# **Moab Accounting Manager**

## **Administrator Guide 10.0.1**

September 2023

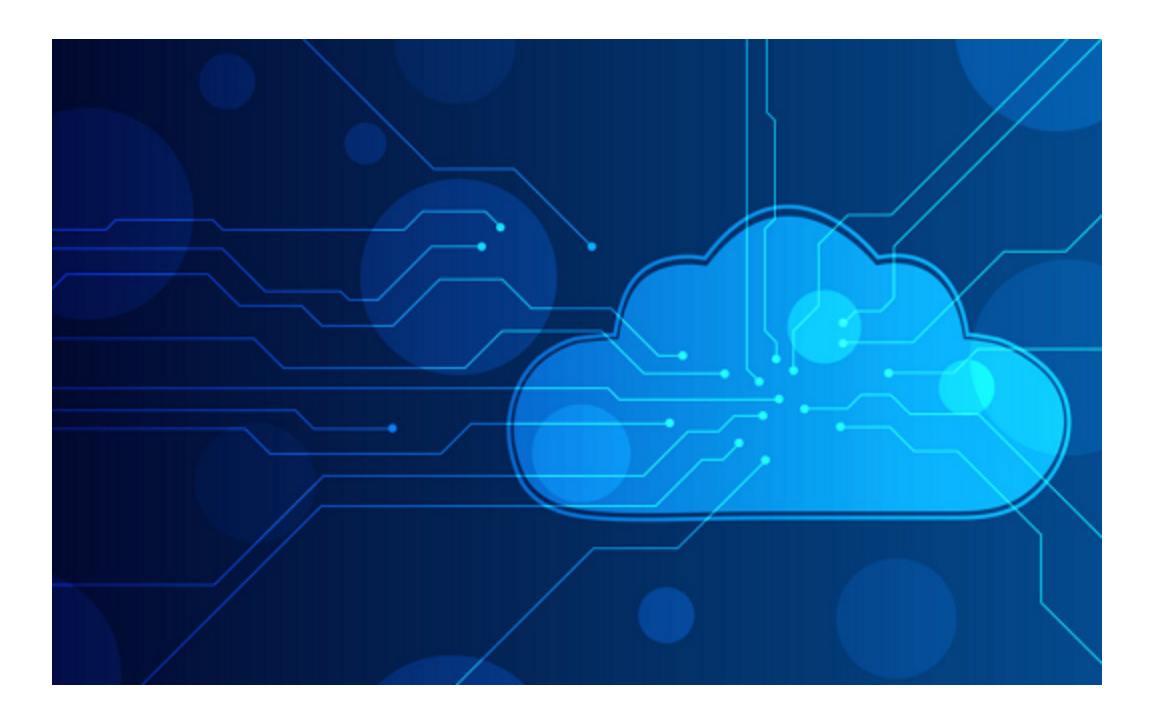

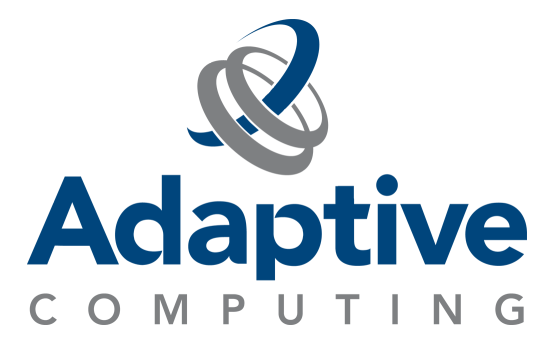

#### **Legal Notices**

© 2018, 2023 Adaptive Computing Enterprises, Inc. All rights reserved.

Distribution of this document for commercial purposes in either hard or soft copy form is strictly prohibited without prior written consent from Adaptive Computing Enterprises, Inc.

This documentation and related software are provided under a license agreement containing restrictions on use and disclosure and are protected by intellectual property laws. Except as expressly permitted in your license agreement or allowed by law, you may not use, copy, reproduce, translate, broadcast, modify, license, transmit, distribute, exhibit, perform, publish, or display any part, in any form, or by any means. Reverse engineering, disassembly, or decompilation of this software, unless required by law for interoperability, is prohibited.

This documentation and related software may provide access to or information about content, products, and services from third-parties. Adaptive Computing is not responsible for and expressly disclaims all warranties of any kind with respect to third-party content, products, and services unless otherwise set forth in an applicable agreement between you and Adaptive Computing. Adaptive Computing will not be responsible for any loss, costs, or damages incurred due to your access to or use of third-party content, products, or services, except as set forth in an applicable agreement between you and Adaptive Computing.

Adaptive Computing, Cluster Resources, Moab, Moab Workload Manager, Moab Viewpoint, Moab Cluster Manager, Moab Cluster Suite, Moab Grid Scheduler, Moab Grid Suite, Moab Access Portal, NODUS Cloud OS™, On-Demand Data Center™, and other Adaptive Computing products are either registered trademarks or trademarks of Adaptive Computing Enterprises, Inc. The Adaptive Computing logo and the Cluster Resources logo are trademarks of Adaptive Computing Enterprises, Inc. All other company and product names may be trademarks of their respective companies.

The information contained herein is subject to change without notice and is not warranted to be error free. If you find any errors, please report them to us in writing.

Adaptive Computing Enterprises, Inc. 1100 5th Avenue South, Suite #201 Naples, FL 34102 +1 (239) 330-6093 [www.adaptivecomputing.com](https://www.adaptivecomputing.com/)

## **Contents**

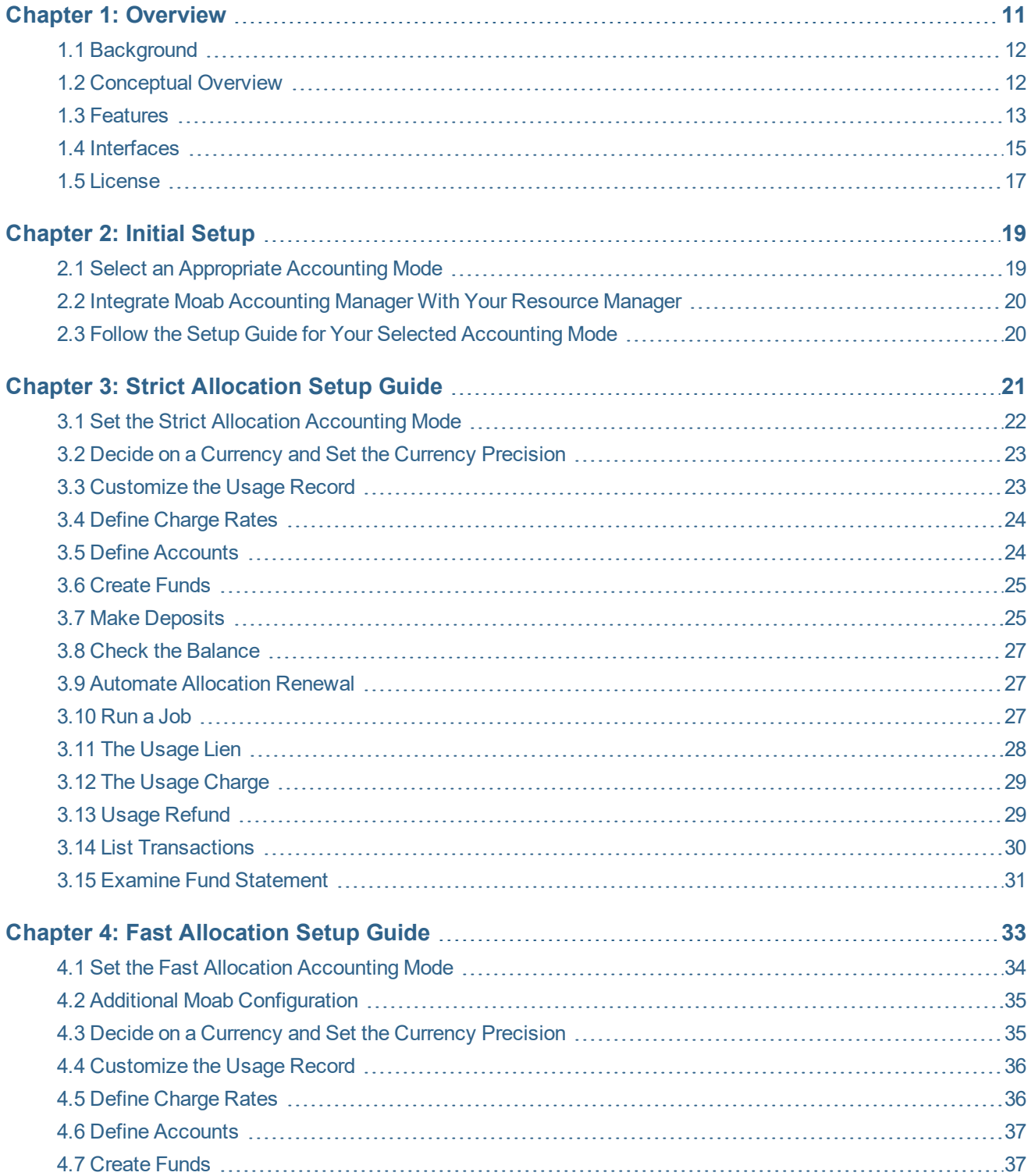

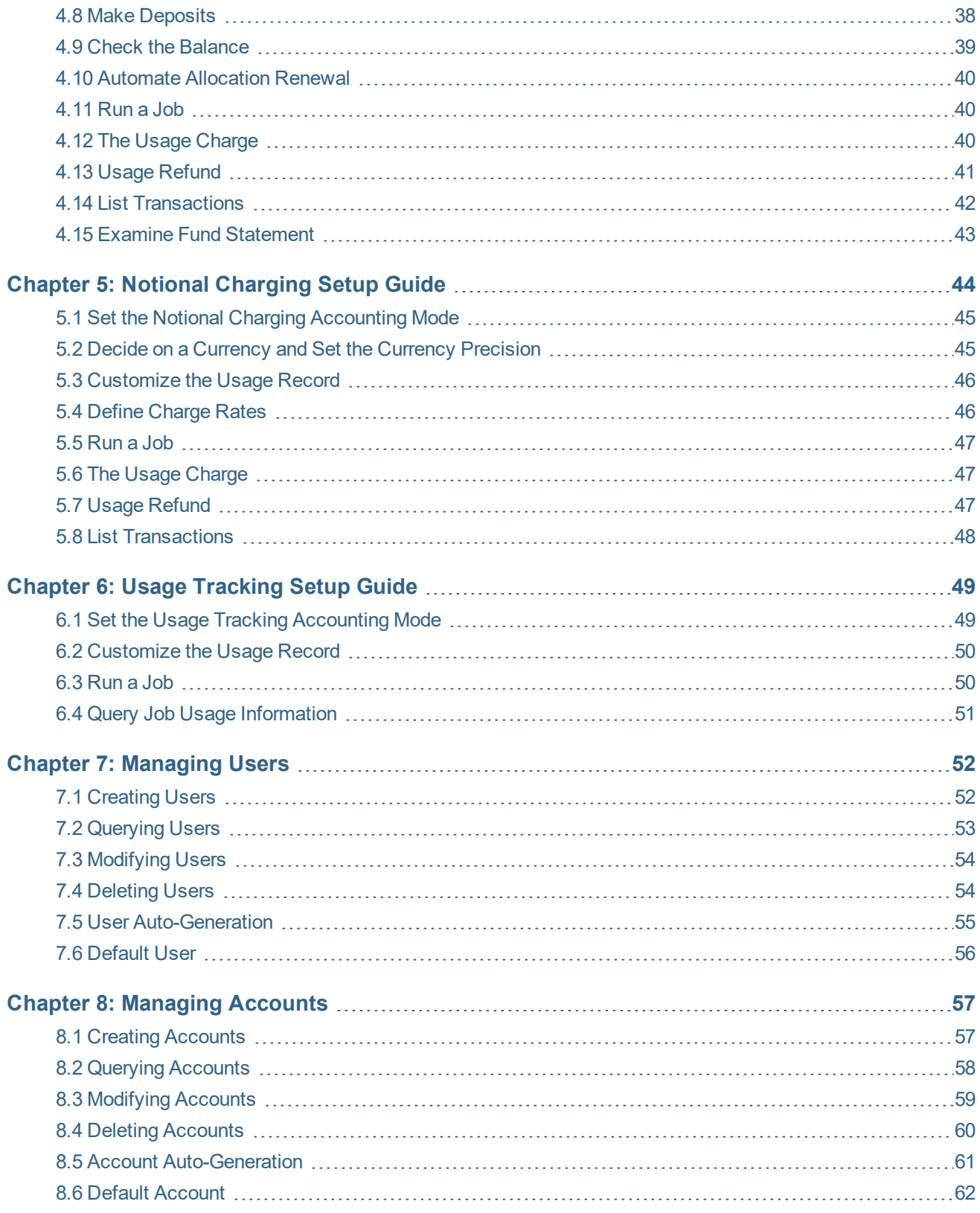

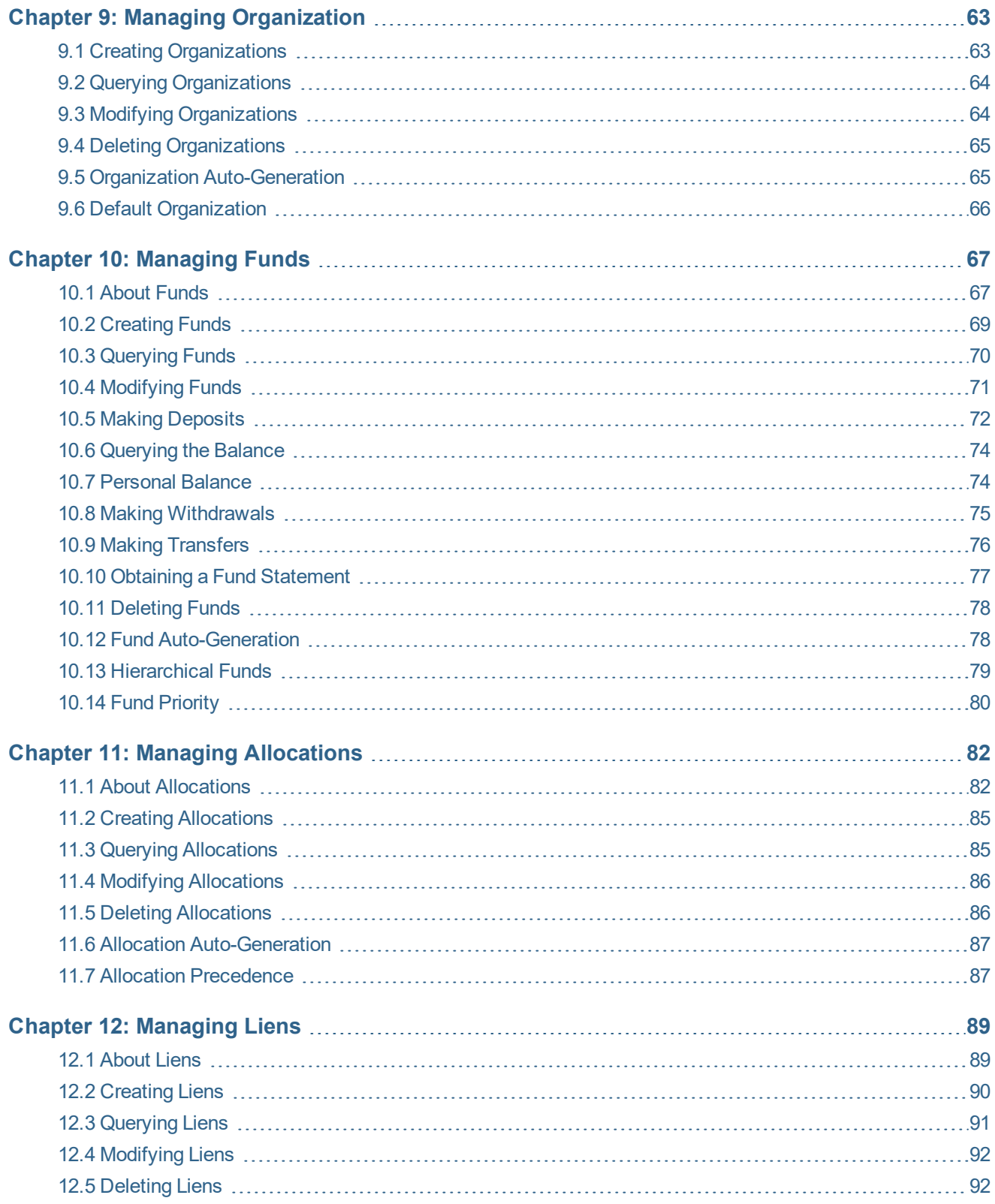

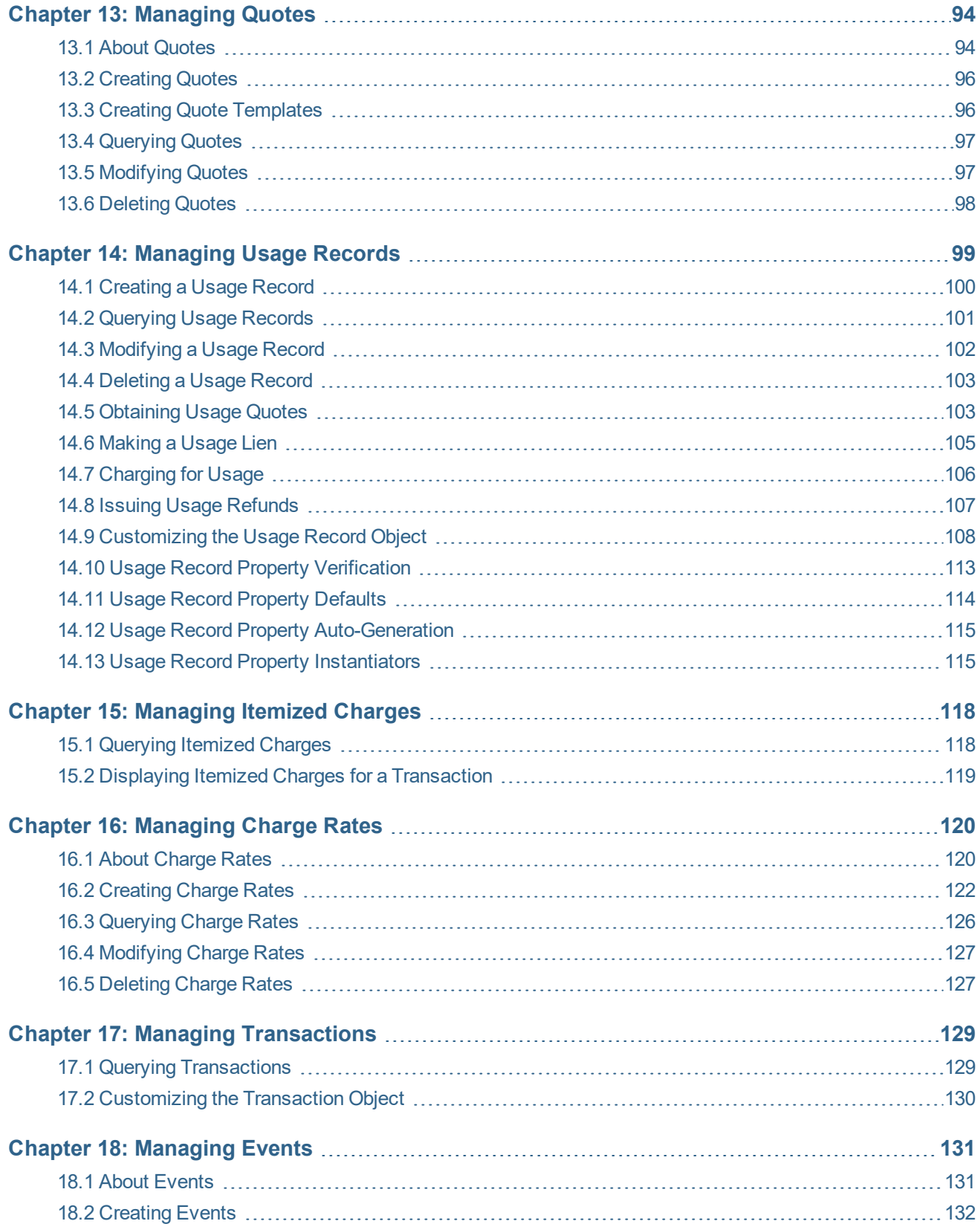

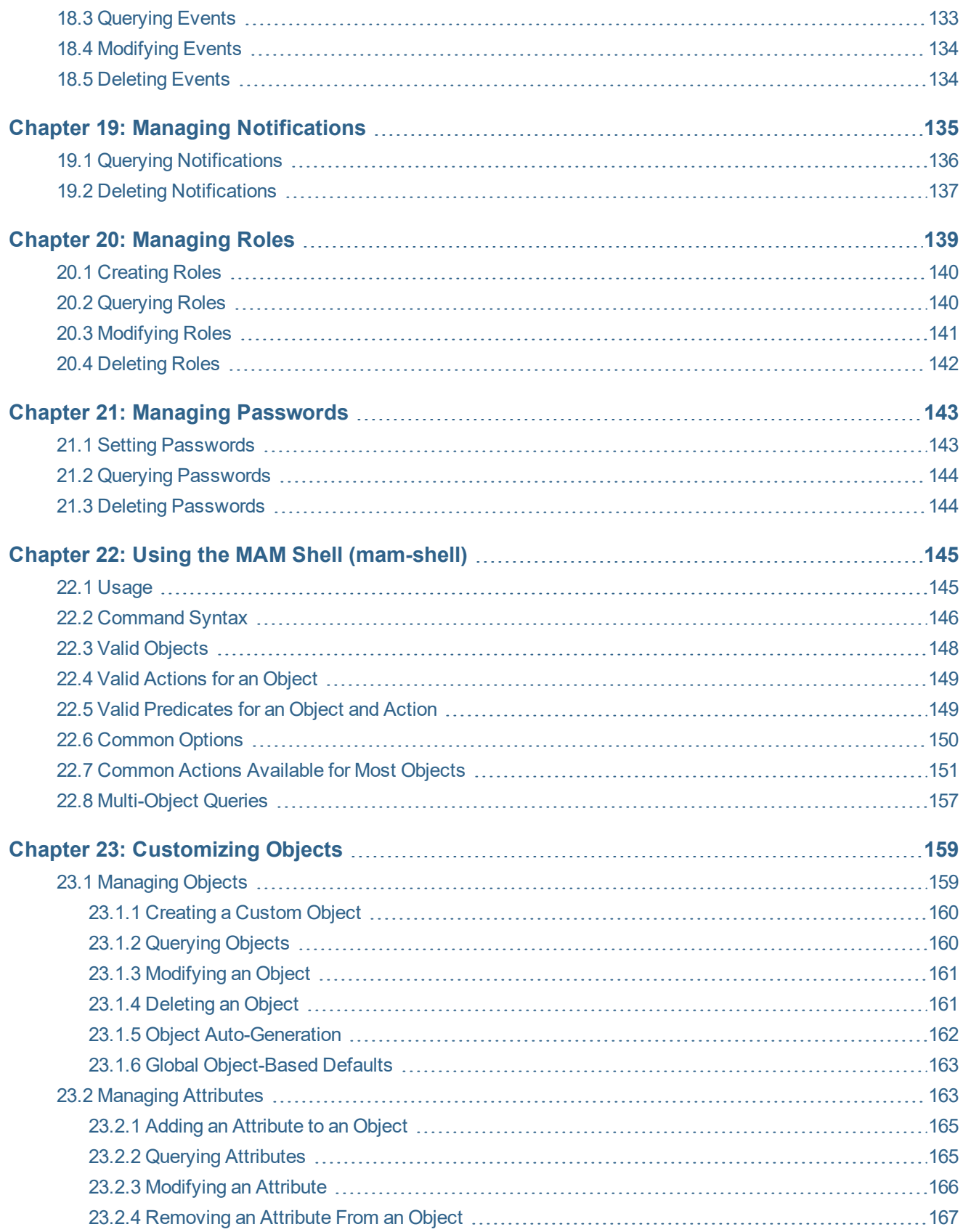

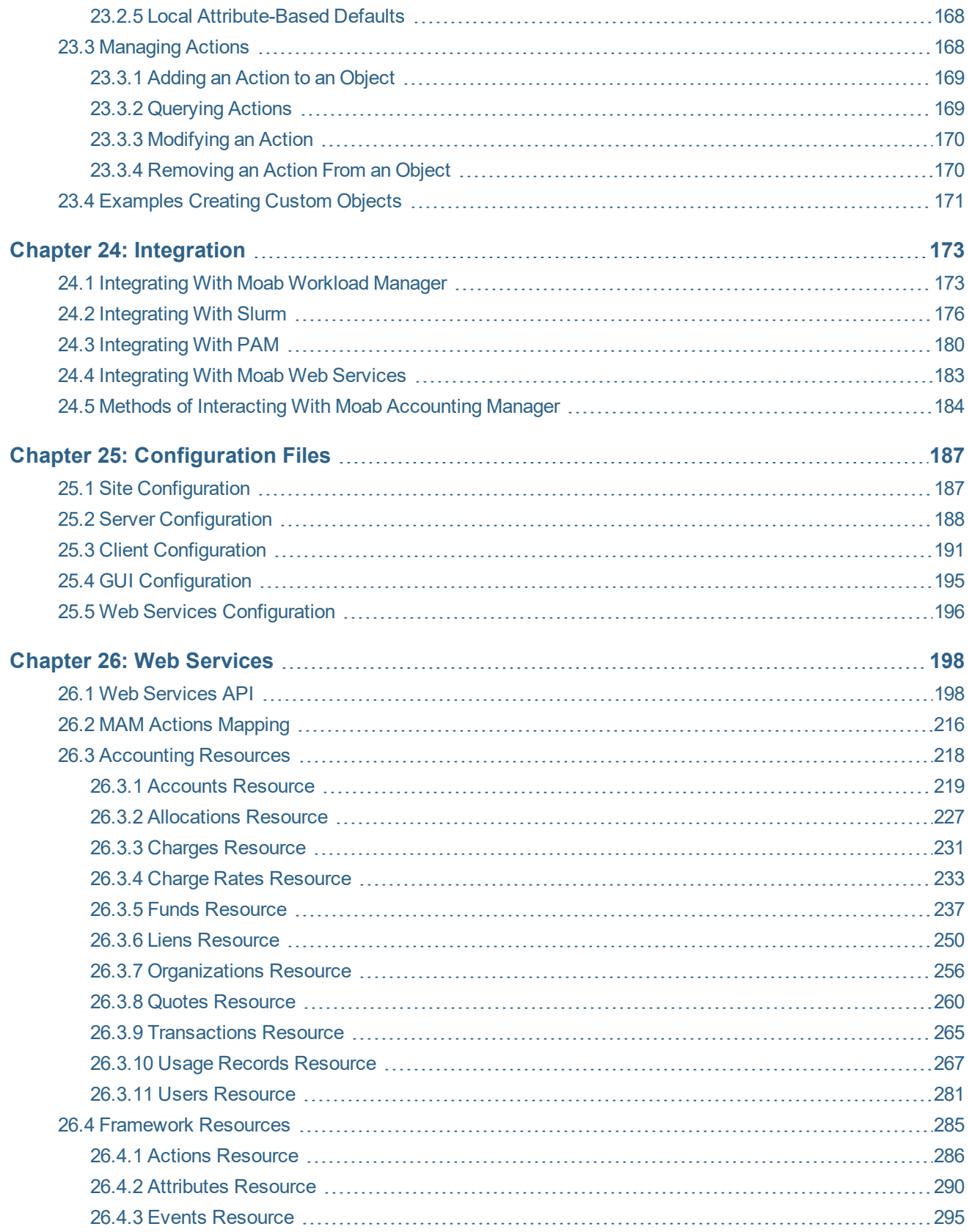

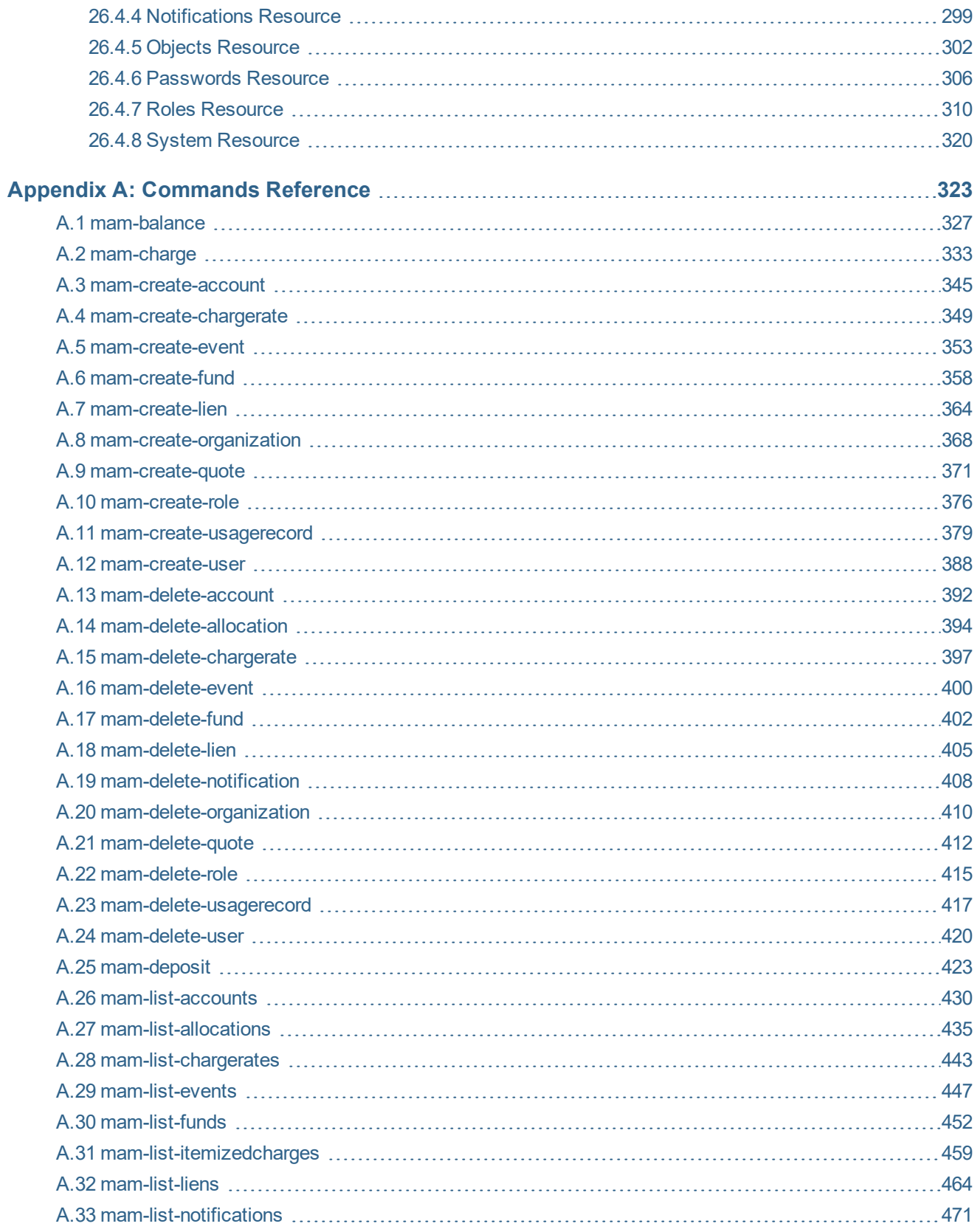

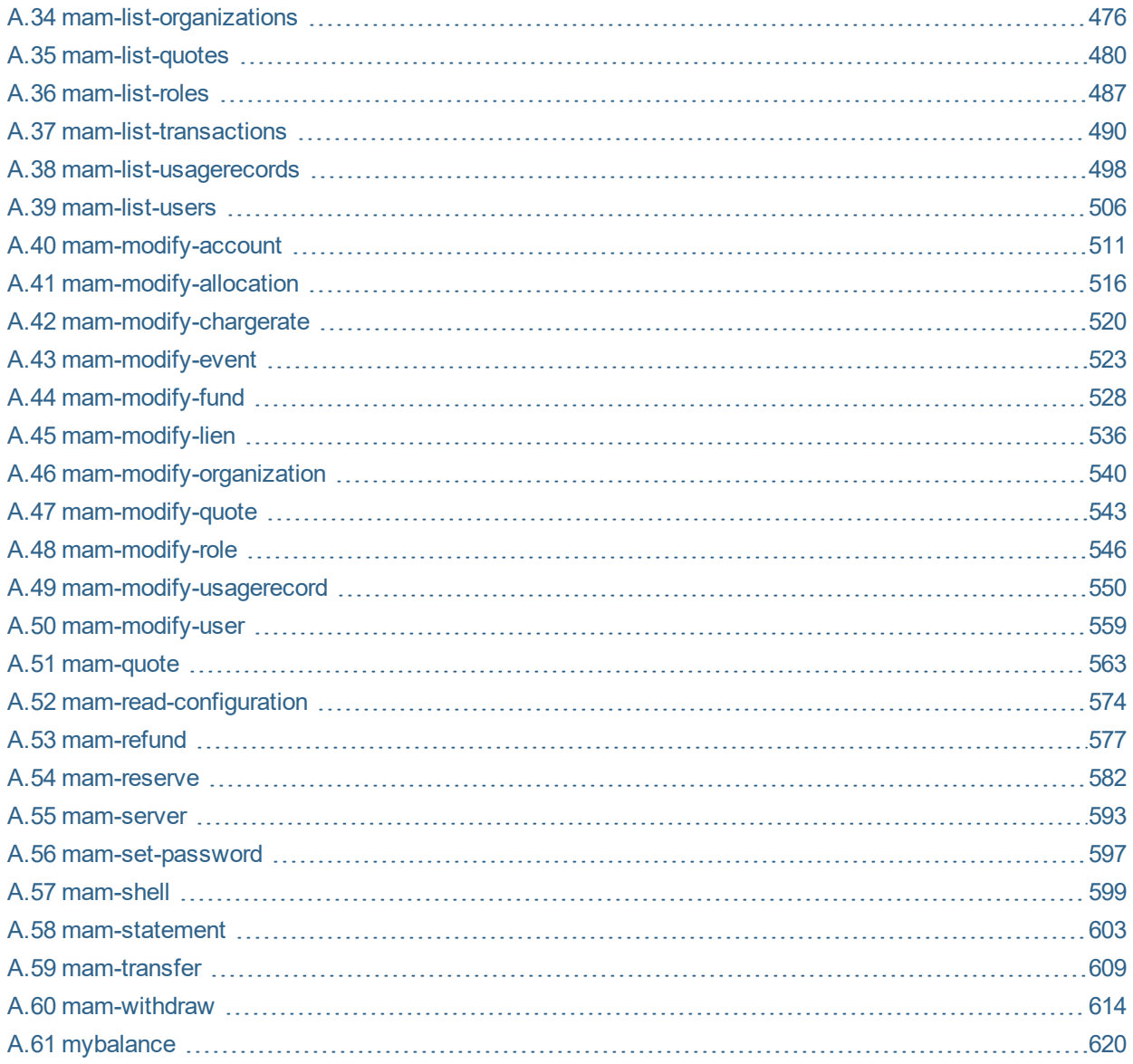

## <span id="page-10-0"></span>**Chapter 1: Overview**

#### **Welcome to** *Moab Accounting Manager 10.0.1 Administrator Guide*

This guide is intended as a reference for system administrators.

Moab Accounting Manager is an accounting management system that allows for usage tracking, charge accounting, and allocation enforcements for resource usage in technical computing environments. It acts somewhat like a bank where credits are deposited into funds with constraints designating which entities can access the funds. As resources or services are utilized, funds are charged and usage recorded. It supports familiar operations such as deposits, withdrawals, transfers, and refunds. It provides balance and usage feedback to users, managers, and system administrators.

Since the accounting and billing models vary widely from organization to organization, Moab Accounting Manager has been designed to be extremely flexible, featuring customizable usage and fund configurations, and supporting a variety of tracking, charging and allocation models. Attention has been given to scalability, security, and fault tolerance.

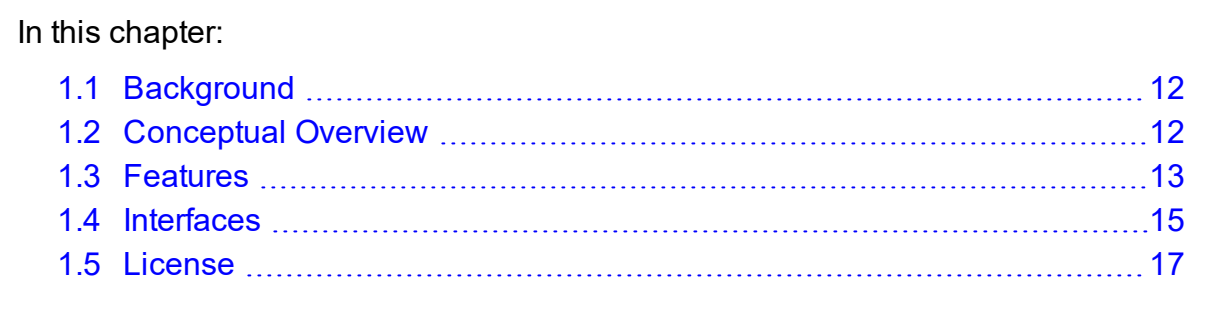

## <span id="page-11-0"></span>**1.1 Background**

Moab Accounting Manager was originally developed as open source software called the Gold Allocation Manager at Pacific Northwest National Laboratory (PNNL) under the Department of Energy (DOE) Scalable Systems Software (SSS) SciDAC project. It has been extended and enhanced by Adaptive Computing Enterprises, Inc. (formerly Cluster Resources, Inc.) and is in production use at many commercial, government and educational sites.

### <span id="page-11-1"></span>**1.2 Conceptual Overview**

Moab Accounting Manager was designed to be used in technical computing environments for usage tracking, charge accounting and allocation enforcement. Usage tracking involves resource usage in [customizable](#page-81-0) usage records. Charge accounting involves calculating and recording charges for usage for invoicing or cost tracking. Allocation enforcement involves establishing limits on the use of system resources by defining separate funds having limited debit or credit balances.

In this overview, we will assume that you want to track or charge for workload resource usage. The use of resources by a job or reservation may result in a usage record. The usage record tracks the resources that were used, whom they were used by, and (optionally) how much the usage cost.

With Moab Accounting Manager, it is possible to allocate resource credits to various parties. This is done by associating a cost for the usage by deciding on a currency unit (generically referred to as credits), whether based on a real currency such as dollars, or a reference currency such as billing units or processor seconds. Next you will define charge rates in this currency for the components of your usage (consumable resource costs, multipliers, fees, etc.). You can create pools of funds called allocations via deposits that can be debit- or credit-based, finite or infinite, and limited to a time frame when they can be used. These allocations are deposited into logical containers called funds, which have constraints that distinguish the conditions under which the funds can be used.

Moab Workload Manager interacts with Moab Accounting Manager to ensure sufficient funds and to track and charge for usage. A typical usage pattern might be as follows. When a job is submitted, a quote is obtained to see how much it will cost and to verify that you have sufficient funds. When it is time for the job to start, a lien (or hold) is placed against your funds for the amount of the requested resources. When the job ends, the appropriate fund is debited and the lien is removed. A usage record is updated with the charge amount and job usage details. The actual composition of the interactions is very flexible and will be defined by the accounting mode and interaction methods.

## <span id="page-12-0"></span>**1.3 Features**

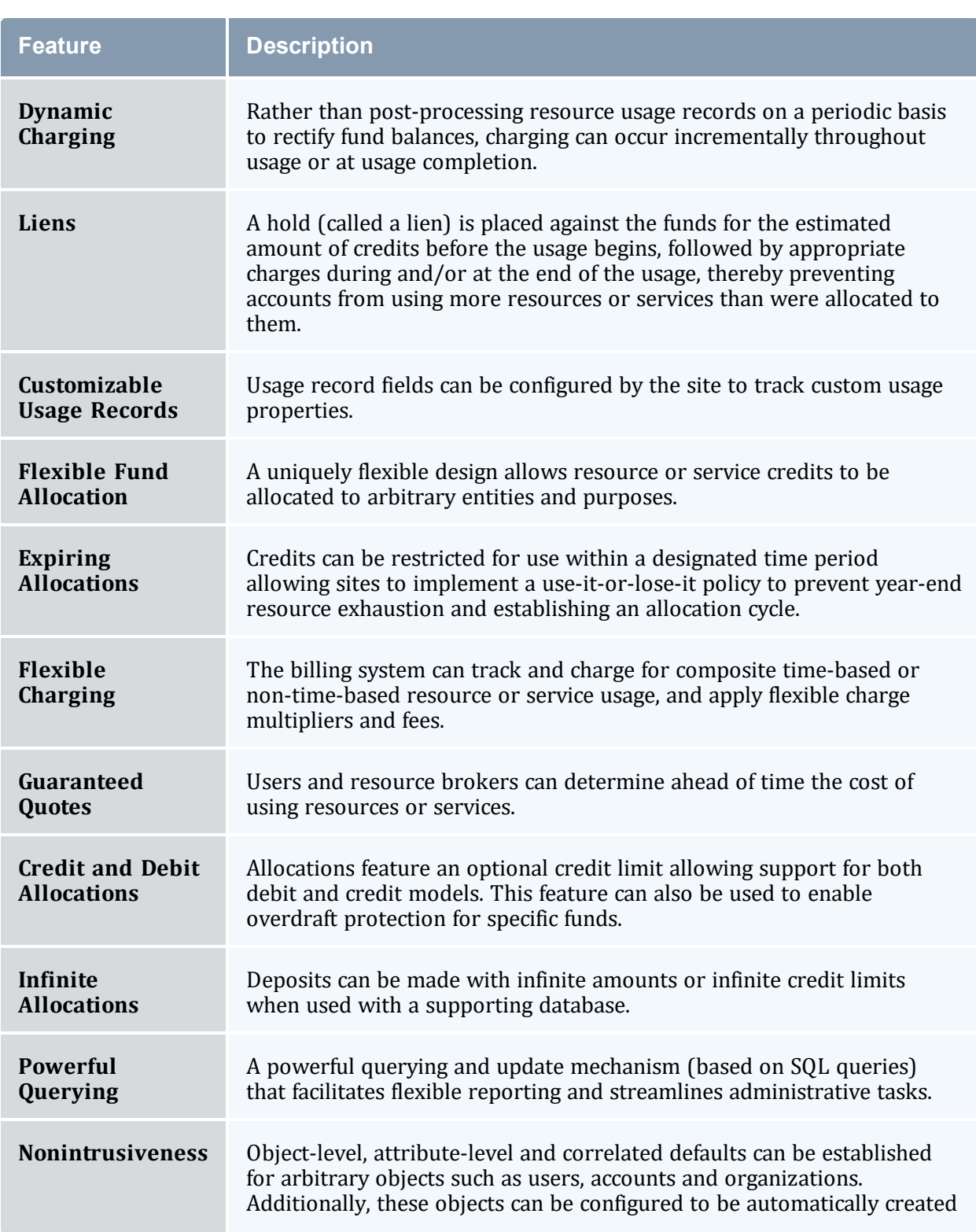

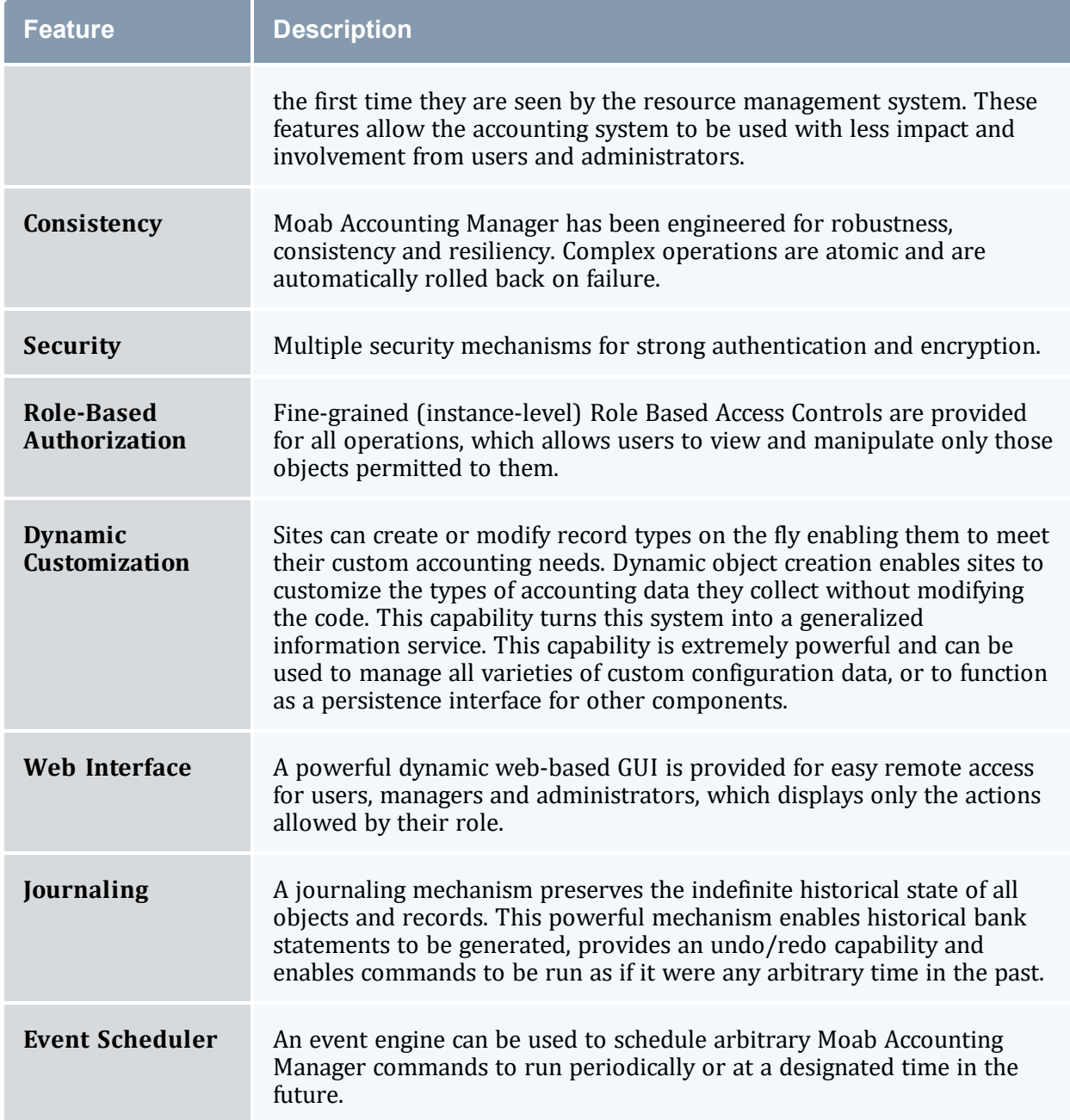

## <span id="page-14-0"></span>**1.4 Interfaces**

Moab Accounting Manager provides a variety of means of interaction, including commandline interfaces, graphical user interfaces, application programming interfaces, and communication protocols.

In this topic:

1.4.1 [Command-Line](#page-14-1) Clients - page 15 1.4.2 [Interactive](#page-14-2) Control Program - page 15 1.4.3 [Web-Based](#page-15-0) Graphical User Interface - page 16 1.4.4 Perl API - [page](#page-15-1) 16 1.4.5 Java API (no longer [supported\)](#page-15-2) - page 16 1.4.6 [SSSRMAP](#page-15-3) Wire Protocol - page 16

#### <span id="page-14-1"></span>1.4.1 Command-Line Clients

The command-line clients provided feature rich argument sets and built-in documentation. These commands allow scripting and are the preferred way to interact with Moab Accounting Manager for basic usage and administration. Use the  $-\text{help}$  option for usage information or the --man option for a manual page on any command.

*Example 1-1: Listing Users Using a Command-Line Client*

<span id="page-14-2"></span>mam-list-users

#### 1.4.2 Interactive Control Program

The *mam-shell* command uses a control language to issue object-oriented requests to the server and display the results. The commands can be included directly as commandline arguments or read from stdin. Use the ShowUsage:=True option after a valid Object Action combination for usage information on the command.

*Example 1-2: Listing Users Using the mam-shell Control Program*

mam-shell User Query

The mam-shell control program enables you to make powerful and sweeping modifications to many objects with a single command. Do not use this command unless you understand the syntax and the potential for unintended results.

#### <span id="page-15-0"></span>1.4.3 Web-Based Graphical User Interface

A powerful and easy-to-use web-based GUI permits browser access by users, managers and administrators according to their role definitions.

*Example 1-3: Listing Users via the Web GUI*

```
Click on Manage Users -> List Users
```
#### 1.4.4 Perl API

You can access the full functionality via the Perl API. Use perldoc to obtain usage information for the Moab Accounting Manager Perl MAM modules.

#### *Example 1-4: Listing Users Using the Perl API*

```
use MAM;
my $request = new MAM::Request(object => "User", action => "Query");
my $response = $request->getResponse();
foreach my $datum ($response->getData())
{
 print $datum->toString(), "\n";
}
```
#### <span id="page-15-2"></span>1.4.5 Java API (no longer supported)

Beginning with Moab Accounting Manager 9.0, Java API is no longer supported, use Perl API instead.

#### <span id="page-15-3"></span>1.4.6 SSSRMAP Wire Protocol

It is also possible to interact with Moab Accounting Manager by directly using the SSSRMAP Wire Protocol and Message Format over the network.

*Example 1-5: Listing Users via the SSSRMAP Wire Protocol*

```
POST /SSSRMAP HTTP/1.1
Content-Type: text/xml; charset="utf-8"
Transfer-Encoding: chunked
190
<?xml version="1.0" encoding="UTF-8"?>
<Envelope>
 <Body actor="scottmo" chunking="True">
  <Request action="Query" object="User"></Request>
 </Body>
 <Signature>
   <DigestValue>azu4obZswzBt89OgATukBeLyt6Y=</DigestValue>
```

```
  <SignatureValue>YXE/C08XX3RX4PMU1bWju+5/E5M=</SignatureValue>
   <SecurityToken type="Symmetric" name="scottmo"></SecurityToken>
</Signature>
</Envelope>
\cap
```
## <span id="page-16-0"></span>**1.5 License**

The Moab Accounting Manager software and associated documentation, data and information include parts which are copyrighted by Adaptive Computing Enterprises, Inc., and parts which are copyrighted by Battelle Memorial Institute. The terms and conditions for the use and redistribution of these parts are governed by the Moab Accounting Manager License and the BSD License respectively. Refer to the LICENSE file for details.

In this topic:

1.5.1 Moab [Accounting](#page-16-1) Manager License - page 17 1.5.2 BSD [License](#page-16-2) - page 17

#### <span id="page-16-1"></span>1.5.1 Moab Accounting Manager License

Copyright (C) 2006 - 2023 Adaptive Computing Enterprises, Inc. All rights reserved.

The Moab Accounting Manager License specifies the terms and conditions for use and redistribution.

The Moab Accounting Manager License applies to the Moab Accounting Manager software offered by Adaptive Computing Enterprises, Inc. By installing or using this software, Licensee accepts a non-exclusive license from Adaptive Computing Enterprises, Inc. and is bound to accept acknowledgment of and abide by the notices and conditions of the Moab Accounting Manager License.

#### <span id="page-16-2"></span>1.5.2 BSD License

Copyright (C) 2003 - 2005 Pacific Northwest National Laboratory, Battelle Memorial Institute. All rights reserved.

The BSD license specifies the terms and conditions for use and redistribution.

Redistribution and use in source and binary forms, with or without modification, are permitted provided that the following conditions are met:

- Redistributions of source code must retain the above copyright notice, this list of conditions and the following disclaimer.
- Redistributions in binary form must reproduce the above copyright notice, this list of conditions and the following disclaimer in the documentation and/or other materials provided with the distribution.
- Neither the name of Battelle nor the names of its contributors may be used to endorse or promote products derived from this software without specific prior written permission.

THIS SOFTWARE IS PROVIDED BY THE COPYRIGHT HOLDERS AND CONTRIBUTORS "AS IS" AND ANY EXPRESS OR IMPLIED WARRANTIES, INCLUDING, BUT NOT LIMITED TO, THE IMPLIED WARRANTIES OF MERCHANTABILITY AND FITNESS FOR A PARTICULAR PURPOSE ARE DISCLAIMED. IN NO EVENT SHALL THE COPYRIGHT OWNER OR CONTRIBUTORS BE LIABLE FOR ANY DIRECT, INDIRECT, INCIDENTAL, SPECIAL, EXEMPLARY, OR CONSEQUENTIAL DAMAGES (INCLUDING, BUT NOT LIMITED TO, PROCUREMENT OF SUBSTITUTE GOODS OR SERVICES; LOSS OF USE, DATA, OR PROFITS; OR BUSINESS INTERRUPTION) HOWEVER CAUSED AND ON ANY THEORY OF LIABILITY, WHETHER IN CONTRACT, STRICT LIABILITY, OR TORT (INCLUDING NEGLIGENCE OR OTHERWISE) ARISING IN ANY WAY OUT OF THE USE OF THIS SOFTWARE, EVEN IF ADVISED OF THE POSSIBILITY OF SUCH DAMAGE.

#### <span id="page-18-0"></span>**Chapter 2: Initial Setup**

After installation, you will need to perform certain steps to prepare Moab Accounting Manager to fulfill its desired role in your environment.

Moab Accounting Manager can be configured for a myriad of use cases. It can be used in different accounting modes such as for usage tracking, notional charging, or allocation enforcement. This chapter will walk you through the steps you need to take to integrate and initialize the accounting manager.

#### In this chapter: 2.1 Select an [Appropriate](#page-18-1) Accounting Mode [19](#page-18-1) 2.2 Integrate Moab [Accounting](#page-19-0) Manager With Your Resource Manager ....... [20](#page-19-0) 2.3 Follow the Setup Guide for Your Selected [Accounting](#page-19-1) Mode ...................[20](#page-19-1)

### <span id="page-18-1"></span>**2.1 Select an Appropriate Accounting Mode**

Moab Accounting Manager can be configured to be used in a variety of different accounting modes. Some sites might want to create and enforce resource usage limits through allocations. Others might want to impute a charge amount to their workload, but never deny workload based on availability of funds. Still others might not want to calculate a charge at all, but simply record the usage details of the workload. Select the accounting mode from the following options that best matches your requirements:

- **strict-allocation** Use this mode if you want to strictly enforce allocation limits. Under this mode, you can prevent workload from running if the end-users do not have sufficient funds. Funds, allocations, quotes, liens, charge rates, and usage records support this mode. Before a job runs, MAM places a lien (or hold) against the user's funds to prevent overcommitment of their allocation. When a job completes, MAM removes the lien, debits the user's allocation, and records the workload usage details and charge in a usage record. This is the normal default.
- **fast-allocation** Use this mode if you want to debit allocations but need higher throughput by eliminating the lien and quote of strict-allocation mode. If you implement it properly through scripts, you can replace the lien and quote of strictallocation mode with an asynchronous balance check, causing MAM to disable the accounts from further use after the first job that causes the fund to become negative. Funds, allocations, balance checks, charge rates and usage records support this mode.
- **notional-charging** Use this mode if you want to calculate and record charges for workload usage but not keep track of fund balances or allocation limits. Charge rates and usage records support this mode. The workload usage details and charge are recorded in a usage record.
- **usage-tracking** Use this mode if you want to simply record workload usage details but not to calculate a charge or keep track of fund balances or allocation limits. Usage records support this mode.

Refer to the corresponding setup guide to prepare Moab Accounting Manager and Moab Workload Manager for your selected accounting mode. See [Follow](#page-19-1) the Setup Guide for Your Selected [Accounting](#page-19-1) Mode.

#### <span id="page-19-0"></span>**2.2 Integrate Moab Accounting Manager With Your Resource Manager**

If you have not already done so, you will need to integrate with your resource management system. See [Integration.](#page-172-0)

## <span id="page-19-1"></span>**2.3 Follow the Setup Guide for Your Selected Accounting Mode**

Refer to the appropriate setup guide to prepare Moab Accounting Manager and your resource manager for your selected accounting mode:

- strict-allocation See Strict [Allocation](#page-20-0) Setup Guide
- fast-allocation See Fast [Allocation](#page-32-0) Setup Guide
- notional-charging See Notional [Charging](#page-43-0) Setup Guide
- usage-tracking See Usage [Tracking](#page-48-0) Setup Guide

#### <span id="page-20-0"></span>**Chapter 3: Strict Allocation Setup Guide**

This chapter will walk you through the typical steps needed to set up Moab Workload Manager and Moab Accounting Manager to use the strict allocation accounting mode.

With the strict allocation accounting mode, you can establish rigorous limits on the use of compute resources by your various parties. This is done by associating a cost for the usage by deciding on a currency unit, generically referred to as credits, whether based on a real currency such as dollars, or a reference currency such as billing units or processorseconds, and then creating charge rates based on this currency. Funds are established to contain credit allocations attributed to specific accounts. Users are designated as members of the accounts. Deposits are made into funds associated with the accounts creating allocations. An allocation cycle can be established whereby allocations are considered for renewal on a regular periodic basis (such as yearly, quarterly or monthly).

Before a job is started, Moab Workload Manager will verify that the user has sufficient credits to run the job by attempting to place a hold against their funds (referred to as a lien). When a job completes, the user's funds will be debited via a charge, usage information will be recorded for the job and the lien will be removed. Users or managers can query the status of their allocations or details of their job charges and resource utilization.

You will need to be a Moab Accounting Manager System Administrator to perform many of the tasks in this chapter. It is assumed that you have already installed Moab Workload Manager and installed, bootstrapped, and started Moab Accounting Manager before performing the steps discussed in this chapter.

For testing or demo purposes, an initialization script is available that provides a similar affect to running the example commands in this chapter to minimally set up MAM for the strict-allocation accounting mode with a small amount of dummy sample data. It will not perform the Moab configuration steps described in this chapter. It can be cleaned up by running the hpc-cleanup.sh script.

```
$ ./hpc-strict-allocation.sh
```
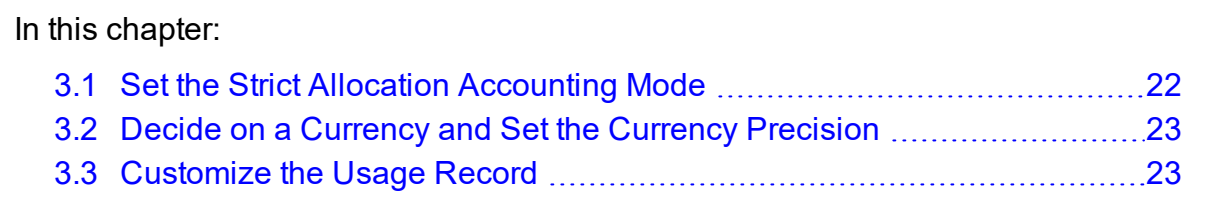

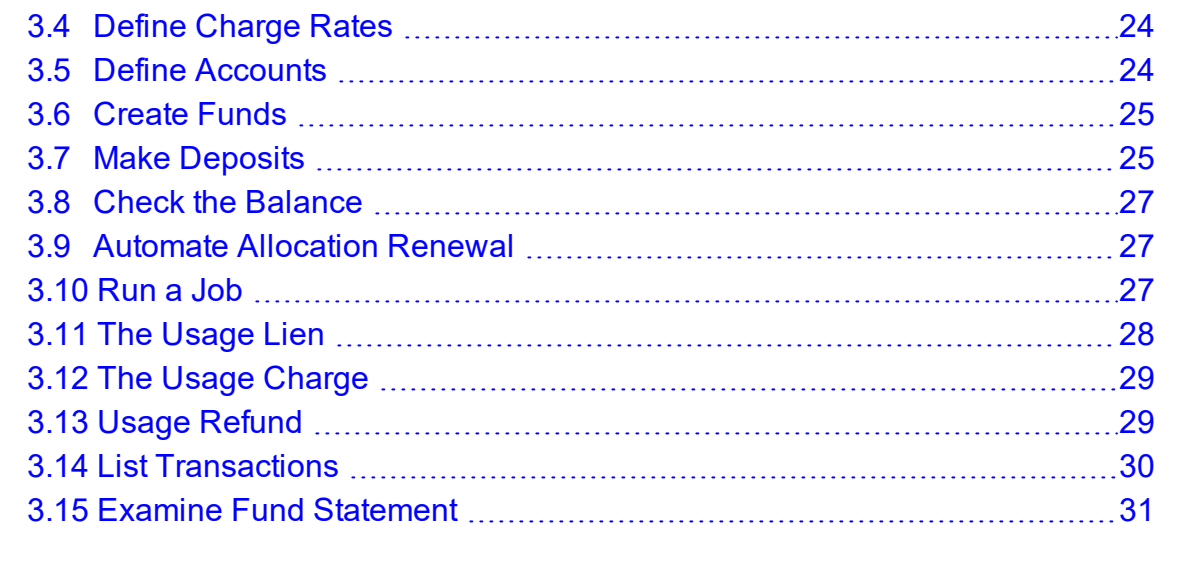

### <span id="page-21-0"></span>**3.1 Set the Strict Allocation Accounting Mode**

Set the AMCFG[mam] MODE parameter to strict-allocation in moab.cfg and set the accounting.mode parameter to strict-allocation in both the mam-server.conf and mamclient.conf files. Since strict allocation is the default accounting mode in both Moab Workload Manager and Moab Accounting Manager, it may not be necessary to do anything here unless you were previously using a different accounting mode.

*Example 3-1: Setting the Accounting Mode to strict-allocation*

AMCFG[] MODE parameter must be set in the Moab server configuration file (moab.cfg). After editing the moab.cfg file, you will need to restart moab.

```
# vi /opt/moab/etc/moab.cfg
AMCFG[mam] MODE=strict-allocation
# systemctl restart moab.service
```
The accounting.mode parameter must be set in the server and client configuration files (mam-server.conf and mam-client.conf). After editing the mam-server.conf file, you will need to restart mam-server.

```
$ vi /opt/mam/etc/mam-server.conf
accounting.mode = strict-allocation
$ vi /opt/mam/etc/mam-client.conf
accounting.mode = strict-allocation
```

```
# systemctl restart mam.service
```
#### <span id="page-22-0"></span>**3.2 Decide on a Currency and Set the Currency Precision**

Since we will be calculating charges, we will need to decide which currency unit a MAM credit represents and set the currency precision accordingly. For this example we will define a currency where one credit represents the value of using one processor core for one hour. We will assume for simplicity that a processor-hour on one machine will have the same value as a processor-hour on another machine. Charge rates will be specified relative to this currency unit. Monetary transactions such as deposits and charges will be specified in terms of this currency. Since we want to be able to track and account for short jobs, we will specify a currency precision of two so that our currency credits will be represented as a floating point number with two decimal places. If instead we used processor-seconds as the currency base, we would want to set the currency.precision value to zero since processor seconds can easily be represented as an integer with no decimal places. If we used dollars as the currency base, we would have set the currency.precision value to two.

#### *Example 3-2: Setting the Currency Precision to Two*

The currency precision value must be set in the server and client configuration files (mamserver.conf and mam-client.conf). It must also be set in the GUI configuration file (mam-gui.conf) if you will be using the web GUI. If you make changes in mamserver.conf, you must restart *mam-server*.

```
$ vi /opt/mam/etc/mam-server.conf
currency.precision = 2
$ vi /opt/mam/etc/mam-client.conf
currency.precision = 2
# systemctl restart mam.service
```
#### <span id="page-22-1"></span>**3.3 Customize the Usage Record**

The usage properties that you can track are limited by the properties sent by your resource manager to MAM. You can customize the usage record by adding additional properties for which you would like to track.

See 14.9 [Customizing](#page-107-0) the Usage Record Object - page 108 for information on customizing the properties tracked in the usage record. If you are using Moab Workload Manager, see 'Accounting Properties Reported to Moab Accounting Manager' in the *Moab Workload Manager Administrator Guide* for the list of usage record properties included with the accounting calls to MAM.

## <span id="page-23-0"></span>**3.4 Define Charge Rates**

Since we are charging, we must establish the charge rates for the usage. In our example, we will define a charge rate that charges 1 credit for each processor-hour utilized by the job. See [Managing](#page-119-0) Charge Rates for more detailed information on setting up charge rates.

*Example 3-3: Define a Charge Rate for Processors*

```
$ mam-create-chargerate -n Processors -z 1/h -d "1 credit per processor-hour"
Successfully created 1 charge rate
$ mam-list-chargerates
Name        Value Amount Description
----------- ----- ------ --------------------------
                1/h 1 credit per processor-hour
```
#### <span id="page-23-1"></span>**3.5 Define Accounts**

Next we will define some accounts and assign users to the accounts. We will also associate each account with an organization so that usage reports can be generated for the organization level, as well as the account and user level. We will create accounts for biology, chemistry, and film and assign them some users. The biology and chemistry account will be associated with the sciences organization, while the film account will be associated with the arts organization. See [Managing](#page-56-0) Accounts for more information on setting up accounts.

```
Example 3-4: Define the Biology, Chemistry, and Film Accounts
```

```
$ mam-create-account -a biology -o sciences -u amy,bob -d "Biology Department"
Successfully created 1 account
$ mam-create-account -a chemistry -o sciences -u amy,dave -d "Chemistry Department"
Successfully created 1 account
$ mam-create-account -a film -o arts -u bob,dave -d "Film Department"
Successfully created 1 account
$ mam-list-accounts
Name       Active Users      Organization Description
-------    ------ ---------  ------------ -----------------
biology True amy, bob sciences Biology Department
                                                               . _ _ _ _ _ _ _ _ _ _ _ _ _ _ _
```
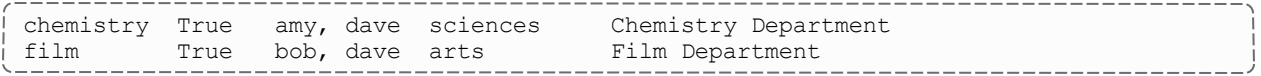

#### <span id="page-24-0"></span>**3.6 Create Funds**

The next task will be to create the funds that will hold the allocated credits. A fund is much like a numbered bank account, where credits can be deposited and are defined by constraints that distinguish who or what can use the contained credits and for what purposes. In this example, we will create a fund for each of the three accounts. The reason that funds are defined separately from accounts is that it is possible to create multiple funds for the same account. For example, you might have a fund that can be used for the chemistry account only when running the red cluster, and another fund that is used for the chemistry account when using a certain quality of service. See Chapter 10: [Managing](#page-66-0) [Funds](#page-66-0) - page 67 for more detailed information on setting up funds.

In this example, we will assume that we want to establish a periodic allocation cycle with predesignated allocation amounts being deposited on a quarterly schedule. In order to facilitate this, we will associate a default deposit amount with the science funds. For the biology fund, we will configure it to make a resetting deposit for 5000 credits for each period. The chemistry fund is going to be disabled at the end of the allocation period. The film account will remain unaffected by allocation renewals. See Chapter 11: [Managing](#page-81-0) [Allocations](#page-81-0) - page 82 for more information on periodic allocations.

*Example 3-5: Create a Fund for Each of the Three Accounts*

```
$ mam-create-fund -a biology -n "biology" --default-deposit 5000
Successfully created 1 fund with id 1 and 1 constraint
$ mam-create-fund -a chemistry -n "chemistry" --default-deposit -1
Successfully created 1 fund with id 2 and 1 constraint
$ mam-create-fund -a film -n "film"
Successfully created 1 fund with id 3 and 1 constraint
$ mam-list-funds
ID  Name      Constraints       Allocated Balance DefaultDeposit Description
   --  --------- ----------------- --------- ------- -------------- -----------
1   biology   Account=biology      0.00 0.00 5000.00
2   chemistry Account=chemistry     0.00 0.00 -1.00
3   film      Account=film          0.00 0.00
```
### <span id="page-24-1"></span>**3.7 Make Deposits**

Now we need to allocate credits to these funds by making deposits to them. An allocation has a start and end time associated with it declaring the time frame when it can be used

(defaulting to a start time of the present and an end time of infinity). It can also have a credit limit that defines the extent to which the allocation is allowed to go negative. Allocations can be reset on a periodic basis or future allocations with different time frames can be pre-created within a fund to establish an allocation cycle and set expectations for credit expenditure. See Managing [Allocations](#page-81-0) and Making [Deposits](#page-71-0) for additional information.

In this example, we will allocate 5000 and 3000 credits to the biology and chemistry accounts respectively. The film account will be given a credit limit of 2000 credits, which allows them to charge up to 2000 credits before rectifying their fund. When making a deposit we must specify the fund we are depositing into unless the fund can be unambiguously determined by its constraint references (i.e., there is only a single fund associated with the account biology). In the next example, we will utilize the fund's deposit amount in the first deposit, specify the amount explicitly in the second deposit, and establish a credit allocation in the third deposit.

#### *Example 3-6: Making Deposits* \_\_\_\_\_\_\_\_\_\_\_\_\_\_\_\_\_\_\_

```
$ mam-deposit -a biology
Successfully deposited 5000.00 credits into fund 1
Successfully created 1 allocation
$ mam-deposit -z 3000 -a chemistry
Successfully deposited 3000.00 credits into fund 2
Successfully created 1 allocation
$ mam-deposit -L 2000 -a film
No credits were deposited into fund 3
Successfully created 1 allocation
```
Let's examine the allocations we just created and its effect on the funds:

```
$ mam-list-allocations
Id Fund StartTime EndTime InitialDeposit Allocated CreditLimit Remaining
PercentUsed
-- ---- ------------------- -------- -------------- --------- ----------- --------- --
---------
1 1 2023-08-09 18:18:56 Infinity 5000.00 5000.00 0.00 5000.00
  0.00
2 2 2023-08-09 18:18:56 Infinity 3000.00 3000.00 0.00 3000.00
  0.00
3 3 2023-08-09 18:18:57 Infinity 0.00 0.00 2000.00 0.00
   0.00
$ mam-list-funds
Id Name Constraints Allocated Balance DefaultDeposit Description
     -- --------- ----------------- --------- ------- -------------- -----------
1  biology   Account=biology 5000.00 5000.00 5000.00
2  chemistry Account=chemistry 3000.00 3000.00 0.00
3  film      Account=film 0.00 0.00
```
### <span id="page-26-0"></span>**3.8 Check the Balance**

We can verify the resulting balance (see [Querying](#page-73-0) the Balance).

```
Example 3-7: Let's Look at Amy's Balance
```

```
$ mam-balance -u amy
Id Name Balance CreditLimit Available
-- --------- ------- ----------- ---------
1 biology 5000.00 0.00 5000.00
1 chemistry 3000.00 0.00 3000.00
```
## <span id="page-26-1"></span>**3.9 Automate Allocation Renewal**

To facilitate the automatic renewal of our allocations, we will create a repeating event that resets all funds (see [Creating](#page-131-0) Events) at the beginning of each new quarter.

*Example 3-8: Create an Automatic Allocation Renewal Event*

```
# vi /opt/mam/etc/mam-server.conf
event.scheduler = true
$ mam-server -r
$ mam-create-event --fire-command "Fund Reset" -s "2024-01-01" --rearm-period "3
months^"
Successfully created 1 event
$ mam-list-events
Id FireCommand FireTime ArmTime RearmPeriod EndTime Notify
RearmOnFailure FailureCommand CatchUp CreationTime Description
            -- ---------- -------------------
- -------------- ------- ------------------- -----------
1 Fund Reset 2024-01-01 2023-08-09 18:21:28 3 months^ False
              True 2023-08-09 18:21:28
      . <u>. . . . . . . .</u> .
```
## <span id="page-26-2"></span>**3.10 Run a Job**

Let's submit a job and examine the effects on the accounting system.

*Example 3-9: Submit a Job*

```
\frac{1}{1} $ echo sleep 300 | msub -A chemistry -1 procs=12, walltime=600
```
#### <span id="page-27-0"></span>**3.11 The Usage Lien**

When a job starts, Moab Workload Manager typically creates a lien (or hold) against the appropriate allocations based on the estimated duration of the job. We will examine the effect of a running job on the accounting system (see [Managing](#page-88-0) Liens).

*Example 3-10: Examine the Effect of a Running Job on the Accounting System*

```
---------------------------------
                                                      --------------------
$ mam-list-liens
Id Instance Amount StartTime EndTime Duration UsageRecord Funds
Description
-- -------- ------ ------------------- ------------------- -------- ----------- -----
-----------
1 74 2.00 2023-08-09 18:22:42 2023-08-09 18:22:42 600 1 2
```
This lien will decrease our available balance by the amount reserved:

```
$ mam-balance -u amy -a chemistry
Id Name Balance Reserved Effective CreditLimit Available
        -- --------- ------- -------- --------- ----------- ---------
2 chemistry 3000.00 2.00 2998.00 0.00 2998.00
```
The actual allocation has not changed:

```
$ mam-list-allocations -a chemistry
Id  Fund     Active StartTime   EndTime  Amount  CreditLimit Deposited
Description
--- -------- ------ ------------------- -------- ------- ----------- --------- -------
----
2   2        True   2023-08-09 18:18:56 Infinity 3000.00  0.00   3000.00
```
Note that the lien resulted in the initial creation of a usage record for the job with Stage Start:

```
-------------------------
$ mam-list-usagerecords
Id Type Instance Charge Stage User Group Account Organization Class
QualityOfService Machine Nodes Processors CPUTime Memory Duration StartTime EndTime
Description
-- ---- -------- ------ ----- ---- ------- --------- ------------ ----- --------------
-- ------- ----- ---------- ------- ------ -------- --------- ------- -----------
1 Job 74 0.00 Start amy faculty colony 1 12 0
                  0.00 Start amy faculty chemistry sciences batch normal
                                                     ---------------------------------
```
#### <span id="page-28-0"></span>**3.12 The Usage Charge**

After a job completes, any associated liens are removed and a charge is issued against the appropriate allocations based on the resources and actual wallclock time used by the job. An allocation is debited and the usage record is modified with the charge and usage information.

*Example 3-11: Examine the Effect of a Completed Job on the Accounting System*

Your allocation will now have gone down by the amount of the charge:

```
$ mam-list-allocations -u amy -a chemistry
Id Fund StartTime EndTime InitialDeposit Allocated CreditLimit Remaining
PercentUsed
               -- ---- ------------------- -------- -------------- --------- ----------- --------- --
---------
2 2 2023-08-09 18:18:56 Infinity 3000.00 3000.00 0.00 2999.00
  0.03
```
However, your balance actually goes up (because the lien that was removed was larger than the actual charge):

```
$ mam-balance -u amy -a chemistry
Id Name Balance Reserved Effective CreditLimit Available
-- --------- ------- -------- --------- ----------- ---------
2 chemistry 2999.00 0.00 2999.00 0.00 2999.00
```
A usage record for the job was updated as a side-effect of the charge. See 14.2 [Querying](#page-100-0) Usage [Records](#page-100-0) - page 101.

-------------------

```
$ mam-list-usagerecords
Id Type Instance Charge Stage User Group Account Organization Class
QualityOfService Machine Nodes Processors CPUTime Memory Duration StartTime
EndTime Description
-- ---- -------- ------ ----- ---- ------- --------- ------------ ----- --------------
-- ------- ----- ---------- ------- ------ -------- ------------------- --------------
----- -----------
1 Job 74 1.00 End amy faculty chemistry sciences batch normal
colony 1 12 300 2023-08-09 18:22:42 2023-08-09
18:27:42
```
## <span id="page-28-1"></span>**3.13 Usage Refund**

Now, we will illustrate the effect of issuing a refund for the user's job. For more information, see Issuing Usage [Refunds](#page-106-0).

#### *Example 3-12: Refund the Job*

---------------------------\$ mam-refund -J 74 Successfully refunded 1.00 credits to usage record 1 for instance 74

Our balance is back as it was before the job ran:

\$ mam-balance -u amy -a chemistry Id Name Balance Reserved Effective CreditLimit Available ------- -------- --------- ---------- ---2 chemistry 3000.00 0.00 3000.00 0.00 3000.00

The allocation, of course, is likewise restored:

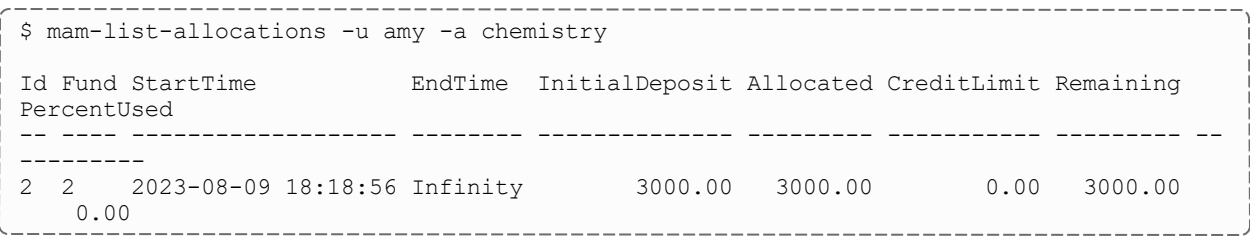

Notice that the usage charge is now zero because the job has been fully refunded:

```
______________________________
$ mam-list-usagerecords
Id Type Instance Charge Stage User 
Group   Account   Organization Class  QualityOfService Machine Nodes Processors CPUTim
e Memory Duration StartTime   EndTime   Description
-- ---- -------- ------ ----- ----- ------- --------- ------------ ------ ------------
--- ------- ----- ---------- ------- ------ -------- ------------------- ------------
------- -----------
1 Job 74 0.00 End amy faculty chemistry sciences batch normal
    colony 1 12 300 2023-08-09 18:22:42 2023-08-09
18:27:42
```
## <span id="page-29-0"></span>**3.14 List Transactions**

Let's list the transactions relating to this job (see Querying [Transactions](#page-128-1)).

*Example 3-13: Listing Transaction Details for This Job*

```
$ mam-list-transactions -J 74 --full
Id Object Action Actor Key Child Instance Count Amount Delta Balance Remaining
User Account Machine Fund Allocation UsageRecord Duration Description Details
                                                              CreationTime
ModificationTime Deleted RequestId TransactionId
        ---- ----------- ------- ----- --- ----- -------- ----- ------ ----- ------- ---------
     ---------- -------- ---- --
```

```
--------------------------------------------------------------------------------------
--------------------------------------------------------------------------------------
----------------------------------------------------------------- -------------------
------------------- ------- --------- -------------
6481 UsageRecord Create root 1 74 1
                                 1 0
Charge=0,Deleted=False,Stage=Start,Type=Job
                                                                 2023-08-
09 18:22:42 2023-08-09 18:22:42 False 8615 6481
6484 UsageRecord Reserve root 1 74 1 2.00
amy chemistry colony 1 600
Class=batch,Group=research,ItemizedCharges:=12 [Processors] * 0.000277777777777778
[ChargeRate{Processors}] * 600 [Duration] =
2,Nodes=1,Organization=sciences,Processors=12,QualityOfService=normal
                               2023-08-09 18:22:42 2023-08-09 18:22:42 False
8615 6484
6489 UsageRecord Charge root 1 74 74 1 1.00 -1.00 2999.00 2999.00
amy chemistry colony 2 2 1 300
CPUTime=1800,Class=batch,EndTime:=1413997758,Group=research,ItemizedCharges:=12
[Processors] * 0.000277777777777778 [ChargeRate{Processors}] * 300 [Duration] =
1,Nodes=1,Organization=sciences,Processors=12,QualityOfService=normal,StartTime:=14139
97458 2023-08-09 18:27:42 2023-08-09 18:27:42 False 8627 6489
6495 UsageRecord Refund root 1 74 1 1.00 1.00 3000.00 3000.00
                   2 2 1
                                                     2023-08-09 18:28:58
2023-08-09 18:28:58 False 8636 6495
```
## <span id="page-30-0"></span>**3.15 Examine Fund Statement**

Finally, you can examine the fund statement for the activities (see [Obtaining](#page-76-0) a Fund [Statement](#page-76-0)).

Example 3-14: You Can Request an Itemized Fund Statement Over All Time for Use amy and the chemistry *Account (fund 2)*

```
$ mam-statement -u amy -a chemistry
################################################################################
#
# Includes fund 2 (chemistry)
# Generated on Tue Aug 9 18:29:53 2023.
#
# Reporting fund activity from -infinity to now.
#
################################################################################
Beginning Balance: 0.00
--------------------------- ------------------------------
Total Credits: 3001.00<br>Total Debits: -1.00
Total Debits:
--------------------------- ------------------------------
Ending Balance: 30000.00
############################### Credit Detail ##################################
```
Object Action Instance Amount Balance Time ----------- ------- -------- ------- ------- ------------------- Fund Deposit 3000.00 3000.00 2023-08-09 18:18:56 UsageRecord Refund 74 1.00 3000.00 2023-08-09 18:28:58 ############################### Debit Detail ################################### Object Action Instance Account User Machine Amount Balance Time ----------- ------ -------- --------- ---- ------- ------ ------- ------------------- UsageRecord Charge 74 chemistry amy colony -1.00 2999.00 2023-08-09 18:27:42 ############################### End of Report ##################################

#### <span id="page-32-0"></span>**Chapter 4: Fast Allocation Setup Guide**

This chapter will walk you through the typical steps needed to set up Moab Workload Manager and Moab Accounting Manager to use the fast allocation accounting mode.

If you want to enforce allocations by debiting funds in Moab Accounting Manager, but need higher throughput by eliminating the lien and quote operations of the strict allocation accounting mode, you can use the fast allocation accounting mode. With the fast allocation accounting mode, Moab Workload Manager checks a cached account balance, and jobs or reservations may be prevented from starting or continuing after the balance has become zero or negative. As with the strict allocation accounting mode, you establish limits on the use of compute resources by your various parties. This is done by associating a cost for the usage by deciding on a currency unit, generically referred to as credits, whether based on a real currency such as dollars, or a reference currency such as billing units or processorseconds, and then creating charge rates based on this currency. Funds are established to contain credit allocations attributed to specific accounts. Users are designated as members of the accounts. Deposits are made into funds associated with the accounts creating allocations. An allocation cycle can be established whereby allocations are considered for renewal on a regular periodic basis (such as yearly, quarterly or monthly).

Before a job is started, Moab Workload Manager will check its internal cache to verify that the user has a positive account balance. When a job completes, the user's funds will be debited via a charge, usage information will be recorded for the job and Moab's account balance cache is updated. Since Moab Accounting Manager is not contacted at job submission or start time in order to verify account membership, additional configuration is needed in Moab to synchronize account information with Moab Accounting Manager. Additionally, since the cache in Moab Workload Manager supports only account based funds, when using the fast allocation accounting mode, funds having no constraints or having non-account constraints should not be used.

You will need to be a Moab Accounting Manager System Administrator to perform many of the tasks in this chapter. It is assumed that you have already installed Moab Workload Manager and installed, bootstrapped, and started Moab Accounting Manager before performing the steps discussed in this chapter.

For testing or demo purposes, an initialization script is available that provides a similar affect to running the example commands in this chapter to minimally set up MAM for the fast-allocation accounting mode with a small amount of dummy sample data. It will not perform the Moab configuration steps described in this chapter. It can be cleaned up by running the hpc-cleanup.sh script.

```
$ ./hpc-fast-allocation.sh
```
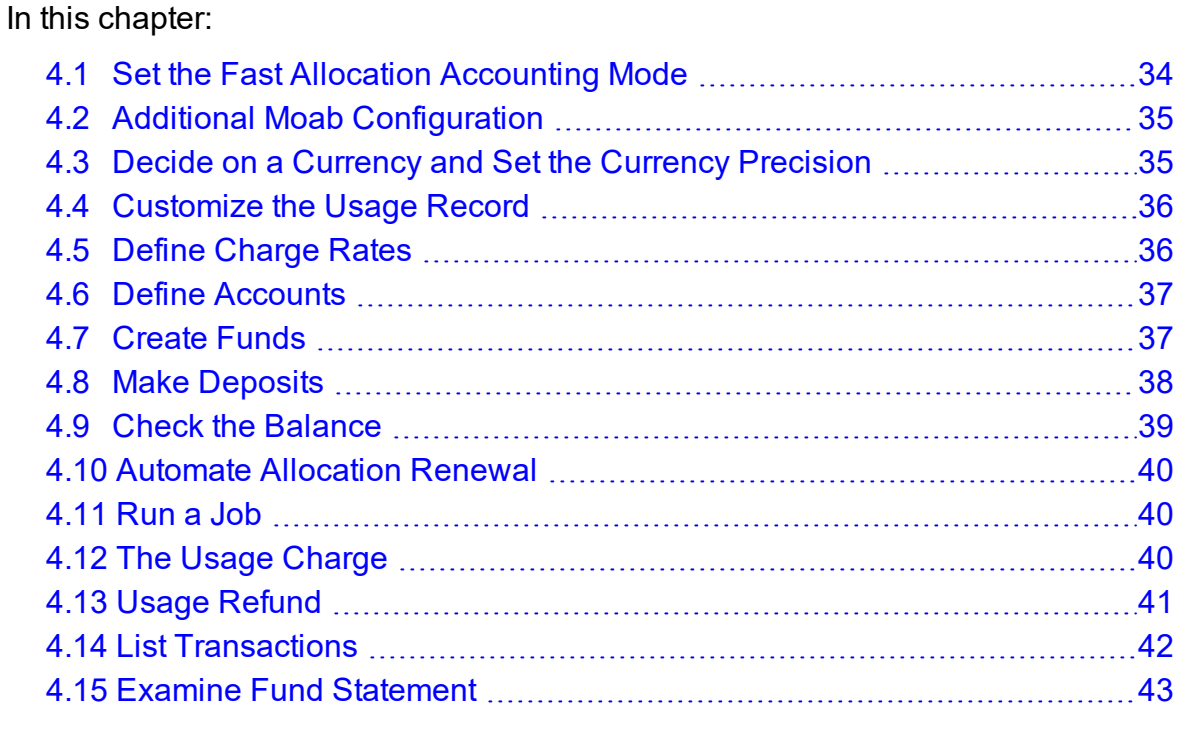

## <span id="page-33-0"></span>**4.1 Set the Fast Allocation Accounting Mode**

Set the AMCFG[mam] MODE parameter to fast-allocation in moab.cfg and set the accounting.mode parameter to fast-allocation in both the mam-server.conf and mamclient.conf files.

*Example 4-1: Setting the Accounting Mode to fast-allocation*

AMCFG[] MODE parameter must be set in the Moab server configuration file (moab.cfg). After editing the moab.cfg file, you will need to restart moab.

```
# vi /opt/moab/etc/moab.cfg
AMCFG[mam] MODE=fast-allocation
# systemctl restart moab.service
```
The accounting.mode parameter must be set in the server and client configuration files (mam-server.conf and mam-client.conf). After editing the mam-server.conf file, you will need to restart mam-server.

```
$ vi /opt/mam/etc/mam-server.conf
accounting.mode = fast-allocation
```
\$ vi /opt/mam/etc/mam-client.conf accounting.mode = fast-allocation

```
# systemctl restart mam.service
```
## <span id="page-34-0"></span>**4.2 Additional Moab Configuration**

Since Moab will be checking an internal account balance cache when starting jobs and reservations instead of contacting Moab Accounting Manager, we need to periodically update Moab Workload Manager with account information from Moab Accounting Manager so that Moab can correctly apply default accounts and enforce account memberships. Additionally, it is beneficial to poll the account balances periodically so that external actions such as new deposits, transfers, etc., will be reflected properly in Moab's account balance cache.

#### *Example 4-2: Configuring Moab to Synchronize Account Information*

We will set AMCFG[] CREATECRED=TRUE in order to enable Moab to query accounts, users, user membership in accounts, and users' default accounts from Moab Accounting Manager and define them in Moab. We will set the AMCFG[] REFRESHPERIOD parameter to the interval that we want Moab to update these credential updates, as well as its account balance cache. We will also set the ENFORCEACCOUNTACCESS parameter to TRUE in order to tell Moab to restrict users to use only accounts to which they belong.

```
# vi /opt/moab/etc/moab.cfg
AMCFG[mam] CREATECRED=TRUE
AMCFG[mam] REFRESHPERIOD=2:00:00
ENFORCEACCOUNTACCESS TRUE
# systemctl restart moab.service
```
### <span id="page-34-1"></span>**4.3 Decide on a Currency and Set the Currency Precision**

Since we will be calculating charges, we will need to decide what currency unit a MAM credit represents and set the currency precision accordingly. For this example we will define a currency where one credit represents the value of using one processor core for one hour. We will assume for simplicity that a processor-hour on one machine will have the same value as a processor-hour on another machine. Charge rates will be specified relative to this currency unit. Monetary transactions such as deposits and charges will be specified in terms of this currency. Since we want to be able to track and account for short jobs, we

will specify a currency precision of two so that our currency credits will be represented as a floating point number with two decimal places. If instead we used processor-seconds as the currency base, we would want to set the currency.precision value to zero since processor seconds can easily be represented as an integer with no decimal places. If we used dollars as the currency base, we would have set the currency.precision value to two.

#### *Example 4-3: Setting the Currency Precision to Two*

The currency precision value must be set in the server and client configuration files (mamserver.conf and mam-client.conf). It must also be set in the GUI configuration file  $(\text{mam-gui.comf})$  if you will be using the web GUI. If you make changes in  $\text{mam}$ server.conf, you must restart *mam-server*.

```
$ vi /opt/mam/etc/mam-server.conf
currency.precision = 2
$ vi /opt/mam/etc/mam-client.conf
currency.precision = 2
# systemctl restart mam.service
```
### <span id="page-35-0"></span>**4.4 Customize the Usage Record**

The usage properties that you can track are limited by the properties sent by your resource manager to MAM. You can customize the usage record by adding additional properties for which you would like to track.

See 14.9 [Customizing](#page-107-0) the Usage Record Object - page 108 for information on customizing the properties tracked in the usage record. If you are using Moab Workload Manager, see 'Accounting Properties Reported to Moab Accounting Manager' in the *Moab Workload Manager Administrator Guide* for the list of usage record properties included with the accounting calls to MAM.

## <span id="page-35-1"></span>**4.5 Define Charge Rates**

Since we are charging, we must establish the charge rates for the usage. In our example, we will define a charge rate that charges 1 credit for each processor-hour utilized by the job. See [Managing](#page-119-0) Charge Rates for more detailed information on setting up charge rates.

#### *Example 4-4: Define a Charge Rate for Processors*

\$ mam-create-chargerate -n Processors -z 1/h -d "1 credit per processor-hour"
```
---------
Successfully created 1 charge rate
$ mam-list-chargerates
Name        Value Amount Description
        --- ----- ------ ----
Processors 1/h 1 credit per processor-hour
```
## **4.6 Define Accounts**

Next we will define some accounts and assign users to the accounts. We will also associate each account with an organization so that usage reports can be generated for the organization level, as well as the account and user level. We will create accounts for biology, chemistry and film and assign them some users. The biology and chemistry account will be associated with the sciences organization, while the film account will be associated with the arts organization. See [Managing](#page-56-0) Accounts for more information on setting up accounts.

*Example 4-5: Define the Biology, Chemistry, and Film Accounts*

```
$ mam-create-account -a biology -o sciences -u amy,bob -d "Biology Department"
Successfully created 1 account
$ mam-create-account -a chemistry -o sciences -u amy,dave -d "Chemistry Department"
Successfully created 1 account
$ mam-create-account -a film -o arts -u bob,dave -d "Film Department"
Successfully created 1 account
$ mam-list-accounts
Name Active Users Organization Description
--------- ------ -------- ------------ --------------------
biology True amy,bob sciences Biology Department
chemistry True amy,dave sciences Chemistry Department
film True bob, dave arts Film Department
```
## **4.7 Create Funds**

The next task will be to create the funds that will hold the allocated credits. A fund is much like a numbered bank account, where credits can be deposited and are defined by constraints that distinguish who or what can use the contained credits and for what purposes. In this example, we will create a fund for each of the three accounts. The reason that funds are defined separately from accounts is that it is possible to create multiple funds for the same account. For example, you might have a fund that can be used for the chemistry account only when running the red cluster, and another fund that is used for the chemistry account when using a certain quality of service. See [Managing](#page-66-0) Funds for more detailed information on setting up funds.

In this example, we will assume that we want to establish a periodic allocation cycle with predesignated allocation amounts being deposited on a quarterly schedule. In order to facilitate this, we will associate a default deposit amount with the science funds. For the biology fund, we will configure it to make a resetting deposit of 5000 credits for each period. The chemistry fund is going to be disabled at the end of the allocation period. The film account will remain unaffected by allocation renewals. See Managing [Allocations](#page-81-0) for more information on periodic allocations.

*Example 4-6: Create a Fund for Each of the Three Accounts*

```
___________________________________
$ mam-create-fund -a biology -n "biology" --default-deposit 5000
Successfully created 1 fund with id 1 and 1 constraint
$ mam-create-fund -a chemistry -n "chemistry" --default-deposit -1Successfully created
1 fund with id 2 and 1 constraint
$ mam-create-fund -a film -n "film
Successfully created 1 fund with id 3 and 1 constraint
$ mam-list-funds
Id Name Constraints Allocated Balance DefaultDeposit Description
-- --------- ----------------- --------- --------- -------------- -----------
1 biology Account=biology 0.00 0.00 5000.00
2 chemistry Account=chemistry 0.00 0.00 -1.00
3 film Account=film 0.00 0.00
```
## **4.8 Make Deposits**

Now we need to allocate credits to these funds by making deposits to them. An allocation has a start and end time associated with it declaring the time frame when it can be used (defaulting to a start time of the present and an end time of infinity). It can also have a credit limit that defines the extent to which the allocation is allowed to go negative. Allocations can be reset on a periodic basis or future allocations with different time frames can be precreated within a fund to establish an allocation cycle and set expectations for credit expenditure. See Managing [Allocations](#page-81-0) and Making [Deposits](#page-71-0) for additional information.

In this example, we will allocate 5000 and 3000 credits to the biology and chemistry accounts respectively. The film account will be given a credit limit of 2000 credits, which allows them to charge up to 2000 credits before settling their fund. When making a deposit we must specify the fund we are depositing into unless the fund can be unambiguously determined by its constraint references (i.e., there is only a single fund associated with the account biology). In the next example, we will utilize the fund's default deposit amount in

the first deposit, specify the amount explicitly in the second deposit and establish a credit allocation in the third deposit.

\_\_\_\_\_\_\_\_\_\_\_\_\_\_\_

\_\_\_\_\_\_\_\_\_\_\_\_

#### *Example 4-7: Making Deposits*

```
$ mam-deposit -a biology
Successfully deposited 5000.00 credits into fund 1
Successfully created 1 allocation
$ mam-deposit -z 3000 -a chemistry
Successfully deposited 3000.00 credits into fund 2
Successfully created 1 allocation
$ mam-deposit -L 2000 -a film
No credits were deposited into fund 3
Successfully created 1 allocation
                                               _____________________
```
Let's examine the allocations we just created and its effect on the funds:

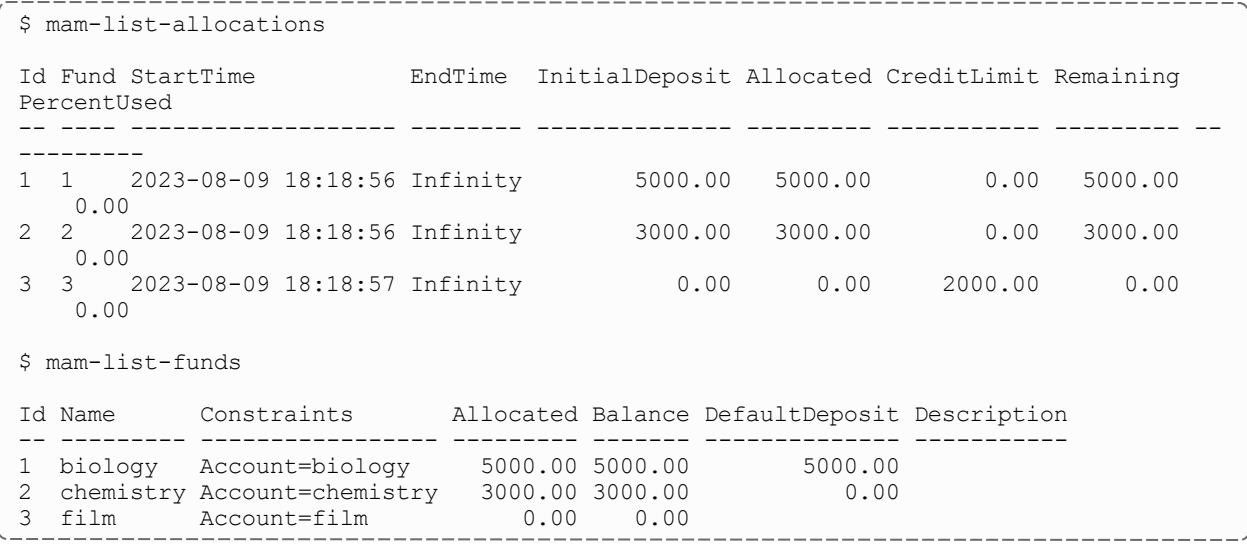

## **4.9 Check the Balance**

We can verify the resulting balance (see [Querying](#page-73-0) the Balance).

*Example 4-8: Let's Look at Amy's Balance*

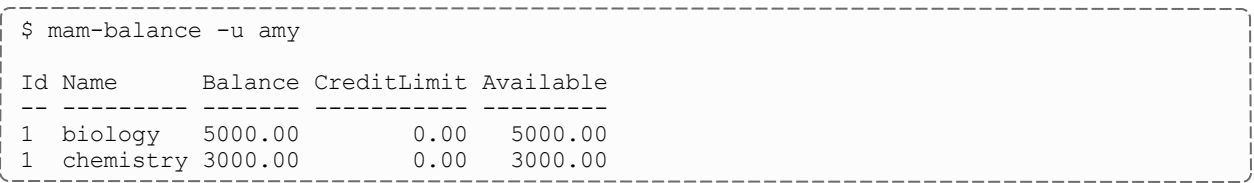

## **4.10 Automate Allocation Renewal**

To facilitate the automatic renewal of our allocations, we will create a repeating event that resets all funds (see [Creating](#page-131-0) Events) at the beginning of each new quarter.

*Example 4-9: Create an Automatic Allocation Renewal Event*

```
# vi /opt/mam/etc/mam-server.conf
event.scheduler = true
$ mam-server -r
$ mam-create-event --fire-command "Fund Reset" -s "2024-01-01" --rearm-period "3
months^"
Successfully created 1 event
$ mam-list-events
Id FireCommand FireTime ArmTime RearmPeriod EndTime Notify
RearmOnFailure FailureCommand CatchUp CreationTime Description
   -- ----------- ---------- ------------------- ----------- ------- ------ -------------
     - -------------- ------- ------------------- -----------
1 Fund Reset 2024-01-01 2023-08-09 18:21:28 3 months^ False
               True 2023-08-09 18:21:28
```
## **4.11 Run a Job**

Now, let's submit a job and examine the effects on the accounting system.

*Example 4-10: Submit a Job*

```
$ echo sleep 300 | msub -A chemistry -l procs=12,walltime=600
```
## **4.12 The Usage Charge**

After a job completes, a charge is issued against the appropriate allocations based on the resources and actual wallclock time used by the job. An allocation is debited and the usage record is modified with the charge and usage information.

*Example 4-11: Examine the Effect of a Completed Job on the Accounting System*

Your allocation and balance will have gone down by the amount of the charge:

```
$ mam-list-allocations -u amy -a chemistry
```

```
Id Fund StartTime EndTime InitialDeposit Allocated CreditLimit Remaining
PercentUsed
-- ---- ------------------- -------- -------------- --------- ----------- --------- --
---------
2 2 2023-08-09 18:18:56 Infinity 3000.00 3000.00 0.00 2999.00
   0.03
$ mam-balance -u amy -a chemistry
Id Name Balance CreditLimit Available
-- --------- ------- ----------- ---------
2 chemistry 2999.00 0.00 2999.00
```
The usage record for the job was updated as a side-effect of the charge (see [Querying](#page-100-0) Usage [Records](#page-100-0)):

```
$ mam-list-usagerecords
Id Type Instance Charge Stage User Group Account Organization Class
QualityOfService Machine Nodes Processors CPUTime Memory Duration StartTime
EndTime Description
-- ---- -------- ------ ----- ---- ------- --------- ------------ ----- --------------
-- ------- ----- ---------- ------- ------ -------- ------------------- --------------
----- -----------
1 Job 74 1.00 End amy faculty chemistry sciences batch normal
  colony 1 12 300 2023-08-09 18:22:42 2023-08-09
18:27:42
```
## **4.13 Usage Refund**

Now, we will illustrate the effect of issuing a refund for the user's job (see [Issuing](#page-106-0) Usage [Refunds](#page-106-0)).

#### *Example 4-12: Refund the Job*

التاليات بالتالي

```
$ mam-refund -J 74
Successfully refunded 1.00 credits to usage record 1 for instance 74
```
Our balance is back as it was before the job ran:

\$ mam-balance -u amy -a chemistry Id Name Balance CreditLimit Available ------- ------- ------------ -2 chemistry 3000.00 0.00 3000.00

The allocation, of course, is likewise restored:

```
<u> 1988 - 1989 - 1989 - 19</u>
                                               ------------------------
$ mam-list-allocations -u amy -a chemistry
Id Fund StartTime EndTime InitialDeposit Allocated CreditLimit Remaining
PercentUsed
```
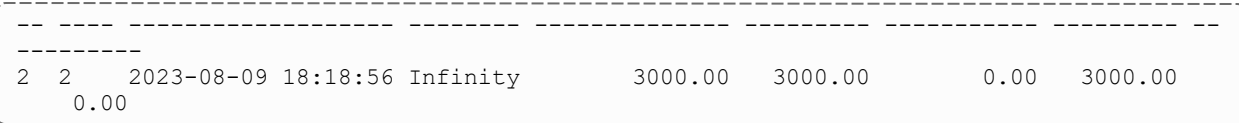

Notice that the usage charge is now zero because the job has been fully refunded:

```
<u> 111111111111111</u>
$ mam-list-usagerecords
Id Type Instance Charge Stage User Group Account Organization Class
QualityOfService Machine Nodes Processors CPUTime Memory Duration StartTime
EndTime Description
-- ---- -------- ------ ----- ---- ------- --------- ------------ ----- --------------
                                 -- ------- ----- ---------- ------- ------ -------- ------------------- --------------
----- -----------
1 Job 74 0.00 End amy faculty chemistry sciences batch normal
  colony 1 12 300 2023-08-09 18:22:42 2023-08-09
18:27:42
```
## **4.14 List Transactions**

Let's list the transactions relating to this job (see Querying [Transactions](#page-128-0)).

*Example 4-13: Listing Transaction Details for This Job*

```
$ mam-list-transactions -J 74 --full
Id Object Action Actor Key Child Instance Count Amount Delta Balance
Remaining User Account Machine Fund Allocation UsageRecord Duration Description
Details
CreationTime ModificationTime Deleted RequestId TransactionId
   ---- ----------- ------- ------- --- ----- -------- ----- ------ ----- ------- -------
     -- ---- --------- ------- ---- ---------- ----------- -------- ----------- -----------
--------------------------------------------------------------------------------------
--------------------------------------------------------------------------------------
-------------------------------------------------------------------- -----------------
-- ------------------- ------- --------- -------------
6489 UsageRecord Charge root 1 74 74 1 1.00 -1.00 2999.00
2999.00 amy chemistry colony 2 2 1 300
CPUTime=1800,Class=batch,EndTime:=1413997758,Group=research,ItemizedCharges:=12
[Processors] * 0.000277777777777778 [ChargeRate{Processors}] * 300 [Duration] =
1,Nodes=1,Organization=sciences,Processors=12,QualityOfService=normal,StartTime:=14139
97458 2023-08-09 18:27:42 2023-08-09 18:27:42 False 8627 6489
6495 UsageRecord Refund root 1 74<br>3000.00 2 2 1
6495 UsageRecord Refund root 1 74 1 1.00 1.00 3000.00
                                                                2023-08-09
18:28:58 2023-08-09 18:28:58 False 8636 6495
```
## **4.15 Examine Fund Statement**

Finally, you can examine the fund statement for our activities (see [Obtaining](#page-76-0) a Fund [Statement](#page-76-0)).

Example 4-14: We Can Request an Itemized Fund Statement Over All Time for Use amy and the chemistry *Account (fund 2)*

```
$ mam-statement -u amy -a chemistry
################################################################################
#
# Includes fund 2 (chemistry)
# Generated on Tue Aug 9 18:29:53 2023.
# Reporting fund activity from -Infinity to Now.
#
################################################################################
Beginning Balance: 0.00
     ------------------ --------------------
Total Credits: 3001.00<br>Total Debits: -1.00Total Debits:
      ------------------ --------------------
Ending Balance: 3000.00
############################### Credit Detail ##################################
Object Action Instance Amount Balance Time
      ----------- ------- -------- ------- ------- -------------------
Fund Deposit 3000.00 3000.00 2023-08-09 18:18:56
UsageRecord Refund 74 1.00 3000.00 2023-08-09 18:28:58
############################### Debit Detail ###################################
Object Action Instance Account User Machine Amount Balance Time
                  -------- --------- ---- ------- ------
UsageRecord Charge 74 chemistry amy colony -1.00 2999.00 2023-08-09 18:27:42
############################### End of Report ##################################
        ____________________________
```
## **Chapter 5: Notional Charging Setup Guide**

This chapter will walk you through the typical steps needed to set up Moab Workload Manager and Moab Accounting Manager to use the notional charging accounting mode.

Some sites may want to use Moab Accounting Manager to calculate and record charges, but not to impose allocation limits or prevent any workload from running. With notional charging, charge rates will be used to calculate a cost for using resources, but there is no need to make deposits, debit funds or keep track of allocation limits. Although it would be possible to set up accounts and assign users to specific accounts, this chapter will assume that account membership is not going to be enforced. If you would prefer to enforce account membership, you can continue to use the notional charging accounting setup as described in this chapter, but you will need to additionally define accounts and account memberships, as well as configure Moab to synchronize account information from Moab Accounting Manager as described in Chapter 4: Fast [Allocation](#page-32-0) Setup Guide - page 33. Liens, balance queries and quotes are not needed. Our main task is to define charge rates.

At the end of a job, Moab Workload Manager will send usage information to the accounting manager. Moab Accounting Manager will calculate a charge and store this with the job usage record.

You will need to be a Moab Accounting Manager System Administrator to perform many of the tasks in this chapter. It is assumed that you have already installed Moab Workload Manager and installed, bootstrapped, and started Moab Accounting Manager before performing the steps discussed in this chapter.

For testing or demo purposes, an initialization script is available that provides a similar affect to running the example commands in this chapter to minimally set up MAM for the notional-charging accounting mode with a small amount of dummy sample data. It will not perform the Moab configuration steps described in this chapter. It can be cleaned up by running the hpc-cleanup.sh script.

\$ ./hpc-notional-charging.sh

## In this chapter: 5.1 Set the Notional Charging [Accounting](#page-44-0) Mode [45](#page-44-0) 5.2 Decide on a Currency and Set the Currency [Precision](#page-44-1) ..............................[45](#page-44-1) 5.3 [Customize](#page-45-0) the Usage Record [46](#page-45-0) 5.4 Define [Charge](#page-45-1) Rates [46](#page-45-1)

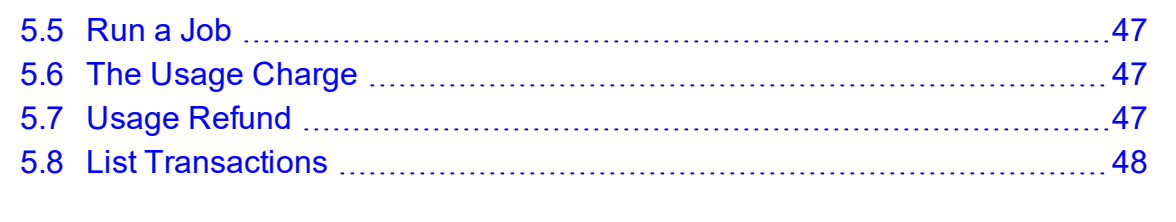

## <span id="page-44-0"></span>**5.1 Set the Notional Charging Accounting Mode**

Set the AMCFG[mam] MODE parameter to notional-charging in moab.cfg and set the accounting.mode parameter to notional-charging in both the mam-server.conf and mam-client.conf files.

### **Setting the Accounting Mode to notional-charging**

AMCFG[] MODE parameter must be set in the Moab server configuration file (moab.cfg). After editing the moab.cfg file, you will need to restart moab.

```
# vi /opt/moab/etc/moab.cfg
AMCFG[mam] MODE=notional-charging
```
# systemctl restart moab.service

The accounting.mode parameter must be set in the server and client configuration files (mam-server.conf and mam-client.conf). After editing the mam-server.conf file, you will need to restart mam-server.

```
$ vi /opt/mam/etc/mam-server.conf
accounting.mode = notional-charging
$ vi /opt/mam/etc/mam-client.conf
accounting.mode = notional-charging
```
#### # systemctl restart mam.service

## <span id="page-44-1"></span>**5.2 Decide on a Currency and Set the Currency Precision**

Since we will be calculating charges, we will need to decide what currency unit a MAM credit represents and set the currency precision accordingly. For this example we will define a currency where one credit represents the value of using one processor core for one hour. We will assume for simplicity that a processor-hour on one machine will have the same value as a processor-hour on another machine. Charge rates will be specified relative to this currency unit. Monetary transactions such as deposits and charges will be specified in terms of this currency. Since we want to be able to track and account for short jobs, we will specify a currency precision of two so that our currency credits will be represented as a floating point number with two decimal places. If instead we used processor-seconds as the currency base, we would want to set the currency.precision value to zero since processor seconds can easily be represented as an integer with no decimal places. If we used dollars as the currency base, we would have set the currency.precision value to two.

### **Setting the Currency Precision to Two**

The currency precision value must be set in the server and client configuration files (mamserver.conf and mam-client.conf). It must also be set in the GUI configuration file  $(\text{mam-gui.comf})$  if you will be using the web GUI. If you make changes in  $\text{mam}$ server.conf, you must restart *mam-server*.

```
$ vi /opt/mam/etc/mam-server.conf
currency.precision = 2
$ vi /opt/mam/etc/mam-client.conf
currency.precision = 2
# systemctl restart mam.service
```
## <span id="page-45-0"></span>**5.3 Customize the Usage Record**

The usage properties that you can track are limited by the properties sent by your resource manager to MAM. You can customize the usage record by adding additional properties for which you would like to track.

See 14.9 [Customizing](#page-107-0) the Usage Record Object - page 108 for information on customizing the properties tracked in the usage record. If you are using Moab Workload Manager, see 'Accounting Properties Reported to Moab Accounting Manager' in the *Moab Workload Manager Administrator Guide* for the list of usage record properties included with the accounting calls to MAM.

## <span id="page-45-1"></span>**5.4 Define Charge Rates**

Since we are charging, we must establish the charge rates for the usage. In our example, we will define a charge rate that charges 1 credit for each processor-hour utilized by the job. See [Managing](#page-119-0) Charge Rates for more detailed information on setting up charge rates.

### **Define a Charge Rate for Processors**

```
-----------------------------
$ mam-create-chargerate -n Processors -z 1/h -d "1 credit per processor-hour"
Successfully created 1 charge rate
$ mam-list-chargerates
Name        Value Amount Description
  ----------- ----- ------ --------------------------
Processors 1/h 1 credit per processor-hour
                                                      -------------
```
## <span id="page-46-0"></span>**5.5 Run a Job**

Now, let's submit a job and examine the effects on the accounting system.

### **Submit a Job**

```
$ echo sleep 300 | msub -A chemistry -l procs=12,walltime=600
```
------------------------------

## <span id="page-46-1"></span>**5.6 The Usage Charge**

After a job completes, a usage record is generated with the charge and resource usage information.

#### *Example 5-1: List the Usage and Charge for Our Job*

```
$ mam-list-usagerecord
Id Type Instance Charge Stage User Group Account Organization Class
QualityOfService Machine Nodes Processors CPUTime Memory Duration StartTime
EndTime Description
-- ---- -------- ------ ----- ---- ------- --------- ------------ ----- --------------
-- ------- ----- ---------- ------- ------ -------- ------------------- --------------
----- -----------
1 Job 74 1.00 End amy faculty chemistry sciences batch normal
 colony 1 12 300 2023-08-09 18:22:42 2023-08-09
18:27:42
```
## <span id="page-46-2"></span>**5.7 Usage Refund**

Now, we will illustrate the effect of issuing a refund for the user's job (see [Issuing](#page-106-0) Usage [Refunds](#page-106-0)).

### **Refund the Job**

```
$ mam-refund -J 74
Successfully refunded 1.00 credits to usage record 1 for instance 74
```
Notice that the usage charge is now zero because the job has been fully refunded:

```
________________
$ mam-list-usagerecords
Id Type Instance Charge Stage User Group Account Organization Class
QualityOfService Machine Nodes Processors CPUTime Memory Duration StartTime
       Description
-- ---- -------- ------ ----- ---- ------- --------- ------------ ----- --------------
-- ------- ----- ---------- ------- ------ -------- ------------------- --------------
----- -----------
1 Job 74 0.00 End amy faculty chemistry sciences batch normal
  colony 1 12 300 2023-08-09 18:22:42 2023-08-09
18:27:42
```
## <span id="page-47-0"></span>**5.8 List Transactions**

Let's list the transactions relating to this job. See 17.1 Querying [Transactions](#page-128-0) - page 129.

### **Listing Transaction Details for This Job**

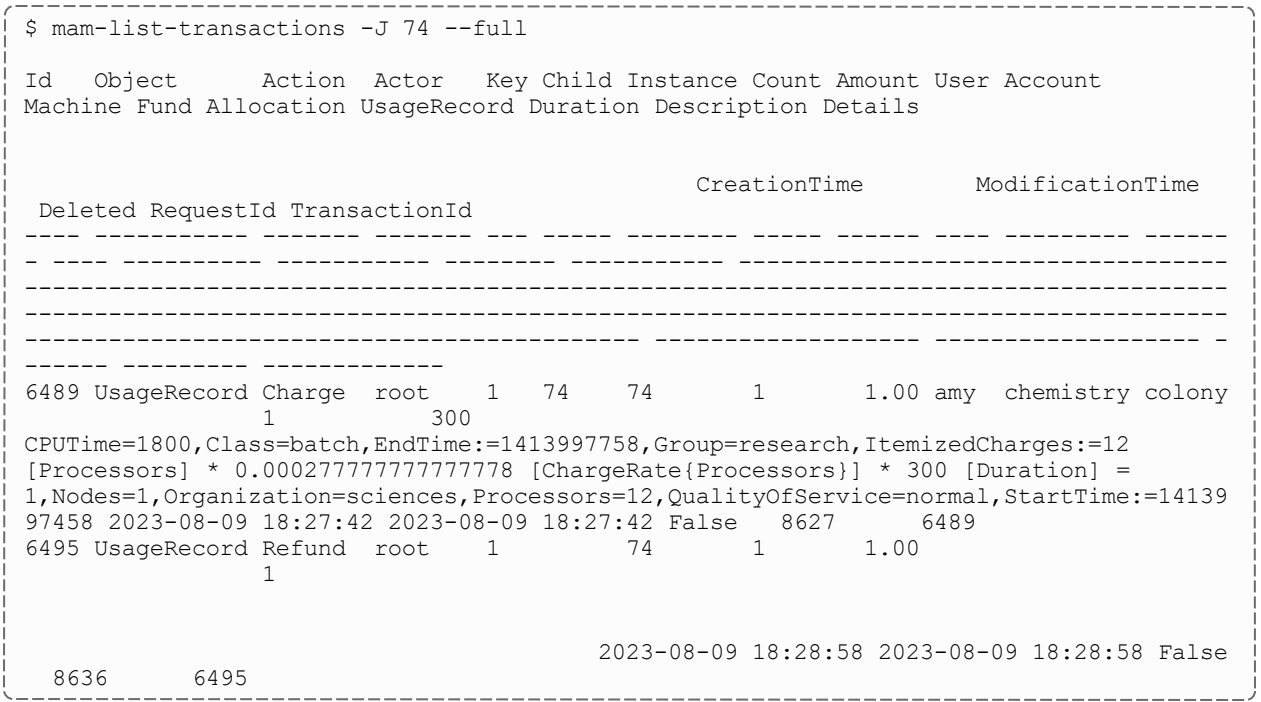

## **Chapter 6: Usage Tracking Setup Guide**

This chapter will walk you through the typical steps needed to set up Moab Workload Manager and Moab Accounting Manager to use the usage tracking accounting mode.

When used solely for usage tracking, Moab Accounting Manager logs resource usage in usage records. This usage can be queried to report what resources were used when and by whom. In this case, there is no need for charge rates, funds, allocations, liens or quotes. There is no need to define account membership.

At the end of a job, Moab Workload Manager will send usage information to the accounting manager. Moab Accounting Manager will store this information in a job usage record.

You will need to be a Moab Accounting Manager System Administrator to perform many of the tasks in this chapter. It is assumed that you have already installed Moab Workload Manager and installed, bootstrapped, and started Moab Accounting Manager before performing the steps discussed in this chapter.

**O** For testing or demo purposes, an initialization script is available that provides a similar affect to running the example commands in this chapter to minimally set up MAM for the usage-tracking accounting mode with a small amount of dummy sample data. It will not perform the Moab configuration steps described in this chapter. It can be cleaned up by running the hpc-cleanup.sh script.

\$ ./hpc-usage-tracking.sh

#### In this chapter:

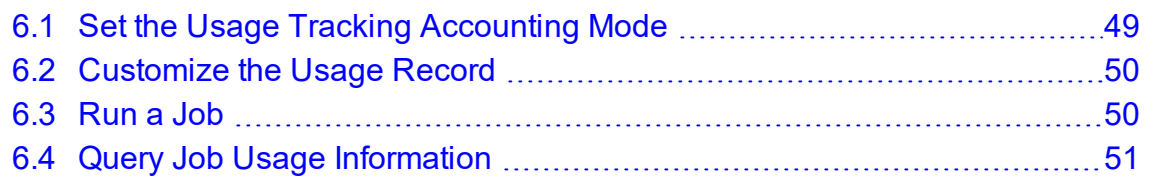

## <span id="page-48-0"></span>**6.1 Set the Usage Tracking Accounting Mode**

Set the AMCFG[mam] MODE parameter to usage-tracking in moab.cfg and set the accounting.mode parameter to usage-tracking in both the mam-server.conf and mam-client.conf files.

*Example 6-1: Setting the Accounting Mode to usage-tracking.*

AMCFG[] MODE parameter must be set in the Moab server configuration file (moab.cfg). After editing the moab.cfg file, you will need to restart Moab.

```
# vi /opt/moab/etc/moab.cfg
AMCFG[mam] MODE=usage-tracking
# systemctl restart moab.service
```
The accounting.mode parameter must be set in the server configuration file (mamserver.conf). After editing the mam-server.conf file, you will need to restart mamserver.

```
$ vi /opt/mam/etc/mam-server.conf
accounting.mode = usage-tracking
```
# systemctl restart mam.service

The accounting.mode parameter should also be set in the client configuration file (mam-client.conf):

```
$ vi /opt/mam/etc/mam-client.conf
accounting.mode = usage-tracking
```
## <span id="page-49-0"></span>**6.2 Customize the Usage Record**

The usage properties that you can track are limited by the properties sent by your resource manager to MAM. You can customize the usage record by adding additional properties for which you would like to track.

See 14.9 [Customizing](#page-107-0) the Usage Record Object - page 108 for information on customizing the properties tracked in the usage record. If you are using Moab Workload Manager, see 'Accounting Properties Reported to Moab Accounting Manager' in the *Moab Workload Manager Administrator Guide* for the list of usage record properties included with the accounting calls to MAM.

### <span id="page-49-1"></span>**6.3 Run a Job**

Now, let's submit a job and examine the effects on the accounting system.

### **Submit a Job**

```
$ echo sleep 300 | msub -A chemistry -l procs=12,walltime=600
```
# <span id="page-50-0"></span>**6.4 Query Job Usage Information**

After a job completes, usage information is recorded. Let's examine the usage record that was created (see [Querying](#page-100-0) Usage Records).

#### *Example 6-2: List Usage Records*

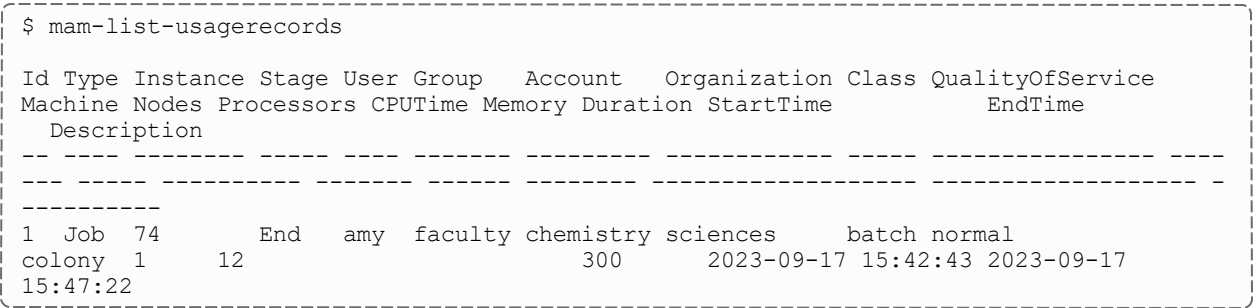

## **Chapter 7: Managing Users**

A user is a person authorized to use a resource or service. Default user properties include the common name, phone number, email address, default account, and description for that person. A user can be created, queried, modified, and deleted. By default, a standard user can only query his or her own user record.

User queries allow the specification of filter options that narrow down the users that will be returned to those belonging to the specified account.

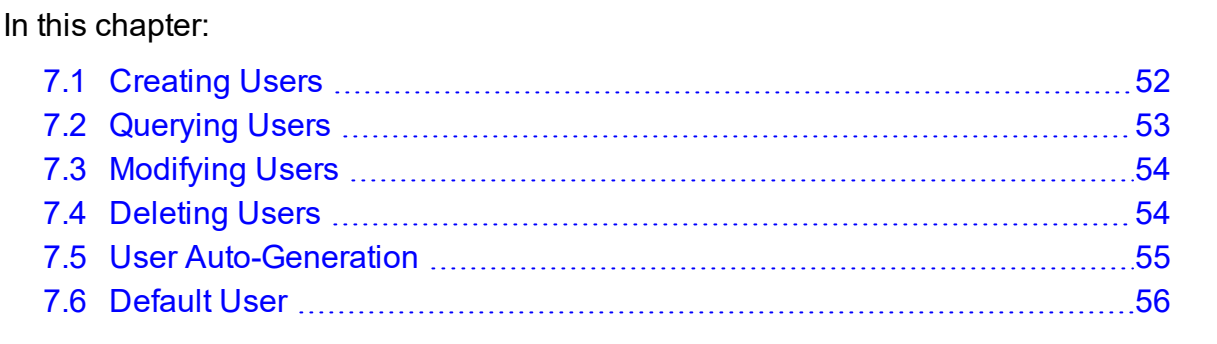

## <span id="page-51-0"></span>**7.1 Creating Users**

To create a new user, use the command *mam-create-user*.

```
mam-create-user-u-A-I]-n <common
--phone--email-
a-d-X, --extension
<property>=<value>]... [--debug] [--site <site_name>] [--help]
[--man] [--quiet] [--verbose] [--version] [--about]
```
#### *Example 7-1: Creating a user*

```
_________________________
$ mam-create-user -n "Smith, Robert F." --email "bob@bank.com" --phone "(509) 555-
1234" bob
Successfully created 1 user
```
#### **Related Topics**

• [mam-create-user](#page-387-0)

## <span id="page-52-0"></span>**7.2 Querying Users**

To display user information, use the command *mam-list-users*.

```
mam-list-users [[-u] <user_pattern>] [-A | -I] [-X, --
-a--full]
--long--wide]--format
--debug--site--help--
man] [--quiet] [--version] [--about]
```
### **Listing standard info about active users**

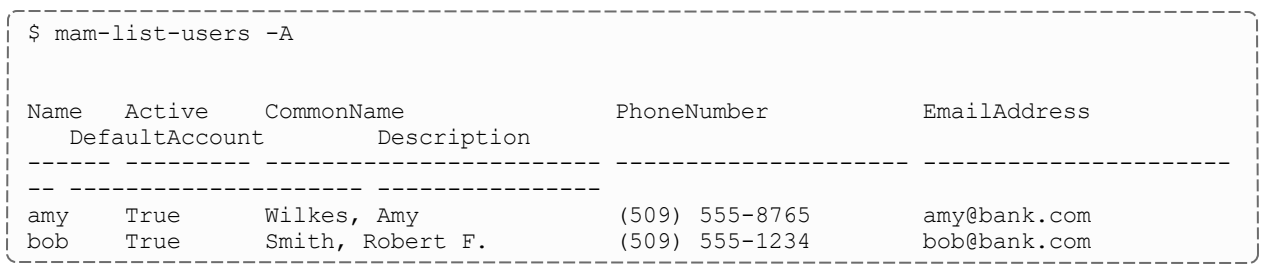

### **Displaying bob's phone number**

```
$ mam-list-users —show PhoneNumber bob —quiet
(509) 555-1234
```
### **Listing amy's accounts**

```
-------------------
$ mam-list-users —show Accounts amy -l -q
-------------
chemistry
biology
                                  -------------------------------
```
#### **Listing all users belonging to the chemistry account**

```
_______________
$ mam-list-users —show Name -a chemistry -q
-------------
amy
dave
```
#### **Related Topics**

 $\cdot$  [mam-list-users](#page-505-0)

## <span id="page-53-0"></span>**7.3 Modifying Users**

To modify a user, use the command *mam-modify-user*.

```
mam-modify-user -u] \times user name>\} -A-I] -n \times common--phone--email-
a-d-X, --extension
--debug]--site--help]
[--man] [--quiet] [--verbose] [--version] [--about]
```
#### **Deactivating a user**

```
$ mam-modify-user -I bob
```
Successfully modified 1 user

In order for user validity enforcement to occur, the Values property for the UsageRecord User attribute must be set to '@User'.

\$ mam-shell Attribute Modify Object==UsageRecord Name==User Values=@User

### **Setting a user's default account**

```
$ mam-modify-user -a chemistry amy
Successfully modified 1 user
```
### **Changing a user's email address**

```
$ mam-modify-user --email "rsmith@cs.univ.edu" bob
```

```
Successfully modified 1 user
```
#### **Related Topics**

[mam-modify-user](#page-558-0)

## <span id="page-53-1"></span>**7.4 Deleting Users**

To delete a user, use the command *mam-delete-user*.

```
mam-delete-user-u--debug]--site <site
name>] [--help] [--man] [--quiet] [--verbose] [--version] [--
about]
```
#### **Deleting a user**

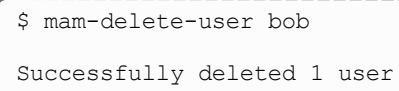

#### **Related Topics**

• [mam-delete-user](#page-419-0)

## <span id="page-54-0"></span>**7.5 User Auto-Generation**

If user auto-generation is enabled (this is the default), users are automatically created when first added as a member to an account or role. It is also possible to automatically create users when first encountered in a usage function (charge, reserve or quote). In order for user auto-generation to occur, the AutoGen property for the User object must be set to True (this is the default). Additionally, for user auto-generation to occur when a user is added as a member of another object (such as Account) via an association table (e.g., AccountUser), the Values property for the user attribute of the Association (e.g., Name) must be set to @User, indicating that that value should be constrained to be a valid instance of the User object. For user auto-generation to occur when initially encountered in a usage function, the Values property of the user attribute of the UsageRecord object must be similarly set to @User. The auto-creation of users can be completely disabled by setting the AutoGen property for the User object to False.

### **Enable auto-generation of users when initially seen in a charge**

\$ mam-shell Attribute Modify Object==UsageRecord Name==User Values=@User

Successfully modified 1 attribute

### **Disable all auto-generation of users**

\$ mam-shell Object Modify Name==User AutoGen=False

Successfully modified 1 object

See Object [Auto-Generation](#page-161-0) for more information about the auto-generation of objects.

#### **Related Topics**

• 23.1.5 Object [Auto-Generation](#page-161-0) - page 162

## <span id="page-55-0"></span>**7.6 Default User**

It is possible to set a global default user to which usage would be ascribed in quotes, liens, or charges where no user is specified. This can be accomplished by setting the DefaultValue property for the User object to the desired user.

It is also possible to set a custom user default or a specific object, which will result in usage being ascribed to the specified user when the object is attributed to the usage. This is done by creating a default usage override modifier. For example, to specify that acmeuser be the default user for usage associated with the acme organization, you might first create an attribute called DefaultUser for the Organization Object with the Values property of @?=User. Then you would populate the new DefaultUser property for the acme organization with the value of acmeuser. See [Customizing](#page-158-0) Objects for more information on default and other usage override modifiers.

### **Assign a global default user**

\$ mam-shell Object Modify Name==User DefaultValue=anonymous Successfully modified 1 object

### <span id="page-56-0"></span>**Chapter 8: Managing Accounts**

An account represents a work entity requiring the use of resources or services for a common purpose. Users can be designated as members of an account and can be allowed to share its allocations. If the special 'ANY' user is added to an account, then any user can use funds allocated to the account. The user members can be designated as active or inactive, and as an administrator for the account. Default account properties include the description, the organization it is part of, and whether or not it is active. An account can be created, queried, modified and deleted. An account's user membership can also be adjusted. By default, a standard user can only query accounts they belong to.

Account queries allow the specification of filter options that narrow down the accounts that will be returned to those having the specified users in them.

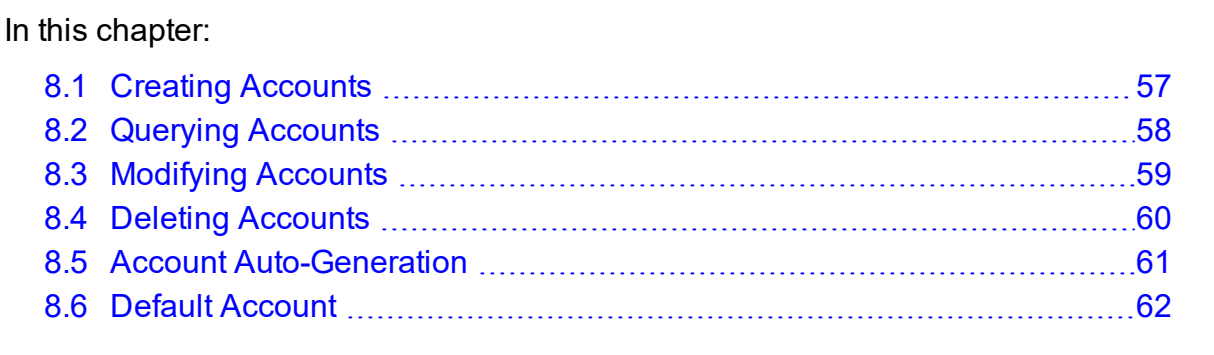

### <span id="page-56-1"></span>**8.1 Creating Accounts**

To create a new account, use the command *mam-create-account*.

```
mam-create-account-a]-A-I]-
o <organization_name>] [-d <description>] [-X, --extension
\langle \text{property} \rangle = \langle \text{value} \rangle]... -u [^{\wedge} |!] [^{\dagger} |^-] \langle u \rangle]--
create-fund--debug--site--
help] [--man] [--quiet] [--verbose] [--version] [--about]
```
When defining users, the optional caret or exclamation symbol indicates whether the user should be created as an admin  $(\hat{\theta})$  or not (!) for the account. The optional plus or minus sign can precede each member to indicate whether the member should be created in the active  $(+)$  or inactive  $(-)$  state. By default, a user will be created in the active state but not an admin. Multiple users can be passed to the  $-\upsilon$  option in a comma-delimited list. Alternatively, multiple  $-\mathrm{u}$  options can be specified.

If the Fund object's AutoGen property is set to true (see Fund [Auto-Generation](#page-77-0)), a fund will be automatically created for the account (unless overridden with the  $$ createFund option). The auto-generated fund will be associated with the new account.

#### **Creating an account**

```
$ mam-create-account -d "Chemistry Department" chemistry
Successfully created 1 account
```
#### **Creating an account that can be used by any user**

```
$ mam-create-account -d "Common Account" -u ANY common
Successfully created 1 account.
```
#### **Creating an account and specifying user members at the same time**

In this example, we make amy the account admin and associate the account with the sciences organization:

```
$ mam-create-account -d "Chemistry Department" -u ^amy,bob,dave chemistry -o sciences
Successfully created 1 account
```
#### **Related Topics**

• [mam-create-account](#page-344-0)

## <span id="page-57-0"></span>**8.2 Querying Accounts**

To display account information, use the command *mam-list-accounts*.

```
mam-list-accounts [[-a] <account_pattern>] [-A | -I] [-
o-X, --extension <property>=<value>]...
-u \; \text{~(user~name)}] --full] --show \; \text{~(attribute~name)},...] --]long] [--wide] [--format csv|raw|standard] [--debug] [--
site--help]--man]--quiet]--version]--
about]
```
#### **Listing all info about all accounts**

```
$ mam-list-accounts
```
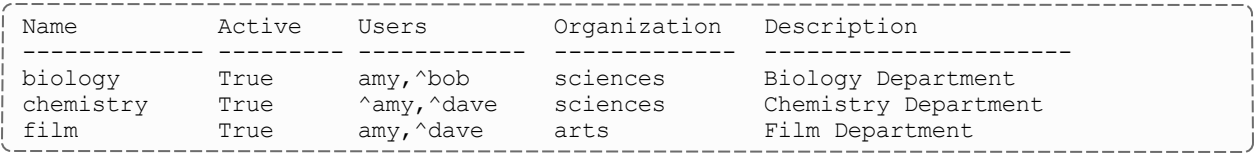

#### **Displaying the name and user members of an account in long format**

```
$ mam-list-accounts -—show Name,Users -long chemistry
Name Users
------------- -------<br>chemistry ^amy
chemistry
dave
```
### **Listing all account names**

```
$ mam-list-accounts --show Name --quiet
biology
chemistry
film
```
#### **Listing all accounts that have dave as a member**

```
$ mam-list-accounts --show Name -u dave --quiet
chemistry
film
```
#### **Related Topics**

• [mam-list-accounts](#page-429-0)

## <span id="page-58-0"></span>**8.3 Modifying Accounts**

To modify an account, use the command *mam-modify-account*.

```
m-modify-account -a] \leq account name\} -A] -I] [-o <organization_name>] [-d <description>] [-X, --extension
\langle property\rangle = \langle value\rangle--add-user(s) [^|!][+|-]\langle username>,...]... --del-user(s) \leq user name>...] --mod-user(s)][^{\wedge}--debug--site <site_name>]
[--help] [--man] [--quiet] [--verbose] [--version] [--about]
```
User members can be added, removed or modified in an account. When adding user members to an account, the optional caret or exclamation symbol indicates whether the user should be created as an admin  $(\hat{\theta})$  or not (!) for the account. The optional plus or

minus signs can precede each member to indicate whether the member should be created in the active  $(+)$  or inactive  $(-)$  state. When modifying user members of an account, the caret symbol or exclamation symbol indicates the user should be changed to become an admin  $(\wedge)$  or not (!) for the account. The plus or minus signs indicate whether the user should be changed to become active  $(+)$  or inactive  $(-)$ . If an active or admin modifier is not specified, that aspect of the user member will remain unchanged. If the user.firstaccountdefault server parameter is set to true, the first account that a user is added to will additionally become the default account for that user.

#### **Deactivating an account**

```
$ mam-modify-account -I chemistry
```
Successfully modified 1 account

In order for account validity enforcement to occur, the Values property for the UsageRecord Account attribute must be set to '@Account'.

\$ mam-shell Attribute Modify Object==UsageRecord Name==Account Values=@Account

#### **Adding users as members of an account**

```
$ mam-modify-account --add-users jsmith,barney chemistry
Successfully added 2 users
```
#### **Deactivating a user in an account**

```
$ mam-modify-account --mod-user -dave chemistry
Successfully modified 1 user
```
## <span id="page-59-0"></span>**8.4 Deleting Accounts**

To delete an account, use the command *mam-delete-account*.

```
mam-delete-account-a]--debug]--
site--help]--man]--quiet]--verbose]--
version] [--about]
```
#### **Deleting an account**

```
$ mam-delete-account chemistry
Successfully deleted 1 account
```
#### **Related Topics**

• [mam-delete-account](#page-391-1)

## <span id="page-60-0"></span>**8.5 Account Auto-Generation**

It is possible to have accounts be created automatically when first encountered in a usage function (charge, reserve or quote). It is also possible for accounts to be automatically created when initially added as a member of another object. In order for account autogeneration to occur, the AutoGen property for the Account object must be set to True. This is the default. For account auto-generation to occur when initially encountered in a usage function, the Values property of the account attribute of the UsageRecord object must be set to @Account. Additionally, for account auto-generation to occur when an account is added as a member of another object (such as the Organization object) via an association table (e.g., OrganizationAccount), the Values property for the account attribute of the Association (e.g., Name) must be set to @Account, indicating that that value should be constrained to be a valid instance of the Account object. The auto-creation of accounts can be completely disabled by setting the AutoGen property for the Account object to False.

#### **Enable auto-generation of accounts when initially seen in a charge**

\$ mam-shell Attribute Modify Object==UsageRecord Name==Account Values=@Account

Successfully modified 1 attribute

#### **Disable all auto-generation of accounts**

```
$ mam-shell Object Modify Name==Account AutoGen=False
```
Successfully modified 1 object

See Object [Auto-Generation](#page-161-0) for more information about the auto-generation of objects.

#### **Related Topics**

• 23.1.5 Object [Auto-Generation](#page-161-0) - page 162

## <span id="page-61-0"></span>**8.6 Default Account**

It is possible to set a global default account to which usage would be ascribed in quotes, liens, or charges where no account is specified. This can be accomplished by setting the DefaultValue property for the Account object to the desired account name.

A per-user default account can be established by setting the DefaultAccount property for the user. If the user. firstaccountdefault server parameter is set to true (the default), the first account that a user is added to will automatically become the default account for that user. Otherwise, you can use the *mam-modify-user* command along with the  $-a$  option to set or change the default account for the user.

It is also possible to set a custom account default for a specific object, which will result in usage being ascribed to the specified account when the object is attributed to the usage. This is done by creating a default usage override modifier. For example, to specify a default account of testing for the beta organization, you might first create an attribute called DefaultAccount for the Organization Object with the Values property of @?=Account. Then you would populate the new DefaultAccount property for the beta organization with the value of testing. See [Customizing](#page-158-0) Objects for more information on default and other usage override modifiers.

### **Assign a global default account**

```
$ mam-shell Object Modify Name==Account DefaultValue=common
Successfully modified 1 object
```
#### **Related Topics**

• Chapter 23: [Customizing](#page-158-0) Objects - page 159

## **Chapter 9: Managing Organization**

An organization is a virtual organization in which accounts are grouped. An account can only belong to a single organization, while an organization can have multiple accounts. For example, an account may represent a project or cost-center while an organization may represent an institutional department or business division. The purpose of defining organizations is to support the ability to produce reporting for higher-order organizational entities beyond the individual account. Default organization properties include a name and a description. An organization can be created, queried, modified, and deleted.

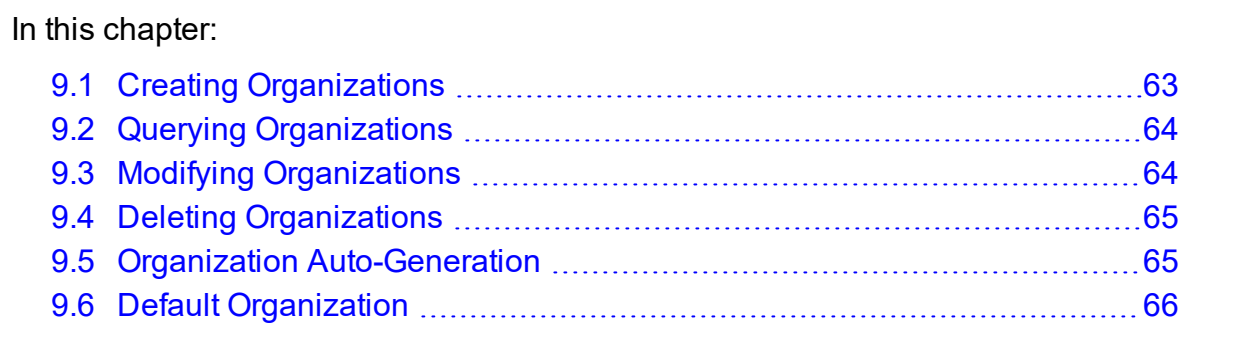

## <span id="page-62-0"></span>**9.1 Creating Organizations**

To create a new organization, use the command *mam-create-organization*.

```
mam-create-organization-o-
d <description>] [-X, --extension <property>=<value>]... [--
debug]--site--help--man--quiet--
verbose] [--version] [--about]
```
#### **Creating an organization**

```
$ mam-create-organization -d "Sciences Department" sciences
Successfully created 1 organization
```
#### **Related Topics**

• [mam-create-organization](#page-367-0)

## <span id="page-63-0"></span>**9.2 Querying Organizations**

To display organization information, use the command *mam-list-organizations*.

```
mam-list-organizations [[-o] <organization_pattern>] [-X, --
--full--show <attribute
name>,...] [--format csv|raw|standard] [--debug] [--
site--help--man--quiet--version--
about]
```
### **Listing all organization names**

```
$ mam-list-organizations --show Name -q
+ arts
+ sciences
```
#### **Related Topics**

• [mam-list-organizations](#page-475-0)

## <span id="page-63-1"></span>**9.3 Modifying Organizations**

To modify an organization, use the command *mam-modify-organization*.

```
mam-modify-organization-o-
d <description>] [-X, --extension <property>=<value>]... [--
debug]--site--help]--man]--quiet]--
verbose] [--version] [--about]
```
### **Changing an organization's description**

```
$ mam-modify-organization -d "Art College" art
Successfully modified 1 organization
```
#### **Related Topics**

• [mam-modify-organization](#page-539-0)

## <span id="page-64-0"></span>**9.4 Deleting Organizations**

To delete an organization, use the command *mam-delete-organization*.

```
mam-delete-organization-o--debug]
[--site <site_name>] [--help] [--man] [--quiet] [--verbose] [-
-version] [--about]
```
### **Deleting an organization**

```
$ mam-delete-organization arts
Successfully deleted 1 organization
```
#### **Related Topics**

• [mam-delete-organization](#page-409-0)

## <span id="page-64-1"></span>**9.5 Organization Auto-Generation**

It is possible to have organizations be created automatically when initially added as a member of another object. In order for organization auto-generation to occur, the AutoGen property for the Organization object must be set to True. This is the default. For organization auto-generation to occur when initially encountered in a usage function, the Values property of the organization attribute of the UsageRecord object must be set to @Organization. Additionally, for organization auto-generation to occur when an organization is added as a member of another object (such as a hypothetical Site object) via an association table (e.g., SiteOrganization), the Values property for the organization attribute of the Association (e.g., Name) must be set to @Organization, indicating that that value should be constrained to be a valid instance of the Organization object. The autocreation of organizations can be completely disabled by setting the AutoGen property for the Organization object to False.

#### **Enable auto-generation of organizations when initially seen in a charge**

```
$ mam-shell Attribute Modify Object==UsageRecord Name==Organization
Values=@Organization
Successfully modified 1 attribute
```
#### **Disable all auto-generation of organizations**

```
$ mam-shell Object Modify Name==Organization AutoGen=False
```
Successfully modified 1 object

See Object [Auto-Generation](#page-161-0) for more information about the auto-generation of objects.

#### **Related Topics**

• 23.1.5 Object [Auto-Generation](#page-161-0) - page 162

## <span id="page-65-0"></span>**9.6 Default Organization**

It is possible to set a global default organization to which usage would be ascribed in quotes, liens, or charges where no organization is specified. This can be accomplished by setting the DefaultValue property for the Organization object to the desired organization name.

It is also possible to set an organization default for a specific object, which will result in usage being ascribed to the specified organization when the object is attributed to the usage. This is done by creating a default usage override modifier. For example, to specify that retail be the default organization for usage associated with the user amy, you might first create an attribute called DefaultOrganization for the User Object with the Values property of @?=Organization. Then you would populate the new DefaultOrganization property for the amy user with the value of retail. See the chapter on [Customizing](#page-158-0) Objects for more information on default and other usage override modifiers.

### **Assign a global default organization**

```
$ mam-shell Object Modify Name==Organization DefaultValue=sciences
Successfully modified 1 object
```
## <span id="page-66-0"></span>**Chapter 10: Managing Funds**

A fund is a container for a time-bounded reference currency called credits for which the usage is restricted by constraints that define how the credits must be used. Much like with a bank, a fund is a repository for these resource or service credits that are added through deposits and debited through withdrawals and charges. Each fund has a set of constraints designating which entities (such as Users, Accounts, Machines, Classes, Organizations, etc.) can access the encapsulated credits or for which aspects of usage the funds are intended (QualityOfService, GeographicalArea, etc.). Fund constraints can also be negated with an exclamation point leading the constraint value.

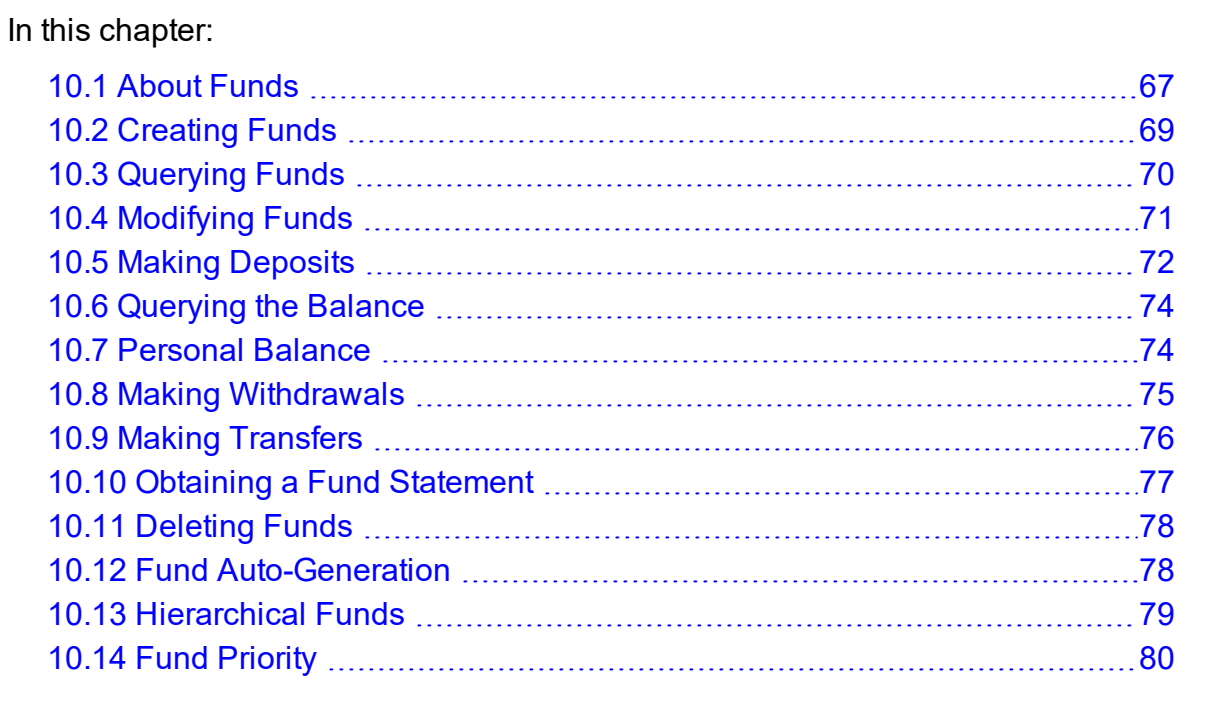

## <span id="page-66-1"></span>**10.1 About Funds**

Funds can have a name that is not necessarily unique for the fund. Funds can also have a priority that will influence the order of fund selection when charging. A default deposit amount can be set for a fund, which is used when the amount is not specified for a deposit. Derived properties such as Allocated, Balance, Effective, Available, Capacity, PercentRemaining, PercentUsed and Used can be displayed via the mam-list-funds or mam-balance commands (see the commands reference for [mam-list-funds](#page-451-0) or [mam](#page-326-0)[balance](#page-326-0) for more details). Operations include creating, querying, modifying, deleting and

resetting funds, as well as making deposits, withdrawals, transfers and balance queries. By default, a standard user can only query and view the balance for funds that pertain to them.

Credits are added to a fund via a deposit. If no amount is specified for the deposit, the fund's default deposit value is used for the deposit amount. When credits are deposited into a fund, they are associated with a time period within which they are valid. These timebounded pools of credits are known as allocations. The initial deposit into a fund will create a new allocation having the specified or default time boundaries.

A fund can be reset, causing the currently active allocation to end and creating a new allocation. When a fund is reset, the default deposit amount will be used to determine the amount of the new allocation. A zero default deposit amount will result in the creation of an allocation with a zero balance. A negative default deposit amount can be used to stipulate that the allocations in the fund should be ended if the fund is reset. An empty default deposit amount stipulates that no change will be made to the allocations if the fund is reset. As an alternative to resetting funds, allocations with predesignated start and end times can be created ahead of time. By using one of these methods to implement periodic allocations, it is possible to establish an allocation cycle. See Chapter 11: Managing [Allocations](#page-81-0) - page [82](#page-81-0) for more information on periodic allocations, as well as credit limits and infinite allocations.

Funds can be nested. Hierarchically nested funds may be useful for the delegation of management roles and responsibilities. Deposit shares can be established that assist to automate a trickle-down effect for credits deposited at higher level funds. Additionally, an optional overflow feature allows charges against lower level funds to trickle up the hierarchy.

Some fund operations (Query, Deposit, Withdraw, and Refund) allow the specification of filter options that narrow down the funds that will be acted on for that operation. There are three fund filter types that can be employed: ExactMatch, Exclusive, and NonExclusive. The NonExclusive filter type will be used by default if no filter type is specified.

- If an exact-match filter type is used, the query will return only the funds for which the specified filters exactly match the fund constraints. For example, Fund Query FilterType:=ExactMatch Filter:=User=amy would only return a fund with the sole constraint User=amy.
- If an exclusive filter type is used, the query will return only the funds for which the specified filters meet all constraints for usage. Another way to think of an exclusive filter is to ask: "If usage were to be posted given only the specified filter options as ACLs, which funds would be eligible for charging?" For example, Fund Query FilterType:=Exclusive Filter:=User=amy would not return a fund with the sole constraint Machine=blue because Machine=blue was not included in the filters. Not only must the filters be a non-conflicting superset of the fund

constraints, but all constraint dependencies must also be satisfied (for example, an appropriate user may need to be specified with the account).

If a non-exclusive filter type is used, the query will return all funds for which the filters do not specifically exclude the constraints. The query assumes that if constraints are not specified within the filters, they can be assumed as a wildcard and will return all funds that are not specifically excluded by the filter. For example, Fund Query FilterType:=NonExclusive Filter:=User=amy would return a fund whose only constraint was Machine=blue (because it does not conflict) but would not return a fund with the constraint User=bob (because it does conflict).

## <span id="page-68-0"></span>**10.2 Creating Funds**

*mam-create-fund* is used to create a new fund. You can specify a fund name, a description, and any number of fund constraints. If a name is not specified and constraints are specified, a name will be automatically generated based on the constraints. A new unique ID is automatically generated for the fund.

```
mam-create-fund [-n <fund_name>] [--priority <fund_priority>]
--default-deposit-d-X, -
-u-
g-a-
o-c-
m--constraint <constraint name>=
--parent--
debug]--site--help]--man]--quiet]--
verbose] [--version] [--about]
```
 $\bullet$  It is possible to have funds be created automatically when accounts are created by setting the Fund object's AutoGen property to true (see Fund [Auto-Generation](#page-77-0)). The auto-generated fund will be associated with the new account.

#### **Creating a fund valid for the chemistry account**

```
$ mam-create-fund -a chemistry -n "Chemistry"
Successfully created 1 fund with id 7 and 1 constraint
```
### **Creating a wide-open fund that can be used by anyone for anything**

\$ mam-create-fund -n "Windfall"

```
Successfully created 1 fund with id 8
```
#### **Creating a fund valid toward all biology account members except for dave and just the machine colony**

```
$ mam-create-fund --constraint Account=biology,User=!dave,Machine=colony -n "Biology
on Colony not for Dave"
```
Successfully created 1 fund with id 9 and 3 constraints

#### **Related Topics**

 $\cdot$  [mam-create-fund](#page-357-0)

## <span id="page-69-0"></span>**10.3 Querying Funds**

To display fund information, use the command *mam-list-funds*.

```
mam-list-funds [[-f] <fund_id>] [-A | -I] [-n <fund_name>] [-
X, --extension <property>=<value>]... [-u <user_name>] [-
g-a-o <organization name>]
-c-m--filter <filter
--filter-type
ExactMatch|Exclusive|NonExclusive] [--full] [--
show \lambda--long--wide]--format
--hours--debug--site--
help] [--man] [--quiet] [--version] [--about]
```
#### **Listing all info about all funds with multi-valued fields displayed in a multi-line format**

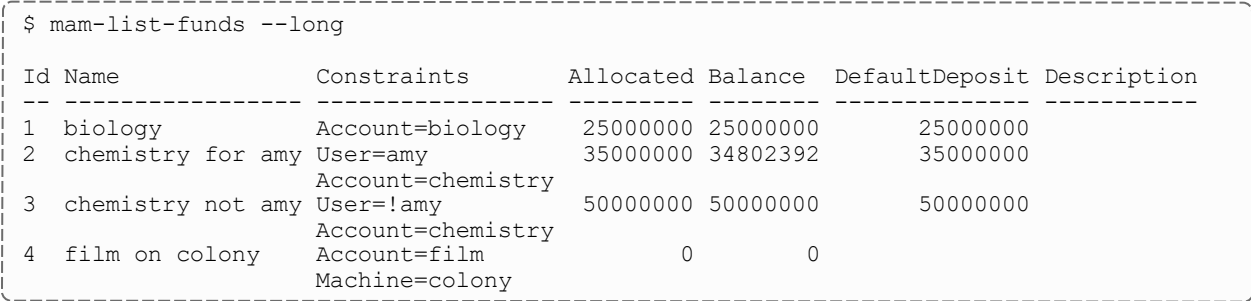

#### **Wide listing all info about all funds useable by amy**

-------------------------

\$ mam-list-funds -u amy

```
70 10.3 Querying Funds
```
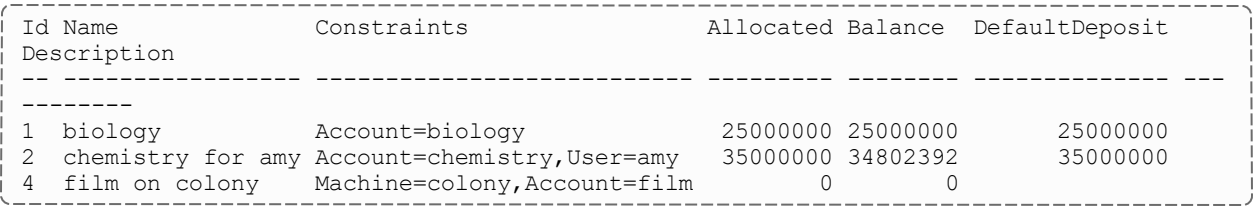

#### **Related Topics**

 $\bullet$  [mam-list-funds](#page-451-0)

### <span id="page-70-0"></span>**10.4 Modifying Funds**

To modify a fund, use the command *mam-modify-fund*.

```
mam-modify-fund-f-u-g <group
-a-o-
c-m--filter <filter
--filter-type
ExactMatch|Exclusive|NonExclusive] {{[-n <fund_name>] [--
priority--default-deposit <deposit amount>]
[-d <description>] [-X, --extension <property>=<value>]... [—
add-constraint-
-del-constraint(s) <constraint name>[=<constraint
--parent--reset--
all]--debug]--site--help]--man]--
quiet] [--verbose] [--version] [--about]
```
#### **Adding a constraint to a fund so that it can only be used by the acme organization**

```
$ mam-modify-fund --add-constraint Organization=acme 7
Successfully created 1 constraint
```
#### **Setting the default deposit amount for a fund**

```
$ mam-modify-fund --default-deposit 5000000 -f 1
Successfully modified 1 fund
```
#### **Resetting a fund**

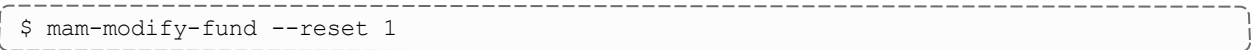

```
Successfully deposited 5000000 credits into fund 1
Successfully stopped 1 allocation
Successfully created 1 allocation
```
#### **Related Topics**

• [mam-modify-fund](#page-527-0)

## <span id="page-71-0"></span>**10.5 Making Deposits**

*mam-deposit* is used to deposit time-bounded resource credits into a fund resulting in the creation or increase of an allocation (see Chapter 11: Managing [Allocations](#page-81-0) - page 82 for information about managing allocations). The start time will default to  $\text{-infinity}$  and the end time will default to infinity if not specified. Filter options can be specified to help select a unique fund for the deposit. If multiple funds are matched by the filters, the matching funds will be listed and you will be prompted to respecify the deposit with one of the fund IDs. If an allocation for the deposit fund is found having the start and end times for the deposit, the amount of the allocation will be increased by the deposit amount. Otherwise, a new allocation will be created for the fund with the amount of the deposit. If no funds match your criteria, if fund auto-generation is enabled, a fund will be created and the deposit made into it. Otherwise, the deposit will fail (the fund will need to be first created using *mam-create-fund*).

Deposits can be used to extend the debit ceiling by specifying an amount for the deposit (with the -z option) or extend the credit floor by specifying a credit limit for the deposit (with the  $-L$  option) or a combination of both options can be used. Additionally, Infinity can be used for either of these option values when Moab Accounting Manager is coupled with a database that supports IEEE Standard 754 for Floating-Point Arithmetic (e.g., PostgreSQL).

To make a deposit, use the command *mam-deposit*.

```
mam-deposit -f \prec fund\ id>] -i \prec calledallocation id) -u \prec user-g-a-
o-c-m <machine name>]
[--filter <filter_name>=<filter_value>]... [--filterType
[-z]-
L-s-e--reset]
[-d <description>] [--create-fund True|False] [--hours] [--
debug]--site--help]--man]--quiet]--
verbose] [--version] [--about]
```
#### **Making a Deposit into fund 1**

```
$ mam-deposit -z 360000000 -f 1
Successfully created 1 allocation
```
## **Making a Deposit "into" an Account**

If an account has a single fund then a deposit can be made against the account:

```
$ mam-deposit -z 360000000 -a chemistry
```

```
Successfully deposited 360000000 credits into fund 2
```
## **Creating a Credit Allocation**

```
$ mam-deposit -L 10000000000 -f 3
Successfully created 1 allocation
```
### **Making a Reset Deposit**

Stop the active allocation within a fund and create a new allocation:

```
$ mam-deposit -f 4 -z 36000000 --reset
Successfully deposited 36000000 credits into fund 4
Successfully stopped 1 allocation
Successfully created 1 allocation
```
## **Creating an Infinite Allocation**

```
$ mam-deposit -z Infinity -f 5
Successfully deposited inf credits into fund 5
Successfully created 1 allocation
```
The use of infinite allocations requires the use of a database that supports the IEEE Standard 754 for Floating-Point Arithmetic (e.g., PostgreSQL).

#### **Creating a Future Quarterly Allocation**

```
$ mam-deposit -s 2023-10-01 -e 2024-01-01 -z 25000000 -a biology
```

```
Successfully created 1 allocation
```
#### **Related Topics**

 $\cdot$  [mam-deposit](#page-422-0)

## **10.6 Querying the Balance**

To display balance information, use the command *mam-balance*.

```
mam-balance -u \text{ suer name}>] -g \text{ sgroup name}>] -a \text{ saccount}-o-c-m
--filter--
filterType ExactMatch|Exclusive|NonExclusive] [--ignore-
ancestors] [--full] [-]-show \leqattribute name>,...] [-]-long] [-]wide--format--hours--debug--
site--help]--man]--quiet]--version]--
about]
```
### **Querying amy's balance**

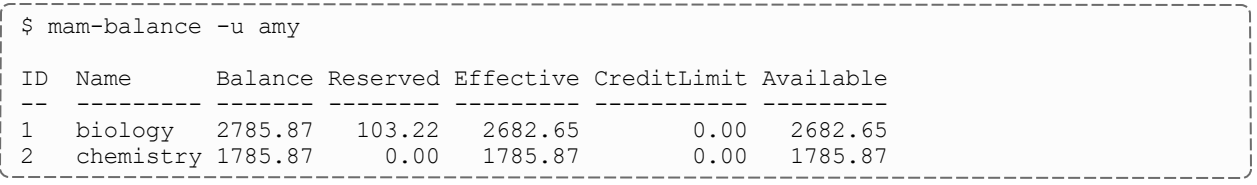

**List the available balances that amy can charge against along with the constraints on those balances**

```
$ mam-balance -u amy —show Available,Constraints
Available Constraints
--------- ---------------------------
 25000000 Account=biology
 34802392 Account=chemistry,User=amy
       0 Machine=colony,Account=film
```
#### **Related Topics**

• [mam-balance](#page-326-0)

## **10.7 Personal Balance**

The *mybalance* has been provided as a wrapper script to show users their personal balance. It provides a list of balances for the funds that they can charge to.

```
mybalance [--hours] [--help] [--man]
```
### **List my fund balances**

\$ mybalance

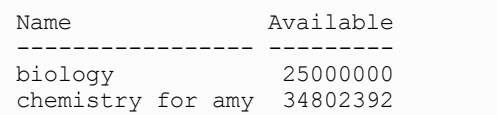

## **List my balance in (Processor) hours**

```
$ mybalance --hours
Name Available
               ----------------- ---------
biology 6944.44
chemistry for amy 9667.33
```
#### **Related Topics**

 $\bullet$  [mybalance](#page-619-0)

# **10.8 Making Withdrawals**

A withdrawal can be used to debit a fund without being associated with the usage charge from some item. To issue a withdrawal, use the command *mam-withdraw*.

```
mam-withdraw [-f <fund_id>] [-i <allocation_id>] [-u <user-
name>] -q \leq q \leq q \leq n]-a \leq \leq q \leq n] [-
o <organization_name>] [-c <class_name>] [-m <machine_name>]
[--filter <filter_name>=<filter_value>]... [--filter-type
ExactMatch|Exclusive|NonExclusive] {[-z] <withdrawal_amount>}
-d--hours]--debug]--site-
-help] [--man] [--quiet] [--verbose] [--version] [--about]
```
### **Making a Withdrawal**

```
$ mam-withdraw -z 12800 -f 1 -d "Grid Tax"
Successfully withdrew 12800 credits from fund 1
```
## **Making a Withdrawal "from" an Account**

If an account has a single fund, then a withdrawal can be made against the account:

```
$ mam-withdraw -z 12800 -a biology
```
Successfully withdrew 12800 credits from fund 1

If more than one fund exists for the account or filter, you will be asked to be more specific:

```
$ mam-withdraw -z 12800 -a chemistry
Multiple funds were matched for the withdrawal.
Please respecify using one of the following fund ids:
2 [chemistry for amy]
3 [chemistry not amy]
```
#### **Related Topics**

 $\bullet$  [mam-withdraw](#page-613-0)

# **10.9 Making Transfers**

To issue a transfer between funds, use the command *mam-transfer*. If the allocation ID is specified, then only credits associated with the specified allocation will be transferred; otherwise, only active credits will be transferred. Fund transfers preserve the allocation time periods associated with the resource or service credits from the source to the destination funds. Source and destination filters can be used if they result in a single source fund and single destination fund.

```
mam-transfer--from-fund--from-
allocation--from-filter <filter
--to-fund--
to-allocation <destination_allocation_id> &| --to-
filter--filter-type
-z]-
d <description>] [--hours] [--debug] [--site <site_name>] [--
help] [--man] [--quiet] [--verbose] [--version] [--about]
```
#### **Transferring credits between two funds**

```
$ mam-transfer --from-fund 1 --to-fund 2 10000
Successfully transferred 10000 credits from fund 1 to fund 2
```
### **Transferring credits between two single-fund accounts**

```
$ mam-transfer --from-filter Account=biology --to-filter Account=chemistry 10000
Successfully transferred 10000 credits from fund 1 to fund 2
```
#### **Related Topics**

 $\bullet$  [mam-transfer](#page-608-0)

## **10.10 Obtaining a Fund Statement**

To generate a fund statement, use the command *mam-statement*. For a specified time frame it displays the beginning and ending balances, as well as the total credits and debits to the fund over that period. This is followed by an itemized report of the debits and credits. Summaries of the debits and credits will be displayed instead of the itemized report if the --summarize option is specified. If filter options are specified instead of a fund, then the statement will consist of information merged from all funds valid toward the specified entities.

```
mam-statement [[-f] <fund_id>] [-n <fund_name>] [-u <user_
name>] -q \leq 1]-g \leq 1 anne>] -a \leq 1] account name>] [-
o <organization_name>] [-c <class_name>] [-m <machine_name>]
[--filter <filter_name>=<filter_value>]... [--filter-type
-s-e <end
--summarize]--hours]--debug]--site <site man>]
--help]--man]--version]--about]
```
#### **Generating a fund statement for all chemistry funds for the fourth quarter of 2022**

```
__________________
$ mam-statement -a chemistry -s 2022-10-01 -e 2023-01-01 --summarize
################################################################################
#
# Includes fund 3 (chemistry not amy)
# Includes fund 2 (chemistry for amy)
# Generated on Mon Feb 7 18:44:23 2023.
# Reporting fund activity from 2022-10-01 to 2023-01-01.
#
################################################################################
Beginning Balance: 0
--------------------------- ------------------------------
Total Credits:              90122212
Total Debits:               -5308668
--------------------------- ------------------------------
Ending Balance: 84813544
############################### Credit Summary ##################################
Object Action Amount
----------    --------  --------
Fund                Deposit   90100000
UsageRecord Refund 22212
############################### Debit Summary ###################################
Object        Action    Account    User   Machine    Amount   Count
------------- --------- ---------  ----   --------   -------  -----
```
UsageRecord Charge chemistry amy colony -19744 239 ############################### End of Report ##################################

The fields that are used as default discriminators in the detail section of the mamstatement command (which are by default Account, User, and Machine) can be customized by setting the statement.show configuration parameter in mamclient.conf.

#### **Related Topics**

• [mam-statement](#page-602-0)

# **10.11 Deleting Funds**

To delete a fund, use the command *mam-delete-fund*.

```
mam-delete-fund-f--debug]--site <site
name>] [--help] [--man] [--quiet] [--verbose] [--version] [--
about]
```
## **Deleting a fund**

```
$ mam-delete-fund 2
Successfully deleted 1 fund
```
#### **Related Topics**

 $\cdot$  [mam-delete-fund](#page-401-0)

# **10.12 Fund Auto-Generation**

It is possible to enable the auto-generation of funds by setting the AutoGen property of the Fund object to  $True$ . When creating a new account, if fund auto-generation is enabled, a fund will automatically be created for the account (unless overridden with the - create-fund option). The fund will be usable only by usage attributed to the new account. Additionally, if fund auto-generation is set, a deposit that does not match an existing fund will automatically generate a fund using the filters as constraint options.

Objects associated with the constraint that have AutoGen set to True will be autogenerated as well (unless overridden with the --create-fund option).

*Example 10-1: Enable auto-generation of funds*

```
$ mam-shell Object Modify Name==Fund AutoGen=True
```
Successfully modified 1 object

## **10.13 Hierarchical Funds**

A hierarchy can be established between funds. When creating a fund or by modifying it later, one can specify a parent fund ID via the  $-$ -parent option to establish the object fund as a child of the specified parent fund. A fund can have multiple children funds but only a single parent fund.

*Example 10-2: Establishing a child relationship with another fund*

```
$ mam-modify-fund --parent 3 -f 6
Successfully added 1 parent
```
Deposit shares can be established between the parent fund and its children that assist to automate a trickle-down effect for funds deposited at higher level funds (DepositShare is an attribute of the FundFund association object). Deposit shares are integers and are treated as a percentage of each deposit and the sum of the deposit shares for a fund's children cannot exceed 100. If the deposit shares for the children of a fund totals less than 100, the difference is taken to be the share of the deposit that will be allocated to the parent. When a deposit is made into a parent fund, for each child fund that has a non-zero deposit share a recursive deposit amounting to the designated percentage of the parent deposit is issued to that child. After the share amounts have been deposited to each of the child funds, the remaining percentage of the deposit is allocated to the parent fund. This effect is recursive with each child. If a start time and/or end time are specified in the original deposit, these time frames will be recursively applied to all descendant deposits. You have to use the mam-shell interactive control program to manage deposit shares. For the FundFund association object, the Fund is the parent and the Id is the child.

*Example 10-3: Establishing a 10% deposit share between a parent and a child fund*

\$ mam-shell FundFund Modify Fund==3 Id==6 DepositShare=10 Fund Id DepositShare Overflow ------ ---- ------------ -------- 3 6 10 False Successfully modified 1 fundFund

An overflow policy can be established between the parent fund and its children to enable a trickle-up effect for charges, liens, and quotes from the lower level funds (Overflow is an attribute of the FundFund association object). The Overflow attribute is a boolean value (True or False). If the overflow value between a child and its parent is set to  $True$ , any charges, liens, or quotes issued against the child fund that cannot be satisfied by the balance in the child fund, will recursively issue the unsatisfied portion of the charge, lien, or quote against the parent fund. If the charge, lien, or quote cannot be satisfied by the ancestors, no charges, liens, or quotes will result against any of funds. The balance in the descendant funds will be depleted before ancestor funds. This effect is recursive with each parent. If a parent fund is linked with overflow to a child fund and a charge, lien, or quote overflows to the parent fund, the constraints of the parent fund will not be checked against the properties of the item. One must use the mam-shell control program to manage the overflow policy. For the FundFund association object, the Fund is the parent and the Id is the child.

*Example 10-4: Enabling overflow between a parent and a child fund*

```
$ mam-shell FundFund Modify Fund==3 Id==6 Overflow=True
Fund Id DepositShare Overflow
------  ----  ------------  --------
3       6   10            True
Successfully modified 1 fundFund
```
# **10.14 Fund Priority**

By default, when an item can charge to multiple funds, funds with more constraints are chosen over funds with fewer constraints. For example, if the user  $amv$  is charging against the chemistry account for usage of an item and there are two viable funds, one with a single constraint (e.g.,  $Account = chemistry$ ) and another with two constraints (e.g., Account=chemistry and User=amy), credits will be taken from the more specific fund (with 2 constraints) before they are taken from the more general fund (with 1 constraint). To override this behavior, it is possible to give a priority to a fund. The priority factor of a fund has higher precedence than the specificity (constraint count) of the fund. Therefore, all else being equal, if a fund with a lower number of constraints is given a higher priority than a fund with a higher number of constraints, the higher priority fund will be depleted first. Other factors, such as the end time of the allocation or whether there is an existing lien for the item against a fund, have a higher precedence than the specificity of the fund. If you want the allocations in a particular fund to be chosen before allocations that expire sooner or that have a lien, you may need to specify fund priorities that are in the millions (see Allocation [Precedence](#page-86-0) for a discussion of the manner of sorting allocations for charging).

#### *Example 10-5: Setting a fund priority*

```
-------------
$ mam-modify-fund -f 3 --priority 1
Successfully modified 1 fund
                                   ______________
```
## **Chapter 11: Managing Allocations**

An allocation is a time-bound pool of credits associated with a fund. A fund can have multiple allocations, each for use during a different time period. Normally, only a single allocation will be active within a fund at any given time.

### In this chapter:

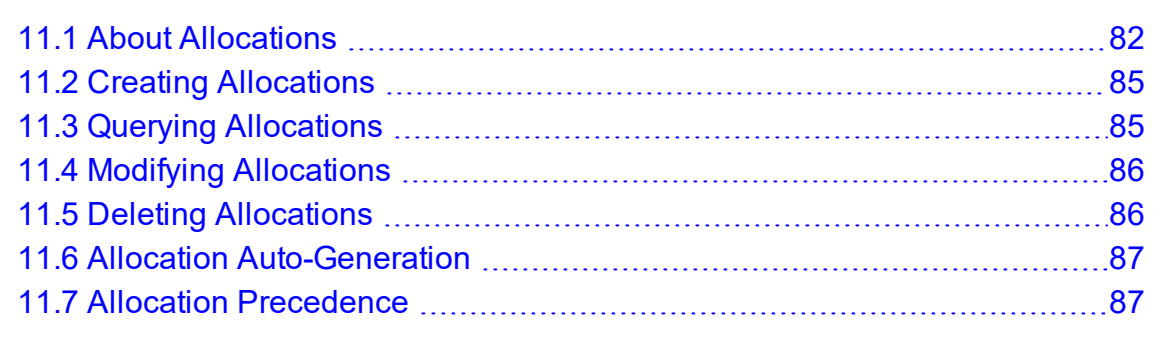

## <span id="page-81-0"></span>**11.1 About Allocations**

Allocations are normally created via a fund deposit. An allocation has an amount, an initial deposit, and an allocated value. The Amount attribute tracks the current amount of credits in the allocation. The InitialDeposit attribute stores the amount originally deposited into an allocation when it is initially created. The Allocated attribute stores the current adjusted allocated amount. It is begins set to the initial deposit amount and is incremented with each crediting deposit or incoming transfer and decremented with each withdrawal or outgoing transfer. When a deposit is made to a fund, if a matching allocation already exists with the appropriate time period, the existing allocation is modified. Otherwise, a new allocation is created. A resetting deposit will end the currently active allocation and create a new allocation.

An allocation has a start time and an end time that defines the time period during which the allocation can be used. If a start time or end time is specified when making a deposit, an existing allocation having the specified boundary times will be credited. If no start time or end time is specified, the active allocation will be credited. If no matching or active allocations can be found, a new allocation will be created with the specified or default start and end time (the start time defaults to the present and the end time defaults to infinity). An active flag is automatically updated to  $True$  if the allocation is within its valid time frame or False if it is not. An allocation that becomes active because the current time is greater than its start time undergoes an activation that normally registers as a credit to the

fund. An allocation that becomes inactive because the current time is greater than its end time undergoes a deactivation that normally registers as a debit to the fund.

By using multiple allocations that expire in regular intervals it is possible to implement a use-it-or-lose-it policy and establish an allocation cycle. There are two primary methods to implement periodic allocations. In the first method, called Resetting Allocations, funds are reset (ending the current allocation and creating a new one) at the beginning of each allocation period. By setting and maintaining an appropriate default deposit amount for each fund, the process of resetting funds can be simplified. The periodic reset can be performed either by making a resetting deposit for each fund (e.g., mam-deposit  $-f 1$ --reset), which enables you to override default deposit amounts, by calling the reset action for each fund (e.g.,  $mam-modify-fund -f 1 -reset$ ), which enables you to select which funds to reset, or by invoking a reset across all funds (e.g.,  $mam-modify$ fund  $--reset$   $--a11$ ). The effect of any of these commands is to end the currently active allocation in the fund and then make a fresh deposit. The fund's default deposit amount is used any time the amount is not specified in a deposit (as in the case of a fund reset command). If the default deposit amount is positive, the currently active allocation is ended and a new allocation is created with the default amount. If the default deposit amount is set to a value of zero, the active allocation is ended and no new allocation is created. If the default deposit amount is not set, the fund's allocations are not affected. The reset can be performed via a scheduled event or via a cron script. If default deposit amounts are kept up-to-date (including being zeroed out for funds that are slated to end and being unset for funds that you do not want affected by the reset), automation of this method can be as simple as creating a single periodic event with a FireCommand of 'Fund Reset' (see [Creating](#page-131-0) Events). In the second method, called Expiring Allocations, funds with predesignated start and end times are created head of time. When the beginning of an allocation period is reached, the currently active allocation automatically expires and the next one automatically becomes active. A future allocation is created by making a deposit while specifying a start time and an end time in the future (e.g., mam-deposit  $-f$  1 -s  $2023-10-01$  -e  $2024-01-01$ . This method can also take advantage of default deposit amounts. The overall effect of either of these methods is very similar.

By default, Moab Accounting Manager attempts to enforce Discrete allocations, or ensure that allocations within a fund are non-overlapping (in time) and non-reusable (each allocation period should use a distinct allocation). This behavior is designated by the allocation.enforcediscrete server configuration parameter. If set to true, this policy prevents new allocations within a fund from overlapping existing ones. Enabling this policy helps to improve clarity when reporting on allocation usage during a particular period. If set to false, overlapping allocations within a fund can be created. This might be useful if you want to allow the remaining balance from a prior allocation period to carry over into the new allocation period. With overlapping allocations, it is harder to describe what percentage of a group's allocation has been used. This policy is applied when making deposits that create new allocations, when making transfers that create new allocations, or when modifying the start and end times of an existing allocation. It is possible to override

the configured policy for an individual command by specifying the EnforceDiscrete option (e.g., mam-deposit --option name=EnforceDiscrete value=False).

An allocation can have a credit limit representing the amount by which it can go negative. Therefore, by having a positive balance in the Amount field, the fund is like a debit account, implementing a pay-first use-later model. By establishing a credit limit instead of depositing an initial balance, the fund will be like a credit account, implementing a use-first pay-later model. These strategies can be combined by depositing some amount of funds coupled with a credit limit, implementing a form of overdraft protection where the funds will be used down to the negative of the credit limit.

It is possible for the allocation Amount or CredLimit to be set to Infinity (via a deposit). If the amount is infinite, debits will not decrease the balance. An infinite deposit will result in an infinite Allocated amount. If the credit limit is infinite, there will be no negative limit for debits. It is not possible to have infinite charges, liens, quotes, withdrawals, refunds, or transfers. However, it is possible to have infinite allocation activations, deactivations, and deletions. This capability is only available when using a database that supports IEEE Standard 754 for Floating-Point Arithmetic (e.g., PostgreSQL).

Operations include querying, modifying, and deleting allocations. Allocations can be created by a fund deposit, creating a fund with allocation auto-generation enabled, refunding a usage record, or a transfer between funds. Allocations can also be indirectly modified via charges, withdrawals, transfers, or refunds. By default, a standard user can only query allocations that pertain to them.

Allocation queries allow the specification of filter options that filter the allocations to those with funds meeting the specified fund constraints. There are three allocation filter types that can be employed: ExactMatch, Exclusive, and NonExclusive. The NonExclusive filter type will be used by default if no filter type is specified.

- If an exact-match filter type is used, the query will return only the allocations relating to the funds for which the specified filters exactly match the constraints. For example, Allocation Query FilterType:=ExactMatch Filter:=User=bob would only return a fund with the sole constraint User=bob.
- If an exclusive filter type is used, the query will return only allocations relating to funds for which the specified filters meet all constraints. For example, Allocation Query FilterType:=Exclusive Filter:=User=amy would not return an allocation for a fund with the sole constraint Machine=blue.
- If a non-exclusive filter type is used, the query will return all allocations relating to funds for which the filters do not specifically exclude the constraints. The query assumes that if constraints are not specified within the filters, they can be assumed as a wildcard and will return all allocations involving funds that are not specifically excluded by the filter. For example, Allocation Query FilterType:=NonExclusive Filter:=User=amy would return an

allocation with a fund whose only constraint was Machine=blue but would not return an allocation with a fund with the constraint User=bob.

## <span id="page-84-0"></span>**11.2 Creating Allocations**

Allocations are normally created by making fund deposits via the *mam-deposit* command (see Making [Deposits](#page-71-0)).

# <span id="page-84-1"></span>**11.3 Querying Allocations**

To display allocation information, use the command *mam-list-allocations*.

```
mam-list-allocations-i]-f-A
-I| {-s \times start \times 1 \times 1]-e \leq end \times 1] -X, --extension \times 1]-u-g-
a-o-c <class name>]
-m--filter <filter name>=<filter value>]...
[--filter-type ExactMatch|Exclusive|NonExclusive] [--include-
ancestors]--full--show--format
csv|raw|standard] [--hours] [--debug] [--site <site_name>] [--
help] [--man] [--quiet] [--version] [--about]
```
## **Listing allocations for fund 1**

```
$ mam-list-allocations -f 1
Id Fund Active StartTime EndTime InitialDeposit Allocated CreditLimit Remaining
PercentUsed
-- ---- ------ ---------- ---------- -------------- --------- ----------- --------- --
---------
1 1 True 2023-01-01 2023-04-01 25000000 25000000 0 24974400
\begin{array}{cc}\n & 0.10 \\
2 & 1\n\end{array}2 1 False 2023-04-01 2023-07-01 25000000 25000000 0 25000000
   0.00
3 1 False 2023-07-01 2023-10-01 25000000 25000000 0 25000000
  0.00
4 1 False 2023-10-01 2024-01-01 25000000 25000000 0 25000000
  0.00
```
#### **Related Topics**

• [mam-list-allocations](#page-434-0)

## <span id="page-85-0"></span>**11.4 Modifying Allocations**

To modify an allocation, use the command *mam-modify-allocation*.

```
mam-modify-allocation {-i] <allocation id>} -s] <start time>]
[-e <end_time>] [-L <credit_limit>] [-d <description>] [-X, --
--hours]--debug]--
site--help]--man]--quiet]--verbose]--
version] [--about]
```
#### **Changing the end time for an allocation**

```
$ mam-modify-allocation -e "2024-01-01" 4
Successfully modified 1 allocation
```
### **Changing the credit limit for an allocation**

```
$ mam-modify-allocation -L 500000000000 -i 2
```

```
Successfully modified 1 allocation
```
#### **Related Topics**

• [mam-modify-allocation](#page-515-0)

## <span id="page-85-1"></span>**11.5 Deleting Allocations**

To delete an allocation, use the command *mam-delete-allocation*.

```
mam-delete-allocation {-I | {[-i] <allocation_id>}} [--debug]
--site--help--man--quiet--verbose-
-version] [--about]
```
### **Deleting an allocation**

```
$ mam-delete-allocation 4
```

```
Successfully deleted 1 allocation
```
## **Purging inactive allocations**

```
$ mam-delete-allocation -I
```

```
Successfully deleted 2 allocations
```
#### **Related Topics**

• [mam-delete-allocation](#page-393-0)

## <span id="page-86-1"></span>**11.6 Allocation Auto-Generation**

It is possible to enable the auto-generation of allocations by setting the AutoGen property of the Allocation object to True. When creating a new fund, if allocation auto-generation is enabled, an allocation will automatically be created for the fund via a deposit. The deposit will use the default amount and default credit limit (defined in the DefaultValue property of the Allocation Amount and Allocation CreditLimit attributes). The default action for allocation auto-generation is to create an allocation with an infinite credit limit.

### **Enable auto-generation of allocations**

```
$ mam-shell Object Modify Name==Allocation AutoGen=True
```
Successfully modify 1 object

## <span id="page-86-0"></span>**11.7 Allocation Precedence**

When issuing a charge (or lien or quote) for the usage of a resource or service, the feasible allocations are sorted according to a weight given to them for that transaction. The weight for each allocation is calculated as follows:

- Independent of precedence, if the instance has current liens against one or more allocations, the reserved allocations will be debited first in order to avoid double booking.
- For the remaining non-nested funds, allocations will be given a value of  $100 + int$  $((2147483647 - \text{Cend epoch time}) / 86400) + 10 *  $\text{Cund}$$ priority> + <constraint\_count>. Therefore, sooner expiring allocations will be used before later expiring allocations.
- Fund priority will be the next highest factor (assuming small priority values of  $1-10$ ), followed by the number of constraints on the fund (more specific funds will be used before more general funds). Of course, since priority is configurable, a sufficiently large priority (in the millions) can be used to override the precedence of earlier expiring allocations.

• Lastly, nested funds that become feasible because of overflow to ancestor funds have a negative weighting and are used last, with the earliest expiring allocations being used before later expiring allocations and closer level ancestors being depleted before ancestor funds that are at more distant levels. These allocations are given a weight of  $\langle$  distance  $*$  100000> -  $\langle$  end epoch time>.

After all feasible allocations are sorted according to the above rules, the charge (or lien or quote) will be applied against the allocations one by one in sorted order (highest value first) until the request is fulfilled, or until it fails due to insufficient funds.

If a transaction is not able to be satisfied in whole, then:

- for a *charge*, partial debits will be applied and the entire transaction will succeed regardless of the amount successfully debited.
- <sup>l</sup> for a *quote* or a *lien*, the entire transaction will fail and no partial debits will be applied.

## <span id="page-88-1"></span>**Chapter 12: Managing Liens**

A lien is a hold placed against an allocation. Before usage of a resource or service begins, a lien is made against one or more allocations within the requesting user's applicable fund (s). Subsequent usage requests will also post liens while the available balance (active allocations minus liens) allows. When the usage ends, the lien is removed and the actual charge is made to the allocation(s). This procedure ensures that usage will only be permitted so long as the requestors have sufficient funds.

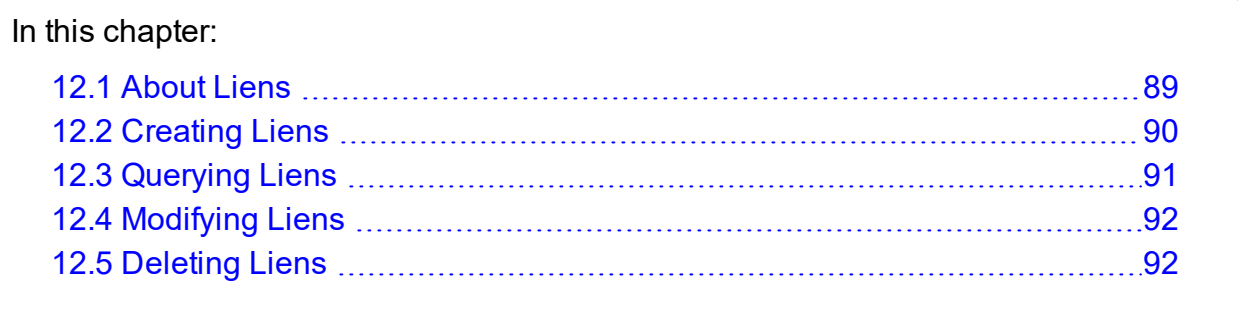

# <span id="page-88-0"></span>**12.1 About Liens**

Associated with a lien is the instance name (name of the item being used such as the job ID), the usage record (which contains the item details), a start time and end time for the lien and a description. The lien will automatically expire and no longer count against the user's balance after the end time passes. Each lien will be associated with held amounts from one or more allocations. Operations include creating, querying, modifying, and deleting liens. By default, a standard user can only query liens attributed to them.

Lien queries allow the specification of filter options that narrow down the liens that will be returned. There are two lien filter types that can be employed: AttributedTo and ImpingesUpon. If ImpingesUpon is used, the query will return all liens associated with funds satisfying the filters. For example, Lien Ouery

FilterType:=ImpingesUpon Filter:=User=scottmo will return all liens impinging on Funds usable by scottmo. If AttributedTo is used, the query will return all liens associated with usage records satisfying the filters. For example,  $Lien$  Query FilterType:=AttributedTo Filter:=User=scottmo will return all liens for resources or services allocated to scottmo.

When a lien is created via the UsageRecord Reserve action (such as via *mam-reserve*), if another lien exists with the same instance name, the default behavior is to leave the old lien in place (and create the new one alongside it). This behavior assumes that the other

lien is probably a separate lien created by a resource or service manager that reuses instance IDs. However, alternate behaviors can be specified via the mutually exclusive Modify or Replace options. If the Replace option is specified, any pre-existing liens with matching instance names will first be deleted, thereby ensuring only one lien per instance name at a time. If the  $Modify$  option is specified, a pre-existing lien with matching instance name will be modified to have the new properties (but keeping the same lien ID), and can be used to extend a lien. This might be used with incremental charging to dynamically stretch liens along a little at a time as needed (see [Making](#page-104-0) a Usage Lien for a description of the action using these options).

Liens can be granted a grace period (in seconds), which is defined as the difference between the validity period of the lien (end time minus start time) and the expected duration of the usage. The purpose of a grace period is to account for the fact that we might not know precisely when the usage will begin and the lien needs to remain in force during the lifetime of the usage. One can apply a desired grace period for a lien by setting the end time longer than the specified duration. Alternatively, a grace duration option can be specified with the duration when creating a lien via *mam-reserve* as a helper to computing a relatively adjusted end time.

## <span id="page-89-0"></span>**12.2 Creating Liens**

Liens are normally created with the *mam-reserve* command (see [Making](#page-104-0) a Usage Lien).

However, it is also possible to create a manual lien against specified allocations using the *mam-create-lien* command. A lien object and its allocation associations will be created. Unlike *mam-reserve*, no calculated lien amount will be returned or a usage record be created or updated with the lien. Furthermore, *mam-create-lien* will not perform any checking to ensure that the specified allocations have a sufficient active balance to support the lien.

```
mam-create-lien-J-s-
e-t-d-X, --
-A <allocation id><-<fund
--debug]--site-
-help] [--man] [--quiet] [--verbose] [--version] [--about]
```
## **Creating a manual lien**

```
$ mam-create-lien -J weekend_run -t 84600 -A "5<-2=3600"
Successfully created 1 lien
```
Use of the  $m = c$  reate-lien command bypasses the normal mechanisms that prevent more liens from being placed against an allocation than it can support. Use mam-reserve instead if you want to avoid the possibility of oversubscribing the allocations.

#### **Related Topics**

• [mam-create-lien](#page-363-0)

## <span id="page-90-0"></span>**12.3 Querying Liens**

To display lien information, use the command *mam-list-liens*.

```
mam-list-liens [[-l] <lien_id>] [-A | -I] [-J <instance_
pattern>] [-X, --extension <property>=<value>]... [-u <user_
-g-a-
o-c-m <machine name>]
[--filter <filter_name>=<filter_value>]... [--filter-
type AttributedTo|ImpingesUpon] [--full] [--show <attribute_
--long--wide]--format--
hours]--debug]--site--help]--man]--
quiet] [--version] [--about]
```
### **Listing All Info About All Liens for Amy**

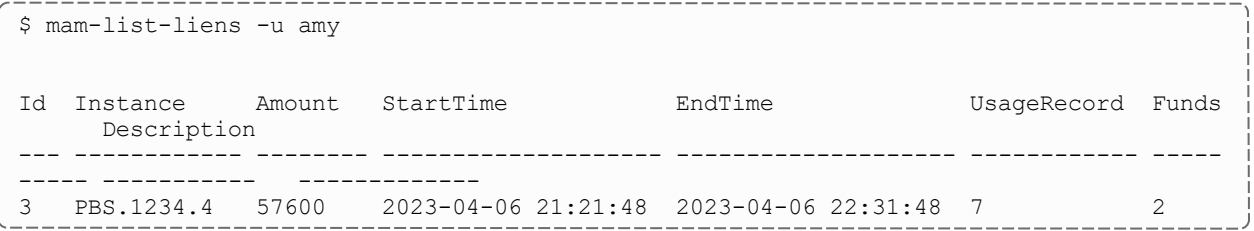

### **Listing All Info About All Liens that Impinge Against Dave's Balance**

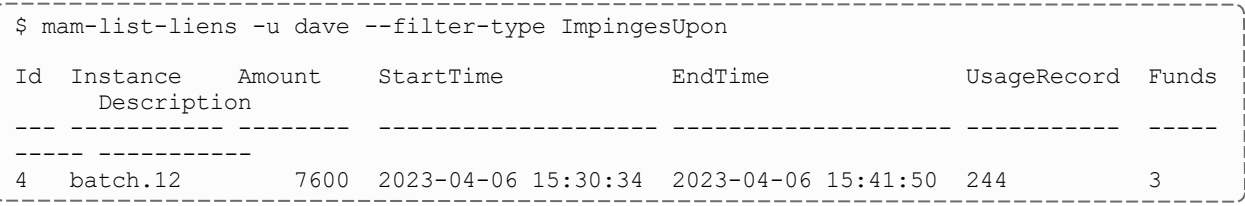

### **Listing Total of Lien Amounts Broken Down by Attributed Account**

```
$ mam-list-liens --show "GroupBy(Account),Sum(Amount)=Reserved"
Account Reserved
 --------- --------
biology 1.00
chemistry 4.00
```
#### **Related Topics**

 $\bullet$  [mam-list-liens](#page-463-0)

# <span id="page-91-0"></span>**12.4 Modifying Liens**

To modify a lien, use the command *mam-modify-lien*.

```
mam-modify-lien-s-e <end
-t-d-X, --
--debug]--site <site_
name>] [--help] [--man] [--quiet] [--verbose] [--version] [--
about]
```
### **Changing the Expiration Time of a Lien**

```
$ mam-modify-lien -e "2023-06-06 14:43:02" 1
Successfully modified 1 lien
```
#### **Related Topics**

• [mam-modify-lien](#page-535-0)

# <span id="page-91-1"></span>**12.5 Deleting Liens**

To delete a lien, use the command *mam-delete-lien*.

```
mam-delete-lien-I-J-l] <lien id>}}
--debug--site--help--man--quiet--
verbose] [--version] [--about]
```
## **Deleting a lien by instance (or job ID)**

```
$ mam-delete-lien -J PBS.1234.0
Successfully deleted 1 lien
```
## **Deleting a lien by Lien ID**

```
$ mam-delete-lien 1
```

```
Successfully deleted 1 lien
```
## **Purging stale liens**

```
$ mam-delete-lien -I
Successfully deleted 2 liens
```
#### **Related Topics**

• [mam-delete-lien](#page-404-0)

## **Chapter 13: Managing Quotes**

A quotation provides a way to determine beforehand how much would be charged for a job. When a guaranteed quote is requested, the charge rates applicable to the usage request are saved and a quote ID is returned. Charge rates can be specified with the quote or the standard rates can be used in the quote calculation. When the lien and the final charge are issued, the quote ID can be referenced to ensure that the saved quote charge rates are used instead of current standard values. A quotation has an expiration time after which it cannot be used. A quotation can also be used to verify that the given job has sufficient funds and meets the policies necessary for the charge to succeed.

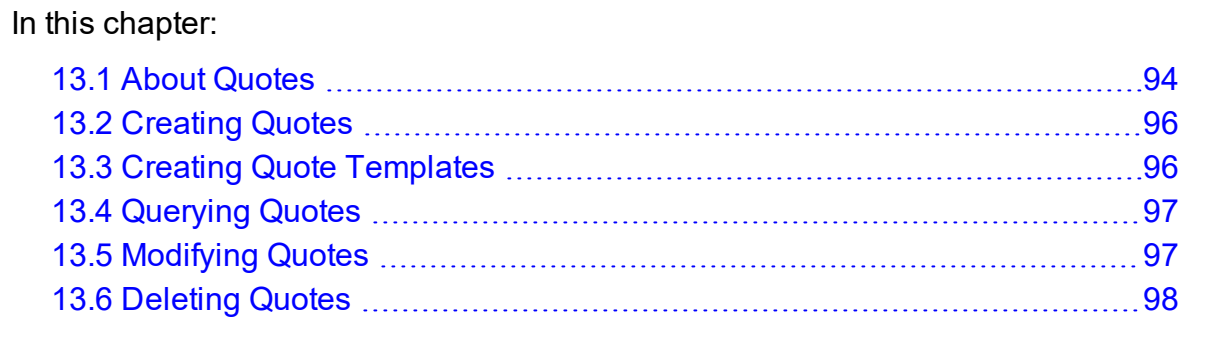

# <span id="page-93-0"></span>**13.1 About Quotes**

Associated with a quote is the ID, the instance name (name of the item being used such as the job ID), the amount quoted (assuming full use of the quoted resources or services), the usage record (which contains the usage details), a start and end time for the quote, a duration (how long the item is expected to be used), a boolean indicating whether the quote is pinned or unpinned, and a description. Each guaranteed quote will be associated with one or more saved charge rates. Operations include creating, querying, modifying and deleting quotes. By default, a standard user can only query quotes attributed to them.

Quote queries allow the specification of filter options that narrow down the quotes that will be returned. The query will return all quotes associated with usage records satisfying the filters. For example, Quote Query Filter:=User=scottmo will return all quotes for resources or services allocated to scottmo.

A quote can be pinned (restricted to a particular instance) or unpinned (allowed to be used by any number of different instances). If a quote is pinned and has not been tied to a particular instance when initially created, it will be tied to the first instance that claims it. Once pinned to an instance, it can then be used repeatedly by that same instance until the

quote expires, but not by any other instance. If a quote is not pinned, any instances can use the quoted rates while the quote is active.

A quote can be granted a grace period, which is defined as the difference between the validity period of the quote (end time minus start time) and the expected duration of the usage in seconds. The purpose of a grace period is to account for the fact that we might not know precisely when the usage will begin and the quote needs to be valid during the time of completion of the usage in order for the guaranteed charge rates to be applied. One can apply a desired grace period for a quote by setting the end time longer than the specified duration. Alternatively, a grace duration option can be specified with the duration when creating a quote via *mam-quote* as a helper to computing a relatively adjusted end time.

A distinction can be made between quotes and quote templates, both of which use the Quote object. A quote will always return a cost estimate and will be associated with a specific usage record. A quote template provides a way to bundle together a package of special charge rates that can be applied to quotes, liens, and charges. Quote templates use the same Quote object as regular quotes but they are not associated with a usage record and do not generate a quote amount.

In calculating a price, a quote will use (in order of lower to higher precedence) the standard charge rates, the charge rates from a specified quote template, the specified override charge rates, or an externally specified charge amount. In saving guaranteed charge rates, the standard charge rates pertaining to the specified usage record properties will be used unless overridden by a specified quote template or specified charge rates.

There are several key purposes for using quotes and quote templates. First, a quote can be requested to discover the cost of using a resource or service. If this is your sole purpose, then you may want to use the mam-quote command with the  $-\cos t$  only option. Second, a quote can be used to check whether the requestor has sufficient access and funds to use the requested resource. This can be accomplished by invoking the mam-quote command without the  $-\cos t$  only option. Third, a quote or a quote template can be used to lock-in current or specified charge rates for use in future liens and charges. If the details of the usage are known and you would like to get a quote amount with a quote ID that can be referenced to guarantee the quoted charge rates, you can use the mam-quote command with the  $-$ -guarantee option. Override charge rates can be factored in to the cost estimate of the quote by using the mam-quote command with the  $-\text{rate}$  option. If specific override charge rates need to be saved or guaranteed for future use within a quote, lien, or charge without generating a cost estimate, create a pinned quote template by using the  $m = c$  reate-quote command with the  $-$ -pin and  $-$ -rate options. If it is necessary to create a quote template that can be used to override the standard charge rates for multiple instances, use the mam-create-quote command with the  $-$ -nopin and  $-$ -rate options.

# <span id="page-95-0"></span>**13.2 Creating Quotes**

Quotes are normally generated by the resource management system with the *mam-quote* command before an instance uses requested resources or services (see [Obtaining](#page-102-0) Usage [Quotes\)](#page-102-0).

# <span id="page-95-1"></span>**13.3 Creating Quote Templates**

Quote templates can be created by using the *mam-create-quote* command. Quote templates provide a way to bundle together a package of special charge rates that can be applied to quotes, liens, and charges.

```
mam-create-quote [[--pin] [-J <instance_name>] | --nopin] [-
s \text{start time}-e \text{send time}-t \text{cque duration}-
d <description>] [-X, --extension <property>=<value>]... {--
rate <charge rate name>[{<charge rate value>}]=<charge rate
--debug--site--help--
man] [--quiet] [--verbose] [--version] [--about]
```
### **Creating a pinned quote template**

```
$ mam-create-quote --pin -J vpc.1 -t 86400 --rate
Processors=1.5/s,QualityOfService{Premium}=*1.7
Successfully created 1 quote template with id 17
```
### **Creating an unpinned quote template**

```
$ mam-create-quote --nopin -t 86400 --rate Disk=2.5/s,License{Matlab}=4/s
```
Successfully created 1 quote template with id 18

Use of the *mam-create-quote* command will not result in a cost estimate or the creation of a usage record. Use *mam-quote* instead if you want to obtain a quote for usage.

#### **Related Topics**

 $\bullet$  [mam-create-quote](#page-370-0)

# <span id="page-96-0"></span>**13.4 Querying Quotes**

To display quote information, use the command *mam-list-quotes*.

```
mam-list-quotes [[-q] <quote_id>] [-J <instance_name>] [-A | -
I] -X-\infty) --extension <property>=<value>]... -u, -\infty) [-
g-a-o <organization name>]
-c-m--filter <filter
--full--show <attribute
name>,...] [--long] [--wide] [--format csv|raw|standard] [--
hours]--debug]--site--help]--man]--
quiet] [--version] [--about]
```
#### **Listing all quotes for user amy on machine colony**

```
$ mam-list-quotes -u amy -m colony
Id  Amount  Pinned  Instance  UsageRecord  StartTime            EndTime              D
uration   ChargeRates    Description
--- ------- ------  --------- -----------  -------------------  -------------------  -
--------  ------------- ---------------------
1   57600   True              242          2023-04-06 12:49:53  2023-04-
13 13:09:58  3600       Processors:1/s
```
#### **Related Topics**

 $\cdot$  [mam-list-quotes](#page-479-0)

# <span id="page-96-1"></span>**13.5 Modifying Quotes**

To modify a quote, use the command *mam-modify-quote*.

```
mam-modify-quote {[-q] <quote_id>} [-s <start_time>] [-e <end_
time>] [-d <description>] [-X, --extension
--debug]--site--help]
[--man] [--quiet] [--verbose] [--version] [--about]
```
## **Changing the Expiration Time of a Quote**

```
$ mam-modify-quote -e "2023-05-01" 1
Successfully modified 1 quote
                                   ______________________________
```
#### **Related Topics**

• [mam-modify-quote](#page-542-0)

# <span id="page-97-0"></span>**13.6 Deleting Quotes**

To delete a quote, use the command *mam-delete-organization*.

```
mam-delete-quote {-I | {[-q] <quote_id>}} [--debug] [--
site--help]--man]--quiet]--verbose]--
version] [--about]
```
-------------------

### **Deleting a quote**

```
$ mam-delete-organization 1
Successfully deleted 1 quote
```
## **Purging stale quotes**

```
$ mam-delete-organization -I
Successfully deleted 2 quotes
```
#### **Related Topics**

• [mam-delete-quote](#page-411-0)

# **Chapter 14: Managing Usage Records**

Moab Accounting Manager can track the usage of resources and services on your system, recording the charge and the details of the usage in a usage record. A usage record is created when a resource or service manager requests a guaranteed quote for usage, places a lien for usage, or charges for the usage of an item. Usage records can also be created directly via UsageRecord Create (*mam-create-usagerecord*). A refund can be invoked to credit a charge amount back to the originating fund. Usage records can also be queried, modified, or deleted. By default, a standard user can only query usage records attributed to them.

In a typical use case, a quote might be used to discover how much it would cost to use an item (resource or service) and to verify the user had sufficient access to the item and funds to cover the requested usage. Just before the item is about to be used, a lien (or hold) might be placed against the user's allocated credits for the requested usage. After the usage is complete, a charge for the actual usage can be debited from their fund and the lien removed.

As is the case for other Moab Accounting Manager objects, usage records are highly customizable. One can remove most usage record properties and add new usage record properties. Refer to the section [Customizing](#page-107-0) the Usage Record Object for examples of customizing usage records.

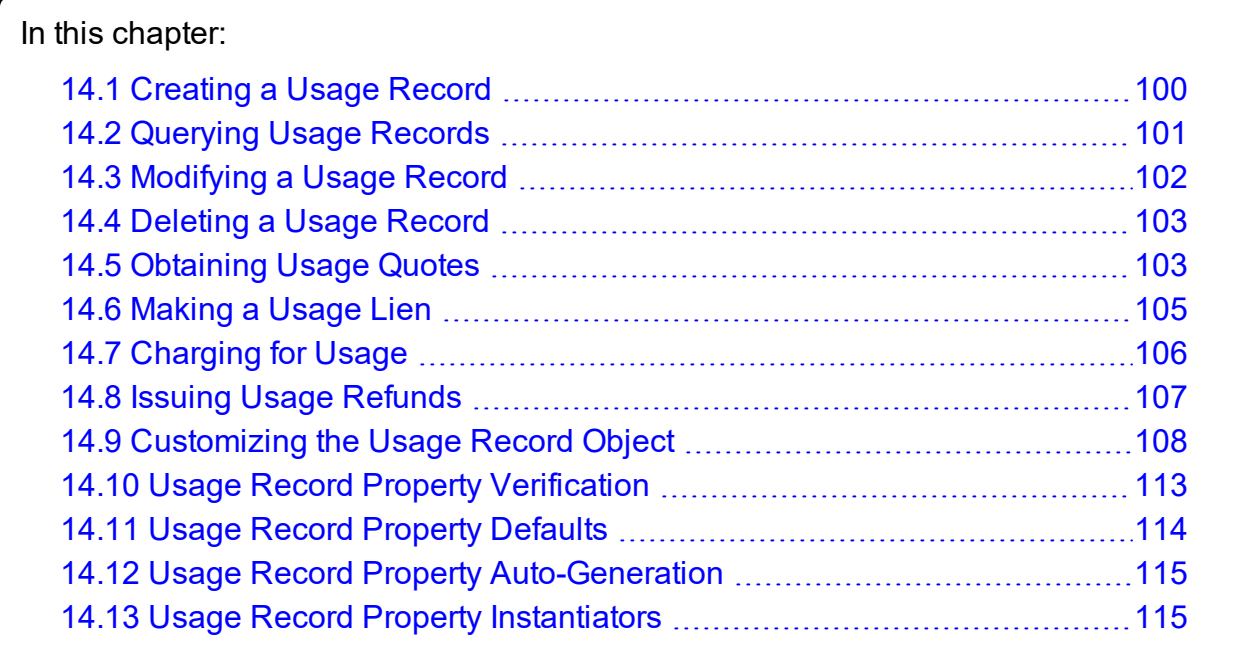

# <span id="page-99-0"></span>**14.1 Creating a Usage Record**

In most cases, usage records will be created by the resource management system via the API or with the *mam-quote*, the *mam-reserve* or the *mam-charge* command.

However, it is also possible to create usage records directly using the *mam-createusagerecord* command.

```
mam-create-usagerecord-J-n <designated
-T-u-g <group
-a-o-
c-Q-m <machine name>]
-N-P-C-M <memory>]
[-D <disk>] [-E <energy>] [-F "{\"<feature_name>\":<feature_
-R "{\"<resource_name>\":<resource_
count>,...}"] -L "{\\zeta\zeta\zeta] \mapsto \text{name}} \ ": <license count>,...}"]
[-Z "{\"<metric name>\":<metric amount>,...}"] -V "
{\nabla}-
W \leq-t \leq-s \leq start
-e-x--stage <lifecycle
stage>] [-d <description>] [-X --extension
<property>=<value>]... [--debug] [--site <site_name>] [--help]
[--man] [--quiet] [--verbose] [--version] [--about]
```
## **Creating a Usage Record**

\$ mam-create-usagerecord -u jsmith -a chem -m cluster -X Charge=2468 -P 2 -t 1234 -J PBS.1234.0

Successfully created 1 usage record with id 246

The fields that are displayed by default by this command can be customized by setting the usagerecord.show configuration parameter in mam-client.conf.

Use of the mam-create-usagerecord command to record usage will not result in the debiting of a user's allocation. Use mam-charge instead if you want to charge for the usage.

#### **Related Topics**

• [mam-create-usagerecord](#page-378-0)

## <span id="page-100-0"></span>**14.2 Querying Usage Records**

To display usage record information, use the command *mam-list-usagerecords*.

```
mam-list-usagerecords [[-j] <usage_record_id>] [-J <instance_
-T-u-
g-a-o <organization name>]
[-c <class_name>] [-Q <quality_of_service>] [-m <machine_
--stage-X, --extension
-s-e--
full--show--format
--hours--debug--site--
help] [--man] [--quiet] [--version] [--about]
```
#### **Show Specific Info about Usage Tallied by Amy**

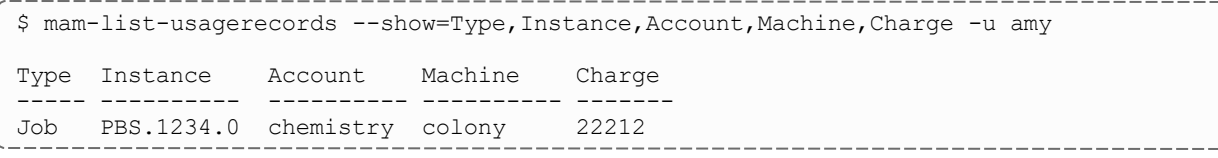

### **Show Breakdown of Charges by Account and User**

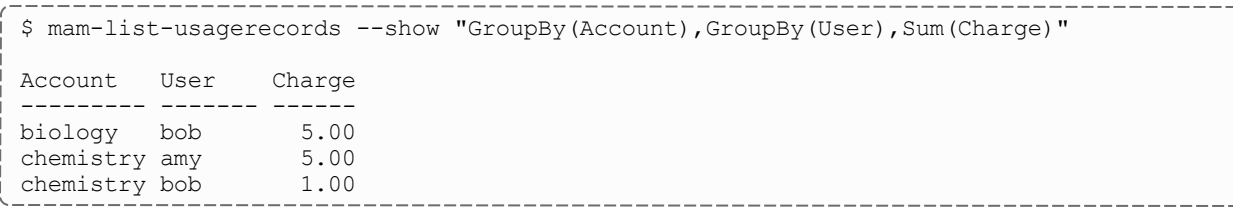

## **Show Number of Jobs per Quality of Service**

```
$ mam-list-usagerecords --show "Count(Instance)=Jobs,GroupBy(QualityOfService)"
Jobs QualityOfService
---- ----------------
40
1 premium
9 windfall
```
#### **Show Number of Jobs Using the Bigmem Node Feature**

```
$ mam-list-usagerecords --show "Count(Features{bigmem})"
bigmem
------
147
```
**Show Number of Matlab Licenses Used by the Chemistry Account**

```
$ mam-list-usagerecords -a chemistry --show "Sum(Licenses{matlab})"
matlab
------
407
```
#### **Related Topics**

• [mam-list-usagerecords](#page-497-0)

## <span id="page-101-0"></span>**14.3 Modifying a Usage Record**

It is possible to modify a usage record by using the command *mam-modifyusagerecord*.

```
mam-modify-usagerecord {[-j] <usage_record_id> | -J <instance_
-n-T-
u-g-a-
o-c-Q <quality of
-m-N-P <processors>]
-C-M-D-E-F "
{\nabla} { {\nabla} \langle {\nabla} = {\nabla} anne{\nabla} {\nabla} : < feature count {\nabla}-R "{{\nabla} {\nabla} {\nabla} {\nabla} {\nabla} {\nabla} {\nabla} {\nabla} {\nabla} {\nabla} {\nabla} {\nabla} {\nabla} {\nabla} {\nablaname>\":<resource_count>,...}"] -L "{}```name>\":<license_count>,...}"] -Z "{\n}^{\prime\prime}name>\":<metric_amount>,...}"] -V "{\`v}xariable-W <requested duration>]
-t-s-e-
x <exit_code>] [--stage <lifecycle_stage>] [-d <description>]
-X,--debug]--
site--help]--man]--quiet]--verbose]--
version] [--about]
```
### **Changing a Usage Record**

```
$ mam-modify-usagerecord -Q HalfPrice -X Charge=1234 -d "Benchmark" -J PBS.1234.0
Successfully modified 1 usage record
```
Changing a recorded charge in this manner will not change the allocated balance (see Issuing Usage [Refunds](#page-106-0) to refund a charge).

#### **Related Topics**

• [mam-modify-usagerecord](#page-549-0)

## <span id="page-102-1"></span>**14.4 Deleting a Usage Record**

To delete a usage record, use the command *mam-delete-usagerecord*.

```
mam-delete-usagerecord {[-j] <usage_record_id> | -J <instance_
--debug]--site--help]--man]--
quiet] [--verbose] [--version] [--about]
```
#### **Deleting a usage record**

```
$ mam-delete-usagerecord -J PBS.1234.0
Successfully deleted 1 usage record
```
#### **Related Topics**

• [mam-create-usagerecord](#page-378-0)

# <span id="page-102-0"></span>**14.5 Obtaining Usage Quotes**

Usage quotes can be used to determine how much it will cost to use a resource. Provided the cost-only option is not specified, this step will additionally verify that the submitter has sufficient funds and meets all the allocation policy requirements for the usage, and can be used at the submission of the usage request as an early filter to prevent the usage from getting blocked when it tries to obtain a lien to start later. If a guaranteed quote is requested, a quote ID is returned and can be used in the subsequent charge to guarantee the rates that were used to form the original quote. A guaranteed quote has the side effect of creating a quote record and a permanent usage record. A quote ID will be returned that can be used with the lien and charge to claim the quoted charge rates. A cost-only quote can be used to determine how much would be charged for usage without verifying sufficient funds or checking to see if the charge could succeed. A breakdown of the charges in the quote can be returned by specifying the  $-\text{-itemize}$  option with the  $-\text{-verpose}$ option.

To request a usage quote, use the command *mam-quote*.

```
mam-quote [-J <instance_name>] [[-j] <usage_record_id>] [-
q <quote_template_id>] [-n <designated_name>] [-T <usage_
-u-g-a <account
-o-c-Q <quality of
-m-N-P <processors>]
-C \text{ C} \text{ C} \text{ C}]-M \text{ C} \text{ C} = [-M \text{ C} \text{ C} \text{ C} \text{ C} \text{ C} \text{ C}]-D \text{ C} \text{ C} \text{ C} \text{ C} \text{ C} \text{ C} \text{ C} \text{ C} \text{ C} \text{ C} \text{ C} \text{ C} \text{ C} \text{ C} \text{ C} \text{ C} \text{ C} \text{ C}{\nabla} { {\nabla} \langle {\nabla} \langle {\nabla} anne{\nabla} {\nabla} : < feature count {\nabla}-R "{{\nabla} {\nabla} {\nabla} {\nabla} \langle {\nabla} {\nabla} {\nabla} {\nabla} {\nabla} {\nabla} {\nabla} {\nabla} {\nabla} {\nabla}name>\":<resource_count>,...}"] -L "{\`"-Z "{\"<metric_
-V "{\"<variable
-W <requested duration>]
[--stage <lifecycle_stage>] [-d <description>] [-X, --
-zt-
G-zs-z <quote
--cost-only--guarantee]---rate <charge rate
--
hours]--itemize]--debug]--site--help]--
man] [--quiet] [--verbose] [--version] [--about]
```
### **Requesting a Quote**

\$ mam-quote -a chemistry -u amy -m colony -P 2 -W 3600 Successfully quoted 7200 credits

## **Requesting a Guaranteed Quote**

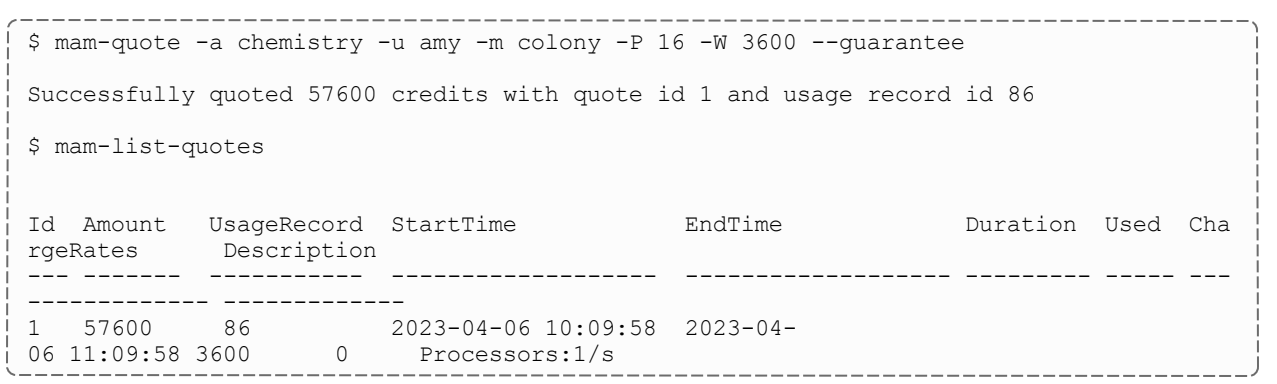

It is possible to establish a system default machine, project or user to be used in job functions (charge, reserve or quote) when left unspecified. See 25.2 [Server](#page-187-0) [Configuration](#page-187-0) - page 188 for more information.

#### **Related Topics**

• [mam-quote](#page-562-0)

# <span id="page-104-0"></span>**14.6 Making a Usage Lien**

A usage lien can be used to place a hold on the user's fund before usage starts to ensure that the credits will be there when it completes. The replace option can be specified if you want the new lien to replace existing liens of the same instance name (associated with the same usage record). The modify option can be specified to dynamically extend any existing lien with the same instance name with the specified characteristics instead of creating a new one. See [Managing](#page-88-1) Liens for more information about these options.

To create a usage lien use the command *mam-reserve*.

```
mam-reserve-J-j]-
q <quote_id>] [-n <designated_name>] [-T <usage_record_type>]
-u \; \langle user \; name \rangle] -q \; \langle group \; name \rangle] -a \; \langle account \; name \rangle] [-
o <organization>] [-c <class_name>] [-Q <quality_of_service>]
-m-N-P-C <cpu
-M-D-E-F "
{\nabla} { {\nabla} \langle {\nabla} \langle {\nabla} anne{\nabla} {\nabla} : {\nabla} feature count {\nabla}-R "{{\nabla} {\nabla} {\nabla} {\nabla} {\nabla} {\nabla} {\nabla}name>\":<resource_count>,...}"] -L "{\text{--}}"name>\":<license_count>,...}"] -Z "{\n}^{\prime\prime}] "[-V "{\"<variable_
-W <requested duration>]
-s--stage-
d <description>] [-X, --extension <property=value>]... [-
zt <lien_duration> [-zs <lien_start_time> [-G <grace_
-z--modify--replace--
rate <charge rate name>[{<charge rate value>}]=<charge rate
amount>,...]... [--hours] [--itemize] [--debug] [--site <site_
name>] [--help] [--man] [--quiet] [--verbose] [--version] [--
about]
```
### **Creating a Lien**

```
$ mam-reserve -J PBS.1234.0 -a chemistry -u amy -m colony -P 2 -W 3600
Successfully reserved 7200 credits with lien id 37 for instance PBS.1234.0 and created
usage record id 87
```
#### **Related Topics**

 $\bullet$  [mam-reserve](#page-581-0)

# <span id="page-105-0"></span>**14.7 Charging for Usage**

A usage charge debits the appropriate allocations based on the attributes of the usage. The charge is calculated based on factors including the resources used, the usage time, and other quality-based factors (see [Managing](#page-119-0) Charge Rates). By default, any liens associated with the charge will be removed. The incremental option can be specified if you want associated liens to be reduced instead of removed. If a usage record already exists for the instance being charged it will be updated with the data properties passed in with the charge request; otherwise, a new usage record will be created.

A quote ID can be specified to use a previously quoted set of charge rates. This will also ensure the charge will update the usage record instantiated with the quote. A lien ID can be specified to help match up a charge with its lien (this may assist in deleting the correct lien if instance IDs are not unique). This will also ensure the charge will update the usage record that may have been instantiated by the lien.

Although, by default, Moab Accounting Manager will calculate the charge for the usage using its default charge rates or using the charge rates saved by a referenced quote or quote template, it is possible to specify override charge rates via the rate option. Alternatively, it is possible to designate an externally calculated charge by specifying the charge amount with the Charge option (-z option to *mam-charge*).

To charge for a usage use the command *mam-charge*.

```
mam-charge -J \times \text{instance name}\}-j] \lt-
n-q-l-
T-u-q <group name>] [-
a-o-c <class name>]
-Q-m-N-
P-C-M-D-
E-F -
R "{\setminus}-L "
{\nabla} {{\nabla} { {\nabla} / {\nabla} / {\nabla} / {\nabla} / {\nabla} / {\nabla} / {\nabla} / {\nabla} / {\nabla} / {\nabla} / {\nabla} / {\nabla} / {\nabla} / {\nabla} / {\nabla} / {\nabla} / {\nabla} / {\nabla} / {\nabla} / {\nabla} / {\name>\":<metric_amount>,...}"] -V "{\`v}xariable]-W <requested_duration>]
[-t <actual_duration>] [-s <start_time>] [-e <end_time>] [-
x exit_code] [--stage <lifecycle_stage>] [-d <description>] [-
X, --extension <property>=<value>]... [-zt <charge_duration>]
-zs <charge start time>] -z <charge amount>] -f <fund id>]
```

```
[--incremental] [--rate <charge_rate_name>[{<charge_rate_
--hours--itemize-
-debug--site--help--man--quiet--
verbose] [--version] [--about]
```
### **Issuing a Usage Charge**

```
$ mam-charge -J PBS.1234.0 -a chemistry -u amy -m colony -P 2 -t 1234
Successfully charged 2468 credits for instance PBS.1234.0
1 lien was removed
```
#### **Related Topics**

 $\bullet$  [mam-charge](#page-332-1)

## <span id="page-106-0"></span>**14.8 Issuing Usage Refunds**

A charged amount can be credited back in part or in whole by issuing a usage refund. This action attempts to lookup the referenced usage record to ensure that the refund does not exceed the original charge and so that the charge entry can be updated. If multiple matches are found (such as the case when instance names, such as job IDs, are nonunique), this command will return the list of matched usage records with unique IDs so that the correct usage record can be specified for the refund.

To issue a refund for a usage charge, use the command *mam-refund*.

```
mam-refund-J-j-
z-i-d--
hours]--debug]--site--help]--man]--
quiet] [--verbose] [--version] [--about]
```
#### **Issuing a Usage Refund**

```
$ mam-refund -J PBS.1234.0
Successfully refunded 19744 credits for instance PBS.1234.0
```
#### **Related Topics**

• [mam-refund](#page-576-0)

# <span id="page-107-0"></span>**14.9 Customizing the Usage Record Object**

The usage record object as natively defined can be customized with the attributes you want to track in your use cases. The chapter on [Customizing](#page-158-0) Objects goes into some detail on the customization syntax. However, since this may be a common requirement, this section will provide a few examples on modifying, adding and deleting usage record attributes and getting them to be tracked and show up in queries.

Usage record discriminators are those properties that are considered primary differentiators between usage, lien, and quote records. Usage record discriminators are used in the dynamic web portal as filters for the listing, modification, and deletion of usage records, liens, and quotes. The default usage record discriminators are Type, User, Group, Account, Organization, Class, QualityOfService, and Machine. Any new attributes added to the usage record object will become usage record discriminators. Removing a discriminator attribute from the usage record object will necessarily remove it as a usage record discriminator as well. It will be necessary to log out and back in after adding or removing a discriminator in order for it to be reflected in the web GUI.

## **Adding an Application Field (and Discriminator)**

Let's say you would like to track the application run by the jobs. First, you would add Application as an Attribute of the UsageRecord Object.

```
$ mam-shell Attribute Create Object=UsageRecord Name=Application DataType=String
Successfully created 1 attribute
```
If you want the new attribute to show up in *mam-list-usagerecords*, you must add it to the usagerecord.show string in mam-client.conf:

```
$ vi /opt/mam/etc/mam-client.conf
usagerecord.show =
Id, Type, Instance, Application, Charge, Stage, User, Group, Account, Organization, Class, Qualit
yOfService, Machine, Nodes, Processors, Memory, Duration, SubmitTime, StartTime, EndTime, Descr
iption
```
If you want to filter the usage records by Application, (such as listing all usage records associated with the specified application), use the -X (or --extension) option in *mam-*

*list-usagerecords*:

```
$ mam-list-usagerecords -X Application=foo --
show=Type, Instance, Charge, User, Application
Type Instance Charge User Application
 ---- ---------- ------ ---- -----------
Job PBS.1234.0 19744 amy foo
```
You could also use Application as the basis of a ChargeRate. See Chapter 16: [Managing](#page-119-0) [Charge](#page-119-0) Rates - page 120 for how to do this.
Although the initial step above allows the application value to be tracked in the usage record, it is also possible to add it as an attribute of the Transaction table so that it will be automatically populated from actions having assignments, conditions, options and data values referring to the Application:

```
$ mam-shell Attribute Create Object=Transaction Name=Application DataType=String
Successfully created 1 attribute
```
Additionally, the *mam-statement* client command can show Application as one of its discriminators (which are Account, User, and Machine by default) in its debit detail. These statement discriminators are specified by the  $-$ -show argument to mam-statement and can be configured with the statement.show configuration parameter in mamclient.conf.

## **Tracking the User-Specified Job Name**

The following example demonstrates how to add a Name attribute to the usage record:

```
$ mam-shell Attribute Create Object=UsageRecord Name=Name DataType=String
Description="\"User-Specified Name\""
Successfully created 1 attribute
```
If you want the new attribute to show up in *mam-list-usagerecords*, you must add it to the usagerecord.show string in mam-client.conf:

```
$ vi /opt/mam/etc/mam-client.conf
usagerecord.show =
Id, Type, Instance, Name, Charge, Stage, User, Group, Account, Organization, Class, QualityOfServ
ice, Machine, Nodes, Processors, Memory, Duration, SubmitTime, StartTime, EndTime, Description
```
# **Tracking Accelerator Usage**

The following examples demonstrate how to track hardware accelerator usage (e.g., GPUs and/or MICS) within the usage record:

 $\bullet$  To track GPUs:

```
$ mam-shell Attribute Create Object=UsageRecord Name=GPUs DataType=Integer
 Description="\"Number of GPUs Allocated\""
Successfully created 1 attribute
```
 $\bullet$  To track MICs:

```
$ mam-shell Attribute Create Object=UsageRecord Name=MICs DataType=Integer
Description="\"Number of MICs Allocated\""
Successfully created 1 attribute
```
If you want the new attributes to show up in *mam-list-usagerecords*, you must add them to the usagerecord.show string in mam-client.conf:

```
$ vi /opt/mam/etc/mam-client.conf
usagerecord.show =
Id,Type,Instance,Charge,Stage,User,Group,Account,Organization,Class,QualityOfService,M
achine, Nodes, Processors, GPUs, MICs, Memory, Duration, SubmitTime, StartTime, EndTime, Descrip
tion
```
Once you have added them to the usage record, you can charge for them by adding an affiliated charge rate. See [Charging](#page-122-0) for GPUs (and/or MICs) - page 123 for how to do this.

## **Tracking Energy Used**

The following example demonstrates how to add an Energy attribute to the usage record:

```
$ mam-shell Attribute Create Object=UsageRecord Name=Energy DataType=Float
Description="\"Energy Used\""
Successfully created 1 attribute
```
If you want the new attribute to show up in *mam-list-usagerecords*, you must add it to the usagerecord.show string in mam-client.conf:

```
$ vi /opt/mam/etc/mam-client.conf
usagerecord.show =
Id, Type, Instance, Charge, Stage, User, Group, Account, Organization, Class, QualityOfService, M
achine, Nodes, Processors, Memory, Energy, Duration, SubmitTime, StartTime, EndTime, Descriptio
n
```
## **Tracking Node Features**

The following example demonstrates how to add a Features attribute to the usage record:

```
$ mam-shell Attribute Create Object=UsageRecord Name=Features DataType=JSON
Description="\"Node Features Allocated\""
```
Successfully created 1 attribute

If you want the new attribute to show up in *mam-list-usagerecords*, you must add it to the usagerecord.show string in mam-client.conf:

```
$ vi /opt/mam/etc/mam-client.conf
usagerecord.show =
Id, Type, Instance, Charge, Stage, User, Group, Account, Organization, Class, QualityOfService, M
achine, Nodes, Processors, Memory, Duration, Features, SubmitTime, StartTime, EndTime, Descript
ion
```
## **Tracking NUMA Properties**

The following examples demonstrate how tow to track NUMA properties (e.g., Sockets, NumaNodes, Cores, Threads) with the usage record:

```
$ mam-shell Attribute Create Object=UsageRecord Name=Sockets DataType=Integer
Description="\"Number of NUMA Sockets Allocated\""
Successfully created 1 attribute
$ mam-shell Attribute Create Object=UsageRecord Name=NumaNodes DataType=Integer
Description="\"Number of NUMA Nodes Allocated\""
Successfully created 1 attribute
   _______________________________
$ mam-shell Attribute Create Object=UsageRecord Name=Cores DataType=Integer
Description="\"Number of NUMA Cores Allocated\""
Successfully created 1 attribute
$ mam-shell Attribute Create Object=UsageRecord Name=Threads DataType=Integer
Description="\"Number of NUMA Threads Allocated\""
Successfully created 1 attribute
```
If you want the new attributes to show up in *mam-list-usagerecords*, you must add them to the usagerecord.show string in mam-client.conf:

```
$ vi /opt/mam/etc/mam-client.conf
usagerecord.show =
Id, Type, Instance, Charge, Stage, User, Group, Account, Organization, Class, QualityOfService, M
achine,Nodes,Processors,Sockets,NumaNodes,Cores,Threads,Memory,Duration,SubmitTime,Sta
rtTime, EndTime, Description
```
### **Adding a ProcessorEquivalents Field**

The following example demonstrates how to track processor equivalents (PE) with the usage record. See the information on PE in 'Scheduling Environment' in the *Moab Workload Manager Administrator Guide* for a description of what processor equivalent means.

```
$ mam-shell Attribute Create Object=UsageRecord Name=ProcessorEquivalents
DataType=Float Description="\"Processor Equivalents\""
Successfully created 1 attribute
```
If you want the new attribute to show up in *mam-list-usagerecords*, you must add it to the usagerecord.show string in mam-client.conf:

--------------------------

```
$ vi /opt/mam/etc/mam-client.conf
usagerecord.show =
Id, Type, Instance, Charge, Stage, User, Group, Account, Organization, Class, QualityOfService, M
achine, Nodes, Processors, ProcessorEquivalents, Memory, Duration, SubmitTime, StartTime, EndT
ime, Description
```
You could also use ProcessorEquivalents as the basis of a ChargeRate. See [Chapter](#page-119-0) 16: [Managing](#page-119-0) Charge Rates - page 120 for how to do this.

## **Adding a BlockedProcessors Field**

The following example demonstrates how to track blocked processors with the usage record:

```
$ mam-shell Attribute Create Object=UsageRecord Name=BlockedProcessors
DataType=Integer Description="\"Number of Processors Blocked by the Job\""
```

```
Successfully created 1 attribute
```
If you want the new attribute to show up in *mam-list-usagerecords*, you must add it to the usagerecord.show string in mam-client.conf:

```
$ vi /opt/mam/etc/mam-client.conf
```

```
usagerecord.show =
Id, Type, Instance, Charge, Stage, User, Group, Account, Organization, Class, QualityOfService, M
achine, Nodes, Processors, BlockedProcessors, Memory, Duration, SubmitTime, StartTime, EndTime
,Description
```
You could also use BlockedProcessors as the basis of a ChargeRate. See [Chapter](#page-119-0) 16: [Managing](#page-119-0) Charge Rates - page 120 for how to do this.

# **Tracking Queued Duration**

The following example demonstrates how to track the effective duration that a job was in the idle state by adding a QueueDuration attribute to the usage record:

```
$ mam-shell Attribute Create Object=UsageRecord Name=QueueDuration DataType=Integer
Description="\"Queue Duration\""
Successfully created 1 attribute
```
If you want the new attribute to show up in *mam-list-usagerecords*, you must add it to the usagerecord.show string in mam-client.conf:

```
$ vi /opt/mam/etc/mam-client.conf
usagerecord.show =
Id, Type, Instance, Charge, Stage, User, Group, Account, Organization, Class, QualityOfService, M
achine, Nodes, Processors, Memory, Duration, QueueDuration, SubmitTime, StartTime, EndTime, Des
cription
```
# <span id="page-111-0"></span>**Enabling Reservation Statistics**

The following example demonstrates how to track reservation statistics with the usage record. In this example, we will show how to track reserved processor seconds and idle processor seconds within a reservation.

```
$ mam-shell Attribute Create Object=UsageRecord Name=ReservedProcessorSeconds
DataType=Integer Description="\"Reserved Processor Seconds\""
Successfully deleted 1 attribute
```

```
$ mam-shell Attribute Create Object=UsageRecord Name=IdleProcessorSeconds
DataType=Integer Description="\"Unused Processor Seconds\""
Successfully deleted 1 attribute
```
Once you are able to track idle processor seconds, you can use the IdleProcessorSeconds property to charge for the unused cycles in a reservation. See Charging for the Unused Cycles in [Reservations](#page-123-0) - page 124 for how to do this.

### **Removing the UsageRecord Class Field**

Let's say you were not interested in tracking the class. First, you would delete Class as an Attribute of the UsageRecord Object:

```
$ mam-shell Attribute Delete Object==UsageRecord Name==Class
Successfully deleted 1 attribute
```
Next, we need to make sure *mam-list-usagerecords* doesn't try to list the class:

```
$ vi /opt/mam/etc/mam-client.conf
usagerecord.show =
Id, Type, Instance, Charge, Stage, User, Group, Account, Organization, QualityOfService, Machine
, Nodes, Processors, Memory, Duration, SubmitTime, StartTime, EndTime, Description
```
If the attribute you want to delete is also an attribute in the Transaction table, you could delete it from there as well.

## **Setting VM as the Default Usage Record Type**

As installed, the usage record type defaults to Job. The default value can be set to NULL if there should be no default value, or to any other default value. This example will demonstrate how to set the default usage record type to VM.

```
$ mam-shell Attribute Modify Object=UsageRecord Name=Type DefaultValue=VM
Successfully modified 1 attribute
```
# **14.10 Usage Record Property Verification**

If a usage record property has an object associated with it, you may want to verify that when that usage record property is specified in a scheduling action (Charge, Reserve, Quote), it verifies that that property is a valid instance of its object type. You can apply a simple verification to a usage record property by setting the property's Values attribute to an @ sign followed by the name of the object.

**Ensure that an Organization Specified in a Charge Actually Exists**

```
$ mam-shell Attribute Modify Object==UsageRecord Name==Organization
Values=@Organization
```
Successfully modified 1 attribute

See Managing [Attributes](#page-162-0) for more information about setting the Values attribute.

# **14.11 Usage Record Property Defaults**

It is possible to set defaults for usage record properties when they are not specified in the usage data for a charge, lien, or quote. There are two cases that must be considered when the property has an object associated with it and when the property does not.

If a property does not have an object associated with it, simply set the DefaultValue attribute for the property's UsageRecord Attribute object to the desired value.

### **Setting a System-Wide Simple Default Class of Batch for Usage Functions**

```
$ mam-shell Attribute Modify Object==UsageRecord Name==Class DefaultValue=batch
```
Successfully modified 1 attribute

If a property does have an object associated with it, you will need to both set the DefaultValue attribute for the property's UsageRecord Attribute object to the desired value AND set the DefaultValue attribute for the corresponding object to the desired value.

### **Setting a System-Wide Simple Default User of Anonymous for Usage Functions**

```
$ mam-shell Attribute Modify Object==UsageRecord Name==User DefaultValue=anonymous
```
Successfully modified 1 attribute

See Global [Object-Based](#page-162-1) Defaults for more information about setting default values for objects. See Local [Attribute-Based](#page-167-0) Defaults for more information about setting default values for attributes.

#### **Related Topics**

• 23.1.6 Global [Object-Based](#page-162-1) Defaults - page 163

# **14.12 Usage Record Property Auto-Generation**

It is possible for usage record properties that have object definitions to automatically create the referenced objects the first time they are encountered in a usage function (charge, reserve or quote). To do this, the referenced object must be set to AutoGen=True and the Values attribute for the UsageRecord attribute corresponding to the object must be set to a string consisting of the @ sign followed by the object name.

### **Setting the Usage Record Type to Auto-Generate Items for Usage Functions**

For example, let's assume there were many usage record types that could be charged for (Food, Book, Haircut) and that you had already created an Item object. It would be possible to automatically generate a new Item instance each time a new usage record type was referenced in a charge operation.

```
$ mam-shell Object Modify Name==Item AutoGen=True
Successfully modified 1 object
$ mam-shell Attribute Modify Object==UsageRecord Name==Type Values=@Item
Successfully modified 1 attribute
```
See Object [Auto-Generation](#page-161-0) for more information about the auto-generation of objects.

#### **Related Topics**

• 23.1.5 Object [Auto-Generation](#page-161-0) - page 162

# **14.13 Usage Record Property Instantiators**

It is possible to establish a dynamic correlation between usage record properties where one usage record property can instantiate another. For example, if a user is specified in a charge but no account is specified then the user's default account should be applied to the fund constraints and logged; or if an account is specified in a charge but not its organization then the organization corresponding to that account should be looked up and applied to the fund constraints and logged. Three usage record property instantiator types are currently supported and are configured by prefixing the property instance's Values foreign object reference with the appropriate characters: Assign if not defined ( $\circ$ ?=), Assign if not different ( $\mathcal{C}$ ! =), Assign always ( $\mathcal{C}$  : =). We shall look at each of these individually and in different terms.

*Applying a correlated default*  $(e^x) = (-e^x) - e^x$  *if property X* is specified with the value x in the usage record and property Y is not specified in the usage record and if the object instance referred to by x has a correlated default value of  $\vee$  ' for property Y', then  $\vee$  ' will be applied as the default value for property Y in the usage record. For example, we could establish the notion of a default account for a user.

## **Establishing a Default Account for a User**

First we add a DefaultAccount attribute (the name is arbitrary) to the User object and give it a Values property of @?=Account:

```
$ mam-shell Attribute Create Object=User Name=DefaultAccount DataType=String
Values="\"@?=Account\"" Description="\"Default Account\""
```
Successfully created 1 attribute

Then we can establish the default account for user scottmo to be chemistry:

```
User Modify Name==scottmo DefaultAccount=chemistry
Successfully modified 1 user
```
Subsequently, when a Charge, Lien, or Quote is issued that specifies the User scottmo but does not specify the Account, the chemistry Account will be applied to the charge as if originally specified in the usage record charge data.

*Applying a* correlated verification  $\theta$ ! =  $\theta$  = If property X is specified with the value x in the usage record and property Y is specified with the value  $\vee$  in the usage record and if the object instance referred to by x has a correlated verification value of  $\vee$  ' for the property Y' and if  $y'$  does not equal y, then fail with an error message. Additionally, if property X is specified with the value  $x$  in the usage record and property Y is not specified in the usage record and if the object instance referred to by x has a correlated verification value of  $\vee$ ' for property Y', then  $\vee$ ' will be applied as the default value for property Y in the usage record. For example, we could establish a parent-child relationship between organizations and accounts where explicitly specified incongruities result in a failure.

# **Establishing an Override Hierarchy with Accounts and Organizations**

First we add a VerifyOrganization attribute (the name is arbitrary) to the Account object and give it a Values property of @!=Organization:

```
$ mam-shell Attribute Create Object=Account Name=VerifyOrganization DataType=String
Values="\"@!=Organization\"" Description="\"Verify Organization\""
Successfully created 1 attribute
```
Then we can establish the verify organization for account chemistry to be sciences:

\$ mam-shell Account Modify Name==chemistry VerifyOrganization=sciences

```
Successfully modified 1 account
```
Subsequently, when a Charge, Lien, or Quote is issued that specifies the Account chemistry and specifies the wrong Organization (e.g., arts), the transaction will fail with an error message. Additionally, when a Charge, Lien, or Quote is issued that specifies the Account chemistry but does not specify the Organization, the Organization sciences will be applied to the charge as if originally specified in the usage record charge data.

*Applying a correlated override*  $(g :=)$  — If property X is specified with the value x in the usage record and if the object instance referred to by  $x$  has a correlated override value of  $V$ <sup>T</sup> for property Y', then  $V$ ' will be applied as the override value for property Y in the usage record. For example, we could establish a parent-child relationship between organizations and accounts where explicitly specified incongruities are silently overridden with the value from the child.

### **Establishing an Override Hierarchy with Accounts and Organizations**

First we add an OverrideOrganization attribute (the name is arbitrary) to the Account object and give it a Values property of @:=Organization:

```
$ mam-shell Attribute Create Object=Account Name=OverrideOrganization DataType=String
Values="\"@:=Organization\"" Description="\"Override Organization\""
Successfully created 1 attribute
```
Then we can establish the override organization for account  $\text{chemistry}$  to be sciences:

```
$ mam-shell Account Modify Name==chemistry OverrideOrganization=sciences
```

```
Successfully modified 1 account
```
Subsequently, when a Charge, Reserve or Quote is issued that specifies the Account chemistry and specifies either the wrong Organization (e.g., arts) or no Organization, the Organization sciences will be silently applied to the charge as if originally specified in the usage record charge data.

# **Chapter 15: Managing Itemized Charges**

The itemized charge table provides an ability to display the components of a composite charge in a line item format. Each charge transaction will write the components of its charge into the charge record so that you can get a line-item breakdown of each charge for usage including the names, values, rates, scaling factors, charge amounts and details listed for each component of the charge. This capability is enabled by setting charge.itemization = true in the mam-server.conf (it is false by default).

Itemized charges can only be queried. They are created automatically in charge transactions and there are no command line clients to change or remove them.

Additionally, an itemize option can be specified for quotes, liens, and charges to include an itemized charge breakdown in the response data instead of a single line with the amount.

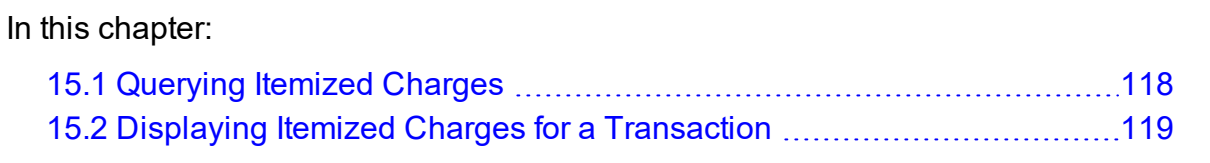

# <span id="page-117-0"></span>**15.1 Querying Itemized Charges**

To display itemized charge information, use the command *mam-listitemizedcharges*.

```
mam-list-itemizedcharges [-j <usage_record_id>] [-J <instance_
-n-s-e <end
--full--show--format
--hours--debug--site--
help] [--man] [--quiet] [--version] [--about]
```
## **Listing all Itemized Charge Information**

```
$ mam-list-itemizedcharges
UsageRecord Instance Name       Value Duration Rate       ScalingFactor Amount Creatio
nTime        Description
           ----------- -------- ---------- ----- -------- --------- -------------  ------ -------
------------ -----------
24          job.1    Storage    100   86400    1.157e-07 1                   1 2023-
04-05 17:49:41
25          job.2    Processors 4     86400    5.787e-07 1                  20 2023-
```
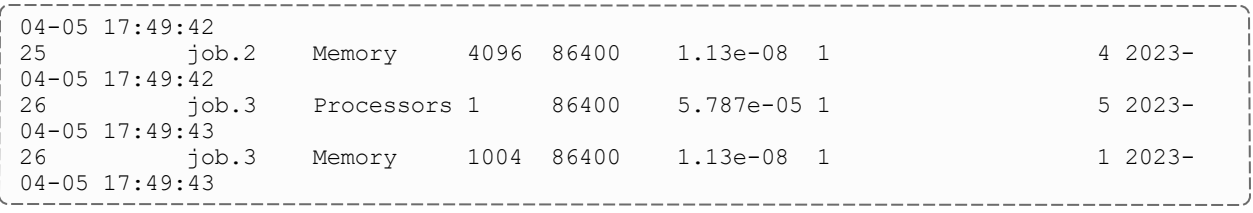

#### **Related Topics**

• [mam-list-itemizedcharges](#page-458-0)

# <span id="page-118-0"></span>**15.2 Displaying Itemized Charges for a Transaction**

In addition to the itemized charge table, Moab Accounting Manager captures the itemized charges for usage record charges, liens, and guaranteed quotes in the details of the transaction. The itemized charges show the details for the formula used to calculate the charge for the transaction. To display the itemized charges for a scheduling transaction, parse the details from the command  $m = 1$  ist-transactions  $-$ full  $-A$ Charge|Reserve|Quote:

### **Extract the Itemized Charges for a Job Charge**

```
$ mam-list-transactions -A Charge -J PBS.1234.1 -q --show Details | perl -pe 's/.*
(ItemizedCharges[^,]*).*/\1/'
ItemizedCharges:=4 [Processors] * 5.787e-05 [ChargeRate{Processors}] * 86400
[Duration] + 4096 [Memory] * 1.13e-08
[Character{Memory}] * 86400 [Duration] = 24
```
# <span id="page-119-0"></span>**Chapter 16: Managing Charge Rates**

Charge rates establish how much to charge for usage. A charge rate consists of its name, an optional value, and the amount. Charge rates are applied when usage properties matching the charge rate names are found in the usage data. In order for a charge rate of a given name to be applied, a usage record attribute of the same name must exist. For example, a charge rate having the name Processors will be applied if Processors is defined as a Usage Record attribute and the incoming usage data for the charge request contains a property called Processors that matches the value specified in the charge rate.

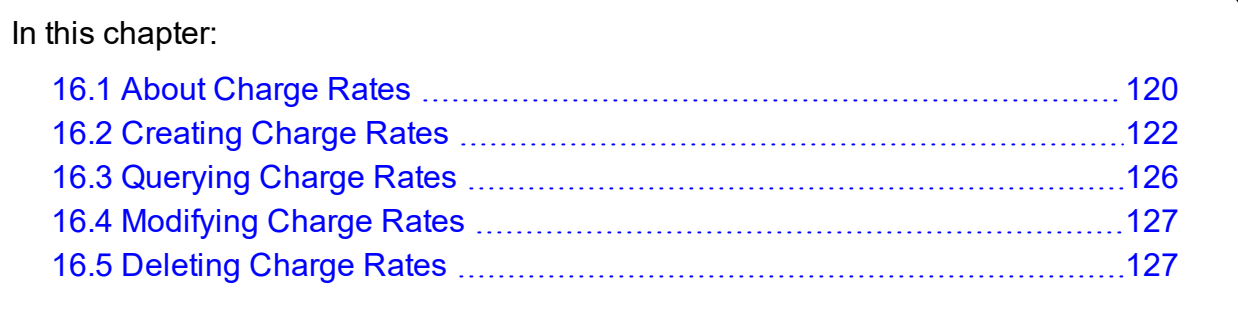

# <span id="page-119-1"></span>**16.1 About Charge Rates**

There are two basic types of charge rates - Name-valued charge rates and Numeric-valued charge rates:

- Name-valued charge rates charge rates are used for usage properties that take strings for values (e.g., QualityOfService=premium or Account=chemistry). The charge rate that is applied will be determined by a lookup of the usage property value to see if there is a matching charge rate value. A default rate can be specified by creating a name-valued charge rate with an empty charge rate value. Multiple values can be assigned to the same rate via separate charge rate definitions or by combining the values in a single charge rate value separated by commas.
- Numeric-valued charge rates are used for usage properties that take numbers for values (e.g., Processors=2 or CPUTime=12.67). The charge rate amount that is applied will be multiplied by the usage property value. The charge rate value is commonly left blank to be taken as the default rate for the full range of usage property values. A particular value can also be specified as the charge rate value, which means that that rate will only be used if the usage property value exactly matches the charge rate value. A half-bounded expression can be used by specifying

a less than or greater than sign with an optional equal sign, followed by the number. For example, the charge rate value  $\leq 4$  would match a usage property value of x if x  $\leq$  4. A charge rate value can also be specified as a range (of the form  $\leq$ number>[- $\langle$ number>]). For example, the range 1-4 would be match a usage property value of  $x$  if  $1 \le x \le 4$ . If you need to be more specific about the boundedness of the ranges, you can replace the dash with a less than sign with an optional equal sign on either side of it to indicate whether the endpoints are included. For example, the range  $1 < 4$  would match if  $1 < x < 4$ ,  $1 = < 4$  would match if  $1 < = x < 4$ ,  $1 \leq 4$  would match if  $1 \leq x \leq 4$  and  $1 \leq 4$  would match if  $1 \leq x \leq 4$ . So you might use ranges like  $1 = 2, 2 = 4, 4 = 8, 4 = 8$ . Multiple values or value ranges having the same charge rate can be specified in a single expression separated by commas.

A charge rate amount can have an operation modifier that dictates the way the rate is factored into the charge calculation. For example, consumption-based charge rates or usage fees will often be additive in nature while quality-based charge rates may be multiplicative. The additive charge rates can be further distinguished by whether they should be added before or after the multiplicative charge rates are applied. The charge formula can be represented in the following form: (Σ(Pre-Additive Rates)\*Π(Multiplicative Rates))+Σ(Post-Additive Rates). Therefore, there are three operation modifiers: Pre-Additive, Multiplicative and Post-Additive.

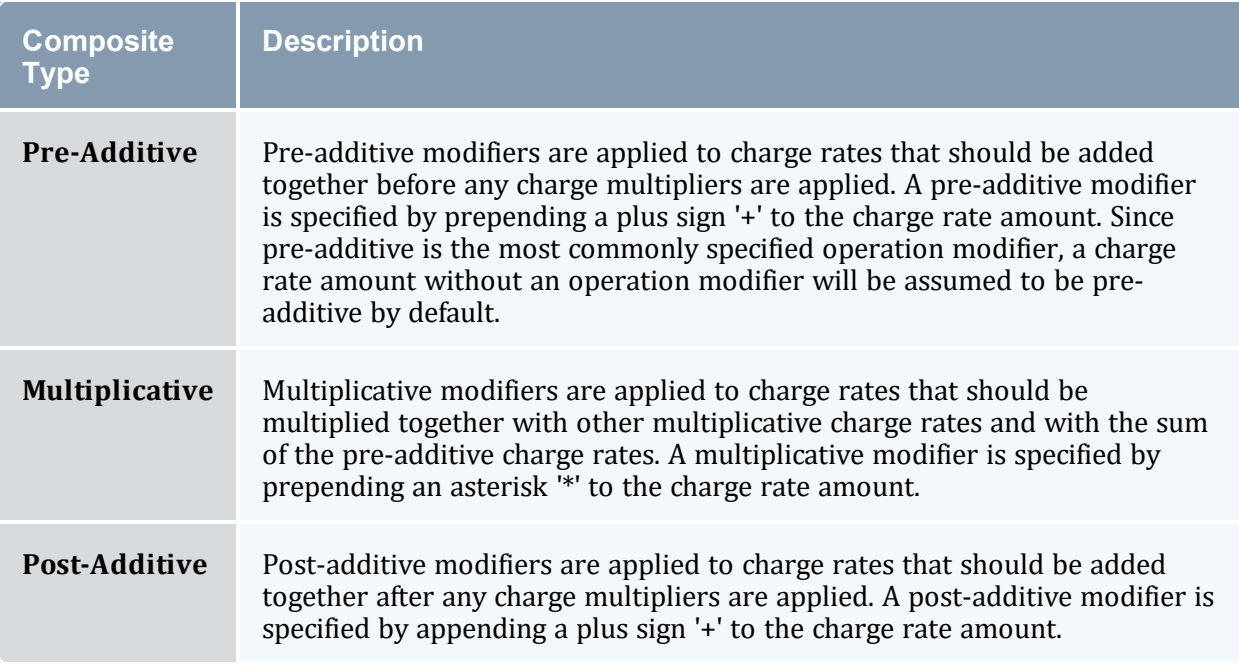

A pre-additive charge rate can have a time-based modifier that dictates that charge should be multiplied by amount of time the feature was used. For example, it is common for the processor charge to be multiplied by the amount of time the processors were used. A timebased modifier is specified by appending a forward slash '/' to the charge rate amount,

followed by one of the following time designators: s (per-second), m (per-minute), h (perhour), d (per-day), W (per-week), M (per-month), Y (per-year). As an example, a per-hour time-based modifier is specified by appending '/h' to the charge rate amount and will cause a charge to be multiplied by the number of hours the feature was used. Technically, a rate with a time-based modifier will be multiplied by the number of seconds the feature was used, then divided by the number of seconds corresponding to the time designator (e.g., 3600), and will ultimately be rounded to the number of decimal places in the currency precision.

A pre-additive charge rate can have a divisor modifier that dictates that the charge should be divided by the specified integer. A divisor modifier is specified by appending a forward slash '/' to the charge rate amount, followed by an integer number. A divisor modifier can be used in lieu of expressing a small decimal fraction charge rate such as when converting a value from Megabytes to Gigabytes. If a divisor modifier is used in conjunction with a time-based modifier, the divisor modifier must precede the time-based modifier.

A charge rate can have one or more conditions that dictates additional qualifications that must be met in order for the charge rate to be applied. A condition is specified by prepending <propertyName>=<propertyValue> followed by a question mark '?' to the value field of the charge rate. If you want Processors to apply a special charge rate (e.g., .5/s) for user amy, the charge rate value should consist of the string "User=amy?". Additionally, you can combine charge rate conditions with either a pipe symbol '|' for or, or an ampersand symbol '&' for and. For example, User=amy|User=dave? or User=amy&Project=chemistry?. You cannot combine ands and ors in the same charge rate value.

# <span id="page-121-0"></span>**16.2 Creating Charge Rates**

To create a new charge rate, use the command *mam-create-chargerate*.

```
mam-create-chargerate {[-n] <charge_rate_name>} [-x <charge_
-z-d--
debug]--site--help]--man]--quiet]--
verbose] [--version] [--about]
```
You must first create the usage record property before you can charge by it. See [Customizing](#page-107-0) the Usage Record Object for instructions on how to create a usage record property.

# **Charging for Requested Memory**

For consumable resources, we use a time-based modifier (e.g., '/s') to multiply the memory by the duration the resource was used (in this case, seconds). We also divide the result by

1024 since Moab reports memory in Megabytes but we want to charge for Gigabytes.

```
$ mam-create-chargerate -n Memory -z 1/1024/s -d "1 credit per requested Gigabyte of
memory per second.
Successfully created 1 charge rate
```
# <span id="page-122-0"></span>**Charging for GPUs (and/or MICs)**

If you intend to have the accelerator charge multiplied by the amount of time that was used, use the appropriate time modifier. Use the name GPUs if charging for GPUs or use the name MICs if charging by MICs. Alternatively, you can create separate charge rates for each if both are present in your system.

```
$ mam-create-chargerate -n GPUs -z 1/s -d "1 credit per GPU-second"
Successfully created 1 charge rate
```
### **Charging for CPU Time**

Since CPU time already incorporates the element of time in its value, we do not need to include a time-based modifier in the charge rate:

```
$ mam-create-chargerate -n CPUTime -z 1 -d "1 credit per utilized cpu-second"
Successfully created 1 charge rate
```
### <span id="page-122-1"></span>**Charging for Blocked Processors (Jobs Only)**

It is possible to charge for blocked processors rather than allocated processors. For example, all of the processors in an entire node may be blocked by a job using a nodeexclusivity policy (e.g., a node access policy of 'single-job') even though a lesser number of processors were actually requested and allocated to the job.

```
$ mam-create-chargerate -n BlockedProcessors -x Type=Job? -z 1/s -d "1 credit per
blocked processor second"
Successfully created 1 charge rate
```
### **Charging for Processor Equivalents**

Some sites may want to charge for processor equivalents rather than allocated processors. Processor equivalents scale the allocated processors by the most constrained consumable resource (e.g., memory or CPU).

```
$ mam-create-chargerate -n ProcessorEquivalents -z 1/s -d "1 credit per processor
equivalent per second"
Successfully created 1 charge rate
```
### <span id="page-123-0"></span>**Charging for the Unused Cycles in Reservations**

If your resource manager supports it, and if configured to do so, you can charge for the unused cycles in administrative or standing reservations. If using Moab Workload Manager, you must first enable reservation charging. See in the *Moab Workload Manager Administrator Guide* for how to do this.

It will also be necessary to add the required reservation statistics to the usage record object (e.g., IdleProcessorSeconds and ReservedProcessorSeconds). See [Enabling](#page-111-0) [Reservation](#page-111-0) Statistics - page 112e for how to do this.

After adding the necessary usage record attributes, you must create a charge rate that charges for the unused cycles in the reservation. The following charge rate will charge for processor seconds that were not blocked by jobs running within the reservation:

```
$ mam-create-chargerate -n IdleProcessorSeconds -x 'Type=Reservation?' -z 1 -d "1
credit per unused processor second in reservations"
Successfully created 1 charge rate
```
If also charging for jobs, it is recommended that you charge jobs for the blocked processors with a condition of 'Type=Job?' since this is the best counterpart to the IdleProcessorSeconds metric, which charges for unblocked processors. See [Charging](#page-122-1) for Blocked [Processors](#page-122-1) (Jobs Only) - page 123 for how to do this.

### **Creating a Name-Valued Pre-Additive Charge Rate**

```
$ mam-create-chargerate -n License -x matlab -z 5
Successfully created 1 charge rate
```
## **Creating a Numeric-Valued Multiplicative Charge Rate**

```
$ mam-create-chargerate -n Discount -z *1
Successfully created 1 charge rate
```
## **Charging for Quality of Service**

We want to multiply the resource charge by a value that depends on the quality of service applied to the job. Therefore we must create a set of name-valued multiplicative charge rates with a default value:

```
$ mam-create-chargerate -n QualityOfService -x Premium -z *2
Successfully created 1 charge rate
$ mam-create-chargerate -n QualityOfService -J BottomFeeder -z *0.5
Successfully created 1 charge rate
```

```
$ mam-create-chargerate -n QualityOfService -z *1
Successfully created 1 charge rate
```
## **Charging for Licenses**

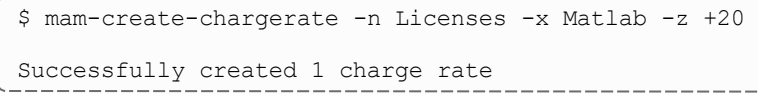

### **Charging for Generic Resources**

```
$ mam-create-chargerate -n Resources -x graphics -z 5
Successfully created 1 charge rate
```
# **Charging for Job Variables**

```
$ mam-create-chargerate -n Variables -x foo:bar -z 10
Successfully created 1 charge rate
```
## **Creating a Numeric-Valued Post-Additive Charge Rate**

```
$ mam-create-chargerate -n Shipping -z 25+
Successfully created 1 charge rate
```
# **Creating a Name-Valued Post-Additive Charge Rate**

```
$ mam-create-chargerate -n Zone -x Asia -z 200+
Successfully created 1 charge rate
```
### **Creating a Couple of Conditional Numeric-Valued Pre-Additive Charge Rates**

```
$ mam-create-chargerate -n Disk -x User=dave? -z 0.2/s
Successfully created 1 charge rate
$ mam-create-chargerate -n Disk -x User=mike? -z 0.5/s
```
Successfully created 1 charge rate

### **Creating Some Numeric-Valued Pre-Additive Charge Rate Ranges and a Default**

```
$ $ mam-create-chargerate -n Processors -x 1-4 -z 2/s
Successfully created 1 charge rate
```

```
$ mam-create-chargerate -n Processors -x 5-8 -z 1.5/s
Successfully created 1 charge rate
$ mam-create-chargerate -n Processors -z 1/s
Successfully created 1 charge rate
```
#### **Creating Some Numeric-Valued Pre-Additive Rate Ranges for Floating Point Values (without Time-Based Modifiers)**

```
$ $ mam-create-chargerate -n Power -x '<2' -z 0.005
Successfully created 1 charge rate
                                    __________
$ $ mam-create-chargerate  -n Power -x '2=<4' -z 0.004
Successfully created 1 charge rate
$ $ mam-create-chargerate -n Power -x '>=4' -z 0.003
Successfully created 1 charge rate
```
### **Assigning Multiple Classes to Run for Free**

```
$ $ mam-create-chargerate -n Class -x dev, test -z *0
Successfully created 1 charge rate
```
#### **Related Topics**

• [mam-create-chargerate](#page-348-0)

# <span id="page-125-0"></span>**16.3 Querying Charge Rates**

To display charge rate information, use the command *mam-list-chargerates*.

```
mam-list-chargerates [[-n] <charge_rate_name>] [-x <charge_
--full--show--format
--debug--site--help--
man] [--quiet] [--version] [--about]
```
### **Listing All Charge Rates**

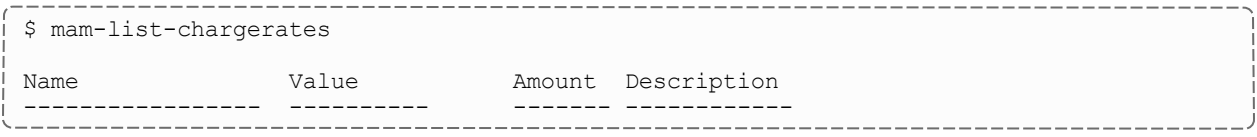

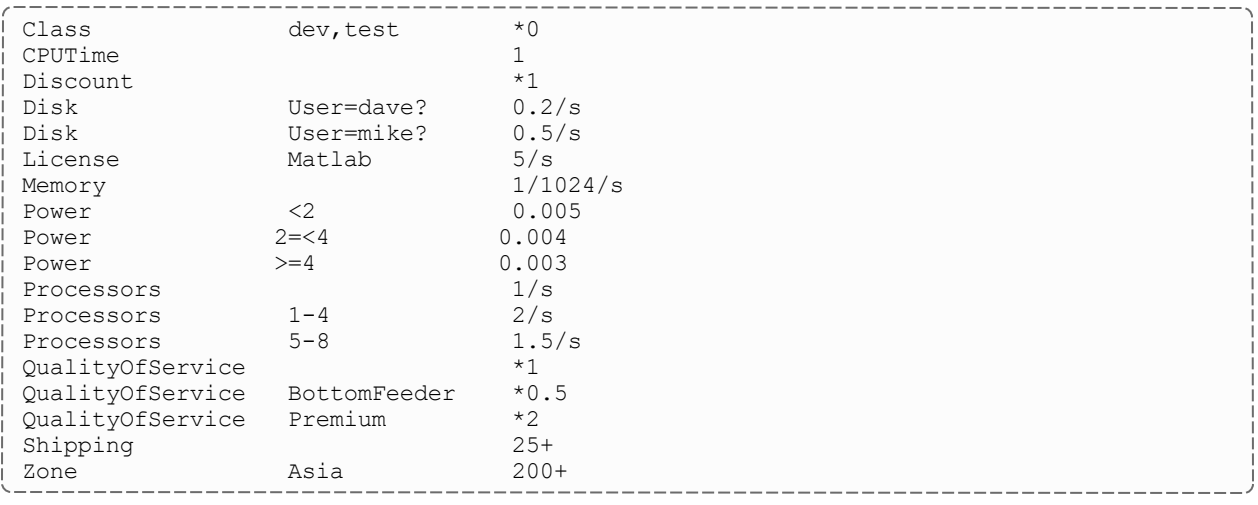

#### **Related Topics**

• [mam-list-chargerates](#page-442-0)

# <span id="page-126-0"></span>**16.4 Modifying Charge Rates**

To modify a charge rate, use the command *mam-modify-chargerate*.

```
mam-modify-chargerate {[-n] <charge_rate_name>} [-x <charge_
-z-d--
debug]--site--help]--man]--quiet]--
verbose] [--version] [--about]
```
## **Changing a Charge Rate**

```
$ mam-modify-chargerate -n License -x Matlab -z 4/s
Successfully modified 1 charge rate
```
#### **Related Topics**

• [mam-modify-chargerate](#page-519-0)

# <span id="page-126-1"></span>**16.5 Deleting Charge Rates**

To delete a charge rate, use the command *mam-delete-chargerate*.

```
mam-delete-chargerate {[-n] <charge_rate_name>} [-x <charge_
--debug]--site--help]--man]
[--quiet] [--verbose] [--version] [--about]
```
## **Deleting a Charge Rate**

```
$ mam-delete-chargerate -n Memory
Successfully deleted 1 charge rate
```
#### **Related Topics**

• [mam-delete-chargerate](#page-396-0)

# **Chapter 17: Managing Transactions**

Moab Accounting Manager logs all modifying transactions in a detailed transaction journal (queries are not recorded). Previous transactions can be queried but not modified or deleted. By default, a standard user can only query transactions performed by them.

### In this chapter:

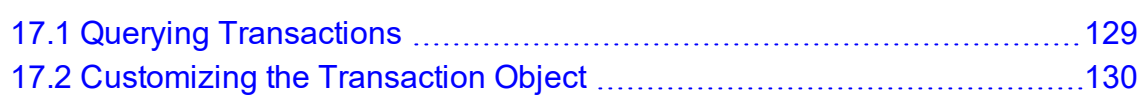

# <span id="page-128-0"></span>**17.1 Querying Transactions**

To display transaction information, use the command *mam-list-transactions*.

```
mam-list-transactions [[-T] <transaction_id>] [-R <request_
-A-k-
U-f-i-u <user
-a-m-j <usage
-J-s-e <end
time>] [-X, --extension <property>=<value>]... [--full] [--
show--format--
hours]--debug]--site--help]--man]--
quiet] [--version] [--about]
```
# **List All Deposits Made in 2023**

\$ mam-list-transactions -A Deposit -s 2023-01-01 -e 2024-01-01

# **List Refund Totals Broken Down by Fund**

----------------------------------

\$ mam-list-transactions -A Refund --show "Sum(Amount),GroupBy(Fund)"

# **List Usage and Charge Totals Broken Down by Account and User**

```
$ mam-list-transactions -A Charge --show "GroupBy(Account),GroupBy(User),Sum
(ProcHours),Sum(Amount)=Charged"
```
# **List Every Transaction Performed by Amy Since the Beginning of 2023**

```
$ mam-list-transactions -U amy -s 2023-01-01
```
### **List All Transactions Related to Job moab.1**

```
$ mam-list-transactions -J moab.1
```
## **List All Transactions Affecting Charge Rates**

```
$ mam-list-transactions -O ChargeRate
```
### **Related Topics**

• [mam-list-transactions](#page-489-0)

# <span id="page-129-0"></span>**17.2 Customizing the Transaction Object**

The transaction record as natively defined can be customized with the attributes you want to track in your use cases. It is possible to add additional attributes to the Transaction table so that it will be automatically populated from actions having assignments, conditions, options and data values referring to the attribute.

Transaction discriminators are those properties that are considered primary differentiators between transaction records (besides the metadata differentiators of object, action, and instance). Transaction discriminators are used in the dynamic web portal as filters for the listing of transaction records. Any new attributes added to the Transaction object will become transaction discriminators. Removing a discriminator attribute from the transaction object will necessarily remove it as a transaction discriminator as well. It will be necessary to log out and back in after adding or removing a discriminator in order for it to be reflected in the web GUI.

*Example 17-1: Adding an Organization field to the Transaction record (which also makes it a discriminator)*

```
$ mam-shell Attribute Create Object=Transaction Name=Organization DataType=String
Successfully created 1 attribute
```
# **Chapter 18: Managing Events**

Moab Accounting Manager has an internal event scheduler that can be configured to execute Moab Accounting Manager actions at a designated time in the future or on a periodic basis. Valid actions on an event include Create, Query, Fire, Modify, Refresh and Delete. Event attributes include Id, FireCommand, ArmTime, FireTime, RearmPeriod, EndTime, Notify, RearmOnFailure, FailureCommand, CatchUp and Description.

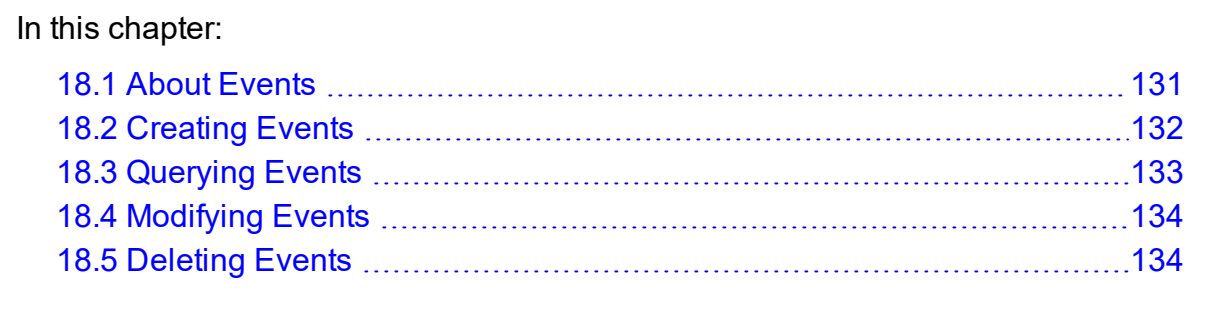

# <span id="page-130-0"></span>**18.1 About Events**

There are two server configuration parameters that affect event scheduling: event.scheduler, which specifies whether the event scheduler is enabled or not (it is disabled by default) and event.pollinterval, which is the period in minutes that the event scheduler uses to fire events. The poll interval must divide evenly into the number of

minutes in a day (1440).

In order for events to fire, you must set *event.scheduler = true* in mamserver.conf and restart the MAM Server.

The command(s) to be fired by an event are expressed in a serialized form of the request identical to the syntax used in the interactive control program (mam-shell). There are two commands that can be configured in an event: the *FireCommand*, which is the command to be executed when the event is fired, and the *FailureCommand*, which is the command to be executed if the fired command results in an unsuccessful response status. The FireTime is the target time for the event to be triggered by the event scheduler. The actual fire time may be dependent on the state of the server and will be recorded in the CreationTime property of the corresponding 'Event Fire' Transaction. An event can also be fired manually with the Event Fire action.

The RearmPeriod is a time period expression specifying when the event will be rearmed. This period expression is of the form:  $\langle period \rangle$  [[@ $\langle instant \rangle$ ][~|^]|!]. The time period is expressed as an integer number followed by a designator of minute(s), hour(s), day(s), week(s), month(s), or years(s). For example, the period might be 1 day, 2 hours, or 5 minutes. The optional Instant locks the period to a specific instant within the time period such as 1 day @ hour 12 or 1 month @ day 3.

The modifiers indicate whether the time period should be relative to now (!), or relative to the start of this  $(\sim)$  designator (month or minute, etc.), or relative to the start of the first  $(\sim)$ designator (month or minute, etc.). For example, assuming the FireTime was 7:15, if you specified 4 hours ! as the rearm period it would be rearmed at 11:15, if you specified 4 hours  $\sim$  as the rearm period it would be rearmed at 11:00, and if you specified 4 hours  $\land$  as the rearm period it would be rearmed at 8:00.

The ArmTime is the time the event was last armed or fired. This field is used as a reference time to be able to derive how long the event has been waiting to happen. This field will be initially set to mark the moment the first FireTime is set and updated thereafter to indicate the last time the event was fired. In the case where an event does not have a FireTime set, this field can be set manually and used in a similar manner.

If we consider the time between event firings as 'laps', this could be thought of as the Lap Start Time. If the RearmOnFailure boolean is set to False, the event will not be rearmed if the command was unsuccessful. If set to True, the event will be evaluated for rearming even if the command response has a status of Failure. The standard default is False. If the CatchUp boolean is set to True and the server was down during the time this event should have fired, the event scheduler will attempt to make up for the past due events by progressively firing them (rearming based on previous arm time) until catching up to the present. The actions will still show as having occurred in the present rather than in the past. If set to  $False$ , and the server is brought back up after an outage, the event scheduler will still fire immediately for a past due event, but it will only fire once and then rearm relative to the current time.

A Notification method can be specified via the Notify parameter and is of the form:  $[+-]$ =][<delivery method>:] [<recipient>][,[+-=][<delivery method>:  $[\langle \text{recipient} \rangle]$  \*. If the term is a -, the notification is sent only on failure. If the term is  $a +$ , the notification is sent only on success. Otherwise the notification is always sent. There can be multiple notify expressions separated by a comma. All applicable notifications will be sent. See the chapter on Managing [Notifications](#page-134-0) for more information about delivery method and recipient.

# <span id="page-131-0"></span>**18.2 Creating Events**

To create a new event, use the command *mam-create-event*.

```
mam-create-event [--fire-command <fire_command>] [-s <fire_
-e--rearm-period--
rearm-on-failure <boolean>] [--failure-command <failure_
--notify--catch-up <br/>boolean>]
-d--debug]--site--help]--
man] [--quiet] [--verbose] [--version] [--about]
```
### **Creating an Automatic Allocation Renewal Event**

```
$ mam-create-event --fire-command "Fund Reset" -s "2024-01-01" --rearm-period "3
months^"
```
Successfully created 1 event

In order for events to fire, you must set *event.scheduler = true* in mamserver.conf and restart the MAM Server.

#### **Related Topics**

• [mam-create-event](#page-352-0)

# <span id="page-132-0"></span>**18.3 Querying Events**

To display event information, use the command *mam-list-events*.

```
mam-list-events -E] < event id>] -s] < start time>] -e] < end
--full--show--
format <csv|raw|standard>] [--debug] [--site <site_name>] [--
help] [--man] [--quiet] [--version] [--about]
```
## **Listing All Events**

```
$ mam-list-events
Id FireCommand FireTime ArmTime RearmPeriod EndTime Notify
RearmOnFailure FailureCommand CatchUp CreationTime Description
-- ----------- ---------- ------------------- ----------- ------- ------ -------------
- -------------- ------- ------------------- -----------
1 Fund Reset 2024-01-01 2023-11-09 10:31:28 3 months^ False
 True 2023-11-09 10:31:28
```
#### **Related Topics**

 $\cdot$  [mam-list-events](#page-446-0)

# <span id="page-133-0"></span>**18.4 Modifying Events**

To modify an event, use the command *mam-modify-event*.

```
mam-modify-event-E]--fire-command <fire
-s-e--rearm-
period--rearm-on-failure--
failure-command--notify <notification
url>] [--catch-up (True)|False] [-d <description>] [--debug]
--site--help--man--quiet--verbose-
-version] [--about]
```
### **Changing an Event's Rearm Period to be Monthly**

```
$ mam-modify-event --rearm-period "1 month" 1
Successfully modified 1 event
```
#### **Related Topics**

• [mam-modify-event](#page-522-1)

# <span id="page-133-1"></span>**18.5 Deleting Events**

To delete an event, use the command *mam-delete-event*.

```
mam-delete-event-E]--debug]--site <site
name>] [--help] [--man] [--quiet] [--verbose] [--version] [--
about]
```
## **Deleting an Event**

```
$ mam-delete-event 1
Successfully deleted 1 event
```
#### **Related Topics**

• [mam-delete-event](#page-399-0)

# <span id="page-134-0"></span>**Chapter 19: Managing Notifications**

When event commands are executed (asynchronously), the success or failure of the operation is communicated back to the initiator via a notification. When an event is created, you can specify the Notify option, which will associate a notification method with the event. Currently, there is only one DeliveryMethod implemented, which is Store. With the Store delivery method, command response information is stored as instances of the Notification object. These messages can later be retrieved by the initiator via a Notification Query. Payments can also route a notification method down to their associated events via a Notify option.

The notification attributes include Id (auto-generated), Type, Event, Status, Code, Message, Key, Recipient, EndTime and CreationTime. Stored notifications can be queried on any of these conditions. The notification type distinguishes what type of command resulted in the notification (Fire or Failure). The notification key is the value of the primary key of the object instance that the command acted on (e.g., the Payment Id). The recipient could be a user name or any tag that identifies the intended reader for the notification. The Notification Query supports a Delete option, which if set to True, will delete the notifications after they have been queried. Additionally, stored notifications have an EndTime after which they are automatically deleted by MAM. The Notification actions include Send, Refresh, Create, Query, Delete and Modify.

There are two server configuration parameters that affect notifications: notification.deliverymethod, which dictates which delivery method is used by default if unspecified and notification.duration, which defines how long notifications stick around if the Store delivery method is used.

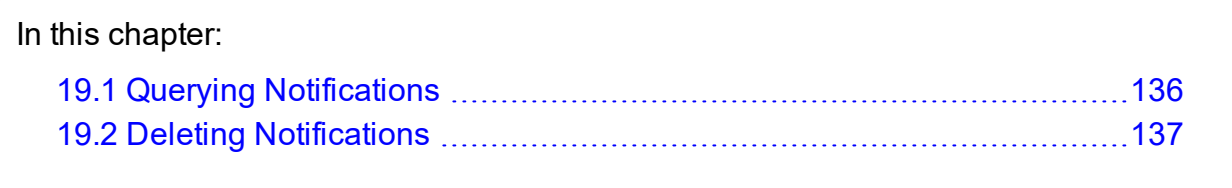

# <span id="page-135-0"></span>**19.1 Querying Notifications**

To display notification information, use the command *mam-list-notifications*.

```
mam-list-notifications [[-N] <notification_id>] [-E <event_
-T-k-
u-x-s-e <end time>]
--delete]--full--show--format
--debug--site--help--
man] [--quiet] [--version] [--about]
```
#### *Example 19-1: Listing all failure notifications*

```
$ mam-list-notifications -x Failure
Id Event Type Status  Code Message                                                    
                                                                                                                                               Key Recipient EndTim
e CreationTime<br>-- ----- ---- ------- ---- ----
                                           -- ----- ---- ------- ---- -----------------------------------------------------------
--------------------------------------------------------------------------------------
----------------------------------------------------------------- --- --------- ------
------------- -------------------
4  20    Fire Failure 782  Payment Begin failed starting payment: Failed creating paym
ent starting lien: Insufficient balance to reserve usage 
(Instance Moab.1)\nClearing the event fire time.\nThe controlling event has been delet
ed.  9  amy       2023-04-23 13:35:01 2023-04-09 13:35:01
```
#### **Related Topics**

• [mam-list-notifications](#page-470-0)

# <span id="page-136-0"></span>**19.2 Deleting Notifications**

To delete a notification, use the command *mam-delete-notification*.

```
mam-delete-notification {[-N] notification_id} [--debug] [--
site--help]--man]--quiet]--verbose]--
version] [--about]
```
#### *Example 19-2: Deleting a notification*

\$ mam-delete-notification 4 Successfully deleted 1 notification 

#### *Example 19-3: Deleting all successful notifications*

To delete many notifications, query them with the  $-\text{delete option:}$ 

```
$ mam-list-notifications -x Success --delete
Id Event Type Status  Code Message                                                    
Key Reserves the Marian Section of the Marian Section 1999, the Marian Section 1999, the Marian Section 1999, the Marian Section 1999, the Marian Section 1999, the Marian Section 1999, the Marian Section 1999, the Marian S
cipient EndTime             CreationTime
-- ----- ---- ------- ---- -----------------------------------------------------------
                                --------------------------------------------------------------------------------------
--------------------------------------------------------------------------------------
------- ------------------- -------------------
4  20    Fire Failure 782  Payment Begin failed starting payment: Failed creating paym
ent starting lien: Insufficient balance to reserve usage 
(Instance Moab.1)\ nClearing the event fire time.\ nThe controlling event has been del
eted. The contract of the contract of the contract of the contract of the contract of the contract of the contract of the contract of the contract of the contract of the contract of the contract of the contract of the cont
        9   amy       2023-04-23 13:35:01 2023-04-09 13:35:01
1  11    Fire Success 000  Payment Begin: Successfully charged 10 credits for instance
 Moab.1\ nSuccessfully charged 20 credits for instance Moab.2\ nSuccessfully charged 2
0 credits for instance Moab.3\ nSuccessfully started payment 
(6) and created 3 liens\ nClearing the event fire time.\ nThe controlling event has be
en deleted.  6   scottmo   2023-04-23 13:28:02 2023-04-09 13:28:02
2  14    Fire Success 000  Payment Begin: Successfully charged 10 credits for instance
 Moab.1\ nSuccessfully charged 20 credits for instance Moab.2\ nSuccessfully charged 2
0 credits for instance Moab.3\ nSuccessfully started payment 
(7) and created 3 liens\ nClearing the event fire time.\ nThe controlling event has be
en deleted.  7   amy       2023-04-23 13:31:02 2023-04-09 13:31:02
3  17    Fire Success 000  Payment Begin: Successfully charged 10 credits for instance
 Moab.1\ nSuccessfully charged 20 credits for instance Moab.2\ nSuccessfully charged 2
0 credits for instance Moab.3\ nSuccessfully started payment 
(8) and created 3 liens\ nClearing the event fire time.\ nThe controlling event has be
en deleted.  8   amy       2023-04-23 13:32:02 2023-04-09 13:32:02
Successfully deleted 3 notifications
```
### **Related Topics**

 $\bullet$  [mam-delete-notification](#page-407-0)

# **Chapter 20: Managing Roles**

Moab Accounting Manager uses instance-level role-based access controls to determine what users can perform what functions. Named roles are created, actions are associated with the roles, and users are assigned to these roles.

The actions for a role consist of a set of tuples of object, action and instance permitted by the role. In other words, each role action defines an object (whether specific or ANY), the action that can be taken on that object (whether specific or ANY) and the instance of the object that action can be taken on (whether specific or ANY).

In the base configuration, there are three default roles: SystemAdmin, Anonymous and OVERRIDE. Other configurations, such as the bank configuration, add additional roles. Roles can be added as desired. The three base roles are required for proper function of Moab Accounting Manager and should not be deleted. By default, the SystemAdmin role can perform any action on any object. This role is usually assigned to the super user. The Anonymous role is intended to define the actions available to your standard unprivileged user. This may include the ability to set your password, query certain public objects and modify objects that belong to you (implemented via the OVERRIDE role). The OVERRIDE role is a special role type that defines those actions that should use special business logic intrinsic to the routine that handles that object and action. For example, in the bank configuration, the OVERRIDE logic for the Account Query routine will only allow the standard user to see information about accounts for which that user is a member. A given user's privileges will be the superset of the actions of all roles that apply to that user.

The instance indicates which specific instances of the object the action can be performed on. There are several special instance types that can be used in certain situations. The ANY instance is supported by all objects and permits the specified action on all instances of the specified object. The SELF instance applies to the user's own instance if the object is User, or to objects that have a User attribute associated with the user. The MEMBERS instance applies to objects for which the user is a direct member. The ADMIN instance applies to objects for which the user is designated as an administrator. Unless otherwise specified, the instance will default to a value of ANY.

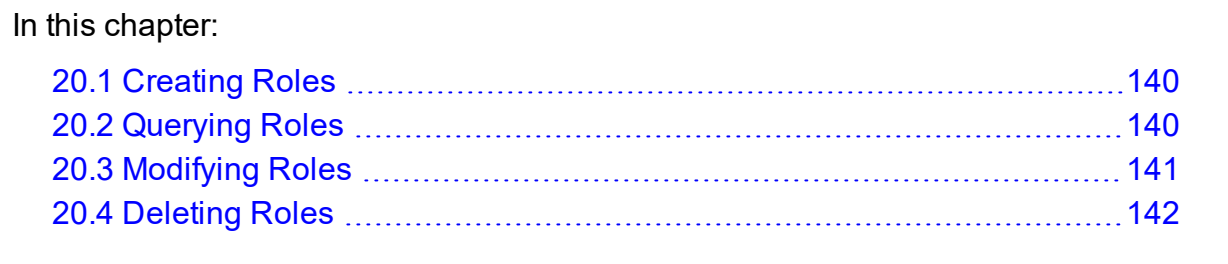

# <span id="page-139-0"></span>**20.1 Creating Roles**

To create a new role, use the command *mam-create-role*. Users and actions can be associated with the role at creation time. When assigning actions to a role, the object, action and instance must be specified in the form shown. Multiple actions or users can be specified for the role.

```
mam-create-role-r-d-
u-A "<object name>-><action name>
[--debug]--site-
-help] [--man] [--quiet] [--verbose] [--version] [--about]
```
### **Creating a Manager Role**

```
$ mam-create-role -r Manager -d "Manages Roles and Responsibilities"
Successfully created 1 role
```
#### **Related Topics**

 $\bullet$  [mam-create-role](#page-375-0)

# <span id="page-139-1"></span>**20.2 Querying Roles**

To display the role information, use the command *mam-list-roles*.

```
mam-list-roles -r] <role name>] --full] --show <attribute
--long--wide]--format--
debug] [--site <site_name>] [--help] [--man] [--quiet] [--
version] [--about]
```
### **Listing All Roles Along with Users and Descriptions**

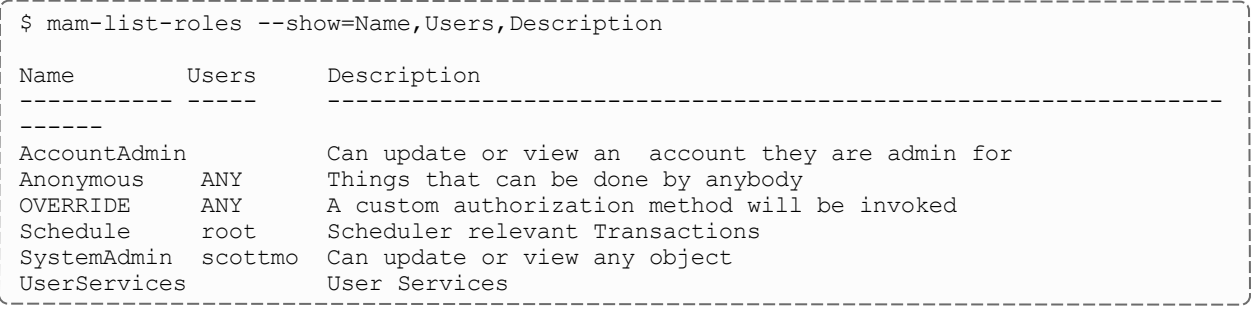

## **Listing Information About the Scheduler Role**

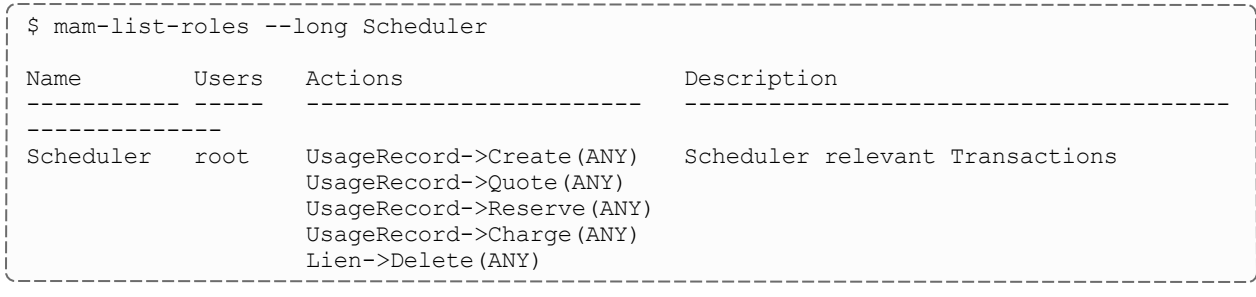

#### **Related Topics**

• [mam-list-roles](#page-486-0)

# <span id="page-140-0"></span>**20.3 Modifying Roles**

To modify a role, use the command *mam-modify-role*.

```
mam-modify-role -r] <role name>} -d <description>] [--add-user--add-action(s) "<object name>-
--del-user(s)
--del-action(s) "<object name>-><action
--debug--site <site
name>] [--help] [--man] [--quiet] [--verbose] [--version] [--
about]
```
Users can be added to a role or removed from a role. Actions also can be added to a role or removed from a role. When specifying actions, the instance will default to a value of ANY.

## **Adding a User to a Role**

Let's add dave to our new Manager role:

```
$ mam-modify-role --add-user dave -r Manager
Successfully added 1 user
```
# **Associating an Action with a Role**

Allow the Manager to change role responsibilities:

```
$ mam-modify-role --add-action "RoleAction->ANY" Manager -v
Successfully added 1 action
```
#### **Related Topics**

• [mam-modify-role](#page-545-0)

# <span id="page-141-0"></span>**20.4 Deleting Roles**

To delete a role, use the command *mam-delete-role*.

```
mam-delete-role-r--debug]--site <site
name>] [--help] [--man] [--quiet] [--verbose] [--version] [--
about]
```
Users can be added to a role or removed from a role. Actions also can be added to a role or removed from a role. When specifying actions, the instance will default to a value of ANY.

### **Deleting the Manager Role**

Let's add dave to our new Manager role:

```
$ mam-delete-role Manager
Successfully deleted 1 role and 2 associations
```
#### **Related Topics**

• [mam-delete-role](#page-414-0)

# **Chapter 21: Managing Passwords**

Passwords must be established for each user who wants to use the web-based GUI. Passwords must be at least eight characters and are stored in encrypted form. A *mamset-password* command line client exists to aid a user or administrator in setting or changing a password. Other operations (deleting or listing password entries) must be performed using the interactive control program (mam-shell). By default, a standard user can only set or change his or her own password. A system administrator can set or change any user's password.

Because Moab Accounting Manager caches password information for faster responsiveness, it will be necessary to restart the server after running mam-setpassword for the GUI to accept that password change.

### In this chapter:

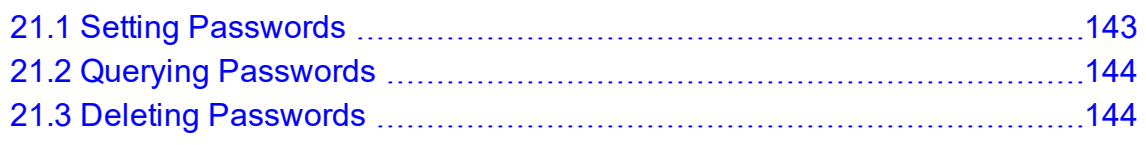

# <span id="page-142-0"></span>**21.1 Setting Passwords**

To set a new password, use the command *mam-set-password*. If the user name is not specified via an option or as the unique argument, then the invoking user will be taken as the user whose password will be set. The invoker will be prompted for the new password.

```
mam-set-password-u]--debug--site <site
name>] [--help] [--man] [--quiet] [--verbose] [--version] [--
about]
```
## **Setting a Password**

```
$ mam-set-password amy
Enter your new password:
Successfully created 1 password
```
#### **Related Topics**

• [mam-set-password](#page-596-0)

# <span id="page-143-0"></span>**21.2 Querying Passwords**

To display password information, use the command *mam-shell Password Query*:

```
mam-shell Password Query [Show:=<"Field1,Field2,...">]
[User==<User Name>] [ShowUsage:=True]
```
### **List the Users Who Have Set Passwords**

```
$ mam-shell Password Query Show:=User
User
------
amy
mam
```
# <span id="page-143-1"></span>**21.3 Deleting Passwords**

To delete a password, use the command *mam-shell Password Delete*:

```
mam-shell Password Delete User==<User Name>]
```
The mam-shell control program enables you to make powerful and sweeping modifications to Moab Accounting Manager objects. Misuse of this command could result in the inadvertent deletion of all passwords.

### **Deleting a Password**

```
$ mam-shell Password Delete User==amy
User   Password
------ ------------------------------------------------
amy    HZYzwD20o1XIE/gxRYyFKP2sumkCluHm
Successfully deleted 1 password
```
# **Chapter 22: Using the MAM Shell (mam-shell)**

mam-shell is an interactive control program that can access all of the advanced functionality in Moab Accounting Manager.

**The mam-shell control program enables you to make powerful and sweeping** modifications to many objects with a single command. Inadvertent mistakes could result in modifications that are very difficult to reverse.

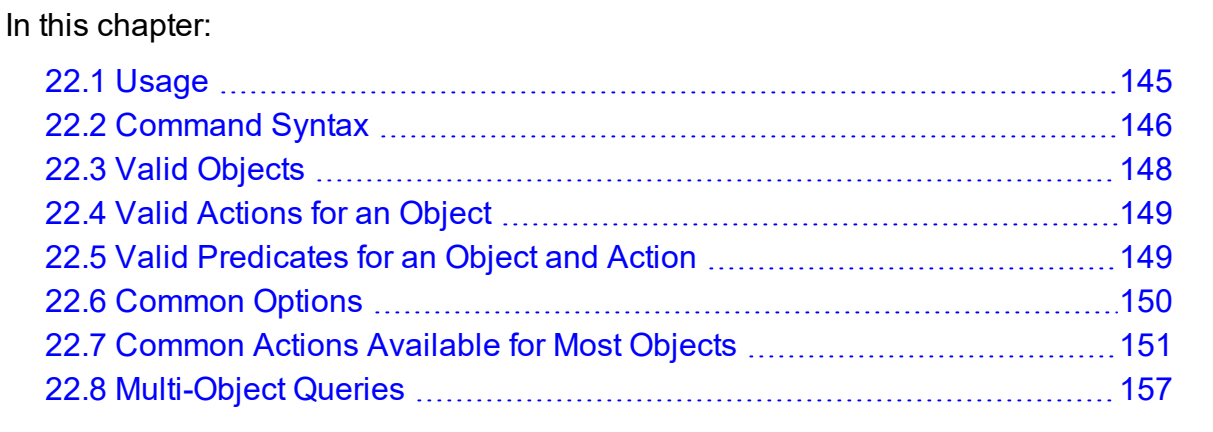

# <span id="page-144-0"></span>**22.1 Usage**

*mam-shell* commands can be invoked directly from the command line as arguments, or read from stdin (interactively or redirected from a file).

```
mam-shell [--format csv|raw|standard] [--debug] [--site <site_
name>] [--help] [--man] [--quiet] [--verbose] [--version] [--
about] [<command>]
```
#### **Specifying the Command as Direct Arguments**

```
$ mam-shell System Query
Name                     Version  Description
        -----------------------  -------  ------------------
Moab Accounting Manager    10.0.1.0  Commercial Release
```
#### **Using the Interactive Prompt**

```
$ mam-shell
mam> System Query
Name                    Version Description
----------------------- ------- ------------------
Moab Accounting Manager   10.0.1.0 Commercial Release
mam> quit
                   _______________________
                                                   _______________
```
#### **Reading Commands from a File**

```
$ cat >commands.mam <<EOF
System Query
quit
EOF
$ mam-shell <commands.mam
Name                     Version  Description
-----------------------  -------  ------------------
Moab Accounting Manager    10.0.1.0  Commercial Release
```
-------------------------------

#### **Related Topics**

• [mam-shell](#page-598-0)

# <span id="page-145-0"></span>**22.2 Command Syntax**

#### *mam-shell* commands are of the form:

```
<Object> [=<Alias>] [,<Object> [=<Alias>]...] <Action> [ 
[<Conjunction>] [<Open_Parenthesis>...] [<Object>.] <Name> <Operator>
[<Subject>.] <Value> [<Close_Parenthesis>...] ...]
```
#### The basic form of a command is  $\langle$ Object>  $\rangle$   $\langle$ Action>

[<Name><Operator><Value>]  $\star$ . When an action is performed on more than one object, such as in a multi-object query, the objects are specified in a comma-separated list. Commands can accept zero or more predicates, which may function as fields to return, conditions, update values, processing options, etc. Predicates, in their simplest form, are expressed as Name, Operator, Value tuples. Predicates can be combined via conjunctions with grouping specified with parentheses. When performing multi-object queries, names and values may need to be associated with their respective objects.

Valid conjunctions include:

#### Chapter 22: Using the MAM Shell (mam-shell)

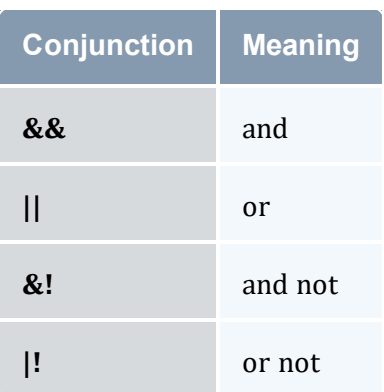

Open parentheses can be any number of literal open parentheses '('.

Name is the name of the condition, assignment, or option. When performing a multi-object query, an attribute name may need to be prepended by its associated object separated by a period (<object>.<attribute>). When specifying a partial condition, the name will consist of the attribute followed by the part enclosed in curly braces ( $\langle$ attribute $\rangle$  $\{\text{spart}\}$ ).

Valid operators include:

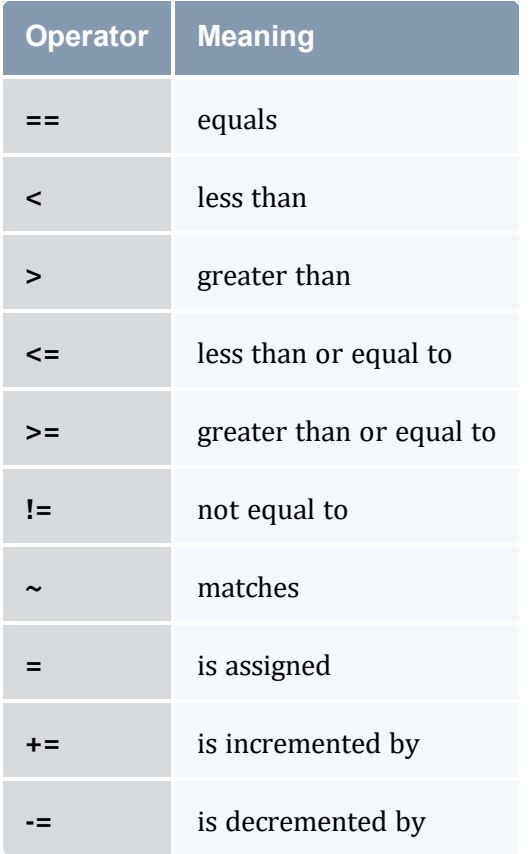

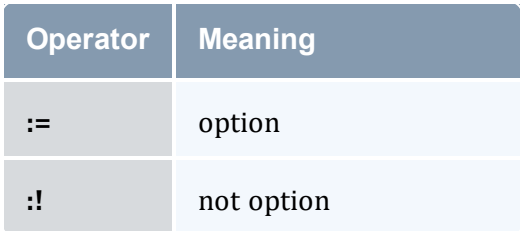

Value is the value of the selection list, condition, assignment, or option. When performing a multi-object query, a value may need to be prepended by its associated object (called the subject) separated by a period.

Close parentheses can be any number of literal closing parentheses ')'.

# <span id="page-147-0"></span>**22.3 Valid Objects**

To list the objects available for use with commands in *mam-shell* commands, use the mam-shell command: *Object Query*

### **Listing All Objects**

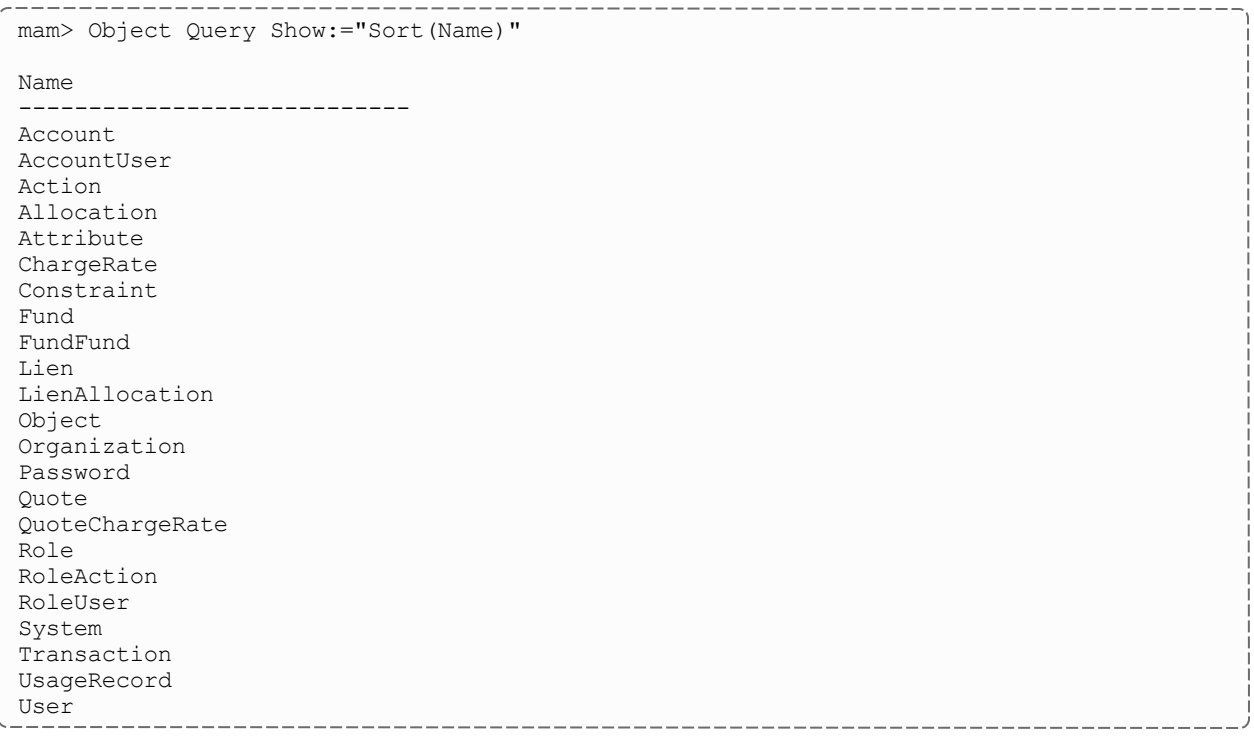

# <span id="page-148-0"></span>**22.4 Valid Actions for an Object**

To list the actions that can be performed on an object, use the *mam-shell* command: *Action Query*

#### **Listing All Actions Associated with the Fund Object**

```
mam> Action Query Object==Fund Show:="Sort(Name)"
Name
------------
Create
Delete
Deposit
Modify
Query
Transfer
Undelete
Withdraw
```
# <span id="page-148-1"></span>**22.5 Valid Predicates for an Object and Action**

By appending the option  $ShowUsage:=True to a command, the syntax of the command$ is returned, expressed in SSSRMAP XML Message Format.

------------------------

#### **Show the Usage for Allocation Query**

```
mam> Allocation Query ShowUsage:=True
```

```
<Request action="Query">
       <Object>Allocation<Object>
    [<Get name="Id" [op="Sort|Tros|Count|GroupBy|Max|Min"]></Get>]
    [<Get name="Fund" [op="Sort|Tros|Count|GroupBy|Max|Min"]></Get>]
    [<Get name="StartTime" [op="Sort|Tros|Count|GroupBy|Max|Min"]></Get>]
    [<Get name="EndTime" [op="Sort|Tros|Count|GroupBy|Max|Min"]></Get>]
    [<Get name="Amount" [op="Sort|Tros|Count|GroupBy|Max|Min|Sum|Average"]></Get>]
    [<Get name="CreditLimit" 
[op="Sort|Tros|Count|GroupBy|Max|Min|Sum|Average"]></Get>]
    [<Get name="InitialDeposit"
[op="Sort|Tros|Count|GroupBy|Max|Min|Sum|Average"]></Get>]
    [<Get name="Allocated" [op="Sort|Tros|Count|GroupBy|Max|Min|Sum|Average"]></Get>]
    [<Get name="Active" [op="Sort|Tros|Count|GroupBy"]></Get>]
    [<Get name="Description" [op="Sort|Tros|Count|GroupBy|Max|Min"]></Get>]
    [<Where name="Id" [op="EQ|NE|GT|GE|LT|LE (EQ)"] [conj="And|Or (And)"] 
[group="<Integer Number>Integer Number}</Where>]
    [<Where name="Fund" [op="EQ|NE|GT|GE|LT|LE|Match|NotMatch (EQ)"] [conj="And|Or 
(And)"] [group="<Integer Number>Fund Name}</Where>]
    [<Where name="StartTime" [op="EQ|NE|GT|GE|LT|LE (EQ)"] [conj="And|Or (And)"]
[group="<Integer Number>YYYY-MM-DD[hh:mm:ss]|-infinity|infinity|now</Where>]
    [<Where name="EndTime" [op="EQ|NE|GT|GE|LT|LE (EQ)"] [conj="And|Or (And)"]
[group="<Integer Number>YYYY-MM-DD[hh:mm:ss]|-infinity|infinity|now</Where>]
    [<Where name="Amount" [op="EQ|NE|GT|GE|LT|LE (EQ)"] [conj="And|Or (And)"] 
[group="<Integer Number>Decimal Number}</Where>]
    [<Where name="CreditLimit" [op="EQ|NE|GT|GE|LT|LE (EQ)"] [conj="And|Or (And)"] 
[group="<Integer Number>Decimal Number}</Where>]
    [<Where name="InitialDeposit" [op="EQ|NE|GT|GE|LT|LE (EQ)"] [conj="And|Or (And)"]
[group="<Integer Number>Decimal Number}</Where>]
    [<Where name="Allocated" [op="EQ|NE|GT|GE|LT|LE (EQ)"] [conj="And|Or (And)"]
[group="<Integer Number>Decimal Number}</Where>]
    [<Where name="Active" [op="EQ|NE (EQ)"] [conj="And|Or (And)"] 
[group="<Integer Number>True|False</Where>]
    [<Where name="Description" [op="EQ|NE|GT|GE|LT|LE|Match|NotMatch (EQ)"] 
[conj="And|Or (And)"] [group="<Integer Number>Description}</Where>]
    [<Option name="Filter">True|False (False)</Option>]
    [<Option name="FilterType">Exclusive|NonExclusive (NonExclusive)</Option>]
    [<Option name="IncludeAncestors">True|False (False)</Option>]
    [<Option name="Time">YYYY-MM-DD[hh:mm:ss]</Option>]
    [<Option name="Unique">True|False (False)</Option>]
    [<Option name="ChuckSize">{Integer Number}</Option>]
    [<Option name="Limit">{Integer Number}</Option>]
    [<Option name="Offset">Integer Number}</Option>]
    [<Option name="ShowHidden">True|False (False)</Option>]
    [<Option name="ShowUsage">True|False (False)</Option>]
<Request>
```
# <span id="page-149-0"></span>**22.6 Common Options**

There are a number of options that can be specified for all commands. These options include: ShowUsage

*ShowUsage* — This option can be included with any command to cause the command to return a usage message in SSSRMAP XML Message Format.

# <span id="page-150-0"></span>**22.7 Common Actions Available for Most Objects**

There are a number of actions that are available for most objects. These actions include Query, Create, Modify, Delete, and Undelete. Commands involving these actions inherit some common structure unique to the action type.

#### In this topic:

22.7.1 Query [Action](#page-150-1) - page 151 22.7.2 [Create](#page-153-0) Action - page 154 22.7.3 [Modify](#page-153-1) Action - page 154 22.7.4 [Delete](#page-154-0) Action - page 155 22.7.5 [Undelete](#page-155-0) Action - page 156

# <span id="page-150-1"></span>22.7.1 Query Action

The Query action is used to query objects. It accepts selections that describe the attributes (fields) to return (including aggregation operations on those attributes), conditions that select which objects to return the attributes for, and other options unique to queries.

```
Selections Selections use the Show option to specify a list of the attributes to return for
              the selected object. If selections are not specified, a default set of attributes
              (defaulting to those not marked as hidden) will be returned.
              Name = Show
              Op = :=Value = "selection1, selection2, selection3, ... "
              Aggregation operators can be applied to attributes by enclosing the target
              attribute in parenthesis and prepending the name of the desired operator. The
              aggregation operators that can be applied depend on the datatype of the
              attribute.
              Valid selection operators include:
              Sort — Ascending sort
              Tros — Descending sort
              Count — Count
              Max — Maximum value
              Min — Minimum value
              Average — Average value
```
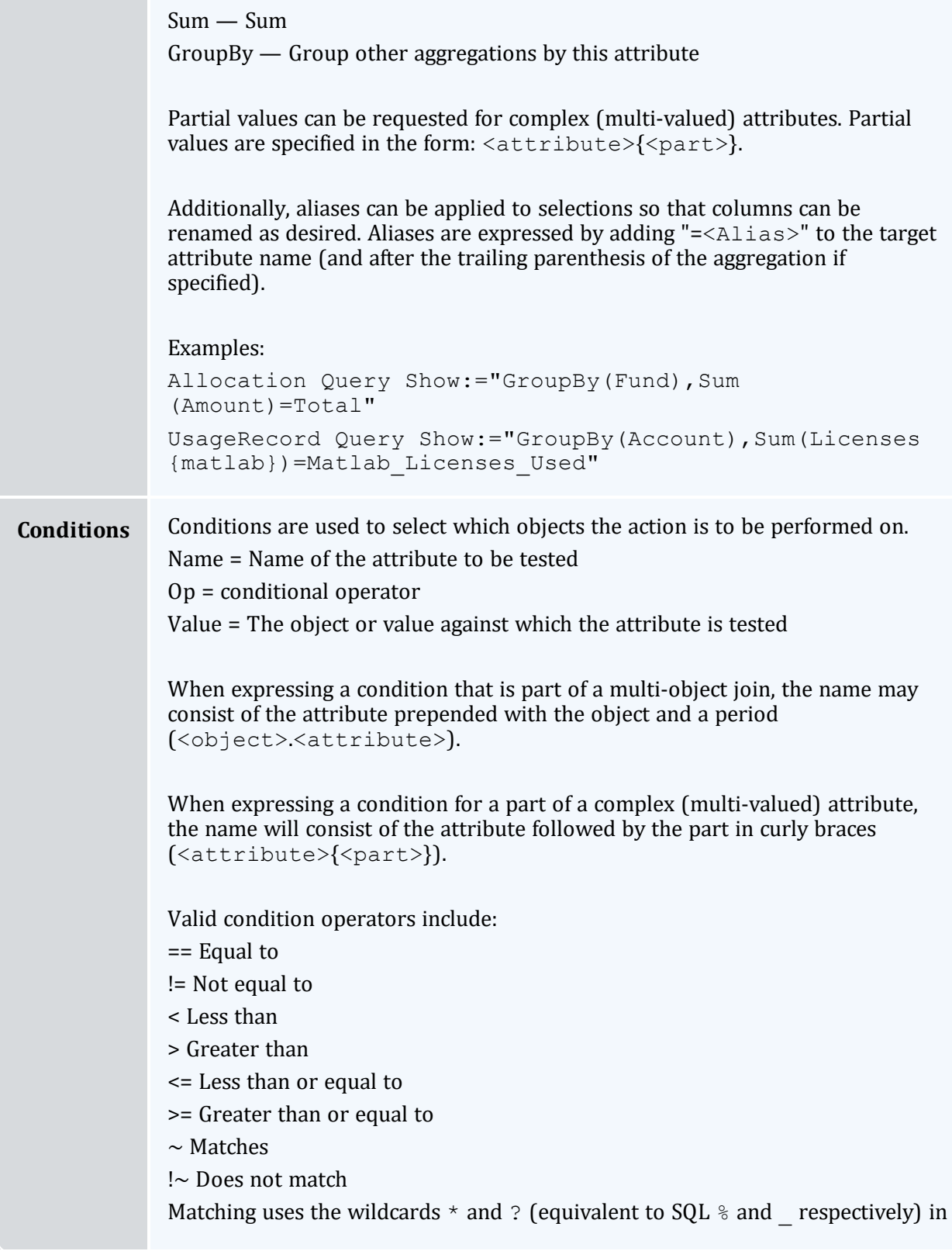

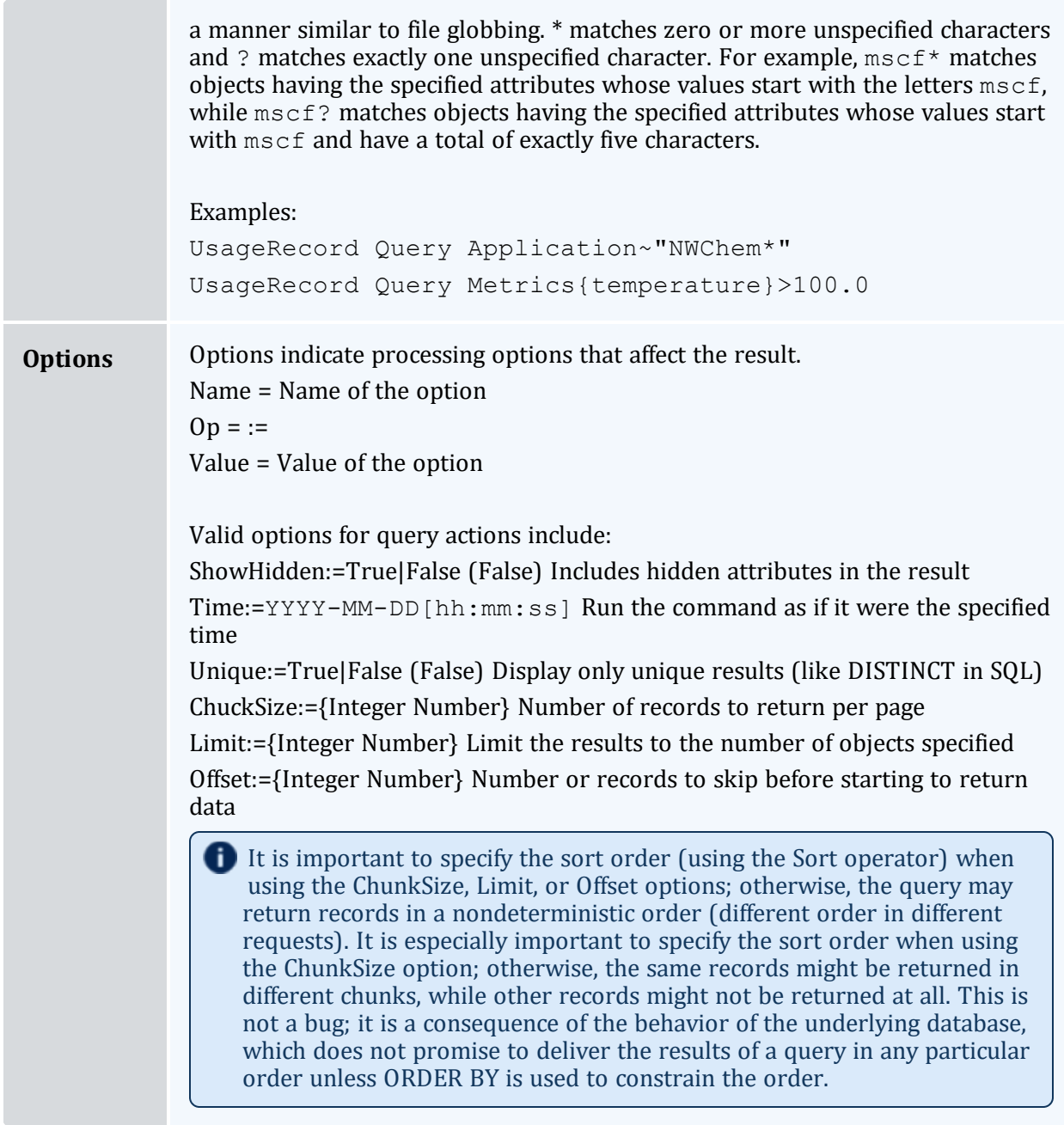

### **Return the Number of Inactive Liens**

------------------------------------

```
--------------------
mam> Lien Query EndTime<now Show:="Count(Id)"
L
Id
---
8
         \overline{a}
```
# <span id="page-153-0"></span>22.7.2 Create Action

The Create action is used to create a new object. It accepts assignments that describe the values of the attributes to be set.

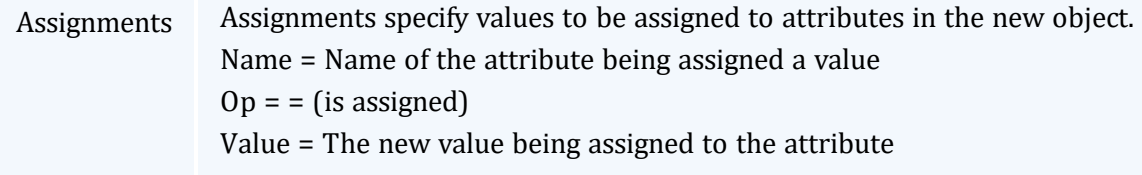

## **Add a New Account Member**

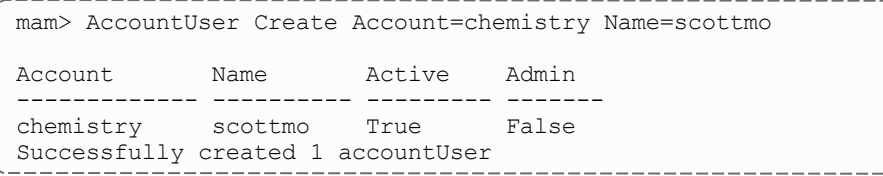

# <span id="page-153-1"></span>22.7.3 Modify Action

The Modify action is used to modify existing objects. It accepts conditions that select which objects will be modified and predicates that describe the values of the attributes to be set.

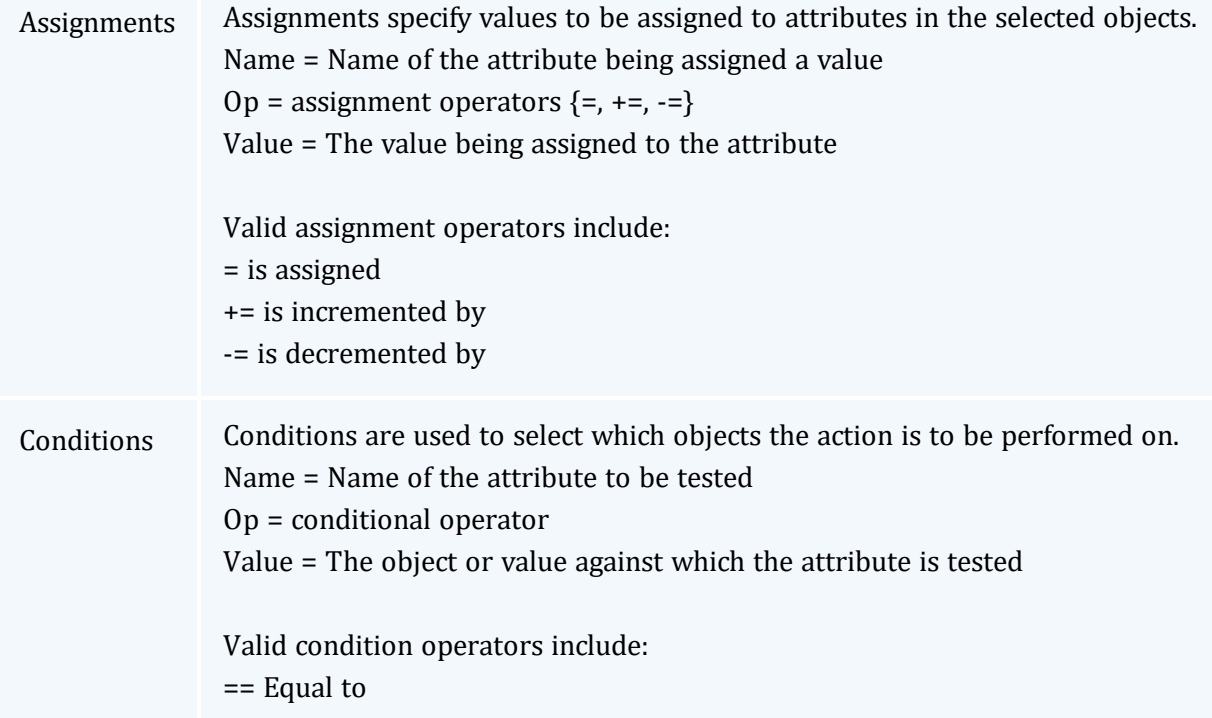

- != Not equal to
- < Less than
- > Greater than
- <= Less than or equal to
- >= Greater than or equal to
- $\sim$  Matches
- !~ Does not match

Matching uses the wildcards  $*$  and ? (equivalent to SQL  $*$  and respectively) in a manner similar to file globbing. \* matches zero or more unspecified characters and ? matches exactly one unspecified character. For example, mscf\* matches objects having the specified attributes whose values start with the letters mscf, while mscf? matches objects having the specified attributes whose values start with  $m$ scf and have a total of exactly five characters.

#### **Change/Set Scottmo's Phone Number and Email Address**

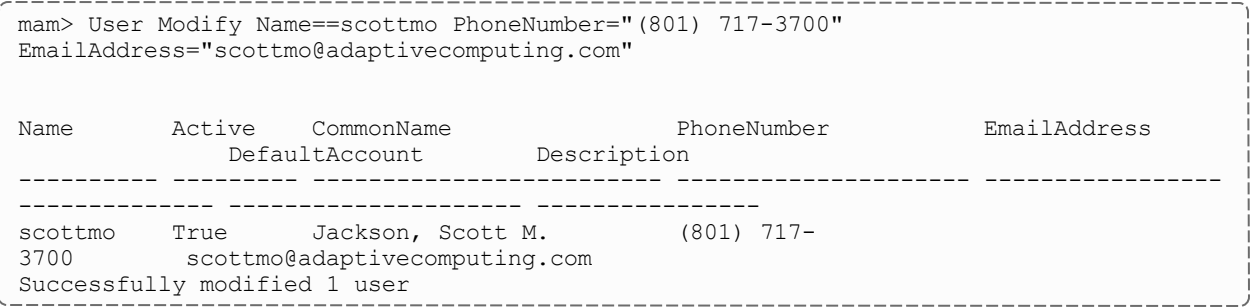

#### **Extend All Liens Against Account Chemistry by 10 Days**

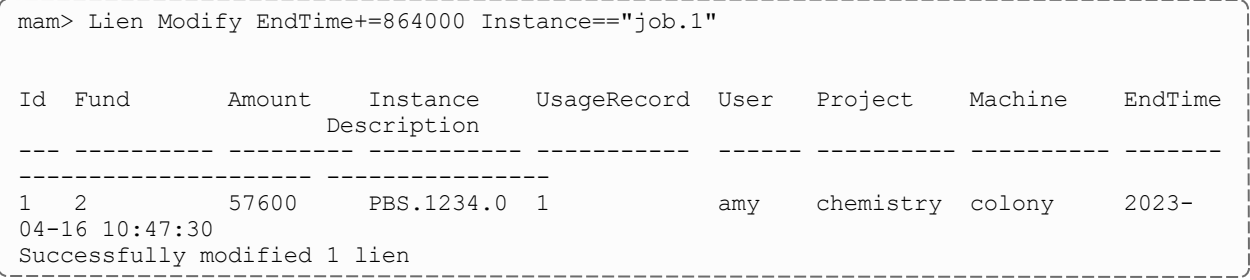

### <span id="page-154-0"></span>22.7.4 Delete Action

The Delete action is used to delete objects. It accepts conditions that select which objects are to be deleted.

Conditions Conditions are used to select which objects the action is to be performed on.

Name = Name of the attribute to be tested Op = conditional operator Value = The object or value against which the attribute is tested

Valid condition operators include:

- == Equal to
- != Not equal to
- < Less than
- > Greater than
- <= Less than or equal to
- >= Greater than or equal to
- $\sim$  Matches
- !~ Does not match

Matching uses the wildcards  $*$  and ? (equivalent to SQL  $*$  and  $*$  respectively) in a manner similar to file globbing. \* matches zero or more unspecified characters and ? matches exactly one unspecified character. For example,  $mscf*$  matches objects having the specified attributes whose values start with the letters mscf, while mscf? matches objects having the specified attributes whose values start with mscf and have a total of exactly five characters.

#### **Get Rid of the Pesky Jacksons**

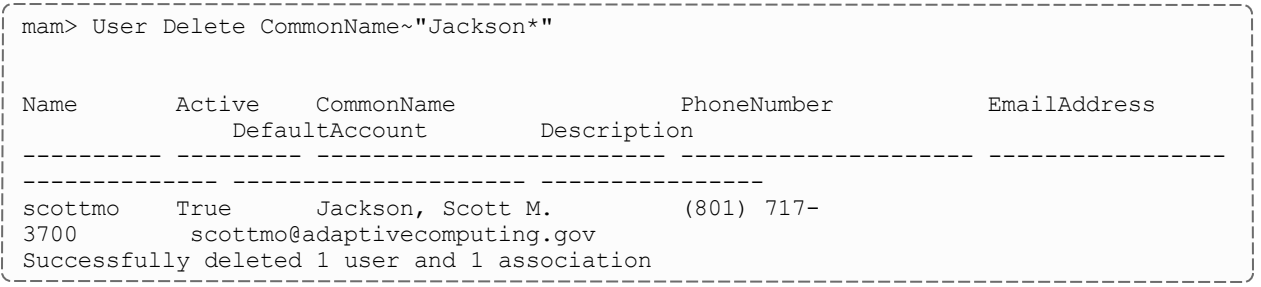

### <span id="page-155-0"></span>22.7.5 Undelete Action

The Undelete action is used to restore deleted objects. It accepts conditions that select which objects are to be undeleted.

Conditions Conditions are used to select which objects the action is to be performed on. Name = Name of the attribute to be tested Op = conditional operator Value = The object or value against which the attribute is tested

Valid condition operators include:

- == Equal to
- != Not equal to
- < Less than
- > Greater than
- <= Less than or equal to
- >= Greater than or equal to
- $\sim$  Matches
- !~ Does not match

Matching uses the wildcards  $*$  and ? (equivalent to SQL  $*$  and  $*$  respectively) in a manner similar to file globbing. \* matches zero or more unspecified characters and ? matches exactly one unspecified character. For example,  $mscf*$  matches objects having the specified attributes whose values start with the letters  $mscf$ , while mscf? matches objects having the specified attributes whose values start with mscf and have a total of exactly five characters.

#### **Resurrect the Deleted Users That Were Active**

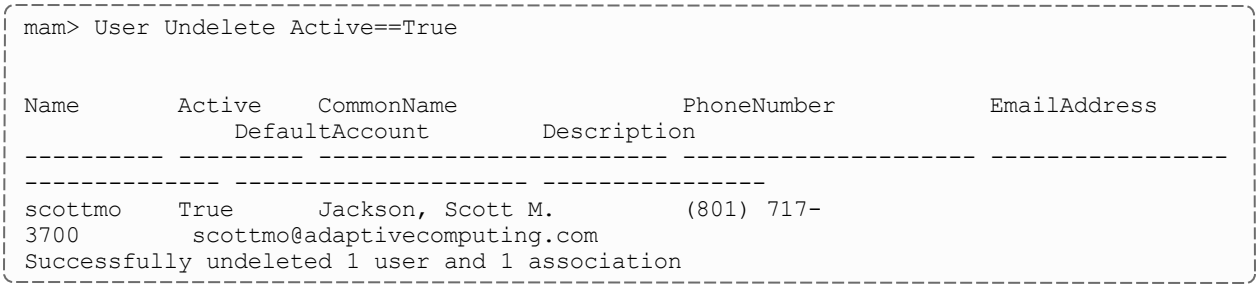

# <span id="page-156-0"></span>**22.8 Multi-Object Queries**

mam-shell supports multi-object queries (table joins). Multiple objects are specified via a comma-separated list and attributes need to be prefixed by the associated object.

#### **Print the Sums for Active Balance and Allocated Amounts Grouped by Account**

```
mam> Allocation,Constraint Query
Show:="GroupBy(Constraint.Value)=Account,Sum(Allocation.Amount)=Balance,Sum
(Allocation.Deposited)=Allocation"
Constraint.Fund==Allocation.Fund Constraint.Name==Account
Allocation.Active==True
Account Balance Allocation
------------- ------------- -------------
biology       193651124     360000000
```
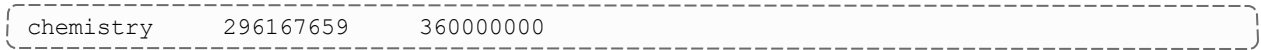

#### **Show All Active Accounts for Amy's Privileges**

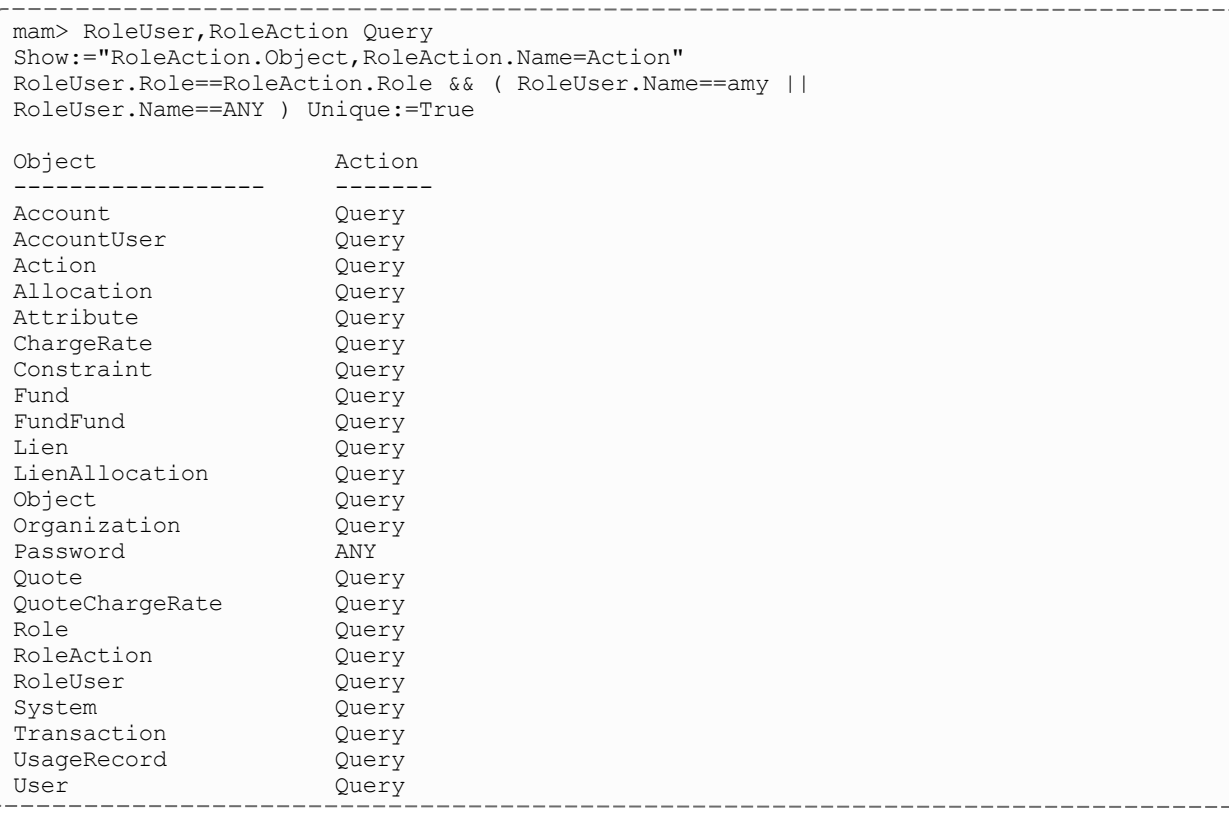

Although the forgoing was a good example of a join request, it should be understood that it is not a straightforward way to determine the full extent of a user's privileges. Some of the actions might be tied to specific object instances and many of them are associated with an override method, which might not actually permit the user access to any instances of the object. Using

Show:="RoleUser.Role,RoleUser.Name=User,RoleAction.Object, RoleAction.Name=Action,RoleAction.Instance" may be revealing in this regard. See the chapter on [Managing](#page-138-0) Roles for more information about managing roles.

# **Chapter 23: Customizing Objects**

Moab Accounting Manager provides the ability to dynamically create new objects, or customize or delete existing objects through the interactive control program (mam-shell).

The object customizations described in this chapter will be noticeable in subsequent mam-shell queries (and in the web GUI after a fresh login). Client commands may need to be modified to properly interact with changed objects or attributes.

The mam-shell control program enables you to make powerful and sweeping modifications to many objects with a single command. Inadvertent mistakes could result in modifications that are very difficult to reverse.

#### In this chapter:

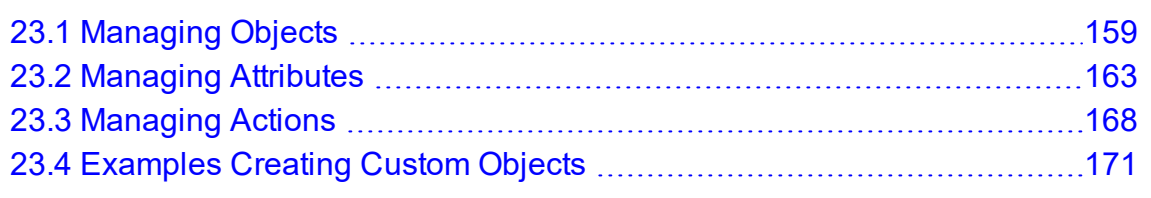

# <span id="page-158-0"></span>**23.1 Managing Objects**

In Moab Accounting Manager, Objects correspond to tables in the repository that have Attributes (such as Name and Color) and Actions (such as Query and Modify). A specific instance of an object is described as an Instance and has Properties (the specific values of the attributes for that object). The instance is uniquely referred to via its primary key(s) (such as its Name or Id).

An object must have a name and may have a description. An object can be set to autogenerate its instances when first seen (see Object [Auto-Generation](#page-161-0)) and/or a default value can be designated for the object (see Global [Object-Based](#page-162-1) Defaults).

Objects can reference other objects. If a single instance of an object references only a single instance of another object (for example, a usage record may only have one user), then it is sufficient for the first object to have an attribute field for the second object (the UsageRecord object has an attribute called User). However, if there is a many-to-many relationship between objects (for example, an account may have multiple users and a user may belong to multiple accounts), then it is necessary to maintain a separate object as an

association table (e.g., AccountUser). When creating an association object, the object should be given an appropriate name (e.g., AccountUser), it should be marked as an association (Association=True), and an object needs to be designated for the parent (e.g., Account) and the child (e.g., User). The association object itself may have additional attributes that provide qualitative information about the association (e.g., a particular AccountUser association may be active or be an administrator).

# **23.1.1 Creating a Custom Object**

To create a new object, use the command *mam-shell Object Create*. When an object is created, the 5 default actions are automatically created for the object: Create, Delete, Modify, Query and Undelete. A number of default metadata attributes are created as well: CreationTime, ModificationTime, Deleted, RequestId and TransactionId. These attributes are normally hidden in regular queries.

```
mam-shell Object Create Name=<Object Name> [AutoGen=True|
(False)] [DefaultValue=<Default Value>]
[Description=<Description>] [Association=True|False)]
[Child=<Child Object>] [Parent=<Parent Object>]
[ShowUsage:=True]
```
### **Creating a Node Object**

```
$ mam-shell Object Create Name=Node Description=\"Node Information\"
Successfully created 1 object and 5 actions
```
### **Add a Node Name Attribute**

\$ mam-shell Attribute Create Object=Node Name=Name DataType=String PrimaryKey=True Successfully created 1 attribute

## **Add a Processor Count Attribute**

```
$ mam-shell Attribute Create Object=Node Name=Processors DataType=Integer
Successfully created 1 attribute
```
## **23.1.2 Querying Objects**

To display object information, use the command *mam-shell Object Query*:

*mam-shell Object Query* [Name=<Object Name>] [Show:=Name,AutoGen,DefaultValue,Description,Association,Paren t,Child] [ShowUsage:=True]

#### **List Information for the Node Object**

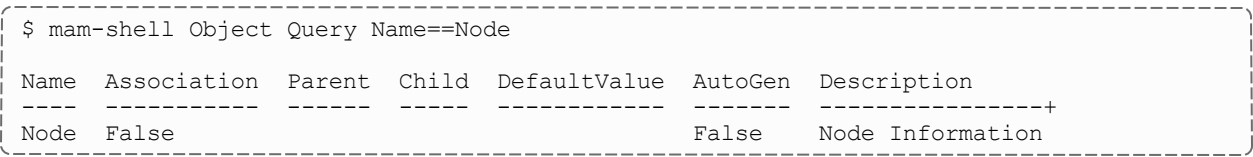

### **23.1.3 Modifying an Object**

It is possible to modify an object by using the command *mam-shell Object Modify*:

```
mam-shell Object Query [Name=<Object Name>]
[AutoGen=True|False] [DefaultValue=Default Value>]
[Description=Description>] [Association=True|(False)]
[Child=Child Object>] [Parent=Parent Object>]
[ShowUsage:=True]
```
#### **Changing the Node Object's Description**

```
$ mam-shell Object Modify Name==Node Description="\"Host Information\""
Successfully modified 1 object
```
## **23.1.4 Deleting an Object**

To delete an object, use the command *mam-shell Object Delete*. When an object is deleted, all associated attributes, actions and other associations are automatically deleted as well.

*mam-shell Object Delete* [Name=<Object Name>] [ShowUsage:=True]

#### **Deleting the Node Object**

```
$ mam-shell Object Delete Name==Node
Successfully deleted 1 object
```
This is a very dangerous operation and could result in the deletion of all object definitions requiring database repair. The mam-shell control program enables you to make powerful and sweeping modifications to many objects with a single command. Be sure to specify conditions for the object you want to delete.

### <span id="page-161-0"></span>**23.1.5 Object Auto-Generation**

It is possible to have object instances be automatically generated the first time they are referenced in designated contexts. For example, you might want a user to be autogenerated when newly added to an account. You could have an organization autogenerated when specified as the default for a user. You could have a cost-center be autogenerated when referenced in a usage record. To do this, the referenced object must be set to AutoGen=True and the Values property for the attribute that you want to trigger the auto-generation must be set to a string consisting of the  $\mathcal Q$  sign followed by the object name.

#### **Auto-Generate an Account's Organization**

For example, let's assume that your accounts belong to specific organizations that you may want to run a report against but you don't want to define all of the organizations up front. It would be possible to automatically generate a new organization instance each time an undefined organization is specified for an account.

```
$ mam-shell Object Modify Name==Organization AutoGen=True
```
Successfully modified 1 object

\$ mam-shell Attribute Modify Object==Account Name==Organization Values=@Organization

Successfully modified 1 attribute

See Usage Record Property [Auto-Generation](#page-114-0) for a discussion of auto-generating objects referenced in usage records.

#### **Related Topics**

• 14.12 Usage Record Property [Auto-Generation](#page-114-0) - page 115

### <span id="page-162-1"></span>**23.1.6 Global Object-Based Defaults**

It is possible to set a global default for an object that will be applied to all attributes referencing this object. When a new instance of an object is being created that has an attribute referring to another object via its Values property, if that attribute has not been specified and you want it to default to the global default, you will need to set the DefaultValue attribute for the referenced object to the desired value.

#### **Setting a System-Wide Simple Default Organization Called General**

```
$ mam-shell Object Modify Name==Organization DefaultValue=general
```

```
Successfully modified 1 object
```
Thereafter each (non-association) object that has an attribute with a Values property set to @Organization will default to general if that attribute is not specified. Perhaps we would want the default value to be taken for the organization when a new account is created.

```
$ mam-shell Attribute Modify Object==Account Name==Organization Values=@Organization
Successfully modified 1 attribute
```
See Local [Attribute-Based](#page-167-1) Defaults for more information about setting default values for attributes. See Usage Record [Property](#page-113-0) Defaults for more information about setting default values for usage record properties.

#### **Related Topics**

- 23.2.5 Local [Attribute-Based](#page-167-1) Defaults page 168
- 14.11 Usage Record [Property](#page-113-0) Defaults page 114

# <span id="page-162-0"></span>**23.2 Managing Attributes**

Objects can have any number of fields called Attributes. When an object is first created, a number of attributes are created for the object by default. These are: CreationTime (time the object was first created), ModificationTime (time the object was last updated), Deleted (whether the object is deleted or not), RequestId (request ID that resulted in the last modification of the object), TransactionId (transaction ID that resulted in the last modification of the object).

An attribute must have a name and be associated with an object.

An attribute will have a data type that can be one of (AutoGen, Boolean, Currency, Float, Integer, JSON, String, TimeStamp) and defaults to String. A data type of AutoGen means the field will be a primary key of type integer, which will assume the next auto-incremented value from the g\_key\_generator table. TimeStamps are epoch times stored in integer format. Booleans are strings constrained to the values of True or False (or unset). Float is used to store decimal or floating point values. Currency is like Float but may have special business logic for handling currency values. The JSON data type provides support for complex properties and must store a valid JSON value. The current implementation only provides support for simple JSON objects of the form {key:value,...} where key is a double-quoted string and value can be a number or a double-quoted string. One can also use the more nuanced forms (JSON: Integer, JSON:Float, or JSON:String, etc.) to indicate the expectation that the values of the JSON object will be of the designated variety. Using these forms may be useful for clients and web services to render partial queries in the anticipated data type.

An object can have zero or more attributes, which are primary keys (PrimaryKey==True), the combination of which are used to uniquely identify an object instance. Moab Accounting Manager will try to ensure that there can only be one object instance with the exact same set of values of its primary keys.

A required attribute ( $Reguired == True$ ), must be either specified or be derived via a default value or other dynamic mechanism when the object is created. It can also not be unset.

A fixed attribute ( $Fixed = True$ ), cannot be changed from its initial value.

An attribute can be constrained to certain values via the Values attribute. The values can be constrained to members of a list expressed as a parenthesized comma-delimited list of strings (i.e., Values="(Brazil, China, France, Russia, USA)"). Alternatively, the values can be constrained to be an instance of a particular object type (like a foreign key constraint) by assigning to the Values attribute the name of an object prefixed by the @ sign (e.g., Values="@Account"), which would constrain the value of this attribute to be a valid account name. Stronger versions of the @-prefixed object-constrained values can be used in Quote, Reserve and Charge actions to enforce dynamic interactions between usage record properties such as to assign default values if not defined (e.g.,

Values="@?=Account"), verification values that evoke an error if they differ (e.g., Values="@!=Account"), or designated values that always overwrite the value (e.g., Values="@:=Account"). See Usage Record Property [Instantiators](#page-114-1) for more information.

A default value can be assigned to an attribute via the DefaultValue attribute. When a new instance of an object is created, if a property is not specified for the attribute, the default value will be used.

The Sequence attribute determines which order an object's attributes will be listed in for queries if no selection list is specified in the query. Attributes with smaller sequence

numbers will appear before attributes with larger sequence numbers. The Sequence attribute is also used to enforce a proper attribute display ordering in the web GUI.

The Hidden attribute specifies whether an attribute should be shown in a query by default or not. Hidden attributes can be seen in queries by specifying the ShowHidden option with a value of True.

The Description field is a location to describe the meaning of the attribute and is used in the GUI for field descriptions.

#### **23.2.1 Adding an Attribute to an Object**

To create a new attribute for an object, use the command *mam-shell Attribute Create*:

```
mam-shell Attribute Create Object=<Object Name>
Name=<Attribute Name>
[DataType=AutoGen|TimeStamp|Boolean|Float|Integer|Currency|
(String)] [PrimaryKey=True|(False)] [Required=True|(False)]
[Fixed=True|(False)] [Values=<Foreign Key or List of Values>]
[DefaultValue=<Default Value>] [Sequence=<Integer Number>]
[Hidden=<True|(False)>] [Description=<Description>]
[ShowUsage:=True]
```
### **Adding a Country Attribute to User**

```
$ mam-shell Attribute Create Object=User Name=Country Values="\"
(Brazil,China,France,Russia,USA)\"" DefaultValue=USA
Successfully created 1 attribute
```
#### **Tracking Submission Time in Usage records**

```
$ mam-shell Attribute Create Object=UsageRecord Name=SubmissionTime DataType=TimeStamp
Successfully created 1 attribute
```
## **23.2.2 Querying Attributes**

To display attribute information, use the command *mam-shell Attribute Query*:

*mam-shell Attribute Query Object*=<Object Name> Name=<Attribute Name> [Show:=Object,Name,DataType,PrimaryKey,Required,Fixed,Values,D efaultValue, Sequence, Hidden, Description] [ShowHidden:=True] [ShowUsage:=True]

#### **List the Attributes of the Node Object**

```
-------------------------------------
$ mam-shell Attribute Query Object==Node
Object Name             DataType  PrimaryKey Required Fixed Values DefaultValue Sequen
ce Hidden Description
------ ---------------- --------- ---------- -------- ----- ------ ------------ ------
-- ------ -----------------------------
Node   Processors       Integer   False      False    False                     20    
     False
Node Name    String    True    True    True    True    True    True    True    True    True    True    True    True    True    True    True    True    True    True    True    True    True    True    True    True    True   
     False
Node   TransactionId    Integer   False      False    True                      990   
     True   Last Modifying Transaction Id
Node   RequestId        Integer   False      False    True                      980   
     True   Last Modifying Request Id
Node   Deleted          Boolean   False      False    True                      970   
     True   Is this object deleted?
Node   ModificationTime TimeStamp False      False    True                      960   
    True   Last Updated
Node   CreationTime     TimeStamp False      False    True                      950   
    True   First Created
```
## **23.2.3 Modifying an Attribute**

To modify an attribute, use the command *mam-shell Attribute Modify*:

```
mam-shell Attribute Modify Object==<Object Name>
Name==<Attribute Name> [Required=True|(False)] [Fixed=True|
(False)] [Values=<Foreign Key or List of Values>]
[DefaultValue=<Default Value>] [Sequence=<Integer Number>]
[Hidden=<True|(False)>] [Description=<Description>]
[ShowUsage:=True]
```
The mam-shell control program enables you to make powerful and sweeping modifications to many objects with a single command. A mistake made using this command could result in the inadvertent modification of all attributes.

#### **Change Account Organization Values to Not Be Restricted to the Set of Organization Instances**

\$ mam-shell Attribute Modify Object==Account Name==Organization Values=NULL

Successfully modified 1 attribute

### **23.2.4 Removing an Attribute From an Object**

To delete an attribute, use the command *mam-shell Attribute Delete*:

*mam-shell Attribute Delete Object*==<Object Name> Name==<Attribute Name> [ShowUsage:=True]

The mam-shell control program enables you to make powerful and sweeping modifications to many objects with a single command. A mistake made using this command could result in the inadvertent modification of all attributes.

When using Moab Accounting Manager as an accounting manager, certain objects and attributes are assumed to exist. For example, a call to UsageRecord Charge would fail if you had deleted the Allocation Amount attribute. The *Attribute Undelete* command might come in useful in such a case.

#### **Removing the Organization Attribute from Account**

\$ mam-shell Attribute Delete Object==Account Name==Organization

Successfully deleted 1 attribute

#### **Perhaps We Don't Care to Track the QualityOfService Attribute in a Usage Record**

```
$ mam-shell Attribute Delete Object==UsageRecord Name==QualityOfService
Successfully deleted 1 attribute
```
### <span id="page-167-1"></span>**23.2.5 Local Attribute-Based Defaults**

It is possible to set a specific default for an object attribute that will be applied when an instance of that object is created but the attribute is not specified. This type of default is intended for attributes that do not refer to another object or which should vary from the object global default. This default value is assigned to an attribute via the  $Definition$ attribute. When a new instance of the associated object is created, if a property is not specified for the attribute, the specified default value will be used. A local attribute default will have precedence over a global object default.

```
mam-shell Attribute Delete Object==<Object Name>
Name==<Attribute Name> [ShowUsage:=True]
```
#### **Setting a Default Organization Just for the Account Object**

```
$ mam-shell Attribute Modify Object==Account Name==Organization
DefaultValue=university
Successfully modified 1 attribute
```
### **Setting a Default Phone for the User Object**

\$ mam-shell Attribute Modify Object==User Name==PhoneNumber DefaultValue="\"NoPhone\"" Successfully modified 1 attribute

See Global [Object-Based](#page-162-1) Defaults for more information about setting default values for objects.

See Usage Record [Property](#page-113-0) Defaults for more information about setting default values for usage record properties.

#### **Related Topics**

- 23.1.6 Global [Object-Based](#page-162-1) Defaults page 163
- 14.11 Usage Record [Property](#page-113-0) Defaults page 114

# <span id="page-167-0"></span>**23.3 Managing Actions**

Moab Accounting Manager defines which actions can be performed by which objects. When an object is first created, five basic actions are created for the object by default. These are: Create, Modify, Query, Delete and Undelete. Specific code must exist in Moab Accounting Manager modules in order for objects to support additional actions.

An action is uniquely specified by its name and the object with which it is associated. An action also has a description and a boolean display attribute that governs whether this action should be displayed in the web GUI or not.

## **23.3.1 Adding an Action to an Object**

To specify that an action is allowed for an object, use the command *mam-shell Action Create*:

```
mam-shell Action Create Object=<Object Name> Name=<Action
Name> [Display=True|(False)] [Description=<Description>]
[ShowUsage:=True]
```
#### **Adding a Modify Action to Transaction**

```
$ mam-shell Action Create Object=Transaction Name=Modify Description=Modify
Successfully created 1 action
```
# **23.3.2 Querying Actions**

To display action information, use the command *mam-shell Action Query*:

```
mam-shell Action Query [Object==<Object Name>]
[Name==<Attribute Name>]
[Show:=Object,Name,Display,Description] [ShowUsage:=True]
```
#### **List the Actions of the Node Object**

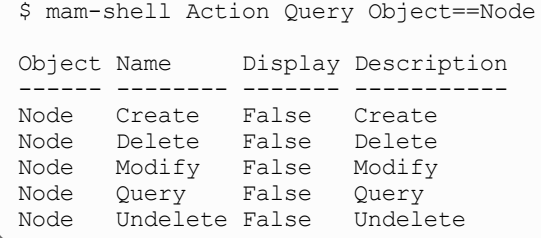

## **23.3.3 Modifying an Action**

To modify an action, use the command *mam-shell Action Modify*:

```
mam-shell Action Modify [Object==<Object Name>]
[Name==<Attribute Name>] [Display=True|(False)]
[Description=<Description>] [ShowUsage:=True]
```
The mam-shell control program enables you to make powerful and sweeping modifications to many objects with a single command. A mistake made using this command could result in the inadvertent modification of all actions.

#### **Display All Node Actions but Undelete in the Web GUI**

\$ mam-shell Action Modify Object==Node Name!=Undelete Display=True

Successfully modified 4 actions

### **23.3.4 Removing an Action From an Object**

To delete an action from an object, use the command *mam-shell Action Delete*:

```
mam-shell Action Delete [Object==<Object Name>]
[Name==<Attribute Name>] [ShowUsage:=True]
```
The mam-shell control program enables you to make powerful and sweeping modifications to many objects with a single command. A mistake made using this command could result in the inadvertent modification of all actions.

When using Moab Accounting Manager as an accounting manager, certain actions are assumed to exist. Be careful what you delete!

#### **Do Not Allow Accounts to be Deleted**

```
$ mam-shell Action Delete Object==Account Name==Delete
Successfully deleted 1 action
```
# <span id="page-170-0"></span>**23.4 Examples Creating Custom Objects**

Creating a custom object normally involves defining a new object and adding attributes to the object.

*Example 23-1: Creating a License object to track license usage and charges.*

Invoke the Moab Accounting Manager control program in interactive mode:

\_\_\_\_\_\_\_\_\_\_\_\_\_\_

\$ mam-shell

Create the License Object:

```
mam> Object Create Name=License Description=License
```
Successfully created 1 object and 5 actions

Next, define its attributes. Give each record a unique ID (so the record can be more easily modified), a license type that can be one of (Matlab,Mathematica,Compiler,AutoCAD,Oracle), the user who is using it, the start and end time, how many instances of the license were used, and how much was charged.

```
mam> Attribute Create Object=License Name=Id DataType=AutoGen PrimaryKey=True
Description="Record Id"
Successfully created 1 attribute
mam> Attribute Create Object=License Name=Type DataType=String Required=True Values="
(Matlab,Mathematica,Compiler,AutoCAD,Oracle)" Fixed=True Description="License Type"
Successfully created 1 attribute
mam> Attribute Create Object=License Name=User Required=True Values="@User"
Description="User Name"
Successfully created 1 attribute
mam> Attribute Create Object=License Name=StartTime DataType=TimeStamp
Description="Start Time"
Successfully created 1 attribute
mam> Attribute Create Object=License Name=EndTime DataType=TimeStamp Description="End
Time"
Successfully created 1 attribute
mam> Attribute Create Object=License Name=Count DataType=Integer Description="Number
of Licenses Used"
Successfully created 1 attribute
mam> Attribute Create Object=License Name=Charge DataType=Currency Description="Amount
Charged"
Successfully created 1 attribute
```
Finally, since we would like to manage licenses from the web GUI, set  $\text{Display=True:}$ 

```
mam> Action Modify Object==License Name!=Undelete Display=True
```

```
Successfully modified 4 actions
```
When done, exit the mam-shell prompt:

\_\_\_\_\_\_\_\_\_\_\_\_\_\_\_\_\_\_\_\_\_ mam> quit

Licenses should now be able to be managed via the GUI and mam-shell. The data source will need to use one of the methods of interacting with Moab Accounting Manager (see Methods of Interacting With Moab [Accounting](#page-183-0) Manager) in order to push license record usage info to Moab Accounting Manager.

Apart from being used as an accounting manager, Moab Accounting Manager can be used as a generalized information service. It can be used to manage just about any objectoriented information over the web. For example, Moab Accounting Manager could be used to provide meta-schedulers with machine/user mappings, or node/resource information.

*Example 23-2: Using Moab Accounting Manager as a Grid Map File.*

Invoke the mam-shell control program in interactive mode:

```
$ mam-shell
```
Create the GridMap Object:

```
mam> Object Create Name=GridMap Description="Online Grid Map File"
```
Successfully created 1 object and 5 actions

Next, define its attributes. Each entry will consist of a userid (which will serve as the primary key) and a required public X.509 certificate.

```
mam> Attribute Create Object=GridMap Name=User PrimaryKey=True Values=@User
Description="User Name"
Successfully created 1 attribute
mam> Attribute Create Object=GridMap Name=Certificate DataType=String Required=True
Description="X.509 Public Key"
Successfully created 1 attribute
```
Exit the mam-shell prompt:

mam> quit

From this point, a peer service will need to use one of the methods of interacting with Moab Accounting Manager (see Interaction Methods) in order to query the GridMap information.

# **Chapter 24: Integration**

Moab Accounting Manager (MAM) works in conjunction with a resource management system, such as Moab Workload Manager. Moab Workload Manager incorporates direct support for MAM and offers a full-featured integration. MAM can generally be made to work with other resource management systems, so long as they provide support for prolog and epilog scripts.

In addition to integrating with resource managers, Moab Accounting Manager can be integrated with supported third-party services including PAM (Pluggable Authentication Module) and MWS (Moab Web Services).

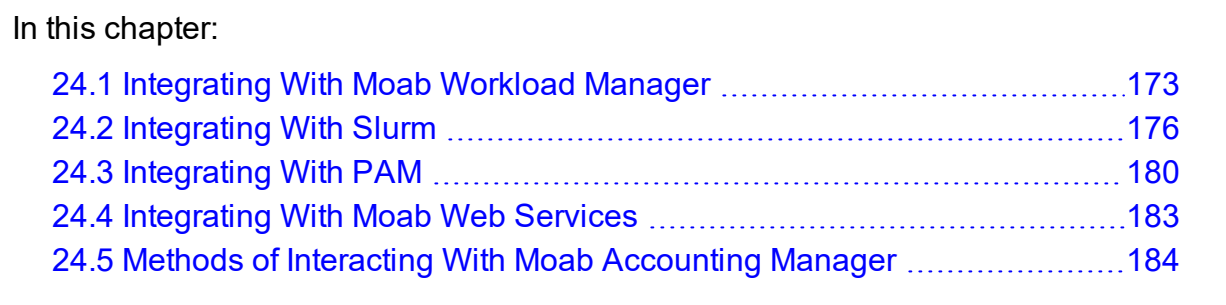

# <span id="page-172-0"></span>**24.1 Integrating With Moab Workload Manager**

Moab Workload Manager can be configured to interact with Moab Accounting Manager to track and charge for resources utilized by jobs and reservations. You will need to have the Accounting Manager Licensing feature in Moab in order to have support for Moab Accounting Manager.

In this topic:

- 24.1.1 Select an Appropriate Accounting [Management](#page-173-0) Interface Type page [174](#page-173-0)
- 24.1.2 Run [Configure](#page-173-1) --with-am page 174
- 24.1.3 Edit the Moab Server [Configuration](#page-173-2) File page 174
- 24.1.4 Edit the Moab Private [Configuration](#page-174-0) File page 175
- 24.1.5 Restart Moab [Workload](#page-174-1) Manager page 175

## <span id="page-173-0"></span>24.1.1 Select an Appropriate Accounting Management Interface Type

There are two accounting manager interface types that Moab can use to interact with Moab Accounting Manager: MAM, which makes direct calls to MAM over the SSS wire protocol, and Native, where customizable scripts are invoked to communicate with Moab Accounting Manager. The MAM accounting manager interface is the default as it is usually faster. The Native accounting manager interface can be used if higher customizability is needed, or if you need to interface with a third party accounting or allocation system. See the *Moab Workload Manager Administrator Guide* for more information. Choose the accounting manager interface type that is right for your needs and remember it. This information will be used in a later step.

### <span id="page-173-1"></span>24.1.2 Run Configure --with-am

It may be necessary or advantageous when installing Moab Workload Manager to run configure with certain accounting related options.

Configure Moab to use the Moab Accounting Manager by running ./configure with the applicable options when installing Moab:

- $\bullet$   $-\text{width-am}$   $\lceil$  =  $\text{Type}$   $\rceil$  Enable accounting management with the specified accounting manager interface type (mam or native) [mam].
- $\bullet$   $--with-am-dir=DIR$  Uses the specified prefix directory for the accounting manager if installed in a non-default location.

The  $-\text{with-am}$  option specifies the accounting manager interface type that you want to use as either mam, which is the default, or native. Specifying this option will add essential entries into Moab configuration files. Although these entries can be added manually later, this step facilitates configuration by adding parameters appropriate for your selected accounting manager interface type.

Use  $-\text{with-am-dir}$  to specify the prefix directory for Moab Accounting Manager if it has been installed in a non-default location. This value is used to help the native accounting manager scripts find the Moab Accounting Manager libraries and server connection information.

### **Configuring Moab to Use the Direct Accounting Manager Interface**

<span id="page-173-2"></span>\$ ./configure --with-am

## 24.1.3 Edit the Moab Server Configuration File

Add or uncomment the essential AMCFG lines in the moab.cfg file.

#### **Configuring Moab to Use the MAM Accounting Manager Interface**

If you are using the direct (MAM) accounting manager interface, at a minimum, you must tell Moab to use AMCFG[] TYPE=MAM. Additionally, if your Moab Accounting Manager server is running on a different host than the Moab Workload Manager server, you must specify the hostname via the AMCFG[] HOST parameter.

```
$ vi /opt/moab/etc/moab.cfg
AMCFG[mam] TYPE=MAM HOST=localhost
```
#### **Configuring Moab to Use the NativeAccounting Manager Interface**

If you are using the script (Native) accounting manager interface, at a minimum, you must tell Moab to use AMCFG[] TYPE=NATIVE. Moab Workload Manager will default to using a set of stock scripts to interact with Moab Accounting Manager.

```
$ vi /opt/moab/etc/moab.cfg
AMCFG[mam] TYPE=NATIVE
```
### 24.1.4 Edit the Moab Private Configuration File

If you have chosen to use the direct MAM accounting manager interface type, you will need to configure Moab to have Moab Accounting Manager's symmetric key for secure authentication. This step is not necessary when using the Native accounting manager interface type since the secret key can be securely derived from Moab Accounting Manager and used via the connection libraries.

#### **Configuring Moab to Communicate Securely with Moab Accounting Manager**

Add or uncomment a CLIENTCFG[AM:mam] KEY parameter line in moab-private.cfg. Copy the token.value parameter in /opt/mam/etc/mam-site.conf into the KEY value in /opt/moab/etc/moab-private.cfg.

```
# vi /opt/moab/etc/moab-private.cfg
CLIENTCFG[AM:mam] KEY=UiW7EihzKyUyVQg6dKirDhV3
```
## 24.1.5 Restart Moab Workload Manager

In order for the configuration changes to take effect, restart Moab:

```
# systemctl restart moab.service
```
# <span id="page-175-0"></span>**24.2 Integrating With Slurm**

Moab Accounting Manager can be configured to interact with Slurm to track and charge for resources utilized by jobs. The integration involves the use of an epilog script as well as a patch and the use of a prolog script if enforcing allocations.

In this topic:

24.2.1 Copy MAM's Slurm [Contrib](#page-175-1) Scripts - page 176

24.2.2 Set Database Max Connections [Appropriately](#page-175-2) - page 176

24.2.3 Configure the [Controller](#page-176-0) Epilog to Call the MAM Charge Script - page [177](#page-176-0)

[24.2.4](#page-177-0) Patch Slurm - page 178

24.2.5 Configure the [Controller](#page-177-1) Prolog to Call the MAM Reserve Script - page [178](#page-177-1)

24.2.6 [Customize](#page-178-0) the Reserve Script - page 179

24.2.7 [Limitations](#page-179-1) with MAM when using Slurm - page 180

## <span id="page-175-1"></span>24.2.1 Copy MAM's Slurm Contrib Scripts

If you installed MAM from tarball, the Slurm integration scripts can be found in the directory where you unpacked the tarball. If you installed from RPM, the Slurm integration scripts can be found in /usr/share/moab-accounting-manager/contrib. Copy MAM's Slurm contrib scripts to /opt/slurm/etc and ensure that they are owned and executable by the Slurm user.

### **Copying the Slurm Contrib Scripts**

```
[root]# cp /software/mam-<version>/contrib/slurm/mam-*.slurm.pl /opt/slurm/etc
[root]# chown slurm:slurm /opt/slurm/etc/mam-*.slurm.pl
[root]# chmod +x /opt/slurm/etc/mam-*.slurm.pl
```
## <span id="page-175-2"></span>24.2.2 Set Database Max Connections Appropriately

Each Slurm job will require a database connection when creating liens for jobs, and another when charging for the job completion. For array jobs, or a large batch of simultaneous submissions, this can result in a large number of simultaneous connections. If the database does not have enough connections configured, this will result in array job failures.

Be sure to increase your database connections enough to handle your expected workload. A good rule of thumb would be to set it to at least half the expected number of jobs that might be submitted within a short time. Also, be sure to monitor Slurm's logs for database connection failures from scontrol.

For PostgreSQL, as an example, the database connections are specified in postgresql.conf (usually found in the directory /var/lib/pgsql/data/). The number of connections is specified by the max.connections value. When increasing the connection count, it's a good idea to also increase the size of the pool for shared buffers (using the shared\_buffers setting). Your needs may vary, but a good starting point is 32 MB of shared buffer space for every 100 connections.

<span id="page-176-0"></span>Also, when making these adjustments you may also need to increase the kernel's shmmax setting. It is recommended that a qualified DBA review the database configuration.

## 24.2.3 Configure the Controller Epilog to Call the MAM Charge Script

If you do not intend to use the slurmctld epilog for any purpose other than for integration with MAM, you can configure Slurm to call the script directly by editing the Slurm configuration file, setting the  $EpillogSlurmctld$  to point to the mamcharge.slurm.pl file, and reconfiguring slurmctld.

### **Setting the Controller Epilog to Call the Charge Script Directly**

```
[root]# vi /opt/slurm/etc/slurm.conf
EpilogSlurmctld=/opt/slurm/etc/mam.charge.slurm.pl
[root]# scontrol reconfigure
```
If you already have a  $slurmctld$  epilog configured, the charge script can be called within your existing epilog script. Edit your slurmctld epilog script and add a section at the end of the epilog that calls the charge script and exits with the status returned by the charge script. The exit in this case is optional and can be excluded if desired, as its only use is for logging purposes.

### **Editing the Existing Epilog Script to Call the Charge Script**

[root]# vi <slurmctld\_epilog\_script>

If you are using a bash script for your slurmctld epilog, include an excerpt similar to the following:

/opt/slurm/etc/mam.charge.slurm.pl exit \$?

If you are using a Perl script, include an excerpt similar to the following:

```
my $cmd = "/opt/slurm/etc/mam.charge.slurm.pl";
\overline{my} $output = \overline{S}cmd 2>&1' || \overline{S}sh -c "$cmd 2>&1"
exit $? >> 8;
```
If you are using a Python script, include an excerpt similar to the following:

```
import subprocess
cmd = '/opt/slurm/etc/mam.charge.slurm.pl'
rc = subprocess.Popen(cmd).wait()
exit(rc)
```
## <span id="page-177-0"></span>24.2.4 Patch Slurm

If you intend to use the strict allocation accounting mode in MAM, you will need to patch Slurm in order for Slurm to enforce your configured failure action when unable to obtain a lien with MAM. This patch will need to be reapplied each time Slurm is upgraded.

#### **Patching Slurm**

```
[root]# scontrol shutdown slurmctld
[root]# cd /software/slurm-<version>
[root]# patch -p 0 < /software/mam-<version>/contrib/slurm/slurm-<major_release>.patch
[root]# make
[root]# make install
[root]# su - slurm -c "slurmctld"
```
## 24.2.5 Configure the Controller Prolog to Call the MAM Reserve Script

If you intend to use the strict allocation accounting mode in MAM, you will need to configure SLURM to call the reserve script from the slurmctld prolog.

If you do not intend to use the slurmctld prolog for any purpose other than for integration with MAM, you can configure Slurm to call the script directly by editing the Slurm configuration file, setting the  $PrologSlurmctld$  to point to the mamreserve.slurm.pl file, and reconfiguring slurmctld.

#### **Setting the Controller Prolog to Call the Reserve Script Directly**

```
[root]# vi /opt/slurm/etc/slurm.conf
PrologSlurmctld=/opt/slurm/etc/mam.reserve.slurm.pl
[root]# scontrol reconfigure
```
If you already have a  $slurmctld$  prolog configured, the reserve script may be called within your existing prolog script. Edit your slurmctld prolog script and add a section in the prolog that calls the reserve script and exits with an appropriate exit code.

### **Editing the Existing Prolog Script to Call the Reserve Script**

```
[root]# vi <slurmctld_prolog_script>
```
If you are using a bash script for your slurmctld prolog, include an excerpt similar to the following:

```
/opt/slurm/etc/mam.reserve.slurm.pl
rc=$?
if (( \frac{5}{2} \frac{5}{2} \frac{2}{3} \frac{103}{2} ) ; then
   exit $?
fi
```
If you are using a Perl script, include an excerpt similar to the following:

```
my $cmd = "/opt/slurm/etc/mam.reserve.slurm.pl";
\overline{my} $output = \overline{S}cmd 2>&1' || \overline{Sh} -c "$cmd 2>&1";
my \text{Src} = \text{S?} > 8;exit $rc if ($rc >= 78 && $rc \le 103);
```
If you are using a Python script, include an excerpt similar to the following:

```
import subprocess
cmd = '/opt/slurm/etc/mam.reserve.slurm.pl'
rc = subprocess.Popen(cmd).wait()
if rc \ge 78 and rc \le 103:
  exit(rc)
```
## <span id="page-178-0"></span>24.2.6 Customize the Reserve Script

If you intend to use the strict allocation accounting mode in MAM, edit the mam.reserve.slurm.pl script and set the connection failure action, funds failure action, and general failure action values according to your desired policy.

Before starting a job, the prolog will call MAM to create a lien in order to verify and protect the funds required for the job run. If the lien fails, one of four failure actions can be applied:

- $\bullet$  IGNORE allows the job to start
- $\bullet$  DEFER delays the start of the job for 5 minutes
- $\bullet$  HOLD puts an administrative hold on the job
- CANCEL cancels the job

A separate failure action can be configured for each of three different situations:

- The connection failure action is applied if there is a communication problem with the accounting manager.
- The funds failure action is applied if the lien request is rejected due to insufficient funds.

• The general failure action is applied if the accounting manager rejects the lien request for any other reason.

#### **Configuring the Failure Action Policies in the Reserve Script**

```
[root]# vi /opt/slurm/etc/mam.reserve.slurm.pl
my $connectionFailureAction = 'DEFER';
my $fundsFailureAction = 'HOLD';
my $generalFailureAction = 'CANCEL';
```
When an accounting failure occurs in the prolog, the MAM response message and the resulting failure action is recorded in the job's comment field.

### <span id="page-179-1"></span>24.2.7 Limitations with MAM when using Slurm

Due to the lack of true integrated support in Slurm for MAM, some features of MAM are not available in the current Slurm-MAM integration solution:

- The fast-allocation accounting mode is not supported with Slurm.
- Since the prolog and epilog scripts are not throttled or handled via a thread pool in Slurm, resource-related issues can occur in high job throughput situations. Some attempt has been made to remedy this in the contributed prolog and epilog scripts by protecting the critical section with semaphores, however, this solution is not guaranteed and may have limits in its effectiveness.
- Slurm job arrays have not been tested.
- Other features unique to Slurm may not be supported within the MAM-Slurm integration.

# <span id="page-179-0"></span>**24.3 Integrating With PAM**

Moab Accounting Manager can be configured to have the MAM GUI and/or MAM Web Services authenticate against PAM (Pluggable Authentication Module). Using PAM allows these services to authenticate using the local Unix password or LDAP password rather than the password stored in the MAM database Password table. Configuring MAM to use PAM authentication involves setting the authentication.method parameter to a value of  $pam$ and configuring the PAM configuration file. Additionally, when the PAM configuration file is set to use Unix password authentication, MAM will need to be run as root in order to have sufficient privileges to perform authentication for the users.
In this topic:

- 24.3.1 Set the [authentication.method](#page-180-0) Parameter to pam page 181
- 24.3.2 Edit the PAM [Configuration](#page-180-1) for MAM page 181
- 24.3.3 Configure MAM to Run as Root if using Unix Password [Authentication](#page-181-0) [page](#page-181-0) 182
- 24.3.4 Restart Httpd If Using MAM Web [Services](#page-182-0) page 183

#### <span id="page-180-0"></span>24.3.1 Set the authentication.method Parameter to pam

Either or both of the GUI and web services configuration files may be configured to use PAM for authentication. Edit the appropriate configuration file (mam-qui.conf and/or mam-ws.conf) and set the value of the authentication.method parameter to pam.

*Example 24-1: Configuring MAM GUI to authenticate using PAM*

```
$ vi /opt/mam/etc/mam-gui.conf
```

```
authentication.method = pam
```
*Example 24-2: Configuring MAM Web Services to authenticate using PAM*

```
$ vi /opt/mam/etc/mam-ws.conf
```
<span id="page-180-1"></span>authentication.method = pam

## 24.3.2 Edit the PAM Configuration for MAM

The stock PAM configuration file for MAM (/etc/pam.d/mam) will cause MAM to use the system-default authentication mechanism and should be sufficient for most cases. PAM is very flexible and can be configured as desired. This section will highlight a few alternate configuration options.

*Example 24-3: Using Unix password authentication*

```
# vi /etc/pam.d/mam
#%PAM-1.0
auth required pam_unix.so
account required pam_permit.so
```
*Example 24-4: Using LDAP password authentication*

```
# vi /etc/pam.d/mam
#%PAM-1.0
```
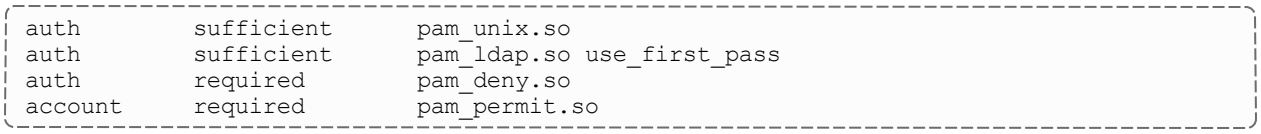

<span id="page-181-0"></span>**If MAM has been configured with the**  $-\text{without-pam}$  **option, you will need to** either manually create the PAM config file, or rerun configure, make and make install without this option to install the stock PAM config file.

## 24.3.3 Configure MAM to Run as Root if using Unix Password Authentication

If PAM is configured to use Unix password authentication, MAM will need to be running as root in order to perform authentication for other users. To configure MAM to run as root, you will need to add the root user to the SystemAdmin role and reconfigure MAM to use root as the accounting admin user.

#### *Example 24-5: Adding the root user to the SystemAdmin role*

```
$ mam-modify-role --add-user root -r SystemAdmin
```
#### *Example 24-6: Reconfiguring MAM to use root as the accounting admin user*

Run configure with either the  $--$ with-pam or  $--$ with-user=root option, including the same options that were used in the previous installation. Using the  $-\text{with-pam}$ configuration option has the side effect of configuring MAM to use root for the accounting admin user. This results in a similar outcome to using the  $--$ with-user=root option, but has the additional effect of setting the default authentication method to pam for the GUI and web services. The make install command must be run as the root user and the MAM service must be restarted (so that it will be running as root).

```
$ ./configure --with-pam ...
$ make
# make install
# systemctl daemon-reload
# systemctl restart mam.service
```
If you have SELinux enabled, you may need to rerun the chcon command on /opt/mam/log to reimpose the selinux context after having its owner changed to root (e.g. chcon -v -t httpd\_sys\_rw\_content\_t /opt/mam/log).

# <span id="page-182-0"></span>24.3.4 Restart Httpd If Using MAM Web Services

If you are using MAM Web Services, the HTTPD server daemon must be restarted to force mod perl to reload the new authentication settings.

#### *Example 24-7: Restarting the Httpd Service*

```
# systemctl restart httpd.service
```
# **24.4 Integrating With Moab Web Services**

Moab Web Services can be configured to interact with Moab Accounting Manager order to be able to perform RESTful web service queries against accounting objects in Moab Accounting Manager.

Integration with Moab Web Services is deprecated in favor of using MAM Web Services and may be removed in a later release.

In this topic:

24.4.1 Edit the MWS HPC [Configuration](#page-182-1) File - page 183 24.4.2 Restart Moab Web [Services](#page-183-0) - page 184

## <span id="page-182-1"></span>24.4.1 Edit the MWS HPC Configuration File

Uncomment and set the following parameters in /opt/mws/etc/mws.d/mws-confighpc.groovy:

- **mam.secretKey** Set to the value of the token.value parameter in /opt/mam/etc/mam-site.conf
- **mam.server** Set to the hostname of the MAM server
- **mam.port** Set to the port of the MAM server (defaults to 7112)

#### **Configuring Moab Web Services to Communicate with MAM Accounting Manager**

```
$ vi /opt/mws/etc/mws.d/mws-config-hpc.groovy
mam.secretKey = "UiW7EihzKyUyVQg6dKirDhV3"
mam.server = "localhost"
mam.port = 7112
```
## <span id="page-183-0"></span>24.4.2 Restart Moab Web Services

In order for the MWS configuration changes to take effect, restart Tomcat:

# systemctl restart tomcat.service

# **24.5 Methods of Interacting With Moab Accounting Manager**

There are several ways of interacting with Moab Accounting Manager. Let's consider a simple usage charge in each of the different ways.

In this topic:

24.5.1 Using the Appropriate [Command-Line](#page-183-1) Client - page 184 24.5.2 Using the [Interactive](#page-183-2) Control Program - page 184 24.5.3 Using Web [Services](#page-184-0) - page 185 [24.5.4](#page-184-1) Use the Perl API - page 185 24.5.5 [Communicating](#page-184-2) Over the Wire via the SSSRMAP Protocol - page 185

### <span id="page-183-1"></span>24.5.1 Using the Appropriate Command-Line Client

From inside a script, or by invoking a system command, you can use a command-line client (one of the "g" commands in the bin directory).

*Example 24-8: To issue a charge at the completion of job usage, you could use mam-charge:*

<span id="page-183-2"></span>mam-charge -J Moab.1234 -a chemistry -u amy -m colony -P 2 -t 3600

## 24.5.2 Using the Interactive Control Program

The interactive control program, mam-shell, will issue a charge for a job expressed in xml.

*Example 24-9: To issue a charge you must invoke the Charge action on the Job object:*

```
mam-shell UsageRecord Charge
Data:="<UsageRecord><Instance>Moab.1234</Instance><Account>chemistry</Account><User>am
y</User><Machine>colony</Machine><Processors>2</Processors><Duration>3600</Duration></
UsageRecord>" Duration:=3600
```
# <span id="page-184-0"></span>24.5.3 Using Web Services

The charge can be issued as a POST to the MAM Web Services URL with a JSON usage record payload.

*Example 24-10: The POST might look something like:*

```
POST https://localhost/mamws/usage-records?action=charge
{
   "account" : "chemistry",
  "duration" : 300,
   "instance" : "Moab.1234",
   "machine" : "colony",
   "processors" : 2,
   "user" : "amy"
}
```
## <span id="page-184-1"></span>24.5.4 Use the Perl API

The Perl API exposes the full functionality of Moab Accounting Manager. The client commands can be examined as sample code. Use perldoc on the modules in lib/mam for function documentation.

*Example 24-11: To make a charge via this interface you might do something like:*

```
use MAM;
 my $request = new MAM::Request(object => "UsageRecord", action => "Charge");
 my $usageRecord = new MAM::Datum("UsageRecord");
 $usageRecord->setProperty("Instance", "Moab.1234");
 $usageRecord->setProperty("Account", "chemistry");
 $usageRecord->setProperty("User", "amy");
 $usageRecord->setProperty("Machine", "colony");
 $usageRecord->setProperty("Processors", "2");
 $usageRecord->setProperty("Duration", "3600");
 $request->addDatum($usageRecord);
 $request->setOption("Duration", "3600");
 my $response = $request->getResponse();
print $response->getStatus(), ": ", $response->getMessage(), "\n";
```
### <span id="page-184-2"></span>24.5.5 Communicating Over the Wire via the SSSRMAP Protocol

Finally, it is possible to interact with Moab Accounting Manager by directly using the SSSRMAP Wire Protocol and Message Format over the network. This will entail building the request body in XML, appending an XML digital signature, combining these in an XML envelope framed in an HTTP POST, sending it to the server, and parsing the similarly formed response. The Moab Workload Manager communicates with Moab Accounting Manager via this method.

```
Example 24-12: The message might look something like:
```

```
--------------------------
POST /SSSRMAP HTTP/1.1
Content-Type: text/xml; charset="utf-8"
Transfer-Encoding: chunked
190
<?xml version="1.0" encoding="UTF-8"?>
<Envelope>
    <Body>
        <Request action="Charge" actor="scottmo">
        <Object>UsageRecord</Object>
            <Data>
                <UsageRecord>
                    <Instance>Moab.1234</Instance>
                    <Account>chemistry</Account>
                    <User>amyh</User>
                    <Machine>colony</Machine>
                    <Processors>2</Processors>
                     <Duration>3600</Duration>
                </UsageRecord>
            </Data>
            <Option name="Duration">3600</Option>
        </Request>
    <//Body>
    <Signature>
        <DigestValue>azu4obZswzBt89OgATukBeLyt6Y=</DigestValue>
        <SignatureValue>YXE/C08XX3RX4PMU1bWju+5/E5M=</SignatureValue>
        <SecurityToken type="Symmetric"></SecurityToken>
    </Signature>
</Envelope>
0
```
# **Chapter 25: Configuration Files**

Moab Accounting Manager uses four configuration files: one for the connection information (mam-site.conf), one for the server (mam-server.conf), one for the clients (mamclient.conf) and one for the graphical user interface (mam-gui.conf). For configuration parameters that have hard-coded defaults, the default value is specified within brackets.

After modifying configuration parameters used by the server (such as those in the site configuration or server configuration files), you must restart the mam-server for the new settings to take effect. Alternatively, for most parameters, you can force the server to reread its configuration by running `mam-server --reconfig` or by sending the HUP signal to the main server process.

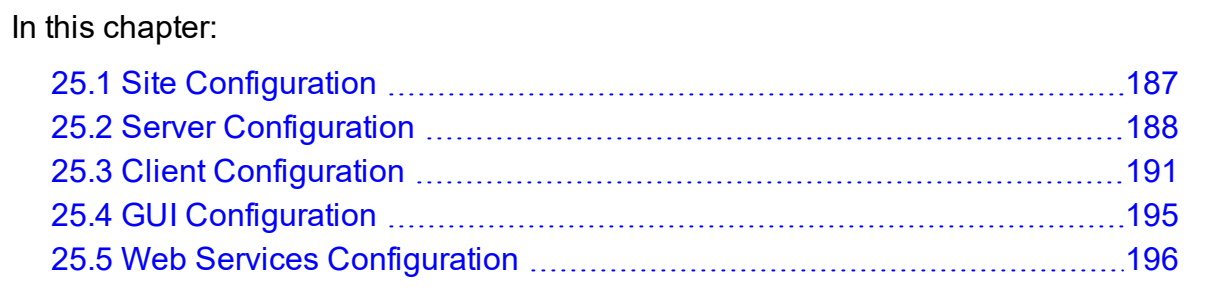

# <span id="page-186-0"></span>**25.1 Site Configuration**

The site configuration file specifies the connection information for the current site such as the server host name, port, backup server, default security method and the symmetric key. Optionally, it can also have blocks that specify connection information for other sites. This file should be readable only by the accounting admin user.

*Example 25-1: The following is an example mam-site.conf file:*

```
-------------
server.host = red-head1
backup.host = red-head2
server.port = 7071
token.type = Symmetric
token.value = pBaIapJqbfLd8NiyzTJefFXW
[white]
server.host = white-head1
server.port = 7071
token.value = Fl7wOkioUpyjdqJ8ckvWK_ta
[blue]
```

```
server.host = blue-head1
server.port = 7071
token.value = gVSeQ8Diz5O3pzj01y4inGWq
```
The following configuration parameters can be set in the site configuration file (mamsite.conf):

backup.host — The hostname of the backup server. Each site can have both a primary server and a hot-standby backup server. They should either point to the same database or separate instances of a replicated database. If backup.host is specified, clients will try communicating with the primary server first, and if the connection fails, they will try communicating with the backup server. Since both the primary and backup servers can run simultaneously, events are disabled for the backup server so they do not conflict with events triggered by the primary server.

server.host — The hostname of the primary server

server.port [7112] — The port that the server listens on

token-type [Symmetric] — Indicates the default security token type to be used in both authentication and encryption. Valid token types include Password and Symmetric. The default is Symmetric.

token.value — When using the Symmetric token type, token.value is the secret key. It is a base64-encoded symmetric key used between clients and the server for authentication and encryption.

# <span id="page-187-0"></span>**25.2 Server Configuration**

The following configuration parameters can be set in the server configuration file (mamserver.conf):

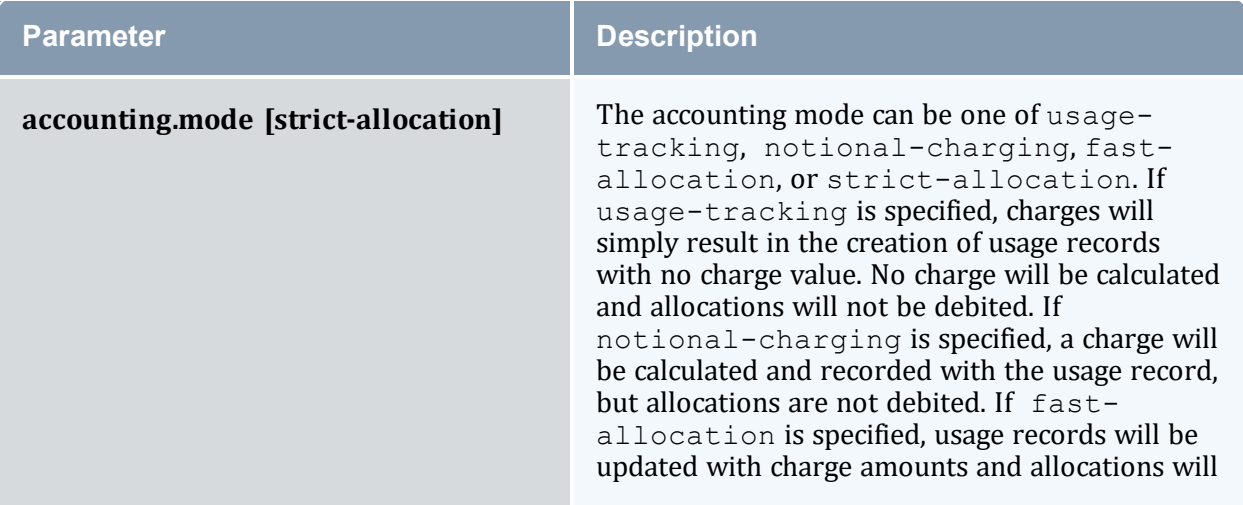

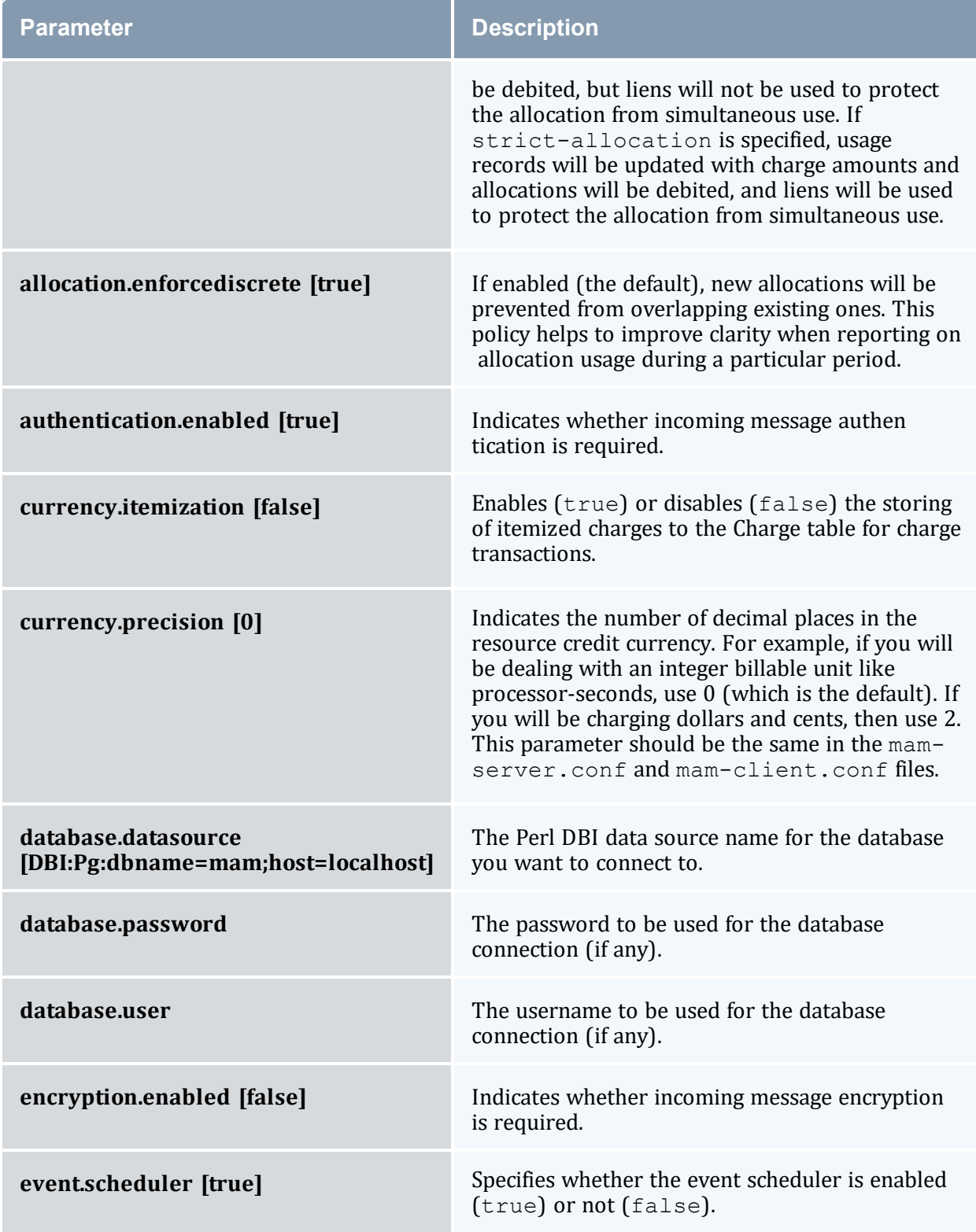

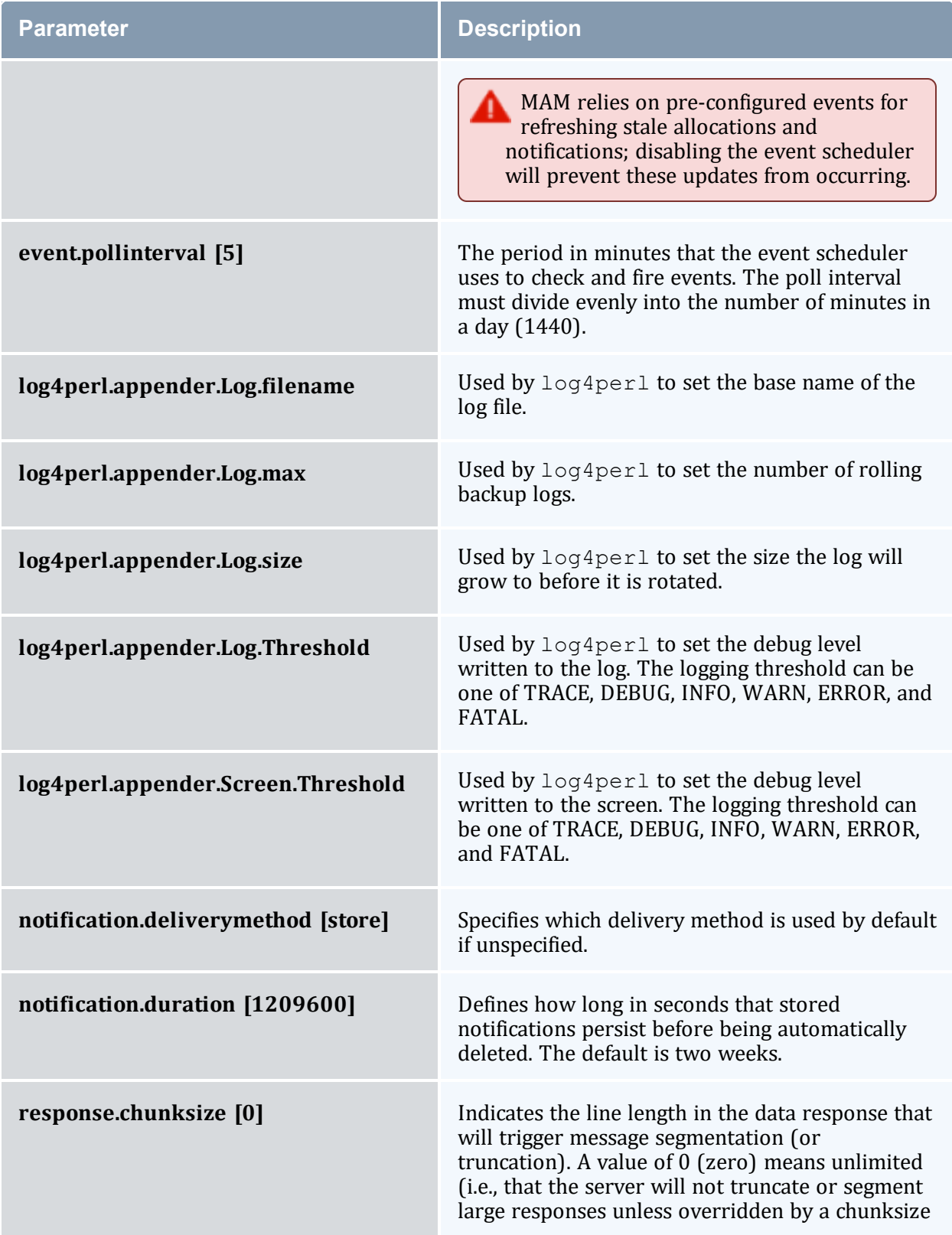

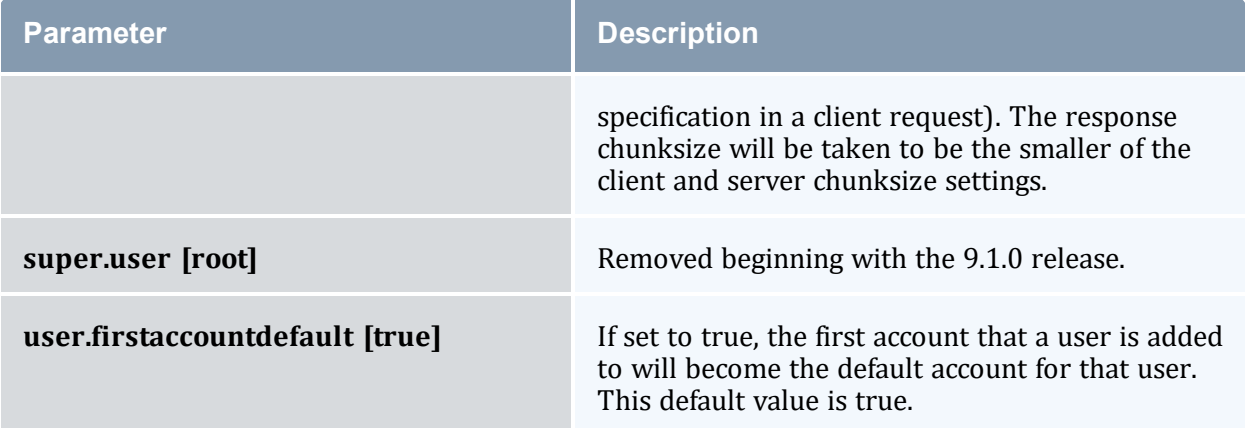

# <span id="page-190-0"></span>**25.3 Client Configuration**

The following configuration parameters can be set in the client configuration file (mamclient.conf):

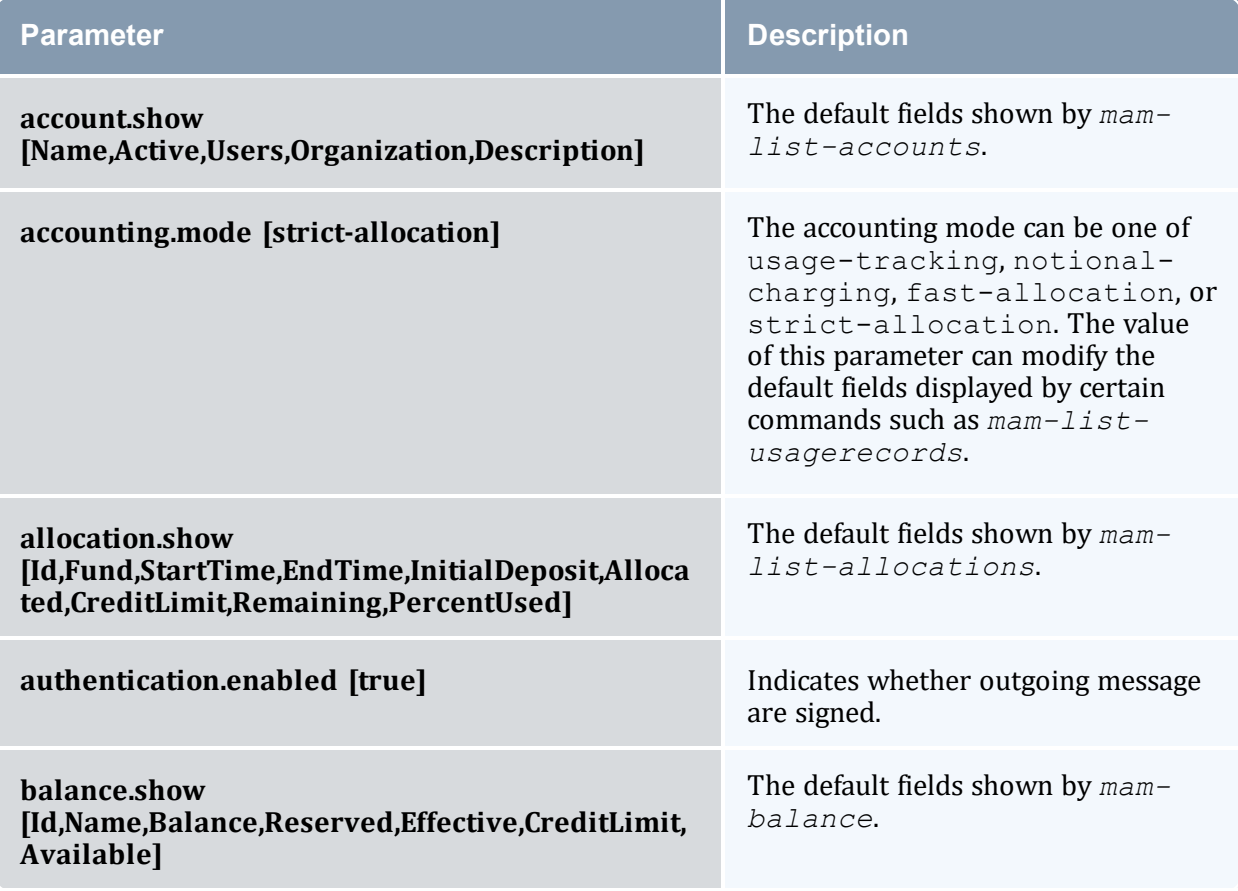

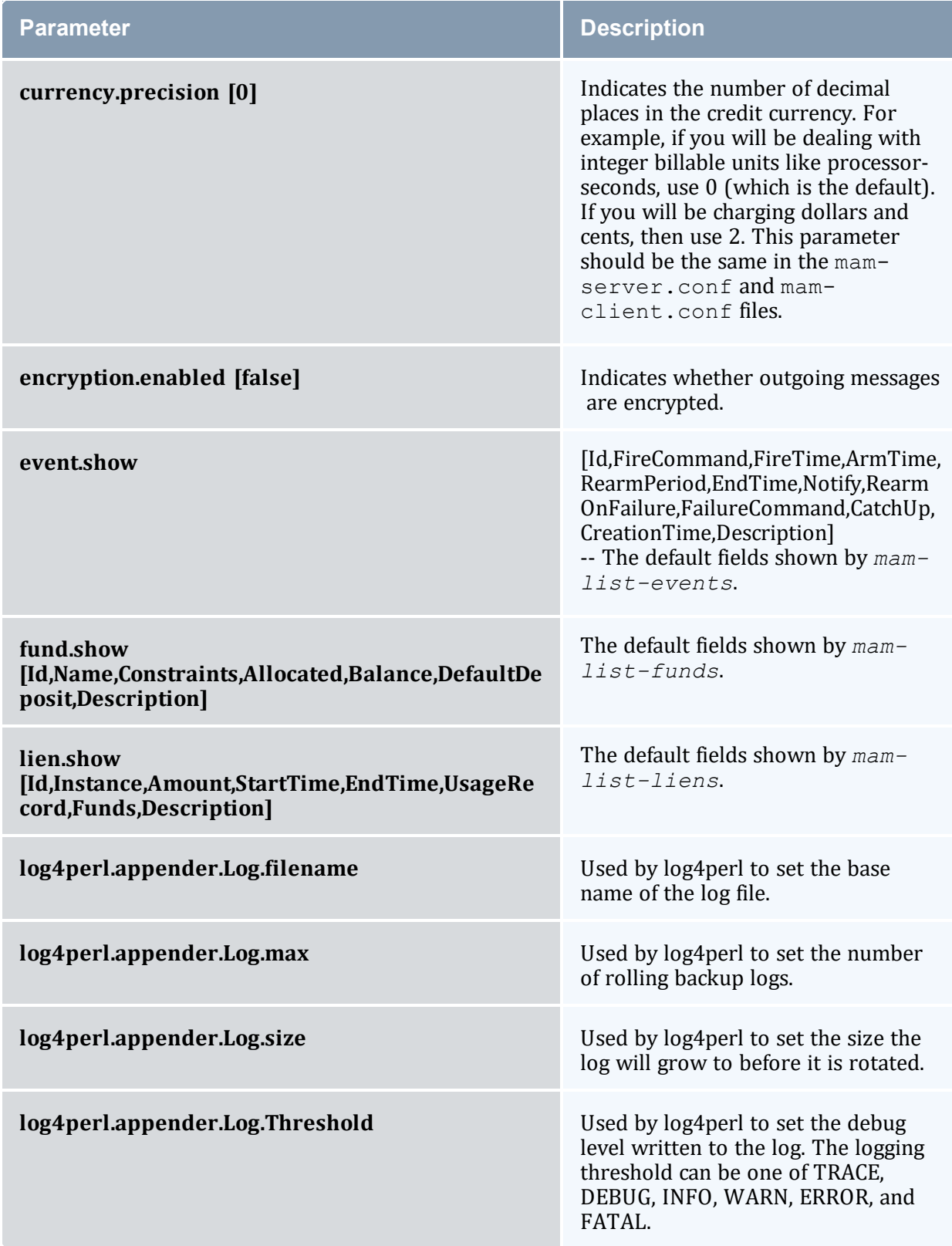

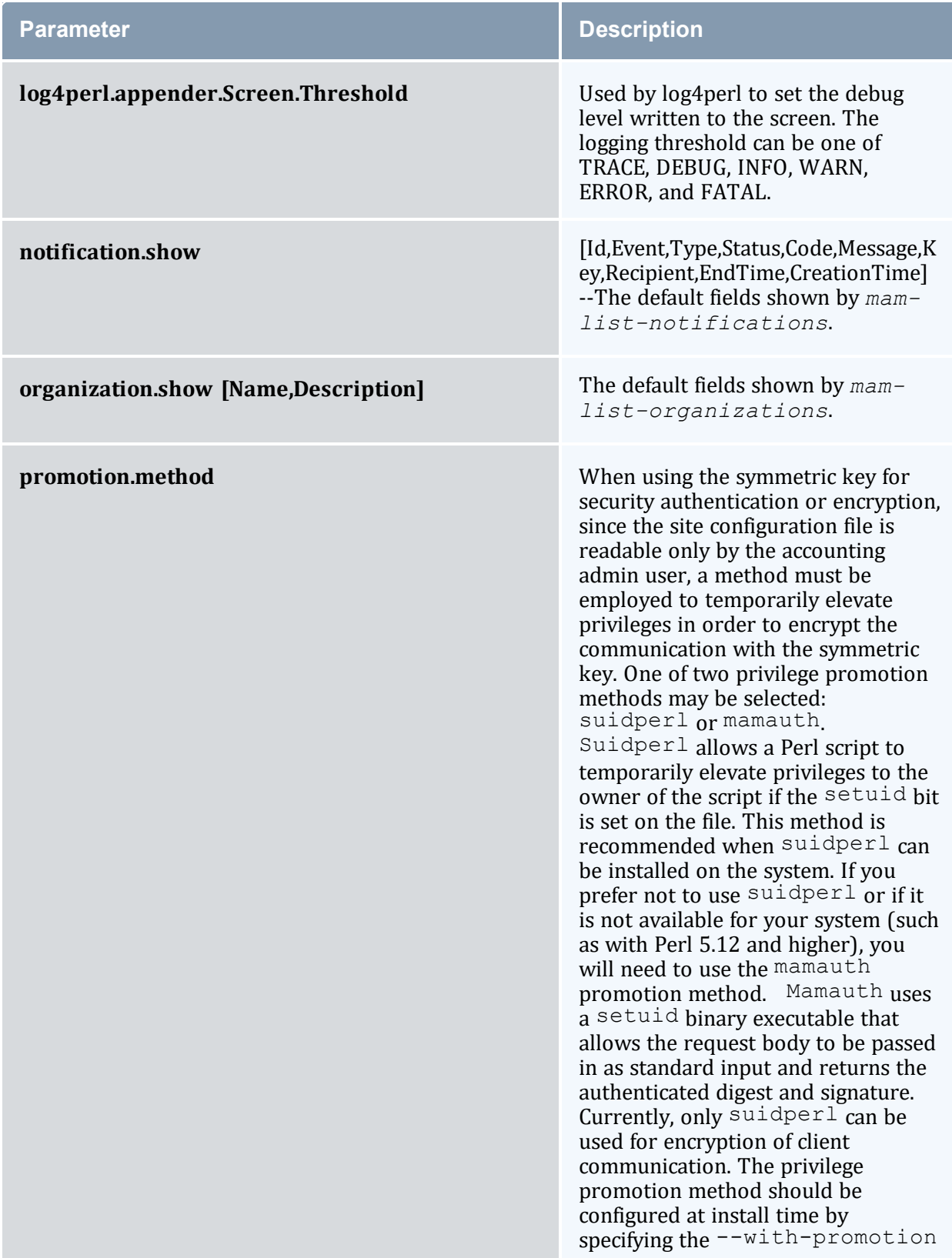

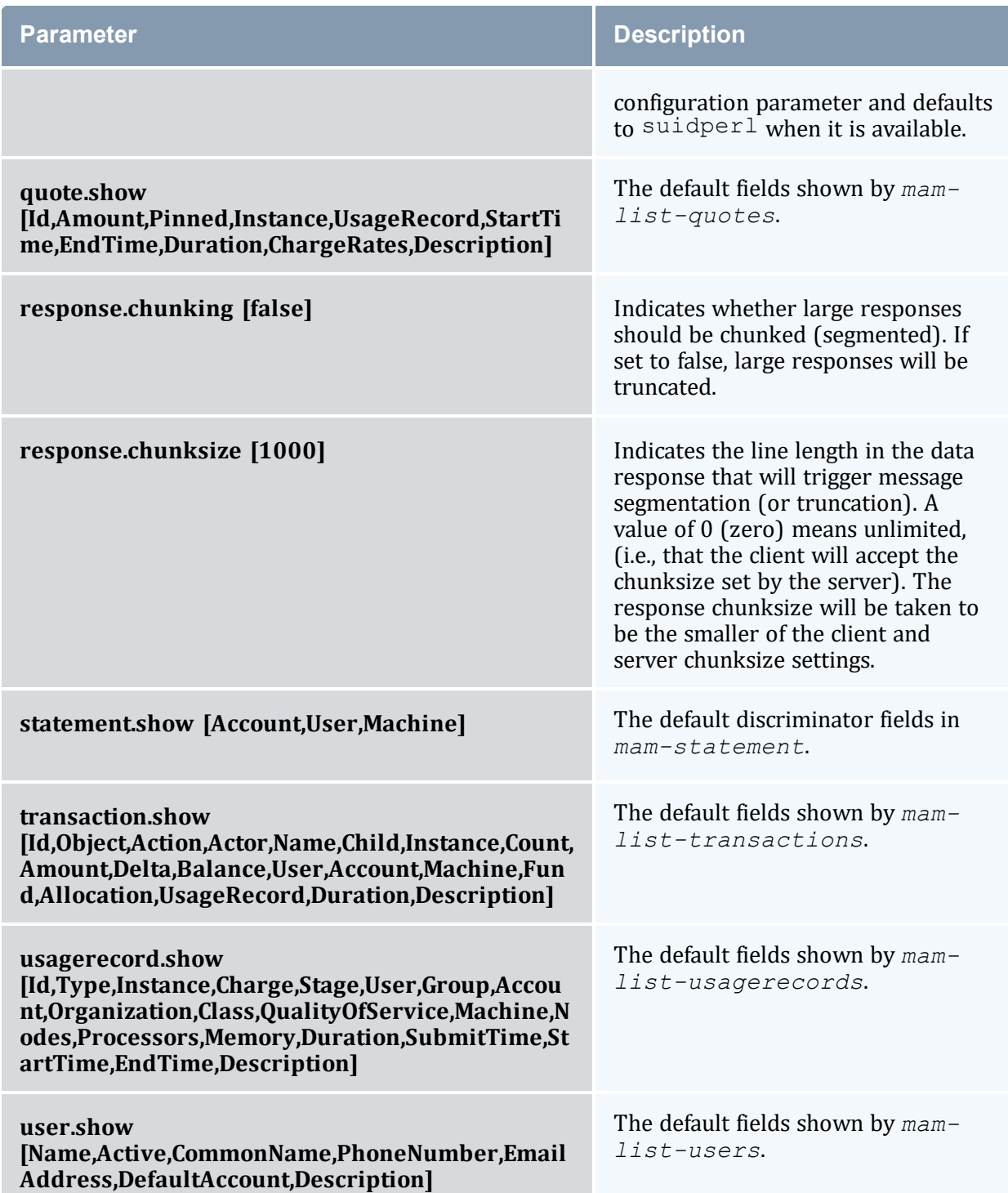

# <span id="page-194-0"></span>**25.4 GUI Configuration**

The following configuration parameters can be set in the GUI configuration file (mamgui.conf).

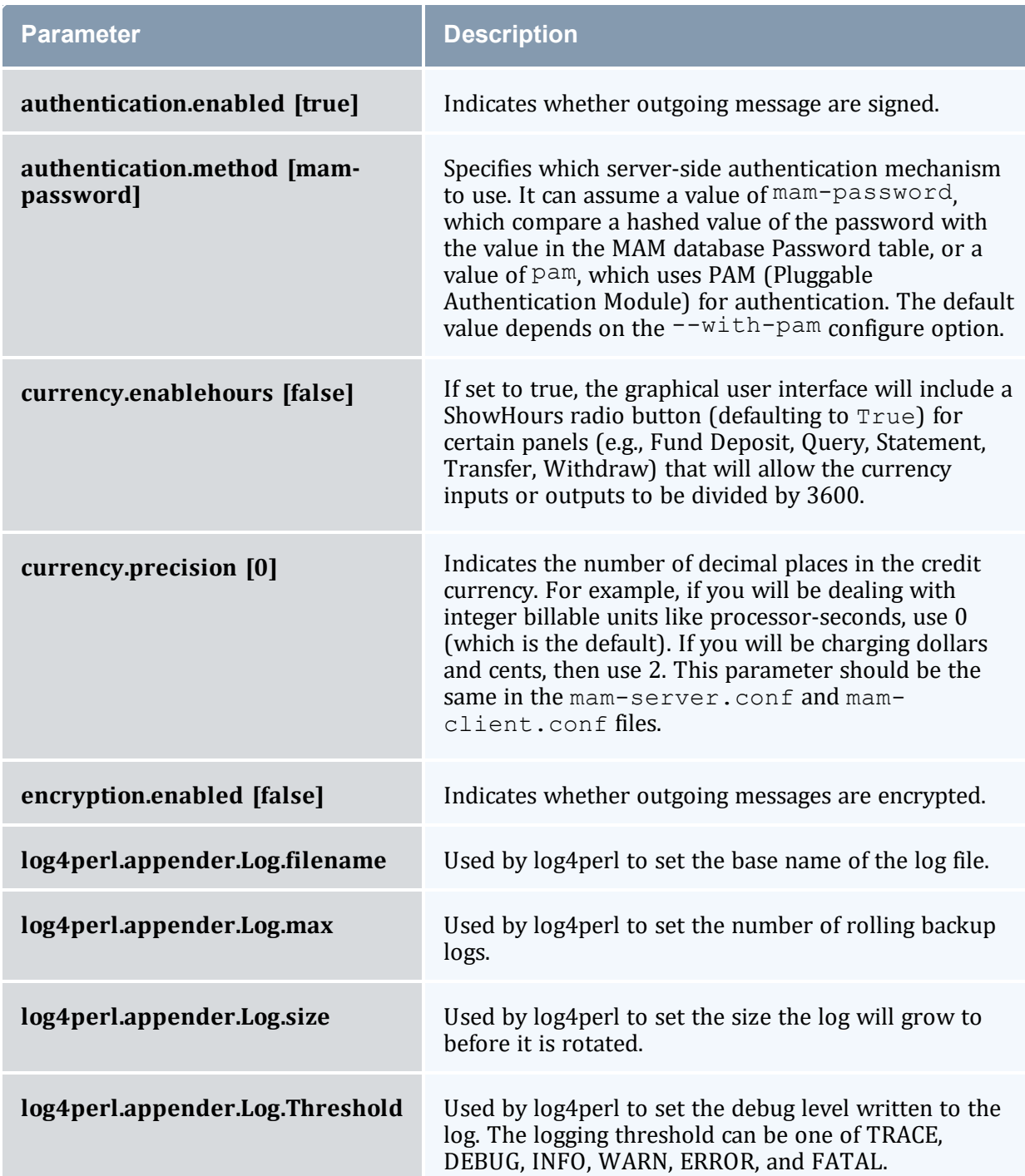

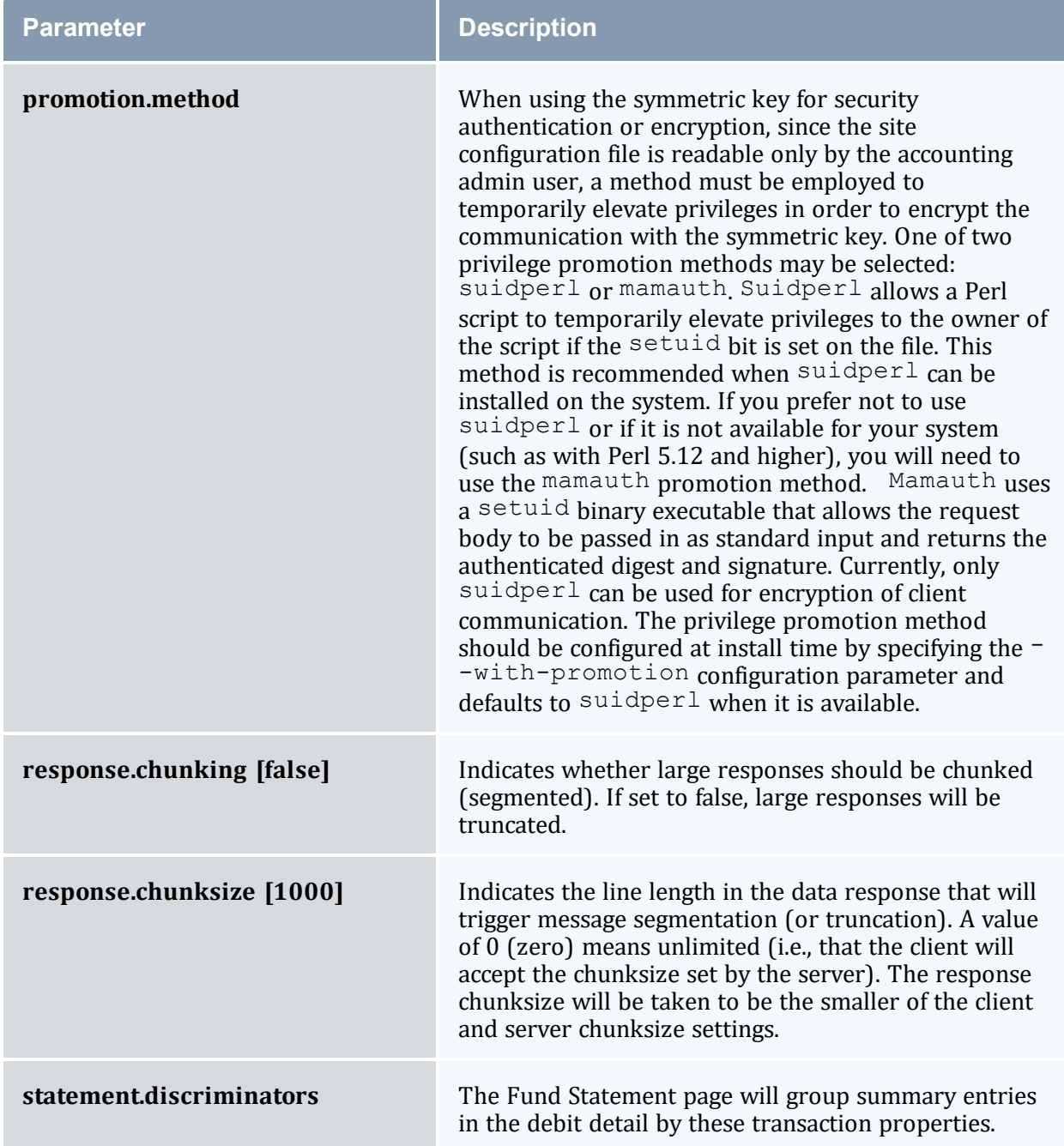

# <span id="page-195-0"></span>**25.5 Web Services Configuration**

The following configuration parameters can be set in the web services configuration file (mam-ws.conf).

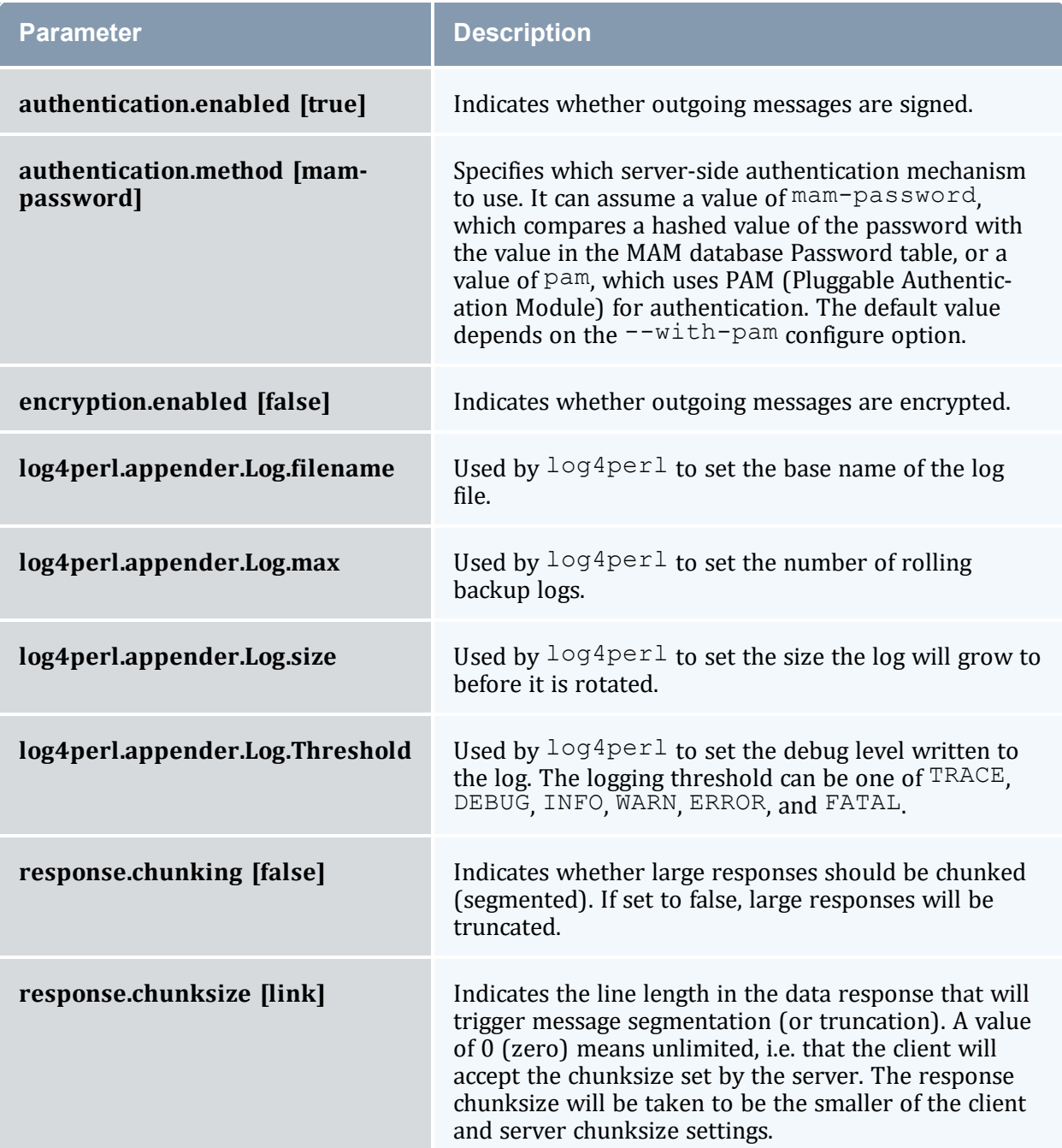

# <span id="page-197-1"></span>**Chapter 26: Web Services**

Moab Accounting Manager Web Services (MAMWS) provides a REST-like interface permitting access to the full Moab Accounting Manager API. MAMWS communicates with Moab Accounting Manager using the same wire protocol, message format, and Perl API as the MAM command-line clients and GUI interfaces. MAMWS runs under mod\_perl from an Apache httpd server.

Refer to the *Moab HPC Suite Installation and Configuration Guide* for instructions on installing and configuring MAM Web Services.

This chapter provides information about the Web Services API and contains specific examples of the accounting and the framework resources using that API.

#### In this chapter:

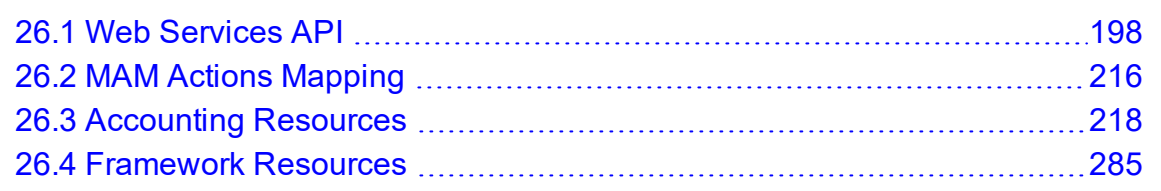

# <span id="page-197-0"></span>**26.1 Web Services API**

MAMWS provides a web interface using REST (Representational State Transfer) concepts to create, query, modify, and delete objects in Moab Accounting Manager. MAMWS also supports additional actions and alternative syntax options for interacting with the web service.

This topic provides information on the Web Services API, including the format of the request and response syntax and authentication and error code details.

In this topic:

26.1.1 URL [Format](#page-198-0) - page 199 26.1.2 HTTP [Methods](#page-198-1) - page 199 26.1.3 JSON Data [Format](#page-199-0) - page 200 26.1.4 API [Version](#page-200-0) - page 201 26.1.5 [Request](#page-200-1) Format - page 201

26.1.6 [Response](#page-213-0) Format - page 214 26.1.7 [Authentication](#page-214-0) - page 215

## <span id="page-198-0"></span>26.1.1 URL Format

- A MAMWS URL is composed of a resource URI and optional query string.
- The resource URI is composed of the prefix and a resource.
- The prefix is composed of the protocol (normally https), the MAM Web Services httpd server hostname or IP address, the location (/mamws), and an optional API version.
- The resource corresponds with MAM objects and instances of those objects. Therefore, a MAMWS resource is composed of a MAM object optionally followed by one or more primary keys.
- The resource's object is specified in kebab-case and is normally pluralized. For example, /usage-records represents the UsageRecord object in MAM, while /usagerecords/1 represents the instance of the UsageRecord object having the value 1 as the primary key. HTTP parameters and data are used as syntactical parameters and options for the API queries.

#### For example:

```
<mamws_url> ::= <mamws_uri>[<query_string>]
<mamws_uri> ::= <mamws_prefix><mamws_resource>
<mamws_prefix> ::= <protocol>://<mamws_server>/mamws[/<version>]
<mamws_resource> ::= <mam_object>[/<primary_key>...]
<query_string> := ?<parameter>[&<parameter>...]
```
#### An expanded URL is of the form:

```
<protocol>://<mamws_server>/mamws[/<version>]/<object>[/<primary_key>...][?<parameter>
[&<parameter>...]]
```
## 26.1.2 HTTP Methods

MAMWS supports the use of REST concepts utilizing HTTP (Hypertext Transfer Protocol) methods operating on endpoint URLs that describe resources.

The following table describes the HTTP methods used in MAMWS.

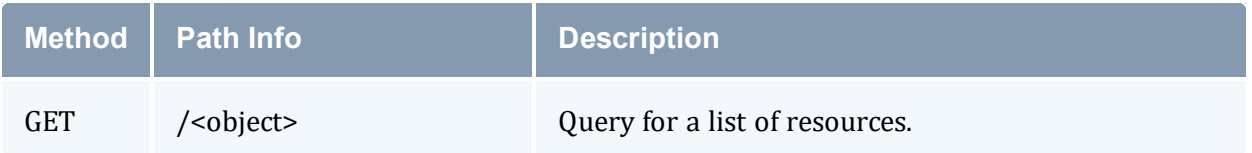

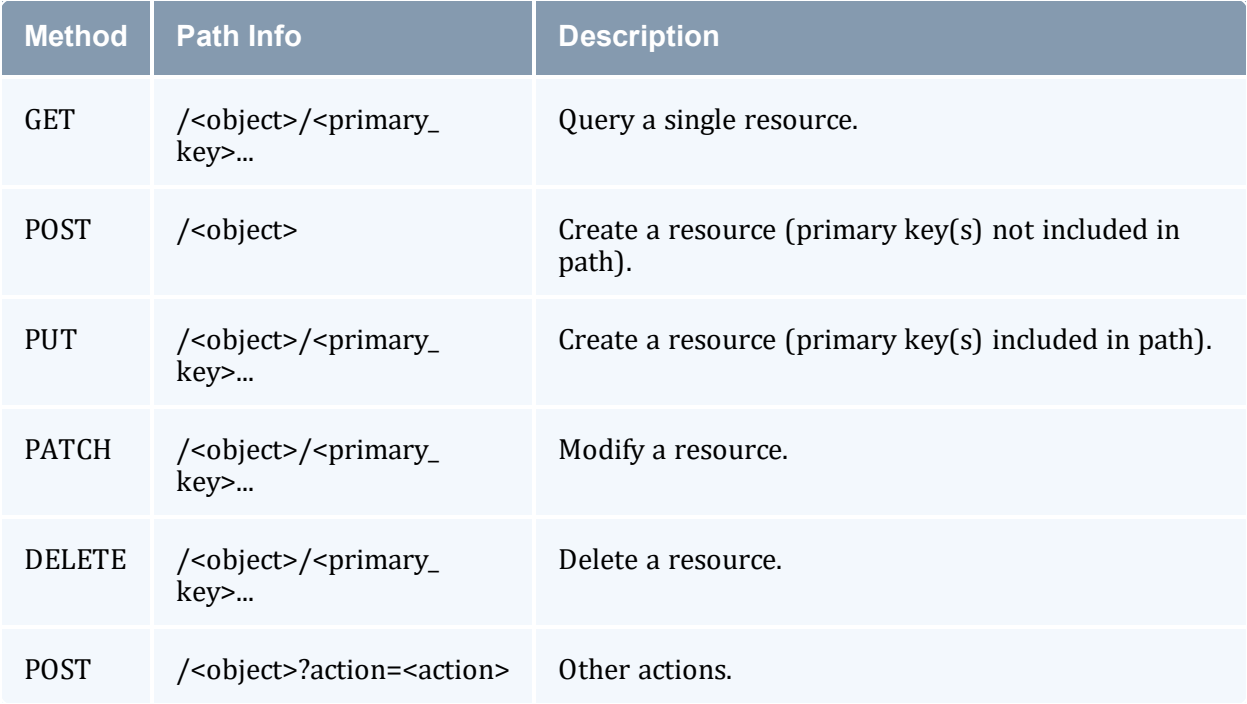

## <span id="page-199-0"></span>26.1.3 JSON Data Format

When HTTP data is included in the HTTP request or response, it is encoded in JSON object format:

- Input data for a POST or PATCH must be in JSON format with the top-level data type being a JSON object. The Content-Type header should be set to 'application/json'.
- Output data is always in JSON format and always consists of a JSON object with two or more key/value pairs. The output is "pretty-printed" by default.

#### **Sample Request Data**

```
POST /users
{
 "active" : true,
  "common-name" : "Amy Miller",
  "default-account" : "chemistry",
  "email-address" : "amy@hpc.com",
  "name" : "amy",
  "phone-number" : "(801) 717-3700"
}
```
## **Sample Response Data**

```
--------------------------
GET /users/amy
{
  "code" : "000",
```

```
"count" : 1,
  "data" : [
   \{"active" : true,
      "common-name" : "Amy Miller",
      "default-account" : "chemistry",
      "description" : null,
      "email-address" : "amy@hpc.com",
      "name" : "amy:,
      "phone-number" : "(801) 717-3700"
   }
 \frac{1}{2},
  "status" : "Success"
}
```
## <span id="page-200-0"></span>26.1.4 API Version

-----------

The Web Services API supports versioning.

The version is optional and, when used, is appended to the prefix (effectively prepended to the resource) in the URL (i.e., https://<mamws\_server>/mamws[/<version>]/<object> [/<primary\_key>...][?<parameter>[&<parameter>...]]). For example:

GET https://localhost/mamws/v1/users

If you omit the version in the URL, the web services client will use the *current* version. If an invalid version is specified, the request will fail.

With the MAM 9.1.0 release, the Web Services API is version 1 (v1) and comes with versioning support for future enhancements and possible compatibly-breaking changes.

### <span id="page-200-1"></span>26.1.5 Request Format

A MAMWS Request includes the object (or instance, which consists of the object and primary keys) and the action (whether explicit or implied), and can provisionally include selections, assignments, conditions, options, data, and meta-options.

In this section:

- [26.1.5.A](#page-201-0) Object page 202
- [26.1.5.B](#page-201-1) Action page 202
- 26.1.5.C Other Request [Components](#page-202-0) page 203
- $\bullet$  26.1.5.D [Selections](#page-203-0) page 204
- $\cdot$  26.1.5.E [Assignments](#page-204-0) page 205
- $\bullet$  26.1.5.F [Conditions](#page-207-0) page 208
- [26.1.5.G](#page-210-0) Options page 211
- [26.1.5.H](#page-211-0) Data page 212
- <span id="page-201-0"></span>• 26.1.5.I [Meta-Options](#page-212-0) - page 213

#### 26.1.5.A Object

The request object is specified in the URL path info. Some actions or methods additionally require or allow primary keys to be specified as additional path elements in the URL to specify the object instance.

The values of the filters (object and primary-key) must be specified in UpperCamel case; the web service interface does *not* translate the case for values.

#### **Examples**

Specify the User object in a query (query all users):

\_\_\_\_\_\_\_\_\_\_\_\_\_\_\_\_\_\_\_\_\_ GET /users

Specify the instance of the User object having the primary key 'amy' (query just the user amy):

```
GET /users/amy
```
-----------------------------

List valid objects:

```
GET /objects?fields=name
```
List primary keys for the usage record object in sequential order:

```
GET /attributes?filter=object=UsageRecord,primary-key=True&fields=name&sort-by-
sequence
```
List all attributes for the usage record object:

<span id="page-201-1"></span>GET /attributes?filter=object=UsageRecord&fields=sort(name)

#### 26.1.5.B Action

The request action can be specified via the action parameter. When not specified via the parameter, the action will be implied from the HTTP method as follows:

- The GET method implies the Query action.
- The PUT and POST methods imply the Create action.
- The PATCH method implies the Modify action.
- And the DELETE method implies the Delete action.

The POST method will permit any supported action to be explicitly specified via the action parameter; all other methods are restricted to their default action.

\_\_\_\_\_\_\_\_\_\_\_\_\_\_\_\_\_\_\_\_\_\_\_\_\_\_

#### **Examples**

Delete action implied by the DELETE method:

```
DELETE /users/amy
```
Refund action explicitly specified via the action parameter:

POST /usage-records/1?action=refund&id=1

List all actions available to the usage record object:

```
GET /actions?filter=object=UsageRecord&fields=sort(name)
```
#### 26.1.5.C Other Request Components

Other request components can be specified via parameters in the query string or via JSON data.

The following table describes the parameter information for the other components:

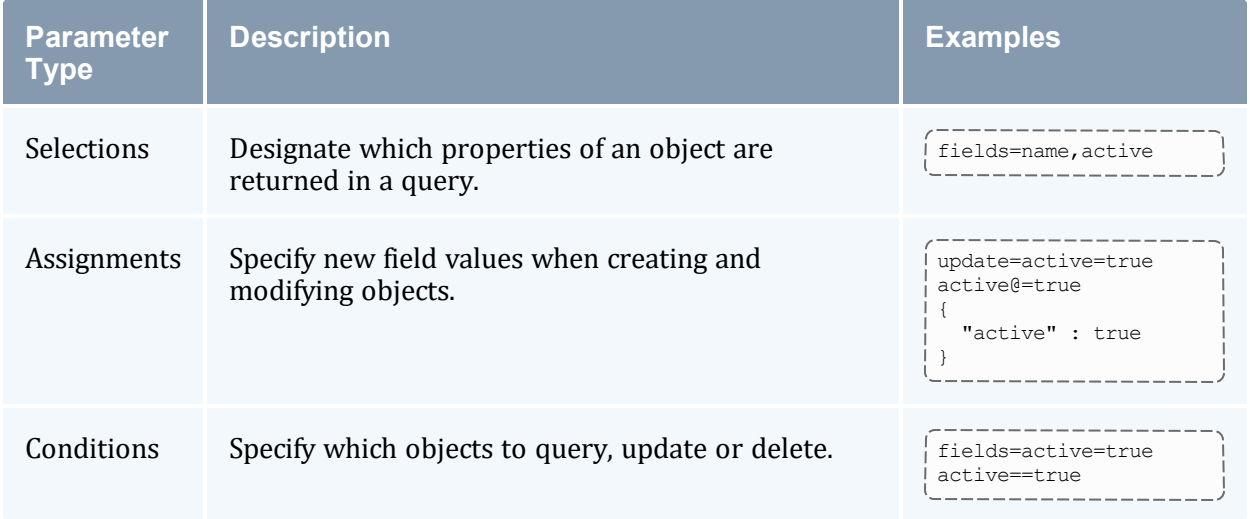

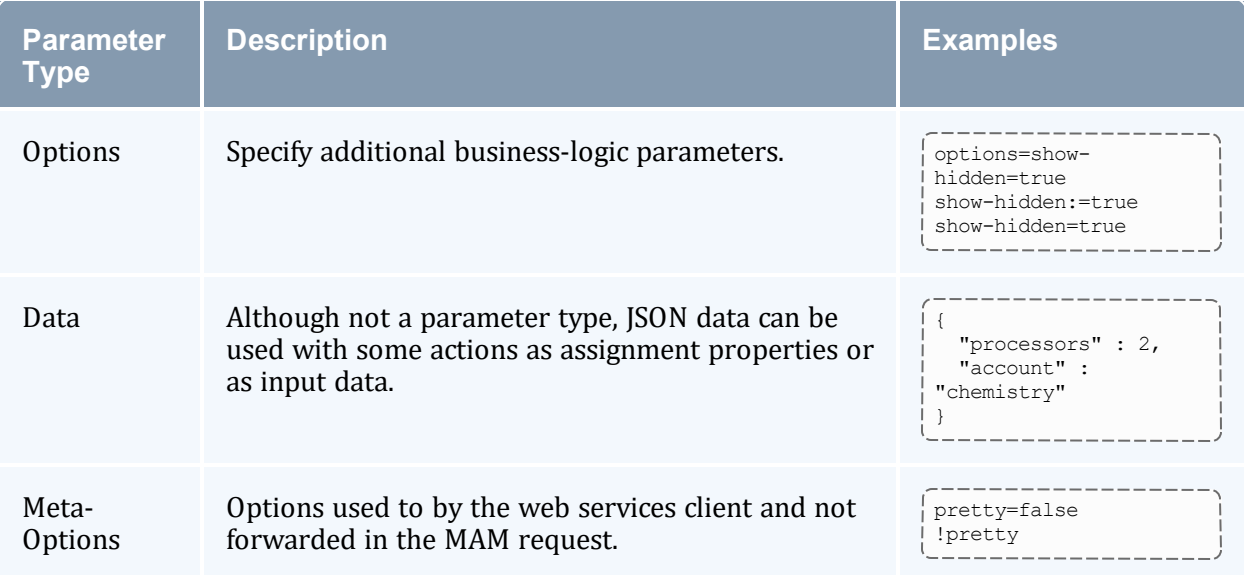

The following table describes the actions and the supported parameter type for the other components.

The use of square brackets means this parameter type is optional.

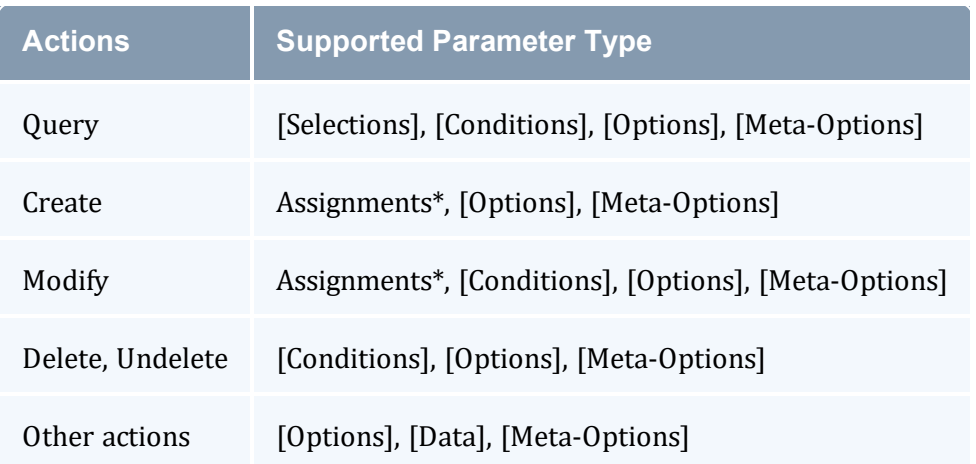

<span id="page-203-0"></span>\* For these actions, Assignments can alternatively be specified in the JSON data.

#### 26.1.5.D Selections

Selections designate the fields that are to be returned in a query. Besides simple field selection, selection criteria can also include sorting, extraction of partial values from complex data types, aliases, and aggregation (sum, average, min, max, etc.).

Selections are expressed as a comma-separated list of desired object properties as the value of the fields parameter in the following form:

fields=[<aggregation\_function>(]<name>[{<part>}][)][=<alias>],...

#### The following table describes the selection parameter components:

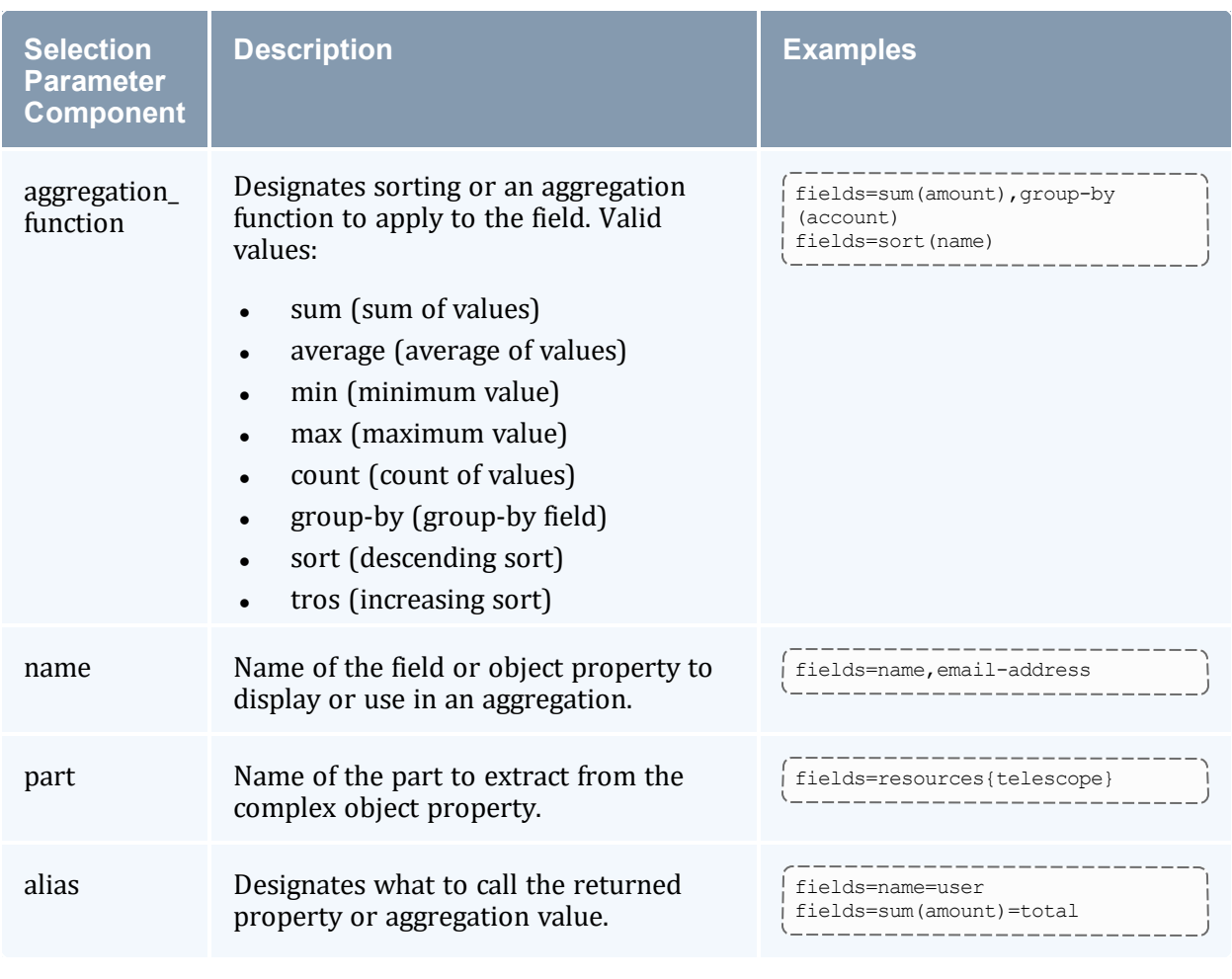

<span id="page-204-0"></span>Aliases for the fields parameter include select, show, and get.

#### 26.1.5.E Assignments

Assignments designate the new values in the creation *or* modification of objects. Besides simple assignment, assignments can alternatively increment or decrement the value.

Assignments can be expressed in one of three different ways:

- $\bullet$  using the update parameter
- directly with the property name as the parameter name with an assignment operator

• as a JSON object in the request data

#### **Expressed Using the Update Parameter**

When using the update parameter, assignments are expressed as a comma-separated list of update expressions in the following form:

update=<name><op><value>,...

The following table describes the assignment parameter components when expressed using the update parameter:

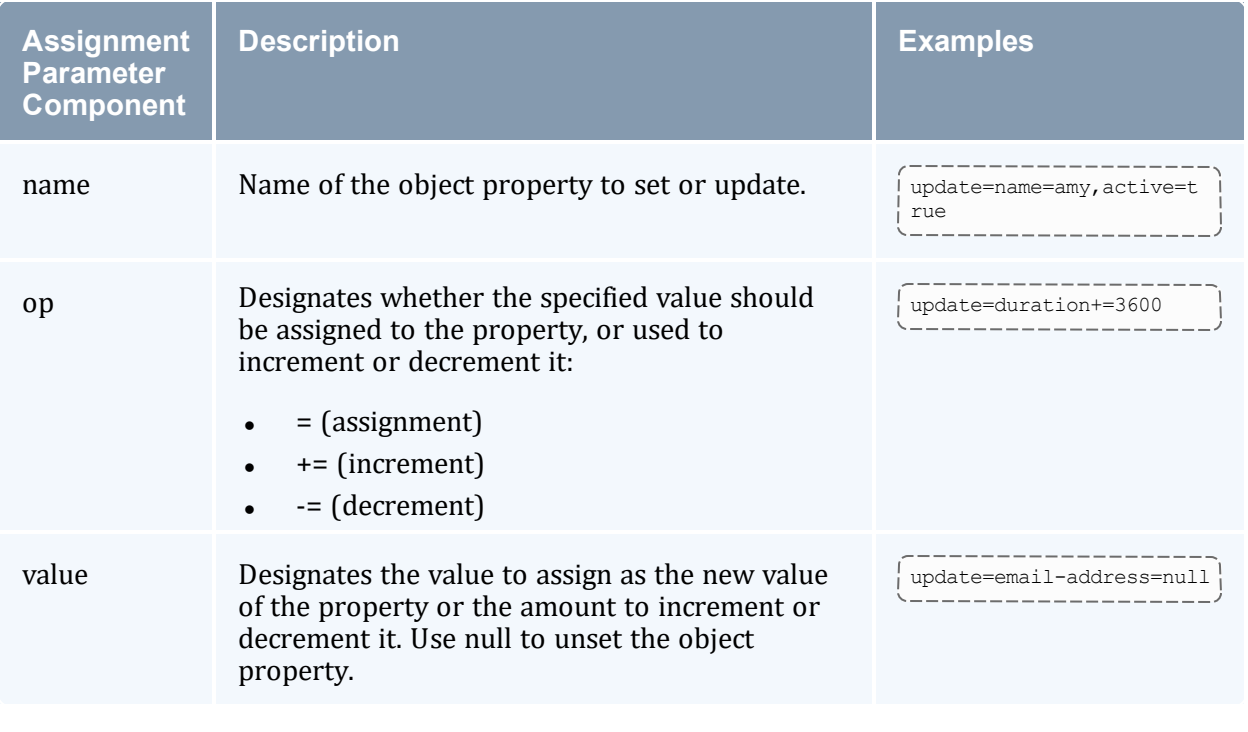

Aliases for the update parameter include assign and set.

#### **Expressed Directly**

Assignments can be expressed directly with the property name as the parameter name with an assignment operator in the form:

<name><op><value> 

The following table describes the assignment operator components when expressed directly:

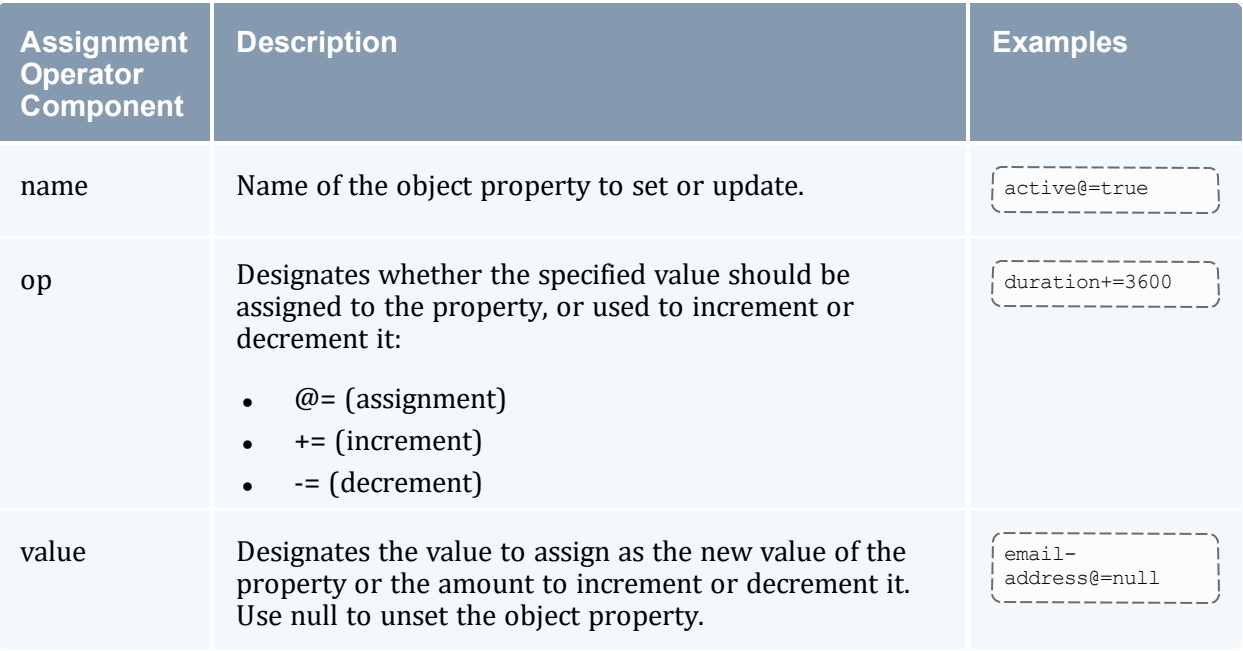

### **Expressed as a JSON Object in the Request Data**

The properties to be assigned can be expressed as a JSON object in the HTTP request data in the form:

```
----------------------------------
{
 <name> : <value>,...
}
```
This form *cannot* be used to increment or decrement the object property.

The following table describes the assignment data components when expressed as a JSON object:

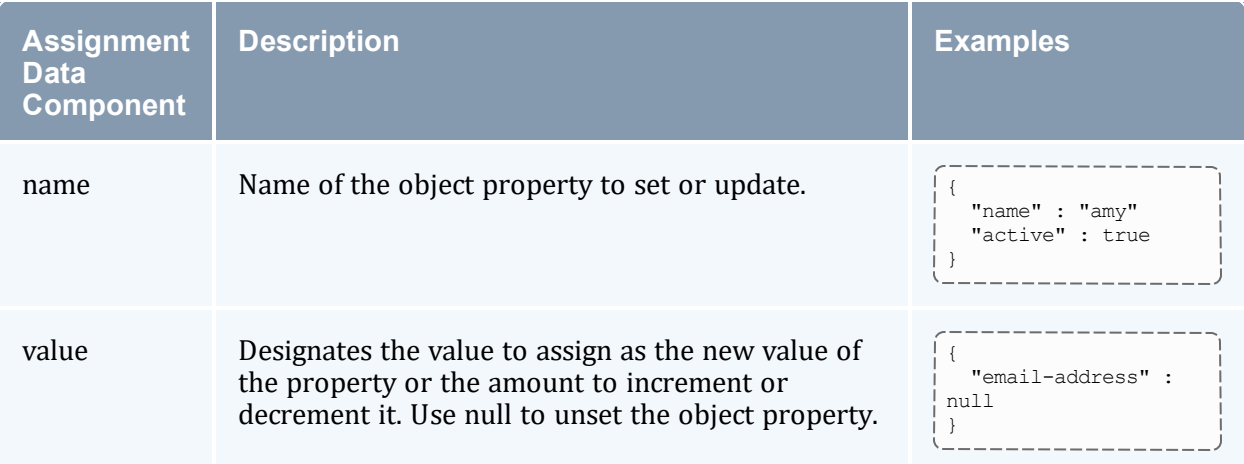

#### <span id="page-207-0"></span>26.1.5.F Conditions

Conditions allow filtering of the objects to be queried, updated, or acted upon. Besides simple equality conditions, condition criteria can include filtering on part names of a complex value, comparisons (greater-than, not equal, etc.), pattern matching, conjunctions (and, or), and grouping.

Conditions can be expressed in one of two different ways:

- $\bullet$  using the filter parameter
- $\bullet$  directly with the property name as the parameter name with a condition operator

#### **Expressed Using the Filter Parameter**

When using the filter parameter, conditions are expressed as a list of filter expressions (delimited with the respective conjunction symbol) in the following form:

filter=[<pre-group>]<name>[{<part>}]<op><value>[<post-group>]<conjunction>...

The following table describes the condition parameter components when expressed using the filter parameter:

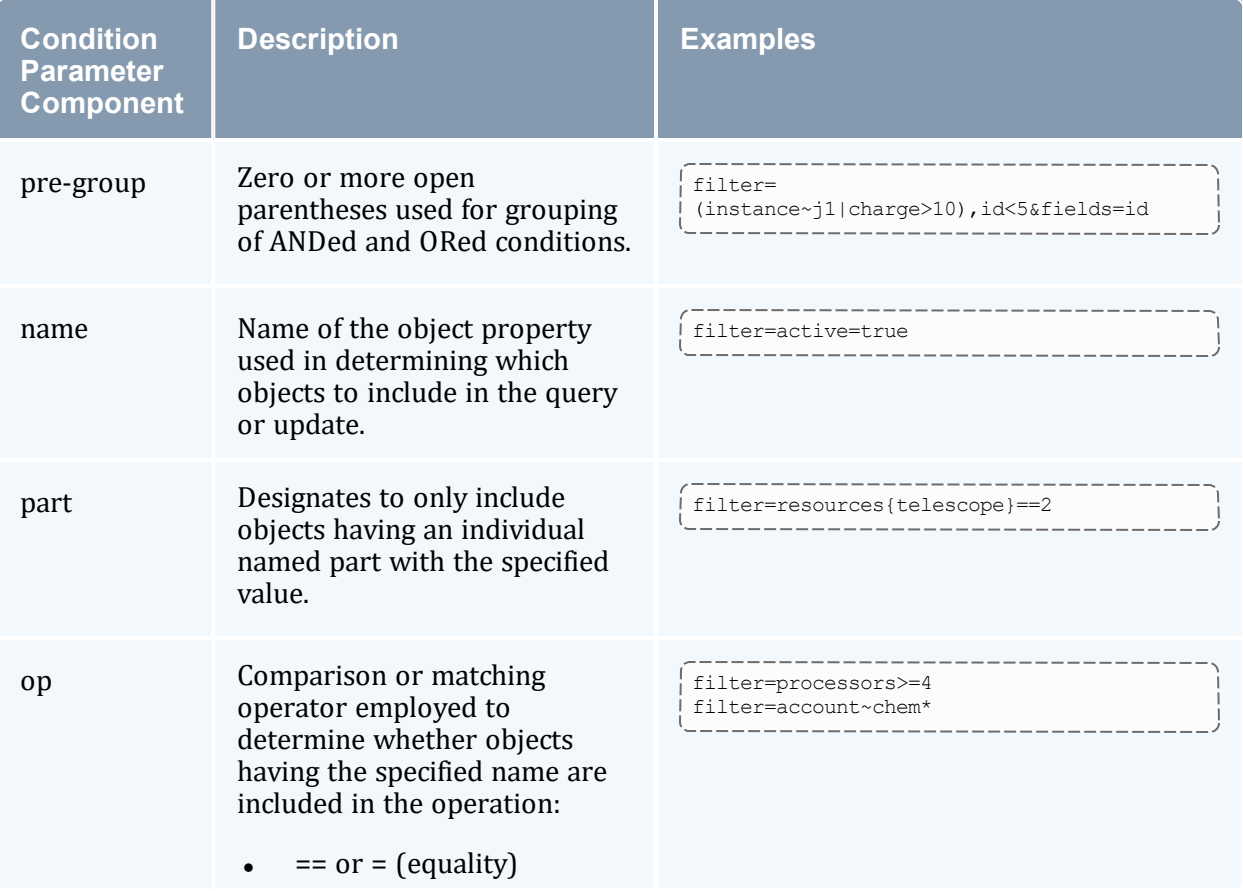

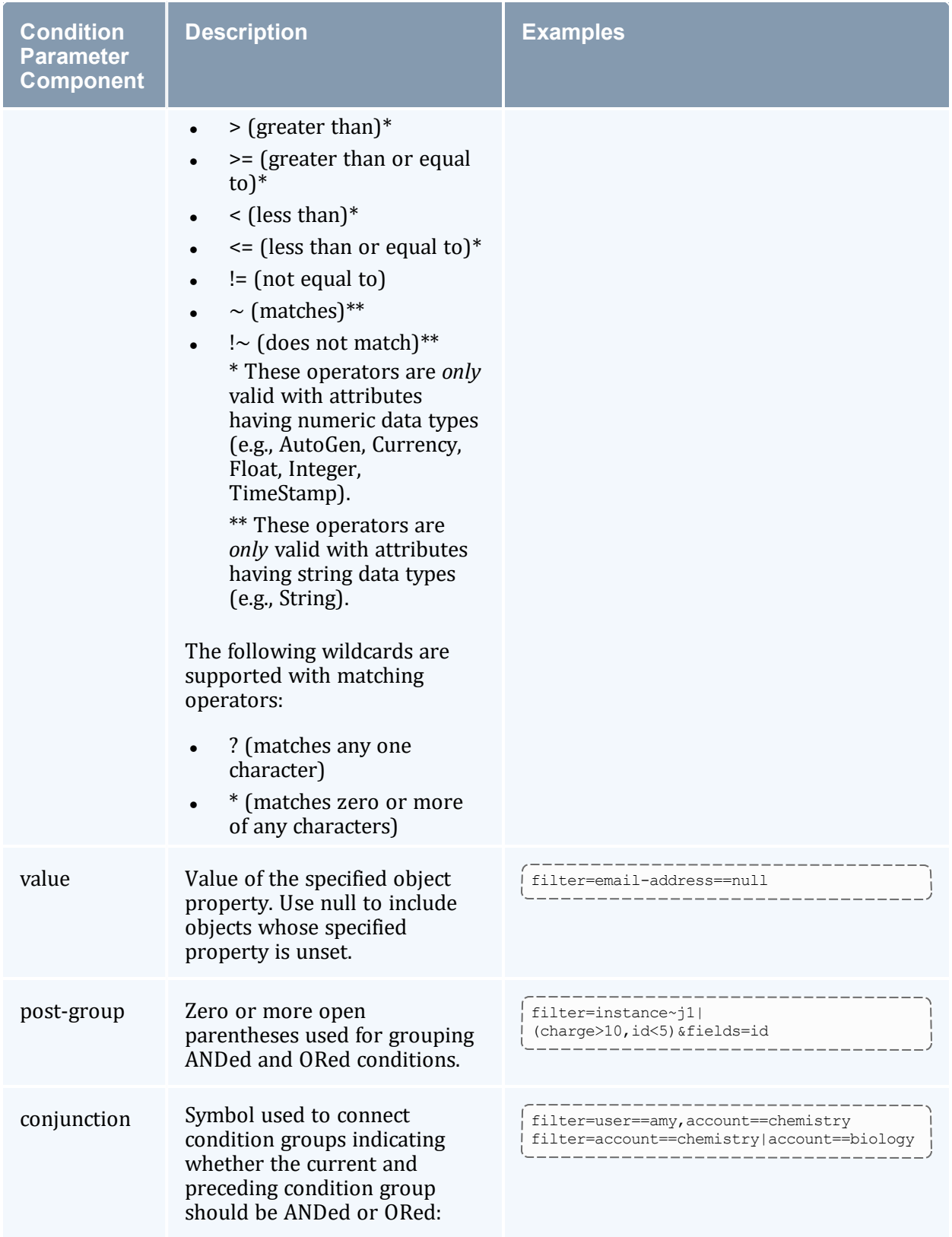

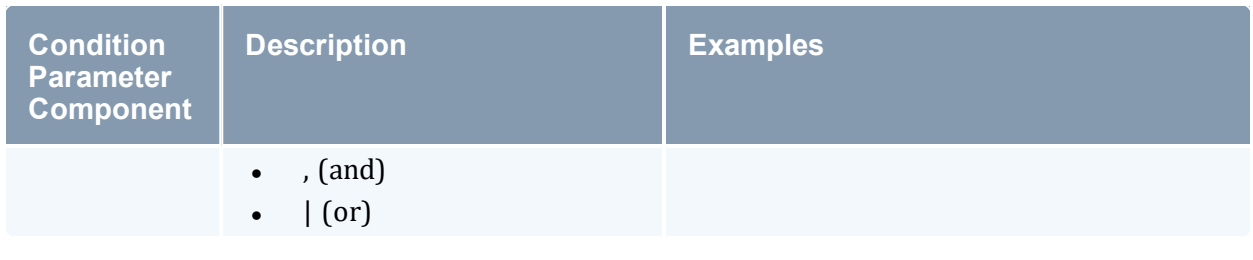

Aliases for the filter parameter include query and where.

\_\_\_\_\_\_\_\_\_\_\_\_\_

#### **Expressed Directly**

Conditions can be expressed directly with the property name as the parameter name with a condition operator in the form:

```
<name><op><value>
```
This form *cannot* be used to specify parts, conjunctions, or grouping.

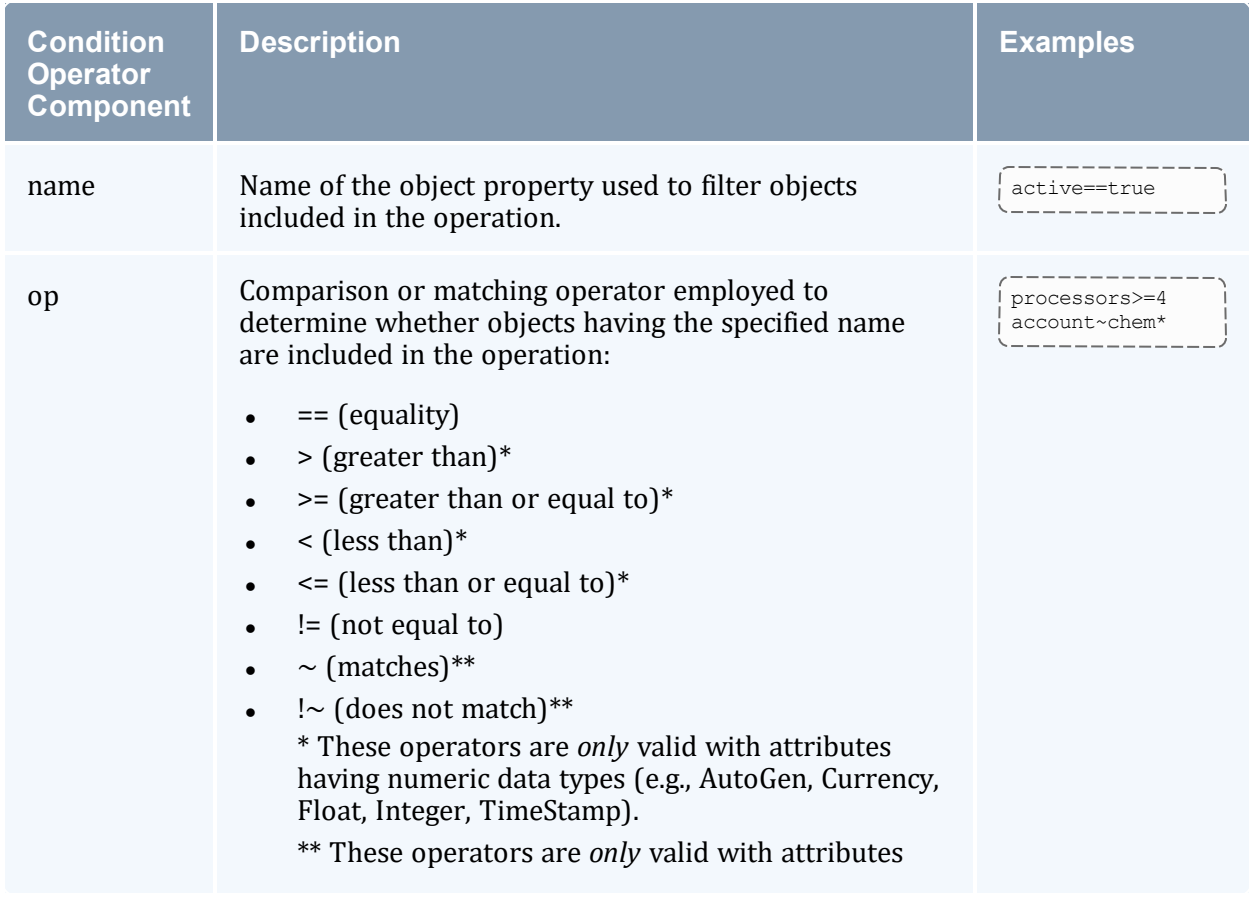

The following table describes the condition operator components when expressed directly:

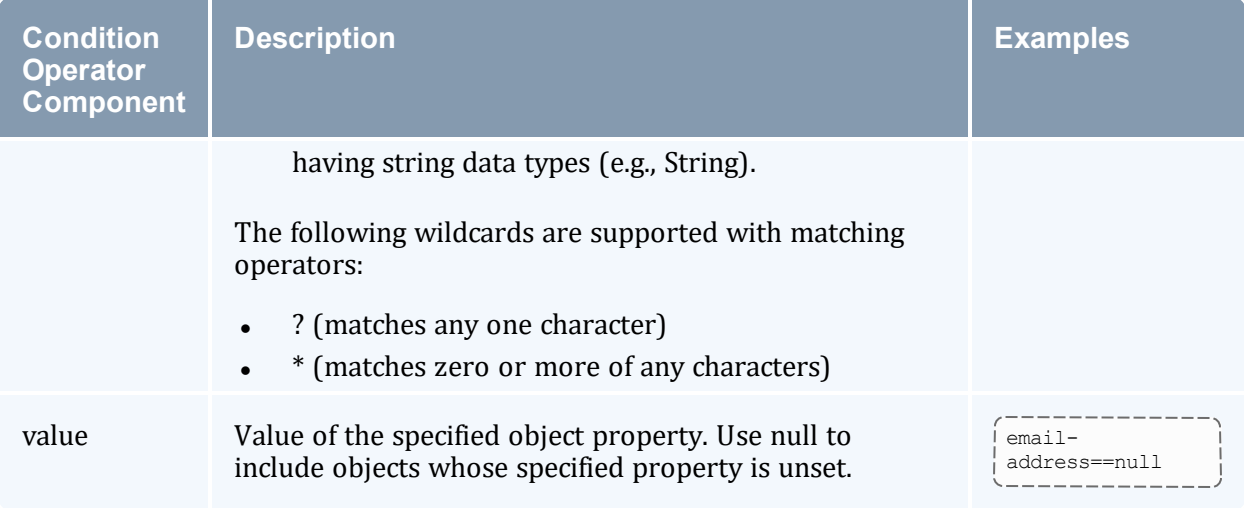

### <span id="page-210-0"></span>26.1.5.G Options

Options specify additional business-logic options that may affect the behavior of the request or resulting response.

Options can be expressed in one of three different ways:

- $\bullet$  using the options parameter
- If directly with the option name as the parameter name with an option operator
- $\bullet$  using the meta-option operator (=) where there is no similarly-named meta-option

#### **Expressed using the Options Parameter**

When using the options parameter, options are expressed as a list of comma-delimited option expressions in the following form:

```
options=<name>=<value>,...
```
The following table describes the option parameter components when expressed using the options parameter:

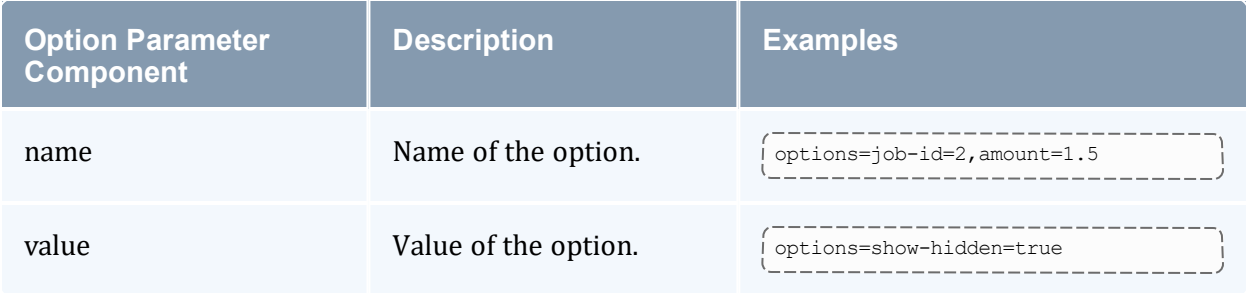

## **Expressed Directly**

Options can be expressed directly with the option name as the parameter name with an option operator in the form:

<name><op><value> 

The following table describes the option operator components when expressed directly:

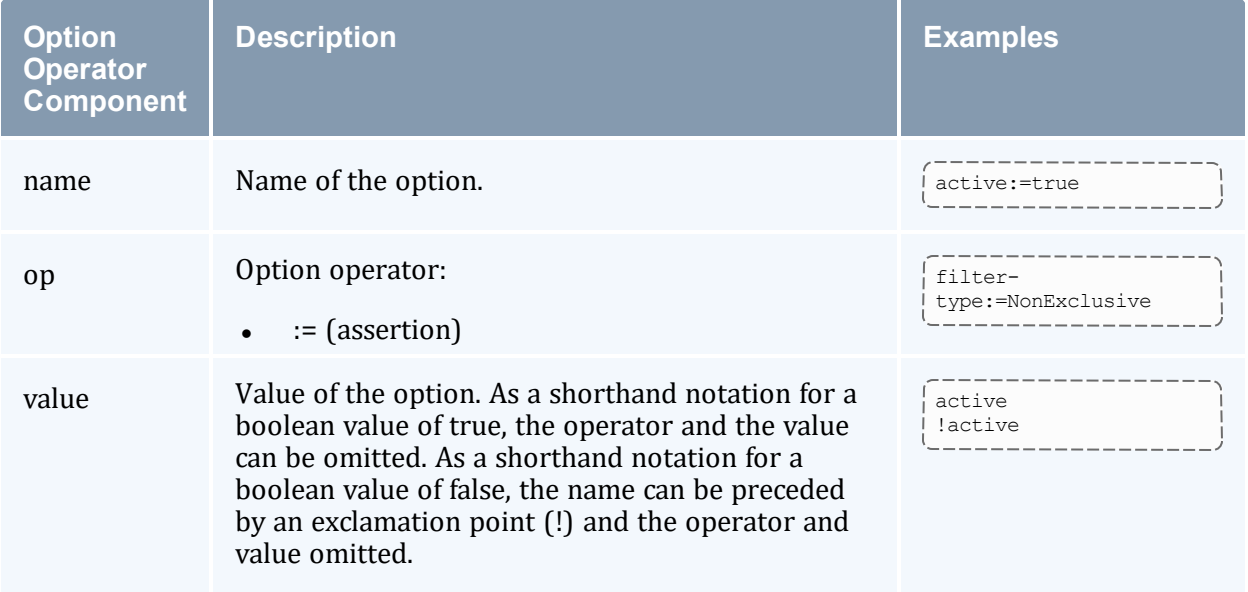

#### **Expressed Using the Meta-Option Operator**

Parameters of the form <name>=<value> that are *not* interpreted as meta-options will be taken as request options. However, when using this form, care must be taken to avoid conflict with the meta-options.

For example, filter=User=amy should not be used to express the Filter request option with the value User=amy, since this expression would be interpreted as specifying the filter meta-option for the User condition with value amy. In this case, you would need to either use the constraint-filter meta-option (constraint-filter=User=amy), the options meta-option (options=filter=User=amy) or the option operator (filter:=User=amy).

#### <span id="page-211-0"></span>26.1.5.H Data

Some actions require input data with the request (e.g., Charge, Reserve and Quote require a usage record as input data). Other actions, such as Create and Modify, allow the newly created or updated fields to be passed in via the data as an alternate form of expressing the assignment fields.

In all cases, data is expressed as a JSON object in the following form:

```
---------------------------------
{
 <name> : <value>,...
}
```
The following table describes the request data components:

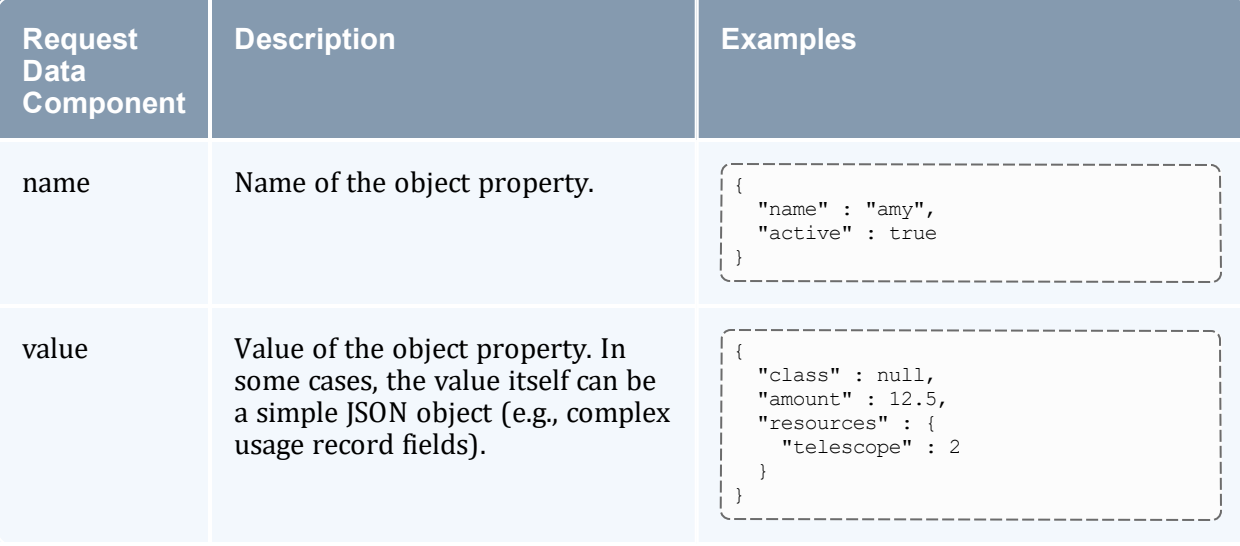

## <span id="page-212-0"></span>26.1.5.I Meta-Options

Meta-options are HTTP parameters used by the web services client and not forwarded in the request to Moab Accounting Manager. Meta-options include fields, update, filter, options. It also includes their respective aliases as described in previous sections of this topic.

The following table describes the supplemental meta-options:

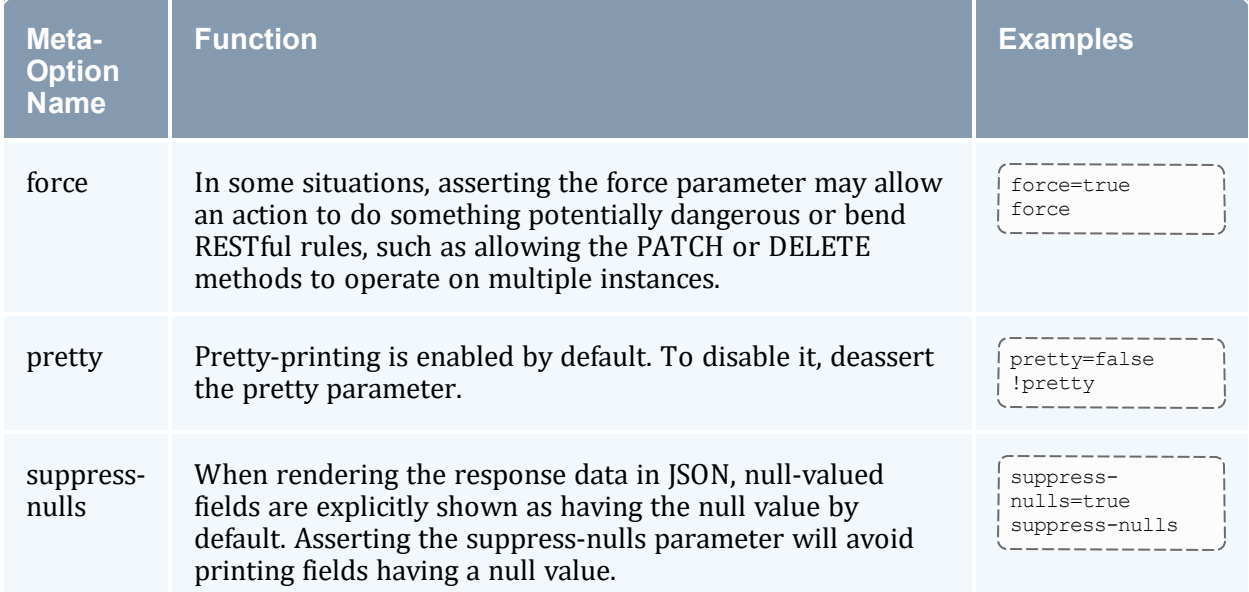

# <span id="page-213-0"></span>26.1.6 Response Format

A MAMWS Response has an HTTP status code and HTTP data. The HTTP data is in the form of a JSON object with key value pairs that includes a MAM status and code (different from the HTTP status code), and can optionally include a message, a count, and JSON data. The MAM response is expressed in the HTTP response data as a JSON object of the following form:

```
{
 "code" : <code>,
  ["count" : <count>,]
  ["data" : <data>,]
  ["message" : <message>,]
  "status" : <status>
}
```
The following table describes the response data components:

----------

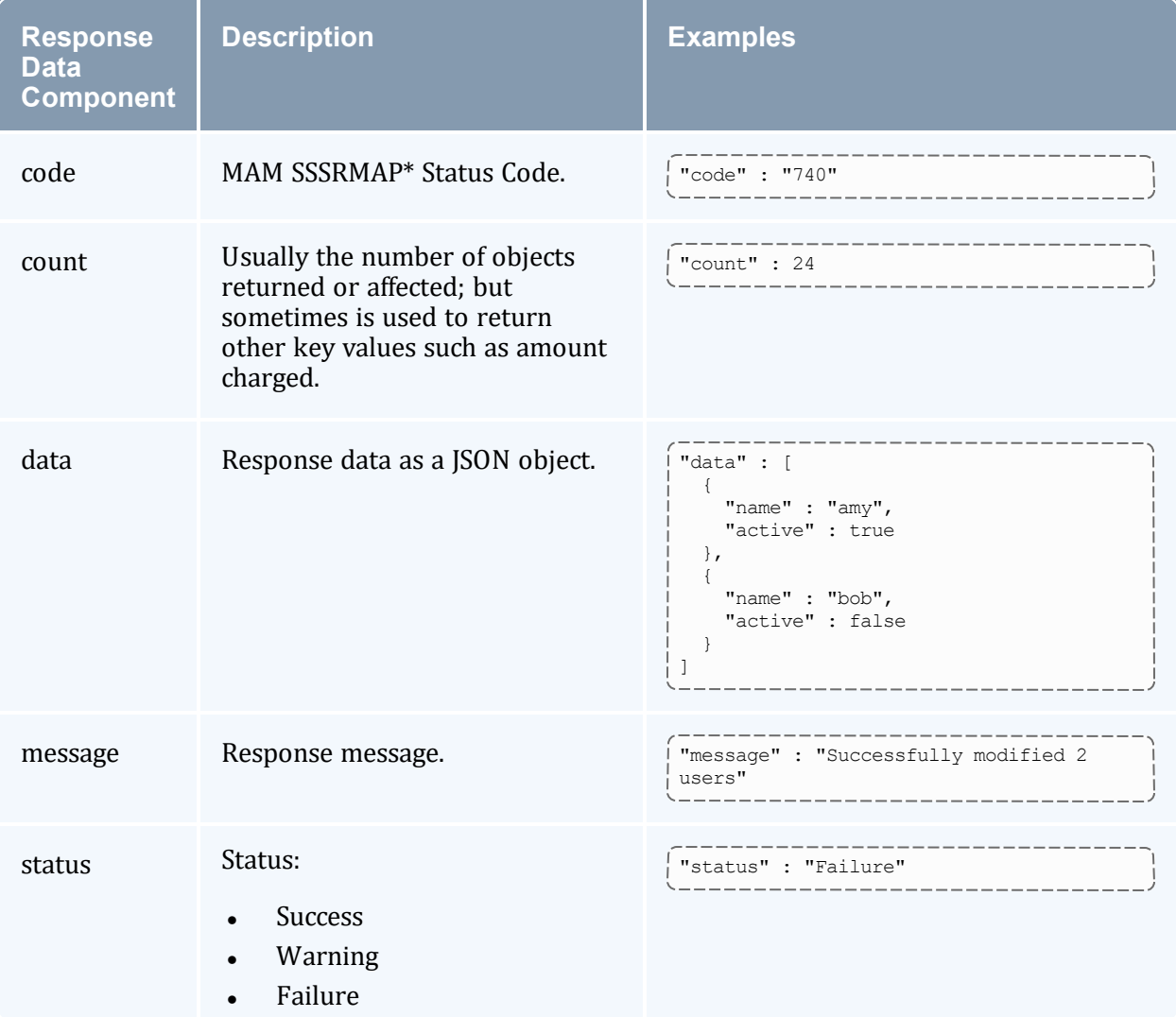

\* SSSRMAP stands for Scalable Systems Software Resource Manager and Accounting Protocol

#### 26.1.6.A HTTP Codes

The following table describes the HTTP codes that may be returned with the HTTP response:

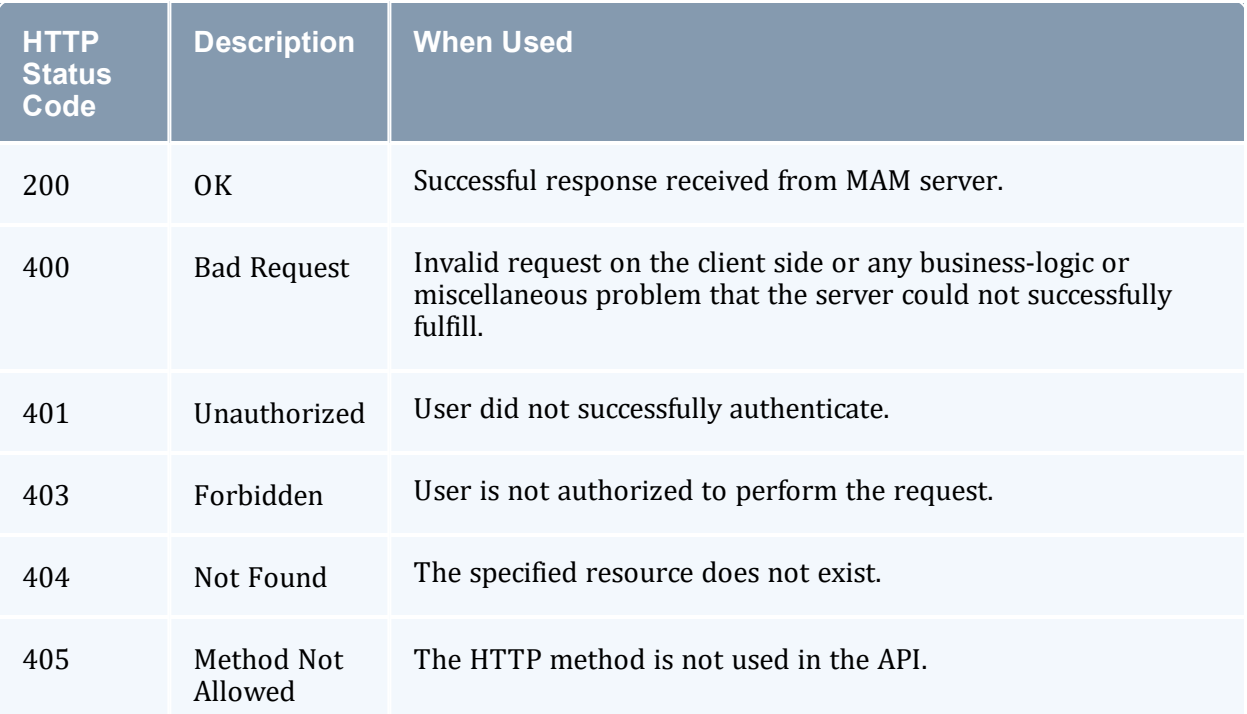

## 26.1.6.B Status Codes

<span id="page-214-0"></span>MAMWS uses 3 digit SSSRMAP status codes in the JSON response object.

### 26.1.7 Authentication

MAMWS uses HTTP Basic Authentication for all REST API requests. The required username and password is forwarded to the MAM server for authentication and authorization. Therefore, each user that wants to be able to use MAM Web Services must first set a password in MAM (e.g., with the mam-set-password client command).

The username and password in the Basic Authentication header are encoded but *not* encrypted. It is *strongly* recommended that MAMWS be run under an httpd server with SSL enabled.

#### **Related Topics**

- 26.2 MAM Actions [Mapping](#page-215-0) page 216
- 26.3 [Accounting](#page-217-0) Resources page 218
- 26.4 [Framework](#page-284-0) Resources page 285
- Chapter 26: Web [Services](#page-197-1) page 198

# <span id="page-215-0"></span>**26.2 MAM Actions Mapping**

This topic provides an aid in mapping MAM actions to HTTP methods and resources in MAM Web Services.

#### In this topic:

26.2.1 Query [Action](#page-215-1) - page 216 26.2.2 [Create](#page-216-0) Action - page 217 26.2.3 [Modify](#page-216-1) Action - page 217 26.2.4 [Delete](#page-217-1) Action - page 218 26.2.5 Other [Actions](#page-217-2) - page 218

# <span id="page-215-1"></span>26.2.1 Query Action

Use the GET method to query an object. In MAM, there is no fundamental difference between querying a single instance of an object *or* multiple instances of the object. Querying a single object simply includes a query filter using the object's primary keys. With REST, these are differentiated by the presence of additional path info nodes in the request URL.

The following table describes the methods and resources used for the Query action:

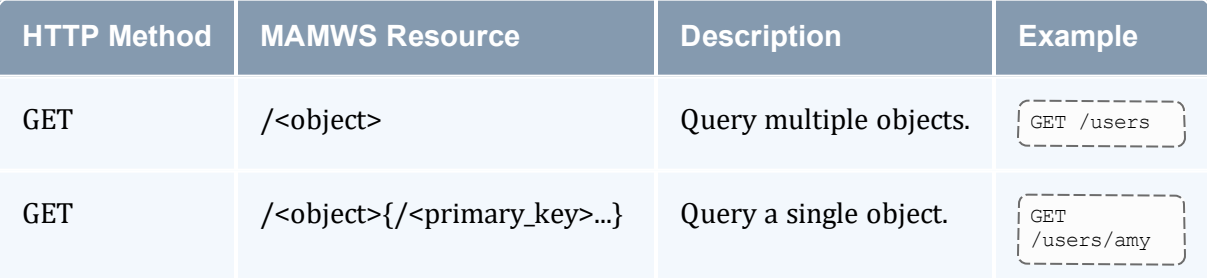
In a MAMWS query response, the selected object properties are returned in the JSON data field as an array of objects. This is true both when querying in the single object form or in the multiple object form, and is done this way so that a client can use the same parsing routine for both cases.

## 26.2.2 Create Action

Use the POST method or the PUT method to create resources (objects) in MAMWS:

- <sup>l</sup> When using POST, the resource URI should *not* include the primary keys with the object in the path info.
- When using PUT, the resource URI must include the primary keys with the object in the path info. Therefore, PUT can only be used when you know the primary keys that will uniquely define the object instance being created.

The POST method is considered the primary method since it is considered more straightforward to put all of the new object properties in a single location (the request data).

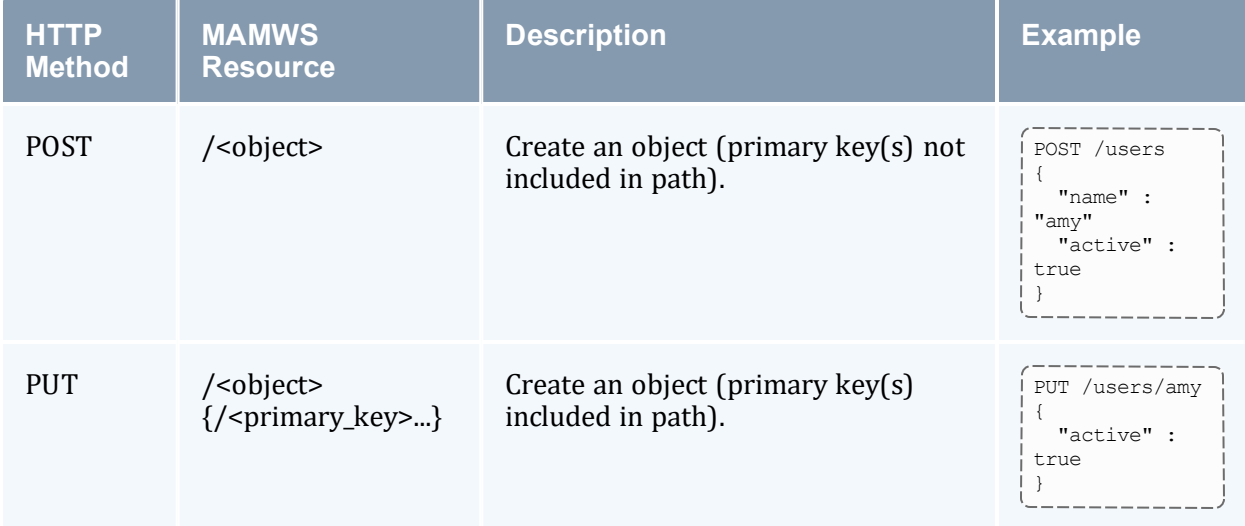

The following table describes the methods and resources used for the Create action:

# 26.2.3 Modify Action

Use the PATCH method to modify an object.

The following table describes the methods and resources used for the Modify action:

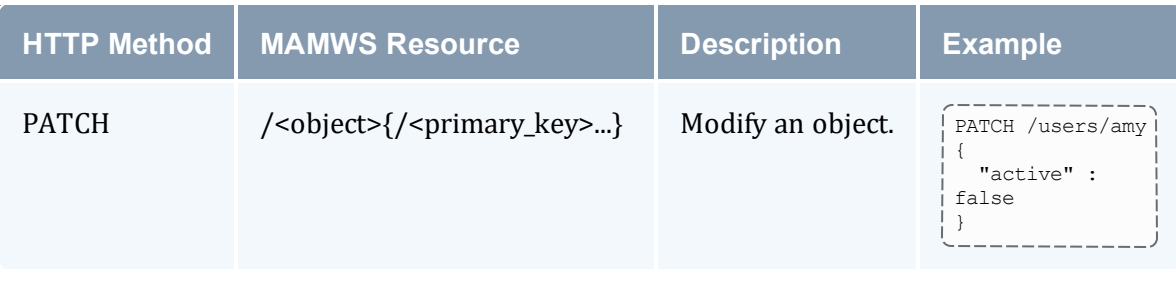

## 26.2.4 Delete Action

Use the DELETE method to delete an object.

The following table describes the methods and resources used for the Delete action:

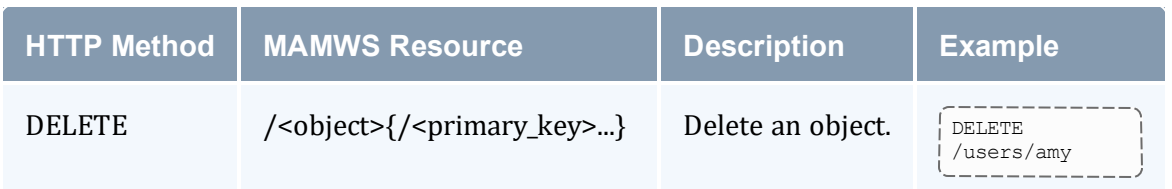

## 26.2.5 Other Actions

All other actions are implemented using the POST method and using the action parameter. The following table describes the methods and resources used for all other actions:

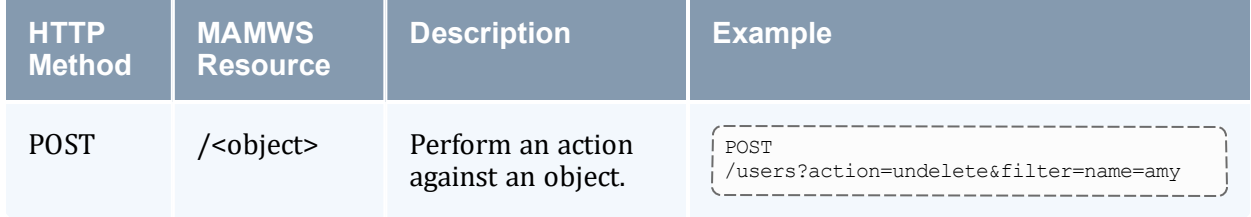

#### **Related Topics**

- 26.1 Web [Services](#page-197-0) API page 198
- Chapter 26: Web [Services](#page-197-1) page 198

# <span id="page-217-0"></span>**26.3 Accounting Resources**

This section provides information on available MAMWS accounting resources.

In this chapter:

# <span id="page-218-0"></span>**26.3.1 Accounts Resource**

This section provides information on the supported actions for the Accounts accounting resource.

# **Supported Actions**

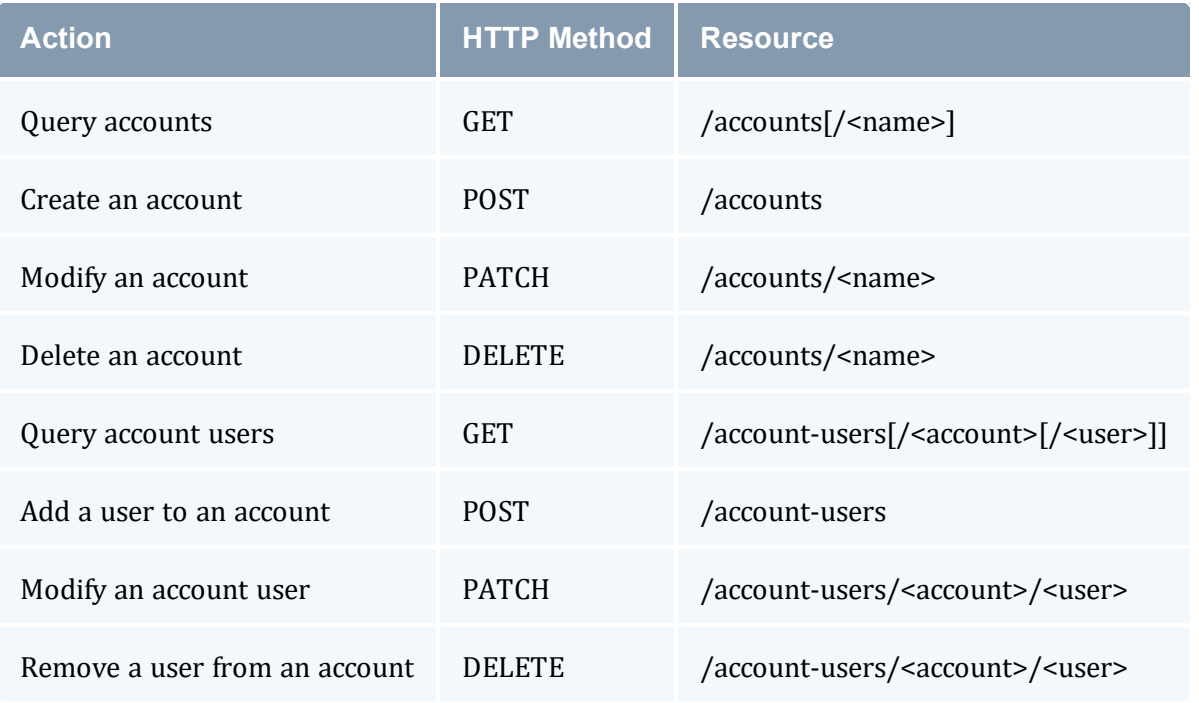

### **Related Topics**

• [Accounting](#page-217-0) Resources

# 26.3.1.A Query Accounts

### **Synopsis**

\_\_\_\_\_\_\_\_\_\_\_\_ GET /accounts[/<name>][?<parameter>[&<parameter>...]]

### **Parameters**

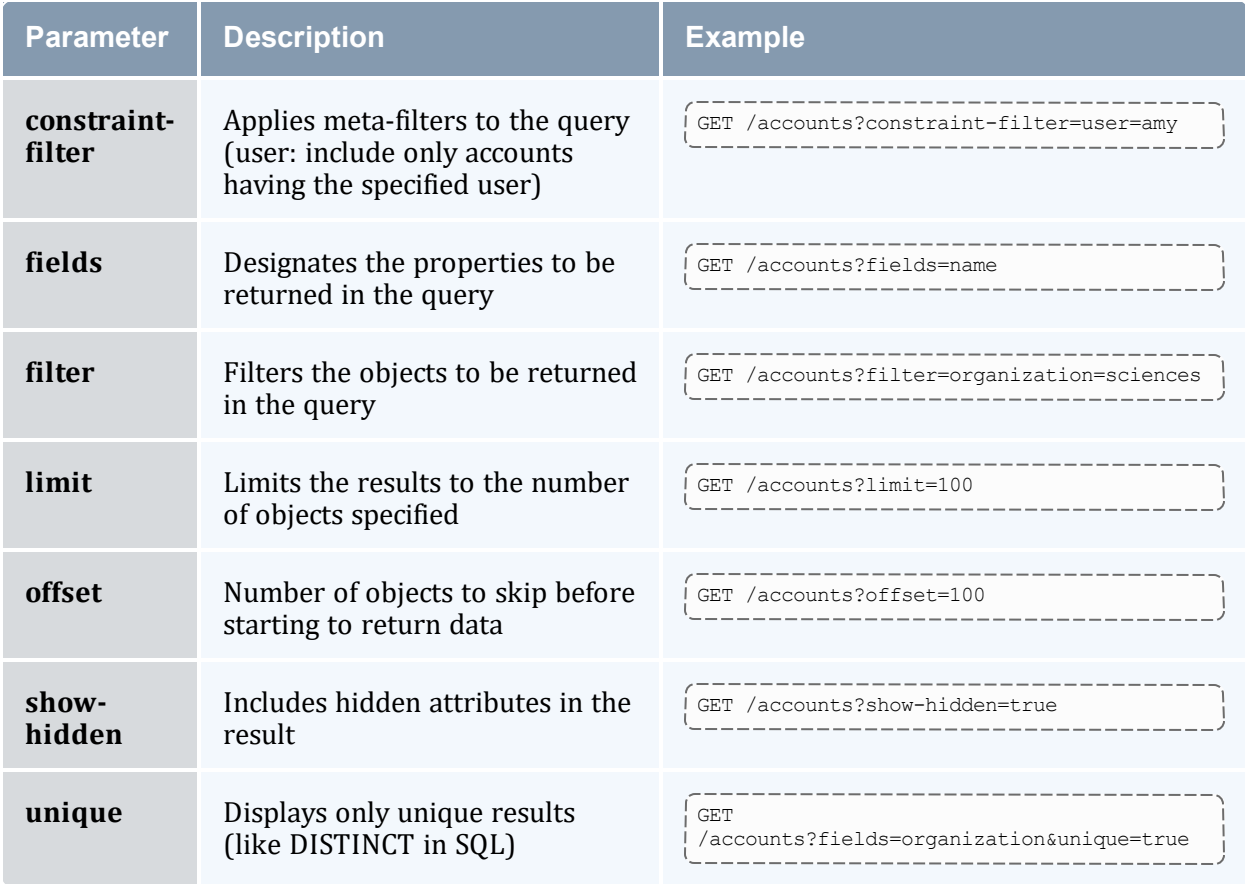

## **Sample Request**

\_\_\_\_\_\_\_\_\_ --------------------------------------GET /accounts/amy 

--------------------------------

## **Sample Response**

```
{
    "code" : "000",
    "count" : 1,"data" : [
      \left\{ \begin{array}{c} 1 \end{array} \right\}"active" : true,
           "description" : "Chemistry Department",
"name" : "chemistry",
                                                           -------------------
```

```
"organization" : "sciences"
     }
  ],
  "status" : "Success"
}
```
- 26.3.1 Accounts [Resource](#page-218-0) page 219
- $\bullet$

## 26.3.1.B Create an Account

## **Synopsis**

```
POST /accounts[?<parameter>]
{
   <name> : <value>,...
}
```
### **Parameters**

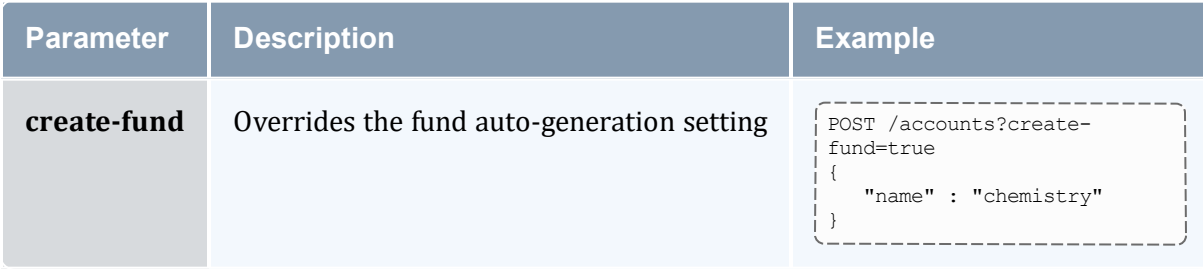

\_\_\_\_\_\_\_\_\_\_\_\_\_\_\_

## **Sample Request**

```
POST /accounts
{
  "description" : "Chemistry Department",
  "name" : "chemistry",
  "organization" : "sciences"
}
```
## **Sample Response**

```
{
   "code" : "000",
  "count" : 1,
  "data" : [
     {
```

```
"active" : true,
         "description" : "Chemistry Department",
         "name" : "chemistry",
         "organization" : "sciences"
     }
  \frac{1}{2},
   "message" : "Successfully created 1 account",
   "status" : "Success"
}
```
- 26.3.1 Accounts [Resource](#page-218-0) page 219
- $\bullet$

## 26.3.1.C Modify an Account

### **Synopsis**

```
PATCH /accounts/<name>
{
   <name> : <value>,...
}
```
## **Sample Request**

```
PATCH /accounts/chemistry
{
   "active" : false
}
      ---------------------------------
```
## **Sample Response**

```
{
   "code" : "000",
   "count" : 1,
   "data" : [
     \{"active" : false,
         "description" : "Chemistry Department",
         "name" : "chemistry",
         "organization" : "sciences"
     }
   ],
   "message" : "Successfully modified 1 account",
   "status" : "Success"
}
```
\_\_\_\_\_\_\_\_\_\_\_\_\_\_\_\_

------------------------------

- 26.3.1 Accounts [Resource](#page-218-0) page 219
- $\bullet$

## 26.3.1.D Delete an Account

### **Synopsis**

```
DELETE /accounts/<name>
```
------------------------------------

## **Sample Request**

#### DELETE /accounts/chemistry

## **Sample Response**

```
{
   "code" : "000",
   "count" : 1,"data" : [
      {
         "active" : true,
         "description" : "Chemistry Department",
         "name" : "chemistry",
         "organization" : "sciences"
     }
   ],
   "message" : "Successfully deleted 1 account",
   "status" : "Success"
}
```
#### **Related Topics**

- 26.3.1 Accounts [Resource](#page-218-0) page 219
- $\bullet$

## 26.3.1.E Query Account Users

## **Synopsis**

```
GET /account-users[/<account>[/<user>]][?<parameter>[&<parameter>...]]
```
### **Parameters**

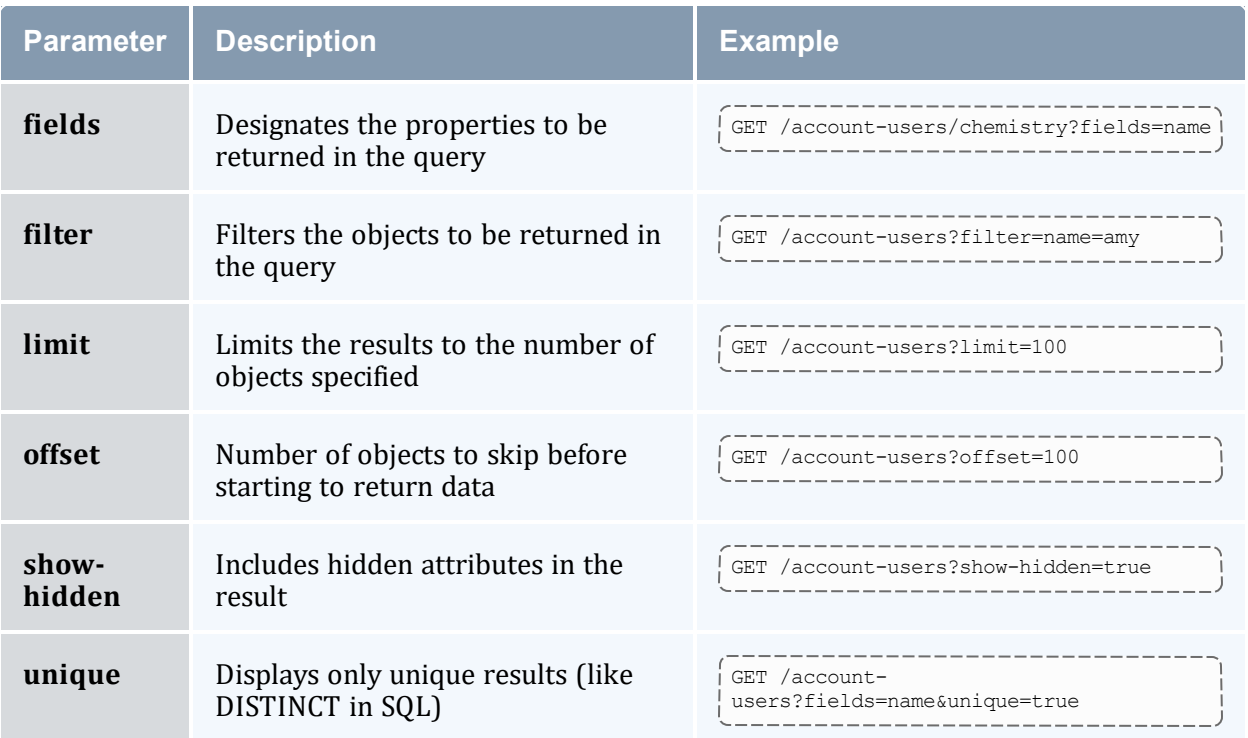

## **Sample Request**

```
---------------------------------
GET /account-users/chemistry?fields=name
                                       ------------------------------------
```
-----------------------------------

# **Sample Response**

```
{
   "code" : "000",
   "count" : 2,"data" : [
     \{"name" : "amy"
     },
     {
         "name" : "dave"
     }
   ],
   "status" : "Success"
}
   ____________
```
#### **Related Topics**

• 26.3.1 Accounts [Resource](#page-218-0) - page 219

```
\bullet
```
## 26.3.1.F Add a User to an Account

## **Synopsis**

```
POST /account-users
{
 <name> : <value>, ...
}
```
## **Sample Request**

```
POST /account-users
{
   "account" : "chemistry",
   "active" : true,
   "admin" : true,
   "name" : "amy"
}
```
#### **Sample Response** \_\_\_\_\_\_\_\_

```
{
   "code" : "000",
   "count" : 1,
   "data" : [
      {
         "account" : "chemistry",
          "active" : true,
          "admin" : true,
          "name" : "amy"
      }
   \frac{1}{2},
   "message" : "Successfully created 1 account user",
   "status" : "Success"
}
```
\_\_\_\_\_\_\_\_\_\_\_\_\_\_\_\_\_\_\_\_\_\_\_\_

#### **Related Topics**

- 26.3.1 Accounts [Resource](#page-218-0) page 219
- $\bullet$

## 26.3.1.G Modify an Account User

## **Synopsis**

```
PATCH /account-users/<account>/<user>
{
   <name> : <value>, ...
                                 ____________________________________
```
} \_\_\_\_\_\_\_\_\_\_\_\_\_\_\_\_\_\_\_\_\_\_

-------------------------------

\_\_\_\_\_\_\_\_\_\_\_\_\_\_\_\_\_\_

## **Sample Request**

```
PATCH /account-users/chemistry/amy
{
   "active" : false
}
                     ___________________
```
## **Sample Response**

```
{
  "code" : "000",
   "count" : 1,"data" : [
      {
         "account" : "chemistry",
         "active" : false,
         "admin" : true,
         "name" : "amy"
      }
   \frac{1}{2},
   "message" : "Successfully modified 1 account user",
   "status" : "Success"
}
```
#### **Related Topics**

- 26.3.1 Accounts [Resource](#page-218-0) page 219
- $\bullet$

# 26.3.1.H Remove a User from an Account

### **Synopsis**

```
DELETE /account-users/<account>/<user>
```
## **Sample Request**

```
DELETE /accounts-users/chemistry/amy
```
## **Sample Response**

```
{
  "code" : "000",
   "count" : 1,"data" : [
```

```
{
       "account" : "chemistry",
       "active" : false,
       "admin" : true,
       "name" : "amy"
    }
  \frac{1}{2},
  "message" : "Successfully deleted 1 account user",
  "status" : "Success"
}
      ________________________
```
• 26.3.1 Accounts [Resource](#page-218-0) - page 219

 $---------$ 

 $\bullet$ 

# <span id="page-226-0"></span>**26.3.2 Allocations Resource**

This section provides information on the supported actions for the Allocations accounting resource.

---------------

### **Supported Actions**

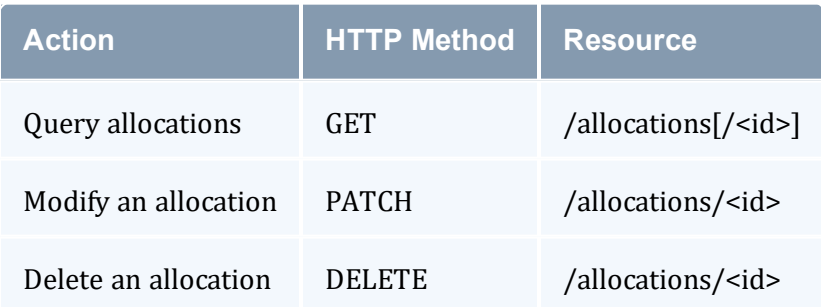

#### **Related Topics**

• [Accounting](#page-217-0) Resources

# 26.3.2.A Query Allocations

### **Synopsis**

```
-------------------------
GET /allocations[/<id>][?<parameter>[&<parameter>...]]
                                                      ________________________
```
## **Parameters**

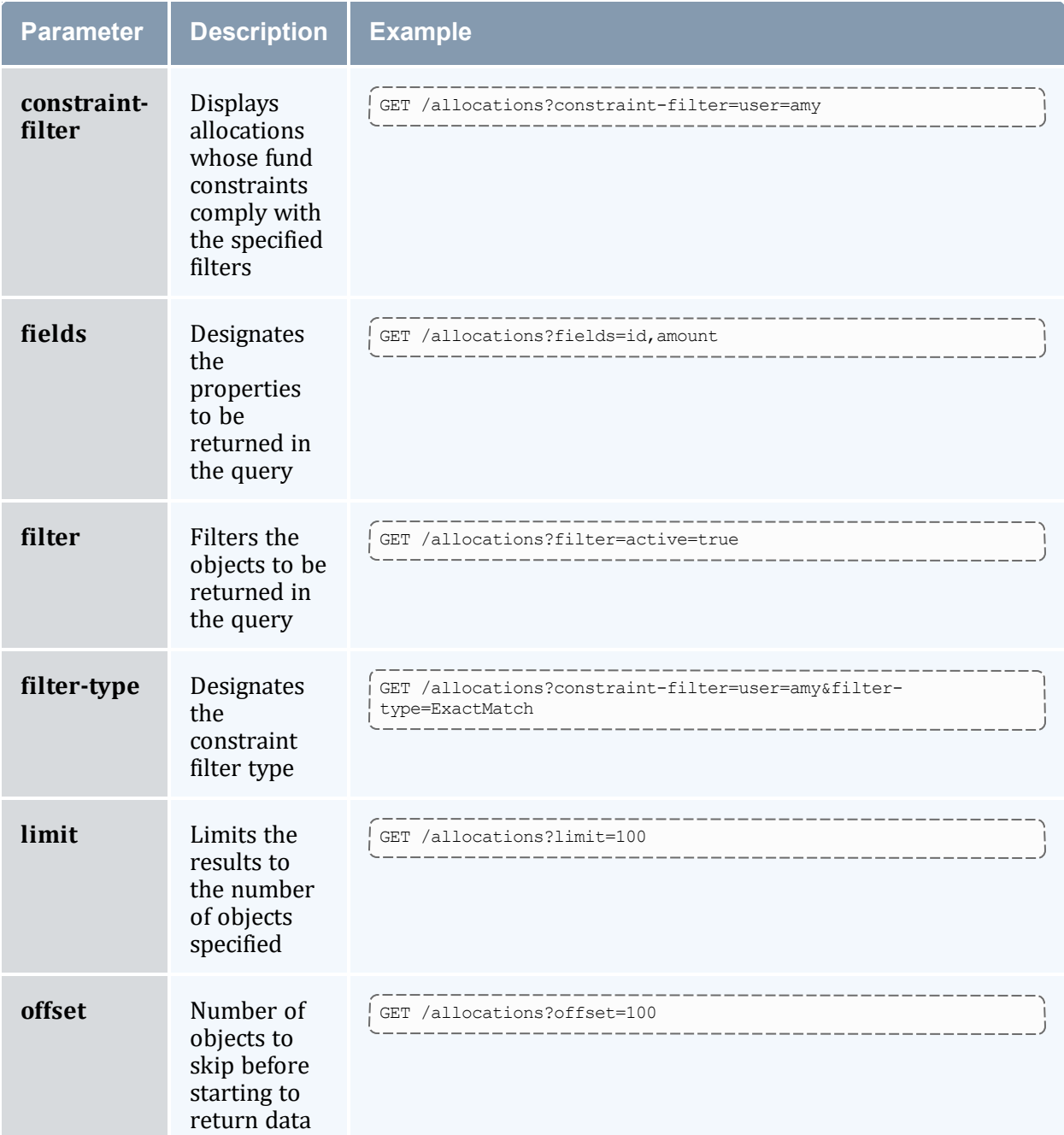

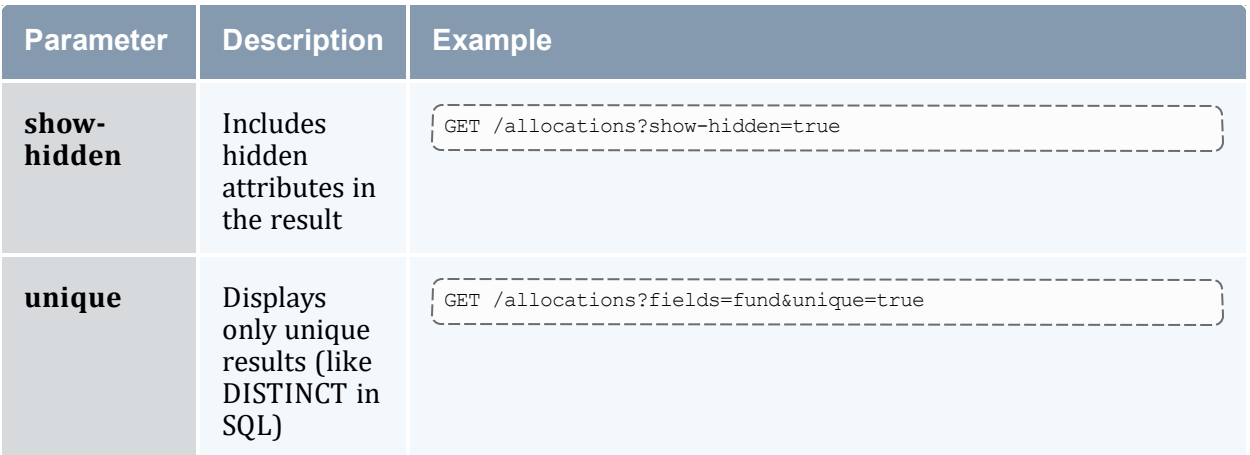

### **Sample Request**

```
- - - - -GET /allocations/2
```
## **Sample Response**

```
{
  "code" : "000",
   "count" : 1,"data" : [
     {
        "active" : true,
         "allocated" : 3000,
        "amount" : 3000,
         "credit-limit" : 0,
         "description" : null,
         "end-time" : "Infinity",
         "fund" : 2,
         "id" : 2,
        "initial-deposit" : 3000,
         "start-time" : "2023-06-15 18:29:44"
     }
   ],
   "status" : "Success"
}
```
#### **Related Topics**

• 26.3.2 [Allocations](#page-226-0) Resource - page 227

 $\bullet$ 

## 26.3.2.B Modify an Allocation

### **Synopsis**

```
PATCH /allocations/<id>
{
 <name> : <value>,...
}
```
## **Sample Request**

```
PATCH /allocations/2
{
 "credit-limit" : 1000
}
```
## **Sample Response**

```
{
   "code" : "000",
   "count" : 1,
   "data" : [
     \left\{ \right."active" : true,
         "allocated" : 3000,
         "amount" : 3000,
         "credit-limit" : 1000,
          "description" : null,
          "end-time" : "Infinity",
          "fund" : 2,
          "id" : 2,
         "initial-deposit" : 3000,
         "start-time" : "2023-06-15 18:29:44"
      }
   \frac{1}{2},
   "message" : "Successfully modified 1 allocation",
   "status" : "Success"
}
```
\_\_\_\_\_\_\_\_\_\_\_\_\_\_\_\_\_\_\_\_\_\_\_\_\_\_

#### **Related Topics**

- 26.3.2 [Allocations](#page-226-0) Resource page 227
- $\bullet$

## 26.3.2.C Delete an Allocation

## **Synopsis**

```
DELETE /allocations/<id>
```
## **Sample Request**

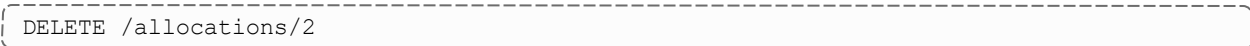

## **Sample Response**

```
{
   "code" : "000",
   "count" : 1,"data" : [
      \left\{ \right."active" : true,
         "allocated" : 3000,
         "amount" : 3000,
         "credit-limit" : 0,
          "description" : null,
          "end-time" : "Infinity",
         "fund" : 2,
         "id" : 2,
         "initial-deposit" : 3000,
         "start-time" : "2023-06-15 18:29:44"
      }
   \frac{1}{2},
   "message" : "Successfully deleted 1 allocation",
   "status" : "Success"
}
```
#### **Related Topics**

- 26.3.2 [Allocations](#page-226-0) Resource page 227
- $\bullet$

# <span id="page-230-0"></span>**26.3.3 Charges Resource**

This section provides information on the supported actions for the Charges accounting resource.

## **Supported Actions**

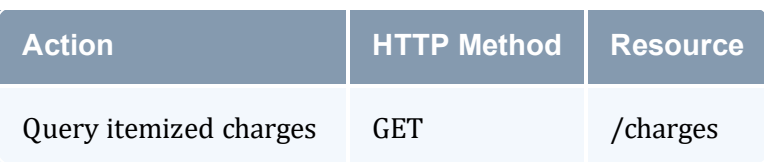

### **Related Topics**

• [Accounting](#page-217-0) Resources

# 26.3.3.A Query Itemized Charges

### **Synopsis**

GET /charges[?<parameter>[&<parameter>...]]

\_\_\_\_\_\_\_\_\_\_

### **Parameters**

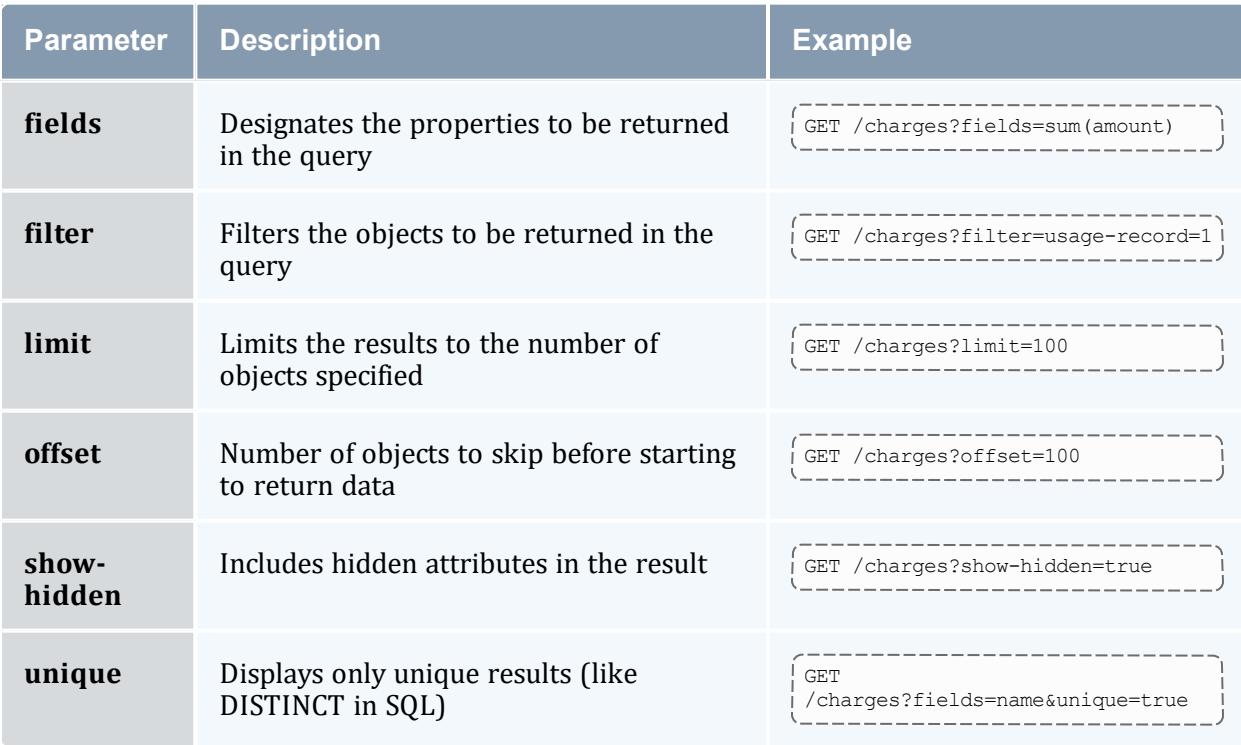

 $-$ 

## **Sample Request**

```
GET /charges?filter=usage-record=1
```
## **Sample Response**

```
{
  "code" : "000",
  "count" : 1,
  "data" : [
     {
        "amount" : 1,
        "description" : null,
        "details" : "12 [Processors] * 0.000277777777777778 [ChargeRate{Processors}]
* 300 [Duration]",
        "duration" : 300,
        "instance" : "24809",
        "name" : "Processors",
        "rate" : "1/h",
        "scaling-factor" : 1,
        "usage-record" : 1,
        "value" : "12"
    }
  ],
  "status" : "Success"
}
                              --------------------------------
```
#### **Related Topics**

- 26.3.3 Charges [Resource](#page-230-0) page 231
- $\bullet$

# <span id="page-232-0"></span>**26.3.4 Charge Rates Resource**

This section provides information on the supported actions for the Charge Rates accounting resource.

### **Supported Actions**

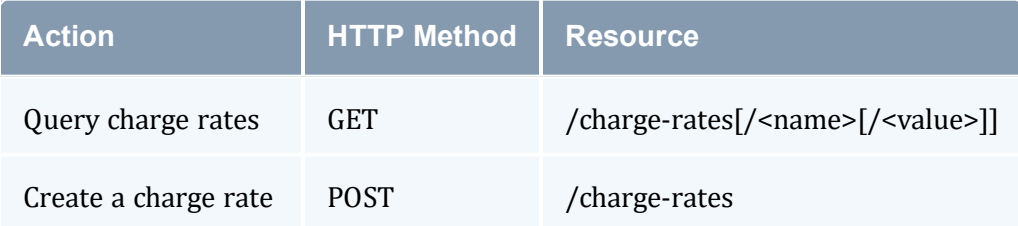

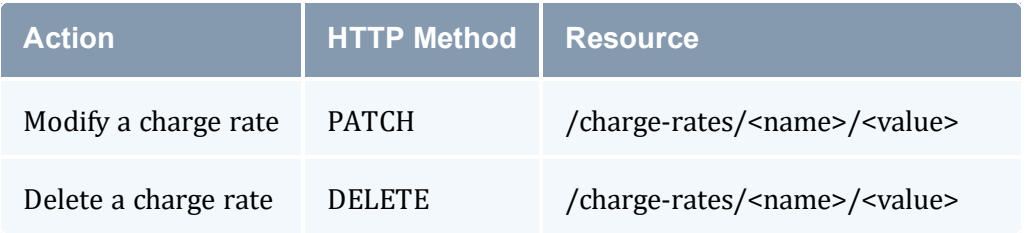

• [Accounting](#page-217-0) Resources

# 26.3.4.A Query Charge Rates

## **Synopsis**

```
_____________
                                                -------------------------------
GET /charge-rates[/<name>[/<value>]][?<parameter>[&<parameter>...]]
                                                                  _______________
```
## **Parameters**

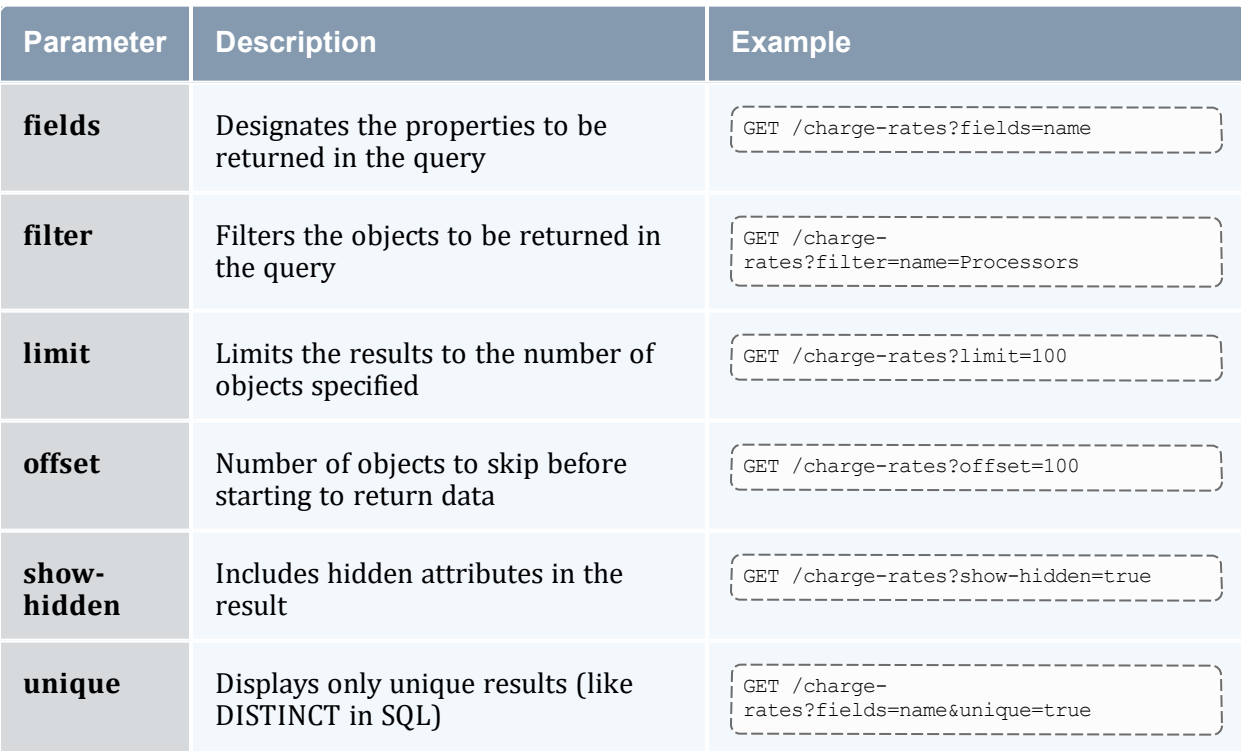

## **Sample Request**

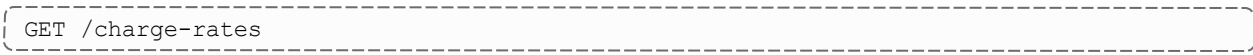

## **Sample Response**

```
{
   "code" : "000",
  "count" : 1,
  "data" : [
     \{"amount" : "1/h",
         "description" : "1 credit per processor-hour",
         "name" : "Processors",
         "value" : null
     }
   \frac{1}{2},
   "status" : "Success"
}
```
#### **Related Topics**

- 26.3.4 Charge Rates [Resource](#page-232-0) page 233
- $\bullet$

## 26.3.4.B Create a Charge Rate

### **Synopsis**

```
POST /charge-rates
{
   <name> : <value>, ...
}
```
## **Sample Request**

```
POST /charge-rates
{
   "amount" : "1/h",
   "description" : "1 credit per processor-hour",
   "name" : "Processors"
}
```
## **Sample Response**

```
{
  "code" : "000",
  "count" : 1,
```
\_\_\_\_\_\_\_\_\_\_\_\_\_\_\_\_\_

```
"data" : [
      {
         "amount" : "1/h",
         "description" : "1 credit per processor-hour",
         "name" : "Processors",
         "value" : null
      }
   \frac{1}{2},
   "message" : "Successfully created 1 charge rate",
   "status" : "Success"
}
```
- 26.3.4 Charge Rates [Resource](#page-232-0) page 233
- 26.3.4.C Modify a Charge Rate

### **Synopsis**

 $\bullet$ 

```
PATCH /charge-rates/<name>/<value>
\left\{ \right.<name> : <value>, ...
 }
```
## **Sample Request**

```
PATCH /charge-rates/Processors/null
{
 "amount" : "2/h"
}
```
## **Sample Response**

```
{
   "code" : "000",
   "count" : 1,"data" : [
     {
         "amount" : "2/h",
         "description" : "1 credit per processor-hour",
         "name" : "Processors",
         "value" : null
     }
   ],
   "message" : "Successfully modified 1 charge rate",
   "status" : "Success"
}
```
- 26.3.4 Charge Rates [Resource](#page-232-0) page 233
- $\bullet$

## 26.3.4.D Delete a Charge Rate

### **Synopsis**

```
----------------------
DELETE /charge-rates/<name>/<value>
                                       ____________
```
-----------------------------------

\_\_\_\_\_\_\_\_\_\_\_\_\_\_

## **Sample Request**

```
DELETE /charge-rates/Processors/null
```
## **Sample Response**

```
{
   "code" : "000",
   "count" : 1,
   "data" : [
      {
         "amount" : "1/h",
         "description" : "1 credit per processor-hour",
         "name" : "Processors",
         "value" : null
     }
   ],
   "message" : "Successfully deleted 1 charge rate",
   "status" : "Success"
}
```
#### **Related Topics**

- 26.3.4 Charge Rates [Resource](#page-232-0) page 233
- $\bullet$

## <span id="page-236-0"></span>**26.3.5 Funds Resource**

This section provides information on the supported actions for the Funds accounting resource.

## **Supported Actions**

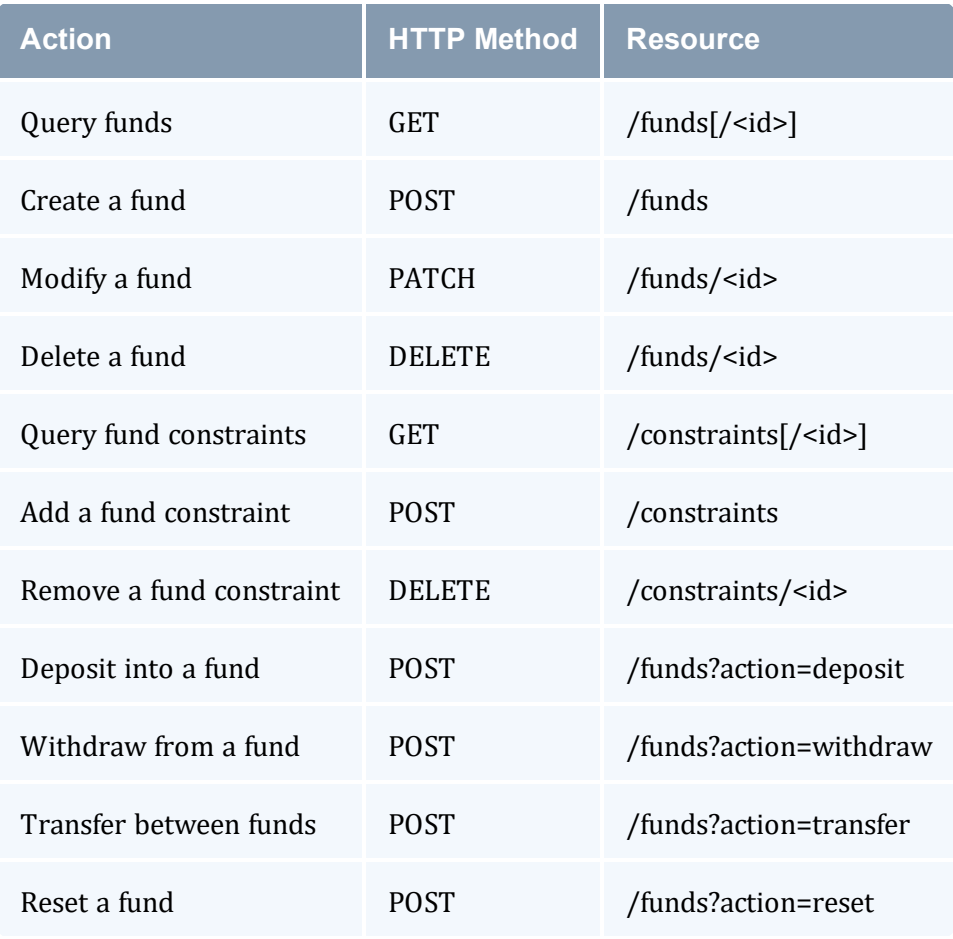

### **Related Topics**

• [Accounting](#page-217-0) Resources

# 26.3.5.A Query Funds

## **Synopsis**

```
-----------------------
                                                  ------
GET /funds[/<id>][?<parameter>[&<parameter>...]]
```
## **Parameters**

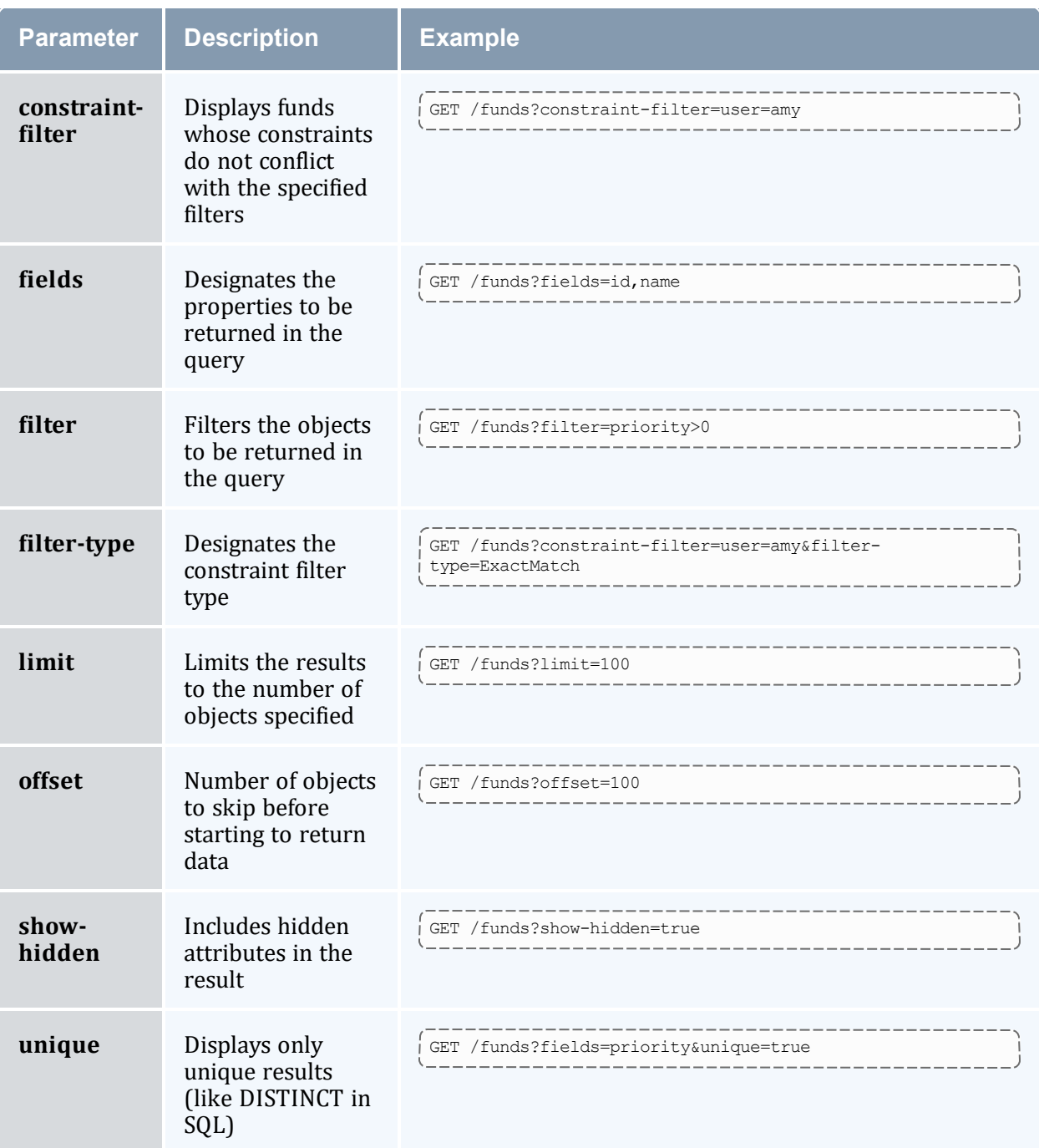

# **Sample Request**

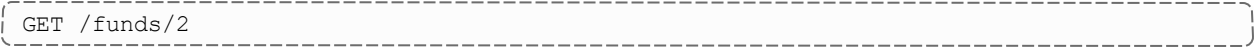

## **Sample Response**

```
{
  "code" : "000",
 "count" : 1,
 "data" : [
   \{"default-deposit" : -1,
      "description" : null,
      "id" : 2,
      "name" : "chemistry",
      "priority" : 0
   }
  ],
  "status" : "Success"
}
```
#### **Related Topics**

- 26.3.5 Funds [Resource](#page-236-0) page 237
- $\bullet$

## 26.3.5.B Create a Fund

### **Synopsis**

```
POST /funds[?<parameter>]
{
   <name> : <value>,...
}
       . _ _ _ _ _ _ _ _ _ _ _
                           ____________________________
```
-----------------------------------

### **Parameters**

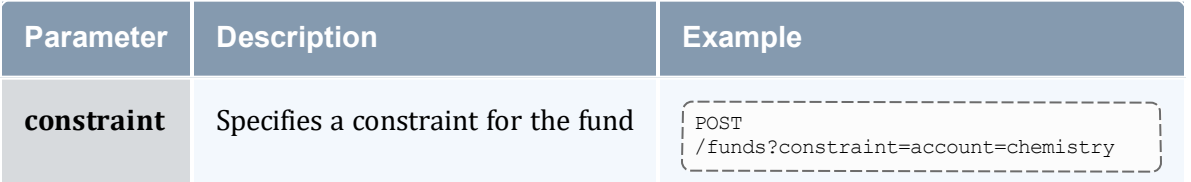

### **Sample Request**

```
_______________
POST /funds?constraint=account=chemistry
{
  "default-deposit" : 5000
}
```
## **Sample Response**

```
{
   "code" : "000",
   "count" : 1,
   "data" : [
     \left\{ \begin{array}{c} \end{array} \right\}"default-deposit" : 5000,
          "description" : null,
           "id" : 2,
           "name" : "chemistry",
          "priority" : 0
      }
   ],
   "message" : "Successfully created 1 fund with id 2 and 1 constraint",
   "status" : "Success"
}
```
\_\_\_\_\_\_\_\_\_\_\_\_\_\_\_

 $---$ 

#### **Related Topics**

- 26.3.5 Funds [Resource](#page-236-0) page 237
- $\bullet$

### 26.3.5.C Modify a Fund

### **Synopsis**

```
PATCH /funds/<id>
\{<name> : <value>, ...
}
```
## **Sample Request**

```
PATCH /funds/2
{
   "default-deposit" : -1
}
```
## **Sample Response**

```
{
   "code" : "000",
  "count" : 1,
  "data" : [
     {
         "default-deposit" : -1,
         "description" : null,
         "id" : 2,
```

```
"name" : "chemistry",
         "priority" : 0
     }
  ],
  "message" : "Successfully modified 1 fund",
  "status" : "Success"
}
```
- 26.3.5 Funds [Resource](#page-236-0) page 237
- $\bullet$

## 26.3.5.D Delete a Fund

### **Synopsis**

```
DELETE /funds/<id>
```
### **Sample Request**

```
_______________________
DELETE /funds/2
```
## **Sample Response**

```
{
  "code" : "000",
  "count" : 1,
  "data" : [
     {
         "default-deposit" : -1,
         "description" : null,
         "id" : 2,
         "name" : "chemistry",
         "priority" : 0
     }
  ],
   "message" : "Successfully deleted 1 fund",
   "status" : "Success"
}
```
#### **Related Topics**

• 26.3.5 Funds [Resource](#page-236-0) - page 237

```
\bullet
```
# 26.3.5.E Query Fund Constraints

### **Synopsis**

```
-------------------
GET /constraints[/<id>][?<parameter>[&<parameter>...]]
```
### **Parameters**

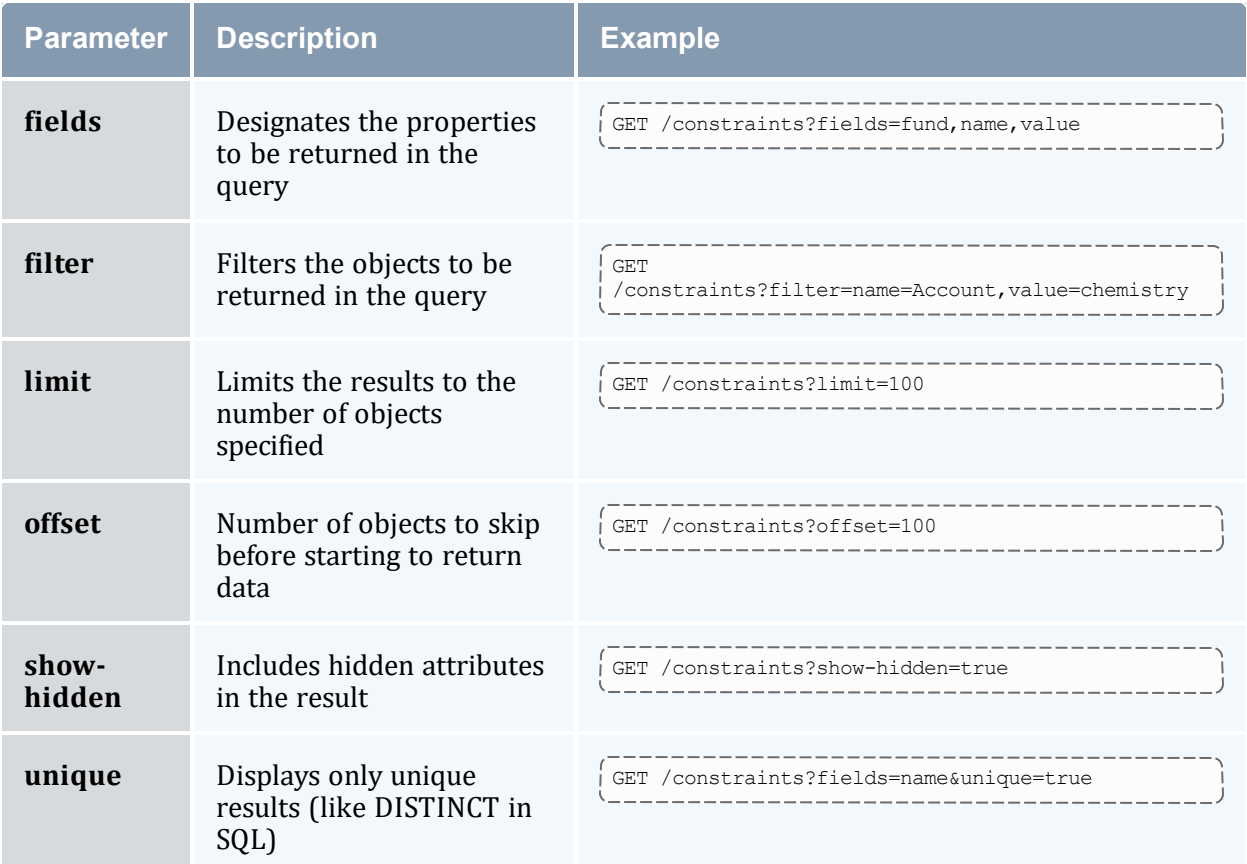

## **Sample Request**

```
GET /constraints?filter=fund=2
```
\_\_\_\_\_\_\_\_\_\_\_\_\_\_

---------------------------------

## **Sample Response**

```
{
   "code" : "000",
   "count" : 1,"data" : [
    \{"fund" : 2,
         "id" : 2,
         "name" : "Account",
```
\_\_\_\_\_\_\_\_\_\_\_\_\_\_\_

```
"value" : "chemistry"
     }
  ],
  "status" : "Success"
}
```
- 26.3.5 Funds [Resource](#page-236-0) page 237
- $\bullet$

## 26.3.5.F Add a Fund Constraint

## **Synopsis**

POST /constraints { <name> : <value>,... }

## **Sample Request**

```
POST /constraints
{
  "fund" : 2,
   "name" : "Account",
   "value" : "chemistry"
}
```
# **Sample Response**

```
{
   "code" : "000",
   "count" : 1,"data" : [
     {
         "fund" : 2,
         "id" : 2,
         "name" : "Account",
         "value" : "chemistry"
     }
   ],
   "message" : "Successfully created 1 constraint",
   "status" : "Success"
}
```
\_\_\_\_\_\_\_\_\_\_\_\_\_\_\_\_\_

- 26.3.5 Funds [Resource](#page-236-0) page 237
- $\bullet$

## 26.3.5.G Remove a Fund Constraint

### **Synopsis**

```
DELETE /constraints/<id>
```
\_\_\_\_\_\_\_\_\_\_\_\_\_\_\_\_\_\_\_\_\_\_\_\_\_\_\_\_

## **Sample Request**

#### DELETE /constraints/2

## **Sample Response**

```
{
   "code" : "000",
   "count" : 1,"data" : [
      {
         "fund" : 2,
         "id" : 2,
         "name" : "Account",
         "value" : "chemistry"
     }
   ],
   "message" : "Successfully deleted 1 constraint",
   "status" : "Success"
}
```
#### **Related Topics**

- 26.3.5 Funds [Resource](#page-236-0) page 237
- $\bullet$

### 26.3.5.H Deposit into a Fund

## **Synopsis**

```
POST /funds?action=deposit[&<parameter>...]
```
### **Parameters**

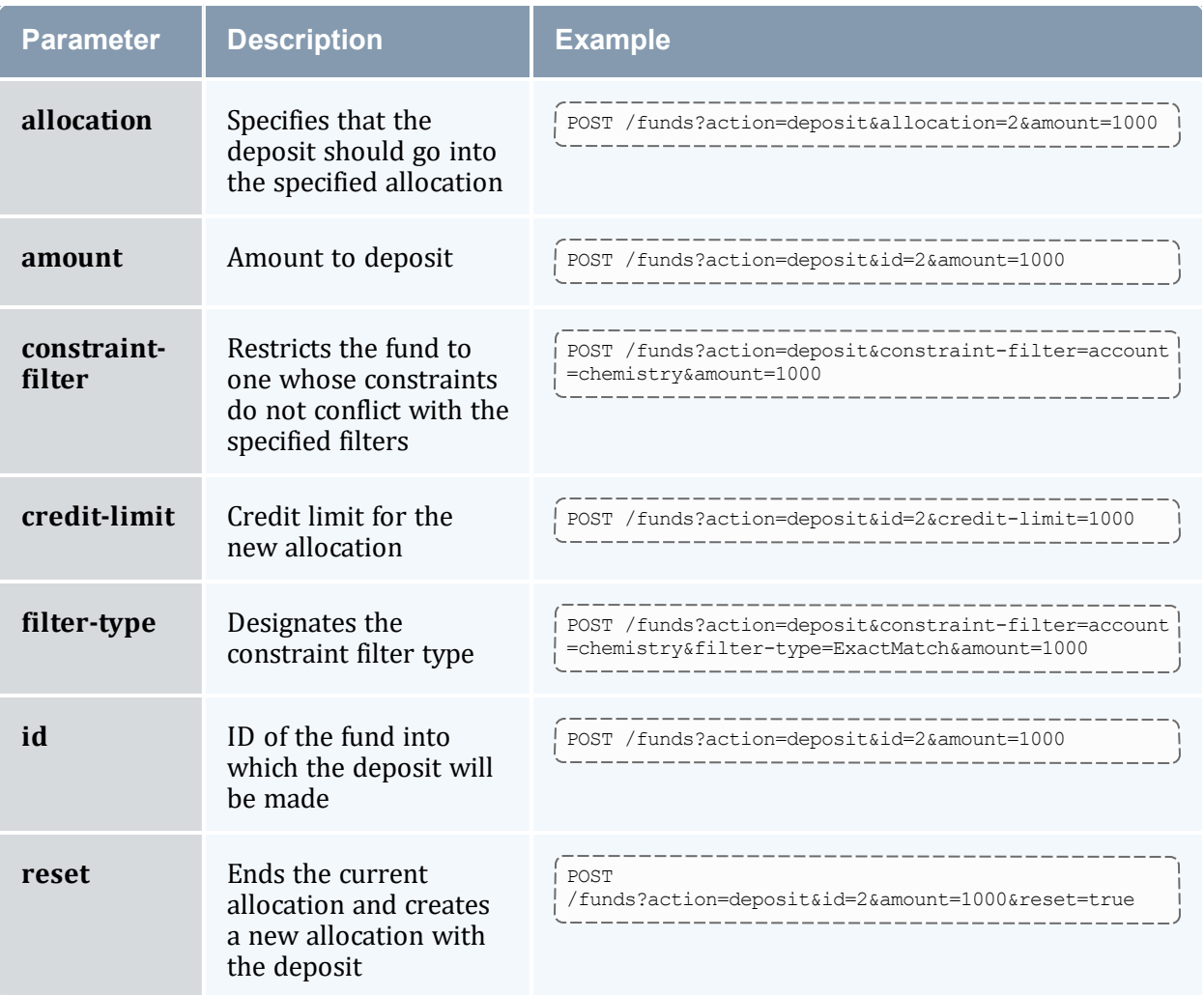

## **Sample Request**

```
POST /funds?action=deposit&id=2&amount=1000
```
## **Sample Response**

```
{
  "code" : "000",
  "count" : 1000,
  "message" : "Successfully deposited 1000.00 credits into fund 2",
  "status" : "Success"
}
     _________________
```
- 26.3.5 Funds [Resource](#page-236-0) page 237
- $\bullet$

# 26.3.5.I Withdraw from a Fund

## **Synopsis**

```
________
                                                             . _ _ _ _ _ _ _ _ _ _ _ _ _ _ _ _ _
-------------------------------<br>POST /funds?action=withdraw[&<parameter>...]
```
### **Parameters**

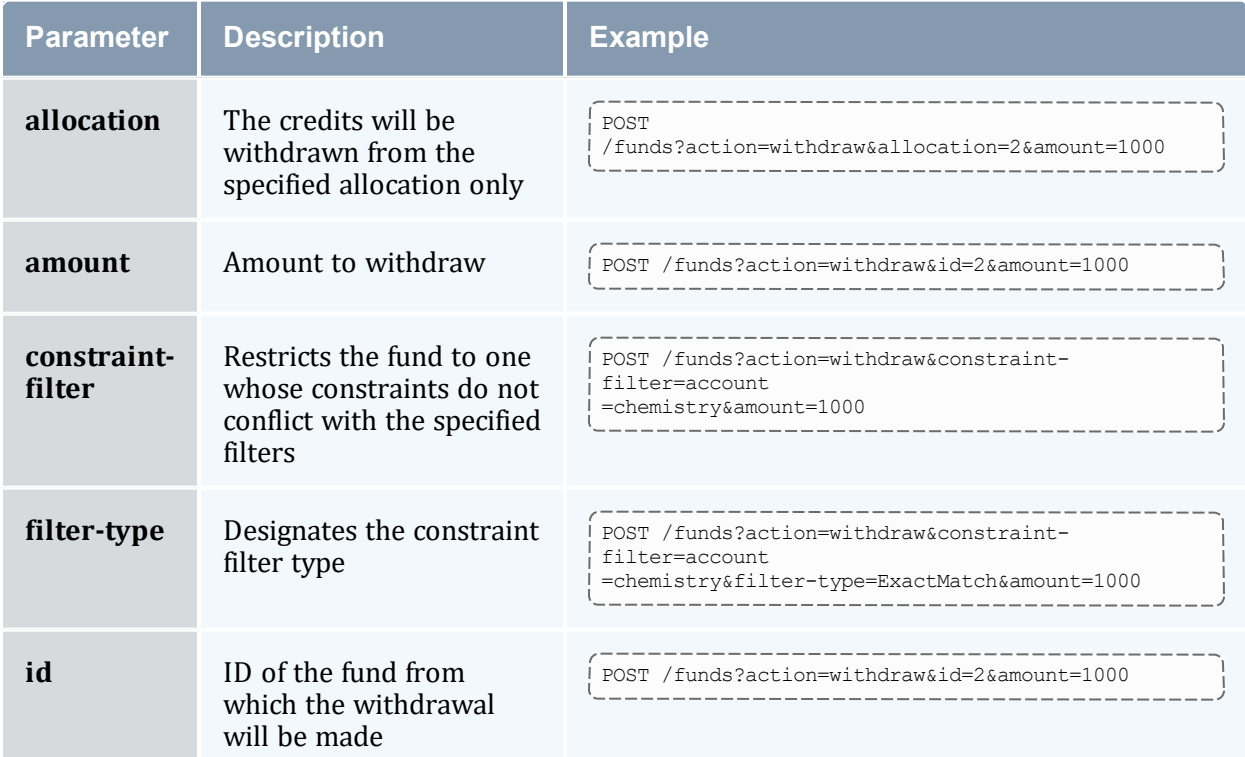

------------------------------

## **Sample Request**

```
---------------------------
POST /funds?action=withdraw&id=2&amount=1000
                                             ._______________
```
## **Sample Response**

{

```
"code" : "000",
  "count" : 1000,
  "message" : "Successfully withdrew 1000.00 credits from fund 2",
  "status" : "Success"
}
```
• 26.3.5 Funds [Resource](#page-236-0) - page 237

---------

 $\bullet$ 

# 26.3.5.J Transfer Between Funds

### **Synopsis**

----------------------\_\_\_\_\_\_\_\_\_\_\_\_\_\_\_ POST /funds?action=transfer[&<parameter>...]

#### **Parameters**

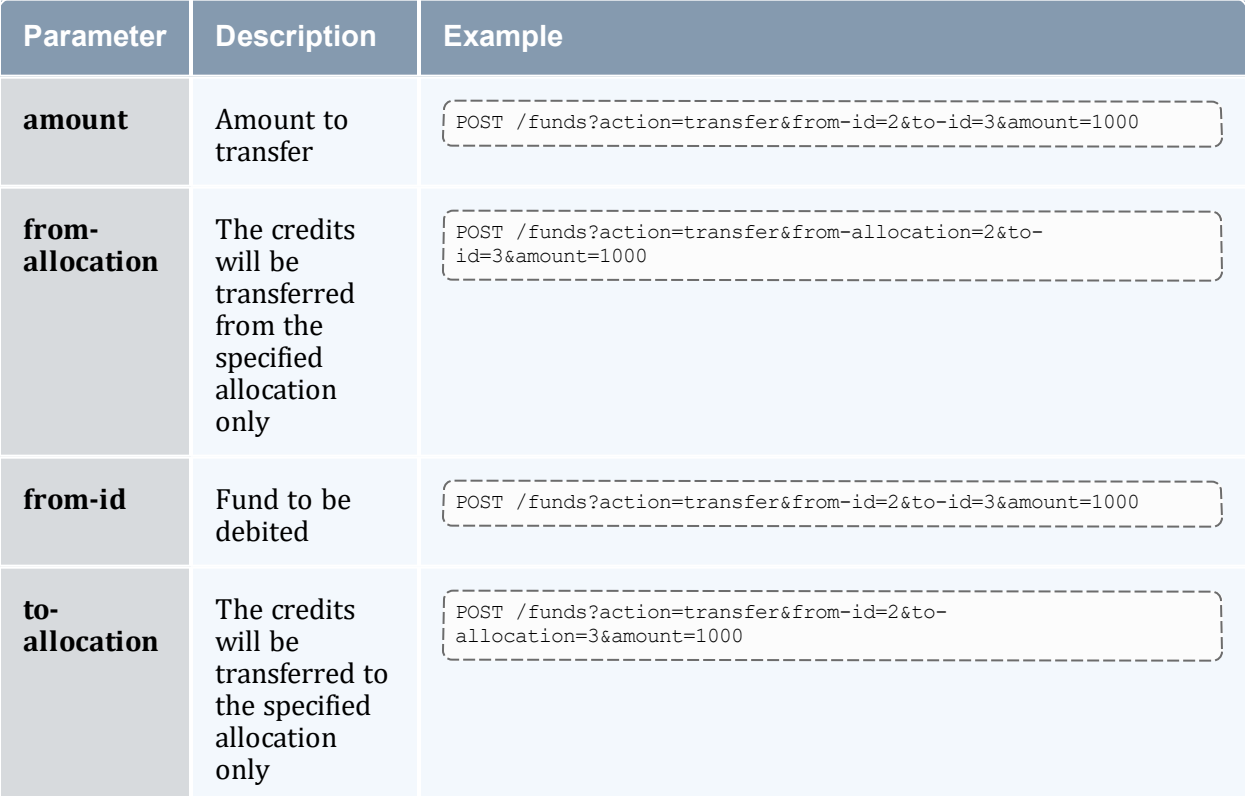

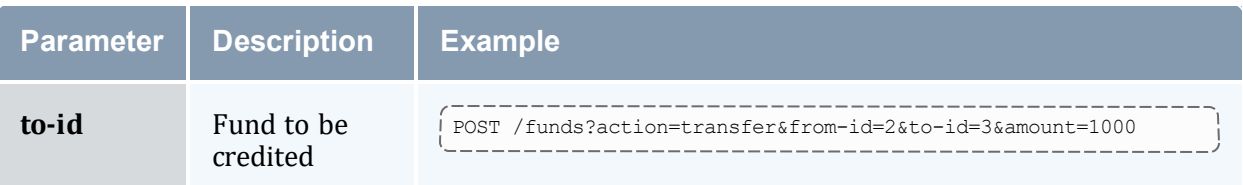

## **Sample Request**

```
---------------------------
POST /funds?action=transfer&from-id=2&to-id=1&amount=1000
```
## **Sample Response**

```
{
  "code" : "000",
  "count" : 1000,
  "message" : "Successfully transferred 1000.00 credits from fund 2 to fund 1",
  "status" : "Success"
}
```
#### **Related Topics**

- 26.3.5 Funds [Resource](#page-236-0) page 237
- $\bullet$

## 26.3.5.K Reset a Fund

### **Synopsis**

```
POST /funds?action=reset[&<parameter>...]
```
### **Parameters**

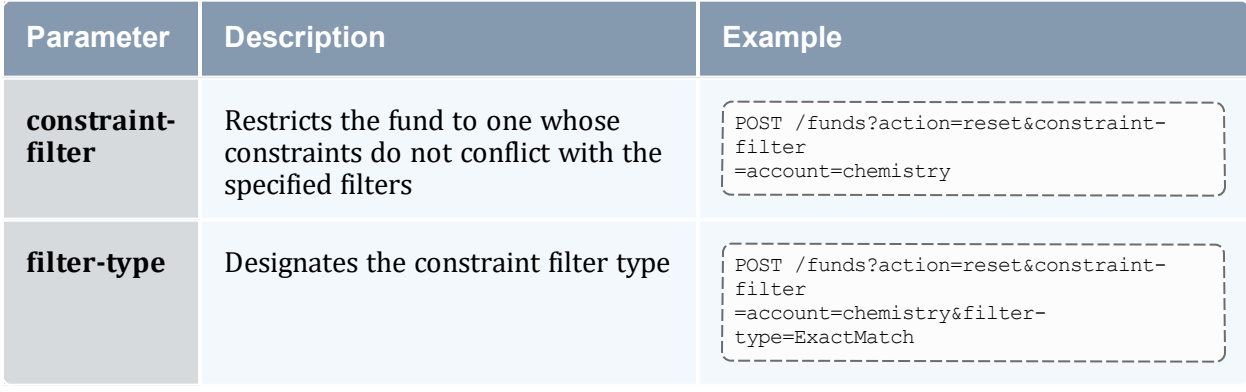

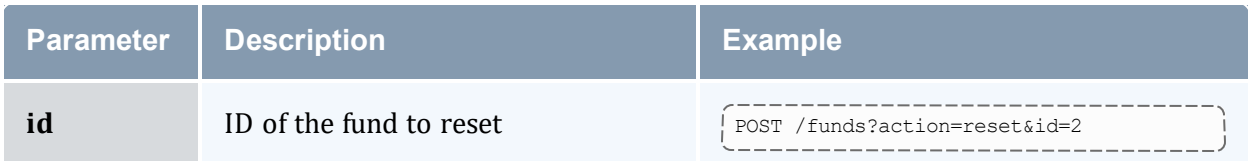

## **Sample Request**

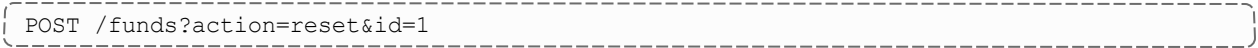

## **Sample Response**

```
_________________
{
   "code" : "000",
   "count" : 5000,
   "message" : "Successfully deposited 5000.00 credits into fund 1\nSuccessfully
stopped 1 allocation\nSuccessfully created 1 allocation",
   "status" : "Success"
}
```
#### **Related Topics**

- 26.3.5 Funds [Resource](#page-236-0) page 237
- $\bullet$

# <span id="page-249-0"></span>**26.3.6 Liens Resource**

This section provides information on the supported actions for the Liens accounting resource.

## **Supported Actions**

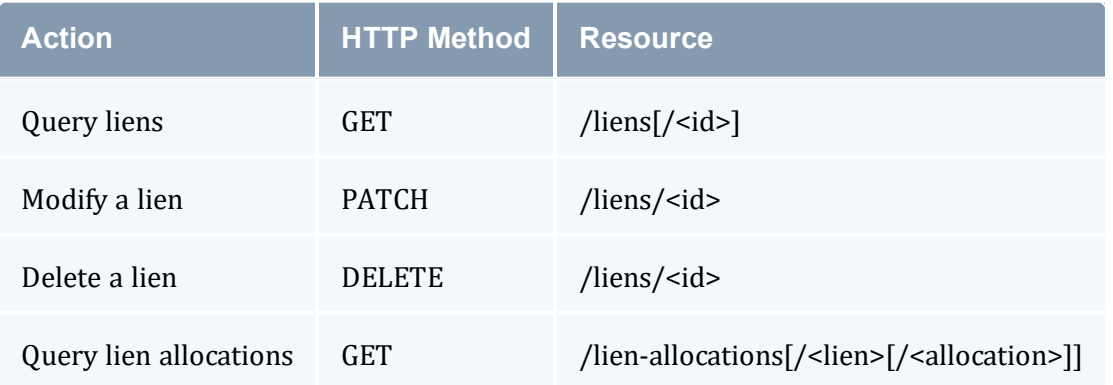

• [Accounting](#page-217-0) Resources

# 26.3.6.A Query Liens

# **Synopsis**

```
_____________________
|--------------------------------<br>| GET /liens[/<id>][?<parameter>[&<parameter>...]]<br>!
```
## **Parameters**

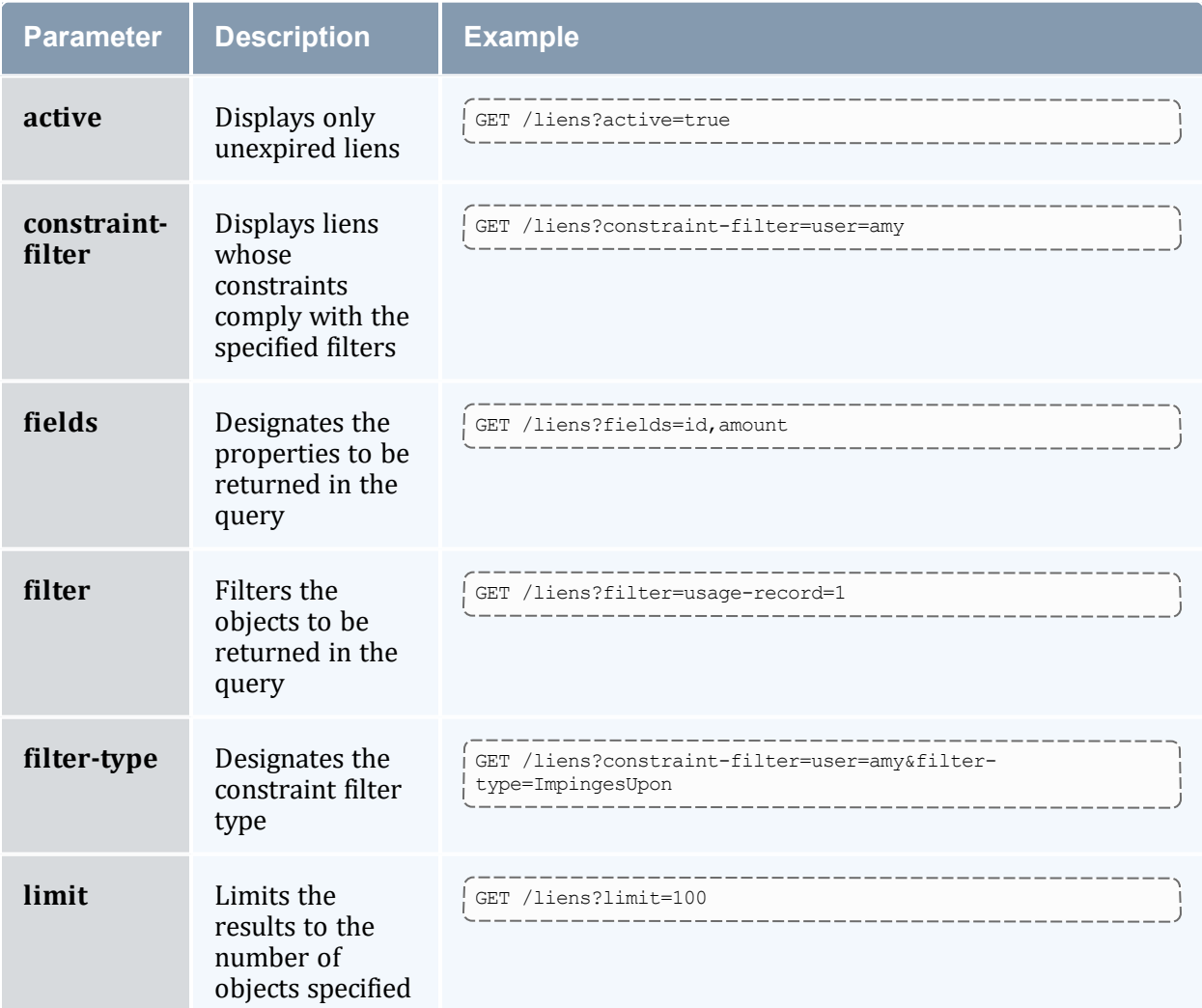

---------------------------------

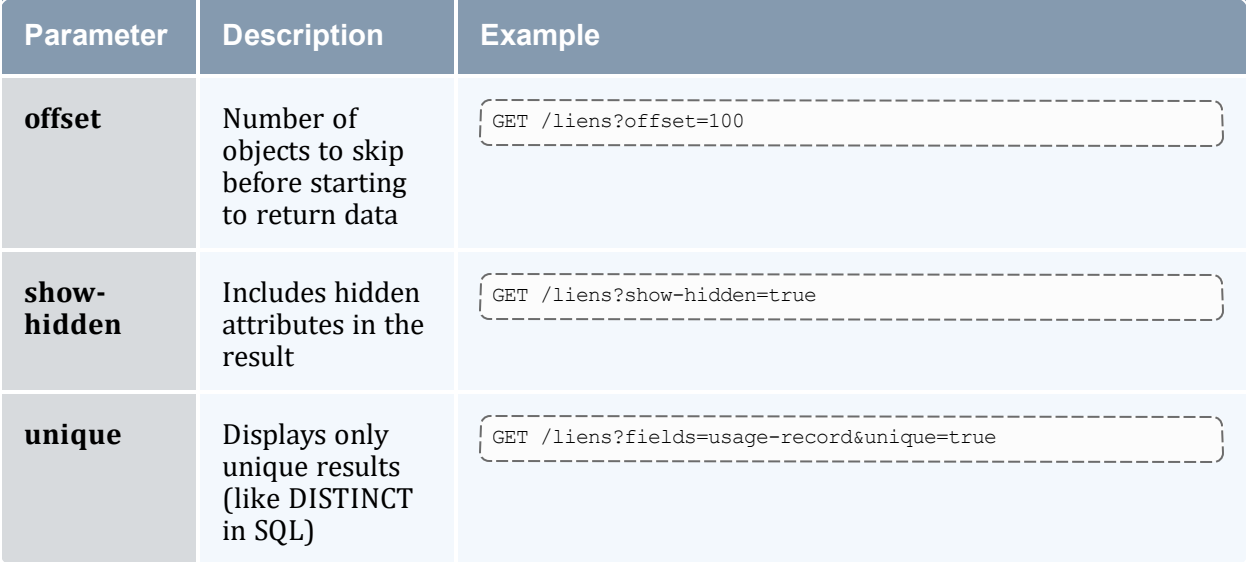

## **Sample Request**

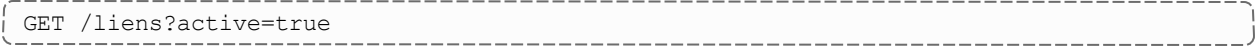

## **Sample Response**

```
{
   "code" : "000",
   "count" : 1,"data" : [
     \{"description" : null,
         "duration" : 600,
         "end-time" : "2023-06-15 18:39:47",
         "id" : 1,
         "instance" : "24809",
         "start-time" : "2023-06-15 18:29:47",
         "usage-record" : 1
    }
   \frac{1}{2},
   "status" : "Success"
}
                                    ____________________________
```
#### **Related Topics**

- 26.3.6 Liens [Resource](#page-249-0) page 250
- $\bullet$
# 26.3.6.B Modify a Lien

## **Synopsis**

```
PATCH /liens/<id>
{
 <name> : <value>, ...
}
```
# **Sample Request**

```
-------------------------------
PATCH /liens/1
{
   "end-time" : "2023-06-16"
}
                           _________________________________
```
# **Sample Response**

```
{
  "code" : "000",
  "count" : 1,
  "data" : [
     \{"description" : null,
         "duration" : 600,
         "end-time" : "2023-06-16",
         "id" : 1,
         "instance" : "24809",
         "start-time" : "2023-06-15 18:29:47",
         "usage-record" : 1
     }
  \frac{1}{2},
   "message" : "Successfully modified 1 lien",
   "status" : "Success"
}
```
#### **Related Topics**

- 26.3.6 Liens [Resource](#page-249-0) page 250
- $\bullet$

# 26.3.6.C Delete a Lien

### **Synopsis**

```
DELETE /liens/<id>
```
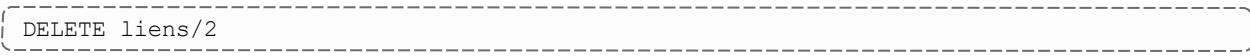

---------

------------------------------

## **Sample Response**

```
{
  "code" : "000",
  "count" : 1,
  "data" : [
     {
         "description" : null,
         "duration" : 600,
         "end-time" : "2023-06-15 18:39:47",
         "id" : 1,
         "instance" : "24809",
         "start-time" : "2023-06-15 18:29:47",
         "usage-record" : 1
     }
   ],
   "message" : "Successfully deleted 1 lien",
   "status" : "Success"
}
       _______________
```
#### **Related Topics**

- 26.3.6 Liens [Resource](#page-249-0) page 250
- $\bullet$

# 26.3.6.D Query Lien Allocations

#### **Synopsis**

```
GET /lien-allocations[/<lien>[/<allocation>]][?<parameter>[&<parameter>...]]
```
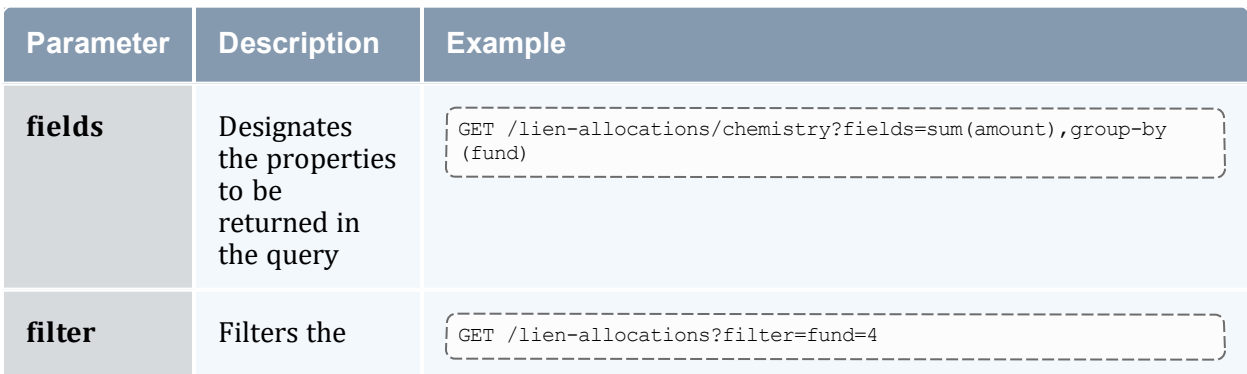

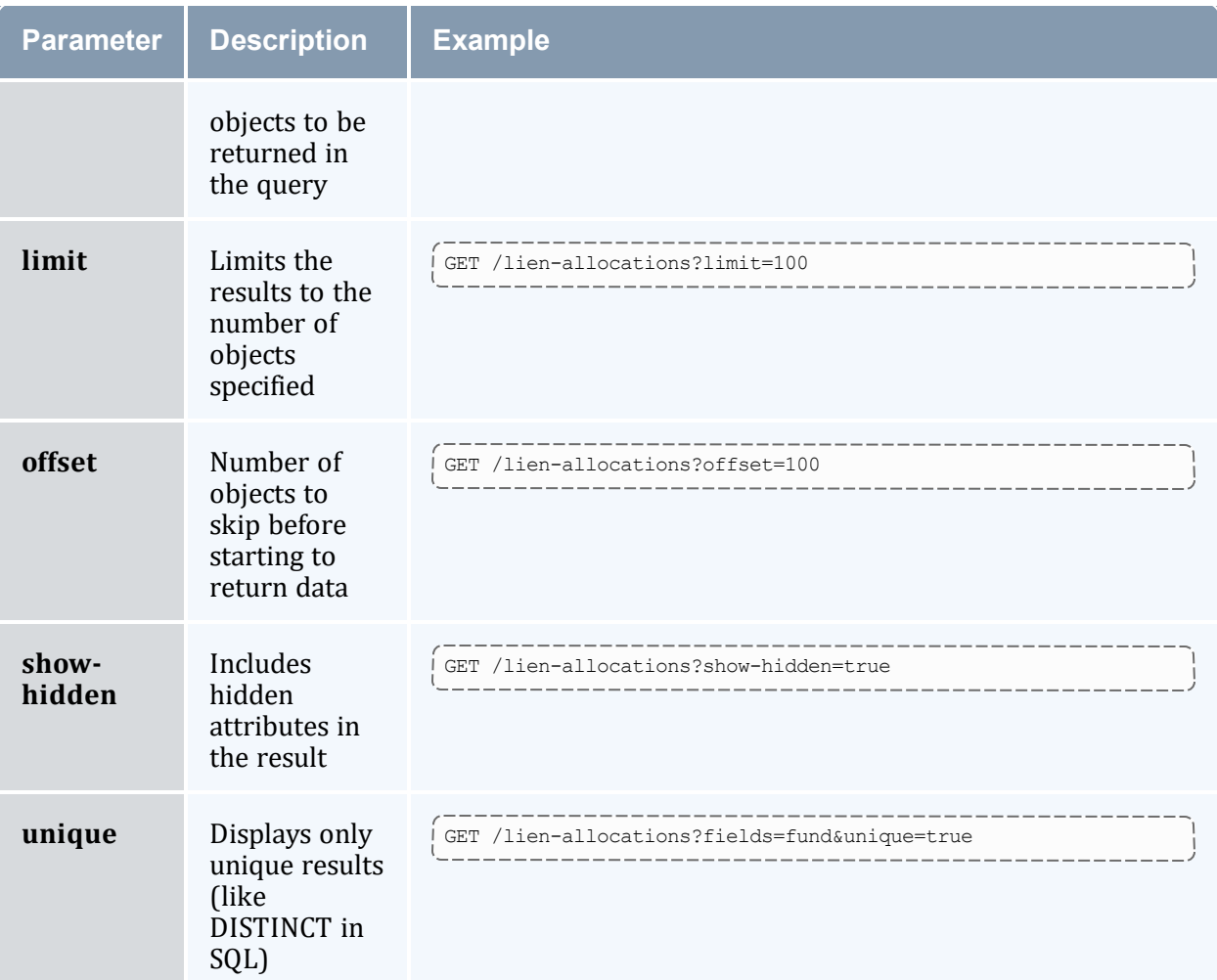

----------------------GET /lien-allocations?fields=sum(amount),group-by(fund)

---------------------------

```
{
   "code" : "000",
   "count" : 2,"data" : [
      \left\{ \right."amount" : 2,
          "fund" : 2
      },
      {
          "amount" : 10.56,
         "fund" : 4
      }
   ],
   "status" : "Success"
```
} 

#### **Related Topics**

- 26.3.6 Liens [Resource](#page-249-0) page 250
- $\bullet$

# <span id="page-255-0"></span>**26.3.7 Organizations Resource**

This section provides information on the supported actions for the Organizations accounting resource.

### **Supported Actions**

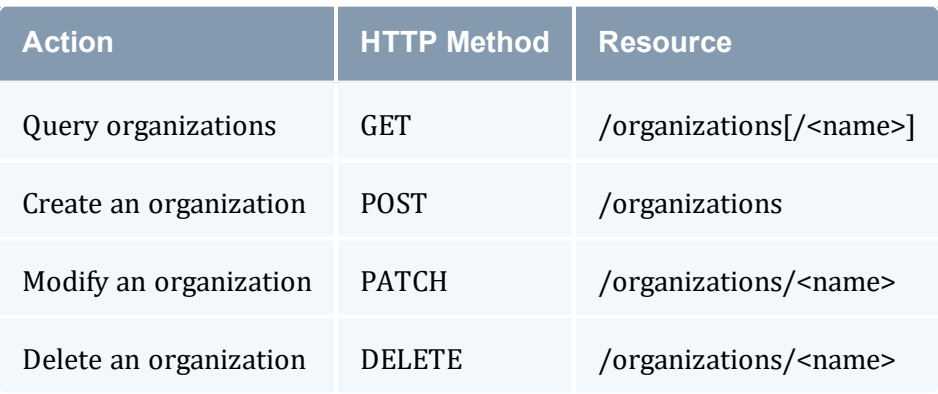

#### **Related Topics**

• [Accounting](#page-217-0) Resources

## 26.3.7.A Query Organizations

### **Synopsis**

```
-----------------------------
GET /organizations[/<name>][?<parameter>[&<parameter>...]]
```
#### **Parameters**

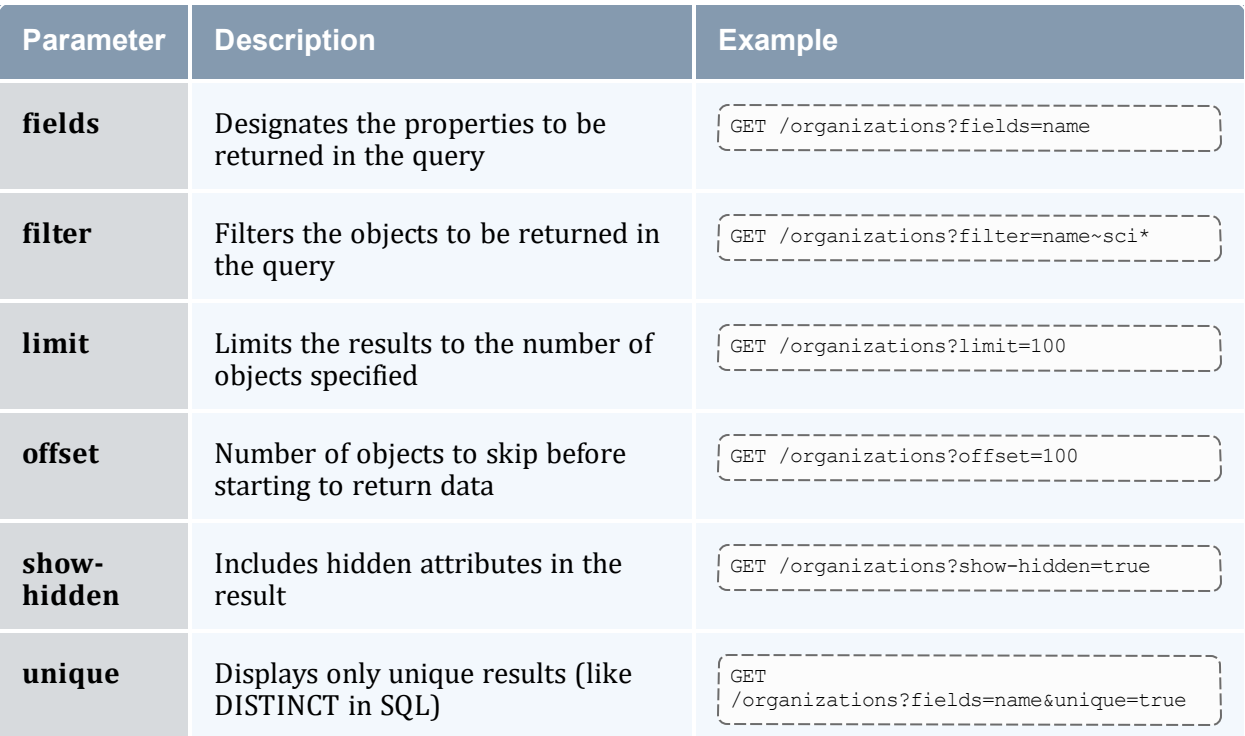

# **Sample Request**

```
-------------------------
GET /organizations/sciences
```
# **Sample Response**

```
{
   "code" : "000",
   "count" : 1,"data" : [
     \{"description" : "Sciences College",
          "name" : "sciences"
     }
   \frac{1}{2},
   "status" : "Success"
}
```
#### **Related Topics**

• 26.3.7 [Organizations](#page-255-0) Resource - page 256

 $\bullet$ 

# 26.3.7.B Create an Organization

### **Synopsis**

```
POST /organizations
{
 <name> : <value>, ...
}
```
# **Sample Request**

```
POST /organizations
{
   "description" : "Sciences College",
   "name" : "sciences"
}
```
### **Sample Response**

```
{
   "code" : "000",
   "count" : 1,"data" : [
     {
         "description" : "Sciences College",
         "name" : "sciences"
     }
   \frac{1}{2},
   "message" : "Successfully created 1 organization",
   "status" : "Success"
}
```
#### **Related Topics**

- 26.3.7 [Organizations](#page-255-0) Resource page 256
- $\bullet$

# 26.3.7.C Modify an Organization

### **Synopsis**

```
--------------------
PATCH /organizations/<name>
{
  <name> : <value>,...
}
                          ______________________________
```
\_\_\_\_\_\_\_\_\_\_\_\_\_\_\_\_\_

--------------------------------

```
PATCH /organizations/sciences
{
   "description" : "Sciences Department"
}
                           __________
```
# **Sample Response**

```
{
   "code" : "000",
   "count" : 1,"data" : [
     \{"description" : "Sciences Department",
         "name" : "sciences"
     }
   \frac{1}{2},
   "message" : "Successfully modified 1 organization",
   "status" : "Success"
}
```
#### **Related Topics**

- 26.3.7 [Organizations](#page-255-0) Resource page 256
- $\bullet$

### 26.3.7.D Delete an Organization

## **Synopsis**

```
__________
DELETE /organizations/<name>
```
--------------------------

## **Sample Request**

```
DELETE /organizations/sciences
```
--------------------------------------

```
{
  "code" : "000",
  "count" : 1,
  "data" : [
     \{"description" : "Sciences College",
        "name" : "sciences"
     }
  ],
                                  -------------------------
```

```
"message" : "Successfully deleted 1 organization",
   "status" : "Success"
}
```
- 26.3.7 [Organizations](#page-255-0) Resource page 256
- $\bullet$

# <span id="page-259-0"></span>**26.3.8 Quotes Resource**

This section provides information on the supported actions for the Quotes accounting resource.

----------------------

### **Supported Actions**

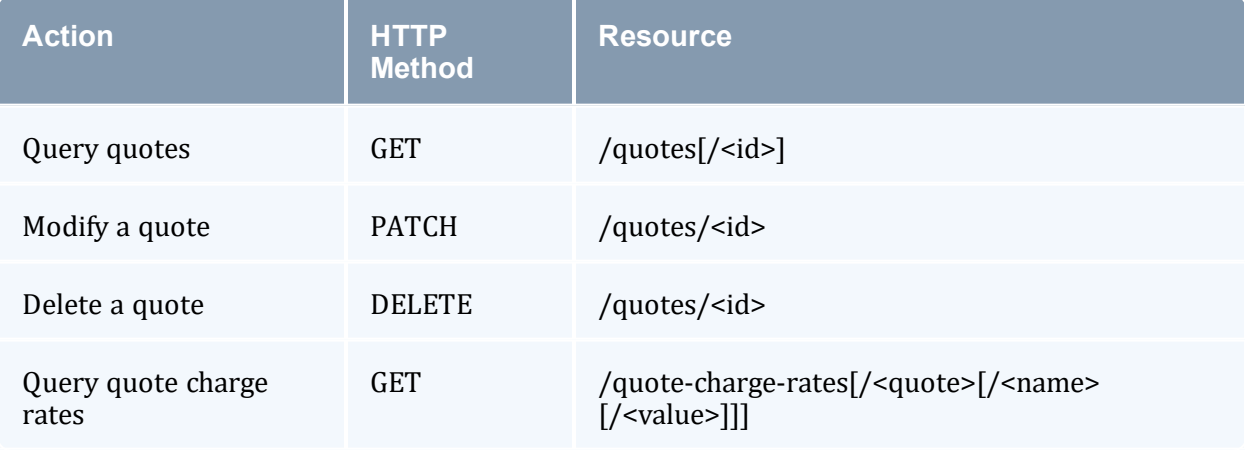

#### **Related Topics**

• [Accounting](#page-217-0) Resources

### 26.3.8.A Query Quotes

### **Synopsis**

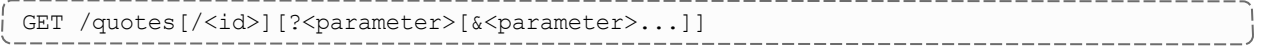

#### **Parameters**

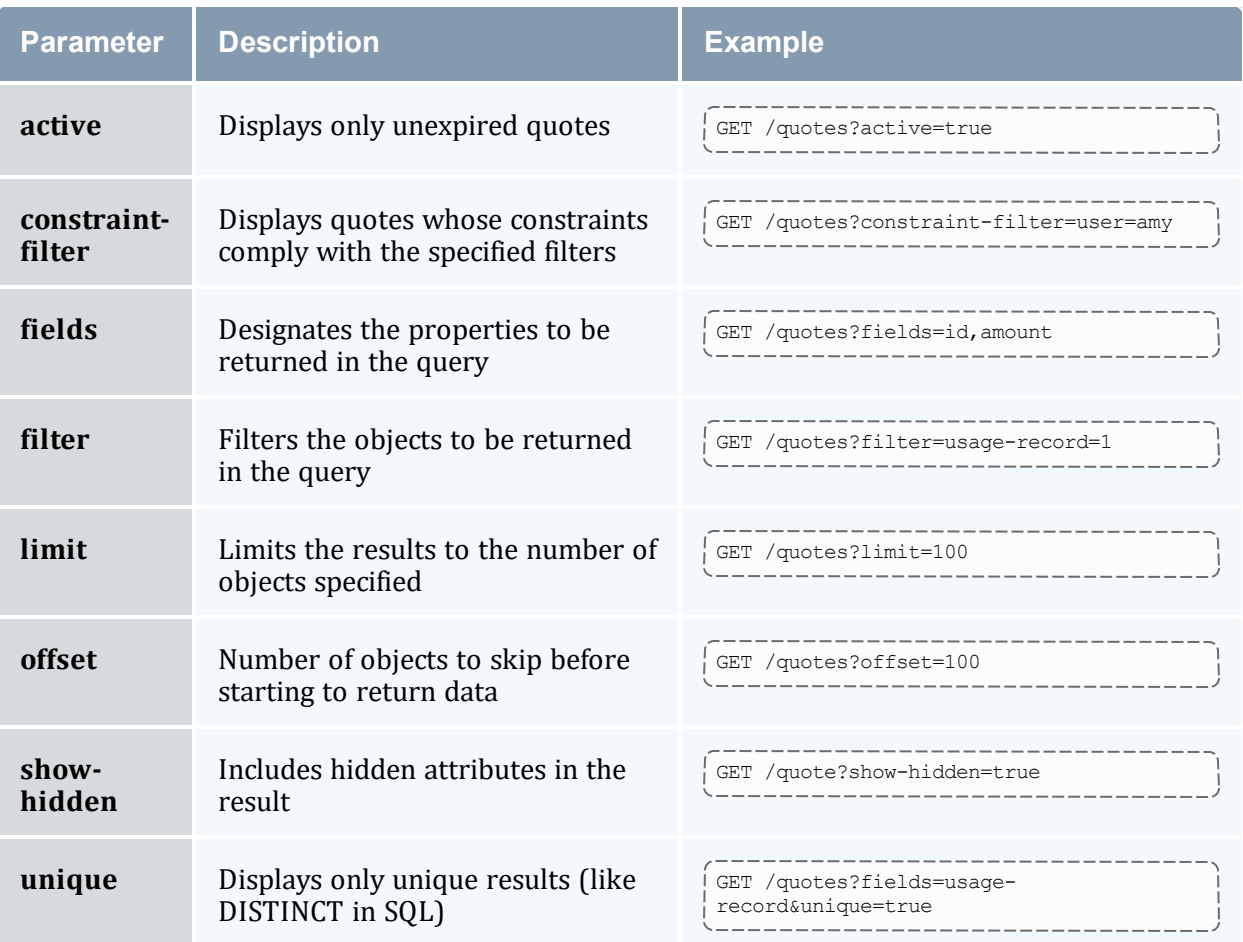

\_\_\_\_\_\_\_\_\_\_\_\_\_\_\_\_\_\_\_\_\_\_\_\_ .\_\_\_\_\_\_\_\_\_\_\_\_\_\_\_\_\_\_\_\_\_\_\_\_\_\_\_\_\_

---------------------------

# **Sample Request**

GET /quotes?active=true

```
{
   "code" : "000",
   "count" : 1,"data" : [
      \left\{ \right."amount" : 0.56,
         "description" : null,
          "duration" : 1000,
          "end-time" : "2023-08-23 18:16:18",
          "id" : 1,
          "instance" : "j1",
          "pinned" : true,
          "start-time" : "2023-08-23 17:59:38",
         "usage-record" : 12
      }
                                      --------------------------
```

```
\frac{1}{2},
    "status" : "Success"
}
```
- 26.3.8 Quotes [Resource](#page-259-0) page 260
- $\bullet$

# 26.3.8.B Modify a Quote

#### **Synopsis**

```
PATCH /quotes/<id>
\{<name> : <value>, ...
}
```
### **Sample Request**

```
PATCH /quotes/1
\{"end-time" : "2023-08-24"
}
```
### **Sample Response**

```
{
   "code" : "000",
   "count" : 1,
   "data" : [
      {
         "amount" : 0.56,
         "description" : null,
         "duration" : 1000,
         "end-time" : "2023-08-24",
         "id" : 1,
         "instance" : "j1",
          "pinned" : true,
          "start-time" : "2023-08-23 17:59:38",
         "usage-record" : 12
      }
   ],
   "message" : "Successfully modified 1 quote",
   "status" : "Success"
}
                                                   كالمالية والمستنقية والمستنقذ
```
\_\_\_\_\_\_\_\_\_\_\_\_\_\_

-----------------------------

----------------------

- 26.3.8 Quotes [Resource](#page-259-0) page 260
- $\bullet$

## 26.3.8.C Delete a Quote

### **Synopsis**

```
DELETE /quotes/<id>
                           _______________________
```
### **Sample Request**

#### DELETE /quotes/1 \_\_\_\_\_\_\_\_\_\_\_\_\_\_\_\_\_\_\_\_\_\_\_\_\_\_\_\_

-------------------------------------

--------

### **Sample Response**

```
{
   "code" : "000",
   "count" : 1,"data" : [
      {
         "amount" : 0.56,
         "description" : null,
         "duration" : 1000,
         "end-time" : "2023-08-23 18:16:18",
        "id" : 1,
        "instance" : "j1",
        "pinned" : true,
        "start-time" : "2023-08-23 17:59:38",
         "usage-record" : 12
     }
   ],
   "message" : "Successfully deleted 1 quote",
   "status" : "Success"
}
```
#### **Related Topics**

• 26.3.8 Quotes [Resource](#page-259-0) - page 260

 $\bullet$ 

# 26.3.8.D Query Quote Charge Rates

#### **Synopsis**

-----------GET /quote-charge-rates[/<quote>[/<name>[/<value>]]][?<parameter>[&<parameter>...]]

### **Parameters**

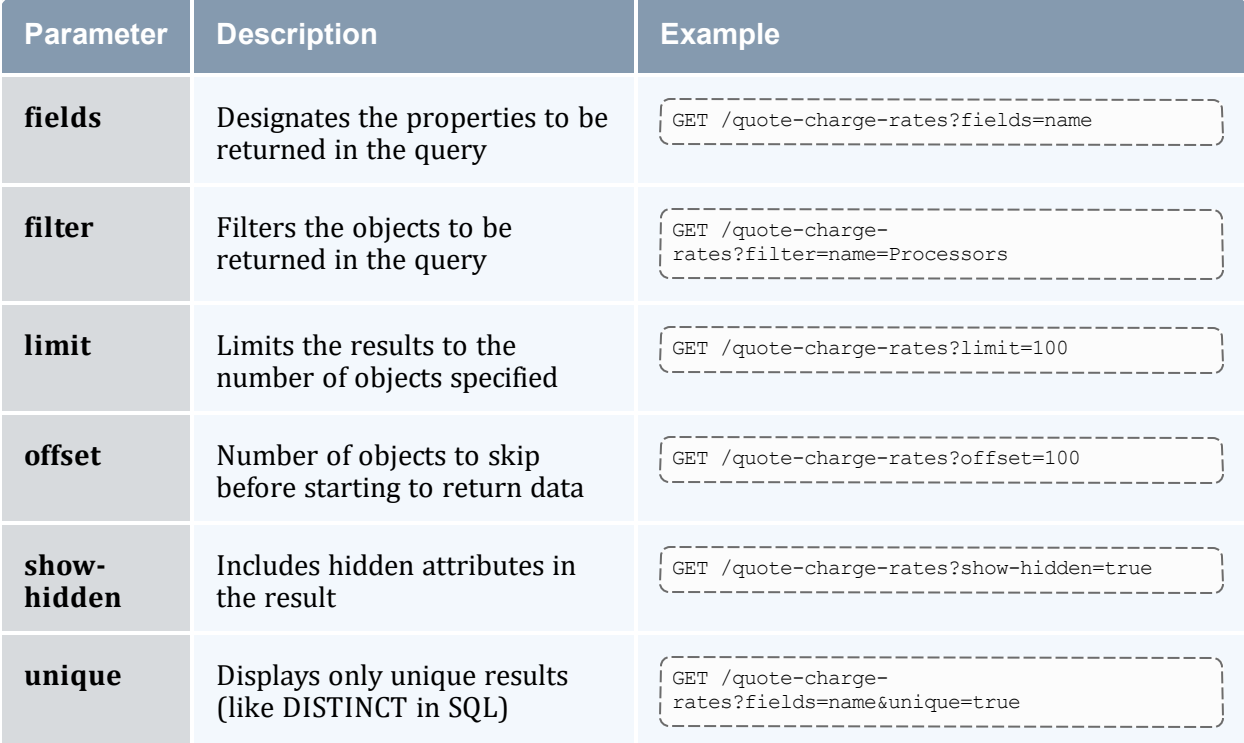

### **Sample Request**

```
--------
GET /quote-charge-rates/1
```
-------

```
{
   "code" : "000",
   "count" : 1,"data" : [
      {
          "amount" : "1/h",
          "name" : "Processors",
          "quote" : 1,
          "value" : null
     }
   \left| \cdot \right|"status" : "Success"
}
                              ______________
```
- 26.3.8 Quotes [Resource](#page-259-0) page 260
- $\bullet$

# <span id="page-264-0"></span>**26.3.9 Transactions Resource**

This section provides information on the supported actions for the Transactions accounting resource.

### **Supported Actions**

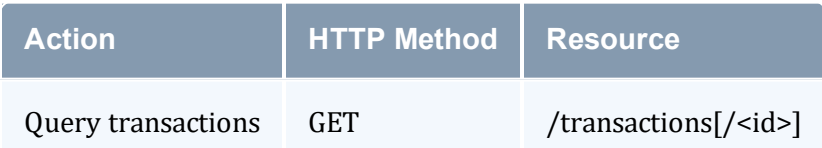

#### **Related Topics**

• [Accounting](#page-217-0) Resources

# 26.3.9.A Query Transactions

### **Synopsis**

```
-------------------------
GET /transactions[/<id>][?<parameter>[&<parameter>...]]
```
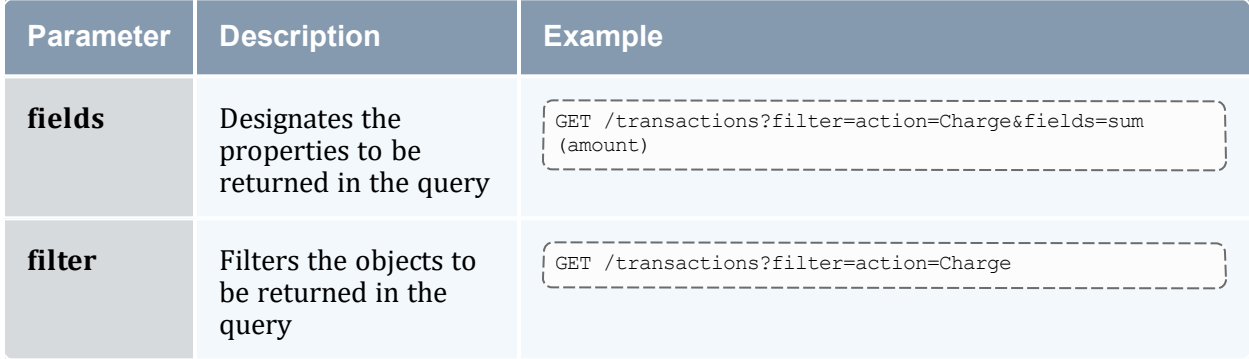

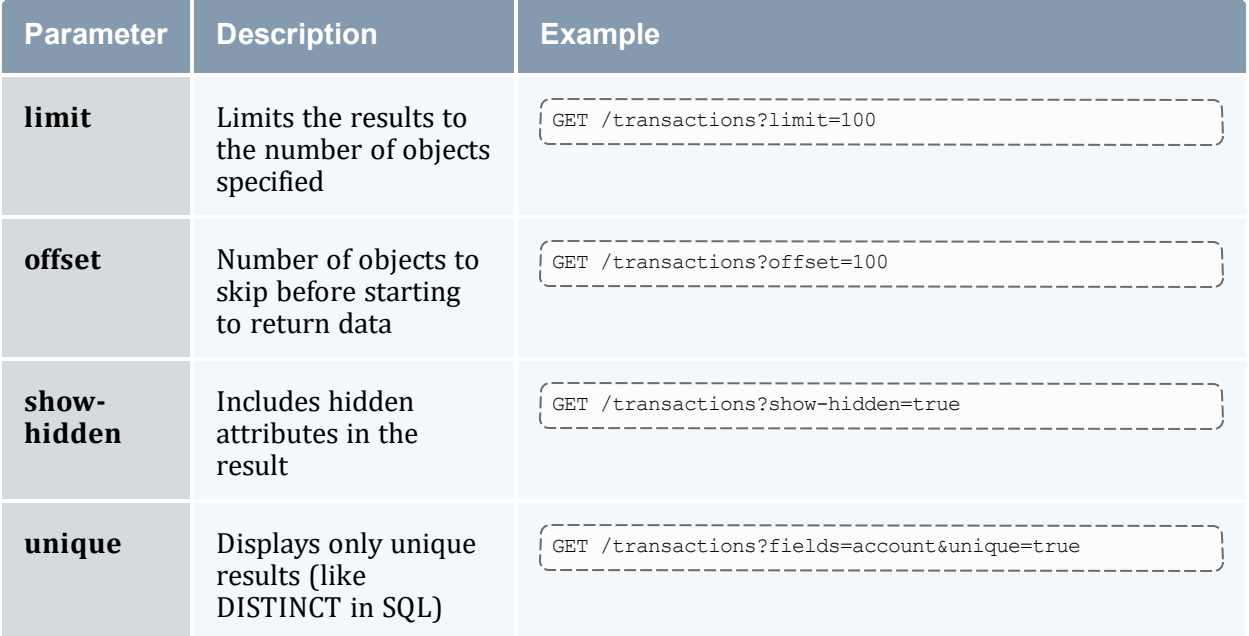

```
--------------------------
                                                 ______________
GET /transactions?filter=usage-record=1,action=Charge
                                                      ______________________
```
------------------------------------

```
{
   "code" : "000",
   "count" : 1,"data" : [
     \{"account" : "chemistry",
        "action" : "Charge",
        "actor" : "scottmo",
       "allocation" : 2,
        "amount" : 1,
        "balance" : 2999,
        "child" : "24809",
        "count" : 1,"delta" : -1,
        "description" : null,
       "duration" : 300,
       "fund" : 2,
       "id" : 334,
       "instance" : "24809",
        "key" : "1",
        "machine" : "colony",
        "object" : "UsageRecord",
       "remaining" : 2999,
       "usage-record" : 1,
       "user" : "amy"
     }
   \frac{1}{2},
   "status" : "Success"
```
} 

#### **Related Topics**

- 26.3.9 [Transactions](#page-264-0) Resource page 265
- $\bullet$

# <span id="page-266-0"></span>**26.3.10 Usage Records Resource**

This section provides information on the supported actions for the Usage Records accounting resource.

### **Supported Actions**

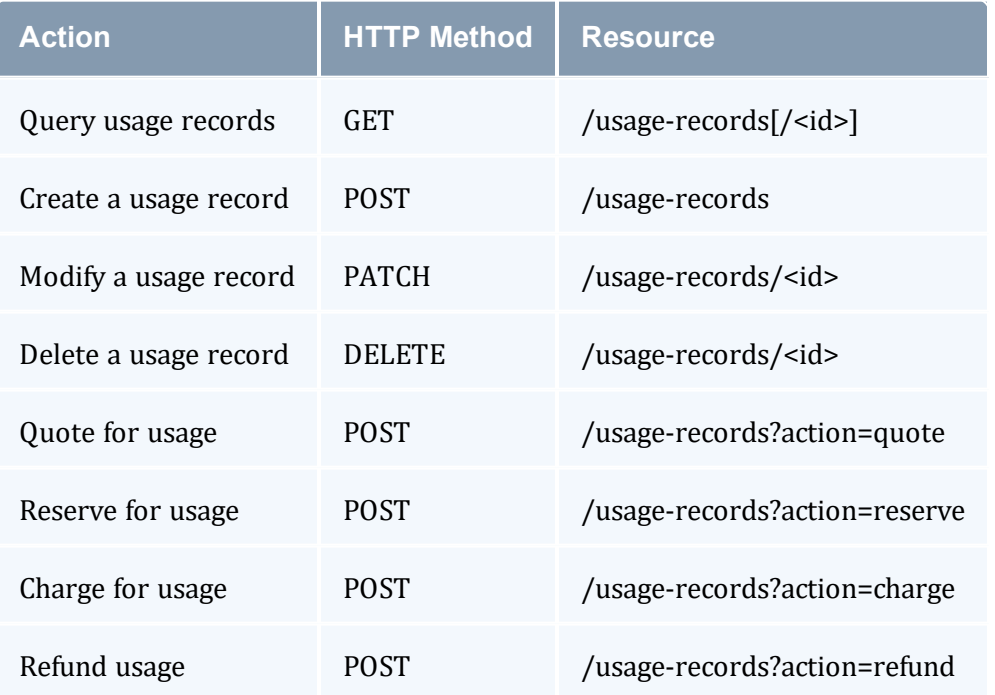

#### **Related Topics**

• [Accounting](#page-217-0) Resources

# 26.3.10.A Query Usage Records

# **Synopsis**

```
------------------------
GET /usage-records[/<id>][?<parameter>[&<parameter>...]]
```
#### **Parameters**

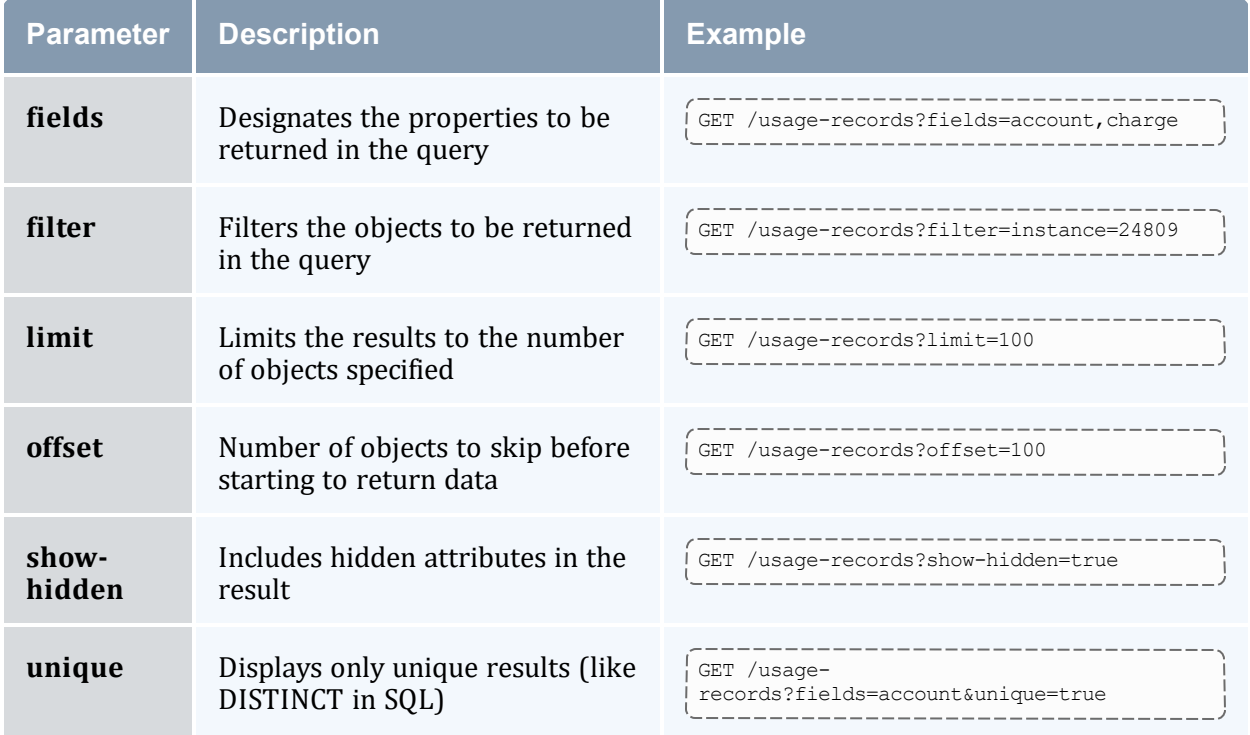

-------------------------------------

### **Sample Request**

```
GET /usage-records?filter=instance=24809
```

```
{
  "code" : "000",
  "count" : 1,"data" : [
    \{"account" : "chemistry",
       "c-p-u-time" : 1800,
       "charge" : 0,
       "class" : "batch",
       "description" : null,
       "duration" : 300,
       "end-time" : "2023-06-15 18:34:47",
"exit-code" : null,
```

```
"group" : "research",
         "id" :: 1,"instance" : "24809",
         "licenses" : null,
         "machine" : "colony",
         "memory" : null,
         "metrics" : null,
         "nodes" : 1,
         "organization" : "sciences",
         "processors" : 12,
         "quality-of-service" : "normal",
         "requested-duration" : 600,
         "resources" : "{\"gres\":1,\"color\":2}",
         "stage" : null,
         "start-time" : "2023-06-15 18:29:47",
         "submit-time" : null,
         "type" : "Job",
         "user" : "amy",
         "variables" : null
     }
   \frac{1}{2},
   "status" : "Success"
}
```
- 26.3.10 Usage Records [Resource](#page-266-0) page 267
- $\bullet$

### 26.3.10.B Create a Usage Record

#### **Synopsis**

```
POST /usage-records
{
   <name> : <value>,...
}
                 _____________________________
       _________
```
-------------

### **Sample Request**

```
POST /usage-records
{
   "account" : "chemistry",
   "c-p-u-time" : 1800,
   "class" : "batch",
   "duration" : 300,
   "end-time" : "2023-06-15 18:34:47",
   "group" : "research",
   "instance" : "24809",
   "machine" : "colony",
  "nodes" : 1,
```

```
"organization" : "sciences",
   "processors" : 12,
   "quality-of-service" : "normal",
   "requested-duration" : 600,
   "resources" : "\{\Tilde{\} \text{gres}\T : 1, \T \text{color} \T : 2\}",
   "start-time" : "2023-06-15 18:29:47",
   "type" : "Job",
   "user" : "amy",
}
```
----------

--------------------------------

-------------------------------

### **Sample Response**

```
{
   "code" : "000",
   "count" : 1,
   "data" : [
      {
         "account" : "chemistry",
         "c-p-u-time" : 1800,
         "charge" : 0,
         "class" : "batch",
         "description" : null,
         "duration" : 300,
         "end-time" : "2023-06-15 18:34:47",
         "exit-code" : null,
         "group" : "research",
         "id" :: 1,"instance" : "24809",
         "licenses" : null,
         "machine" : "colony",
         "memory" : null,
         "metrics" : null,
         "nodes" : 1,
         "organization" : "sciences",
         "processors" : 12,
         "quality-of-service" : "normal",
         "requested-duration" : 600,
         "resources" : "{\"gres\":1,\"color\":2}",
         "stage" : null,
         "start-time" : "2023-06-15 18:29:47",
         "submit-time" : null,
         "type" : "Job",
         "user" : "amy",
         "variables" : null
      }
   \frac{1}{2},
   "message" : "Successfully created 1 usage-record",
   "status" : "Success"
}
```
#### **Related Topics**

- 26.3.10 Usage Records [Resource](#page-266-0) page 267
- $\bullet$

## 26.3.10.C Modify a Usage Record

### **Synopsis**

```
------------------------------------
PATCH /usage-records/<id>
{
 <name> : <value>, ...
}
```
# **Sample Request**

<u> 22222222222</u>

```
PATCH /usage-records/1
\{"group" : "staff"
}
```
# **Sample Response**

```
{
   "code" : "000",
   "count" : 1,
   "data" : [
     {
         "account" : "chemistry",
         "c-p-u-time" : 1800,
         "charge" : 0,
         "class" : "batch",
         "description" : null,
         "duration" : 300,
         "end-time" : "2023-06-15 18:34:47",
         "exit-code" : null,
         "group" : "staff",
         "id" : 1,
         "instance" : "24809",
         "licenses" : null,
         "machine" : "colony",
         "memory" : null,
         "metrics" : null,
         "nodes" : 1,
         "organization" : "sciences",
         "processors" : 12,
         "quality-of-service" : "normal",
         "requested-duration" : 600,
         "resources" : "{\"gres\":1,\"color\":2}",
         "stage" : null,
         "start-time" : "2023-06-15 18:29:47",
         "submit-time" : null,
         "type" : "Job",
         "user" : "amy",
         "variables" : null
     }
   \frac{1}{2},
   "message" : "Successfully modified 1 usage record",
   "status" : "Success"
}
```
\_\_\_\_\_\_\_\_\_\_\_\_\_\_\_\_\_\_\_\_\_

- 26.3.10 Usage Records [Resource](#page-266-0) page 267
- $\bullet$

## 26.3.10.D Delete a Usage Record

#### **Synopsis**

```
-------------------------------
DELETE /usage-records/<id>
                                ---------------------
```
--------------------------------------

--------------------------------------

#### **Sample Request**

#### DELETE /usage-records/1

```
{
   "code" : "000",
   "count" : 1,
   "data" : [
      {
         "account" : "chemistry",
         "c-p-u-time" : 1800,
         "charge" : 0,
         "class" : "batch",
         "description" : null,
         "duration" : 300,
         "end-time" : "2023-06-15 18:34:47",
         "exit-code" : null,
         "group" : "research",
         "i\ddot{d}" : 1,"instance" : "24809",
         "licenses" : null,
         "machine" : "colony",
         "memory" : null,
         "metrics" : null,
         "nodes" : 1,
         "organization" : "sciences",
         "processors" : 12,
         "quality-of-service" : "normal",
         "requested-duration" : 600,
         "resources" : "{\"gres\":1,\"color\":2}",
         "stage" : null,
         "start-time" : "2023-06-15 18:29:47",
         "submit-time" : null,
         "type" : "Job",
         "user" : "amy",
         "variables" : null
      }
   ],
   "message" : "Successfully deleted 1 usage record",
```

```
-----------
 "status" : "Success"
}
      ------------------------------
                                --------------------------------------
```
- 26.3.10 Usage Records [Resource](#page-266-0) page 267
- $\bullet$

# 26.3.10.E Quote for Usage

#### **Synopsis**

```
------ -POST /usage-records?action=quote[&<parameter>...]
{
 <name> : <value>,...
}
```
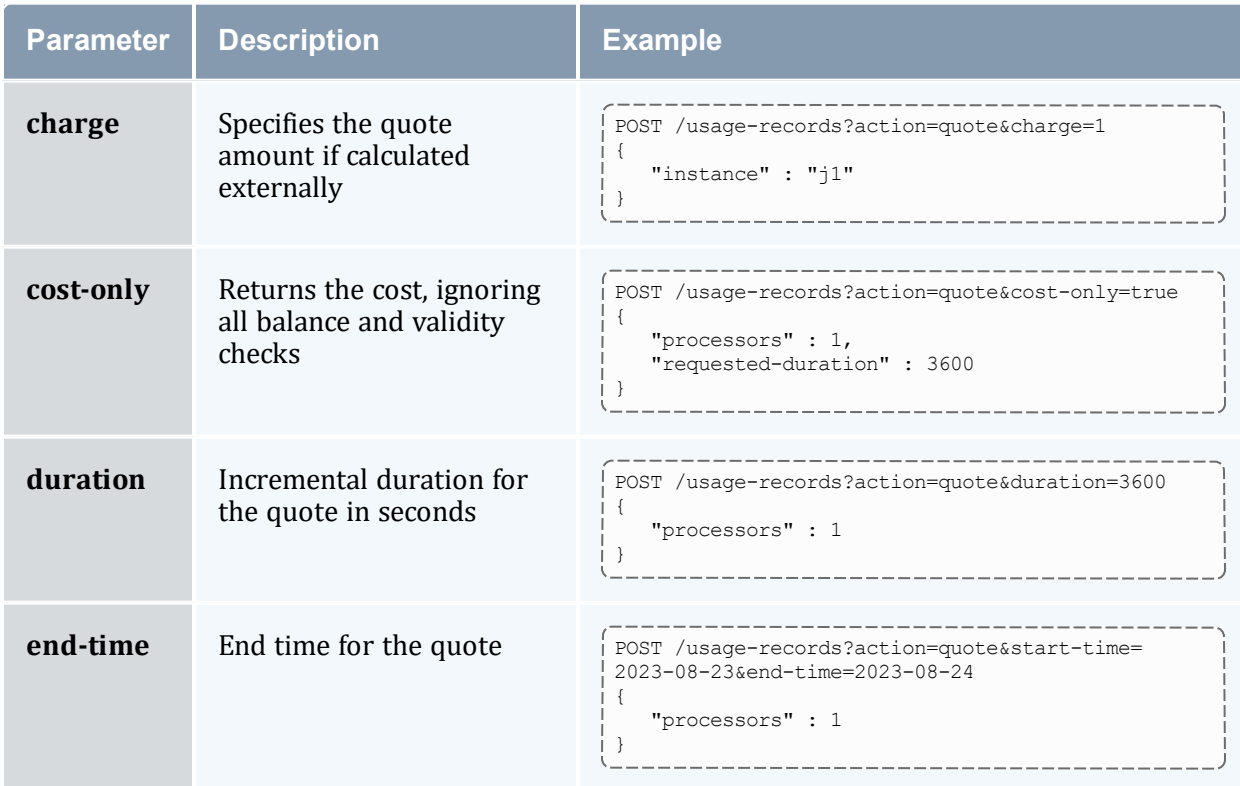

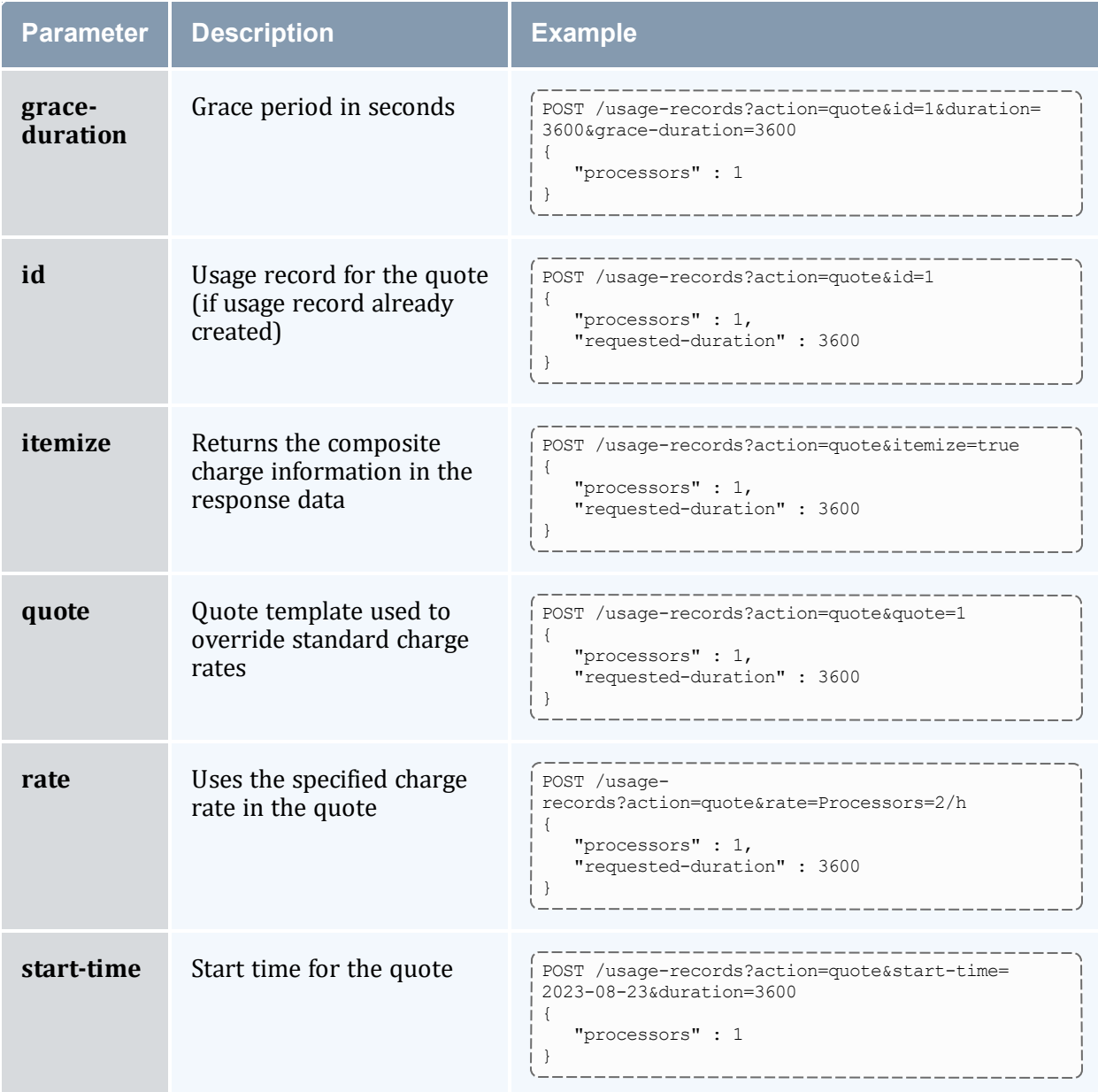

```
POST /usage-records?action=quote
{
   "account" : "chemistry",
   "class" : "batch",
   "group" : "research",
   "machine" : "colony",
   "nodes" : 1,
   "processors" : 12,
   "quality-of-service" : "normal",
   "requested-duration" : 600,
 "user" : "amy"
                                      _________________
```
} 

## **Sample Response**

```
{
   "code" : "000",
    "count" : 2,"data" : [
      \left\{ \begin{array}{c} \end{array} \right\}"amount" : 2
      }
   ],
    "message" : "Successfully quoted 2.00 credits",
    "status" : "Success"
}
                                                           ______________________
```
#### **Related Topics**

- 26.3.10 Usage Records [Resource](#page-266-0) page 267
- $\bullet$

# 26.3.10.F Reserve for Usage

#### **Synopsis**

```
--------------------------
| POST /usage-records?action=reserve[&<parameter>...]
 {
    <name> : <value>,...
 }
```
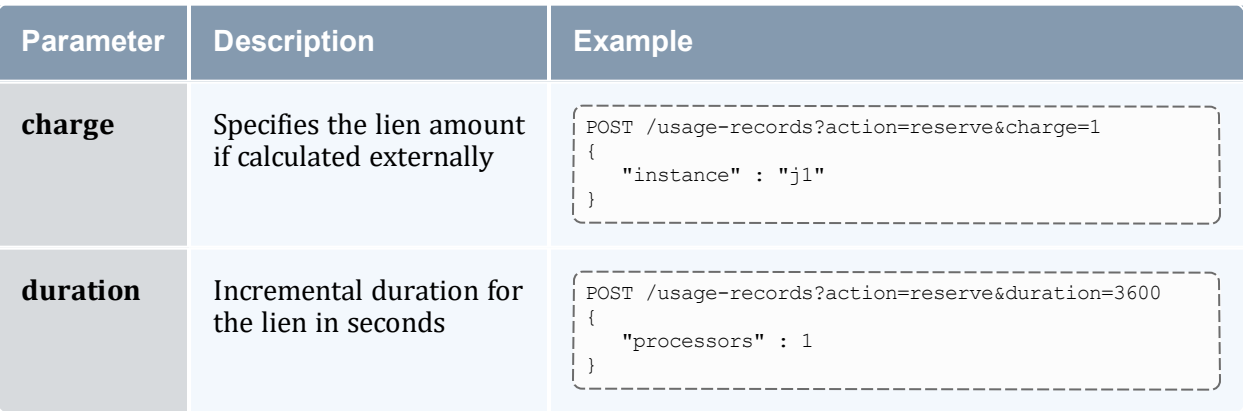

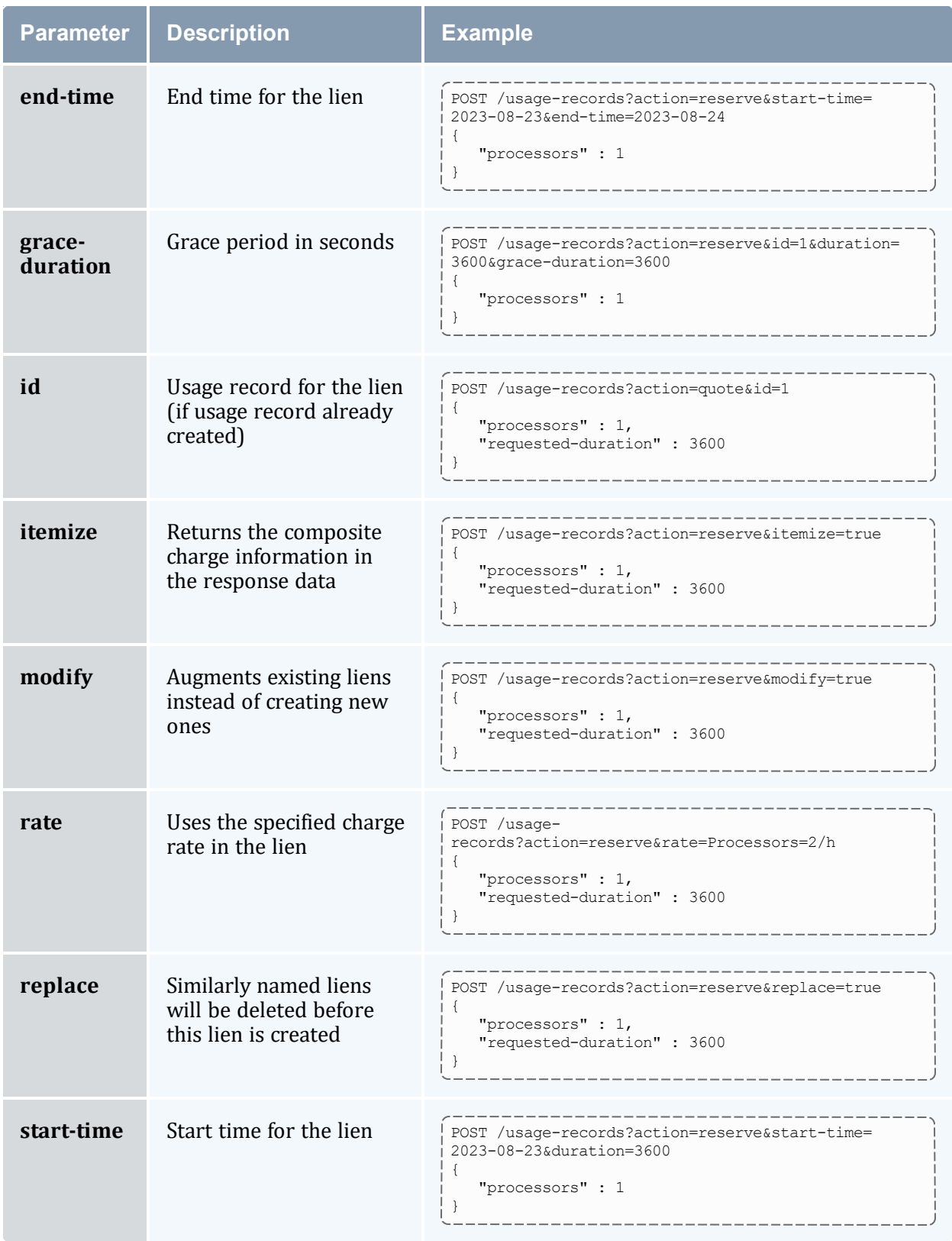

```
POST /usage-records?action=reserve
{
  "account" : "chemistry",
  "class" : "batch",
  "group" : "research",
   "instance" : "j1",
   "machine" : "colony",
   "nodes" : 1,
  "processors" : 12,
  "quality-of-service" : "normal",
  "requested-duration" : 600,
   "user" : "amy"
}
```
# **Sample Response**

```
{
   "code" : "000",
   "count" : 2,"data" : [
      {
         "amount" : 2,
         "instance" : "j1",
         "lien" : 17,
         "usage-record" : 14
     }
   \frac{1}{2},
   "message" : "Successfully reserved 2.00 credits with lien id 17 for instance j1 and
created usage record 14",
   "status" : "Success"
}
```
\_\_\_\_\_\_\_\_\_\_\_\_\_\_\_\_\_\_\_\_\_\_\_\_\_\_\_

-----------------

\_\_\_\_\_\_\_\_\_\_\_\_

#### **Related Topics**

• 26.3.10 Usage Records [Resource](#page-266-0) - page 267

------------

 $\bullet$ 

# 26.3.10.G Charge for Usage

## **Synopsis**

```
POST /usage-records?action=charge[&<parameter>...]
{
   <name> : <value>,...
}
```
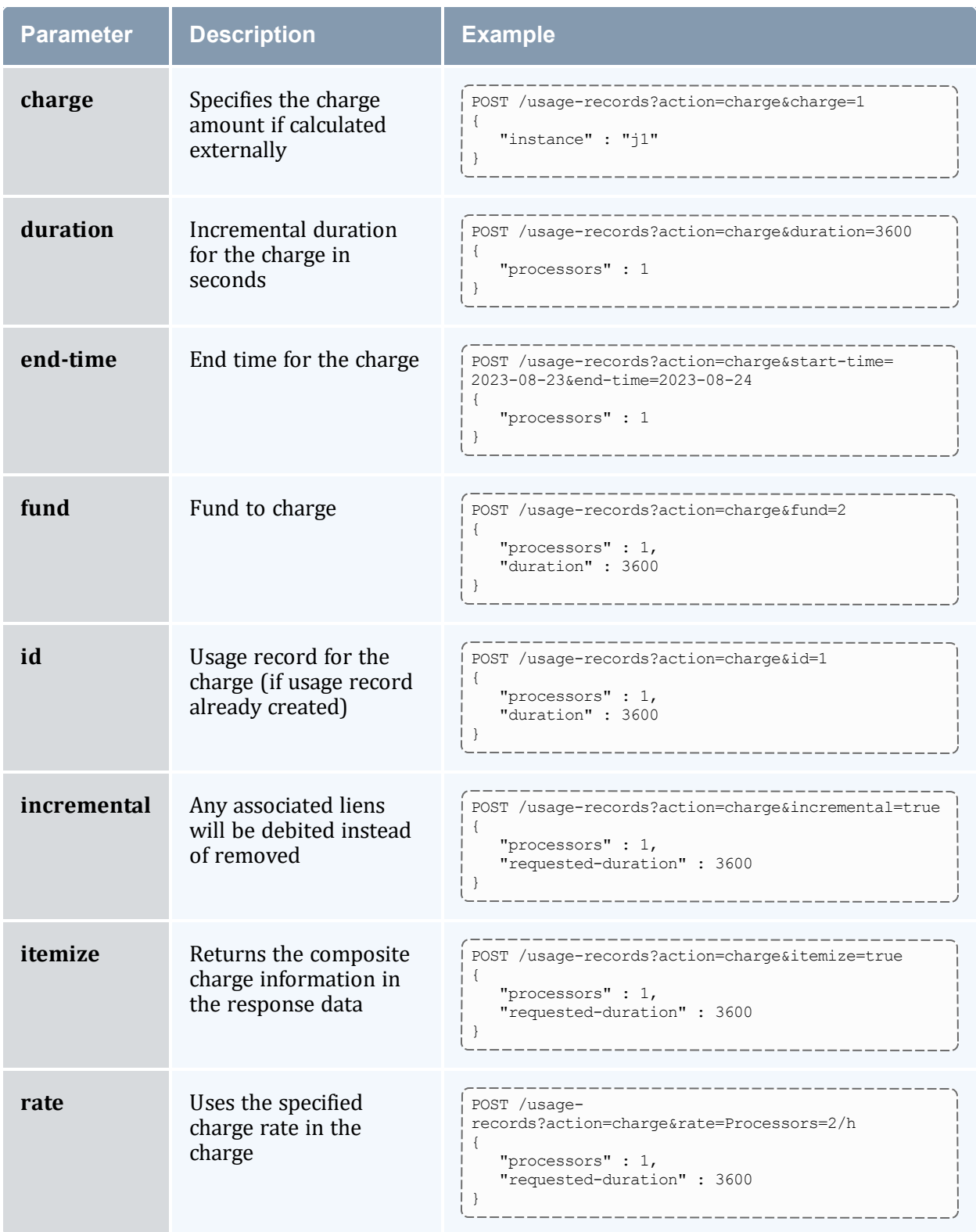

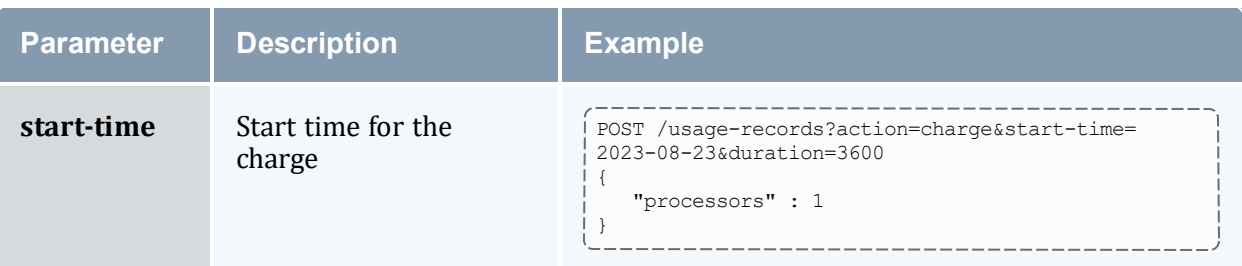

```
POST /usage-records?action=charge
{
   "account" : "chemistry",
   "class" : "batch",
   "c-p-u-time" : 1800,
   "duration" : 300,
   "end-time" : "2023-06-15 18:34:47",
   "group" : "research",
   "instance" : "j1",
   "machine" : "colony",
   "nodes" : 1,
   "processors" : 12,
   "quality-of-service" : "normal",
   "start-time" : "2023-06-15 18:29:47",
   "user" : "amy"
}
```
## **Sample Response**

```
{
   "code" : "000",
  "count" : 1,
   "data" : [
     \{"amount" : 1,
         "instance" : "j1",
         "usage-record" : 15
     }
   ],
   "message" : "Successfully charged 1.00 credits for instance j1 and created usage
record 15",
   "status" : "Success"
}
```
#### **Related Topics**

• 26.3.10 Usage Records [Resource](#page-266-0) - page 267

 $\bullet$ 

# 26.3.10.H Refund Usage

#### **Synopsis**

```
_____________
POST /usage-records?action=refund[&<parameter>...]
```
#### **Parameters**

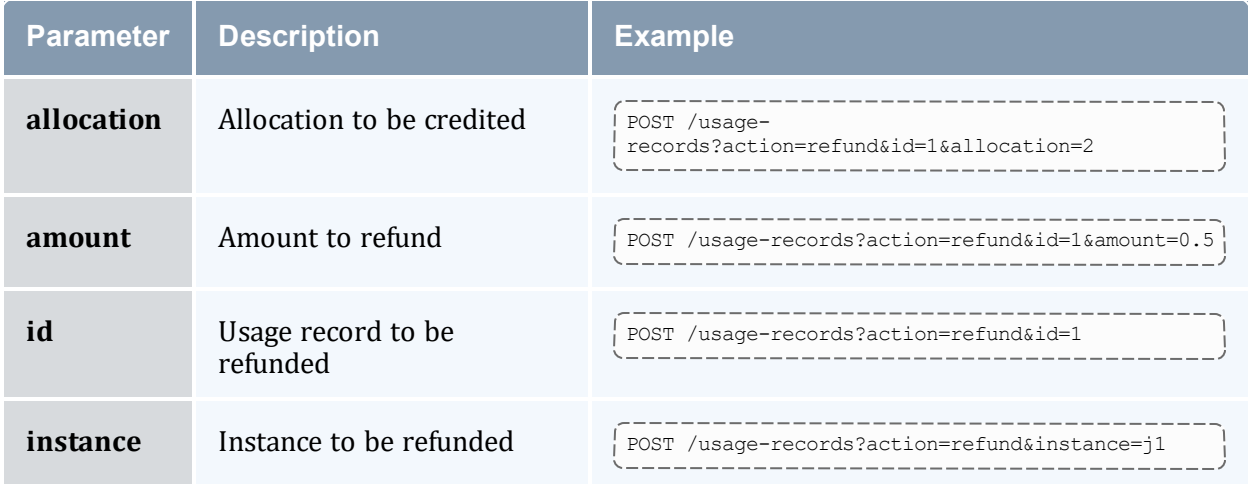

### **Sample Request**

```
------------------------------
POST /usage-records?action=refund&instance=j1
```
------------------------------

### **Sample Response**

```
{
   "code" : "000",
   "count" : 1,"data" : [
     {
         "amount" : 1,
         "id" : "1",
         "instance" : "j1"
     }
   ],
   "message" : "Successfully refunded 1.00 credits to usage record 1 for instance j1",
   "status" : "Success"
}
```
#### **Related Topics**

- 26.3.10 Usage Records [Resource](#page-266-0) page 267
- $\bullet$

# <span id="page-280-0"></span>**26.3.11 Users Resource**

This section provides information on the supported actions for the Users accounting resource.

# **Supported Actions**

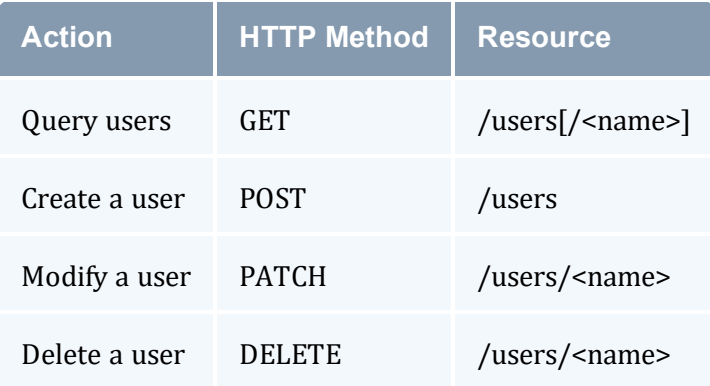

#### **Related Topics**

• [Accounting](#page-217-0) Resources

# 26.3.11.A Query Users

## **Synopsis**

```
__________
GET /users[/<name>][?<parameter>[&<parameter>...]]
```
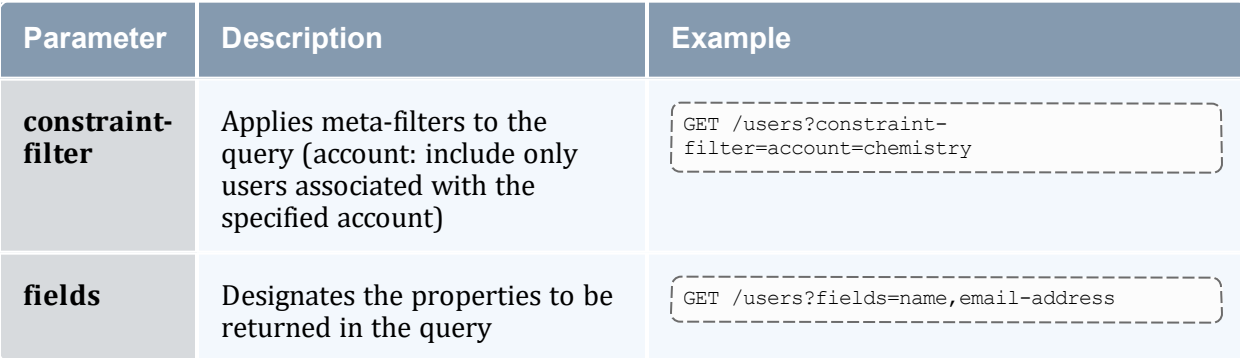

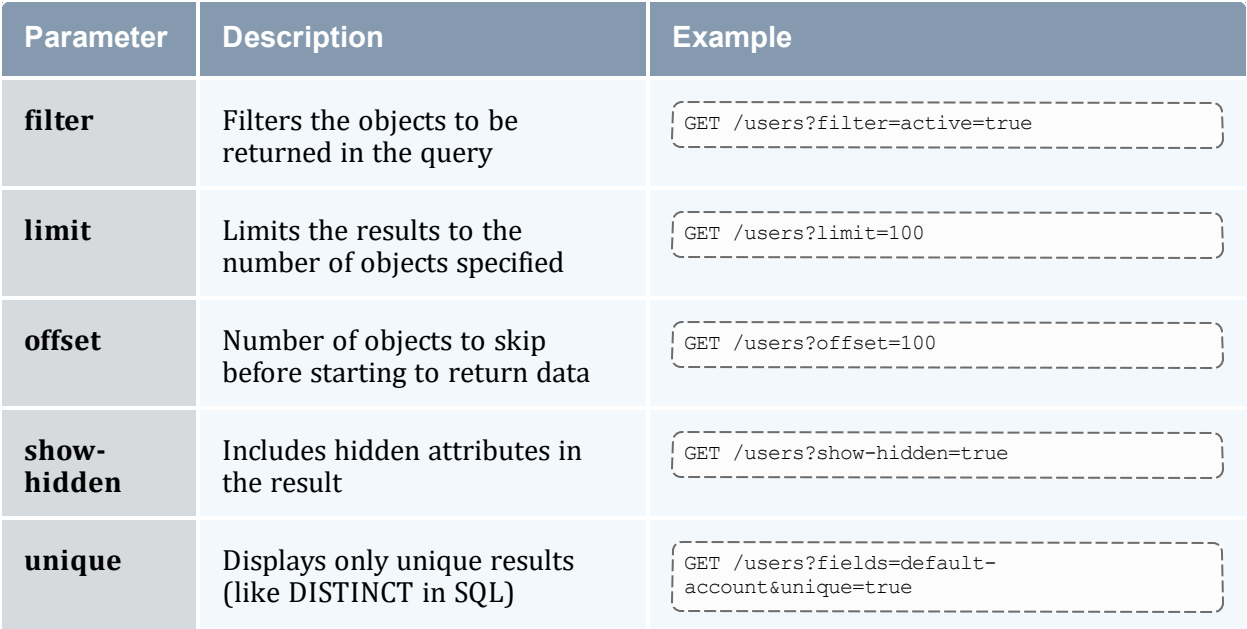

GET /users/amy 

--------------------------------

### **Sample Response**

```
--------------------------------
{
   "code" : "000",
   "count" : 1,"data" : [
     {
         "active" : true,
         "common-name" : "Amy Miller",
         "default-account" : "chemistry",
         "description" : null,
         "email-address" : "amy@hpc.com",
         "name" : "amy",
         "phone-number" : "(801) 717-3700"
     }
   ],
   "status" : "Success"
}
```
#### **Related Topics**

• 26.3.11 Users [Resource](#page-280-0) - page 281

 $\bullet$ 

# 26.3.11.B Create a User

# **Synopsis**

```
POST /users
{
   <name> : <value>, ...
}
```
# **Sample Request**

```
POST /users
{
   "common-name" : "Amy Miller",
   "default-account" : "chemistry",
   "email-address" : "amy@hpc.com",
   "name" : "amy",
   "phone-number" : "(801) 717-3700"
}
```
\_\_\_\_\_\_\_\_\_\_\_\_\_\_\_\_\_

-----------------------------

# **Sample Response**

```
{
   "code" : "000",
   "count" : 1,
   "data" : [
      {
         "active" : true,
         "common-name" : "Amy Miller",
         "default-account" : "chemistry",
         "description" : null,
         "email-address" : "amy@hpc.com",
         "name" : "amy",
         "phone-number" : "(801) 717-3700"
      }
   \frac{1}{2}"message" : "Successfully created 1 user",
   "status" : "Success"
}
```
#### **Related Topics**

- 26.3.11 Users [Resource](#page-280-0) page 281
- $\bullet$

# 26.3.11.C Modify a User

### **Synopsis**

```
POST /users/<name>
{
 <name> : <value>, ...
}
```
# **Sample Request**

```
PATCH /users/amy
{
   "email-address" : "amy@htc.org"
}
                                  _______________________________
```
# **Sample Response**

```
{
   "code" : "000",
   "count" : 1,
   "data" : [
     \left\{ \right."active" : true,
          "common-name" : "Amy Miller",
         "default-account" : "chemistry",
         "description" : null,
         "email-address" : "amy@htc.org",
          "name" : "amy",
          "phone-number" : "(801) 717-3700"
     }
   \frac{1}{2},
   "message" : "Successfully modified 1 user",
   "status" : "Success"
}
```
#### **Related Topics**

- 26.3.11 Users [Resource](#page-280-0) page 281
- $\bullet$

# 26.3.11.D Delete a User

# **Synopsis**

```
DELETE /users/<name>
```
------------------------

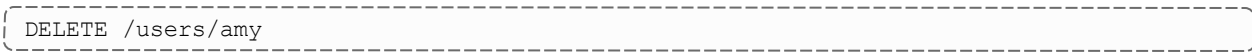

-----------------------

# **Sample Response**

```
{
  "code" : "000",
  "count" : 1,
  "data" : [
     \{"active" : true,
         "common-name" : "Amy Miller",
         "default-account" : "chemistry",
        "description" : null,
        "email-address" : "amy@hpc.com",
         "name" : "amy",
         "phone-number" : "(801) 717-3700"
     }
  ],
  "message" : "Successfully deleted 1 user",
  "status" : "Success"
}
```
#### **Related Topics**

- 26.3.11 Users [Resource](#page-280-0) page 281
- $\bullet$

# <span id="page-284-0"></span>**26.4 Framework Resources**

This section provides information on available MAMWS framework resources.

In this chapter:

# <span id="page-285-0"></span>**26.4.1 Actions Resource**

This section provides information on the supported actions for the Actions framework resource.

## **Supported Actions**

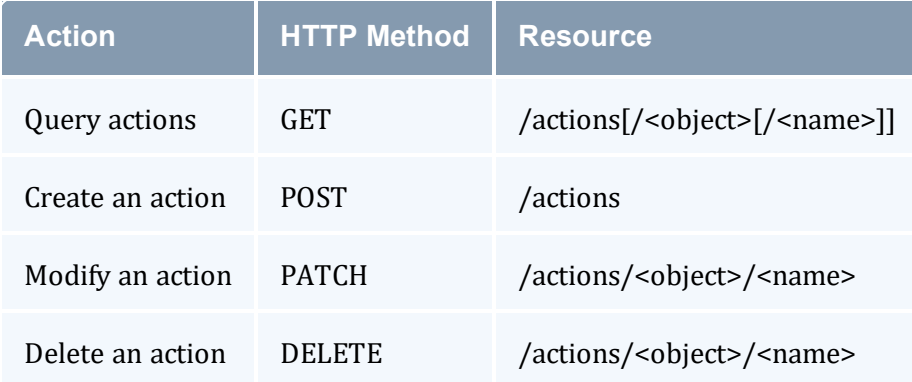

#### **Related Topics**

**• [Framework](#page-284-0) Resources** 

# 26.4.1.A Query Actions

### **Synopsis**

```
GET /actions[/<object>[/<name>]][?<parameter>[&<parameter>...]]
```
 $- - - - - -$ 

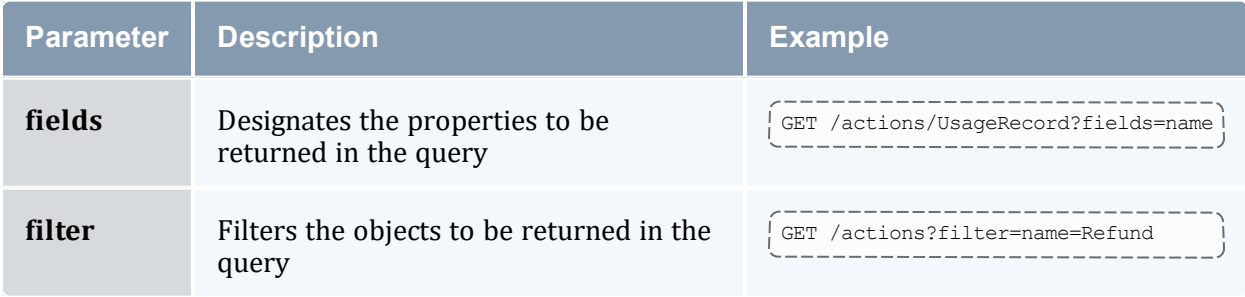

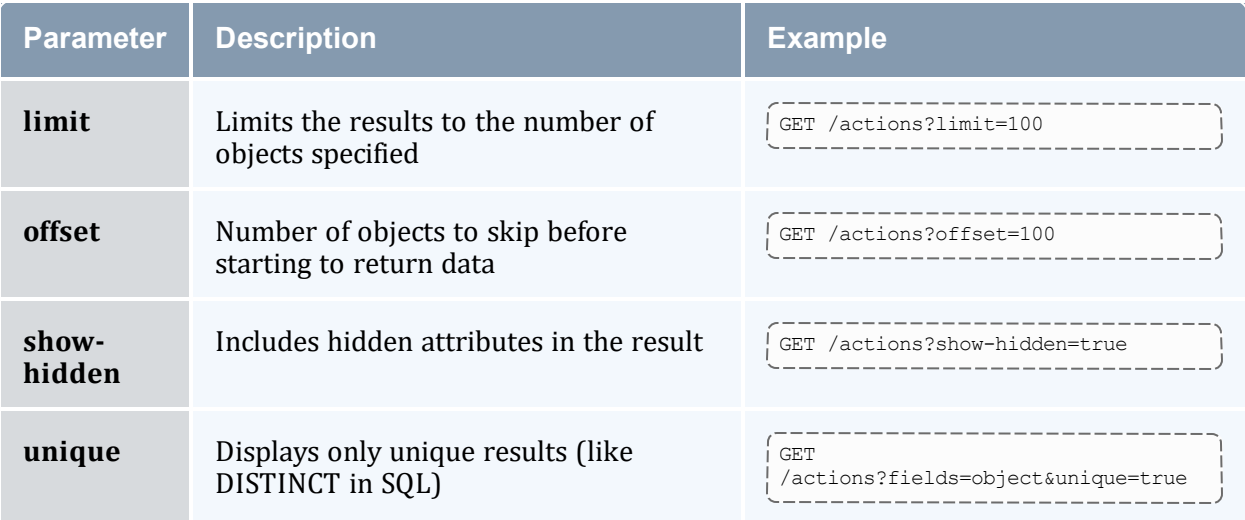

```
GET /actions/UsageRecord/Charge
```
# **Sample Response**

```
{
  "code" : "000",
  "count" : 1,"data" : [
    {
       "description" : "Charge for Usage",
       "display" : false,
       "name" : "Charge",
       "object" : "UsageRecord"
    }
  ],
  "status" : "Success"
}
                               ____________________________
```
#### **Related Topics**

- 26.4.1 Actions [Resource](#page-285-0) page 286
- $\bullet$

# 26.4.1.B Create an Action

### **Synopsis**

```
POST /actions
{
   <name> : <value>, ...
}
```
# **Sample Request**

```
POST /actions
{
   "description" : "Modify",
   "name" : "Modify",
   "object" : "Transaction"
}
```
## **Sample Response**

```
{
   "code" : "000",
   "count" : 1,"data" : [
     {
       "description" : "Modify",
       "display" : false,
       "name" : "Modify",
       "object" : "Transaction"
      }
  \frac{1}{2},
  "message" : "Successfully created 1 action",
  "status" : "Success"
}
```
----------------------------

------------------

----------------------------

\_\_\_\_\_\_\_\_\_\_\_\_

#### **Related Topics**

- 26.4.1 Actions [Resource](#page-285-0) page 286
- $\bullet$

# 26.4.1.C Modify an Action

#### **Synopsis**

```
PATCH /actions/<object>/<name>
\left\{ \begin{array}{c} \end{array} \right.<name> : <value>,...
 }
```
## **Sample Request**

```
-------------------
PATCH /actions/Transaction/Modify
{
   "display" : true
}
        - - - - - -
```
## **Sample Response**

```
{
   "code" : "000",
   "count" : 1,"data" : [
      {
       "description" : "Modify",
       "display" : true,
       "name" : "Modify",
      "object" : "Transaction"
     }
   ],
   "message" : "Successfully modified 1 action",
   "status" : "Success"
}
```
#### **Related Topics**

- 26.4.1 Actions [Resource](#page-285-0) page 286
- $\bullet$

## 26.4.1.D Delete an Action

## **Synopsis**

```
DELETE /actions/<object>/<name>
```
-----------------------

\_\_\_\_\_\_\_\_\_\_\_\_\_

## **Sample Request**

```
DELETE /actions/Transaction/Modify
```

```
{
  "code" : "000",
   "count" : 1,"data" : [
     {
     "description" : "Modify",
     "display" : false,
```

```
"name" : "Modify",
       "object" : "Transaction"
      }
   \frac{1}{2},
   "message" : "Successfully deleted 1 action",
   "status" : "Success"
}
```
- 26.4.1 Actions [Resource](#page-285-0) page 286
- $\bullet$

## <span id="page-289-0"></span>**26.4.2 Attributes Resource**

This section provides information on the supported actions for the Attributes framework resource.

### **Supported Actions**

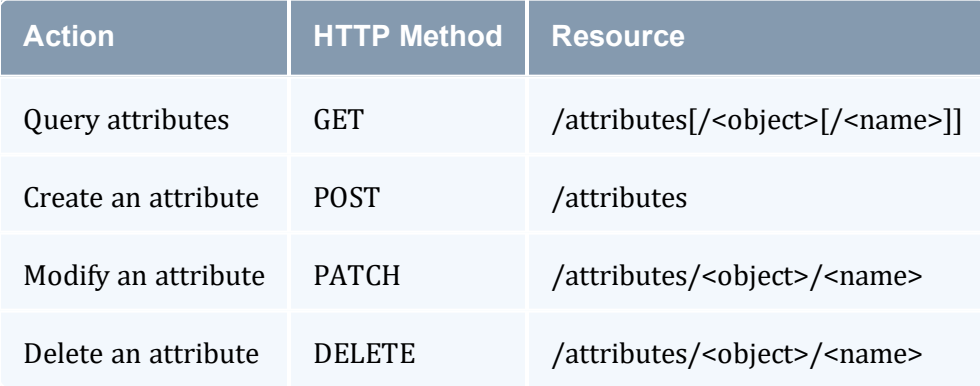

### **Related Topics**

• [Framework](#page-284-0) Resources

## 26.4.2.A Query Attributes

### **Synopsis**

---------------------------GET /attributes[/<object>[/<name>]][?<parameter>[&<parameter>...]]

### **Parameters**

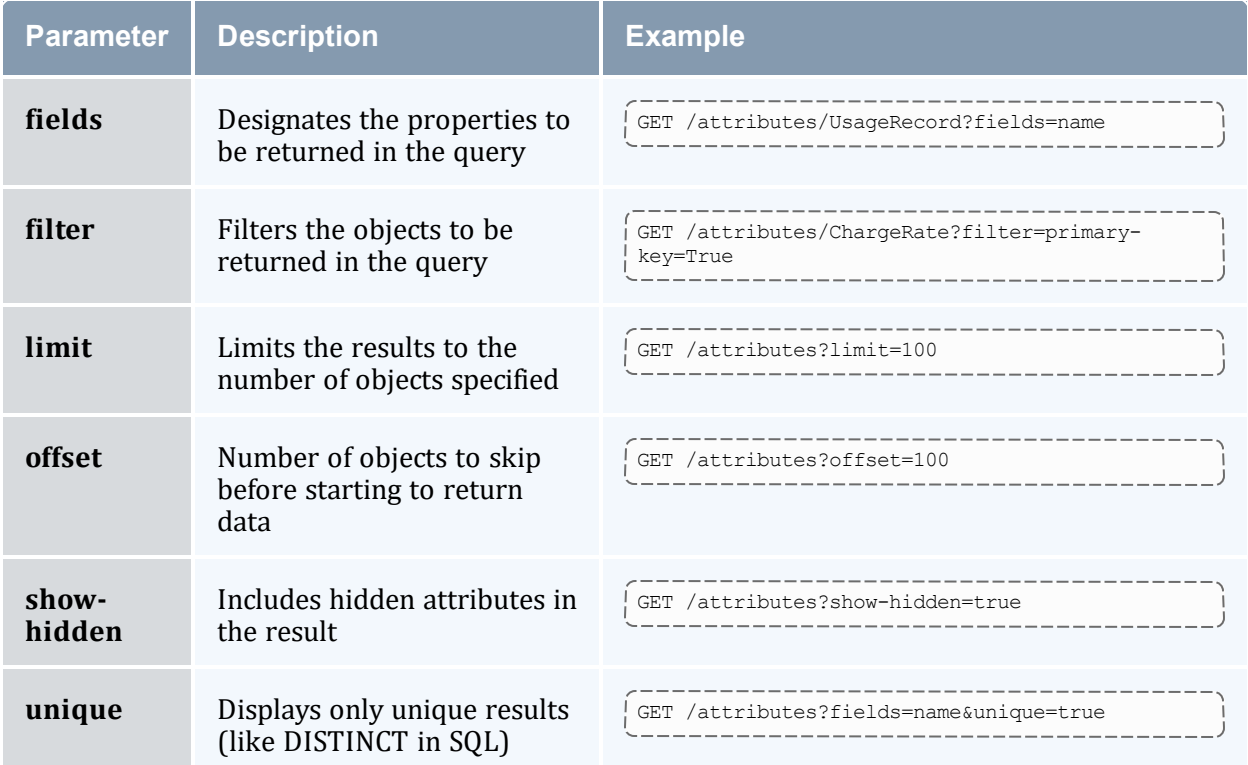

### **Sample Request**

```
-----------------------
GET /attributes/Account/Organization
```
--------------------------------------

```
{
   "code" : "000",
   "count" : 1,"data" : [
     {
         "data-type" : "String",
         "default-value" : null,
         "description" : "Organization",
         "fixed" : false,
         "hidden" : false,
         "name" : "Organization",
         "object" : "Account",
                                     _________________
```

```
"primary-key" : false,
         "required" : false,
         "sequence" : 30,
         "values" : "@!=Organization"
    }
  ],
  "status" : "Success"
}
```
• 26.4.2 [Attributes](#page-289-0) Resource - page 290

\_\_\_\_\_\_\_\_\_\_\_\_\_\_\_\_\_\_\_\_\_\_\_\_\_\_\_\_

------------------------------------

\_\_\_\_\_\_\_\_\_\_\_\_\_\_\_\_\_\_\_\_\_\_\_\_\_\_\_\_

\_\_\_\_\_\_\_\_\_\_\_\_\_\_\_\_\_\_\_\_\_\_\_\_\_\_\_

 $\bullet$ 

### 26.4.2.B Create an Attribute

### **Synopsis**

```
POST /attributes
{
 <name> : <value>,...
}
```
## **Sample Request**

```
POST /attributes
{
   "data-type" : "String",
   "description" : "Organization",
   "name" : "Organization",
   "object" : "Account",
   "values" : "@!=Organization"
}
```

```
{
   "code" : "000",
   "count" : 1,"data" : [
     {
        "data-type" : "String",
        "default-value" : null,
        "description" : "Organization",
         "fixed" : false,
         "hidden" : false,
         "name" : "Organization",
         "object" : "Account",
        "primary-key" : false,
        "required" : false,
```

```
"sequence" : 30,
          "values" : "@!=Organization"
      }
   \frac{1}{2},
   "message" : "Successfully created 1 attribute",
   "status" : "Success"
}
```
- 26.4.2 [Attributes](#page-289-0) Resource page 290
- $\bullet$

### 26.4.2.C Modify an Attribute

### **Synopsis**

```
PATCH /attributes/<object>/<name>
{
   <name> : <value>, ...
}
```
### **Sample Request**

```
PATCH /attributes/Account/Organization
 {
    "default-value" : "university"
 }
```

```
{
   "code" : "000",
   "count" : 1,
   "data" : [
     {
         "data-type" : "String",
         "default-value" : "university",
         "description" : "Organization",
         "fixed" : false,
         "hidden" : false,
         "name" : "Organization",
         "object" : "Account",
         "primary-key" : false,
         "required" : false,
         "sequence" : 30,
         "values" : "@!=Organization"
      }
   ],
   "message" : "Successfully modified 1 attribute",
```
"status" : "Success" }

----------------------

#### **Related Topics**

- 26.4.2 [Attributes](#page-289-0) Resource page 290
- $\bullet$

### 26.4.2.D Delete an Attribute

#### **Synopsis**

```
DELETE /attributes/<object>/<name>
                                    _________________________
```
### **Sample Request**

```
DELETE /attributes/Account/Organization
```
### **Sample Response**

```
{
   "code" : "000",
   "count" : 1,
   "data" : [
     \{"data-type" : "String",
         "default-value" : null,
         "description" : "Organization",
         "fixed" : false,
         "hidden" : false,
         "name" : "Organization",
         "object" : "Account",
         "primary-key" : false,
         "required" : false,
         "sequence" : 30,
         "values" : "@!=Organization"
      }
   ],
   "message" : "Successfully deleted 1 attribute",
   "status" : "Success"
}
```
#### **Related Topics**

• 26.4.2 [Attributes](#page-289-0) Resource - page 290

```
\bullet
```
## <span id="page-294-0"></span>**26.4.3 Events Resource**

This section provides information on the supported actions for the Events framework resource.

## **Supported Actions**

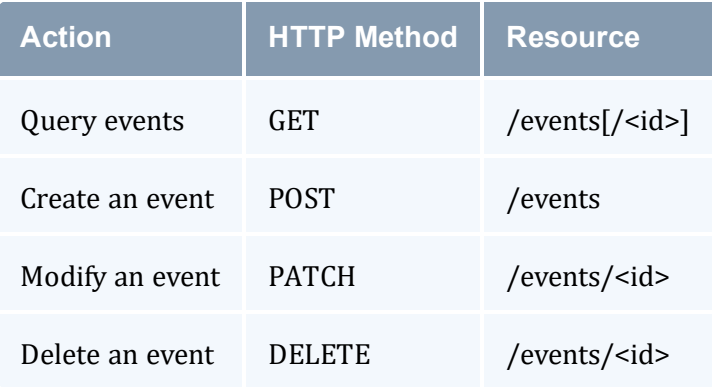

### **Related Topics**

**• [Framework](#page-284-0) Resources** 

## 26.4.3.A Query Events

### **Synopsis**

```
----------------------------
                                              ----------
GET /events[/<id>][?<parameter>[&<parameter>...]]
```
### **Parameters**

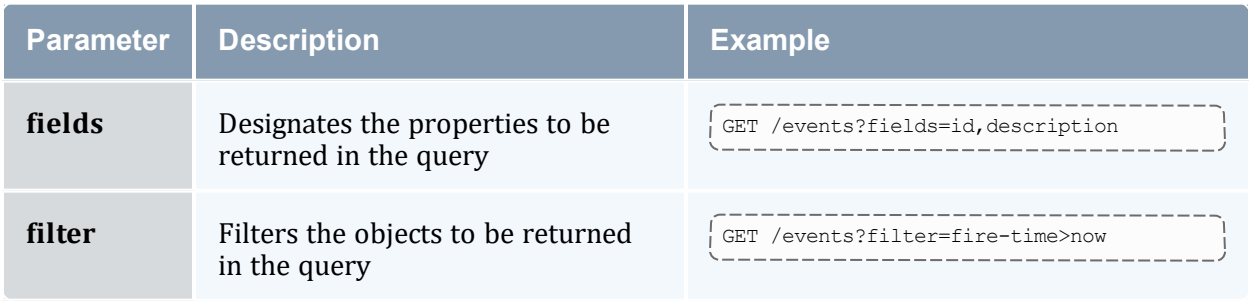

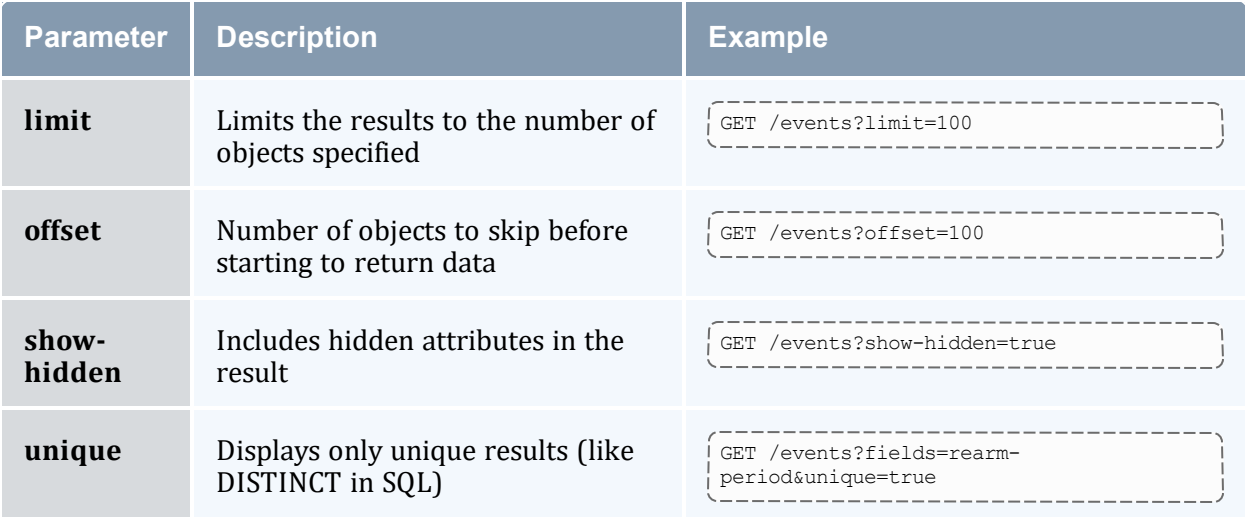

### **Sample Request**

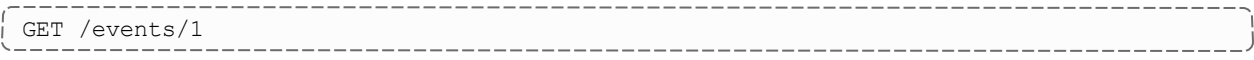

## **Sample Response**

```
{
  "code" : "000",
  "count" : 1,"data" : [
    {
       "arm-time" : "2023-05-31 16:29:05",
       "catch-up" : false,
       "description" : "Delete Stale Notifications",
       "end-time" : null,
        "failure-command" : null,
        "fire-command" : "Notification Refresh",
        "fire-time" : "2023-05-31 16:29:05",
       "id" : 1,
        "notify" : "Store:",
        "rearm-on-failure" : true,
       "rearm-period" : "1 day @ hour 2"
    }
  ],
  "status" : "Success"
}
                                       -------------------
```
#### **Related Topics**

• 26.4.3 Events [Resource](#page-294-0) - page 295

 $\bullet$ 

### 26.4.3.B Create an Event

### **Synopsis**

```
POST /events
{
 <name> : <value>, ...
}
```
## **Sample Request**

```
--------------------------------------
POST /events
{
   "catch-up" : false,
   "description" : "Delete Stale Notifications",
   "fire-command" : "Notification Refresh",
   "fire-time" : "Now",
   "rearm-on-failure" : true,
   "rearm-period" : "1 day @ hour 2"
}
                      _______________________
```
<u> 2008 - Alexandria Alexandria Alexandria e</u>

## **Sample Response**

```
{
   "code" : "000",
   "count" : 1,"data" : [
      {
         "arm-time" : "2023-05-31 16:29:05",
         "catch-up" : false,
         "description" : "Delete Stale Notifications",
         "end-time" : null,
         "failure-command" : null,
         "fire-command" : "Notification Refresh",
         "fire-time" : "2023-05-31 16:29:05",
         "id" : 1,
         "notify" : "Store:",
         "rearm-on-failure" : true,
         "rearm-period" : "1 day @ hour 2"
     }
   \frac{1}{2},
   "message" : "Successfully created 1 event",
   "status" : "Success"
}
```
#### **Related Topics**

• 26.4.3 Events [Resource](#page-294-0) - page 295

 $\bullet$ 

## 26.4.3.C Modify an Event

### **Synopsis**

```
PATCH /events/<id>
{
 <name> : <value>, ...
}
```
## **Sample Request**

```
------------------------------------
PATCH /events/1
{
 "rearm-period" : "12 hours^"
}
```
## **Sample Response**

```
{
   "code" : "000",
   "count" : 1,
   "data" : [
     \left\{ \right."arm-time" : "2023-05-31 16:29:05",
         "catch-up" : false,
         "description" : "Delete Stale Notifications",
         "end-time" : null,
         "failure-command" : null,
         "fire-command" : "Notification Refresh",
         "fire-time" : "2023-05-31 16:29:05",
         "id" : 1,
         "notify" : "Store:",
         "rearm-on-failure" : true,
         "rearm-period" : "12 hours^"
     }
   \frac{1}{2}"message" : "Successfully modified 1event",
   "status" : "Success"
}
```
---------------------------

#### **Related Topics**

- 26.4.3 Events [Resource](#page-294-0) page 295
- $\bullet$

## 26.4.3.D Delete an Event

### **Synopsis**

```
DELETE /events/<id>
```
## **Sample Request**

```
DELETE /events/1
```
## **Sample Response**

```
{
   "code" : "000",
   "count" : 1,
   "data" : [
      {
         "arm-time" : "2023-05-31 16:29:05",
         "catch-up" : false,
         "description" : "Delete Stale Notifications",
         "end-time" : null,
         "failure-command" : null,
         "fire-command" : "Notification Refresh",
         "fire-time" : "2023-05-31 16:29:05",
         "id" : 1,
         "notify" : "Store:",
         "rearm-on-failure" : true,
         "rearm-period" : "1 day @ hour 2"
     }
   ],
   "message" : "Successfully deleted 1 event",
   "status" : "Success"
}
```
### **Related Topics**

- 26.4.3 Events [Resource](#page-294-0) page 295
- $\bullet$

## <span id="page-298-0"></span>**26.4.4 Notifications Resource**

This section provides information on the supported actions for the Notifications framework resource.

## **Supported Actions**

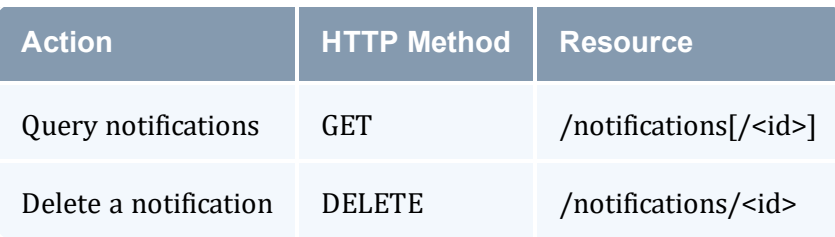

### **Related Topics**

• [Framework](#page-284-0) Resources

## 26.4.4.A Query Notifications

## **Synopsis**

```
GET /notifications[/<id>][?<parameter>[&<parameter>...]]
```
## **Parameters**

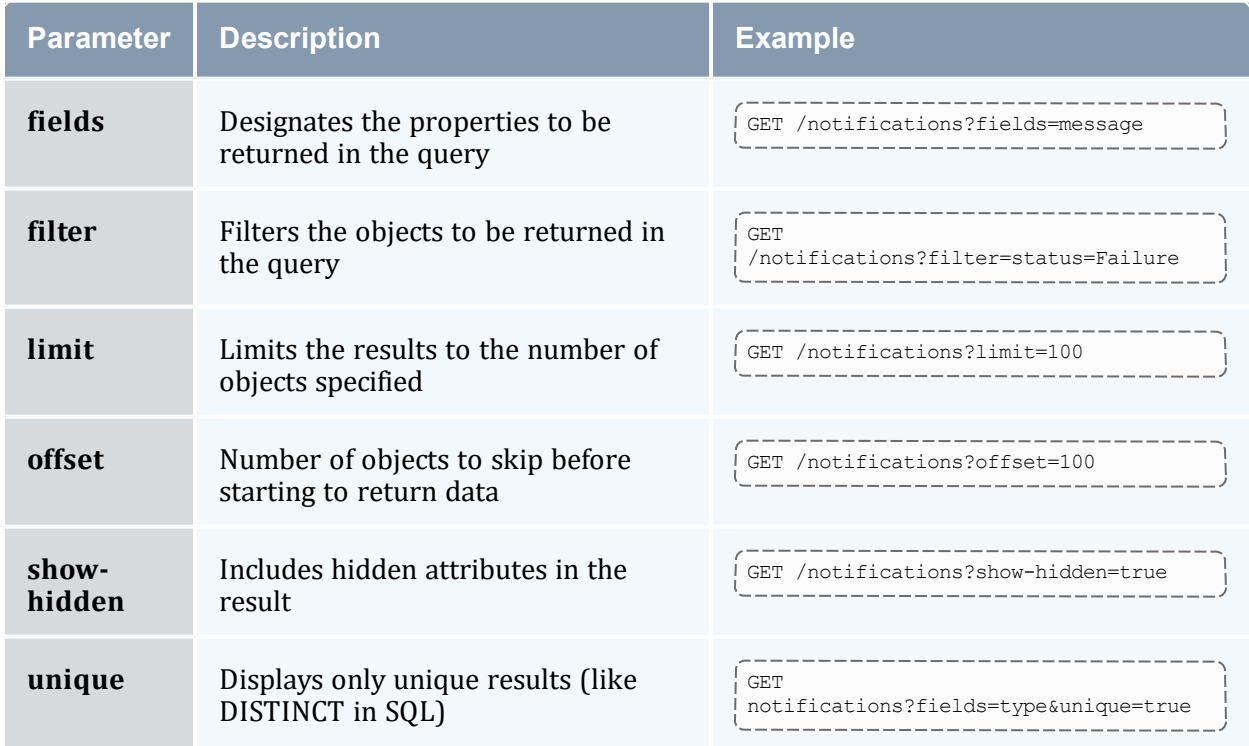

### **Sample Request**

```
--------------------------------
GET /notifications/1
```
## **Sample Response**

```
{
   "code" : "000",
  "count" : 1,
  "data" : [
     {
         "code" : "000",
         "end-time" : "2023-09-23 13:55:00",
         "event" : 1,
         "id" : 1,
         "key" : null,
         "message" : "No stale events were located for deletion",
         "recipient" : null,
         "status" : "Success",
         "type" : "Fire"
     }
  \frac{1}{2},
   "status" : "Success"
}
```
#### **Related Topics**

- 26.4.4 [Notifications](#page-298-0) Resource page 299
- $\bullet$

## 26.4.4.B Delete a Notification

## **Synopsis**

```
DELETE /notifications/<id>
```
## **Sample Request**

```
DELETE /notifications/1
```

```
{
   "code" : "000",
   "count" : 1,"data" : [
    \{"code" : "000",
```

```
"end-time" : "2023-09-23 13:55:00",
        "event" : 1,
         "id" : 1,
         "key" : null,
        "message" : "No stale events were located for deletion",
         "recipient" : null,
         "status" : "Success",
         "type" : "Fire"
     }
  ],
  "message" : "Successfully deleted 1 notification",
  "status" : "Success"
}
```
- 26.4.4 [Notifications](#page-298-0) Resource page 299
- $\bullet$

## <span id="page-301-0"></span>**26.4.5 Objects Resource**

This section provides information on the supported actions for the Objects framework resource.

### **Supported Actions**

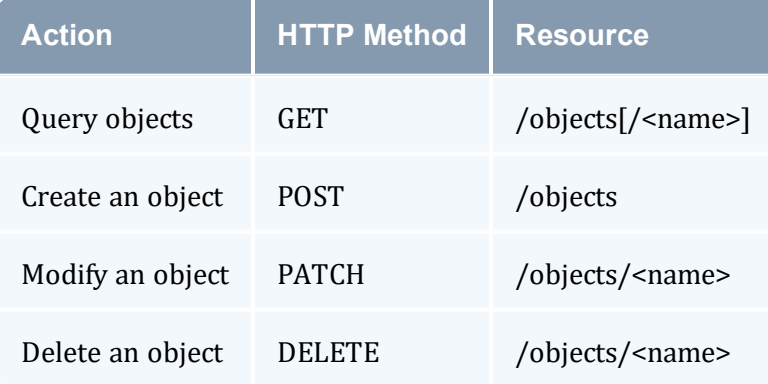

#### **Related Topics**

• [Framework](#page-284-0) Resources

## 26.4.5.A Query Objects

### **Synopsis**

```
_____________
GET /objects[/<name>][?<parameter>[&<parameter>...]]
```
### **Parameters**

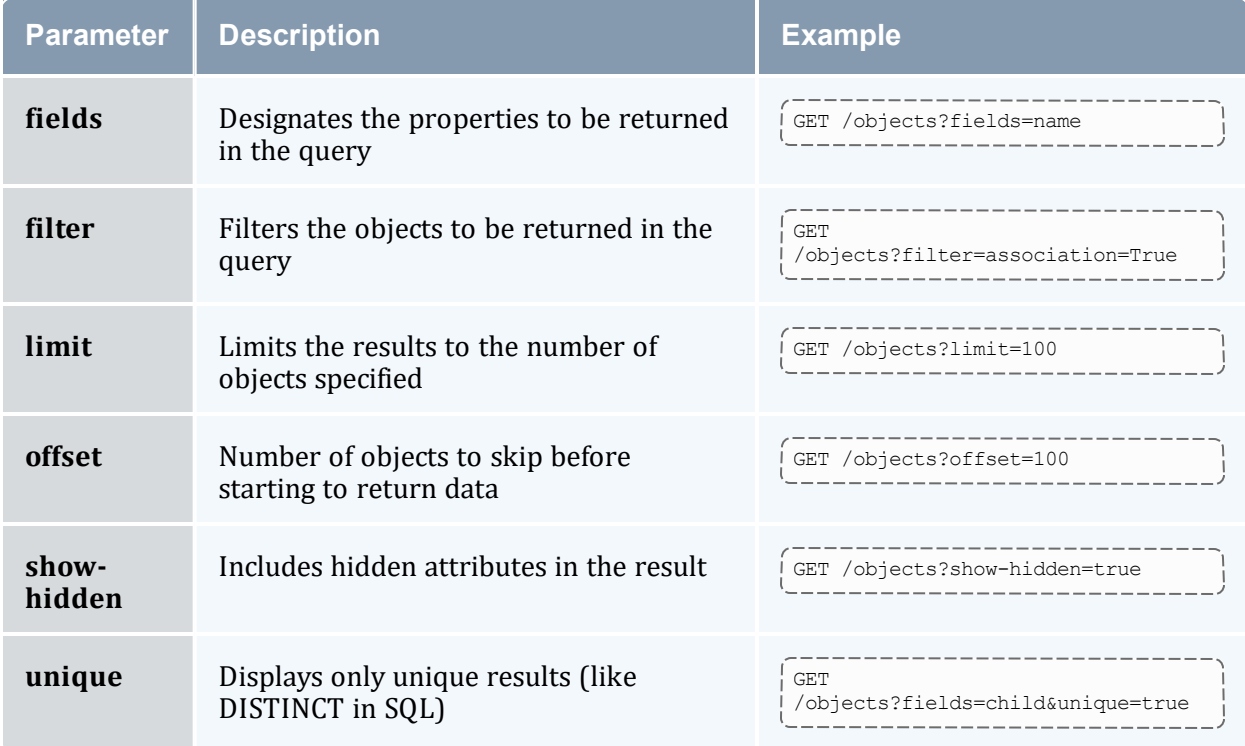

### **Sample Request**

```
-------
GET /objects/Organization
```
--------------------------------------

```
{
   "code" : "000",
   "count" : 1,
   "data" : [
      {
         "association" : false,
         "auto-gen" : true,
         "child" : null,
         "default-value" : null,
         "description" : "Virtual Organization",
         "name": "Organization",
         "parent" : null"
      }
                               ________________________________
```

```
\left],
   "status" : "Success"
}
```
• 26.4.5 Objects [Resource](#page-301-0) - page 302

--------

\_\_\_\_\_\_\_\_\_\_\_\_\_\_\_\_

 $\bullet$ 

### 26.4.5.B Create an Object

### **Synopsis**

```
POST /objects
\{<name> : <value>, ...
}
```
## **Sample Request**

```
---------------------------------
POST /objects
{
  "auto-gen" : true,
   "description" : "Virtual Organization",
  "name" : "Organization",
}
                                ____________________________________
```

```
{
   "code" : "000",
   "count" : 1,"data" : [
      {
         "association" : false,
         "auto-gen" : true,
         "child" : null,
          "default-value" : null,
          "description" : "Virtual Organization",
          "name" : "Organization",
          "parent" : null"
      }
   \left| \cdot \right|"message" : "Successfully created 1 object",
   "status" : "Success"
}
                                                 _________
```
• 26.4.5 Objects [Resource](#page-301-0) - page 302

-------------------------------

 $\bullet$ 

## 26.4.5.C Modify an Object

### **Synopsis**

```
PATCH /objects/<name>
{
   <name> : <value>, ...
}
```
## **Sample Request**

```
PATCH /objects/Organization
{
 "auto-gen" : false
}
```
### **Sample Response**

```
{
   "code" : "000",
   "count" : 1,
   "data" : [
      {
         "association" : false,
         "auto-gen" : false,
          "child" : null,
          "default-value" : null,
          "description" : "Virtual Organization",
         "name" : "Organization",
         "parent" : null"
      }
   \frac{1}{\sqrt{2}}"message" : "Successfully modified 1 object",
   "status" : "Success"
}
```
#### **Related Topics**

• 26.4.5 Objects [Resource](#page-301-0) - page 302

 $\bullet$ 

### 26.4.5.D Delete an Object

### **Synopsis**

```
----------------------------
DELETE /objects/<name>
```
### **Sample Request**

```
DELETE /objects/Organization
```
## **Sample Response**

```
{
   "code" : "000",
   "count" : 1,"data" : [
      {
         "association" : false,
         "auto-gen" : true,
         "child" : null,
         "default-value" : null,
         "description" : "Virtual Organization",
         "name" : "Organization",
         "parent" : null"
     }
   \frac{1}{2},
   "message" : "Successfully deleted 1 object",
   "status" : "Success"
}
                                                  _______________
```
#### **Related Topics**

- 26.4.5 Objects [Resource](#page-301-0) page 302
- $\bullet$

## <span id="page-305-0"></span>**26.4.6 Passwords Resource**

This section provides information on the supported actions for the Passwords framework resource.

## **Supported Actions**

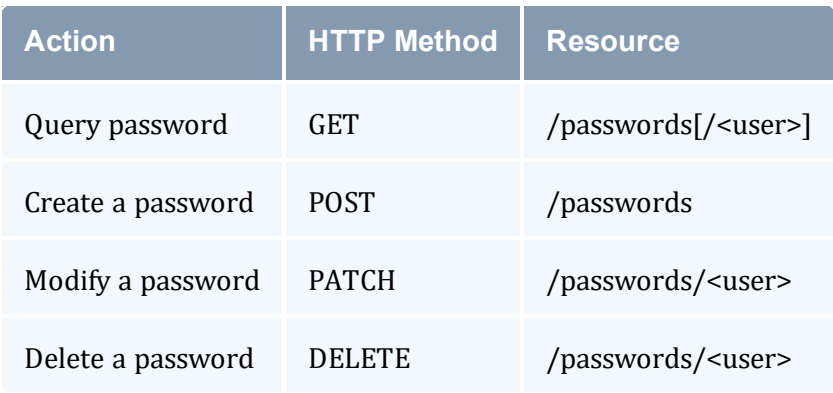

### **Related Topics**

**• [Framework](#page-284-0) Resources** 

## 26.4.6.A Query Passwords

### **Synopsis**

```
-----------------------------------
GET /passwords[/<user>][?<parameter>[&<parameter>...]]
                                                     ----------------------
```
### **Parameters**

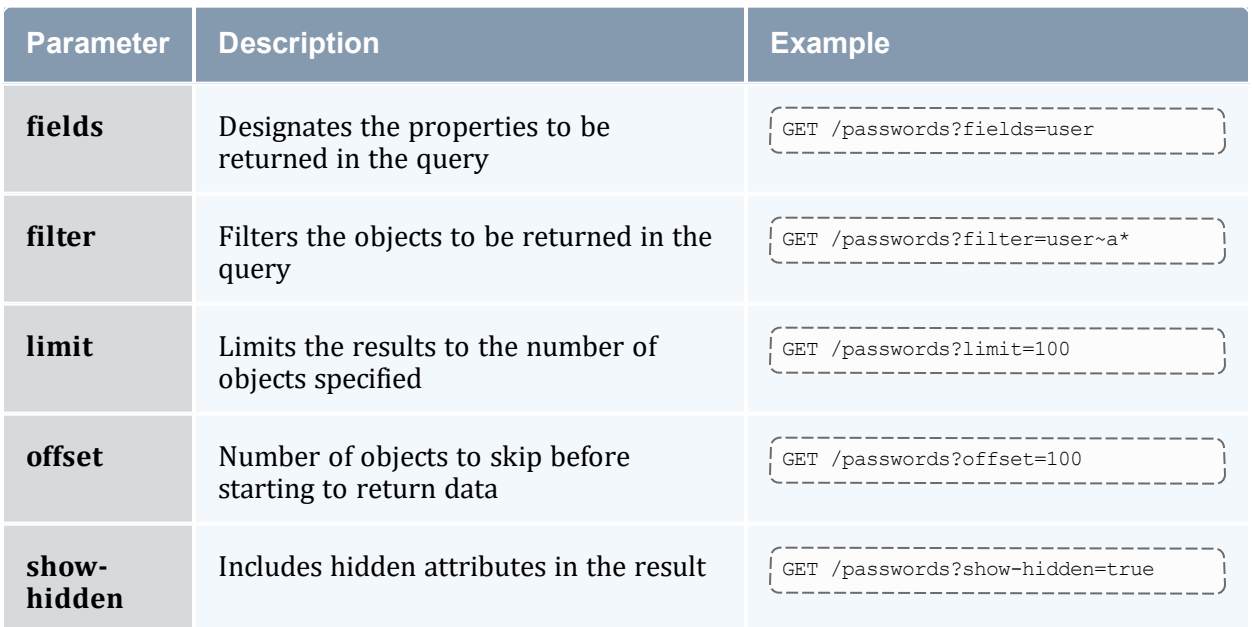

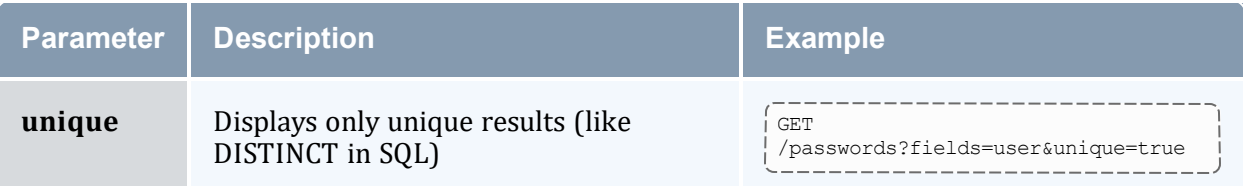

### **Sample Request**

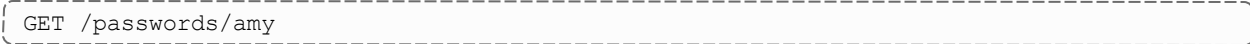

-------------------------------------

--------

-------------

### **Sample Response**

```
{
   "code" : "000",
   "count" : 1,
   "data" : [
      {
          "password" : "LWL9zkOOyv1ekGCRfFuuMeOHp4EtRdjX",
          "user" : "amy"
      }
   \frac{1}{2},
   "status" : "Success"
}
```
#### **Related Topics**

- 26.4.6 [Passwords](#page-305-0) Resource page 306
- $\bullet$

## 26.4.6.B Create a Password

### **Synopsis**

```
POST /passwords
{
   <name> : <value>,...
}
```
## **Sample Request**

```
POST /passwords
{
   "password" : "changeme!",
  "user" : "amy"
}
```
## **Sample Response**

```
{
   "code" : "080",
  "count" : 1,
  "data" : [
     \{"password" : "LWL9zkOOyv1ekGCRfFuuMeOHp4EtRdjX",
         "user" : "amy"
     }
   ],
   "message" : "Successfully created 1 password",
   "status" : "Success"
}
```
#### **Related Topics**

- 26.4.6 [Passwords](#page-305-0) Resource page 306
- $\bullet$

### 26.4.6.C Modify a Password

### **Synopsis**

```
PATCH /passwords/<name>
{
 <name> : <value>,...
}
```
## **Sample Request**

```
PATCH /passwords/amy
{
   "password" : "changeme2"
}
```
## **Sample Response**

```
{
   "code" : "080",
   "count" : 1,"data" : [
     \{"password" : "TDB5dM5sKdpti8N730cMWxoJx6XUksq1",
        "user" : "amy"
     }
  ],
  "message" : "Successfully modified 1 password",
  "status" : "Success"
}
```
-------------------------------

---------------------------------

- 26.4.6 [Passwords](#page-305-0) Resource page 306
- $\bullet$

## 26.4.6.D Delete a Password

### **Synopsis**

```
-----------------------------
DELETE /passwords/<name>
```
----------------------------------

### **Sample Request**

#### DELETE /passwords/amy

### **Sample Response**

```
{
   "code" : "000",
   "count" : 1,
   "data" : [
      {
          "password" : "LWL9zkOOyv1ekGCRfFuuMeOHp4EtRdjX",
         "user" : "amy"
      }
   \frac{1}{2},
   "message" : "Successfully deleted 1 password",
   "status" : "Success"
}
```
#### **Related Topics**

- 26.4.6 [Passwords](#page-305-0) Resource page 306
- $\bullet$

## <span id="page-309-0"></span>**26.4.7 Roles Resource**

This section provides information on the supported actions for the Roles framework resource.

## **Supported Actions**

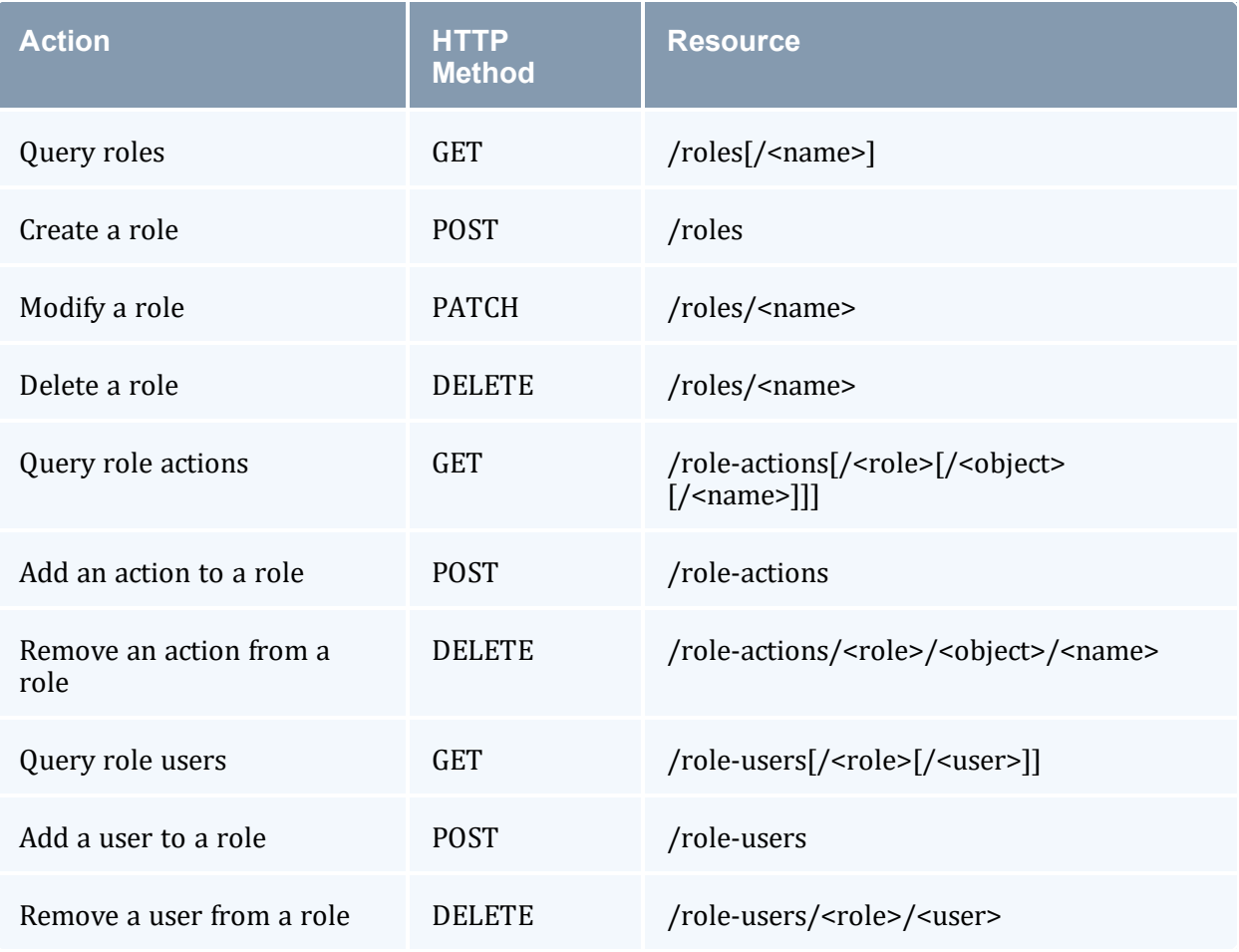

#### **Related Topics**

• [Framework](#page-284-0) Resources

## 26.4.7.A Query Roles

## **Synopsis**

```
GET /roles[/<name>][?<parameter>[&<parameter>...]]
```
### **Parameters**

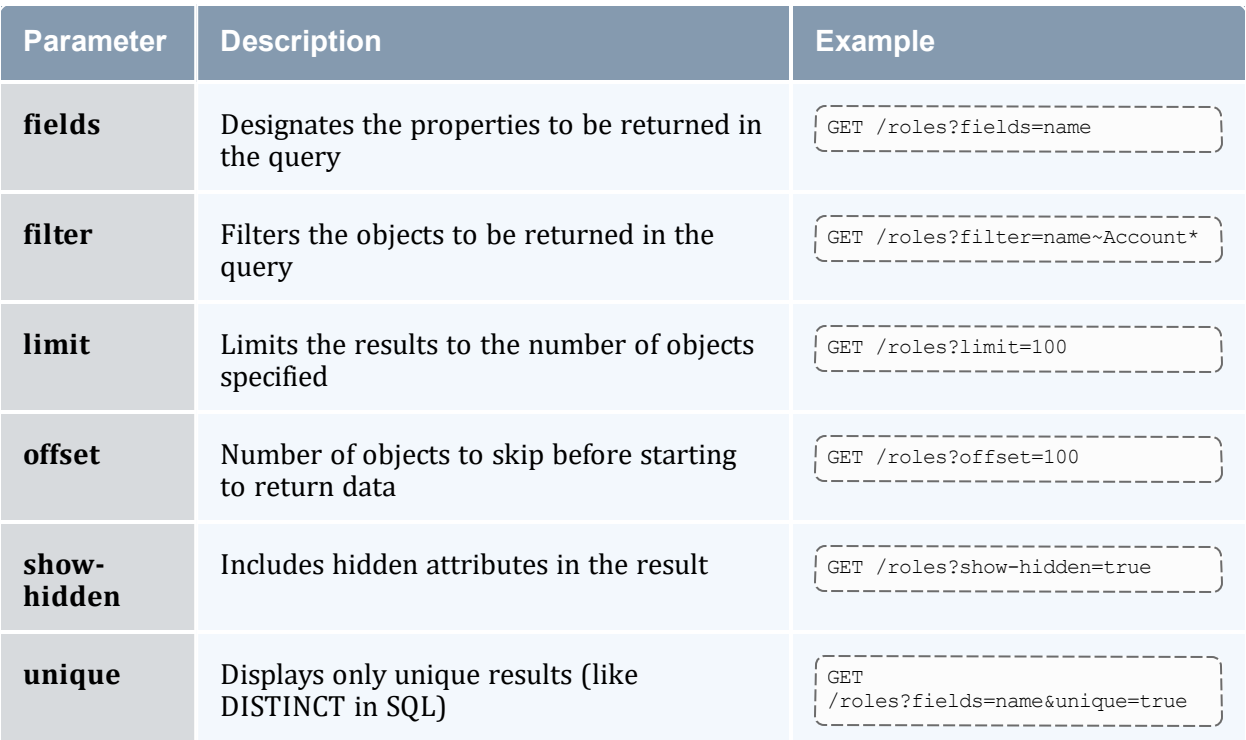

## **Sample Request**

```
----------------------------
GET /roles/UserServices
```
## **Sample Response**

```
{
    "code" : "000",
    "count" : 1,"data" : [
      \left\{ \begin{array}{c} \end{array} \right."description" : "User Services",
            "name" : "UserServices"
       }
    \frac{1}{2},
    "status" : "Success"
}
```
### **Related Topics**

• 26.4.7 Roles [Resource](#page-309-0) - page 310

 $\bullet$ 

## 26.4.7.B Create a Role

### **Synopsis**

```
POST /roles
{
 <name> : <value>, ...
}
```
## **Sample Request**

```
-----------------------------------
POST /roles
{
   "description" : "User Services",
   "name" : "UserServices"
}
                               __________________
```
## **Sample Response**

```
{
   "code" : "000",
   "count" : 1,"data" : [
     \{"description" : "User Services",
        "name" : "UserServices"
     }
   \frac{1}{2},
   "message" : "Successfully created 1 role",
   "status" : "Success"
}
```
### **Related Topics**

• 26.4.7 Roles [Resource](#page-309-0) - page 310

 $\bullet$ 

## 26.4.7.C Modify a Role

## **Synopsis**

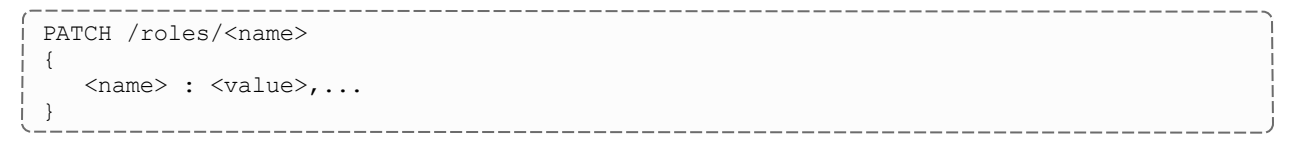

## **Sample Request**

```
PATCH /roles/UserServices
{
   "description" : "Help Desk"
}
               ____________________________________
```
## **Sample Response**

```
{
   "code" : "000",
   "count" : 1,"data" : [
     {
         "description" : "Help Desk",
         "name" : "UserServices"
     }
   \frac{1}{2},
   "message" : "Successfully modified 1 role",
   "status" : "Success"
}
```
#### **Related Topics**

- 26.4.7 Roles [Resource](#page-309-0) page 310
- $\bullet$

### 26.4.7.D Delete a Role

### **Synopsis**

```
DELETE /roles/<name>
```
## **Sample Request**

```
DELETE /roles/UserServices
```
--------------------------------------

```
{
  "code" : "000",
  "count" : 1,
  "data" : [
     \{"description" : "User Services",
         "name" : "UserServices"
     }
  ],
                                   _________________________
```

```
-----------------------------------
                                 -----------
   "message" : "Successfully deleted 1 role",
   "status" : "Success"
}
       . _ _ _ _ _ _ _ _ _ _ _
```
- 26.4.7 Roles [Resource](#page-309-0) page 310
- $\bullet$

## 26.4.7.E Query Role Actions

### **Synopsis**

```
GET /role-actions[/<role>[/<object>[/<name>]]][?<parameter>[&<parameter>...]]
```
### **Parameters**

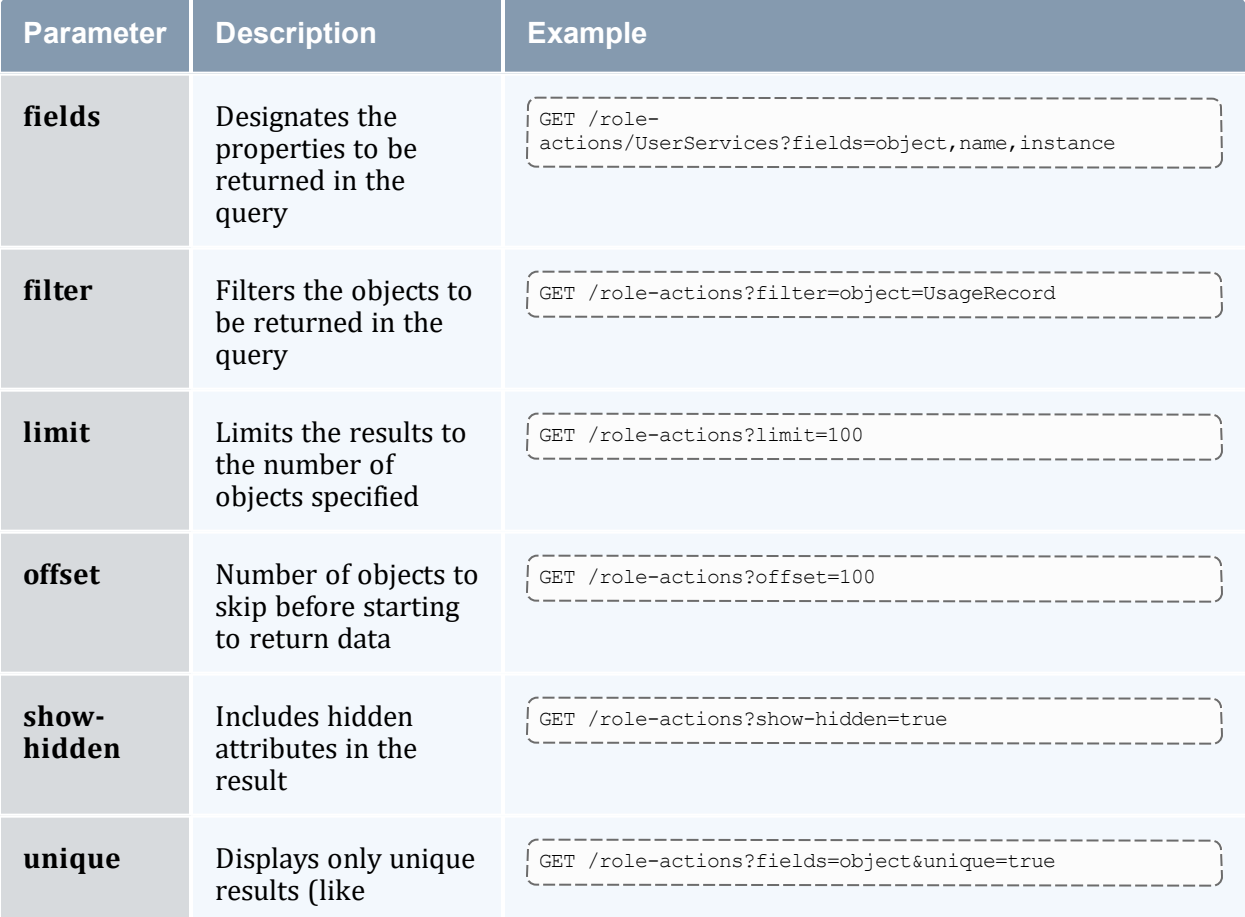

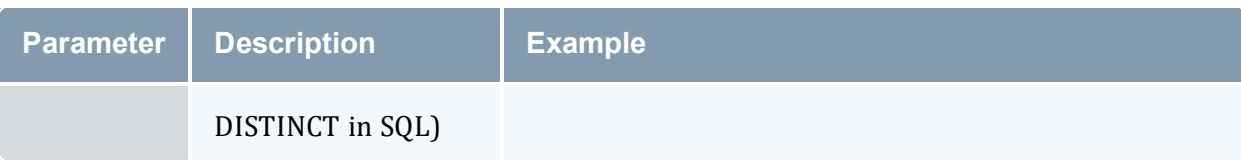

### **Sample Request**

```
---------GET /role-actions/UserServices/UsageRecord
```
----------------------------

\_\_\_\_\_\_\_\_\_\_\_\_\_\_

\_\_\_\_\_\_\_\_\_\_\_\_\_\_\_\_\_\_

## **Sample Response**

```
{
   "code" : "000",
   "count" : 1,"data" : [
      \left\{ \right."instance" : "ANY",
          "name" : "Refund",
          "object" : "UsageRecord",
          "role" : "UserServices"
      }
   \frac{1}{2},
   "status" : "Success"
}
```
#### **Related Topics**

- 26.4.7 Roles [Resource](#page-309-0) page 310
- $\bullet$

## 26.4.7.F Add an Action to a Role

### **Synopsis**

```
POST /role-actions
\left\{ \right.<name> : <value>,...
}
```
## **Sample Request**

```
POST /role-actions
{
  "name" : "Refund",
   "object" : "UsageRecord",
   "role" : "UserServices"
}
```
## **Sample Response**

```
{
   "code" : "000",
  "count" : 1,
  "data" : [
     {
         "instance" : "ANY",
         "name" : "Refund",
         "object" : "UsageRecord",
         "role" : "UserServices"
     }
   ],
   "message" : "Successfully created 1 role action",
   "status" : "Success"
}
  ________________________
                                           -------------------------
```
#### **Related Topics**

- 26.4.7 Roles [Resource](#page-309-0) page 310
- $\bullet$

## 26.4.7.G Remove an Action from a Role

### **Synopsis**

```
DELETE /role-actions/<role>/<object>/<name>
```
---------------

## **Sample Request**

```
-------------------------
DELETE /role-actions/UserServices/UsageRecord/Refund
```

```
{
   "code" : "000",
   "count" : 1,
   "data" : [
      {
         "instance" : "ANY",
         "name" : "Refund",
         "object" : "UsageRecord",
         "role" : "UserServices""
      }
   \frac{1}{2},
   "message" : "Successfully deleted 1 role action",
   "status" : "Success"
}
                                                ------------
```
- 26.4.7 Roles [Resource](#page-309-0) page 310
- $\bullet$

## 26.4.7.H Query Role Users

### **Synopsis**

```
____________________
GET /role-users[/<role>[/<user>]][?<parameter>[&<parameter>...]]
```
### **Parameters**

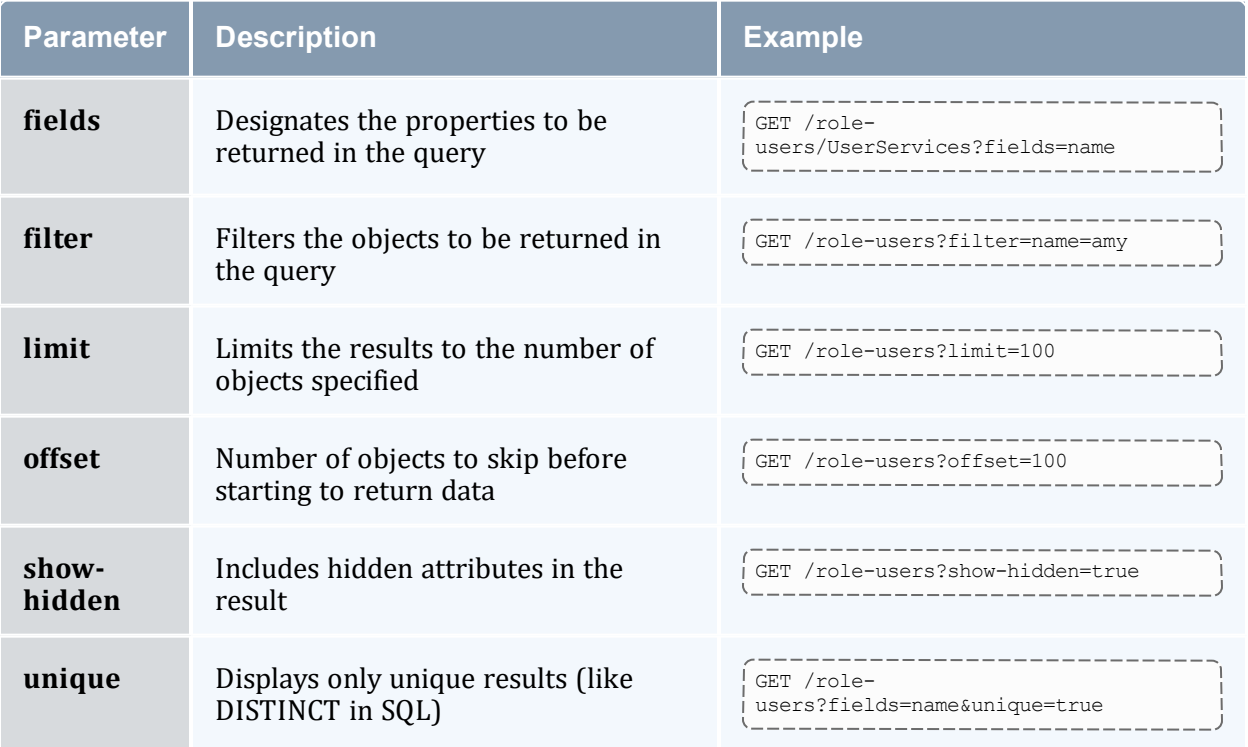

### **Sample Request**

```
GET /role-users/UserServices/amy
```
### **Sample Response**

{ "code" : "000", 

```
"count" : 1,
    "data" : [
      \left\{ \begin{array}{c} 1 \end{array} \right\}"name" : "amy",
            "role" : "UserServices"
       }
    ],
    "status" : "Success"
}
```
- 26.4.7 Roles [Resource](#page-309-0) page 310
- $\bullet$

## 26.4.7.I Add a User to a Role

### **Synopsis**

```
POST /role-users
{
   <name> : <value>,...
}
```
### **Sample Request**

```
POST /role-users
{
   "name" : "amy",
   "role" : "UserServices"
}
```

```
{
  "code" : "000",
  "count" : 1,
   "data" : [
     \{"name" : "amy",
         "role" : "UserServices"
     }
  \frac{1}{2},
   "message" : "Successfully created 1 role user",
   "status" : "Success"
}
```
- 26.4.7 Roles [Resource](#page-309-0) page 310
- $\bullet$

## 26.4.7.J Remove a User from a Role

### **Synopsis**

```
_______________________
DELETE /role-users/<role>/<user>
                                       <u> 1111111111111</u>
```
### **Sample Request**

```
DELETE /role-users/UserServices/amy
```
### **Sample Response**

```
{
   "code" : "000",
   "count" : 1,
   "data" : [
      {
          "name" : "amy",
          "role" : "UserServices"
      }
   \frac{1}{2},
   "message" : "Successfully deleted 1 role user",
   "status" : "Success"
}
```
#### **Related Topics**

- 26.4.7 Roles [Resource](#page-309-0) page 310
- $\bullet$

## <span id="page-319-0"></span>**26.4.8 System Resource**

This section provides information on the supported actions for the System framework resource.

## **Supported Actions**

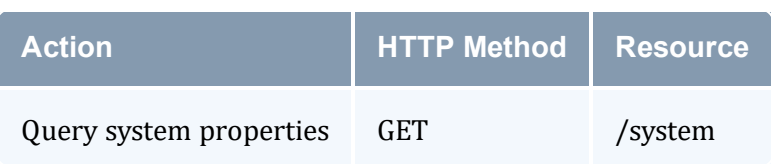

### **Related Topics**

**• [Framework](#page-284-0) Resources** 

## 26.4.8.A Query the System

### **Synopsis**

```
----------------------------
GET /system[?<parameter>[&<parameter>...]]
```
### **Parameters**

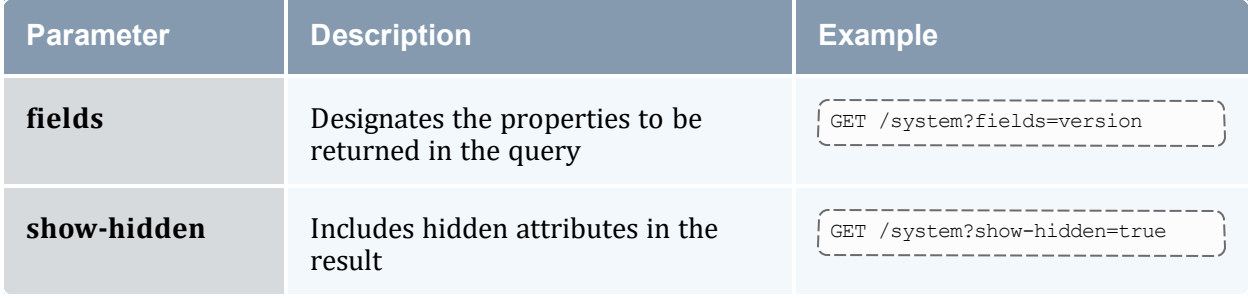

### **Sample Request**

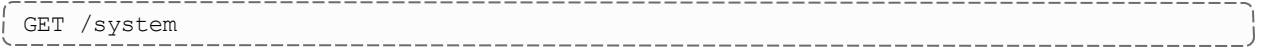

### **Sample Response**

```
{
   "code" : "000",
   "count" : 1,"data" : [
     {
        "description" : "Commercial Release",
        "name" : "Moab Accounting Manager",
        "version" : "10.0.1"
     }
   ],
   "status" : "Success"
}
                                   ----------------------------
```
#### **Related Topics**

- 26.4.8 System [Resource](#page-319-0) page 320
- $\bullet$

# **Appendix A: Commands Reference**

Moab Accounting Manager provides a server daemon and client commands for use by administrators and end users.

## **Common Command Options**

Most Moab Accounting Manager commands support the following common options.

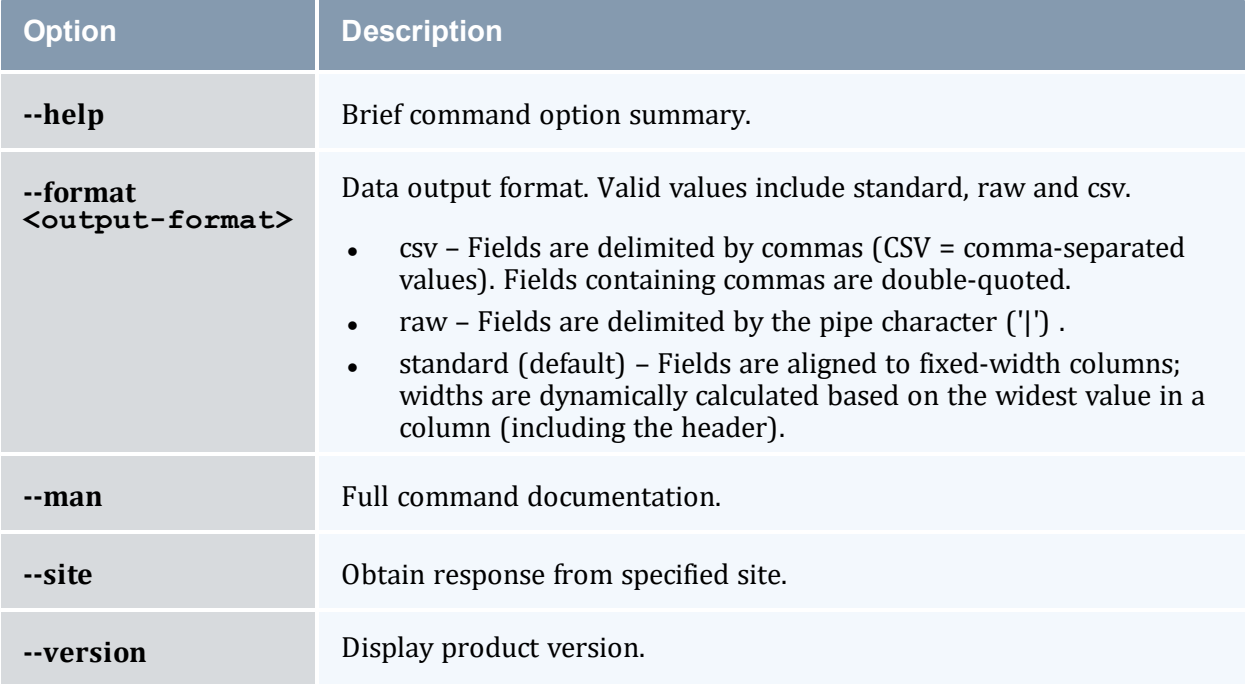

## **List of Commands**

Click a command to see detailed information about the command.

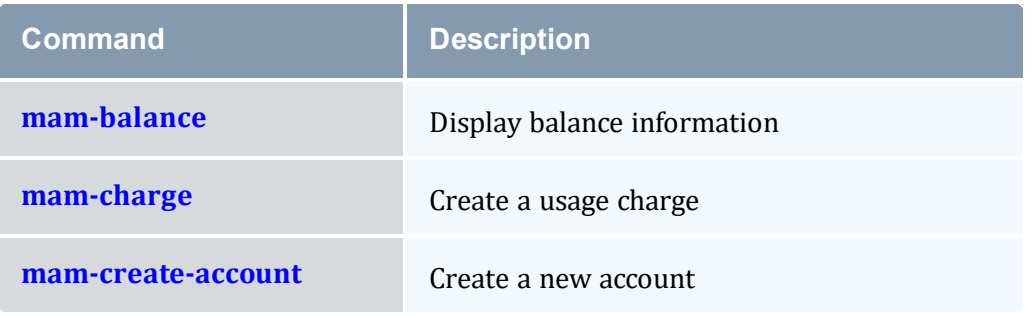

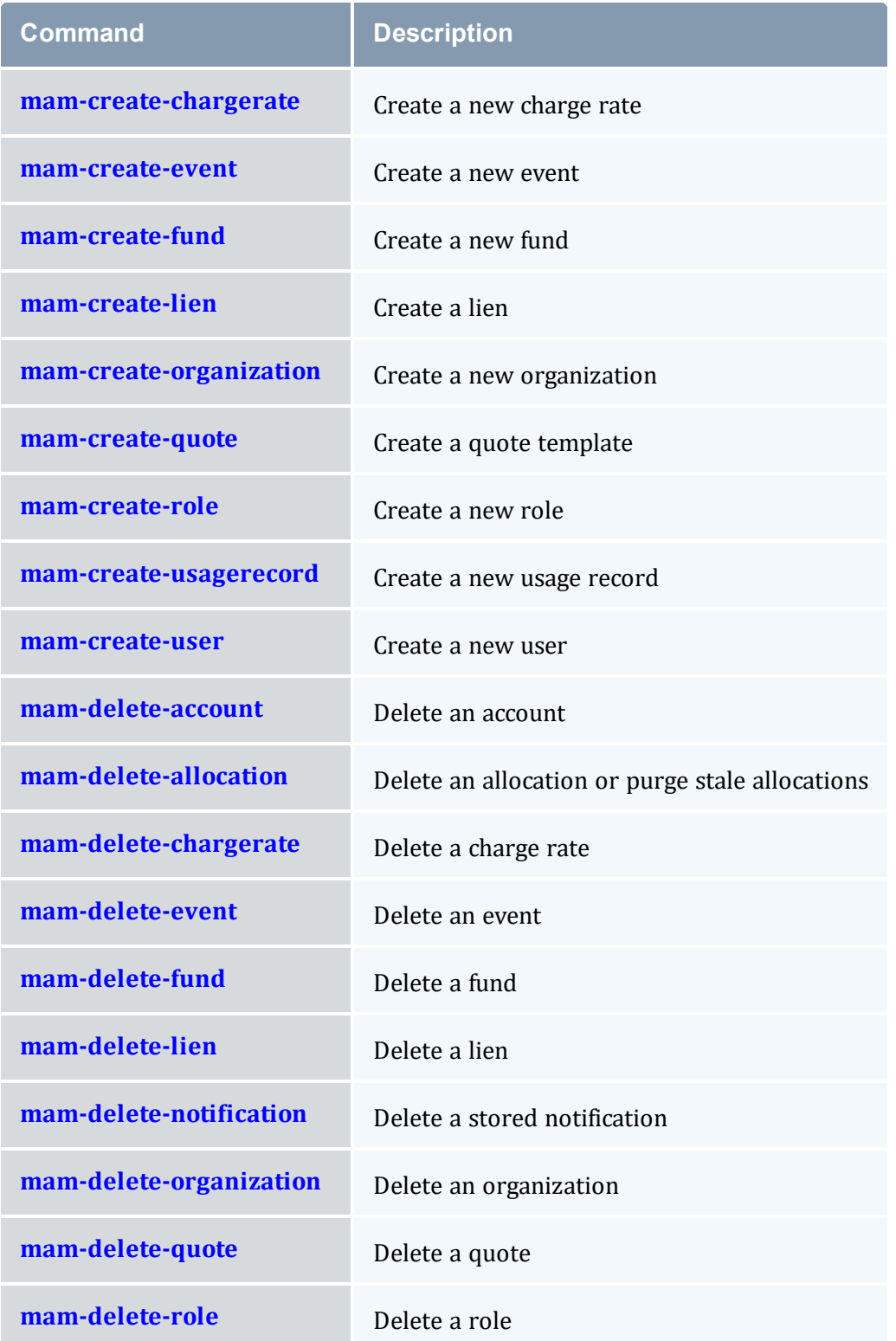
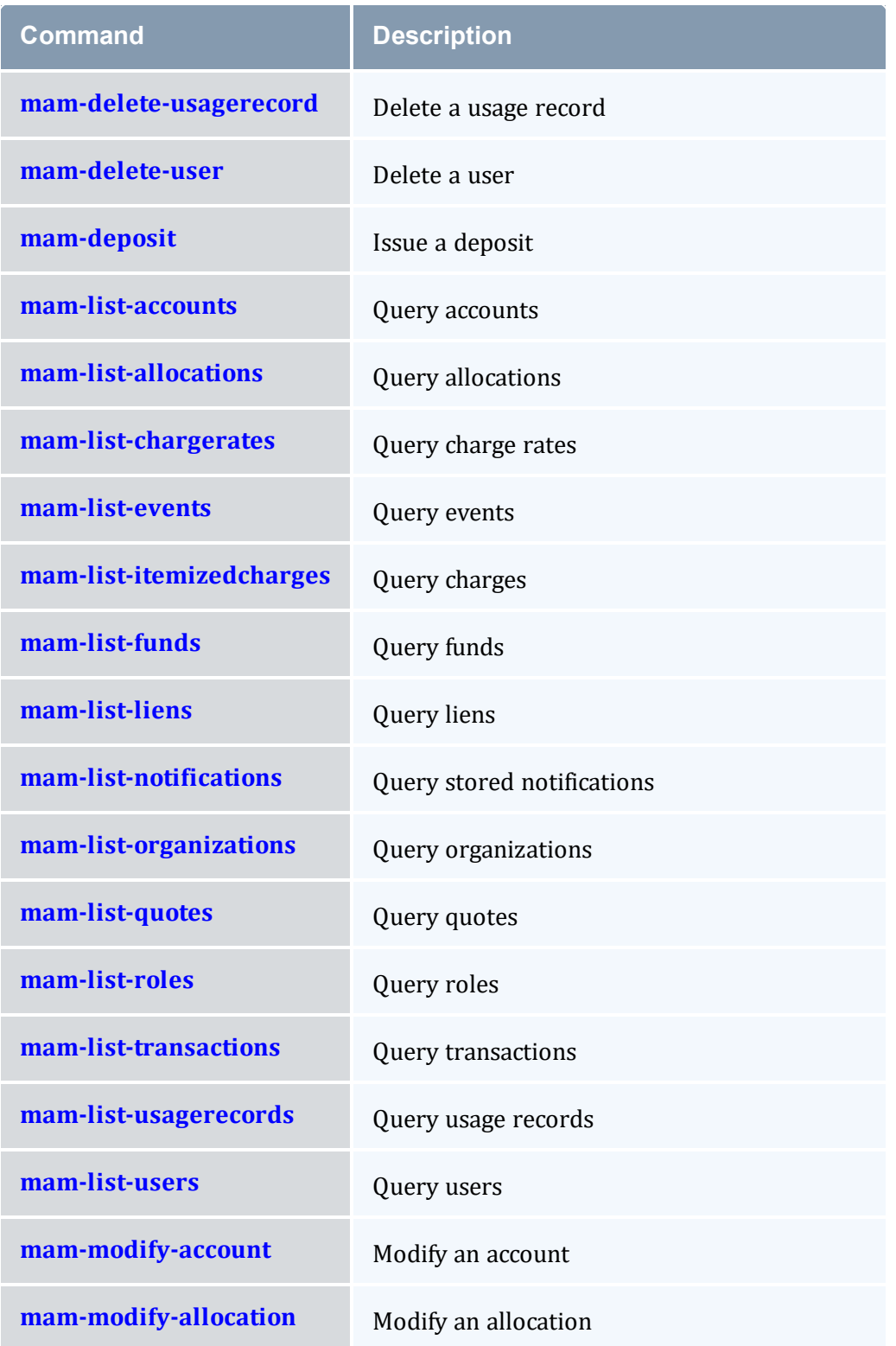

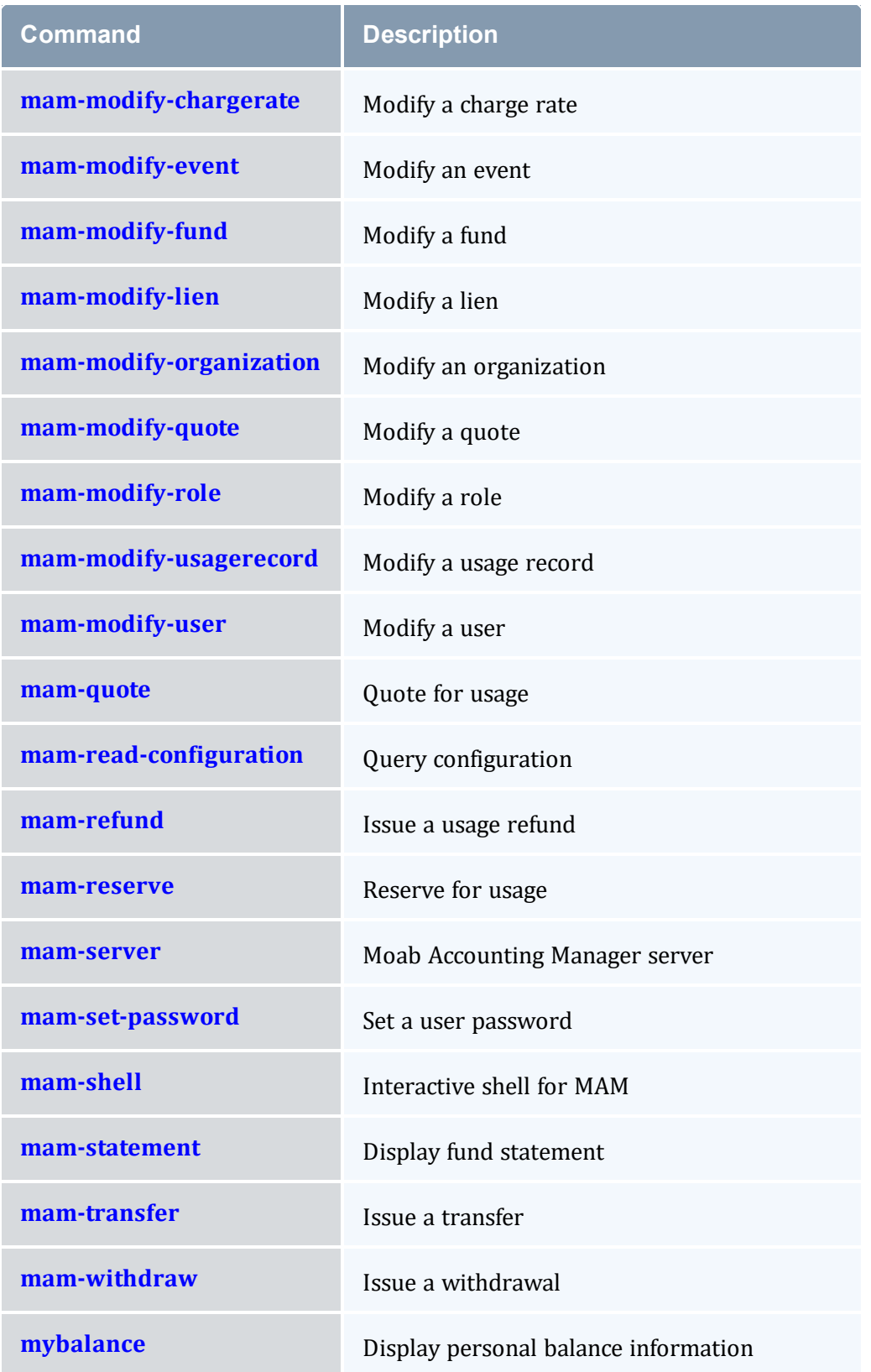

## <span id="page-326-0"></span>**A.1 mam-balance**

## A.1.1 Synopsis

```
mam-balance-u-g-a <account
-o-c-m
--filter--
filterType ExactMatch|Exclusive|NonExclusive] [--ignore-
ancestors]--full--show--long]--
wide--format--hours--debug--
site--help]--man]--quiet]--version]--
about]
```
### A.1.2 Overview

*mam-balance* displays balance information for funds having active allocations.

<span id="page-326-2"></span><span id="page-326-1"></span>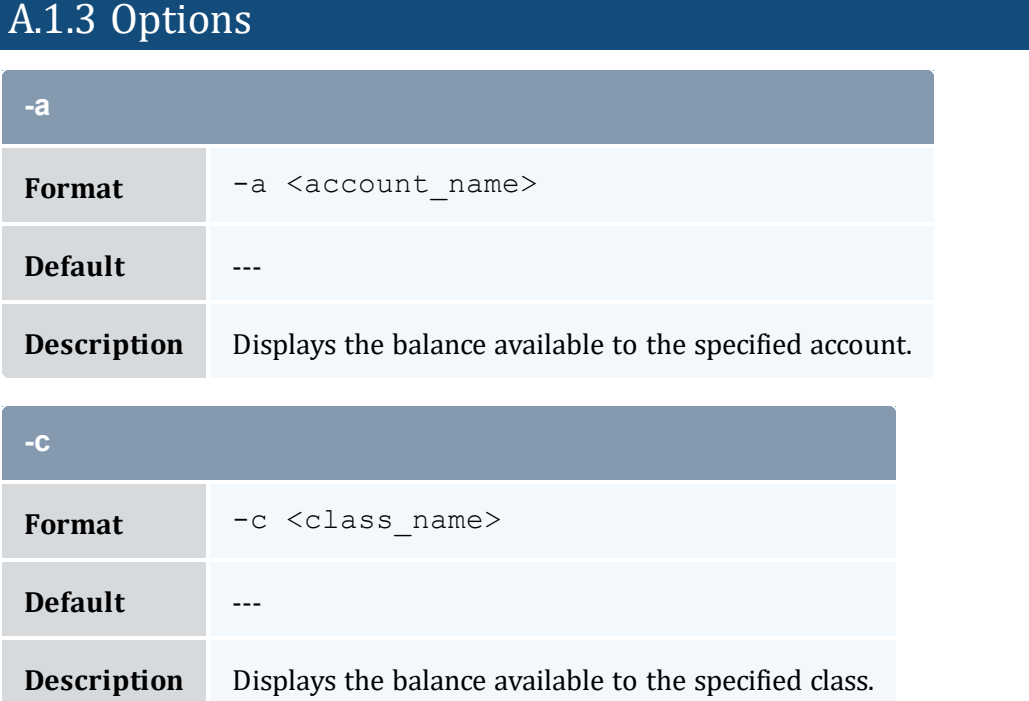

<span id="page-327-1"></span>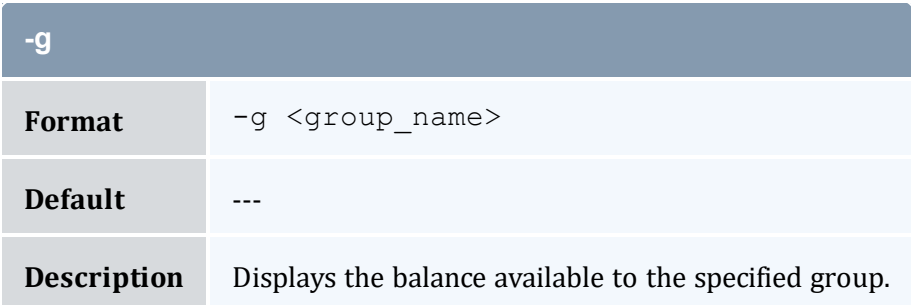

<span id="page-327-3"></span>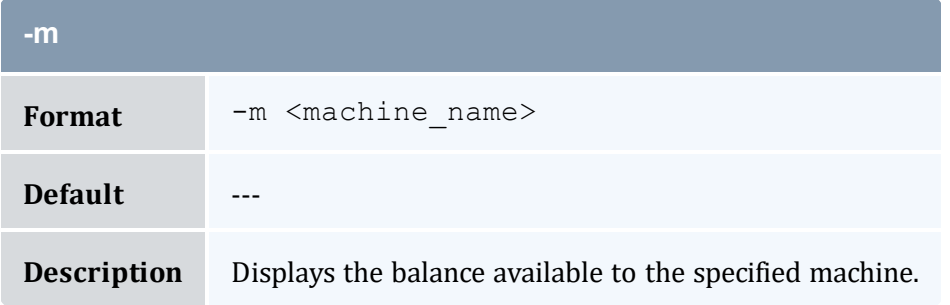

<span id="page-327-2"></span>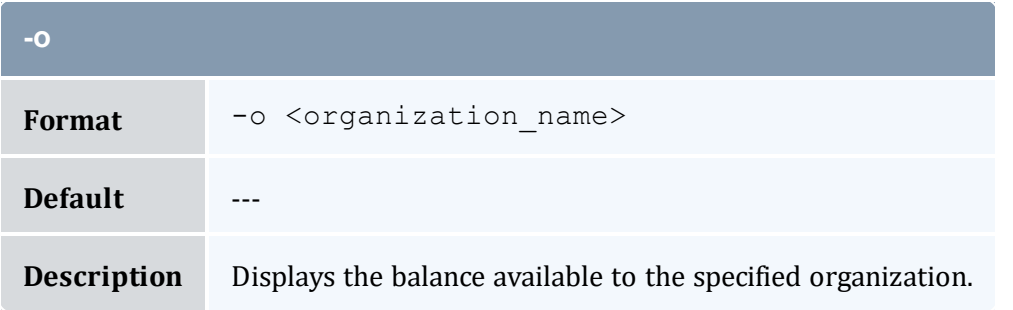

and the control of the control of the control of the

<span id="page-327-0"></span>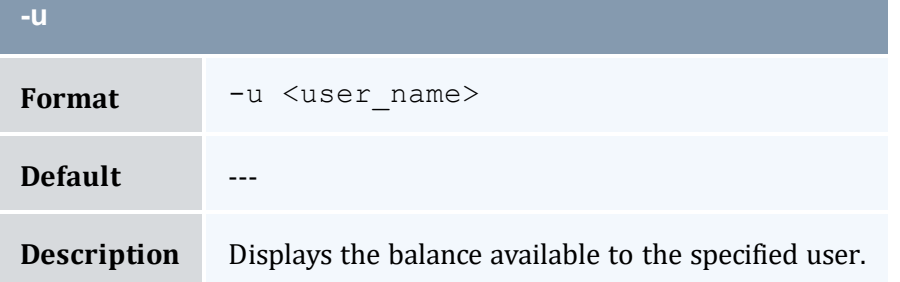

<span id="page-327-4"></span>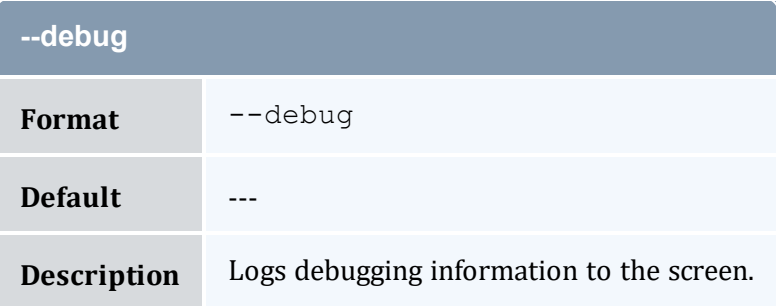

<span id="page-328-0"></span>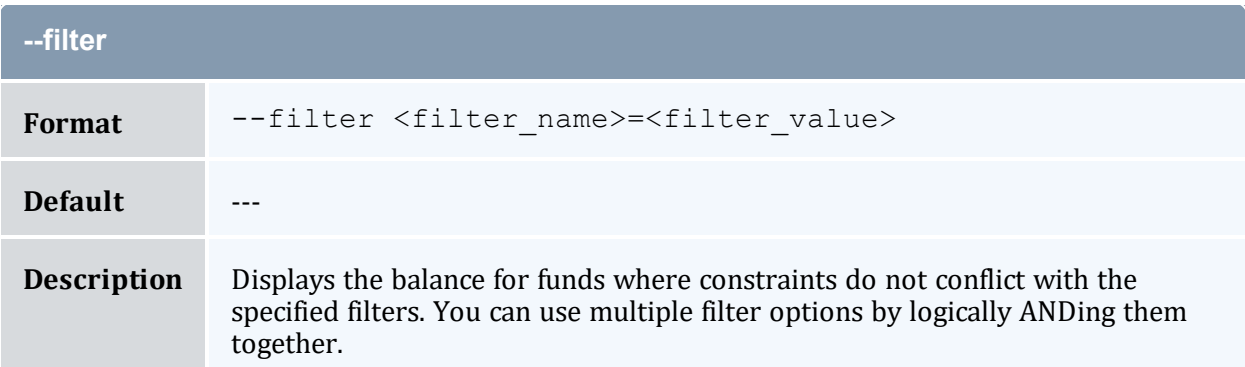

<span id="page-328-1"></span>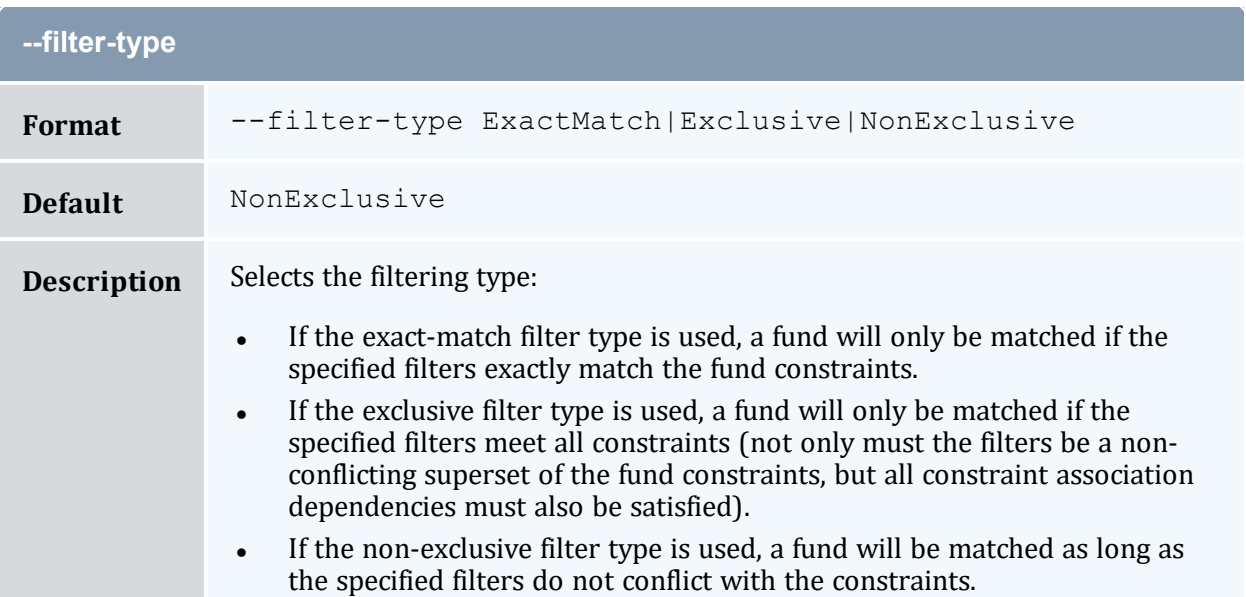

<span id="page-328-3"></span><span id="page-328-2"></span>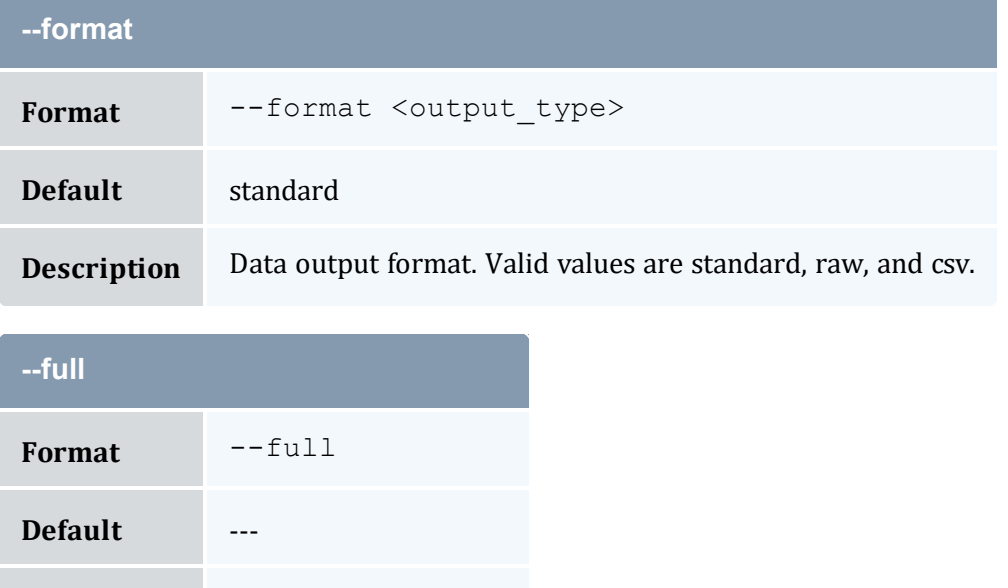

<span id="page-329-3"></span>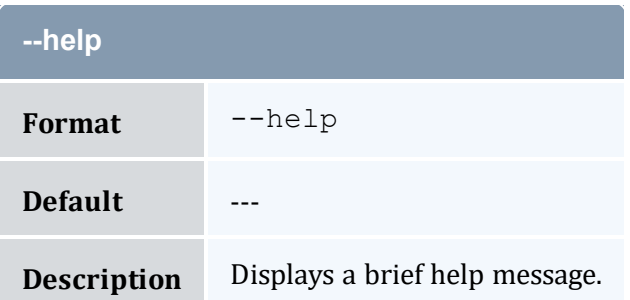

<span id="page-329-0"></span>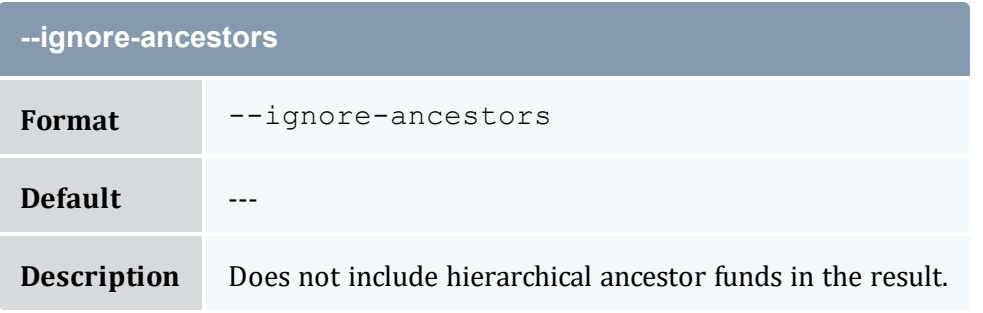

<span id="page-329-1"></span>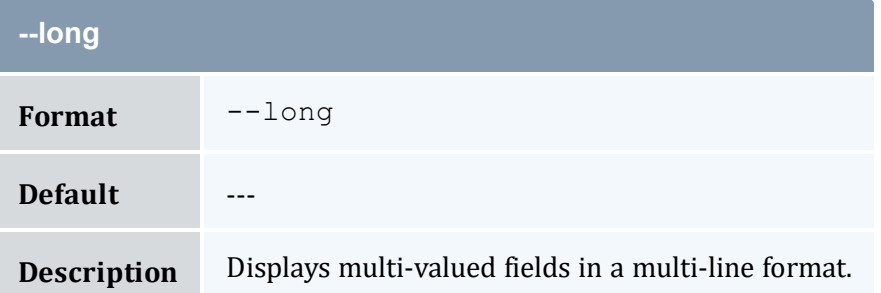

<span id="page-329-4"></span>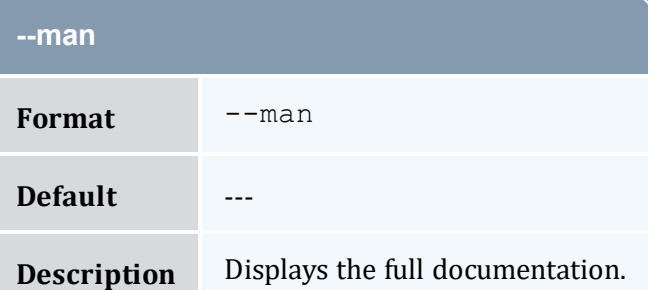

<span id="page-329-2"></span>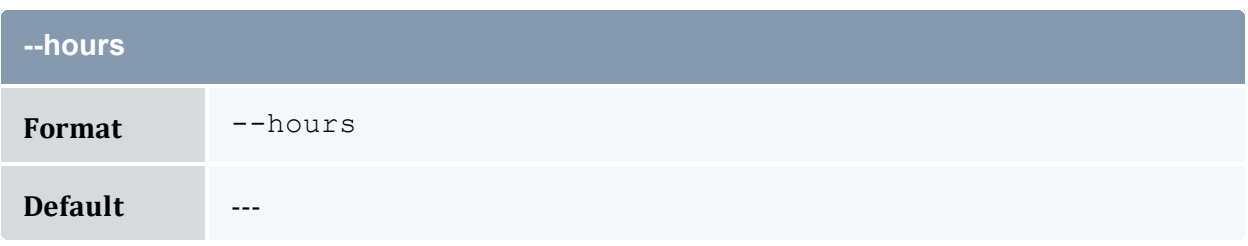

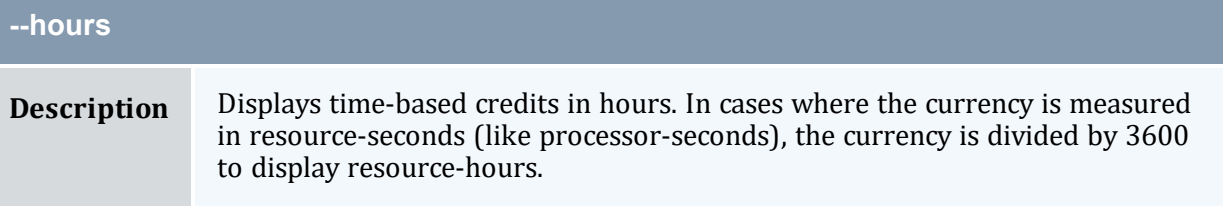

<span id="page-330-1"></span>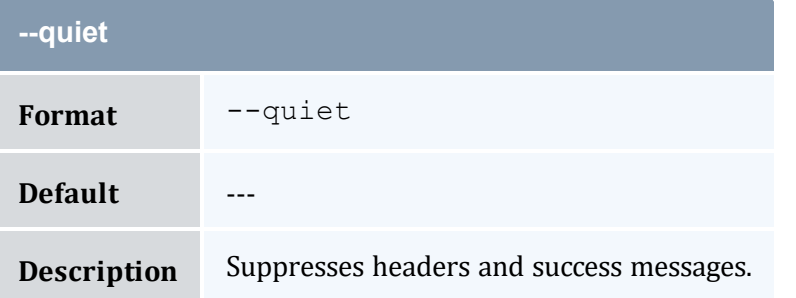

<span id="page-330-0"></span>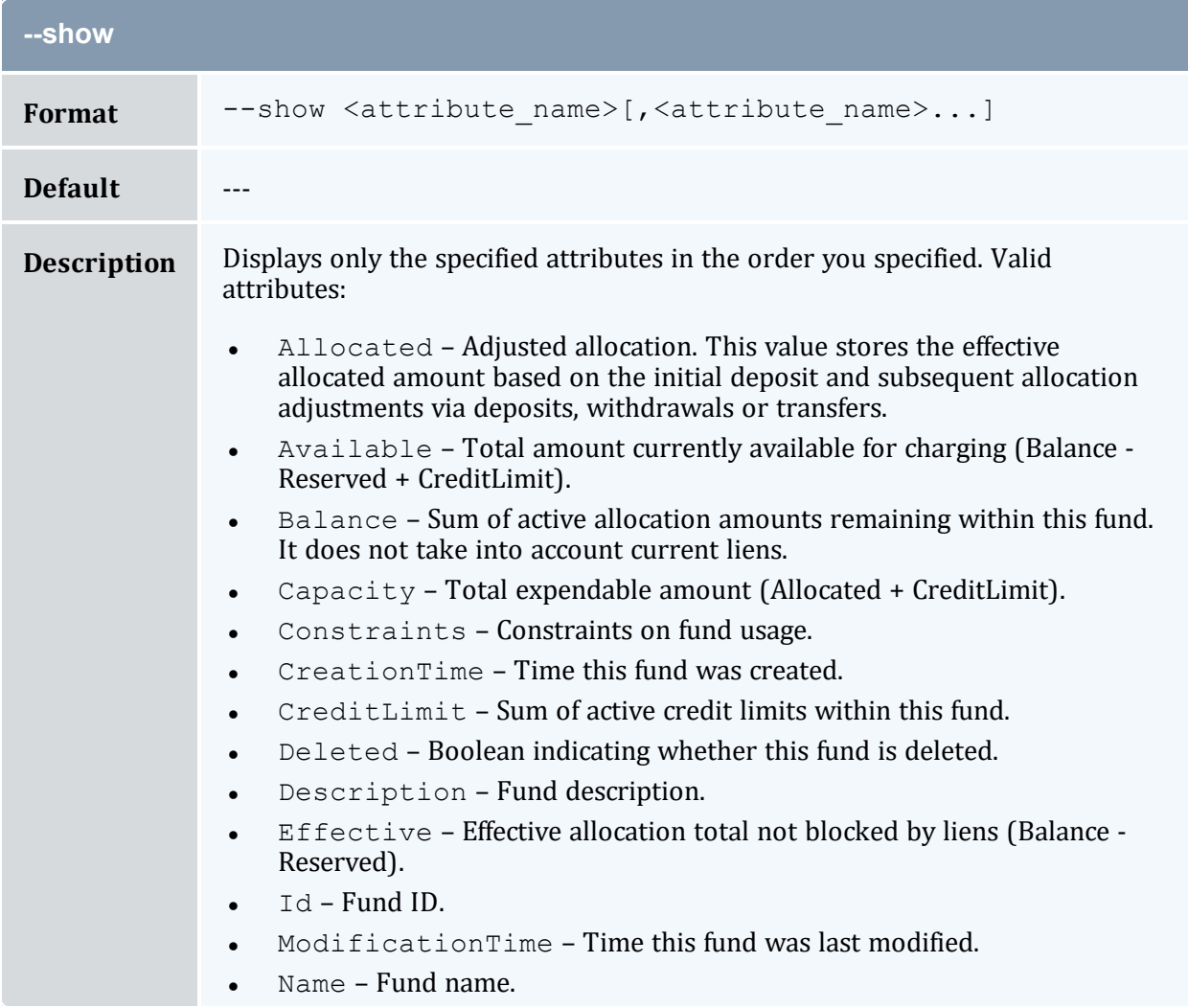

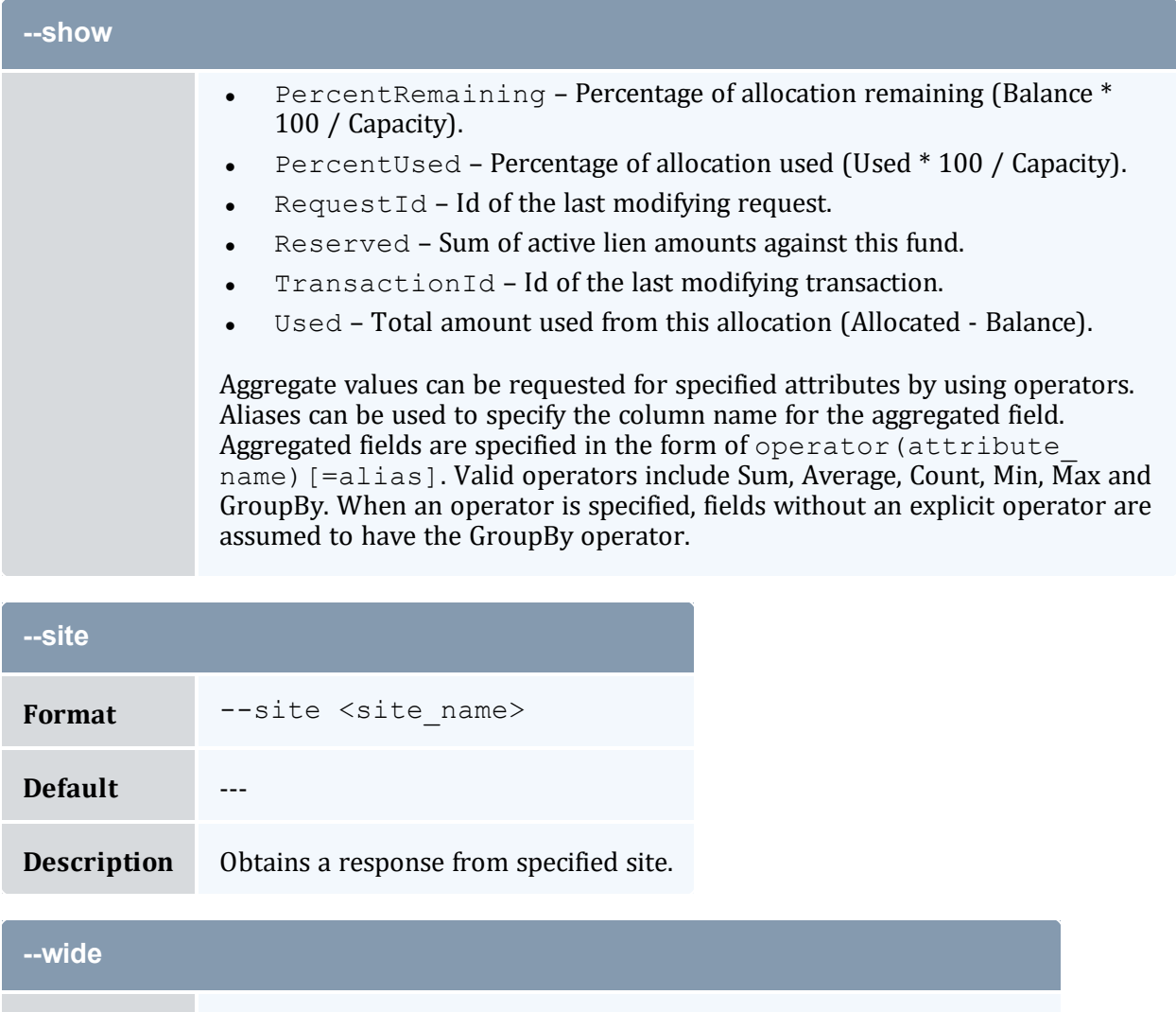

<span id="page-331-1"></span><span id="page-331-0"></span>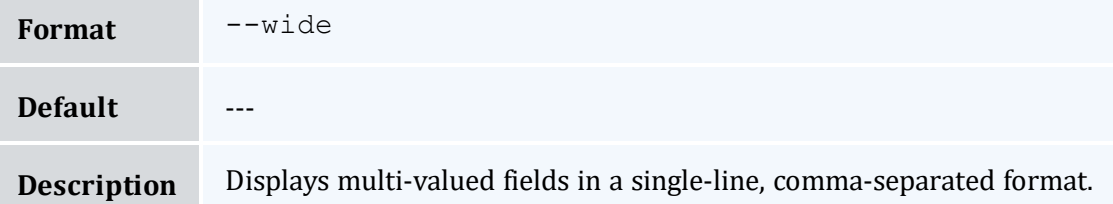

<span id="page-331-2"></span>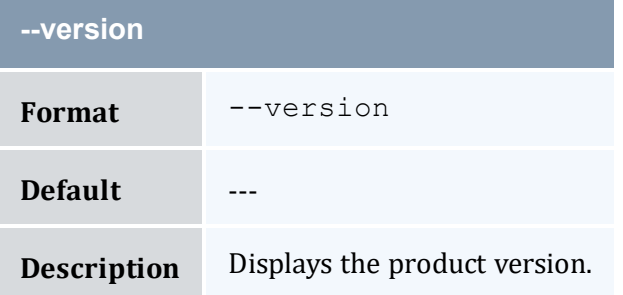

<span id="page-332-0"></span>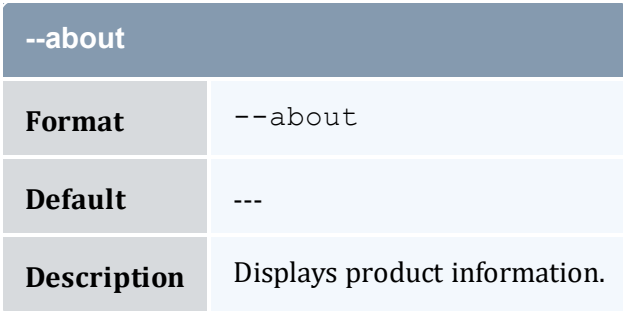

#### **Related Topics**

10.6 [Querying](#page-73-0) the Balance - page 74 Appendix A: [Commands](#page-322-0) Reference - page 323

## <span id="page-332-1"></span>**A.2 mam-charge**

### A.2.1 Synopsis

```
mam-charge-J-j-
n-q-l-
T-u-g-
a-o-c <class name>]
-Q-m-N-
P-C-M-D-
E-F -
R "{\setminus}-L "
{\N}-Z "{\"<metric
-V "{\"<variable
-W <requested duration>]
[-t <actual_duration>] [-s <start_time>] [-e <end_time>] [-
x--stage-d-
X, --extension <property>=<value>]... [-zt <charge_duration>]
-zs-z-f <fund id>]
[--incremental] [--rate <charge_rate_name>[{<charge_rate_
--hours--itemize-
-debug--site--help--man--quiet--
verbose] [--version] [--about]
```
## A.2.2 Overview

*mam-charge* charges for resource usage.

# A.2.3 Options

<span id="page-333-0"></span>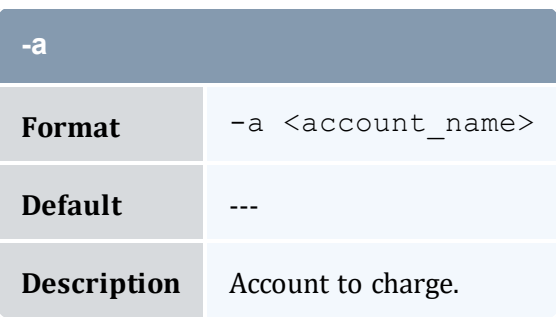

<span id="page-333-1"></span>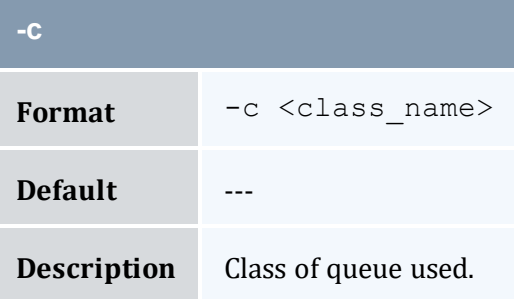

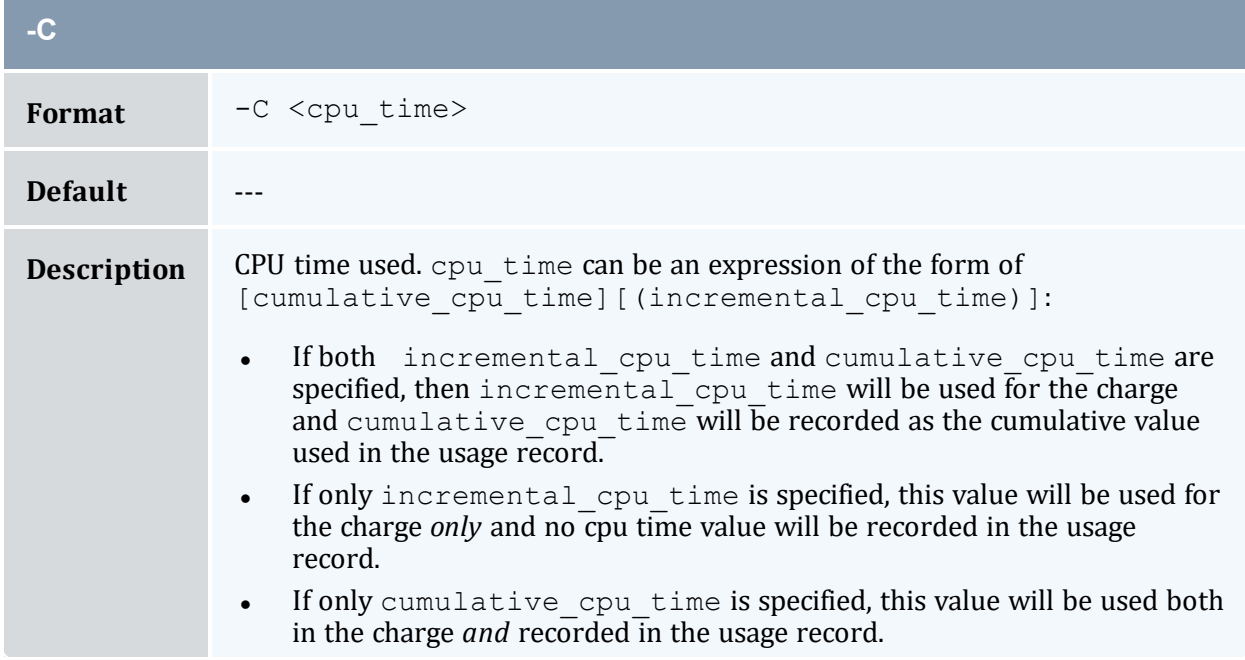

<span id="page-334-3"></span>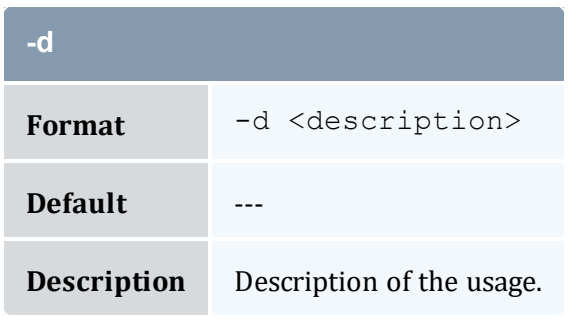

<span id="page-334-0"></span>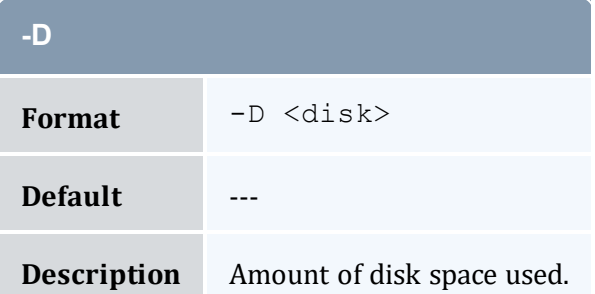

<span id="page-334-2"></span>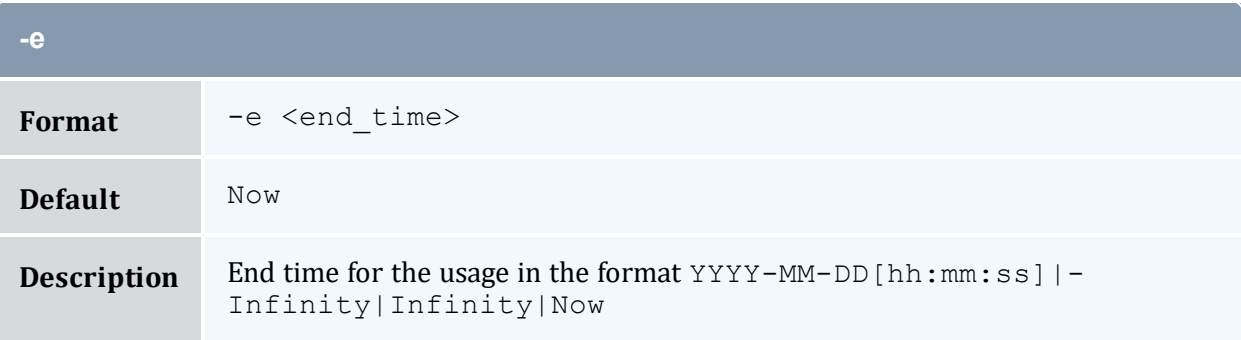

<span id="page-334-1"></span>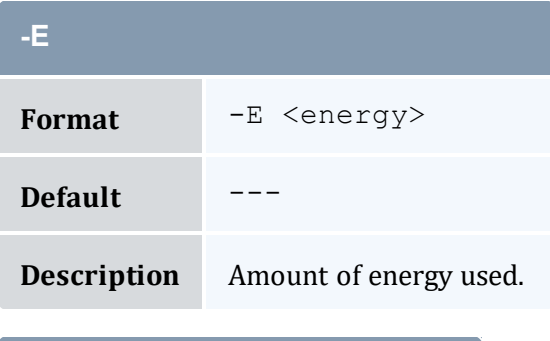

<span id="page-334-4"></span>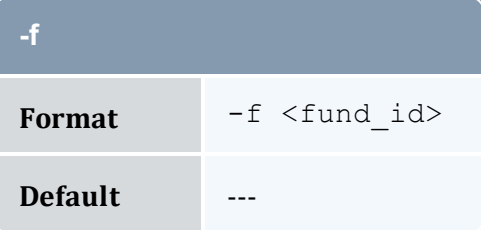

<span id="page-335-3"></span>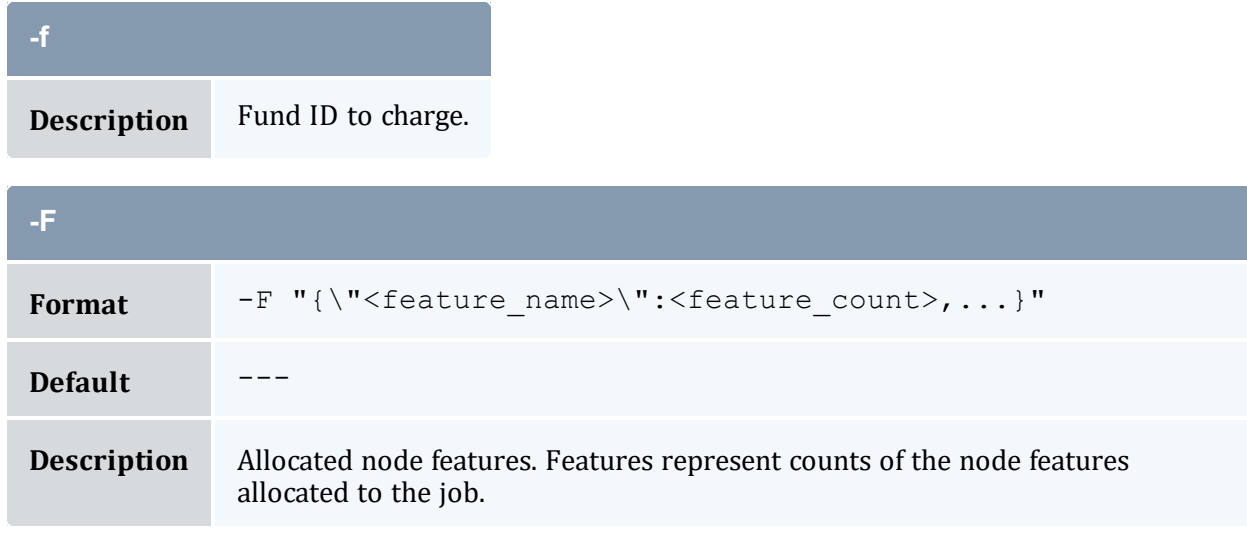

<span id="page-335-2"></span>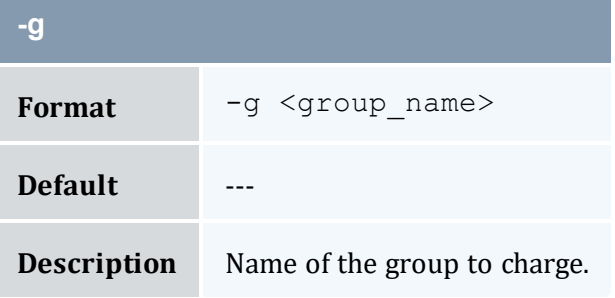

<span id="page-335-1"></span><span id="page-335-0"></span>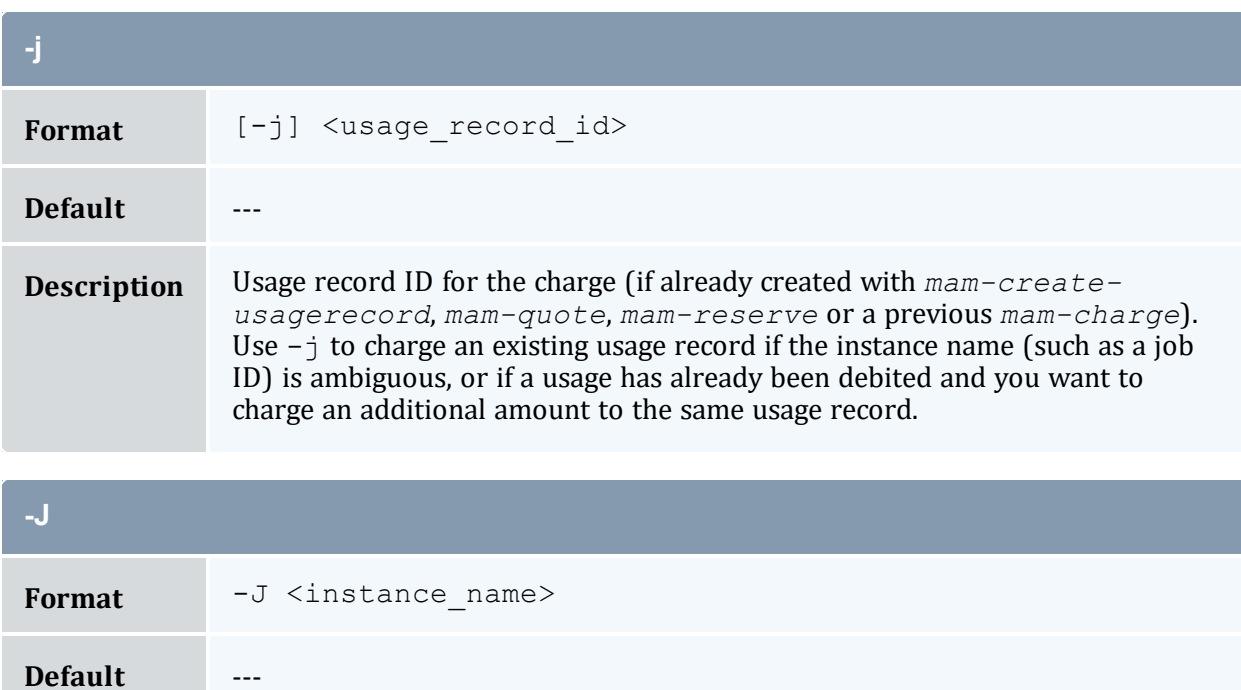

<span id="page-336-0"></span>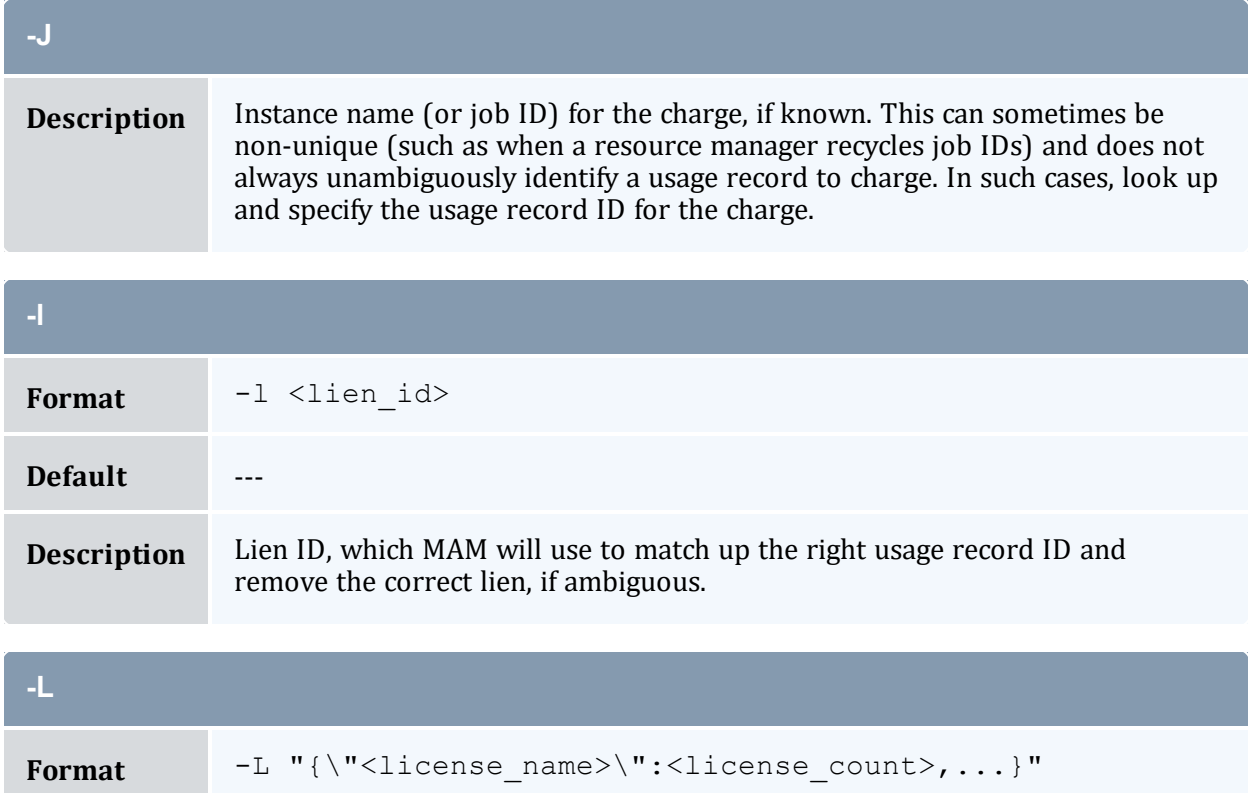

<span id="page-336-2"></span>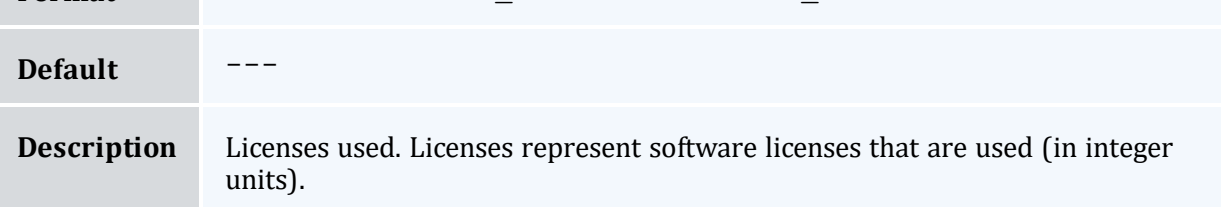

<span id="page-336-1"></span>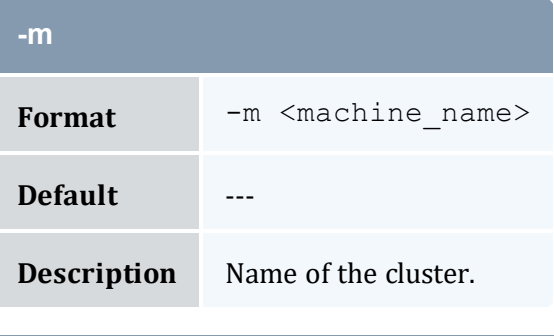

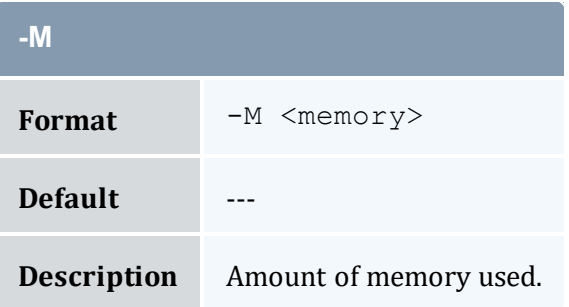

<span id="page-337-0"></span>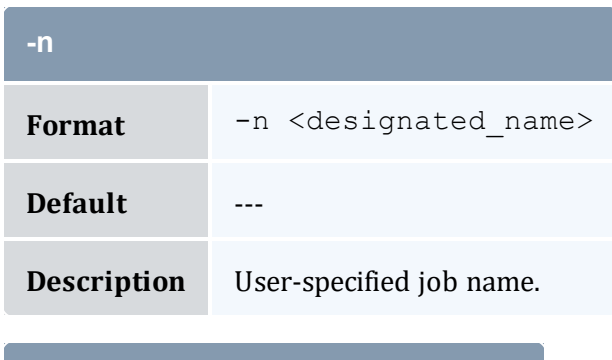

<span id="page-337-3"></span>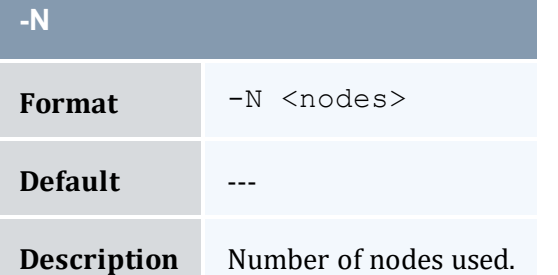

<span id="page-337-2"></span>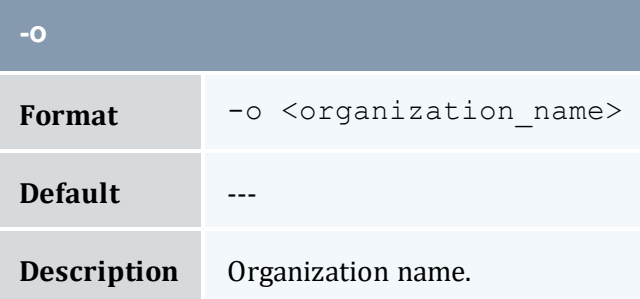

<span id="page-337-4"></span>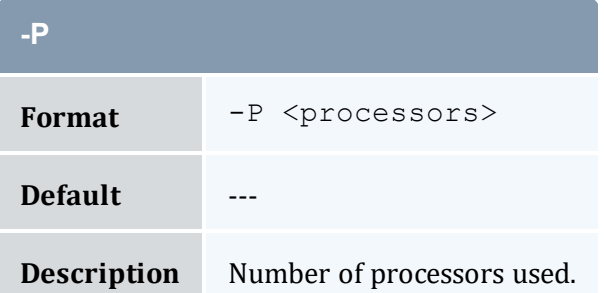

<span id="page-337-1"></span>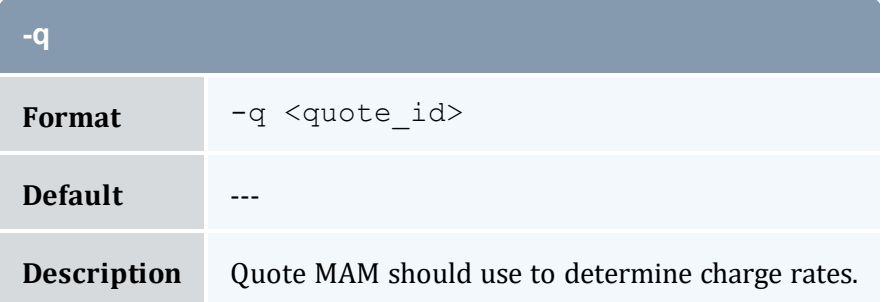

<span id="page-338-0"></span>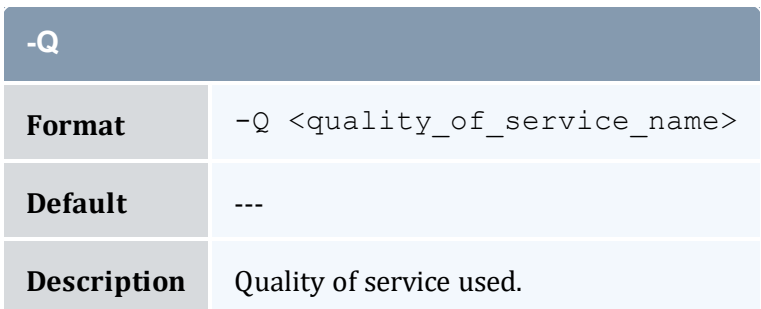

<span id="page-338-1"></span>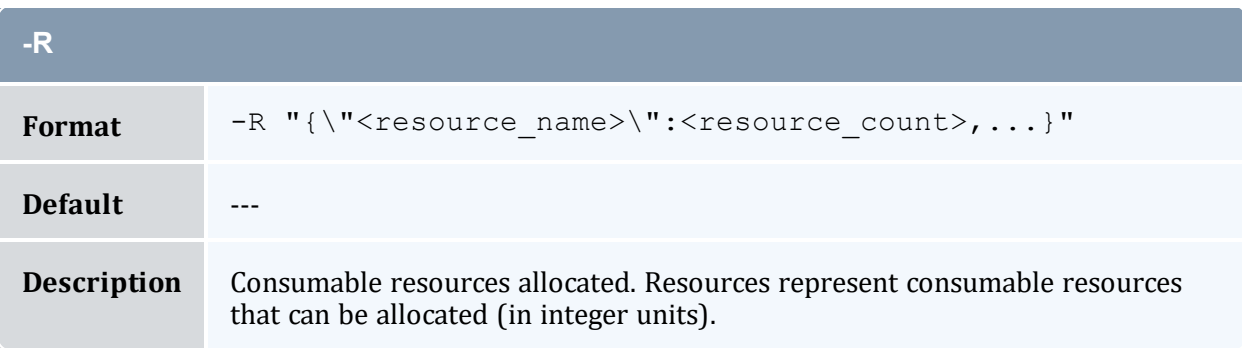

<span id="page-338-3"></span>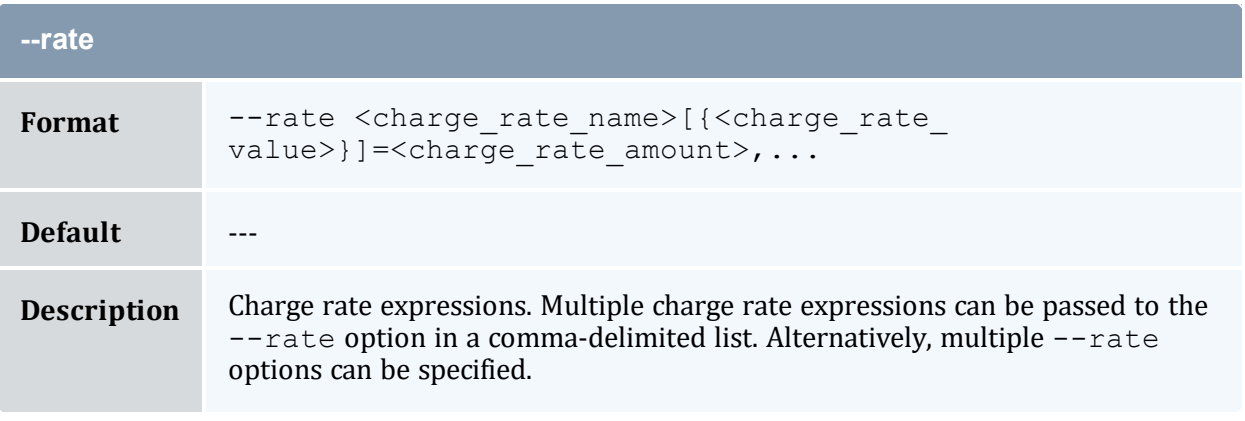

<span id="page-338-2"></span>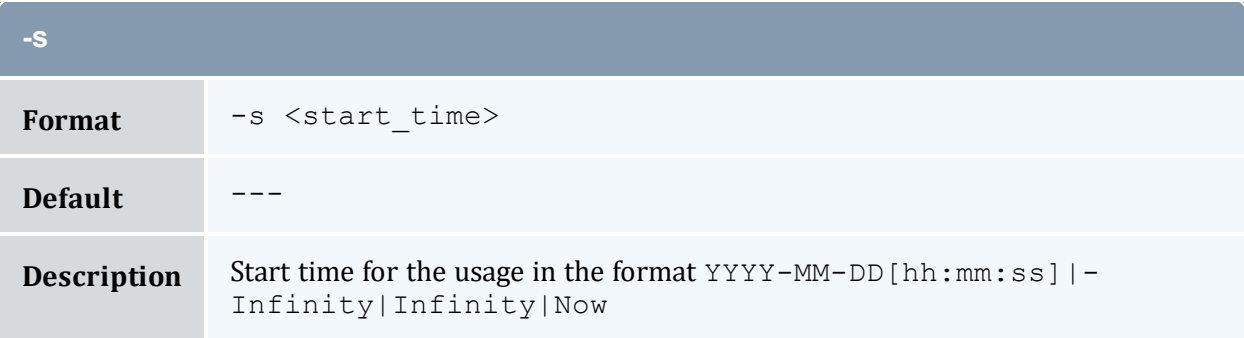

<span id="page-339-4"></span>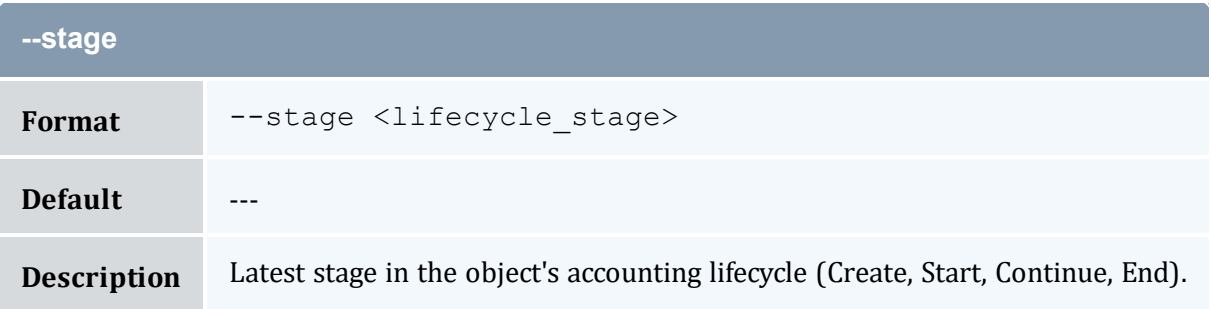

<span id="page-339-3"></span>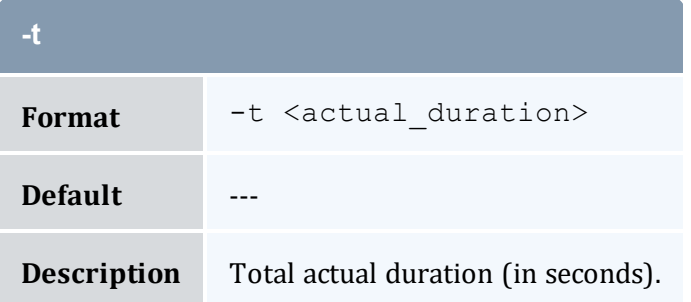

<span id="page-339-0"></span>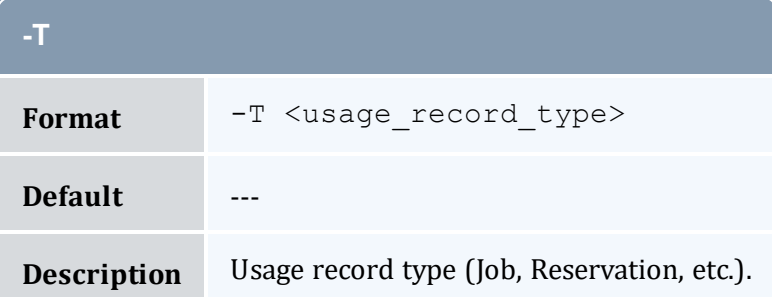

<span id="page-339-1"></span>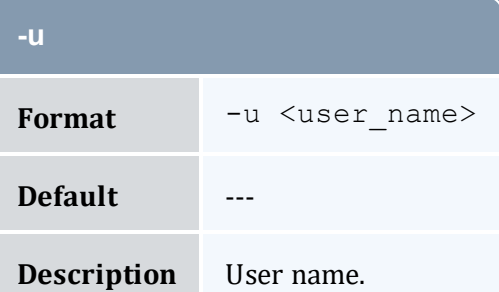

<span id="page-339-2"></span>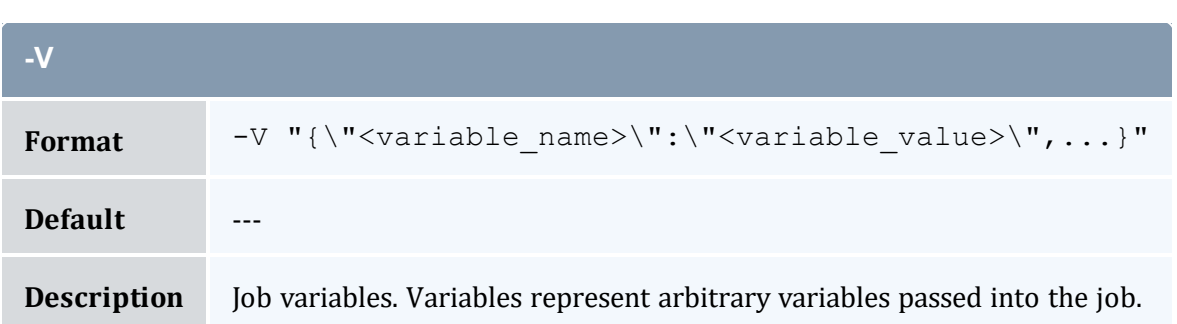

<span id="page-340-0"></span>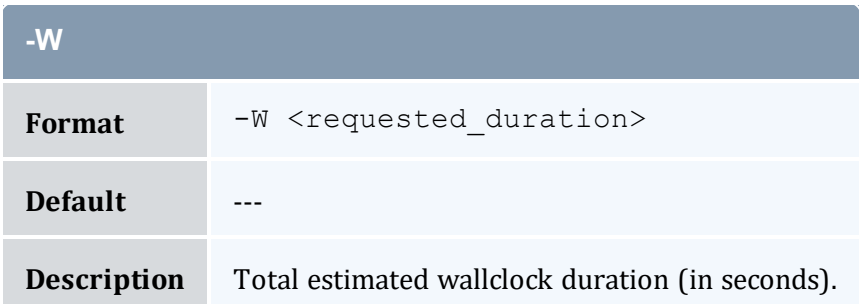

<span id="page-340-1"></span>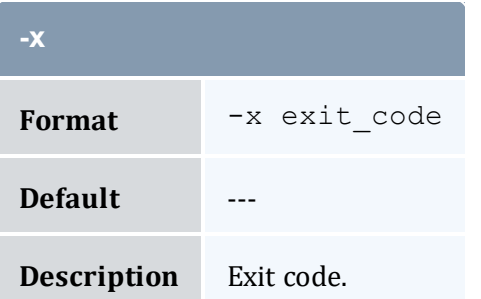

<span id="page-340-2"></span>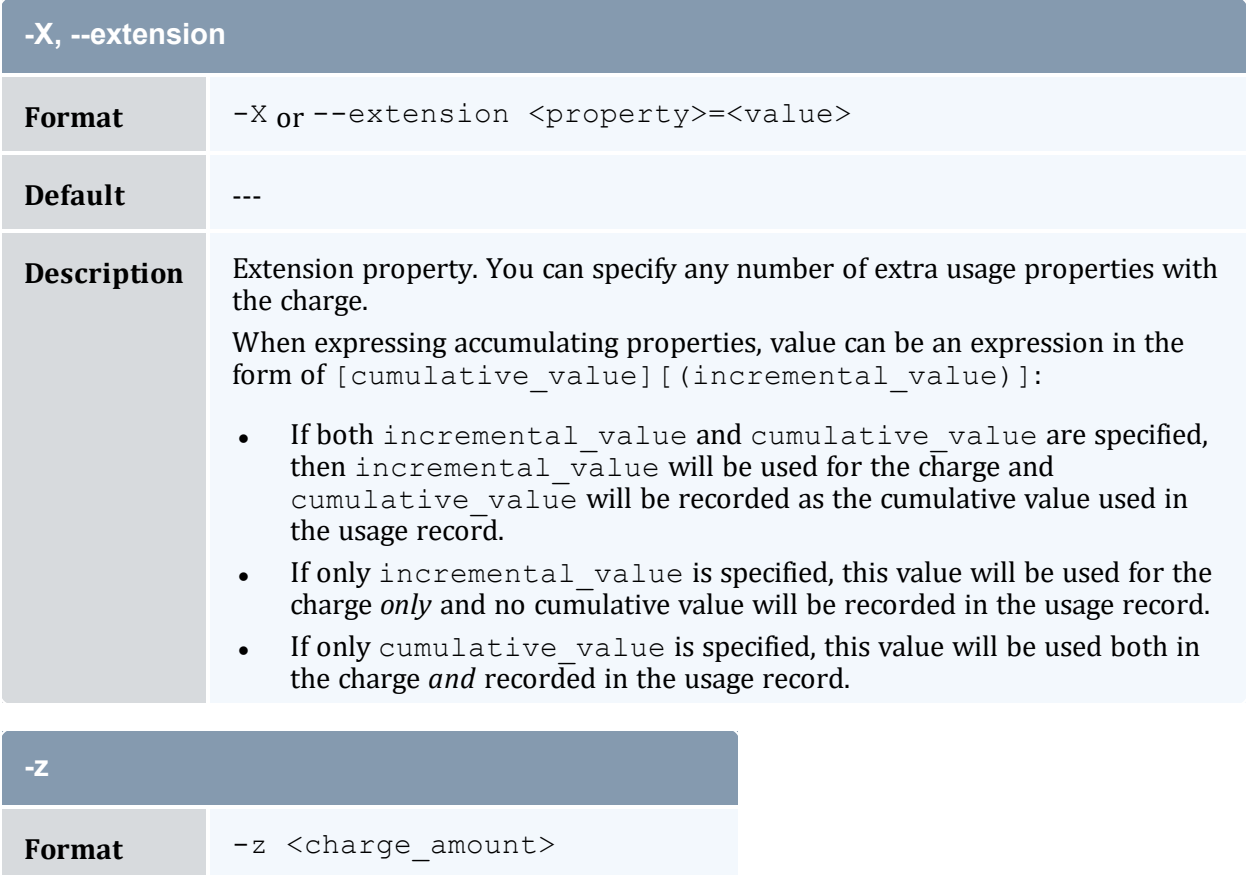

<span id="page-340-3"></span>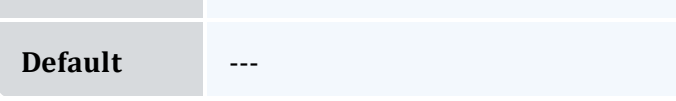

<span id="page-341-2"></span>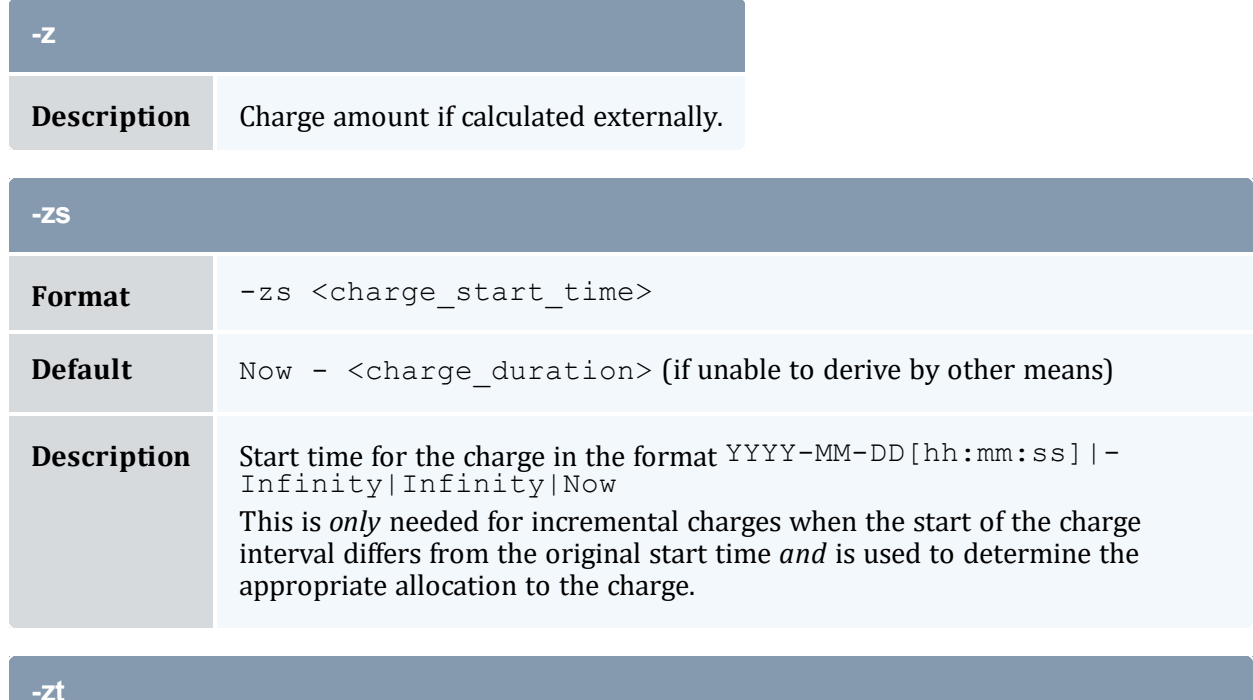

<span id="page-341-1"></span>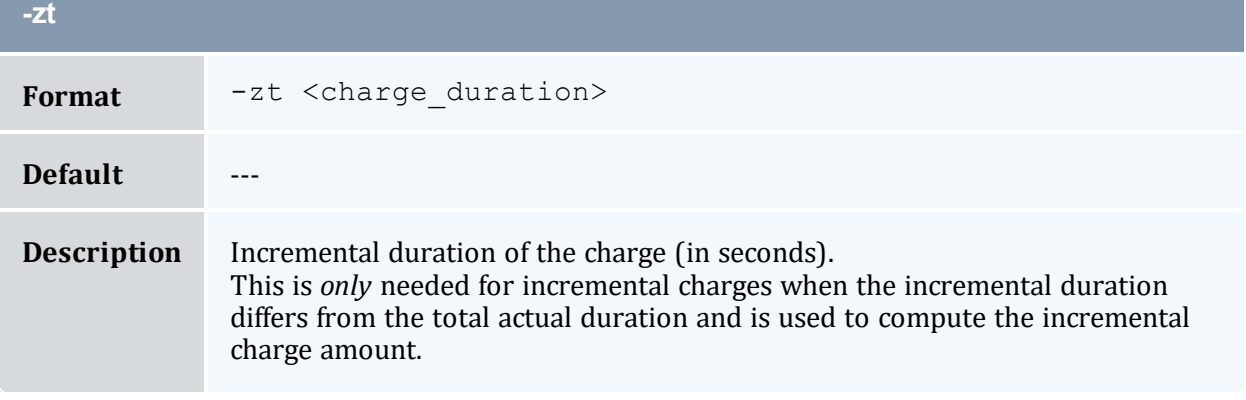

<span id="page-341-3"></span><span id="page-341-0"></span>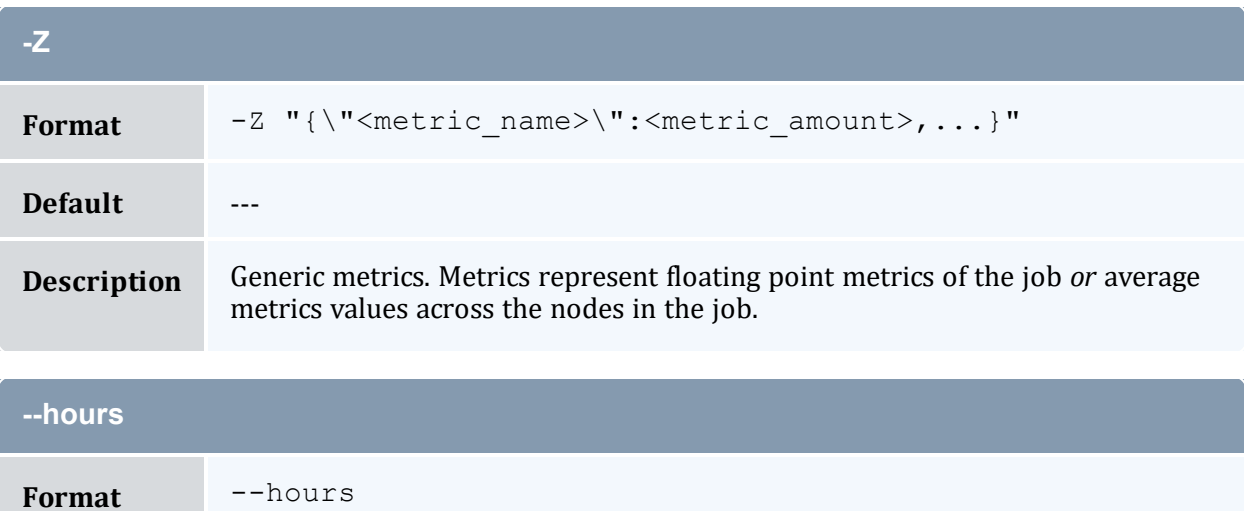

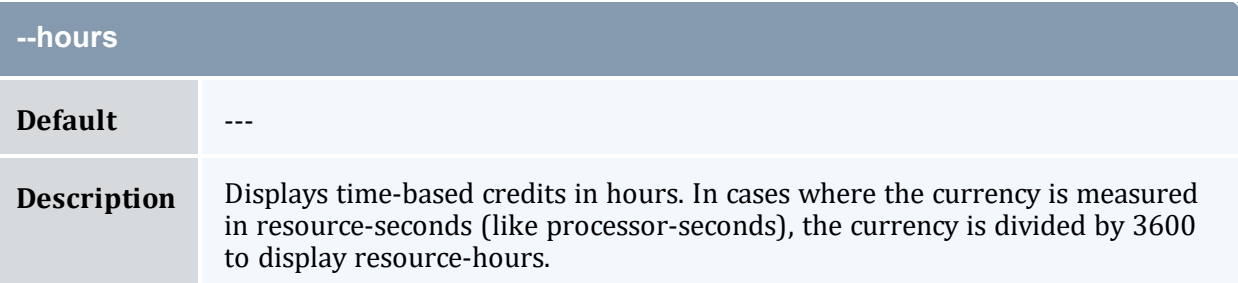

<span id="page-342-1"></span>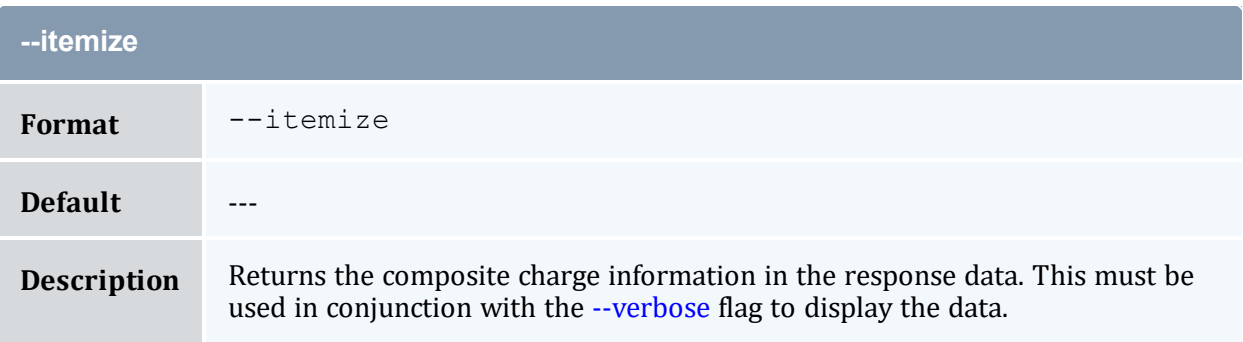

<span id="page-342-2"></span>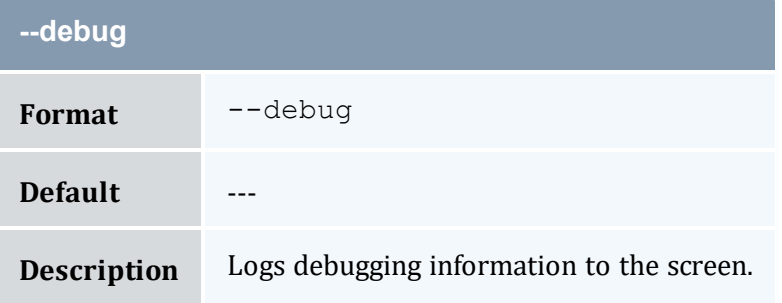

<span id="page-342-3"></span>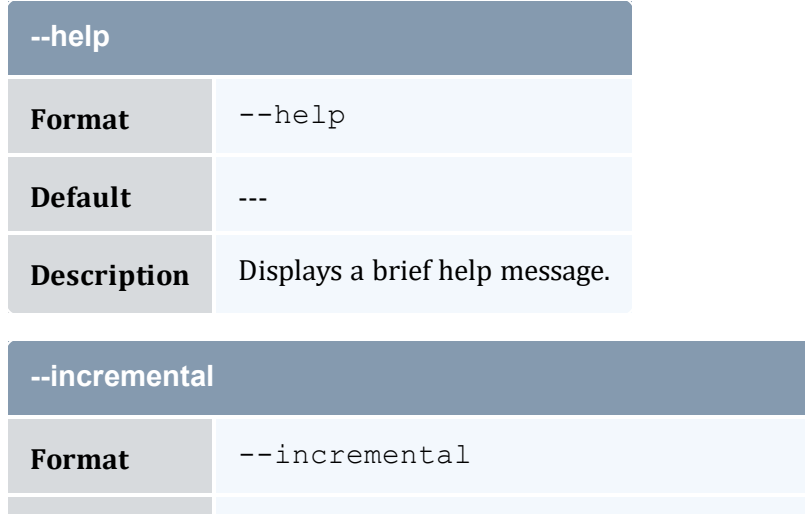

<span id="page-342-0"></span>**Default** ---

<span id="page-343-2"></span><span id="page-343-1"></span>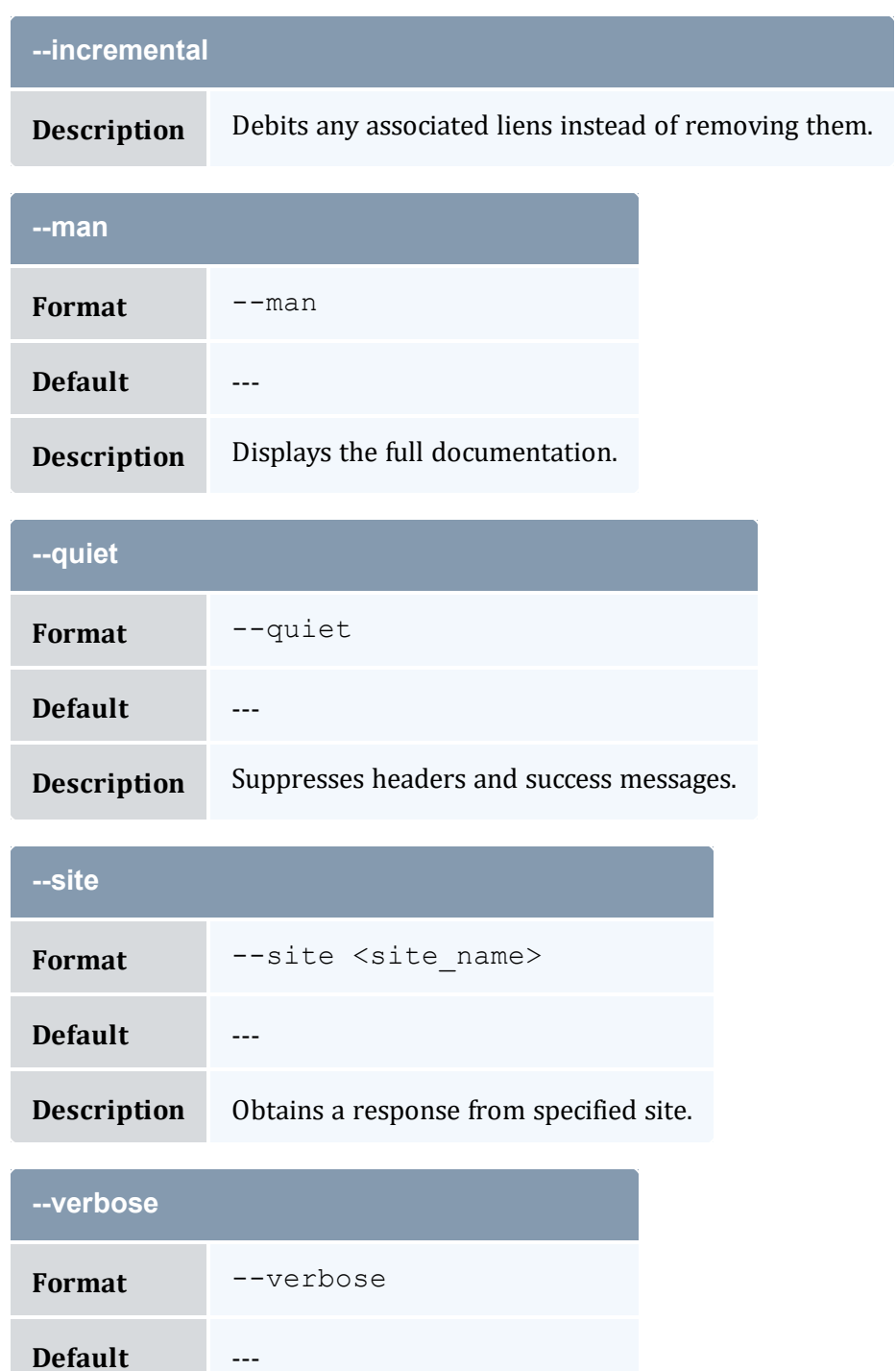

### <span id="page-343-3"></span><span id="page-343-0"></span>**Description** Displays modified object details.

#### Appendix A: Commands Reference

<span id="page-344-0"></span>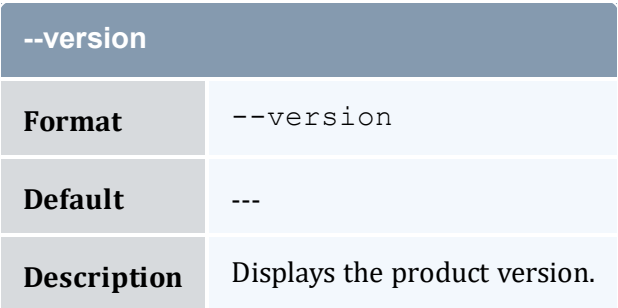

<span id="page-344-1"></span>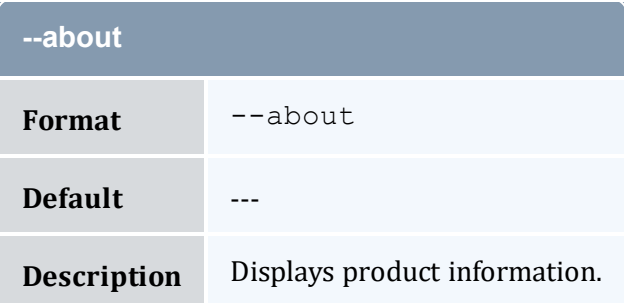

#### **Related Topics**

- 14.7 [Charging](#page-105-0) for Usage page 106
- Appendix A: [Commands](#page-322-0) Reference page 323

## <span id="page-344-2"></span>**A.3 mam-create-account**

### A.3.1 Synopsis

```
mam-create-account -a] < account name>\} -A-I] -o <organization_name>] [-d <description>] [-X, --extension
\langle \text{property} \rangle = \langle \text{value} \rangle]... -u [^{\wedge} |!] [^{\wedge} |^{\wedge}] \rangle] (+|-]\langle \text{user name} \rangle--
create-fund--debug--site--
help] [--man] [--quiet] [--verbose] [--version] [--about]
```
### A.3.2 Overview

*mam-create-account* creates a new account. Users can be associated with the account. If you turn on auto-generation for the Fund object or assert the  $--\text{create-fund flag}$ , a fund will automatically be created for the account.

# A.3.3 Options

<span id="page-345-0"></span>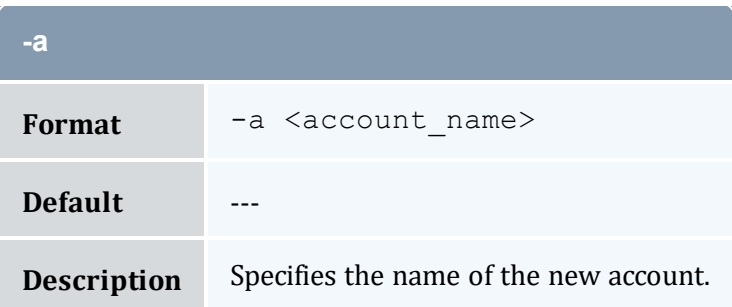

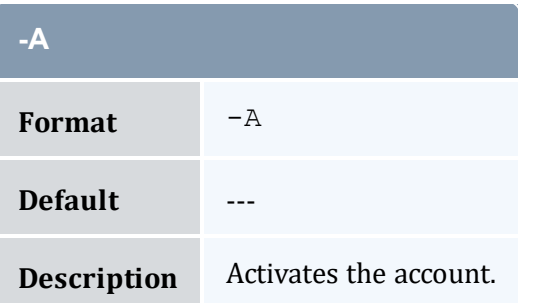

<span id="page-345-3"></span>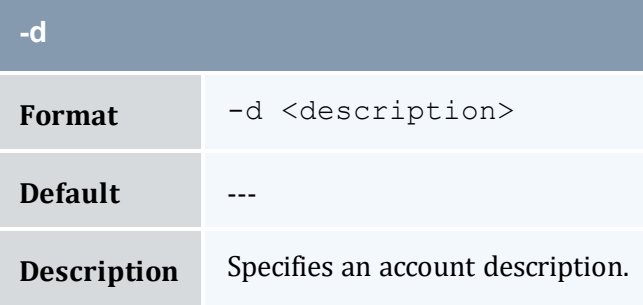

<span id="page-345-1"></span>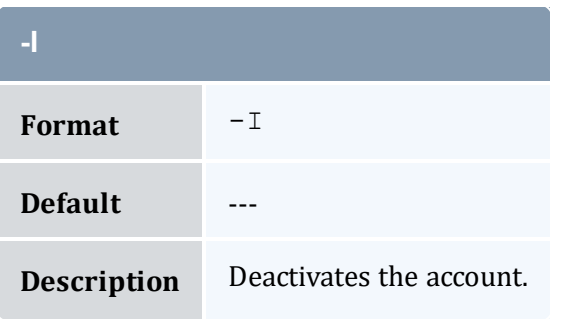

<span id="page-345-2"></span>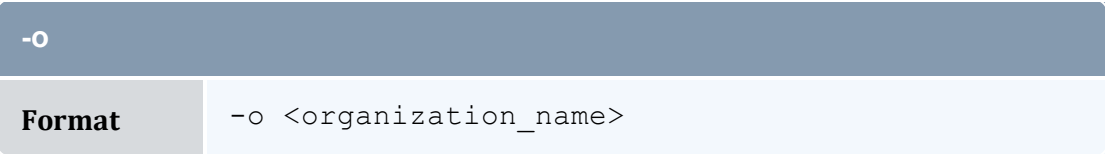

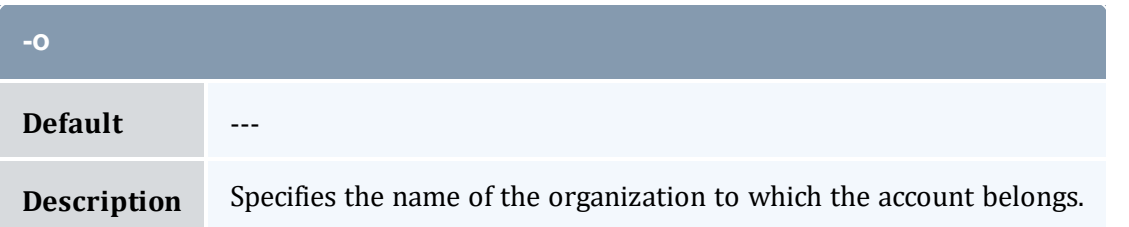

<span id="page-346-1"></span>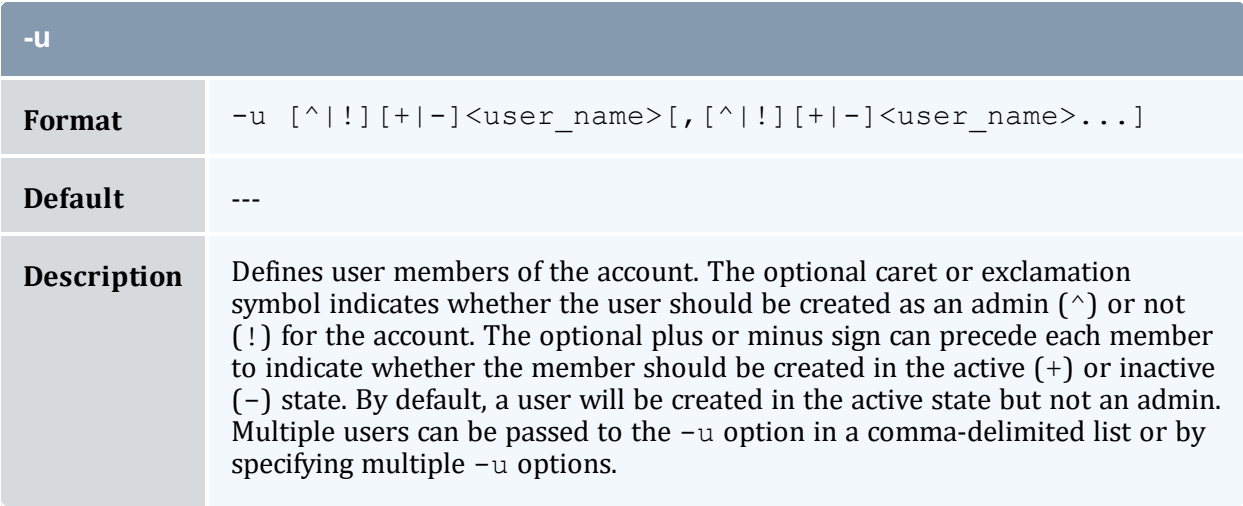

<span id="page-346-0"></span>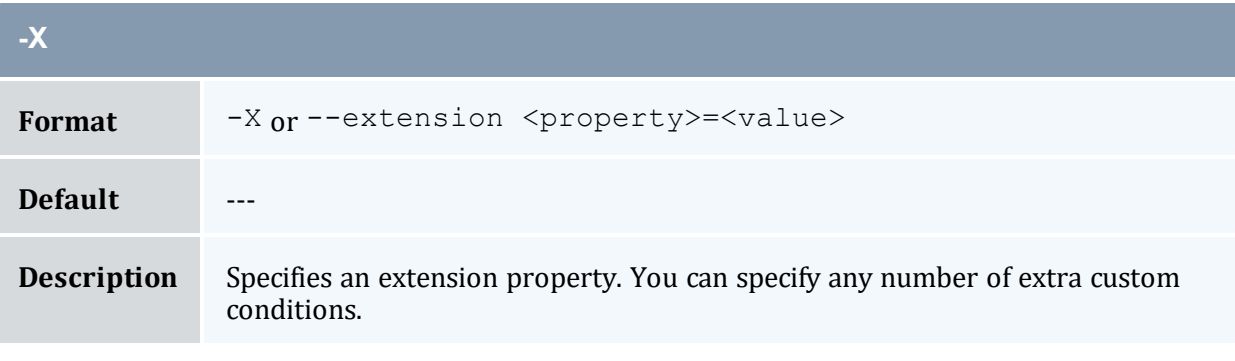

<span id="page-346-3"></span><span id="page-346-2"></span>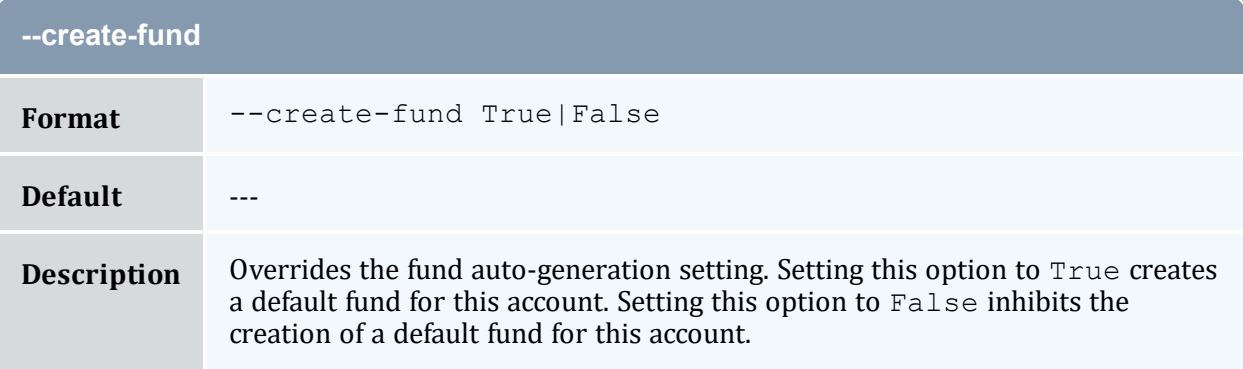

<span id="page-347-0"></span>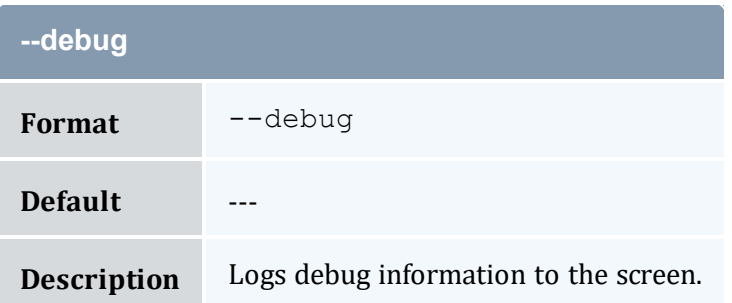

<span id="page-347-2"></span>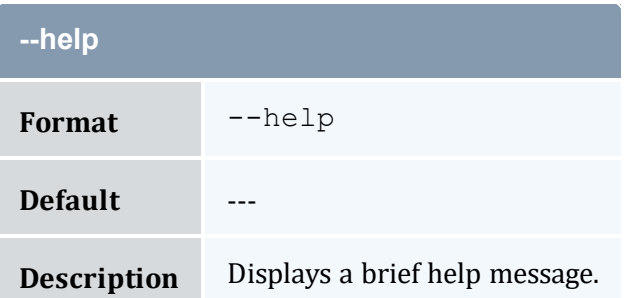

<span id="page-347-3"></span>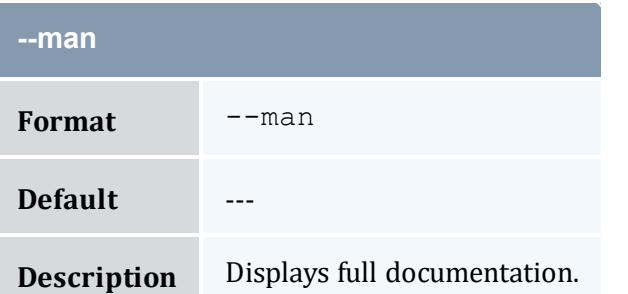

<span id="page-347-4"></span>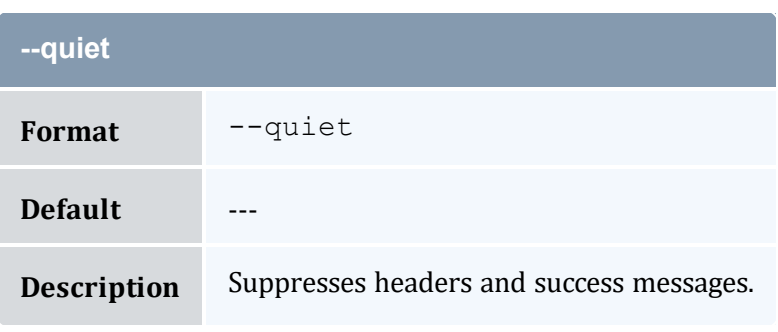

<span id="page-347-1"></span>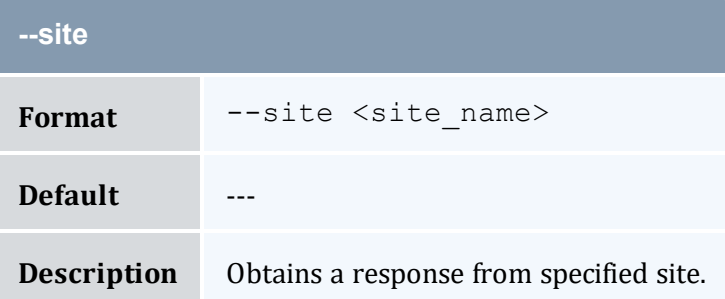

#### Appendix A: Commands Reference

<span id="page-348-0"></span>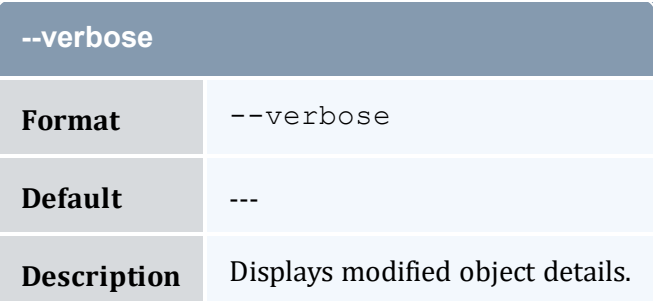

<span id="page-348-1"></span>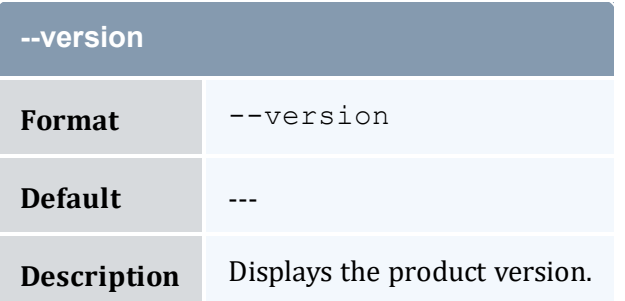

<span id="page-348-2"></span>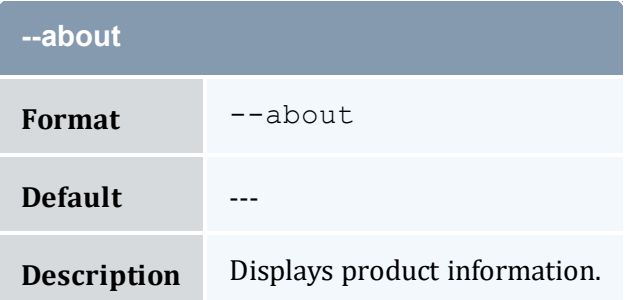

#### **Related Topics**

- 8.1 Creating [Accounts](#page-56-0) page 57
- Appendix A: [Commands](#page-322-0) Reference page 323

# <span id="page-348-3"></span>**A.4 mam-create-chargerate**

## A.4.1 Synopsis

```
mam-create-chargerate {[-n] <charge_rate_name>} [-x <charge_
rate_value>] {-z <charge_rate_amount>} [-d <description>] [--
```

```
debug]--site--help]--man]--quiet]--
verbose] [--version] [--about]
```
# A.4.2 Overview

*mam-create-chargerate* creates a new charge rate.

# A.4.3 Options

<span id="page-349-2"></span>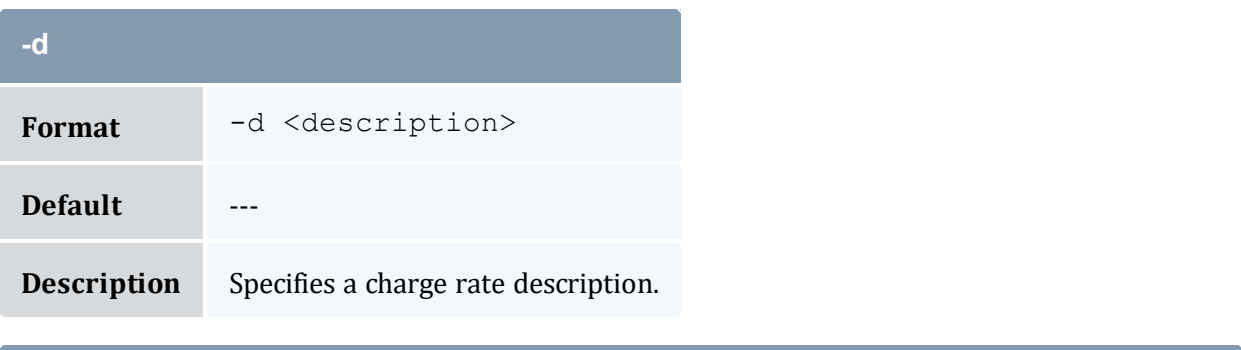

<span id="page-349-0"></span>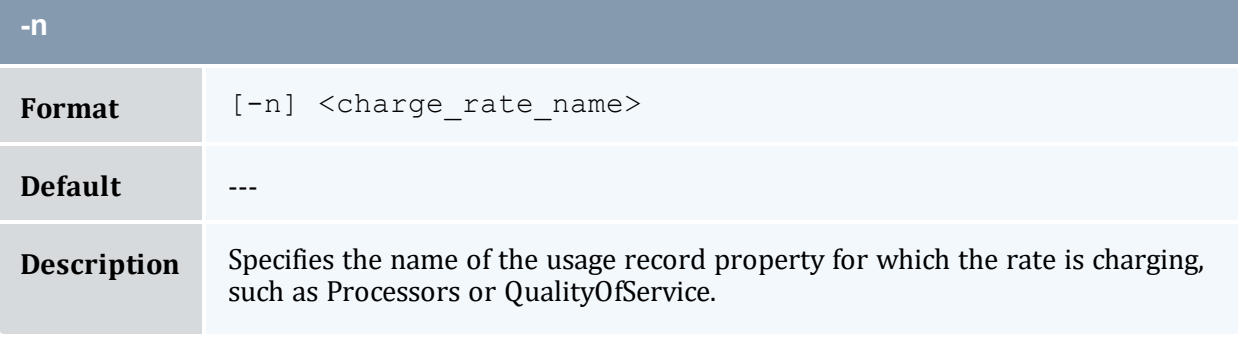

<span id="page-349-1"></span>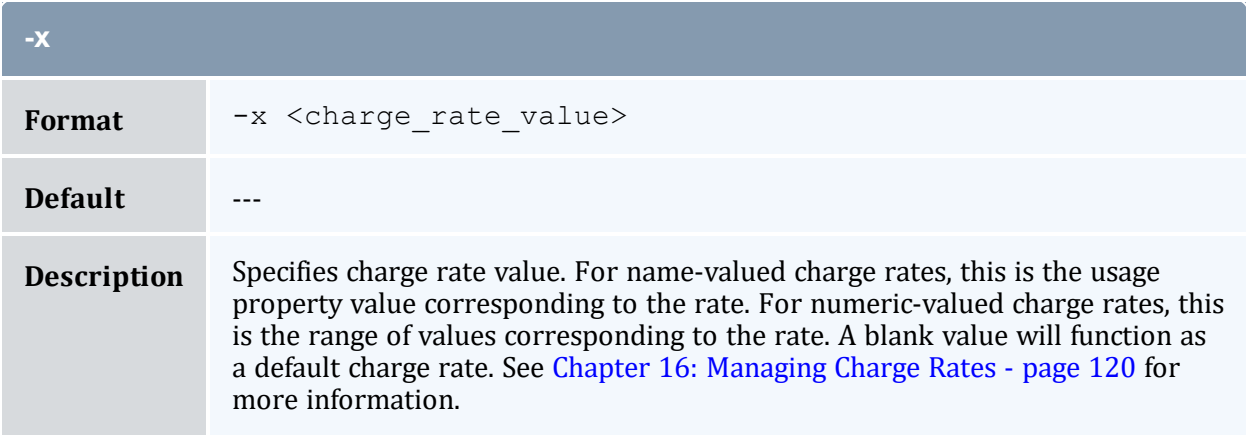

<span id="page-350-0"></span>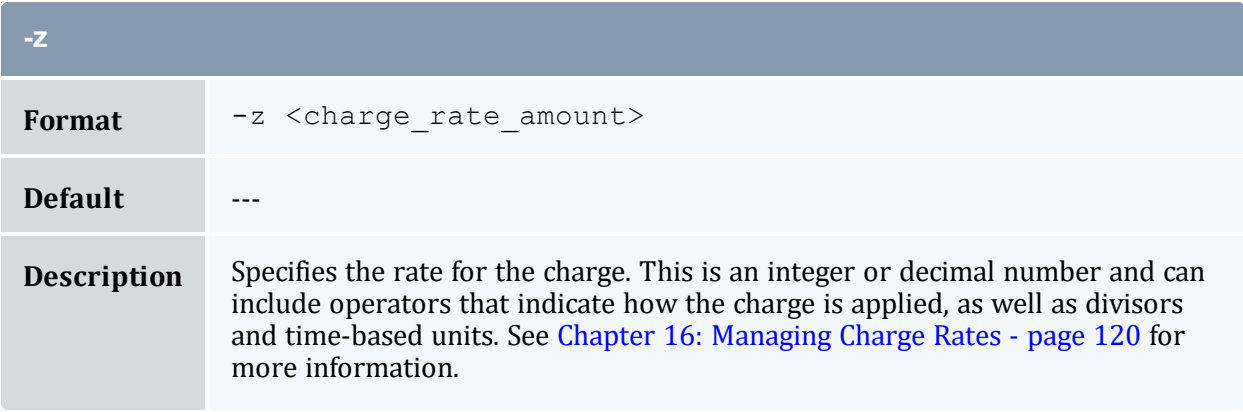

<span id="page-350-1"></span>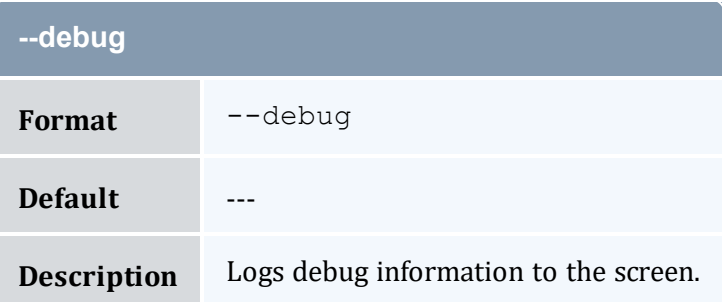

<span id="page-350-2"></span>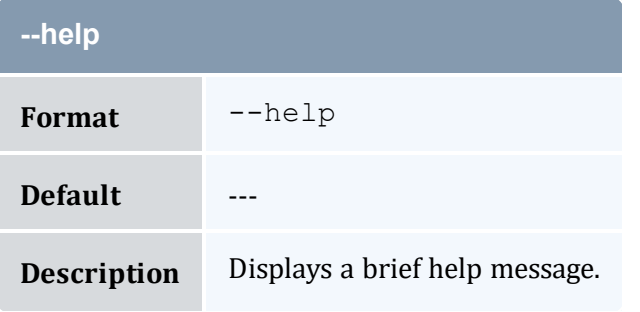

<span id="page-350-3"></span>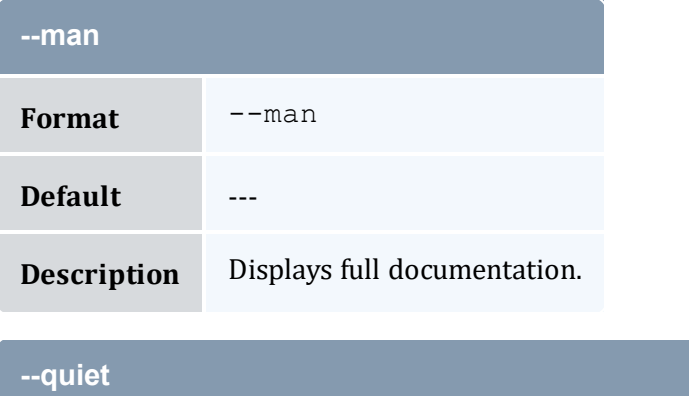

<span id="page-350-4"></span>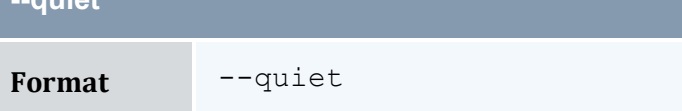

г

#### Appendix A: Commands Reference

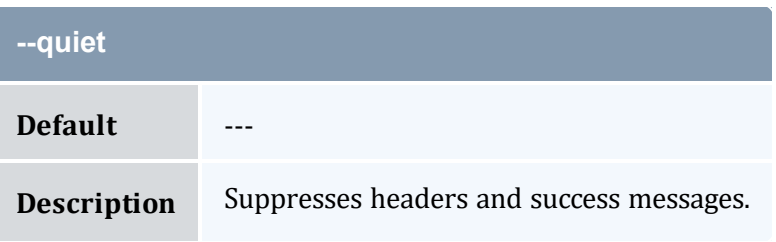

<span id="page-351-0"></span>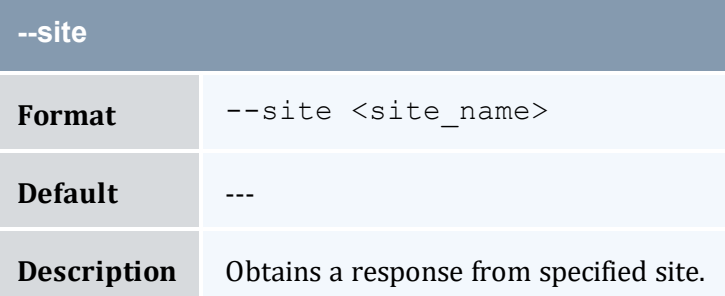

<span id="page-351-1"></span>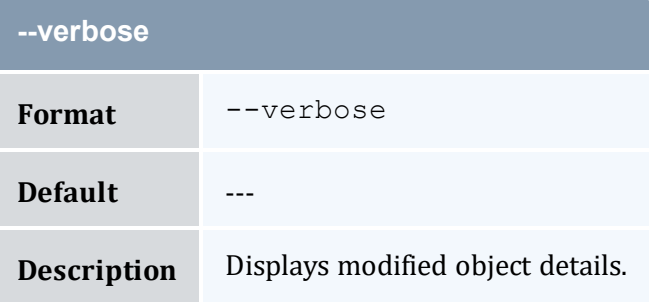

<span id="page-351-2"></span>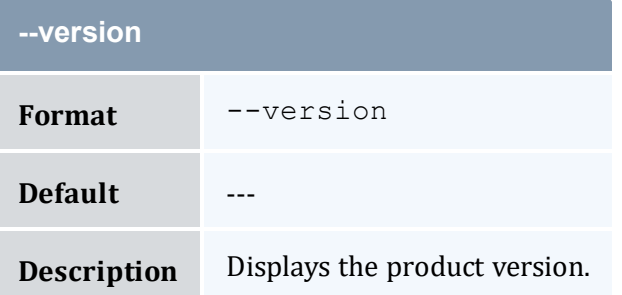

<span id="page-351-3"></span>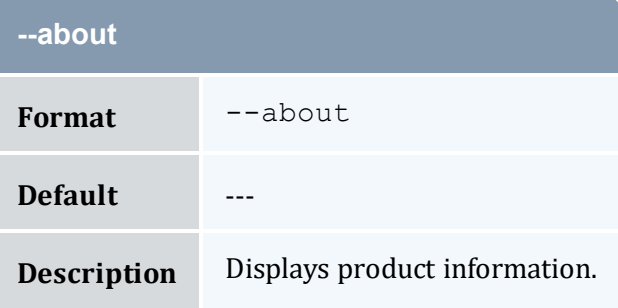

#### **Related Topics**

- 16.2 [Creating](#page-121-0) Charge Rates page 122
- Appendix A: [Commands](#page-322-0) Reference page 323

## <span id="page-352-0"></span>**A.5 mam-create-event**

## A.5.1 Synopsis

```
mam-create-event [--fire-command <fire_command>] [-s <fire_
-e--rearm-period--
rearm-on-failure <boolean>] [--failure-command <failure_
--notify--catch-up <boolean>]
-d--debug]--site--help]--
man] [--quiet] [--verbose] [--version] [--about]
```
### A.5.2 Overview

*mam-create-event* creates a new event.

### A.5.3 Options

<span id="page-352-2"></span>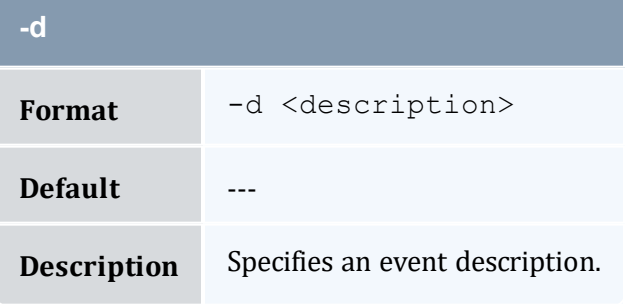

<span id="page-352-1"></span>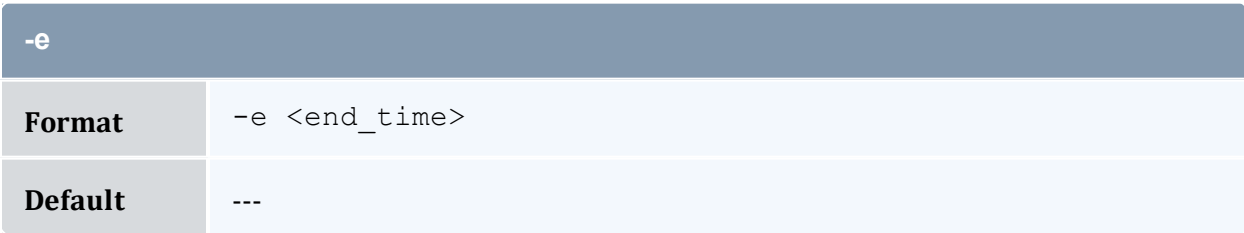

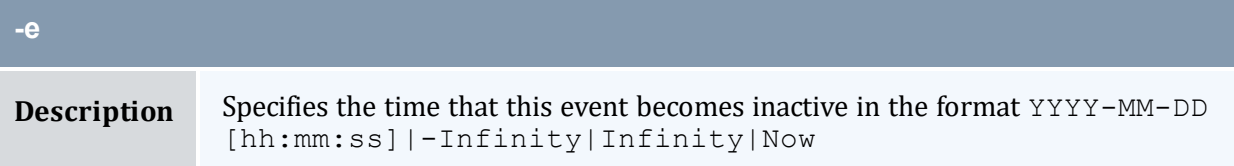

<span id="page-353-0"></span>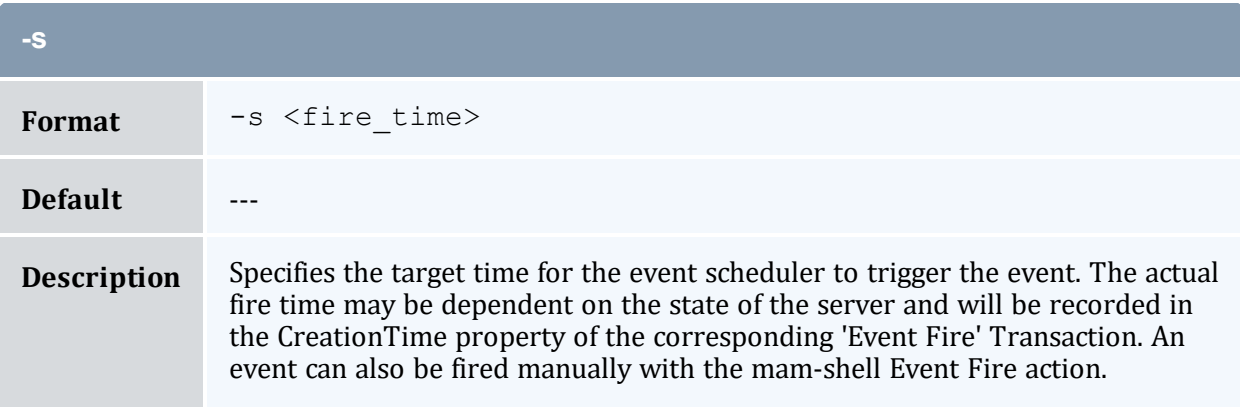

<span id="page-353-1"></span>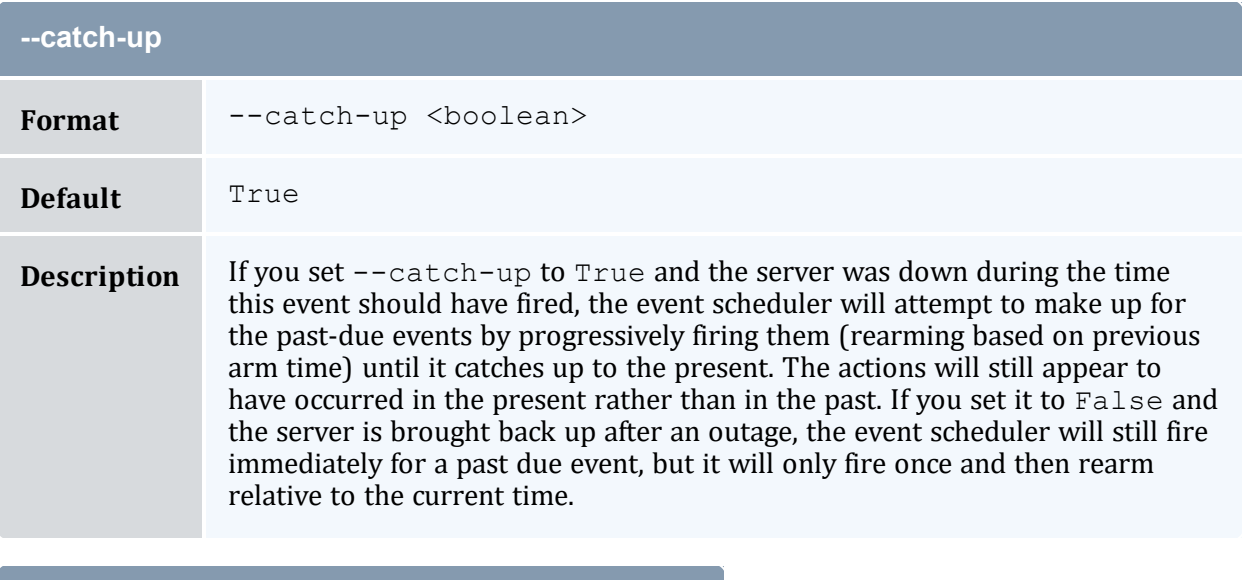

<span id="page-353-2"></span>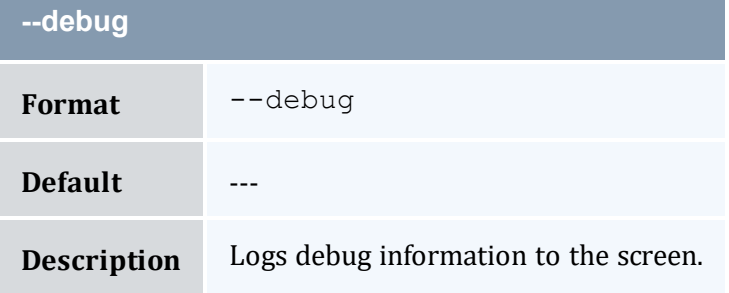

<span id="page-354-1"></span>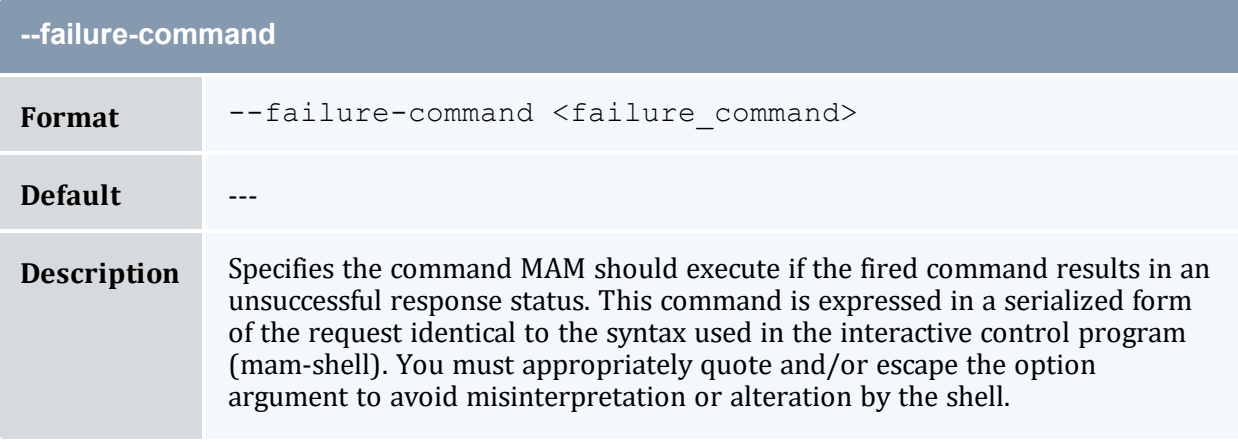

<span id="page-354-0"></span>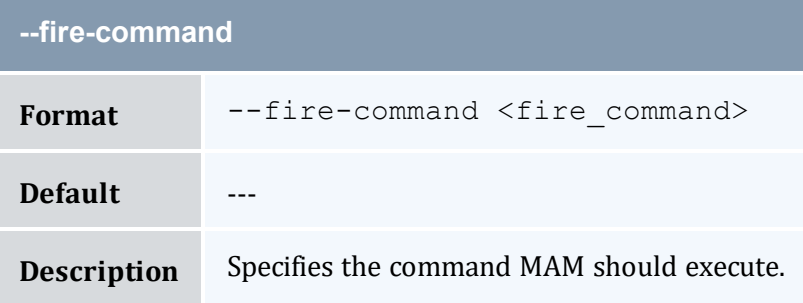

<span id="page-354-2"></span>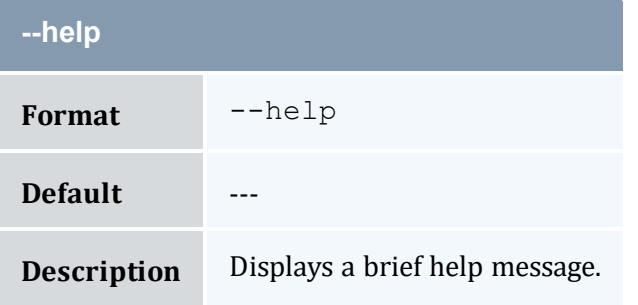

<span id="page-354-3"></span>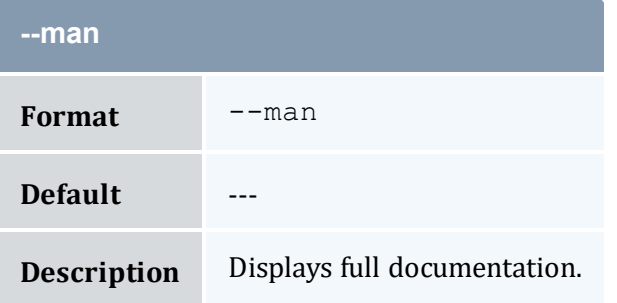

<span id="page-355-2"></span>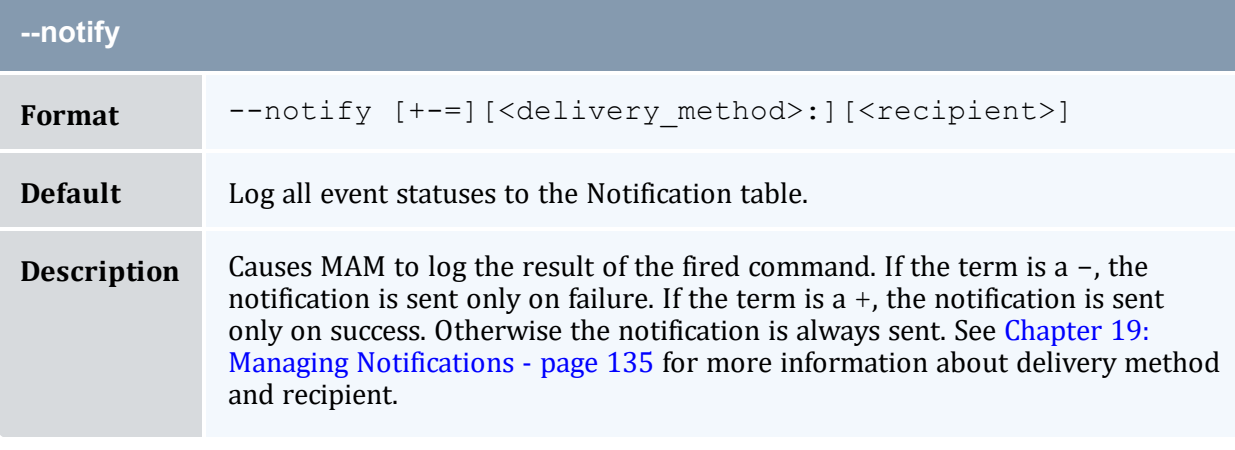

<span id="page-355-3"></span>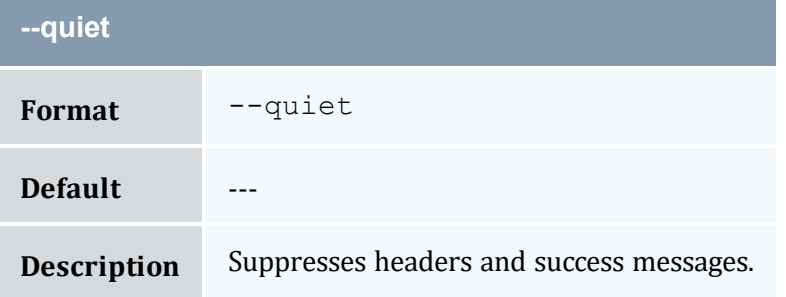

<span id="page-355-1"></span>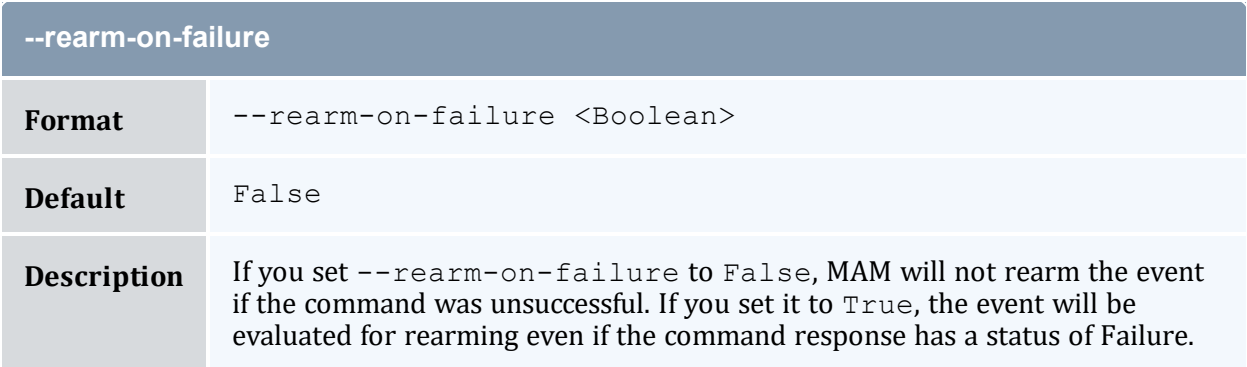

<span id="page-355-0"></span>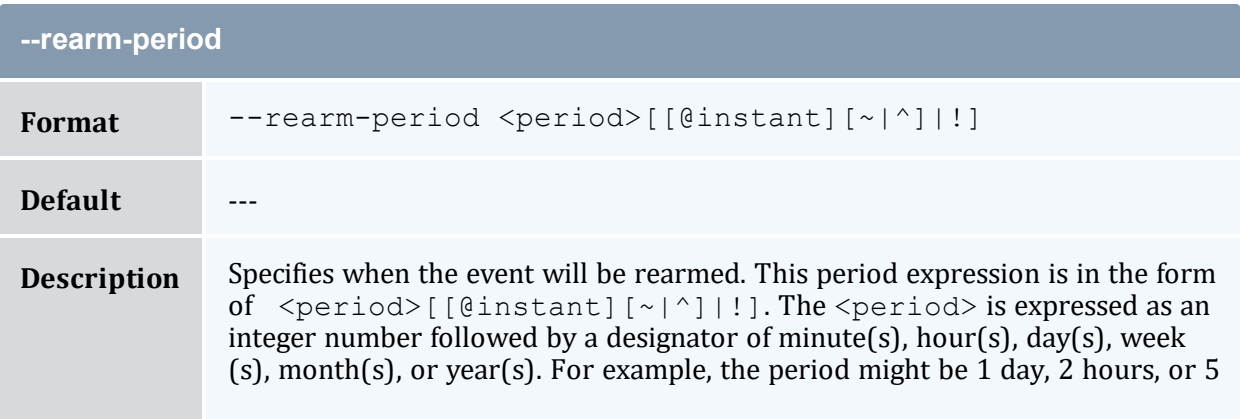

#### **--rearm-period**

minutes. The optional instant locks the period to a specific instant within the time period such as 1 day  $@$  hour 12 or 1 month  $@$  day 3. The modifiers indicate whether the time period should be relative to now (!), relative to the start of this  $(\sim)$  designator (month, minute, or other unit), or relative to the start of the first  $(\hat{\ })$  designator (month, minute, or other unit). For example, assuming the FireTime was 7:15, if you specified 4 hours ! as the rearm period it would be rearmed at 11:15; if you specified 4 hours  $\sim$  as the rearm period, it would be rearmed at 11:00; and if you specified 4 hours  $\land$ as the rearm period it would be rearmed at 8:00.

<span id="page-356-0"></span>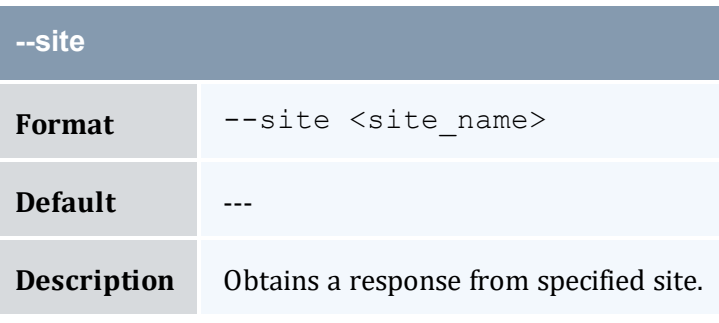

<span id="page-356-1"></span>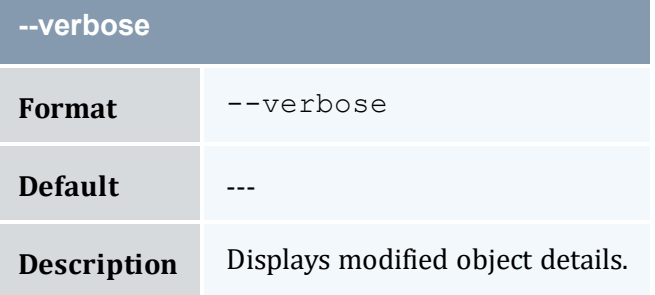

<span id="page-356-2"></span>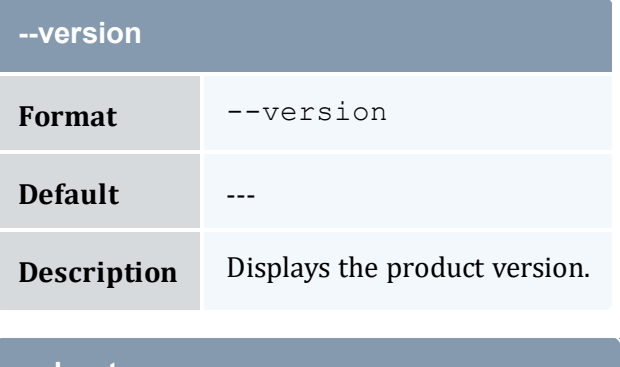

<span id="page-356-3"></span>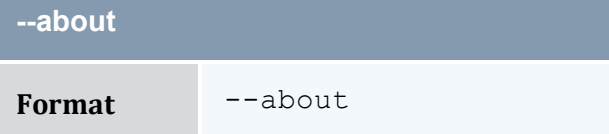

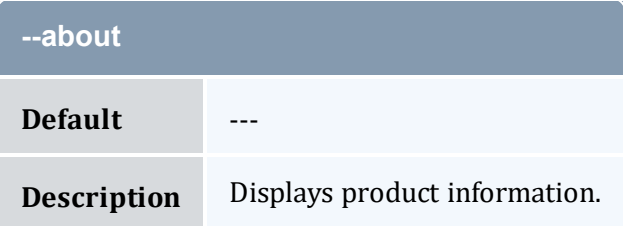

### **Related Topics**

- 18.2 [Creating](#page-131-0) Events page 132
- Appendix A: [Commands](#page-322-0) Reference page 323

## <span id="page-357-0"></span>**A.6 mam-create-fund**

## A.6.1 Synopsis

```
mam-create-fund [-n <fund_name>] [--priority <fund_priority>]
--default-deposit-d-X, -
-u-
g-a-
o-c-
m <machine_name>,...]... [--constraint <constraint_name>=
--parent--
debug]--site--help]--man]--quiet]--
verbose] [--version] [--about]
```
### A.6.2 Overview

*mam-create-fund* creates new funds. MAM automatically generates a new ID for the fund. It essentially creates a new container into which time-bounded credits valid toward a specific set of constraints can be later credited and debited.

# A.6.3 Options

<span id="page-358-1"></span>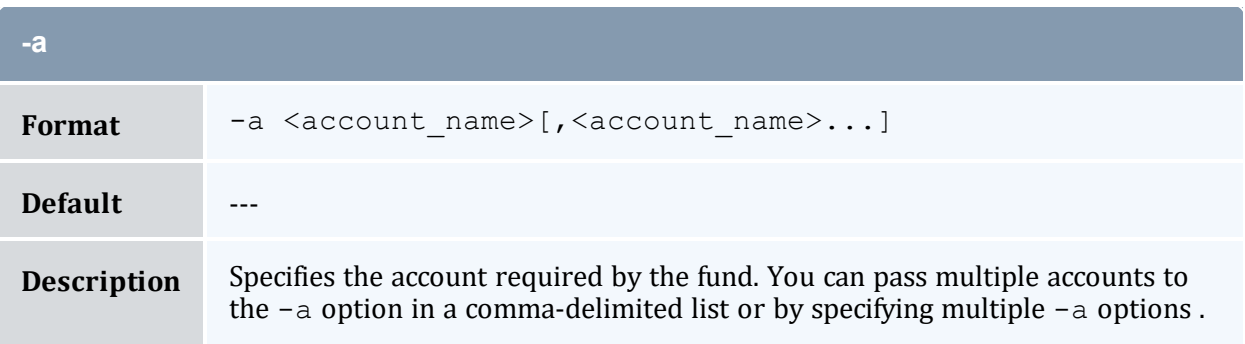

<span id="page-358-2"></span>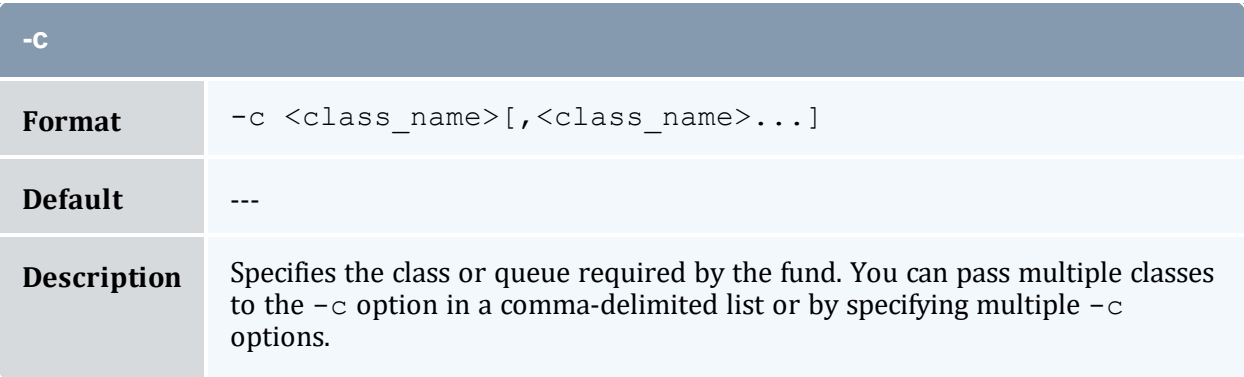

<span id="page-358-3"></span>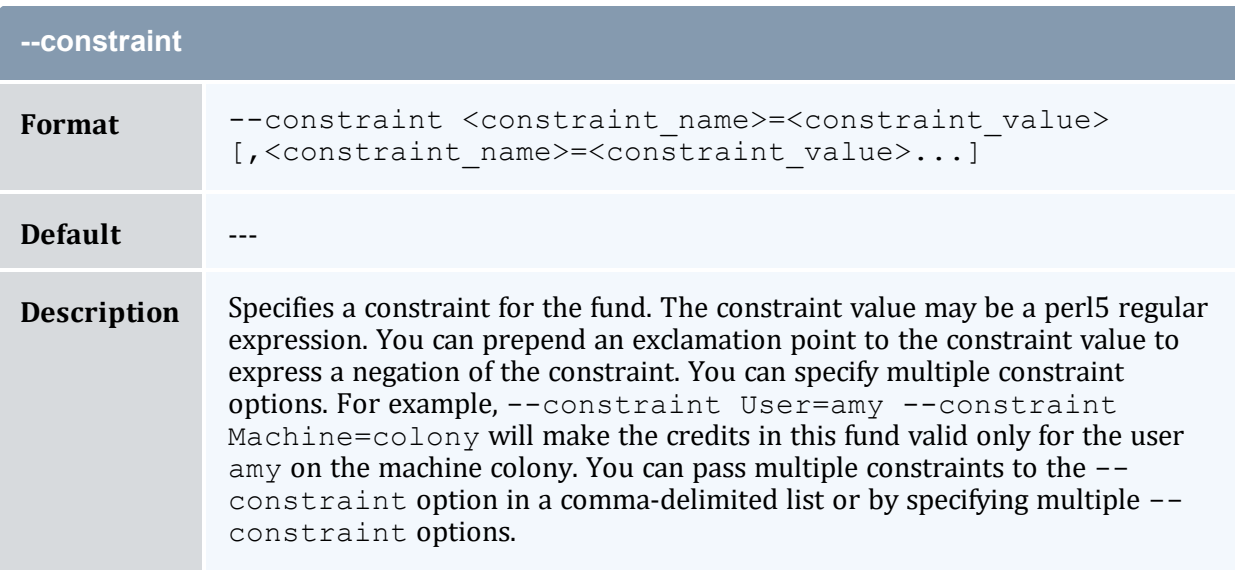

<span id="page-358-0"></span>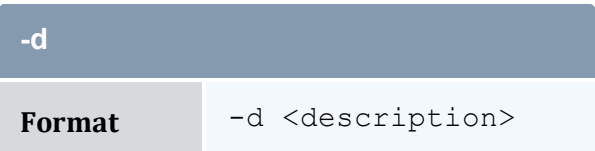

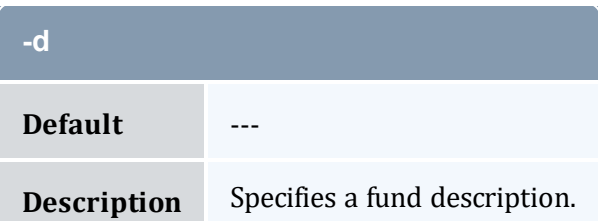

<span id="page-359-0"></span>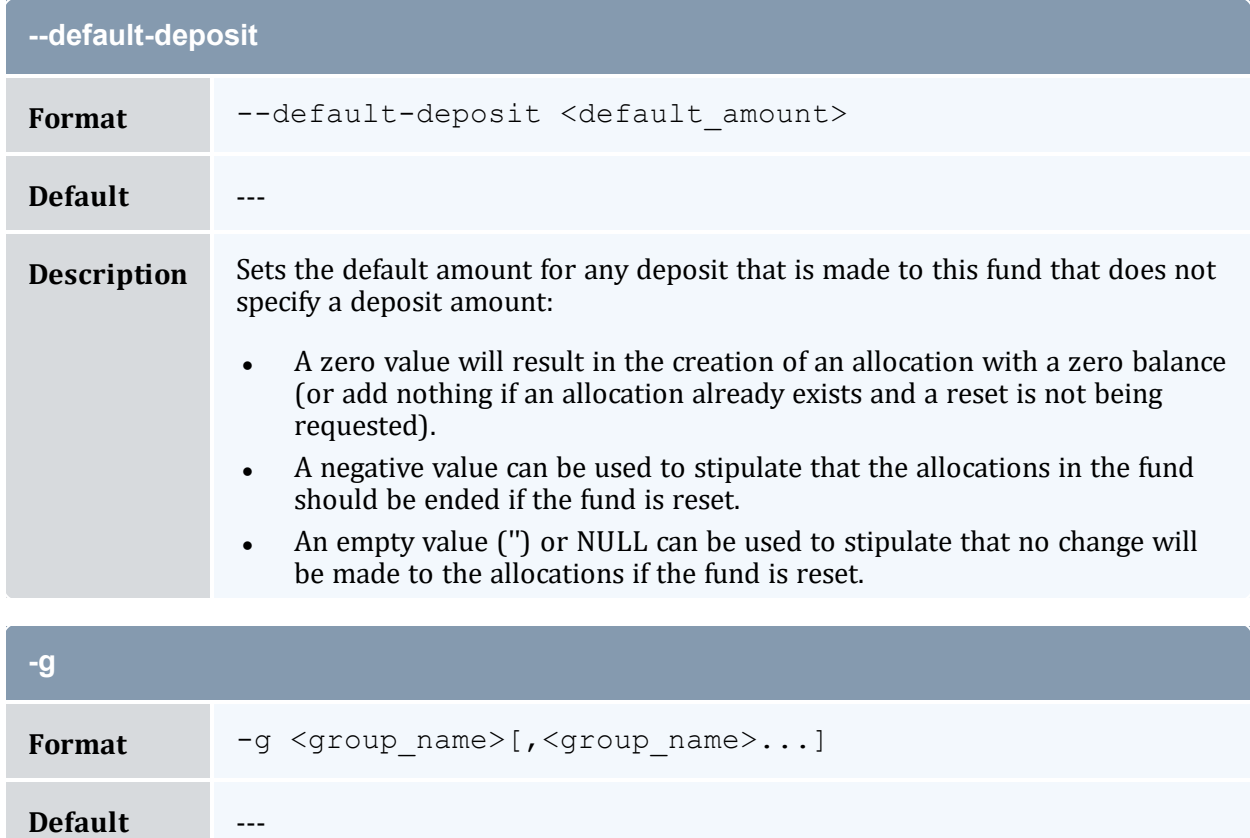

<span id="page-359-1"></span>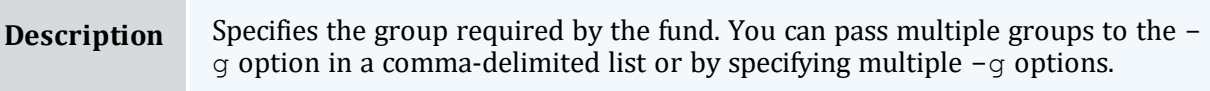

<span id="page-359-2"></span>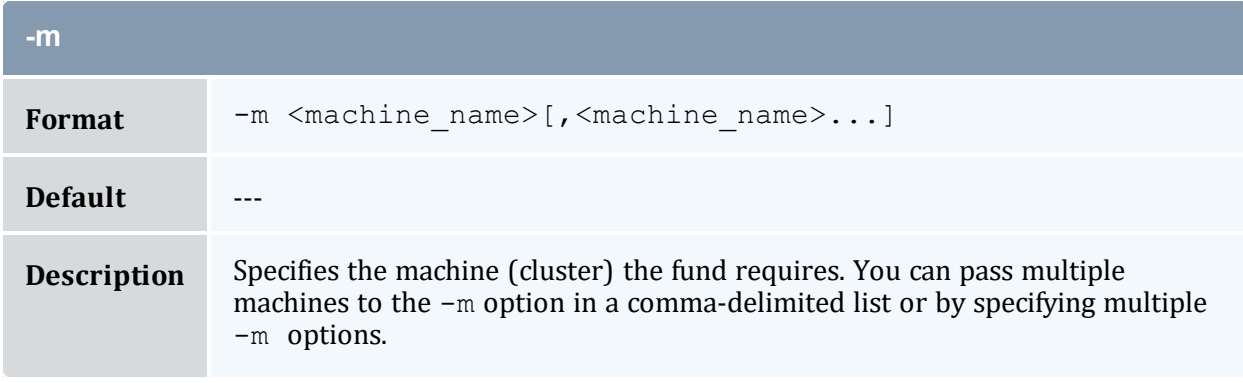
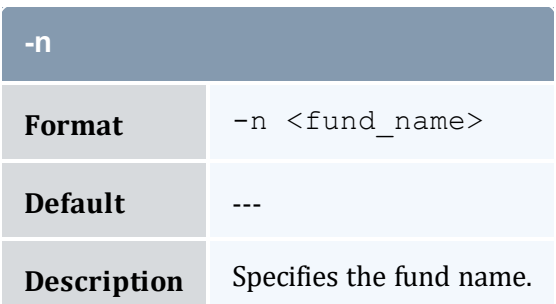

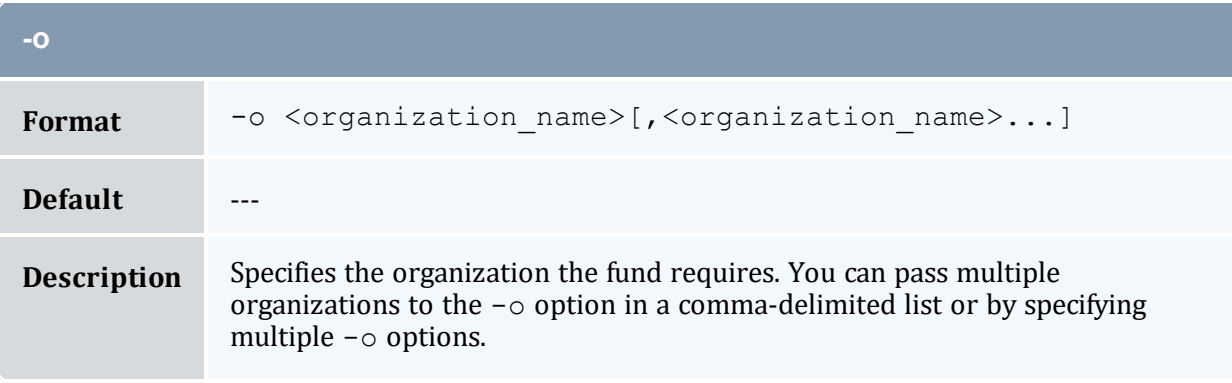

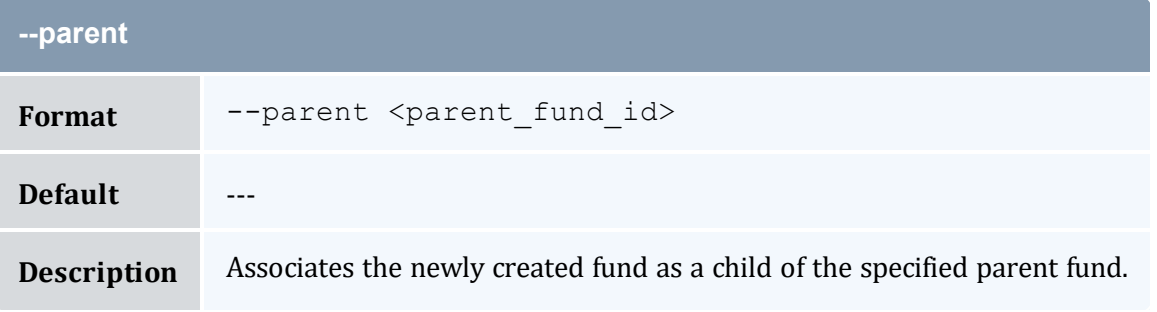

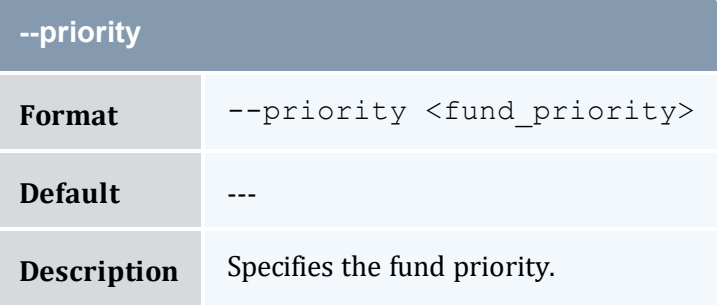

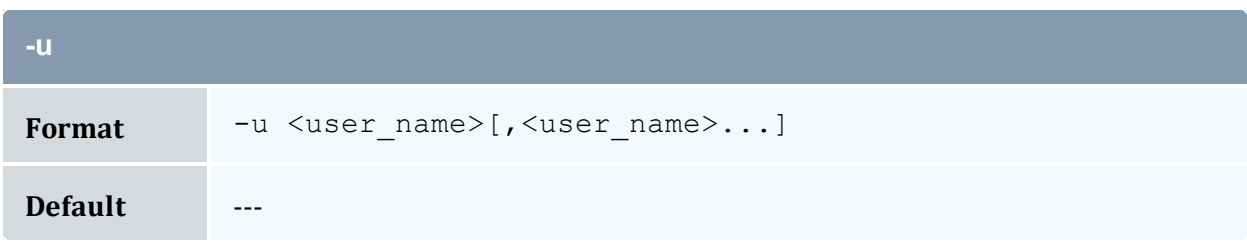

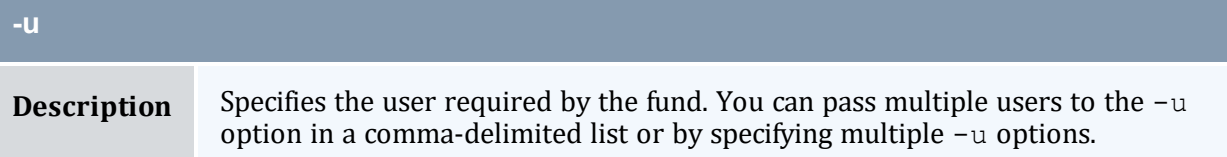

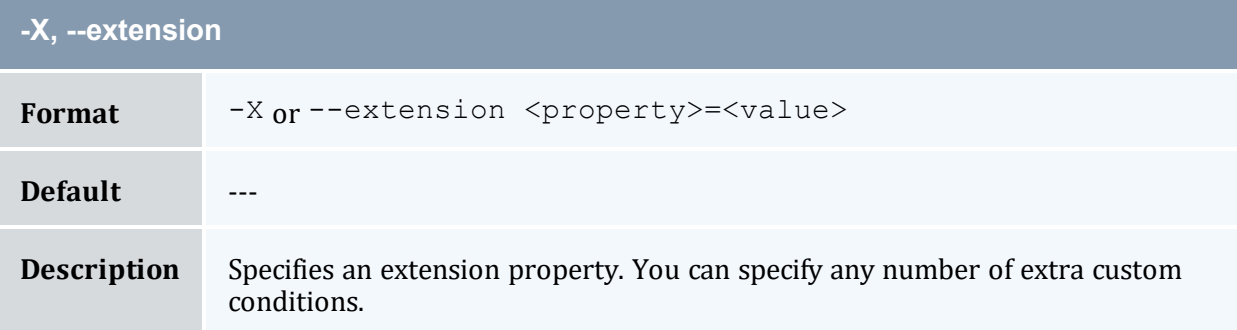

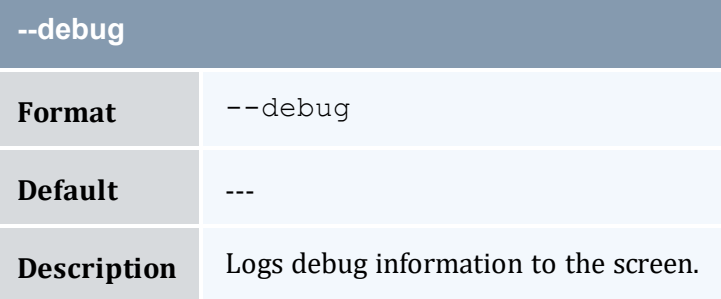

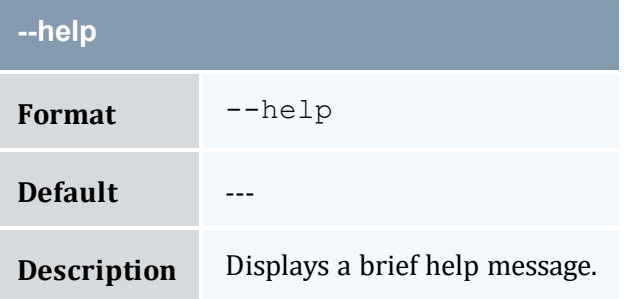

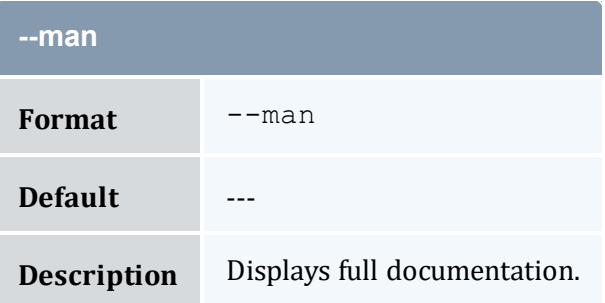

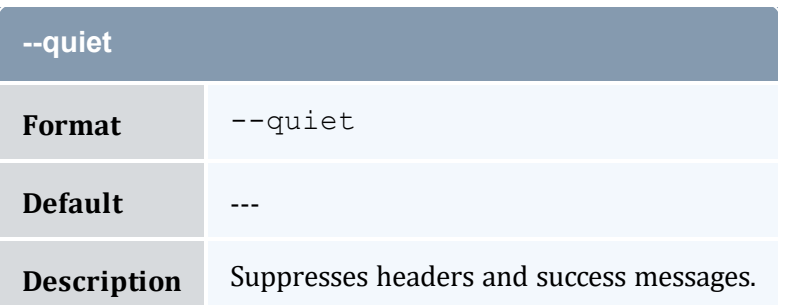

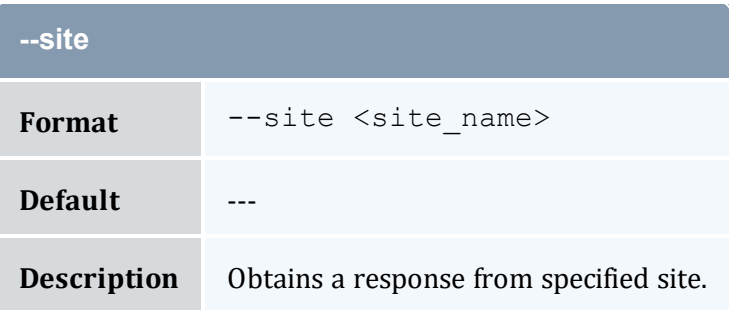

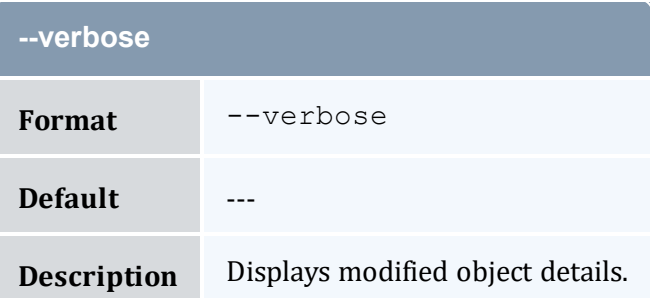

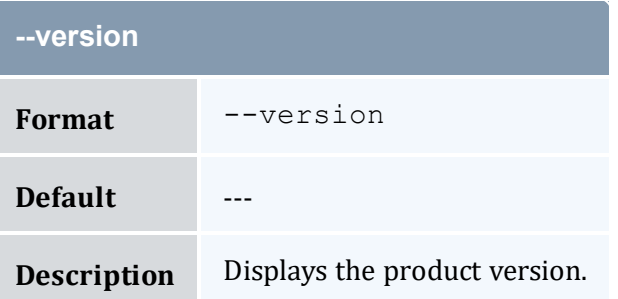

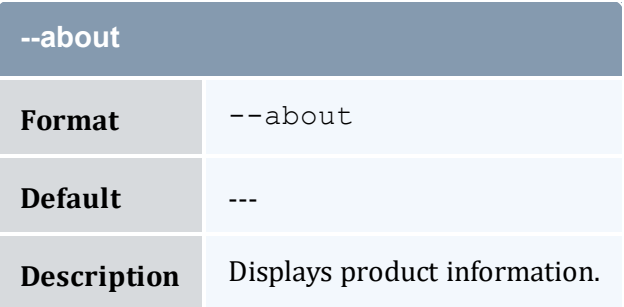

- 10.2 [Creating](#page-68-0) Funds page 69
- Appendix A: [Commands](#page-322-0) Reference page 323

# <span id="page-363-0"></span>**A.7 mam-create-lien**

### A.7.1 Synopsis

```
mam-create-lien-J-s-
e-t <lien duration>} -d \leq description>] -X, --]-A <allocation id><-<fund
--debug]--site-
-help] [--man] [--quiet] [--verbose] [--version] [--about]
```
### A.7.2 Overview

*mam-create-lien* creates a lien against specified allocations. MAM will create a lien object and its allocation associations. Unlike [mam-reserve](#page-581-0), MAM will not return a calculated lien amount or create a usage record with the lien.

**This command bypasses the normal mechanisms that prevent more liens from being** placed against an allocation than it can support.

### A.7.3 Options

<span id="page-363-1"></span>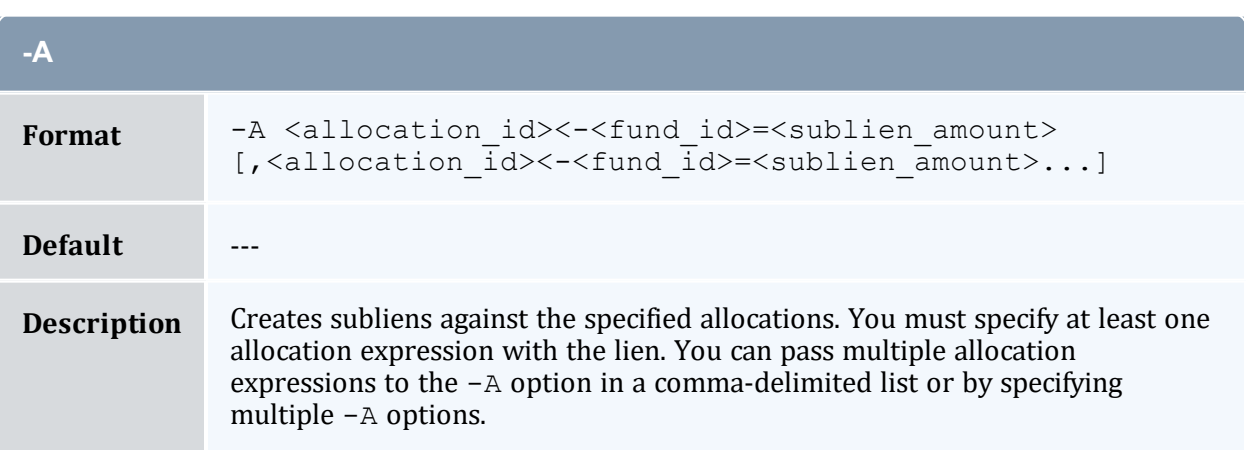

<span id="page-364-4"></span>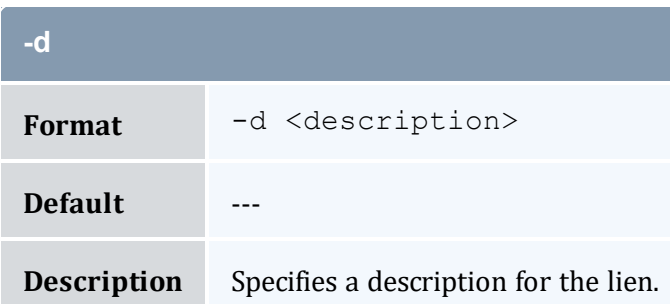

<span id="page-364-2"></span>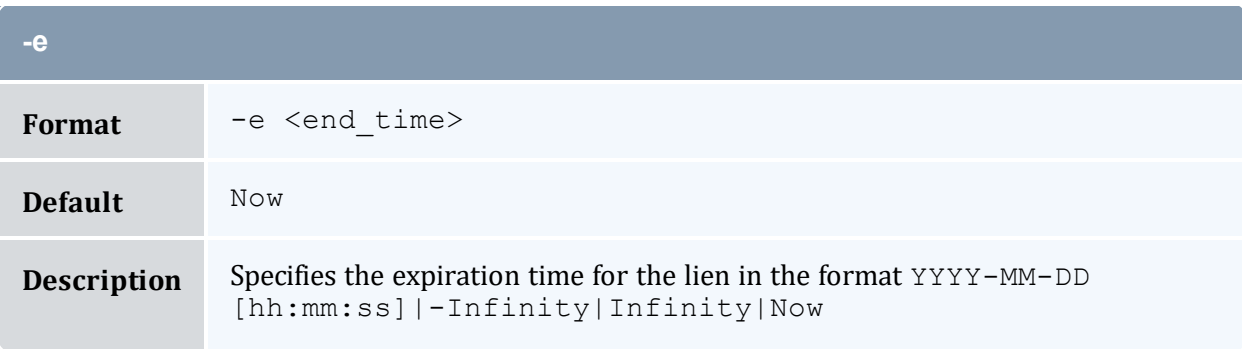

<span id="page-364-0"></span>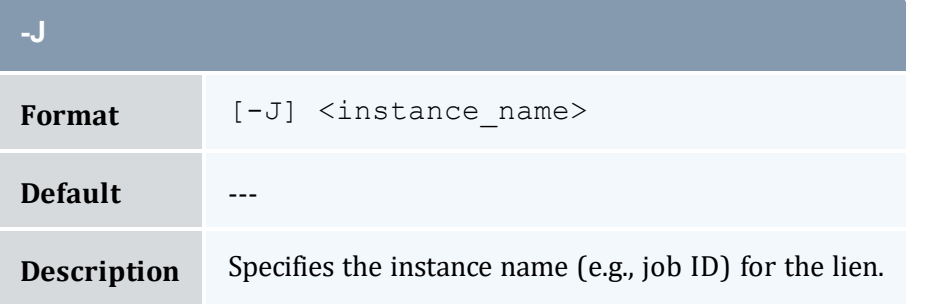

<span id="page-364-1"></span>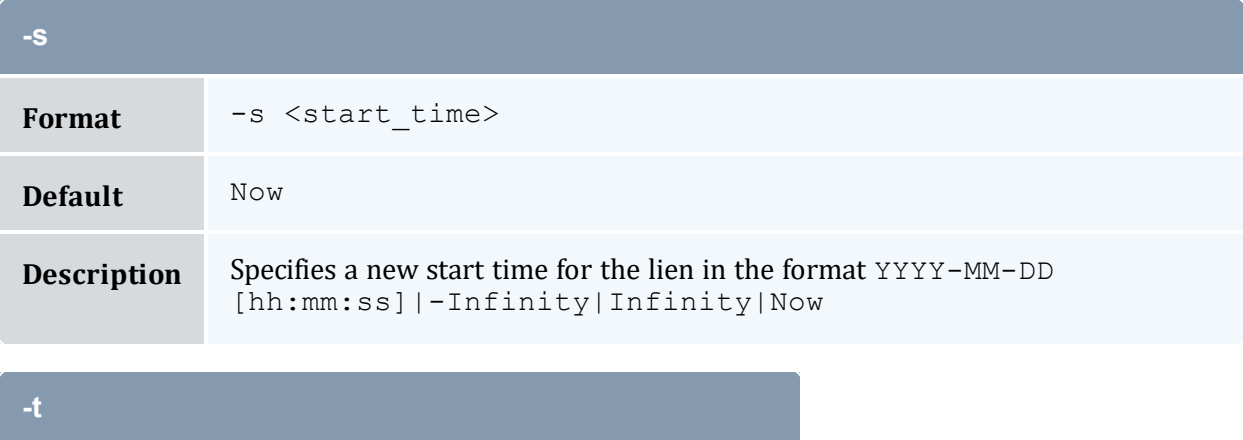

<span id="page-364-3"></span>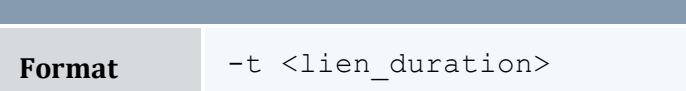

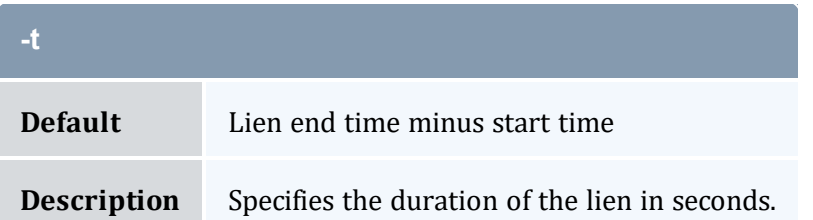

<span id="page-365-0"></span>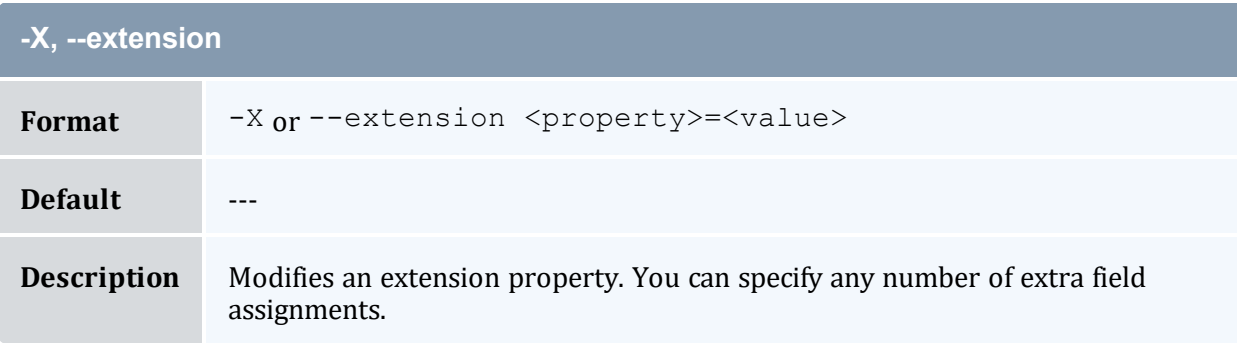

<span id="page-365-1"></span>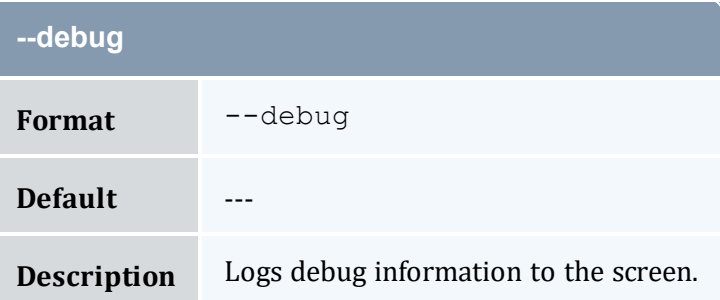

<span id="page-365-2"></span>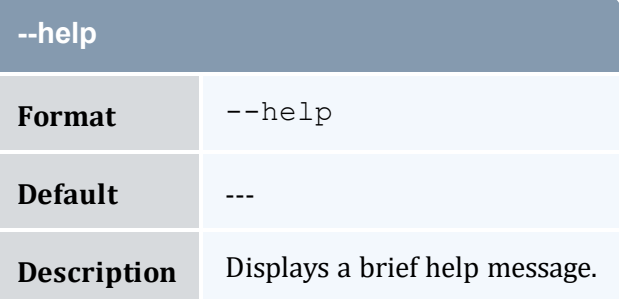

<span id="page-365-3"></span>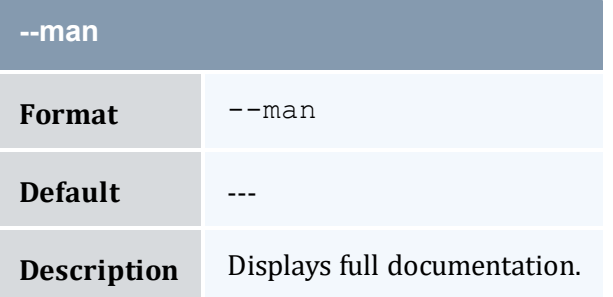

<span id="page-366-1"></span>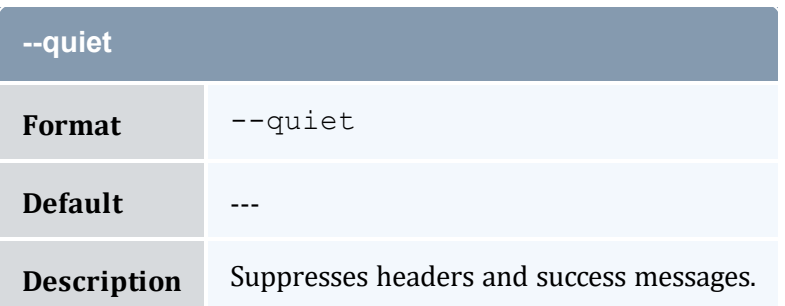

<span id="page-366-0"></span>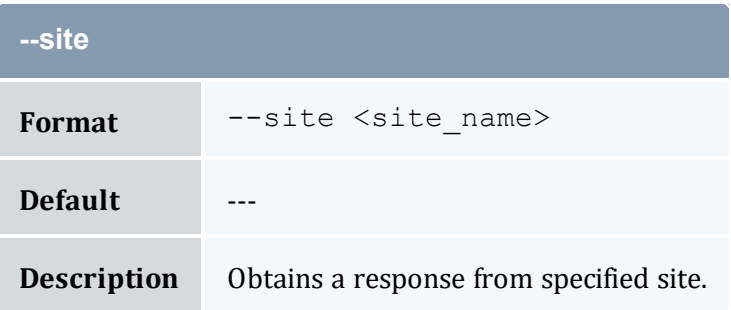

<span id="page-366-2"></span>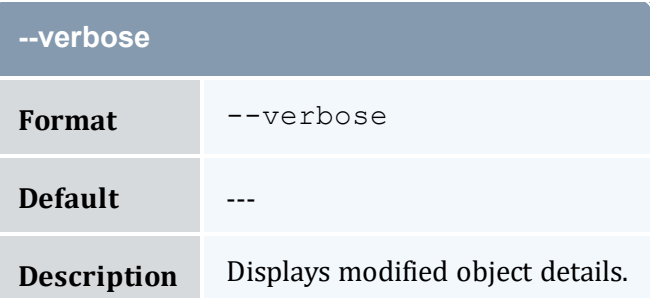

<span id="page-366-3"></span>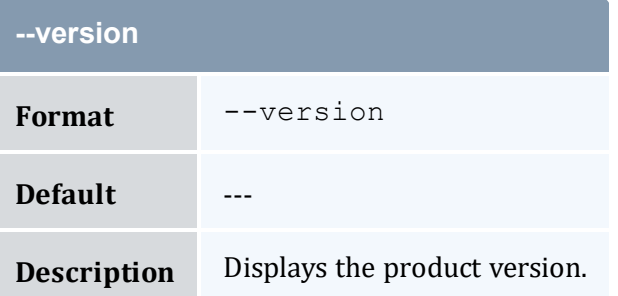

<span id="page-366-4"></span>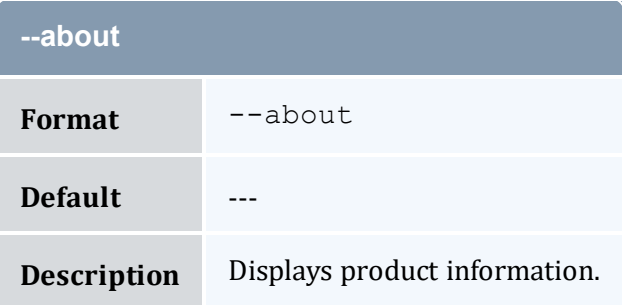

- 12.2 [Creating](#page-89-0) Liens page 90
- Appendix A: [Commands](#page-322-0) Reference page 323

# <span id="page-367-0"></span>**A.8 mam-create-organization**

### A.8.1 Synopsis

```
mam-create-organization-o-
d <description>] [-X, --extension <property>=<value>]... [--
debug]--site--help--man--quiet--
verbose] [--version] [--about]
```
### A.8.2 Overview

*mam-create-organization* creates a new organization.

# A.8.3 Options

<span id="page-367-2"></span>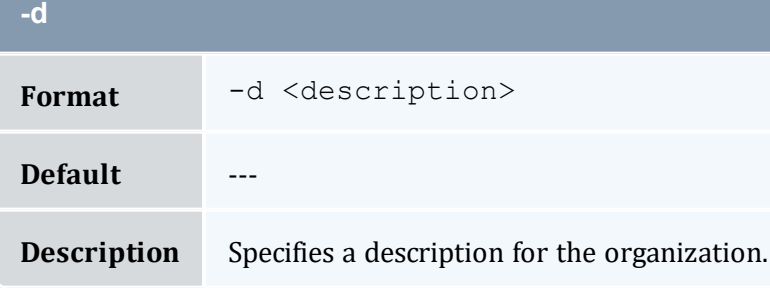

<span id="page-367-1"></span>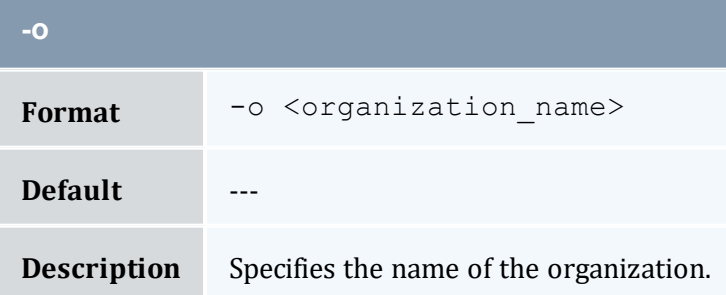

<span id="page-368-0"></span>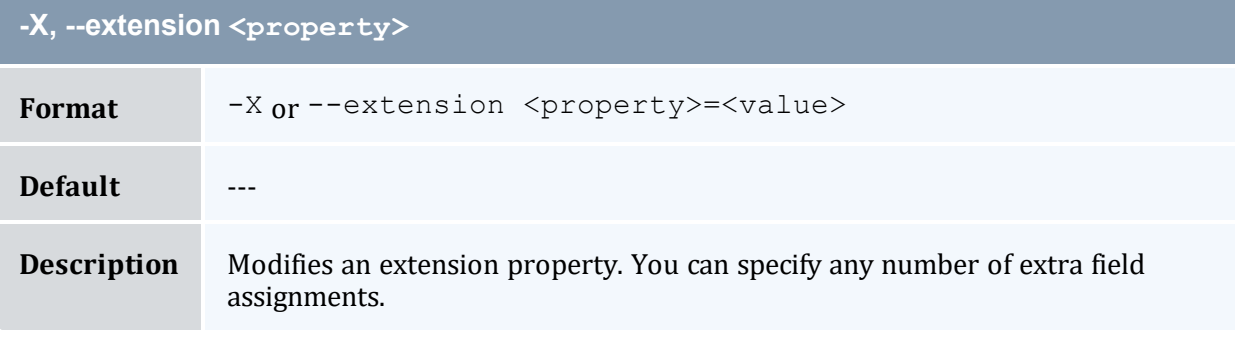

<span id="page-368-1"></span>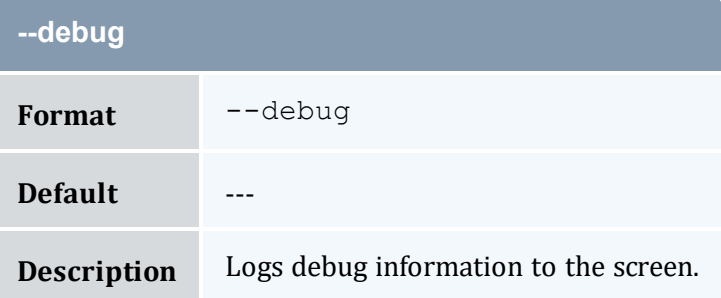

<span id="page-368-2"></span>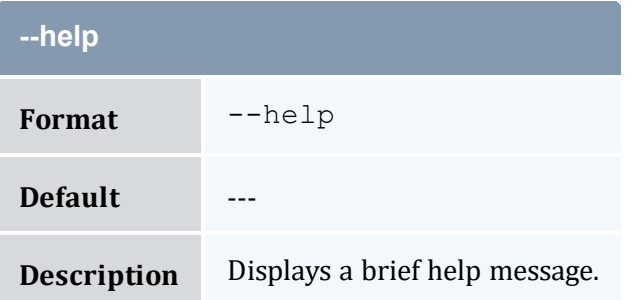

<span id="page-368-3"></span>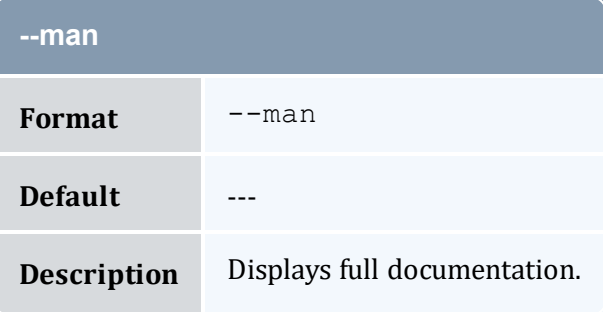

<span id="page-368-4"></span>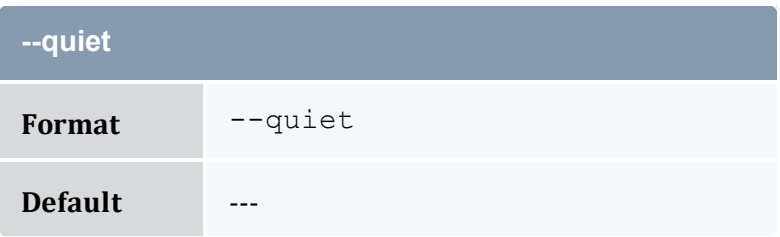

<span id="page-369-0"></span>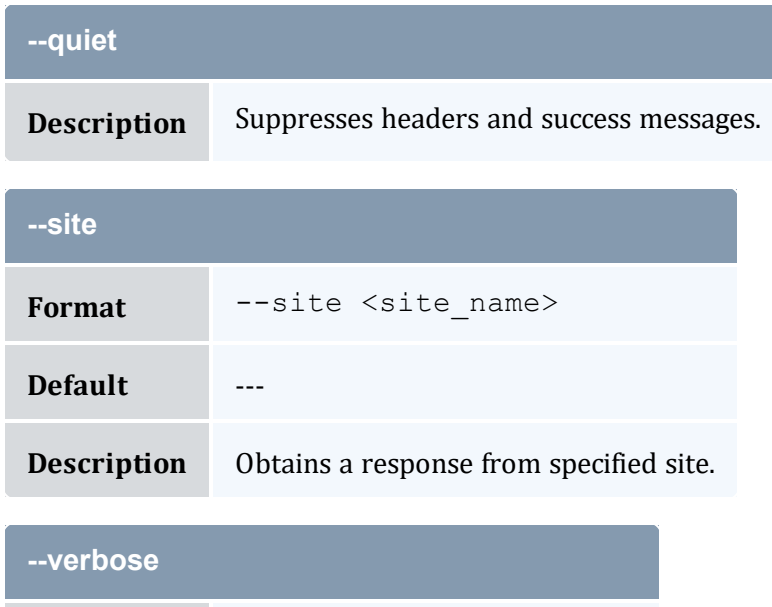

<span id="page-369-1"></span>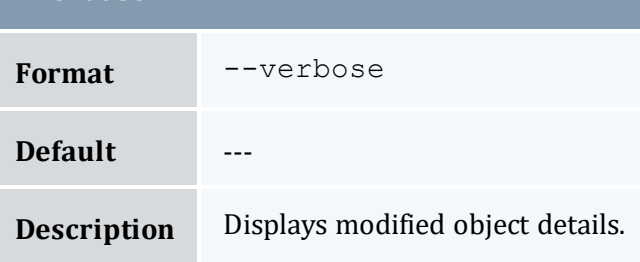

<span id="page-369-2"></span>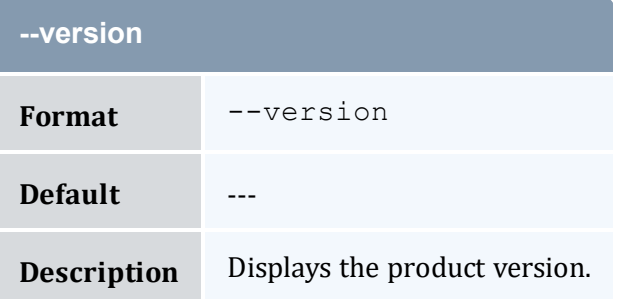

<span id="page-369-3"></span>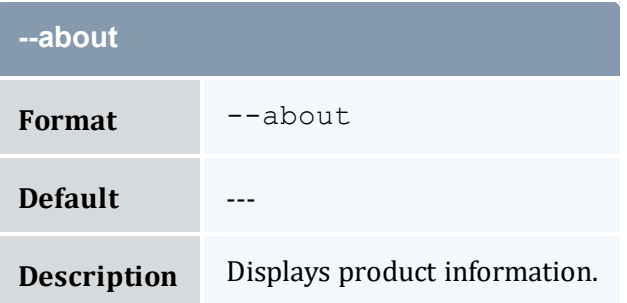

- 9.1 Creating [Organizations](#page-62-0) page 63
- Appendix A: [Commands](#page-322-0) Reference page 323

# <span id="page-370-0"></span>**A.9 mam-create-quote**

### A.9.1 Synopsis

```
mam-create-quote [[--pin] [-J <instance_name>] | --nopin] [-
s -e-t-t \text{)}d <description>] [-X, --extension <property>=<value>]... {--
rate <charge rate name>[{<charge rate value>}]=<charge rate
amount,...\ldots--debug--site--help--
man] [--quiet] [--verbose] [--version] [--about]
```
### A.9.2 Overview

*mam-create-quote* creates a new chargeable quote template. MAM will create a quote object and its associated charge rates. Instances referencing the quote will use the override charge rates specified in the command. Unlike [mam-quote](#page-562-0), *mam-create-quote* will not return a calculated quote amount or create a usage record with the quote.

### A.9.3 Options

<span id="page-370-2"></span>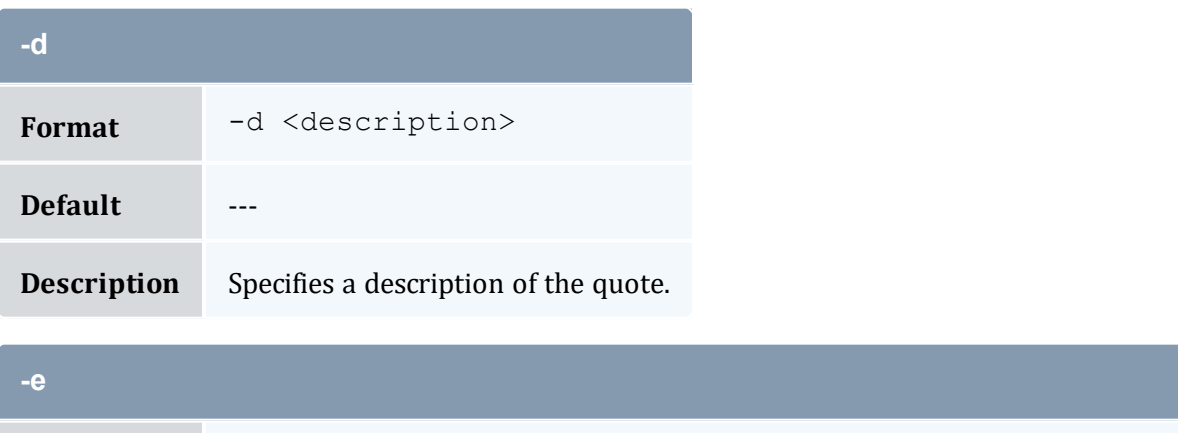

<span id="page-370-1"></span>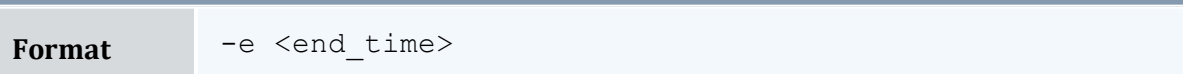

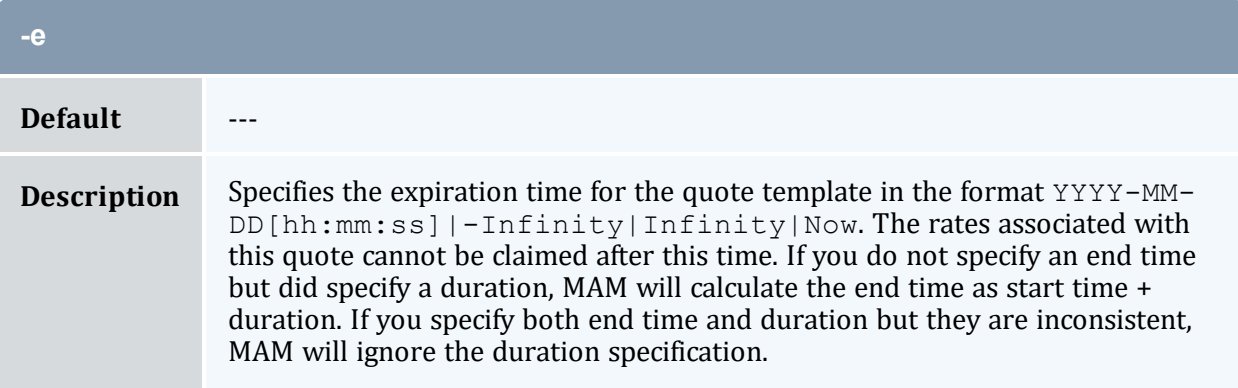

<span id="page-371-0"></span>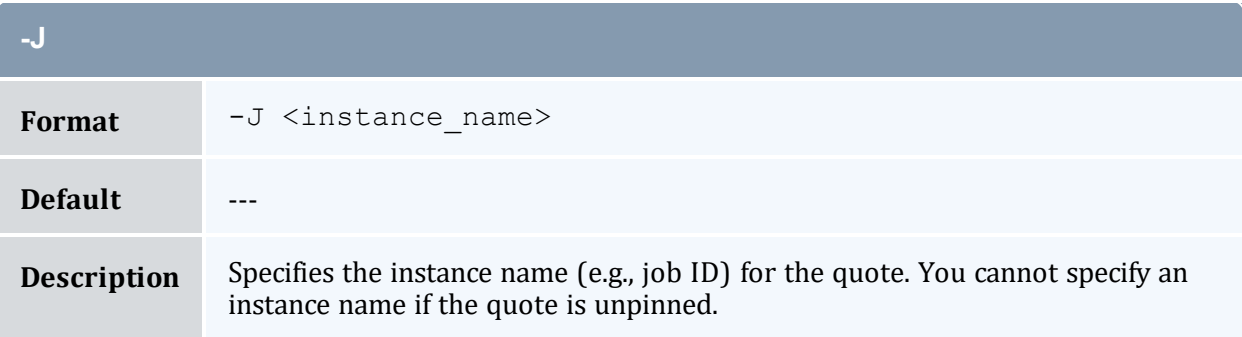

<span id="page-371-2"></span>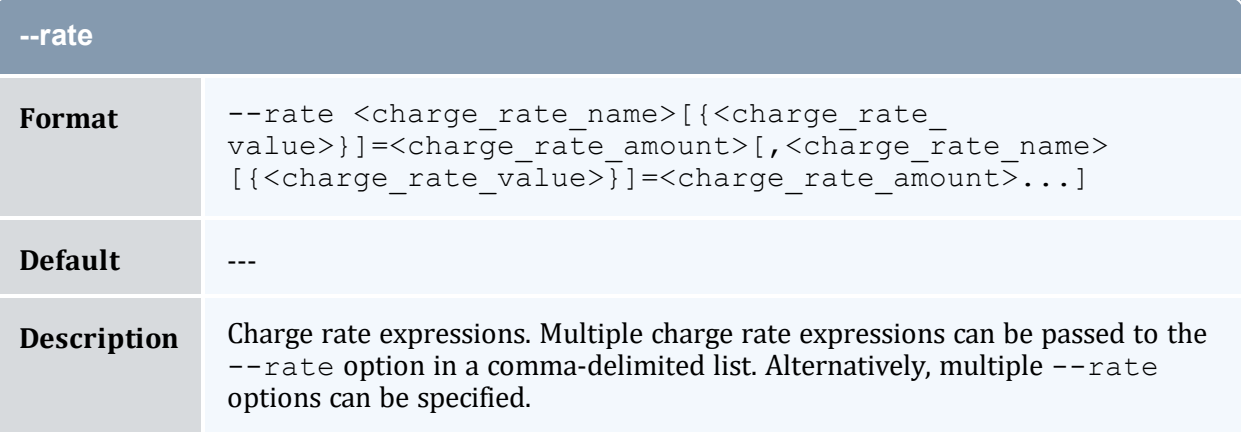

<span id="page-371-1"></span>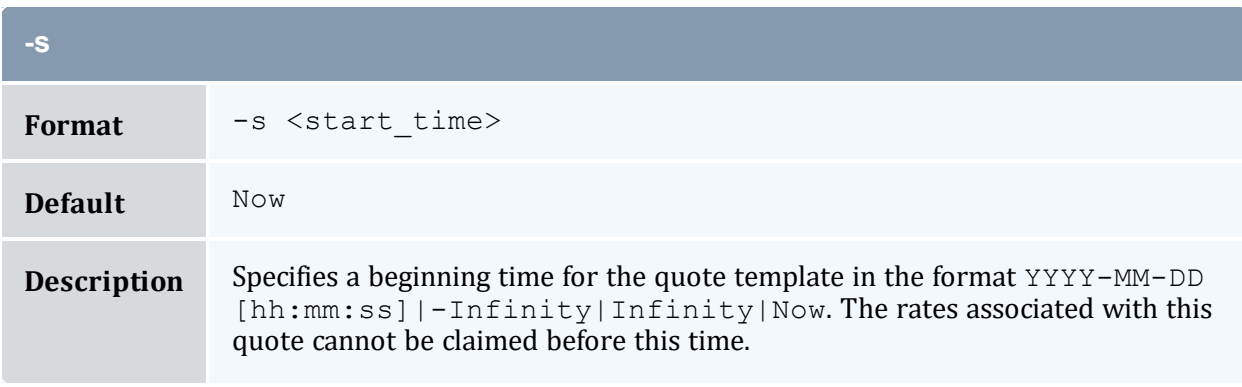

<span id="page-372-0"></span>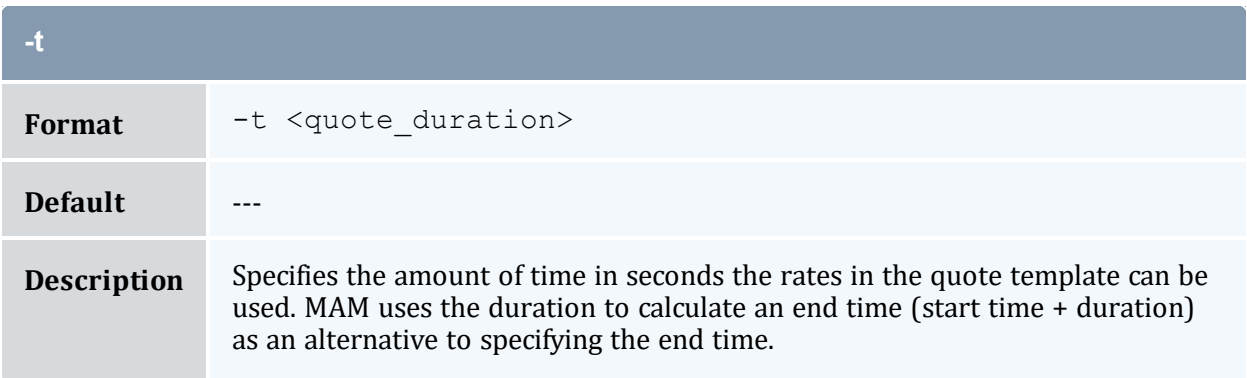

<span id="page-372-1"></span>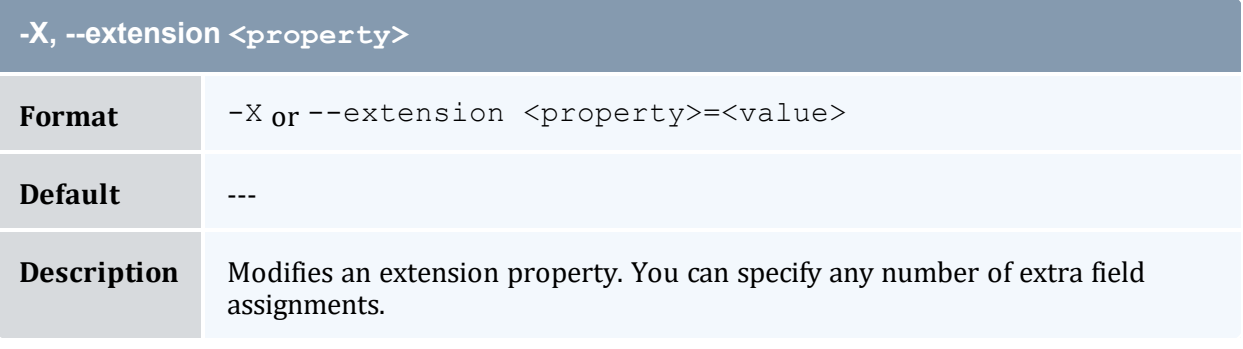

<span id="page-372-2"></span>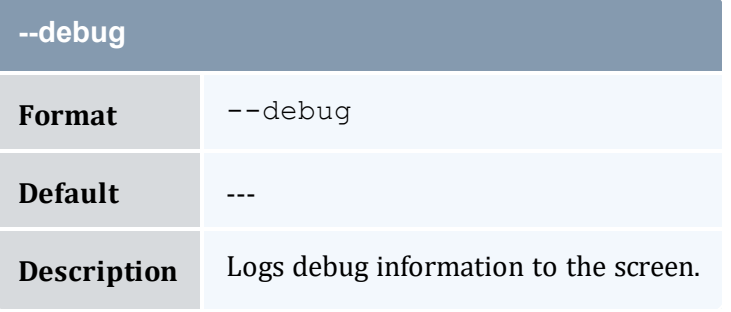

<span id="page-372-3"></span>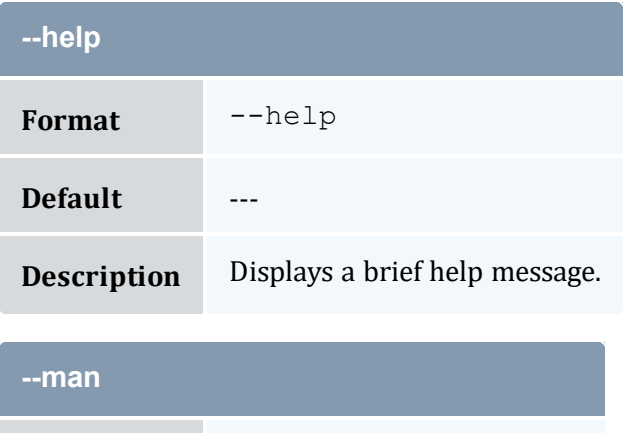

<span id="page-372-4"></span>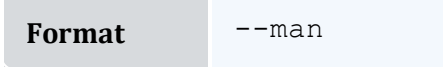

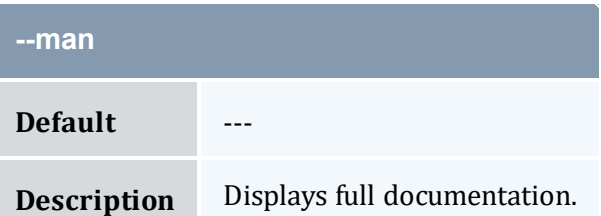

<span id="page-373-1"></span>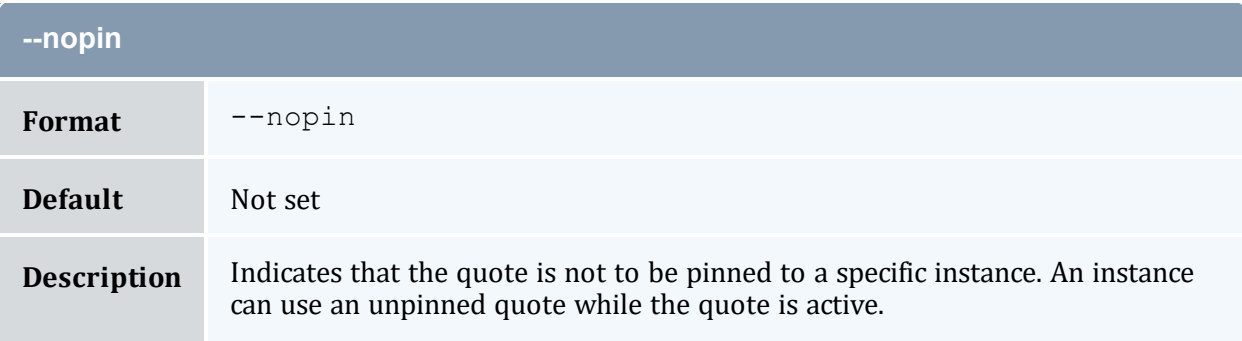

<span id="page-373-0"></span>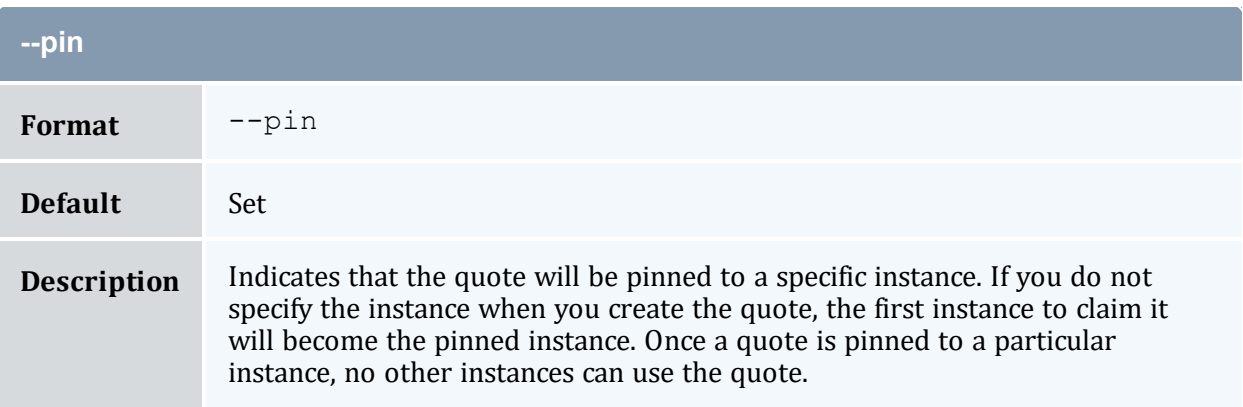

<span id="page-373-3"></span><span id="page-373-2"></span>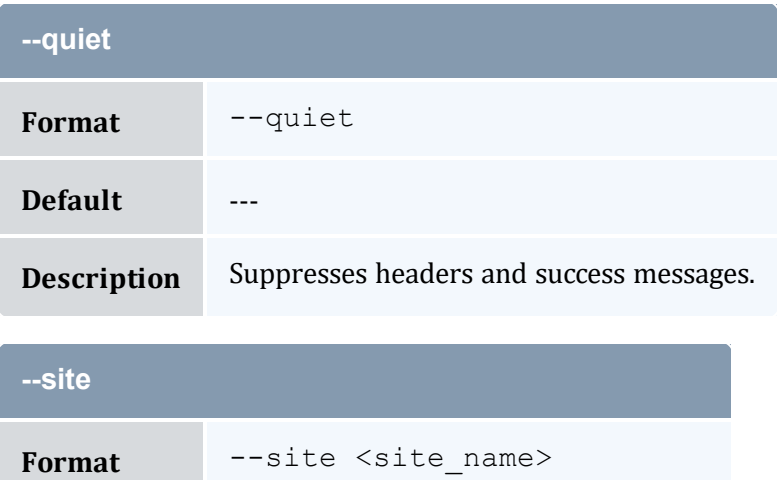

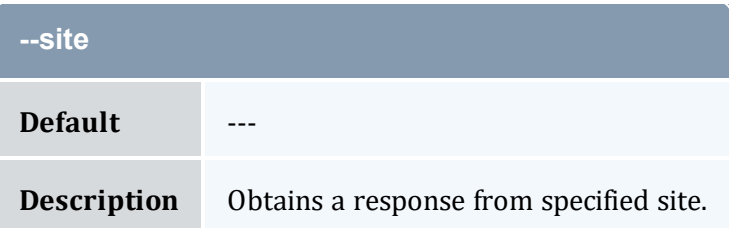

<span id="page-374-0"></span>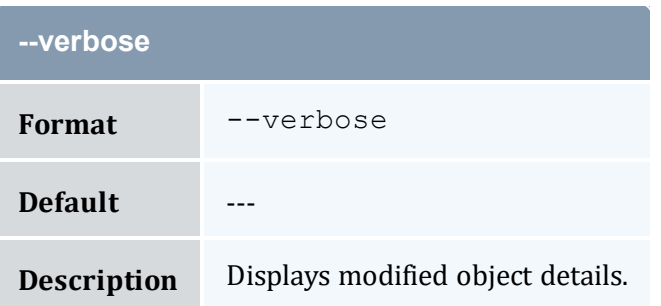

<span id="page-374-1"></span>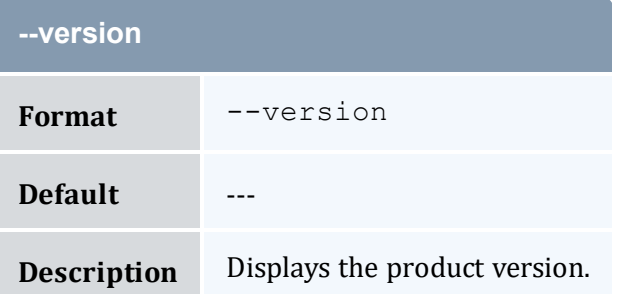

<span id="page-374-2"></span>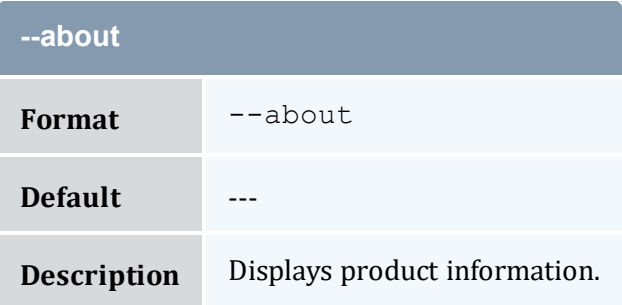

- 13.3 Creating Quote [Templates](#page-95-0) page 96
- Appendix A: [Commands](#page-322-0) Reference page 323

# <span id="page-375-0"></span>**A.10 mam-create-role**

### A.10.1 Synopsis

```
mam-create-role {[-r] <role_name>} [-d <description>] [-
u-A "<object name>-><action name>
[--debug]--site-
-help]--man]--quiet]--verbose]--version]--about]
```
### A.10.2 Overview

*mam-create-role* creates a new role. You can associate users and actions with the role at creation time.

## A.10.3 Options

<span id="page-375-2"></span>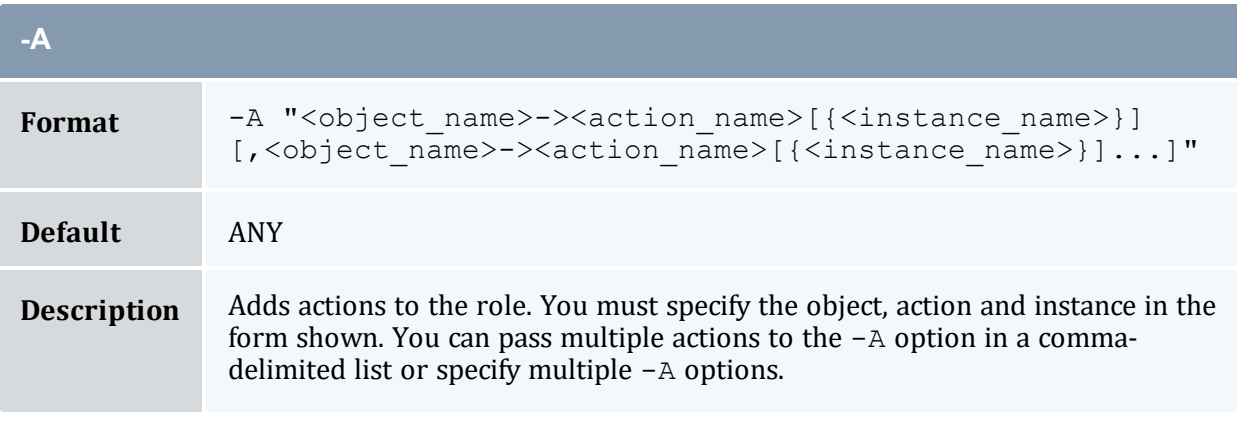

<span id="page-375-1"></span>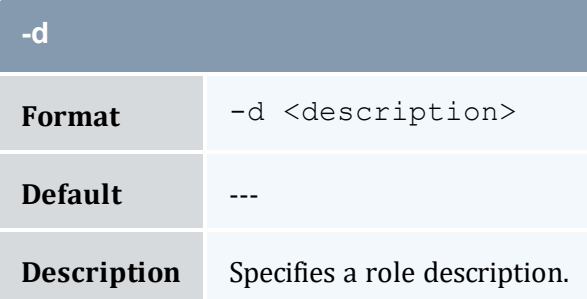

<span id="page-376-0"></span>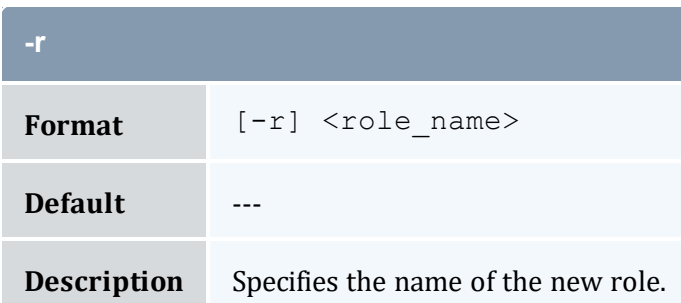

<span id="page-376-1"></span>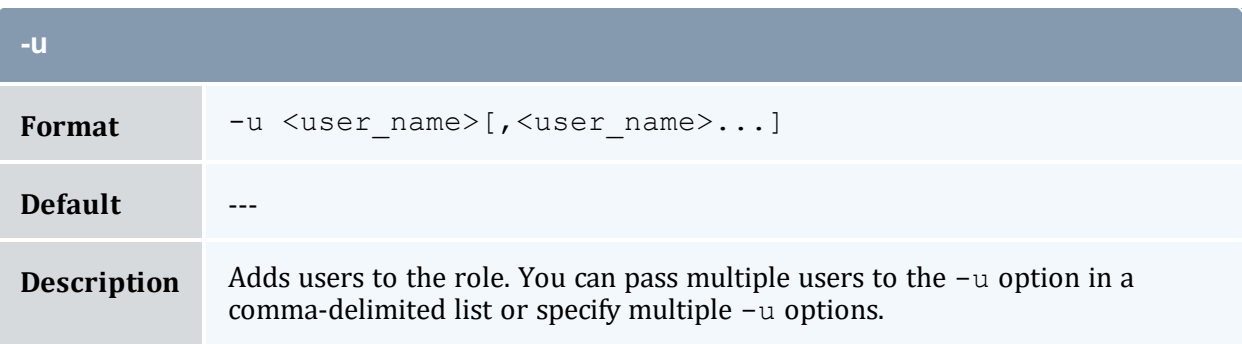

<span id="page-376-2"></span>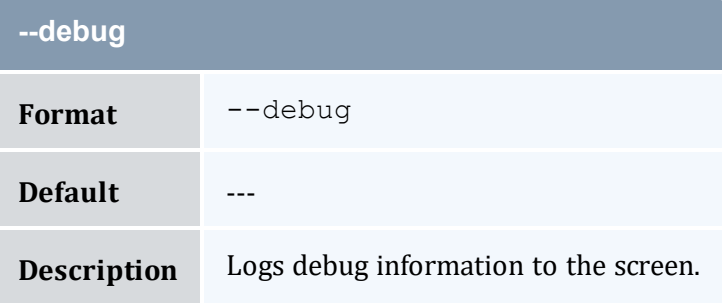

<span id="page-376-3"></span>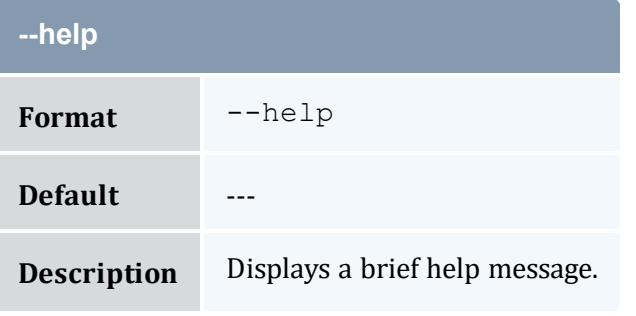

<span id="page-376-4"></span>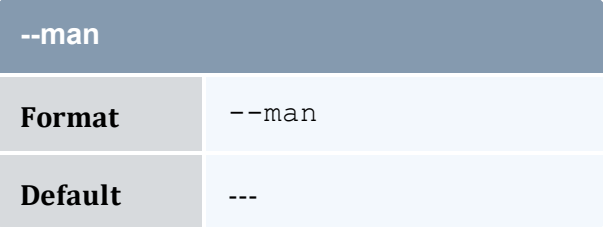

<span id="page-377-1"></span>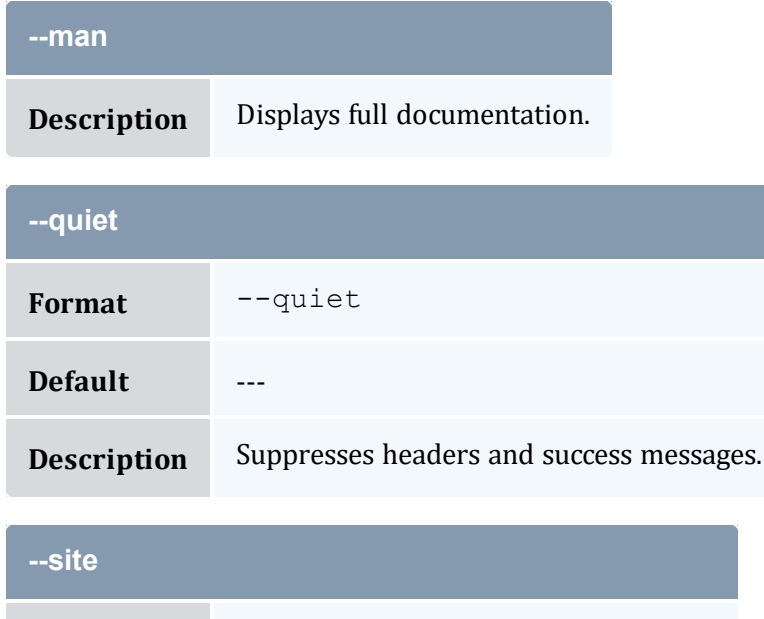

<span id="page-377-0"></span>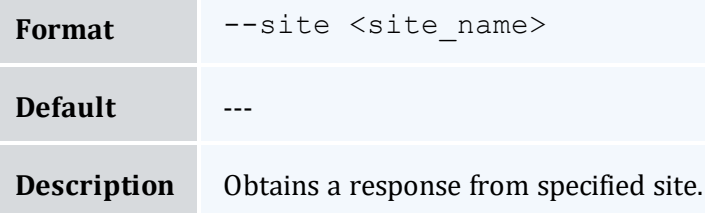

<span id="page-377-2"></span>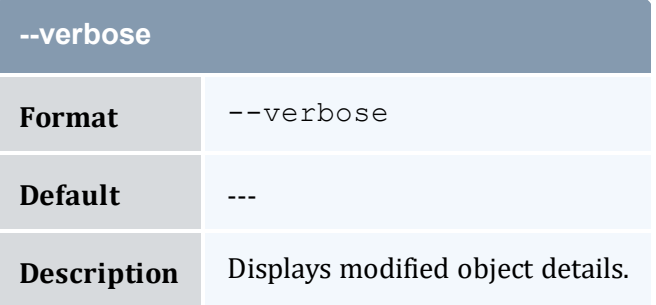

<span id="page-377-3"></span>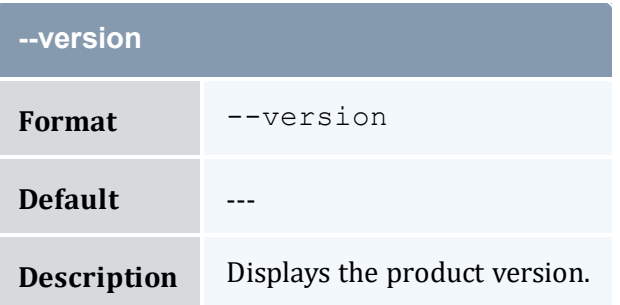

<span id="page-378-0"></span>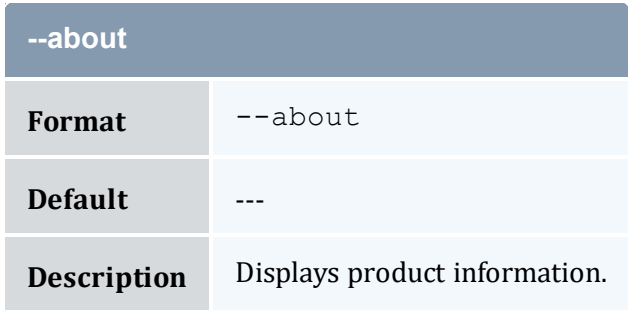

- 20.1 [Creating](#page-139-0) Roles page 140
- Appendix A: [Commands](#page-322-0) Reference page 323

# <span id="page-378-1"></span>**A.11 mam-create-usagerecord**

### A.11.1 Synopsis

```
mam-create-usagerecord-J-n <designated
-T-u-g <group
-a-o-
c <class name>] -Q]-m <machine name>]
-N-P-C-M <memory>]
-D \leq disk>] -E \leq \leq \leq y>] -F "{\text{``\textless}\,} \leq \leq n name>\": <feature
count>,...}"] -R "{}'``resource name>\n'':<resource-L "{\"<license_name>\":<license_count>,...}"]
[-Z "{\"<metric name>\":<metric amount>,...}"] -V "
{\nabla}-
W-t-s <start
-e-x--stage <lifecycle
stage>] [-d <description>] [-X --extension
--debug]--site--help]
--man--quiet--verbose--version--about]
```
### A.11.2 Overview

*mam-create-usagerecord* creates a new usage record.

# A.11.3 Options

<span id="page-379-0"></span>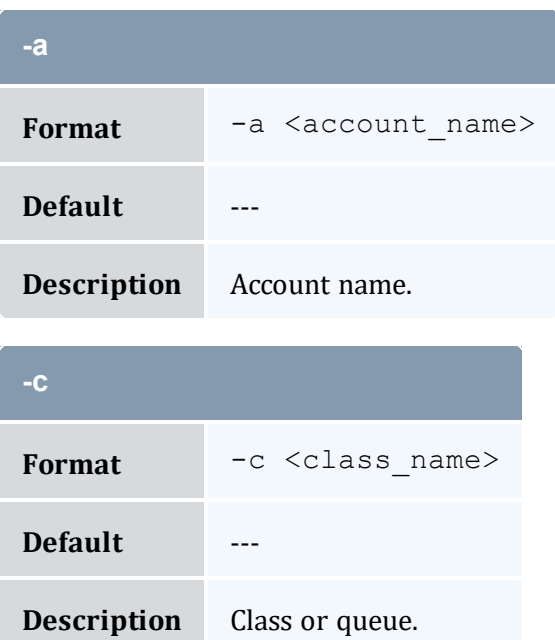

<span id="page-379-1"></span>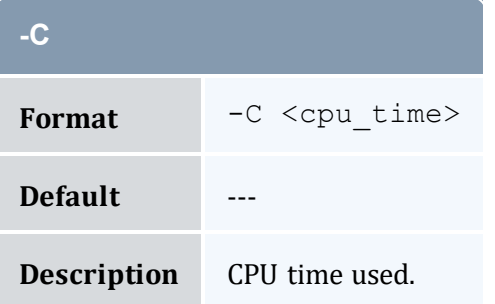

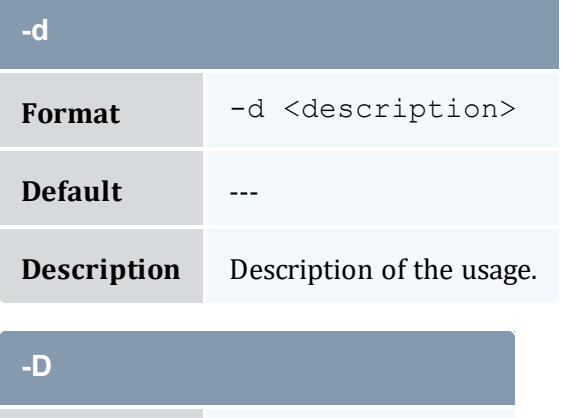

<span id="page-379-2"></span>**Format**  $-D < \text{disk}$ 

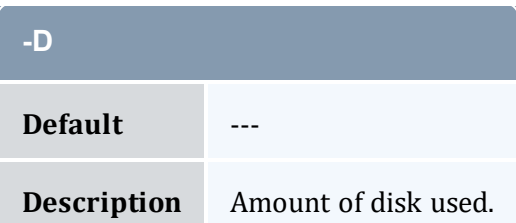

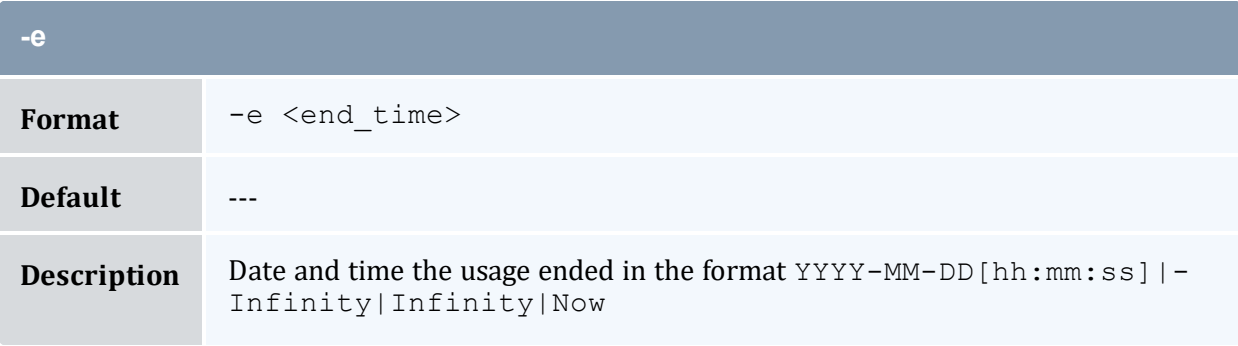

<span id="page-380-1"></span>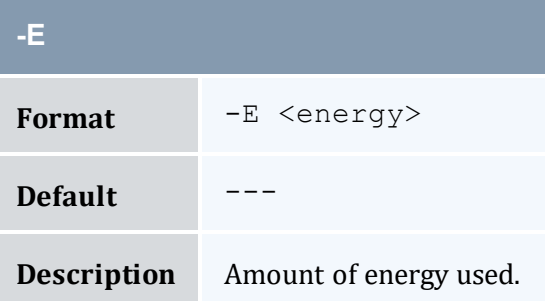

<span id="page-380-2"></span>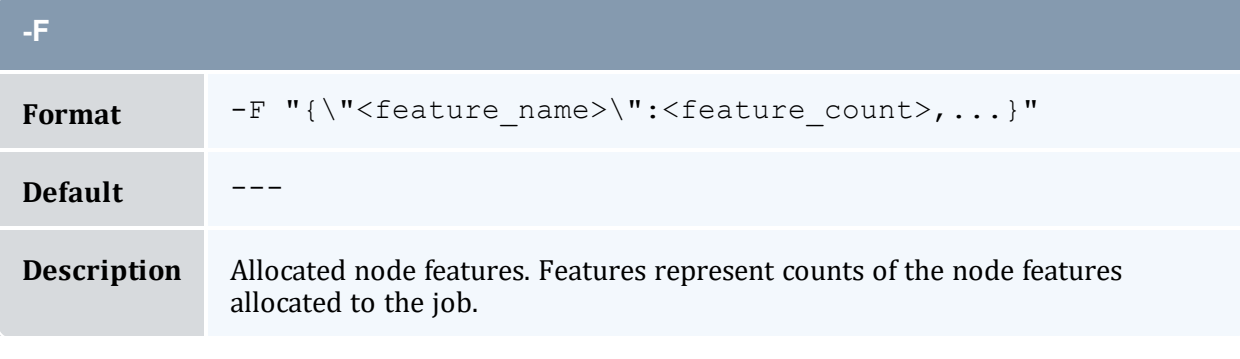

<span id="page-380-0"></span>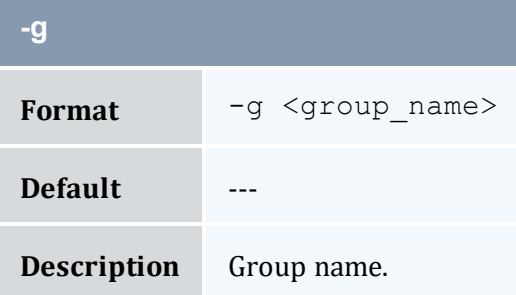

<span id="page-381-2"></span>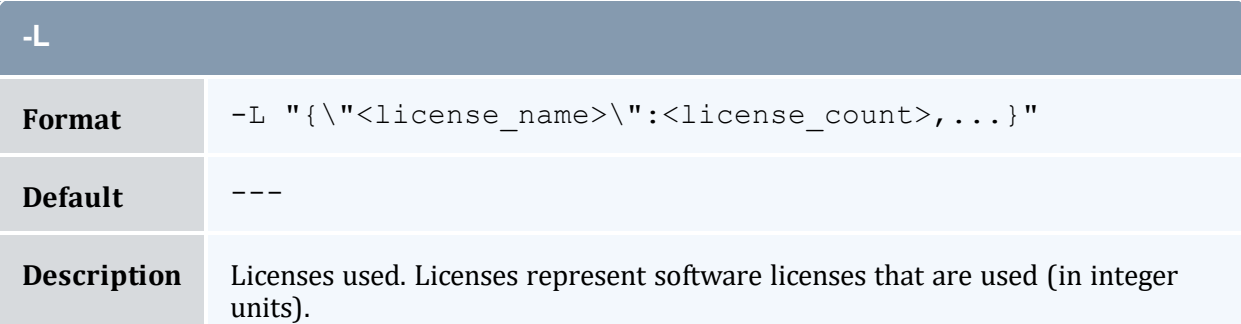

<span id="page-381-0"></span>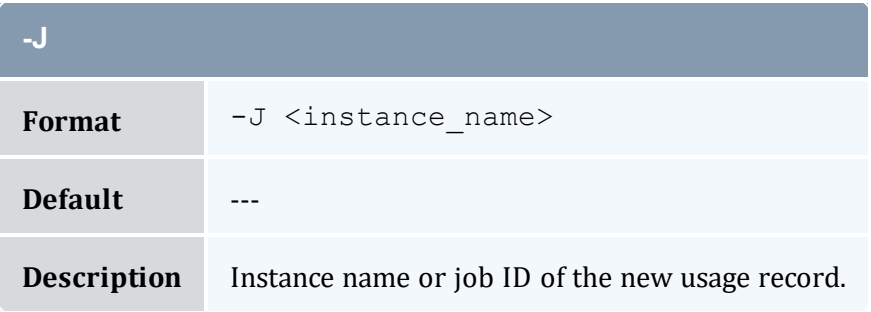

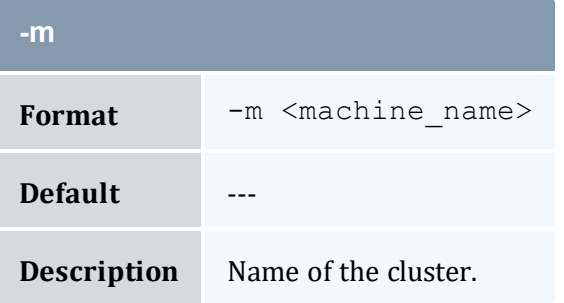

<span id="page-381-1"></span>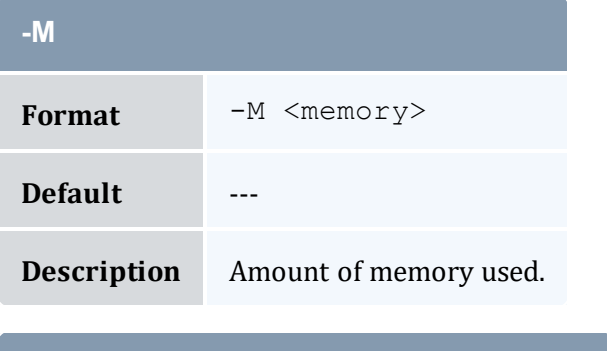

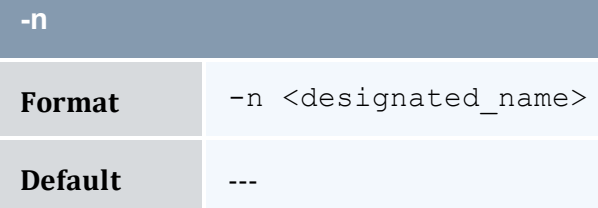

<span id="page-382-0"></span>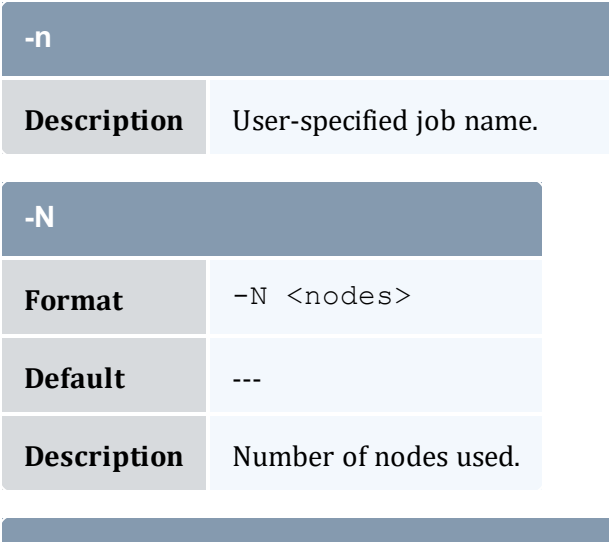

<span id="page-382-1"></span>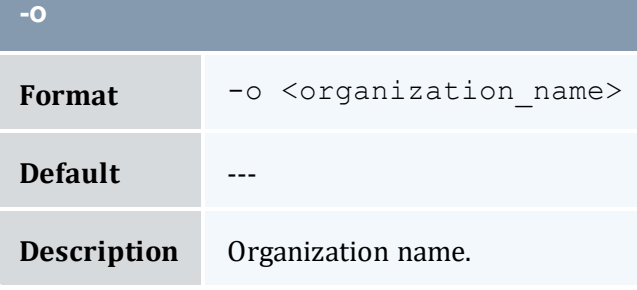

<span id="page-382-3"></span>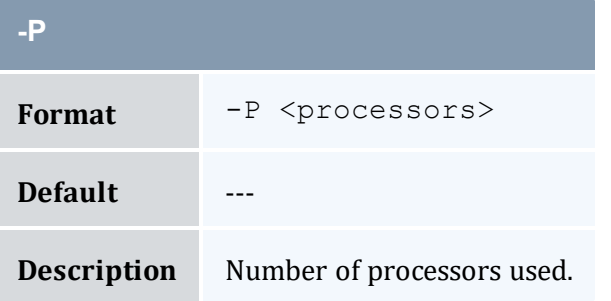

<span id="page-382-2"></span>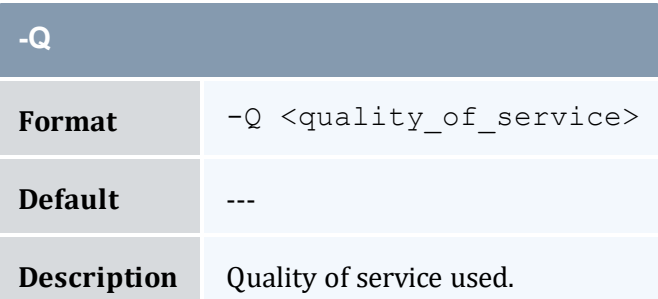

<span id="page-383-1"></span>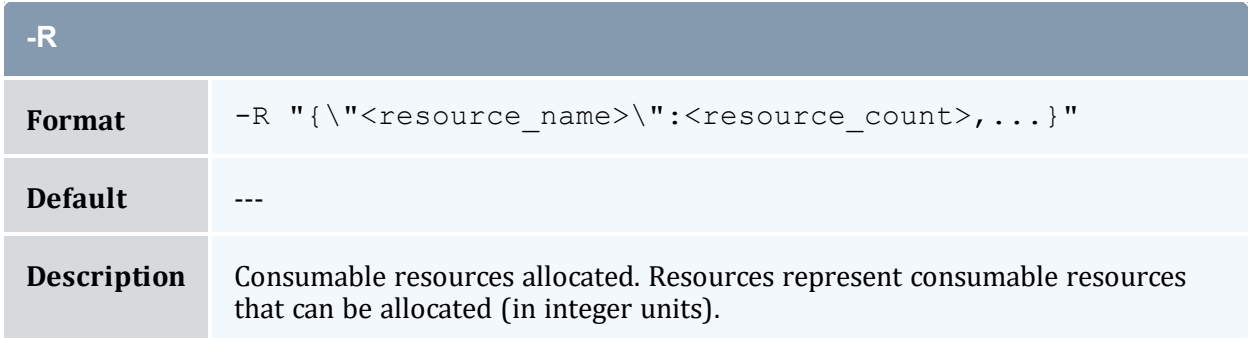

<span id="page-383-2"></span>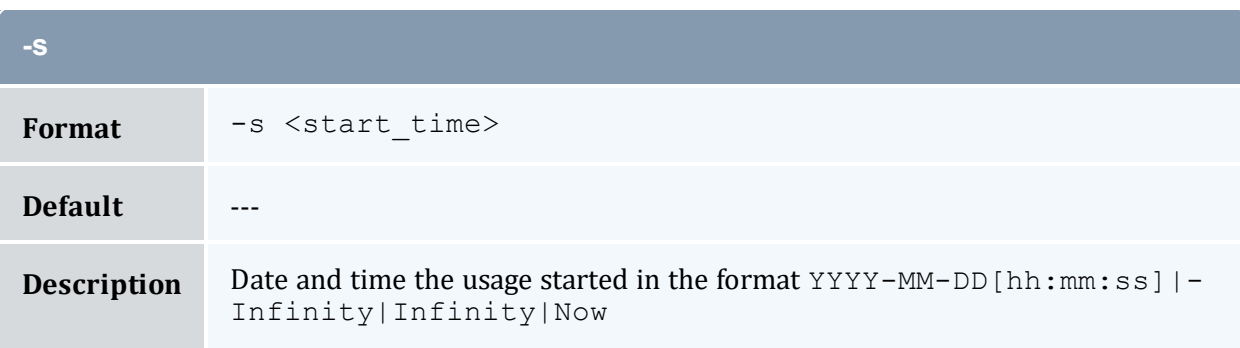

<span id="page-383-3"></span>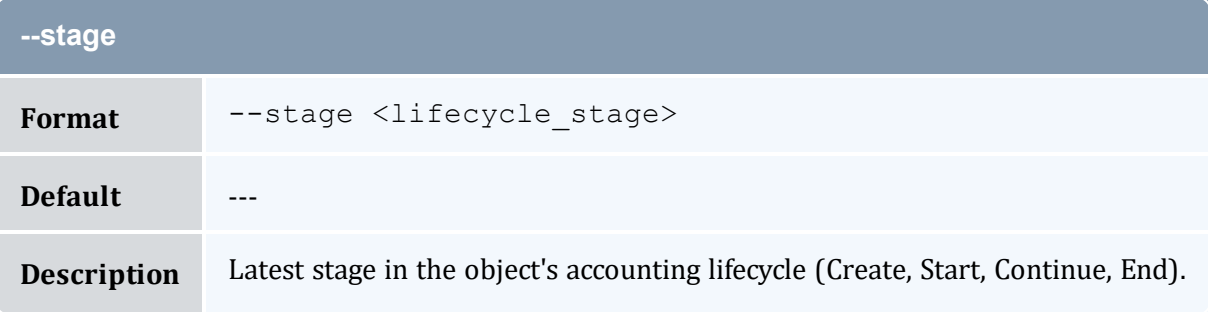

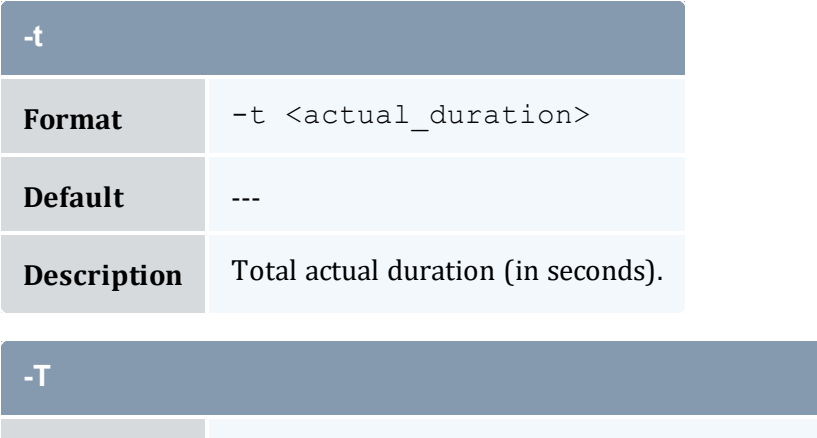

<span id="page-383-0"></span>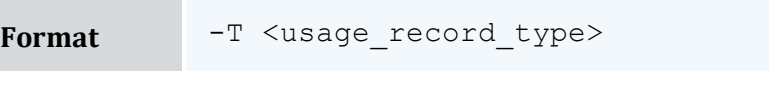

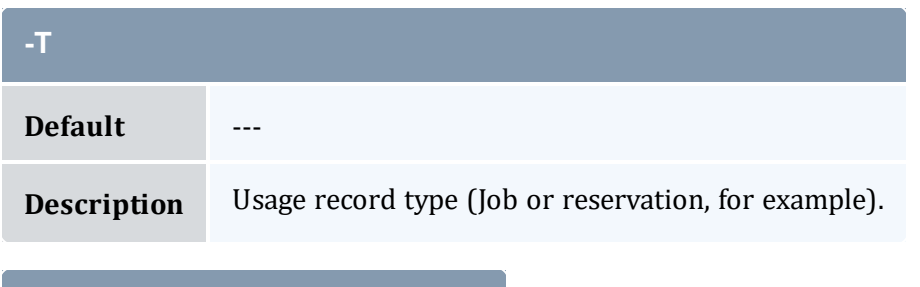

<span id="page-384-0"></span>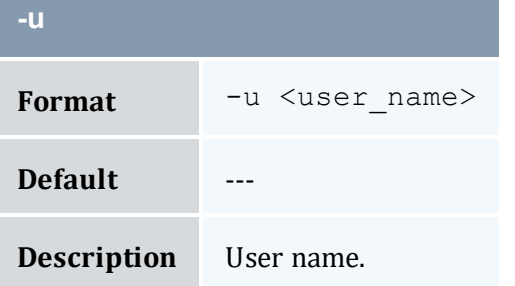

<span id="page-384-1"></span>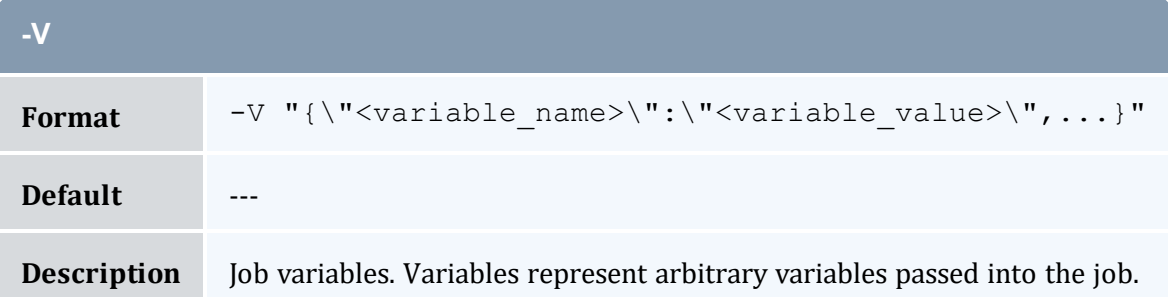

<span id="page-384-2"></span>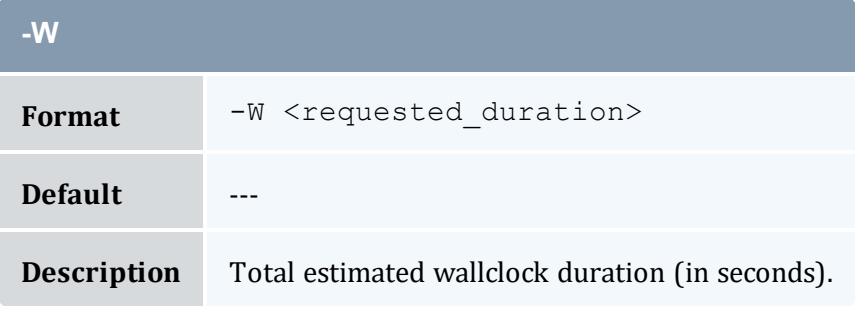

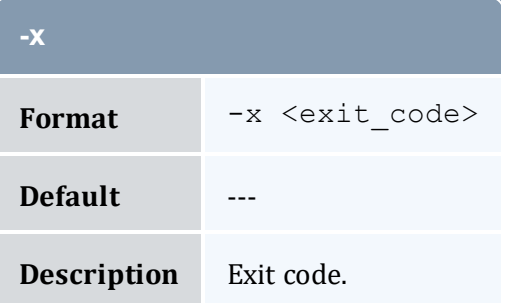

<span id="page-385-1"></span>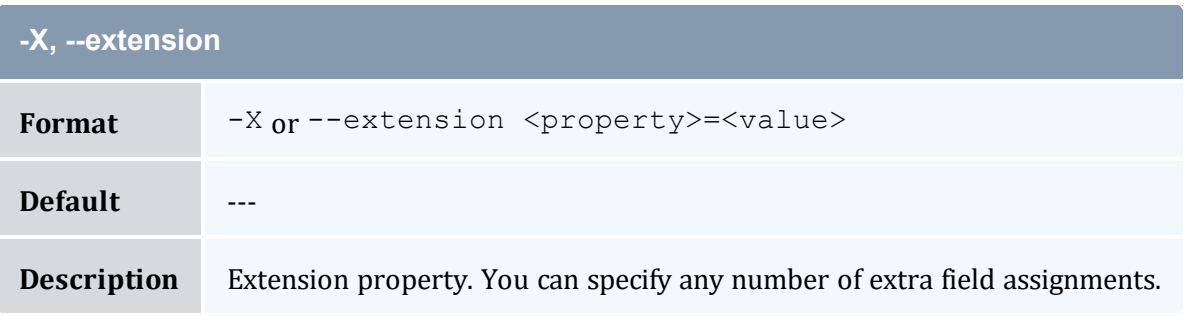

<span id="page-385-0"></span>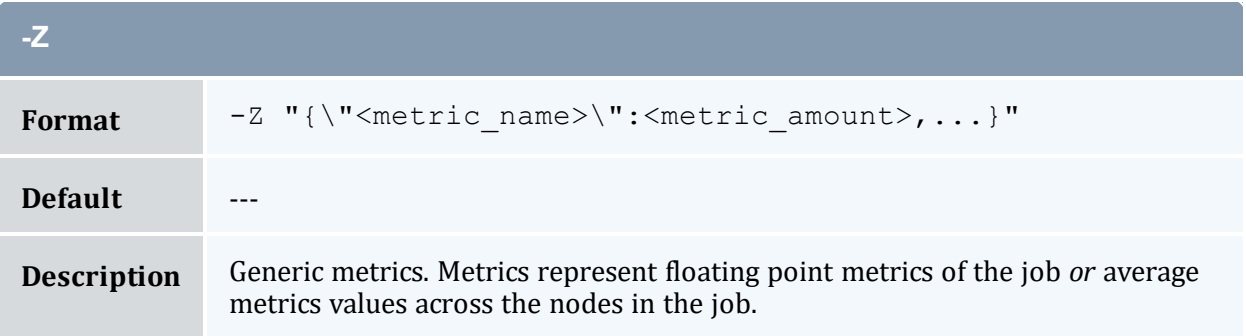

<span id="page-385-2"></span>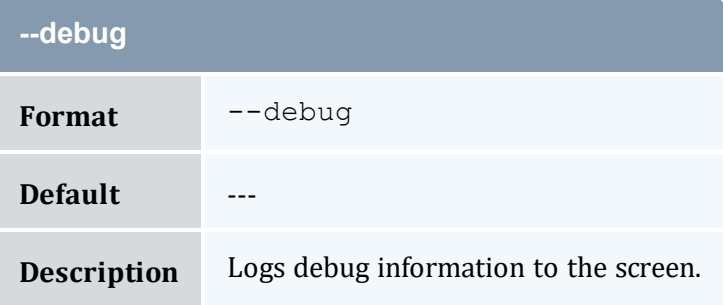

<span id="page-385-3"></span>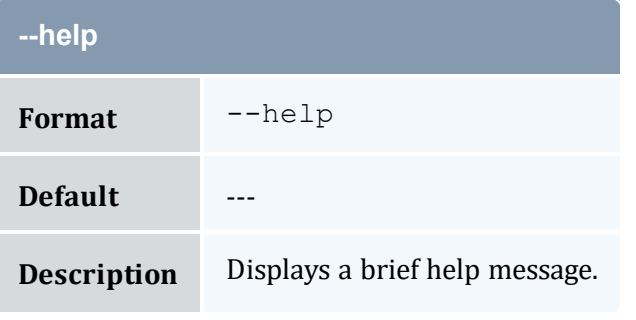

<span id="page-385-4"></span>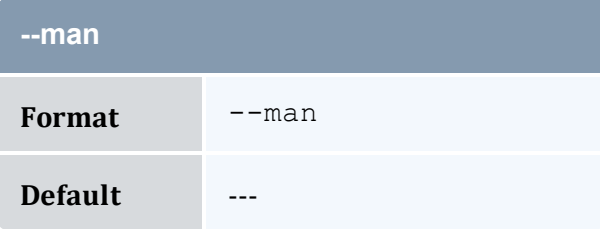

<span id="page-386-1"></span>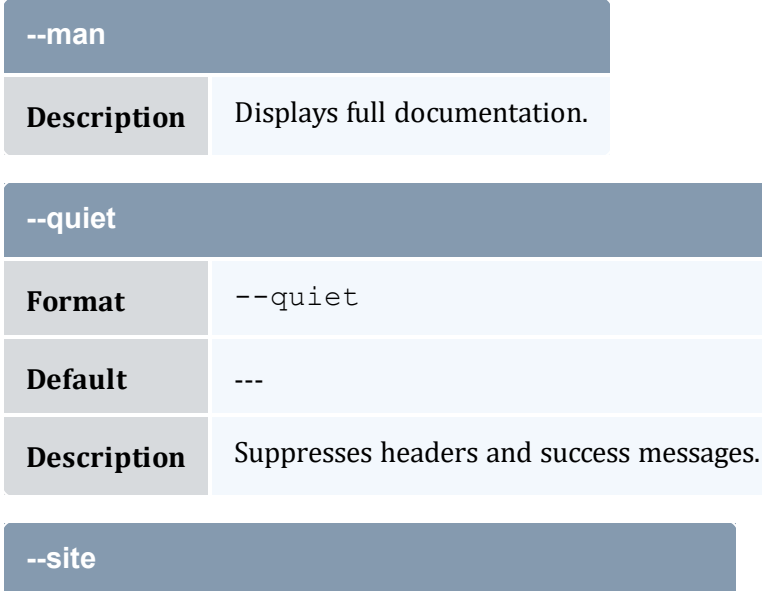

<span id="page-386-0"></span>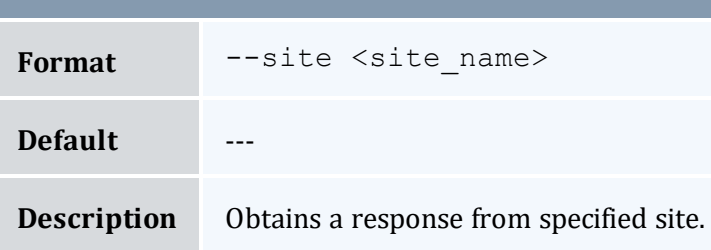

<span id="page-386-2"></span>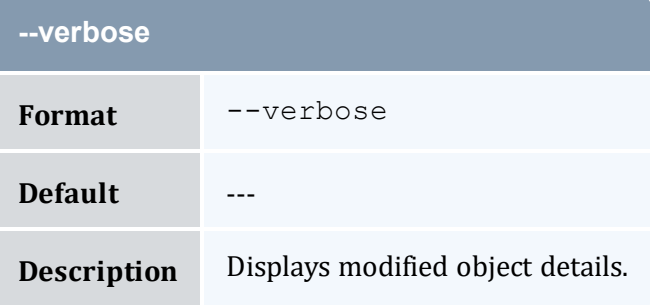

<span id="page-386-3"></span>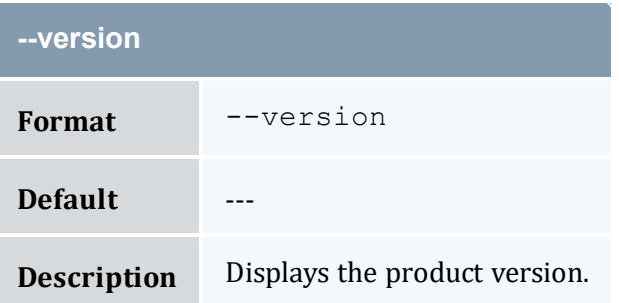

<span id="page-387-0"></span>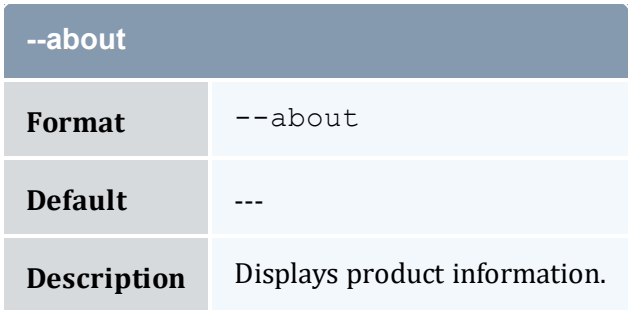

- 14.1 [Creating](#page-99-0) a Usage Record page 100
- Appendix A: [Commands](#page-322-0) Reference page 323

# <span id="page-387-1"></span>**A.12 mam-create-user**

### A.12.1 Synopsis

```
mam-create-user -u-A-I]-n \text{~<common} \quad \}--phone--email-
a <default_account>] [-d <description>] [-X, --extension
--debug]--site--help]
[--man] [--quiet] [--verbose] [--version] [--about]
```
### A.12.2 Overview

*mam-create-user* creates a new user.

### A.12.3 Options

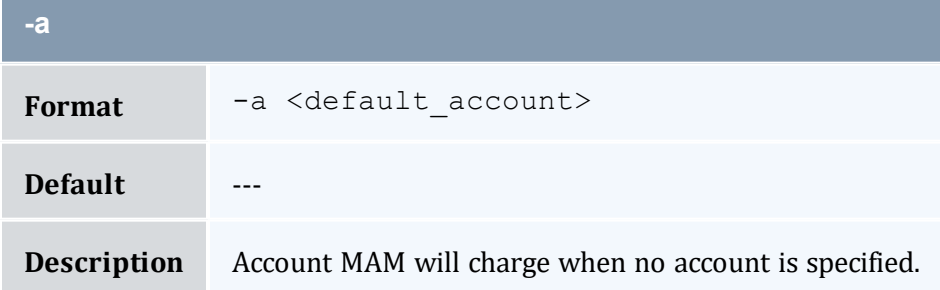

<span id="page-388-0"></span>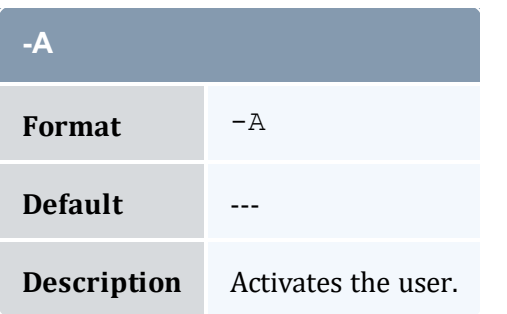

<span id="page-388-4"></span>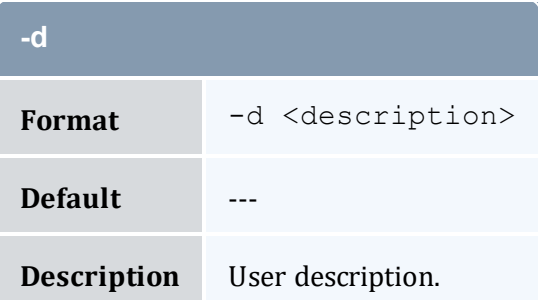

<span id="page-388-3"></span>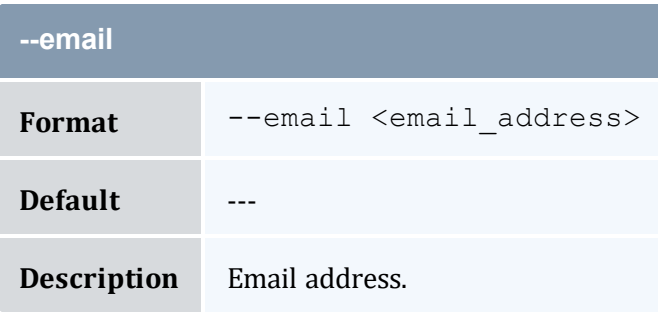

<span id="page-388-1"></span>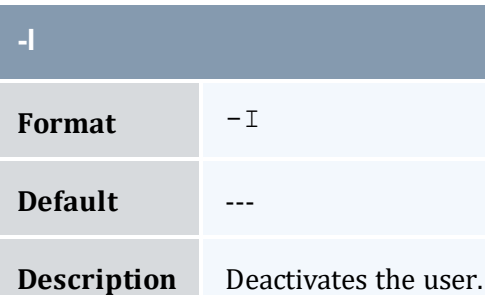

<span id="page-388-2"></span>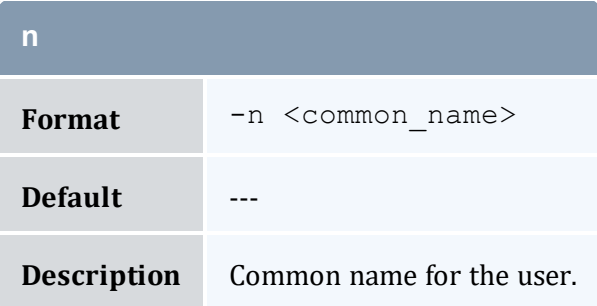

<span id="page-389-1"></span>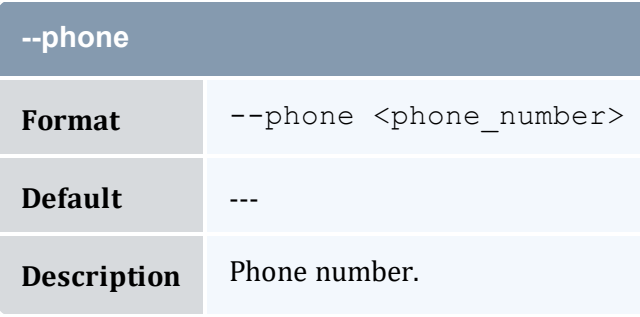

<span id="page-389-0"></span>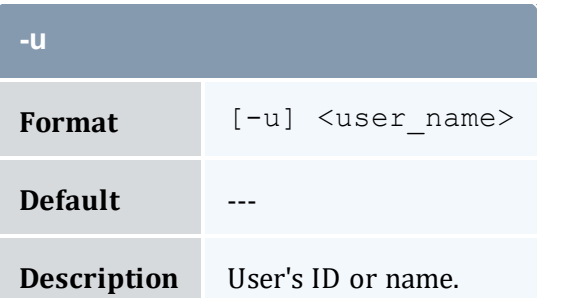

<span id="page-389-2"></span>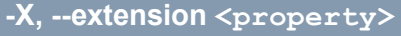

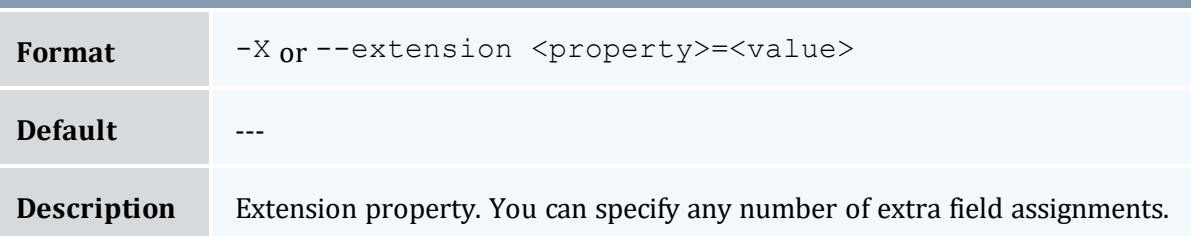

<span id="page-389-3"></span>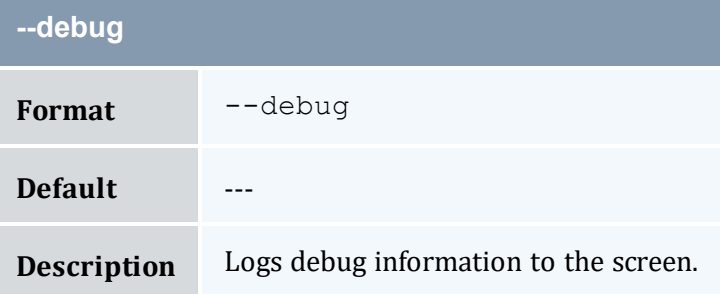

<span id="page-389-4"></span>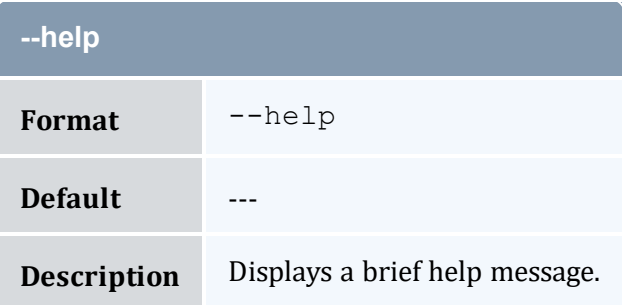

<span id="page-390-1"></span>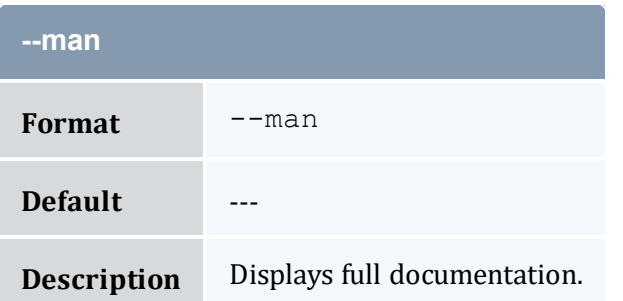

<span id="page-390-2"></span>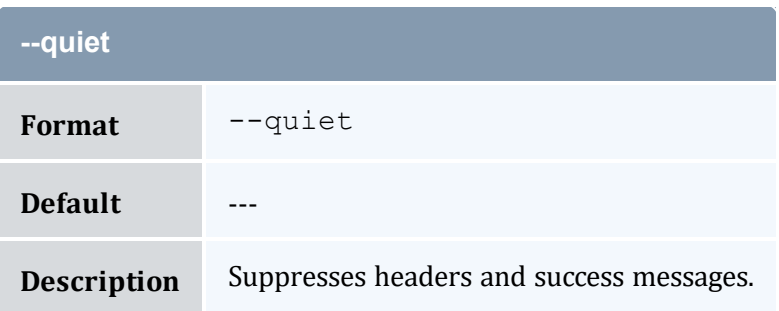

<span id="page-390-0"></span>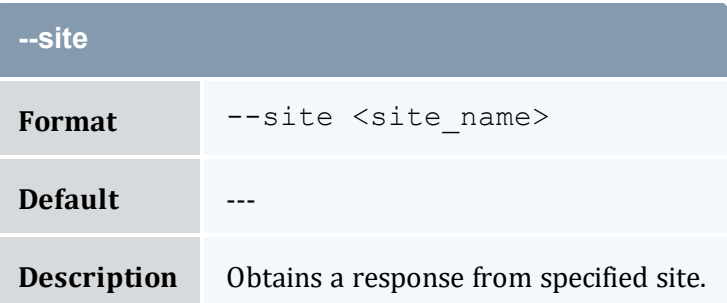

<span id="page-390-3"></span>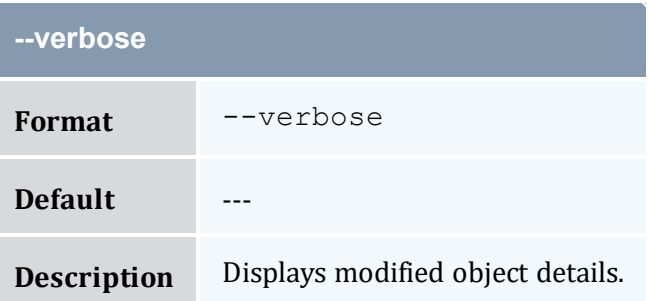

<span id="page-390-4"></span>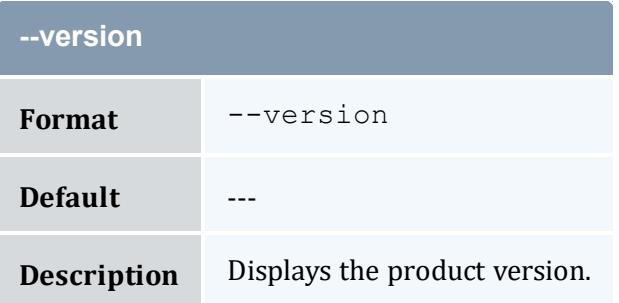

<span id="page-391-0"></span>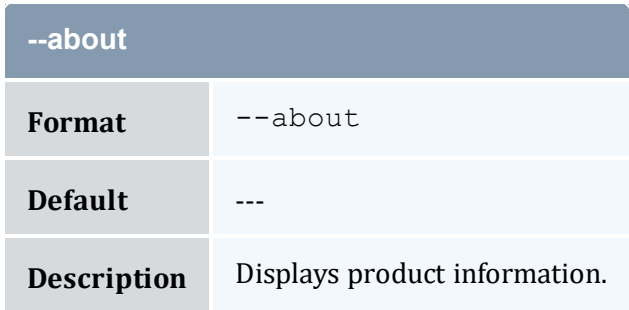

- 7.1 [Creating](#page-51-0) Users page 52
- Appendix A: [Commands](#page-322-0) Reference page 323

# <span id="page-391-1"></span>**A.13 mam-delete-account**

# A.13.1 Synopsis

```
mam-delete-account-a]--debug]--
site--help]--man]--quiet]--verbose]--
version] [--about]
```
### A.13.2 Overview

*mam-delete-account* deletes an account.

# A.13.3 Options

<span id="page-391-2"></span>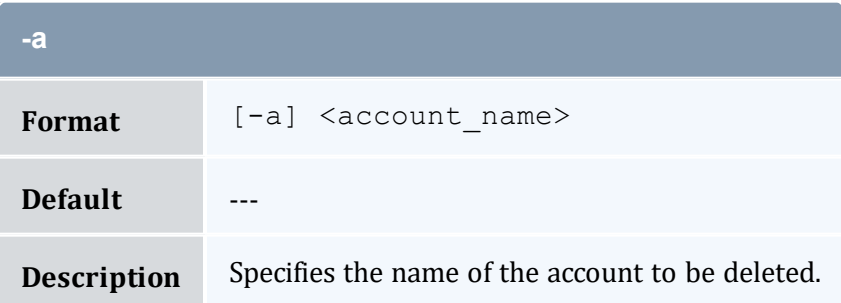

<span id="page-392-0"></span>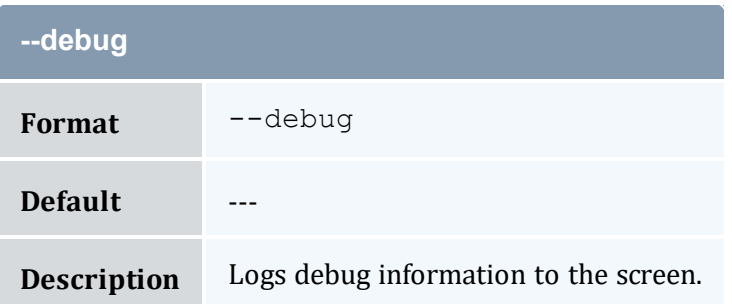

<span id="page-392-2"></span>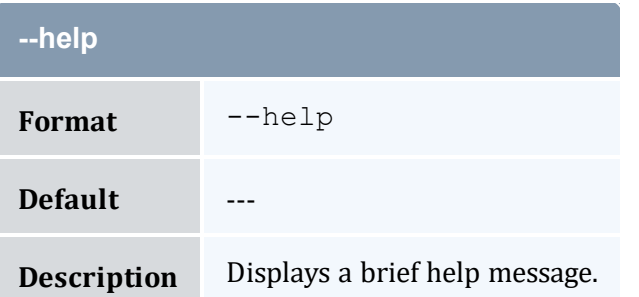

<span id="page-392-3"></span>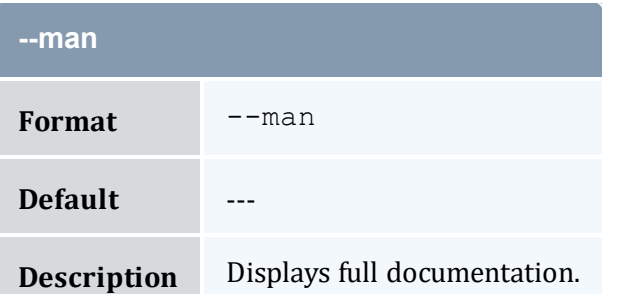

<span id="page-392-4"></span>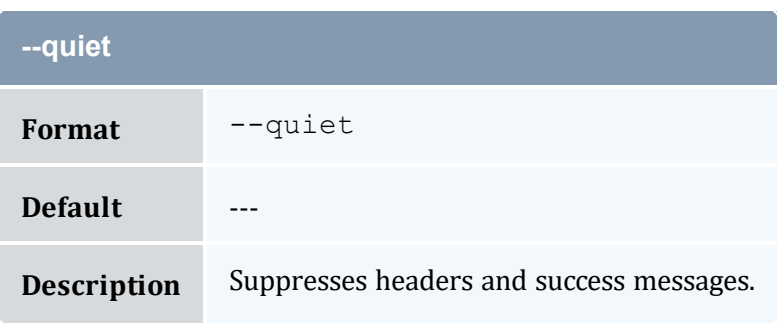

<span id="page-392-1"></span>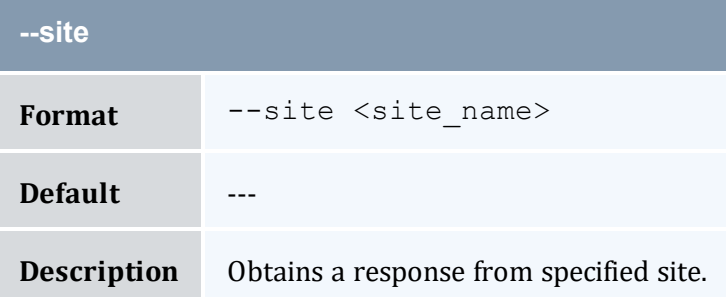

<span id="page-393-0"></span>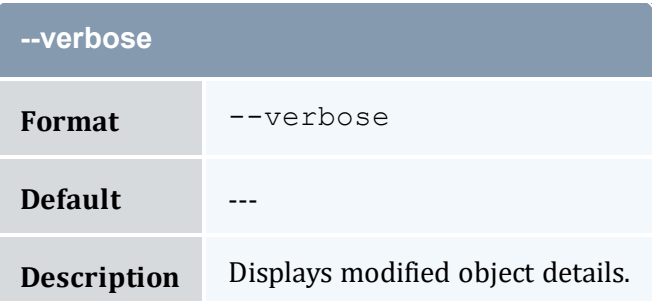

<span id="page-393-1"></span>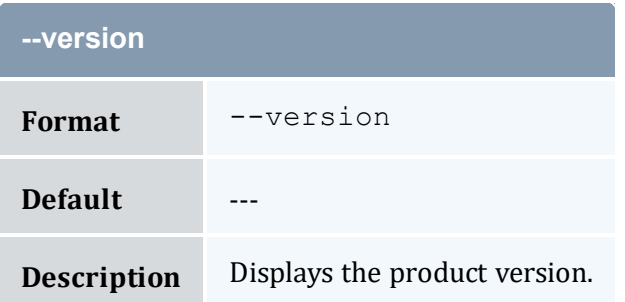

<span id="page-393-2"></span>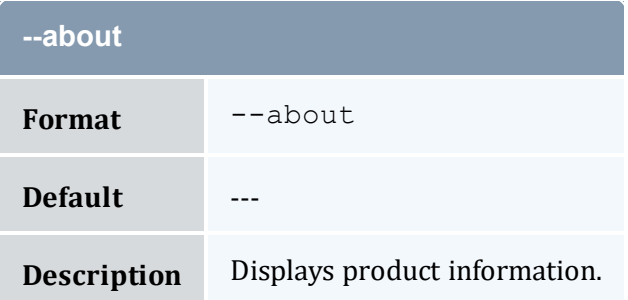

- 8.4 Deleting [Accounts](#page-59-0) page 60
- Appendix A: [Commands](#page-322-0) Reference page 323

# <span id="page-393-3"></span>**A.14 mam-delete-allocation**

### A.14.1 Synopsis

```
mam-delete-allocation {-I | {[-i] <allocation_id>}} [--debug]
--site--help--man--quiet--verbose-
-version] [--about]
```
# A.14.2 Overview

*mam-delete-allocation* deletes an allocation or purges stale allocations.

# A.14.3 Options

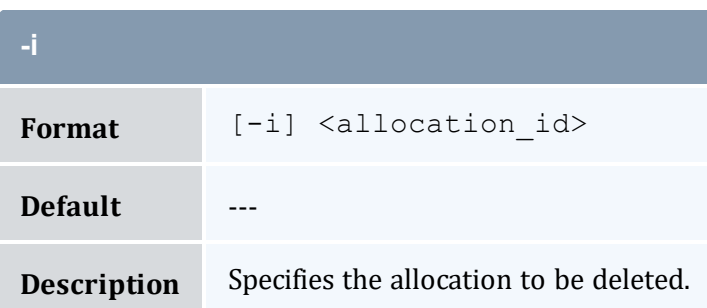

<span id="page-394-0"></span>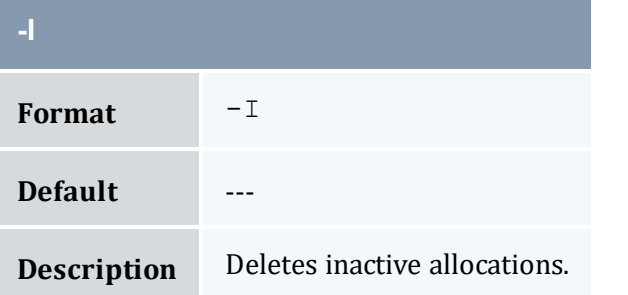

<span id="page-394-1"></span>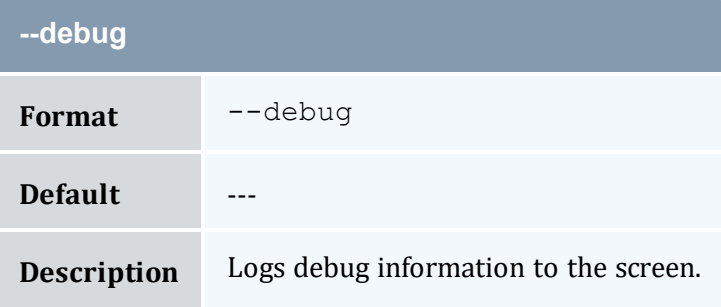

<span id="page-394-2"></span>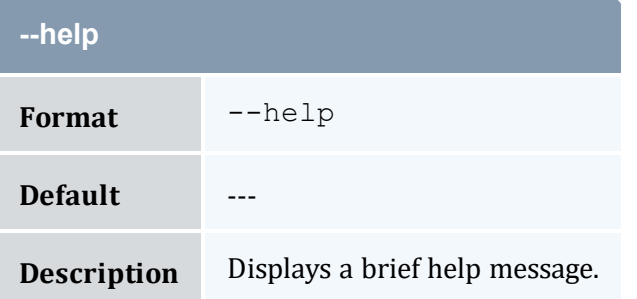

<span id="page-395-1"></span>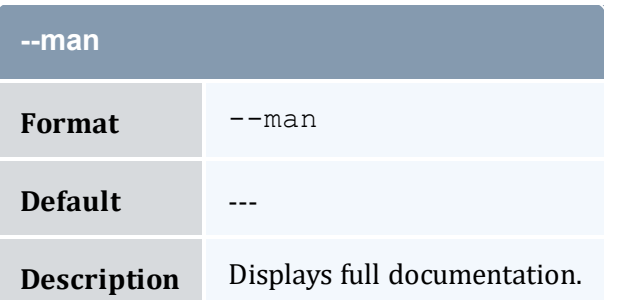

<span id="page-395-2"></span>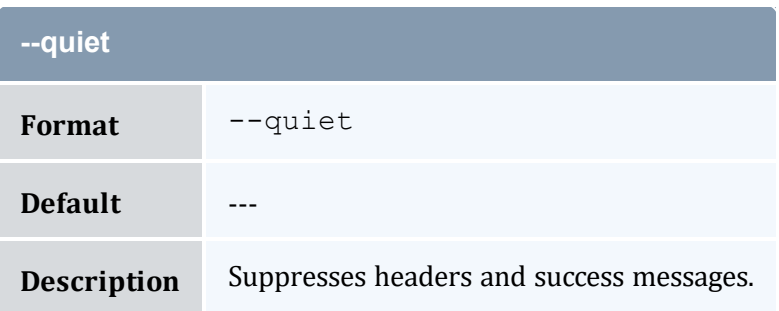

<span id="page-395-0"></span>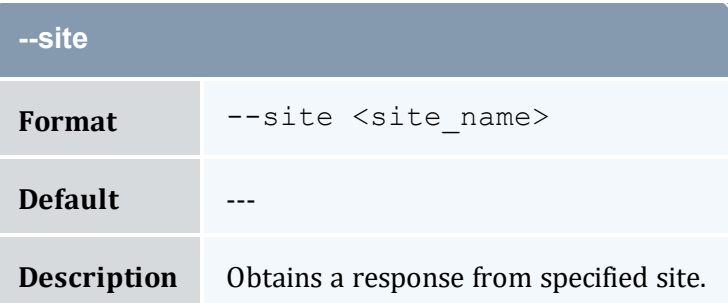

<span id="page-395-3"></span>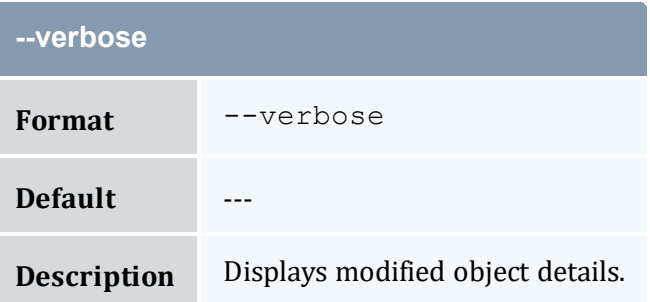

<span id="page-395-4"></span>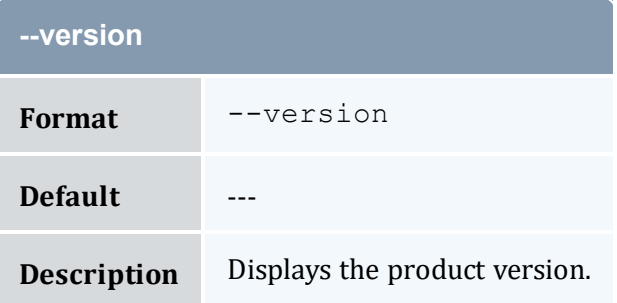
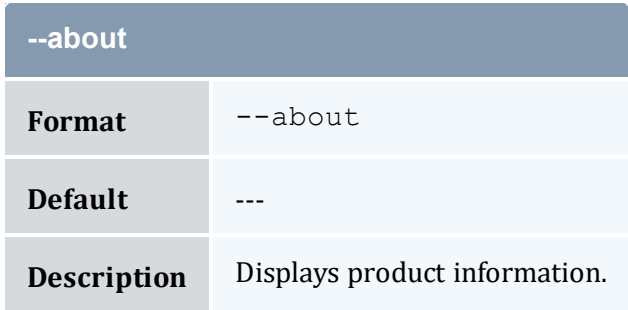

- 11.5 Deleting [Allocations](#page-85-0) page 86
- Appendix A: [Commands](#page-322-0) Reference page 323

# <span id="page-396-0"></span>**A.15 mam-delete-chargerate**

### A.15.1 Synopsis

```
mam-delete-chargerate {[-n] <charge_rate_name>} [-x <charge_
rate_value>] [--debug] [--site <site_name>] [--help] [--man]
--quiet--verbose--version--about]
```
### A.15.2 Overview

*mam-delete-chargerate* deletes a charge rate.

## A.15.3 Options

<span id="page-396-1"></span>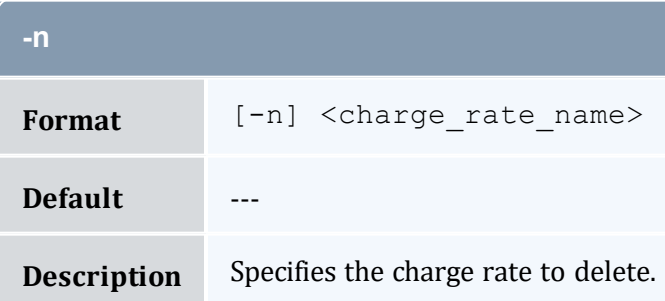

<span id="page-397-0"></span>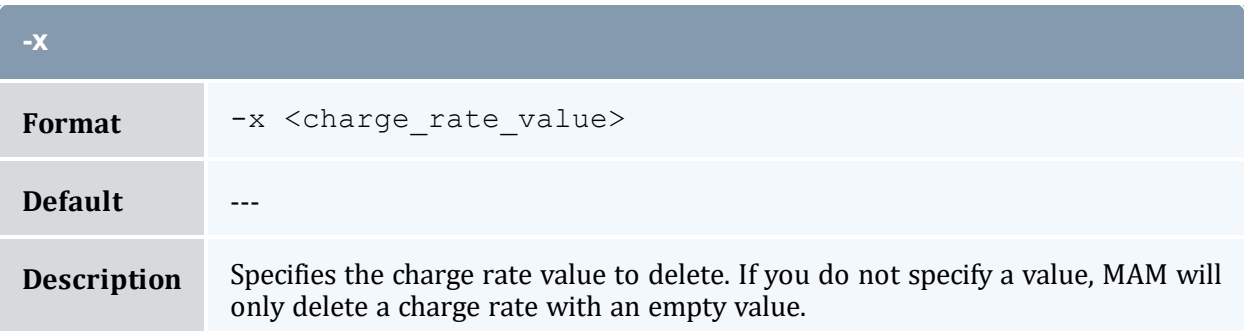

<span id="page-397-1"></span>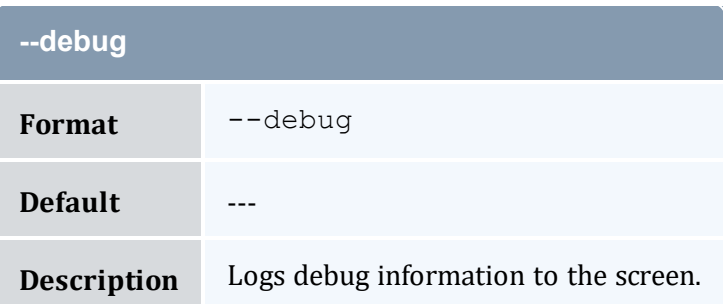

<span id="page-397-2"></span>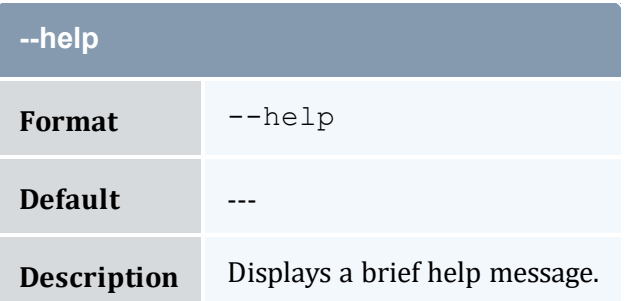

<span id="page-397-3"></span>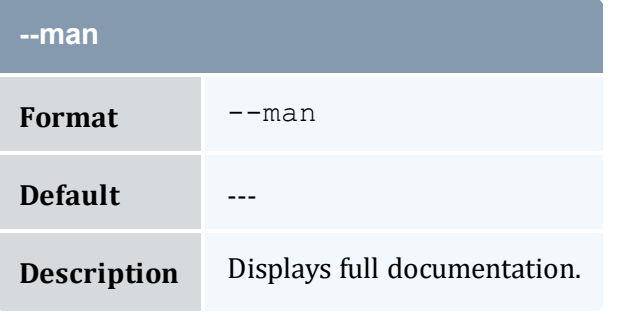

<span id="page-397-4"></span>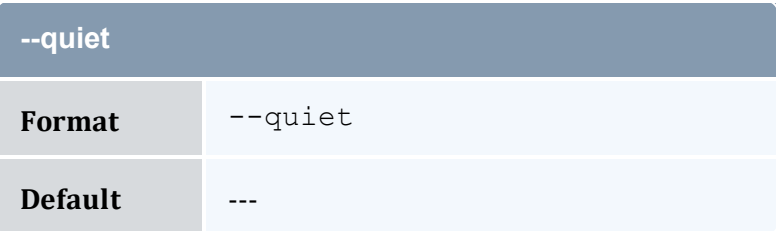

<span id="page-398-0"></span>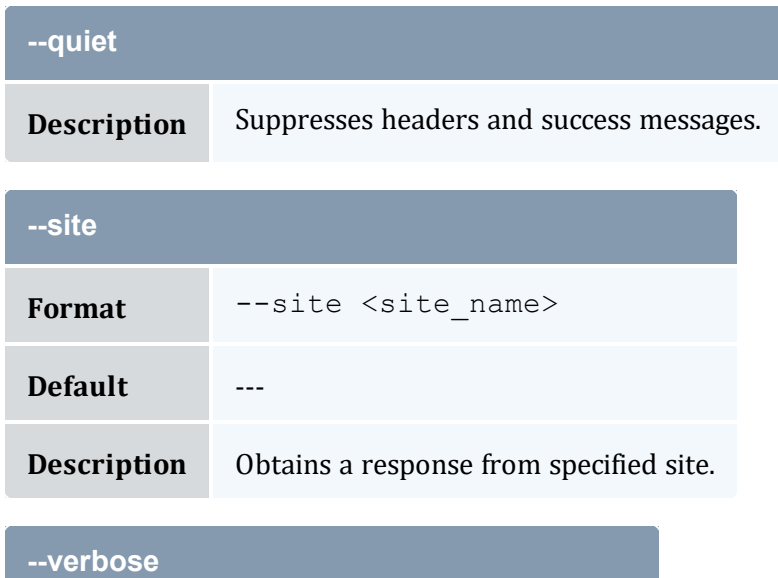

<span id="page-398-1"></span>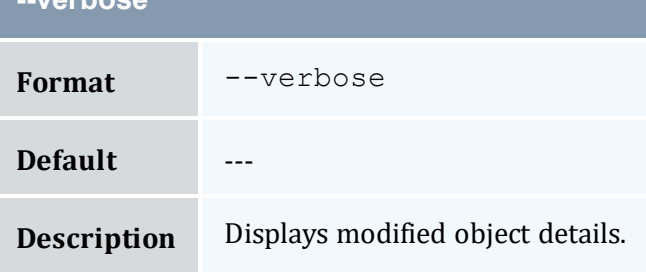

<span id="page-398-2"></span>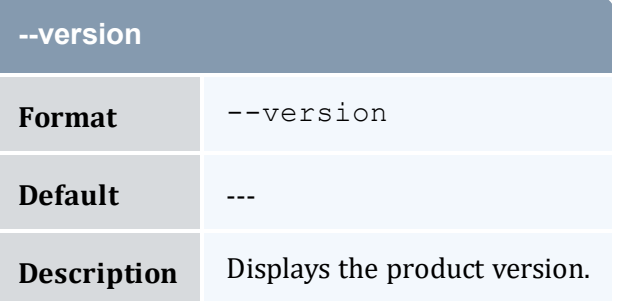

<span id="page-398-3"></span>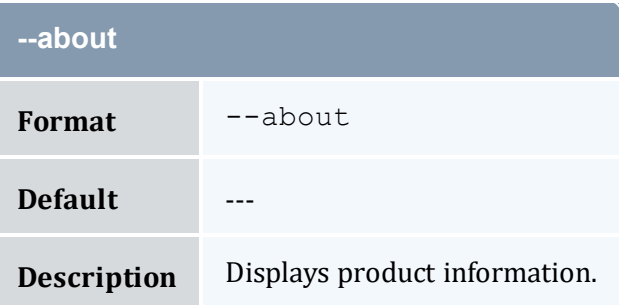

- 16.5 [Deleting](#page-126-0) Charge Rates page 127
- Appendix A: [Commands](#page-322-0) Reference page 323

# <span id="page-399-0"></span>**A.16 mam-delete-event**

### A.16.1 Synopsis

```
mam-delete-event {[-E] <event_id>} [--debug] [--site <site_
name>] [--help] [--man] [--quiet] [--verbose] [--version] [--
about]
```
### A.16.2 Overview

*mam-delete-event* deletes an event.

## A.16.3 Options

<span id="page-399-2"></span><span id="page-399-1"></span>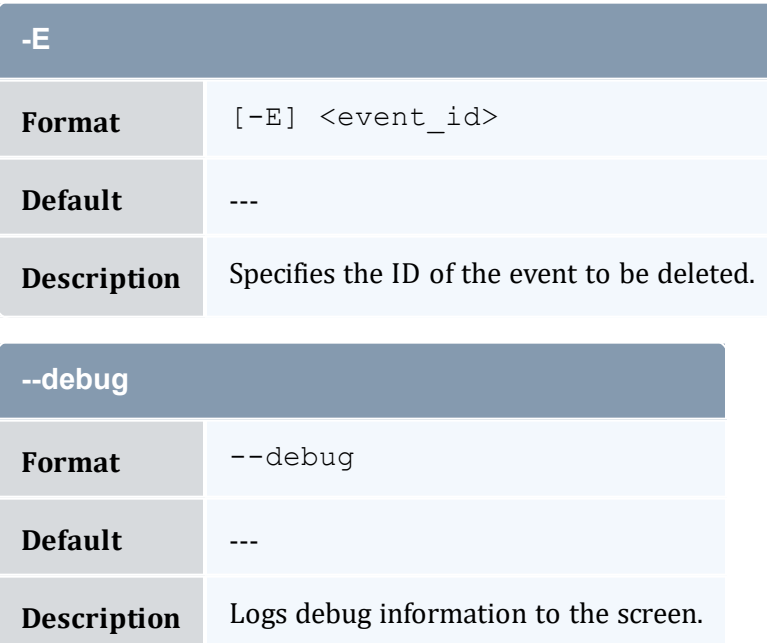

<span id="page-400-1"></span>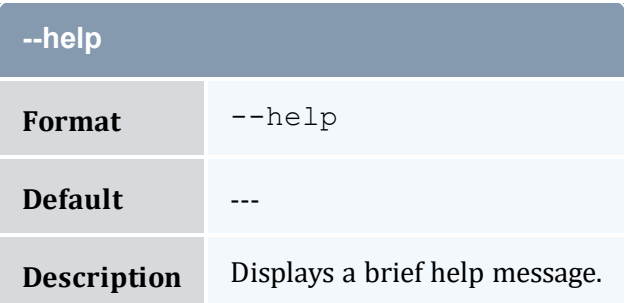

<span id="page-400-2"></span>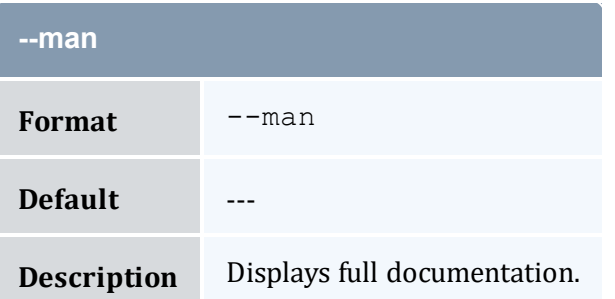

<span id="page-400-3"></span>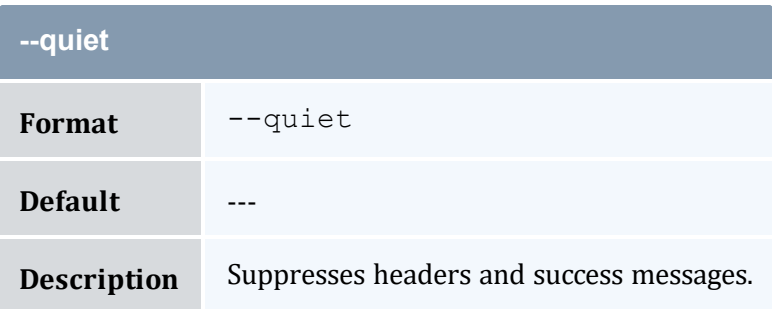

<span id="page-400-0"></span>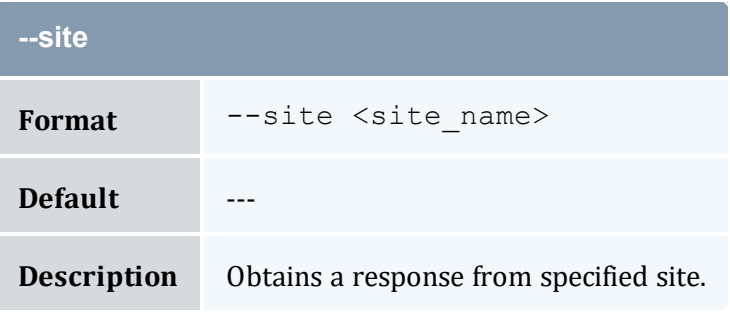

<span id="page-400-4"></span>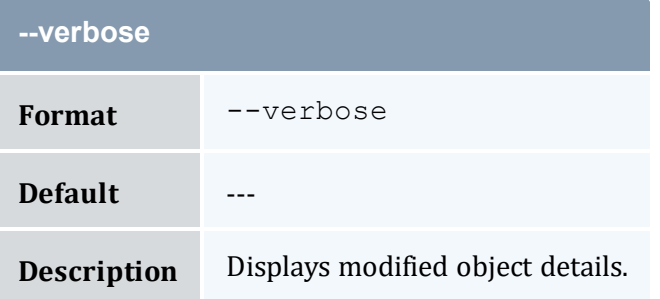

<span id="page-401-0"></span>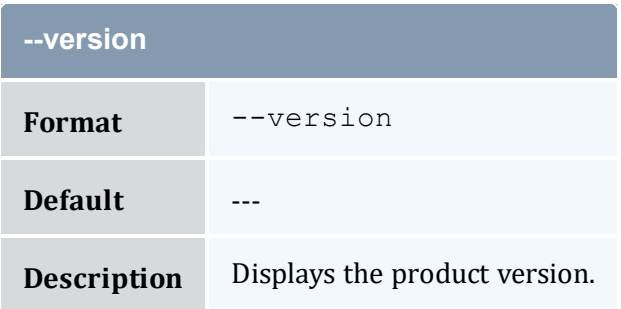

<span id="page-401-1"></span>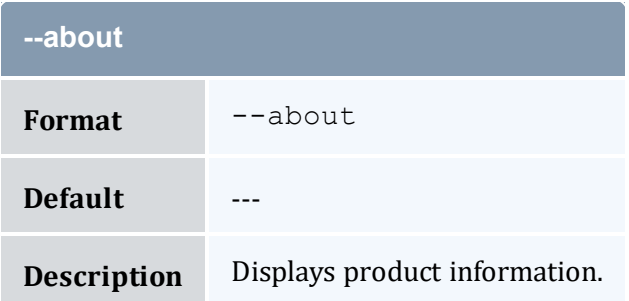

- 18.5 [Deleting](#page-133-0) Events page 134
- Appendix A: [Commands](#page-322-0) Reference page 323

# <span id="page-401-2"></span>**A.17 mam-delete-fund**

## A.17.1 Synopsis

```
mam-delete-fund-f--debug]--site <site
name>] [--help] [--man] [--quiet] [--verbose] [--version] [--
about]
```
## A.17.2 Overview

*mam-delete-fund* deletes a fund.

# A.17.3 Options

<span id="page-402-0"></span>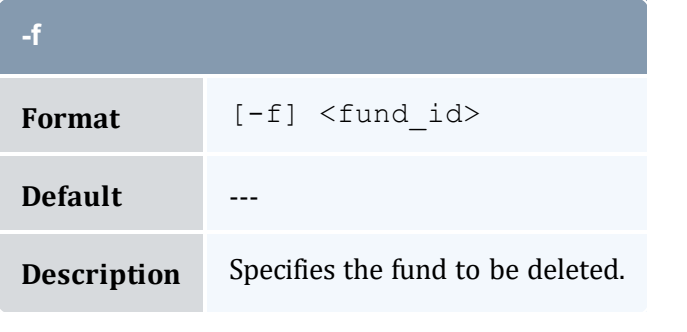

<span id="page-402-1"></span>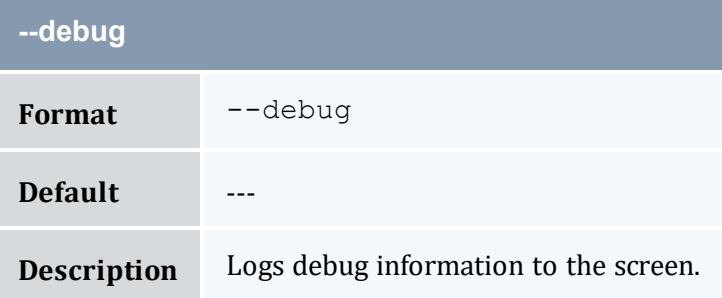

<span id="page-402-2"></span>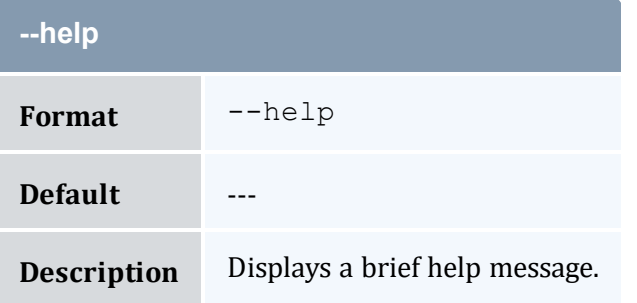

<span id="page-402-3"></span>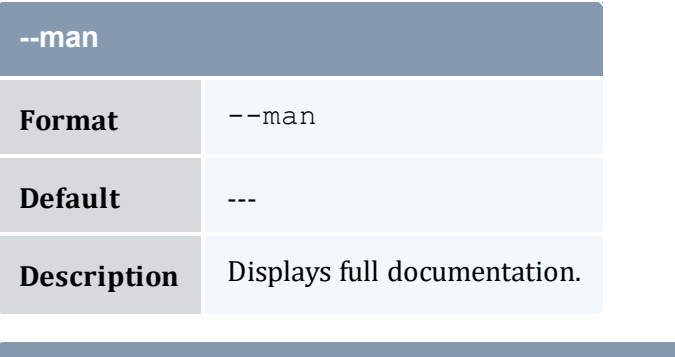

<span id="page-402-4"></span>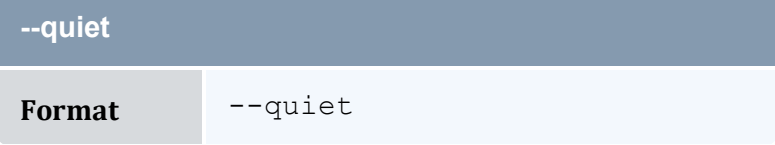

**Contract Contract** 

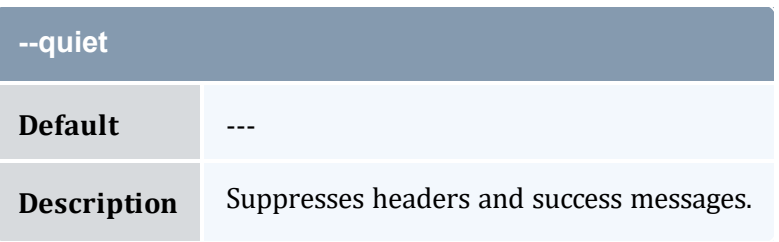

<span id="page-403-0"></span>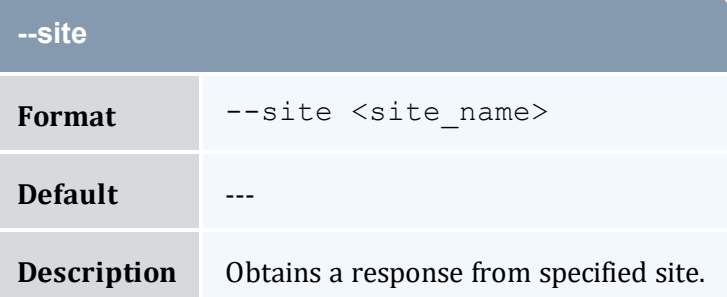

<span id="page-403-1"></span>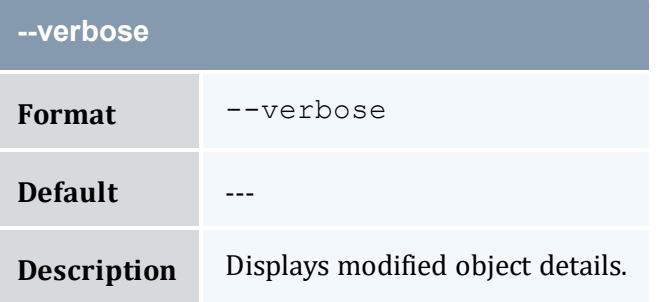

<span id="page-403-2"></span>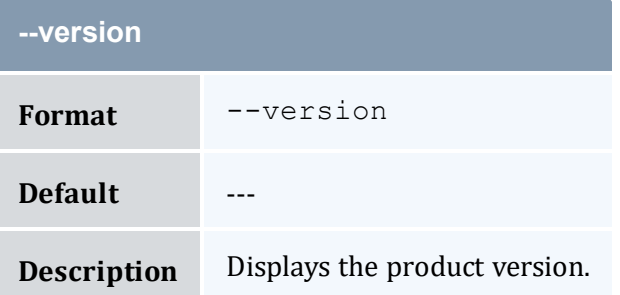

<span id="page-403-3"></span>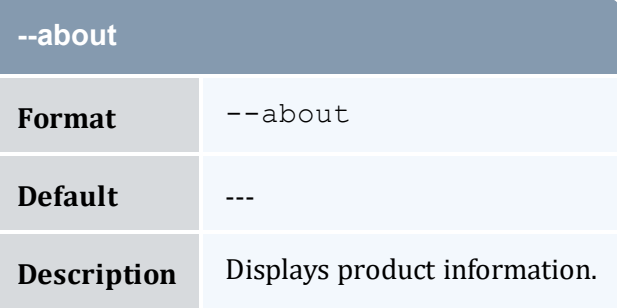

- 10.11 [Deleting](#page-77-0) Funds page 78
- Appendix A: [Commands](#page-322-0) Reference page 323

# <span id="page-404-0"></span>**A.18 mam-delete-lien**

### A.18.1 Synopsis

```
mam-delete-lien-I-J-l] <lien_id>}}
--debug] --site < size name>] --help] --man] --quiet] --verbose] [--version] [--about]
```
### A.18.2 Overview

*mam-delete-lien* deletes a lien or purges stale liens.

## A.18.3 Options

<span id="page-404-1"></span>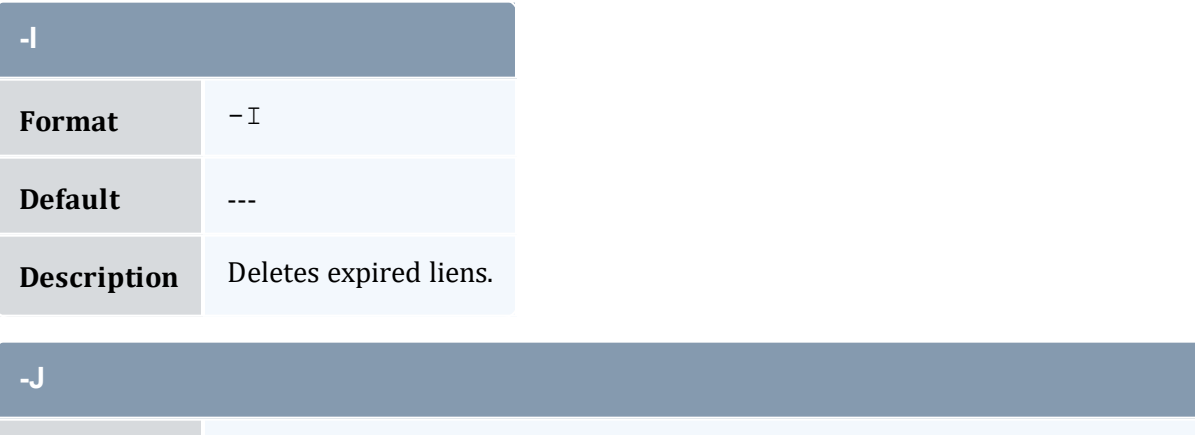

<span id="page-404-2"></span>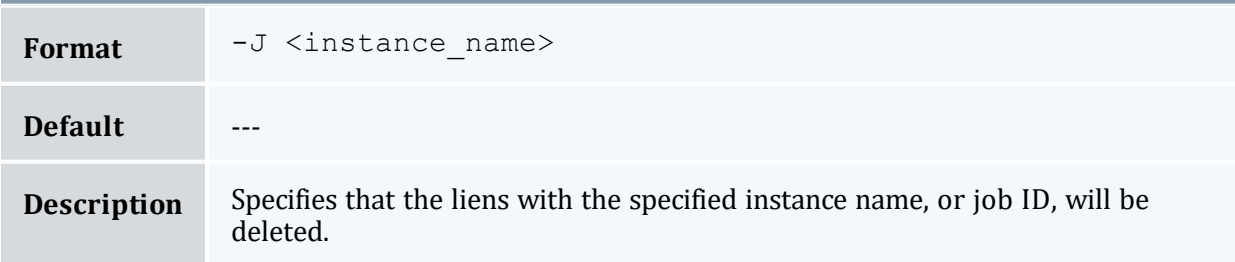

<span id="page-405-0"></span>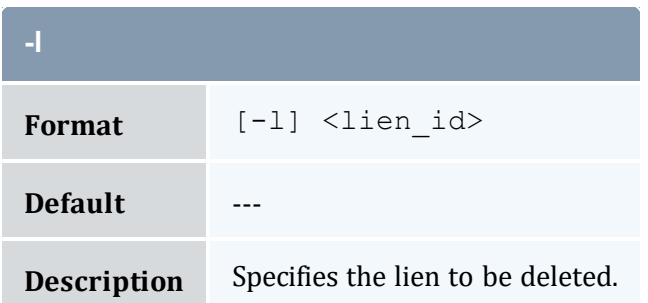

<span id="page-405-1"></span>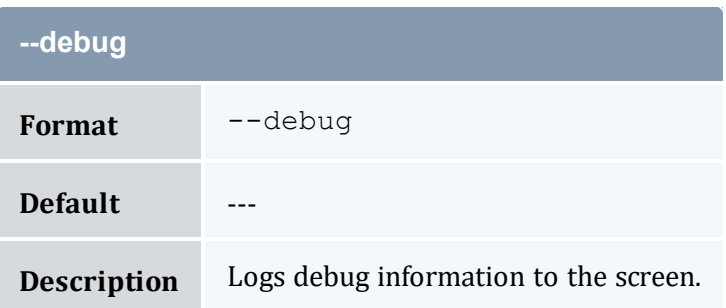

<span id="page-405-2"></span>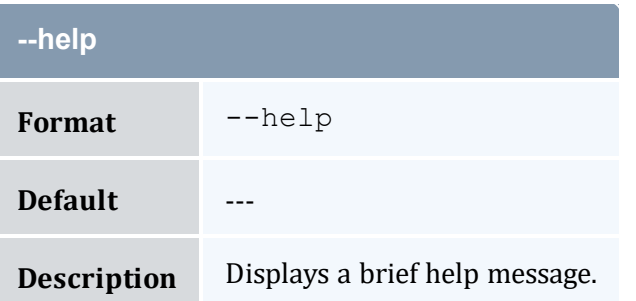

<span id="page-405-3"></span>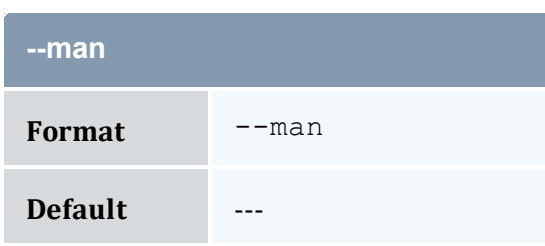

**Description** Displays full documentation.

<span id="page-405-4"></span>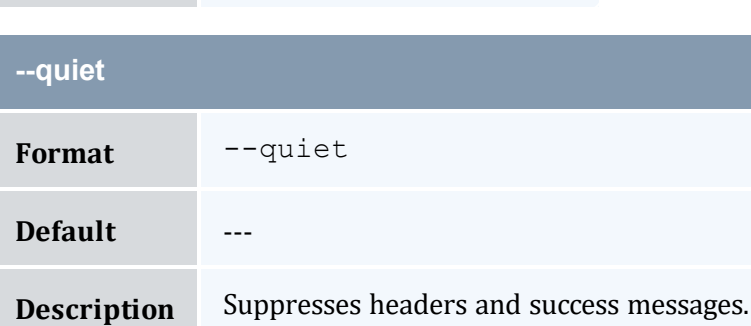

<span id="page-406-0"></span>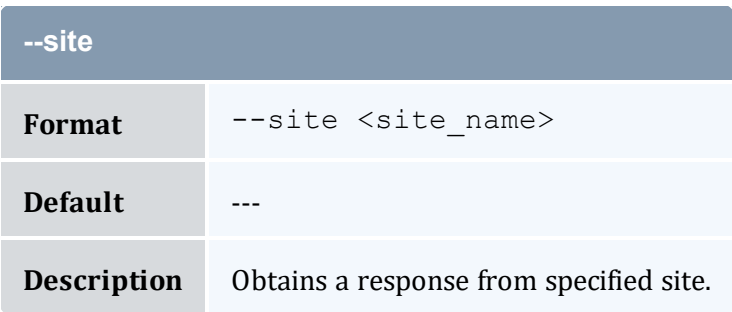

<span id="page-406-1"></span>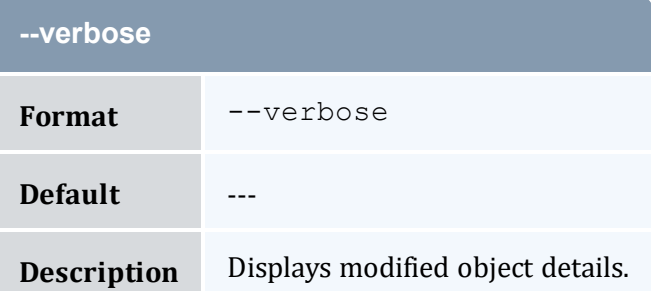

<span id="page-406-2"></span>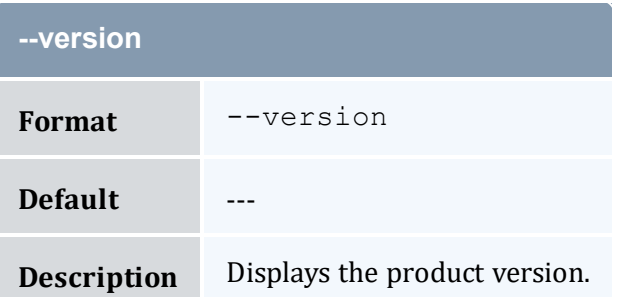

<span id="page-406-3"></span>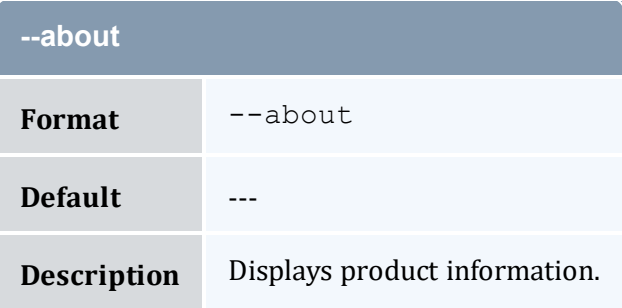

- 12.5 [Deleting](#page-91-0) Liens page 92
- Appendix A: [Commands](#page-322-0) Reference page 323

# <span id="page-407-0"></span>**A.19 mam-delete-notification**

## A.19.1 Synopsis

```
mam-delete-notification {[-N] notification_id} [--debug] [--
site--help]--man]--quiet]--verbose]--
version] [--about]
```
### A.19.2 Overview

*mam-delete-notification* deletes a stored notification.

<span id="page-407-3"></span><span id="page-407-2"></span><span id="page-407-1"></span>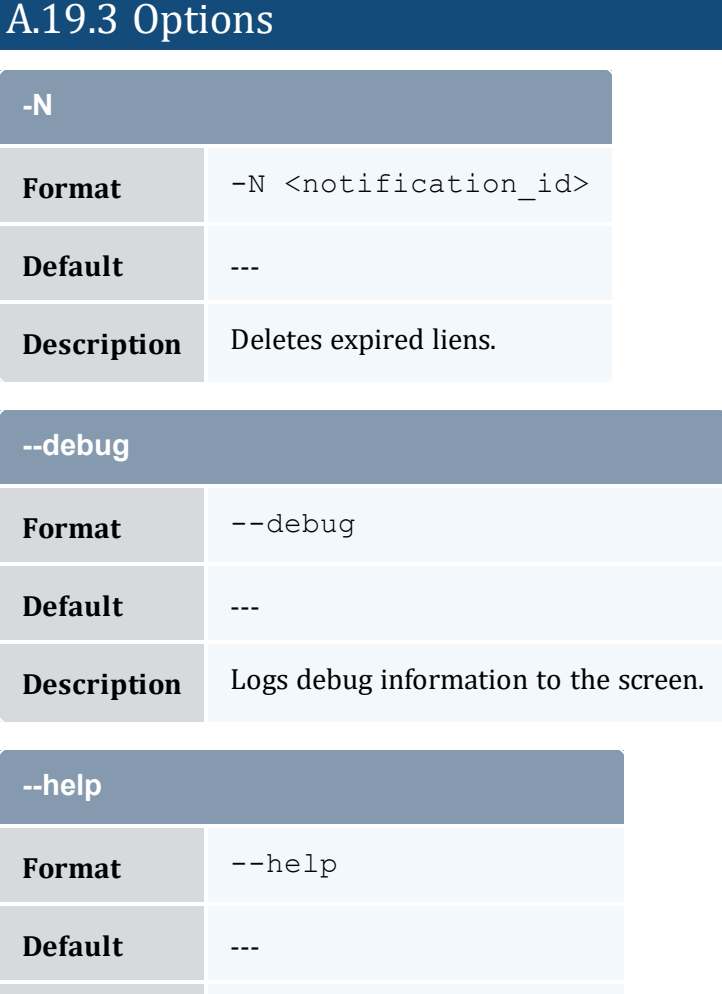

<span id="page-408-1"></span>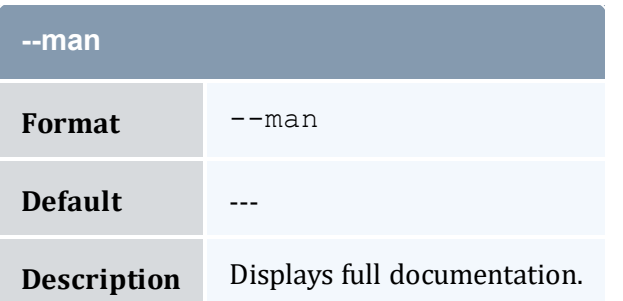

<span id="page-408-2"></span>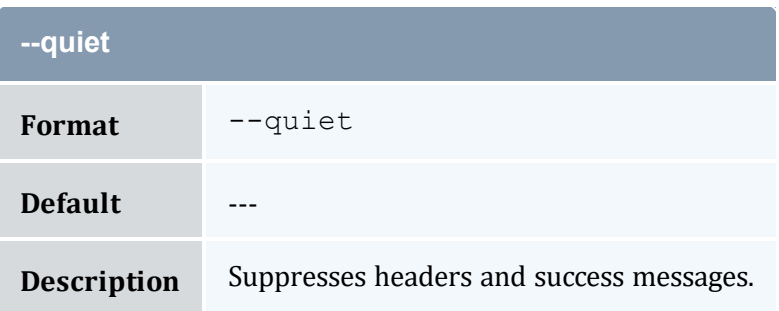

<span id="page-408-0"></span>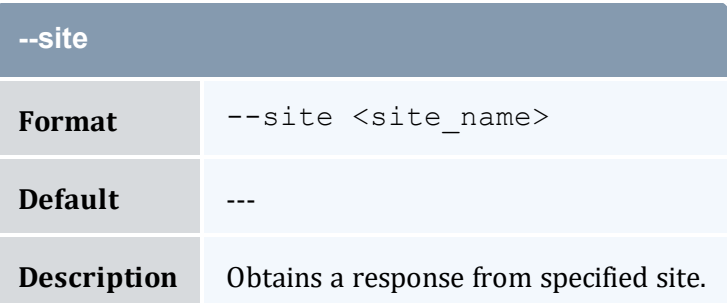

<span id="page-408-3"></span>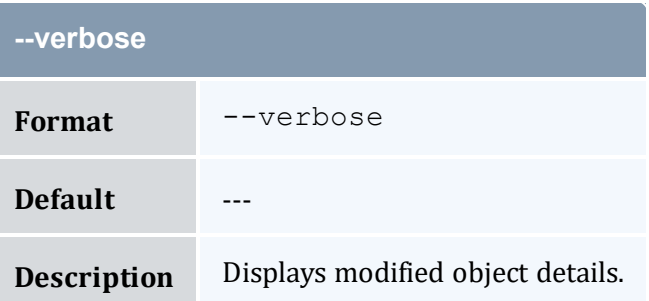

<span id="page-408-4"></span>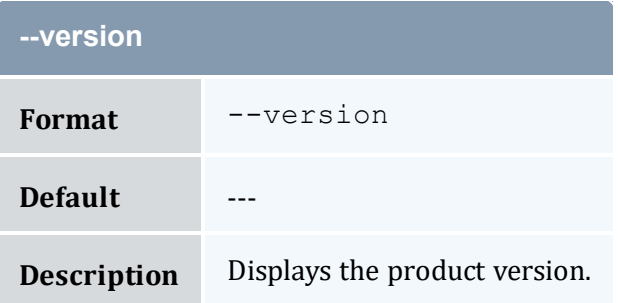

<span id="page-409-0"></span>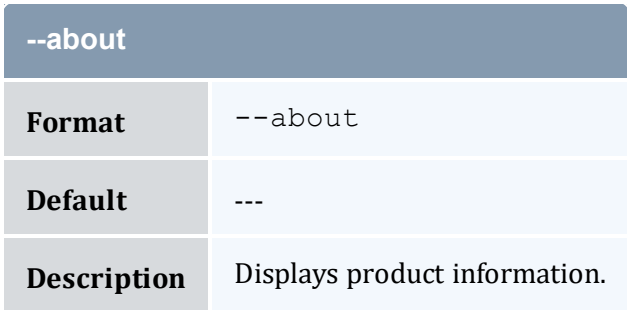

- 19.2 Deleting [Notifications](#page-136-0) page 137
- Appendix A: [Commands](#page-322-0) Reference page 323

# <span id="page-409-1"></span>**A.20 mam-delete-organization**

## A.20.1 Synopsis

```
mam-delete-organization {[-o] <organization_name>} [--debug]
--site--help--man--quiet--verbose-
-version] [--about]
```
### A.20.2 Overview

*mam-delete-organization* deletes an organization.

## A.20.3 Options

<span id="page-409-2"></span>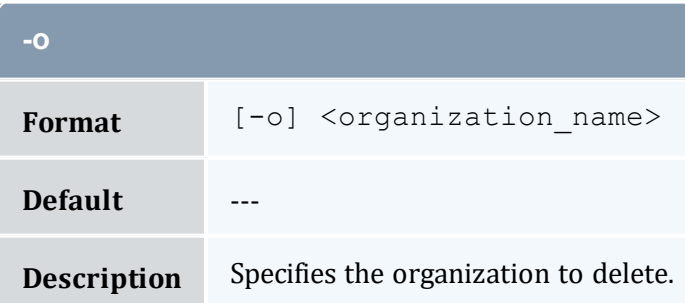

<span id="page-410-0"></span>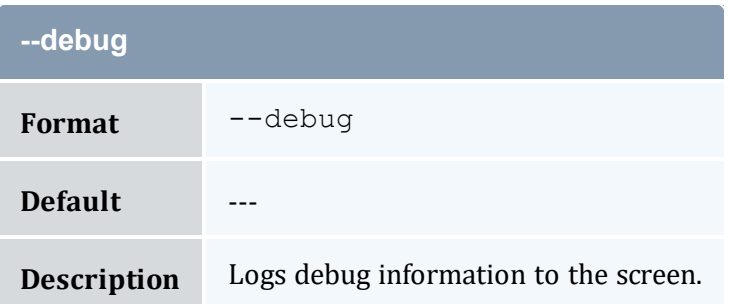

<span id="page-410-2"></span>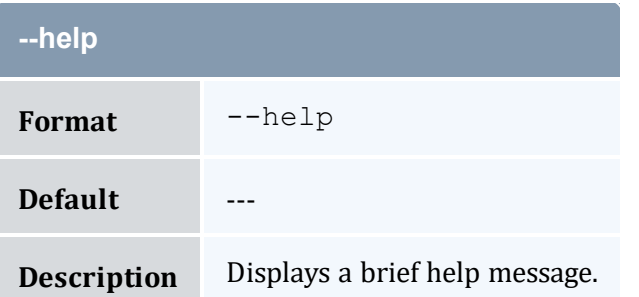

<span id="page-410-3"></span>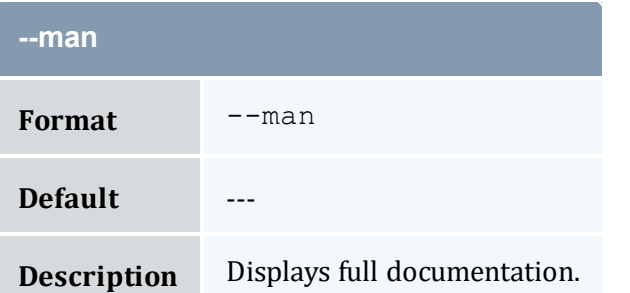

<span id="page-410-4"></span>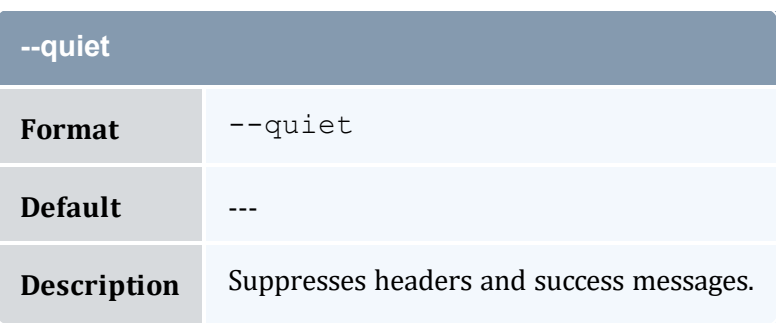

<span id="page-410-1"></span>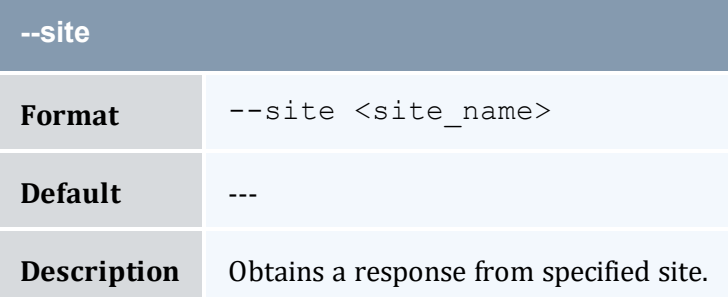

<span id="page-411-0"></span>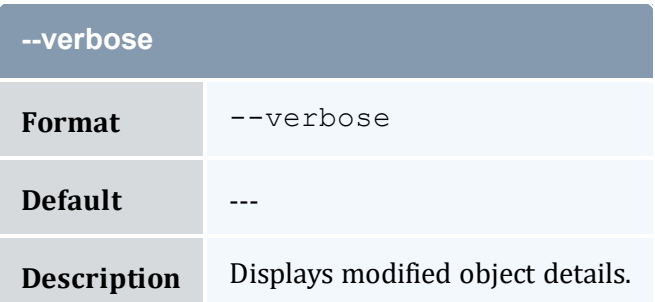

<span id="page-411-1"></span>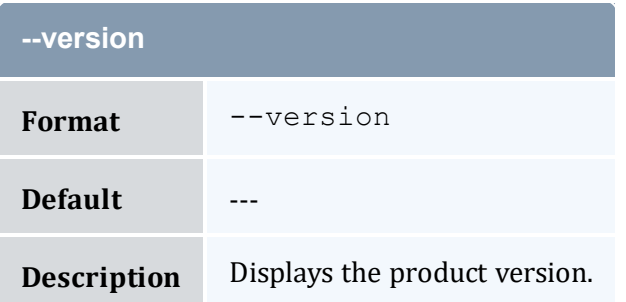

<span id="page-411-2"></span>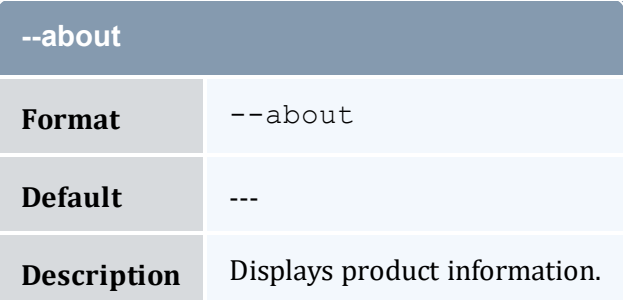

- 9.4 Deleting [Organizations](#page-64-0) page 65
- Appendix A: [Commands](#page-322-0) Reference page 323

# <span id="page-411-3"></span>**A.21 mam-delete-quote**

### A.21.1 Synopsis

```
mam-delete-quote {-I | {[-q] <quote_id>}} [--debug] [--
site--help]--man]--quiet]--verbose]--
version]--about]
```
## A.21.2 Overview

*mam-delete-quote* deletes a quote or purges expired quotes.

# A.21.3 Options

<span id="page-412-0"></span>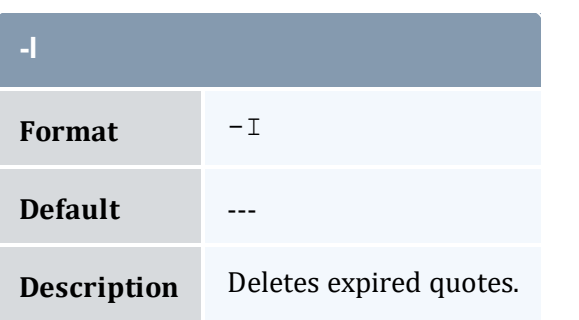

<span id="page-412-1"></span>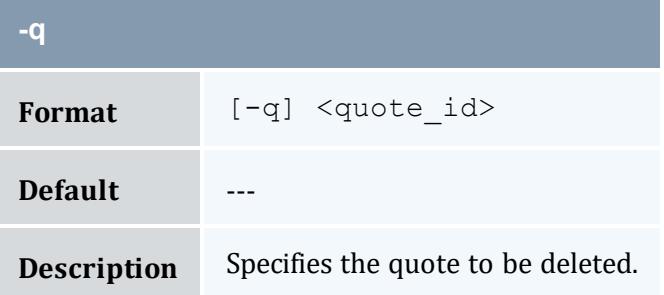

<span id="page-412-2"></span>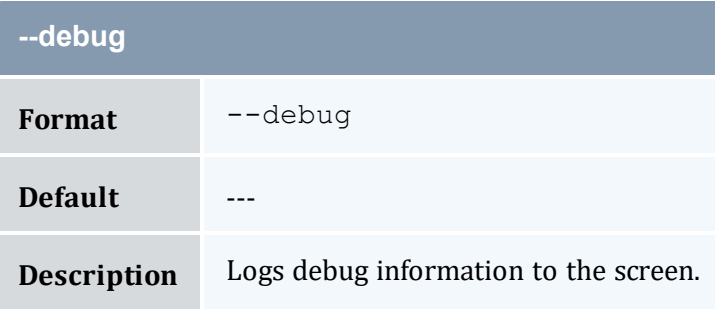

<span id="page-412-3"></span>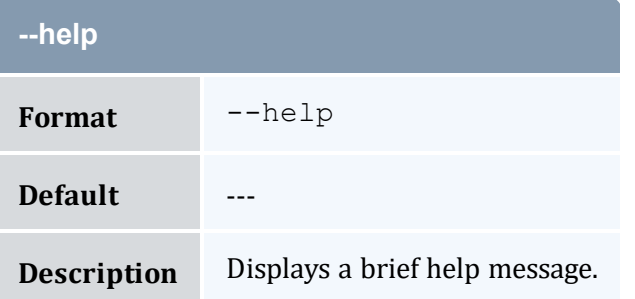

<span id="page-413-1"></span>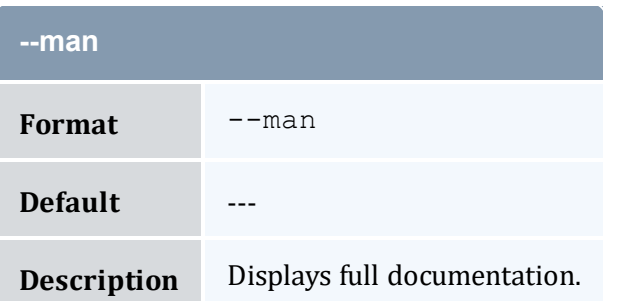

<span id="page-413-2"></span>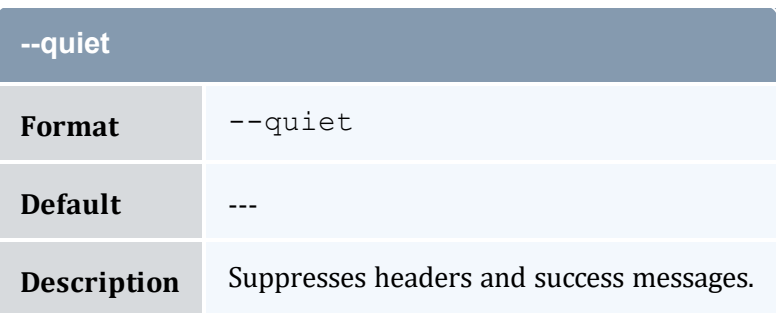

<span id="page-413-0"></span>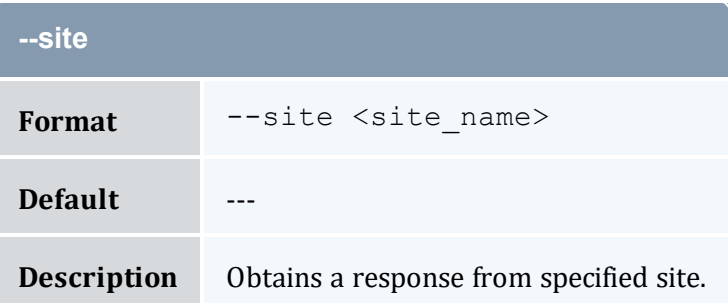

<span id="page-413-3"></span>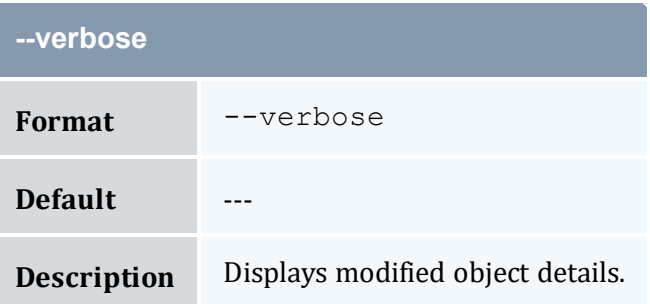

<span id="page-413-4"></span>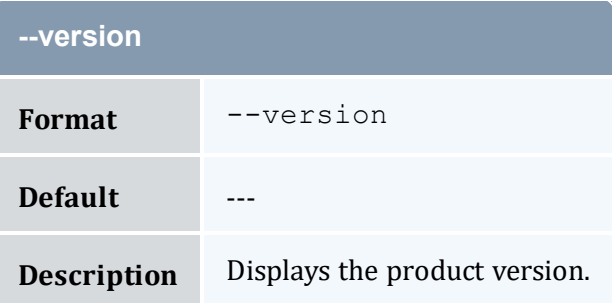

<span id="page-414-0"></span>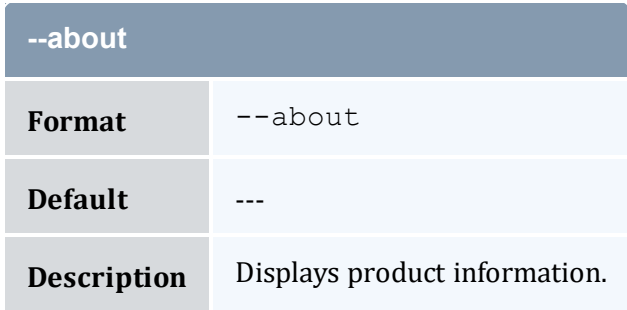

- 13.6 [Deleting](#page-97-0) Quotes page 98
- Appendix A: [Commands](#page-322-0) Reference page 323

# <span id="page-414-1"></span>**A.22 mam-delete-role**

## A.22.1 Synopsis

```
mam-delete-role-r--debug]--site <site
name>] [--help] [--man] [--quiet] [--verbose] [--version] [--
about]
```
### A.22.2 Overview

*mam-delete-role* deletes a role.

### A.22.3 Options

<span id="page-414-2"></span>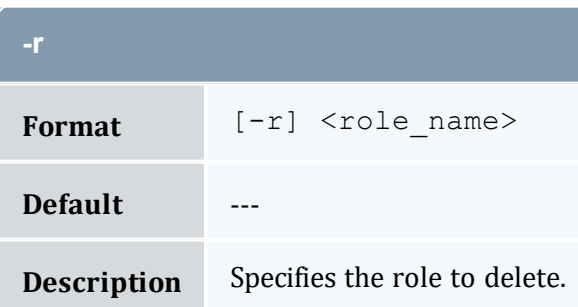

<span id="page-415-0"></span>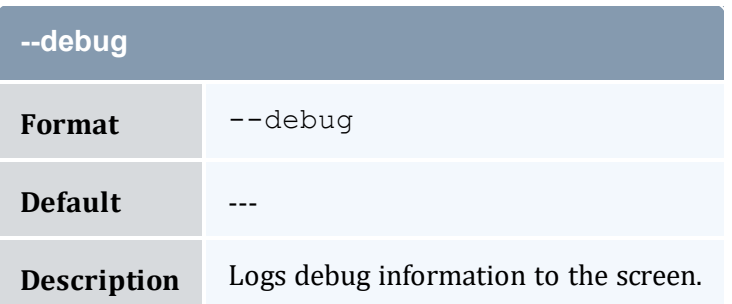

<span id="page-415-2"></span>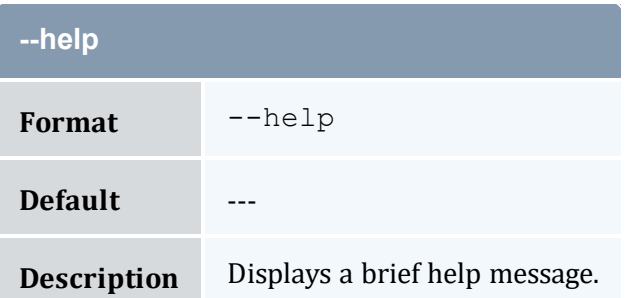

<span id="page-415-3"></span>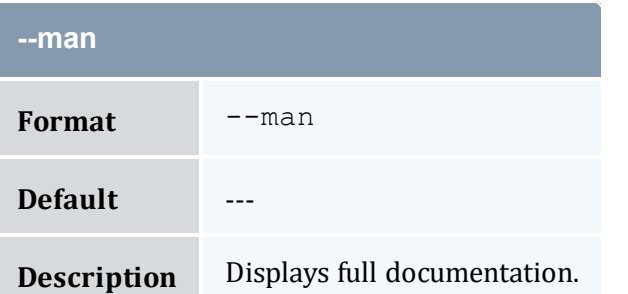

<span id="page-415-4"></span>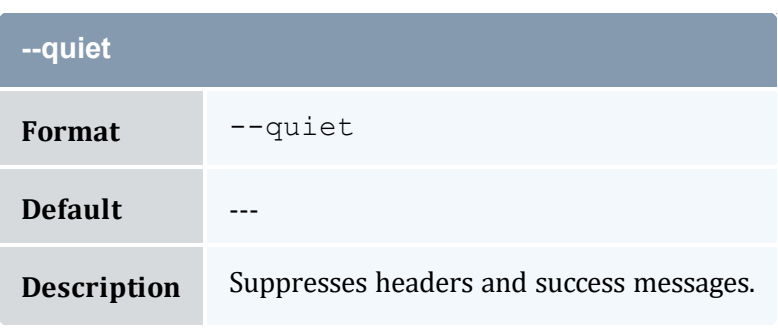

<span id="page-415-1"></span>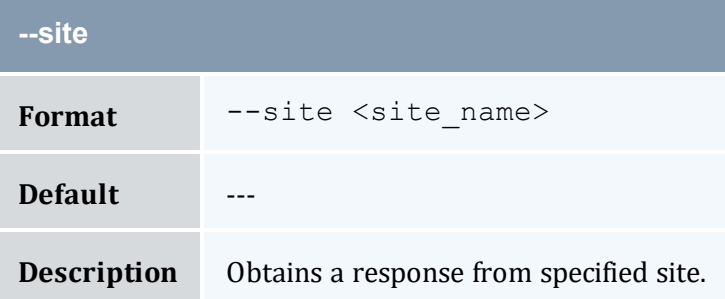

<span id="page-416-0"></span>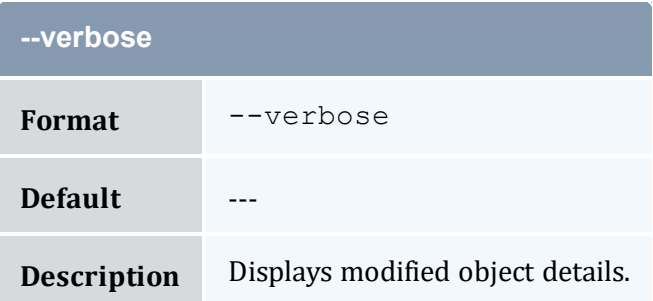

<span id="page-416-1"></span>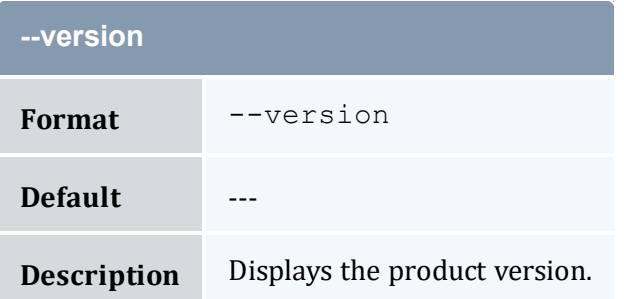

<span id="page-416-2"></span>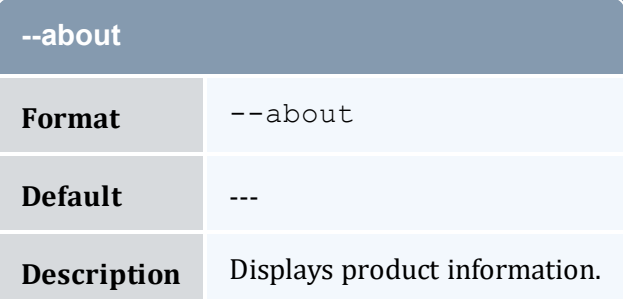

#### **Related Topics**

- 20.4 [Deleting](#page-141-0) Roles page 142
- Appendix A: [Commands](#page-322-0) Reference page 323

# <span id="page-416-3"></span>**A.23 mam-delete-usagerecord**

### A.23.1 Synopsis

```
mam-delete-usagerecord {[-j] <usage_record_id> | -J <instance_
--debug]--site--help]--man]--
quiet] [--verbose] [--version] [--about]
```
# A.23.2 Overview

*mam-delete-usagerecord* deletes a usage record.

# A.23.3 Options

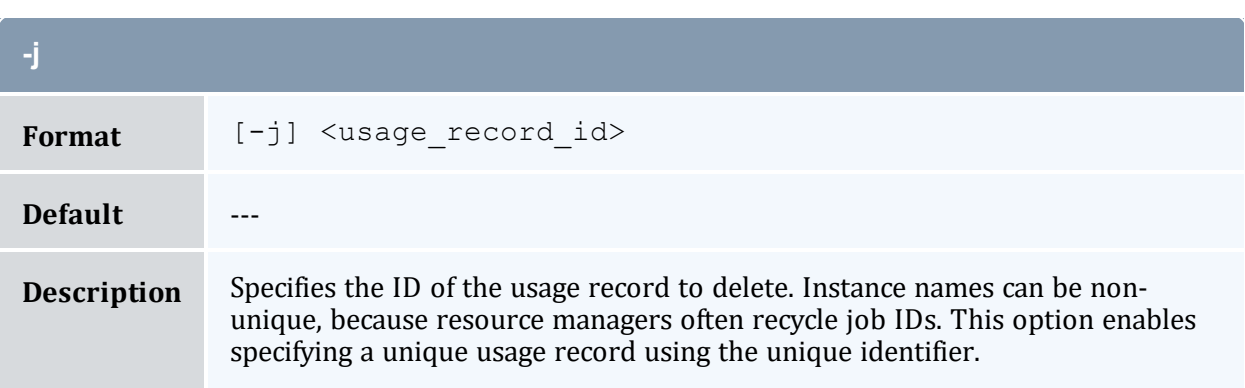

<span id="page-417-0"></span>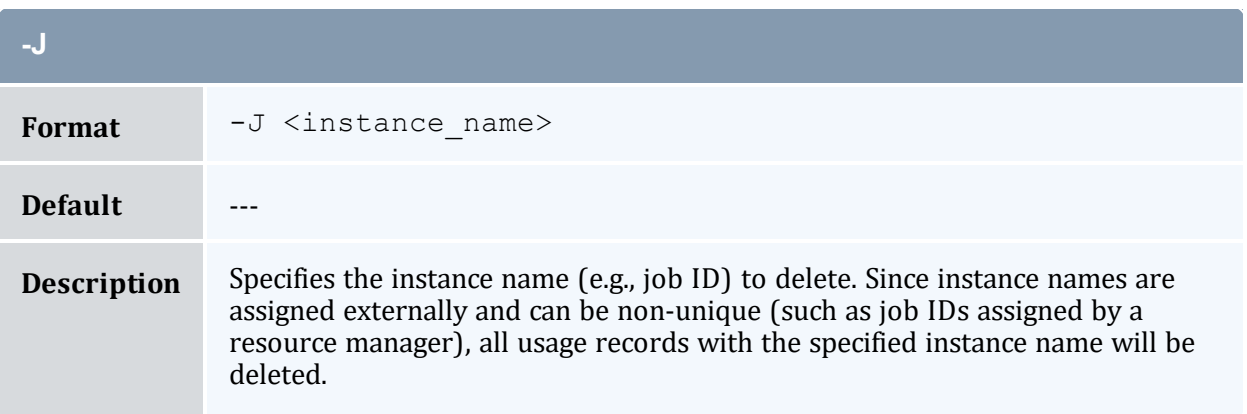

<span id="page-417-1"></span>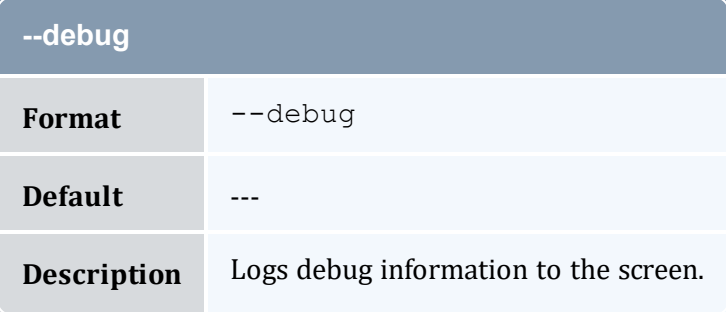

<span id="page-417-2"></span>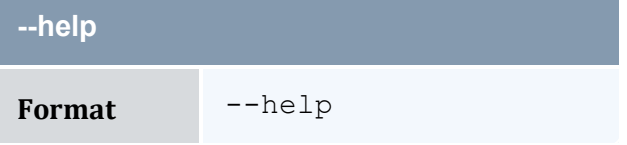

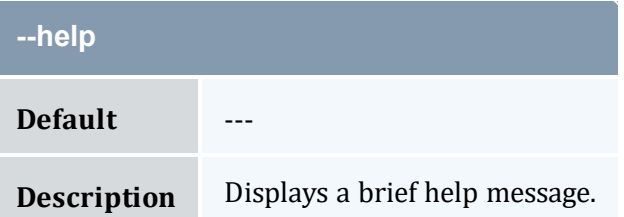

<span id="page-418-1"></span>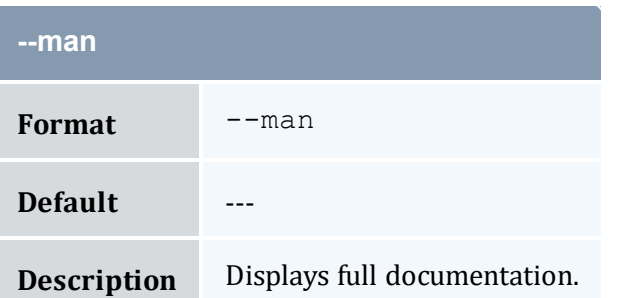

<span id="page-418-2"></span>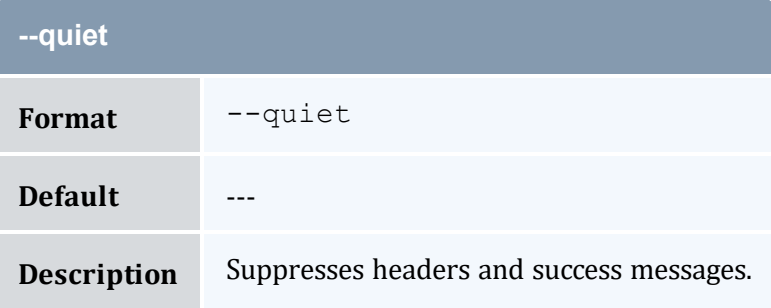

<span id="page-418-0"></span>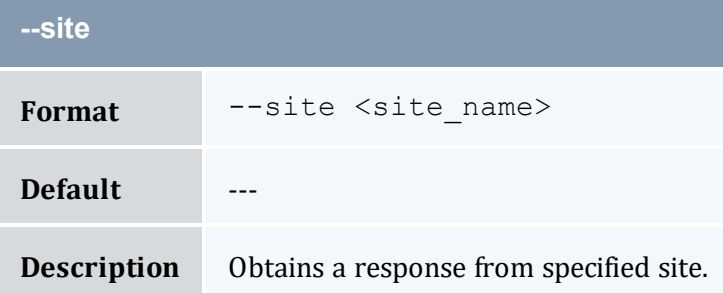

<span id="page-418-3"></span>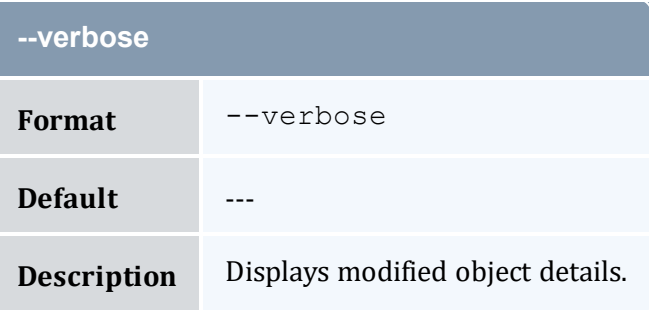

<span id="page-419-0"></span>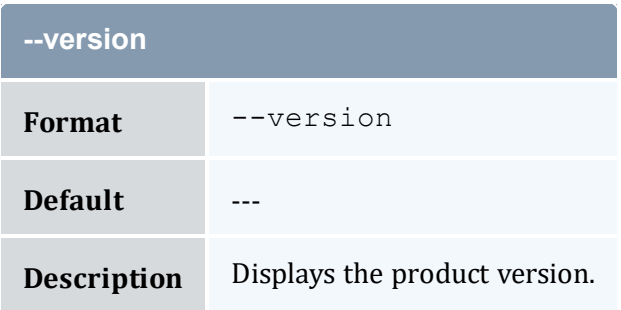

<span id="page-419-1"></span>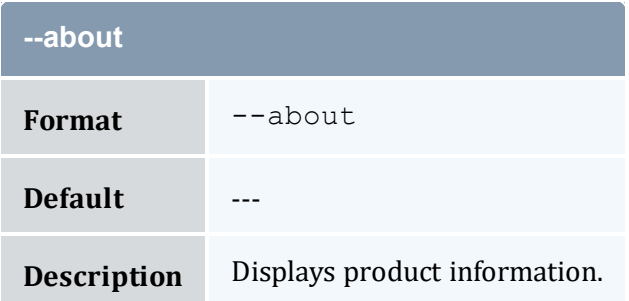

- 14.4 [Deleting](#page-102-0) a Usage Record page 103
- Appendix A: [Commands](#page-322-0) Reference page 323

# <span id="page-419-2"></span>**A.24 mam-delete-user**

## A.24.1 Synopsis

```
mam-delete-user-u--debug]--site <site
--help--man--quiet--verbose--version] \overline{[}--
about]
```
### A.24.2 Overview

*mam-delete-user* deletes a user.

# A.24.3 Options

<span id="page-420-0"></span>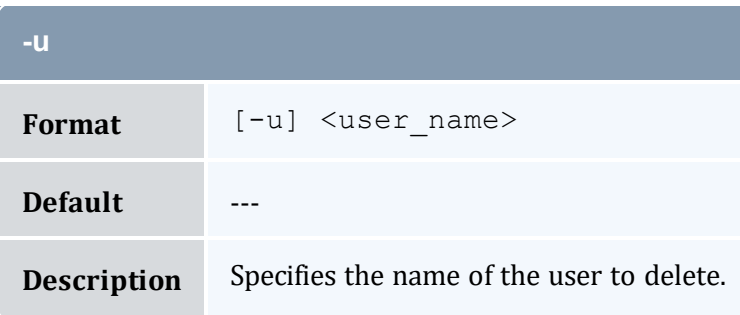

<span id="page-420-1"></span>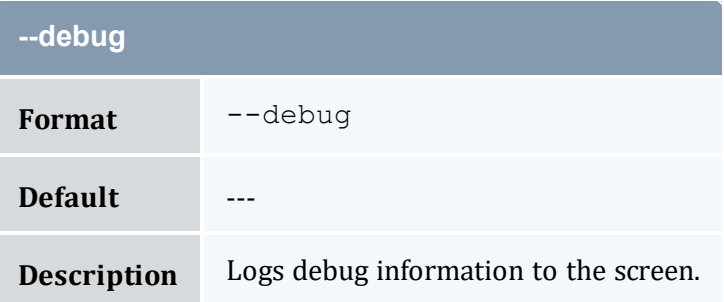

<span id="page-420-2"></span>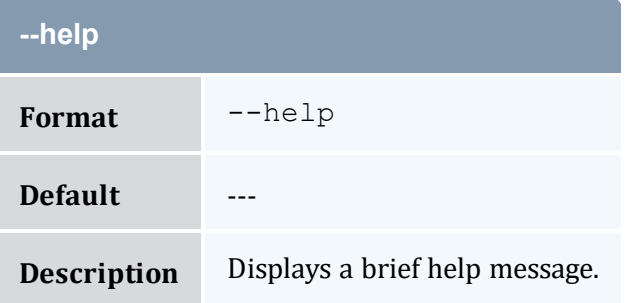

<span id="page-420-3"></span>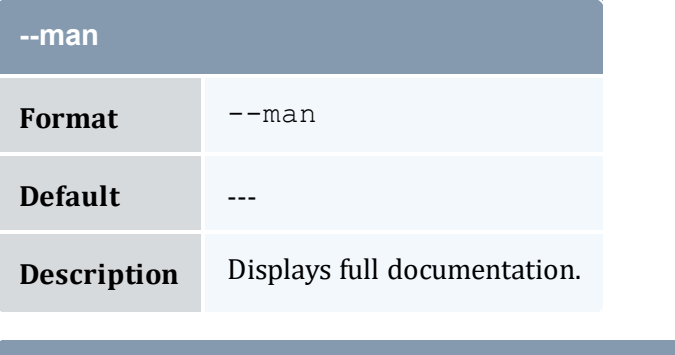

<span id="page-420-4"></span>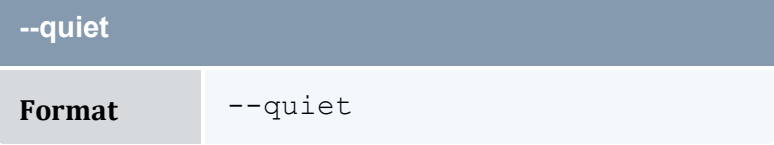

**Contract Contract** 

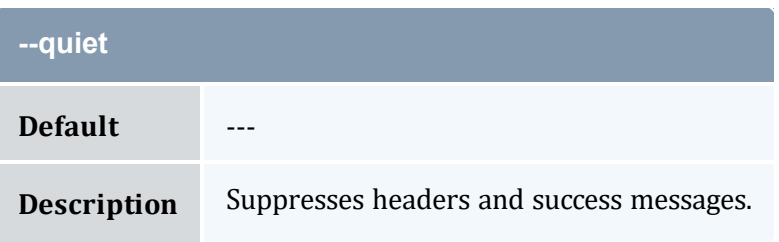

<span id="page-421-0"></span>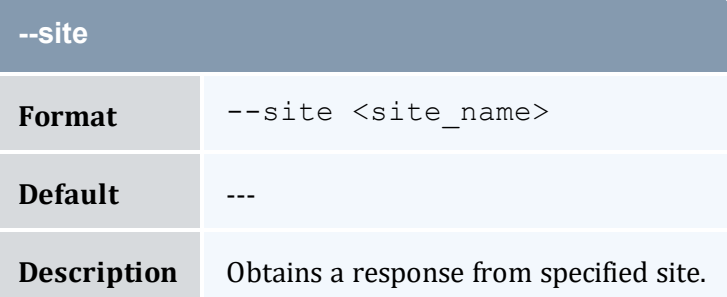

<span id="page-421-1"></span>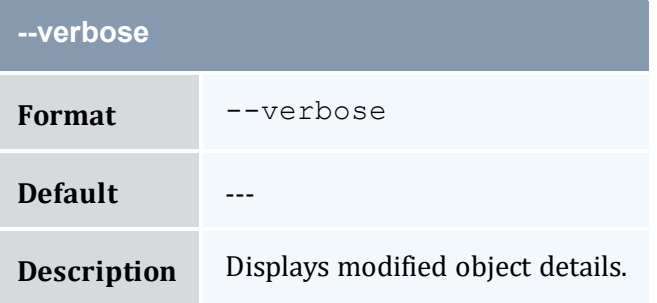

<span id="page-421-2"></span>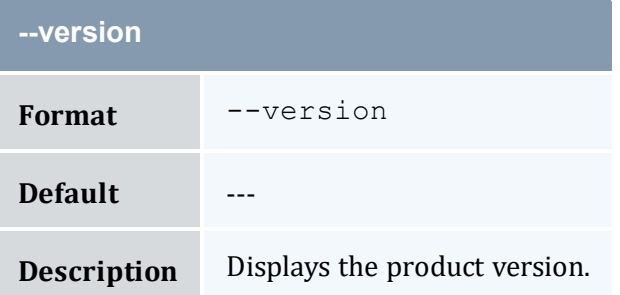

<span id="page-421-3"></span>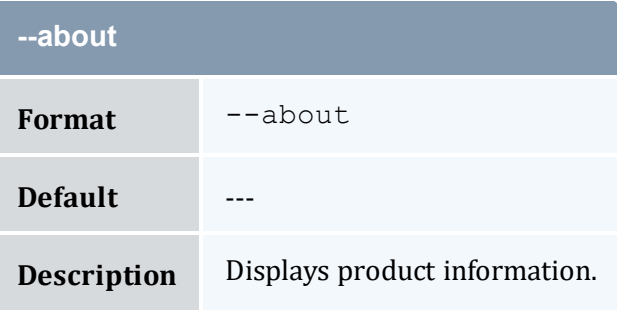

- 7.4 [Deleting](#page-53-0) Users page 54
- Appendix A: [Commands](#page-322-0) Reference page 323

## <span id="page-422-0"></span>**A.25 mam-deposit**

#### A.25.1 Synopsis

```
mam-deposit [-f <fund_id>] [-i <allocation_id>] [-u <user_
name>] -q \leq 1]-g \leq 1 anne>] -a \leq 1] account name>] [-
o-c-m <machine name>]
[--filter <filter_name>=<filter_value>]... [--filterType
[-z]-
L-s-e--reset]
[-d <description>] [--create-fund True|False] [--hours] [--
debug]--site--help]--man]--quiet]--
verbose] [--version] [--about]
```
#### A.25.2 Overview

*mam-deposit* makes time-bound deposits into funds. After applying all filter options, if there is exactly one debitable fund for the specified criteria, a deposit will be made into that fund. If multiple funds match the specified criteria, a list of matching funds will be displayed, and you will be prompted to respecify the deposit against one of the enumerated funds. If no funds match your criteria, if auto-generation is turned on for the fund object, or the  $--create-fund flag$  $--create-fund flag$  is asserted, a fund will be created and a deposit made into it; otherwise, the deposit will fail (the fund will need to be created with [mam-create](#page-357-0)[fund](#page-357-0)).

The --reset option can be used to end the current allocation and create a new allocation with the deposit:

- If an amount is not specified for the deposit, the fund's default deposit amount will be used.
- A zero amount or a default deposit amount will result in the creation of an allocation with a zero balance (or add nothing if an allocation already exists and a reset is not being requested).
- A negative default deposit amount can be used to stipulate that the allocations in the fund should be ended if the fund is reset.
- An empty default deposit amount stipulates that no change will be made to the allocations if the fund is reset.

<span id="page-423-3"></span><span id="page-423-2"></span><span id="page-423-1"></span><span id="page-423-0"></span>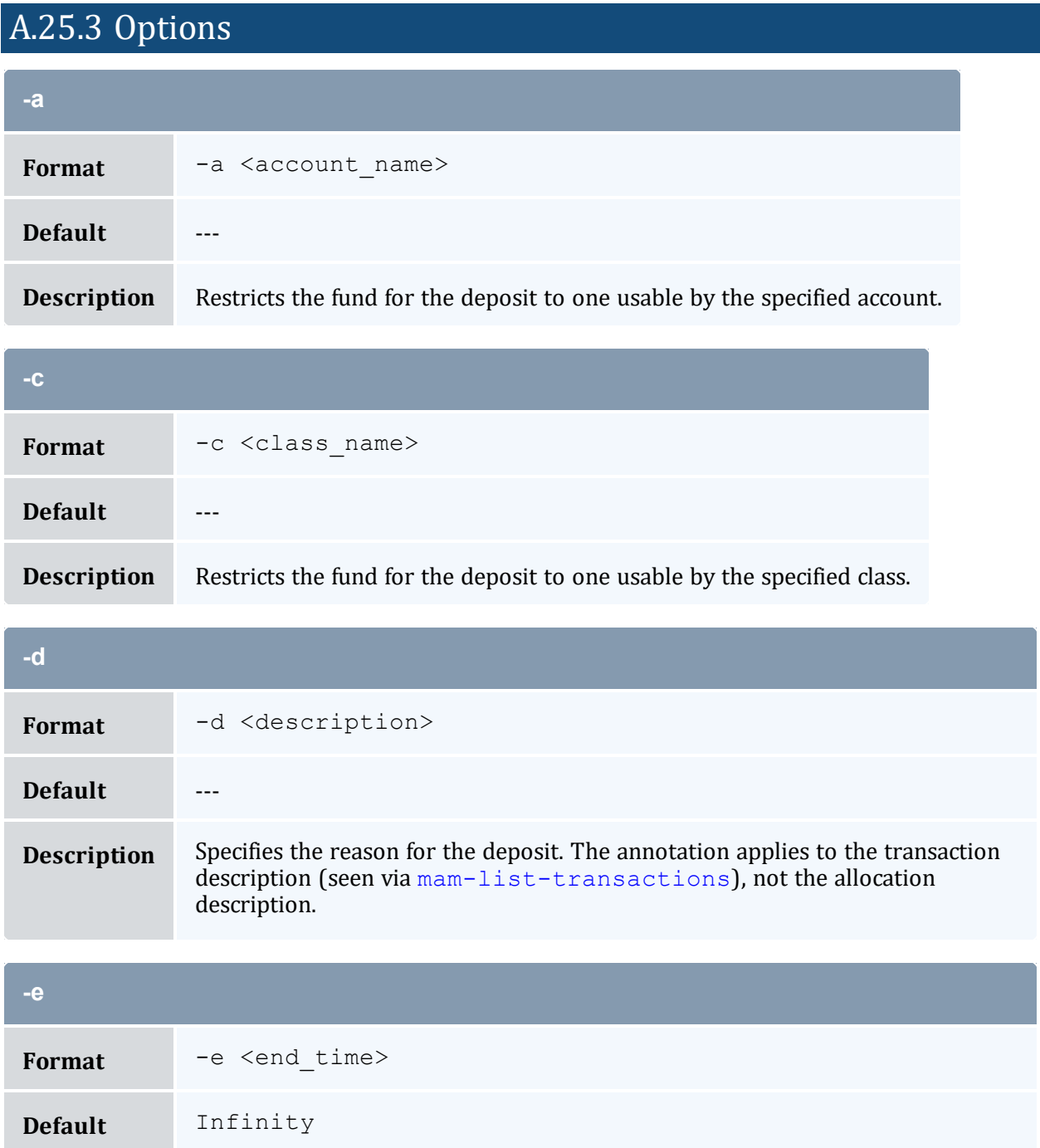

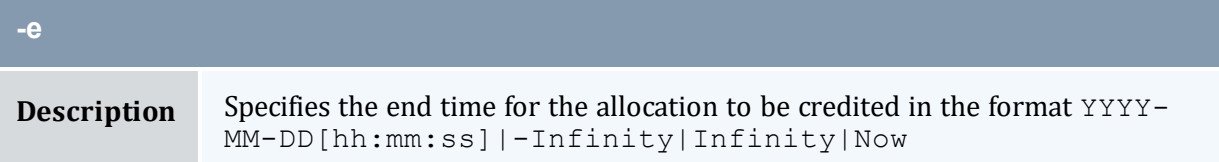

<span id="page-424-0"></span>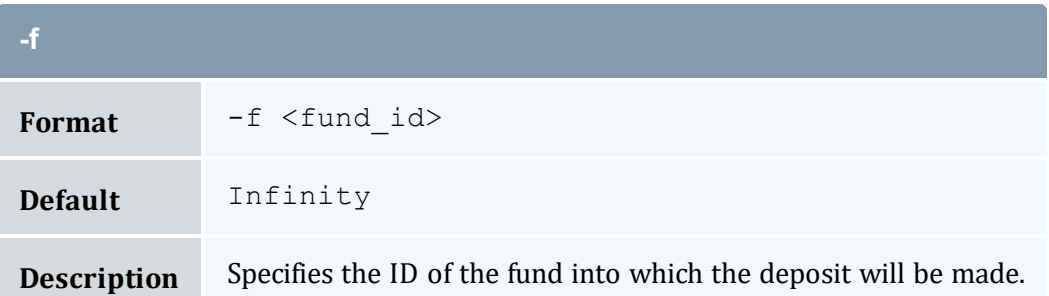

<span id="page-424-2"></span>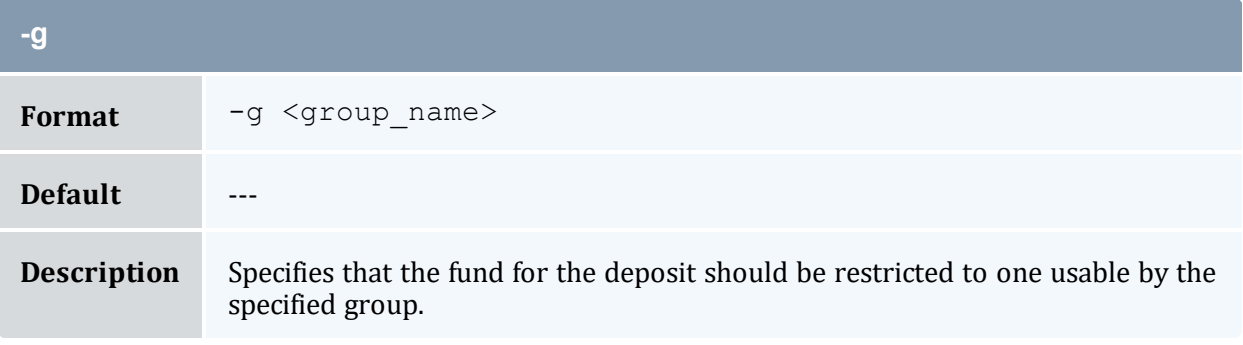

<span id="page-424-1"></span>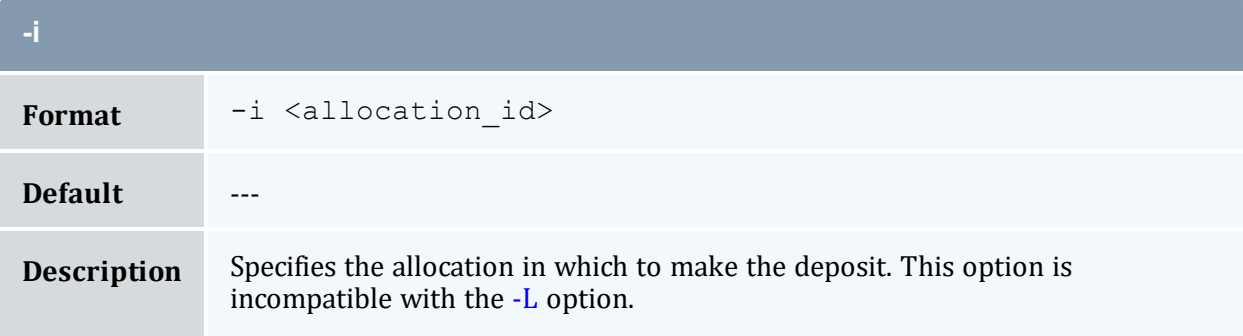

<span id="page-424-3"></span>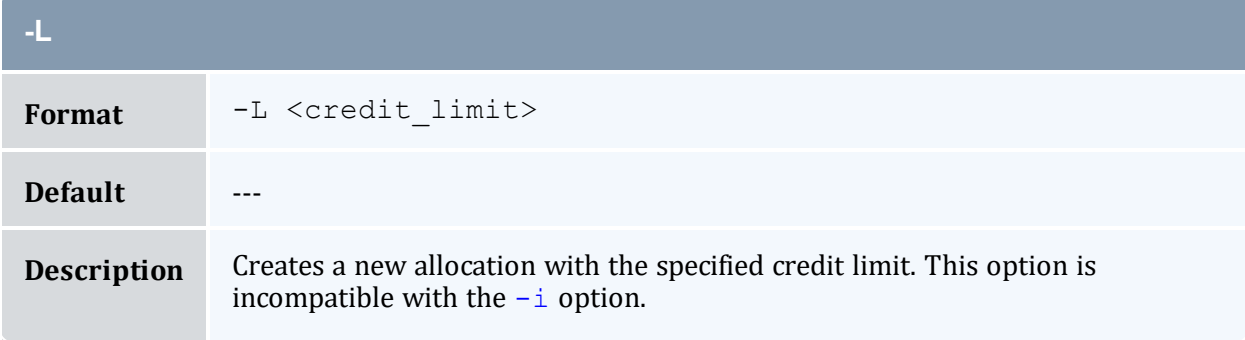

<span id="page-425-2"></span>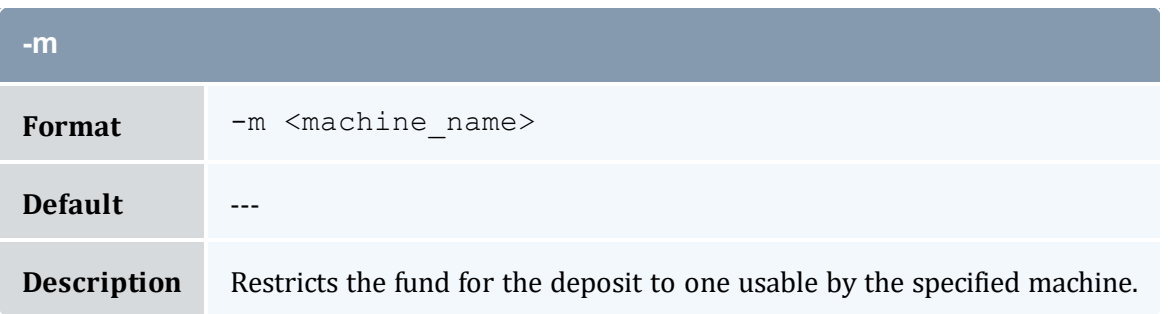

<span id="page-425-1"></span>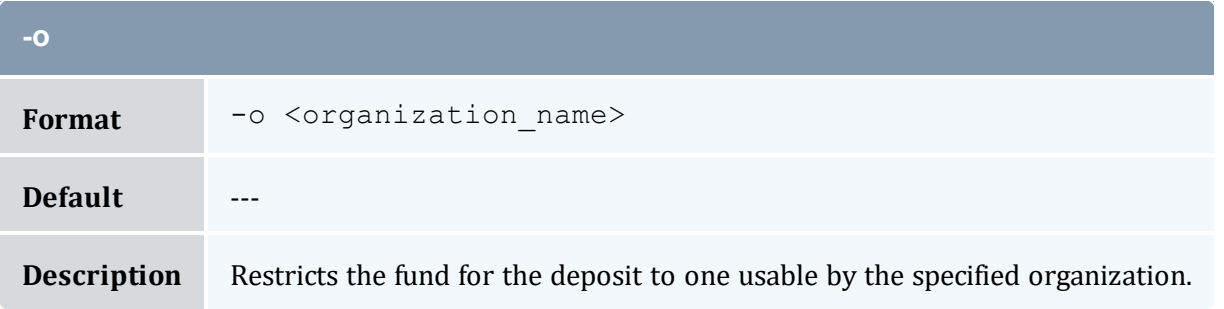

<span id="page-425-4"></span>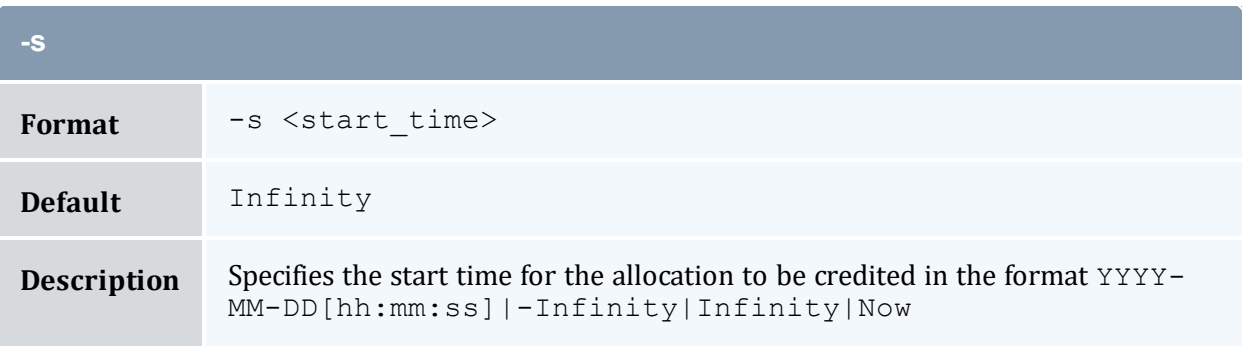

<span id="page-425-0"></span>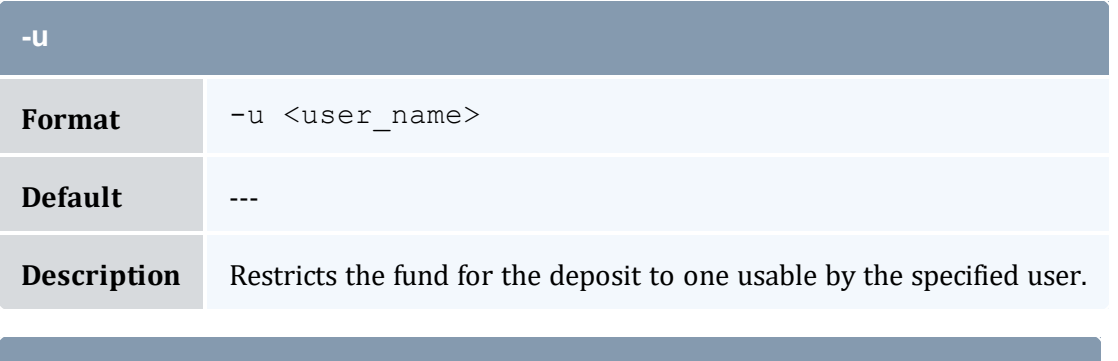

<span id="page-425-3"></span>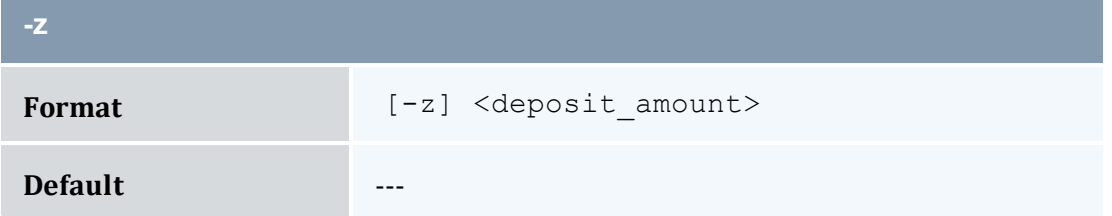

<span id="page-426-4"></span><span id="page-426-2"></span><span id="page-426-1"></span>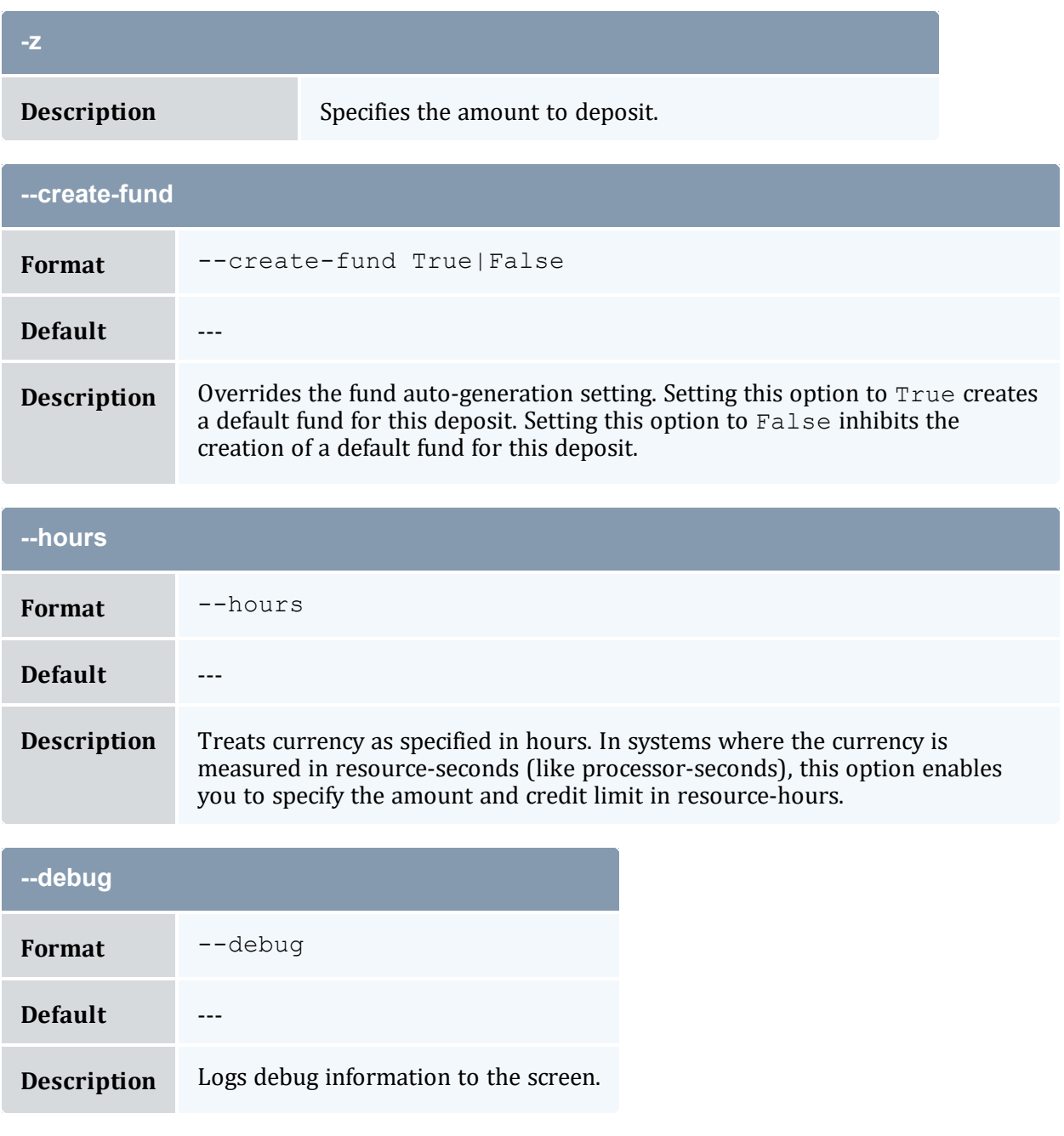

<span id="page-426-3"></span><span id="page-426-0"></span>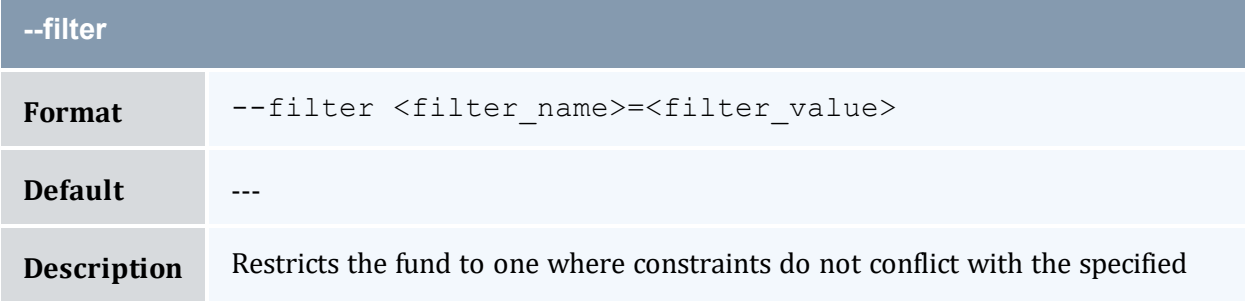

<span id="page-427-0"></span>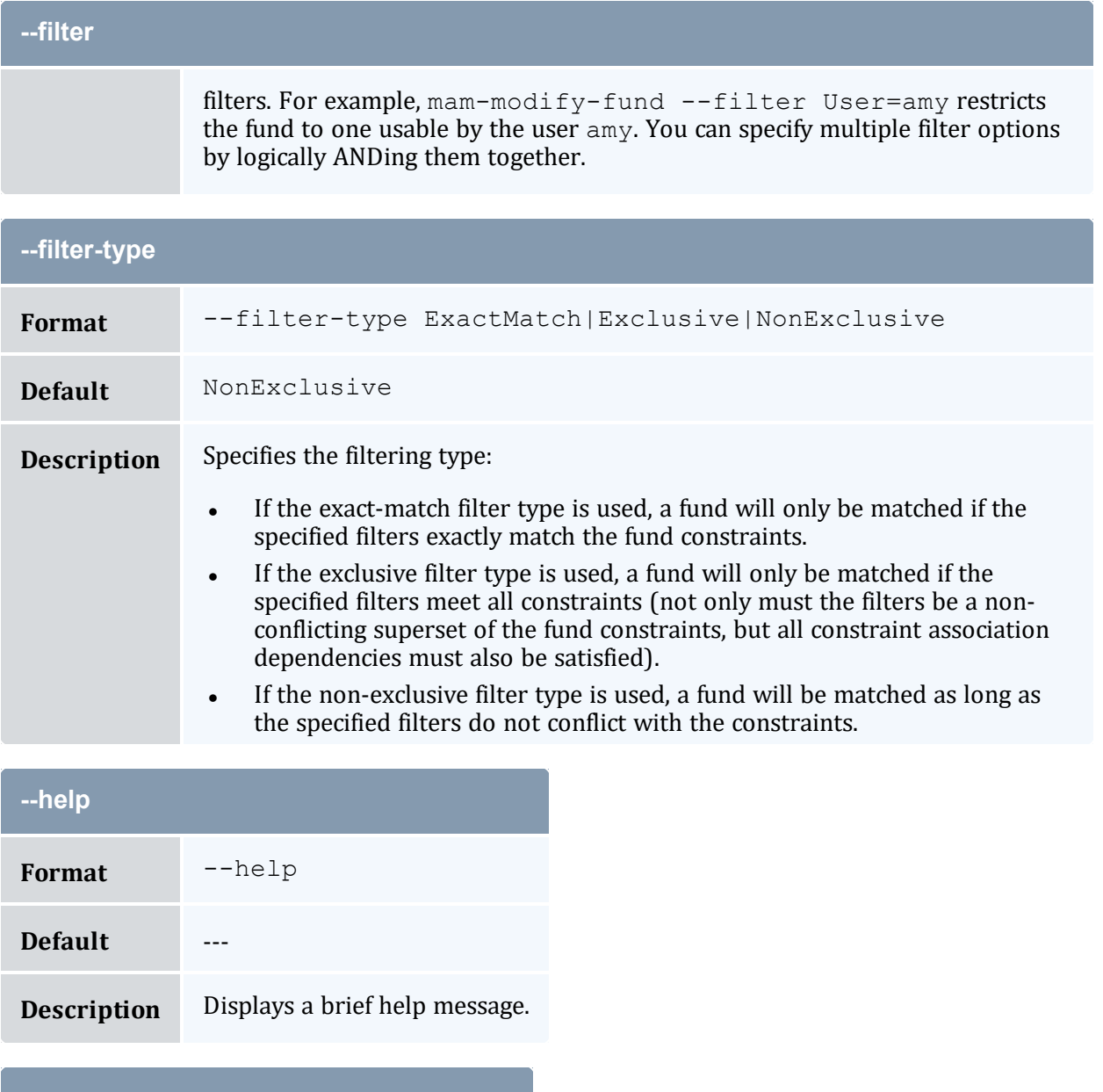

<span id="page-427-2"></span><span id="page-427-1"></span>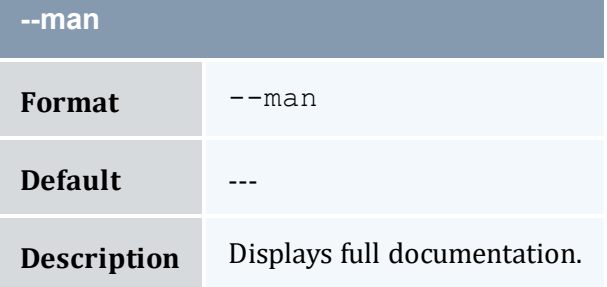

<span id="page-428-2"></span>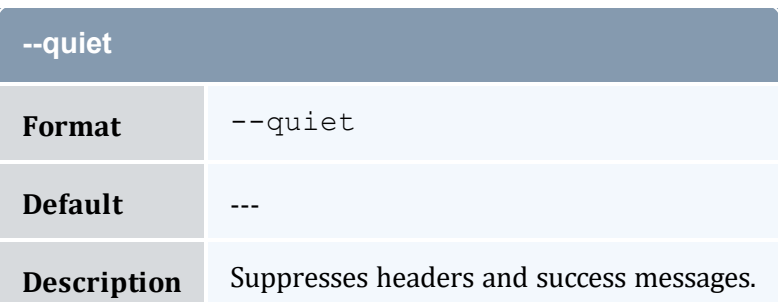

<span id="page-428-0"></span>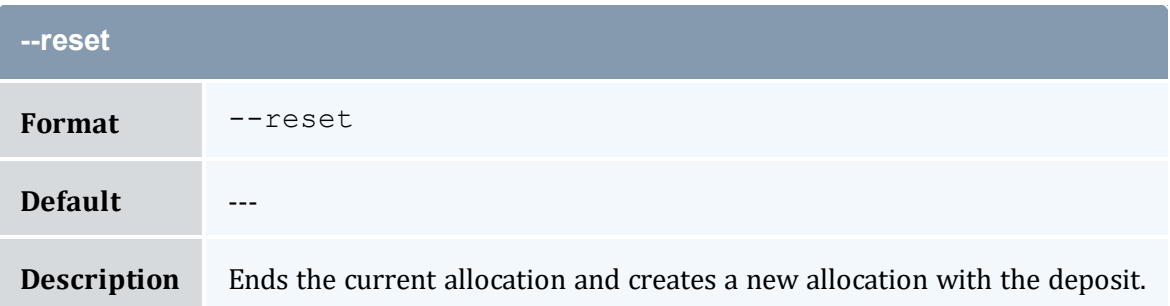

<span id="page-428-1"></span>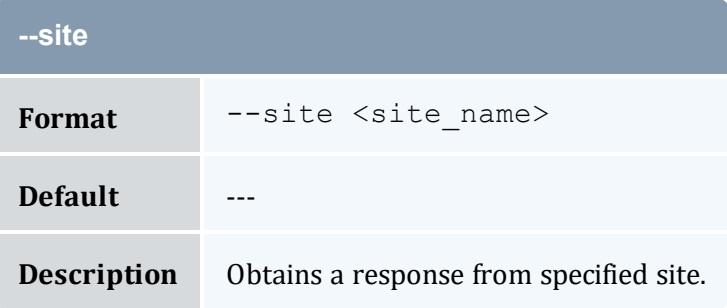

<span id="page-428-3"></span>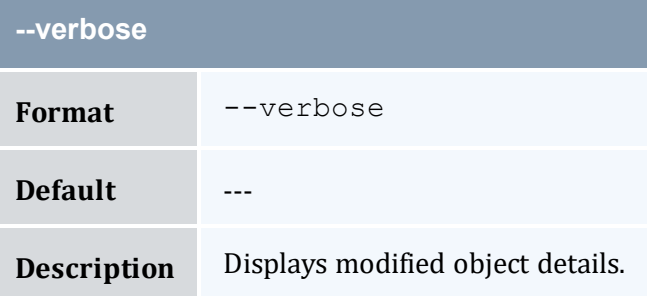

<span id="page-428-4"></span>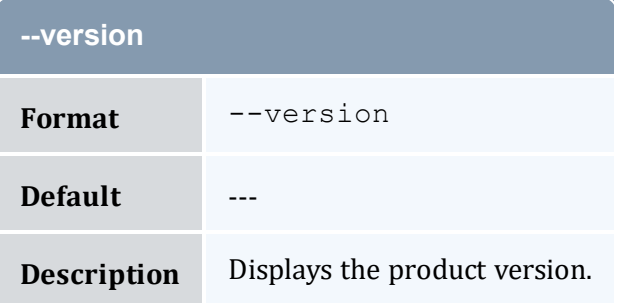

<span id="page-429-0"></span>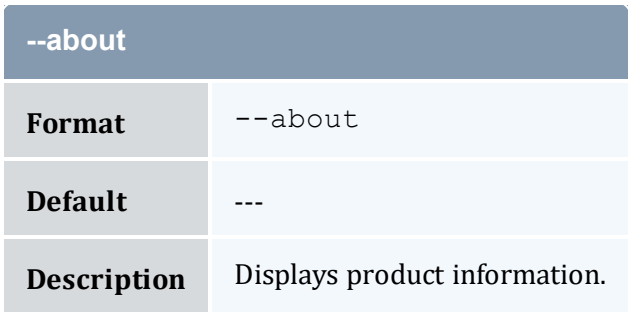

- 10.5 Making [Deposits](#page-71-0) page 72
- Appendix A: [Commands](#page-322-0) Reference page 323

# <span id="page-429-1"></span>**A.26 mam-list-accounts**

### A.26.1 Synopsis

```
mam-list-accounts [[-a] <account_pattern>] [-A | -I] [-
o <organization_name>] [-X, --extension <property>=<value>]...
-u \; \text{~(user~name)}] --full] --show \; \text{~(attribute~name)},...] --]long] [--wide] [--format csv|raw|standard] [--debug] [--
site--help]--man]--quiet]--version]--
about]
```
### A.26.2 Overview

*mam-list-accounts* displays account information.

You can customize the fields this command displays by default by setting the account.show configuration parameter in mam-client.conf.

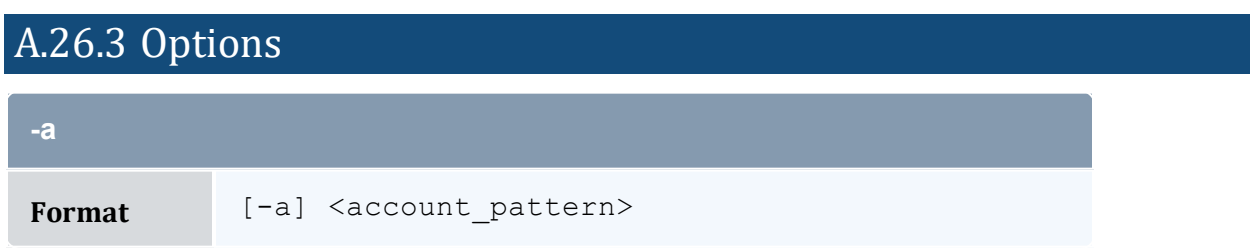

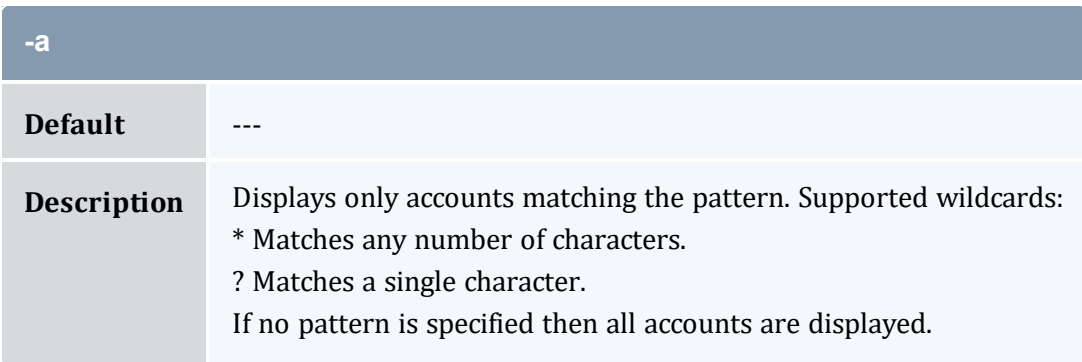

<span id="page-430-0"></span>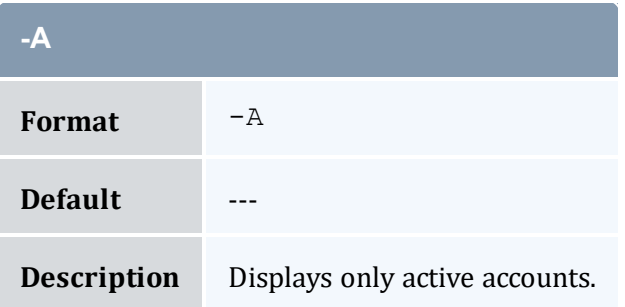

<span id="page-430-1"></span>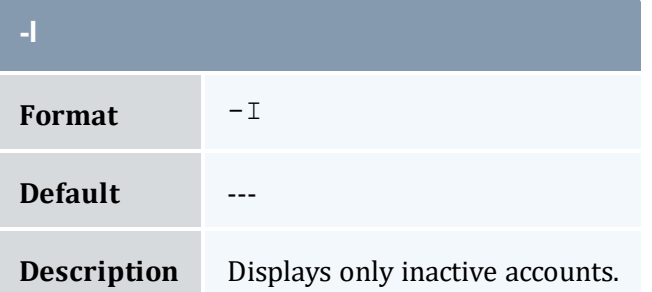

<span id="page-430-2"></span>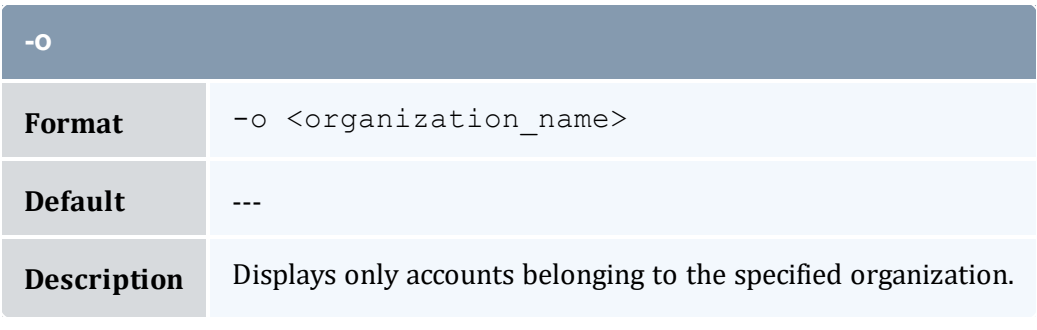

<span id="page-430-3"></span>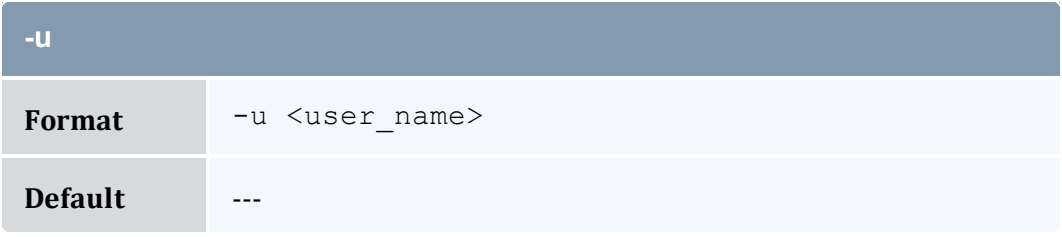

<span id="page-431-0"></span>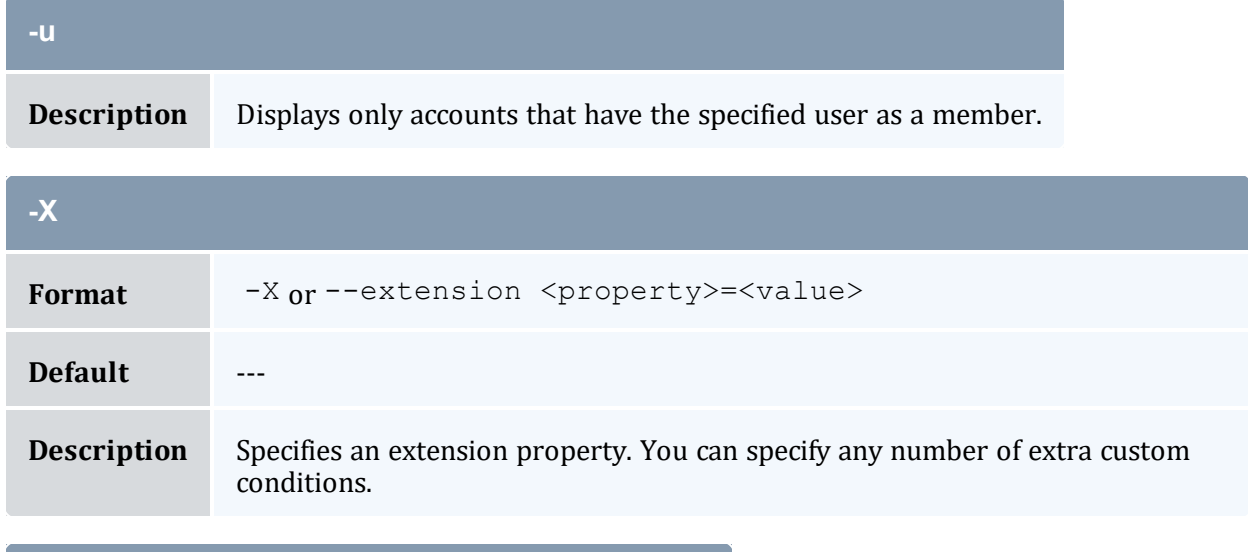

<span id="page-431-3"></span>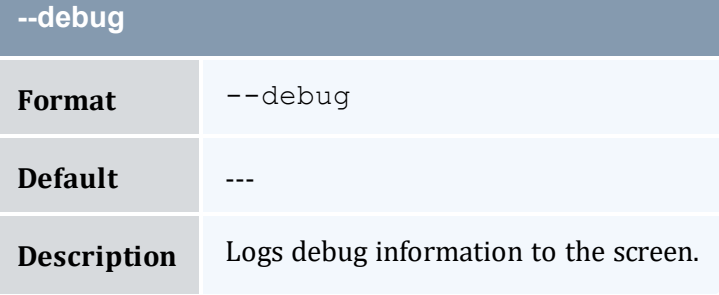

<span id="page-431-2"></span>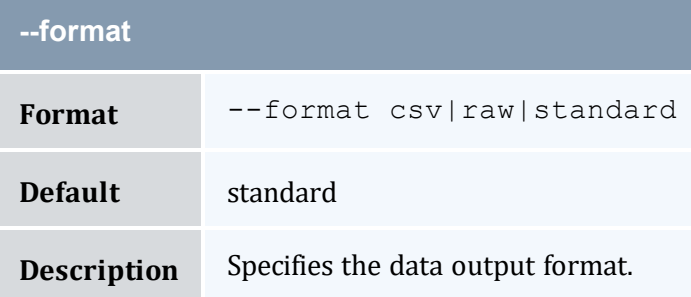

<span id="page-431-1"></span>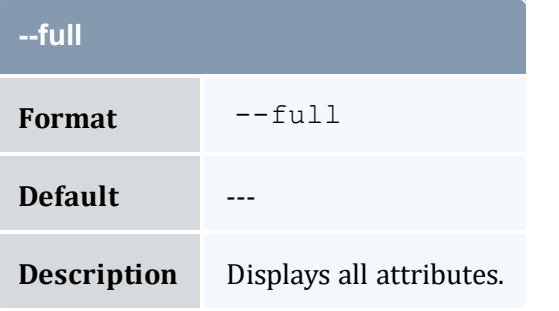
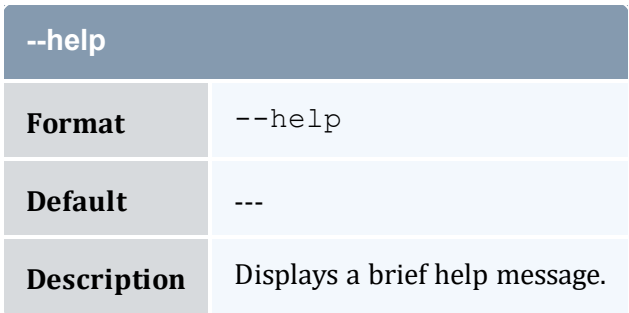

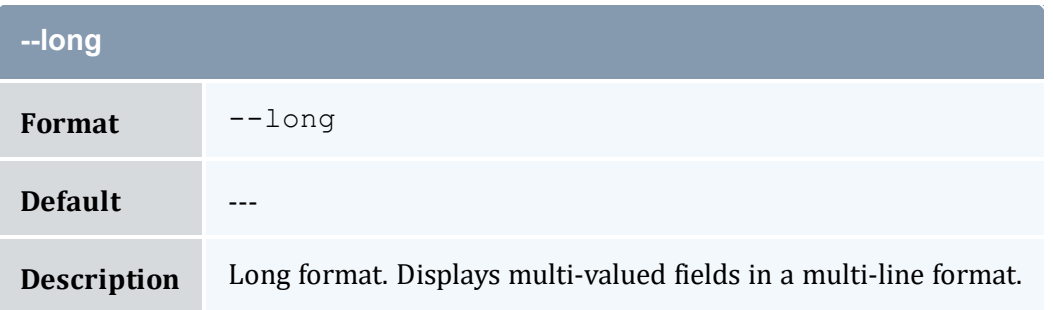

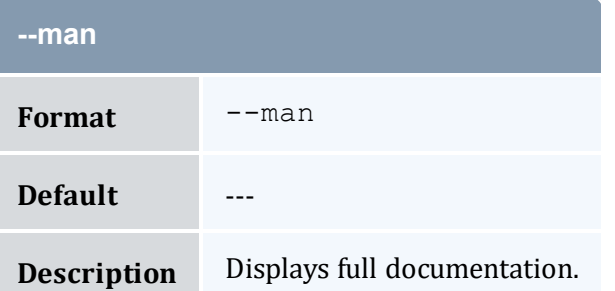

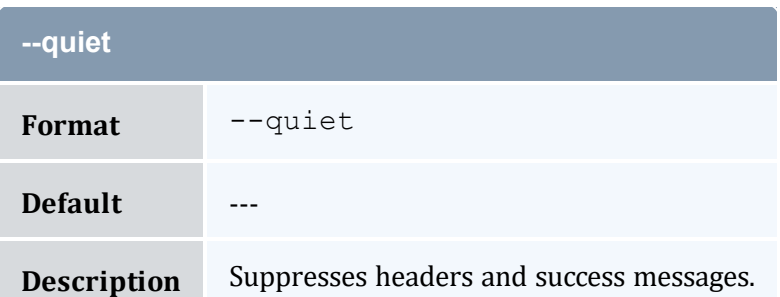

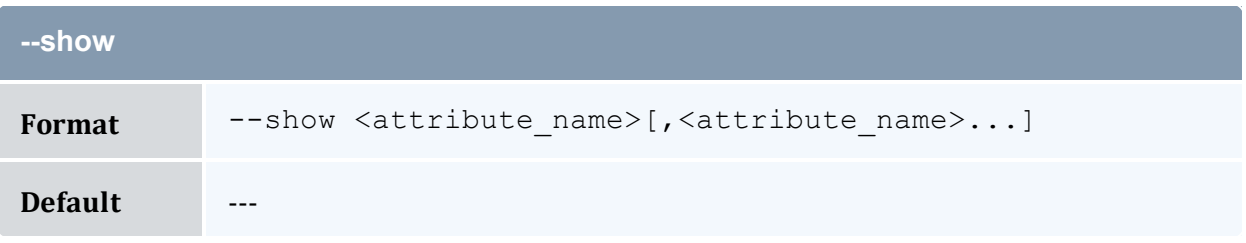

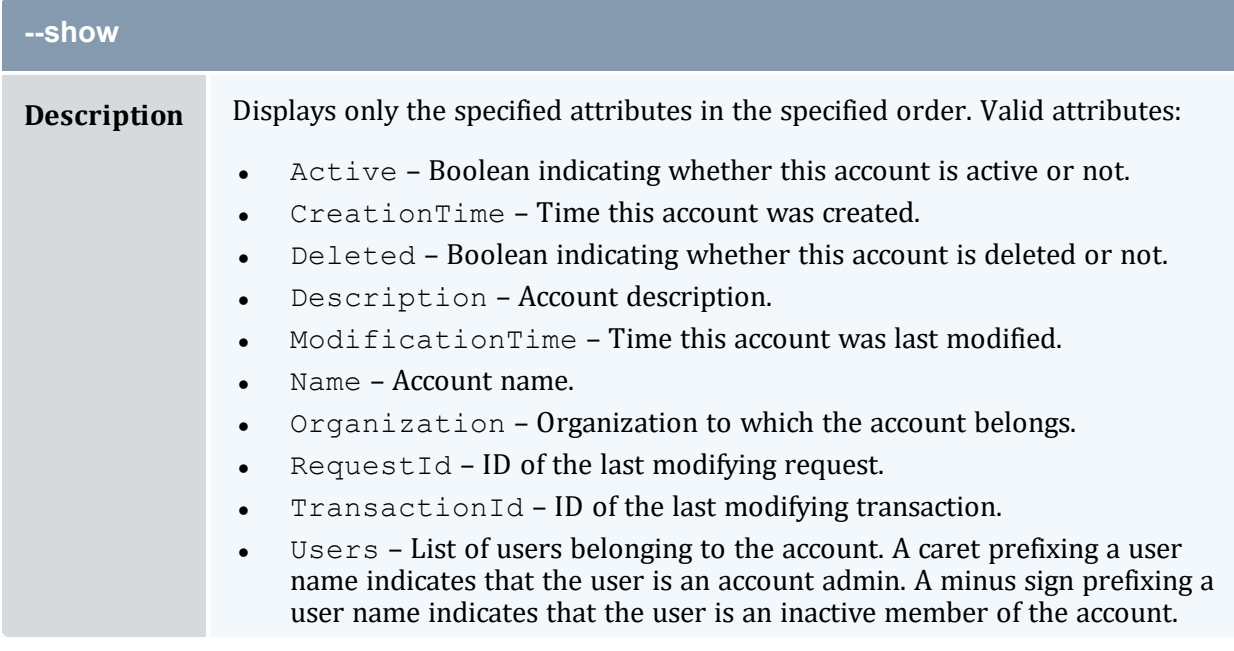

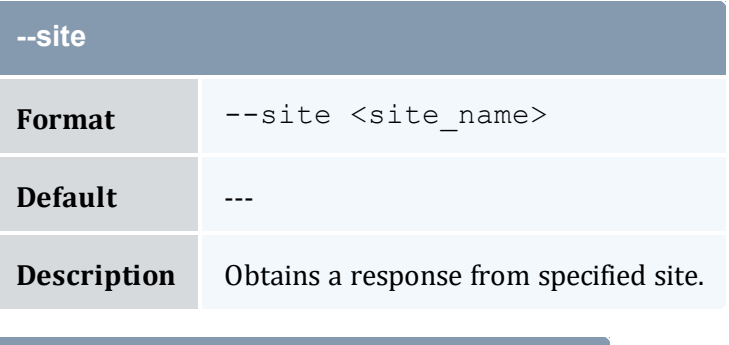

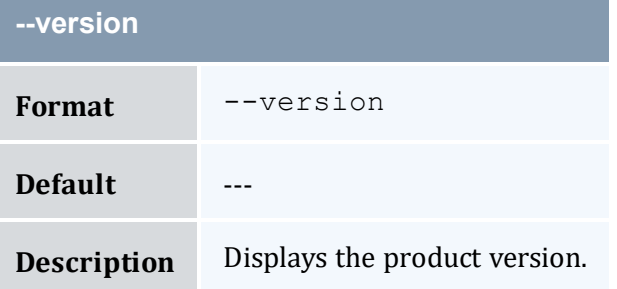

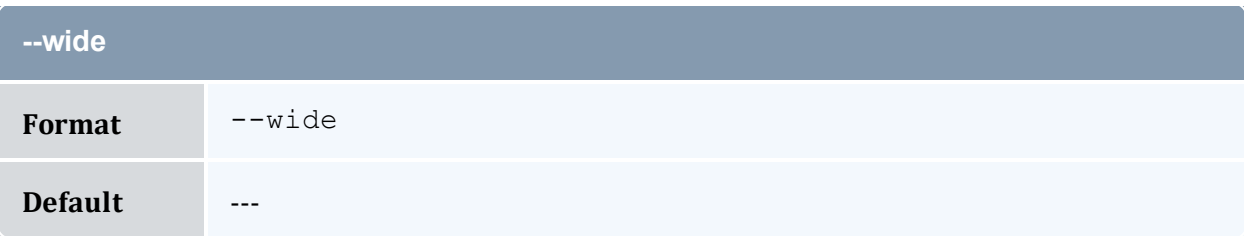

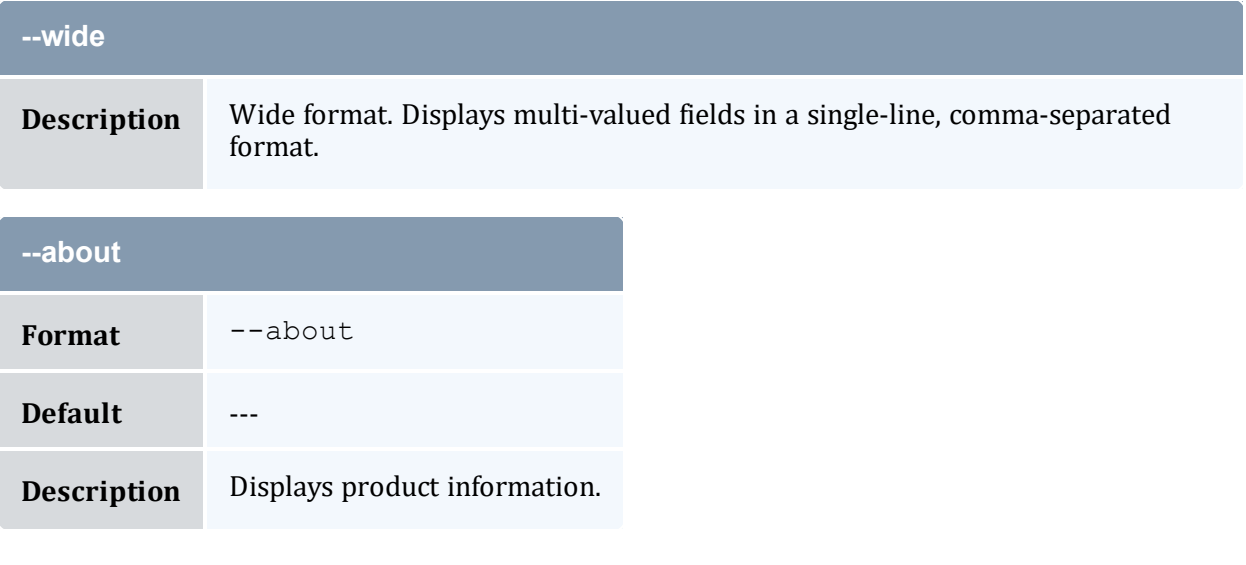

## **Related Topics**

- 8.2 [Querying](#page-57-0) Accounts page 58
- Appendix A: [Commands](#page-322-0) Reference page 323

# <span id="page-434-0"></span>**A.27 mam-list-allocations**

## A.27.1 Synopsis

```
mam-list-allocations [[-i] <allocation_id>] [-f <fund_id>] [-A
-I| -s-e \times end \times 1 \times 1] \} -X, --extension-u-g-
a-o-c <class name>]
-m--filter <filter name>=<filter value>]...
[--filter-type ExactMatch|Exclusive|NonExclusive] [--include-
ancestors]--full--show--format
csv|raw|standard] [--hours] [--debug] [--site <site_name>] [--
help] [--man] [--quiet] [--version] [--about]
```
## A.27.2 Overview

*mam-list-allocations* displays allocation information.

You can customize the fields this command displays by default by setting the allocation.show configuration parameter in mam-client.conf.

<span id="page-435-2"></span><span id="page-435-1"></span><span id="page-435-0"></span>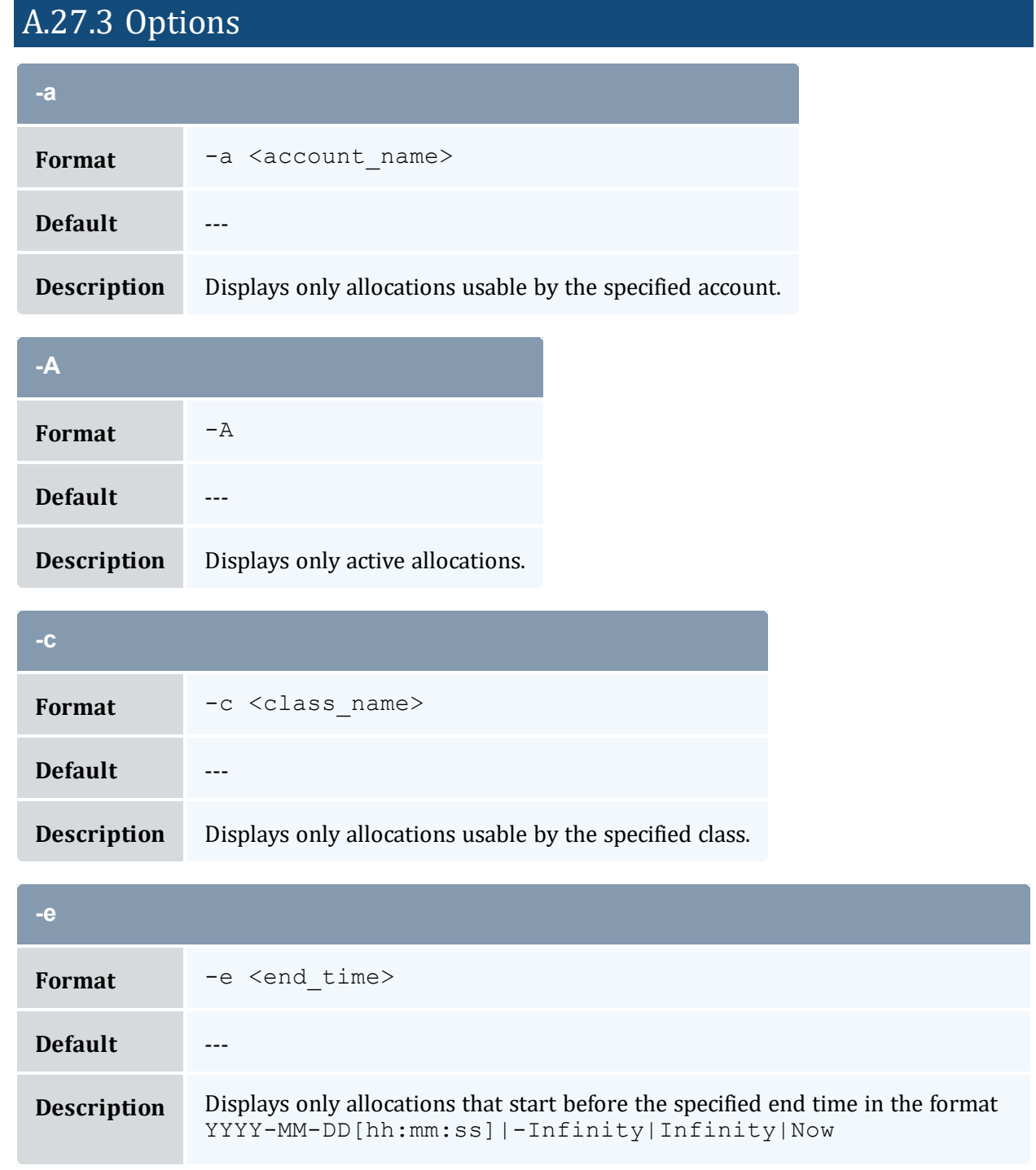

<span id="page-436-1"></span>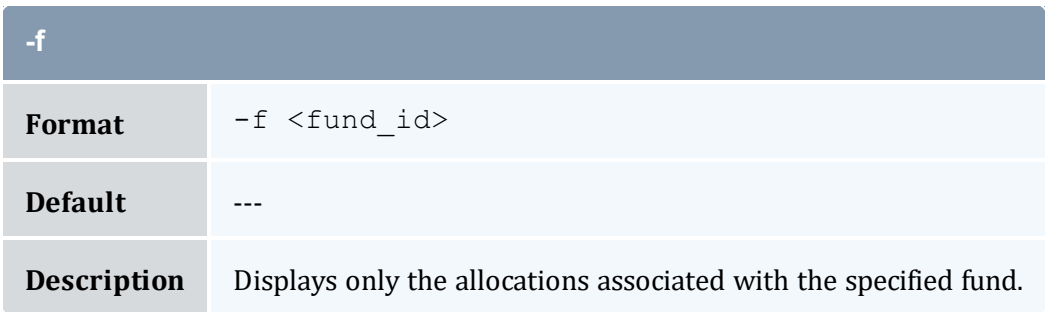

<span id="page-436-2"></span>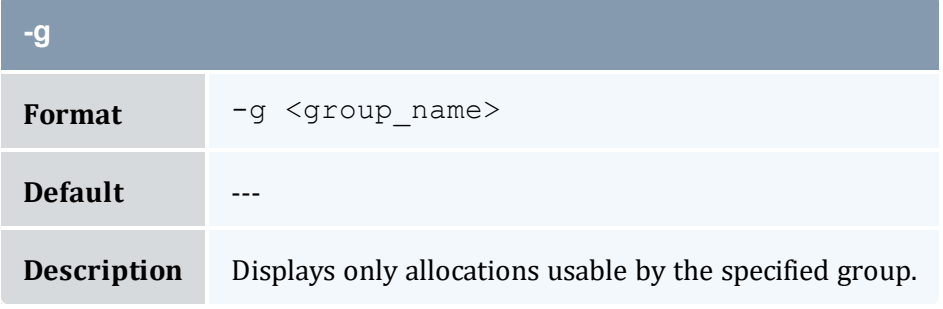

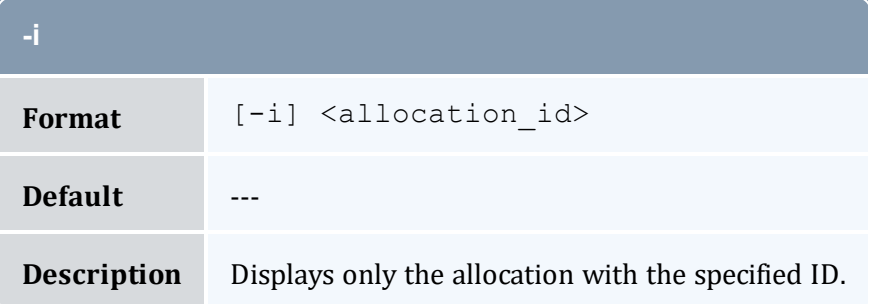

<span id="page-436-0"></span>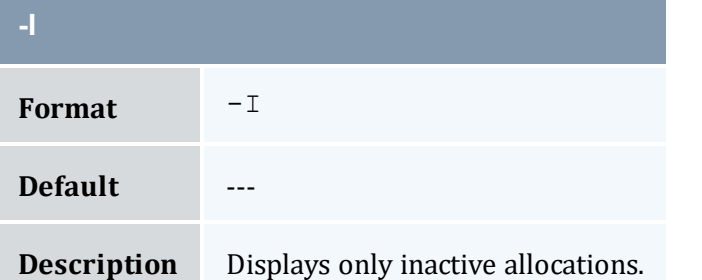

<span id="page-436-3"></span>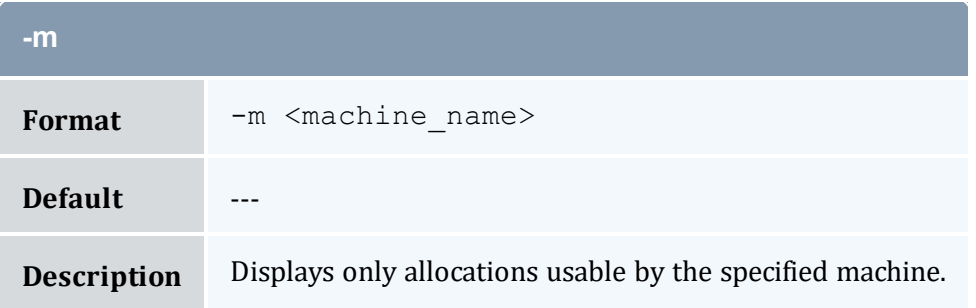

<span id="page-437-3"></span>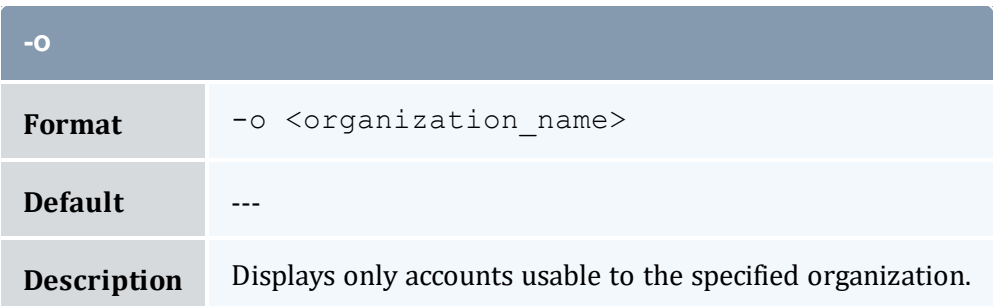

<span id="page-437-0"></span>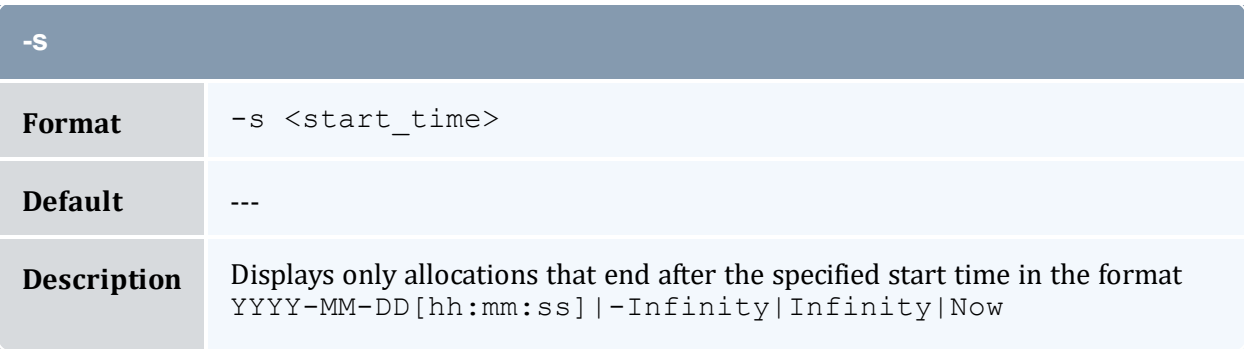

<span id="page-437-2"></span>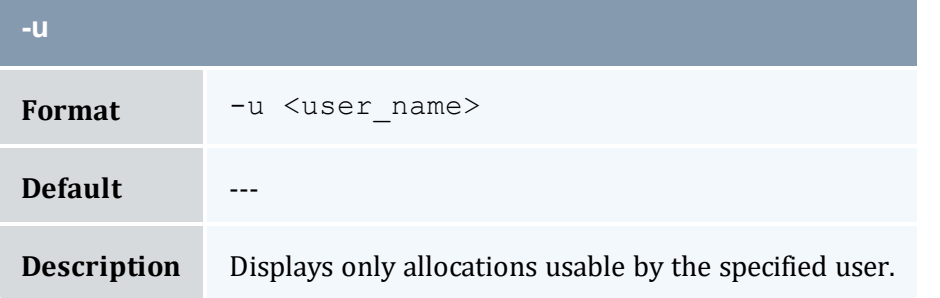

<span id="page-437-4"></span><span id="page-437-1"></span>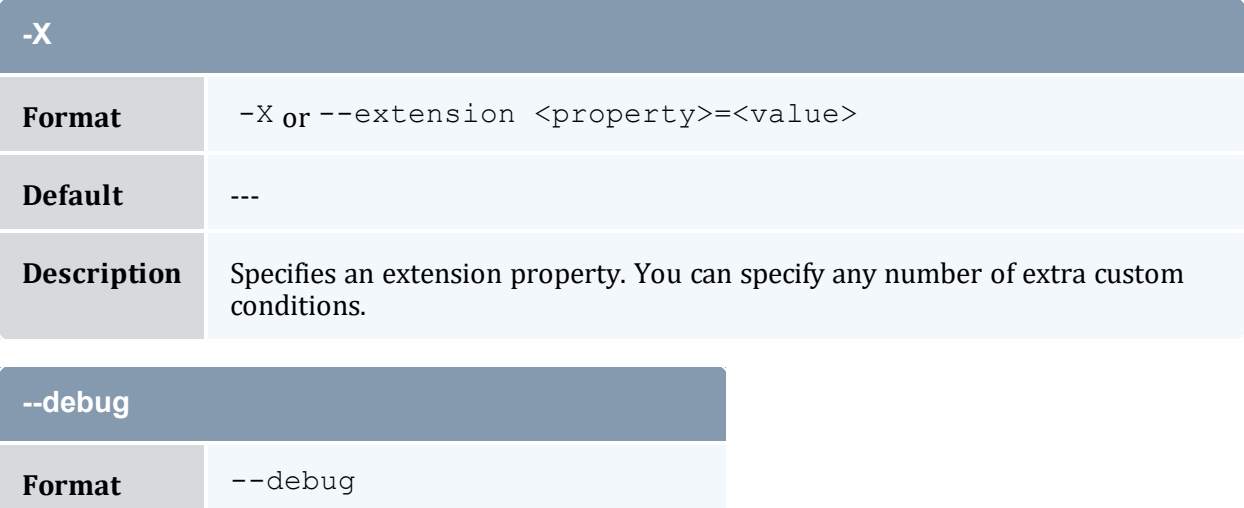

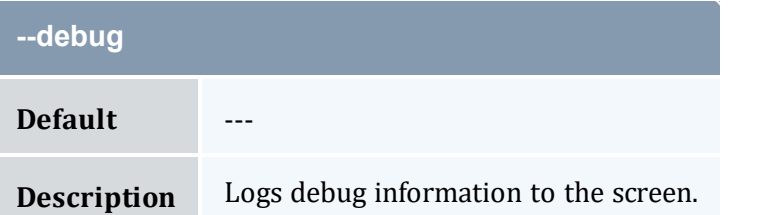

<span id="page-438-0"></span>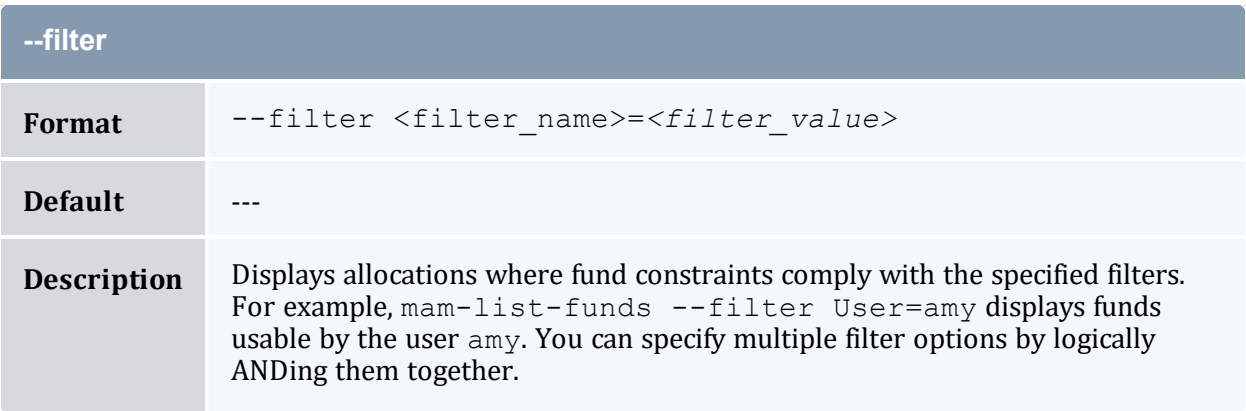

<span id="page-438-1"></span>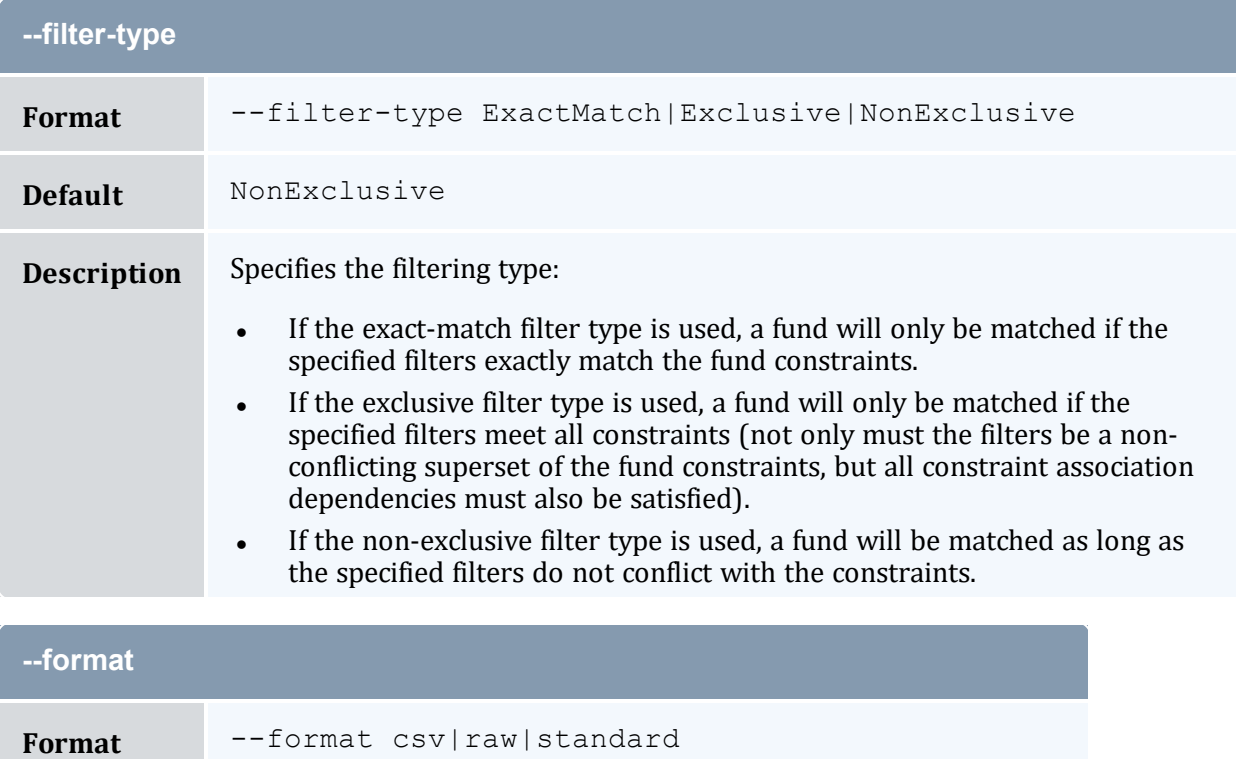

<span id="page-438-2"></span>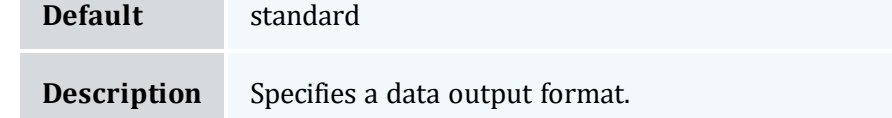

<span id="page-439-2"></span>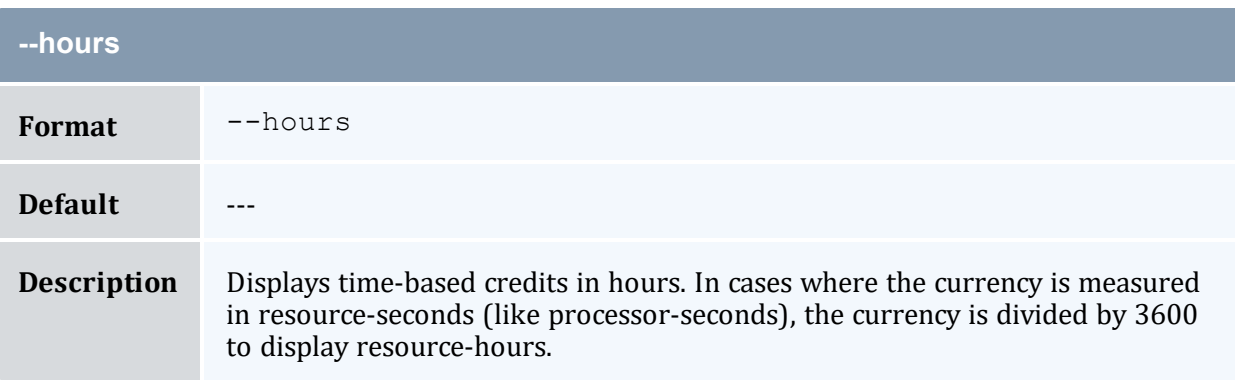

<span id="page-439-1"></span>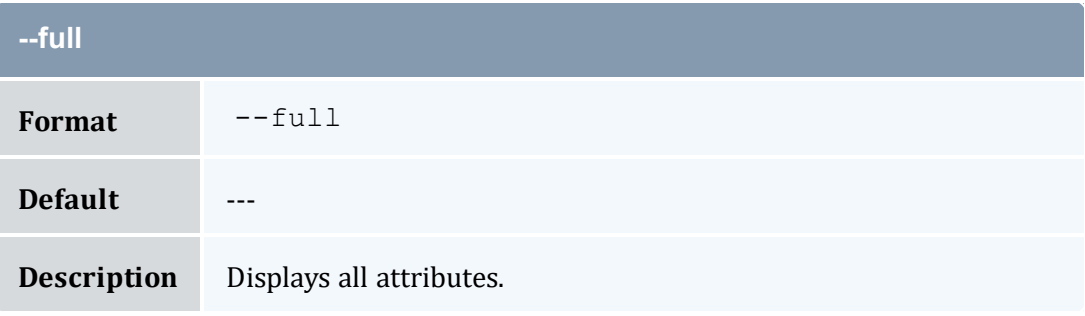

<span id="page-439-3"></span>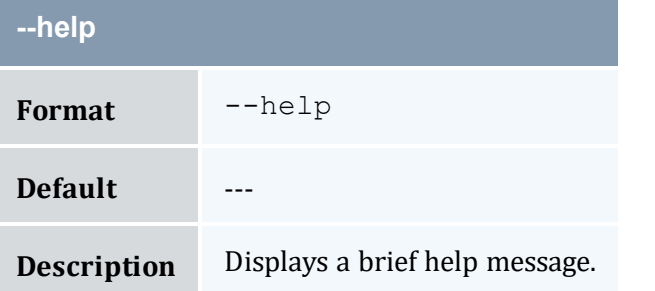

## <span id="page-439-0"></span>**--include-ancestors**

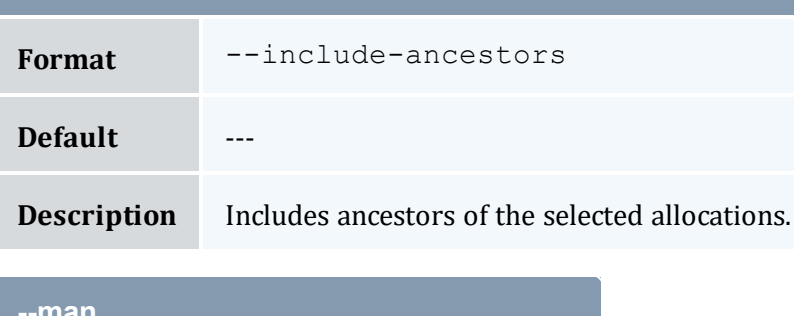

<span id="page-439-4"></span>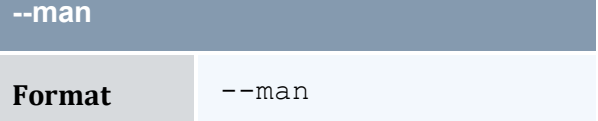

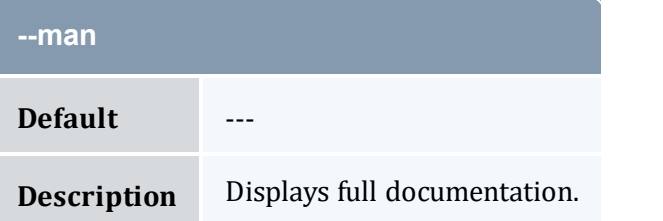

<span id="page-440-1"></span>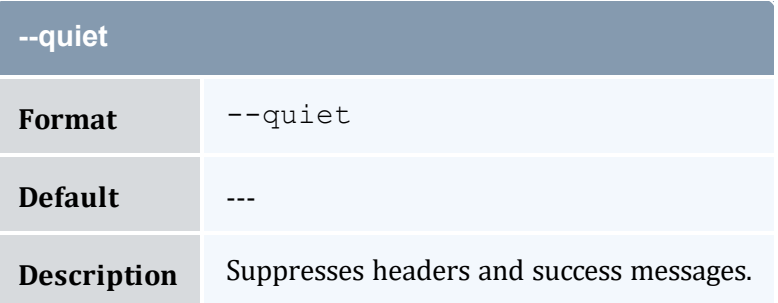

<span id="page-440-0"></span>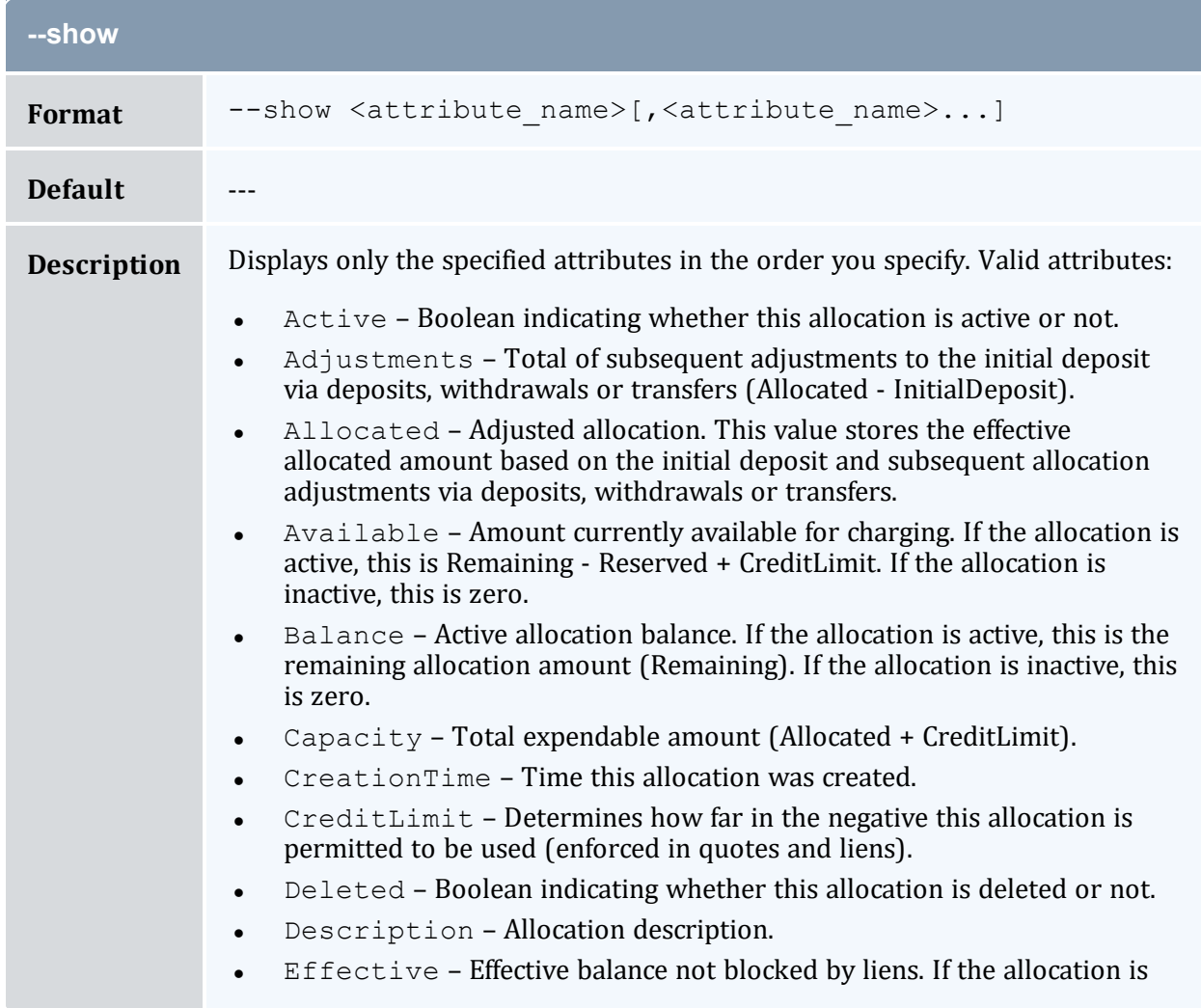

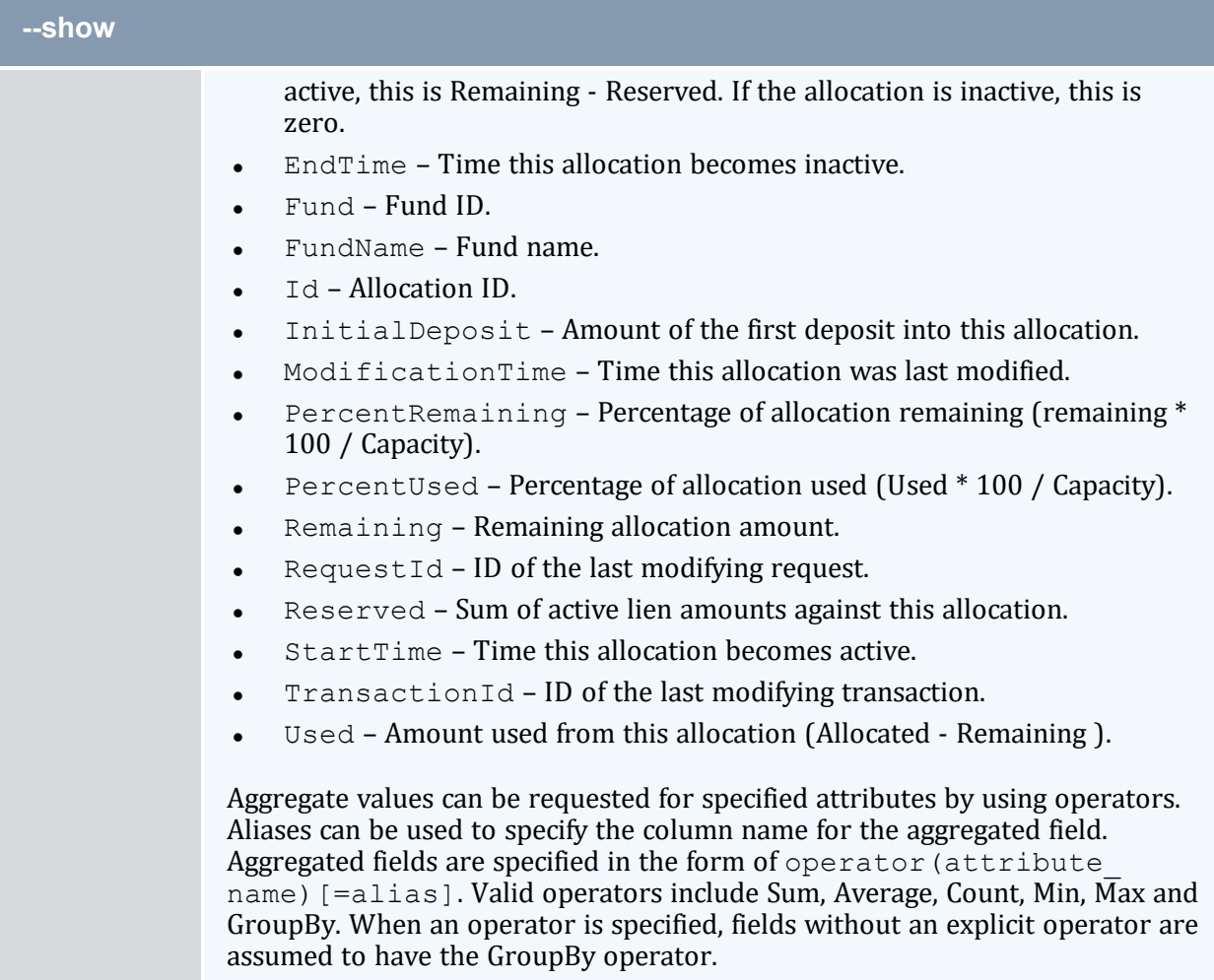

<span id="page-441-0"></span>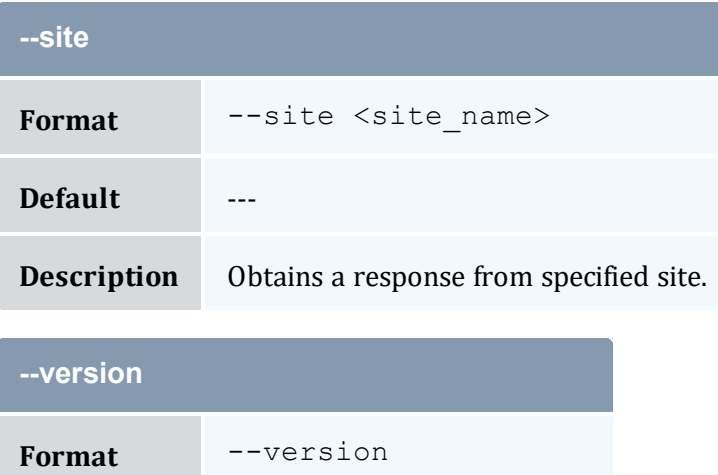

<span id="page-441-1"></span>**Default** ---

<span id="page-442-0"></span>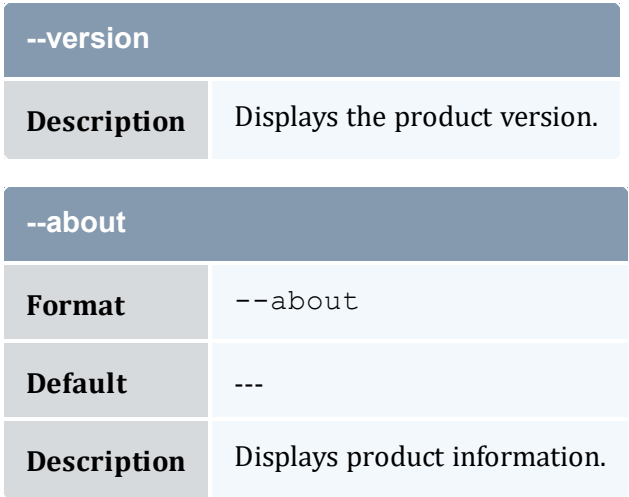

### **Related Topics**

- 11.3 Querying [Allocations](#page-84-0) page 85
- Appendix A: [Commands](#page-322-0) Reference page 323

# <span id="page-442-1"></span>**A.28 mam-list-chargerates**

# A.28.1 Synopsis

```
mam-list-chargerates [[-n] <charge_rate_name>] [-x <charge_
rate_value>] [--full] [--show <attribute_name>,...] [--format
csv|raw|standard] [--debug] [--site <site_name>] [--help] [--
man] [--quiet] [--version] [--about]
```
## A.28.2 Overview

*mam-list-chargerates* displays charge rate information.

# A.28.3 Options

<span id="page-443-0"></span>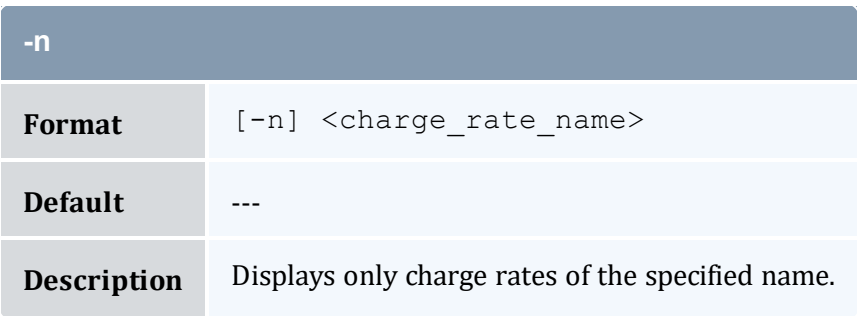

<span id="page-443-1"></span>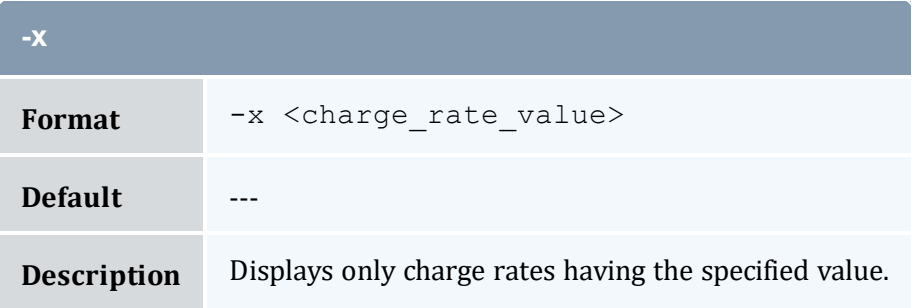

<span id="page-443-4"></span>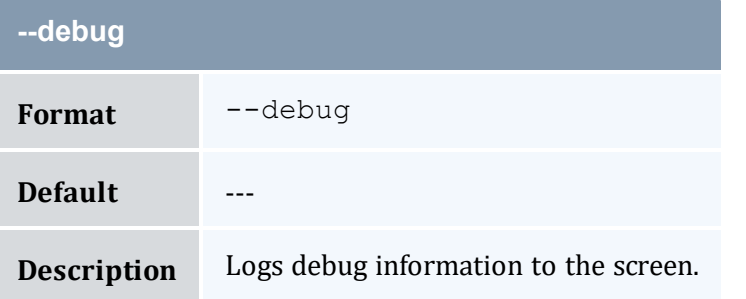

<span id="page-443-3"></span>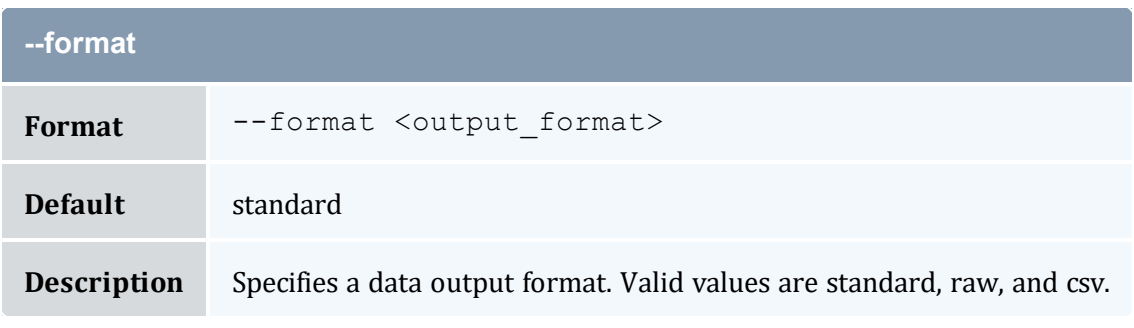

<span id="page-443-2"></span>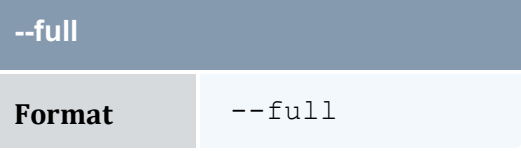

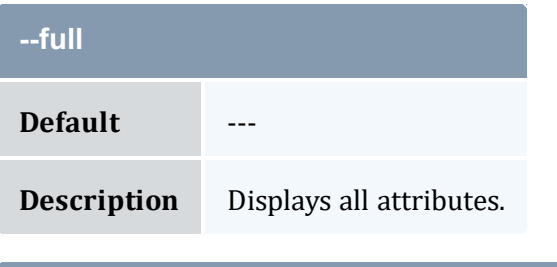

<span id="page-444-1"></span>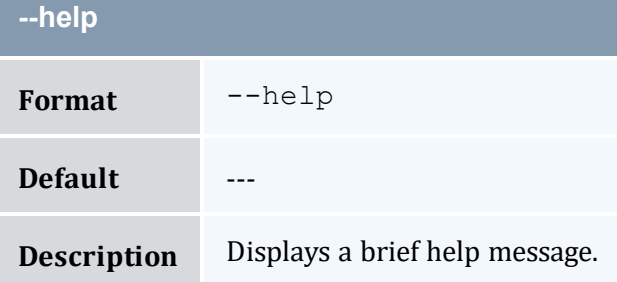

<span id="page-444-2"></span>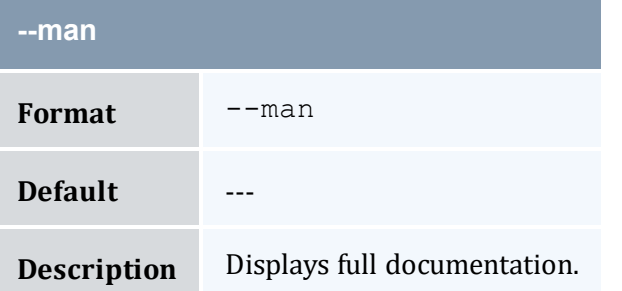

<span id="page-444-3"></span>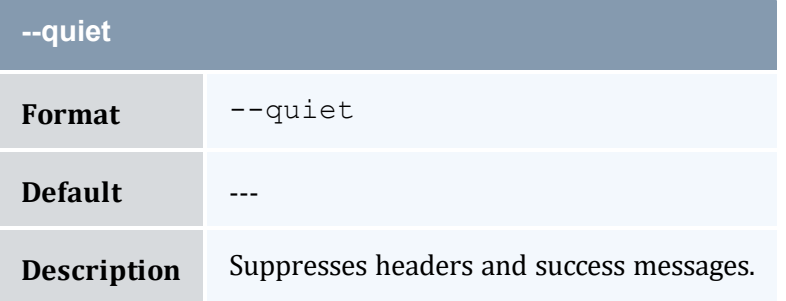

<span id="page-444-0"></span>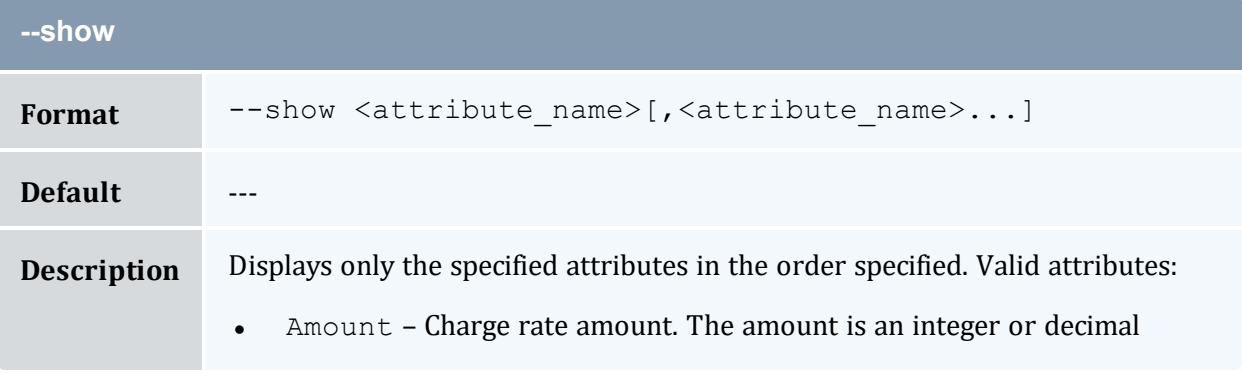

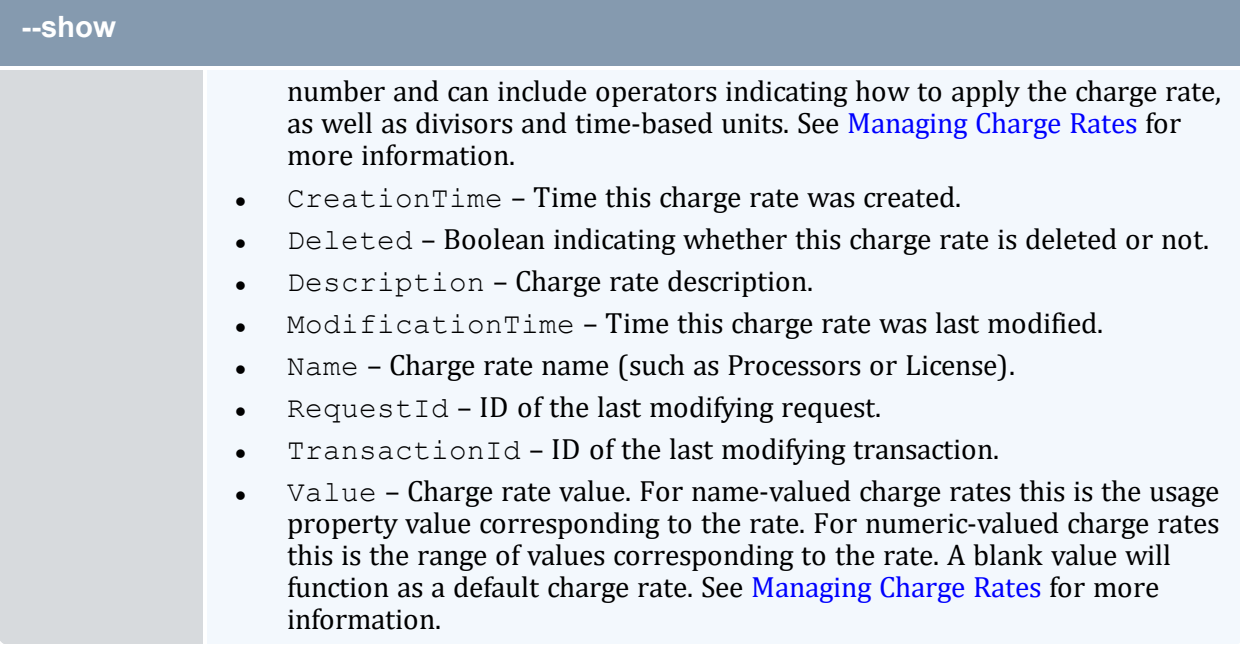

<span id="page-445-0"></span>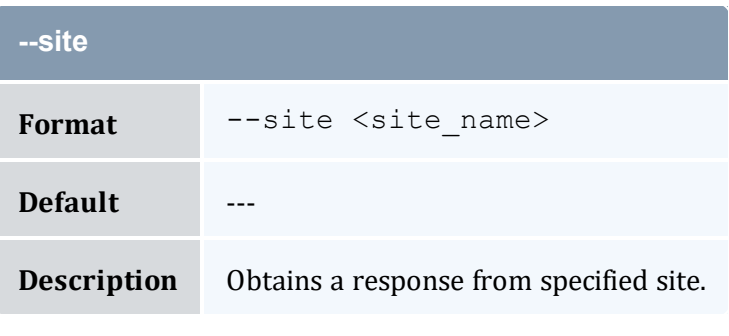

<span id="page-445-1"></span>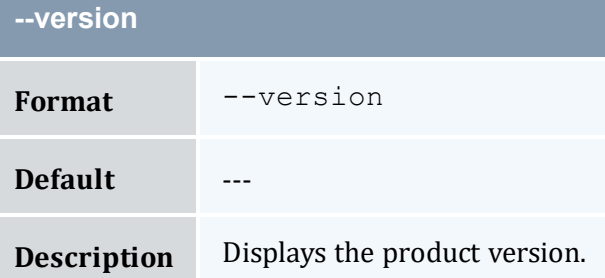

<span id="page-445-2"></span>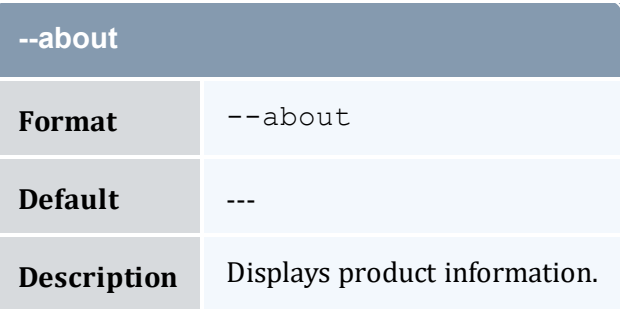

## **Related Topics**

- 16.3 [Querying](#page-125-0) Charge Rates page 126
- Appendix A: [Commands](#page-322-0) Reference page 323

# <span id="page-446-0"></span>**A.29 mam-list-events**

## A.29.1 Synopsis

```
mam-list-events-E-s-e <end_
time>] [-full] [-show \leq [attribute\_name>), ...] --]format <csv|raw|standard>] [--debug] [--site <site_name>] [--
help] [--man] [--quiet] [--version] [--about]
```
## A.29.2 Overview

*mam-list-events* displays event information.

You can customize the fields this command displays by default by setting the event.show configuration parameter in mam-client.conf.

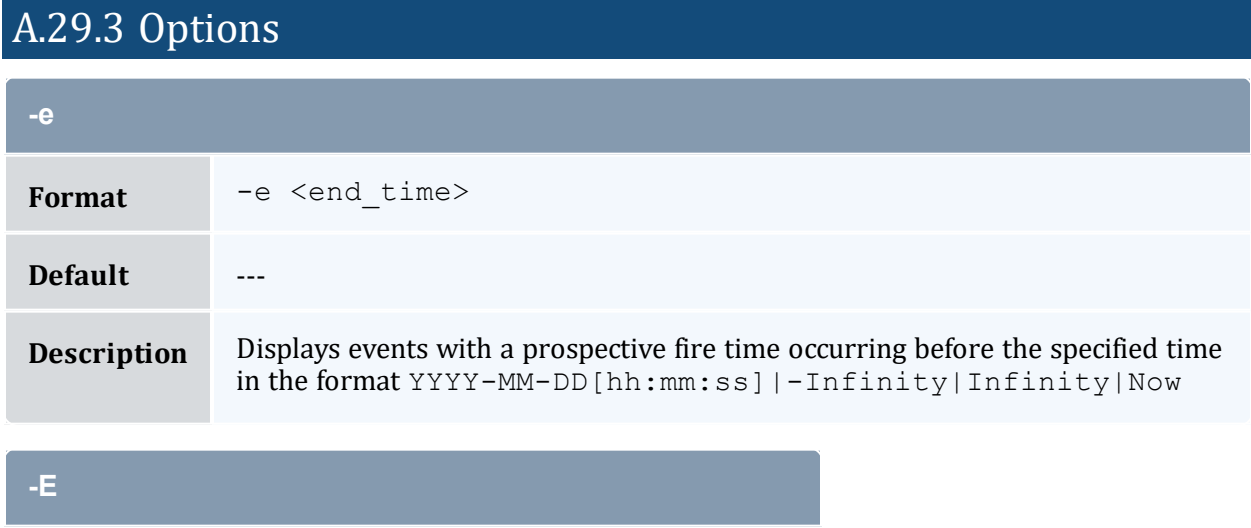

<span id="page-446-1"></span>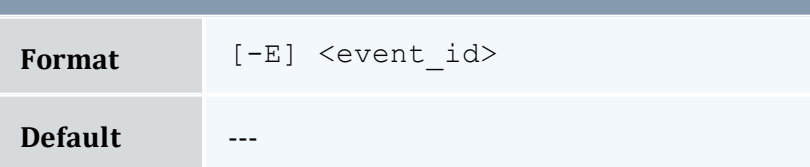

<span id="page-447-0"></span>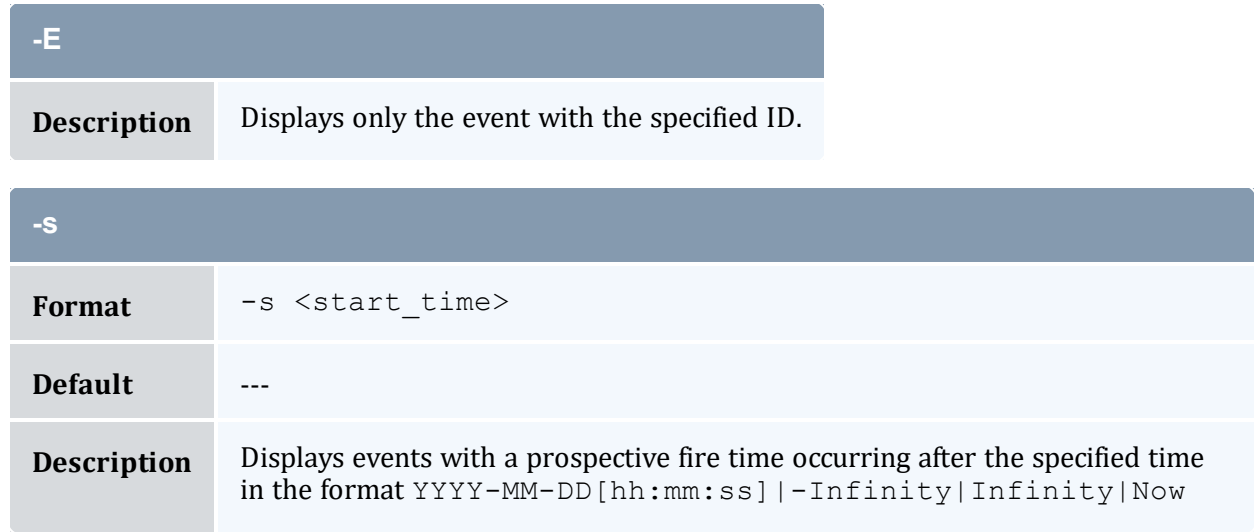

<span id="page-447-3"></span>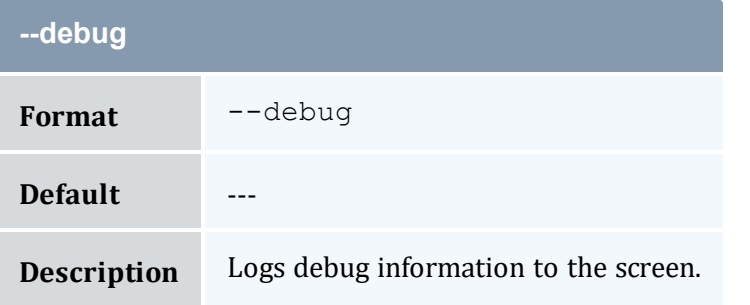

<span id="page-447-2"></span>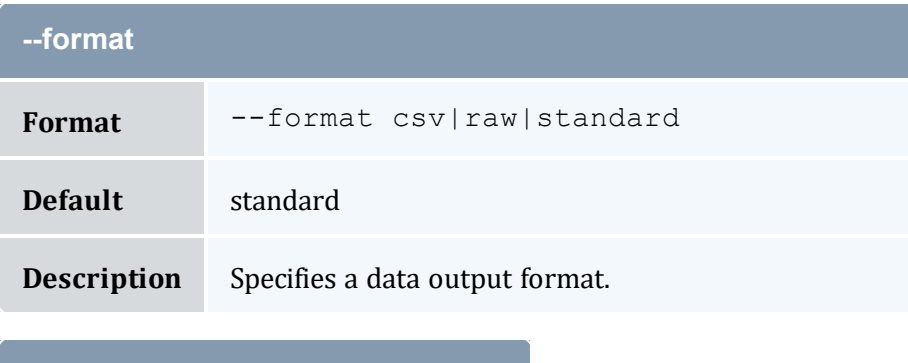

<span id="page-447-1"></span>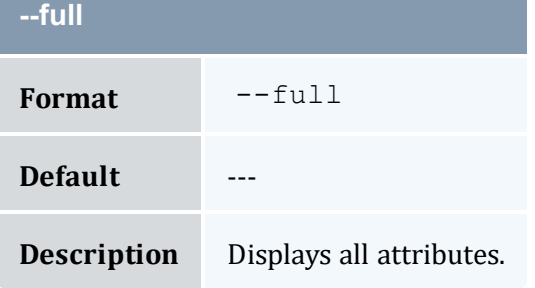

<span id="page-448-1"></span>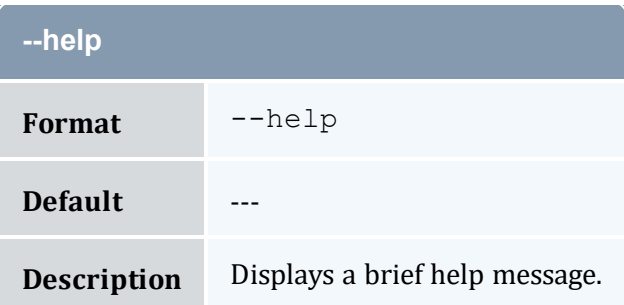

<span id="page-448-2"></span>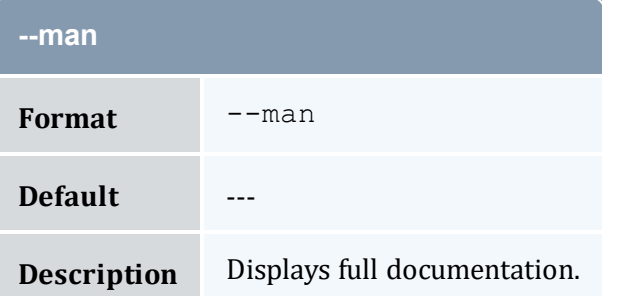

<span id="page-448-3"></span>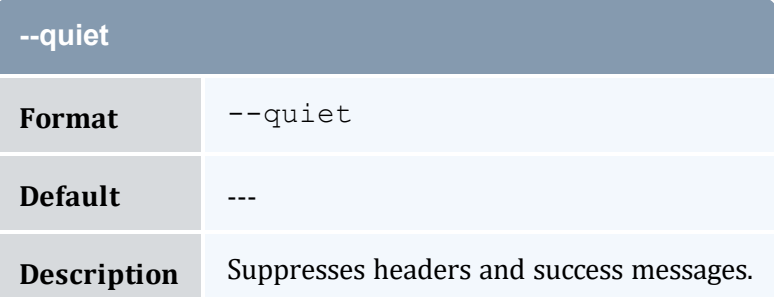

<span id="page-448-0"></span>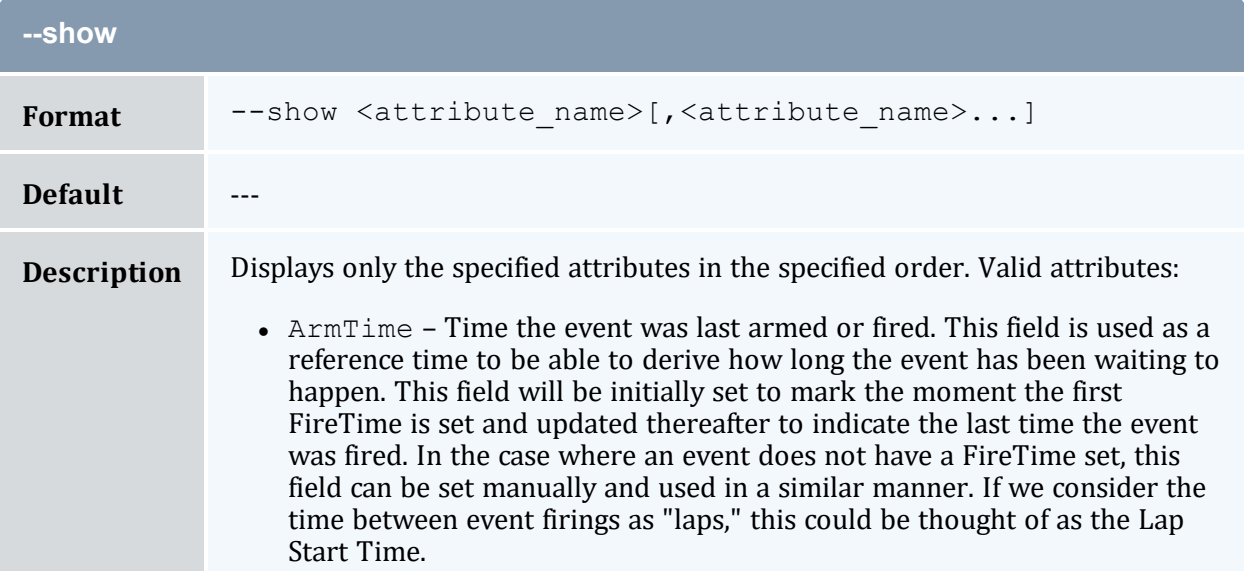

**Contract** 

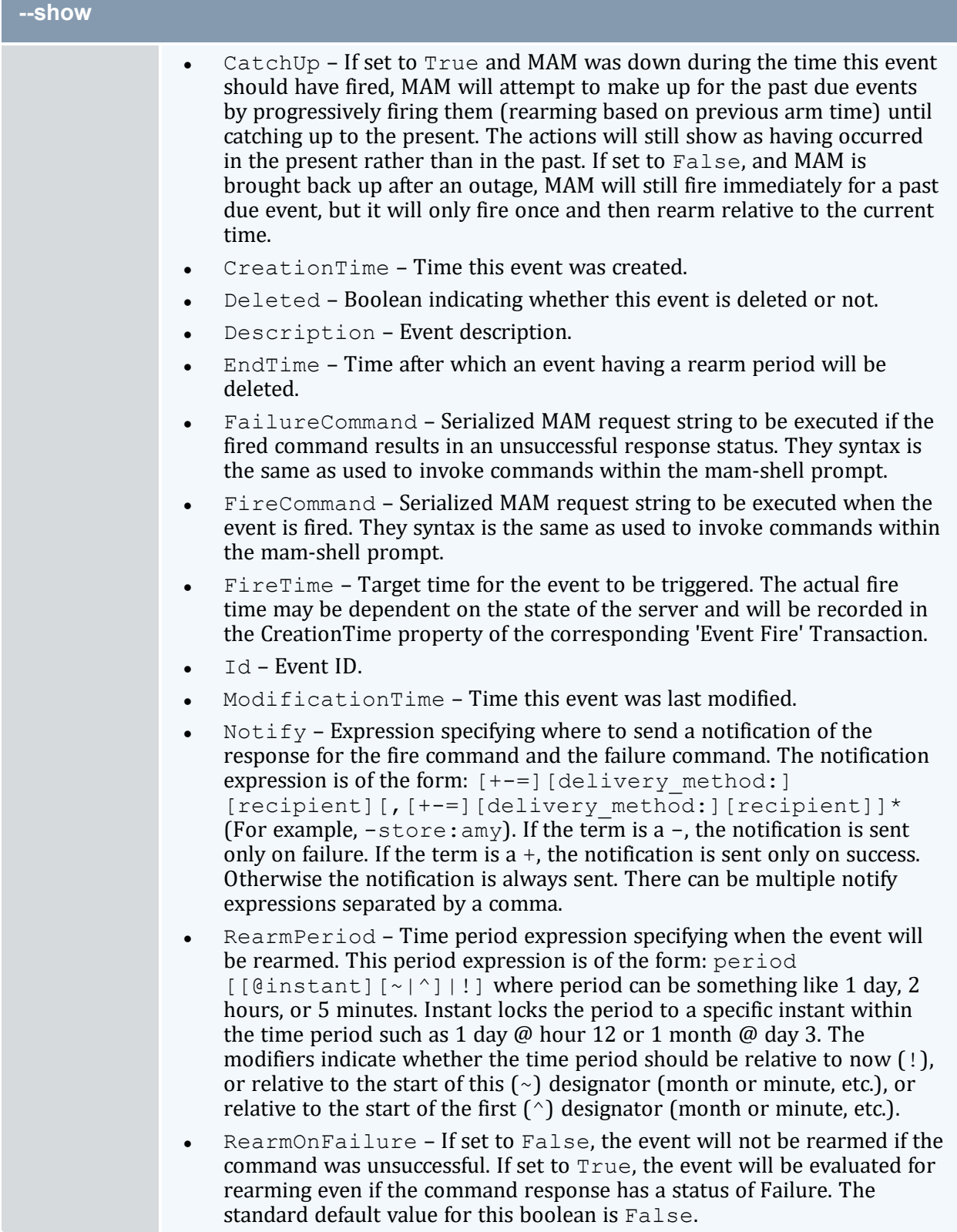

<span id="page-450-0"></span>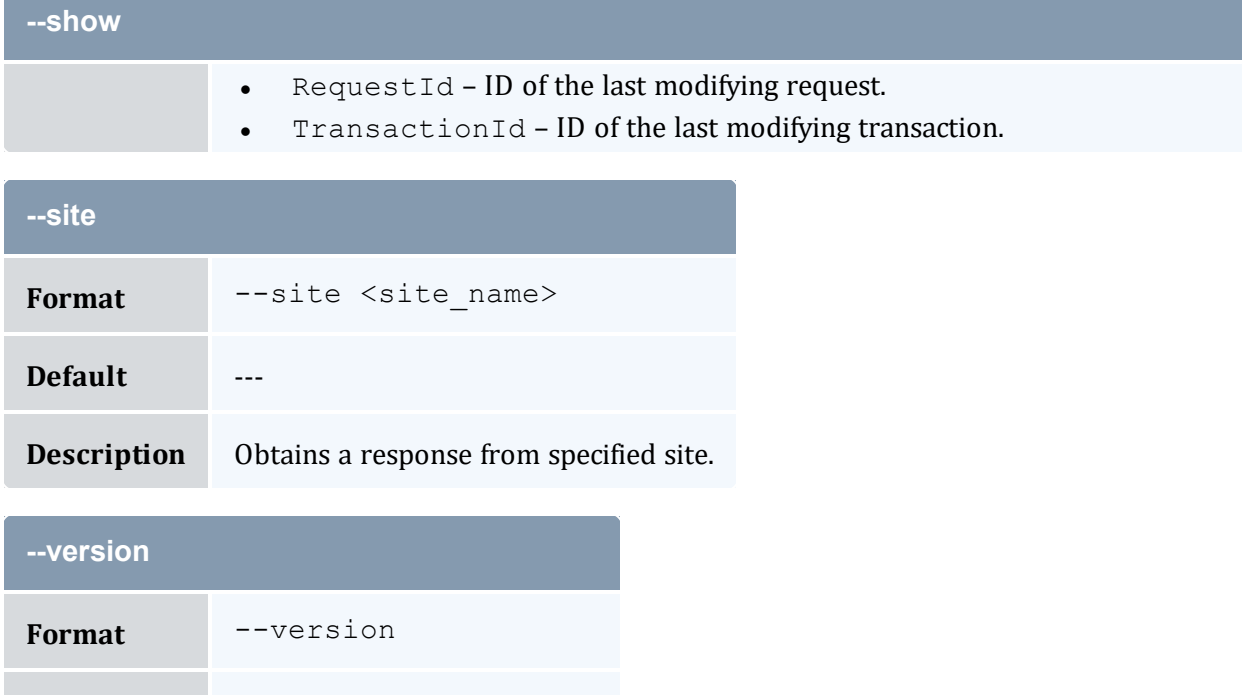

<span id="page-450-1"></span>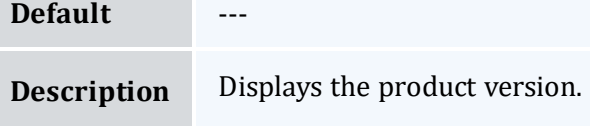

<span id="page-450-2"></span>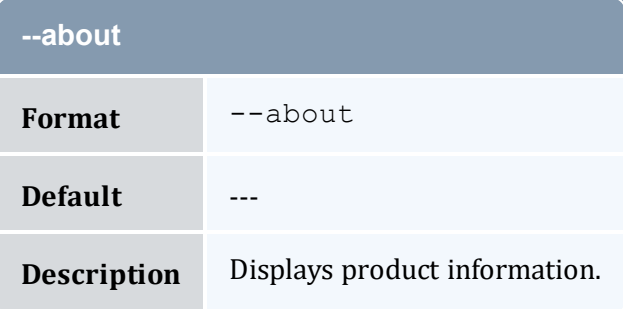

## **Related Topics**

- 18.3 [Querying](#page-132-0) Events page 133
- Appendix A: [Commands](#page-322-0) Reference page 323

# <span id="page-451-0"></span>**A.30 mam-list-funds**

# A.30.1 Synopsis

```
mam-list-funds [[-f] <fund_id>] [-A | -I] [-n <fund_name>] [-
X, --extension <property>=<value>]... [-u <user_name>] [-
g-a-o <organization name>]
[-c <class_name>] [-m <machine_name>] [--filter <filter_
--filter-type
ExactMatch|Exclusive|NonExclusive] [--full] [--
show \leq--long--wide]--format
--hours--debug--site--
help] [--man] [--quiet] [--version] [--about]
```
## A.30.2 Overview

*mam-list-funds* displays fund information.

You can customize the fields this command displays by default by setting the fund.show configuration parameter in mam-client.conf.

# A.30.3 Options

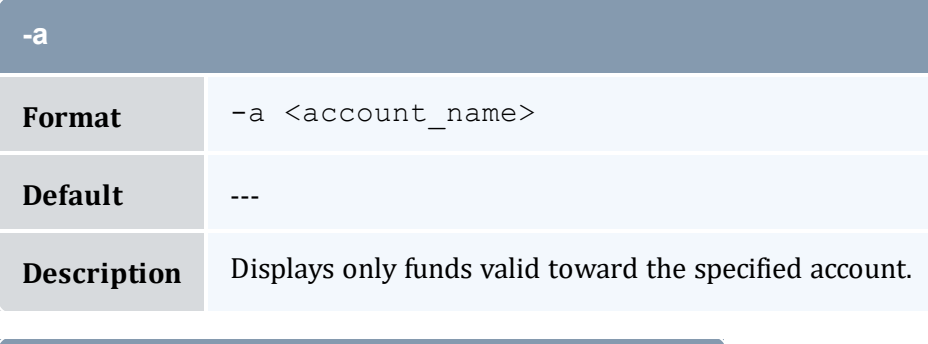

<span id="page-451-1"></span>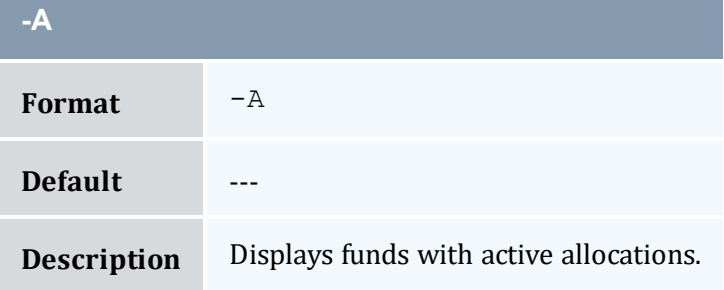

<span id="page-452-3"></span>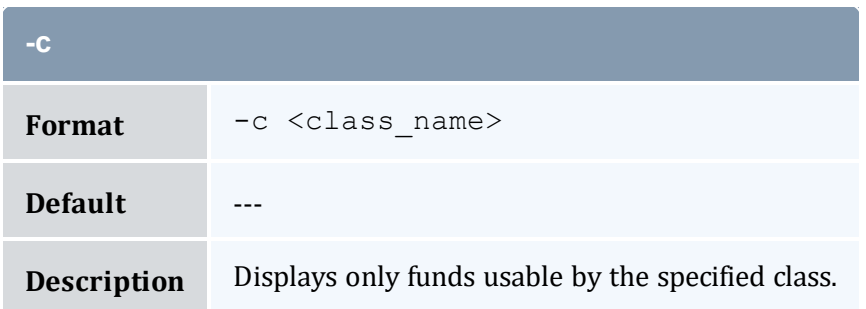

<span id="page-452-0"></span>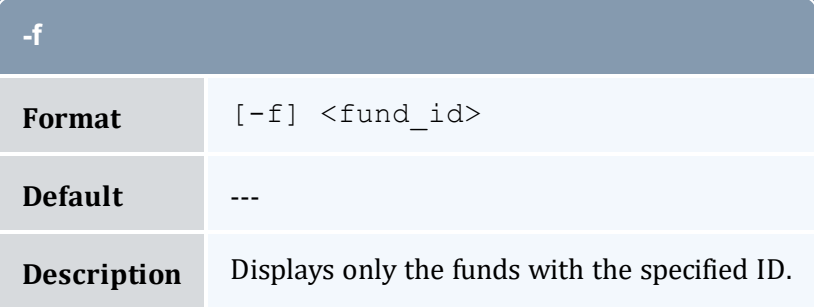

<span id="page-452-2"></span>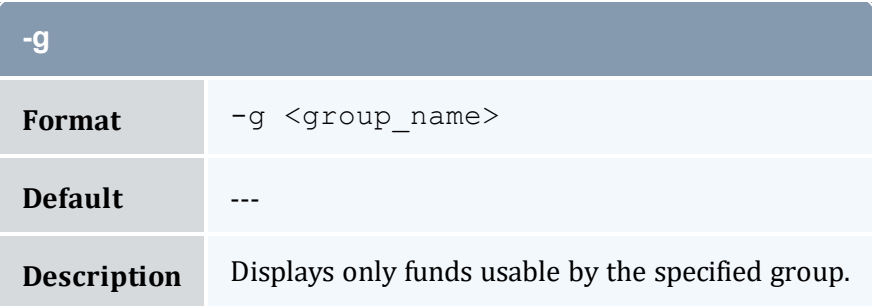

<span id="page-452-1"></span>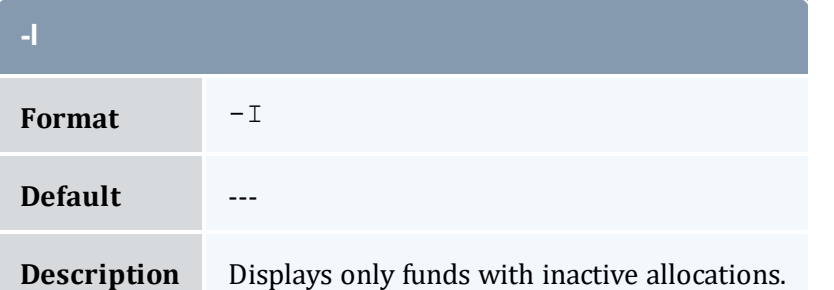

<span id="page-452-4"></span>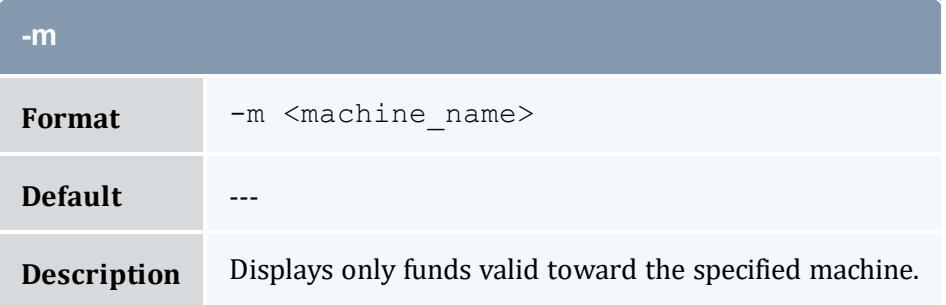

<span id="page-453-0"></span>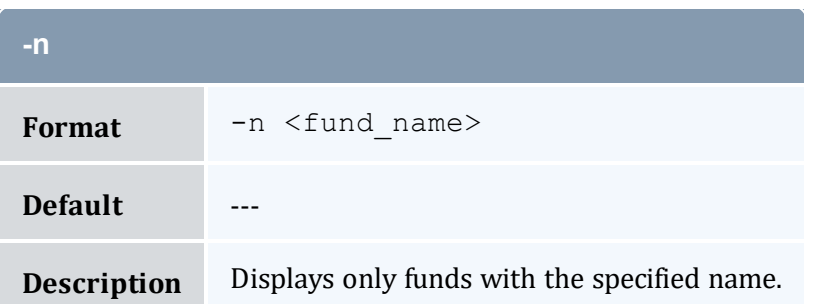

<span id="page-453-3"></span>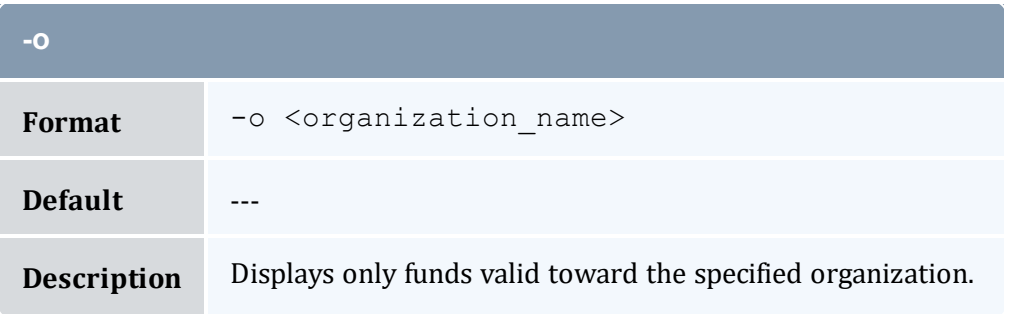

<span id="page-453-2"></span>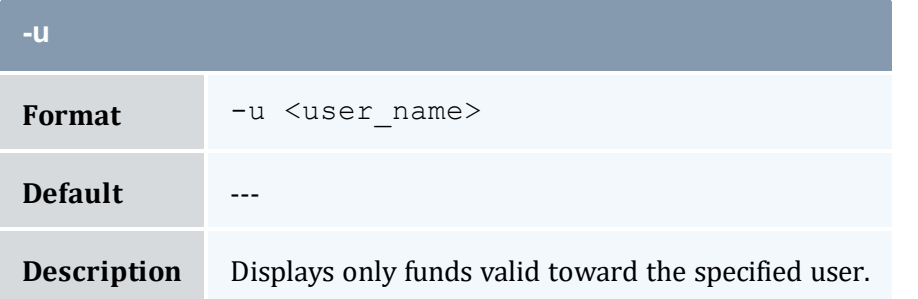

<span id="page-453-1"></span>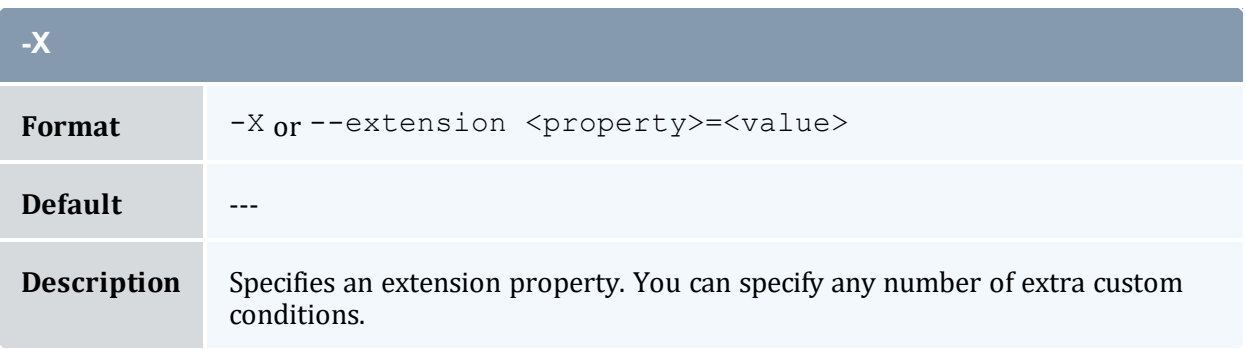

<span id="page-453-4"></span>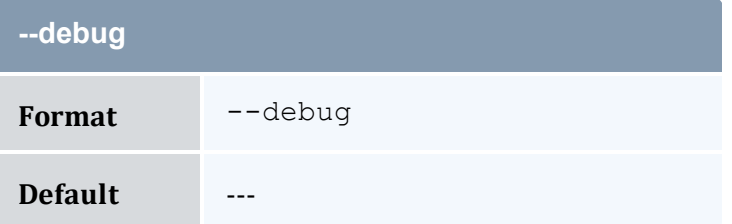

<span id="page-454-1"></span><span id="page-454-0"></span>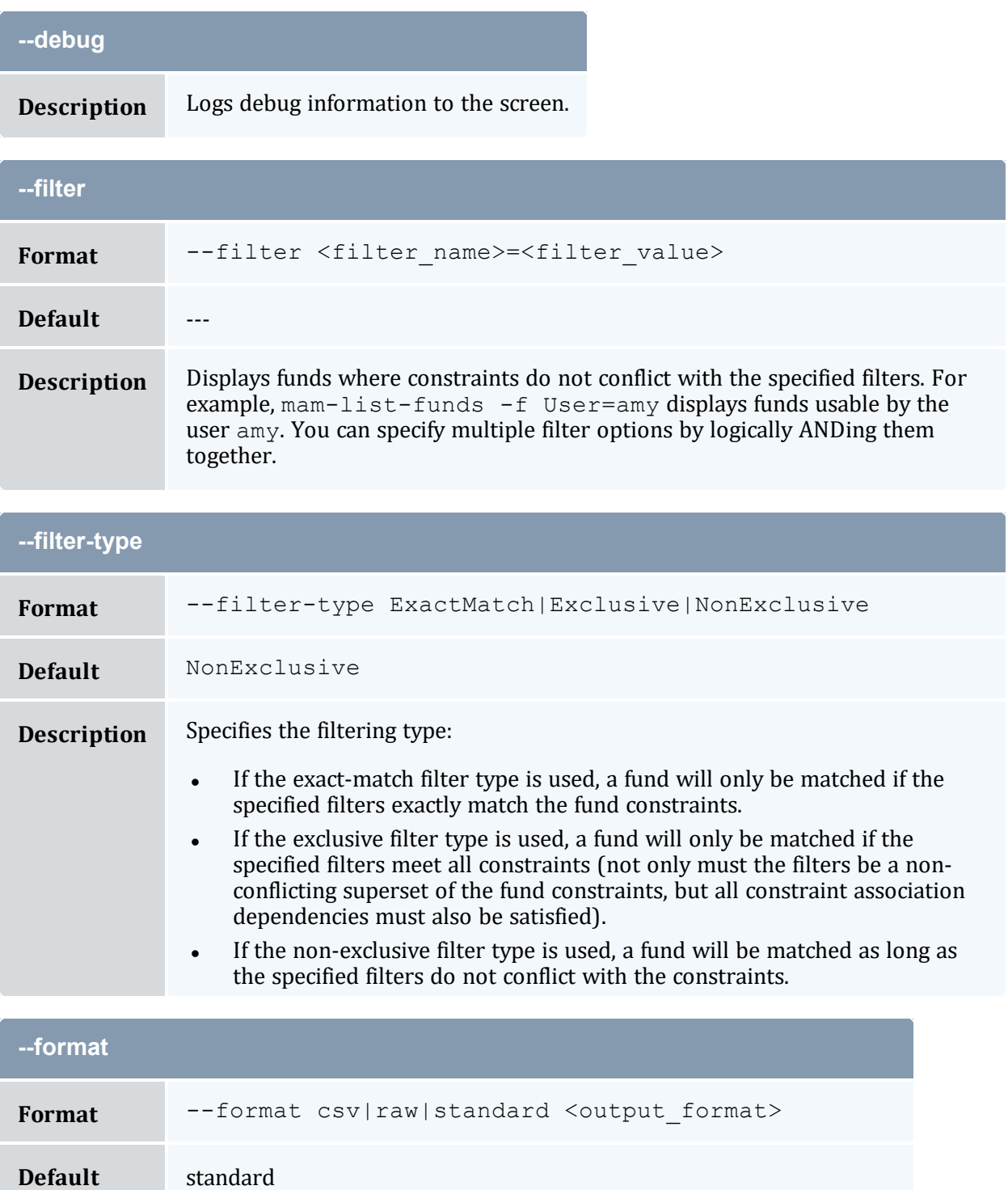

<span id="page-454-2"></span>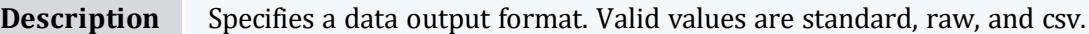

<span id="page-455-0"></span>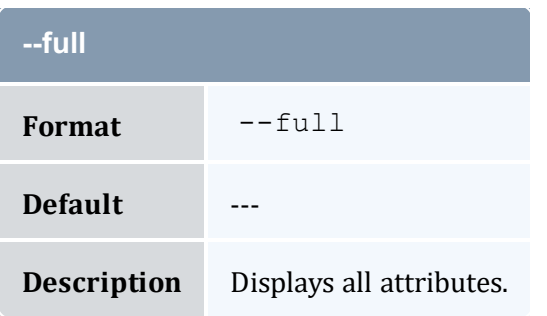

<span id="page-455-3"></span>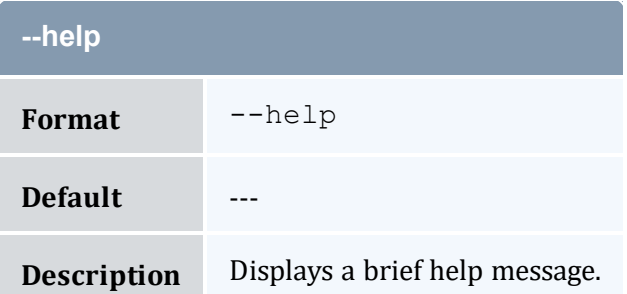

<span id="page-455-1"></span>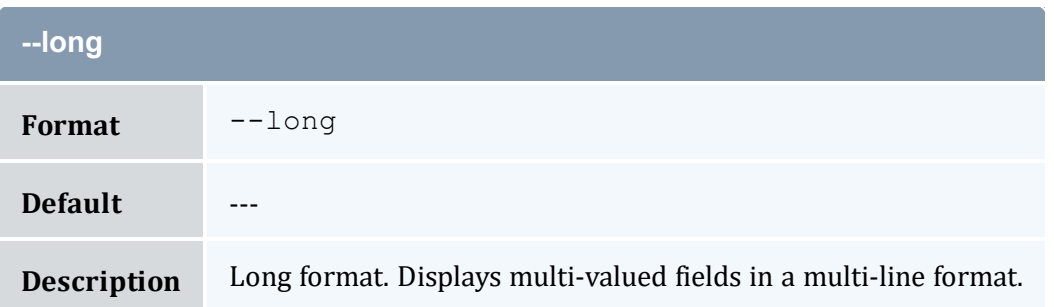

<span id="page-455-4"></span>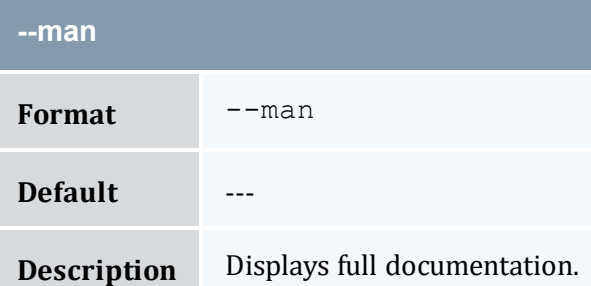

<span id="page-455-2"></span>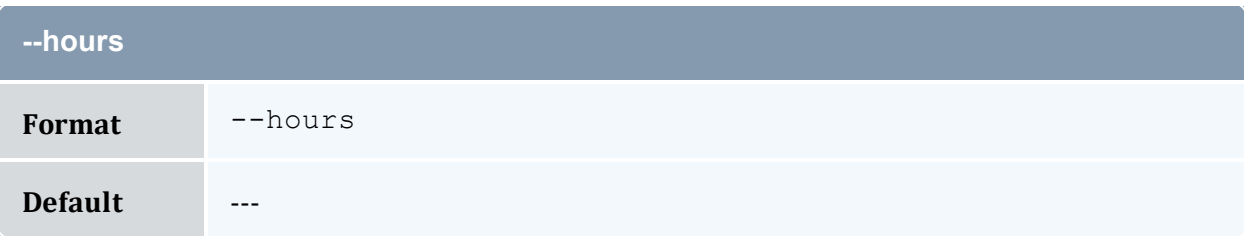

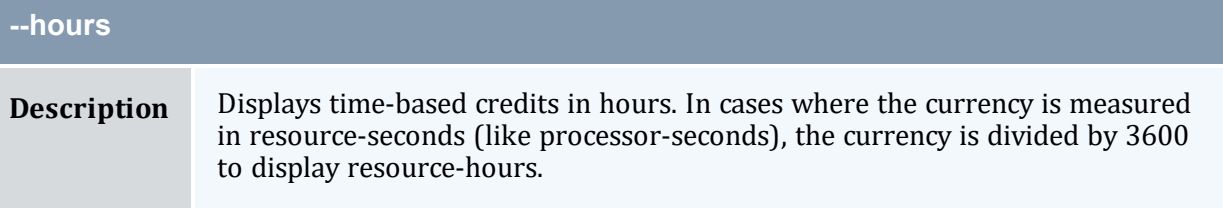

<span id="page-456-1"></span>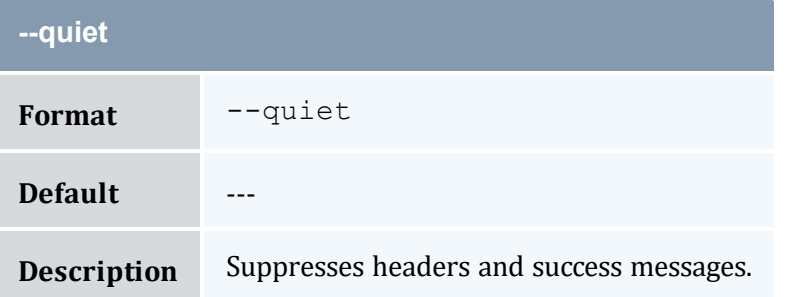

<span id="page-456-0"></span>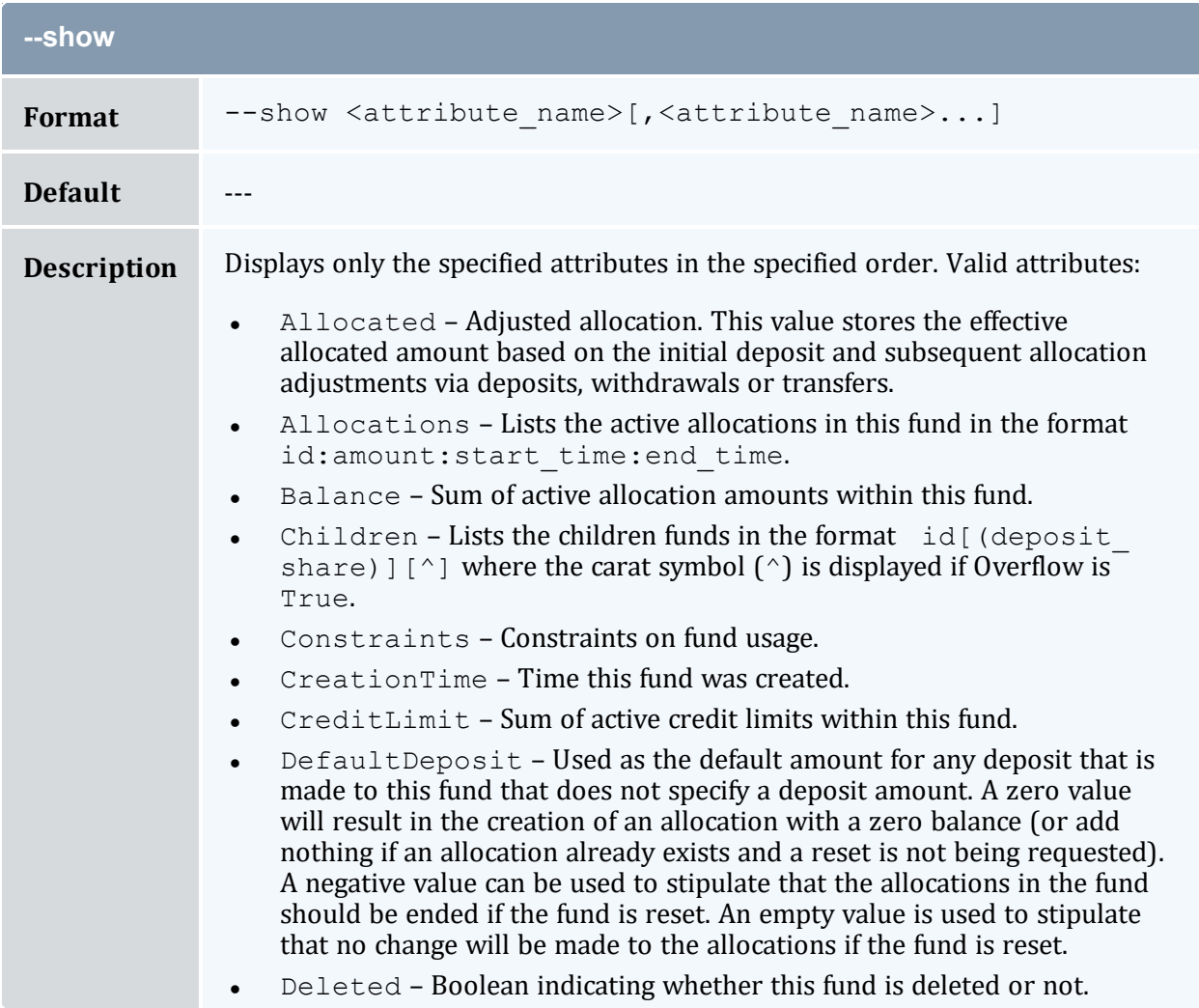

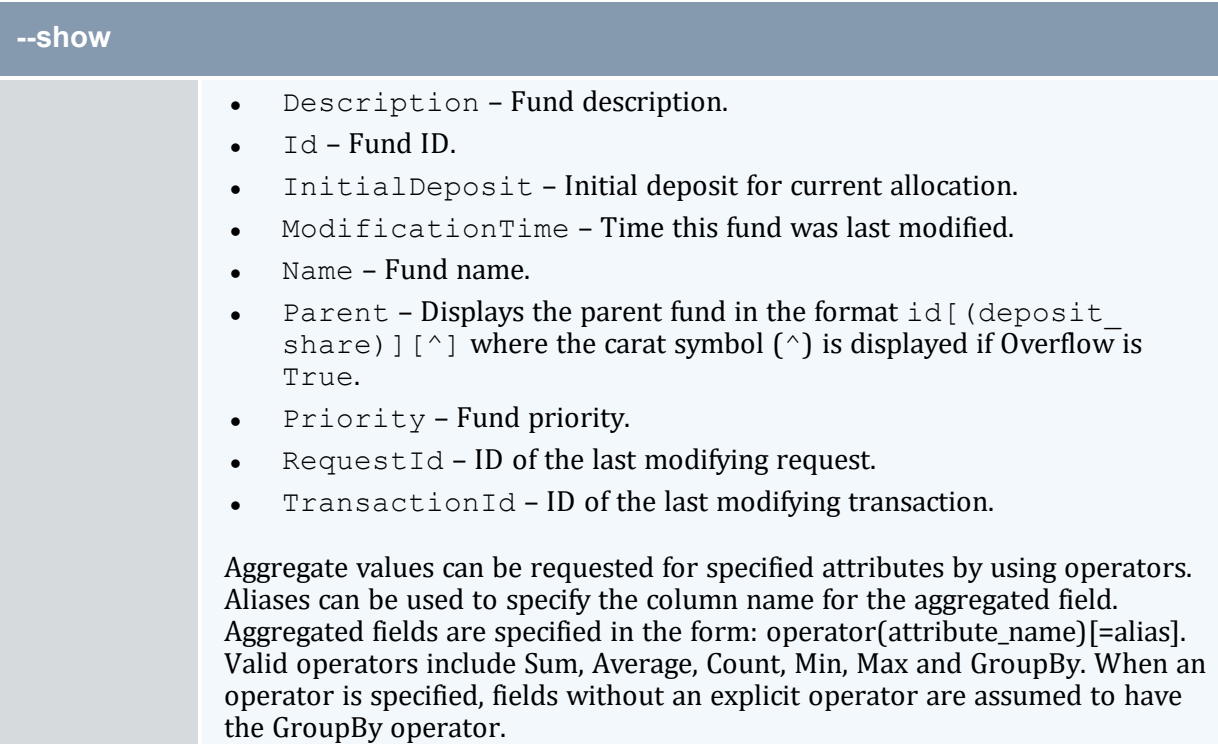

<span id="page-457-0"></span>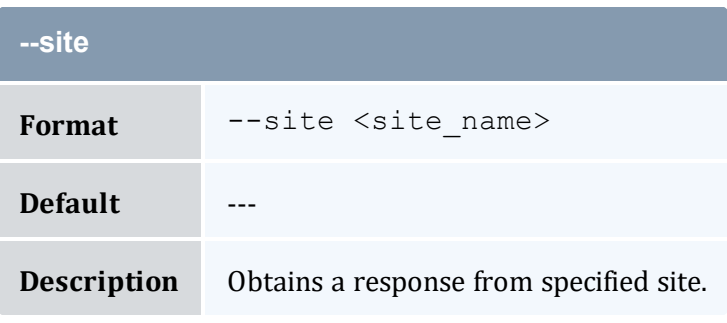

<span id="page-457-1"></span>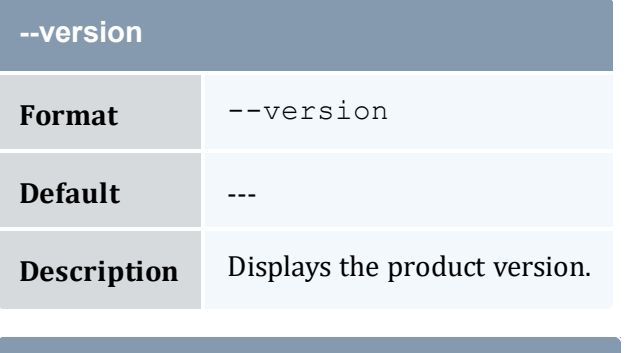

<span id="page-457-2"></span>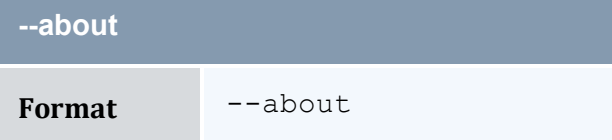

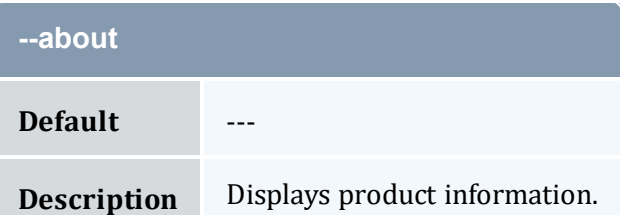

<span id="page-458-0"></span>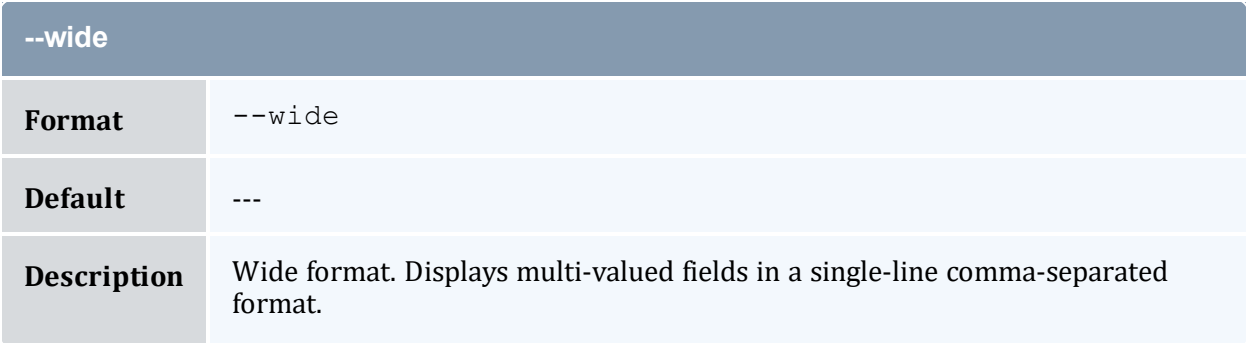

## **Related Topics**

- 10.3 [Querying](#page-69-0) Funds page 70
- Appendix A: [Commands](#page-322-0) Reference page 323

# <span id="page-458-1"></span>**A.31 mam-list-itemizedcharges**

## A.31.1 Synopsis

```
mam-list-itemizedcharges [-j <usage_record_id>] [-J <instance_
-n-s-e <end
--full--show--format
--hours--debug--site--
help] [--man] [--quiet] [--version] [--about]
```
## A.31.2 Overview

*mam-list-itemizedcharges* displays allocation information.

# A.31.3 Options

<span id="page-459-3"></span>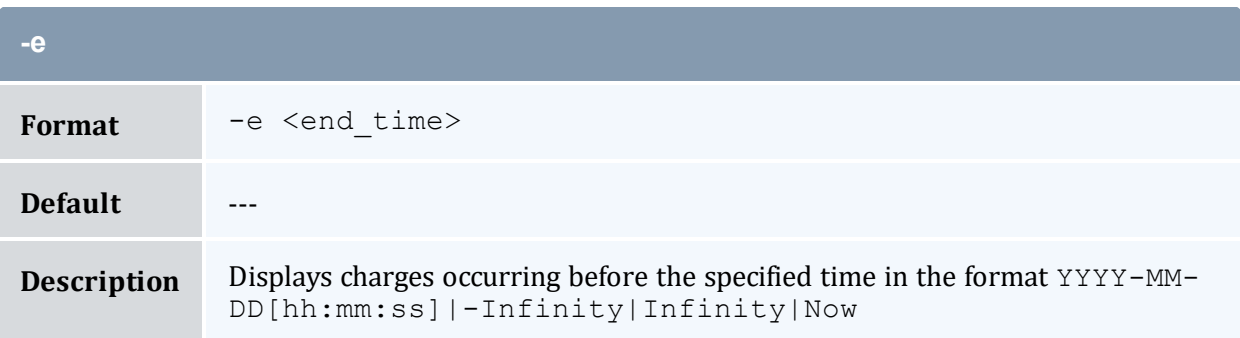

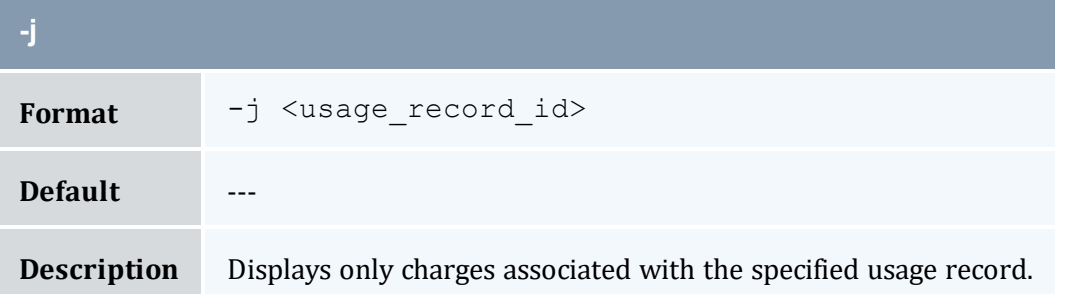

<span id="page-459-0"></span>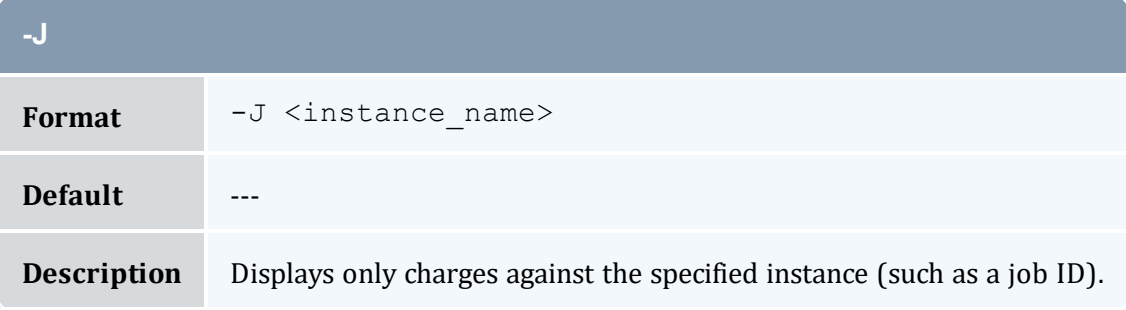

<span id="page-459-2"></span><span id="page-459-1"></span>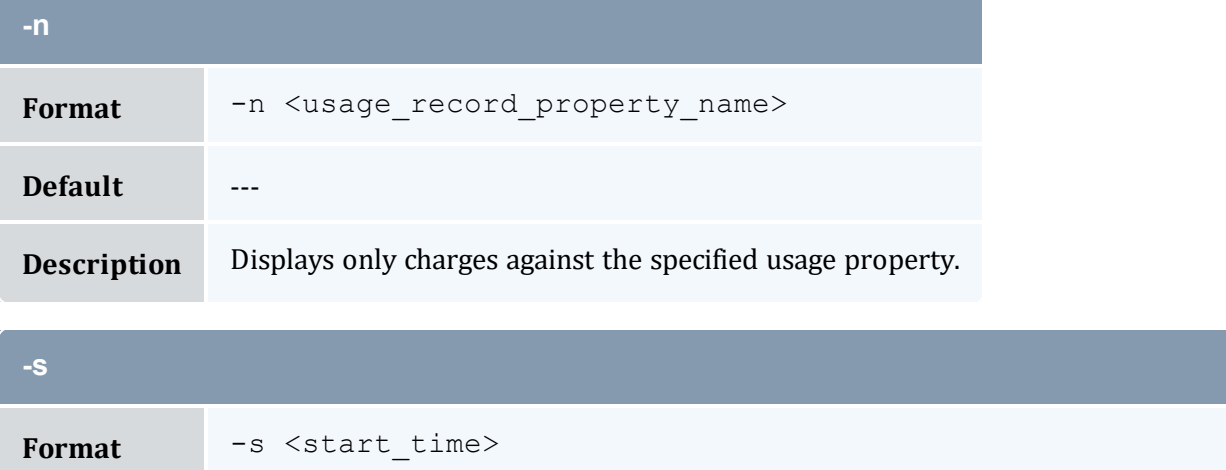

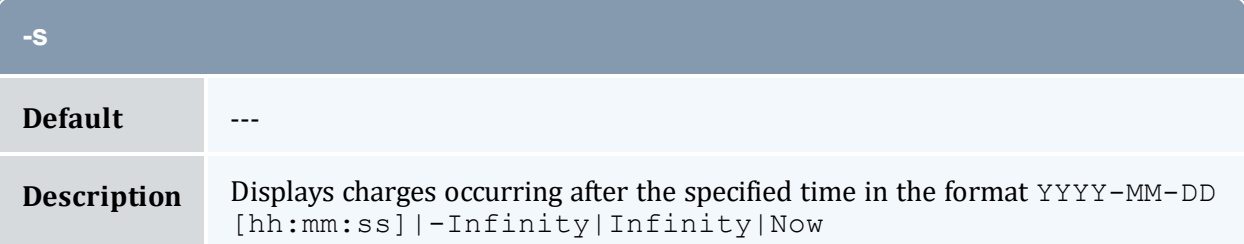

<span id="page-460-3"></span>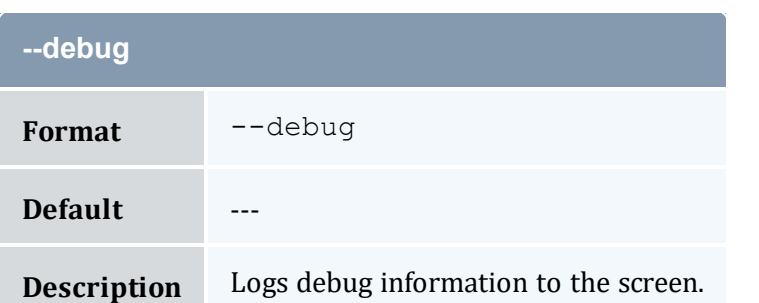

<span id="page-460-1"></span>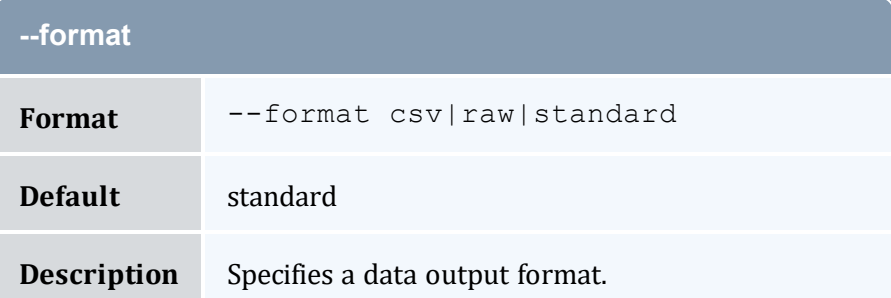

<span id="page-460-2"></span>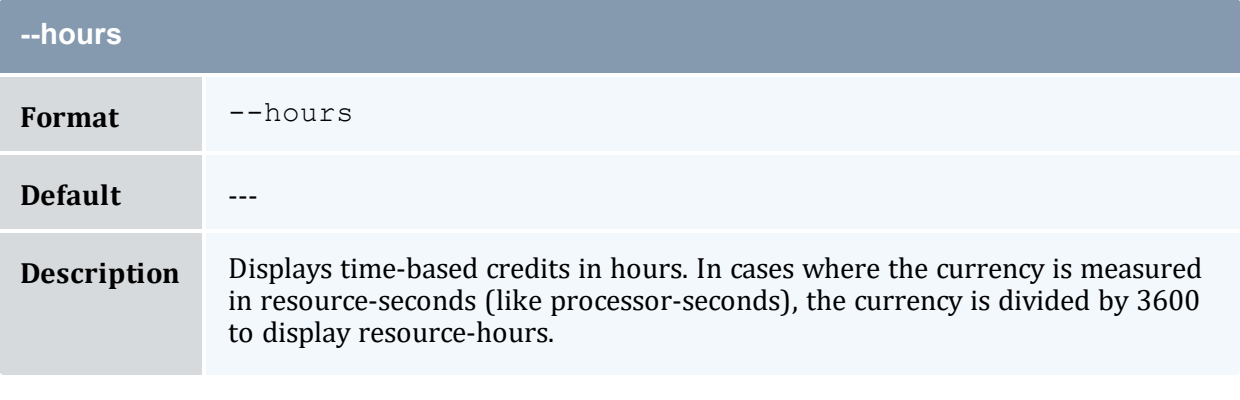

<span id="page-460-0"></span>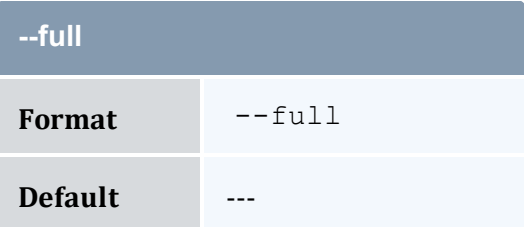

<span id="page-461-1"></span>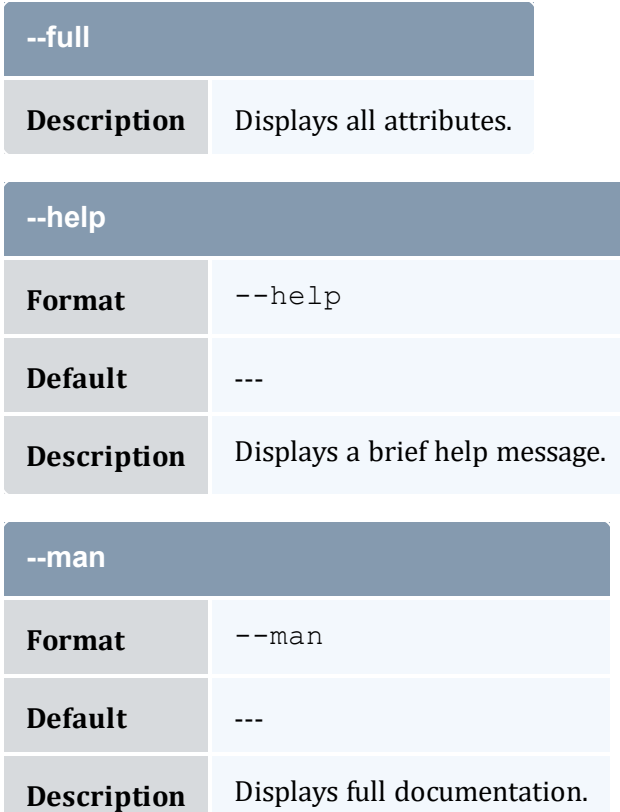

<span id="page-461-3"></span><span id="page-461-2"></span>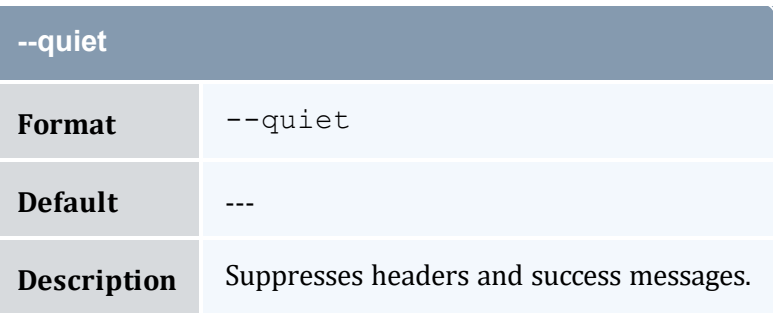

<span id="page-461-0"></span>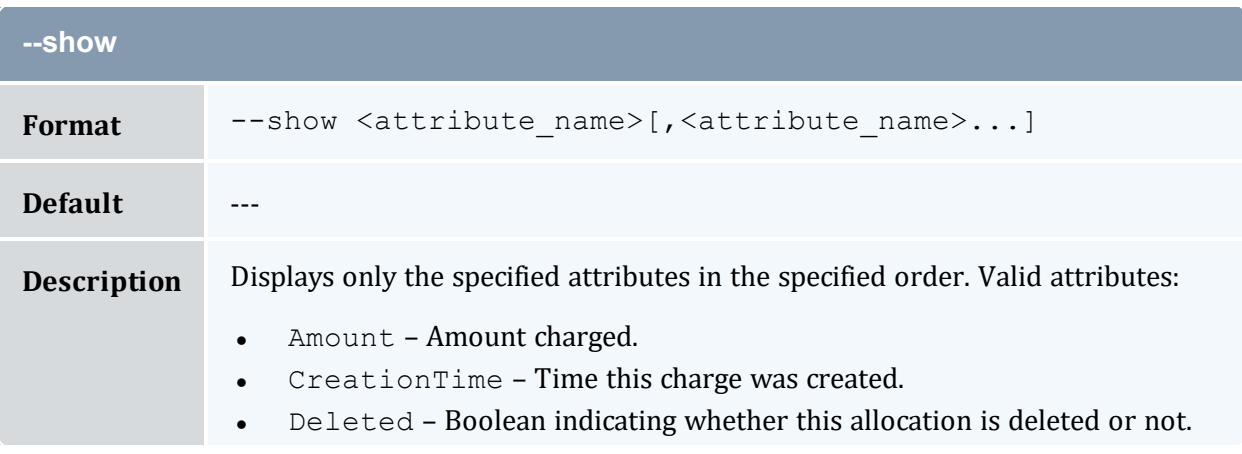

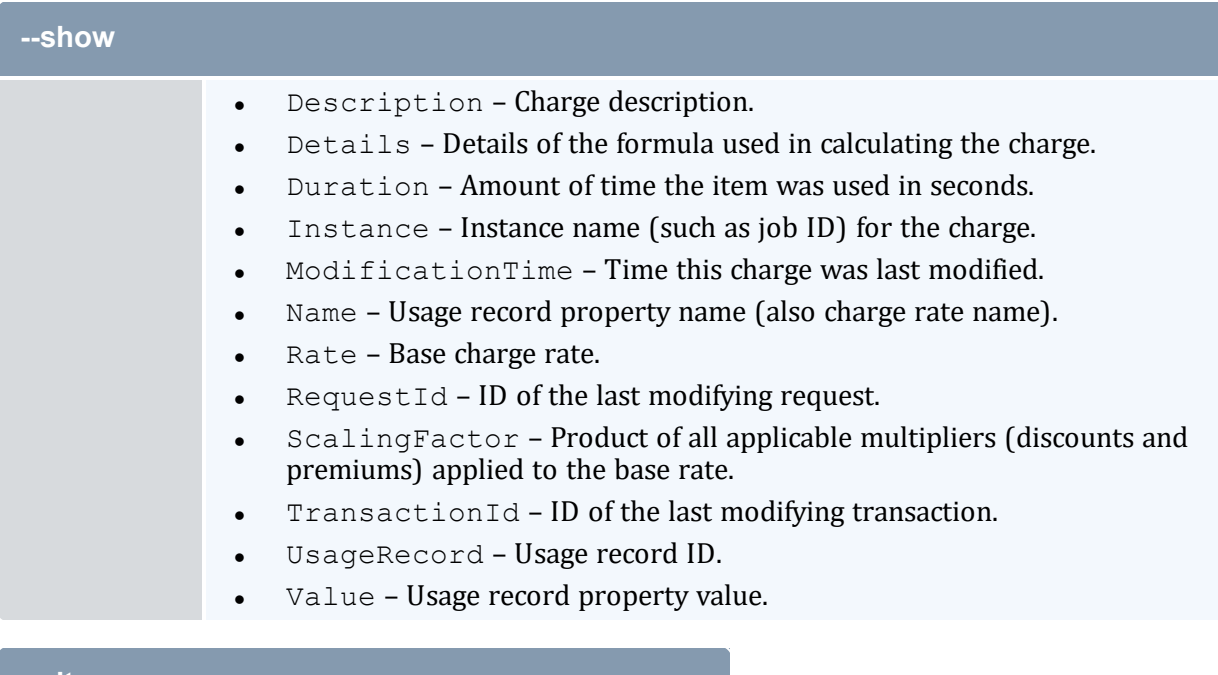

<span id="page-462-0"></span>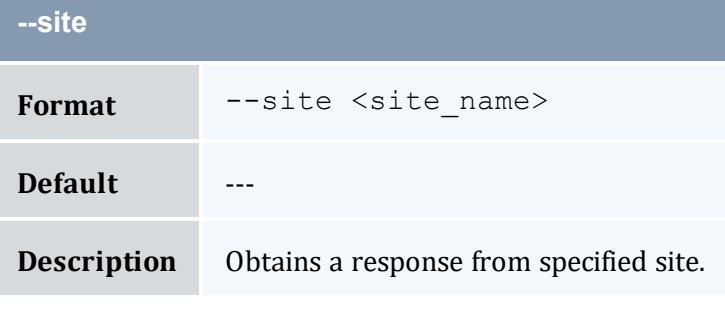

<span id="page-462-1"></span>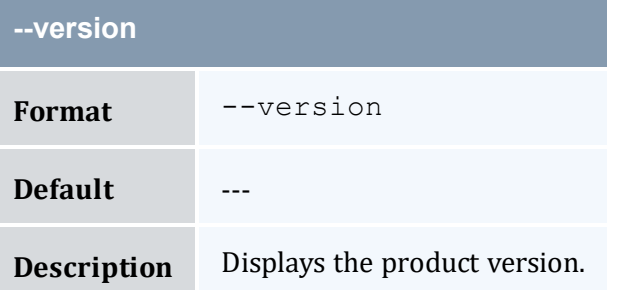

<span id="page-462-2"></span>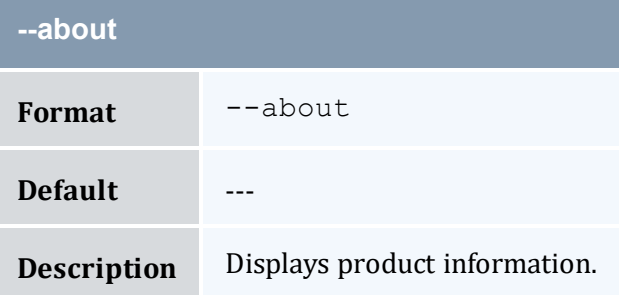

## **Related Topics**

- 15.1 [Querying](#page-117-0) Itemized Charges page 118
- Appendix A: [Commands](#page-322-0) Reference page 323

# <span id="page-463-0"></span>**A.32 mam-list-liens**

## A.32.1 Synopsis

```
mam-list-liens [[-l] <lien_id>] [-A | -I] [-J <instance_
pattern>] [-X, --extension <property>=<value>]... [-u <user_
name>] [-g <group_name>] [-a <account_name>] [-
o-c-m <machine name>]
[--filter <filter_name>=<filter_value>]... [--filter-
type AttributedTo|ImpingesUpon] [--full] [--show <attribute_
--long--wide]--format--
hours]--debug]--site--help]--man]--
quiet] [--version] [--about]
```
## A.32.2 Overview

*mam-list-liens* displays lien information.

You can customize the fields this command displays by default by setting the  $\text{line}$  . show configuration parameter in mam-client.conf.

# A.32.3 Options

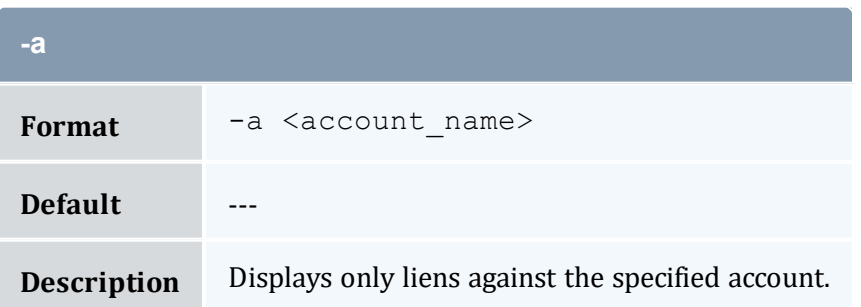

<span id="page-464-0"></span>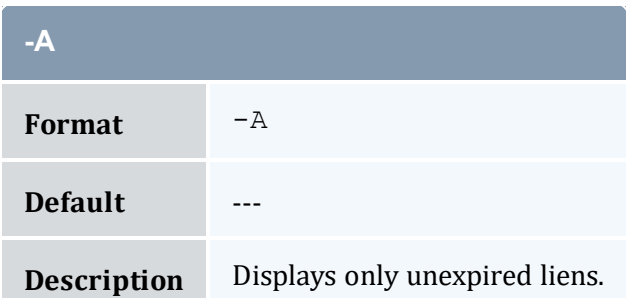

<span id="page-464-4"></span>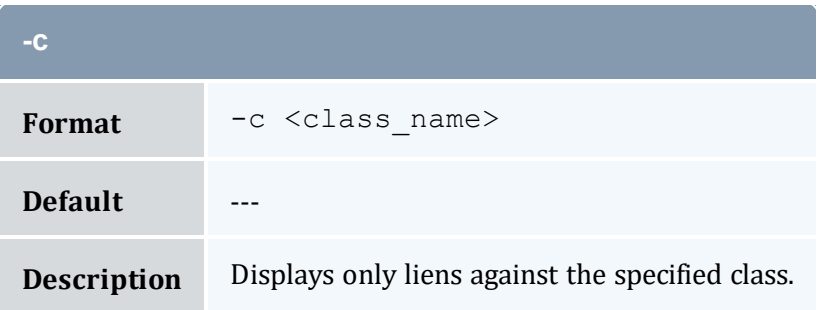

<span id="page-464-3"></span>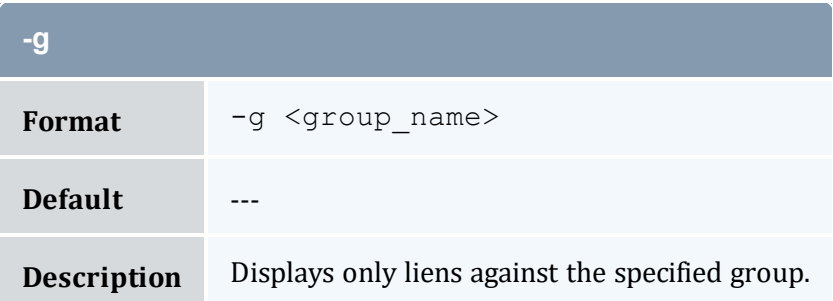

<span id="page-464-1"></span>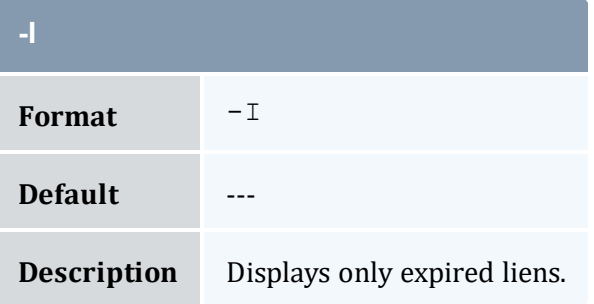

<span id="page-464-2"></span>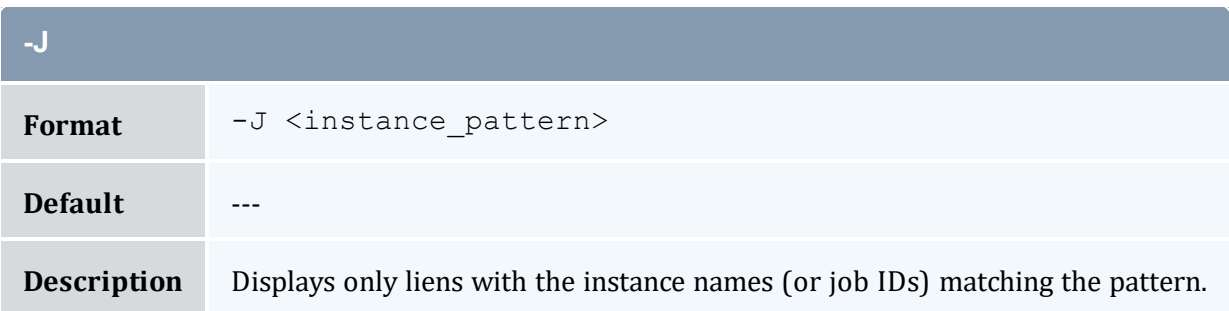

<span id="page-465-0"></span>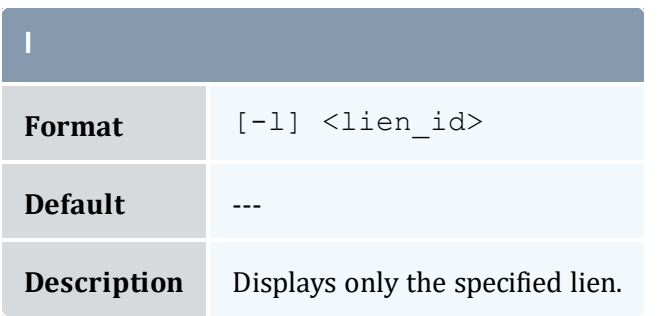

<span id="page-465-4"></span>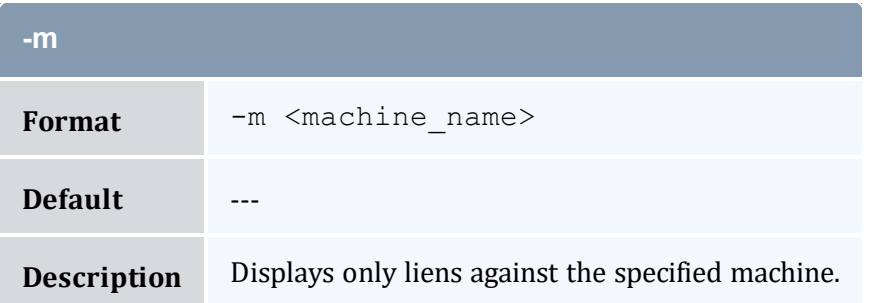

<span id="page-465-3"></span>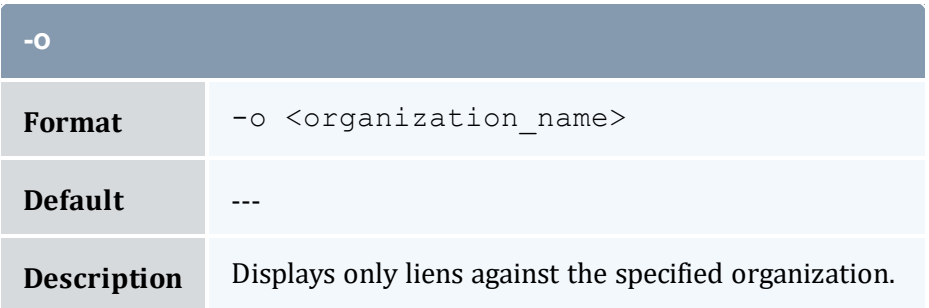

<span id="page-465-2"></span>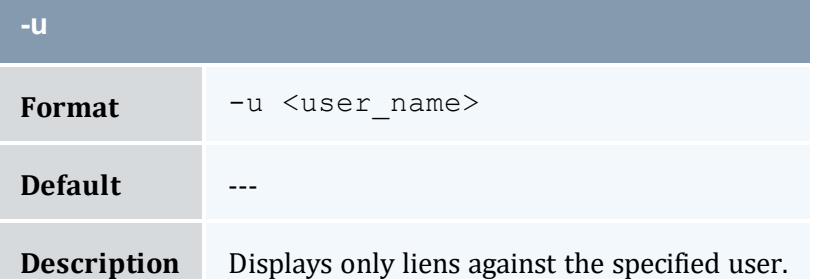

<span id="page-465-1"></span>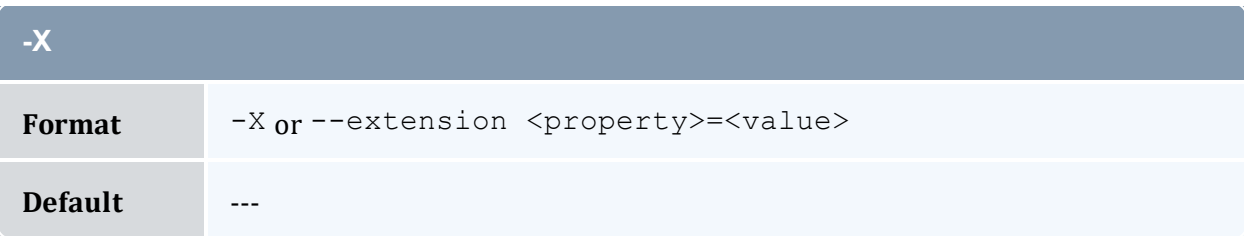

<span id="page-466-3"></span>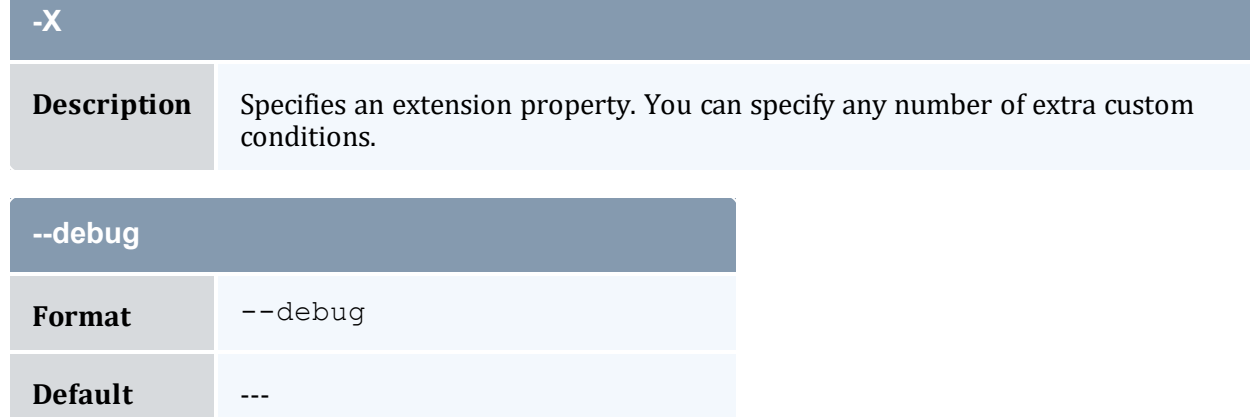

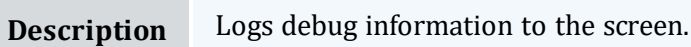

<span id="page-466-0"></span>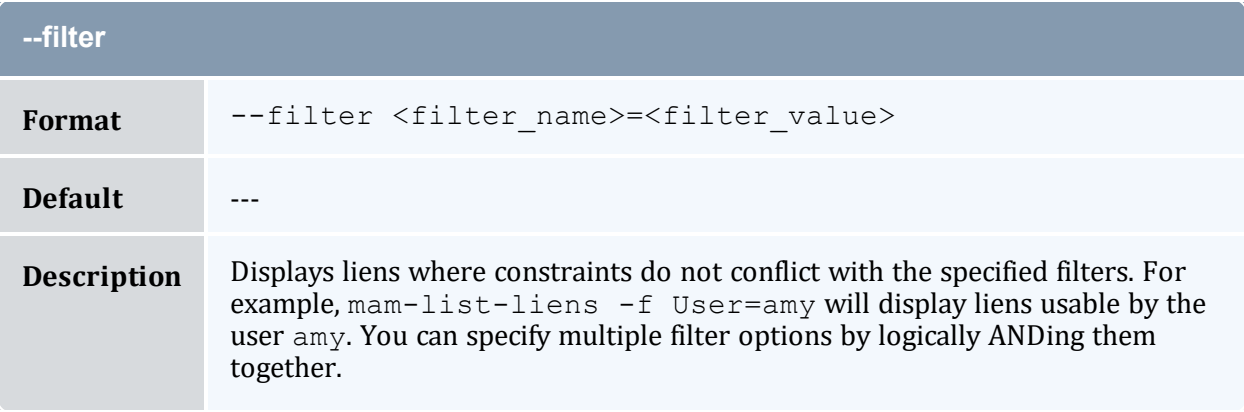

<span id="page-466-1"></span>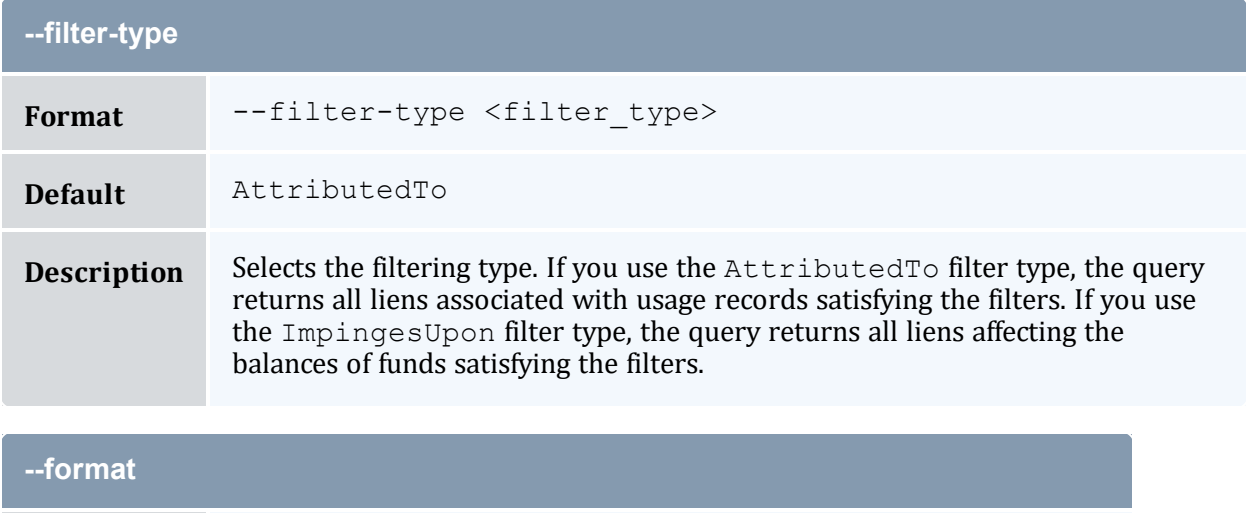

<span id="page-466-2"></span>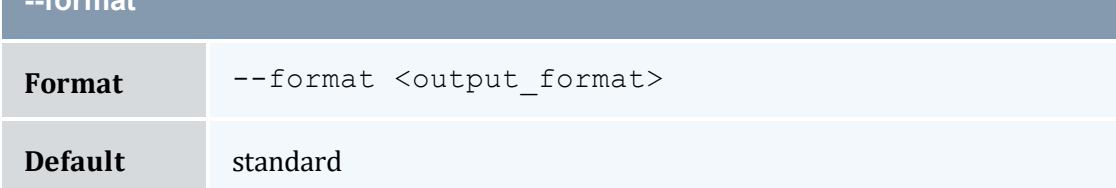

<span id="page-467-2"></span><span id="page-467-0"></span>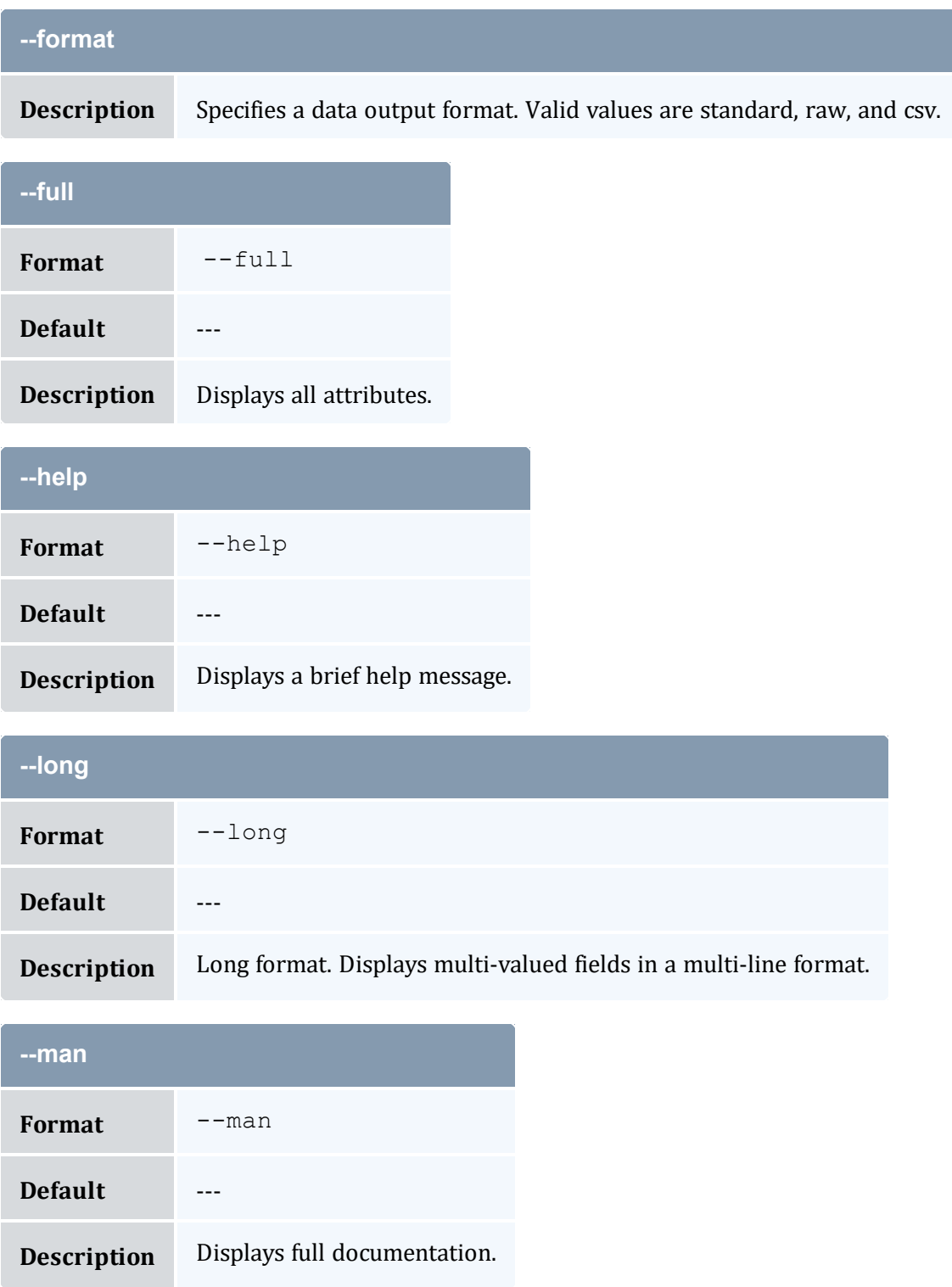

<span id="page-467-3"></span><span id="page-467-1"></span>a s
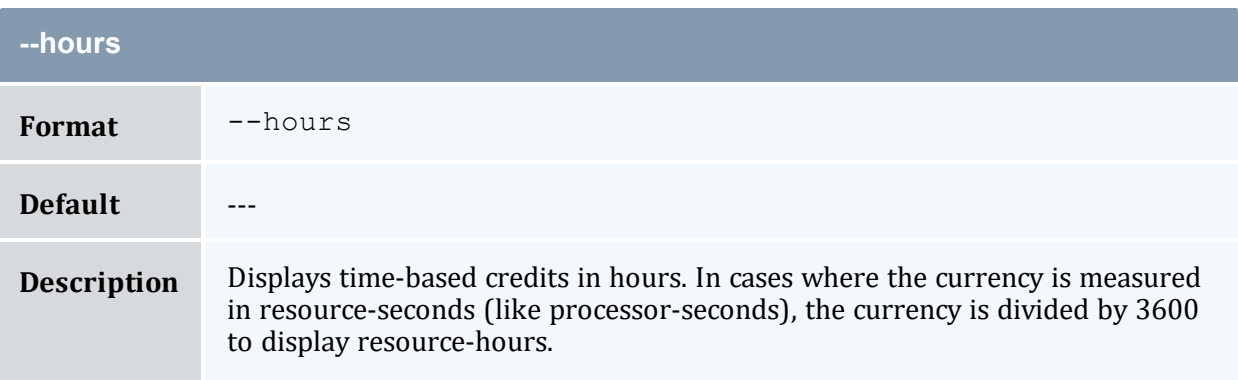

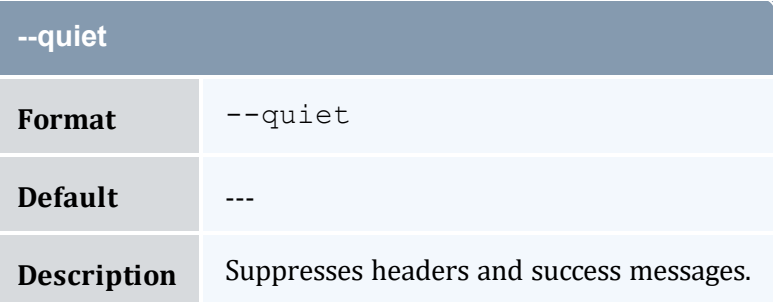

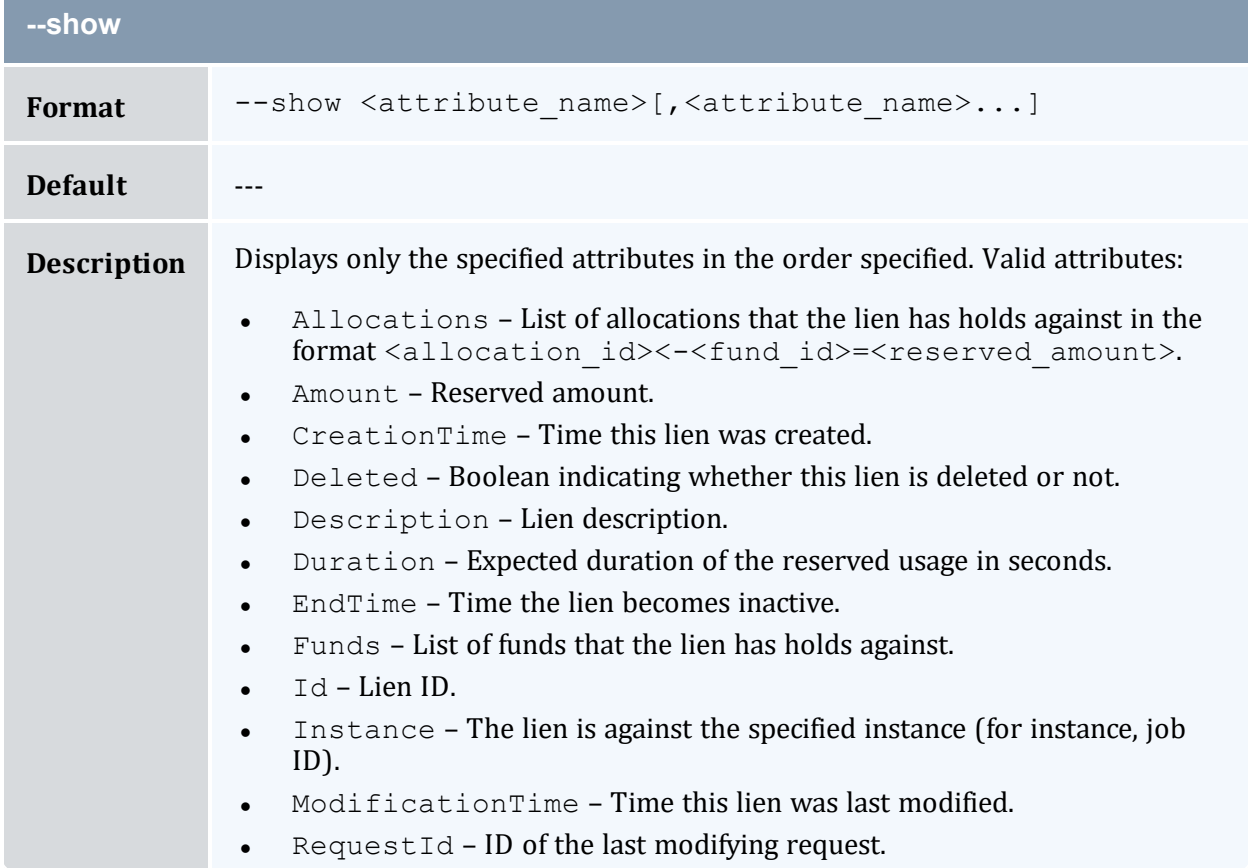

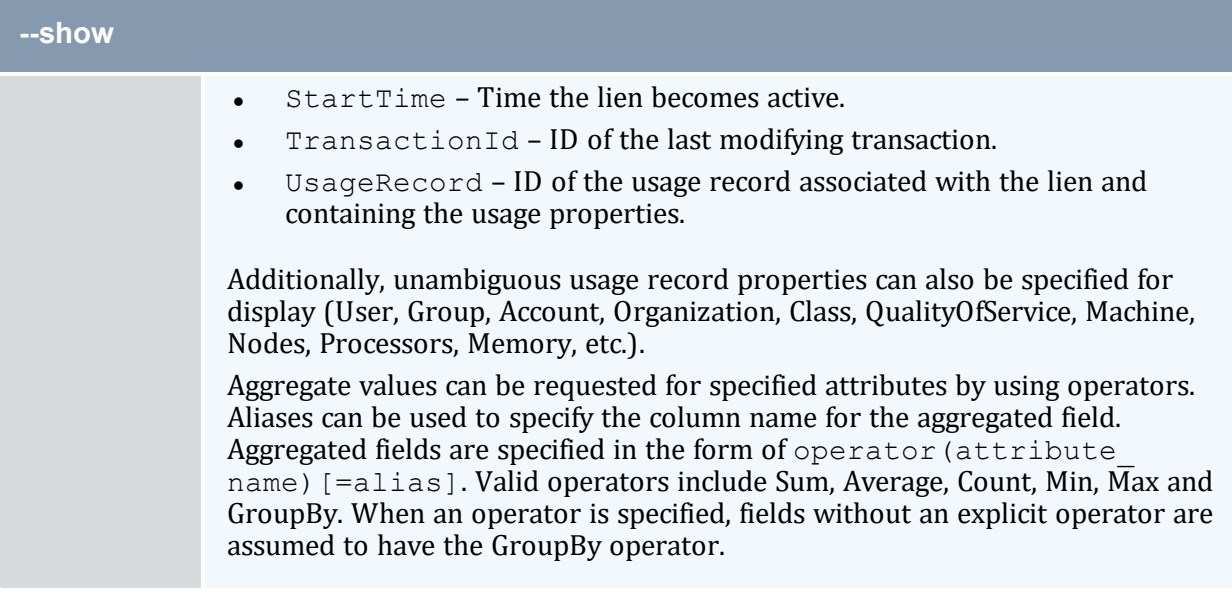

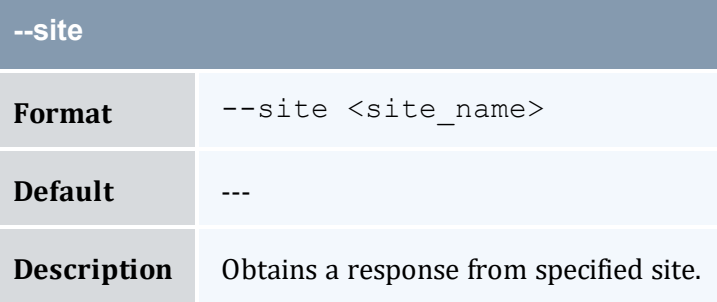

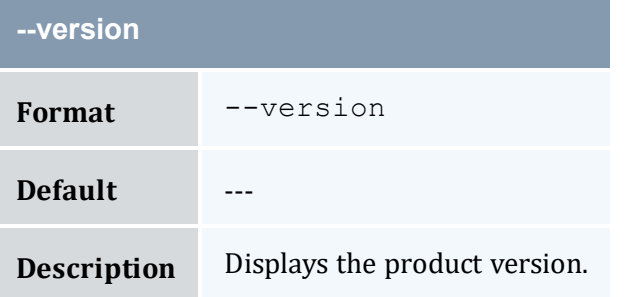

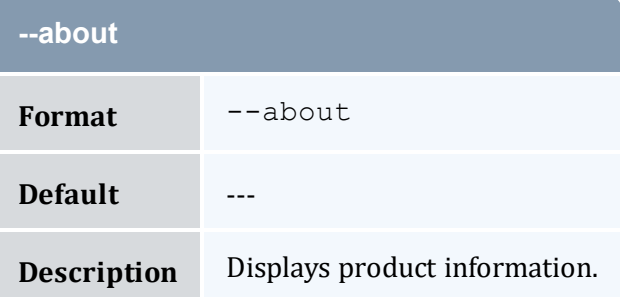

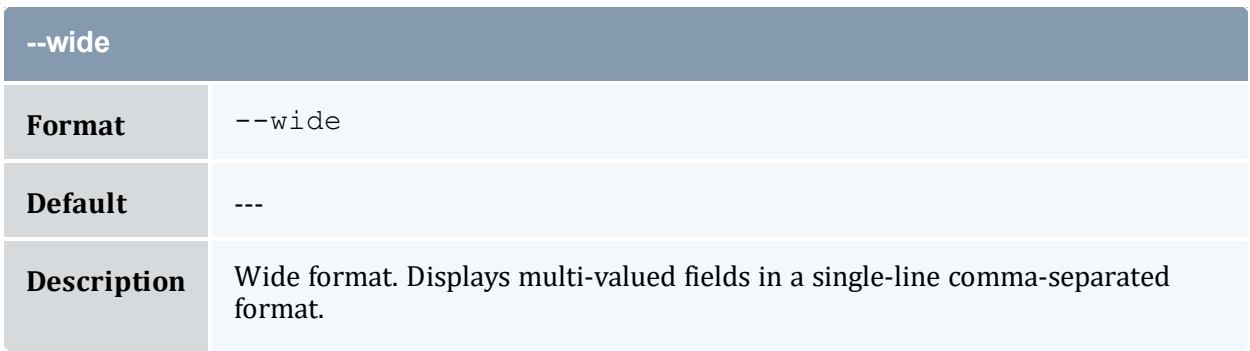

- 12.3 [Querying](#page-90-0) Liens page 91
- Appendix A: [Commands](#page-322-0) Reference page 323

# <span id="page-470-0"></span>**A.33 mam-list-notifications**

## A.33.1 Synopsis

```
mam-list-notifications [[-N] <notification_id>] [-E <event_
-T-k-
u-x-s-e <end time>]
--delete]--full--show--format
--debug--site--help--
man] [--quiet] [--version] [--about]
```
### A.33.2 Overview

*mam-list-notifications* displays stored notification information.

You can customize the fields this command displays by default by setting the notification.show configuration parameter in mam-client.conf.

# A.33.3 Options

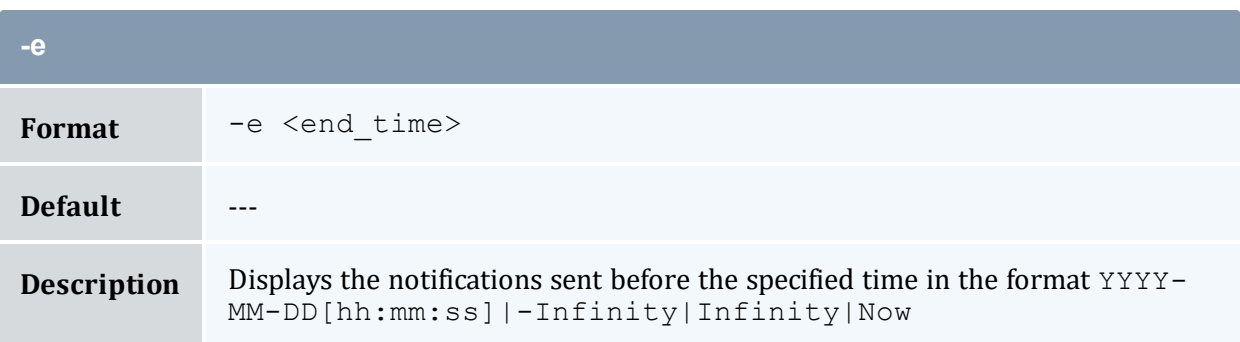

<span id="page-471-1"></span>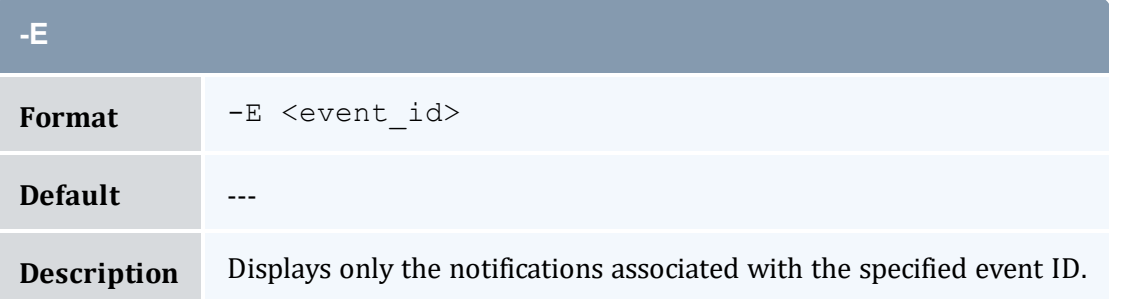

<span id="page-471-2"></span>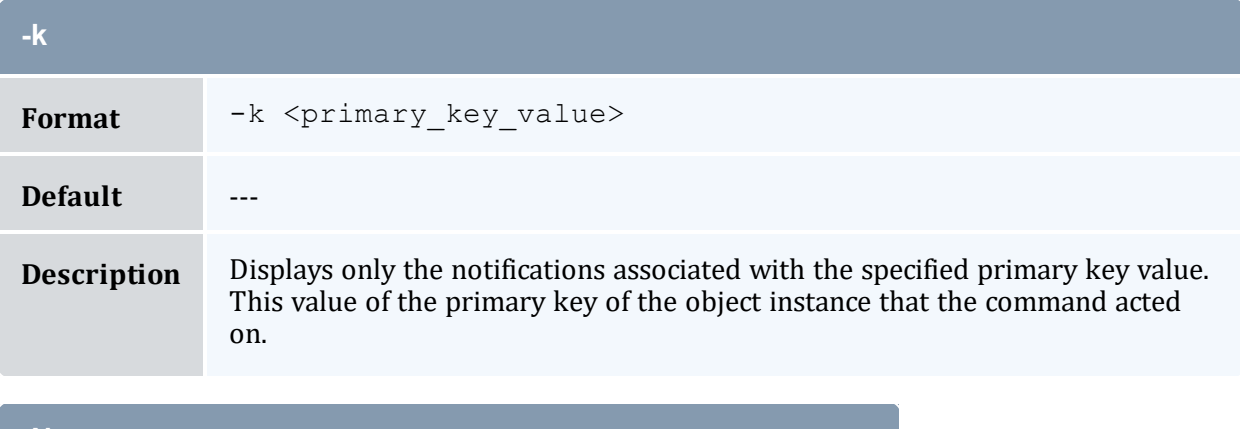

<span id="page-471-0"></span>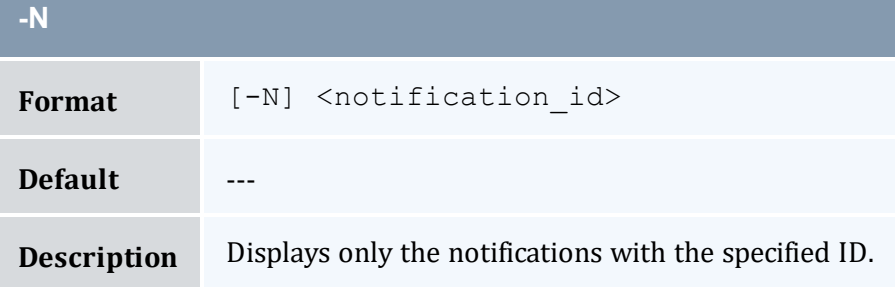

<span id="page-472-3"></span>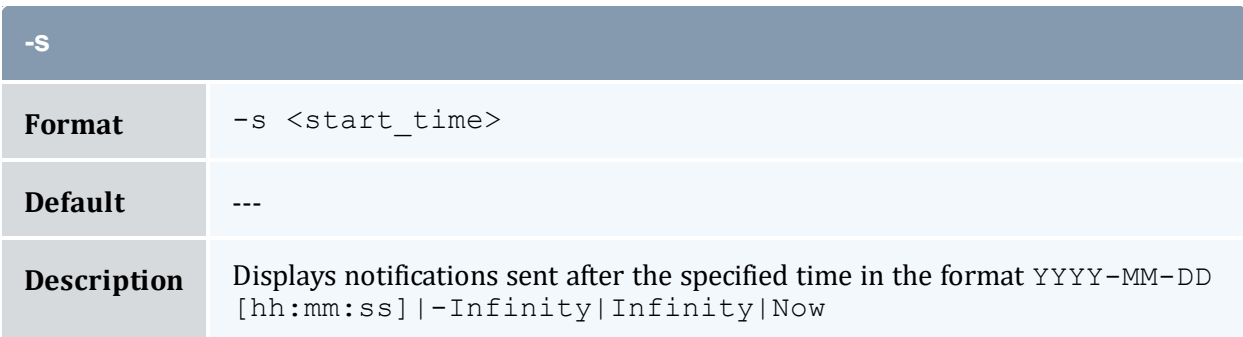

<span id="page-472-2"></span>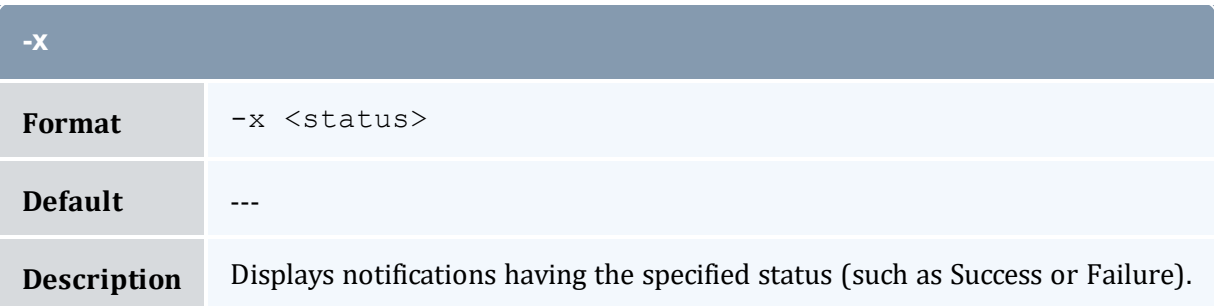

<span id="page-472-0"></span>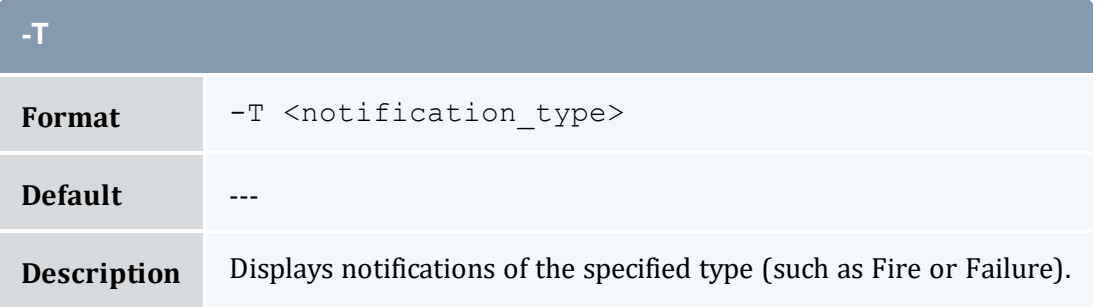

<span id="page-472-1"></span>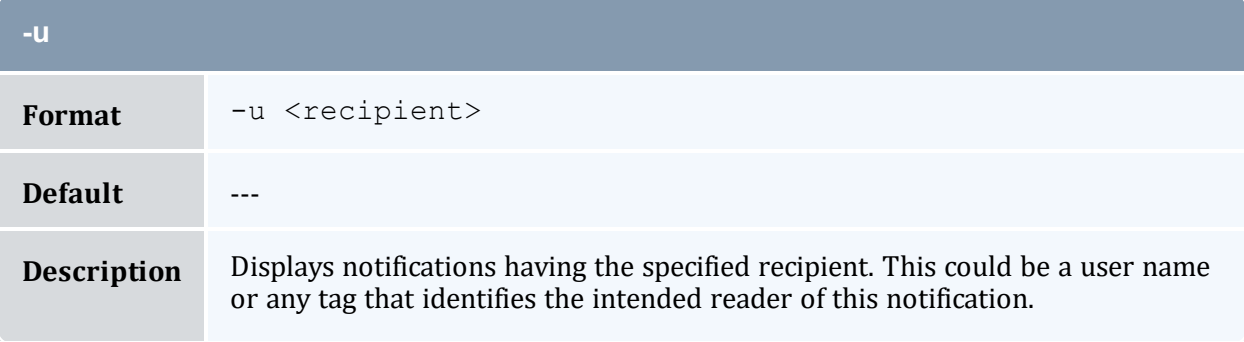

<span id="page-472-4"></span>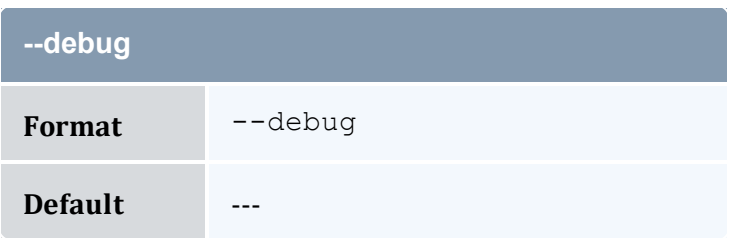

<span id="page-473-0"></span>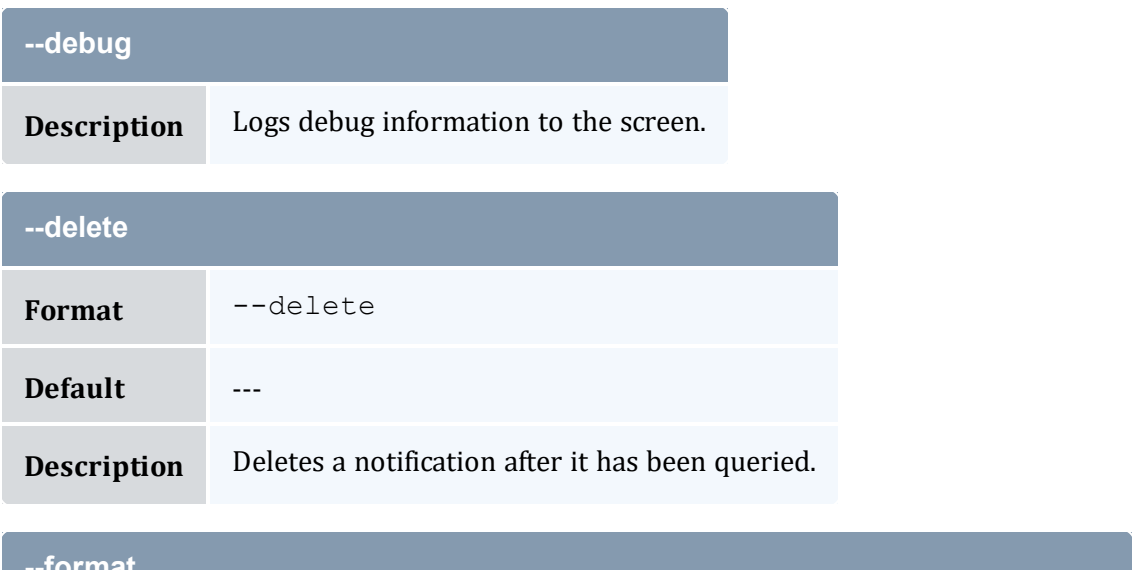

<span id="page-473-2"></span>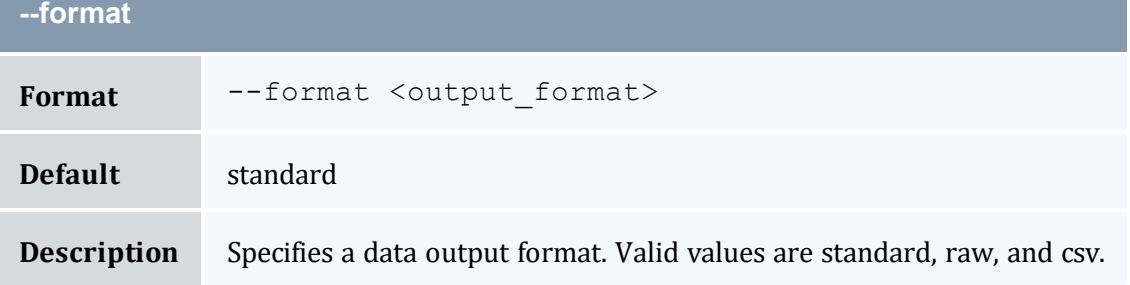

<span id="page-473-1"></span>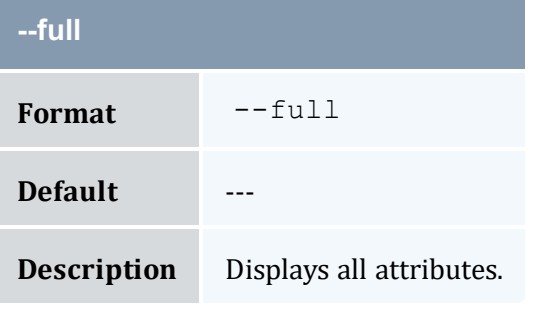

<span id="page-473-3"></span>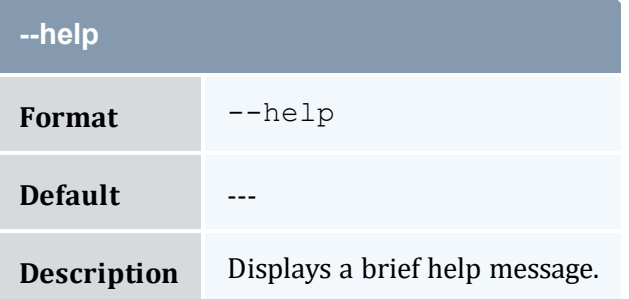

<span id="page-474-1"></span>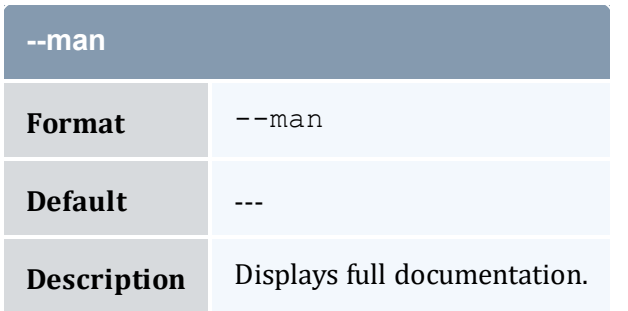

<span id="page-474-2"></span>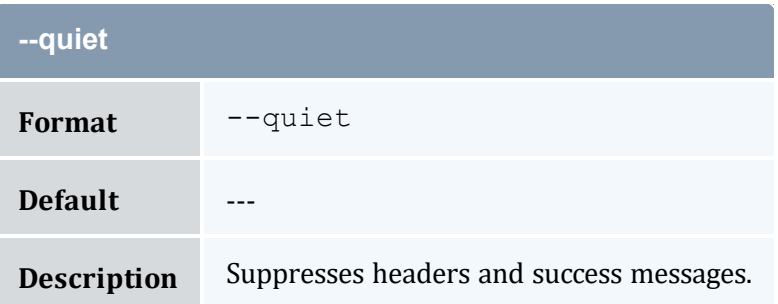

<span id="page-474-0"></span>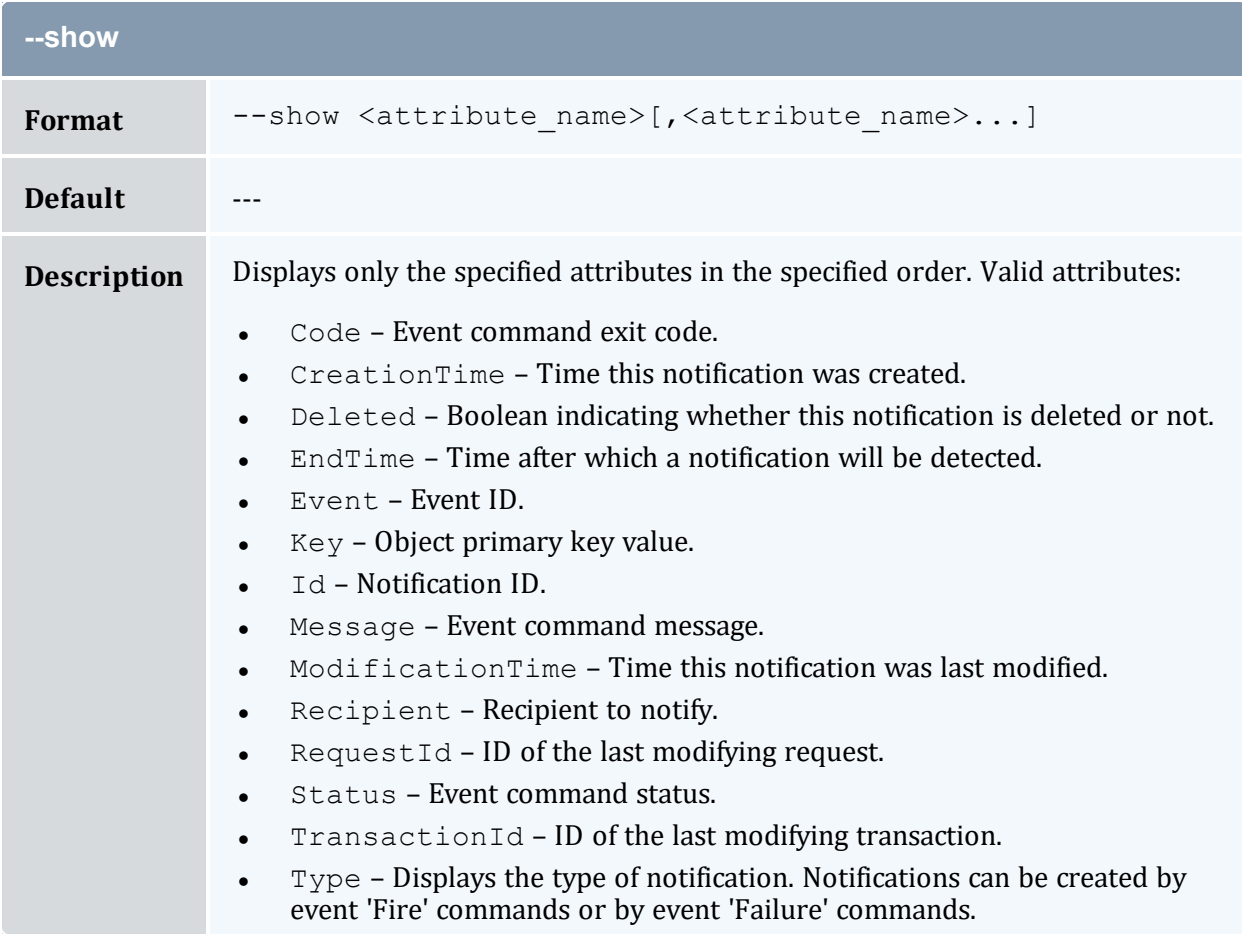

<span id="page-475-0"></span>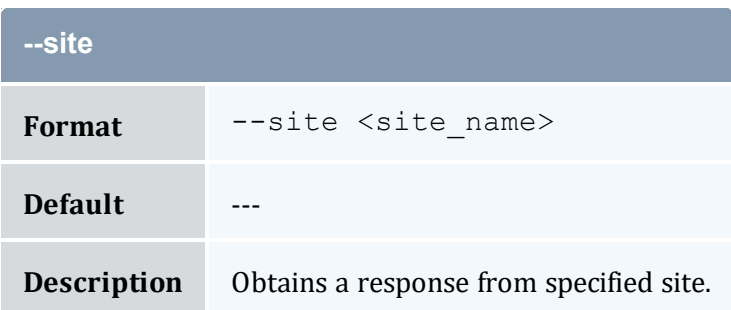

<span id="page-475-1"></span>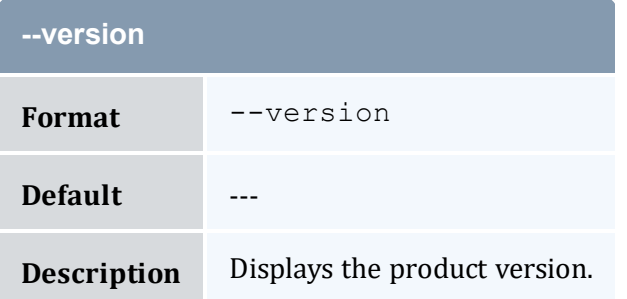

<span id="page-475-2"></span>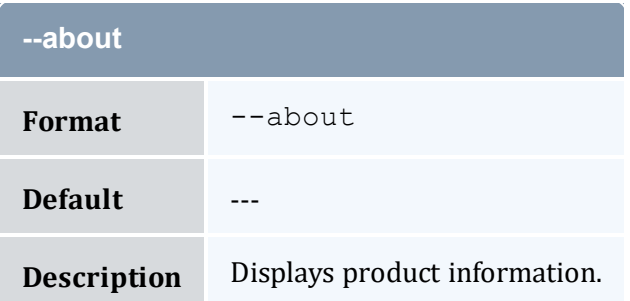

- 19.1 Querying [Notifications](#page-135-0) page 136
- Appendix A: [Commands](#page-322-0) Reference page 323

# <span id="page-475-3"></span>**A.34 mam-list-organizations**

# A.34.1 Synopsis

```
mam-list-organizations [[-o] <organization_pattern>] [-X, --
--full--show <attribute_
--format--debug]--
```

```
site--help--man--quiet--version--
about]
```
# A.34.2 Overview

*mam-list-organizations* displays organization information.

You can customize the fields this command displays by default by setting the organization.show configuration parameter in mam-client.conf.

# A.34.3 Options

<span id="page-476-0"></span>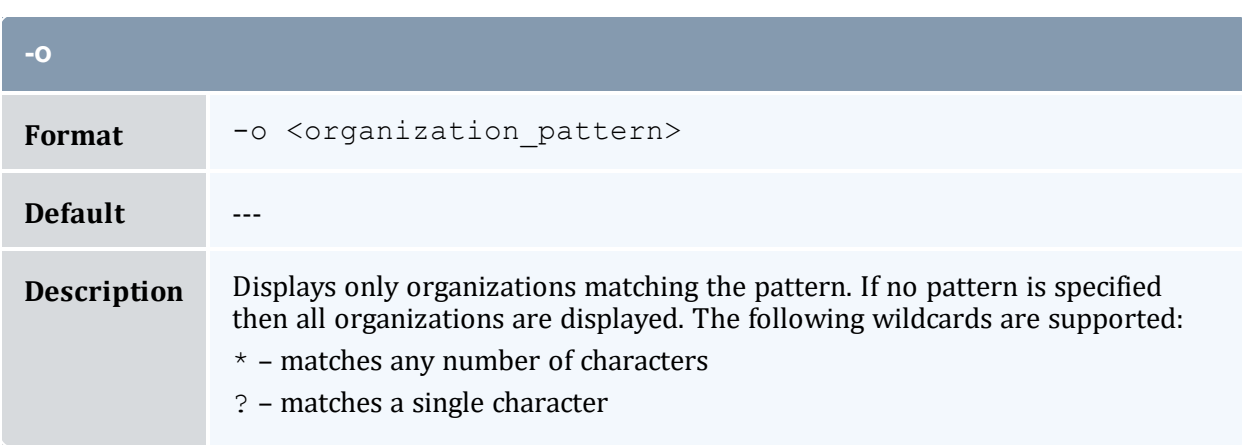

<span id="page-476-1"></span>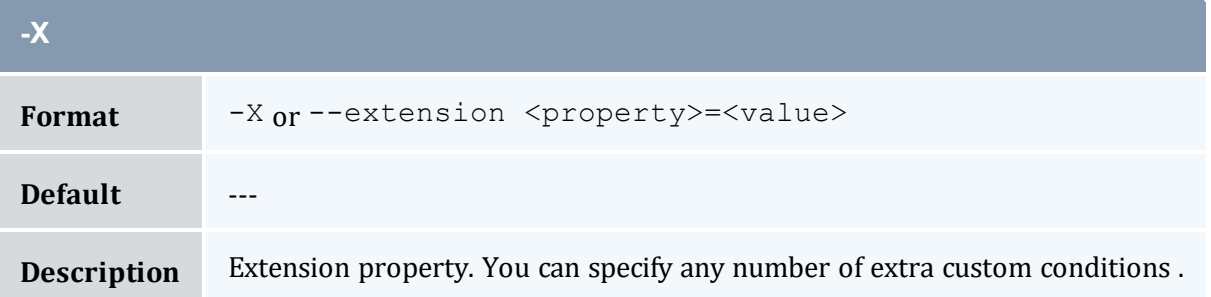

<span id="page-476-2"></span>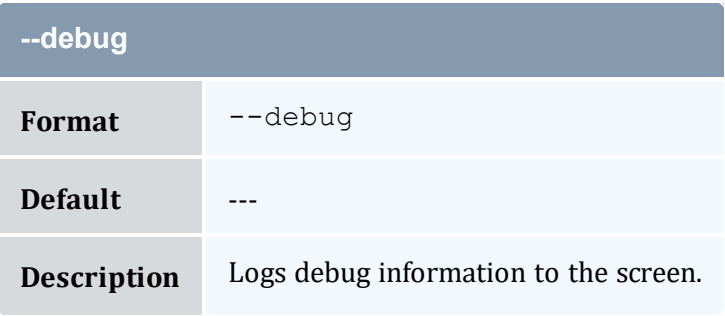

<span id="page-477-1"></span>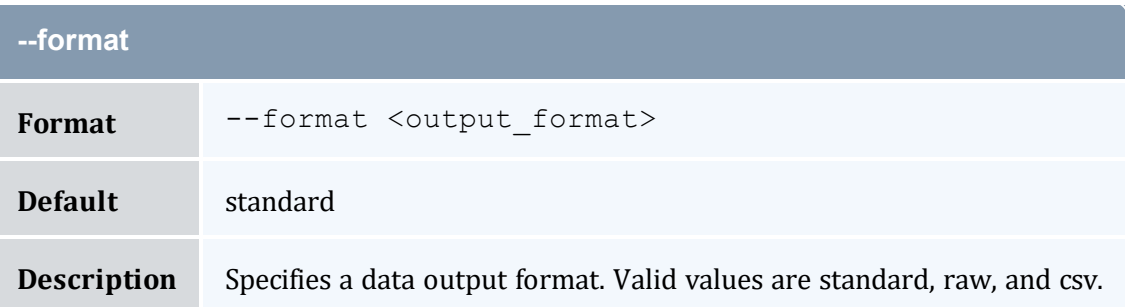

<span id="page-477-0"></span>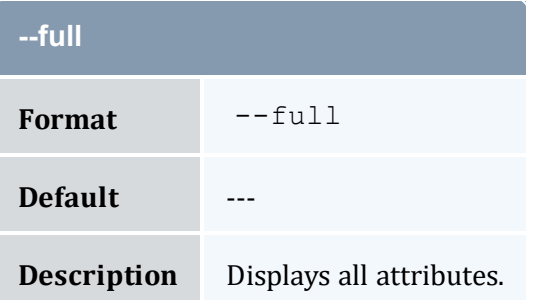

<span id="page-477-2"></span>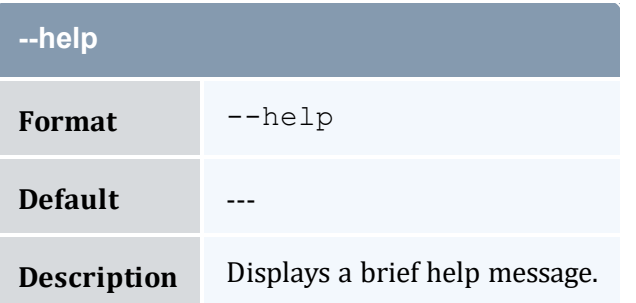

<span id="page-477-3"></span>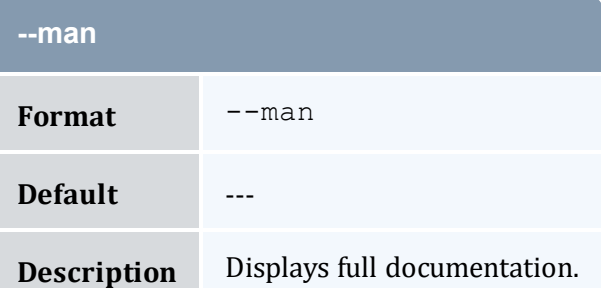

<span id="page-477-4"></span>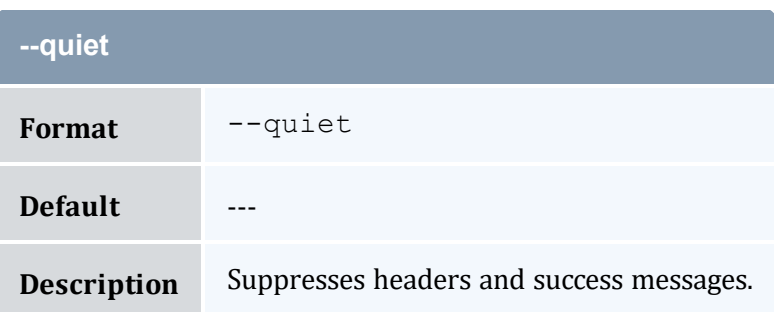

<span id="page-478-0"></span>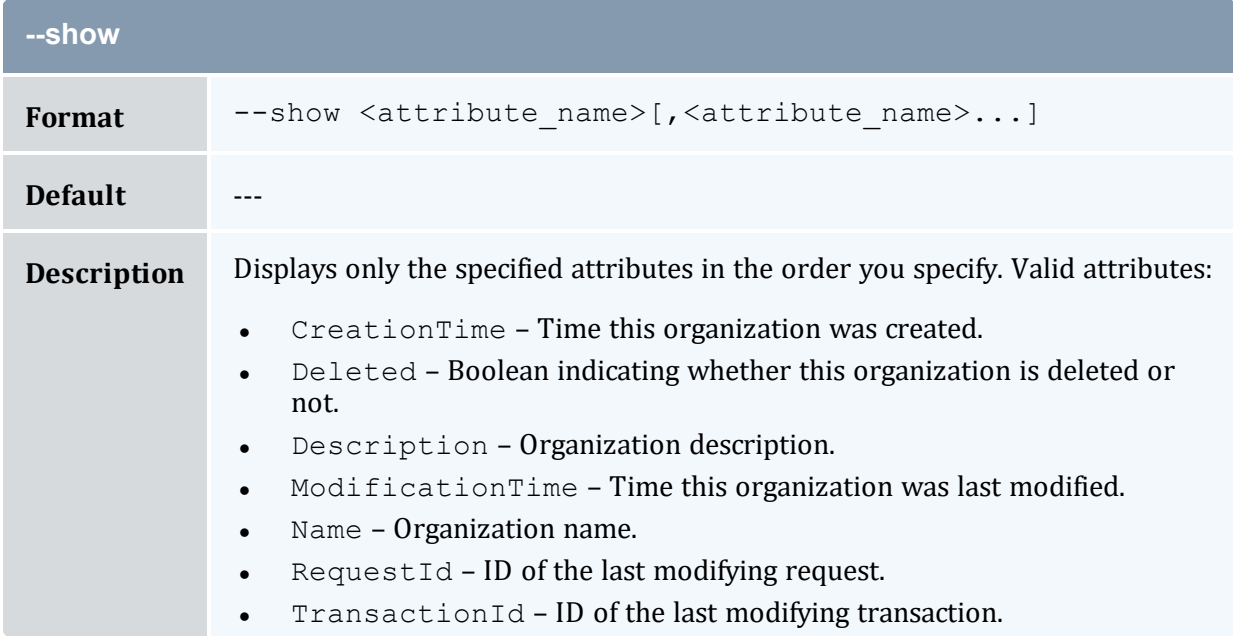

<span id="page-478-1"></span>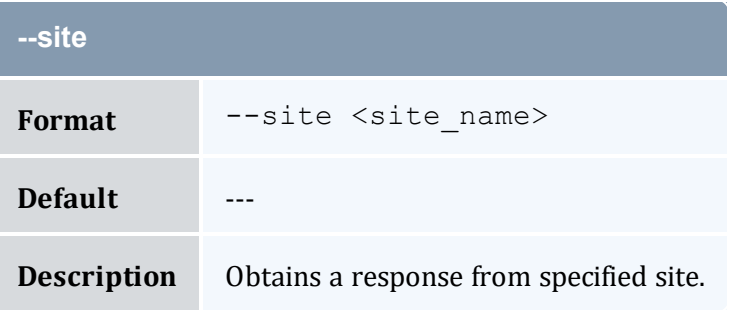

<span id="page-478-2"></span>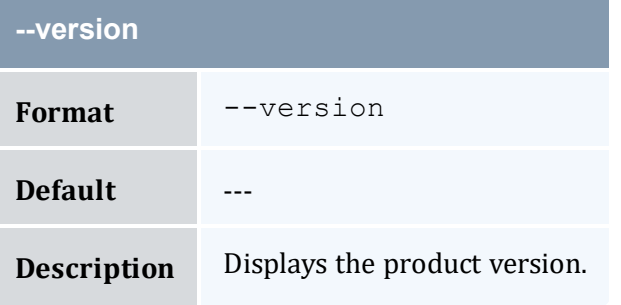

<span id="page-478-3"></span>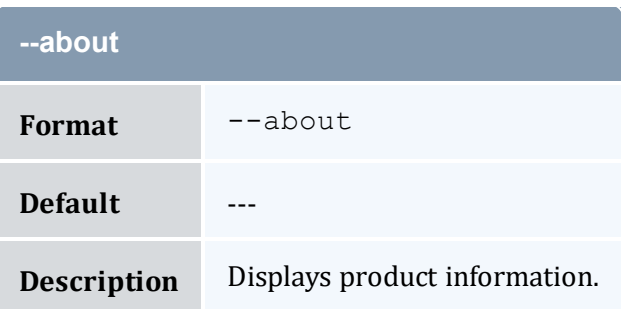

- 9.2 Querying [Organizations](#page-63-0) page 64
- Appendix A: [Commands](#page-322-0) Reference page 323

# <span id="page-479-0"></span>**A.35 mam-list-quotes**

## A.35.1 Synopsis

```
mam-list-quotes [[-q] <quote_id>] [-J <instance_name>] [-A | -
I]-X-u-
g-a-o <organization name>]
-c-m--filter <filter
--full--show <attribute
--long--wide]--format--
hours]--debug]--site--help]--man]--
quiet] [--version] [--about]
```
### A.35.2 Overview

*mam-list-quotes* displays quote information.

You can customize the fields this command displays by default by setting the quote.show configuration parameter in mam-client.conf.

## A.35.3 Options

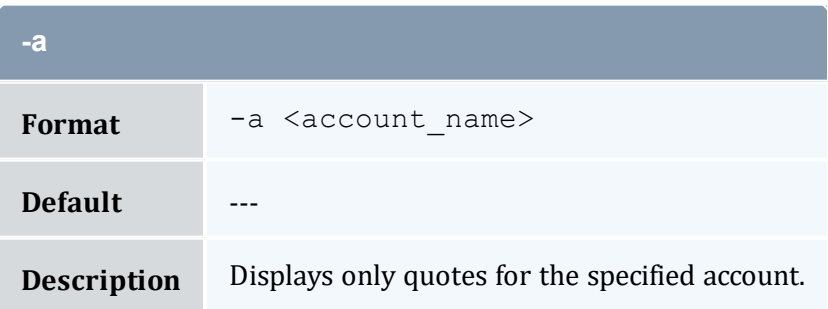

<span id="page-480-1"></span>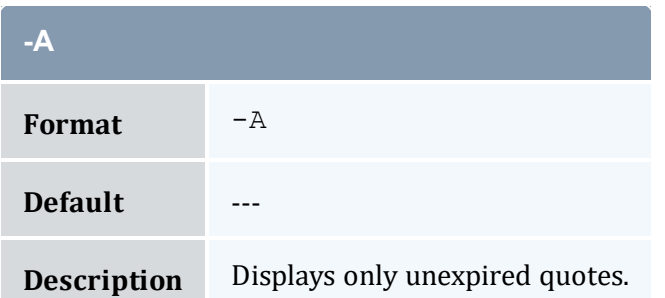

<span id="page-480-4"></span>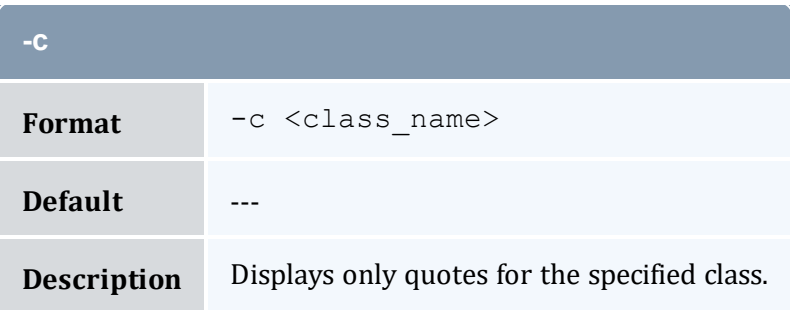

<span id="page-480-3"></span>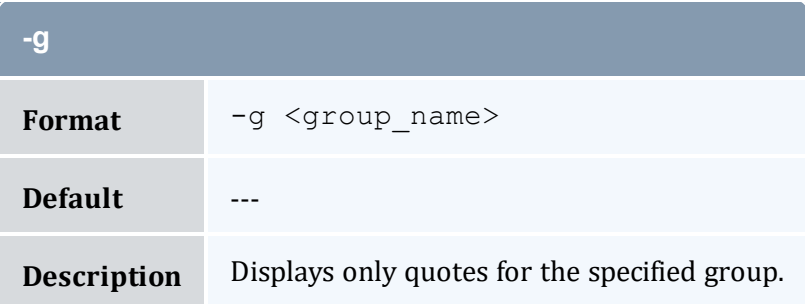

<span id="page-480-2"></span>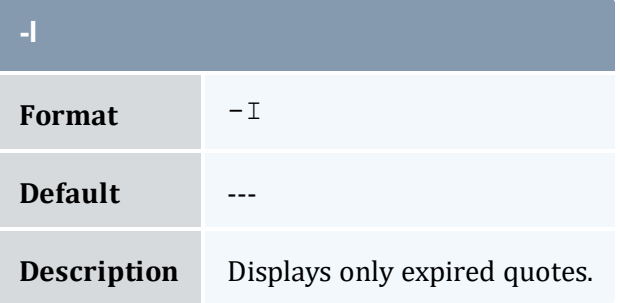

<span id="page-480-0"></span>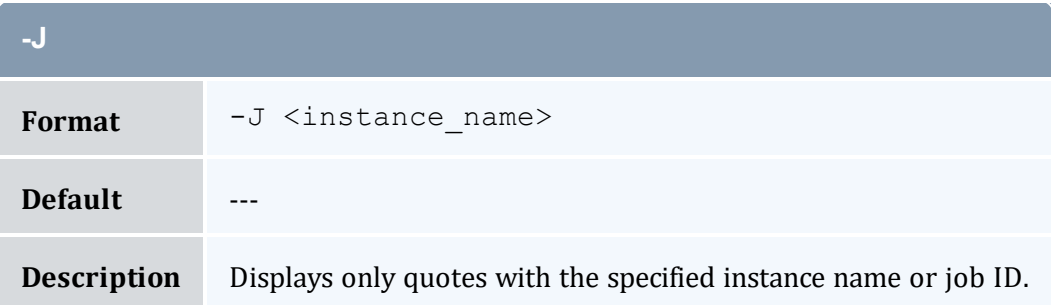

<span id="page-481-4"></span>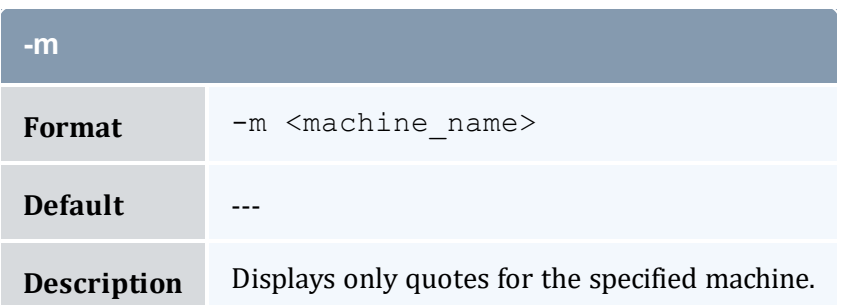

<span id="page-481-3"></span>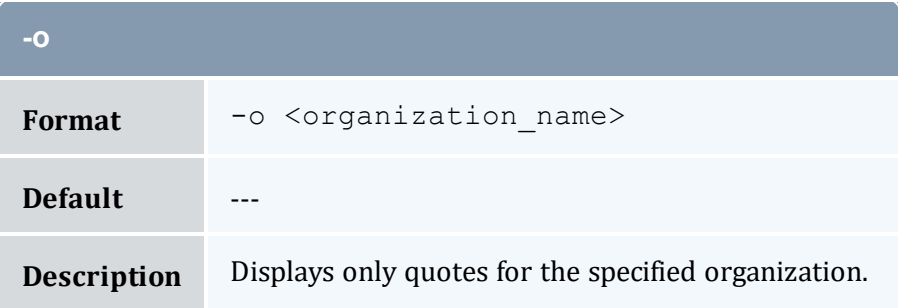

<span id="page-481-0"></span>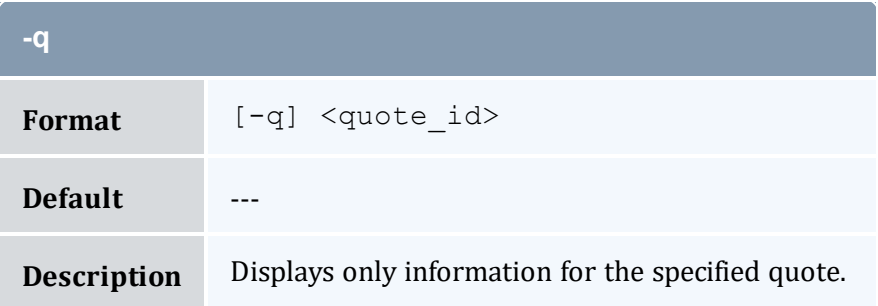

<span id="page-481-2"></span>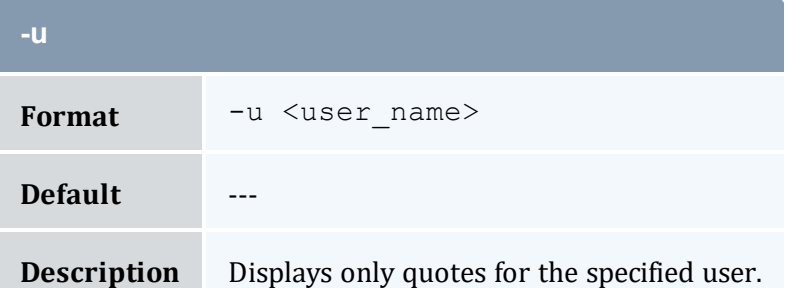

<span id="page-481-1"></span>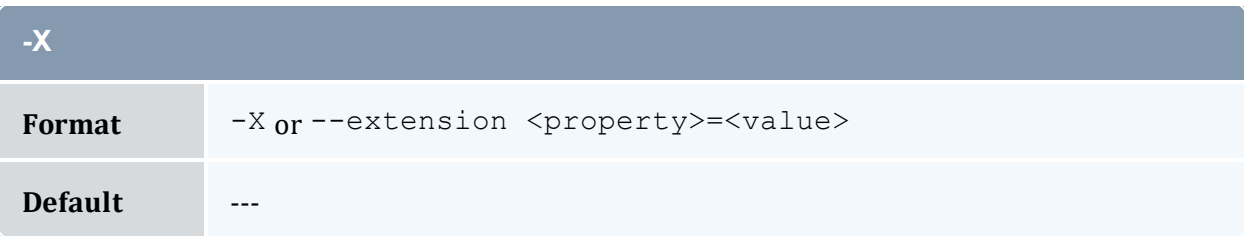

<span id="page-482-3"></span>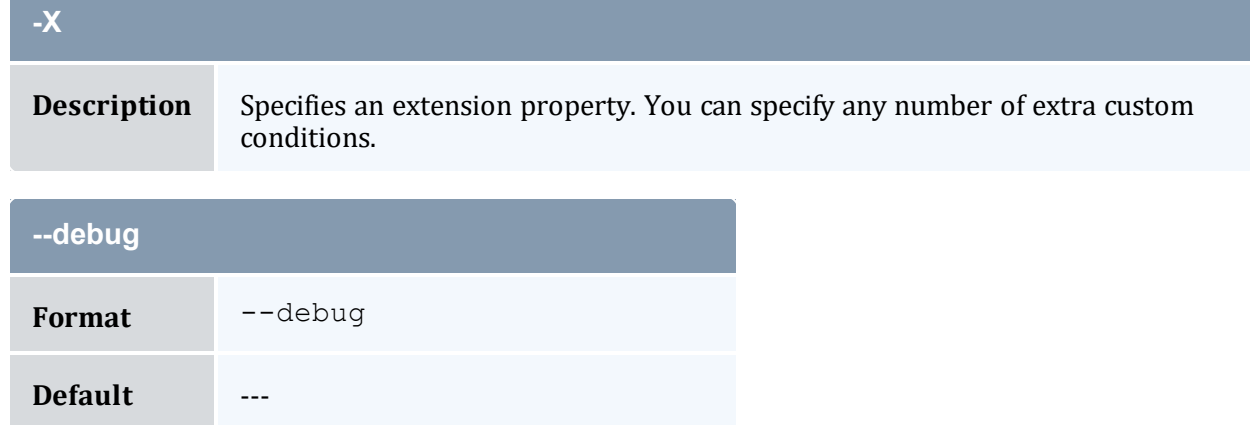

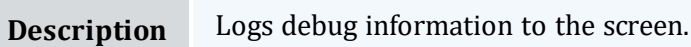

<span id="page-482-0"></span>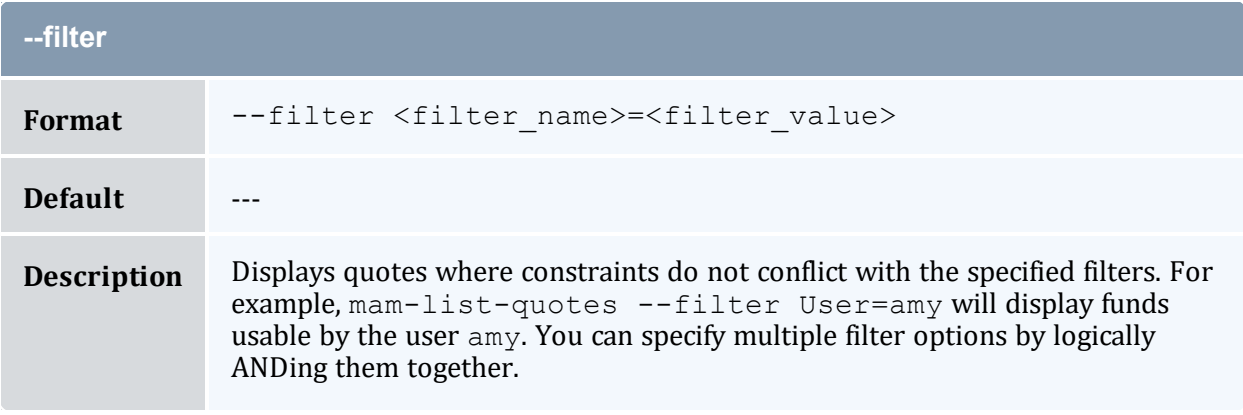

<span id="page-482-2"></span>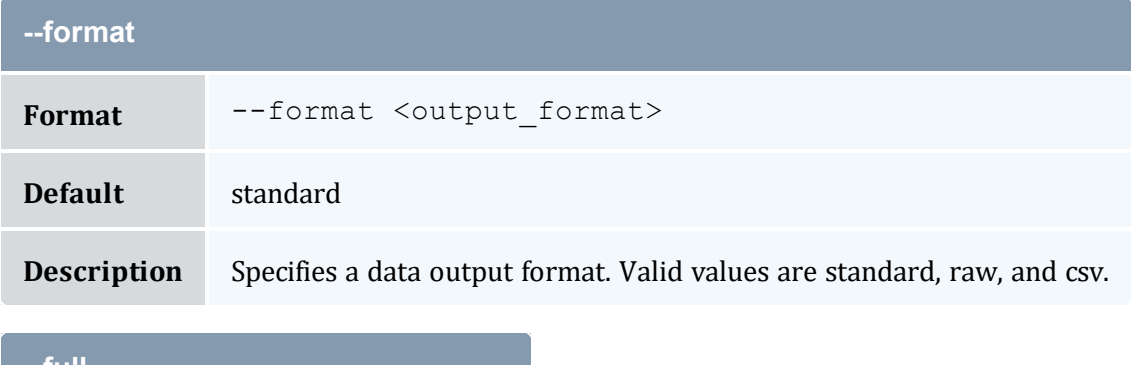

<span id="page-482-1"></span>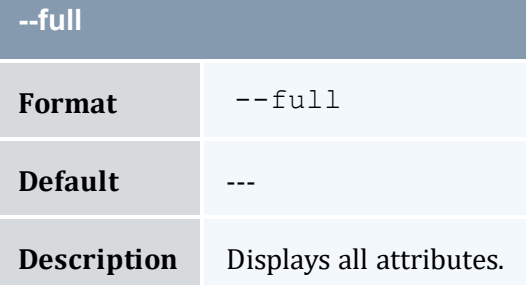

<span id="page-483-2"></span>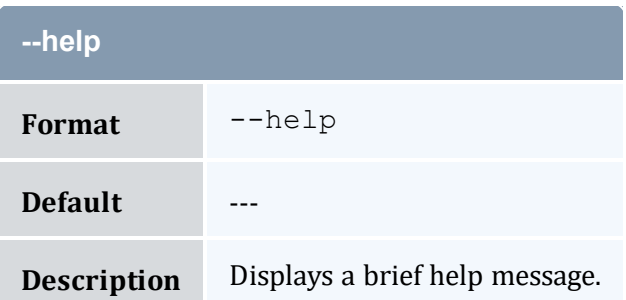

<span id="page-483-0"></span>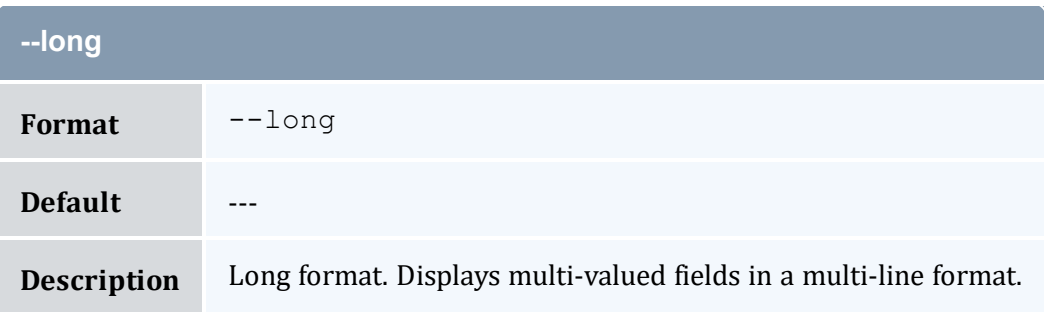

<span id="page-483-3"></span>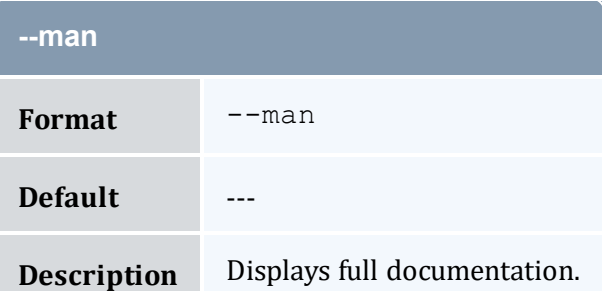

<span id="page-483-1"></span>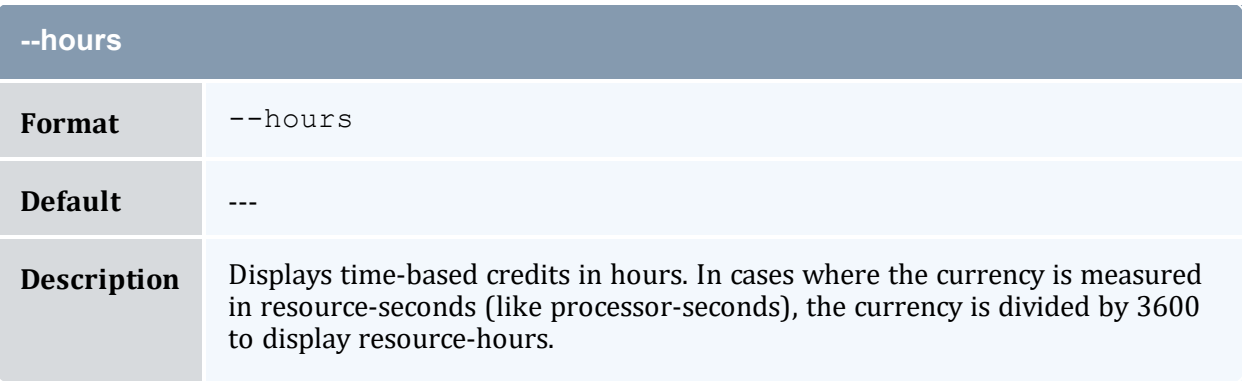

<span id="page-483-4"></span>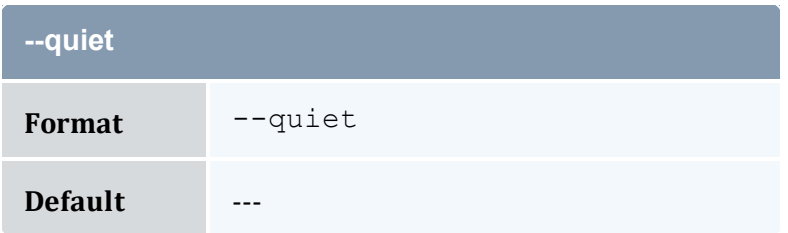

<span id="page-484-0"></span>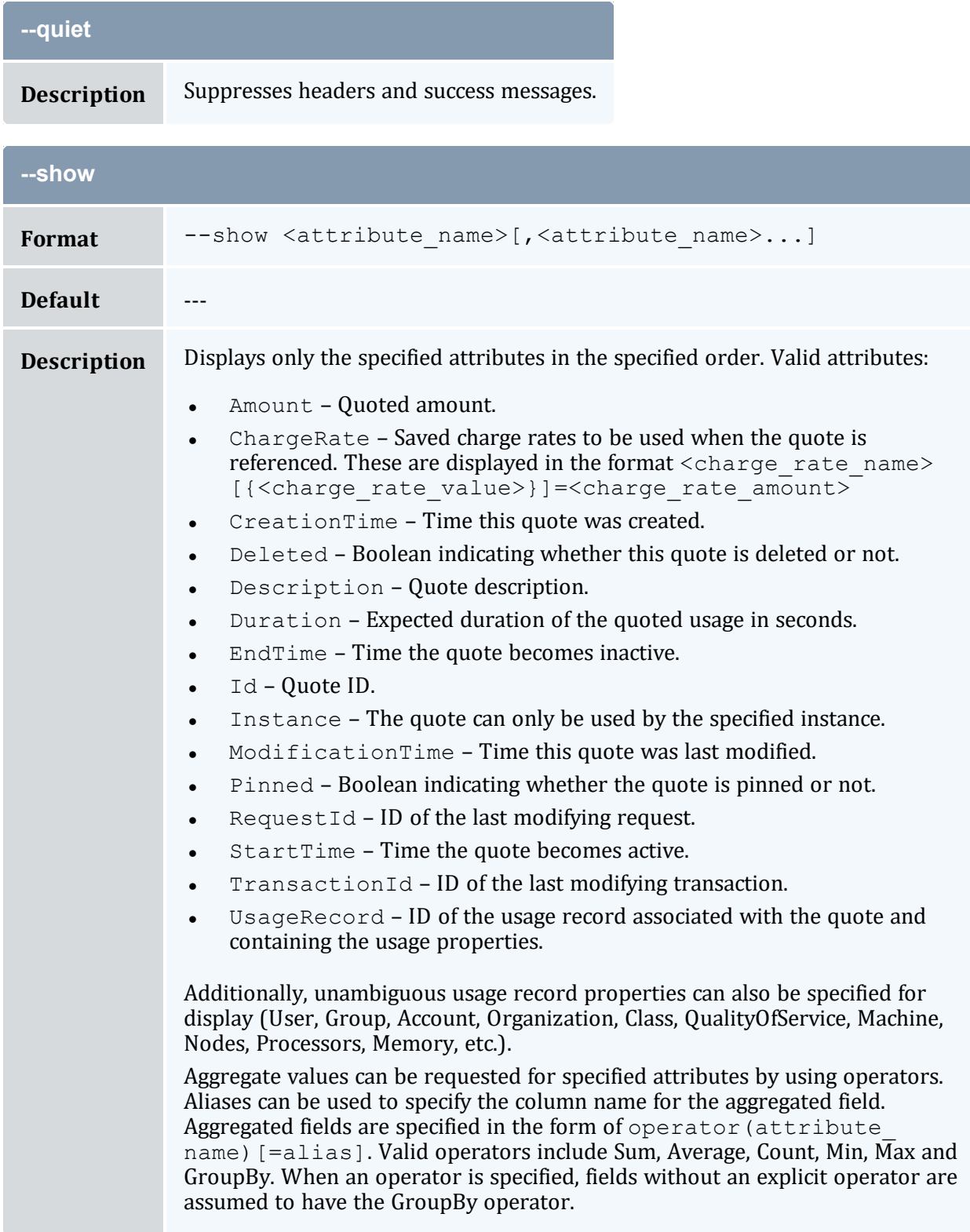

<span id="page-485-1"></span>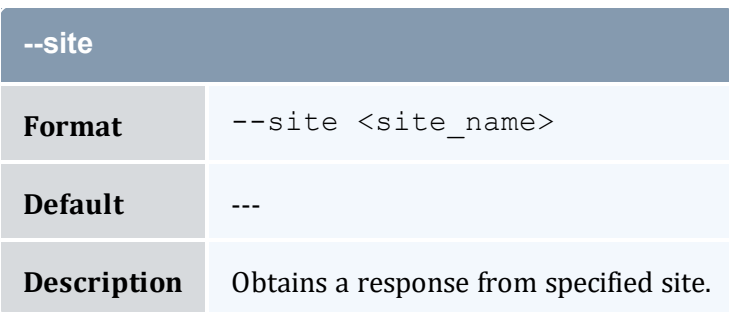

<span id="page-485-2"></span>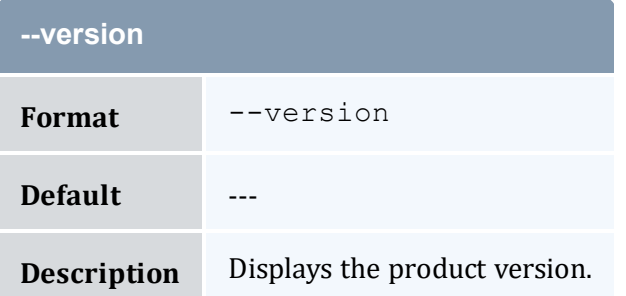

<span id="page-485-3"></span>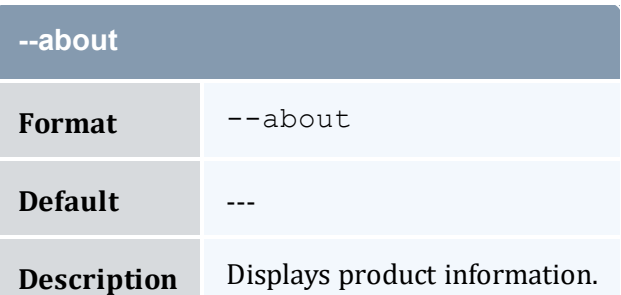

<span id="page-485-0"></span>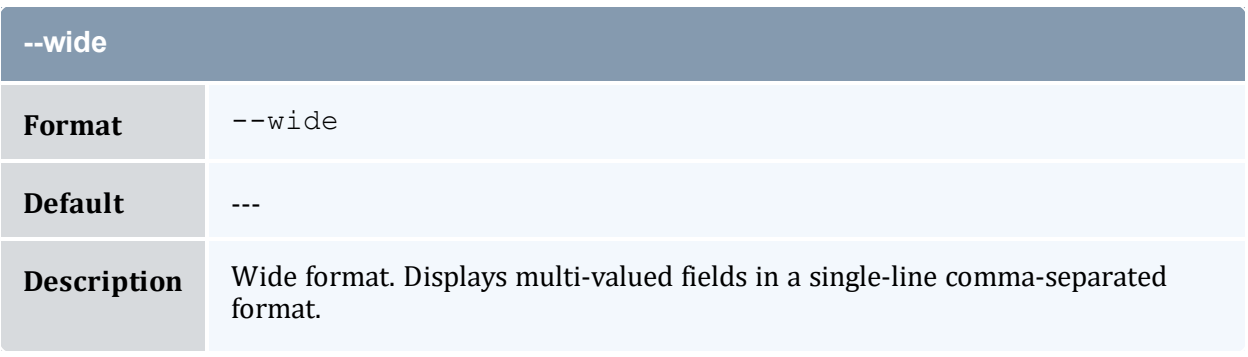

- 13.4 [Querying](#page-96-0) Quotes page 97
- Appendix A: [Commands](#page-322-0) Reference page 323

# <span id="page-486-0"></span>**A.36 mam-list-roles**

# A.36.1 Synopsis

```
mam-list-roles-r]--full]--show <attribute_
--long--wide]--format--
debug]--site--help]--man]--quiet]--
version] [--about]
```
# A.36.2 Overview

*mam-list-roles* displays role information.

## A.36.3 Options

<span id="page-486-3"></span><span id="page-486-2"></span><span id="page-486-1"></span>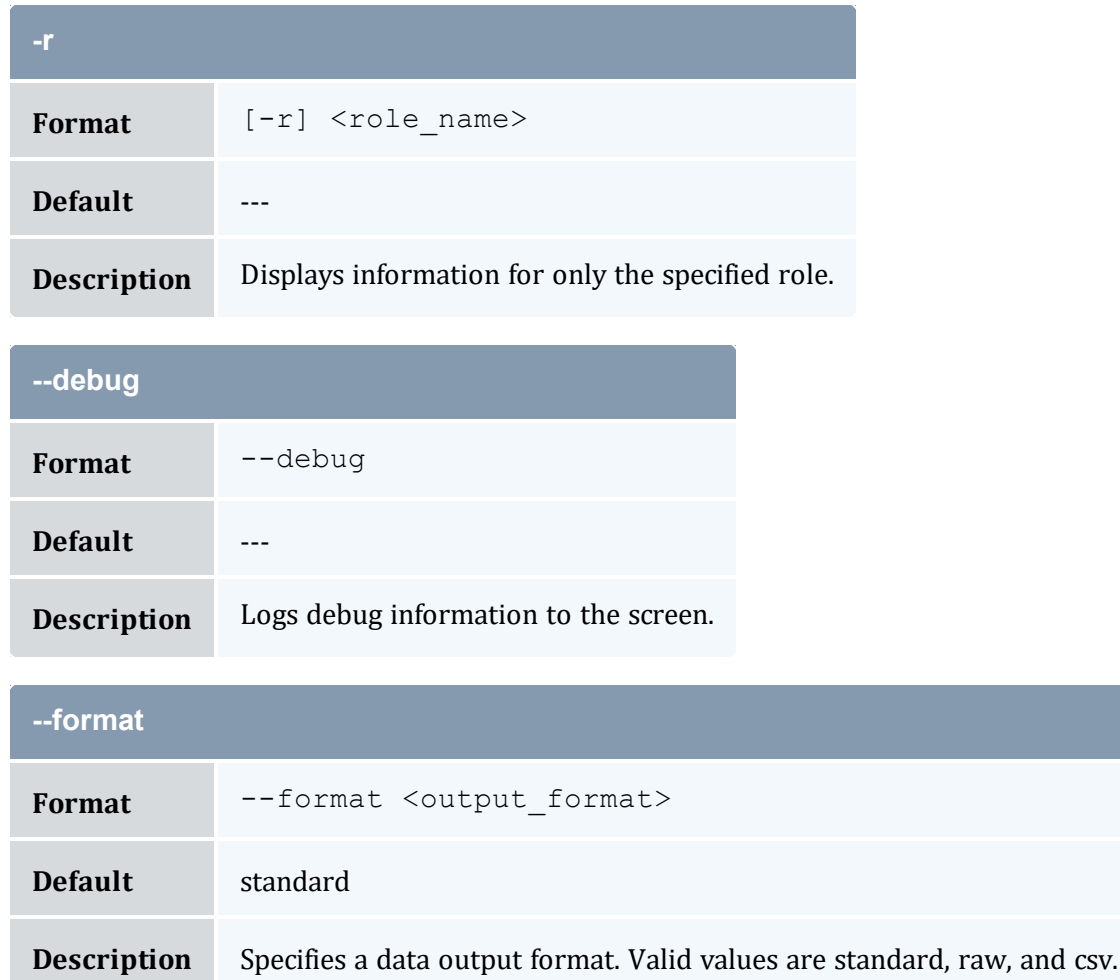

<span id="page-487-0"></span>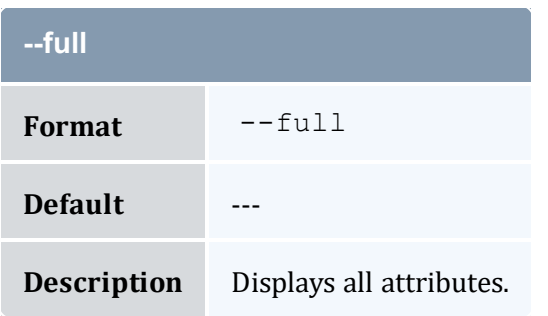

<span id="page-487-2"></span>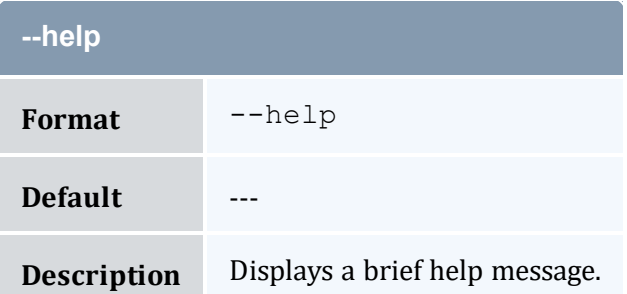

<span id="page-487-1"></span>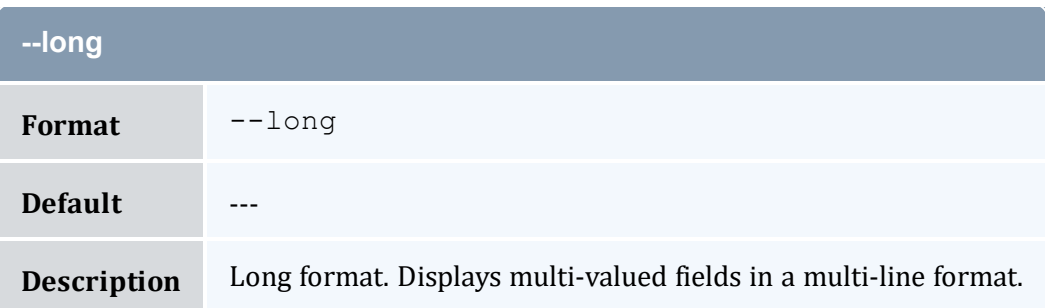

<span id="page-487-3"></span>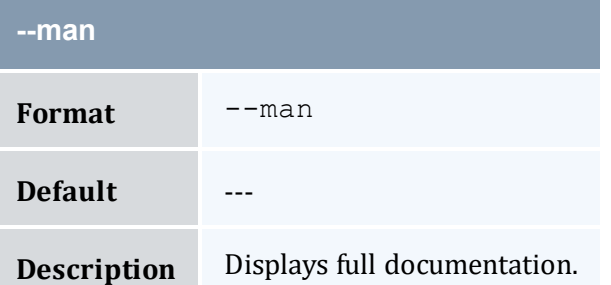

<span id="page-487-4"></span>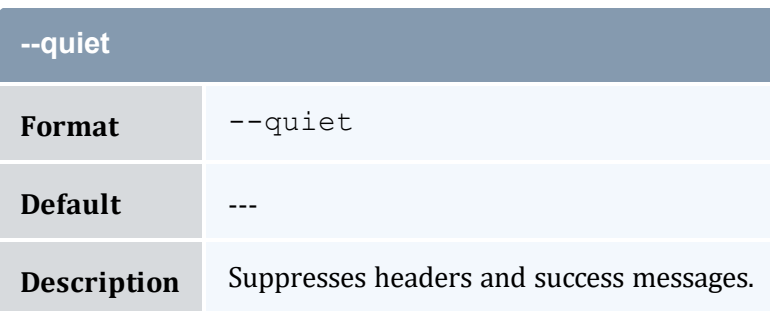

<span id="page-488-0"></span>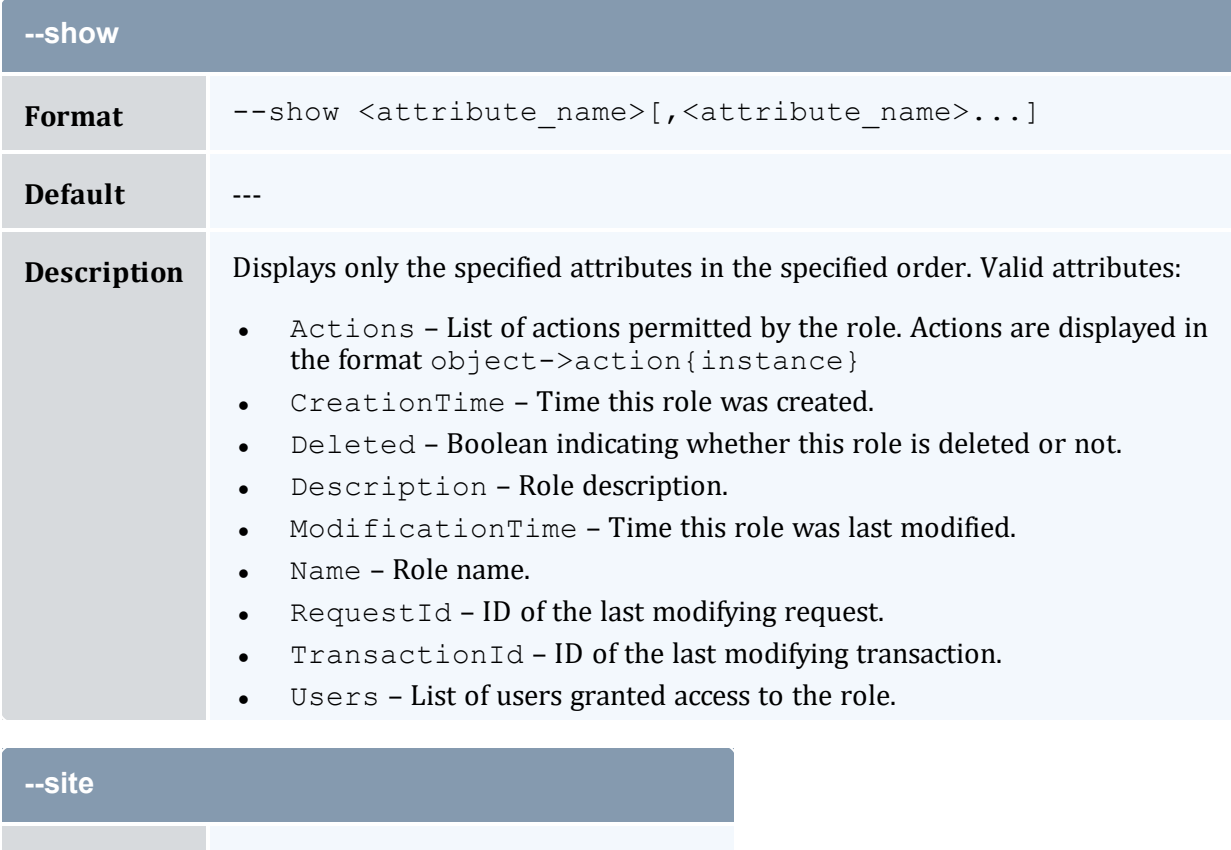

<span id="page-488-1"></span>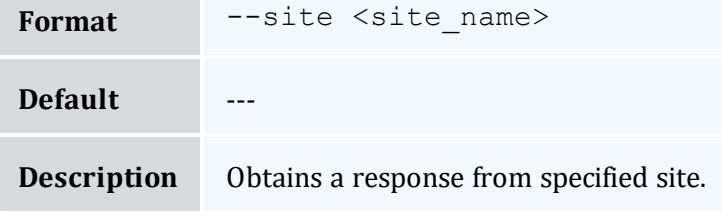

<span id="page-488-2"></span>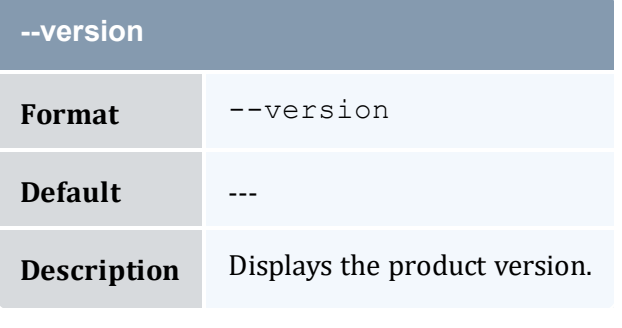

<span id="page-488-3"></span>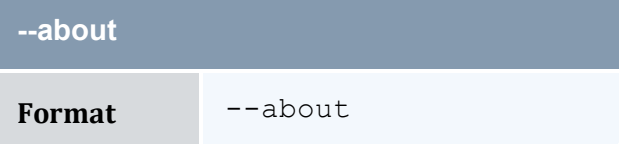

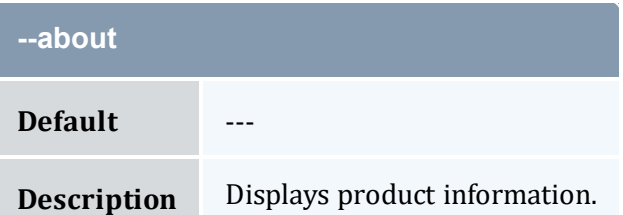

<span id="page-489-0"></span>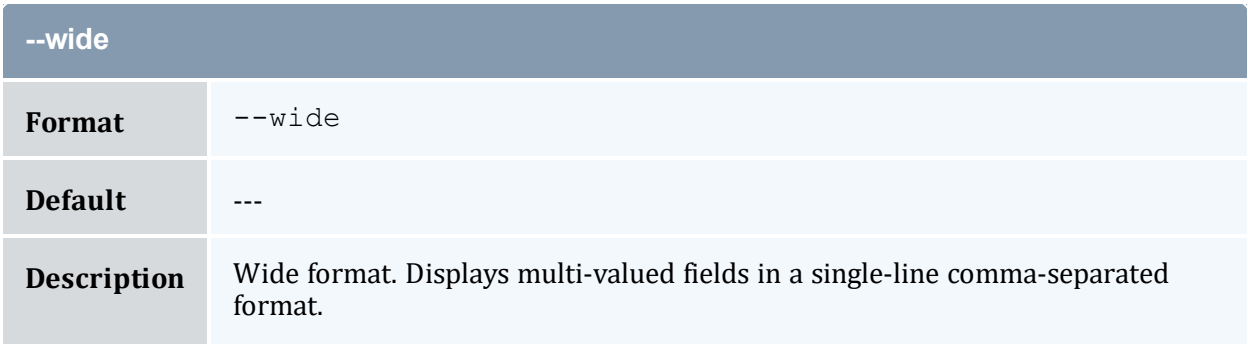

### **Related Topics**

- 20.2 [Querying](#page-139-0) Roles page 140
- Appendix A: [Commands](#page-322-0) Reference page 323

# <span id="page-489-1"></span>**A.37 mam-list-transactions**

## A.37.1 Synopsis

```
mam-list-transactions [[-T] <transaction_id>] [-R <request_
-A-k-
U-f-i-u <user
-a-m-j <usage
-J-s-e <end
time>] [-X, --extension <property>=<value>]... [--full] [--
show \lambda--format--
hours]--debug]--site--help]--man]--
quiet] [--version] [--about]
```
### A.37.2 Overview

*mam-list-transactions* displays transaction information.

You can customize the fields this command displays by default by setting the transaction.show configuration parameter in mam-client.conf.

<span id="page-490-0"></span>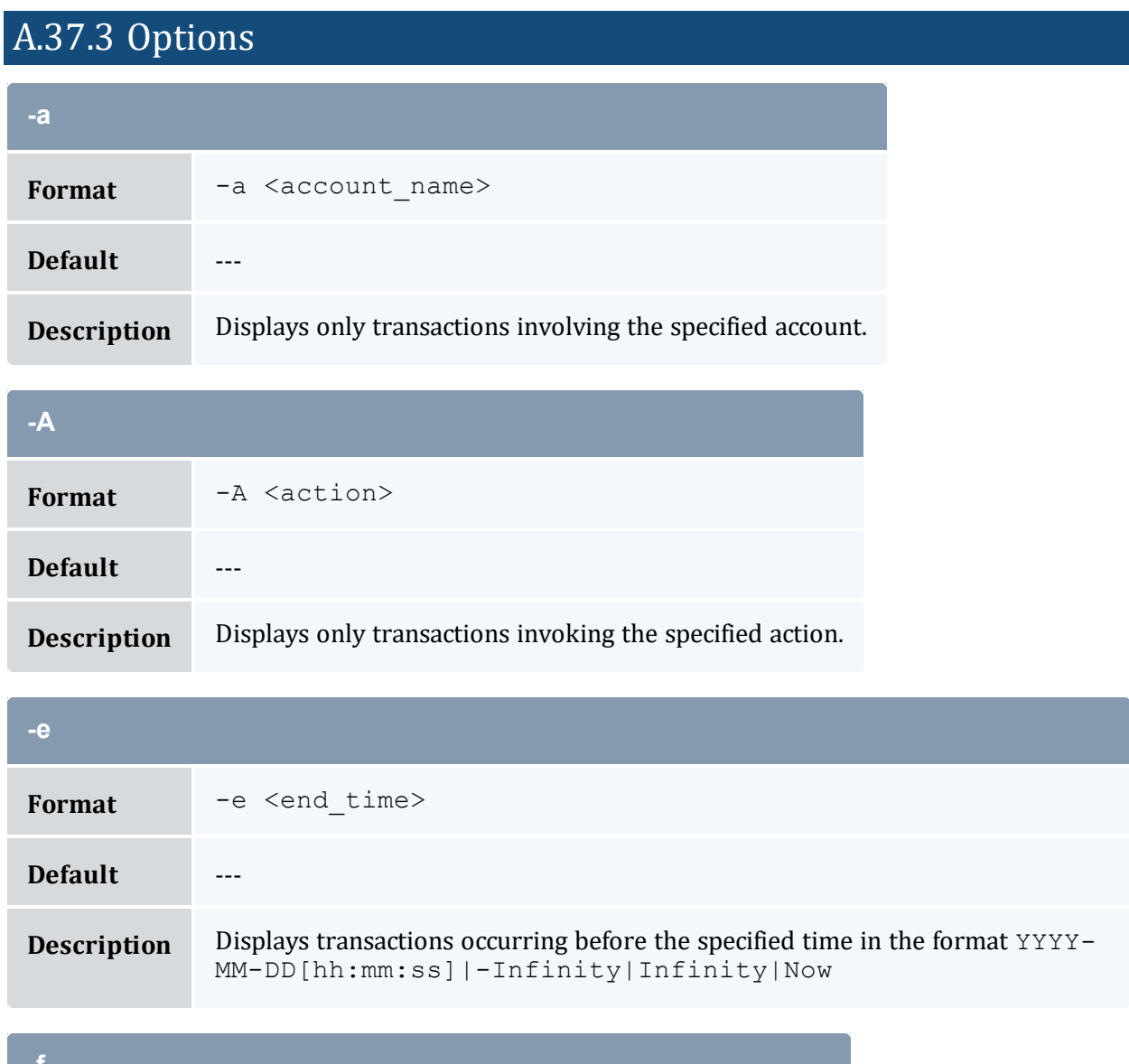

<span id="page-490-2"></span><span id="page-490-1"></span>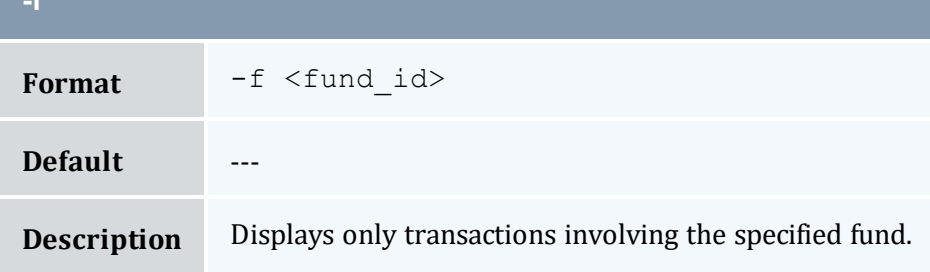

<span id="page-491-1"></span>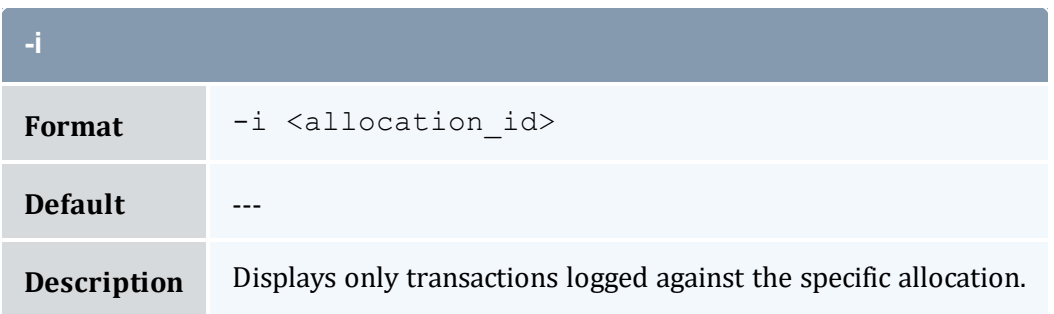

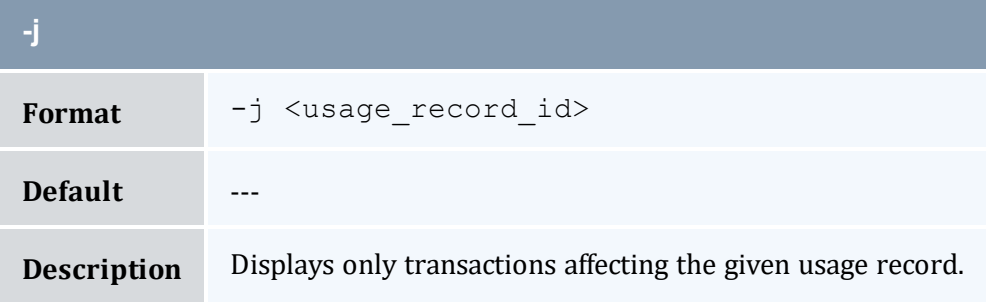

<span id="page-491-3"></span>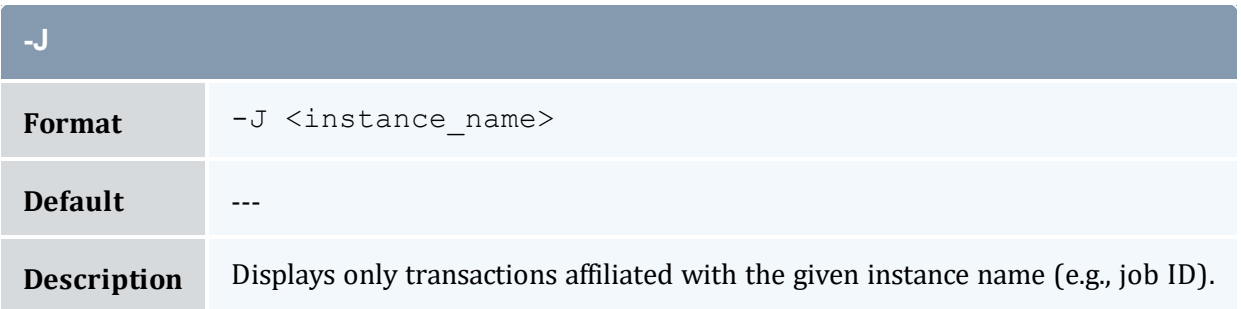

<span id="page-491-0"></span>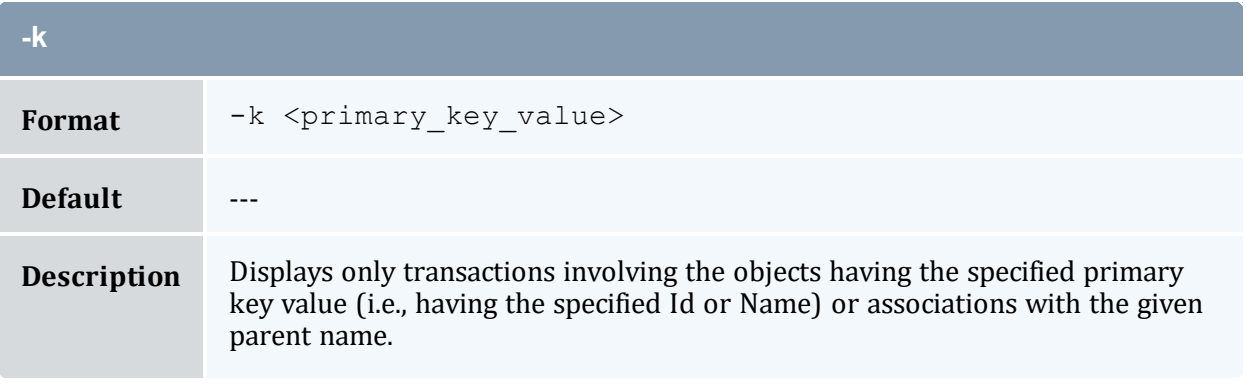

<span id="page-491-2"></span>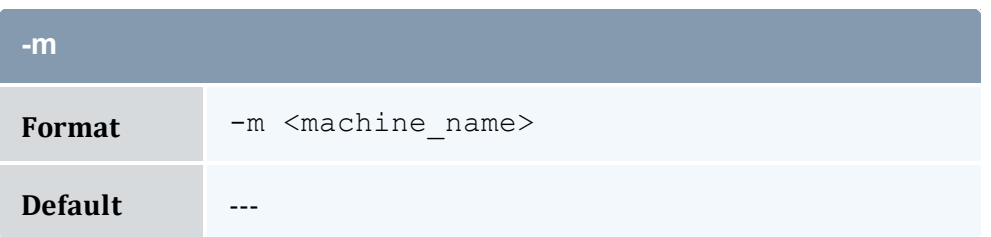

<span id="page-492-2"></span>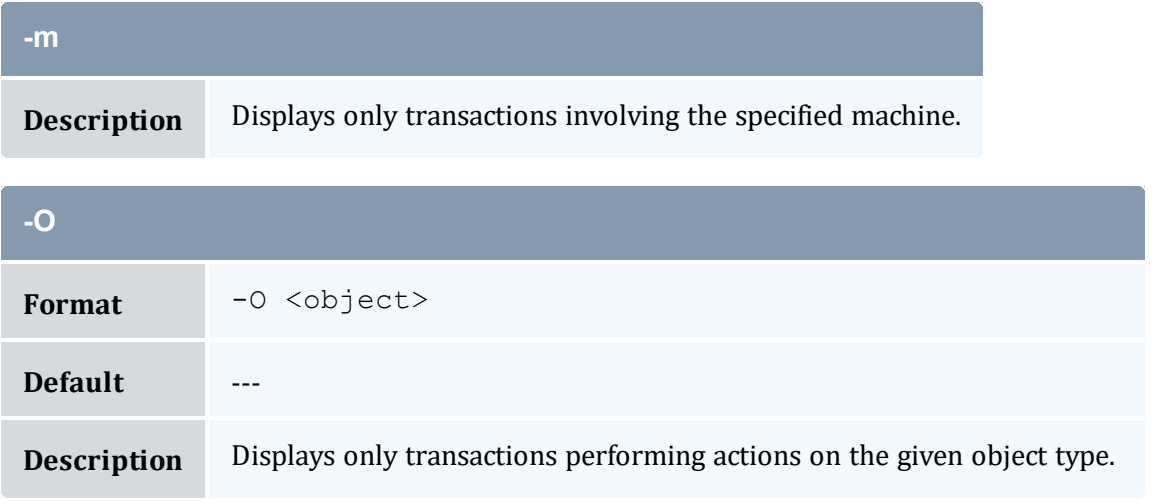

<span id="page-492-1"></span>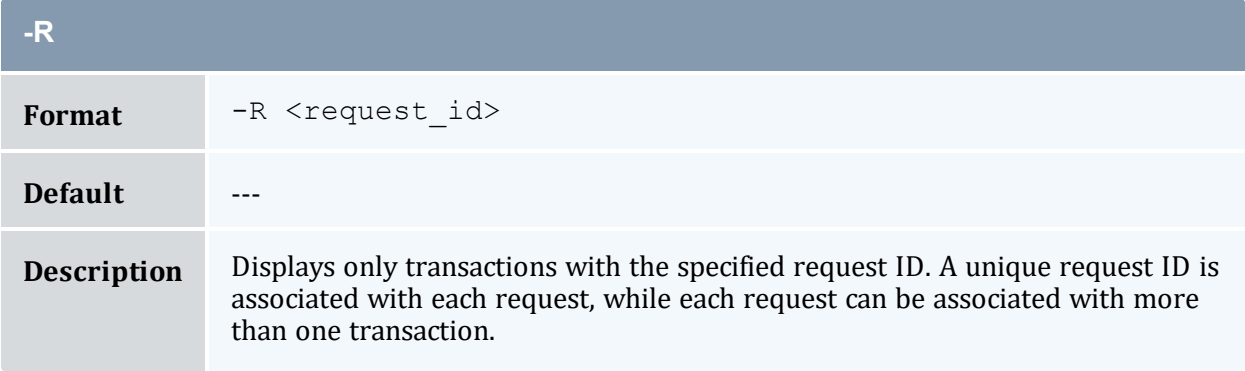

<span id="page-492-3"></span>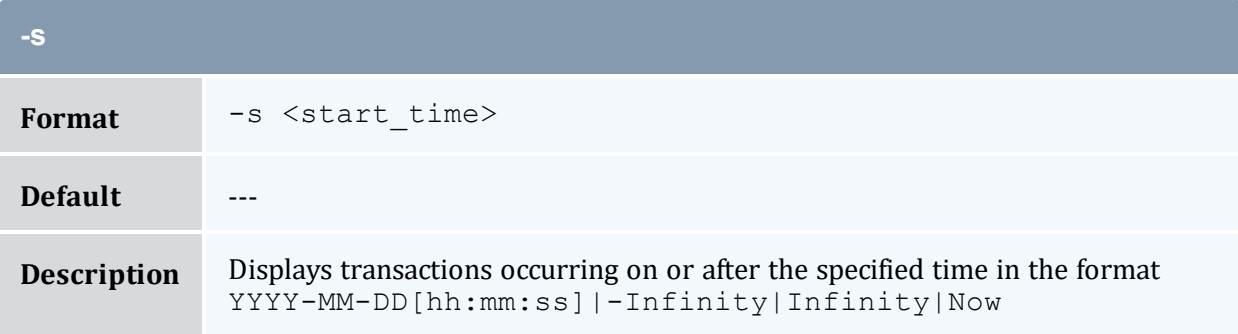

<span id="page-492-0"></span>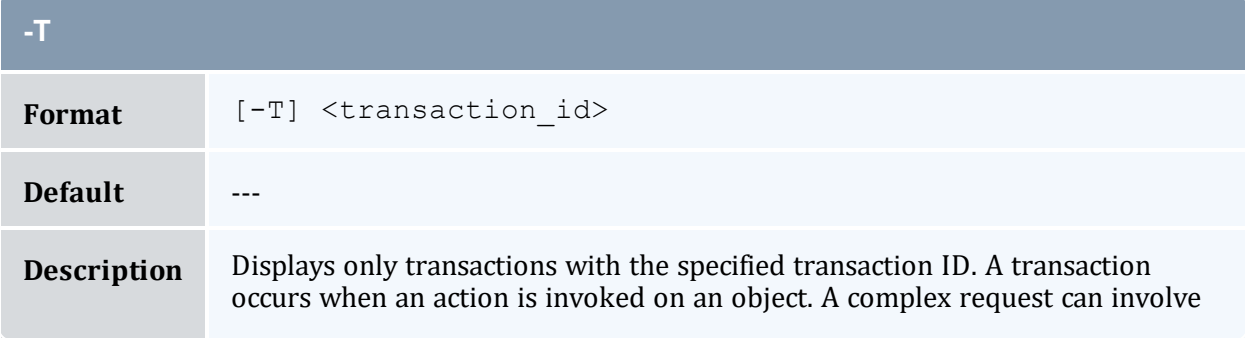

<span id="page-493-0"></span>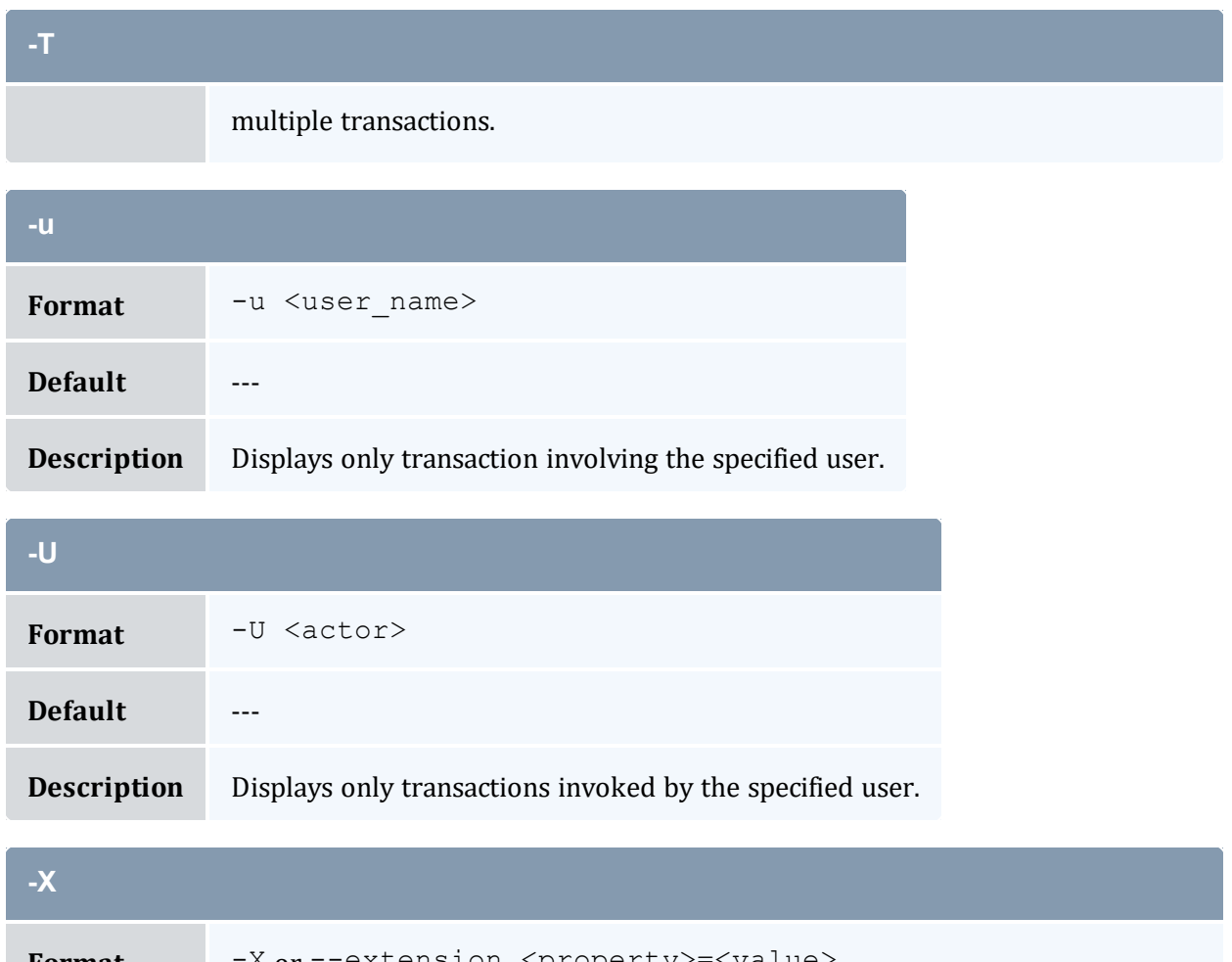

<span id="page-493-1"></span>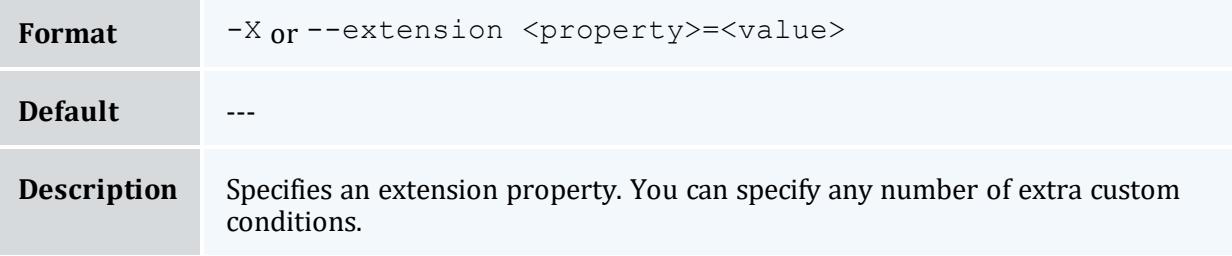

<span id="page-493-2"></span>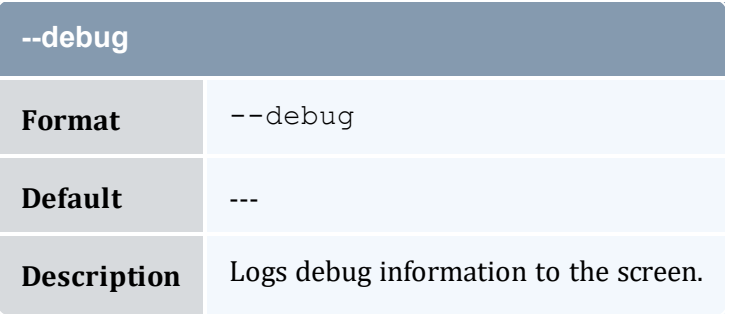

<span id="page-494-1"></span>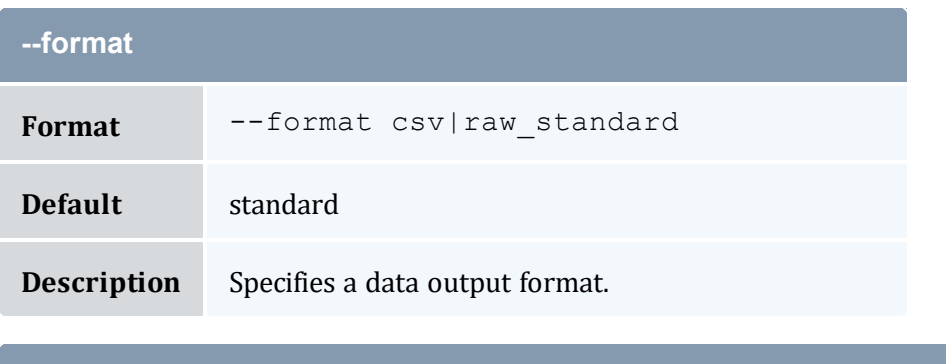

<span id="page-494-2"></span>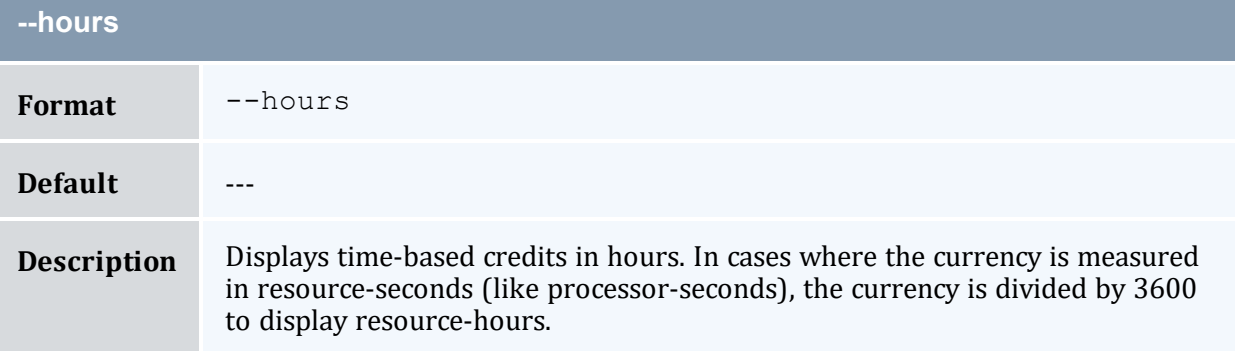

<span id="page-494-0"></span>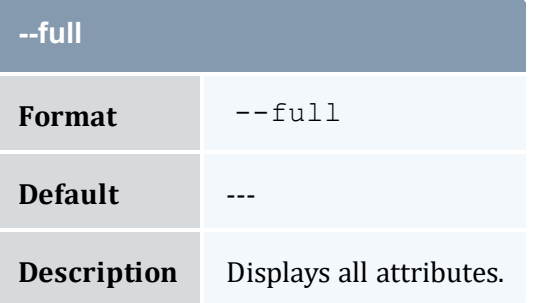

<span id="page-494-3"></span>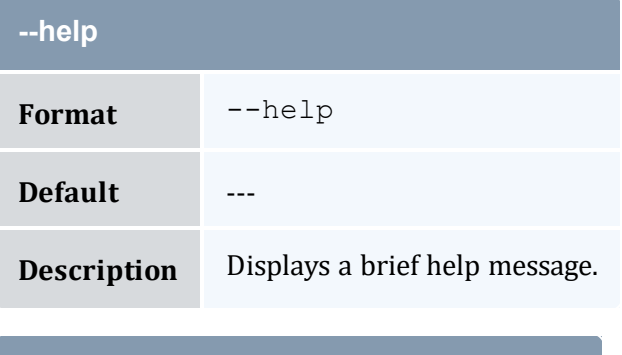

<span id="page-494-4"></span>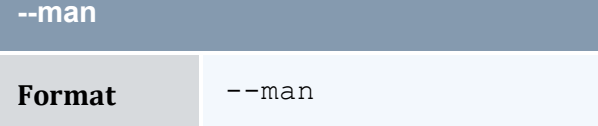

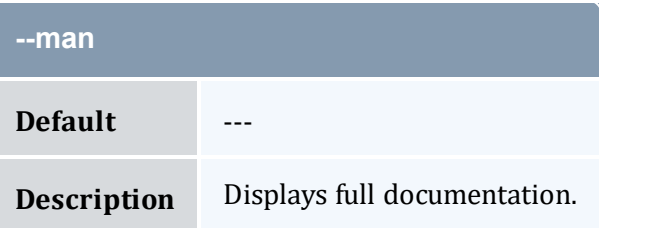

<span id="page-495-1"></span>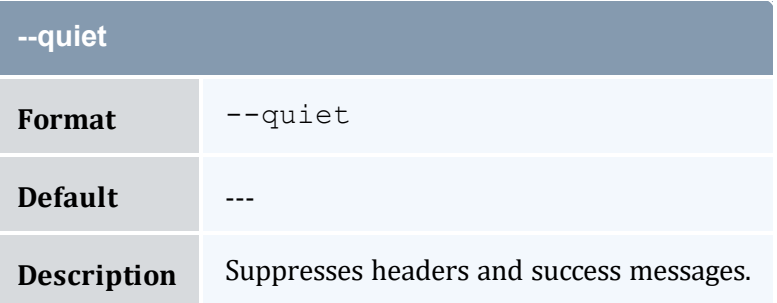

<span id="page-495-0"></span>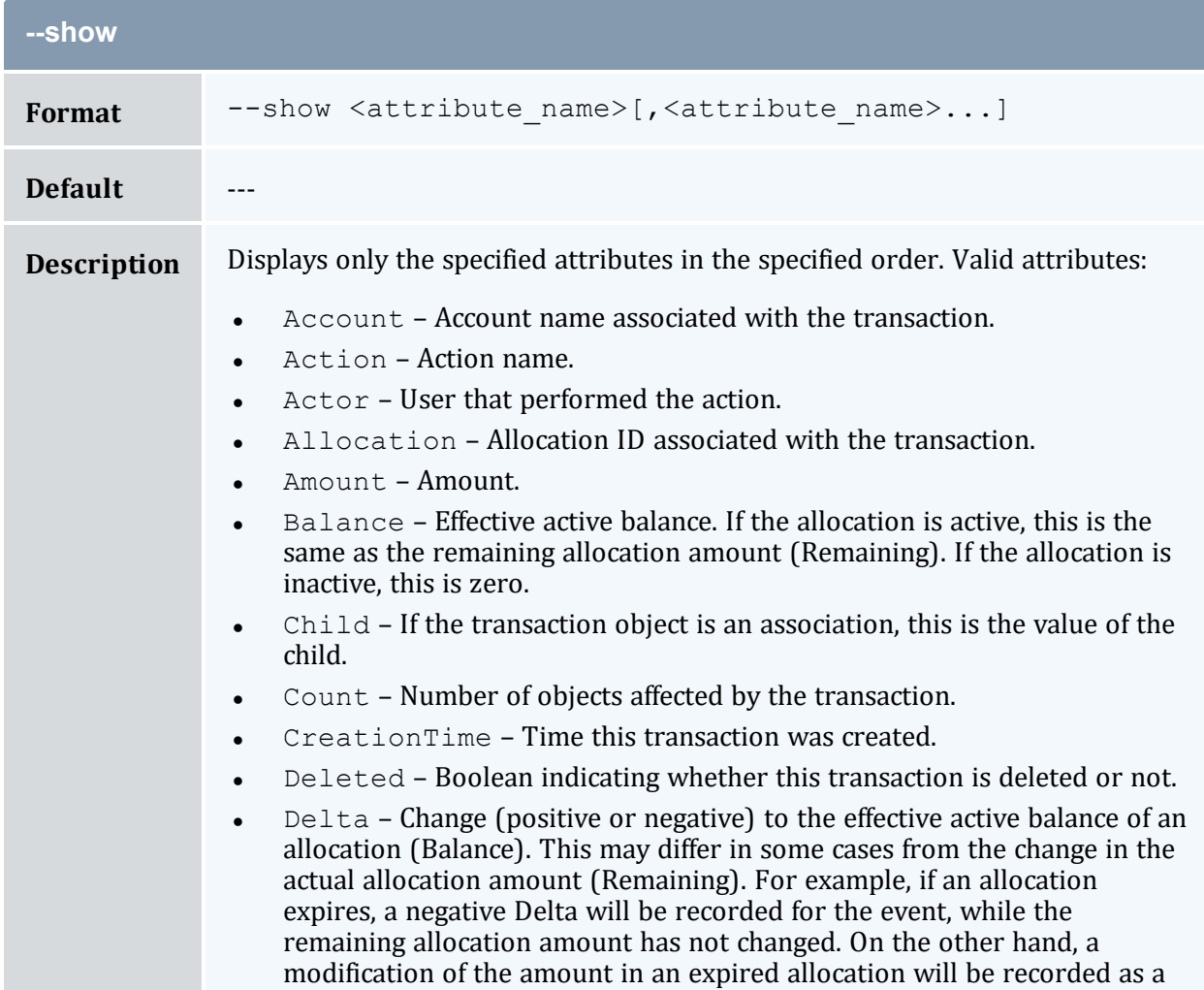

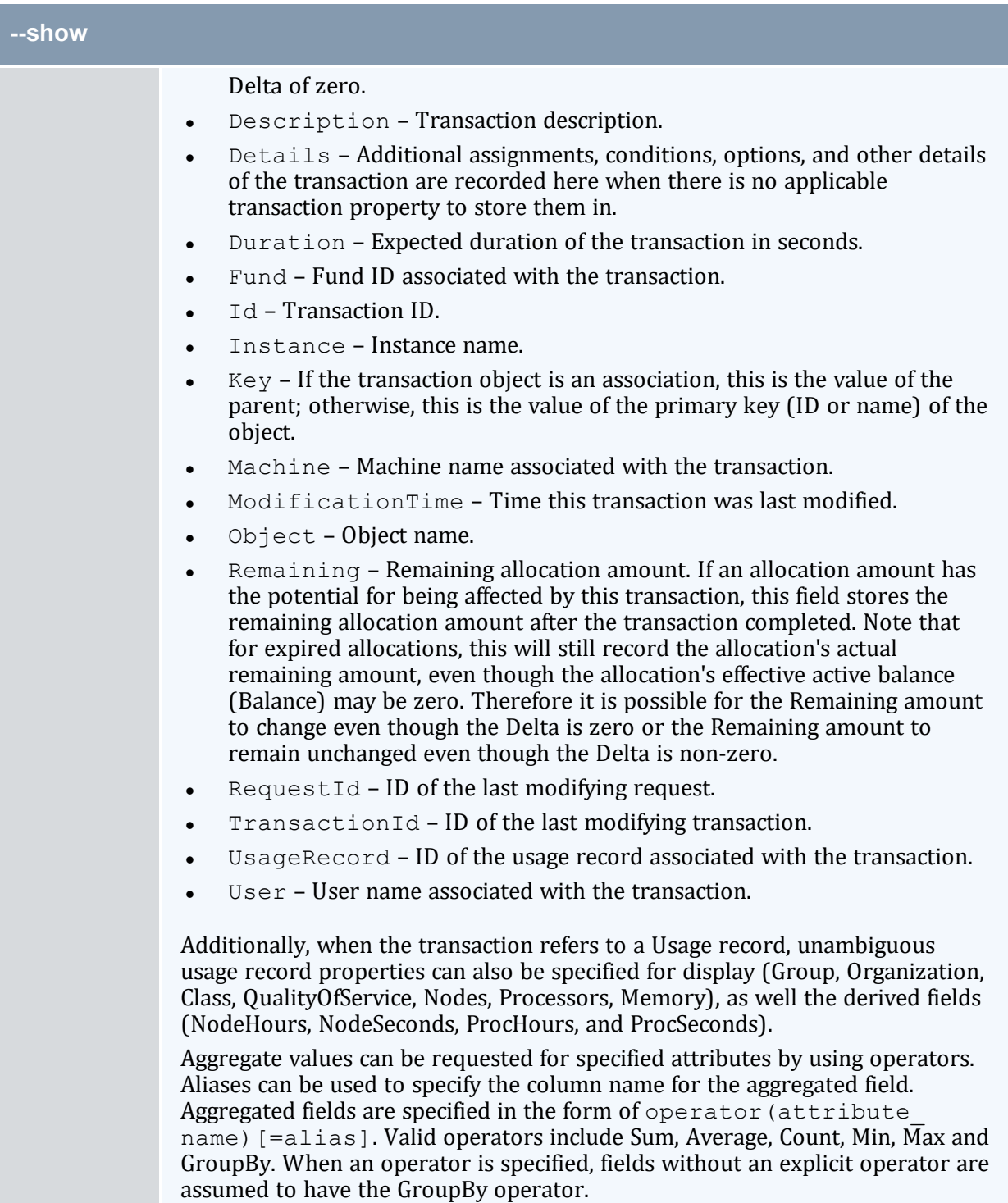

<span id="page-497-0"></span>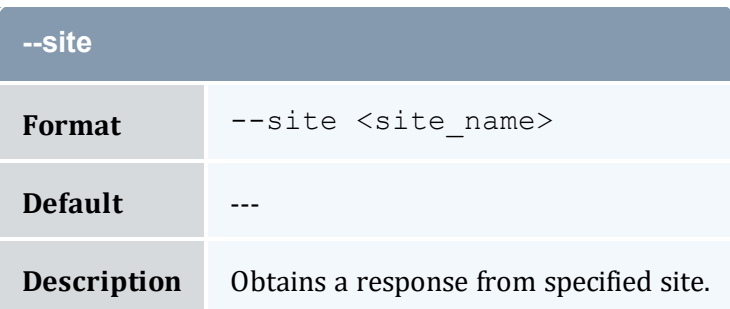

<span id="page-497-1"></span>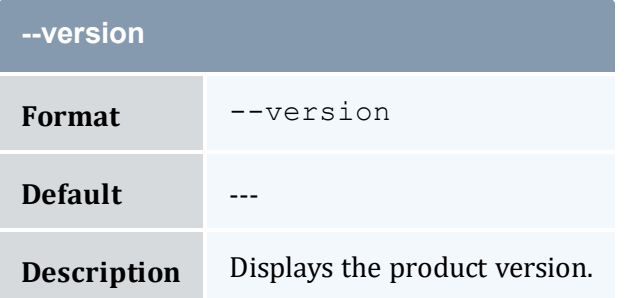

<span id="page-497-2"></span>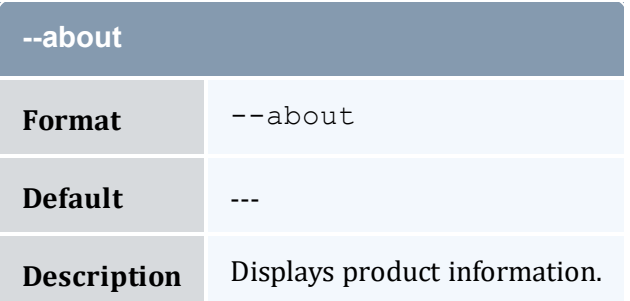

- 17.1 Querying [Transactions](#page-128-0) page 129
- Appendix A: [Commands](#page-322-0) Reference page 323

# <span id="page-497-3"></span>**A.38 mam-list-usagerecords**

## A.38.1 Synopsis

```
mam-list-usagerecords [[-j] <usage_record_id>] [-J <instance_
name_pattern>] [-T <usage_record_type>] [-u <user_name>] [-
g <group_name>] [-a <account_name>] [-o <organization_name>]
```

```
[-c <class_name>] [-Q <quality_of_service>] [-m <machine_
--stage-X, --extension
-s-e--
full] --show <attribute name>,...] --format--hours--debug--site--
help] [--man] [--quiet] [--version] [--about]
```
## A.38.2 Overview

*mam-list-usagerecords* displays usage record information.

You can customize the fields this command displays by default by setting the usagerecord.show configuration parameter in mam-client.conf.

## A.38.3 Options

<span id="page-498-0"></span>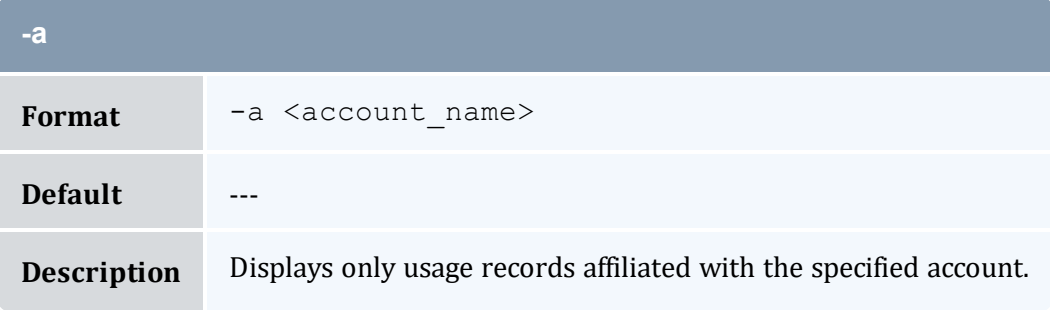

<span id="page-498-1"></span>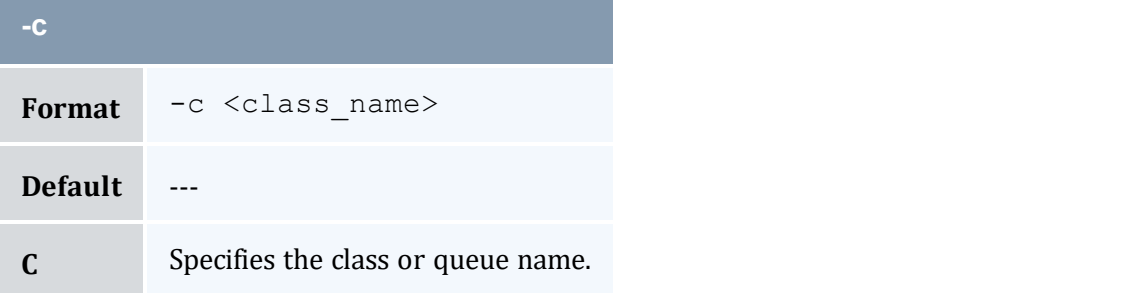

<span id="page-498-2"></span>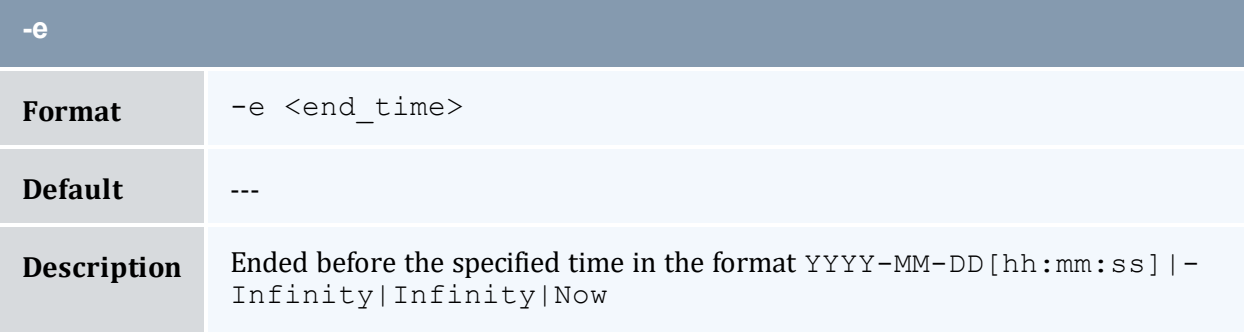

<span id="page-499-1"></span>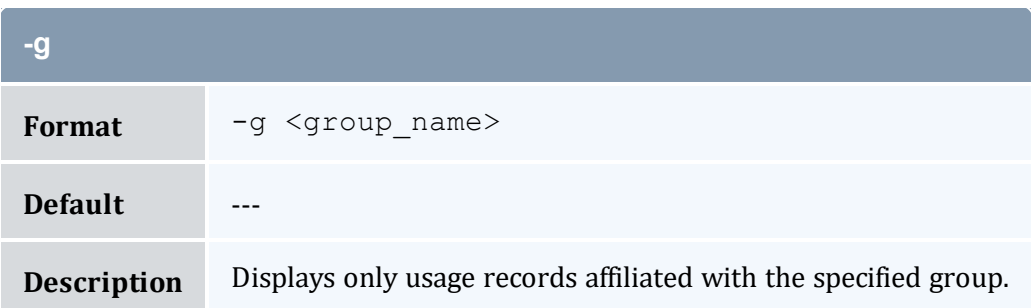

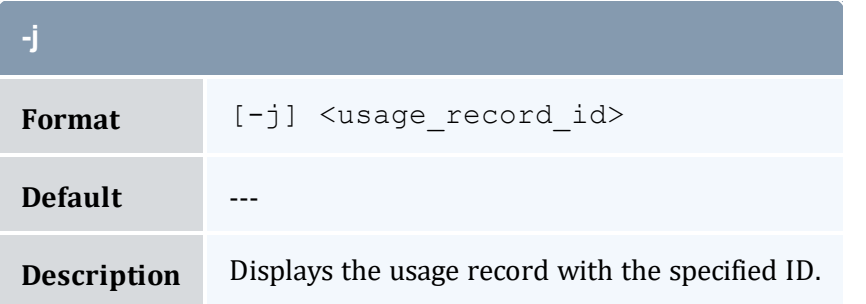

<span id="page-499-0"></span>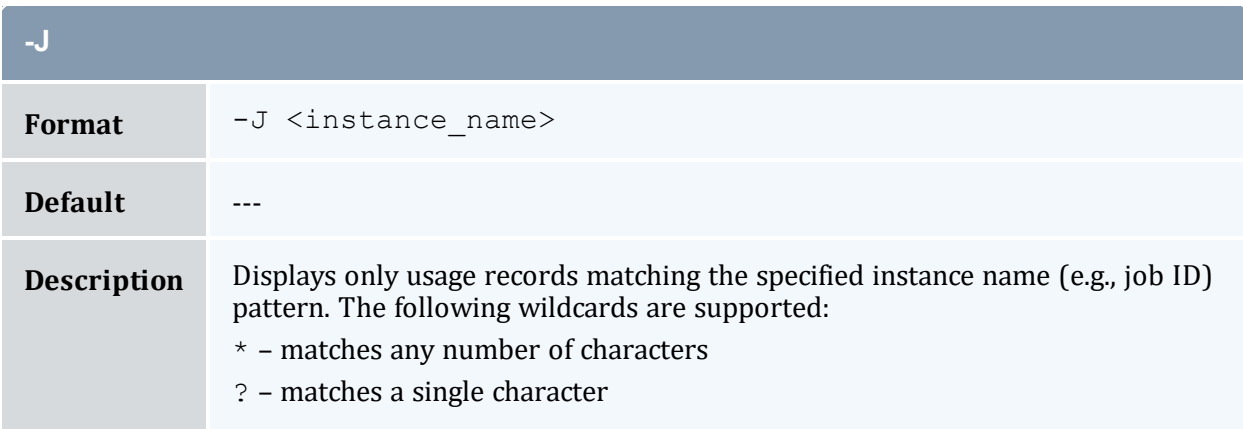

<span id="page-499-3"></span>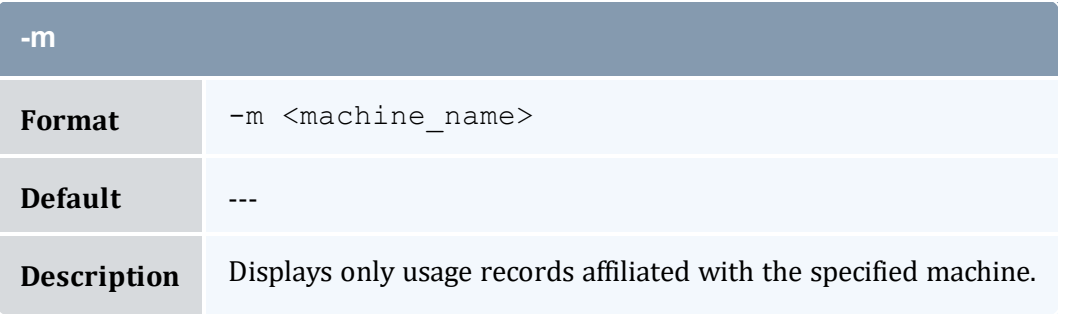

<span id="page-499-2"></span>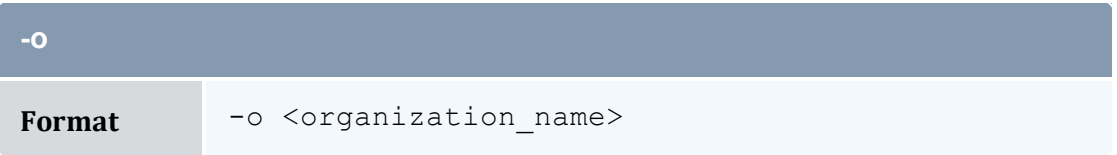

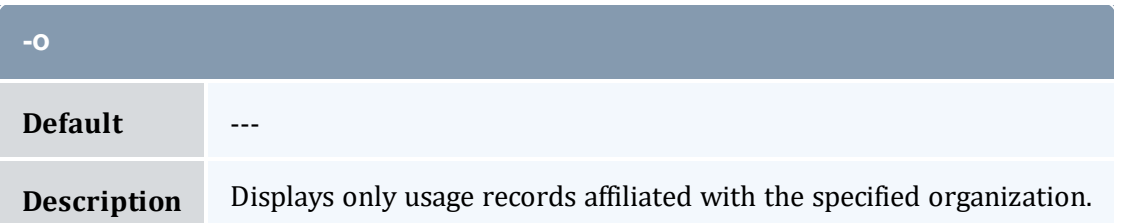

<span id="page-500-1"></span>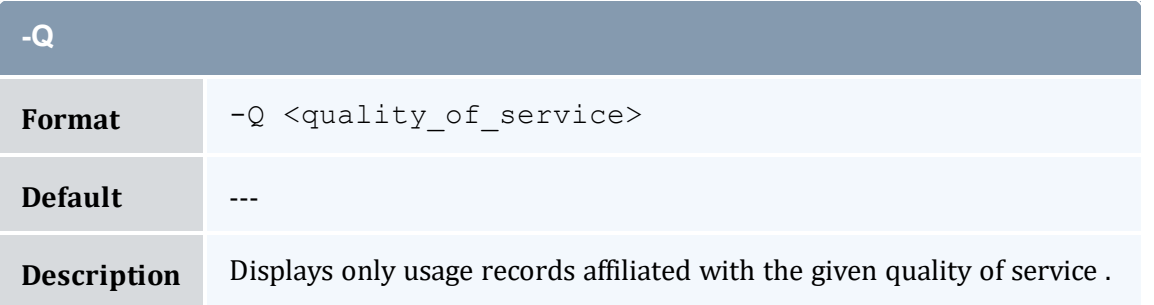

<span id="page-500-3"></span>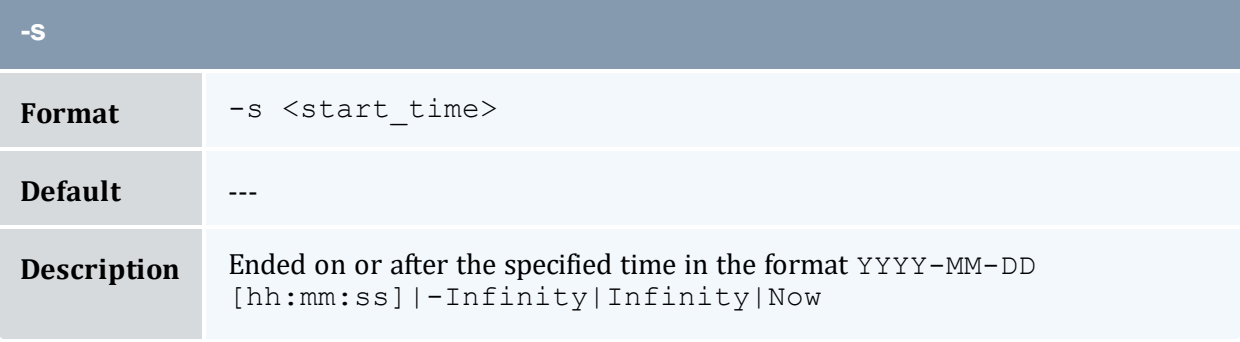

<span id="page-500-2"></span>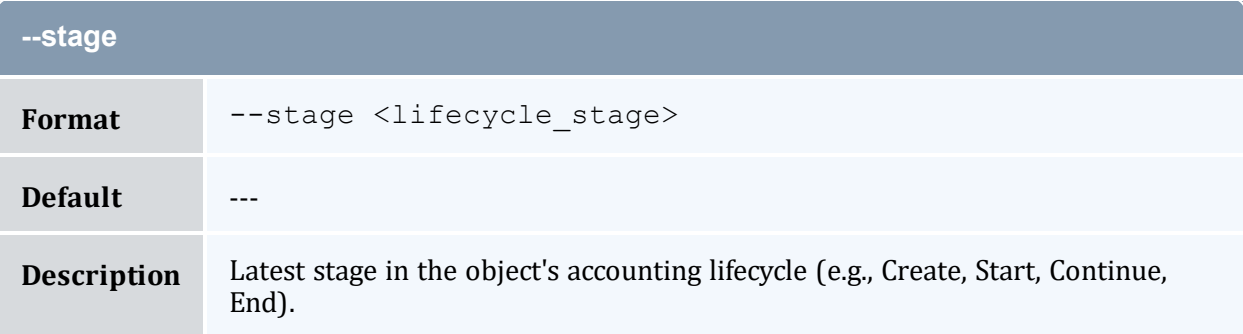

<span id="page-500-0"></span>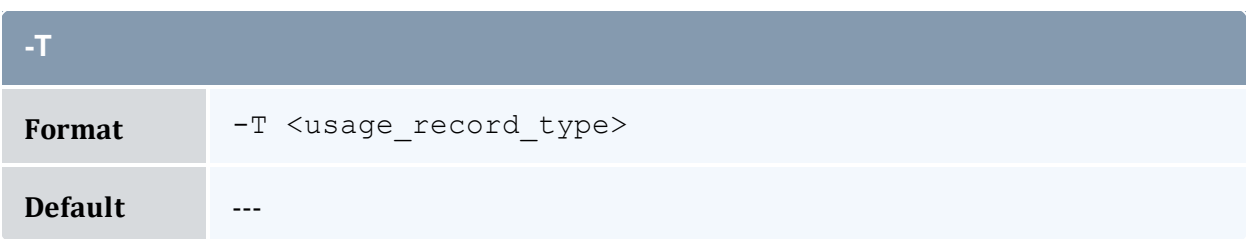

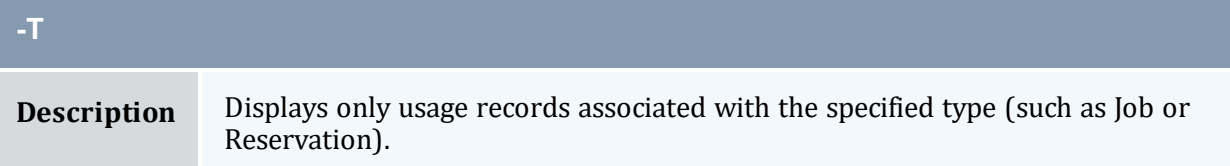

<span id="page-501-0"></span>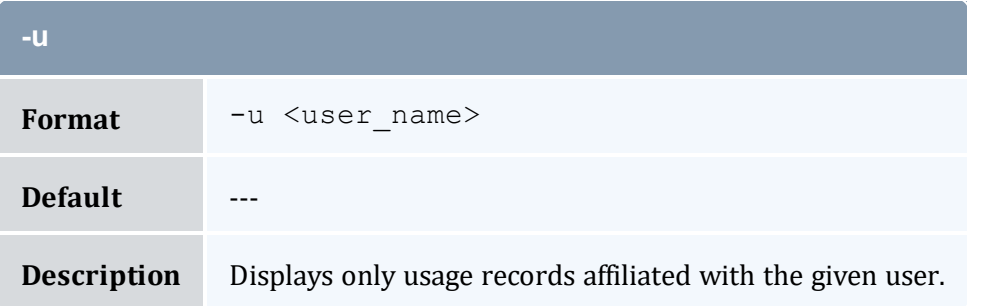

<span id="page-501-1"></span>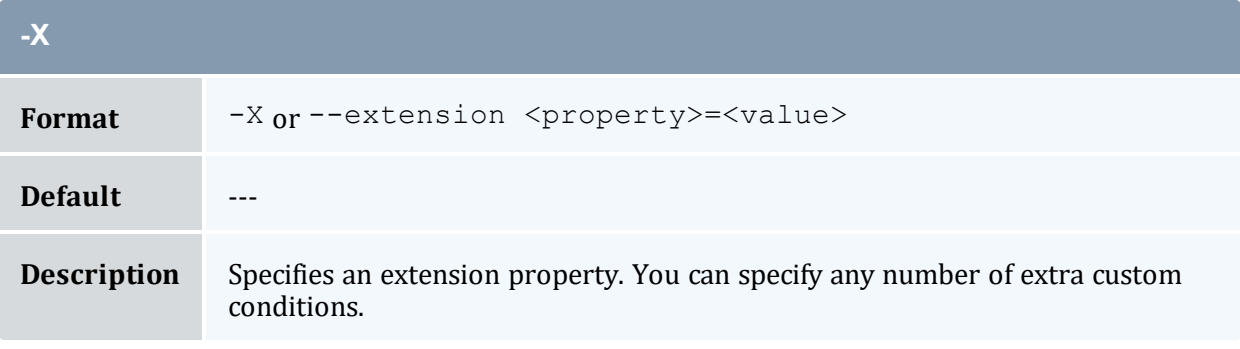

<span id="page-501-3"></span>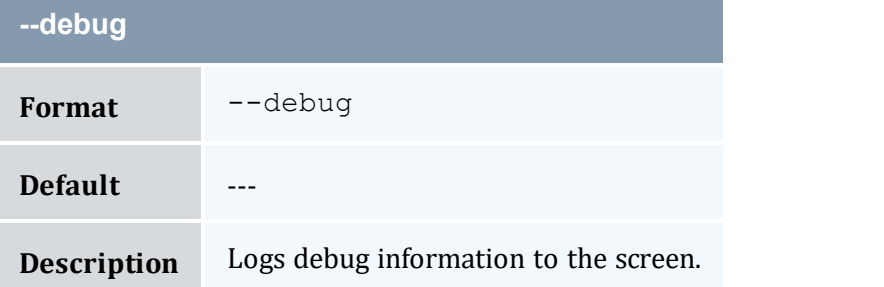

<span id="page-501-2"></span>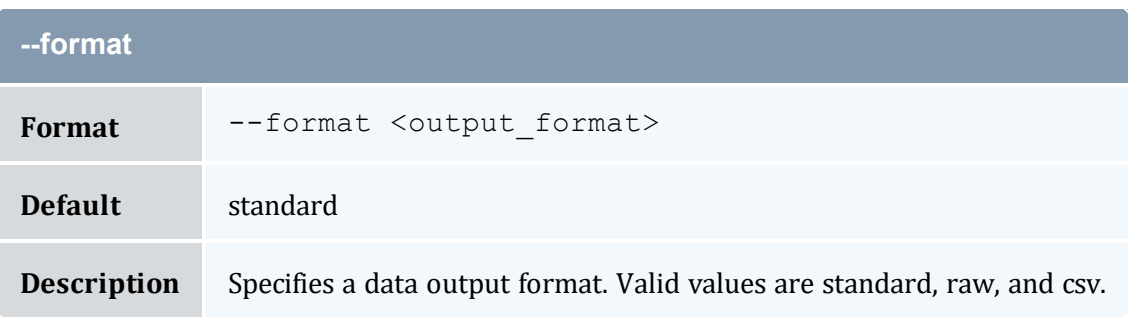

<span id="page-502-0"></span>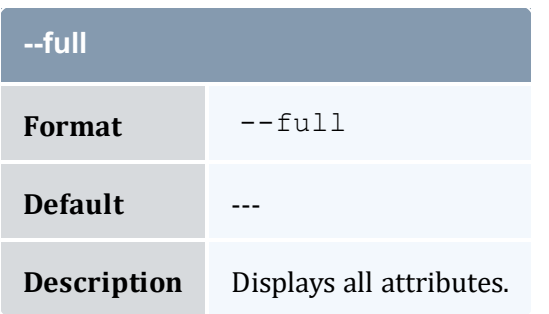

<span id="page-502-2"></span>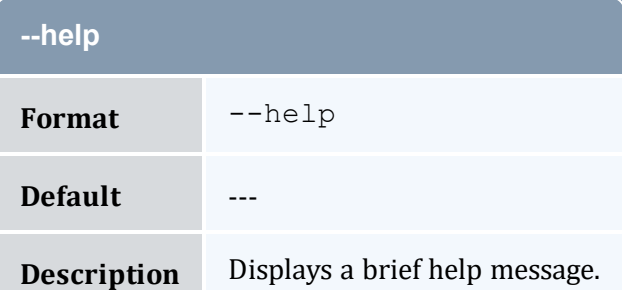

<span id="page-502-3"></span>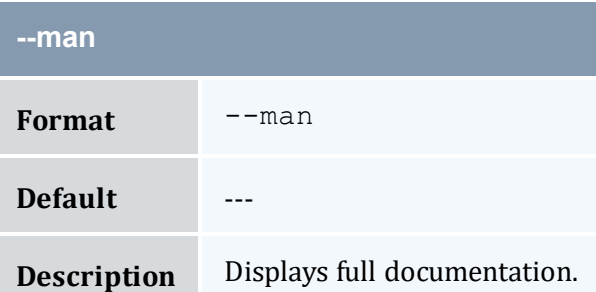

<span id="page-502-1"></span>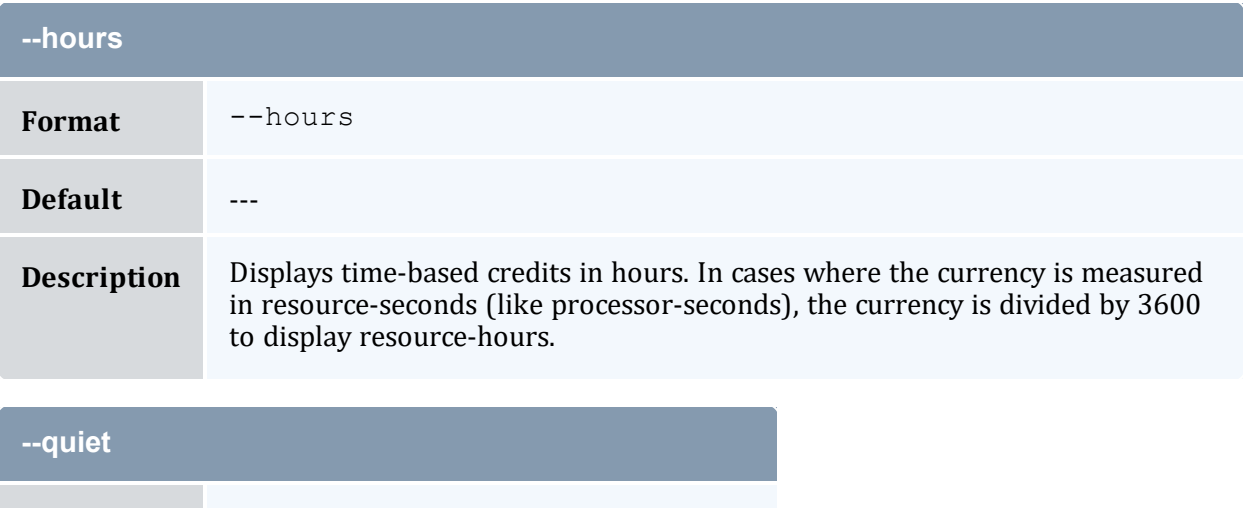

<span id="page-502-4"></span>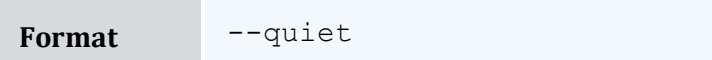

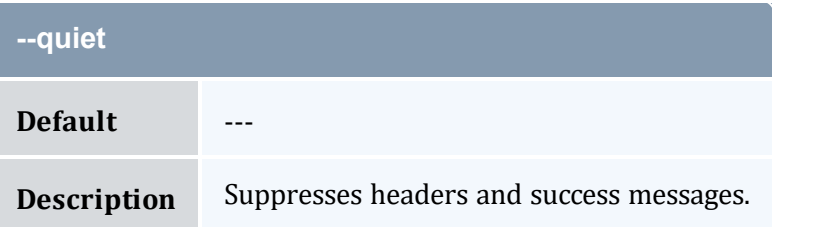

<span id="page-503-0"></span>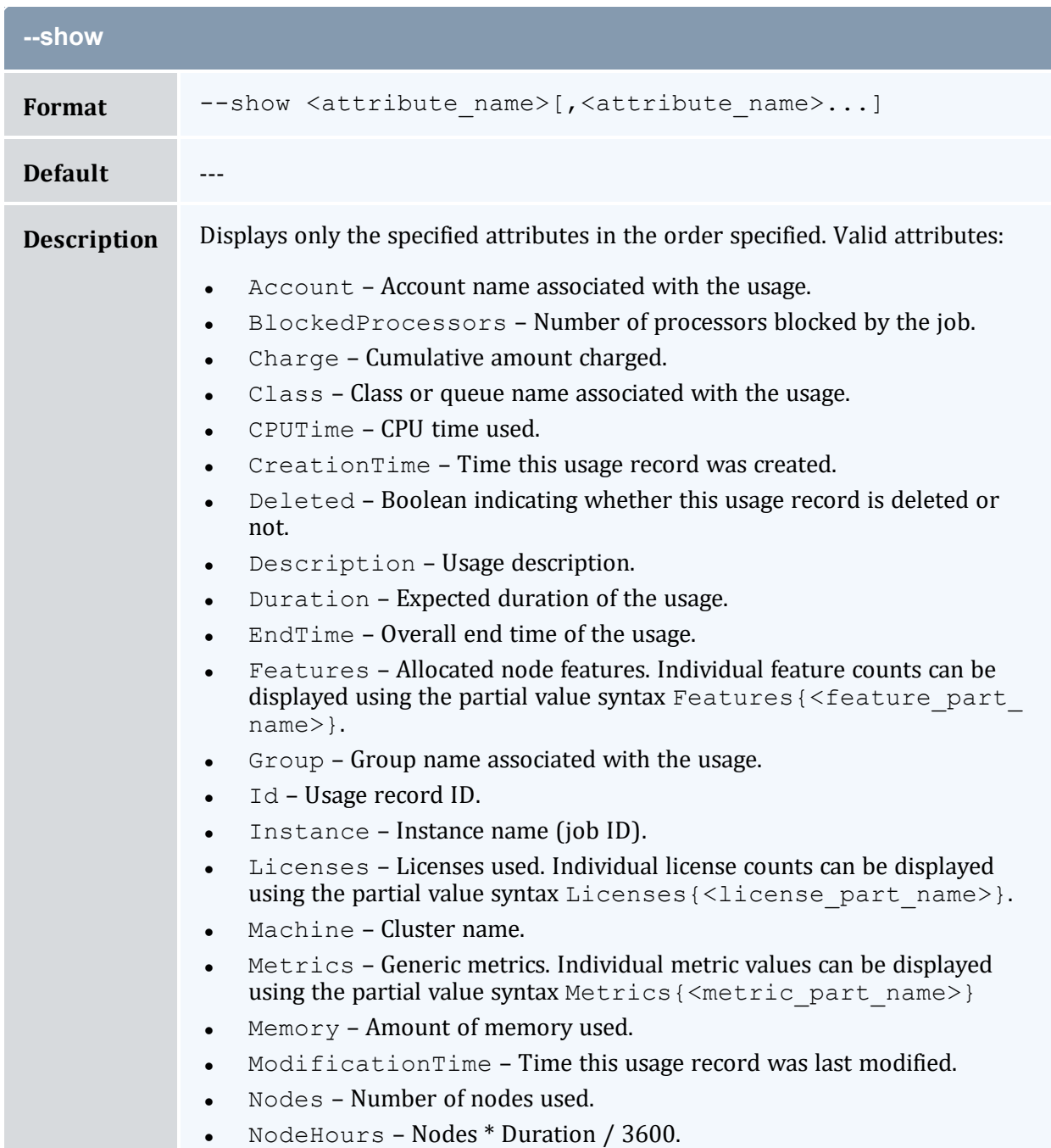
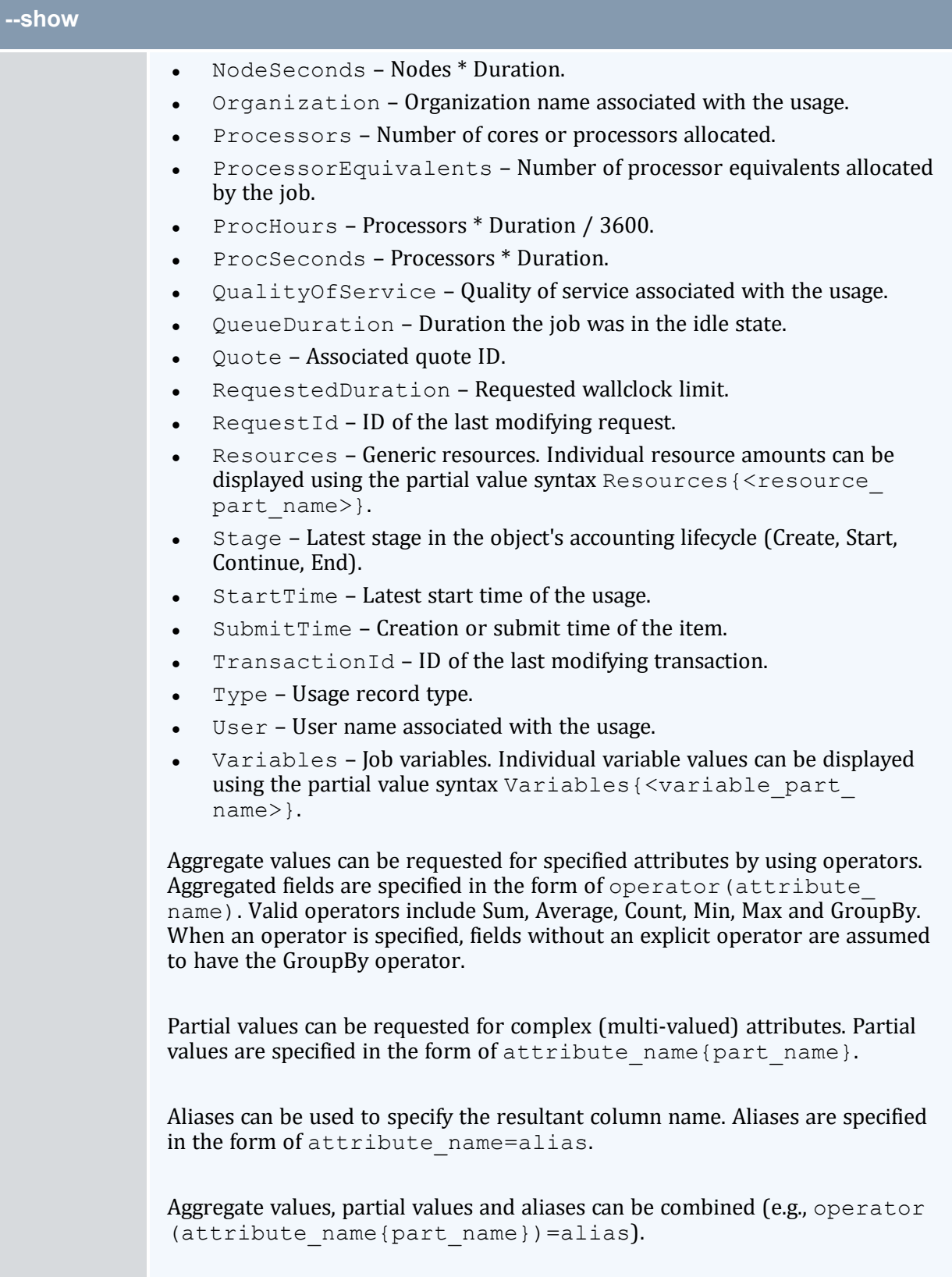

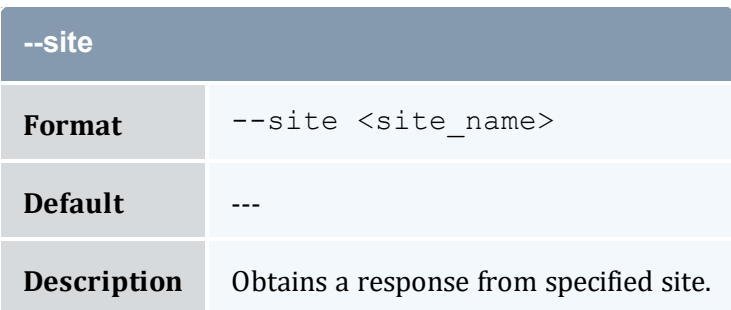

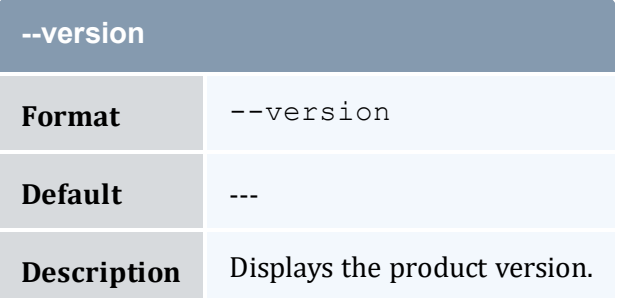

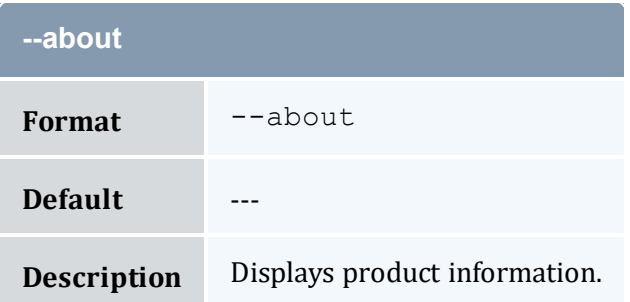

- 14.2 [Querying](#page-100-0) Usage Records page 101
- Appendix A: [Commands](#page-322-0) Reference page 323

# <span id="page-505-0"></span>**A.39 mam-list-users**

## A.39.1 Synopsis

```
mam-list-users [[-u] <user_pattern>] [-A | -I] [-X, --
-a--full]
[—show <attribute_name>,...] [--long] [--wide] [--format
```

```
--debug--site--help--
man] [--quiet] [--version] [--about]
```
## A.39.2 Overview

*mam-list-users* displays user information.

You can customize the fields this command displays by default by setting the user.show configuration parameter in mam-client.conf.

# A.39.3 Options

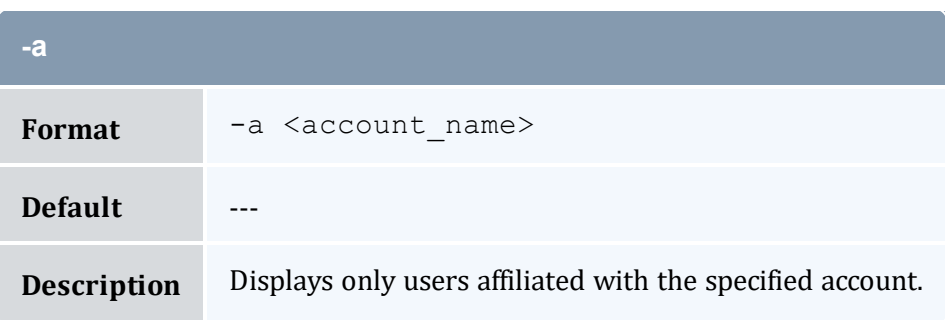

<span id="page-506-0"></span>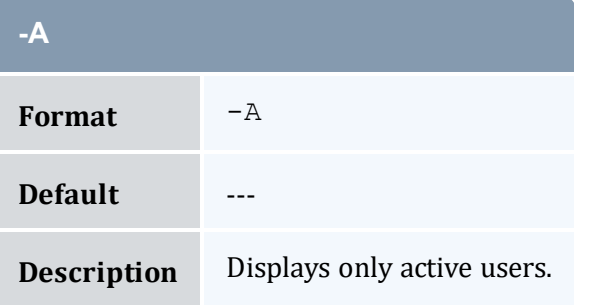

<span id="page-506-1"></span>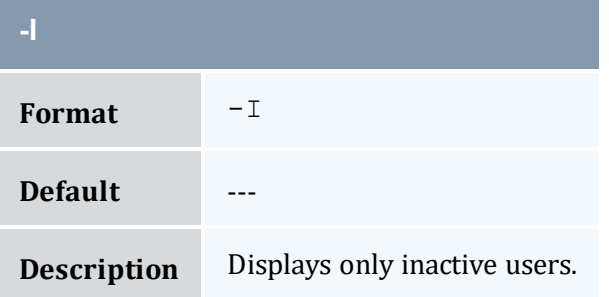

<span id="page-507-0"></span>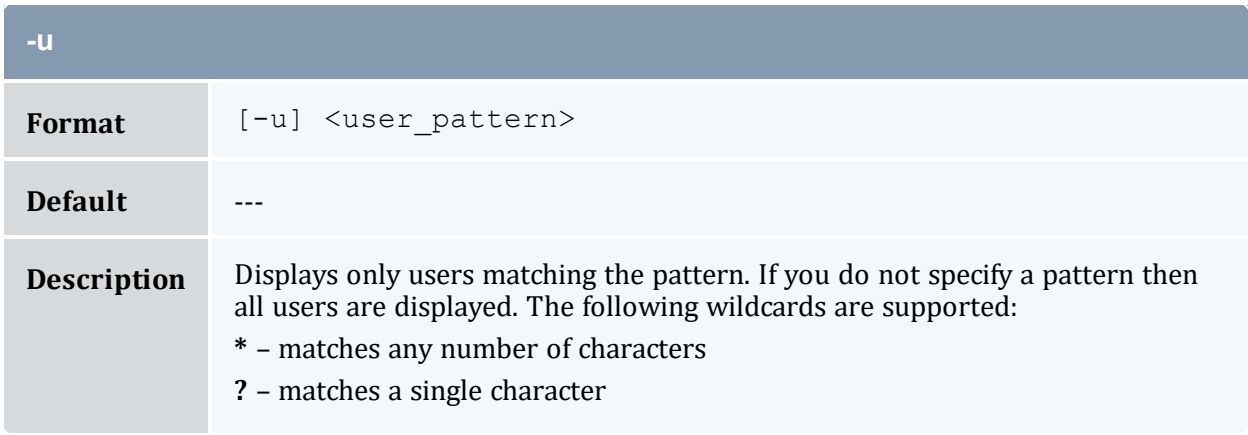

<span id="page-507-1"></span>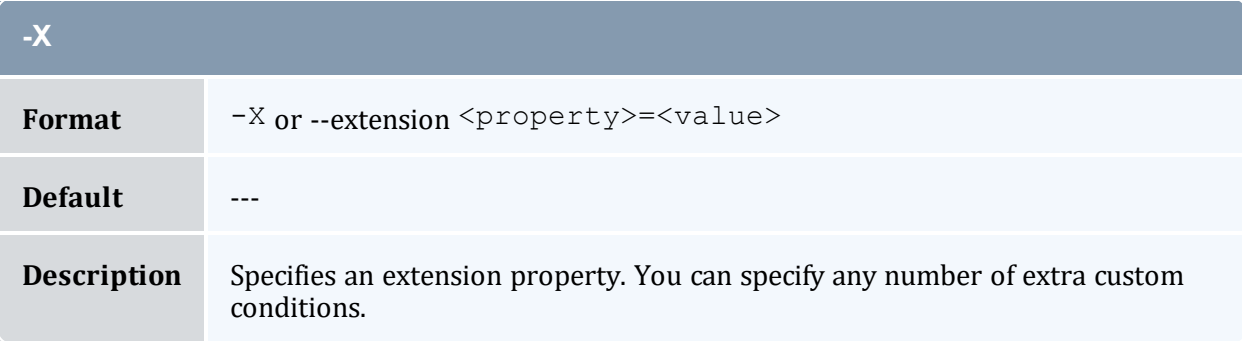

<span id="page-507-4"></span>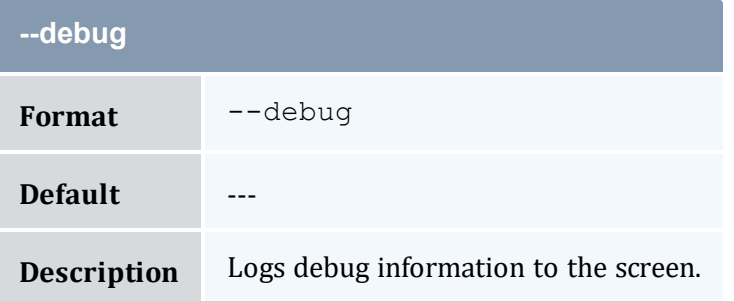

<span id="page-507-3"></span>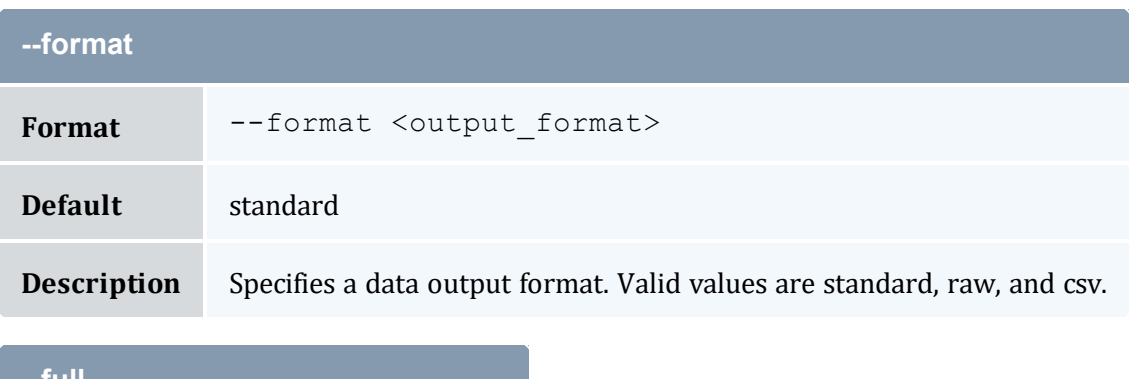

<span id="page-507-2"></span>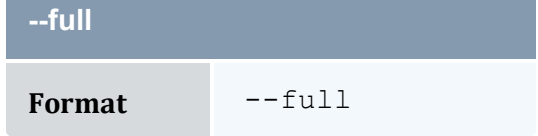

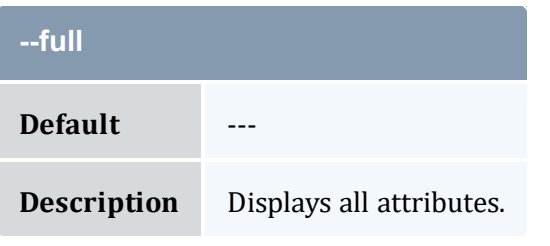

<span id="page-508-1"></span>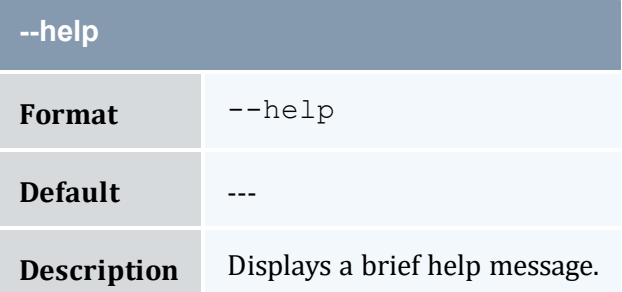

<span id="page-508-0"></span>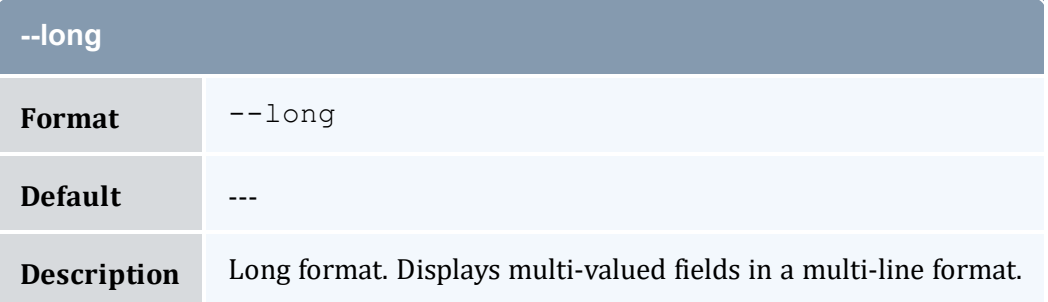

<span id="page-508-2"></span>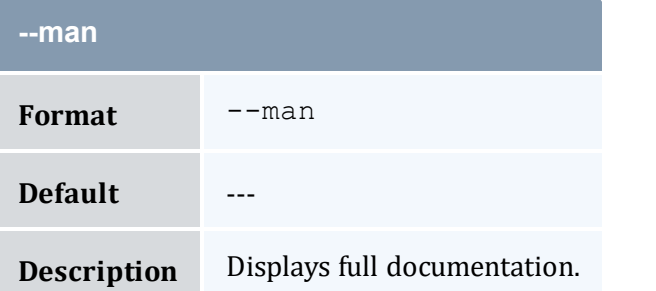

<span id="page-508-3"></span>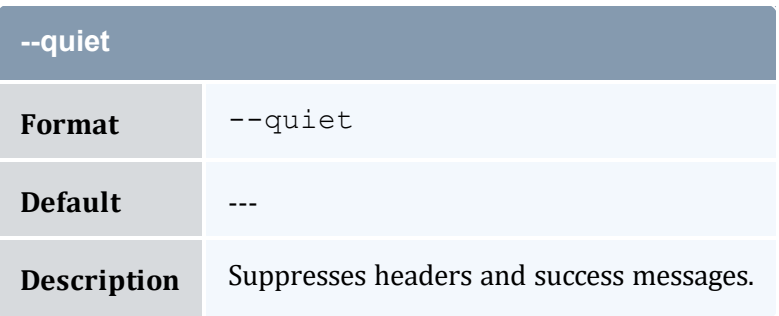

<span id="page-509-2"></span><span id="page-509-1"></span><span id="page-509-0"></span>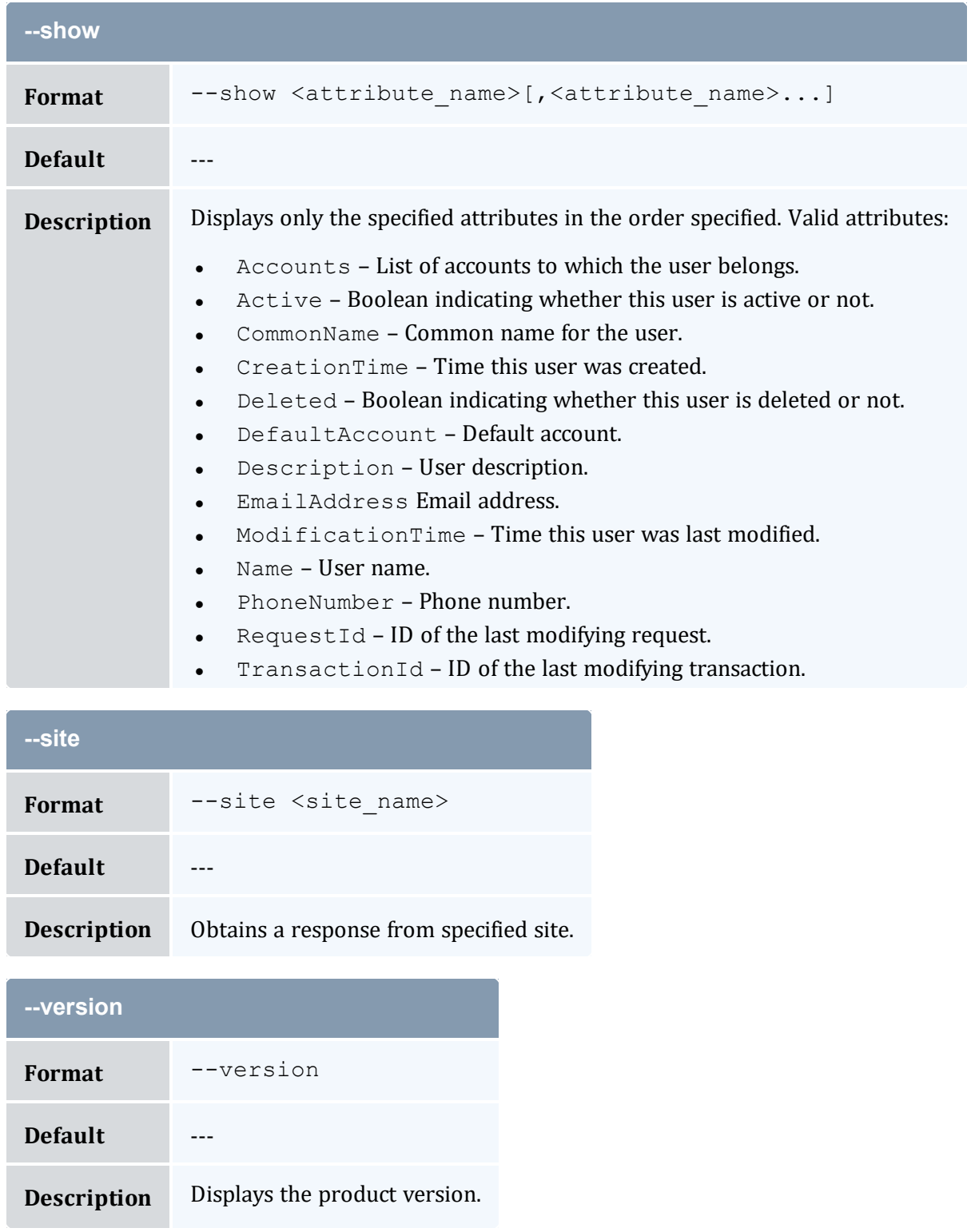

<span id="page-510-1"></span>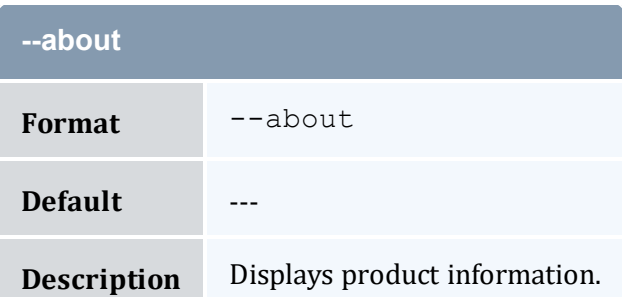

<span id="page-510-0"></span>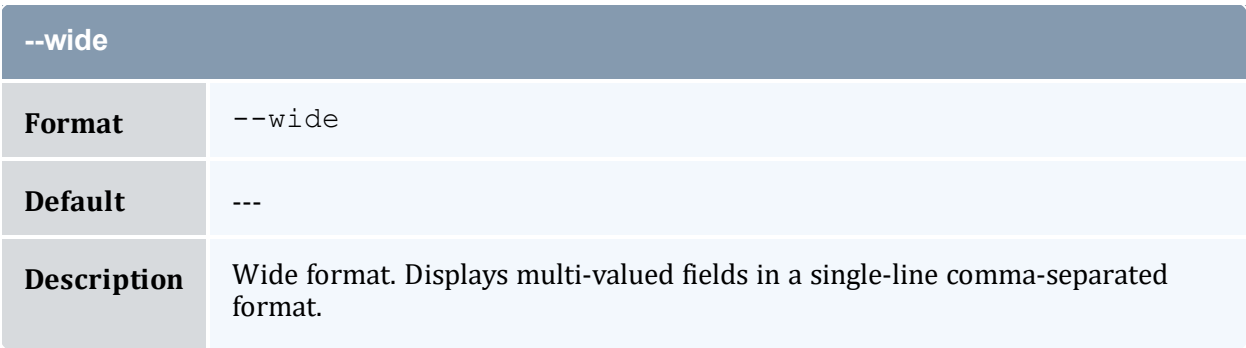

#### **Related Topics**

- 7.2 [Querying](#page-52-0) Users page 53
- Appendix A: [Commands](#page-322-0) Reference page 323

## <span id="page-510-2"></span>**A.40 mam-modify-account**

## A.40.1 Synopsis

```
mam-modify-account -a] \prec account \space name>\} -A-I]-
o <organization_name>] [-d <description>] [-X, --extension
<property>=<value>]... [--add-user(s) [^|!][+|-]<user_
--del-user(--mod-user(s)
[^{\wedge}--debug--site <site name>]
[--help] [--man] [--quiet] [--verbose] [--version] [--about]
```
### A.40.2 Overview

*mam-modify-account* modifies an account.

# A.40.3 Options

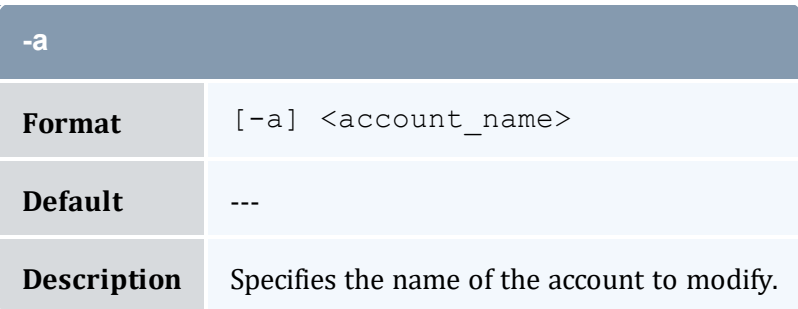

<span id="page-511-0"></span>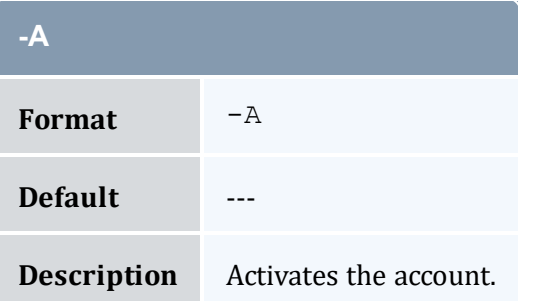

<span id="page-511-3"></span>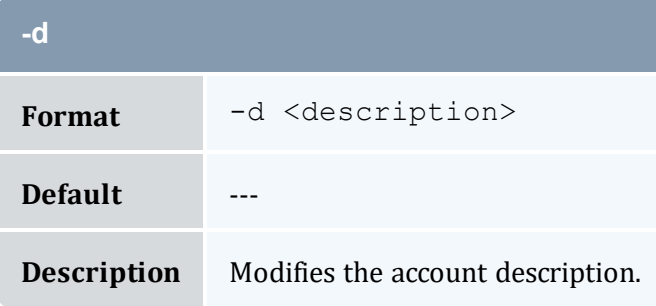

<span id="page-511-1"></span>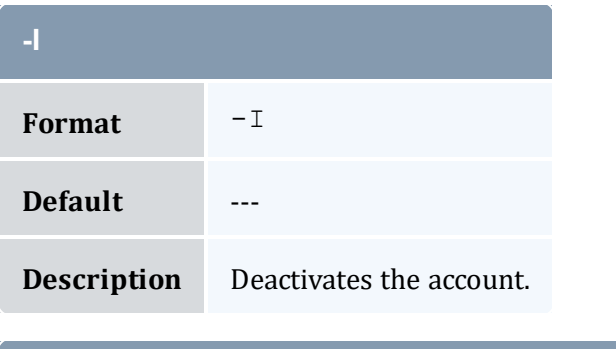

<span id="page-511-2"></span>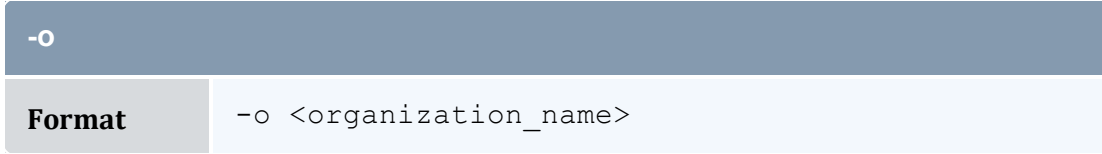

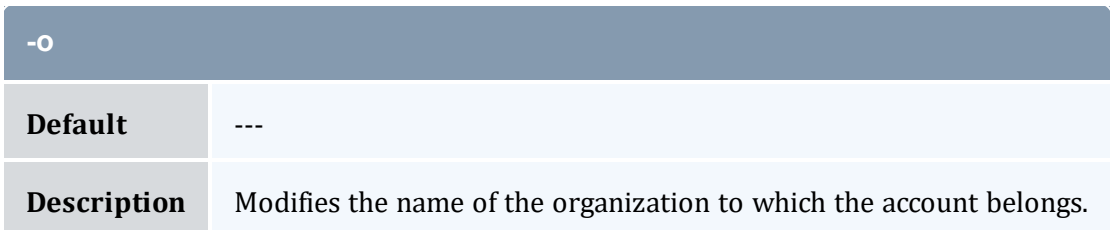

<span id="page-512-0"></span>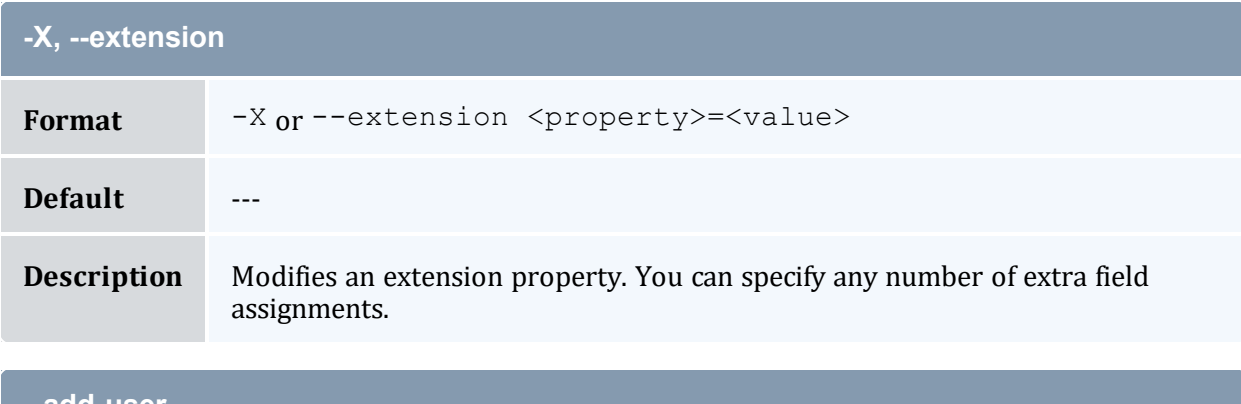

<span id="page-512-1"></span>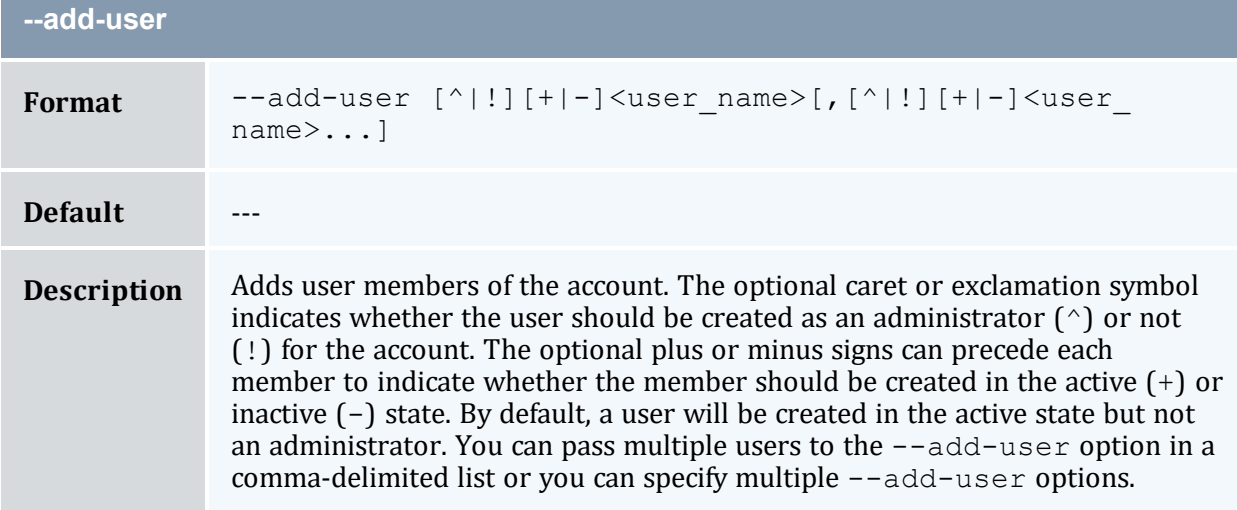

<span id="page-512-2"></span>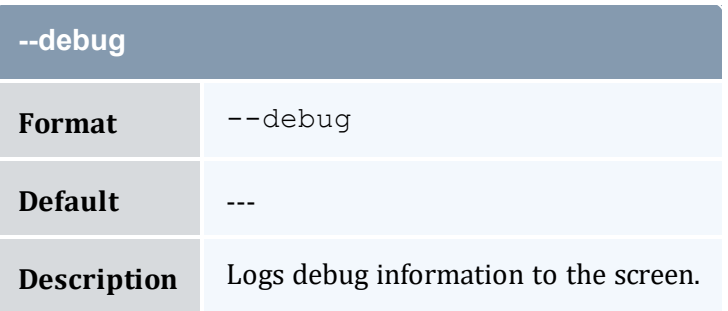

<span id="page-513-0"></span>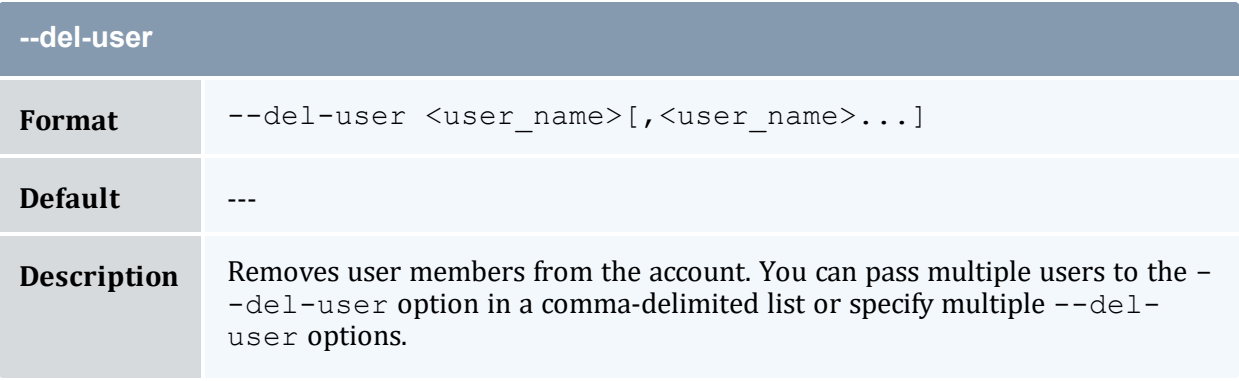

<span id="page-513-2"></span>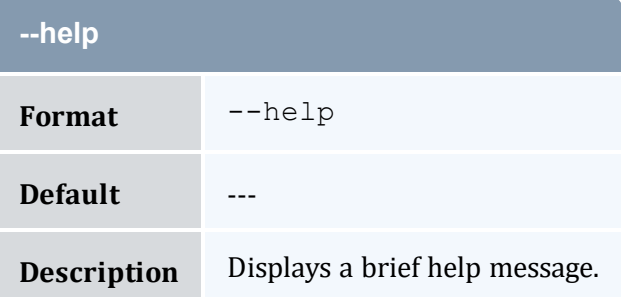

<span id="page-513-3"></span>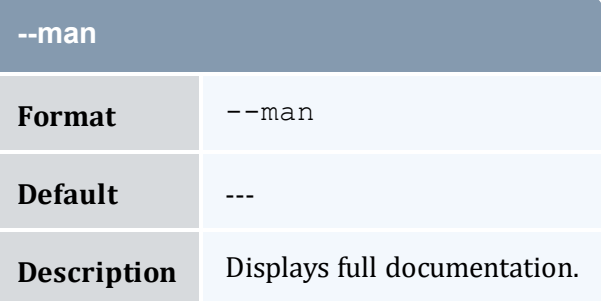

<span id="page-513-1"></span>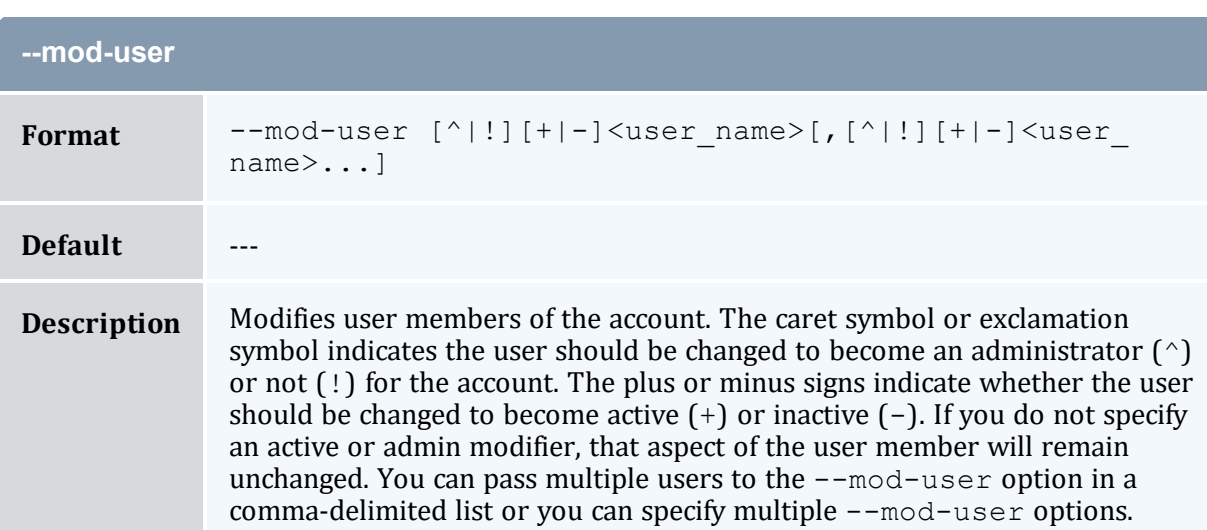

<span id="page-514-1"></span>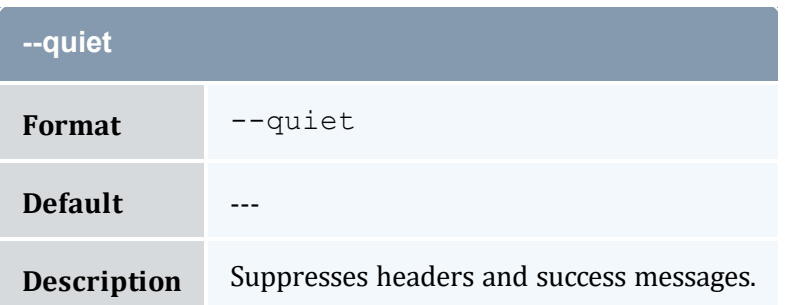

<span id="page-514-0"></span>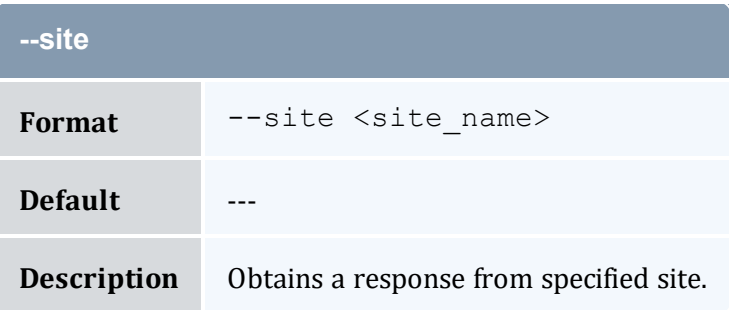

<span id="page-514-2"></span>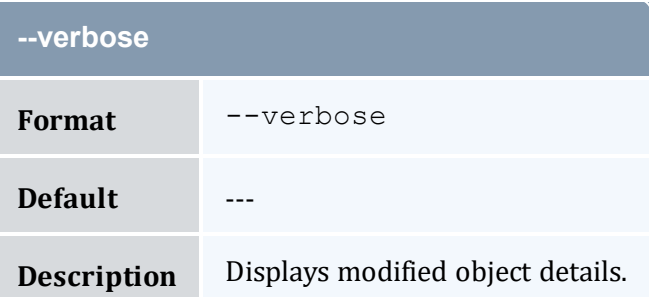

<span id="page-514-3"></span>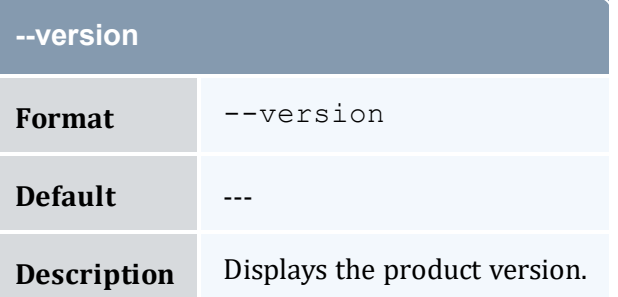

<span id="page-514-4"></span>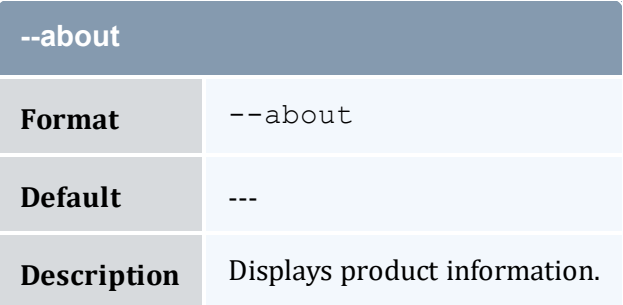

- 8.3 [Modifying](#page-58-0) Accounts page 59
- Appendix A: [Commands](#page-322-0) Reference page 323

# <span id="page-515-0"></span>**A.41 mam-modify-allocation**

### A.41.1 Synopsis

```
mam-modify-allocation-i-s <start time>]
[-e <end_time>] [-L <credit_limit>] [-d <description>] [-X, --
--hours]--debug]--
site--help]--man]--quiet]--verbose]--
version] [--about]
```
### A.41.2 Overview

*mam-modify-allocation* modifies an allocation. This includes changing the credit limit or description or adjusting the start time or end time.

### A.41.3 Options

<span id="page-515-2"></span><span id="page-515-1"></span>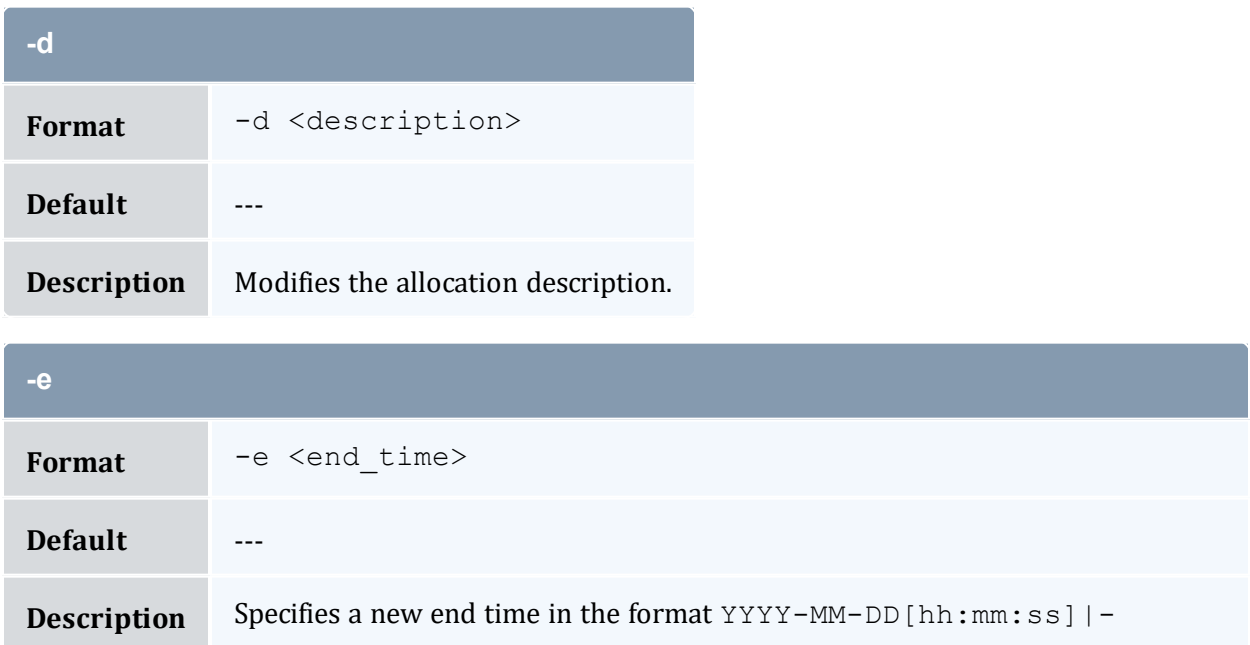

<span id="page-516-2"></span><span id="page-516-0"></span>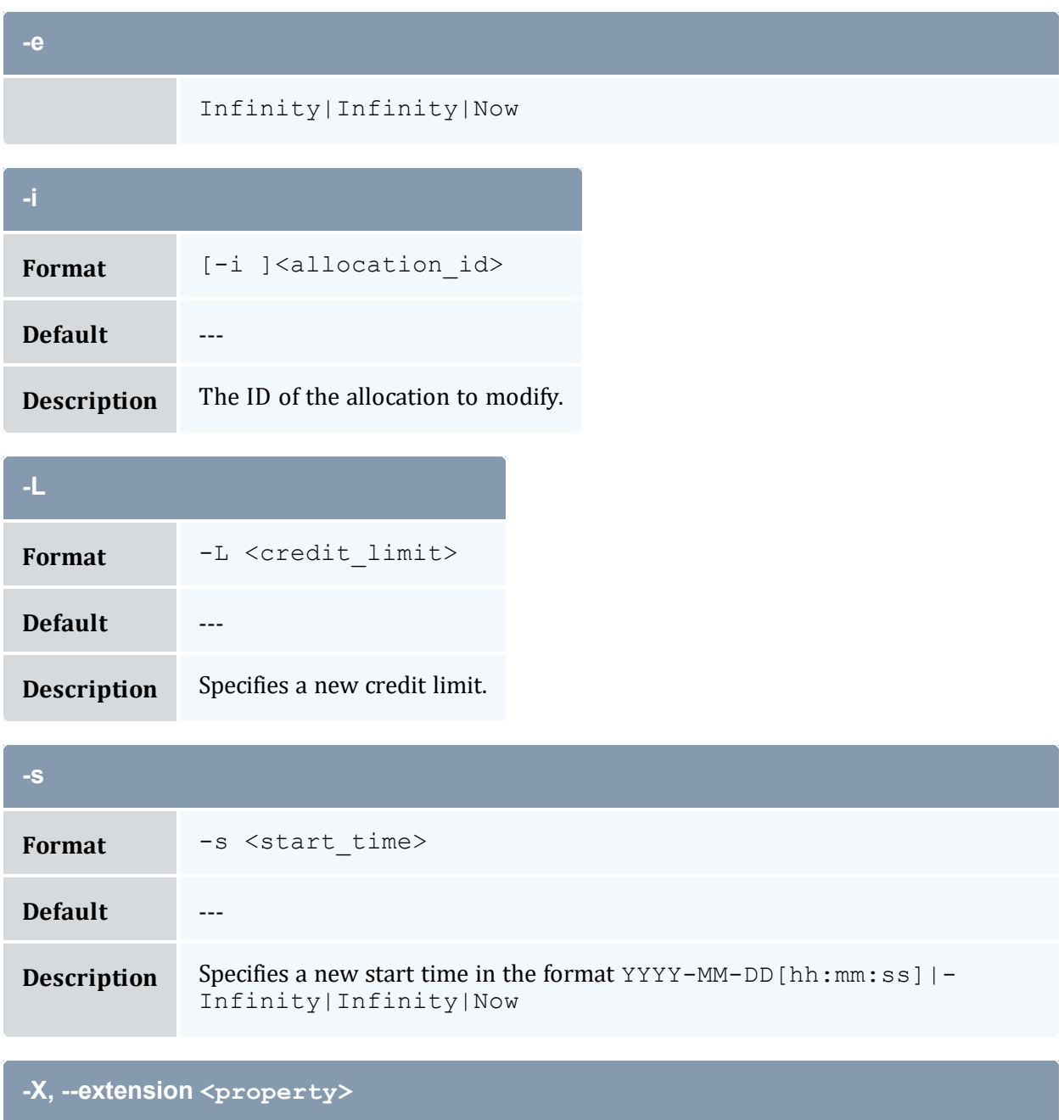

<span id="page-516-3"></span><span id="page-516-1"></span>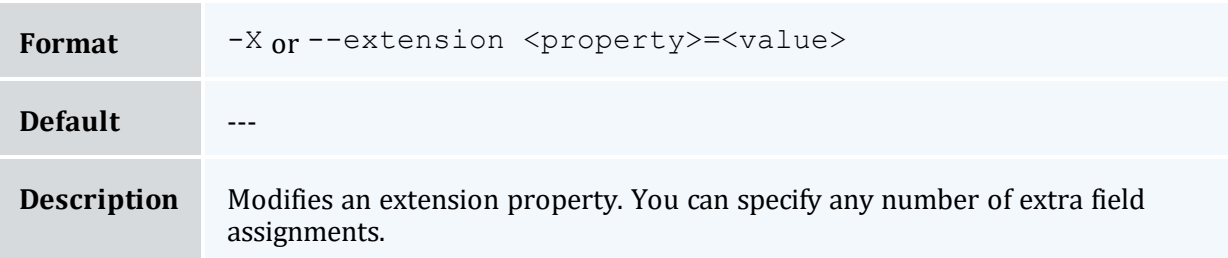

<span id="page-517-0"></span>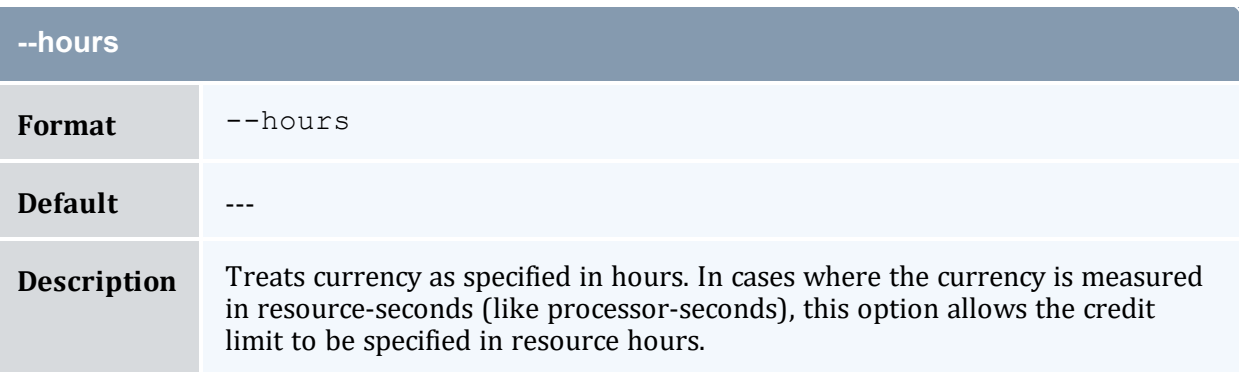

<span id="page-517-1"></span>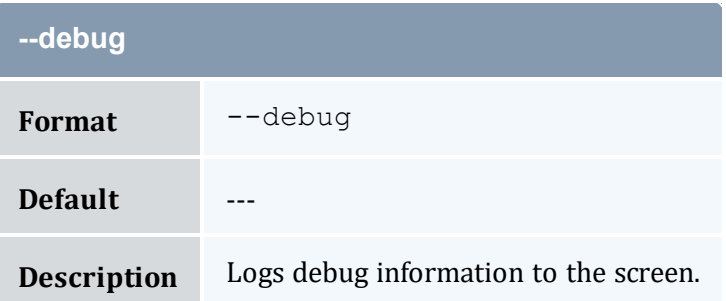

<span id="page-517-2"></span>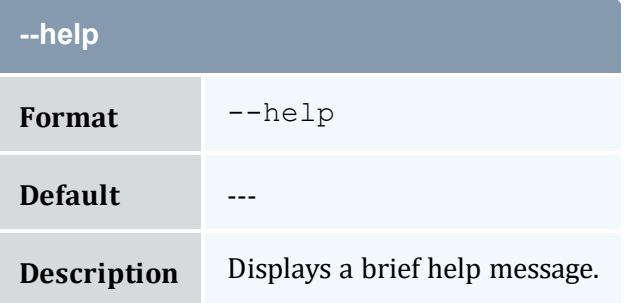

<span id="page-517-3"></span>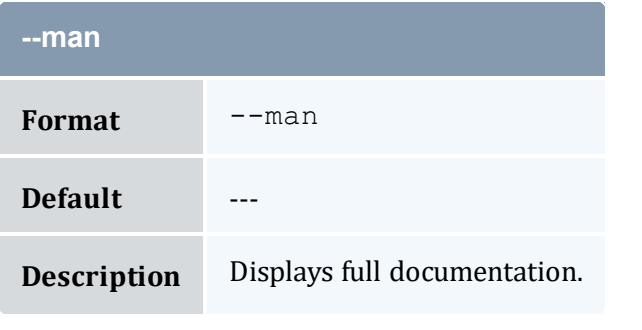

<span id="page-517-4"></span>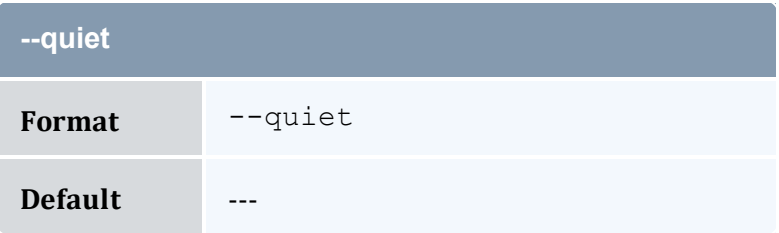

<span id="page-518-0"></span>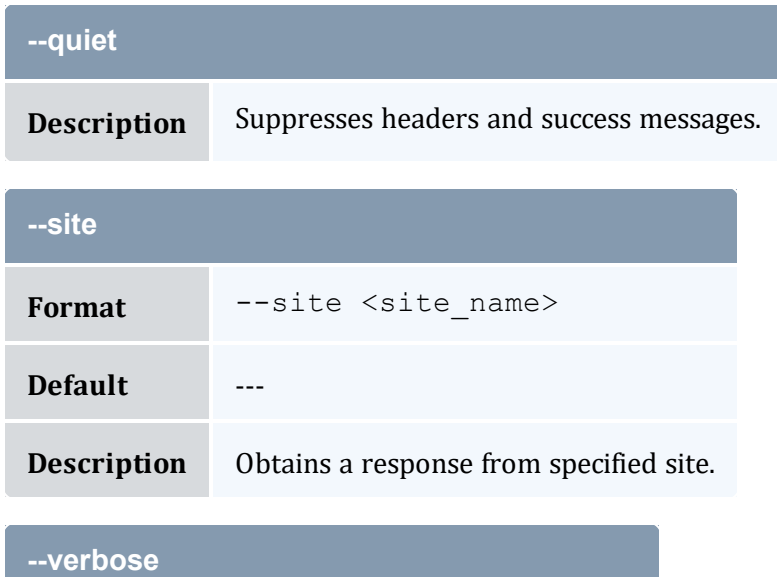

<span id="page-518-1"></span>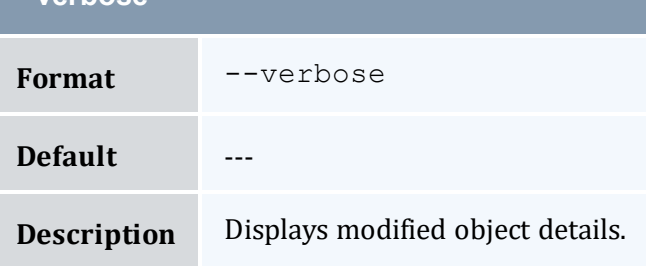

<span id="page-518-2"></span>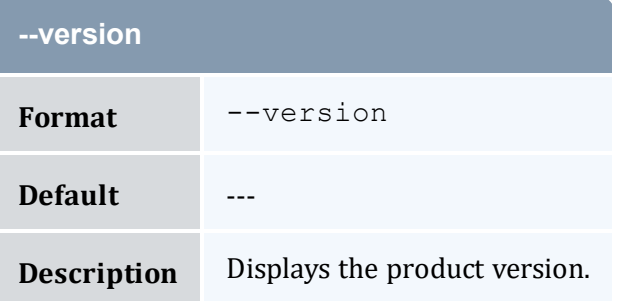

<span id="page-518-3"></span>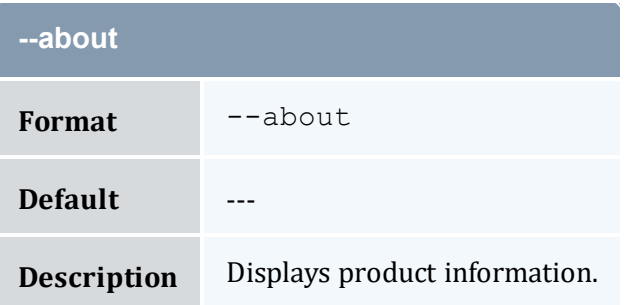

- 11.4 Modifying [Allocations](#page-85-0) page 86
- Appendix A: [Commands](#page-322-0) Reference page 323

# <span id="page-519-0"></span>**A.42 mam-modify-chargerate**

## A.42.1 Synopsis

```
mam-modify-chargerate {[-n] <charge_rate_name>} [-x <charge_
-z-d--
debug] --site \text{ state name}>] --help] --man] --quiet] --verbose] [--version] [--about]
```
### A.42.2 Overview

*mam-modify-chargerate* modifies a charge rate. Only the amount or the description of a charge rate can be modified.

<span id="page-519-2"></span><span id="page-519-1"></span>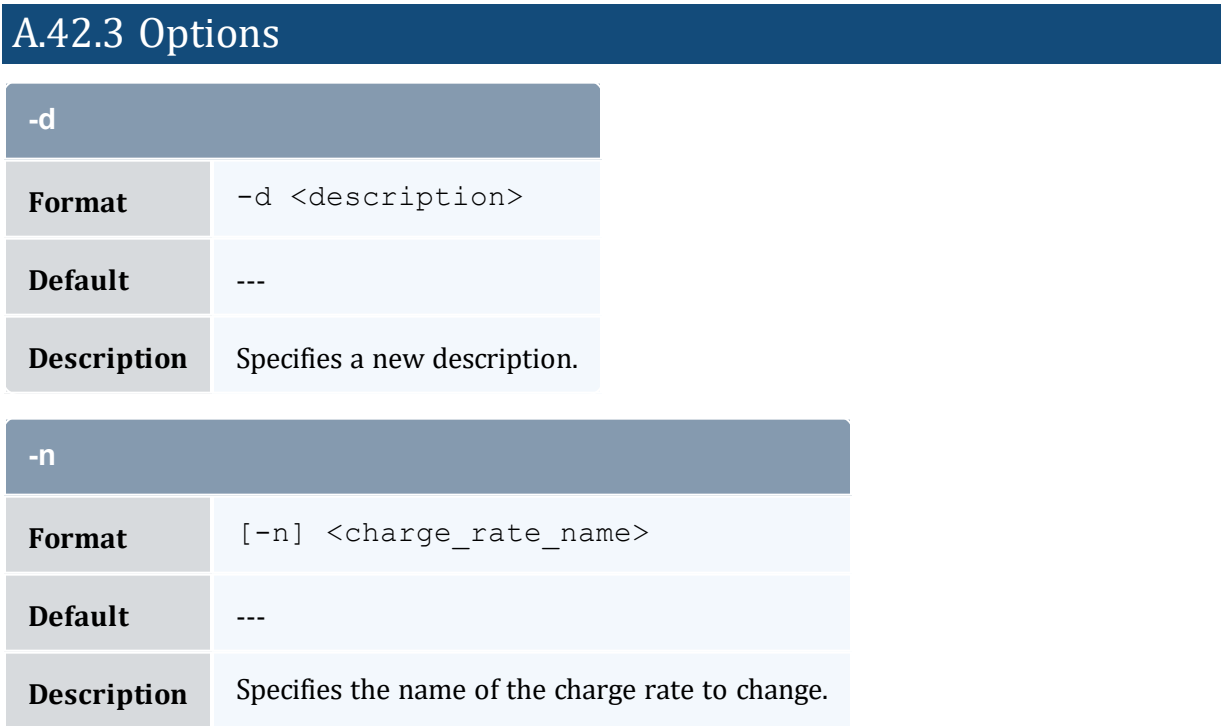

<span id="page-520-0"></span>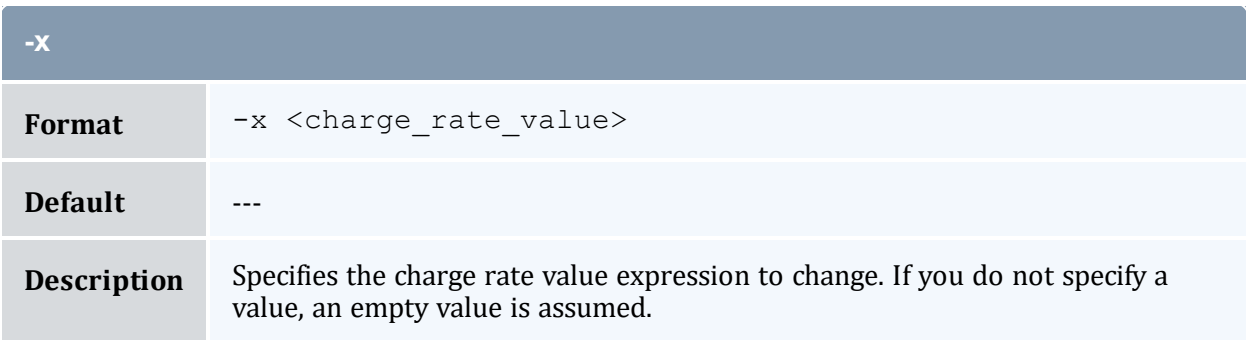

<span id="page-520-1"></span>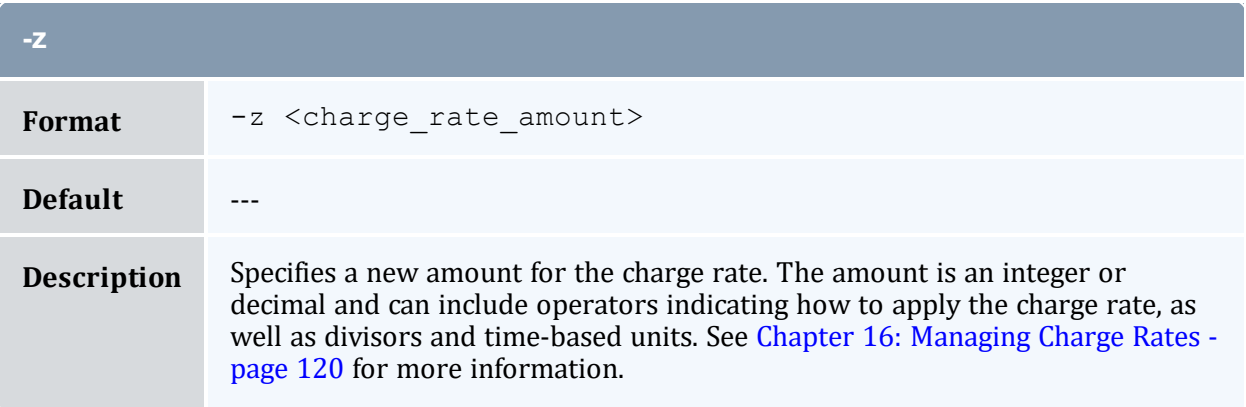

<span id="page-520-2"></span>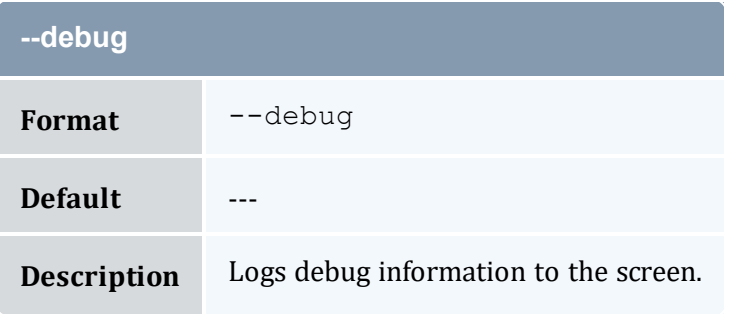

<span id="page-520-3"></span>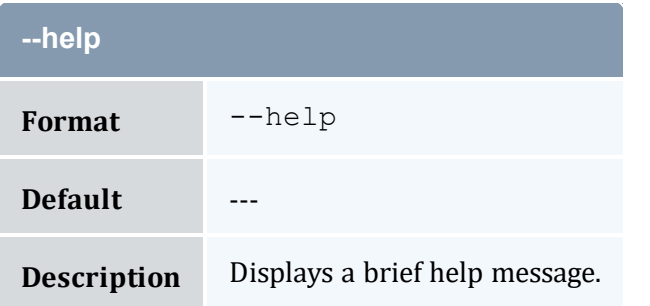

<span id="page-521-1"></span>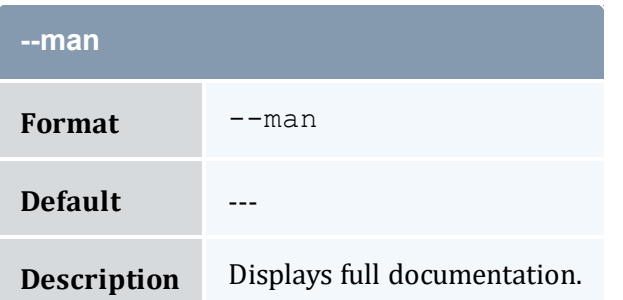

<span id="page-521-2"></span>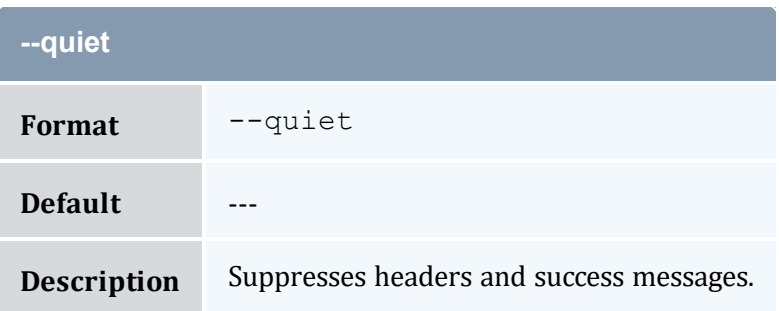

<span id="page-521-0"></span>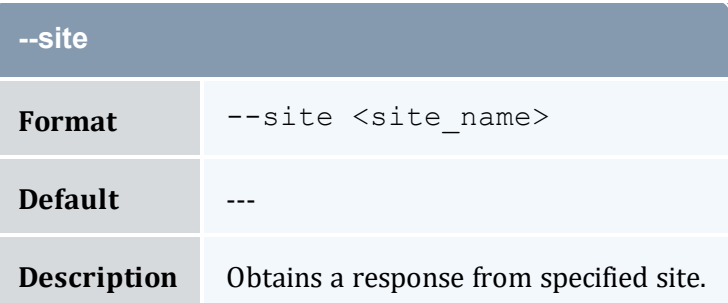

<span id="page-521-3"></span>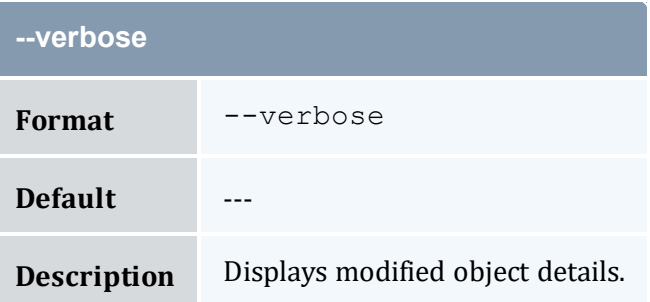

<span id="page-521-4"></span>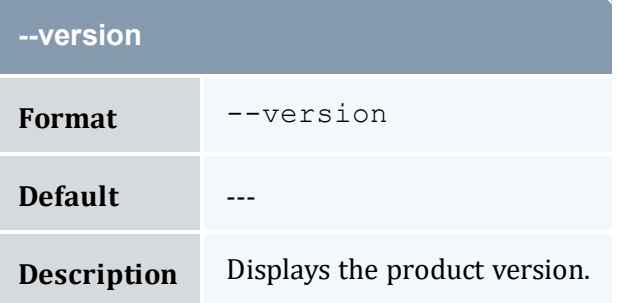

<span id="page-522-0"></span>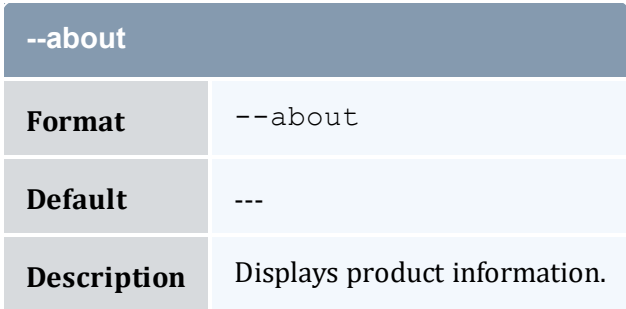

- 16.4 [Modifying](#page-126-0) Charge Rates page 127
- Appendix A: [Commands](#page-322-0) Reference page 323

# <span id="page-522-1"></span>**A.43 mam-modify-event**

## A.43.1 Synopsis

```
mam-modify-event-E]--fire-command <fire
-s-e--rearm-
period--rearm-on-failure--
failure-command--notify <notification
url>] [--catch-up (True)|False] [-d <description>] [--debug]
--site--help--man--quiet--verbose-
-version] [--about]
```
### A.43.2 Overview

*mam-modify-event* modifies an event.

### A.43.3 Options

<span id="page-522-2"></span>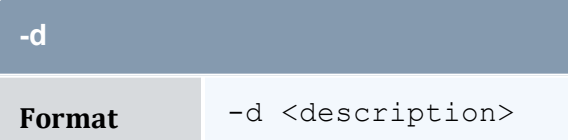

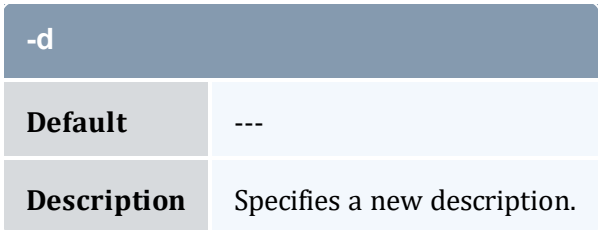

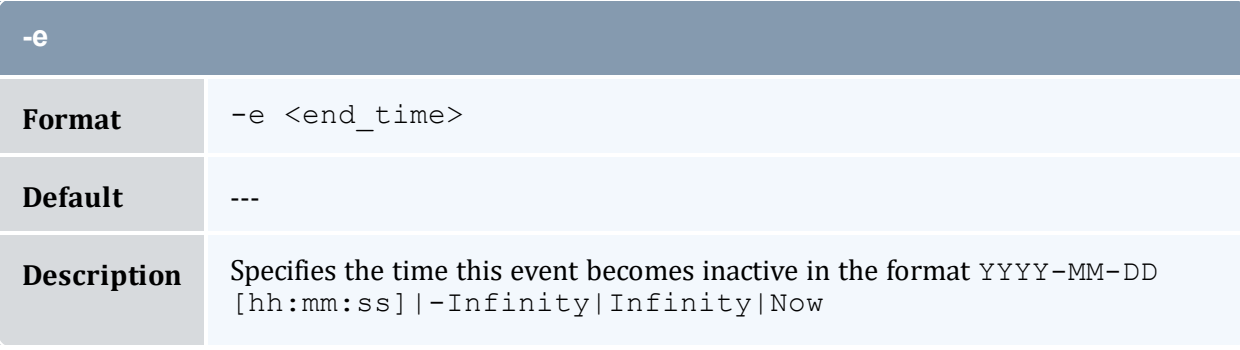

<span id="page-523-0"></span>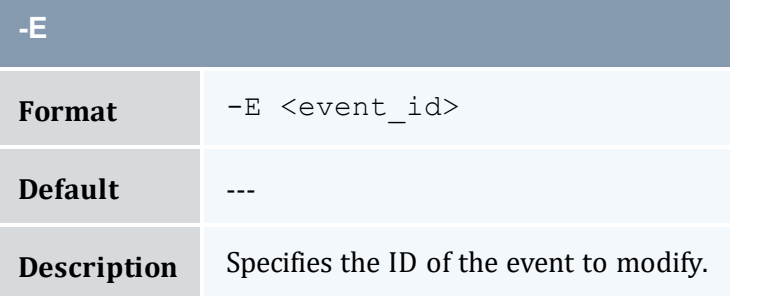

<span id="page-523-1"></span>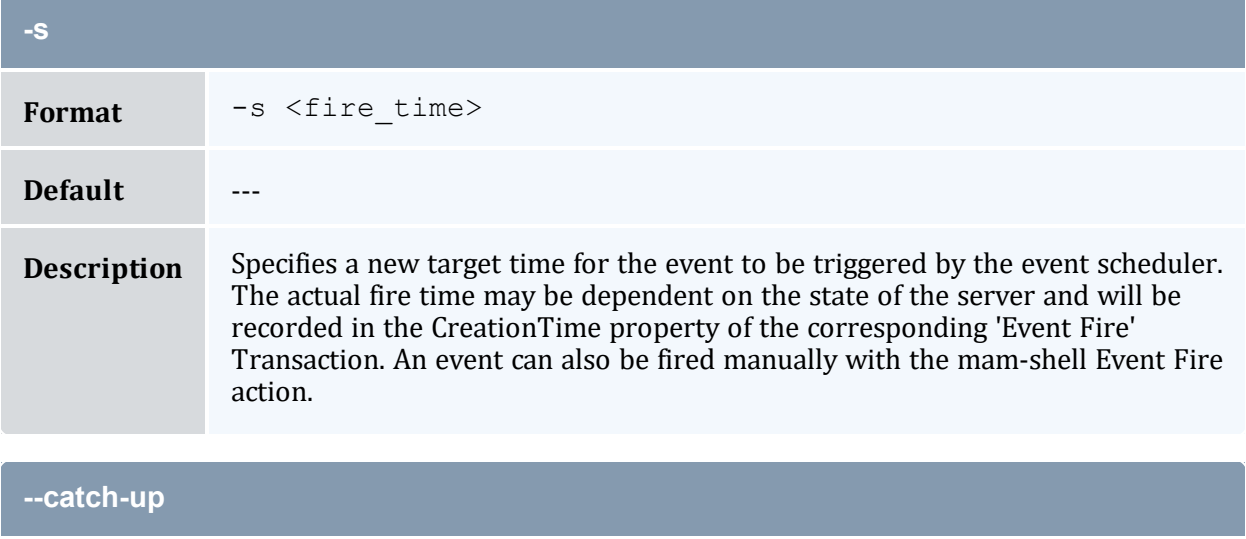

<span id="page-523-2"></span>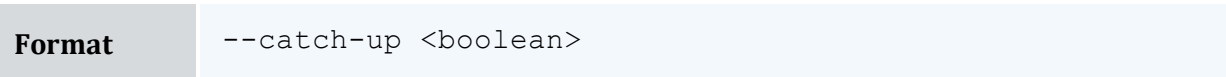

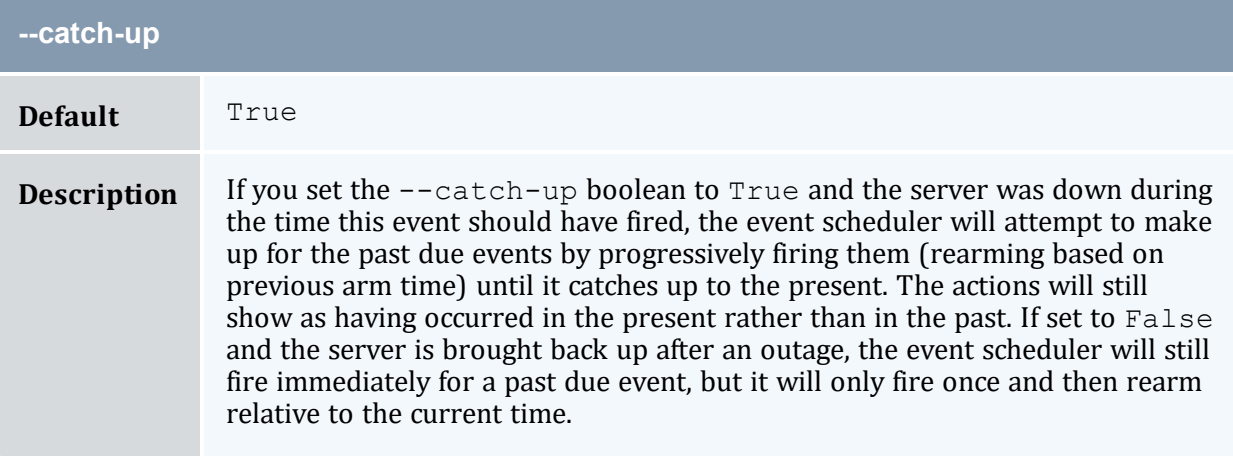

<span id="page-524-2"></span>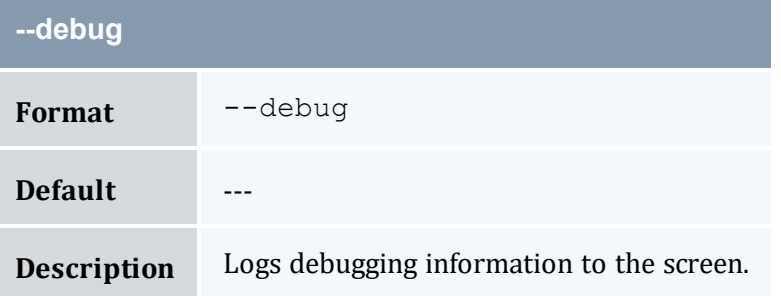

<span id="page-524-1"></span>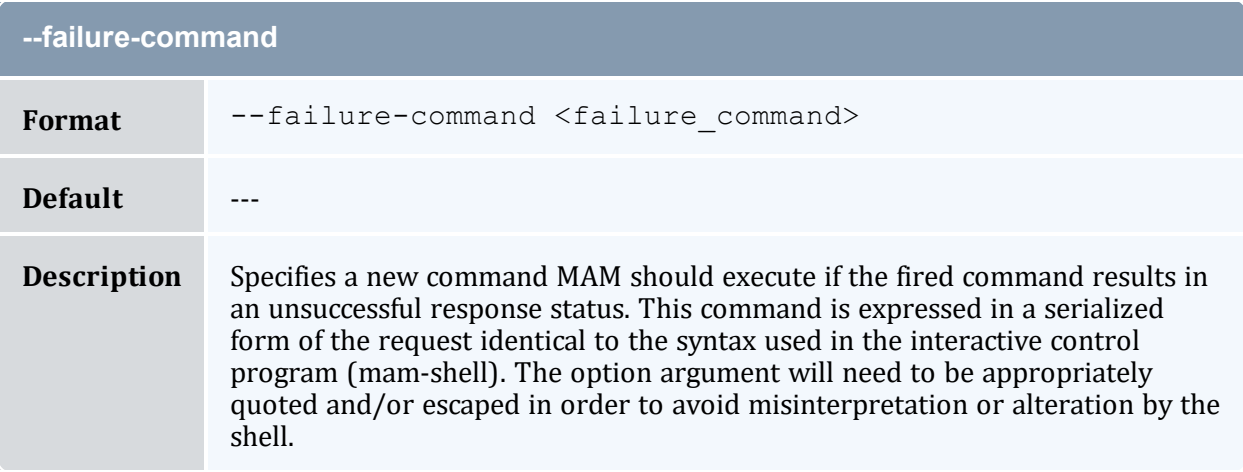

<span id="page-524-0"></span>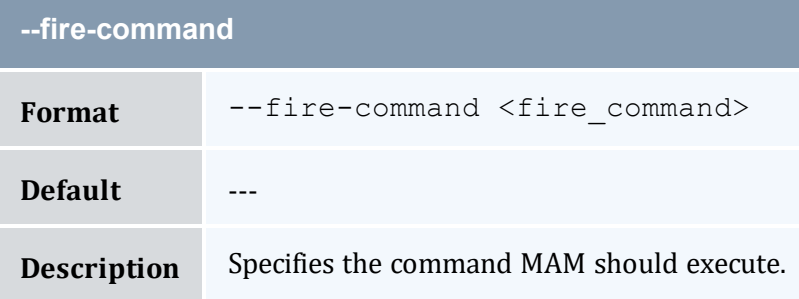

<span id="page-525-1"></span>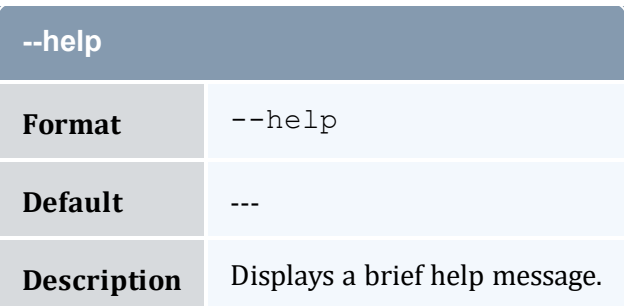

<span id="page-525-2"></span>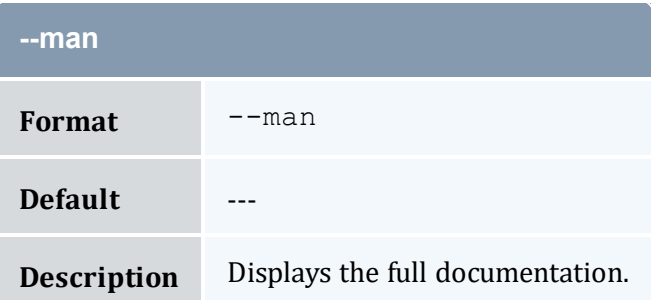

<span id="page-525-0"></span>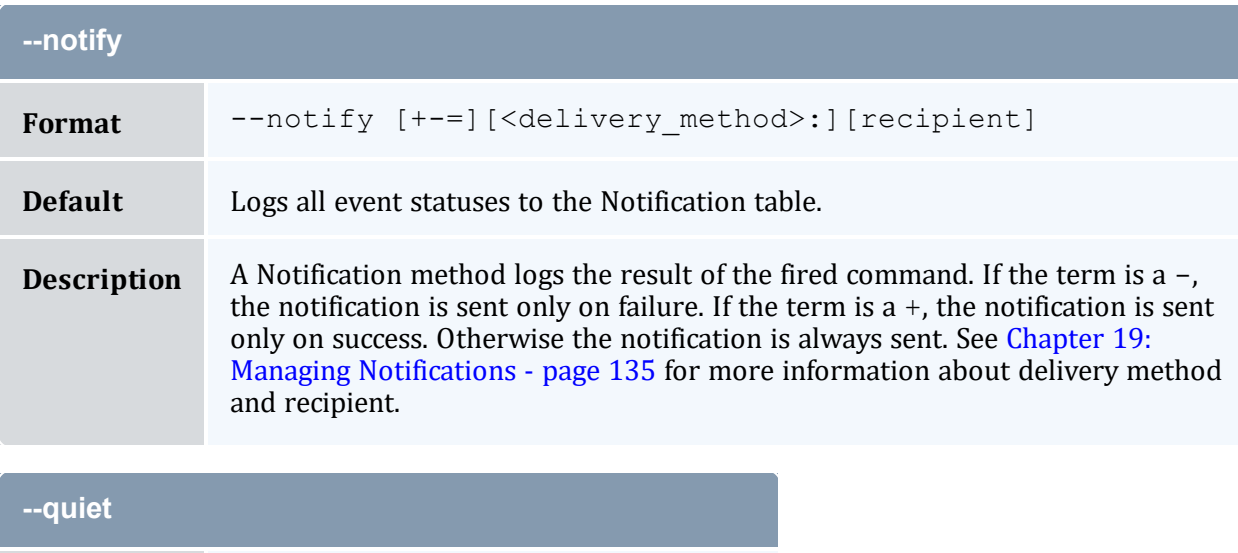

<span id="page-525-3"></span>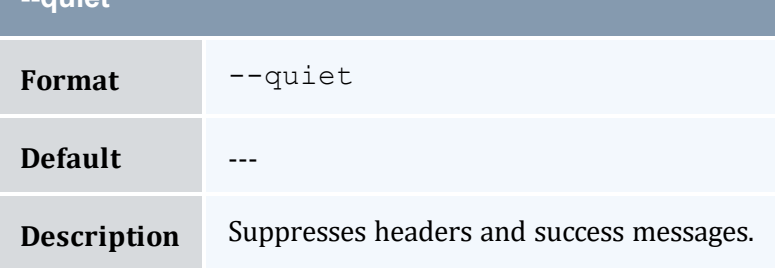

<span id="page-526-1"></span>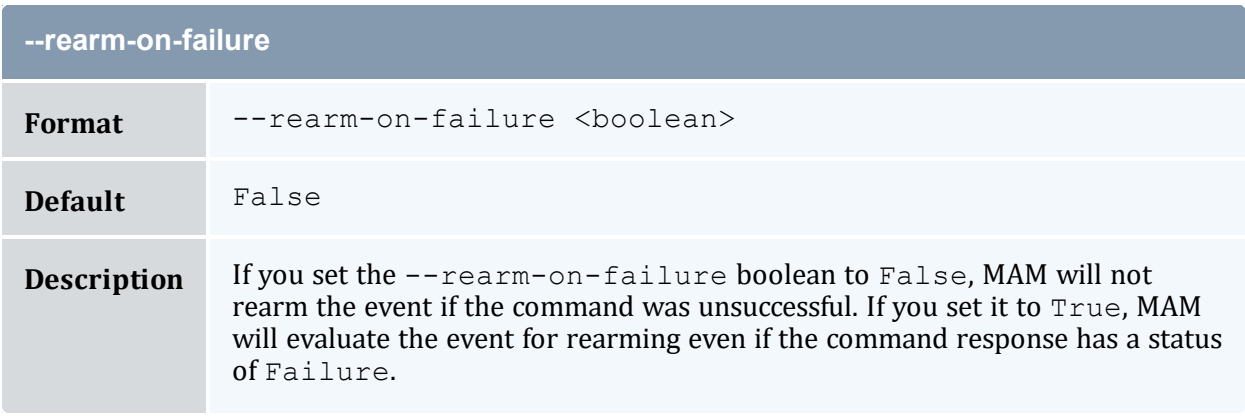

<span id="page-526-0"></span>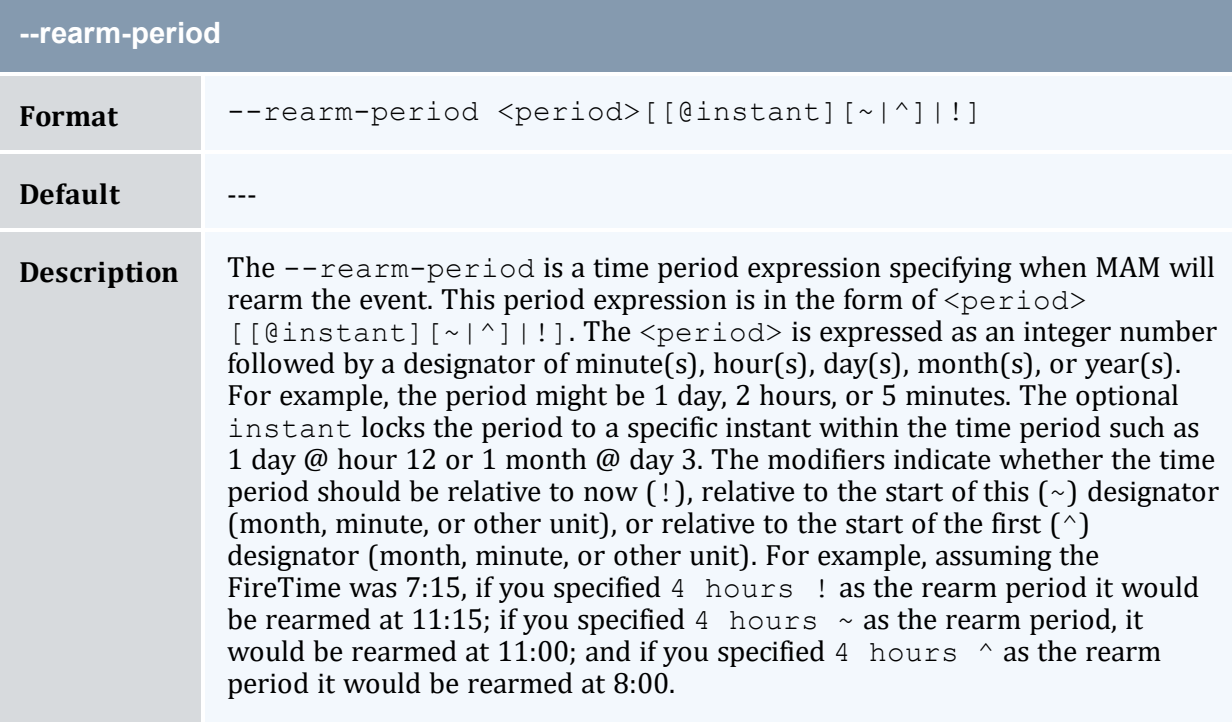

<span id="page-526-2"></span>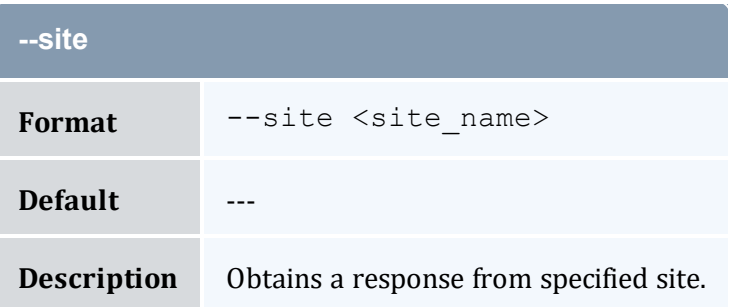

<span id="page-527-0"></span>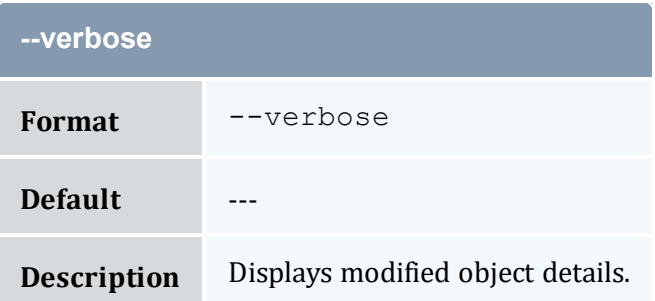

<span id="page-527-1"></span>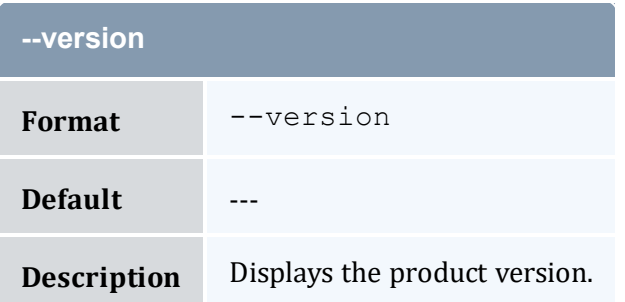

<span id="page-527-2"></span>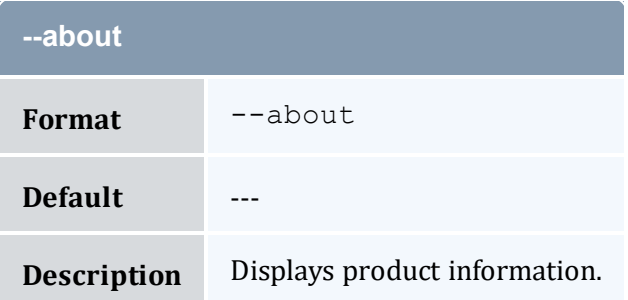

- 18.4 [Modifying](#page-133-0) Events page 134
- Appendix A: [Commands](#page-322-0) Reference page 323

# <span id="page-527-3"></span>**A.44 mam-modify-fund**

## A.44.1 Synopsis

```
mam-modify-fund [[-f] <fund_id>] [-u <user_name>] [-g <group_
-a-o-
c <class_name>] [-m <machine_name>] [--filter <filter_
```

```
--filter-type
ExactMatch|Exclusive|NonExclusive] { { -n \times 1] ame>] --1]priority--default-deposit <deposit amount>]
[-d <description>] [-X, --extension <property>=<value>]... [—
add-constraint-
-del-constraint(s) <constraint name>[=<constraint
--parent--reset--
all]--debug]--site--help]--man]--
quiet] [--verbose] [--version] [--about]
```
### A.44.2 Overview

*mam-modify-fund* modifies a fund. This includes adding to or deleting from constraints for the account. After applying all filter options, if there is exactly one applicable fund, that fund will be modified. Otherwise, a list of funds will be displayed for the specified filters and you will be prompted to rerun *mam-modify-fund* against one of the enumerated funds.

## A.44.3 Options

<span id="page-528-1"></span><span id="page-528-0"></span>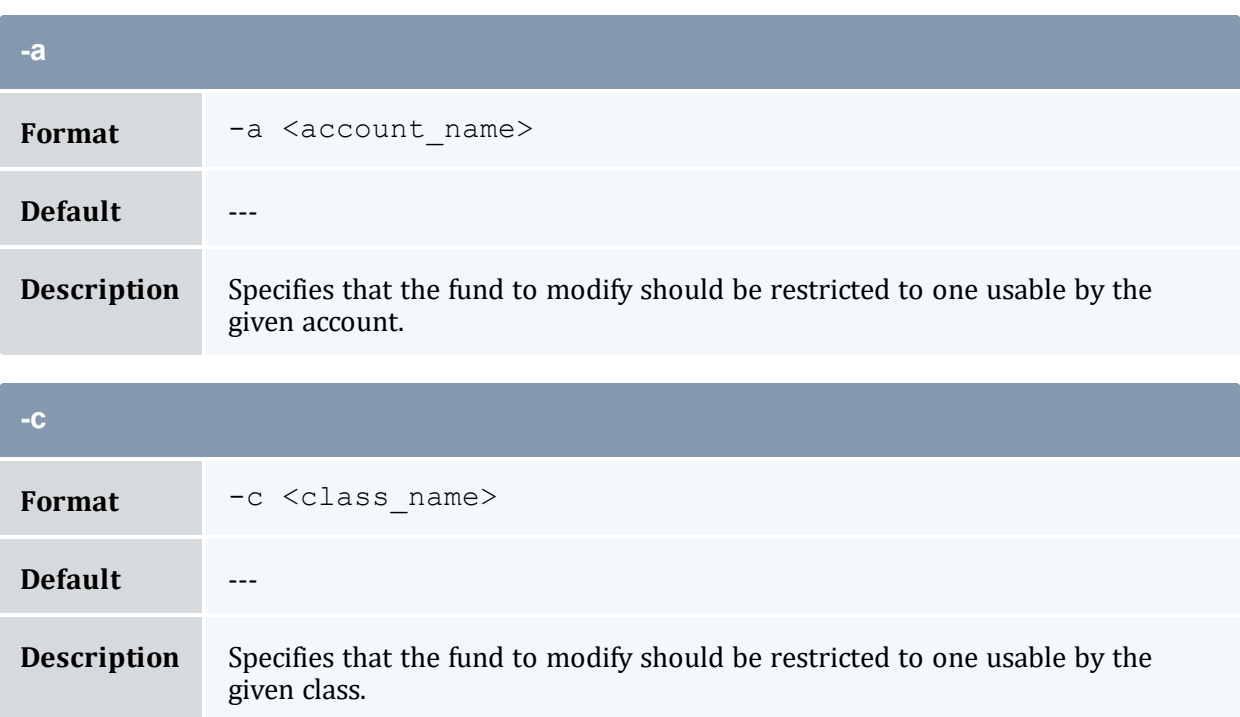

<span id="page-529-4"></span>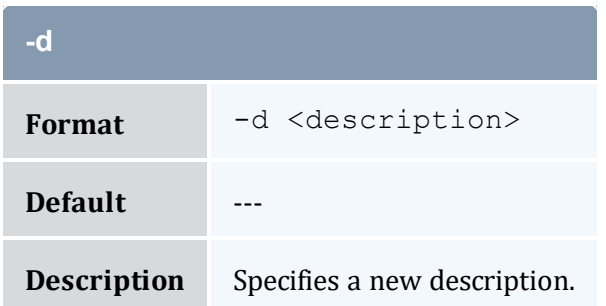

<span id="page-529-5"></span><span id="page-529-0"></span>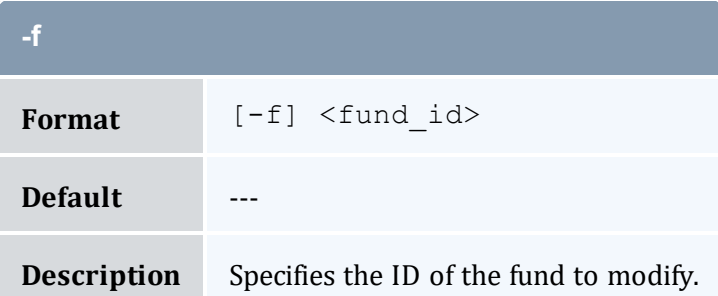

<span id="page-529-3"></span>Format -n <fund\_name>

<span id="page-529-1"></span>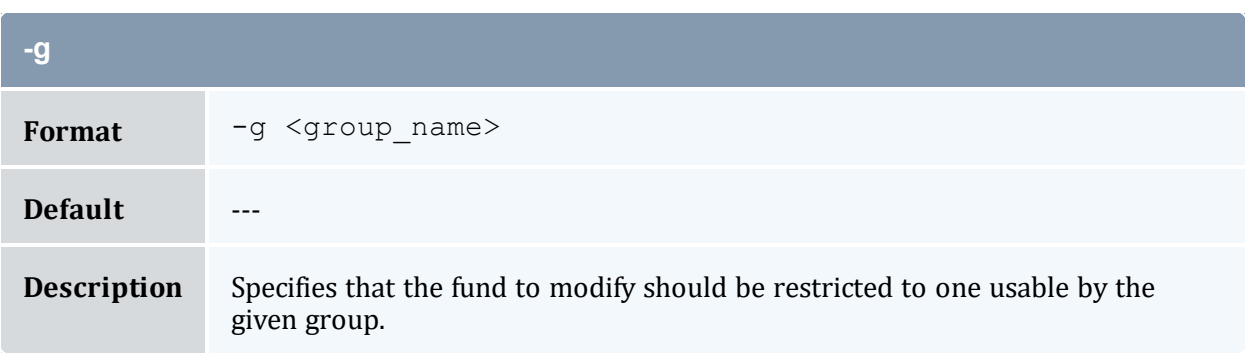

<span id="page-529-2"></span>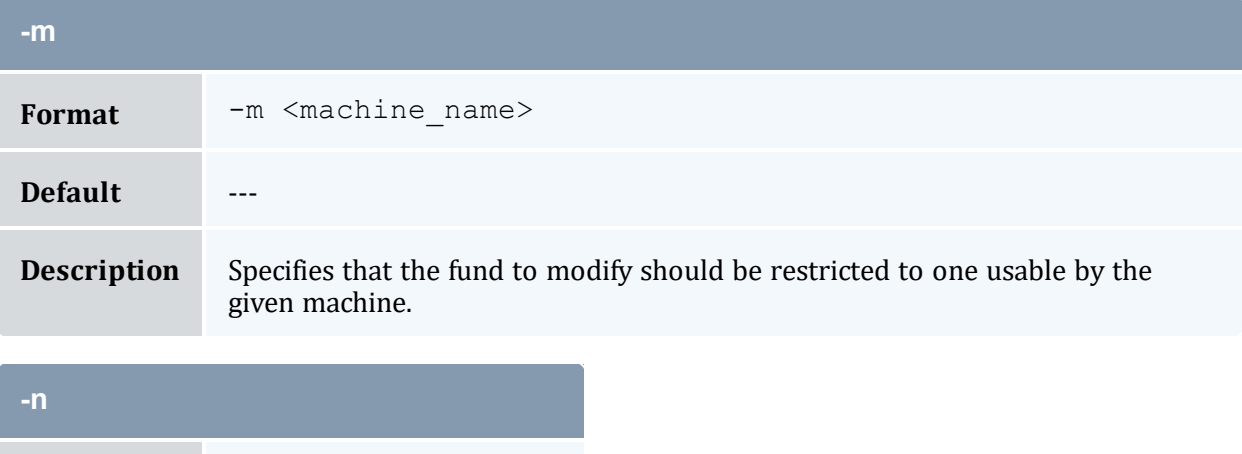

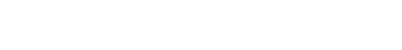

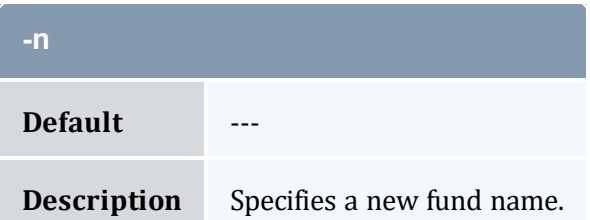

<span id="page-530-1"></span>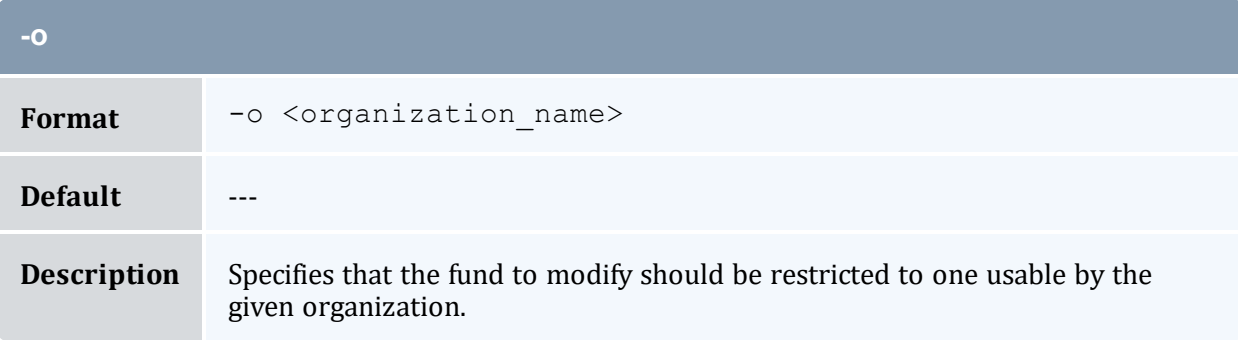

<span id="page-530-0"></span>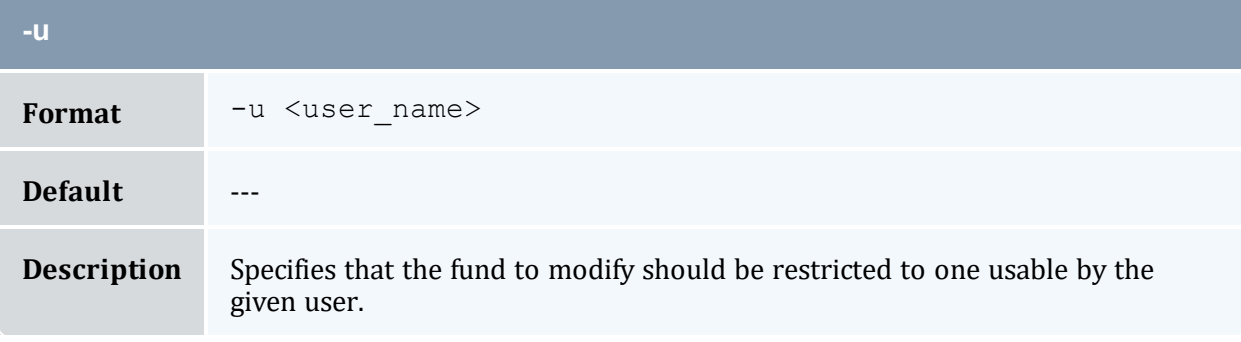

<span id="page-530-2"></span>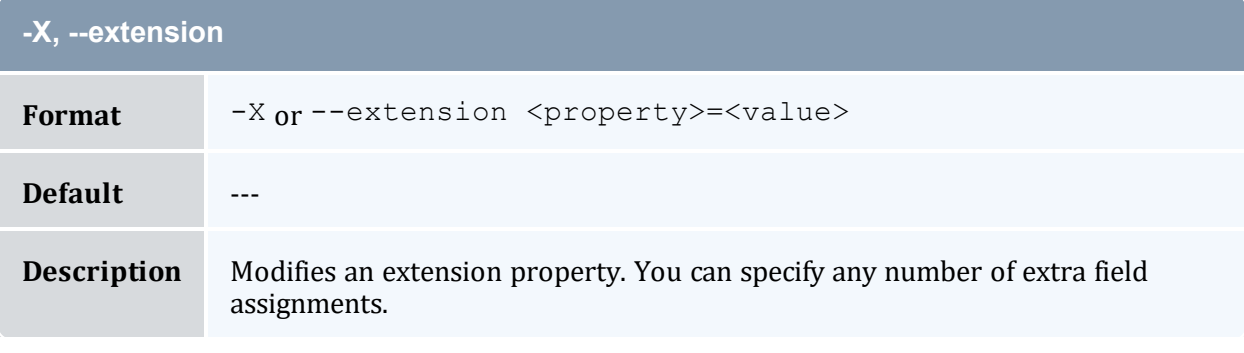

<span id="page-530-3"></span>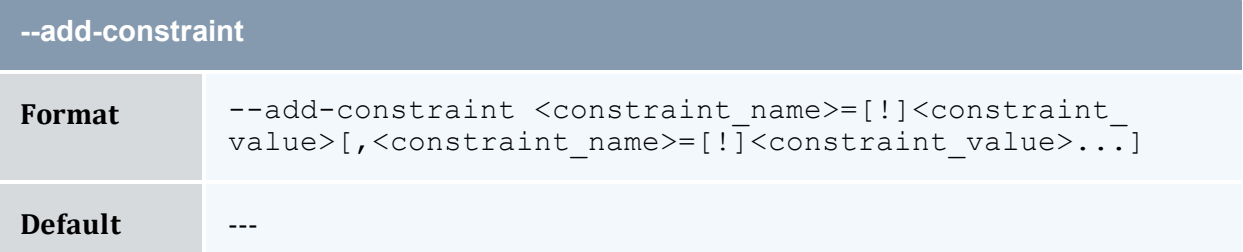

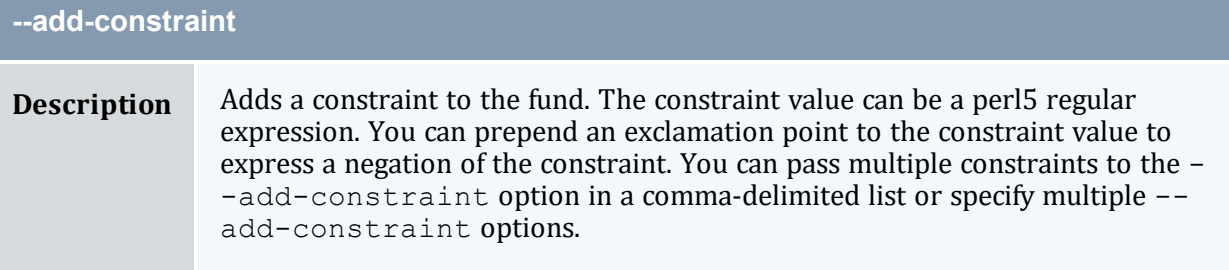

<span id="page-531-3"></span><span id="page-531-1"></span>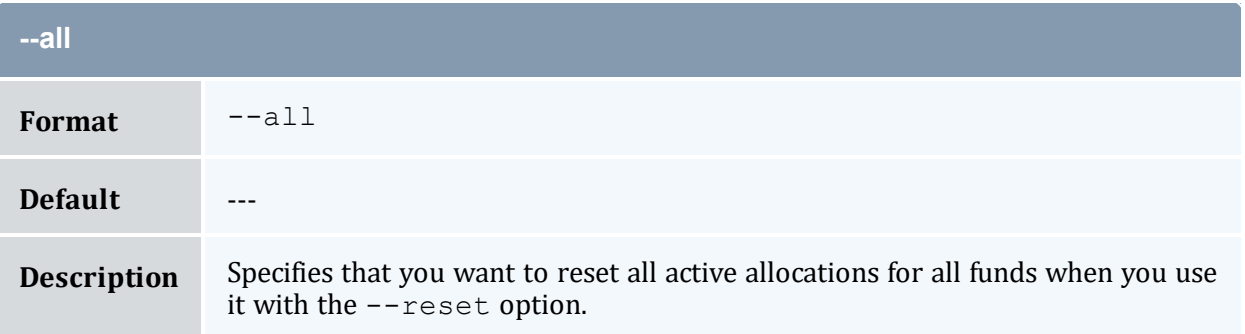

<span id="page-531-2"></span>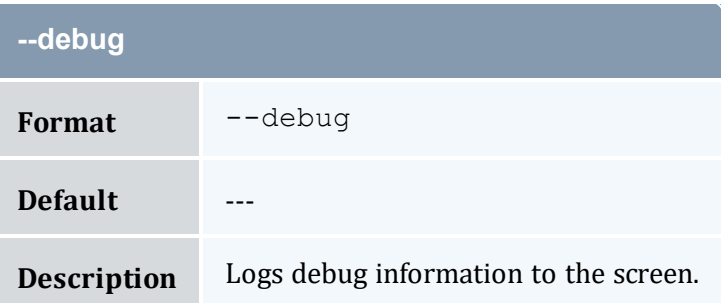

<span id="page-531-0"></span>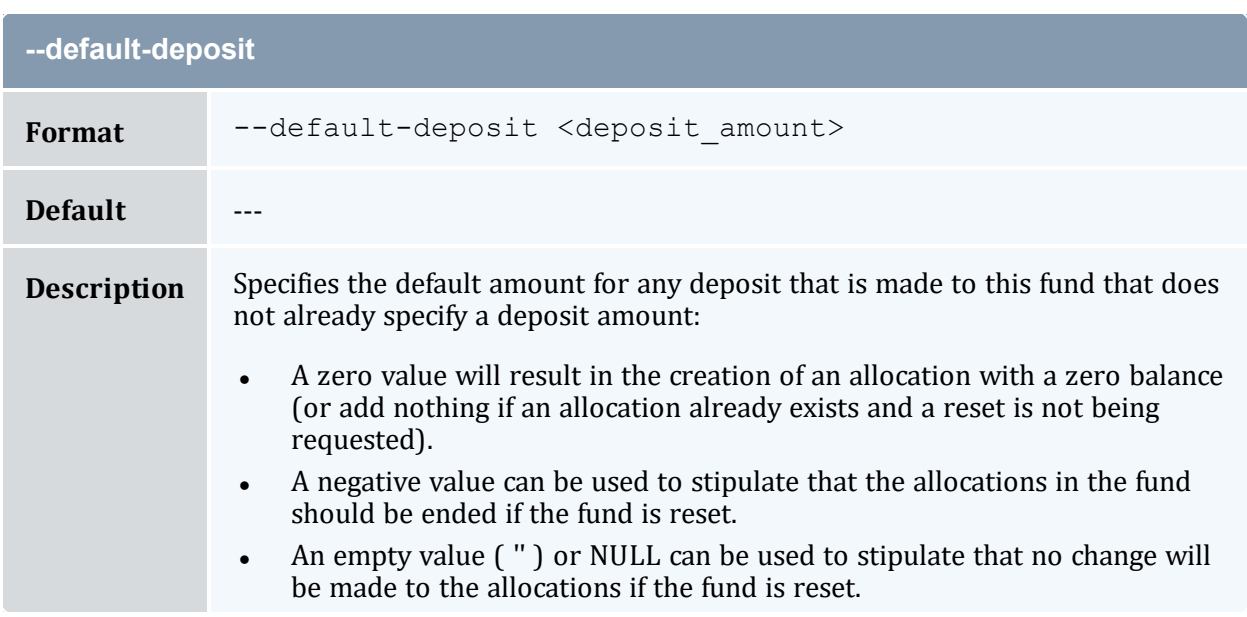

<span id="page-532-2"></span>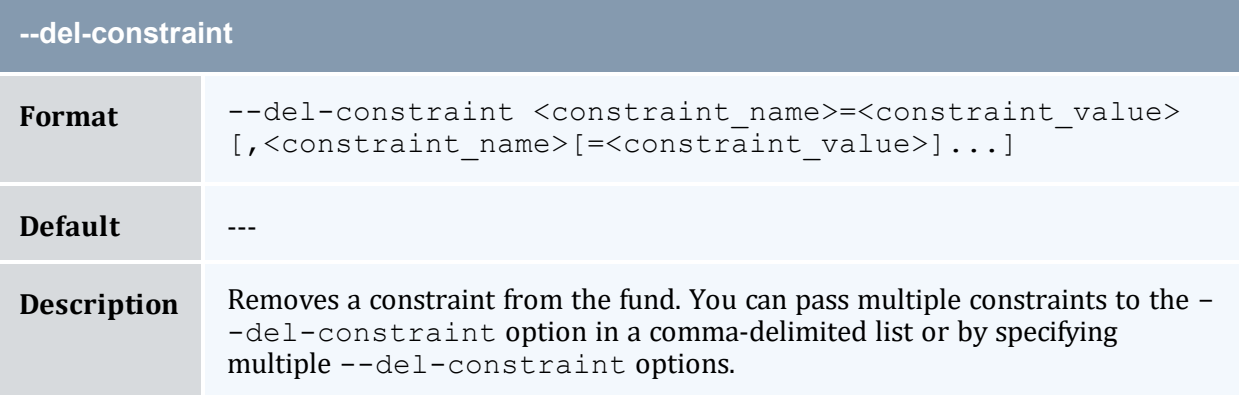

<span id="page-532-0"></span>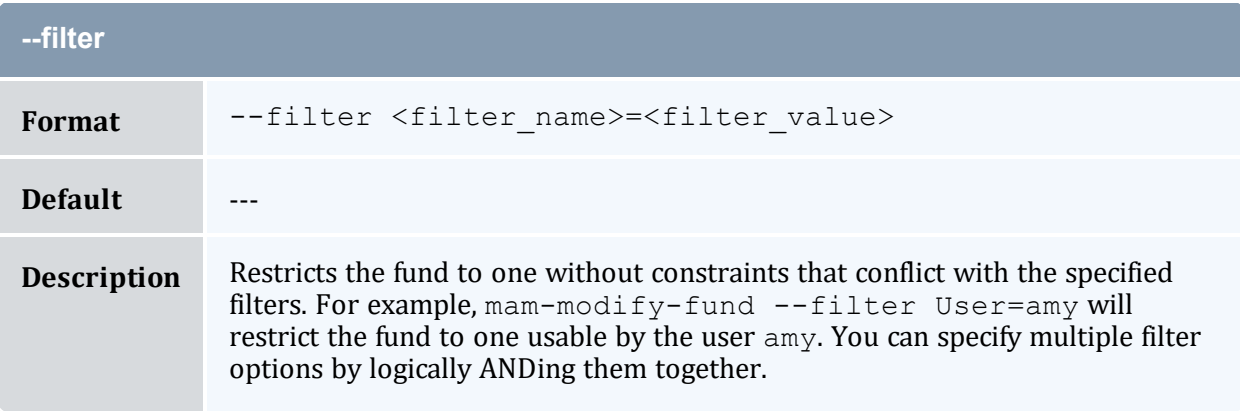

<span id="page-532-1"></span>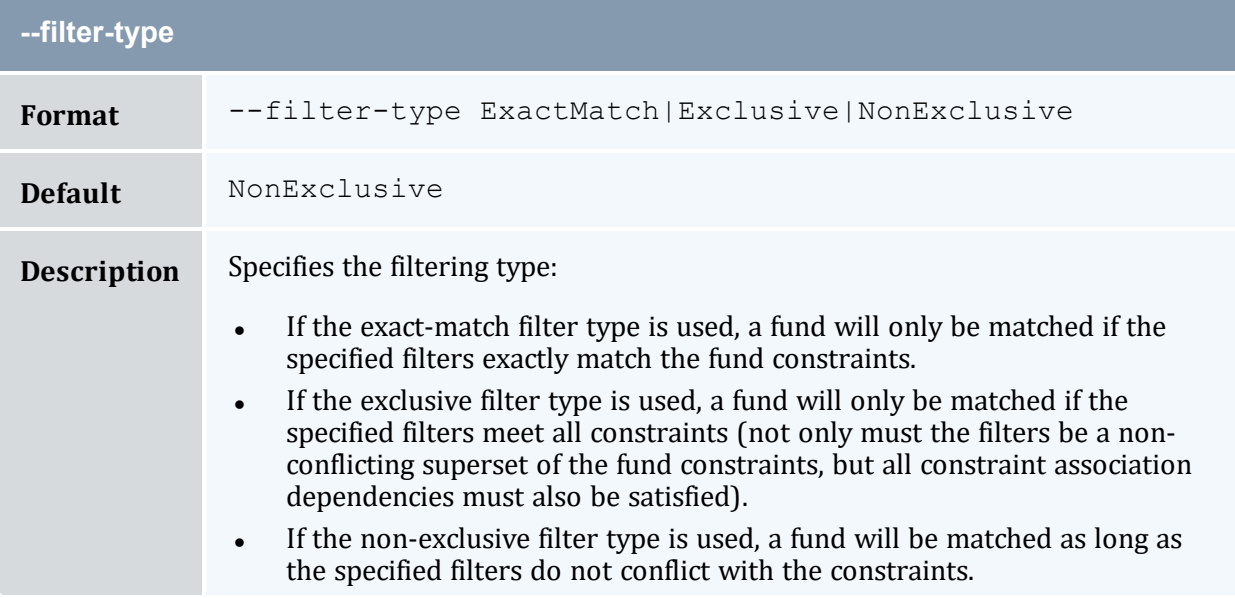

<span id="page-533-2"></span>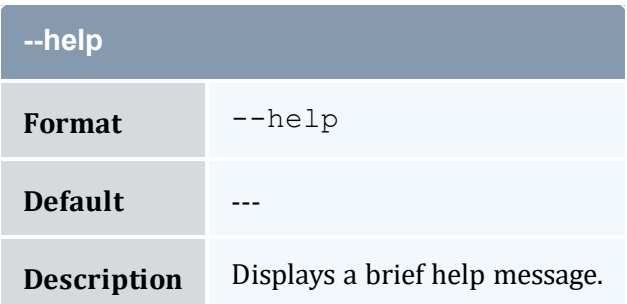

<span id="page-533-3"></span>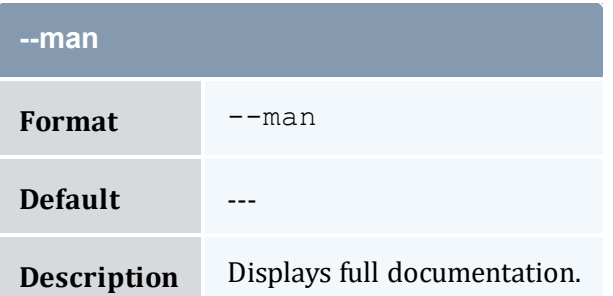

<span id="page-533-1"></span>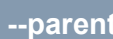

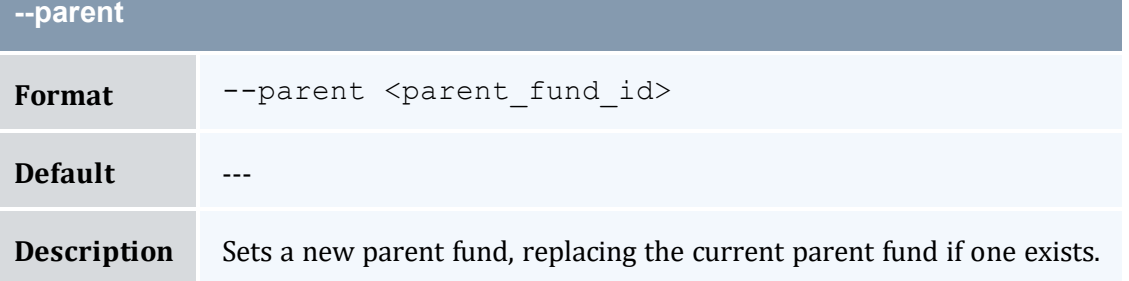

<span id="page-533-0"></span>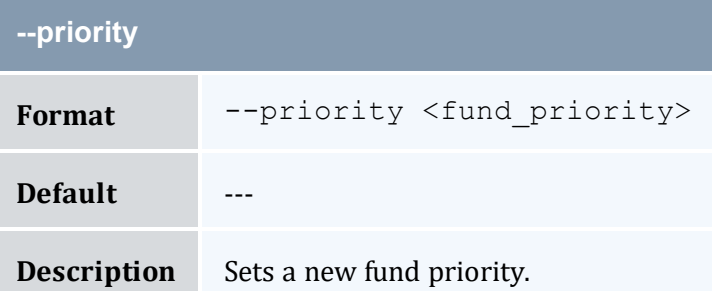

<span id="page-533-4"></span>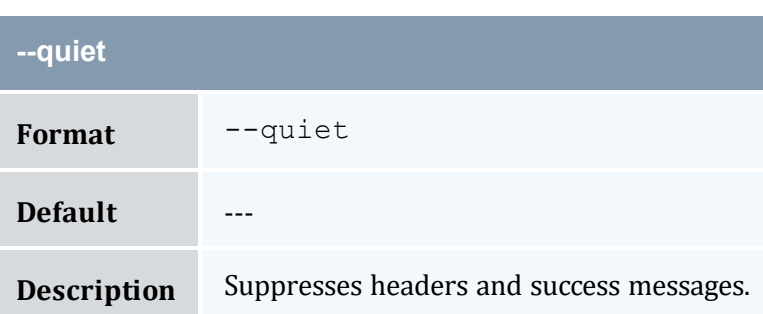

<span id="page-534-0"></span>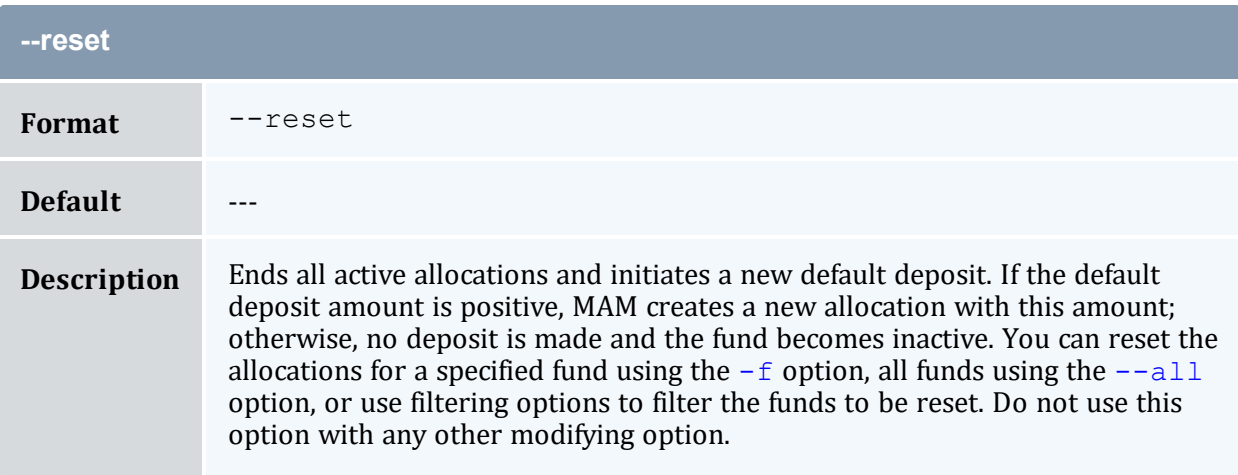

<span id="page-534-1"></span>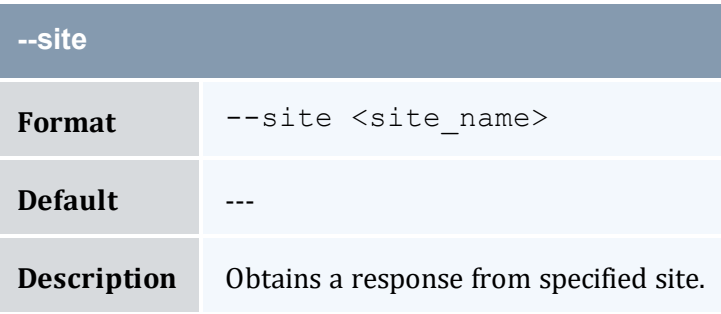

<span id="page-534-2"></span>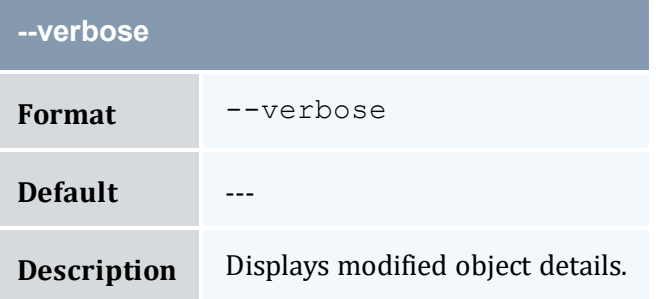

<span id="page-534-3"></span>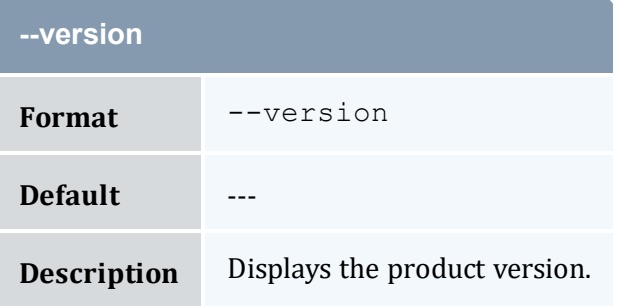

<span id="page-535-0"></span>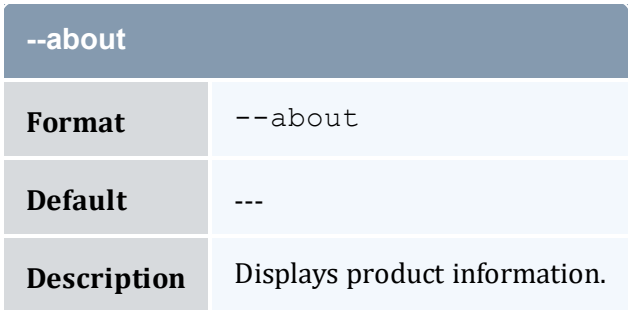

- 10.4 [Modifying](#page-70-0) Funds page 71
- Appendix A: [Commands](#page-322-0) Reference page 323

# <span id="page-535-1"></span>**A.45 mam-modify-lien**

## A.45.1 Synopsis

```
mam-modify-lien-l-s-e <end
-t-d-X, --
--debug]--site <site_
name>] [--help] [--man] [--quiet] [--verbose] [--version] [--
about]
```
### A.45.2 Overview

*mam-modify-lien* modifies a lien.

## A.45.3 Options

<span id="page-535-2"></span>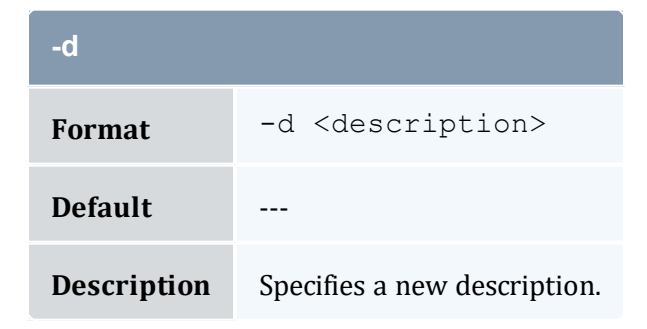

<span id="page-536-2"></span>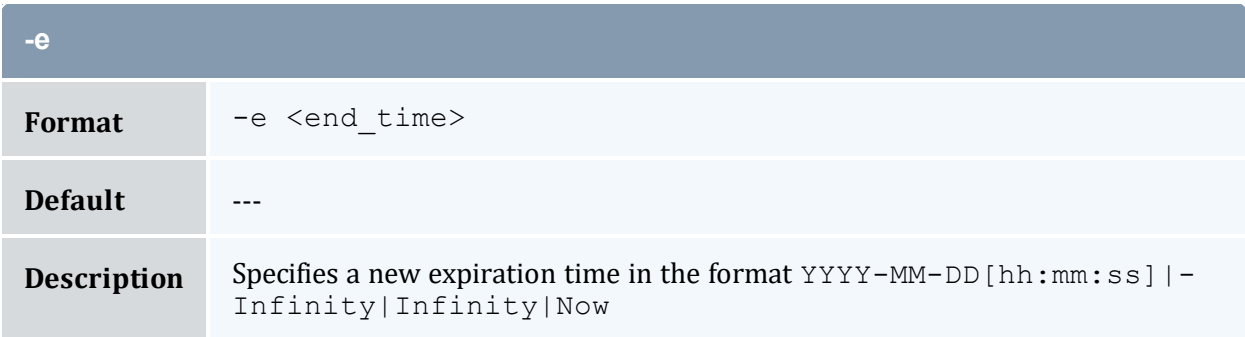

<span id="page-536-0"></span>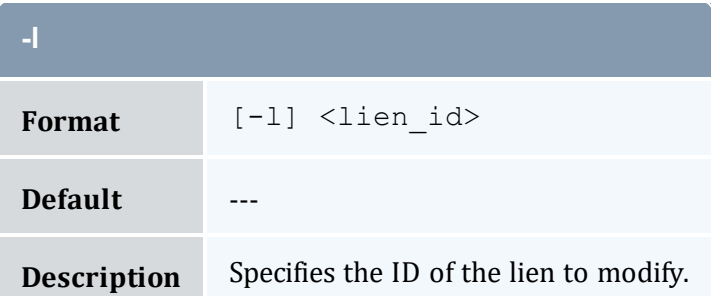

<span id="page-536-1"></span>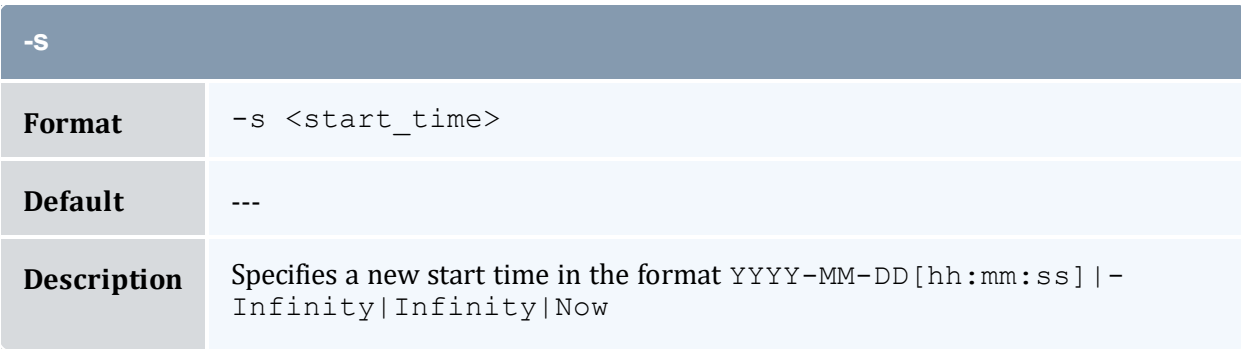

<span id="page-536-3"></span>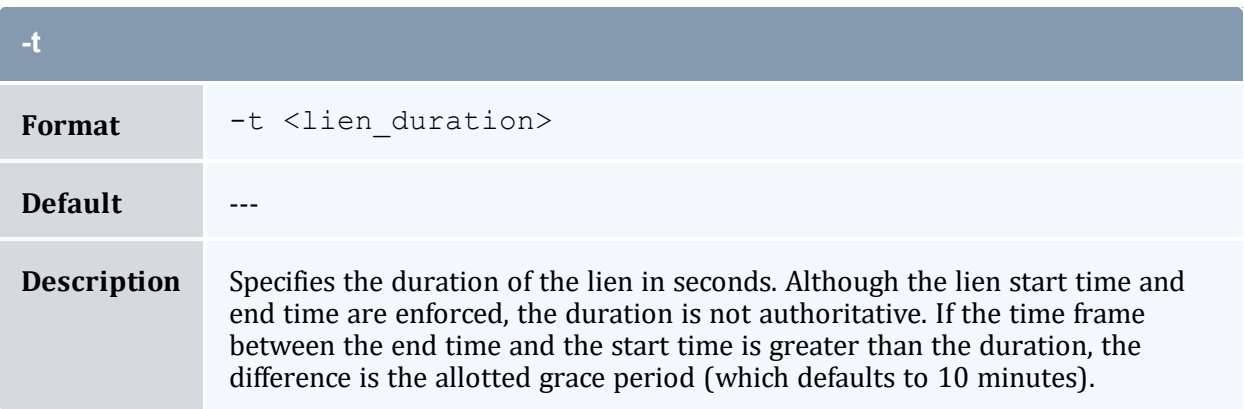

<span id="page-537-0"></span>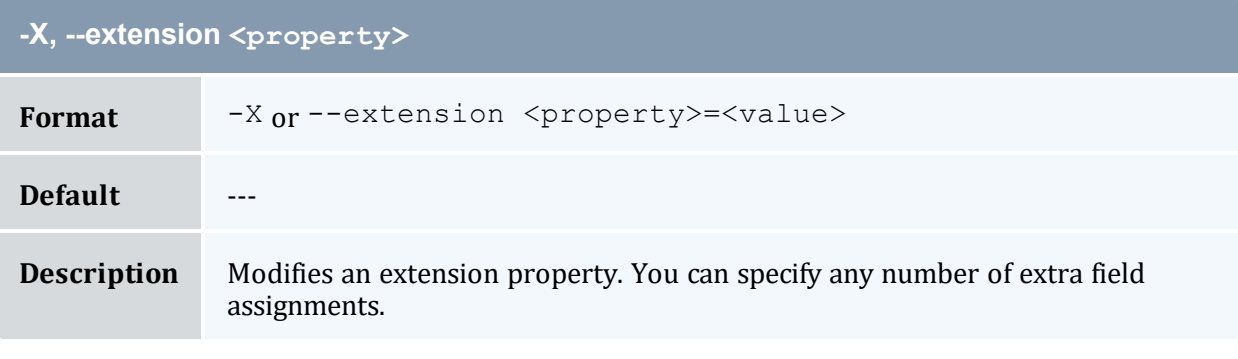

<span id="page-537-1"></span>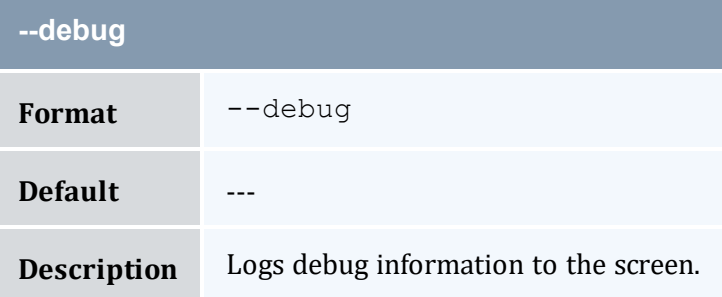

<span id="page-537-2"></span>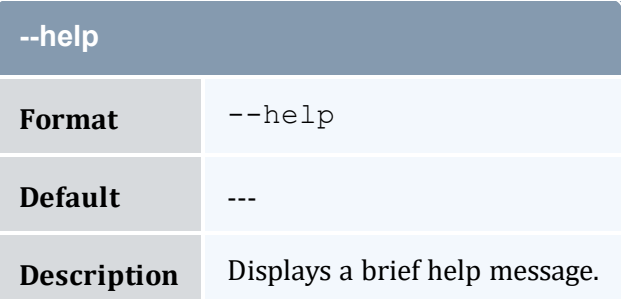

<span id="page-537-3"></span>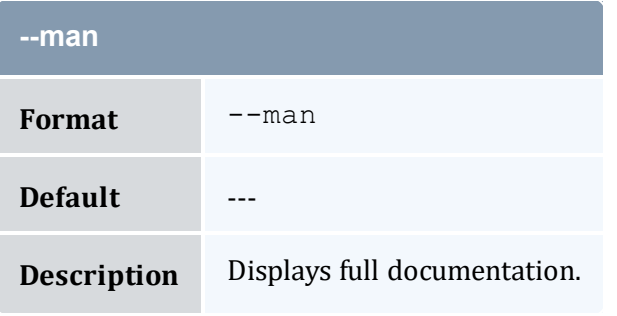

<span id="page-537-4"></span>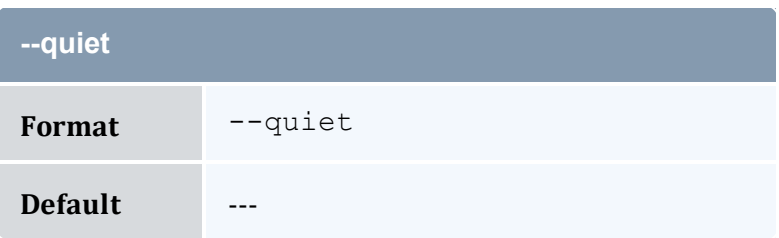

<span id="page-538-0"></span>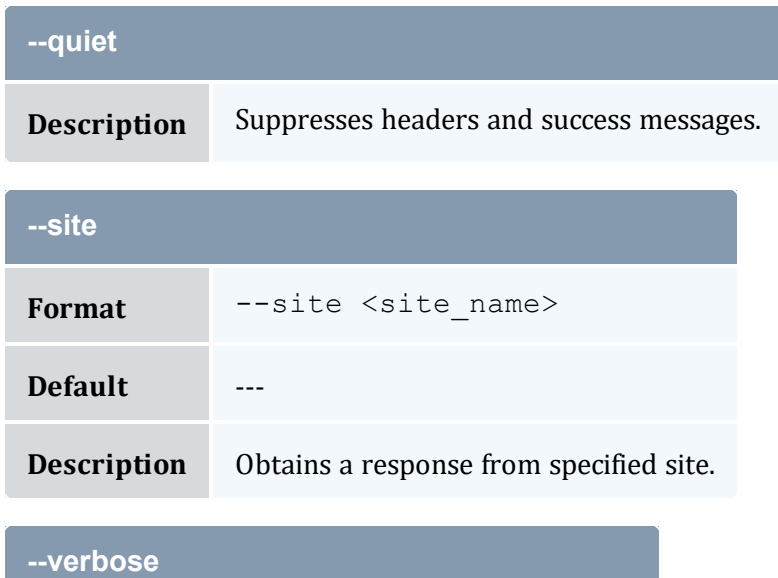

<span id="page-538-1"></span>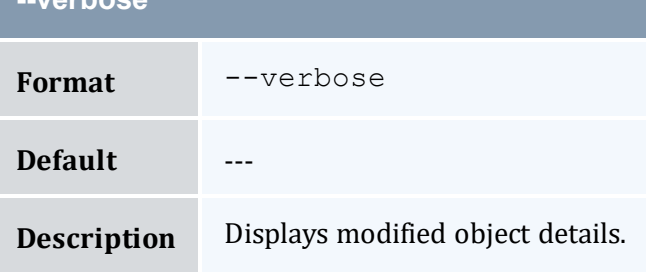

<span id="page-538-2"></span>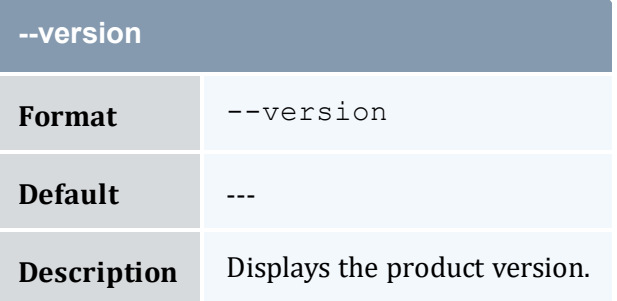

<span id="page-538-3"></span>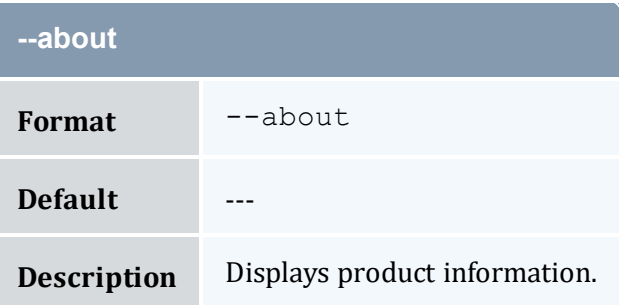

- 12.4 [Modifying](#page-91-0) Liens page 92
- Appendix A: [Commands](#page-322-0) Reference page 323

# <span id="page-539-0"></span>**A.46 mam-modify-organization**

## A.46.1 Synopsis

```
mam-modify-organization { -o] <organization name>} -]d <description>] [-X, --extension <property>=<value>]... [--
debug]--site--help]--man]--quiet]--
verbose] [--version] [--about]
```
### A.46.2 Overview

*mam-modify-organization* modifies an organization.

# A.46.3 Options

<span id="page-539-2"></span>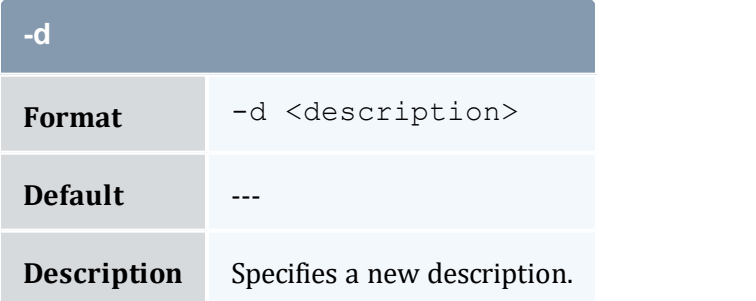

<span id="page-539-1"></span>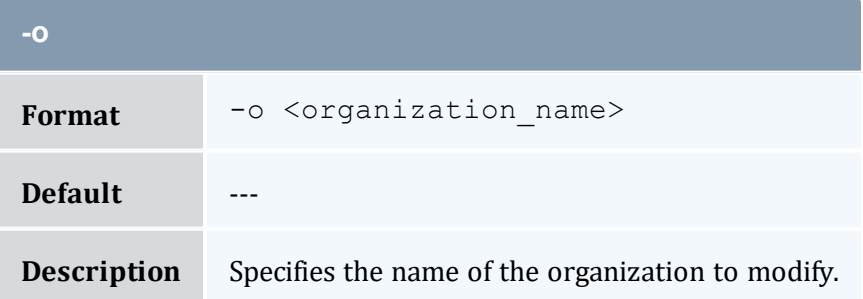
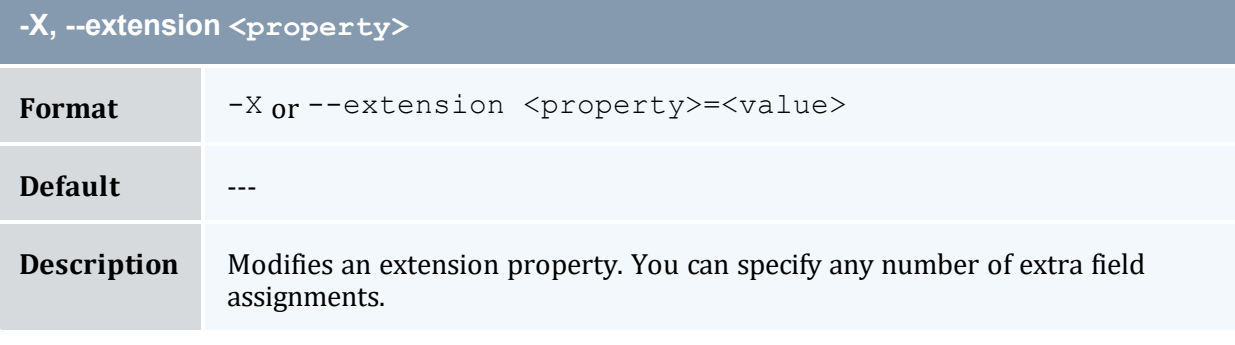

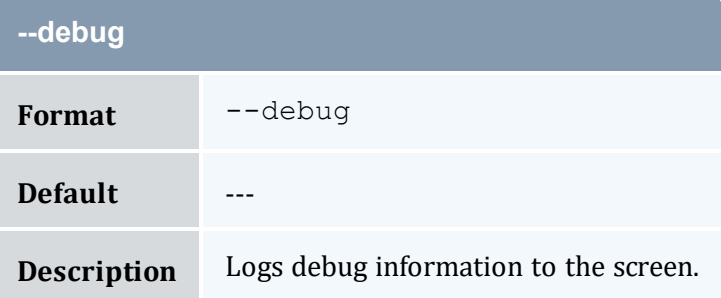

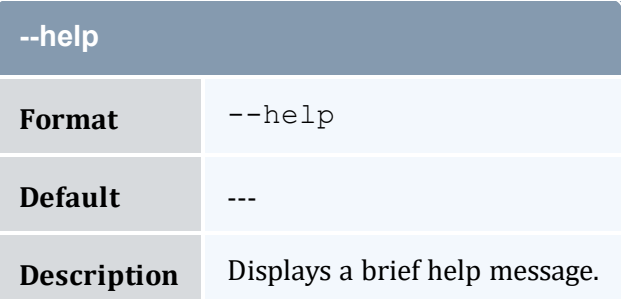

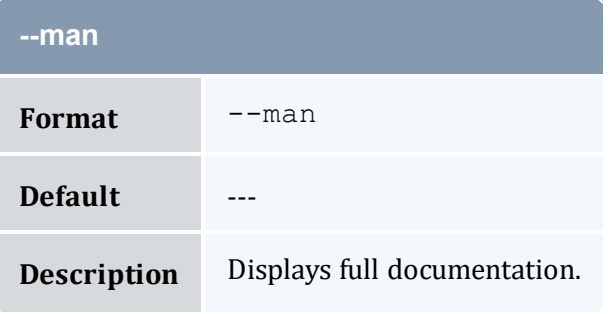

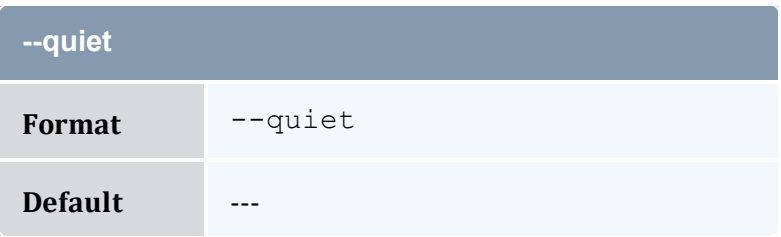

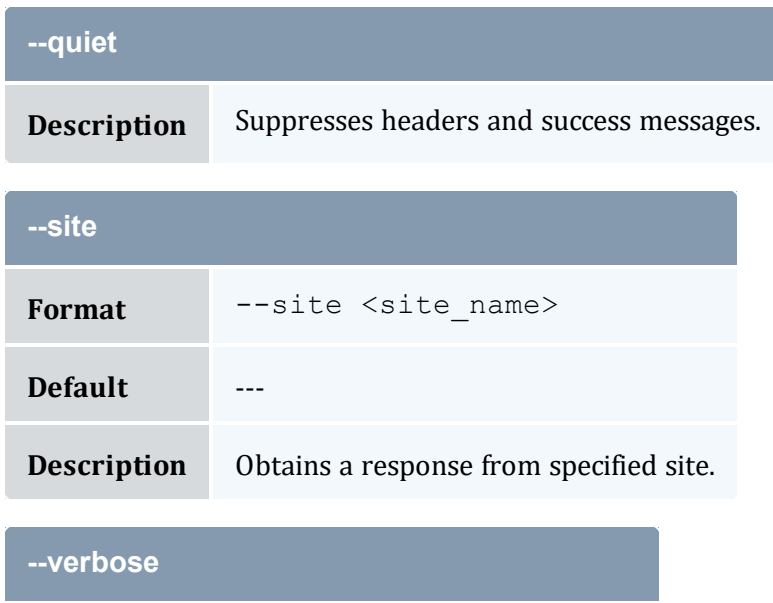

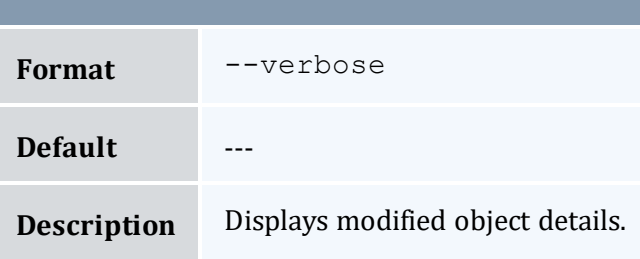

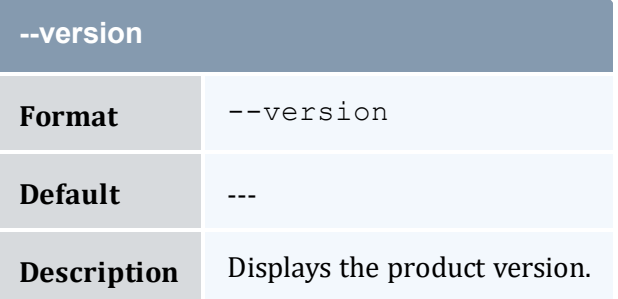

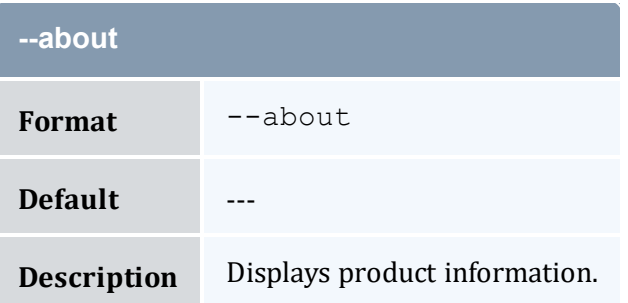

- 9.3 Modifying [Organizations](#page-63-0) page 64
- Appendix A: [Commands](#page-322-0) Reference page 323

## <span id="page-542-0"></span>**A.47 mam-modify-quote**

## A.47.1 Synopsis

```
mam-modify-quote {[-q] <quote_id>} [-s <start_time>] [-e <end_
time>] [-d <description>] [-X, --extension
--debug]--site--help]
[--man] [--quiet] [--verbose] [--version] [--about]
```
### A.47.2 Overview

*mam-modify-quote* modifies a quote.

# <span id="page-542-2"></span>A.47.3 Options **-d** Format  $-d <$ description> **Default** --- **Description** Specifies a new description. **-e** Format -e <end time> **Default** ---

<span id="page-542-1"></span>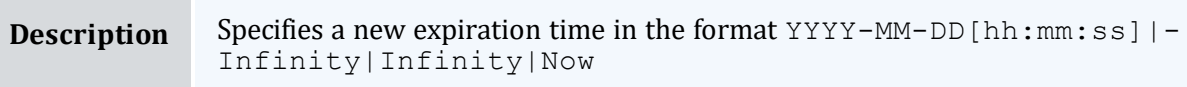

<span id="page-543-0"></span>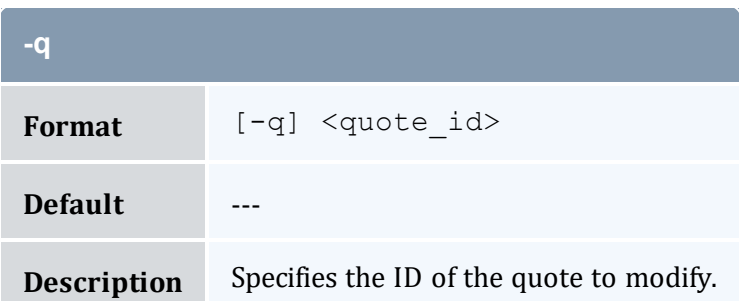

<span id="page-543-1"></span>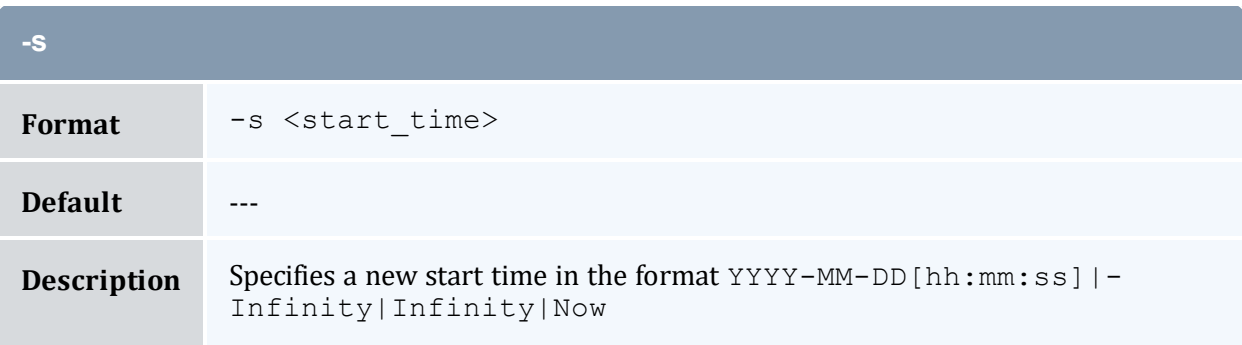

<span id="page-543-2"></span>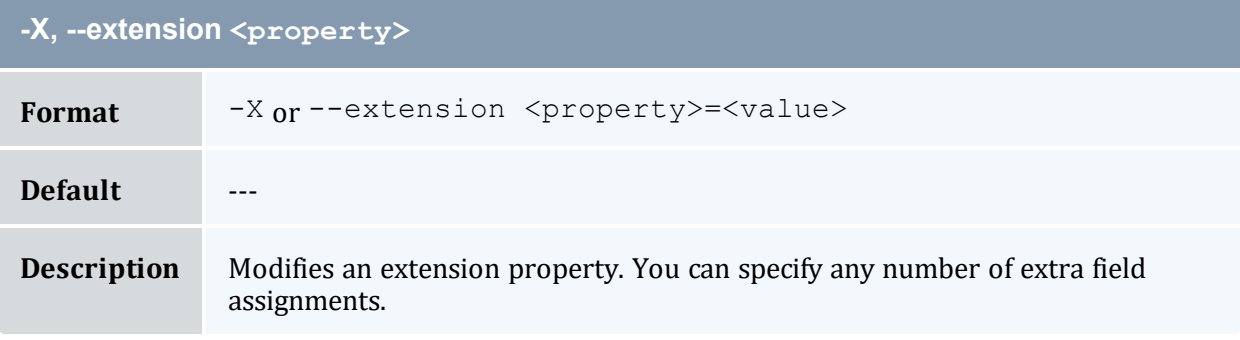

<span id="page-543-3"></span>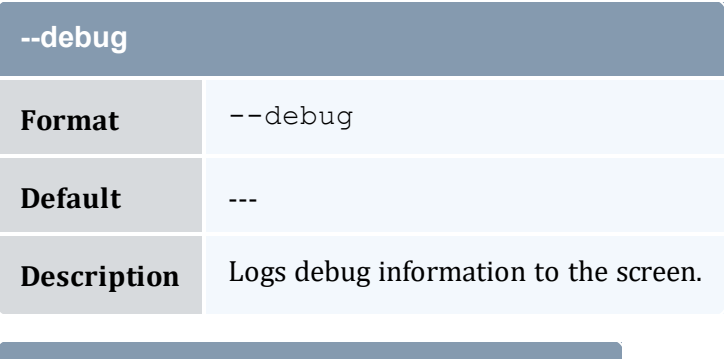

<span id="page-543-4"></span>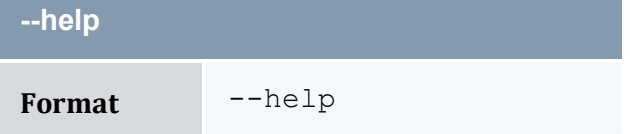

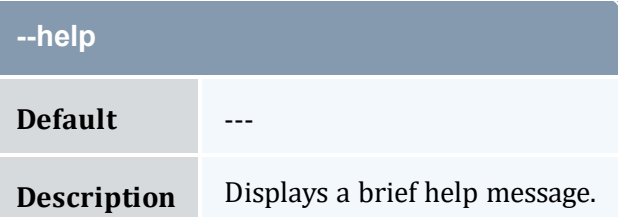

<span id="page-544-1"></span>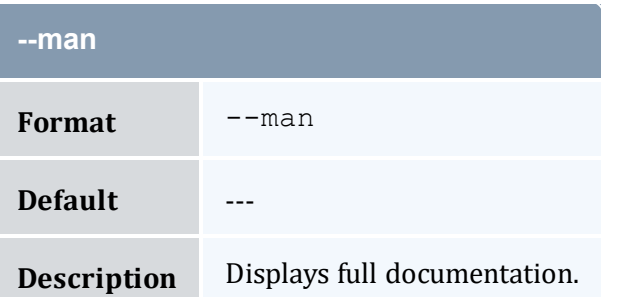

<span id="page-544-2"></span>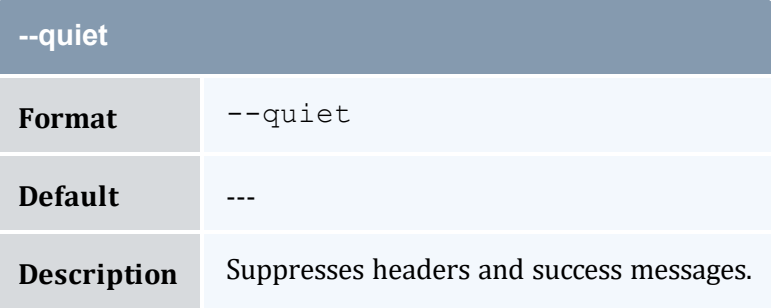

<span id="page-544-0"></span>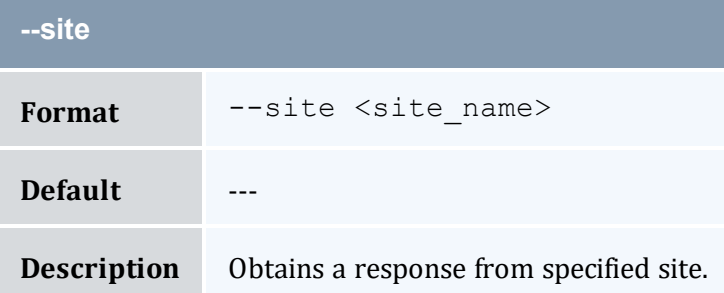

<span id="page-544-3"></span>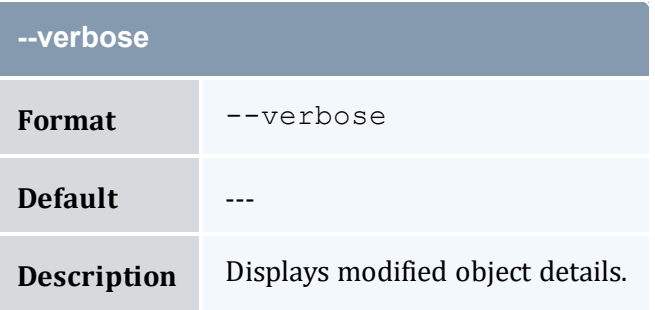

<span id="page-545-0"></span>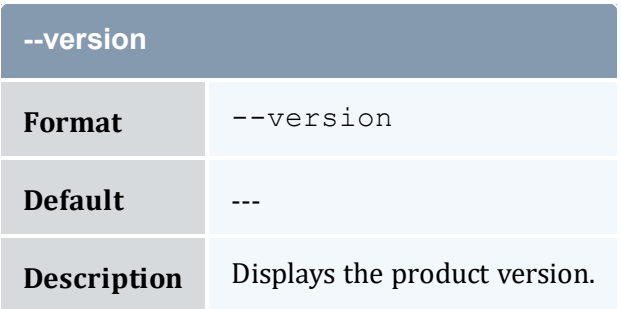

<span id="page-545-1"></span>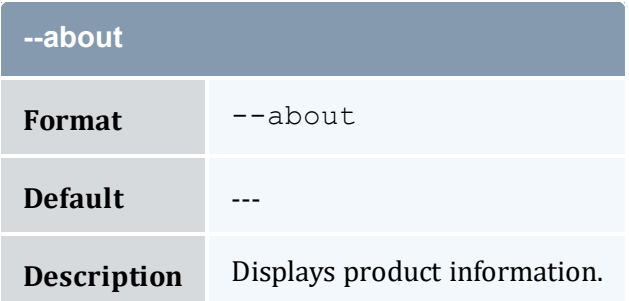

- 13.5 [Modifying](#page-96-0) Quotes page 97
- Appendix A: [Commands](#page-322-0) Reference page 323

## <span id="page-545-2"></span>**A.48 mam-modify-role**

### A.48.1 Synopsis

```
mam-modify-role -r] <role name>} -d <description>] [--add-user--add-action(s) "<object name>-
--del-user(s)
--del-action(s) "<object name>-><action
--debug--site <site
name>] [--help] [--man] [--quiet] [--verbose] [--version] [--
about]
```
### A.48.2 Overview

*mam-modify-role* modifies a role. This can include adding or removing users from a role and adding removing actions from a role.

## A.48.3 Options

<span id="page-546-1"></span>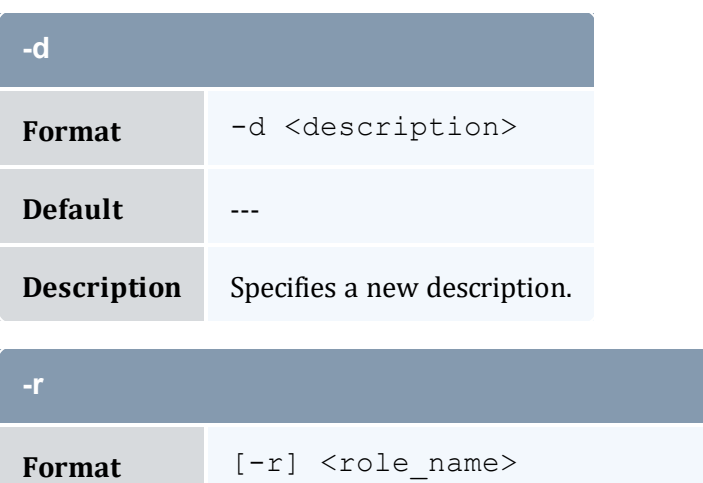

<span id="page-546-0"></span>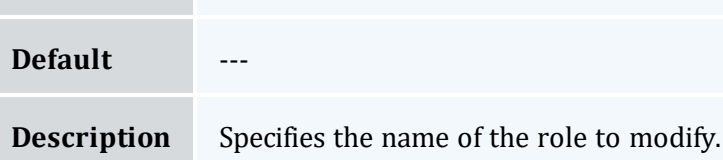

<span id="page-546-3"></span>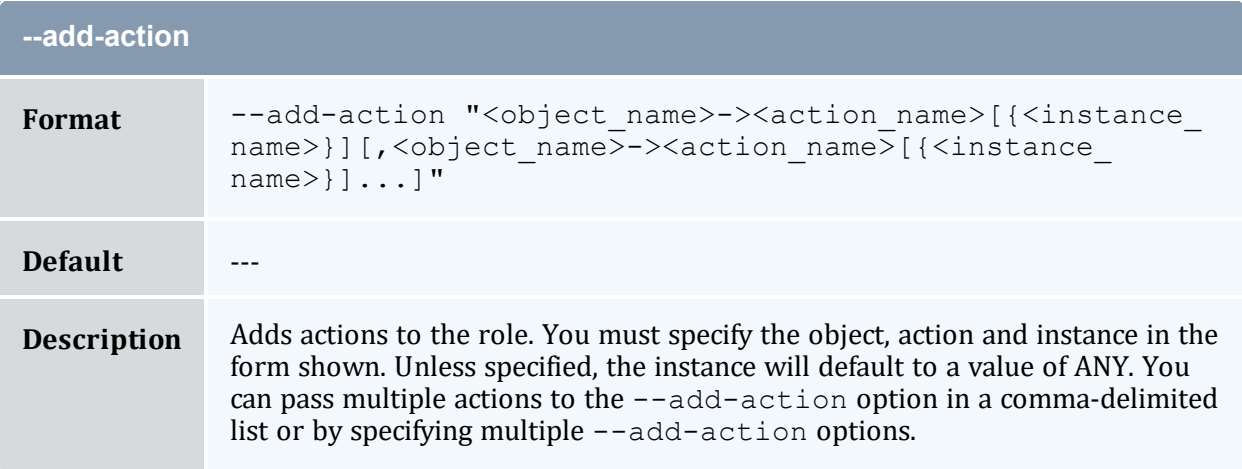

<span id="page-546-2"></span>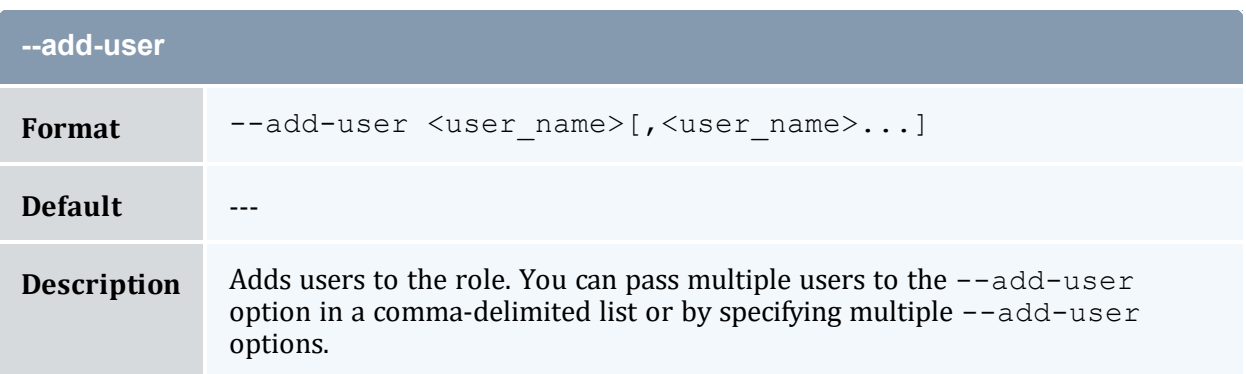

<span id="page-547-2"></span>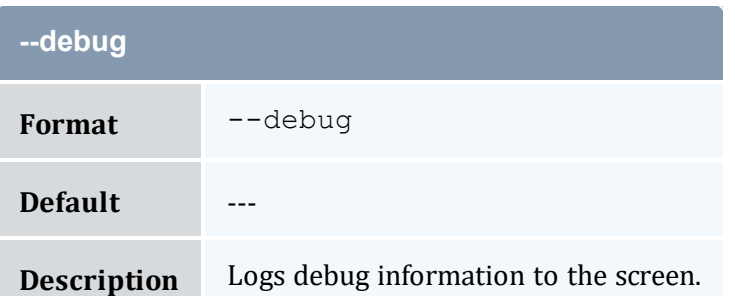

<span id="page-547-1"></span>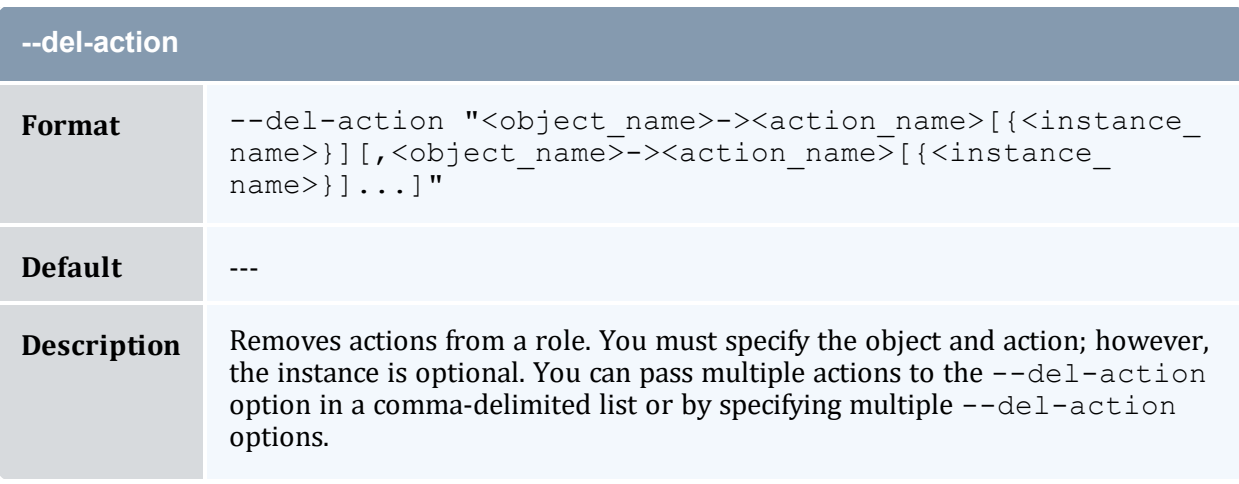

<span id="page-547-0"></span>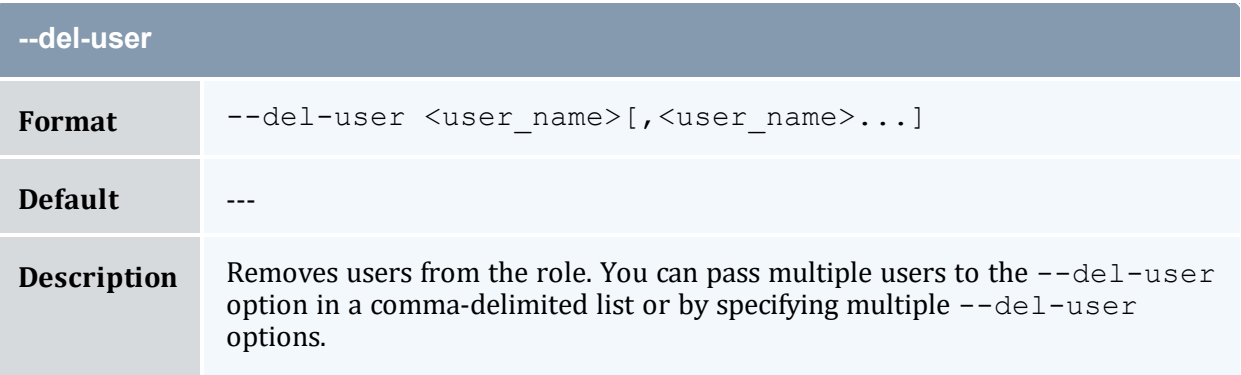

<span id="page-547-3"></span>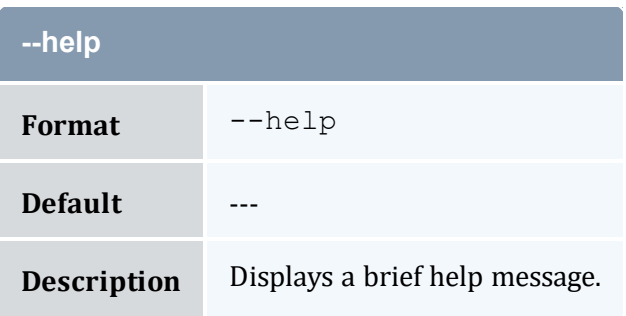

<span id="page-548-1"></span>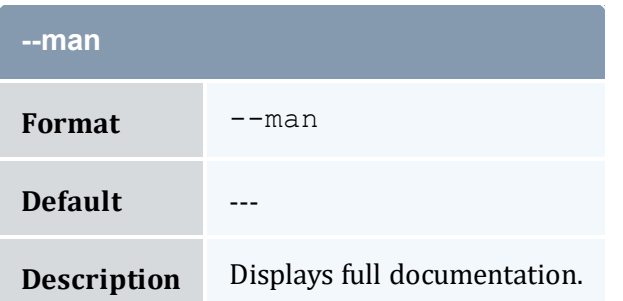

<span id="page-548-2"></span>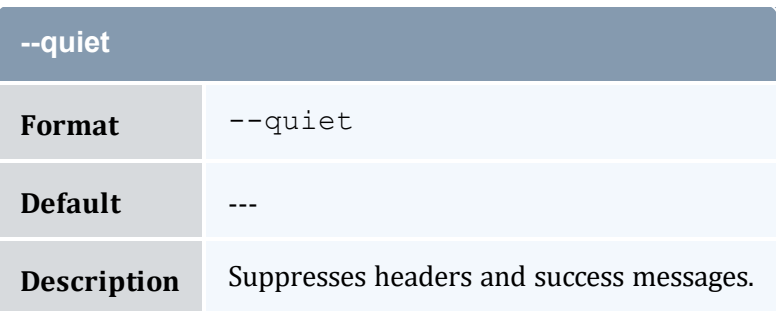

<span id="page-548-0"></span>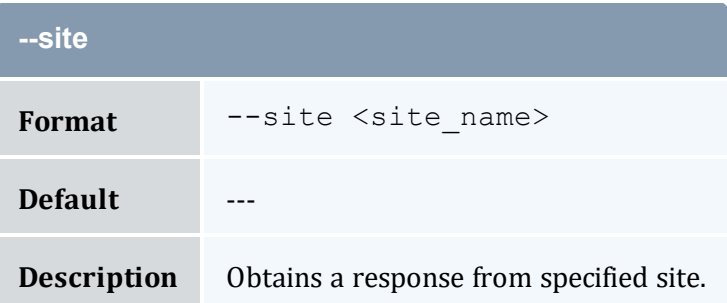

<span id="page-548-3"></span>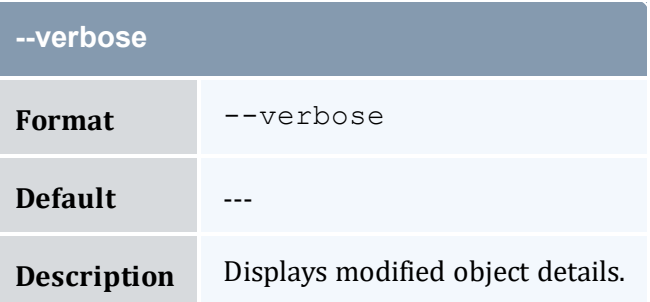

<span id="page-548-4"></span>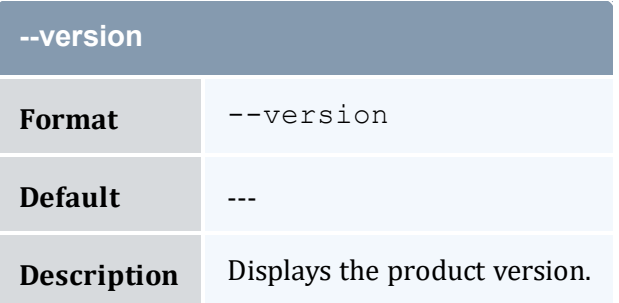

<span id="page-549-0"></span>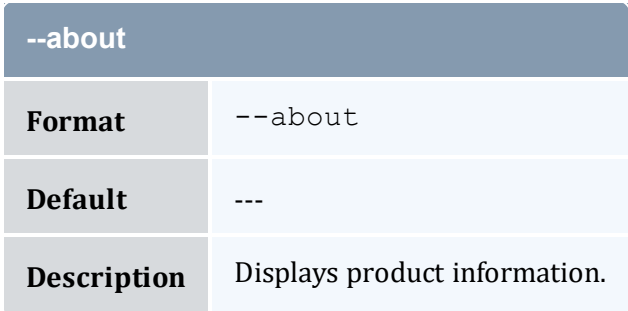

- 20.3 [Modifying](#page-140-0) Roles page 141
- Appendix A: [Commands](#page-322-0) Reference page 323

## <span id="page-549-1"></span>**A.49 mam-modify-usagerecord**

### A.49.1 Synopsis

```
mam-modify-usagerecord {[-j] <usage_record_id> | -J <instance_
-n-T-
u-g-a-
o-c-Q <quality of
-m-N-P <processors>]
-C-M-D-E-F "
{\nabla} {\mathcal{L}} = \{ \nabla \cdot \mathbf{C} : \nabla \cdot \mathbf{C} \cdot \mathbf{C} \}-R "{\nabla} \cdot \mathbf{C} " {\" \tesource
-L "{\"<license
-Z "{\"<metric_
-V "{\"<variable
-W <requested duration>]
[-t <actual_duration>] [-s <start_time>] [-e <end_time>] [-
x <exit_code>] [--stage <lifecycle_stage>] [-d <description>]
-X,--debug]--
site--help]--man]--quiet]--verbose]--
version] [--about]
```
### A.49.2 Overview

*mam-modify-usagerecord* modifies a usage record.

## A.49.3 Options

<span id="page-550-0"></span>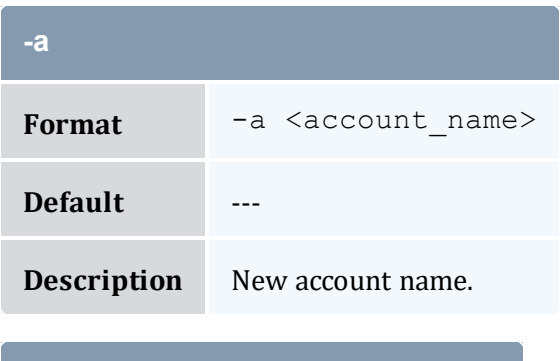

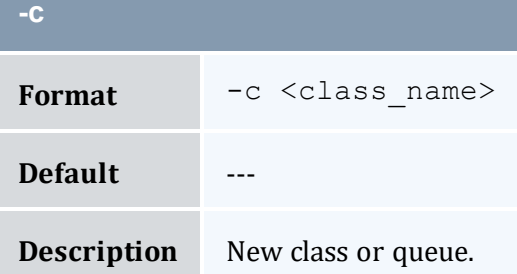

<span id="page-550-1"></span>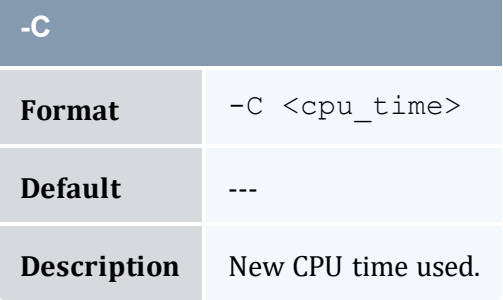

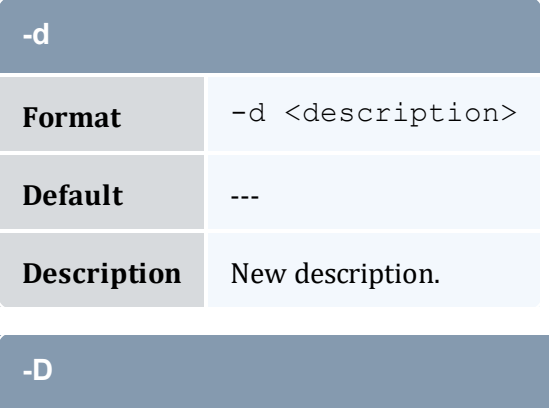

<span id="page-550-2"></span>Format  $-D < \text{disk}$ 

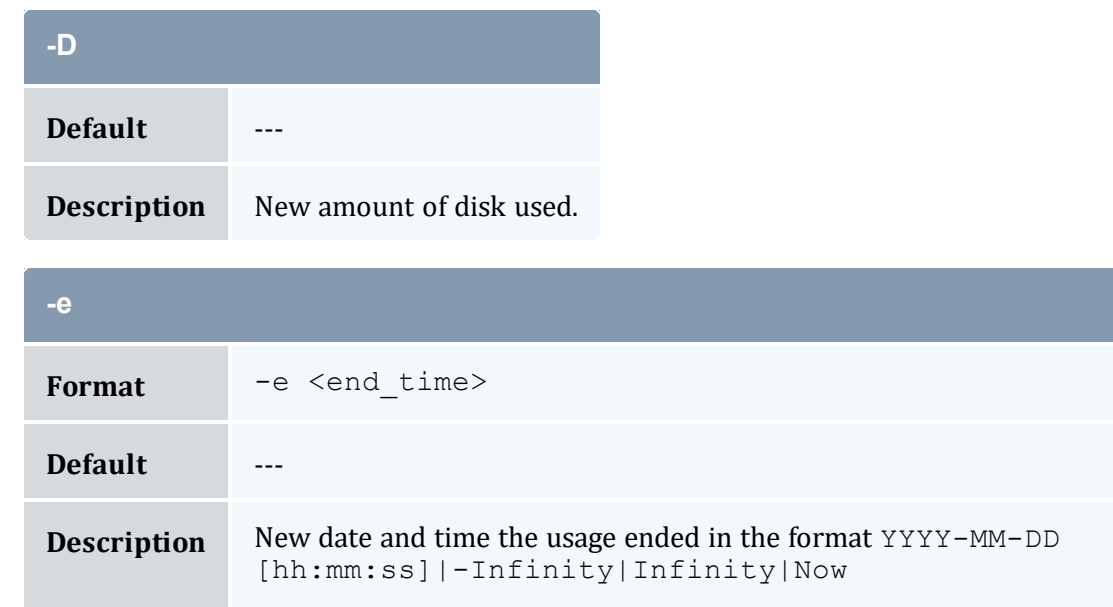

<span id="page-551-1"></span>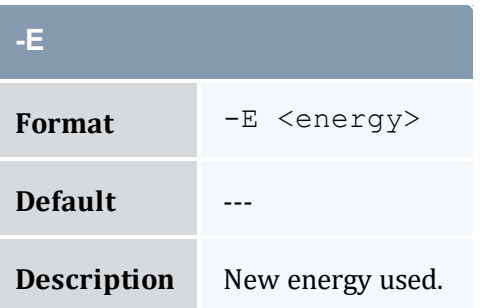

<span id="page-551-2"></span>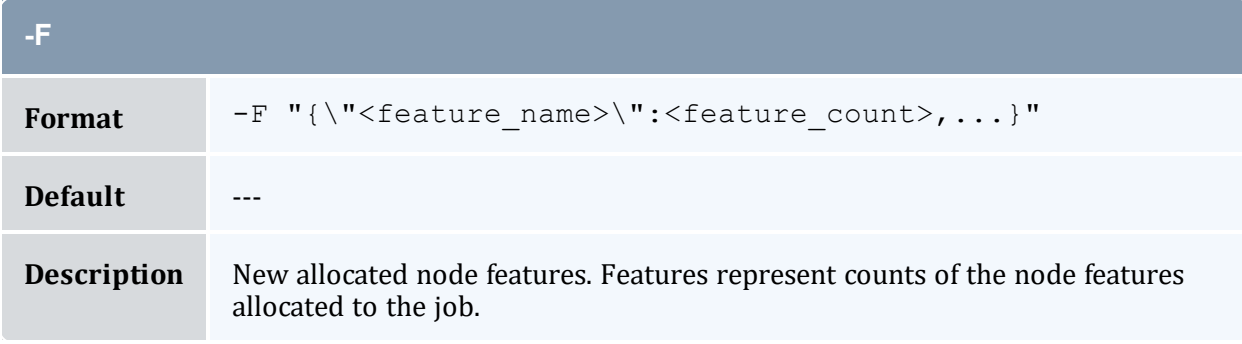

<span id="page-551-0"></span>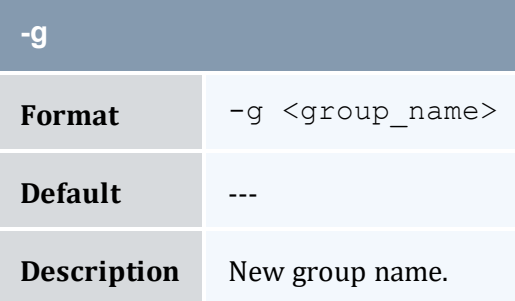

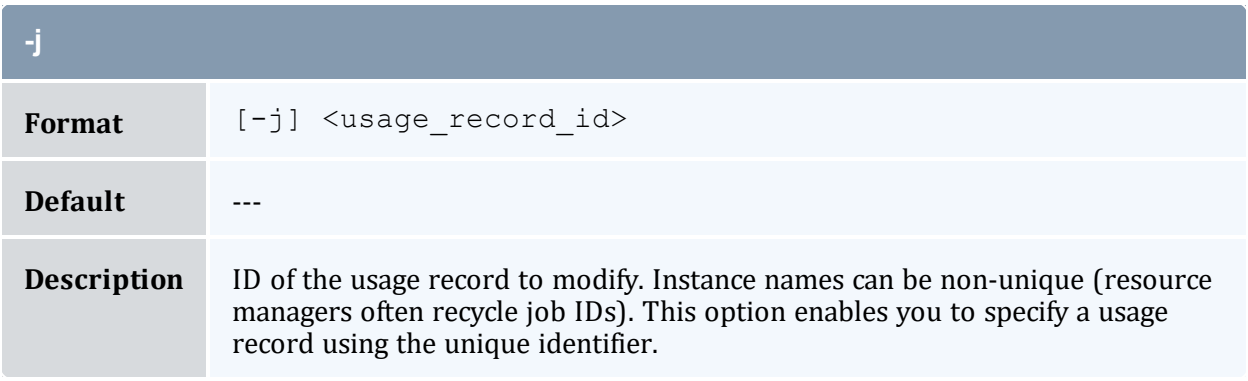

<span id="page-552-0"></span>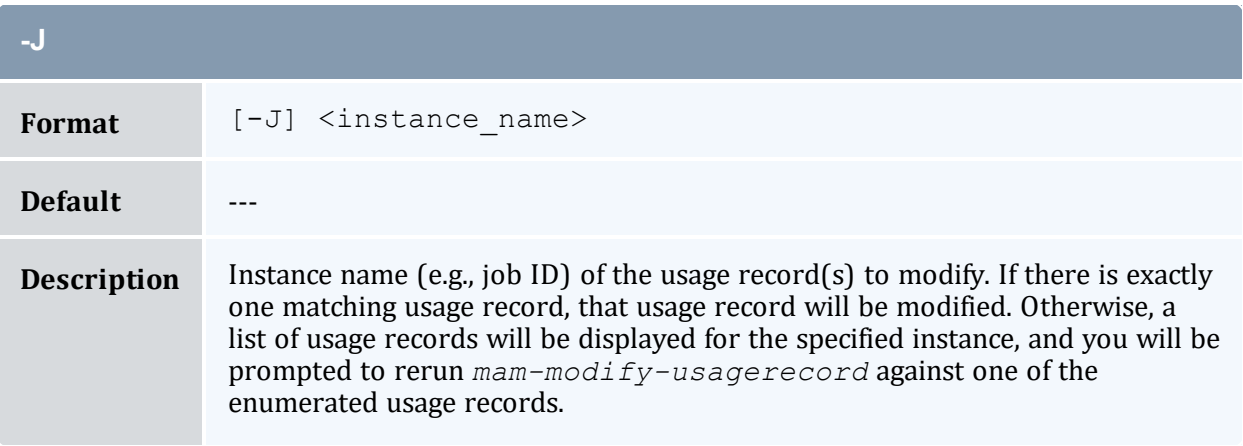

<span id="page-552-1"></span>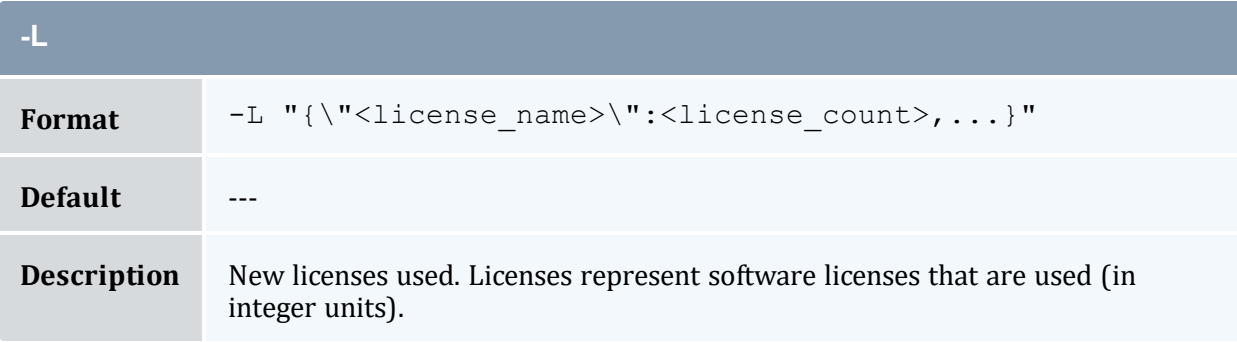

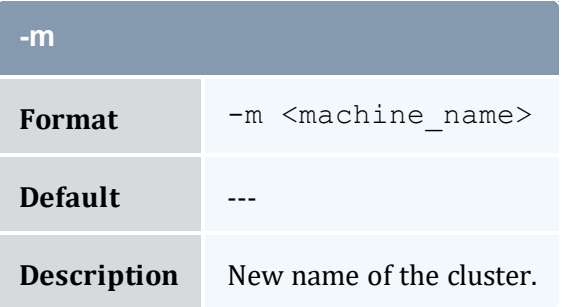

<span id="page-553-2"></span>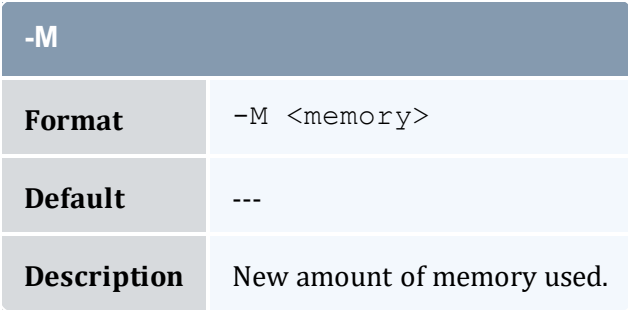

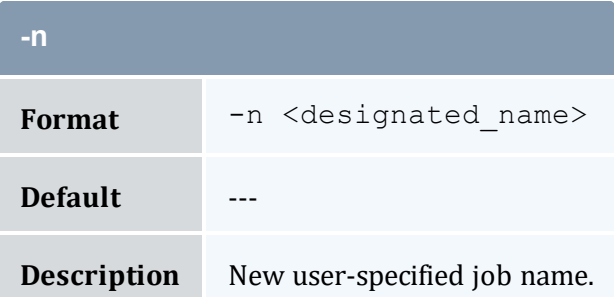

<span id="page-553-0"></span>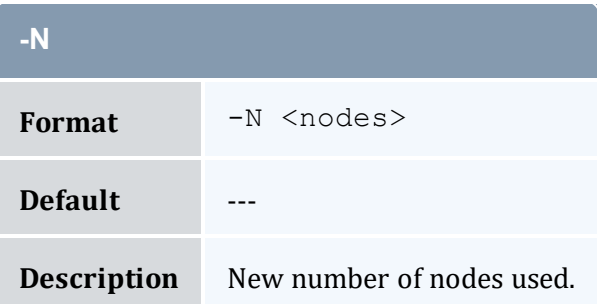

<span id="page-553-1"></span>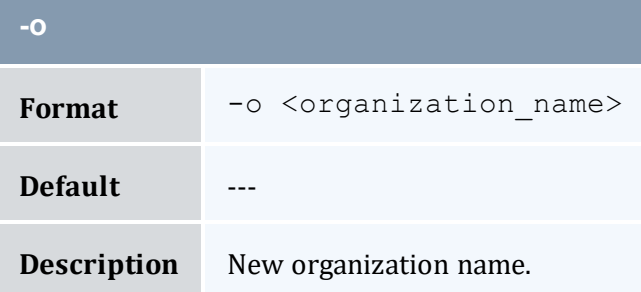

<span id="page-553-3"></span>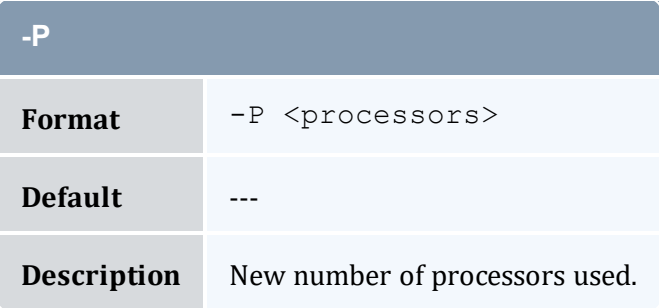

<span id="page-554-0"></span>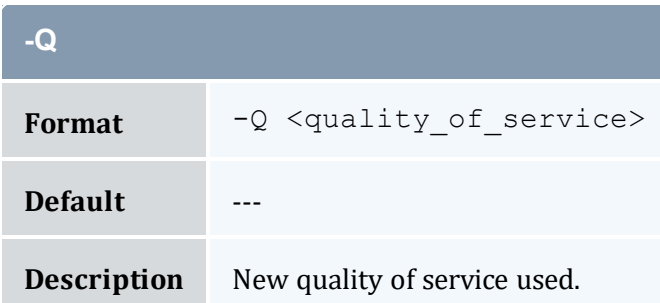

<span id="page-554-1"></span>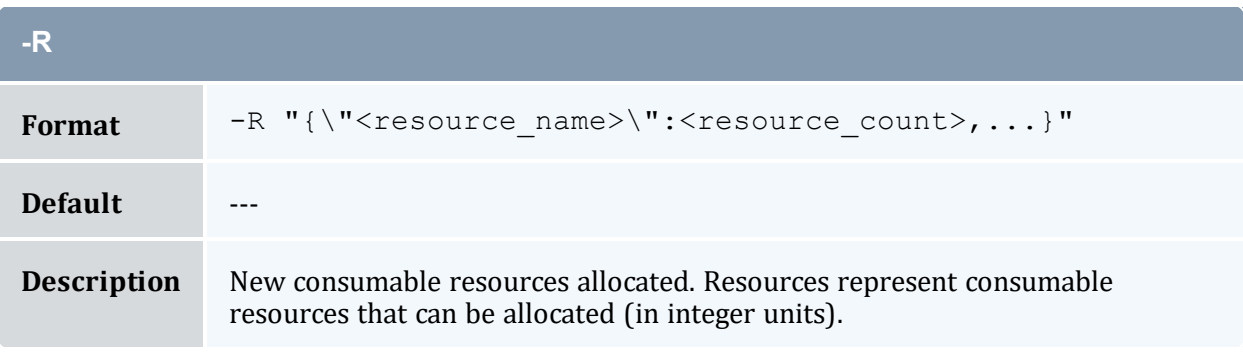

<span id="page-554-2"></span>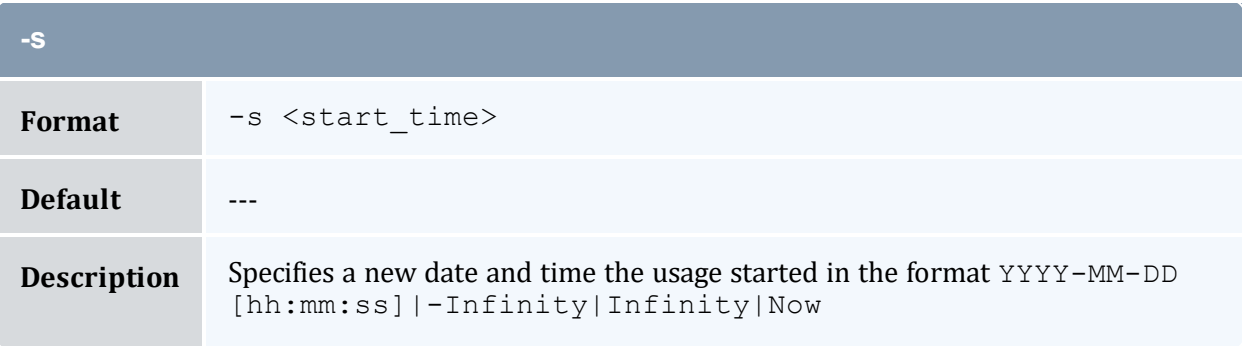

<span id="page-554-3"></span>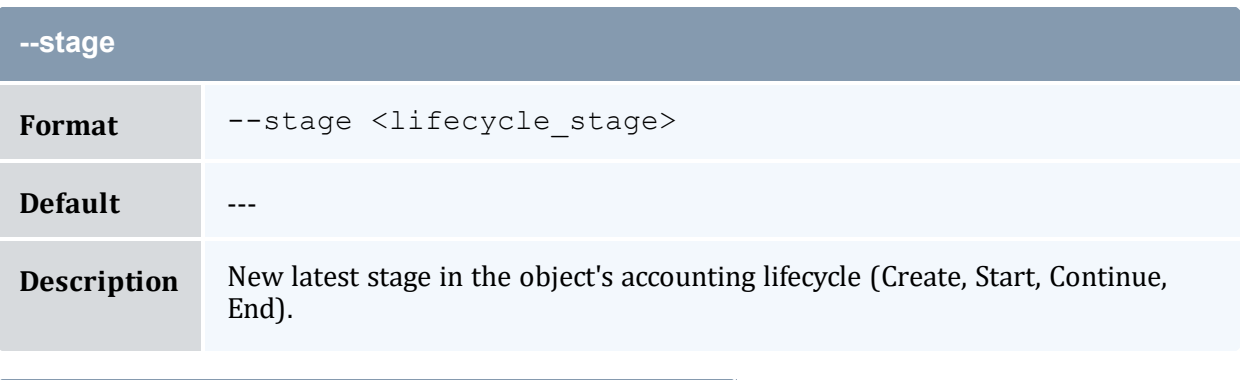

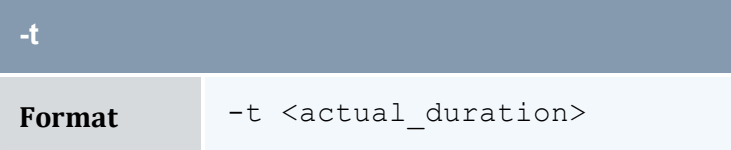

<span id="page-555-0"></span>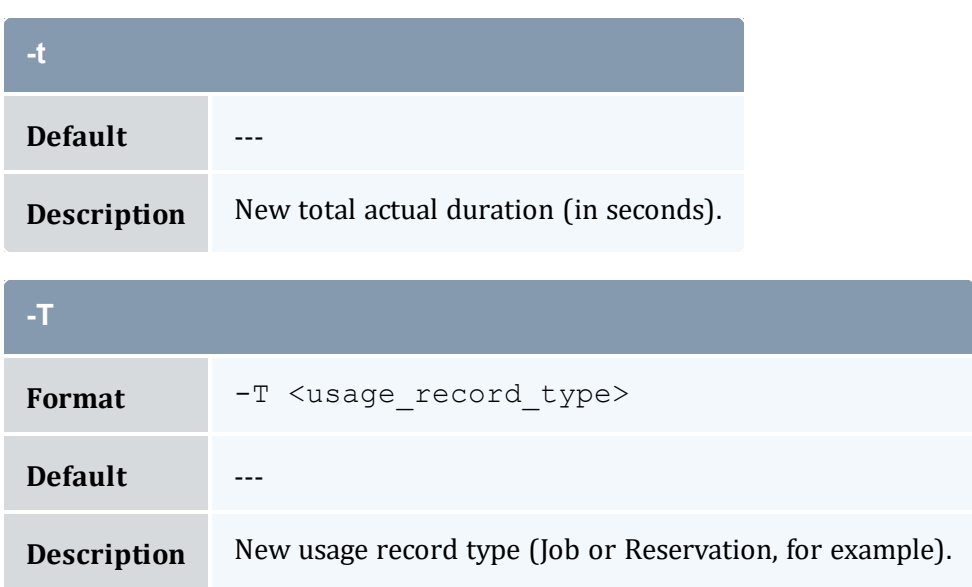

<span id="page-555-1"></span>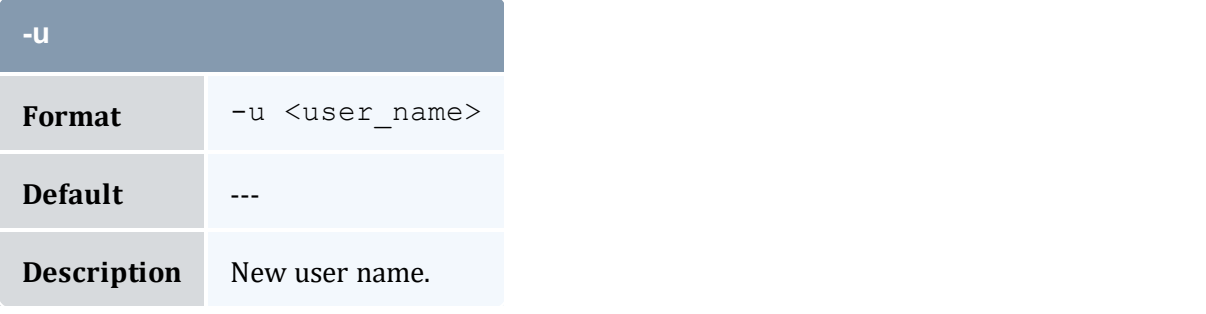

<span id="page-555-2"></span>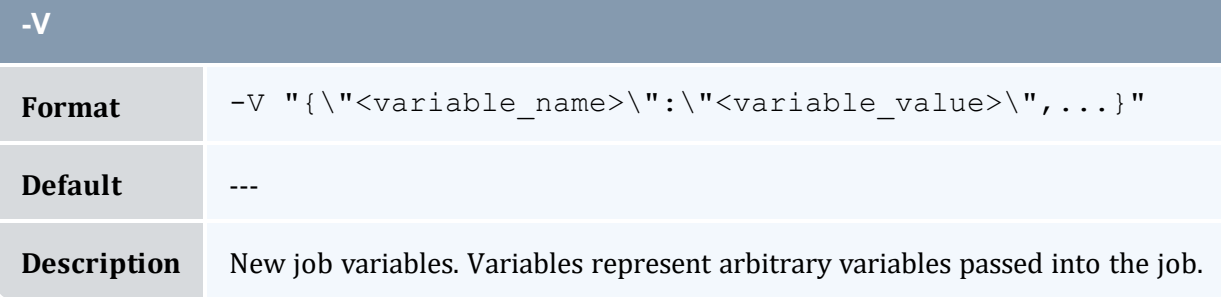

<span id="page-555-3"></span>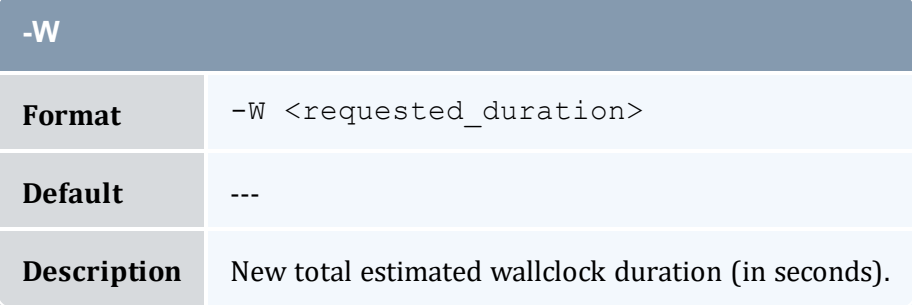

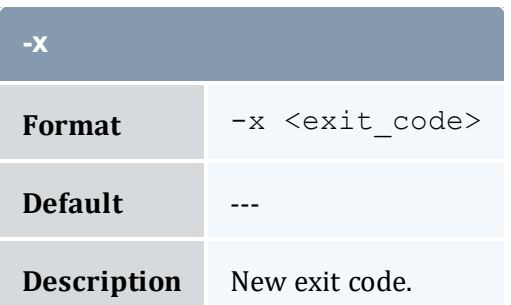

<span id="page-556-1"></span>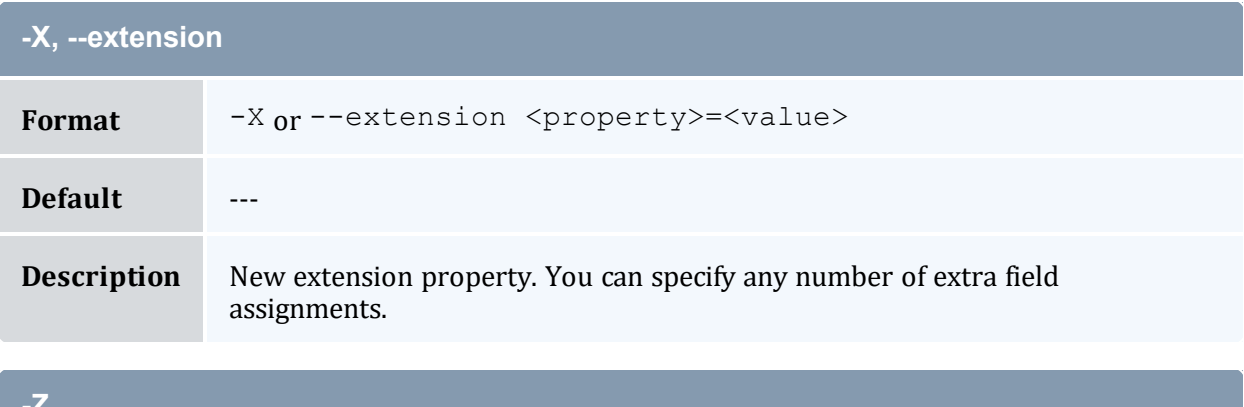

<span id="page-556-0"></span>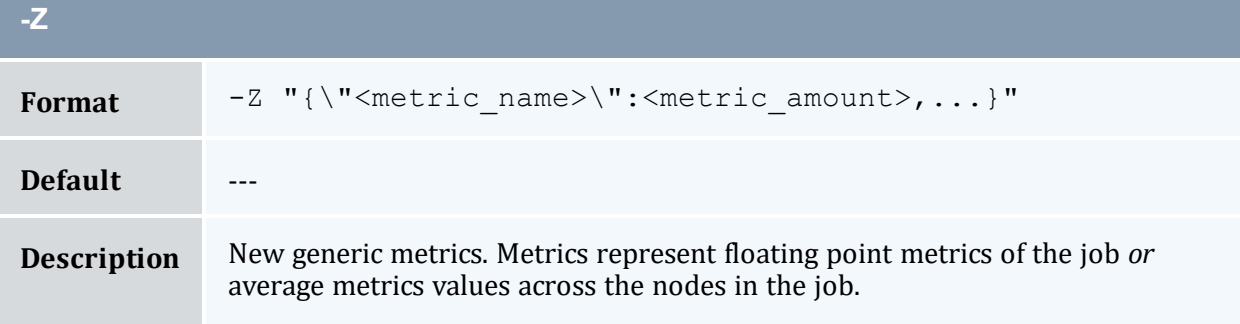

<span id="page-556-2"></span>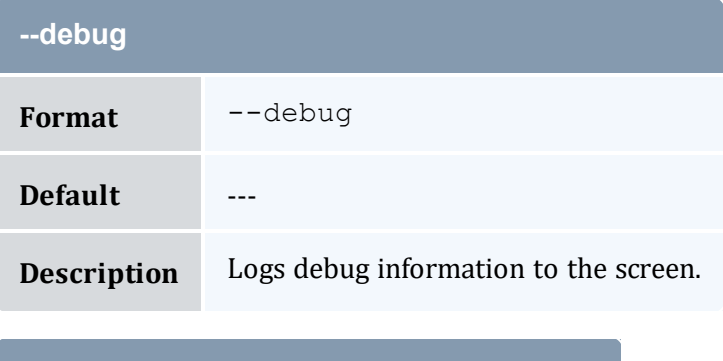

<span id="page-556-3"></span>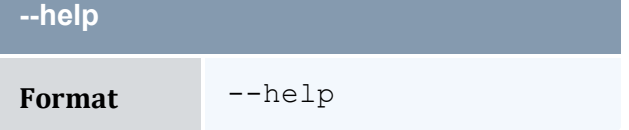

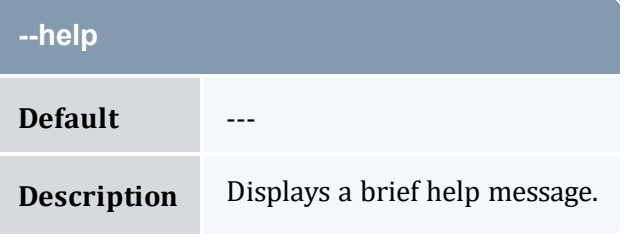

<span id="page-557-1"></span>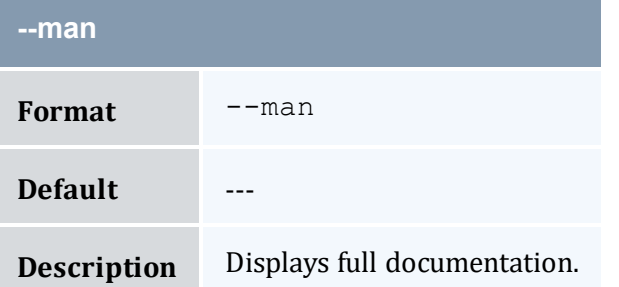

<span id="page-557-2"></span>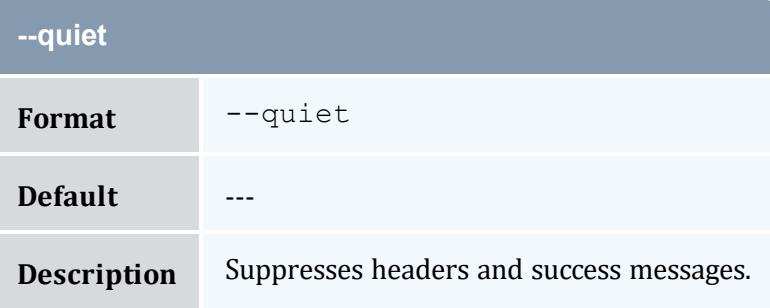

<span id="page-557-0"></span>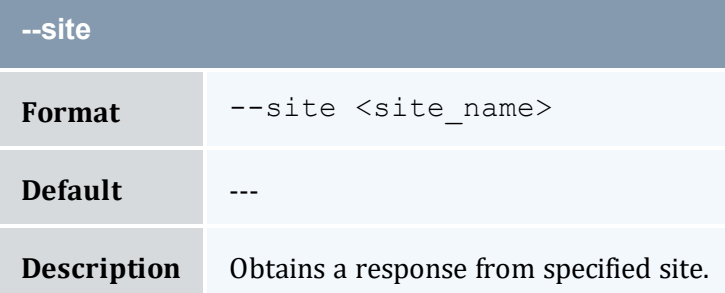

<span id="page-557-3"></span>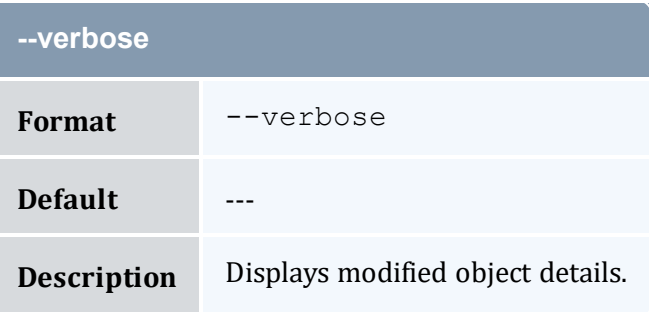

<span id="page-558-0"></span>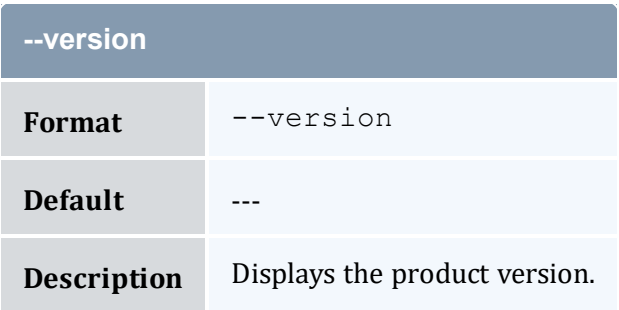

<span id="page-558-1"></span>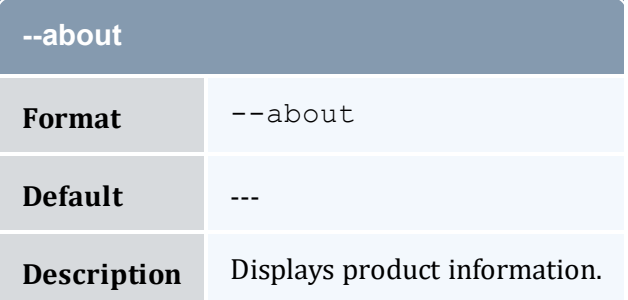

#### **Related Topics**

- 14.3 [Modifying](#page-101-0) a Usage Record page 102
- Appendix A: [Commands](#page-322-0) Reference page 323

## <span id="page-558-2"></span>**A.50 mam-modify-user**

### A.50.1 Synopsis

```
mam-modify-user -u-A-I]-n \, \text{~common~}--phone--email-
a-d-X, --extension
--debug]--site--help]
[--man] [--quiet] [--verbose] [--version] [--about]
```
### A.50.2 Overview

*mam-modify-user* modifies a user.

## A.50.3 Options

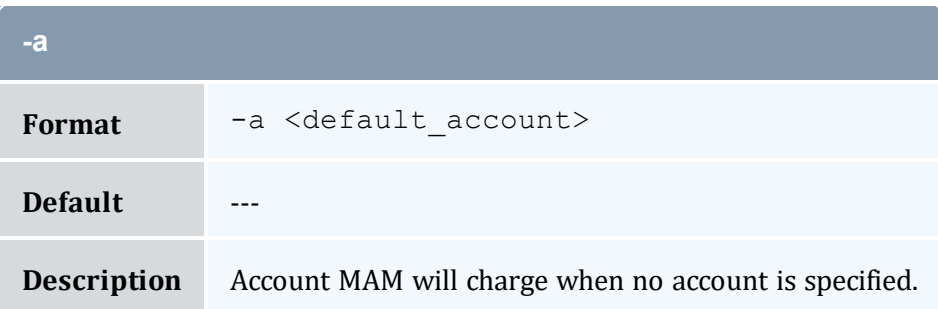

<span id="page-559-0"></span>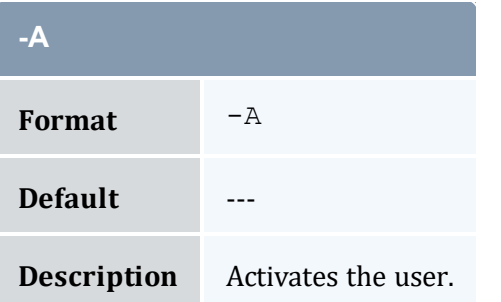

<span id="page-559-3"></span>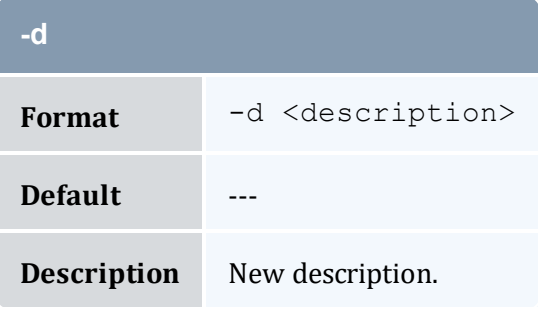

<span id="page-559-2"></span>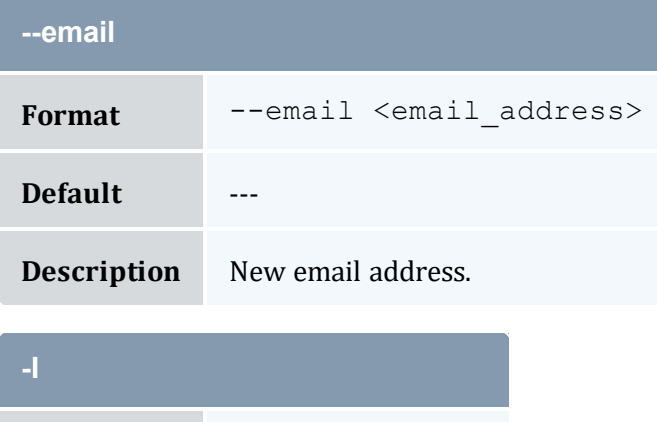

<span id="page-559-1"></span>Format  $-I$ 

<span id="page-560-1"></span>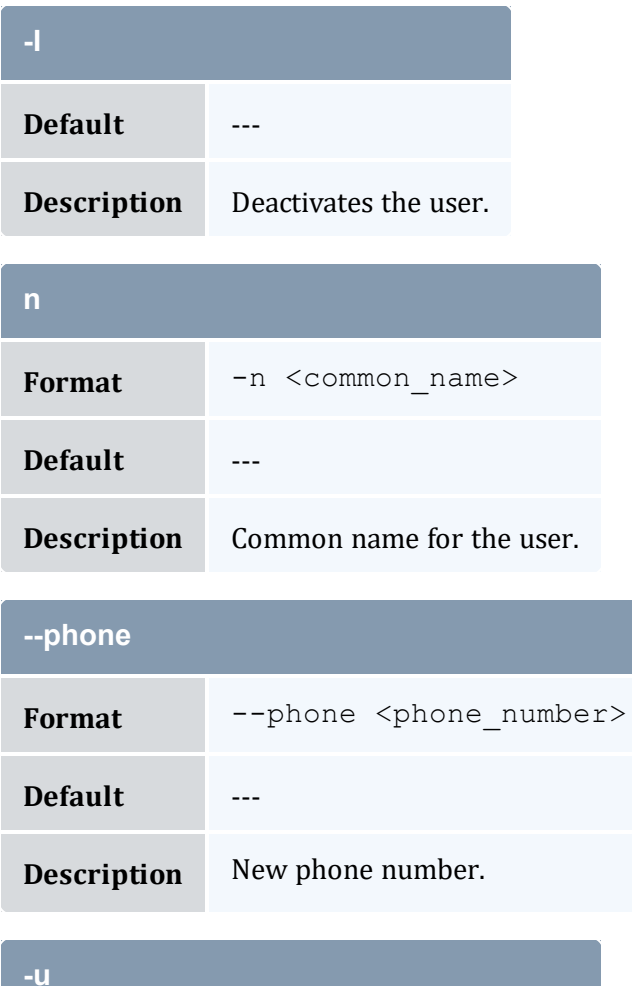

<span id="page-560-2"></span><span id="page-560-0"></span>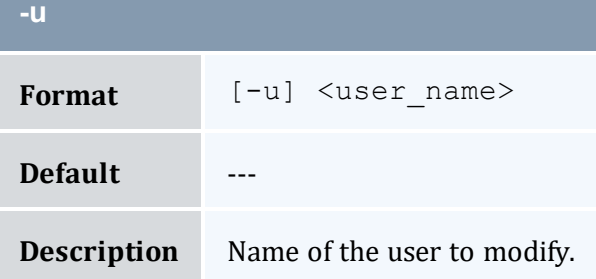

<span id="page-560-3"></span>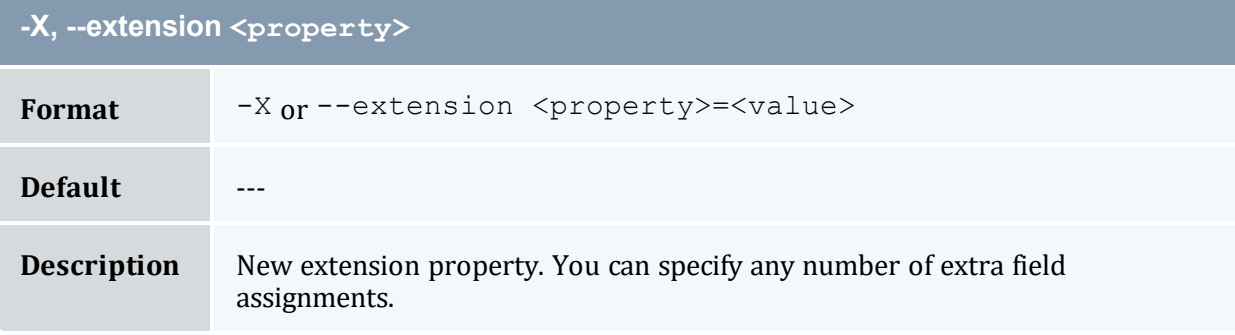

<span id="page-561-0"></span>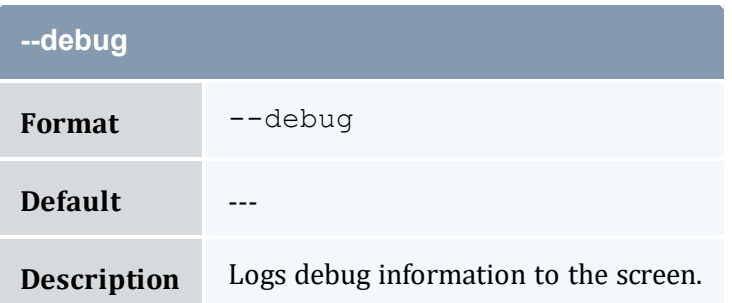

<span id="page-561-2"></span>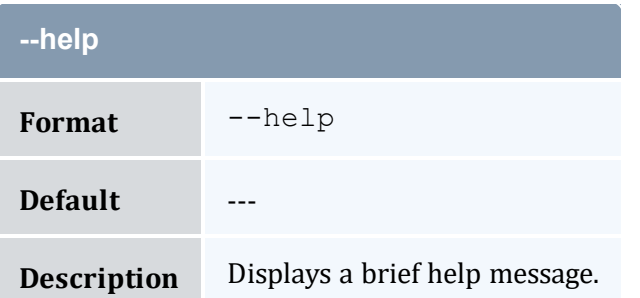

<span id="page-561-3"></span>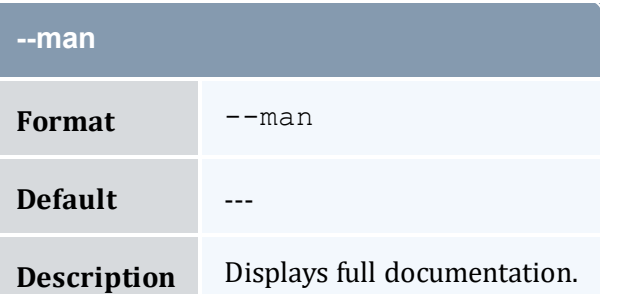

<span id="page-561-4"></span>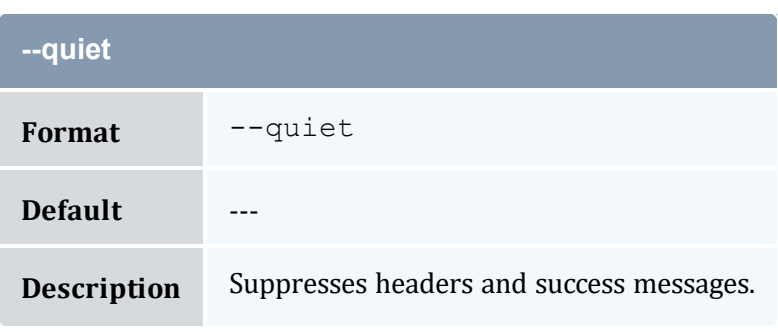

<span id="page-561-1"></span>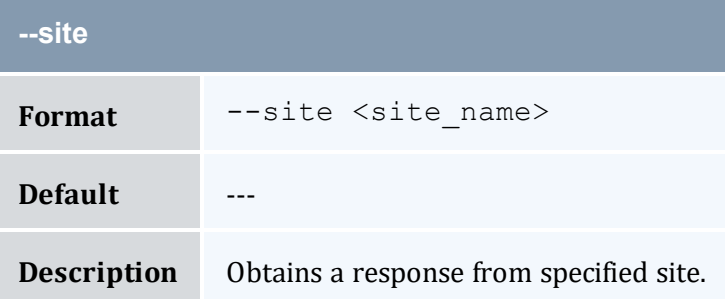

<span id="page-562-0"></span>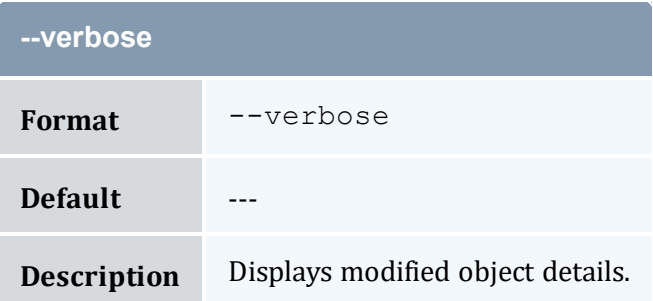

<span id="page-562-1"></span>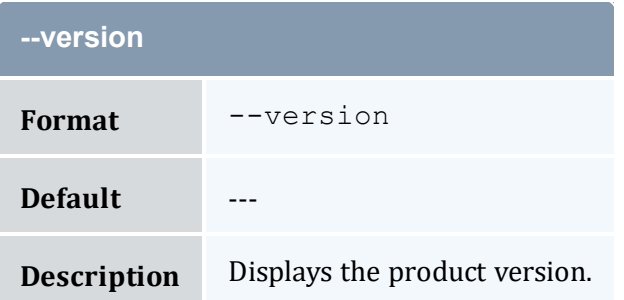

<span id="page-562-2"></span>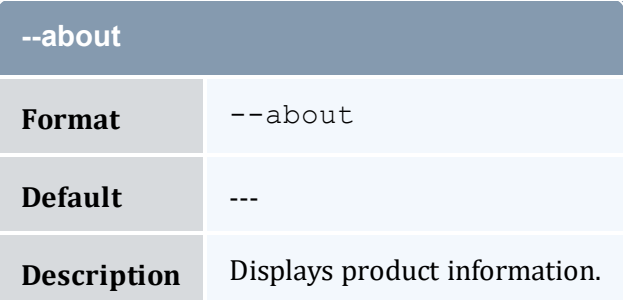

#### **Related Topics**

- 7.3 [Modifying](#page-53-0) Users page 54
- Appendix A: [Commands](#page-322-0) Reference page 323

## <span id="page-562-3"></span>**A.51 mam-quote**

### A.51.1 Synopsis

```
mam-quote [-J <instance_name>] [[-j] <usage_record_id>] [-
q <quote_template_id>] [-n <designated_name>] [-T <usage_
record_type>] [-u <user_name>] [-g <group_name>] [-a <account_
```

```
-o-c-Q <quality of
-m-N-P <processors>]
-C-M-D-E-F "
{\nabla} { {\nabla} \langle {\nabla} \langle {\nabla} anne{\nabla} {\nabla} : {\nabla} feature count {\nabla}-R "{{\nabla} {\nabla} {\nabla} {\nabla} {\nabla} {\nabla} {\nabla} {\nabla} {\nabla} {\nabla} {\nabla} {\nabla} {\nabla} {\nablaname>\":<resource_count>,...}"] -L "{\`"-Z "{\"<metric_
-V "{\"<variable
-W <requested duration>]
[--stage <lifecycle_stage>] [-d <description>] [-X, --
-zt-
G-zs-z <quote
--cost-only--guarantee]---rate <charge rate
--
hours]--itemize]--debug]--site--help]--
man] [--quiet] [--verbose] [--version] [--about]
```
### A.51.2 Overview

*mam-quote* obtains a quote for usage. This command and its options can estimate the cost of using resources, validate that a requester has sufficient access and funds to use the requested resources, and guarantee that the charge rates used to generate the quote do not change when applying subsequent liens and charges.

### A.51.3 Options

<span id="page-563-0"></span>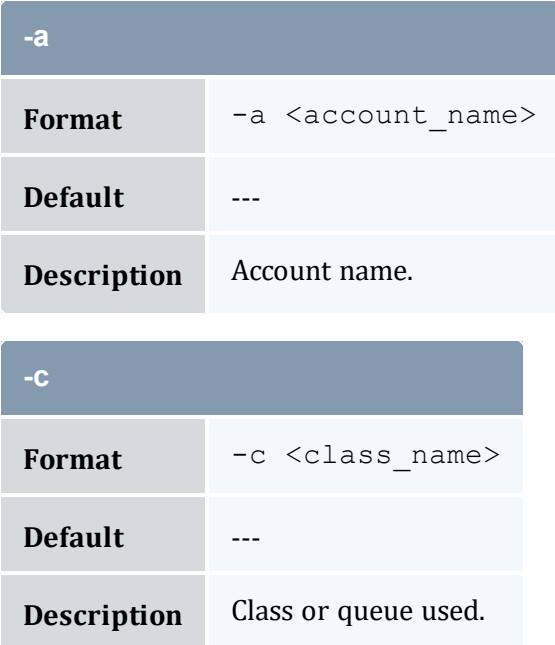

<span id="page-564-0"></span>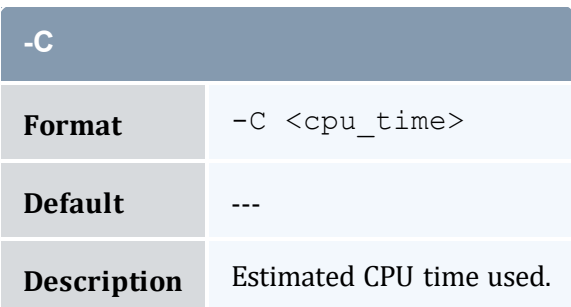

<span id="page-564-4"></span><span id="page-564-3"></span>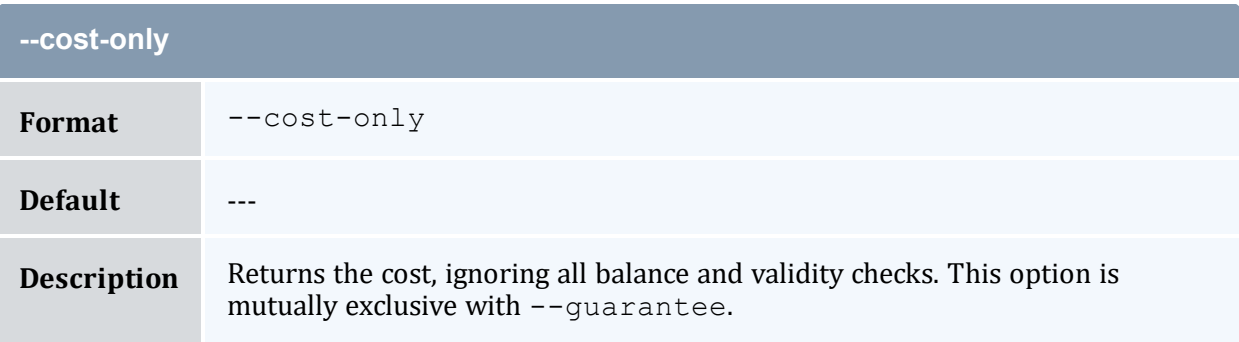

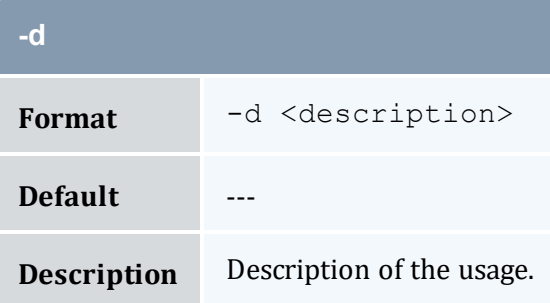

<span id="page-564-1"></span>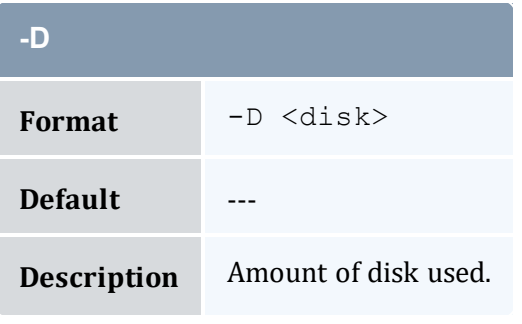

<span id="page-564-2"></span>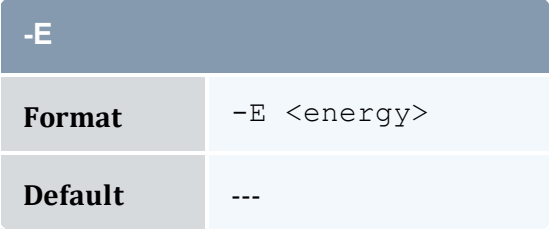

<span id="page-565-1"></span>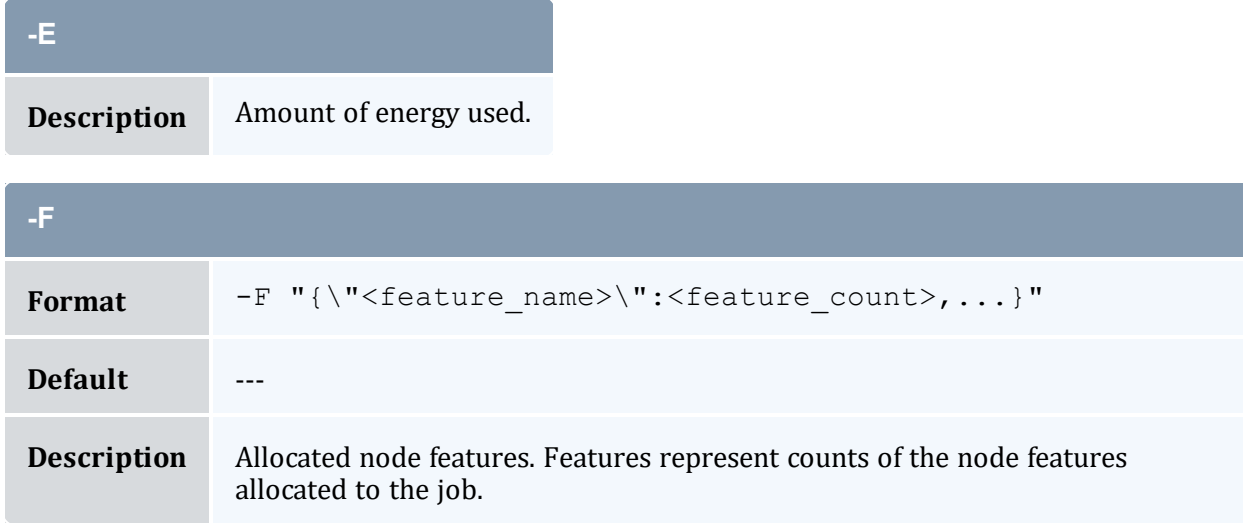

<span id="page-565-0"></span>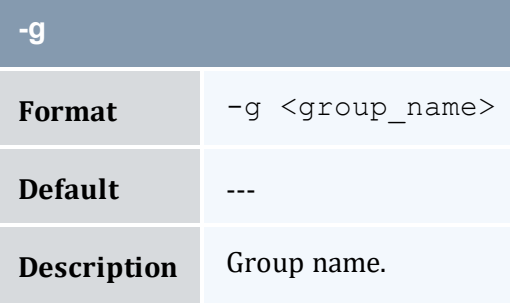

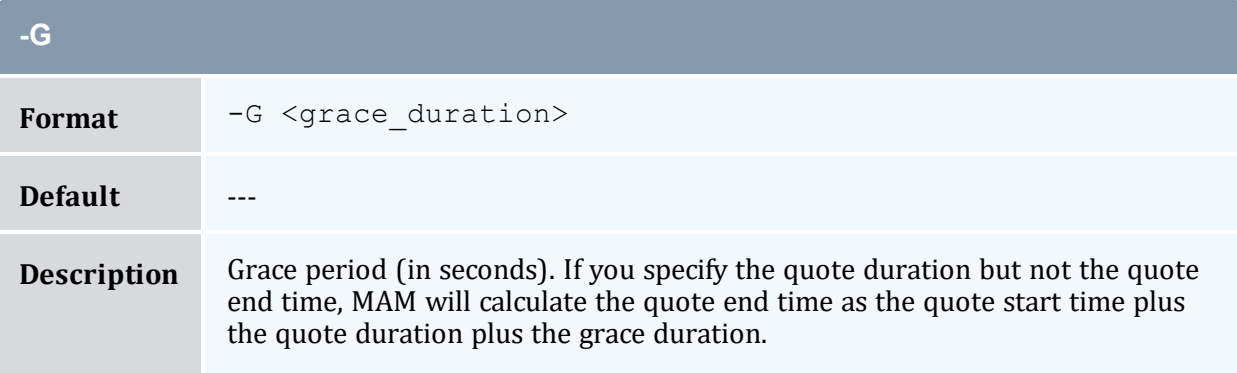

<span id="page-565-2"></span>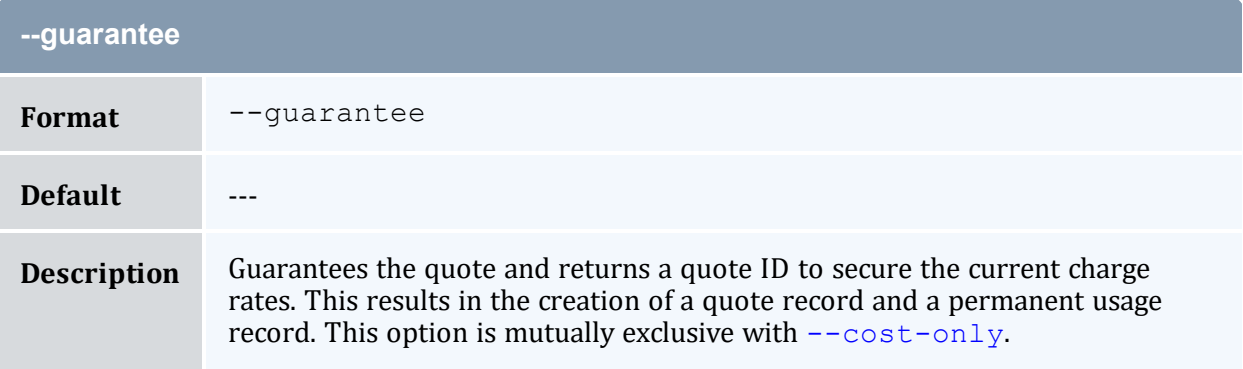

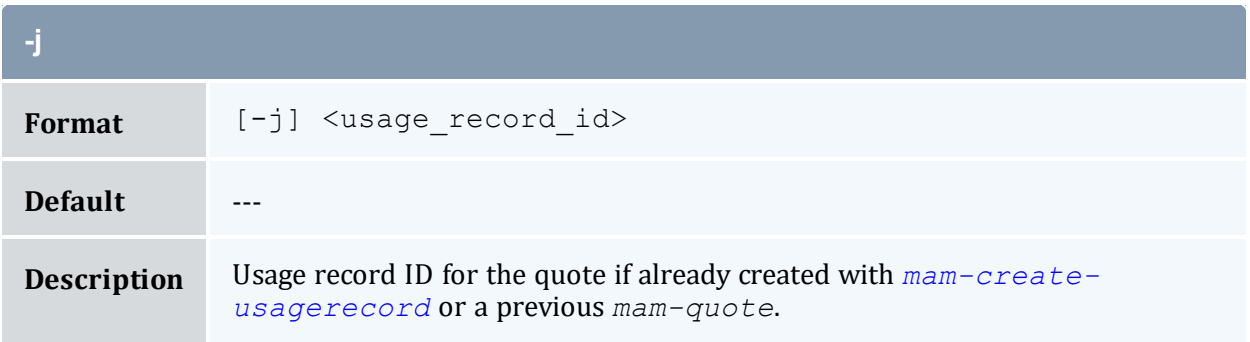

<span id="page-566-0"></span>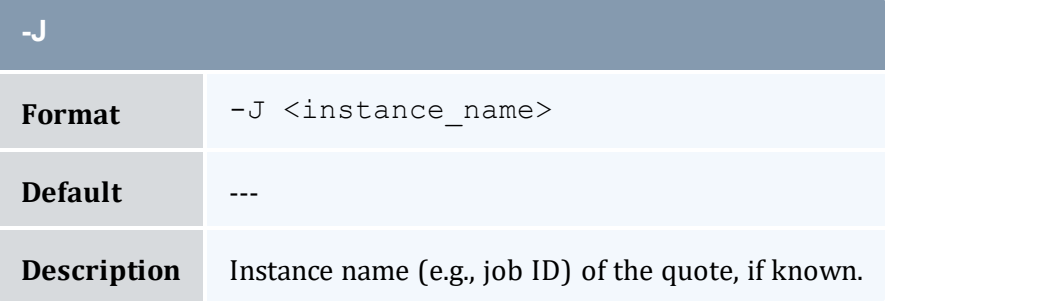

<span id="page-566-2"></span>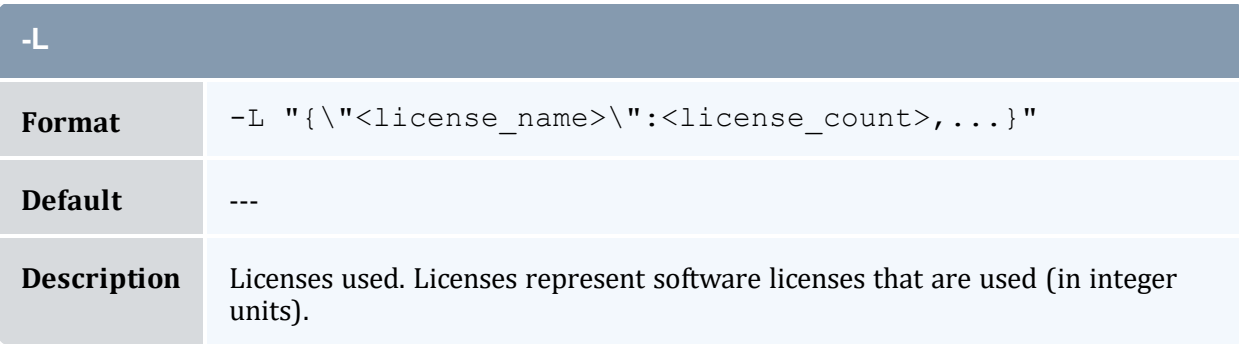

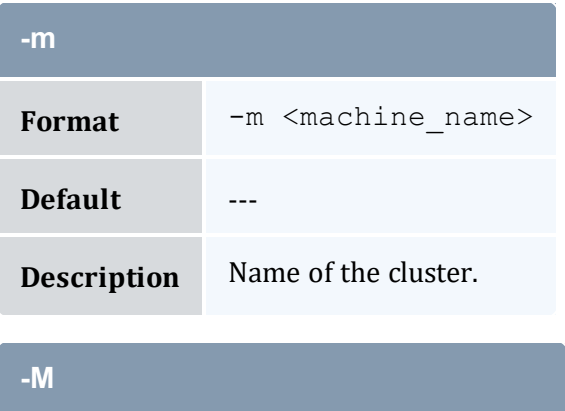

<span id="page-566-1"></span>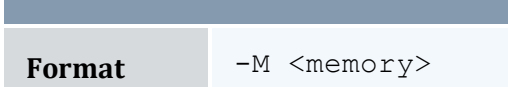

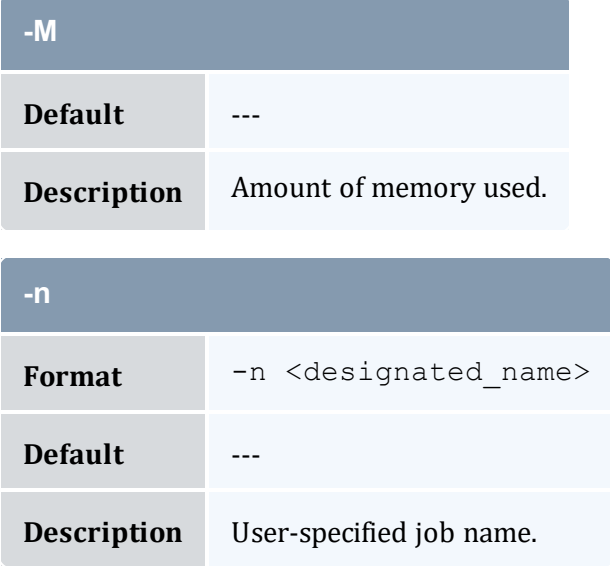

<span id="page-567-0"></span>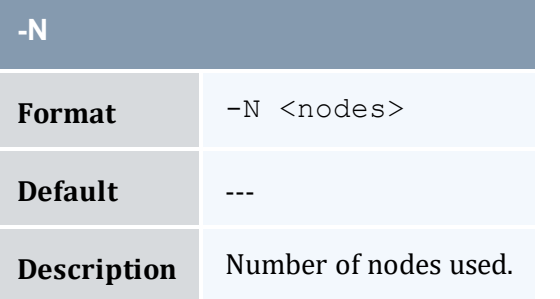

<span id="page-567-1"></span>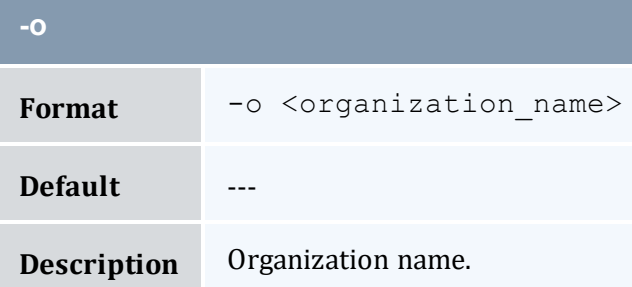

<span id="page-567-2"></span>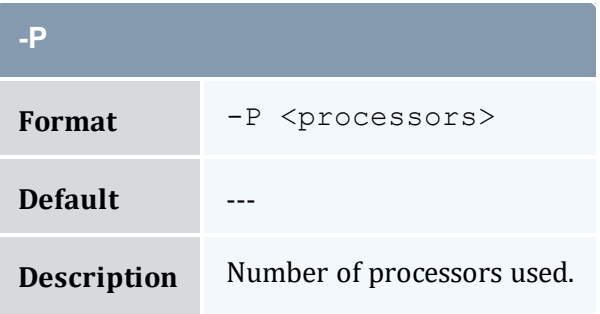

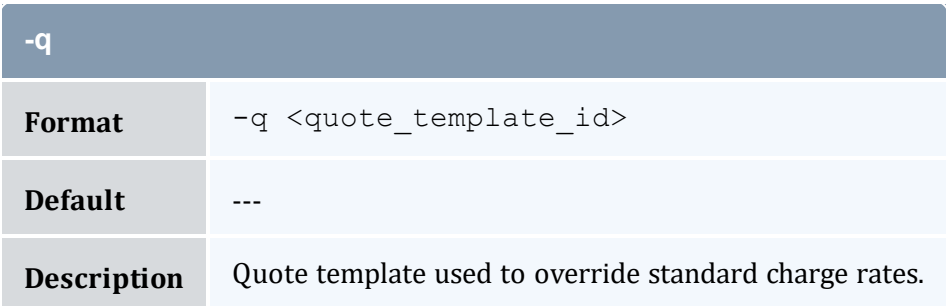

<span id="page-568-0"></span>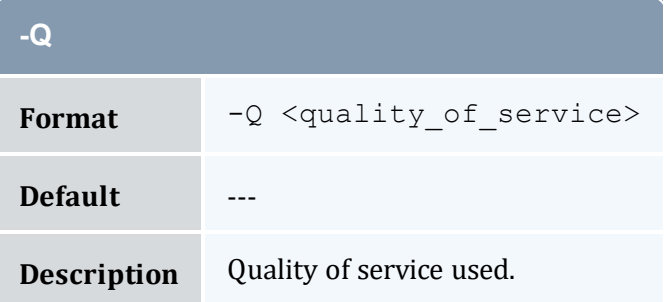

<span id="page-568-1"></span>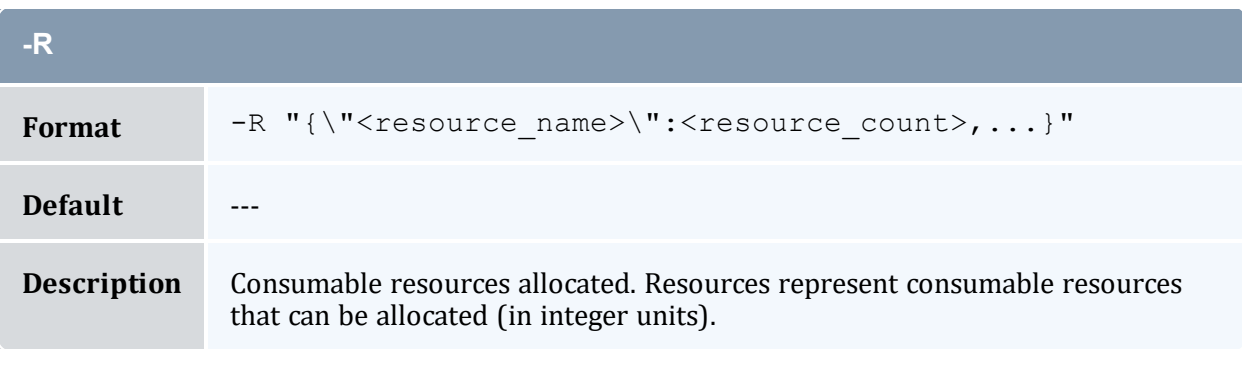

<span id="page-568-2"></span>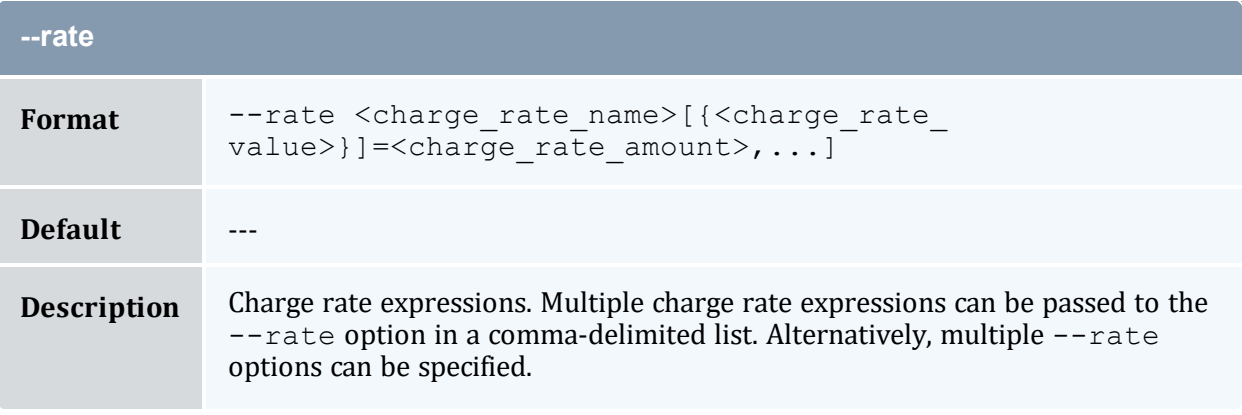

<span id="page-569-4"></span>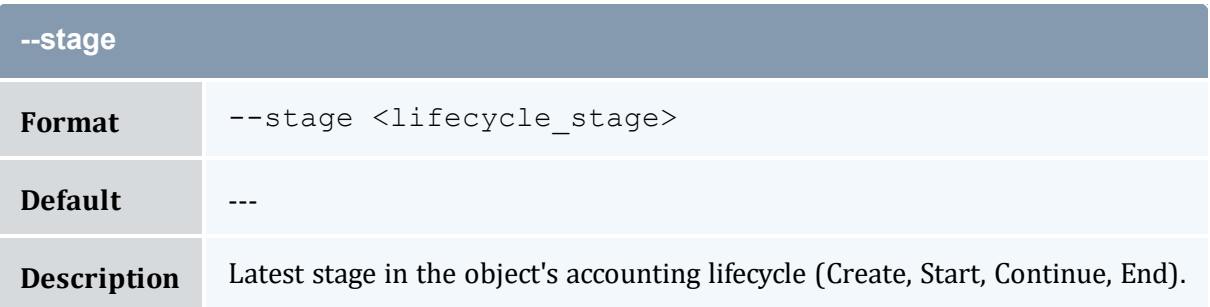

<span id="page-569-0"></span>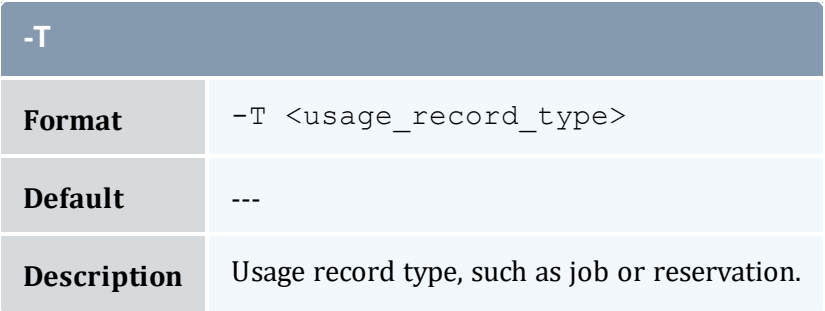

<span id="page-569-1"></span>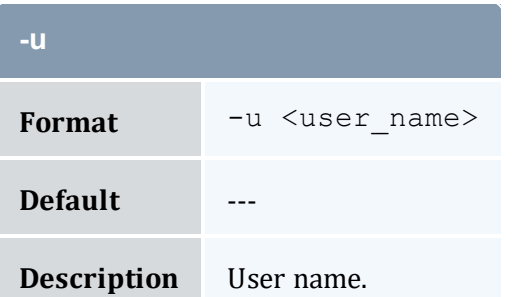

<span id="page-569-2"></span>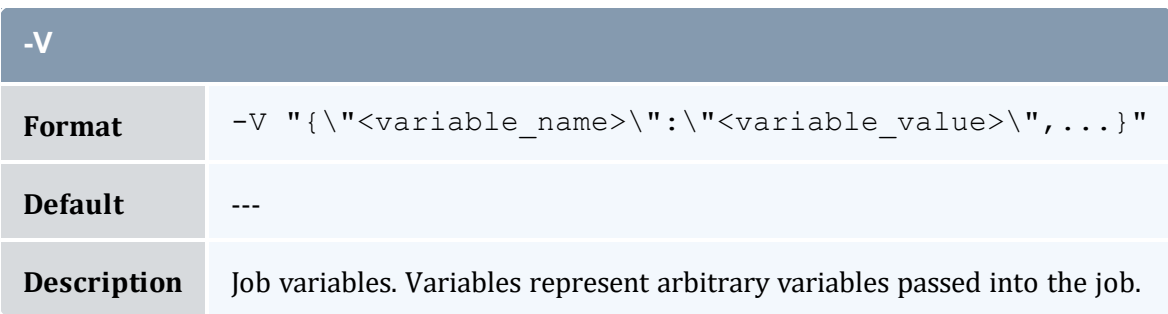

<span id="page-569-3"></span>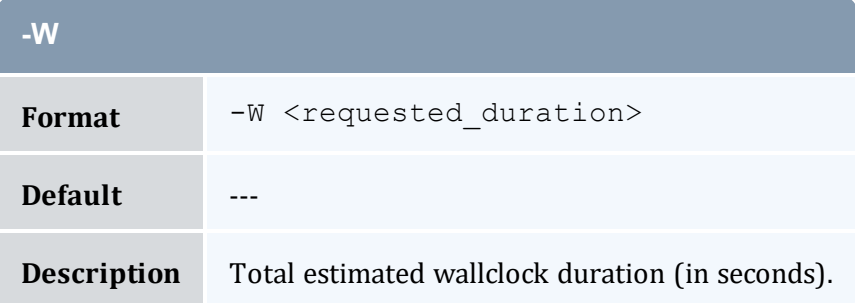

<span id="page-570-0"></span>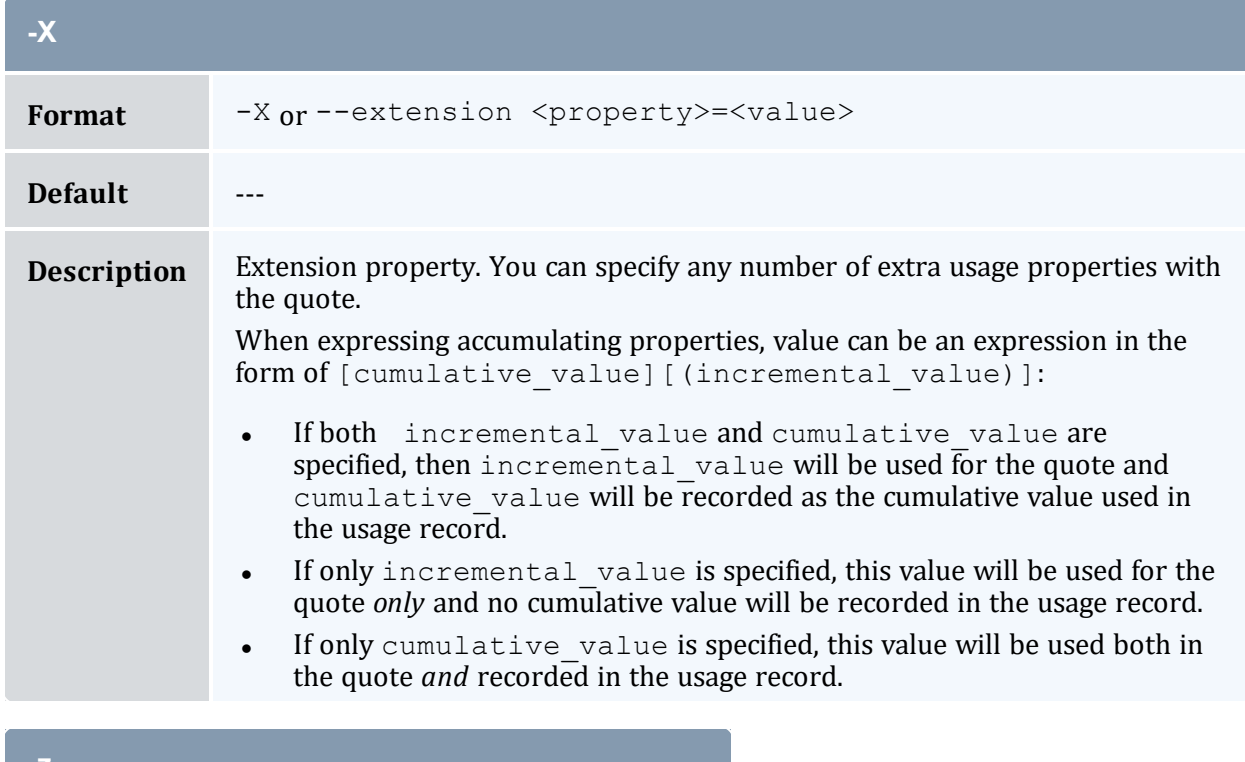

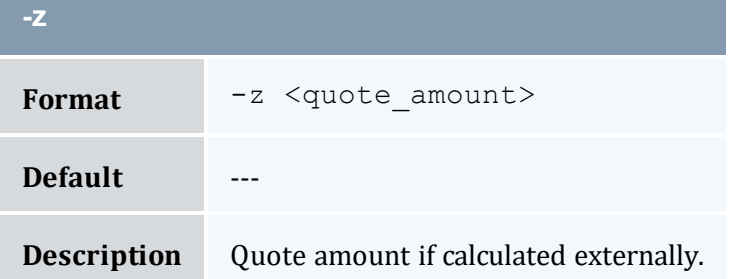

<span id="page-570-1"></span>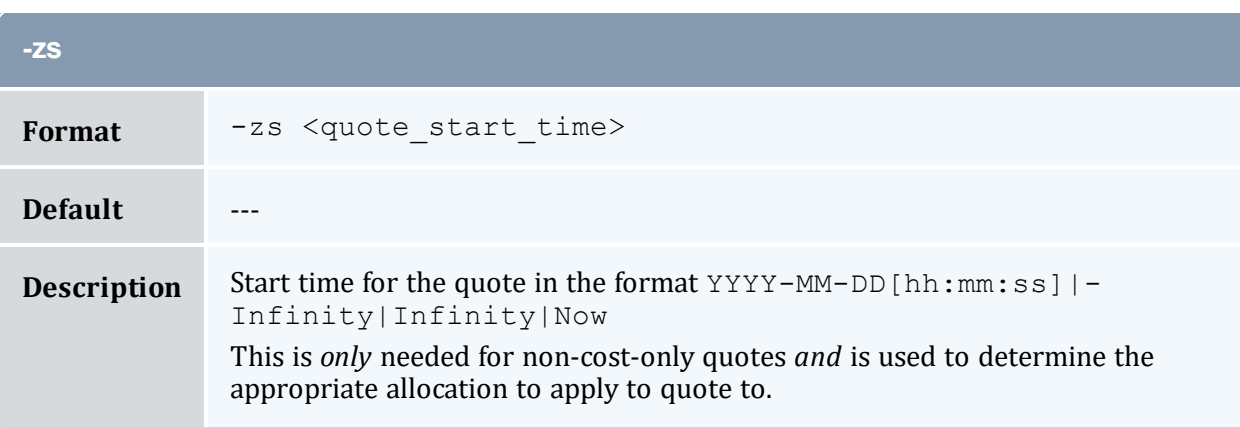

<span id="page-571-1"></span>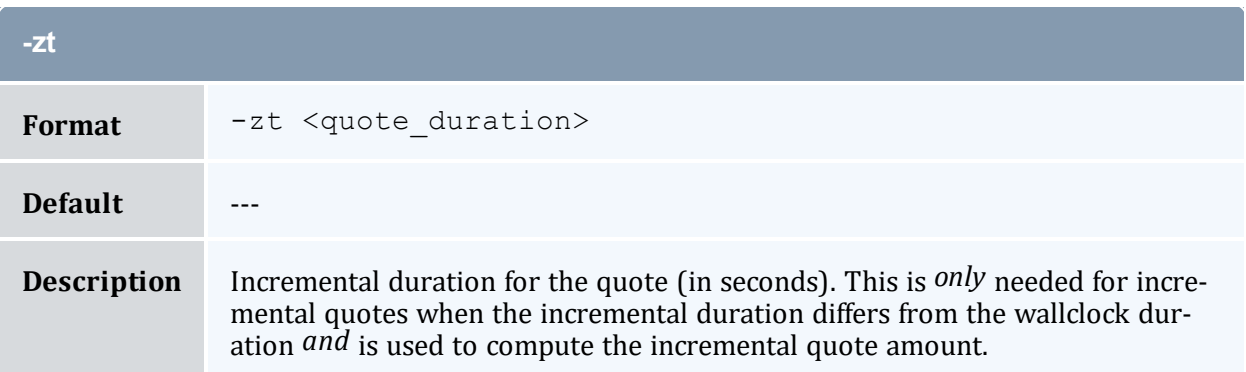

<span id="page-571-0"></span>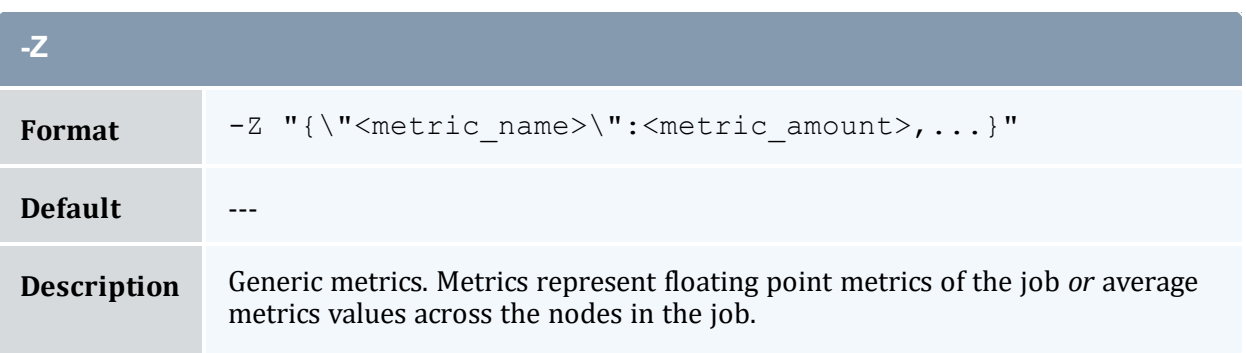

<span id="page-571-2"></span>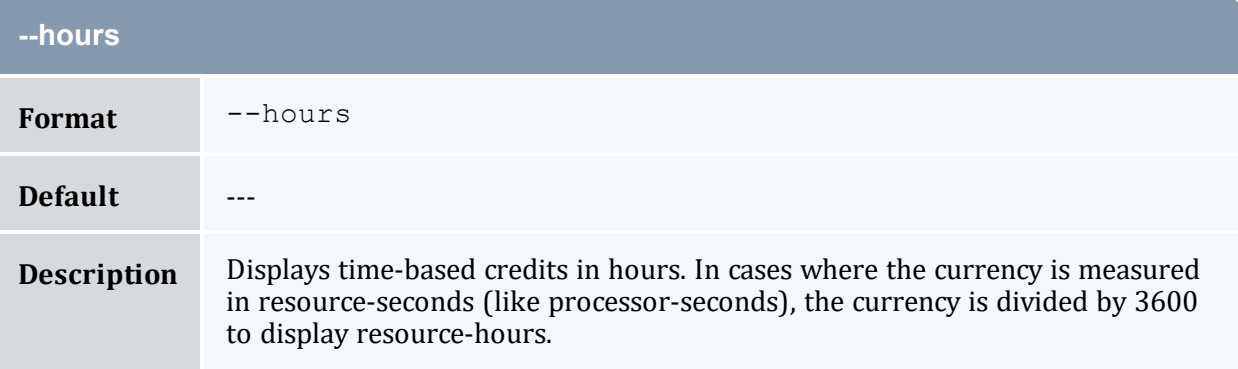

<span id="page-571-3"></span>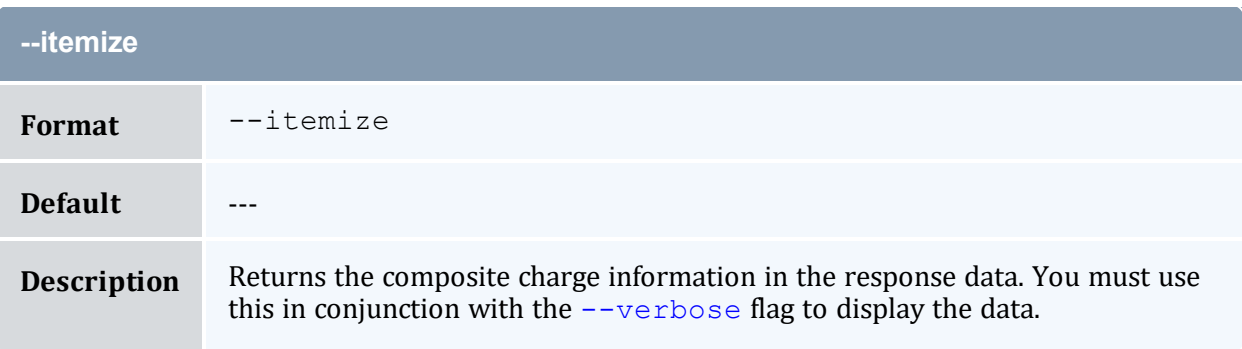

<span id="page-572-0"></span>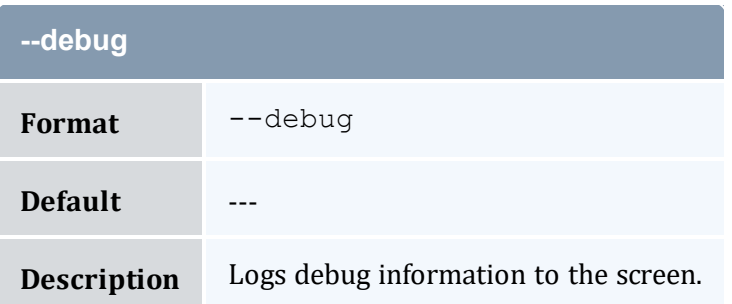

<span id="page-572-2"></span>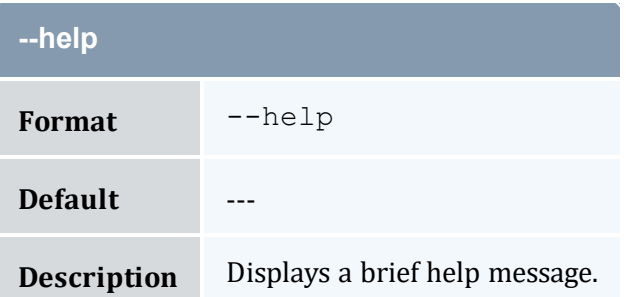

<span id="page-572-3"></span>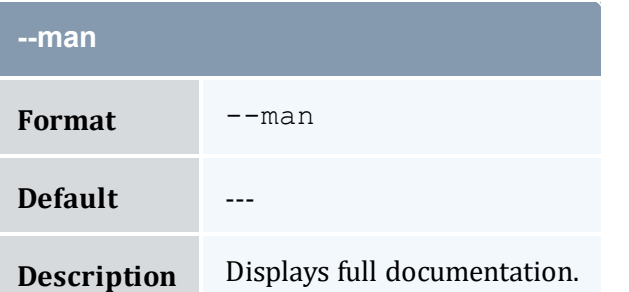

<span id="page-572-4"></span>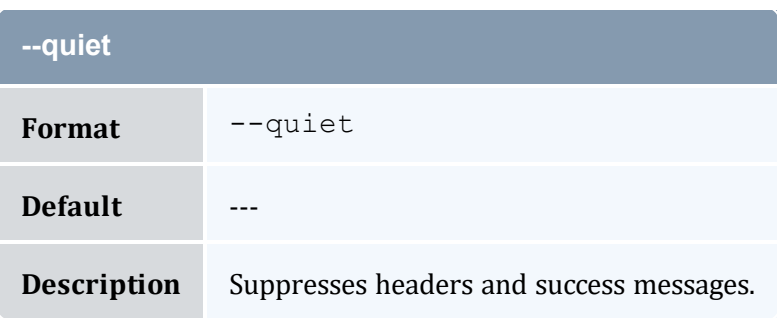

<span id="page-572-1"></span>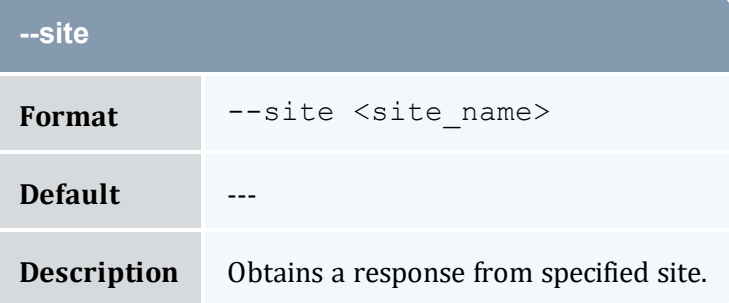

<span id="page-573-3"></span><span id="page-573-0"></span>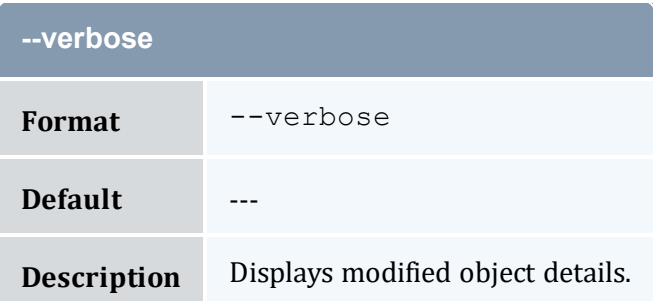

<span id="page-573-1"></span>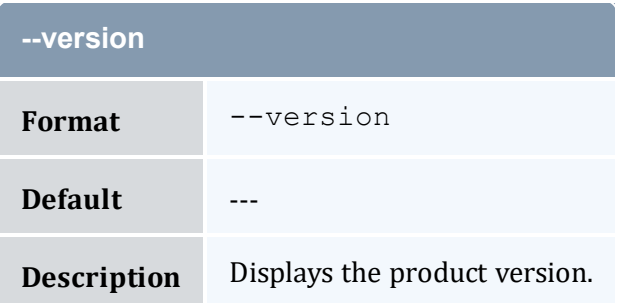

<span id="page-573-2"></span>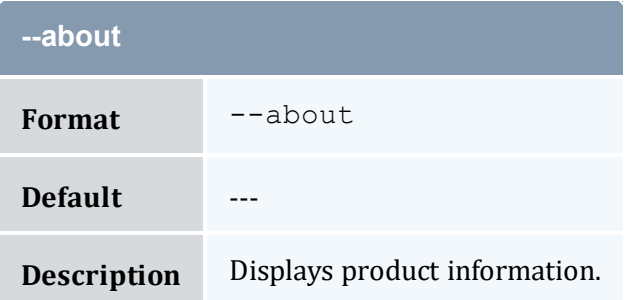

- 14.5 [Obtaining](#page-102-0) Usage Quotes page 103
- Appendix A: [Commands](#page-322-0) Reference page 323

## <span id="page-573-4"></span>**A.52 mam-read-configuration**

## A.52.1 Synopsis

```
mam-read-configuration [-c|-s|-g|-w][-p parameter_pattern] [--
help] [--man] [--quiet] [--version]
```
### A.52.2 Overview

*mam-read-configuration* is used to display configuration information. It simply parses the configuration files and will only display enabled (uncommented) parameter values. If none of -c, -s, -g, or -w are specified, configuration parameters from all configuration files will be displayed.

## A.52.3 Options

<span id="page-574-0"></span>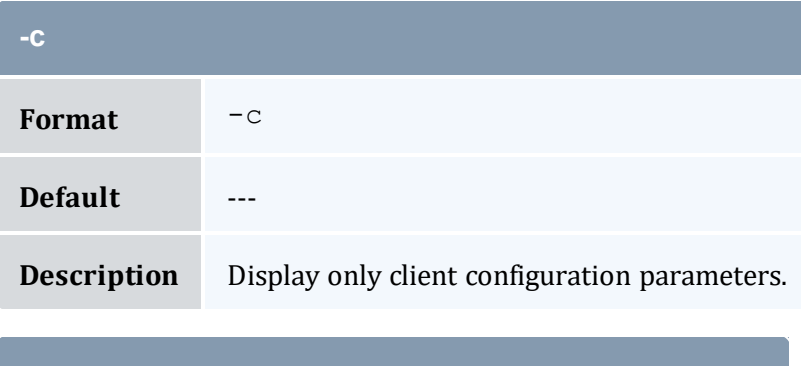

<span id="page-574-1"></span>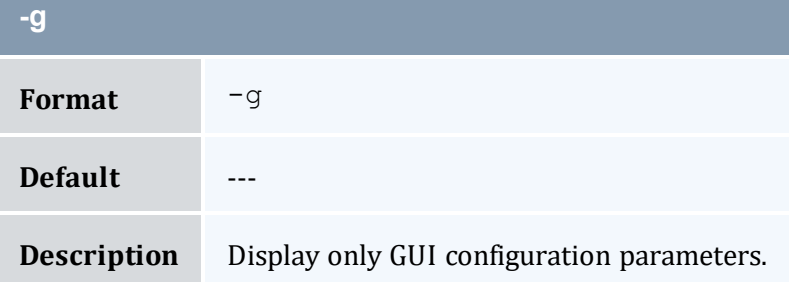

<span id="page-574-2"></span>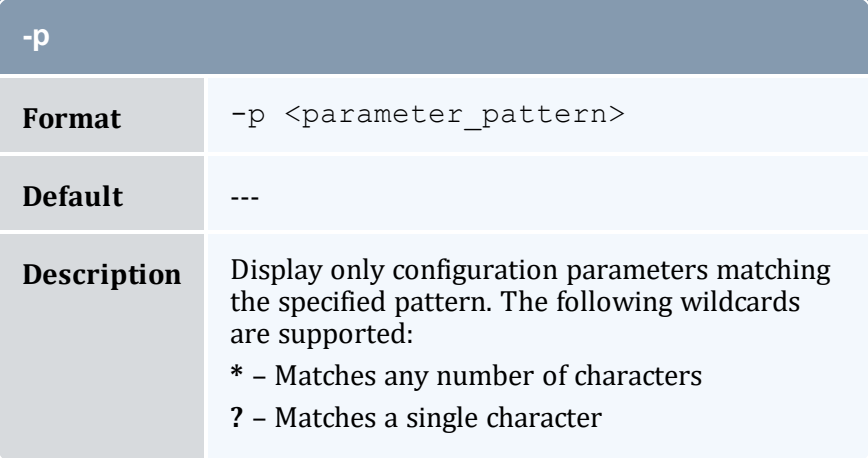

<span id="page-575-0"></span>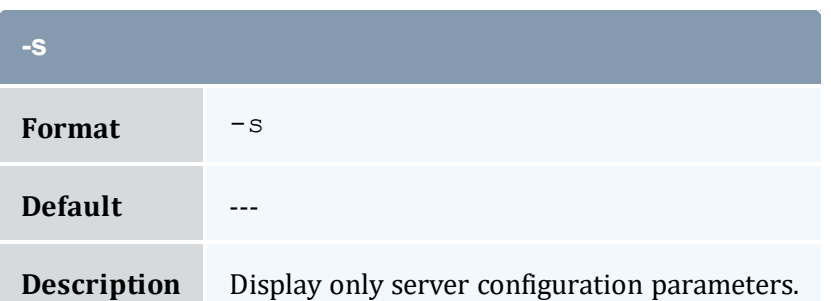

<span id="page-575-1"></span>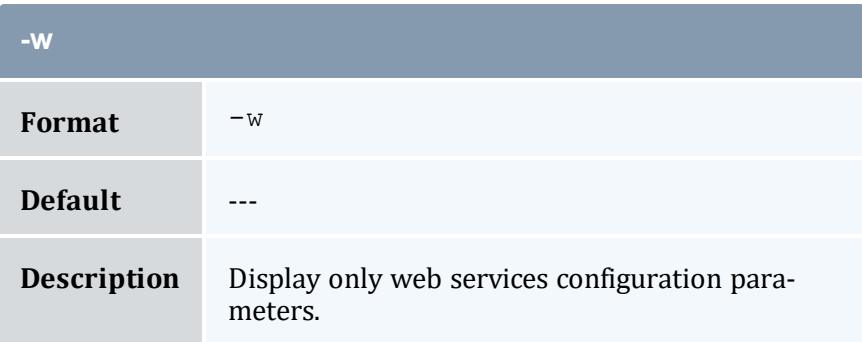

<span id="page-575-2"></span>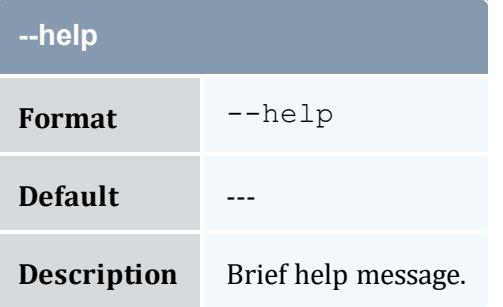

<span id="page-575-3"></span>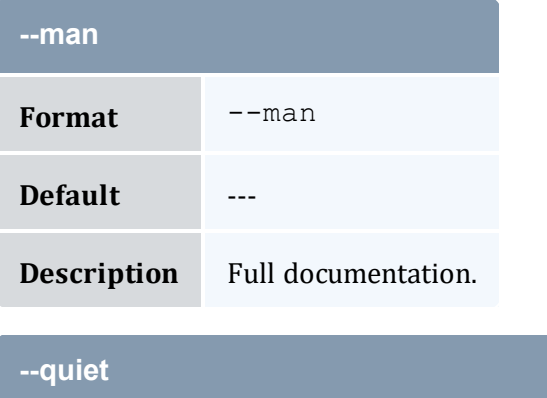

<span id="page-575-4"></span>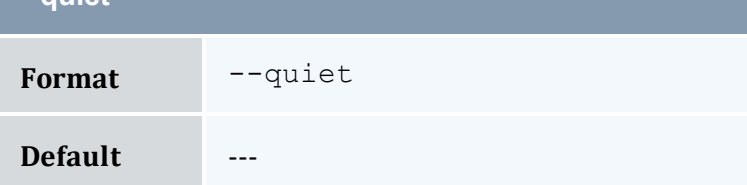
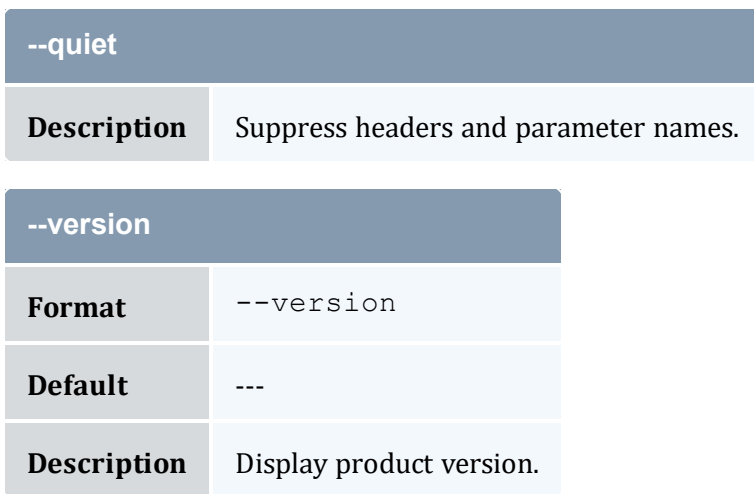

• Appendix A: [Commands](#page-322-0) Reference - page 323

# <span id="page-576-0"></span>**A.53 mam-refund**

#### A.53.1 Synopsis

```
mam-refund-J-j-
z-i-d--
hours]--debug]--site--help]--man]--
quiet] [--verbose] [--version] [--about]
```
#### A.53.2 Overview

*mam-refund* issues a refund for the specified usage. The command will return a list of usage records if the usage search does not yield a unique match. If an amount is not specified, the appropriate allocations will be credited for the full amount the overall usage was charged. A lesser amount can be specified for a partial refund. The refund will go to the allocations that were charged unless an allocation is specified, in which case the specified allocation will be credited.

# A.53.3 Options

<span id="page-577-2"></span>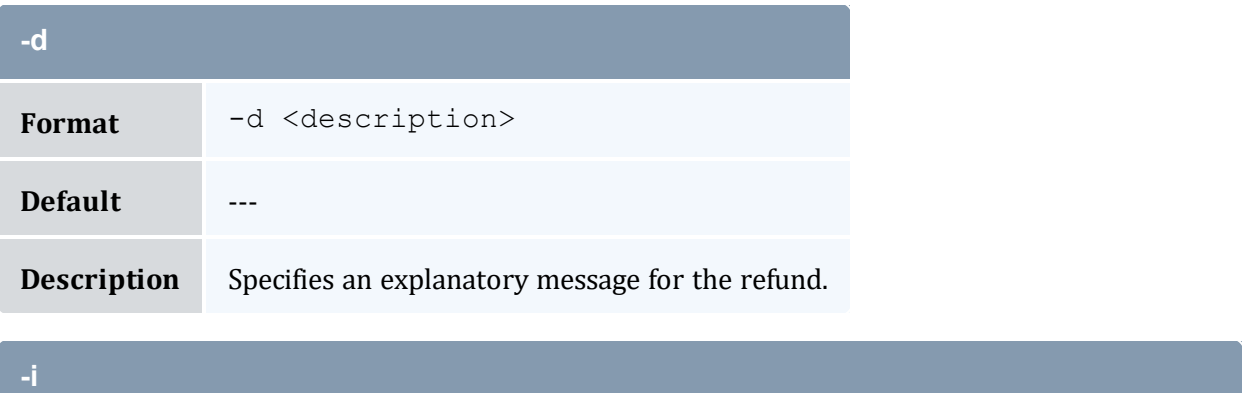

<span id="page-577-1"></span>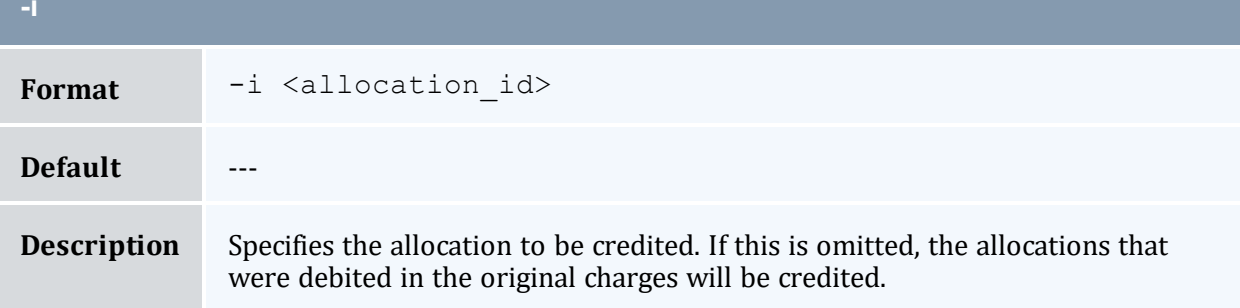

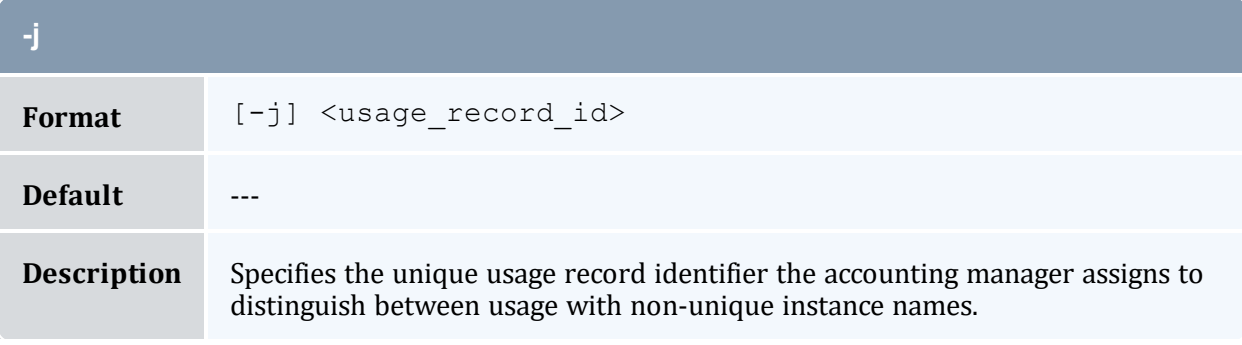

<span id="page-577-0"></span>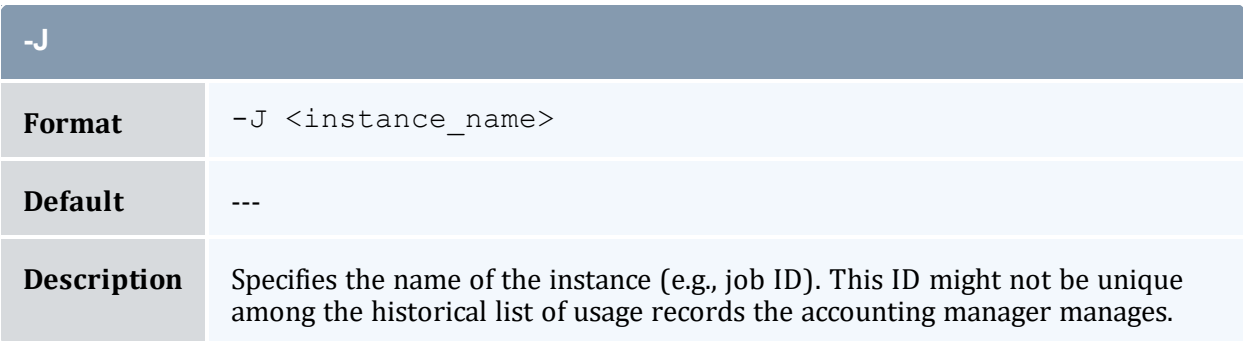

<span id="page-578-0"></span>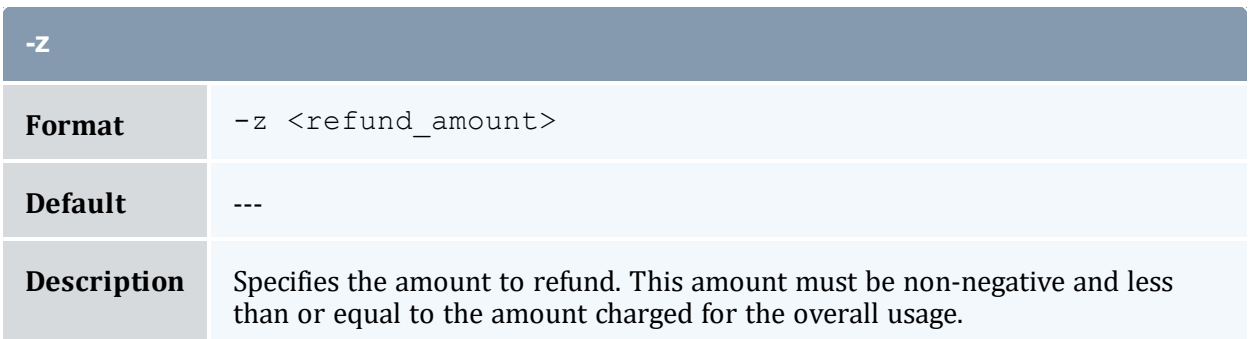

<span id="page-578-1"></span>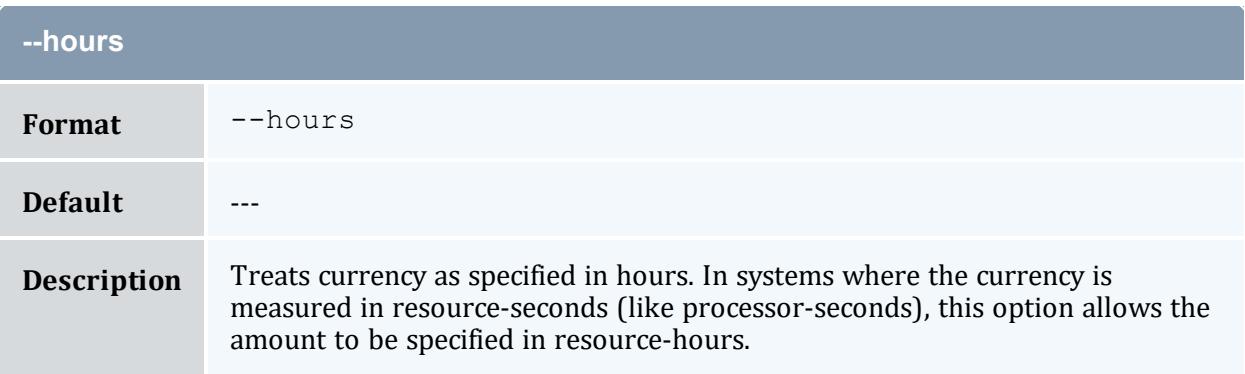

<span id="page-578-2"></span>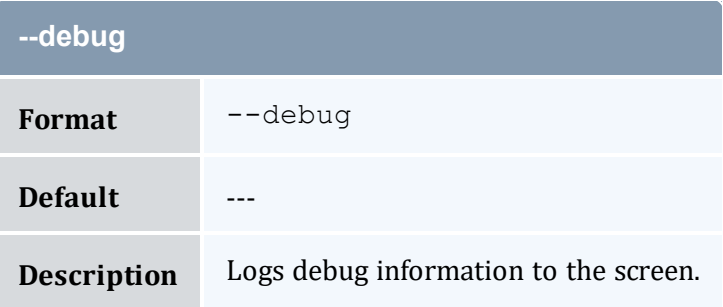

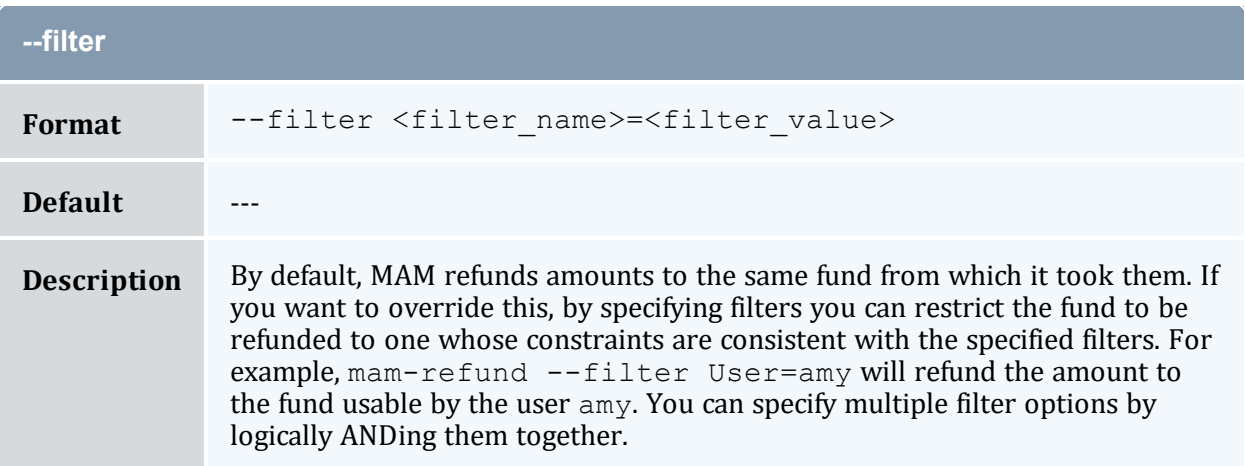

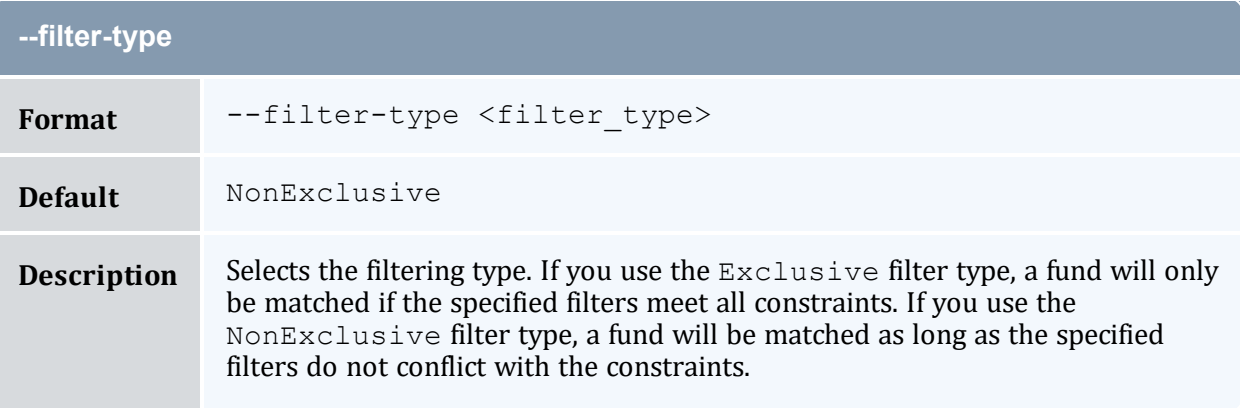

<span id="page-579-1"></span>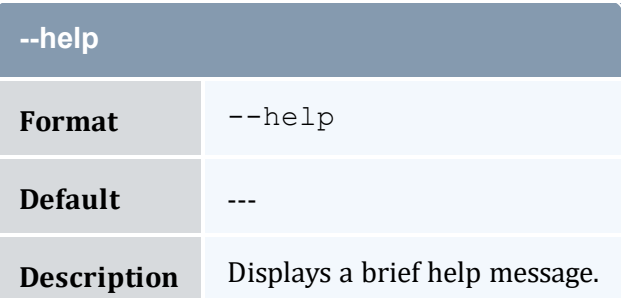

<span id="page-579-2"></span>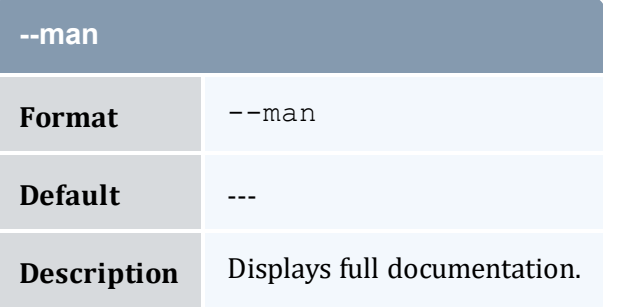

<span id="page-579-3"></span>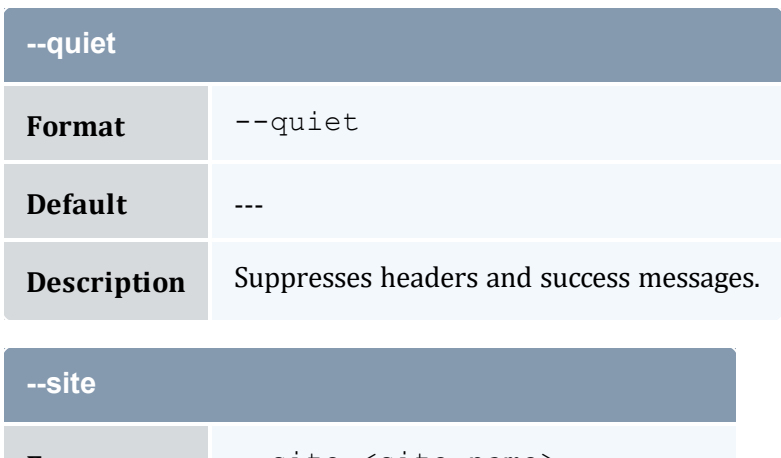

<span id="page-579-0"></span>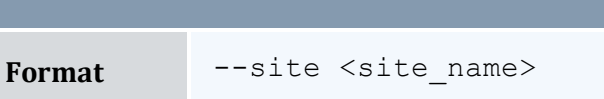

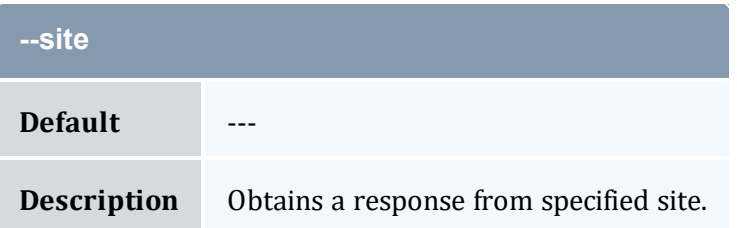

<span id="page-580-0"></span>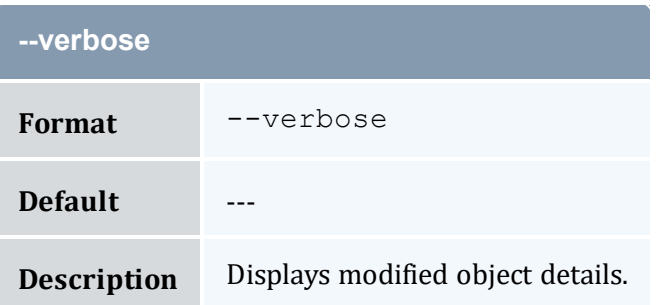

<span id="page-580-1"></span>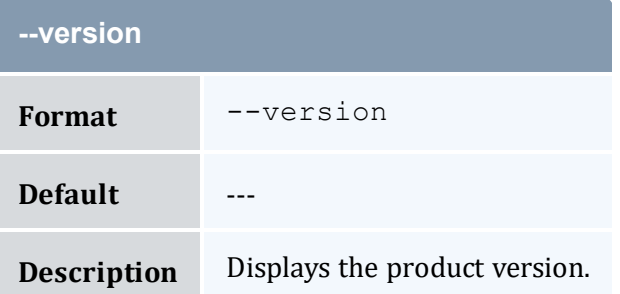

<span id="page-580-2"></span>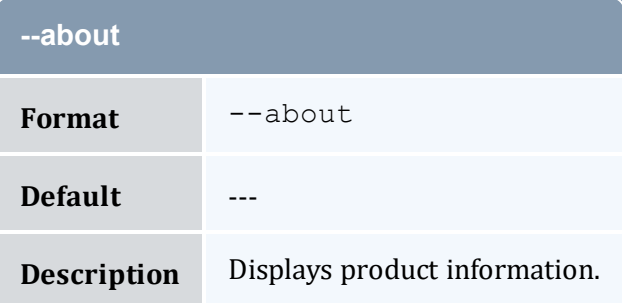

- 14.8 Issuing Usage [Refunds](#page-106-0) page 107
- Appendix A: [Commands](#page-322-0) Reference page 323

# <span id="page-581-0"></span>**A.54 mam-reserve**

### A.54.1 Synopsis

```
mam-reserve {-J <instance_name>} [[-j] <usage_record_id>] [-
q <quote_id>] [-n <designated_name>] [-T <usage_record_type>]
-u-g-a-
o <organization>] [-c <class_name>] [-Q <quality_of_service>]
-m-N-P-C <cpu
time>] [-M <memory>] [-D <disk>] [-E <energy>] [-F "
{\nabla} { {\nabla} \langle {\nabla} = {\nabla} anne{\nabla} {\nabla} : < feature count {\nabla}-R "{{\nabla} {\nabla} {\nabla} {\nabla} {\nabla} {\nabla} {\nabla} {\nabla} {\nabla} {\nabla} {\nabla} {\nabla} {\nabla} {\nabla} {\nablaname>\":<resource_count>,...}"] [-L "{\"<license
name>\":<license_count>,...}"] -Z "{\n}^{\prime\prime}] = [0, \infty)name>\":<metric_amount>,...}"] -V "{\`v}xariable-W <requested duration>]
-s--stage-
d <description>] [-X, --extension <property=value>]... [-
zt <lien_duration> [-zs <lien_start_time> [-G <grace_
-z--modify--replace--
rate <charge rate name>[{<charge rate value>}]=<charge rate
--hours--itemize--debug--site <site_
name>] [--help] [--man] [--quiet] [--verbose] [--version] [--
about]
```
### A.54.2 Overview

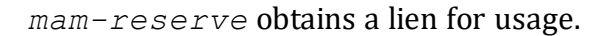

### A.54.3 Options

<span id="page-581-1"></span>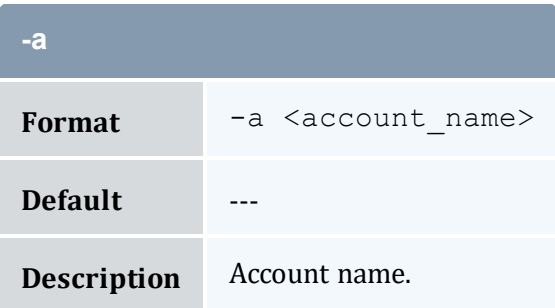

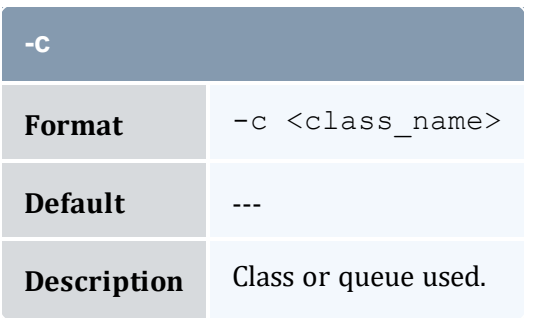

<span id="page-582-0"></span>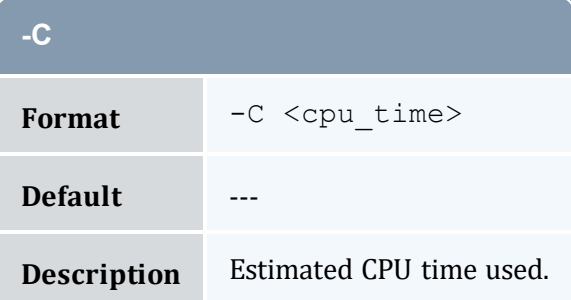

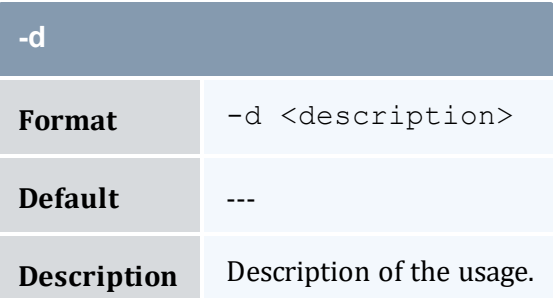

<span id="page-582-1"></span>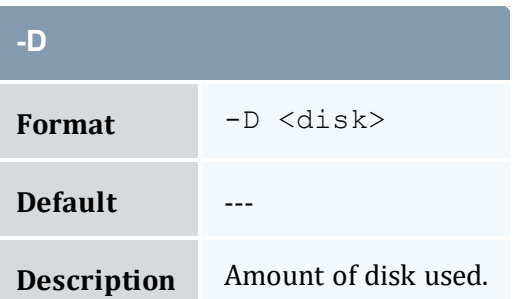

<span id="page-582-2"></span>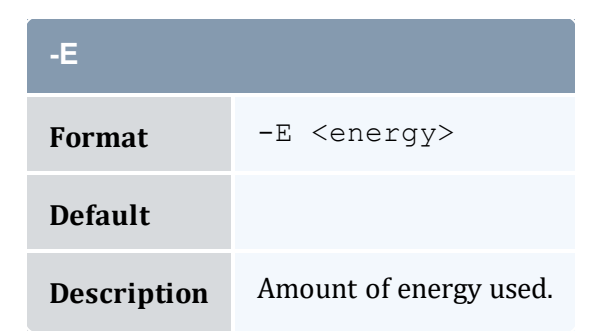

<span id="page-583-1"></span>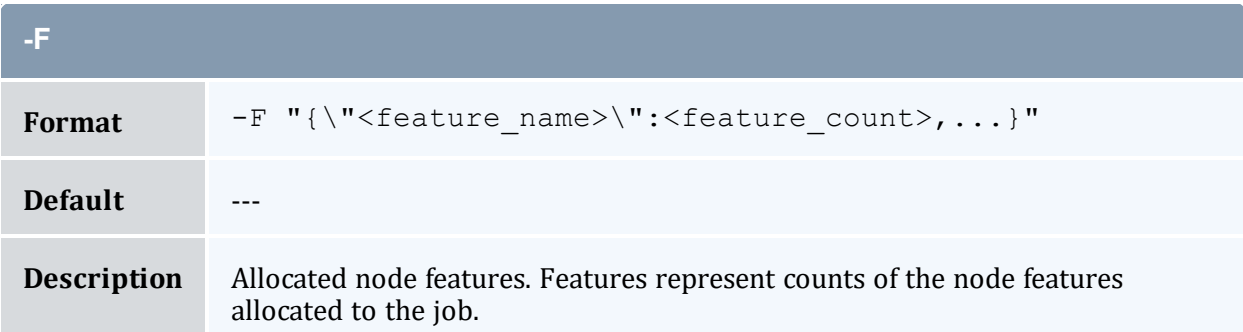

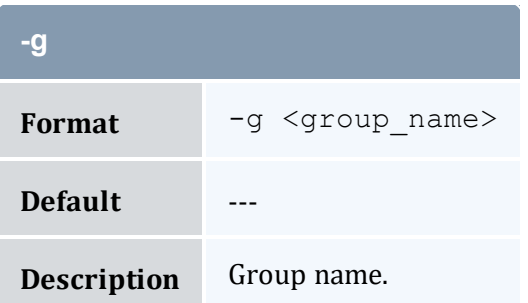

<span id="page-583-0"></span>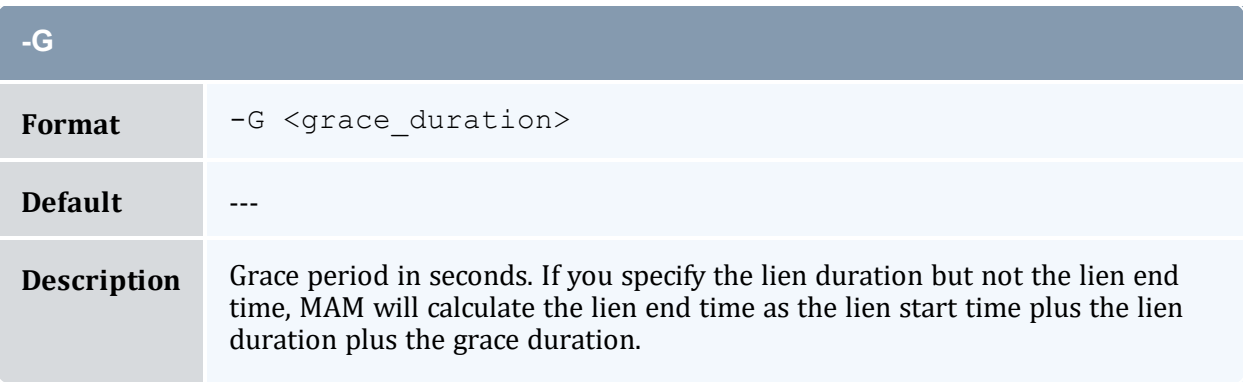

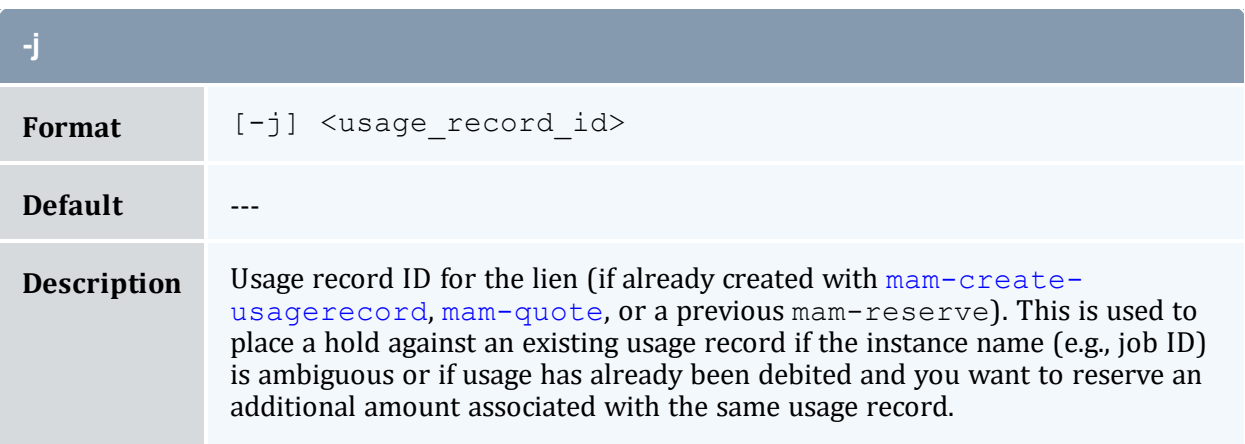

<span id="page-584-0"></span>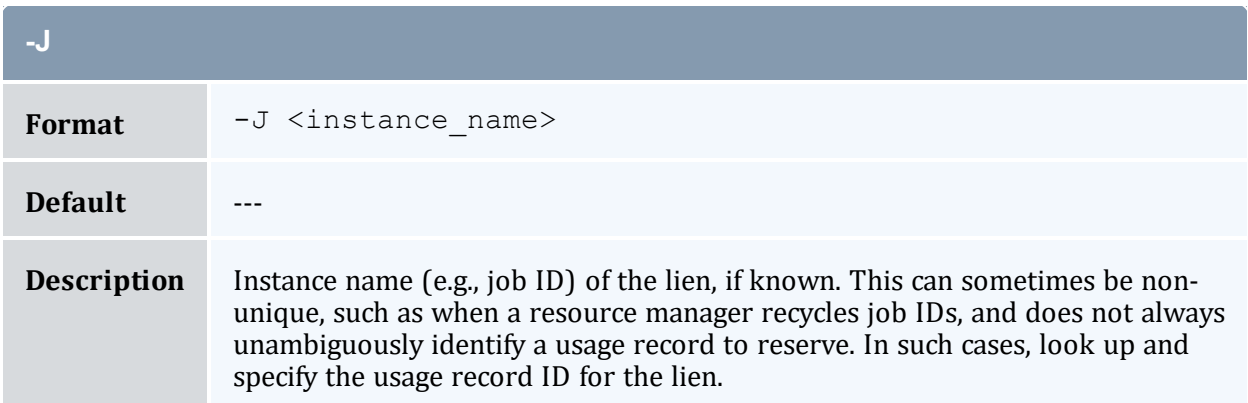

<span id="page-584-2"></span>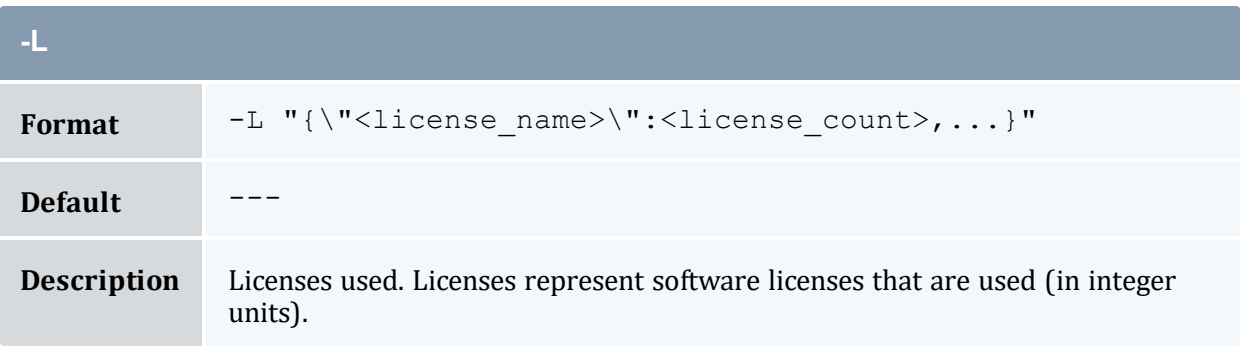

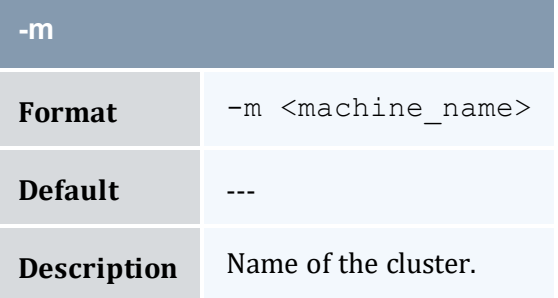

<span id="page-584-1"></span>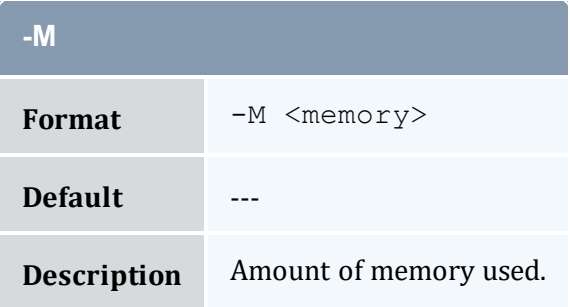

<span id="page-584-3"></span>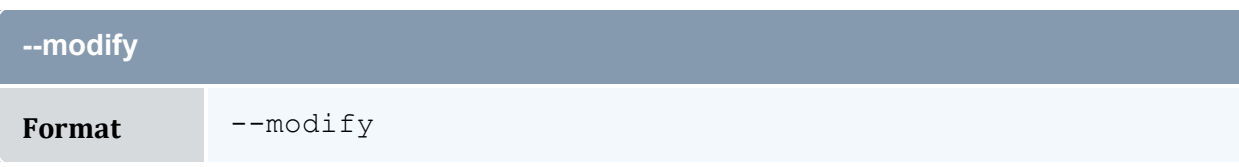

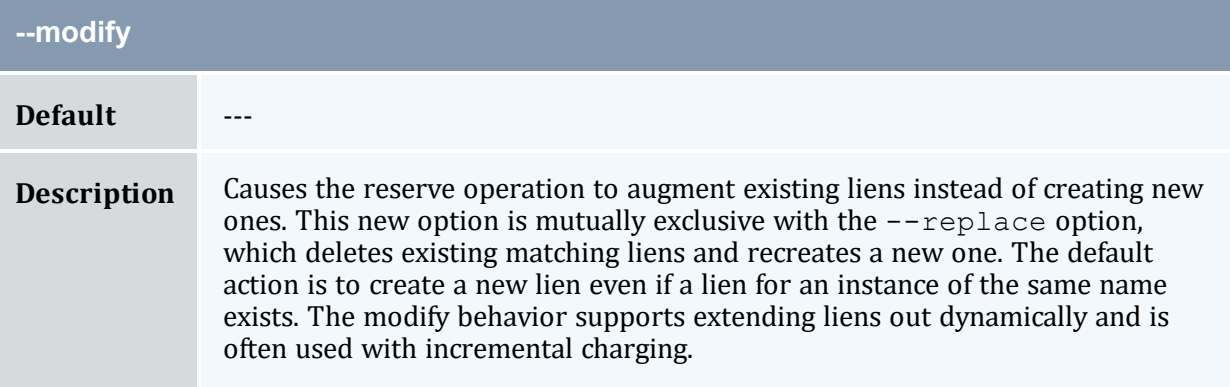

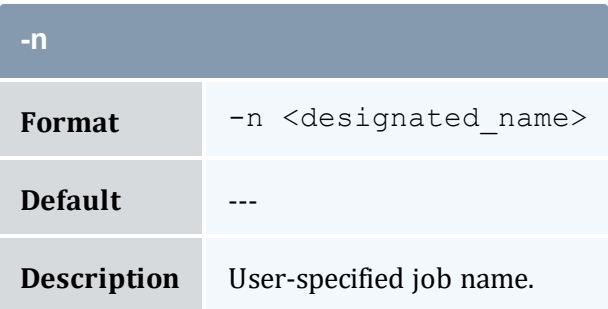

<span id="page-585-0"></span>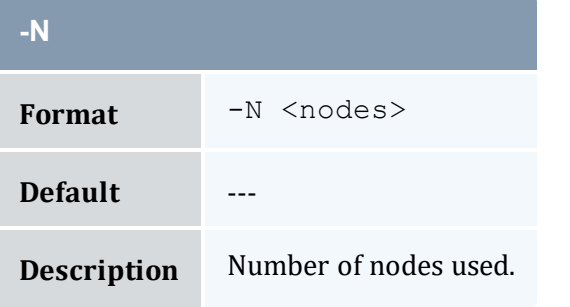

<span id="page-585-1"></span>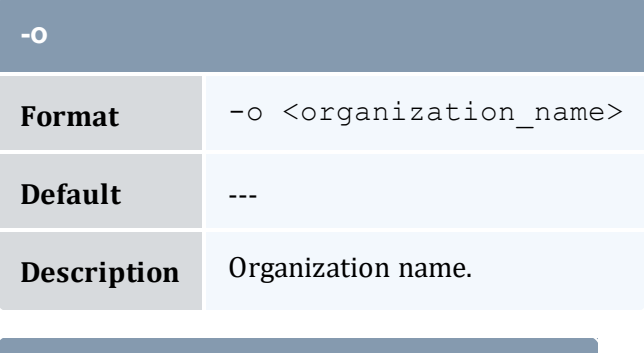

<span id="page-585-2"></span>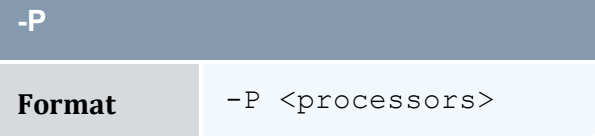

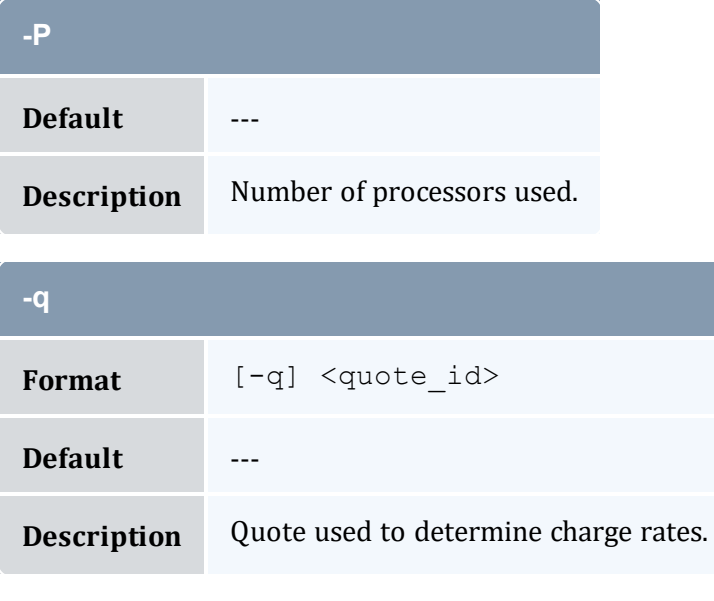

<span id="page-586-0"></span>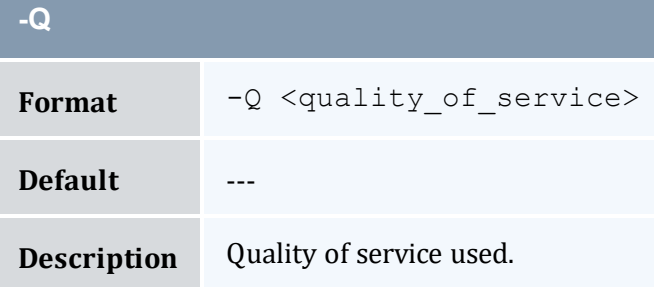

<span id="page-586-1"></span>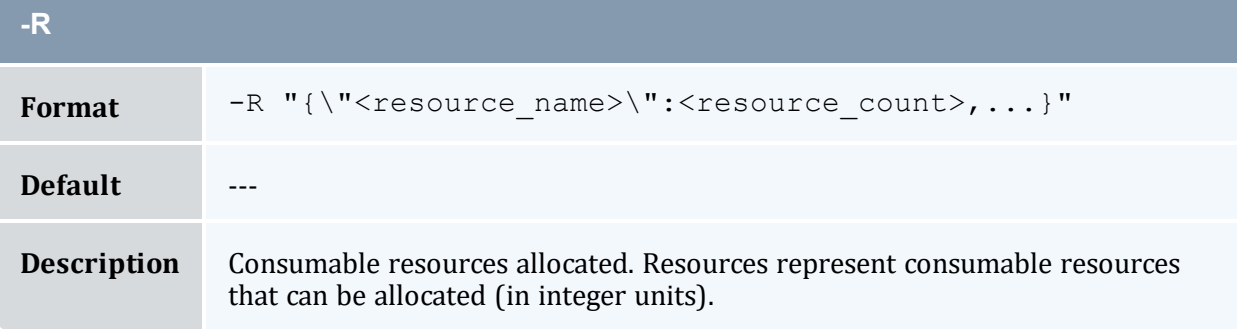

<span id="page-586-2"></span>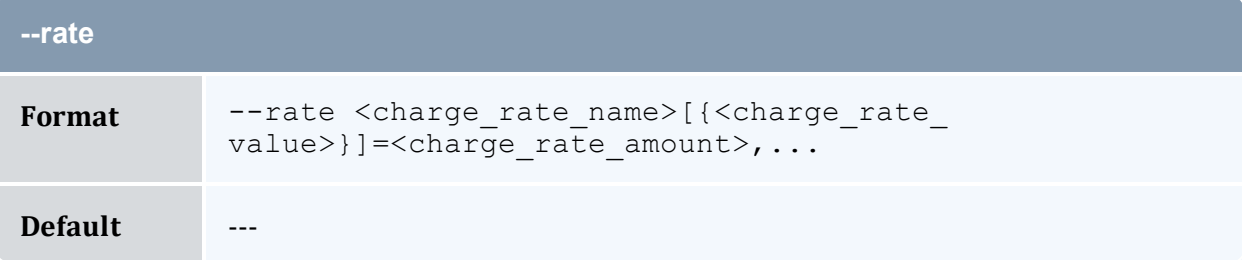

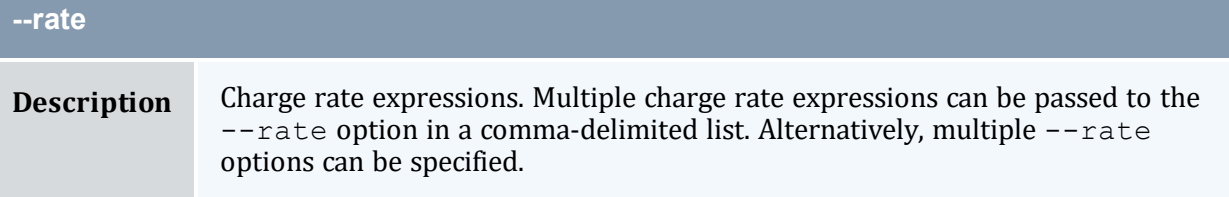

<span id="page-587-2"></span>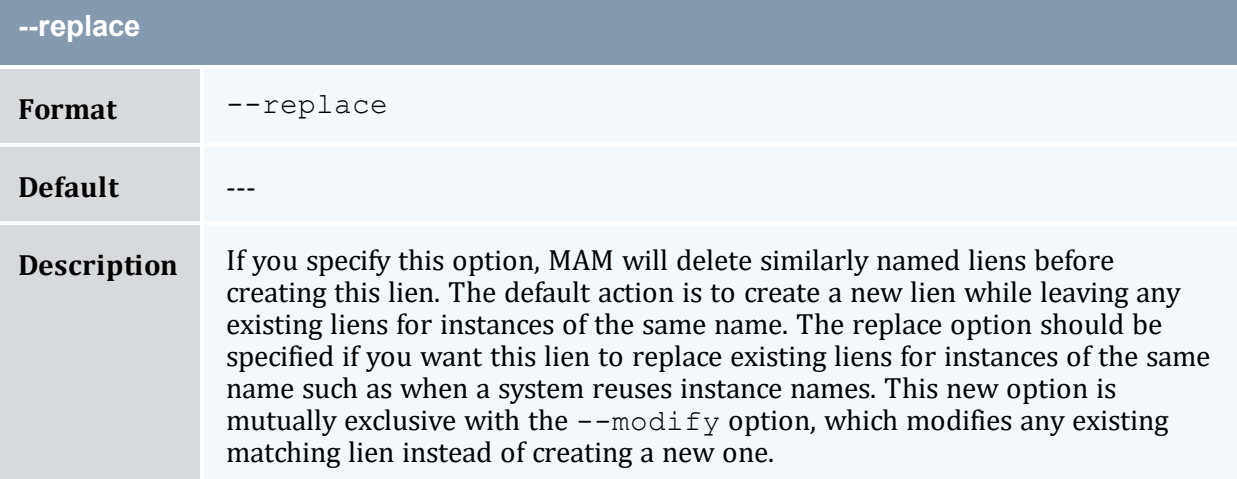

<span id="page-587-1"></span><span id="page-587-0"></span>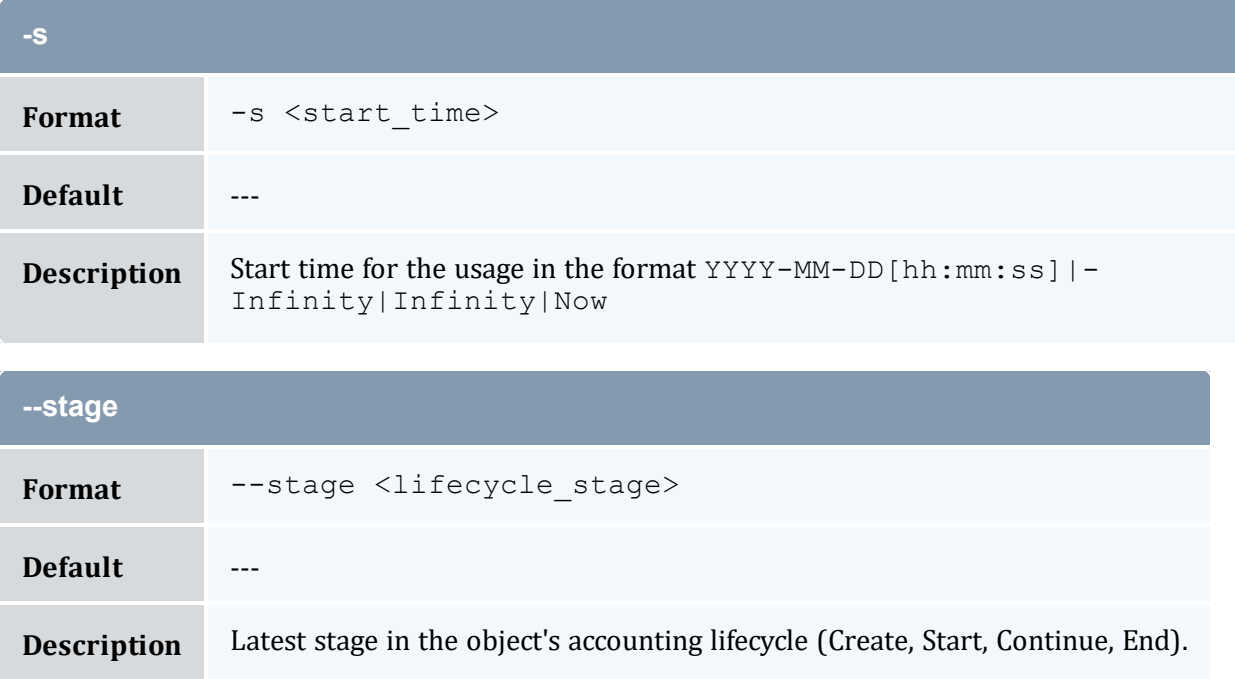

<span id="page-588-0"></span>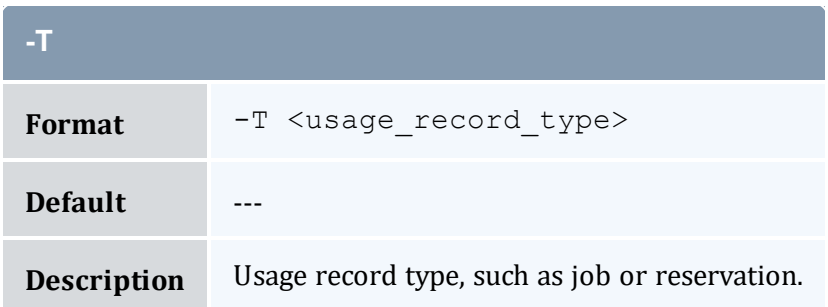

<span id="page-588-1"></span>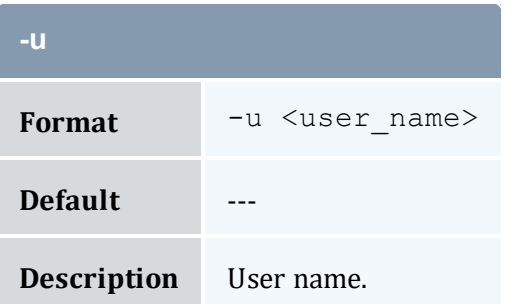

<span id="page-588-2"></span>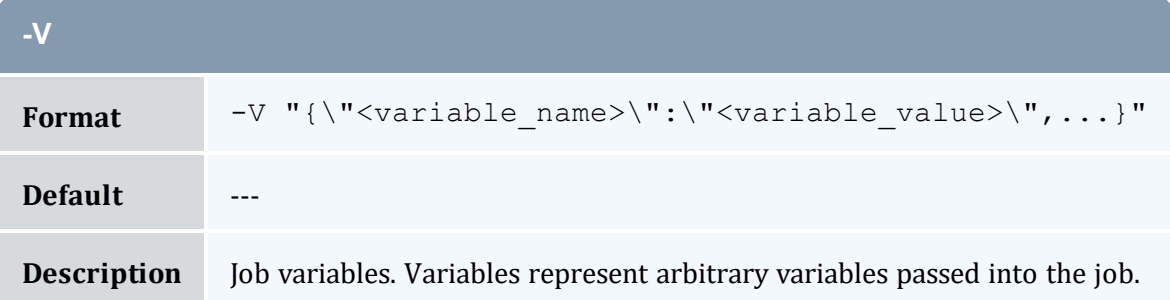

<span id="page-588-3"></span>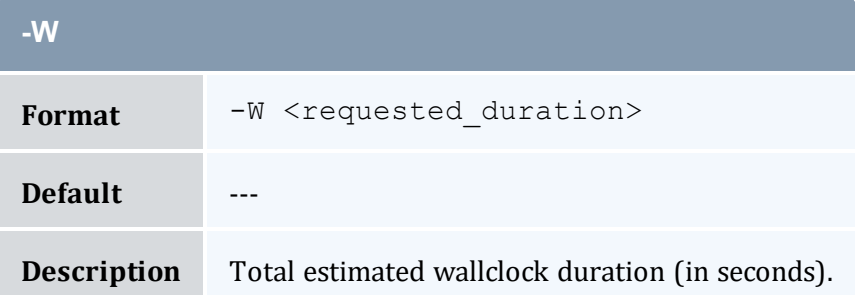

<span id="page-588-4"></span>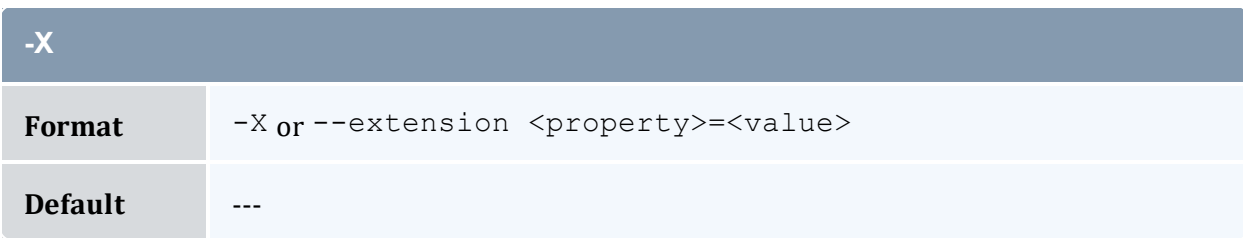

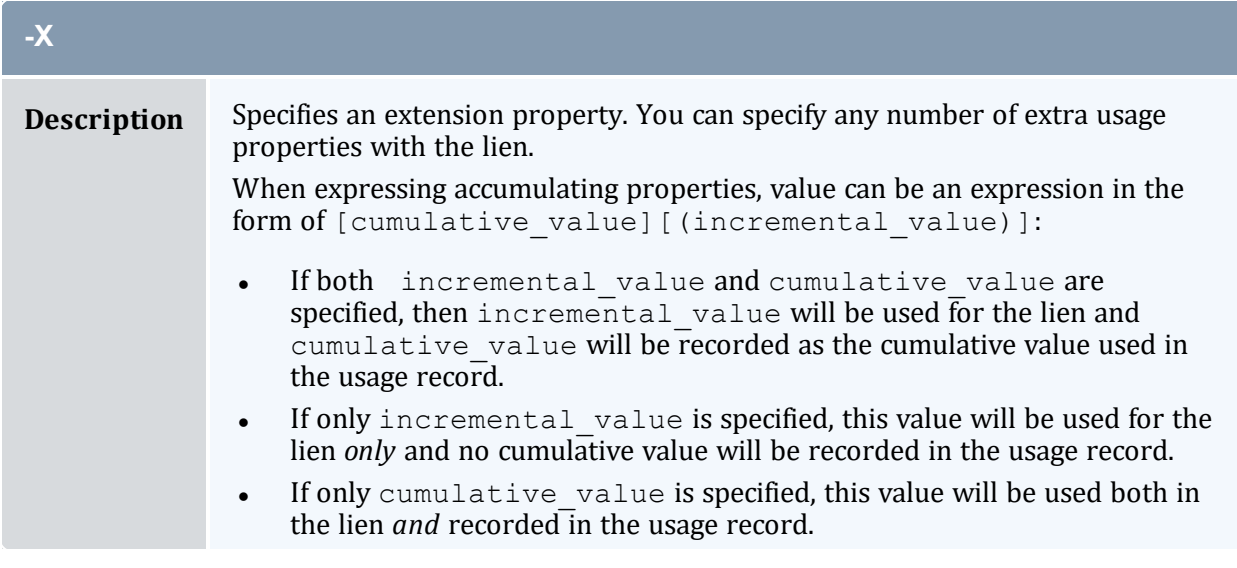

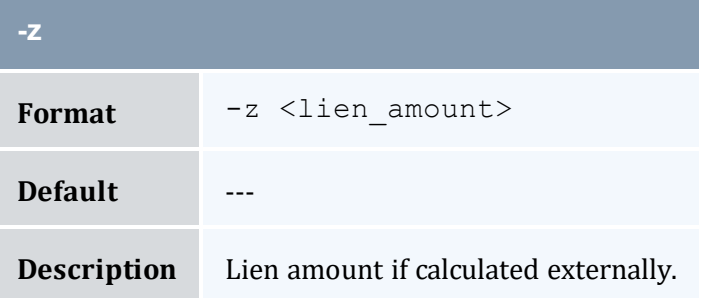

<span id="page-589-1"></span>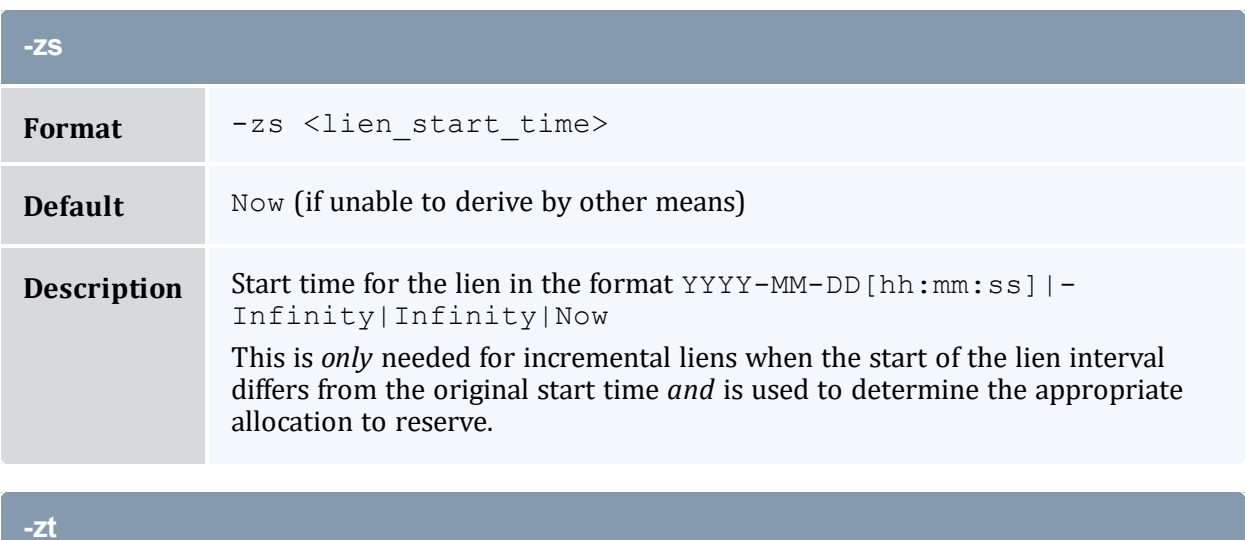

<span id="page-589-0"></span>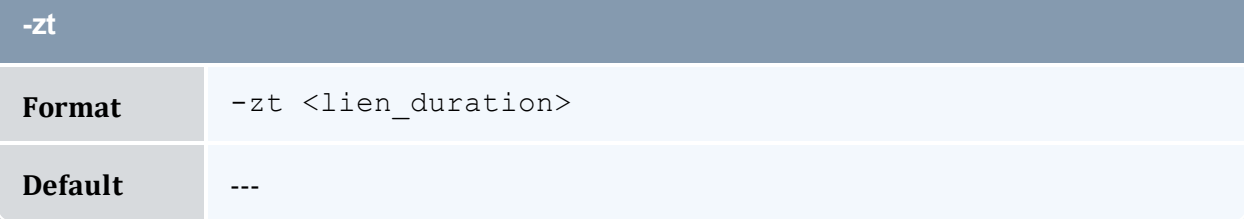

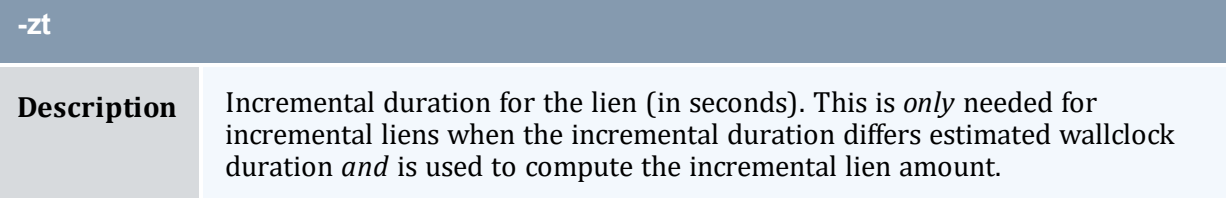

<span id="page-590-0"></span>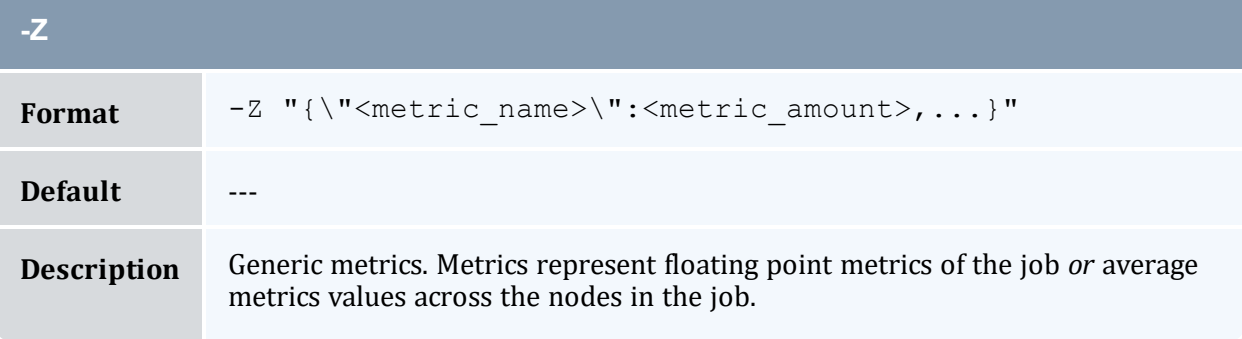

<span id="page-590-1"></span>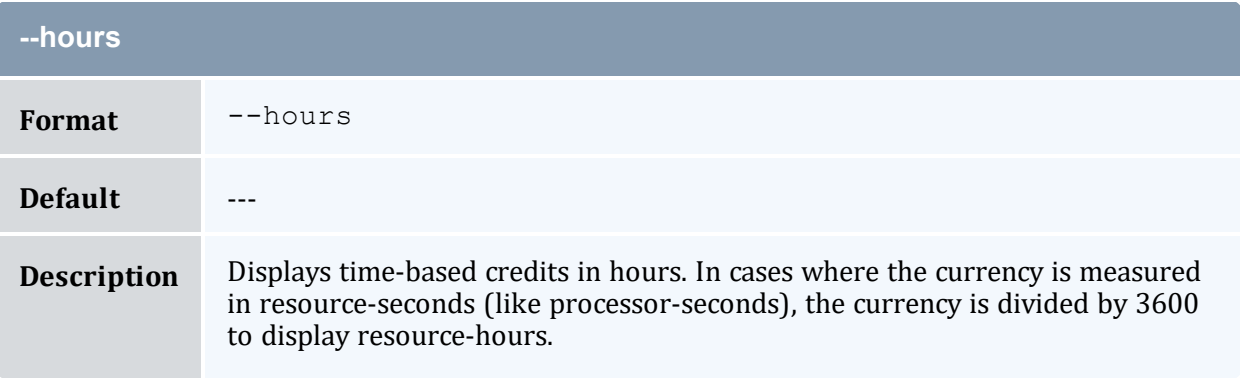

<span id="page-590-2"></span>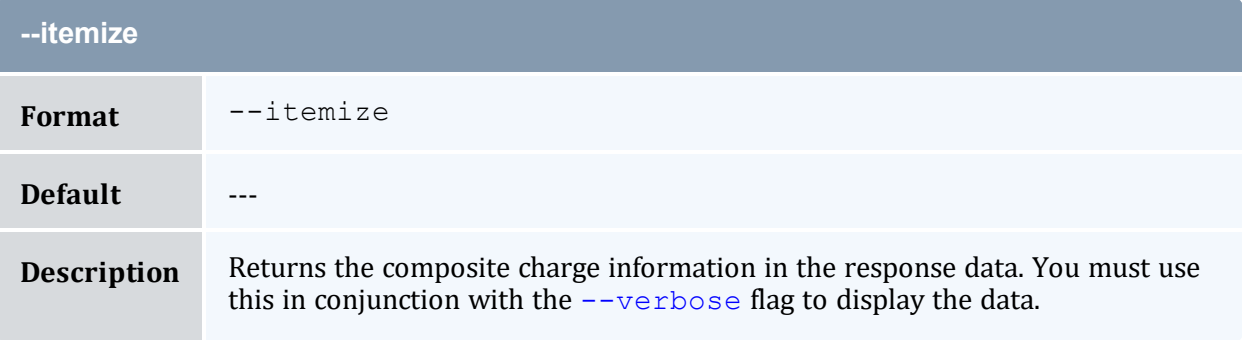

<span id="page-590-3"></span>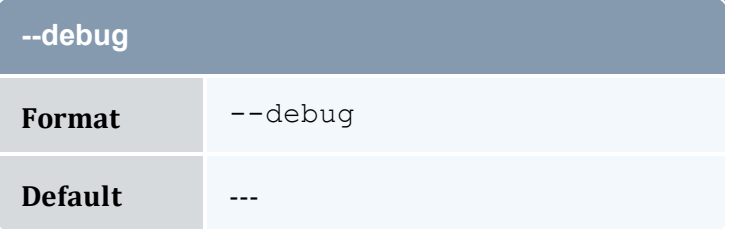

<span id="page-591-1"></span>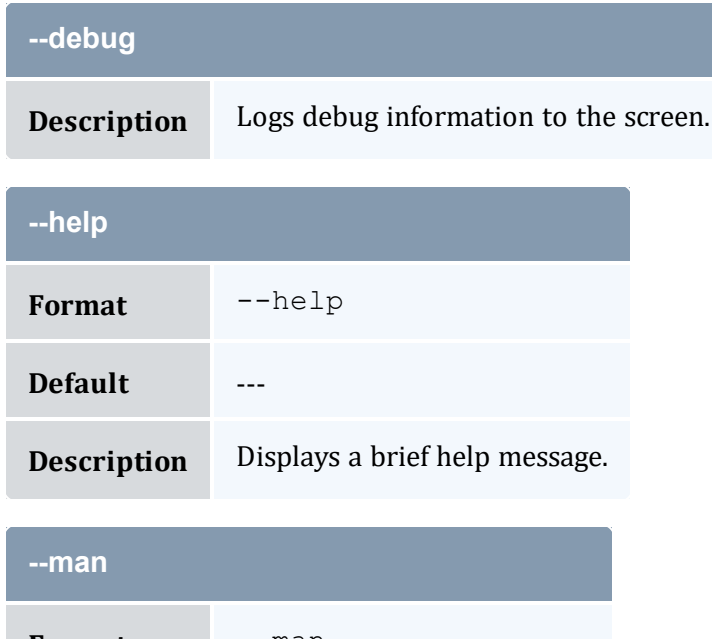

<span id="page-591-2"></span>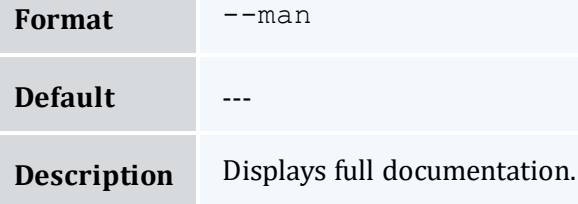

<span id="page-591-3"></span>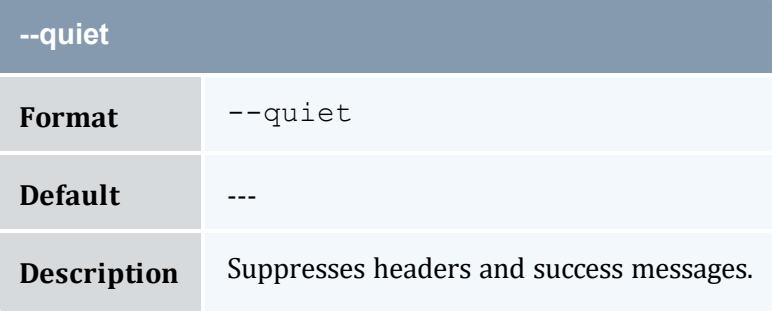

<span id="page-591-0"></span>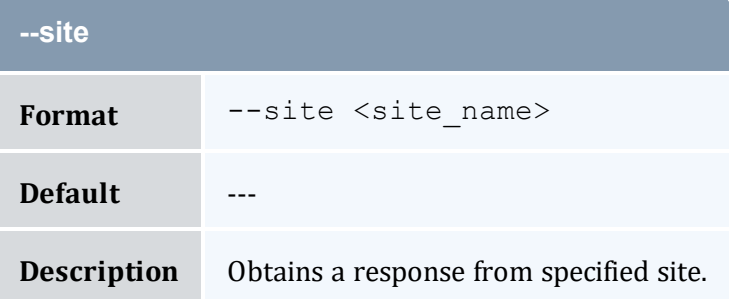

<span id="page-592-3"></span><span id="page-592-0"></span>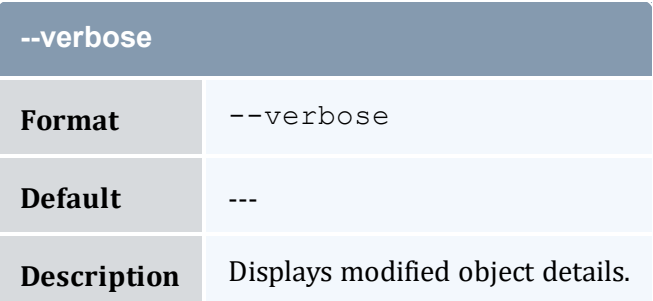

<span id="page-592-1"></span>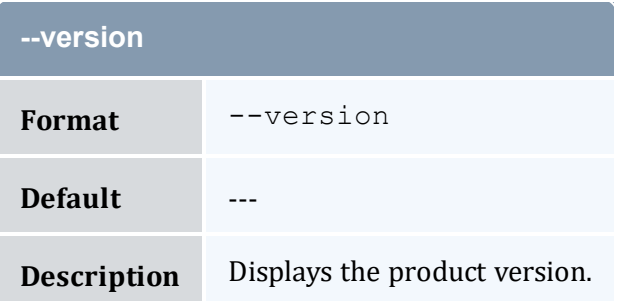

<span id="page-592-2"></span>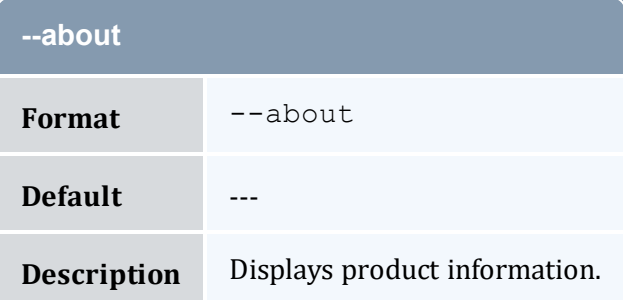

#### **Related Topics**

- 14.6 [Making](#page-104-0) a Usage Lien page 105
- Appendix A: [Commands](#page-322-0) Reference page 323

# <span id="page-592-4"></span>**A.55 mam-server**

### A.55.1 Synopsis

```
mam-server [-s, --start] [-k, --stop] [-r, --restart] [-c, --
reconfig] [-l, --status] [--primary] [--backup] [-d, --debug
--help--man--version--about]
```
# A.55.2 Overview

*mam-server* is a forking server that listens for and services Moab Accounting Manager client requests. It handles the startup and daemonization, shutdown and restart of the application.

# A.55.3 Options

<span id="page-593-3"></span>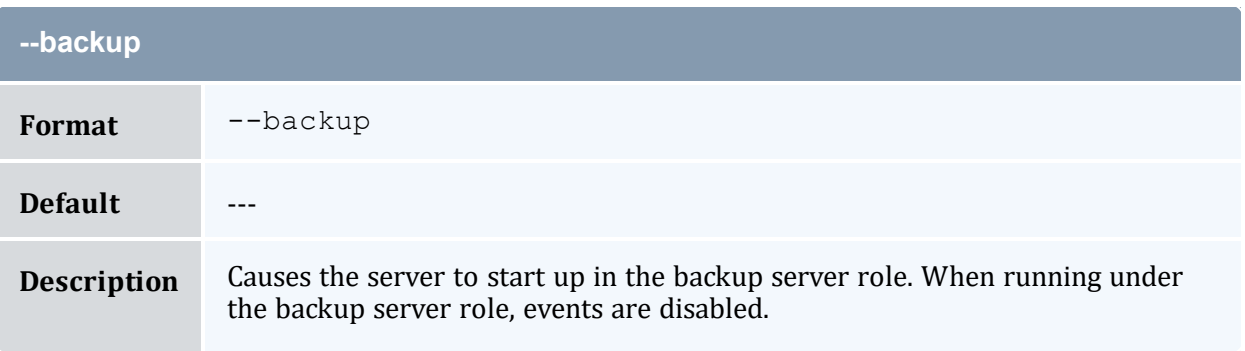

<span id="page-593-1"></span>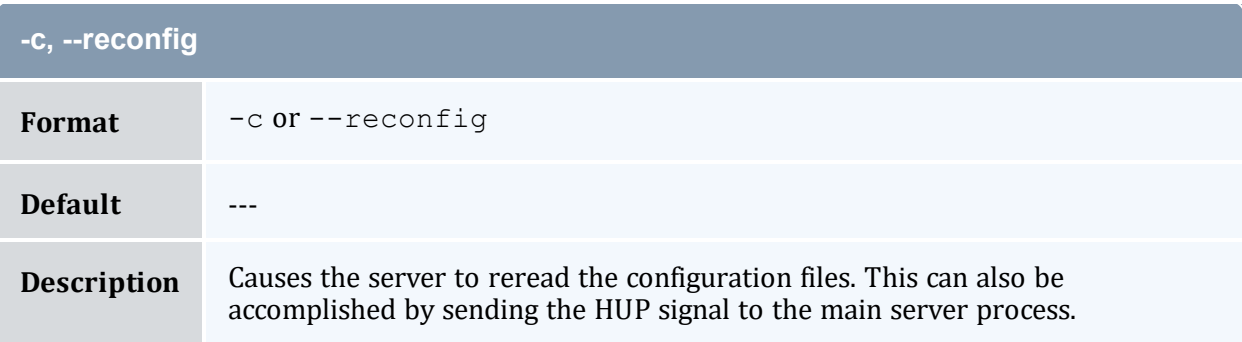

<span id="page-593-0"></span>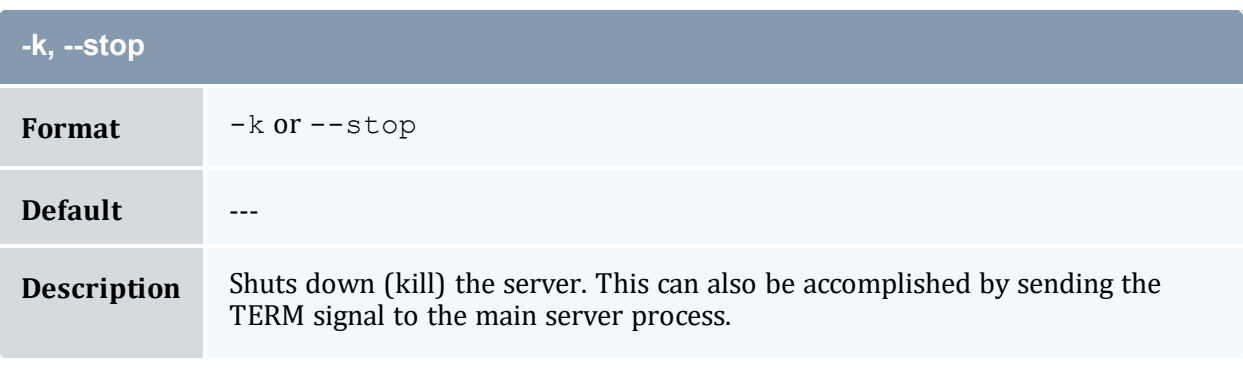

<span id="page-593-2"></span>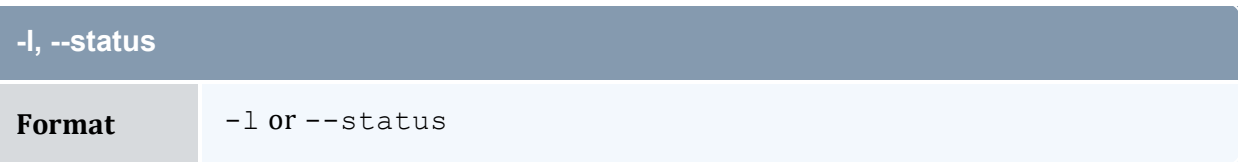

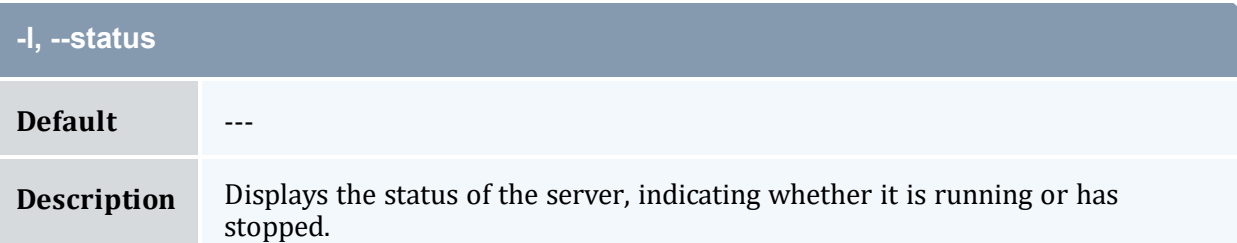

<span id="page-594-2"></span>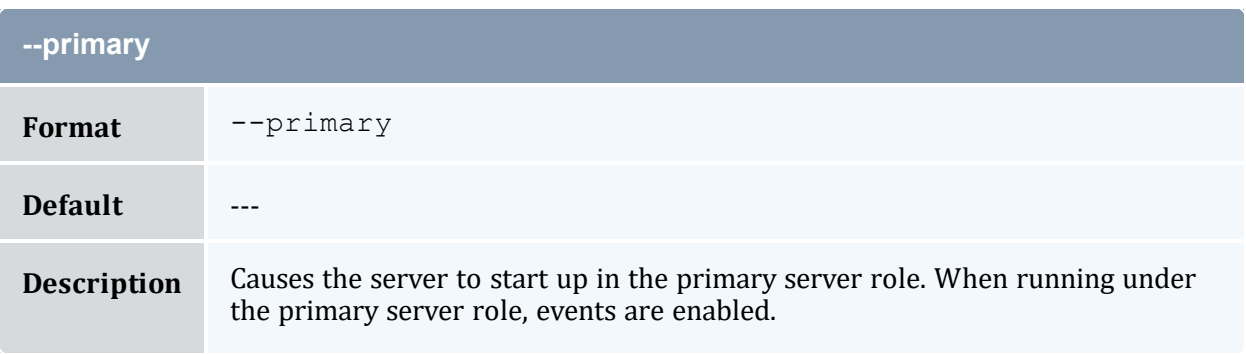

<span id="page-594-1"></span>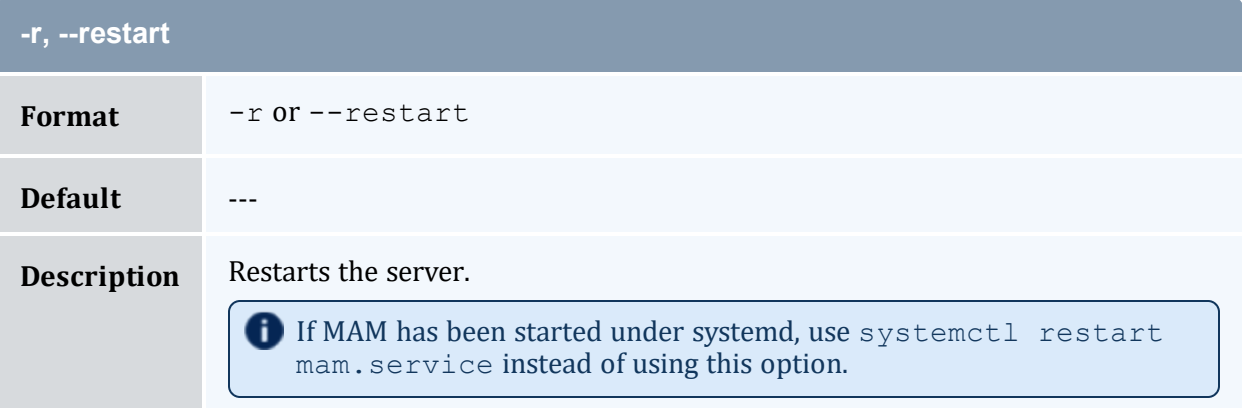

<span id="page-594-3"></span><span id="page-594-0"></span>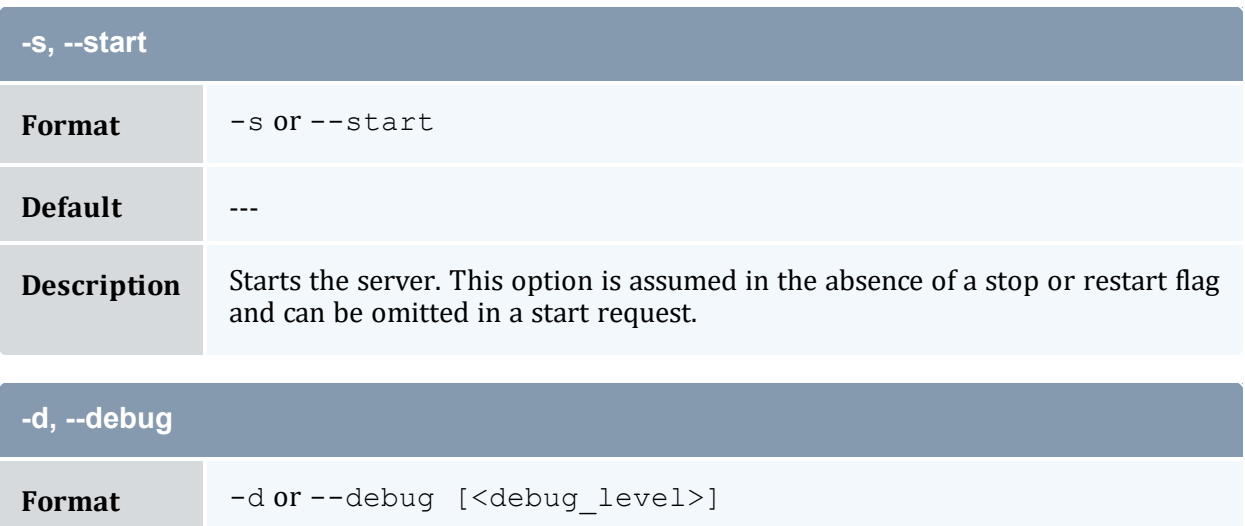

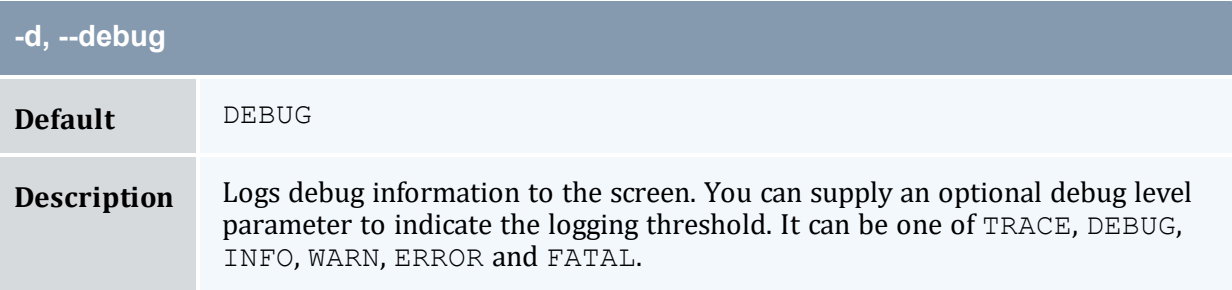

<span id="page-595-0"></span>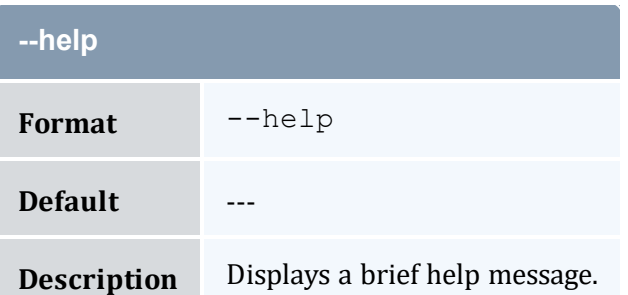

<span id="page-595-1"></span>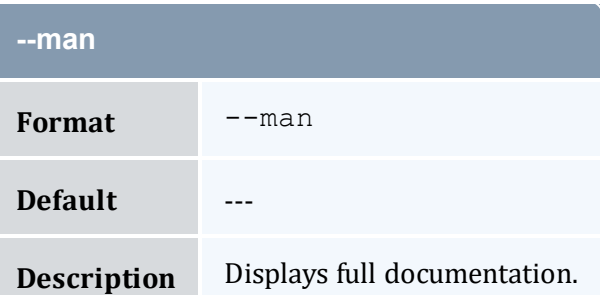

<span id="page-595-2"></span>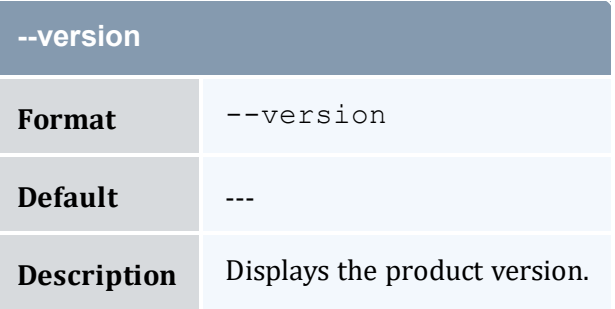

<span id="page-595-3"></span>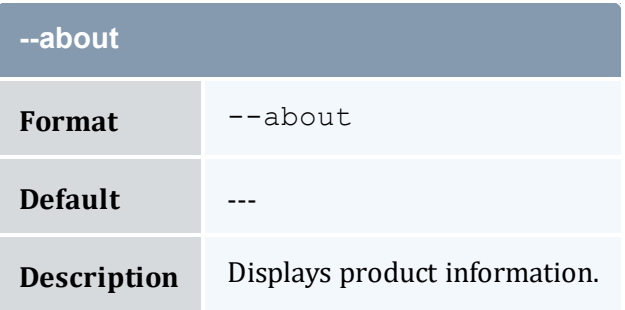

• Appendix A: [Commands](#page-322-0) Reference - page 323

## <span id="page-596-0"></span>**A.56 mam-set-password**

### A.56.1 Synopsis

```
mam-set-password-u]--debug--site <site
--help--man--quiet--verbose--version--
about]
```
### A.56.2 Overview

*mam-set-password* sets a user password. If the user name is not specified via an option or as the unique argument, then the invoking user will be taken as the user whose password will be set. The invoker will be prompted for the new password.

# <span id="page-596-2"></span><span id="page-596-1"></span>A.56.3 Options **-u Format** [-u] <user name> **Default** --- **Description** Specifies the name of user whose password is to be set. If no user is specified, the invoking user will be taken as the user whose password will be set. **--debug** Format --debug **Default** --- **Description** Logs debug information to the screen.

<span id="page-597-1"></span>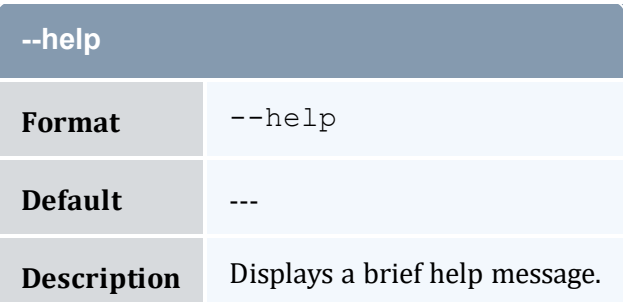

<span id="page-597-2"></span>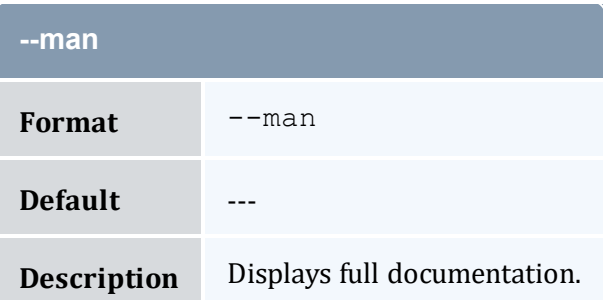

<span id="page-597-3"></span>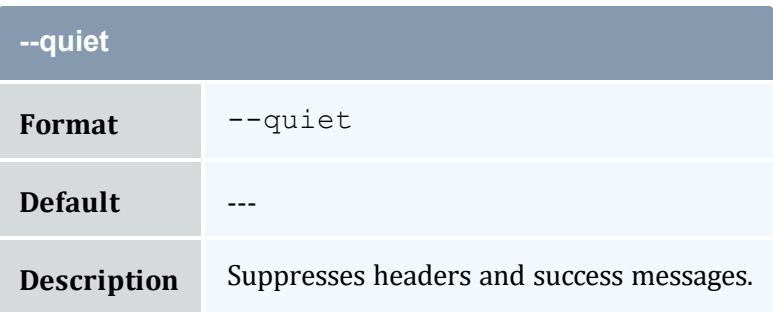

<span id="page-597-0"></span>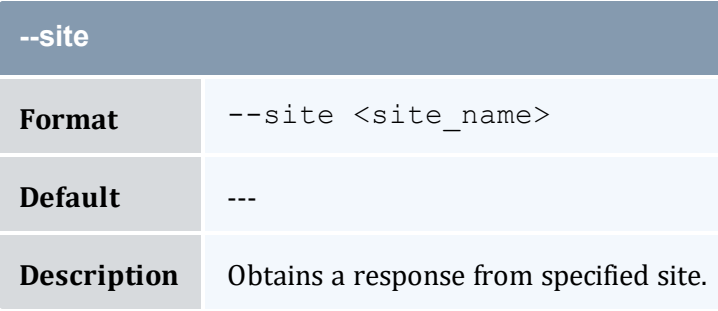

<span id="page-597-4"></span>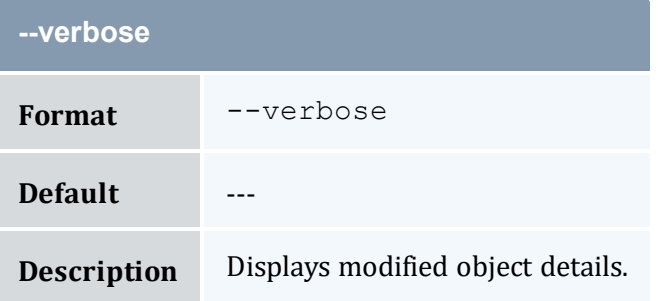

<span id="page-598-0"></span>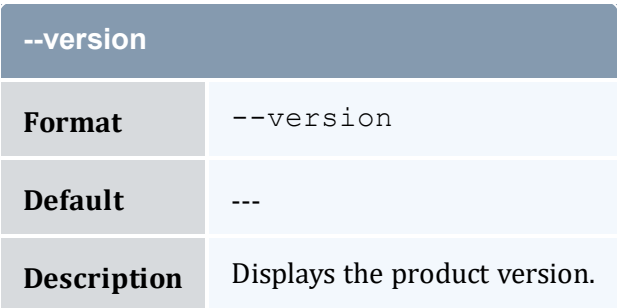

<span id="page-598-1"></span>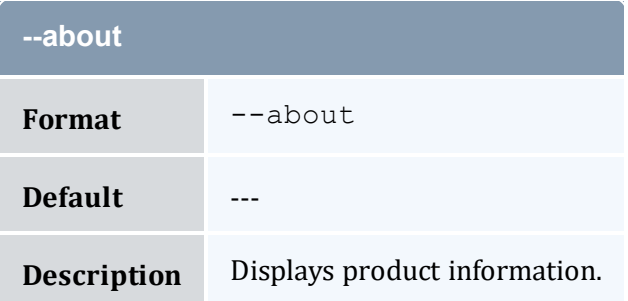

#### **Related Topics**

- 21.1 Setting [Passwords](#page-142-0) page 143
- Appendix A: [Commands](#page-322-0) Reference page 323

# <span id="page-598-2"></span>**A.57 mam-shell**

#### A.57.1 Synopsis

```
mam-shell--format --debug--site <site
name>] [--help] [--man] [--quiet] [--verbose] [--version] [--
about] [<command>]
```
#### A.57.2 Overview

*mam-shell* is an interactive control program that can access all functionality available in MAM. You can invoke commands directly from the command line, or an interpreter can parse commands from stdin.

Commands follow the form:

```
<Object>[,<Object>...] <Action> [<Predicate>]...
```
 $\langle$ Predicate> follows the form:

```
[<Conjunction>] [<OpenParentheses>] [<Object>.]<Name Operator>
[<Subject>.]<Value> [<CloseParentheses>]
```
Where:

- <Conjunction> defaults to "And" and includes:
	- $\circ$  & & and
	- $\circ$  | | or
	- $\circ$  & ! and not
	- $\circ$  | ! or not
- <sup>l</sup> <OpenParentheses> can be any number of literal open parentheses '('.
- $\bullet$   $\leq$ Name $\geq$  is the name of the condition, assignment or option.
- $\bullet$  <Operator> is one of:
	- $\circ$  == equals
	- $\circ$  < less than
	- $\circ$  > greater than
	- $\circ$   $\le$  = less than or equal to
	- $\circ$  > = greater than or equal to
	- $\circ$  ! = not equal to
	- $\circ$  ~ matches
	- $\circ$  !  $\sim$  does not match
	- $\circ$  = assignment
	- $\circ$  += increment
	- $\circ$  -= decrement
	- $\circ$  : = option
	- $\circ$  : ! negated option
- $\bullet$  <Value> is the value of the condition, assignment, or option and can be enclosed in double quotes to enclose spaces or special characters.
- <CloseParentheses> can be any number of literal close parentheses ')'.

You can specify the desired selections (columns to be displayed) in a query via a pseudo Show option with a value of comma-separated attribute names. It can optionally include an object, operator and alias. It will follow the form:

```
Show:="[operator(][object.]name[=alias][)][,[operator(]
[object.]name[=alias][)]]...".
```
See Chapter 22: Using the MAM Shell [\(mam-shell\)](#page-144-0) - page 145 for more information on constructing requests.

<span id="page-600-1"></span>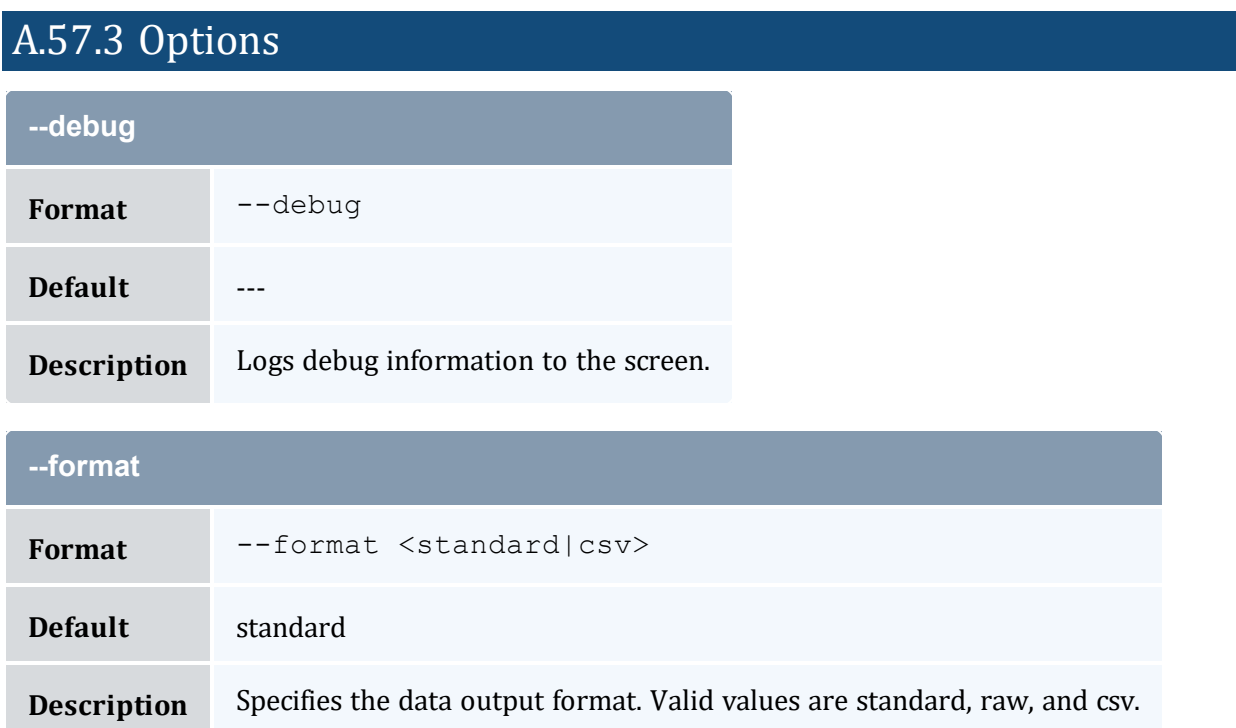

<span id="page-600-2"></span><span id="page-600-0"></span>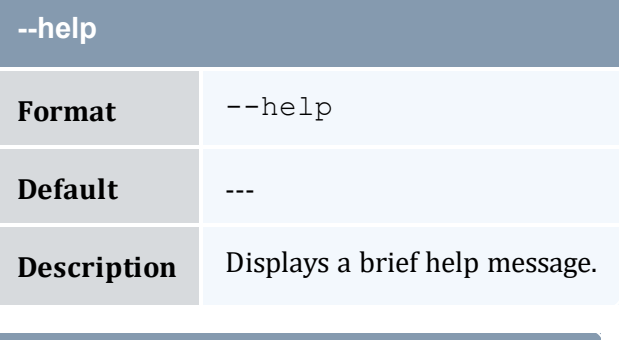

<span id="page-600-3"></span>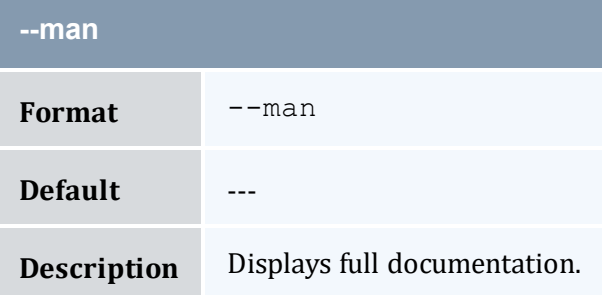

<span id="page-601-1"></span>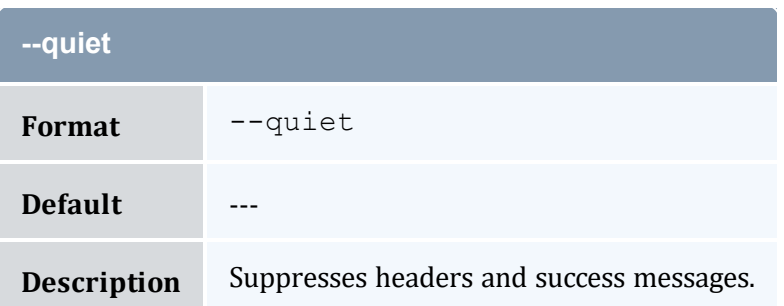

<span id="page-601-0"></span>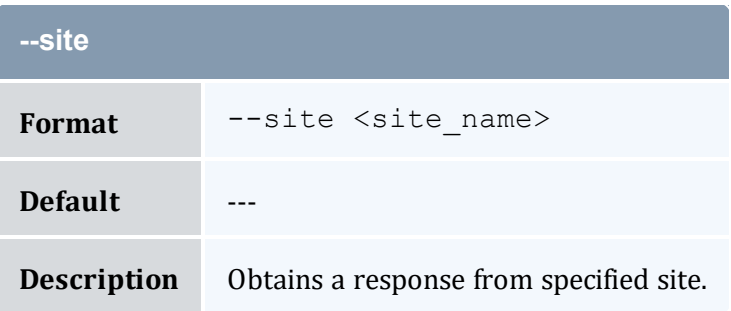

<span id="page-601-2"></span>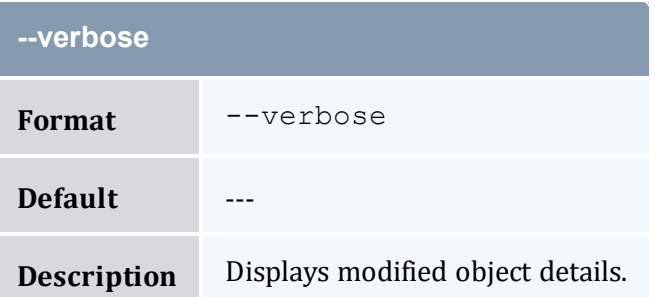

<span id="page-601-3"></span>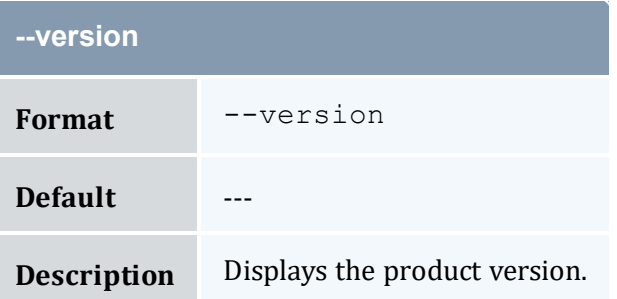

<span id="page-601-4"></span>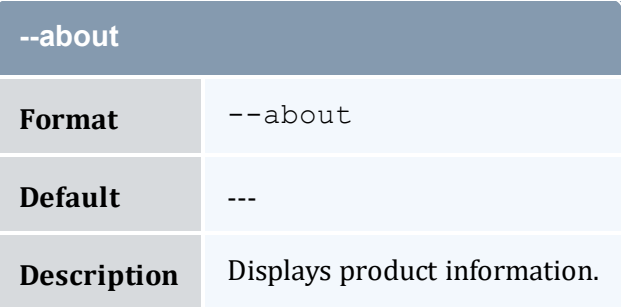

- Chapter 22: Using the MAM Shell [\(mam-shell\)](#page-144-0) page 145
- Appendix A: [Commands](#page-322-0) Reference page 323

### <span id="page-602-0"></span>**A.58 mam-statement**

#### A.58.1 Synopsis

```
mam-statement-f-n-u <user
name>] -q \leq q \leq q \leq n]-a \leq \leq q \leq n] [-
o-c-m <machine name>]
[--filter <filter_name>=<filter_value>]... [--filter-type
-s-e <end
--summarize]--hours]--debug]--site <site man>]
--help]--man]--version]--about]
```
### A.58.2 Overview

*mam-statement* displays a fund statement. For a specified time frame it displays the beginning and ending balances, as well as the total credits and debits to the fund over that period. This is followed by an itemized report of the debits and credits. You can use filters to select the funds you would like to review.

### A.58.3 Options

<span id="page-602-1"></span>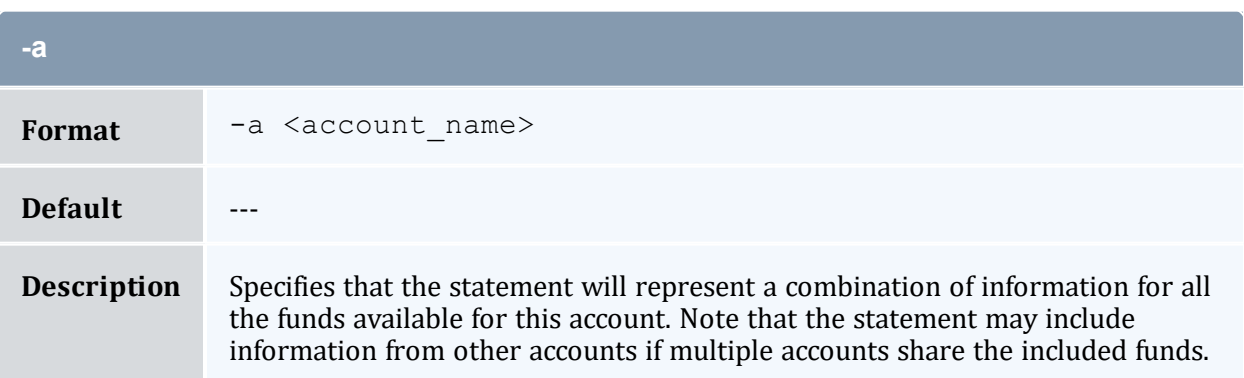

<span id="page-603-2"></span>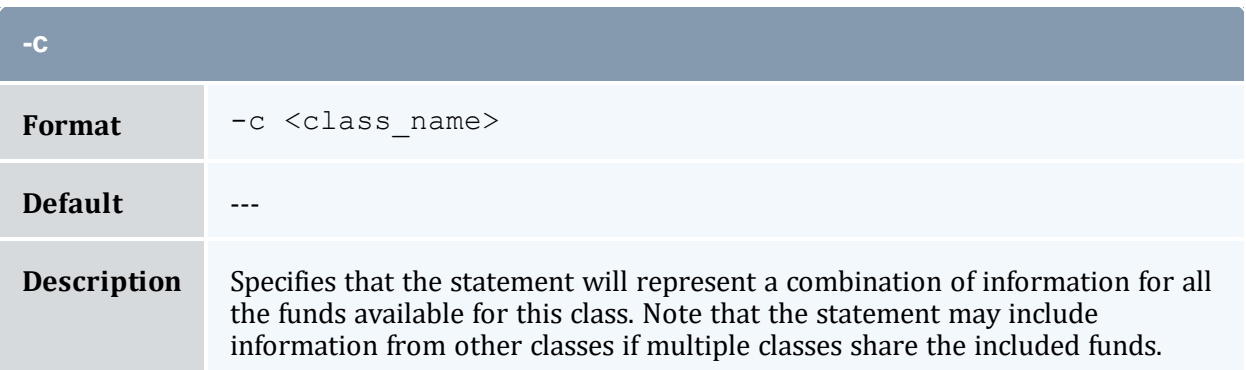

<span id="page-603-3"></span>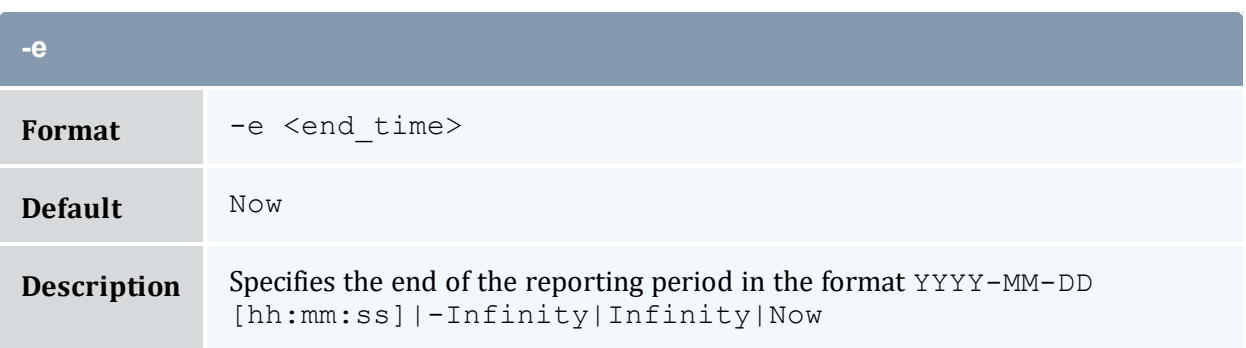

<span id="page-603-0"></span>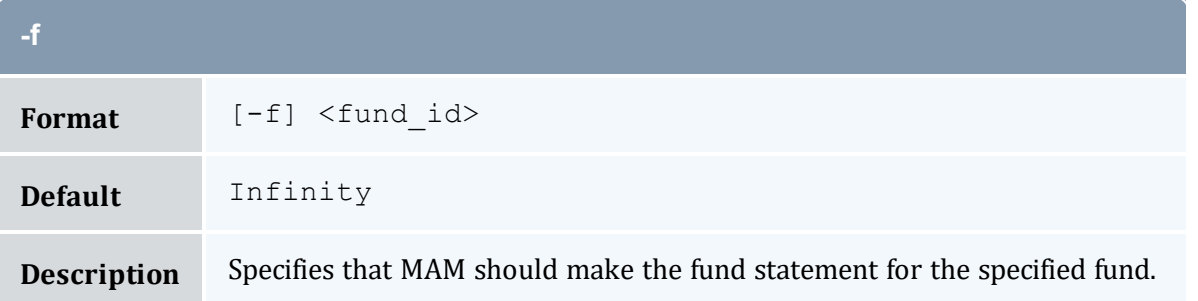

<span id="page-603-1"></span>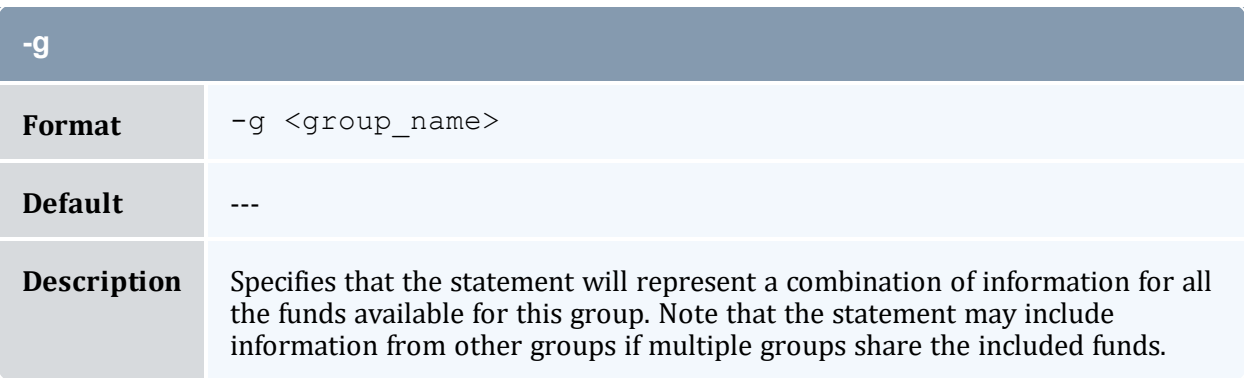

<span id="page-604-2"></span>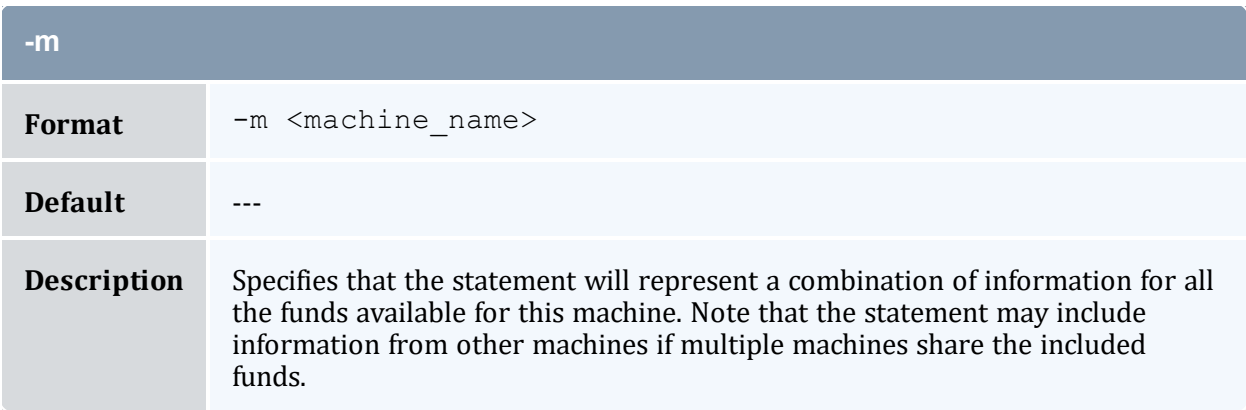

<span id="page-604-0"></span>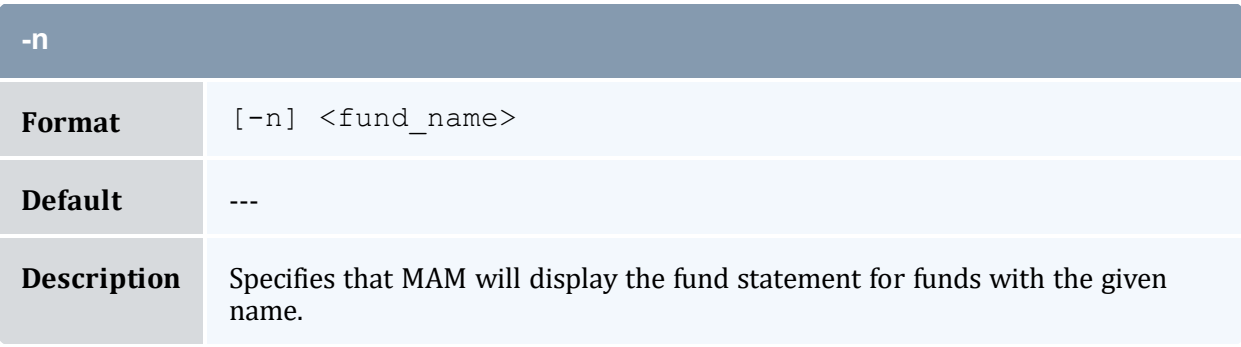

<span id="page-604-1"></span>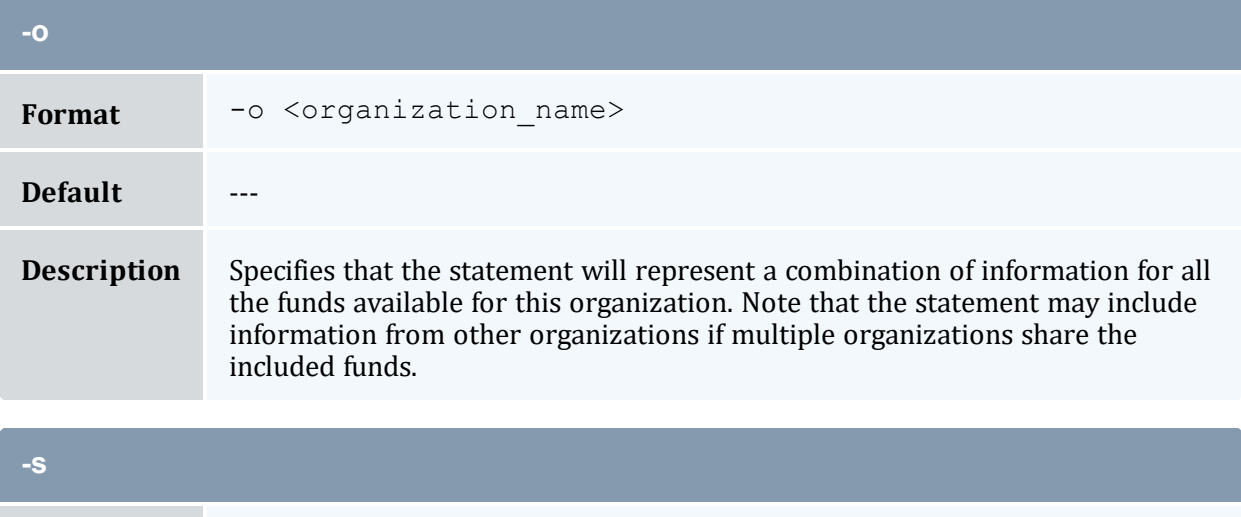

<span id="page-604-3"></span>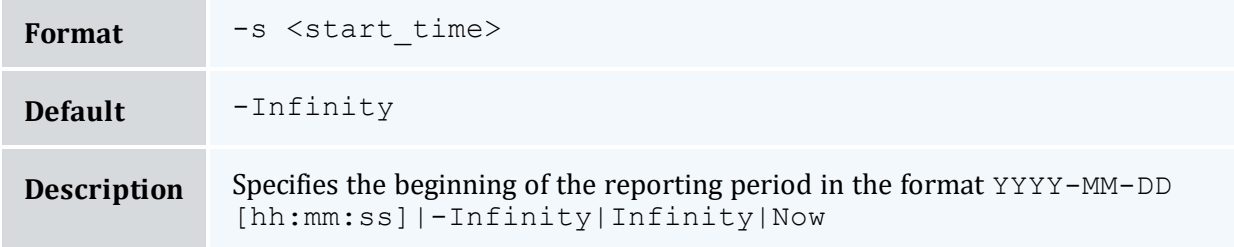

<span id="page-605-0"></span>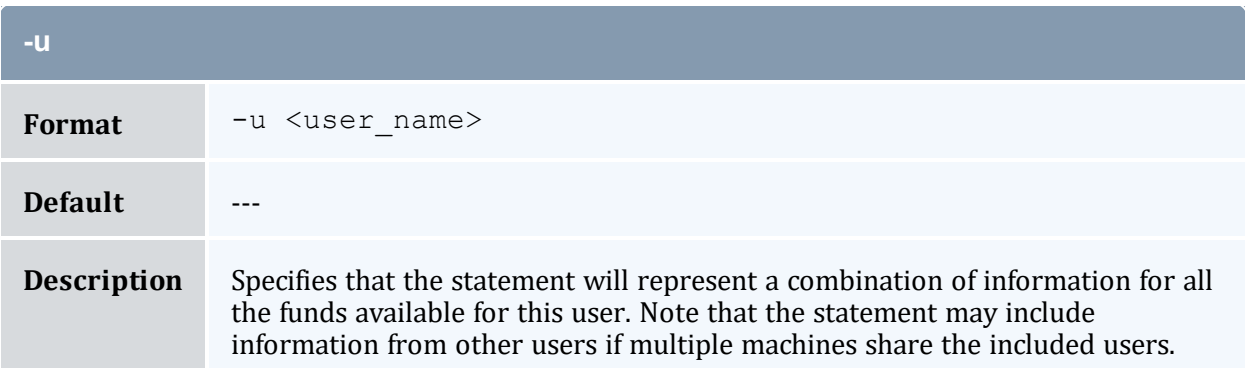

<span id="page-605-2"></span>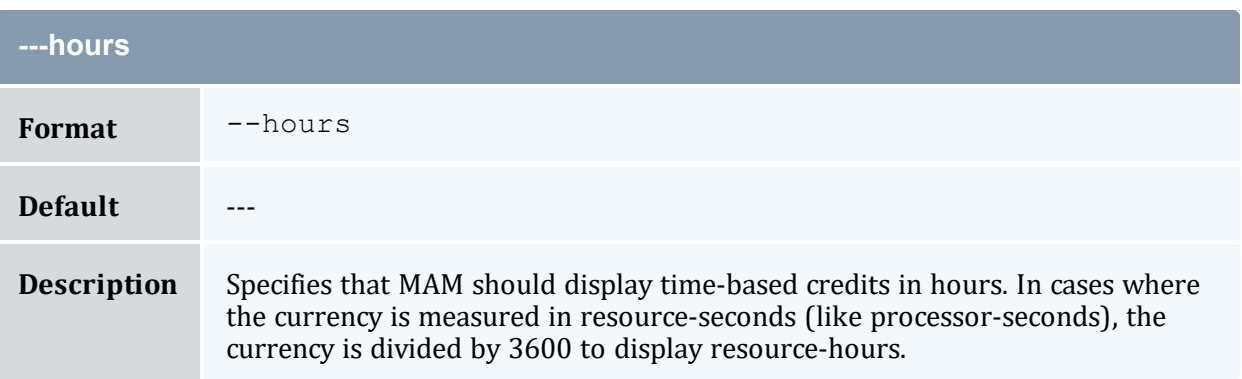

<span id="page-605-3"></span>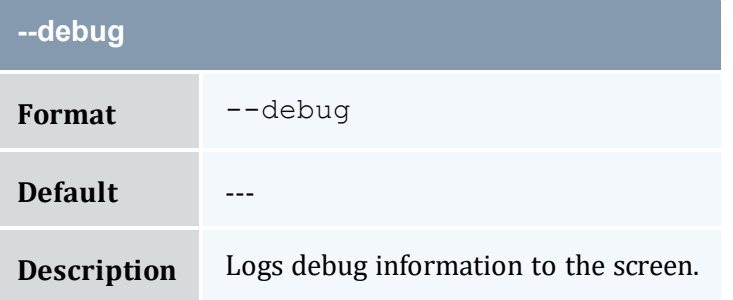

<span id="page-605-1"></span>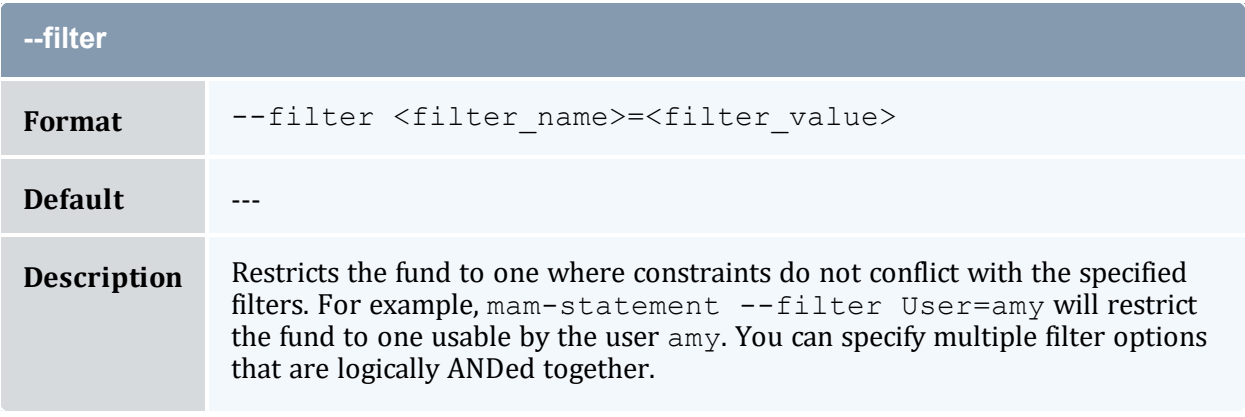

<span id="page-606-0"></span>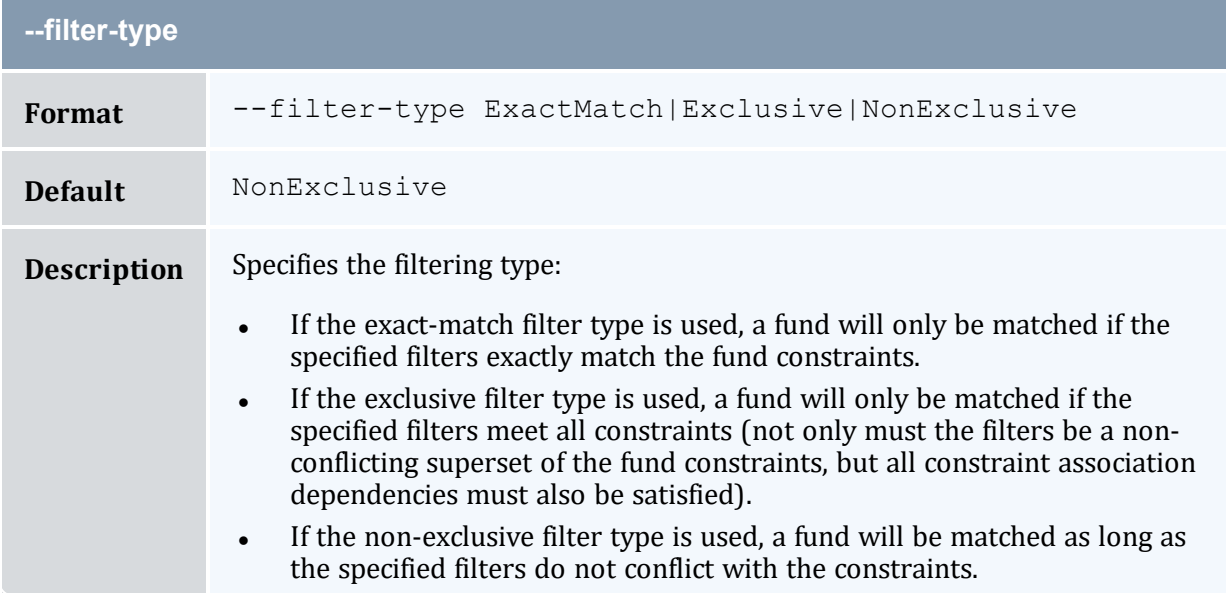

<span id="page-606-1"></span>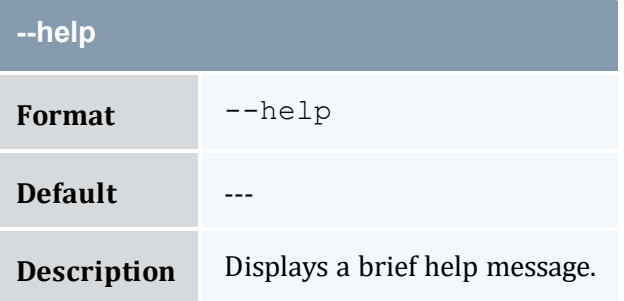

<span id="page-606-2"></span>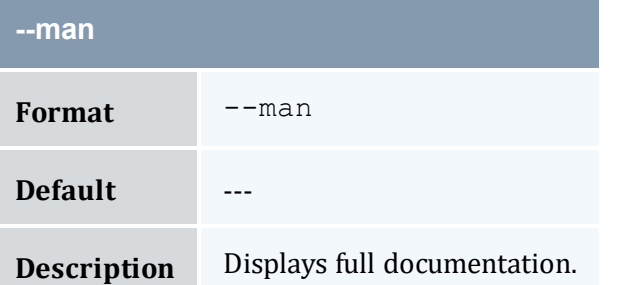

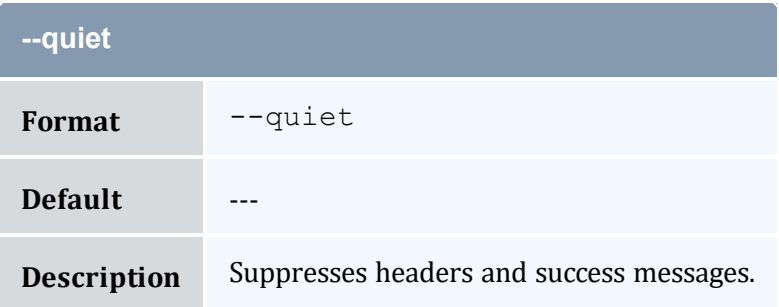

<span id="page-607-1"></span>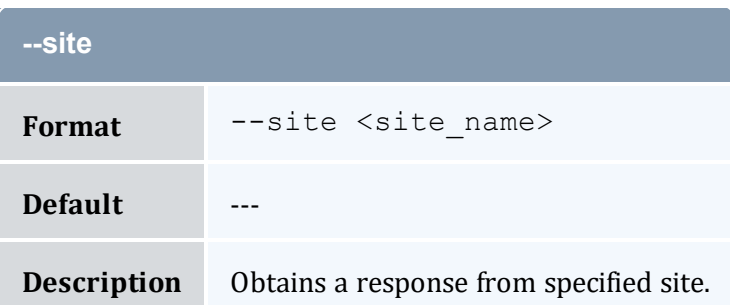

<span id="page-607-0"></span>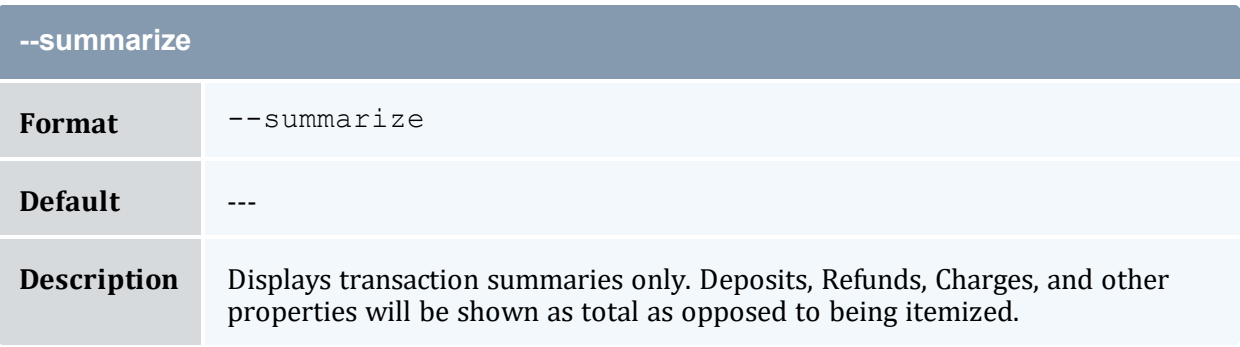

<span id="page-607-2"></span>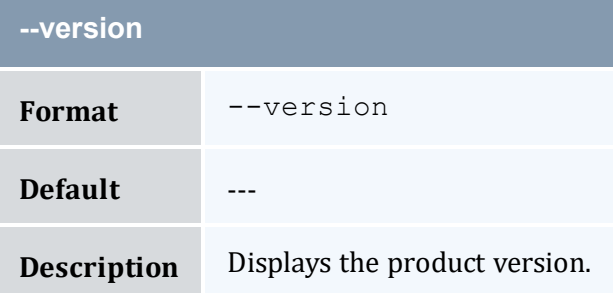

<span id="page-607-3"></span>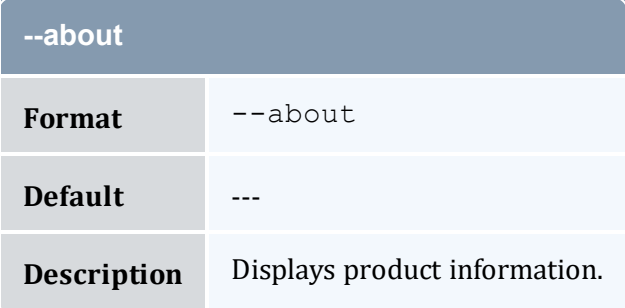

- 10.10 Obtaining a Fund [Statement](#page-76-0) page 77
- Appendix A: [Commands](#page-322-0) Reference page 323

# <span id="page-608-0"></span>**A.59 mam-transfer**

### A.59.1 Synopsis

```
mam-transfer {--from-fund <source_fund_id> &| --from-
allocation--from-filter <filter
--to-fund--
to-allocation <destination_allocation_id> &| --to-
filter--filter-type
-z]-
d <description>] [--hours] [--debug] [--site <site_name>] [--
help] [--man] [--quiet] [--verbose] [--version] [--about]
```
#### A.59.2 Overview

*mam-transfer* issues a transfer between funds.

### A.59.3 Options

<span id="page-608-2"></span>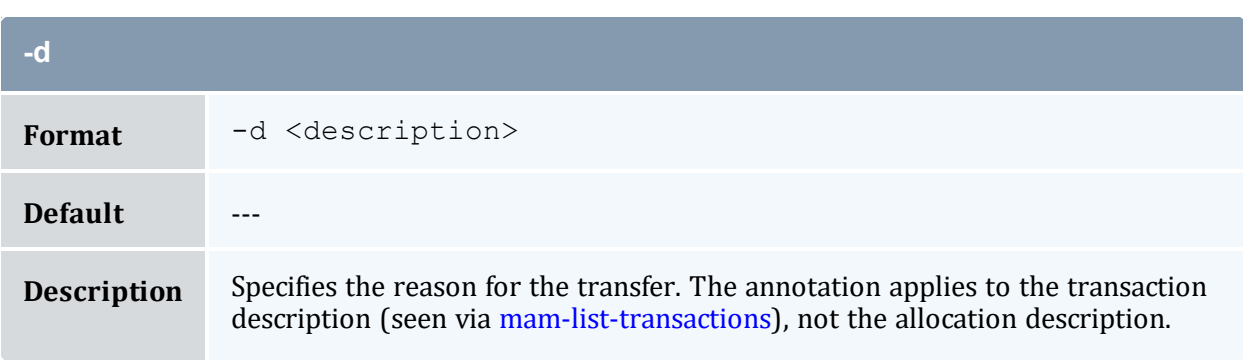

<span id="page-608-1"></span>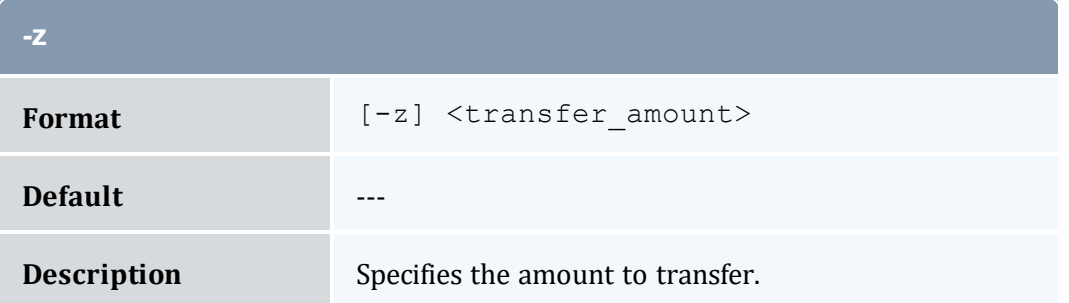

<span id="page-609-2"></span>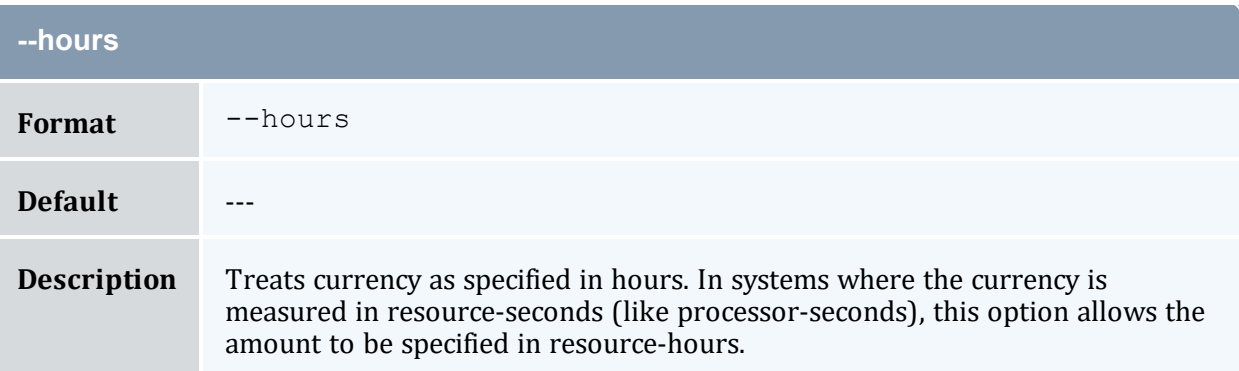

<span id="page-609-3"></span>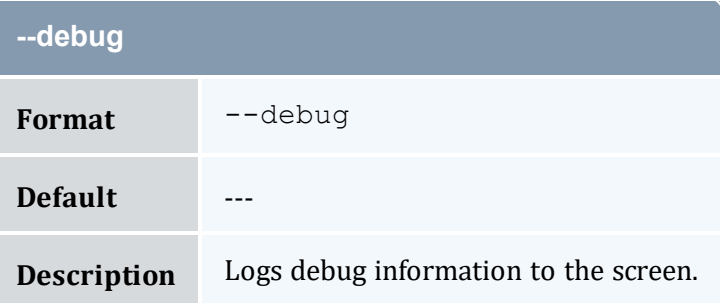

<span id="page-609-1"></span><span id="page-609-0"></span>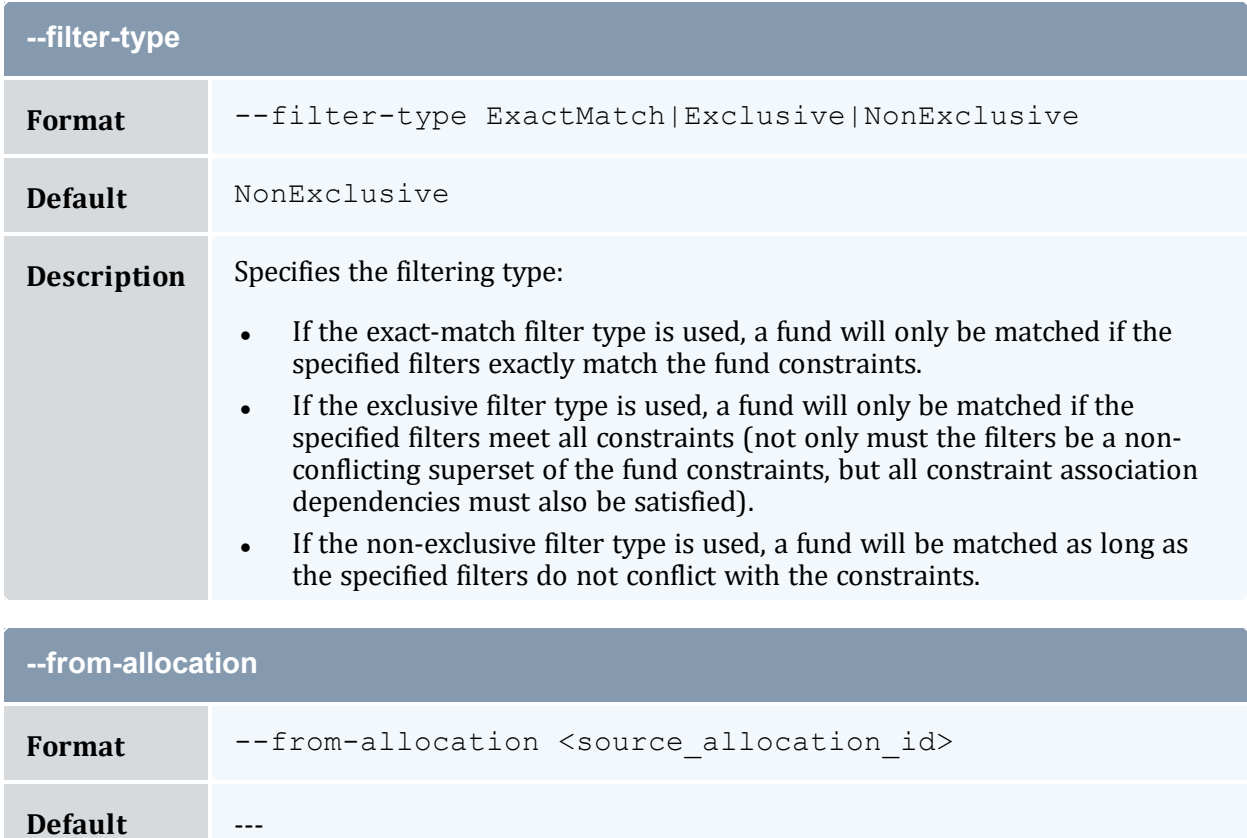

<span id="page-610-1"></span>**Default** 

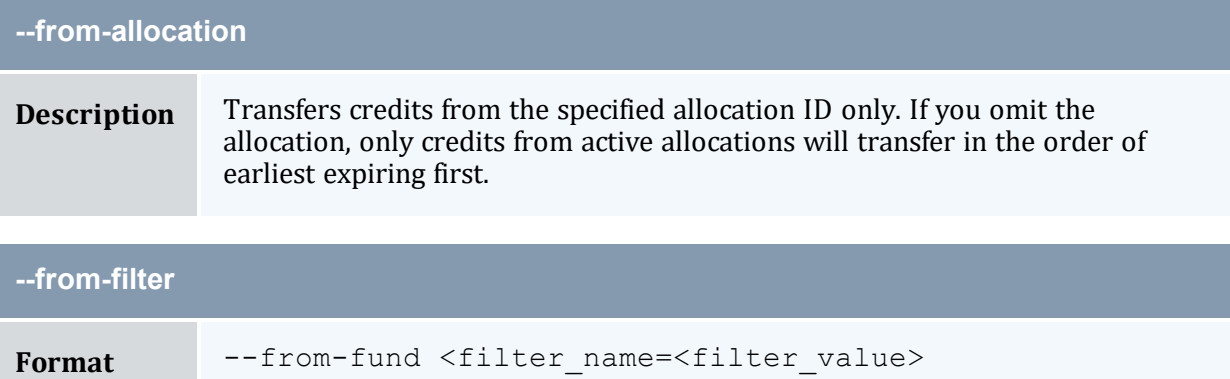

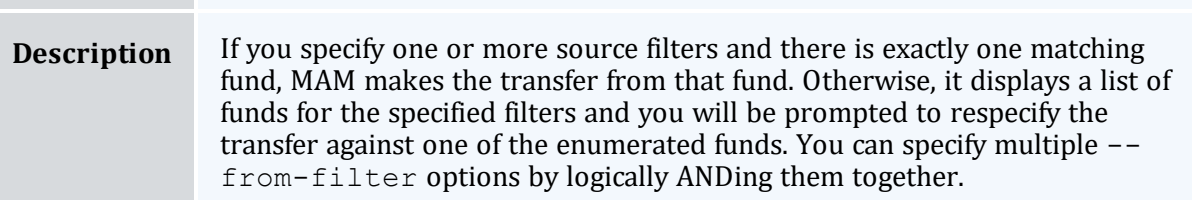

<span id="page-610-0"></span>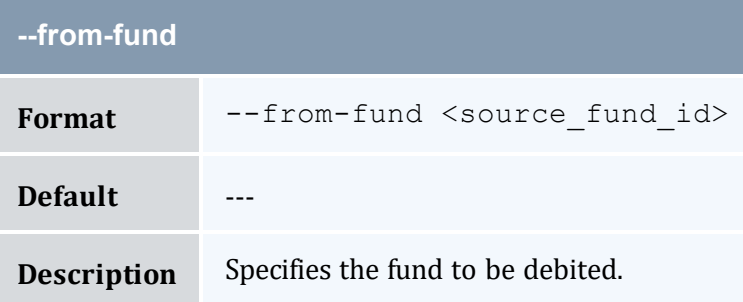

<span id="page-610-2"></span>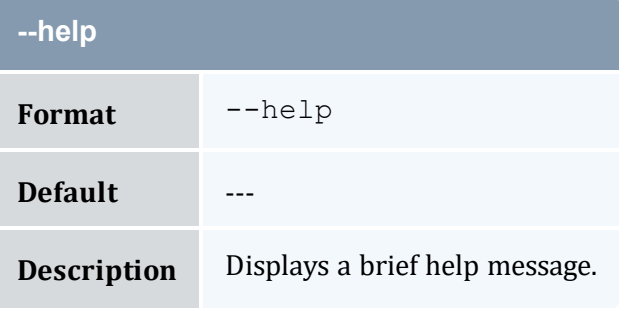

<span id="page-610-3"></span>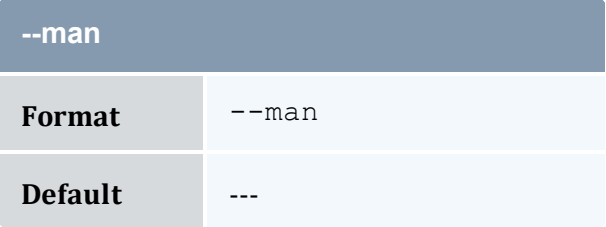

<span id="page-611-2"></span>**Default** ---

<span id="page-611-3"></span>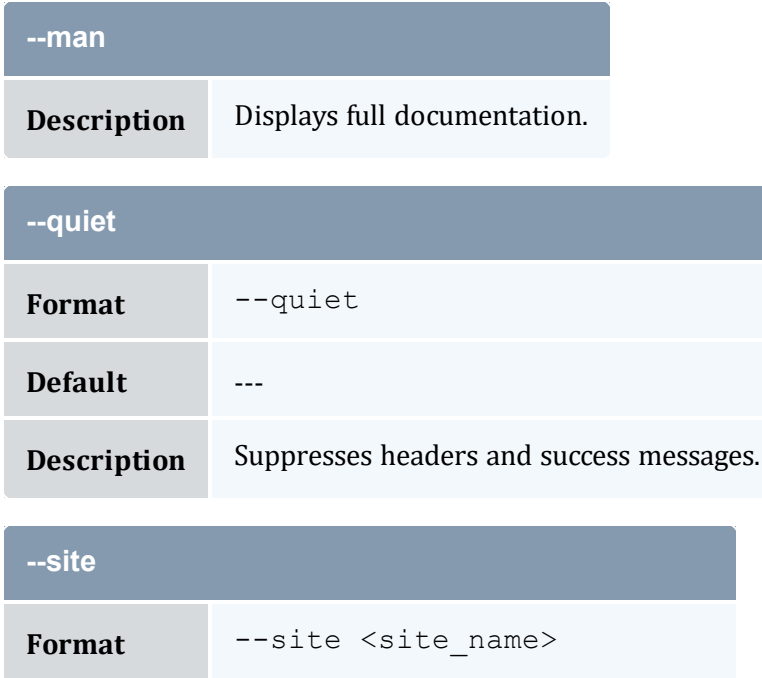

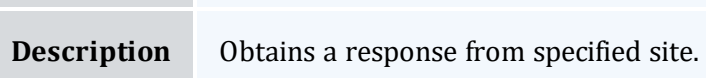

<span id="page-611-0"></span>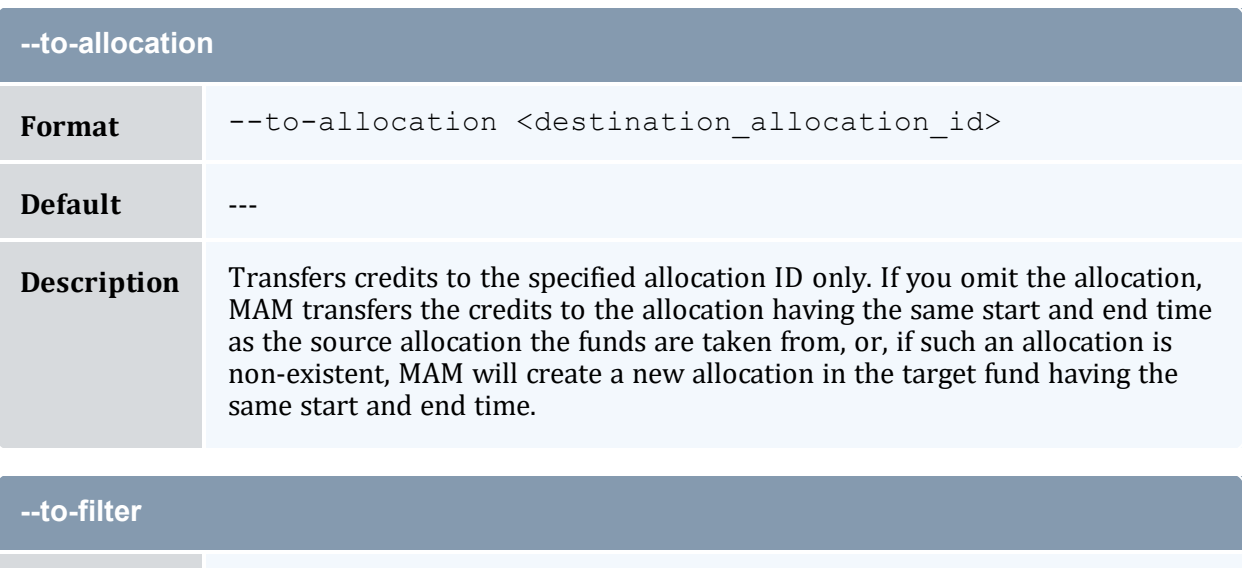

<span id="page-611-1"></span>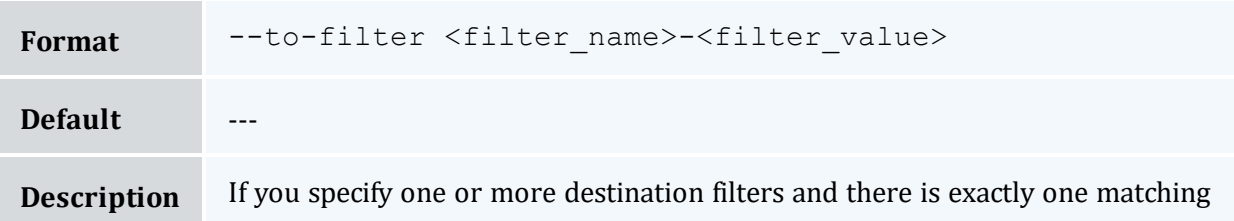
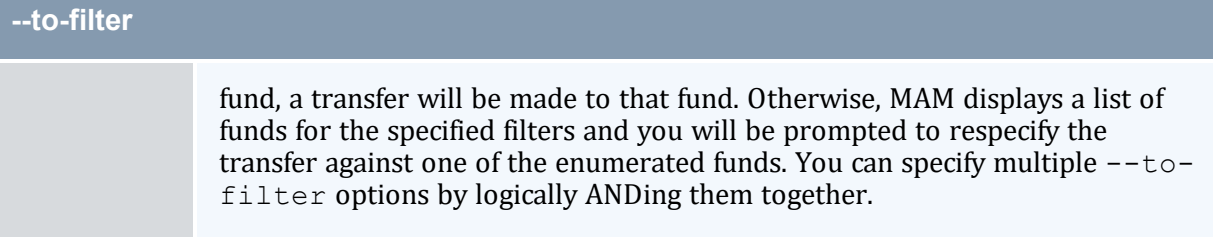

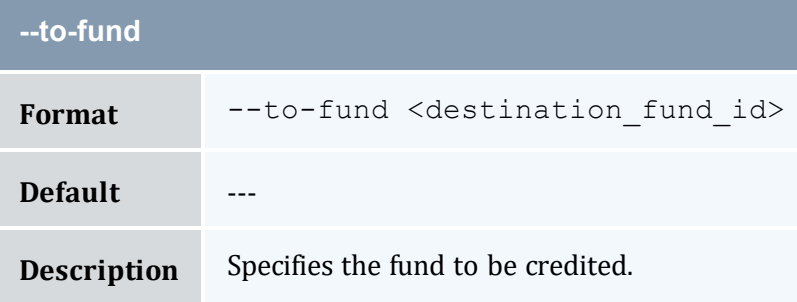

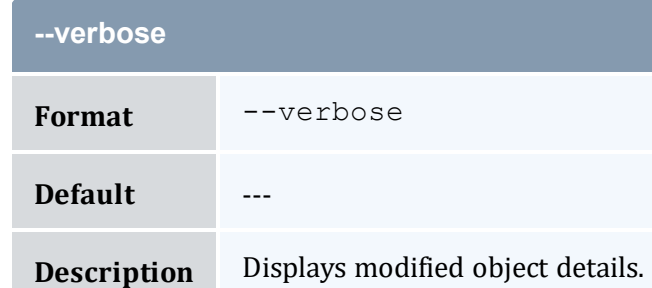

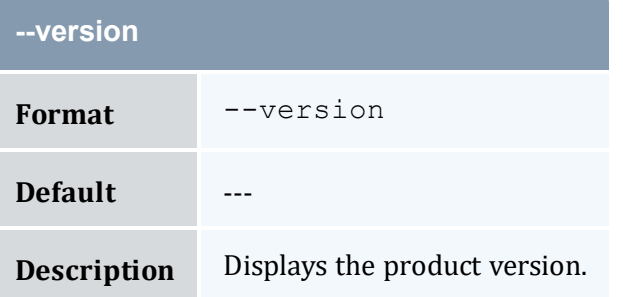

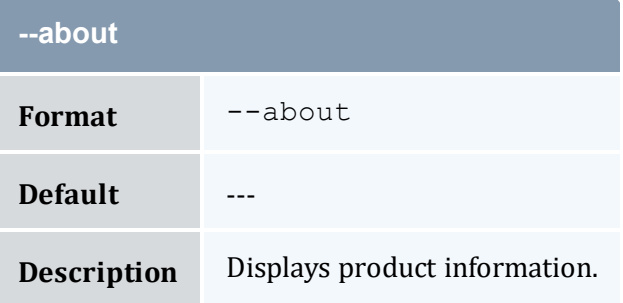

#### **Related Topics**

- 10.9 Making [Transfers](#page-75-0) page 76
- Appendix A: [Commands](#page-322-0) Reference page 323

# <span id="page-613-0"></span>**A.60 mam-withdraw**

### A.60.1 Synopsis

```
mam-withdraw [-f <fund_id>] [-i <allocation_id>] [-u <user-
name>] -q \leq 1]-g \leq 1 anne>] -a \leq 1] account name>] [-
o-c-m <machine name>]
[--filter <filter_name>=<filter_value>]... [--filter-type
ExactMatch|Exclusive|NonExclusive] {[-z] <withdrawal_amount>}
-d--hours]--debug]--site-
-help]--man]--quiet]--verbose]--version]--about]
```
### A.60.2 Overview

*mam-withdraw* makes a withdrawal from the specified fund.

## A.60.3 Options

<span id="page-613-2"></span><span id="page-613-1"></span>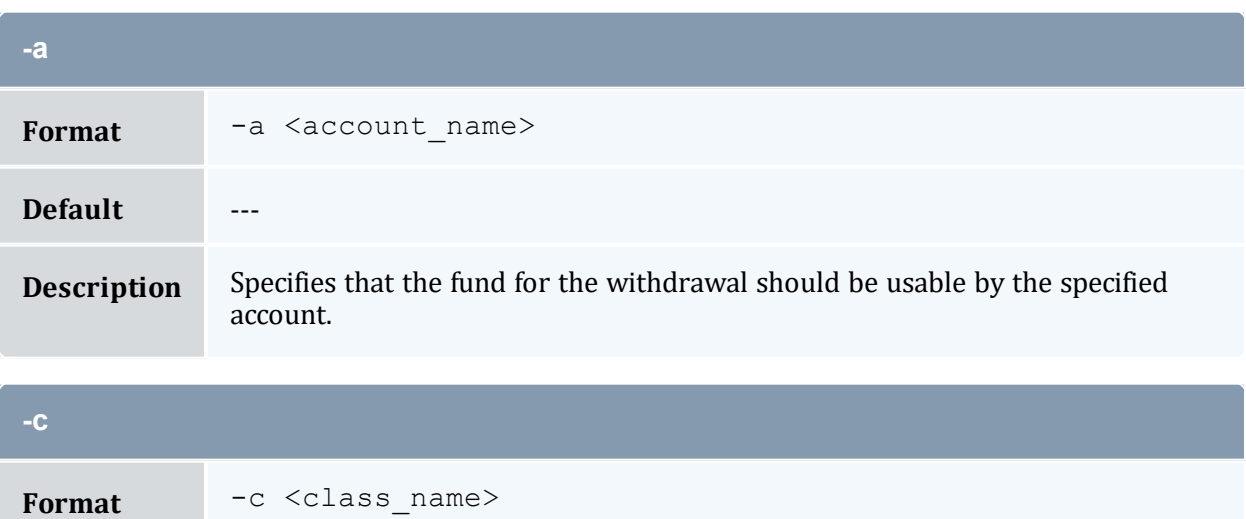

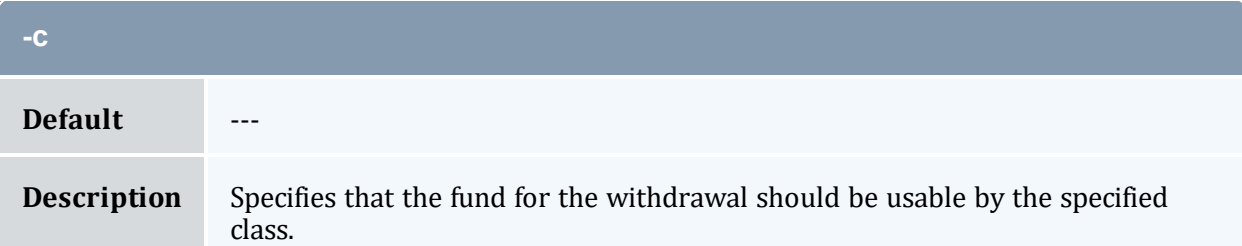

<span id="page-614-3"></span>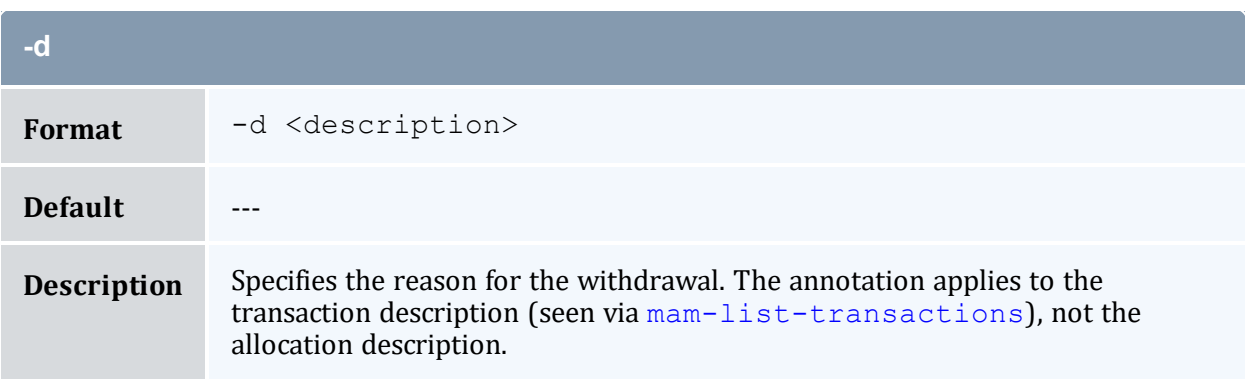

<span id="page-614-0"></span>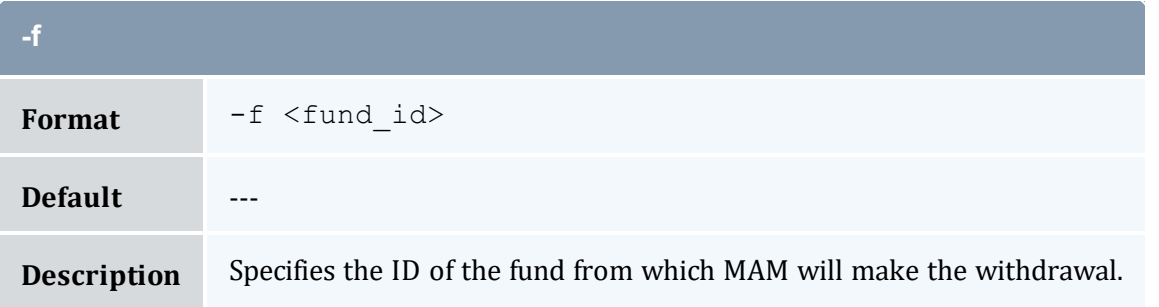

<span id="page-614-2"></span>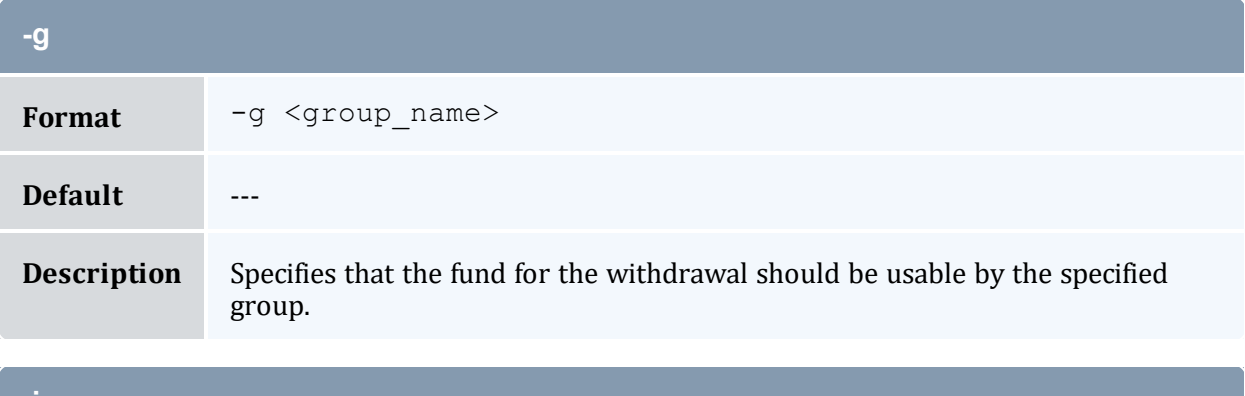

<span id="page-614-1"></span>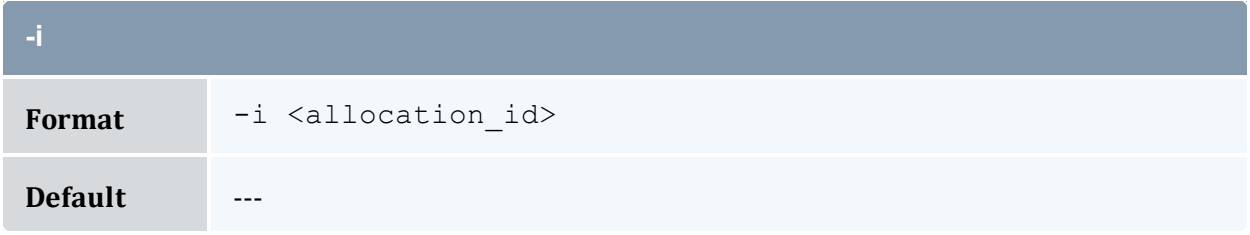

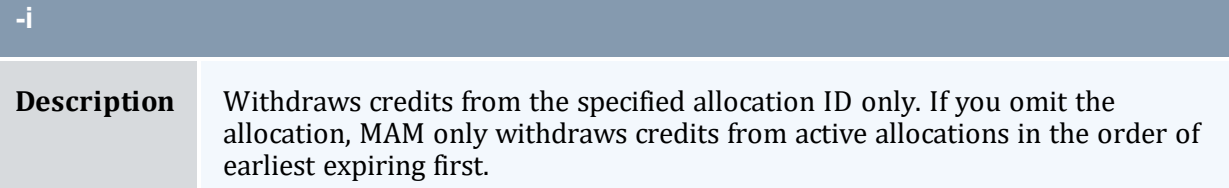

<span id="page-615-2"></span>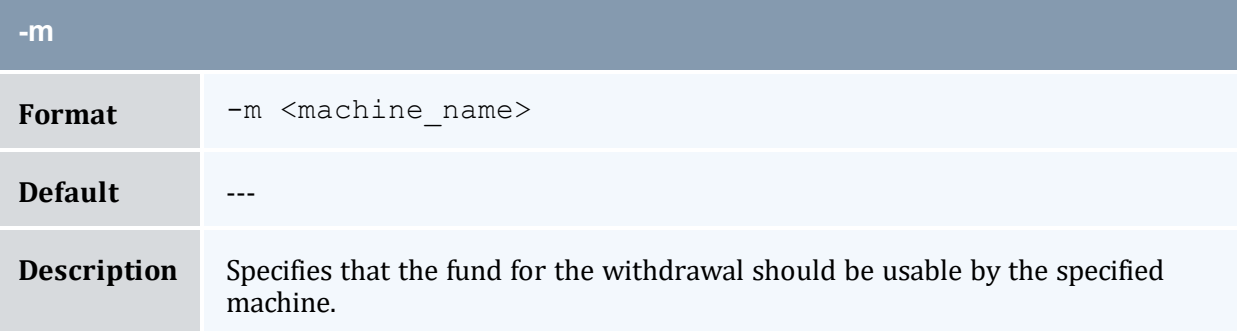

<span id="page-615-1"></span>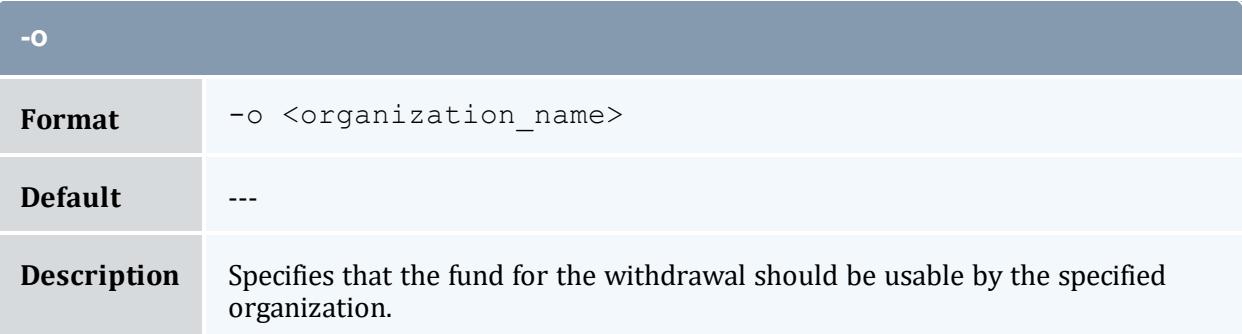

<span id="page-615-0"></span>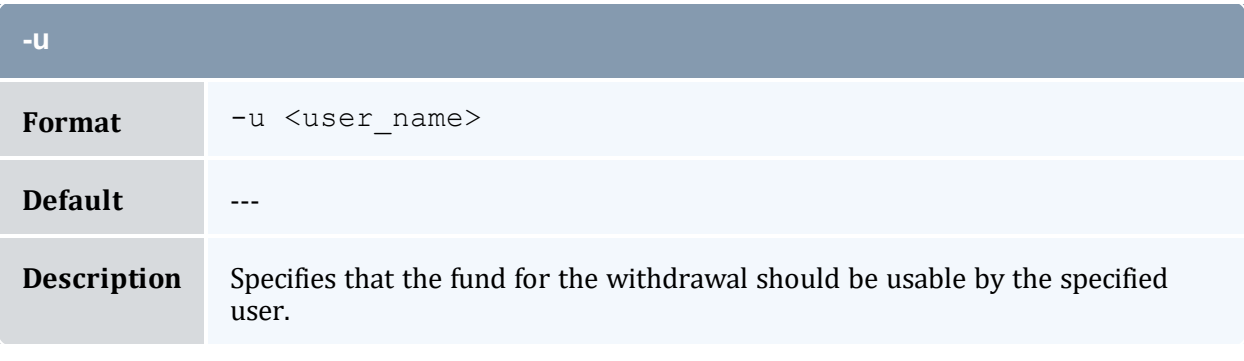

<span id="page-615-3"></span>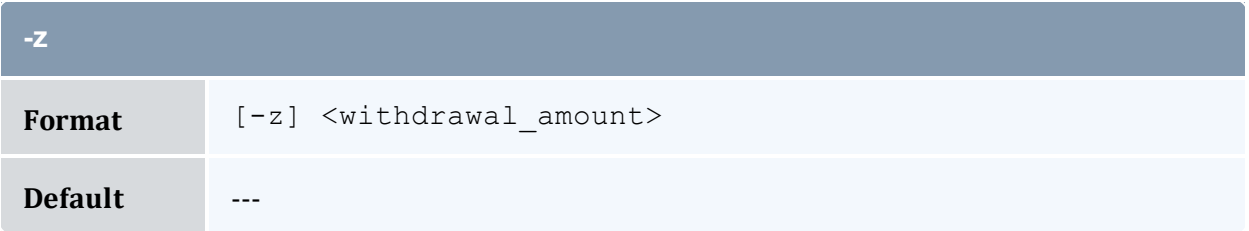

<span id="page-616-2"></span>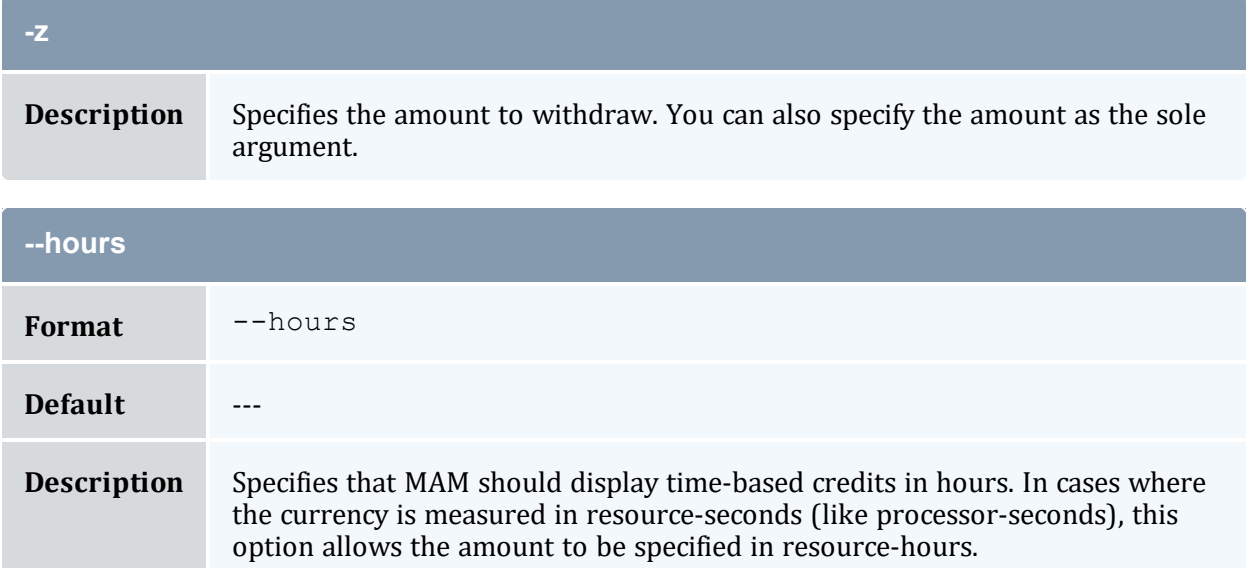

<span id="page-616-3"></span>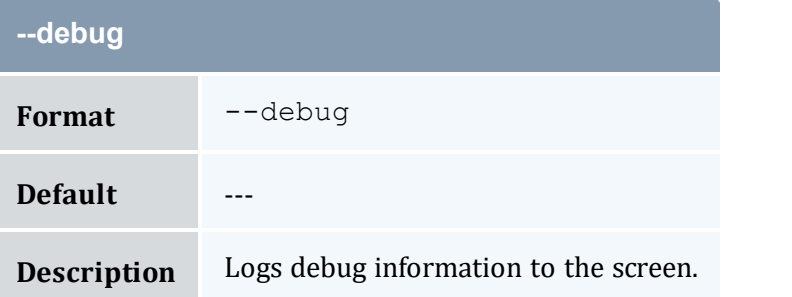

<span id="page-616-0"></span>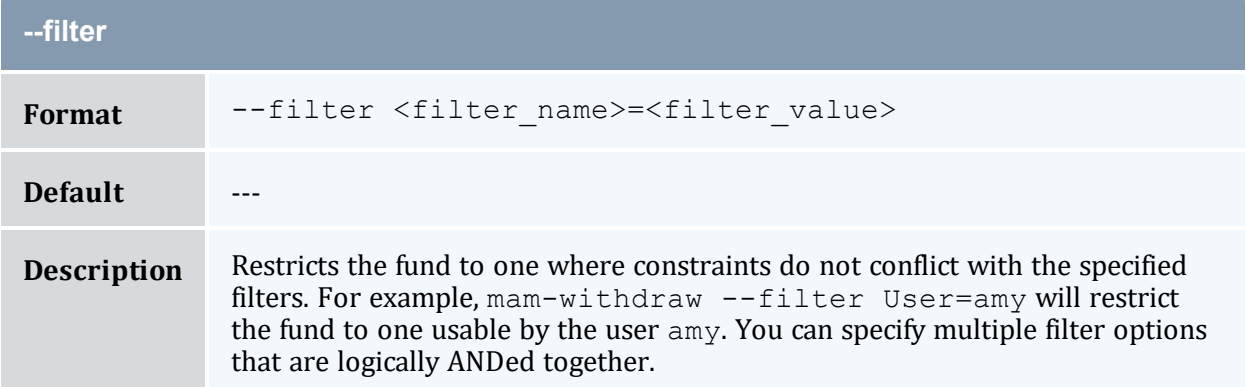

<span id="page-616-1"></span>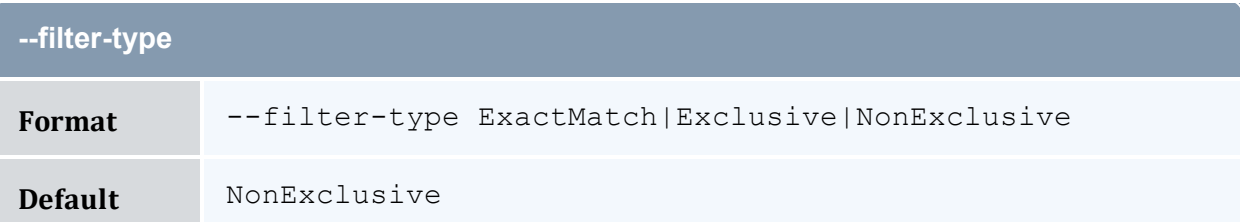

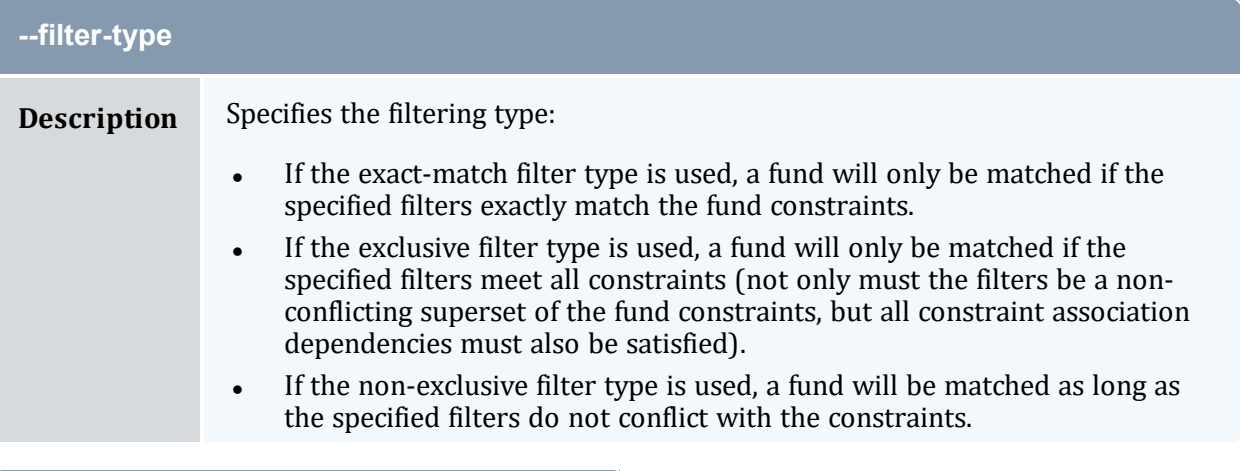

<span id="page-617-0"></span>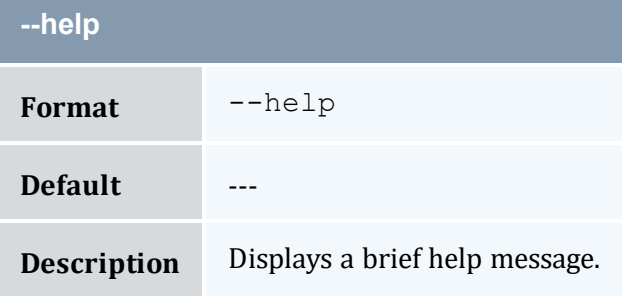

<span id="page-617-1"></span>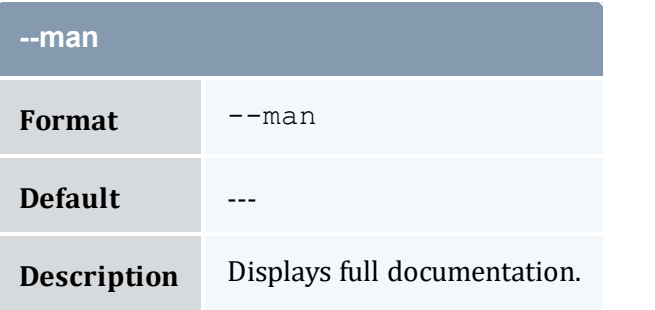

<span id="page-617-2"></span>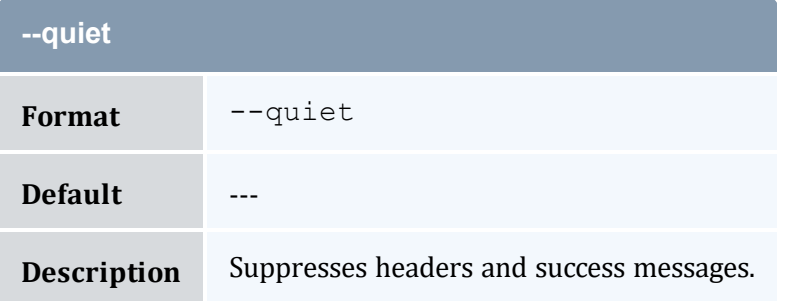

<span id="page-618-0"></span>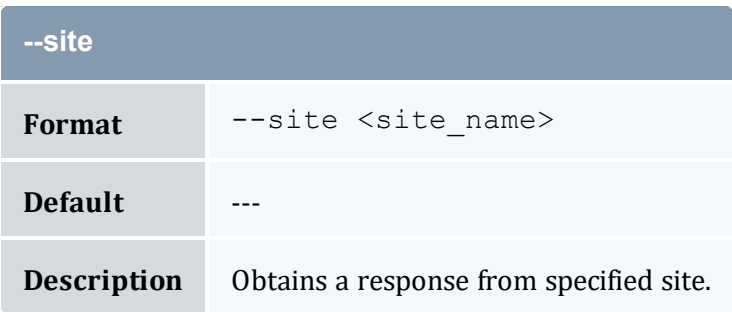

<span id="page-618-1"></span>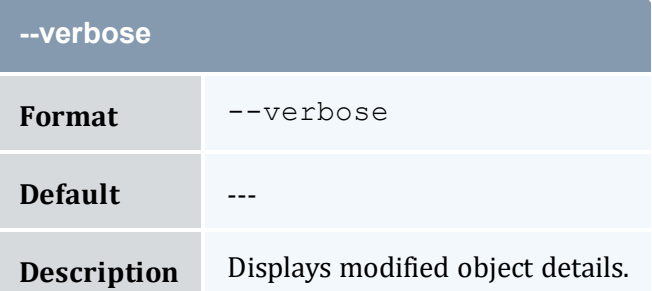

<span id="page-618-2"></span>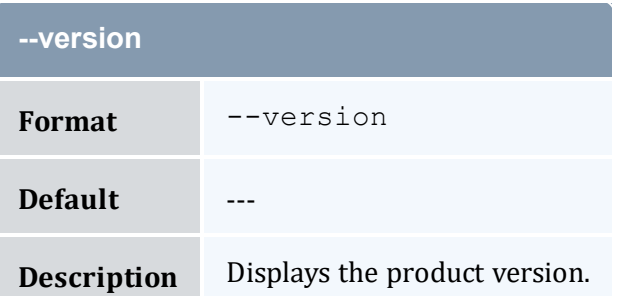

<span id="page-618-3"></span>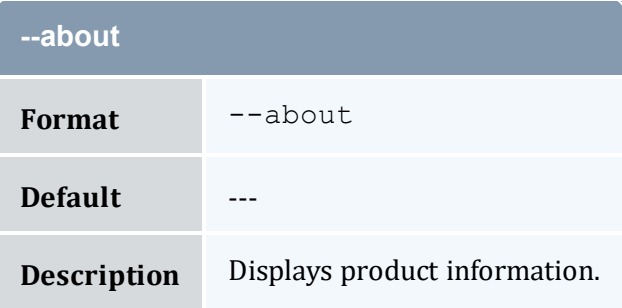

#### **Related Topics**

- 10.8 Making [Withdrawals](#page-74-0) page 75
- Appendix A: [Commands](#page-322-0) Reference page 323

# <span id="page-619-0"></span>**A.61 mybalance**

## A.61.1 Synopsis

```
mybalance [--hours] [--help] [--man]
```
## A.61.2 Overview

*mybalance* displays balance information for the invoking user.

## A.61.3 Options

<span id="page-619-1"></span>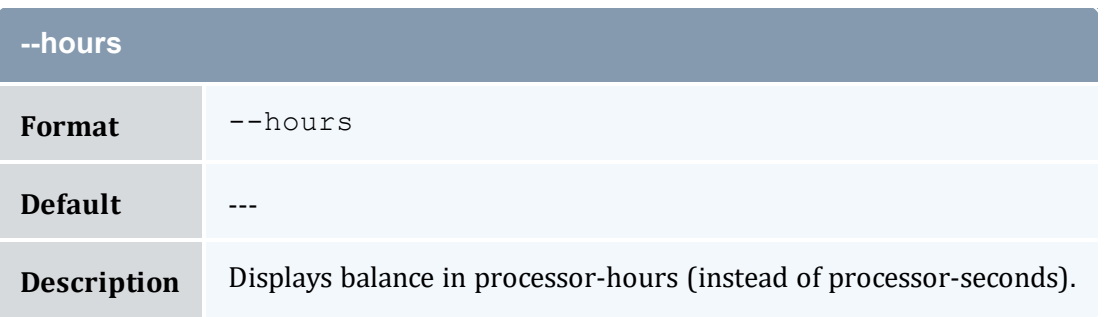

<span id="page-619-2"></span>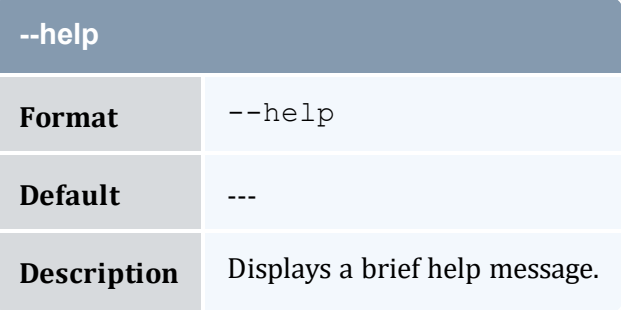

<span id="page-619-3"></span>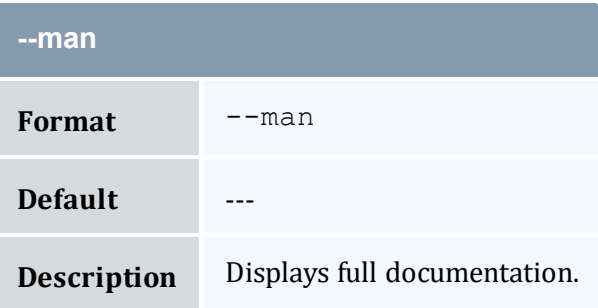

### **Related Topics**

- 10.7 [Personal](#page-73-0) Balance page 74
- Appendix A: [Commands](#page-322-0) Reference page 323